### **Oracle® Communications Application Session Controller**

Objects and Properties Reference Guide Release 3.7.0

June 2016

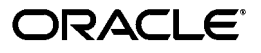

Copyright ©2016, 2005, Oracle and/or its affiliates. All rights reserved.

This software and related documentation are provided under a license agreement containing restrictions on use and disclosure and are protected by intellectual property laws. Except as expressly permitted in your license agreement or allowed by law, you may not use, copy, reproduce, translate, broadcast, modify, license, transmit, distribute, exhibit, perform, publish, or display any part, in any form, or by any means. Reverse engineering, disassembly, or decompilation of this software, unless required by law for interoperability, is prohibited.

The information contained herein is subject to change without notice and is not warranted to be error-free. If you find any errors, please report them to us in writing.

If this is software or related documentation that is delivered to the U.S. Government or anyone licensing it on behalf of the U.S. Government, the following notice is applicable:

U.S. GOVERNMENT END USERS: Oracle programs, including any operating system, integrated software, any programs installed on the hardware, and/or documentation, delivered to U.S. Government end users are "commercial computer software" pursuant to the applicable Federal Acquisition Regulation and agency-specific supplemental regulations. As such, use, duplication, disclosure, modification, and adaptation of the programs, including any operating system, integrated software, any programs installed on the hardware, and/or documentation, shall be subject to license terms and license restrictions applicable to the programs. No other rights are granted to the U.S. Government.

This software or hardware is developed for general use in a variety of information management applications. It is not developed or intended for use in any inherently dangerous applications, including applications that may create a risk of personal injury. If you use this software or hardware in dangerous applications, then you shall be responsible to take all appropriate fail-safe, backup, redundancy, and other measures to ensure its safe use. Oracle Corporation and its affiliates disclaim any liability for any damages caused by use of this software or hardware in dangerous applications.

Oracle and Java are registered trademarks of Oracle and/or its affiliates. Other names may be trademarks of their respective owners.

Intel and Intel Xeon are trademarks or registered trademarks of Intel Corporation. All SPARC trademarks are used under license and are trademarks or registered trademarks of SPARC International, Inc. AMD, Opteron, the AMD logo, and the AMD Opteron logo are trademarks or registered trademarks of Advanced Micro Devices. UNIX is a registered trademark of The Open Group.

This software or hardware and documentation may provide access to or information on content, products, and services from third parties. Oracle Corporation and its affiliates are not responsible for and expressly disclaim all warranties of any kind with respect to third-party content, products, and services. Oracle Corporation and its affiliates will not be responsible for any loss, costs, or damages incurred due to your access to or use of third-party content, products, or services.

# *Preface*

# <span id="page-2-0"></span>**About Net-Net OS-E Documentation**

Note: The Net-Net OS-E references in this documentation apply to the Net-Net OS-E operating system software that is used for the following Oracle and third-party SBC products.

- Oracle Communications Application Session Controller (ASC)
- Oracle Communications WebRTC Session Controller (WSC)
- Oracle Communications OS-E Session Directory (SD) Session Border Controller (SBC)
- Oracle Communications 2600 Session Directory (SD) Session Border Controller (SBC)
- Third-party products that license and use Oracle Communications OS-E software on an OEM basis.

Unless otherwise stated, references to the Net-Net OS-E in this document apply to all of the Oracle and third-party vendor products that use Net-Net OS-E software.

The following documentation set supports the current release of the OS-E software.

- *Oracle Communications Application Session Controller System and Installation Commissioning Guide*
- *Oracle Communications Application Session Controller System and Installation Commissioning Guide Release 3.7.0M4*
- *Oracle Communications Application Session Controller Management Tools*
- *Oracle Communications Application Session Controller System Administration Guide*
- *Oracle Communications Application Session Controller Session Services Configuration Guide*
- *Oracle Communications Application Session Controller Objects and Properties Reference*
- *Oracle Communications Application Session Controller System Operations and Troubleshooting*
- *Oracle Communications Application Session Controller Release Notes*
- *Oracle Communications Application Session Controller Single Number Reach Application Guide*
- *Oracle Communications Application Session Controller Web Services SOAP REST API*
- *Oracle Communications WebRTC Session Controller Installation Guide*

### <span id="page-3-0"></span>**Document Revision History**

This section provides a chronological overview of the changes made to this document.

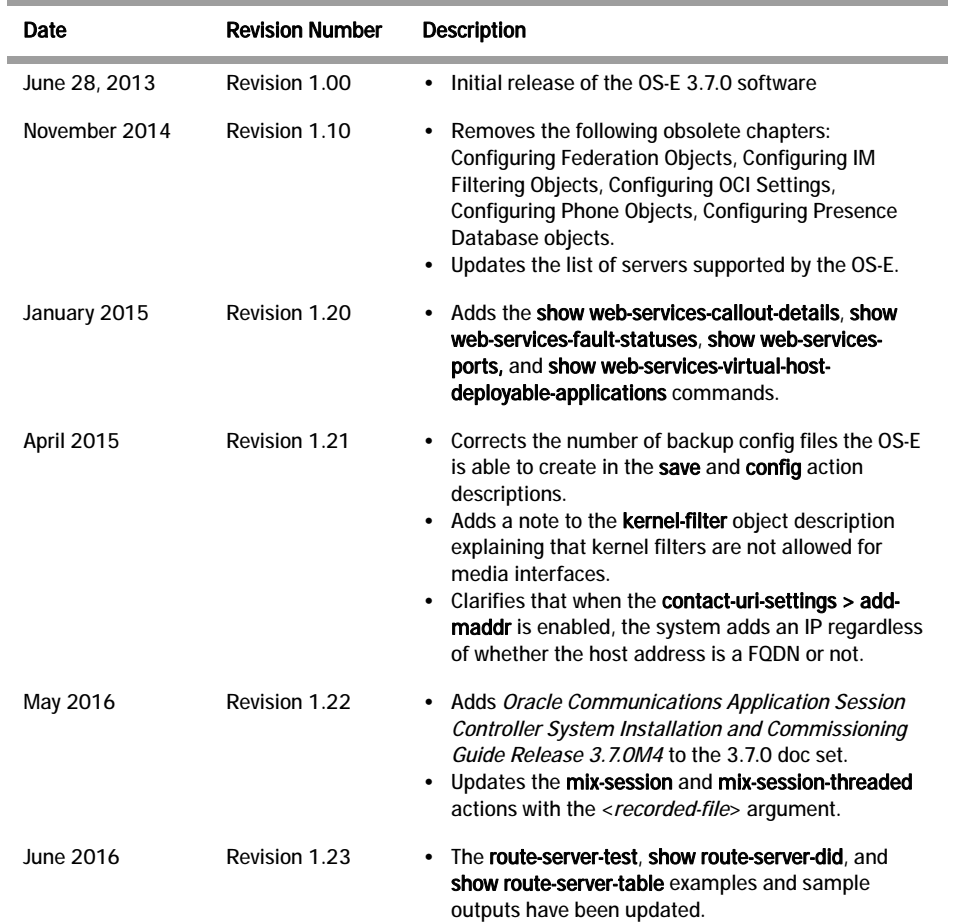

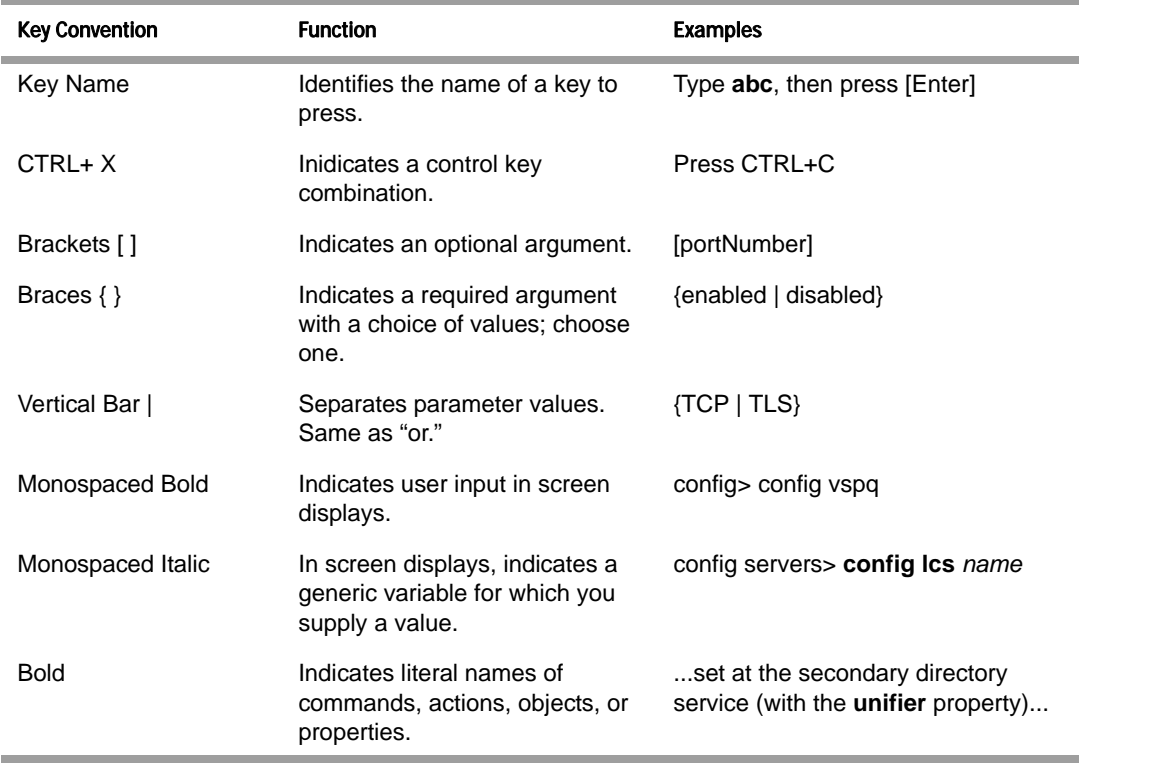

# <span id="page-4-0"></span>**Typographical Conventions Used in This Manual**

## <span id="page-4-1"></span>**Acronyms**

The OS-E manuals contain the following industry-standard and product-specific acronyms:

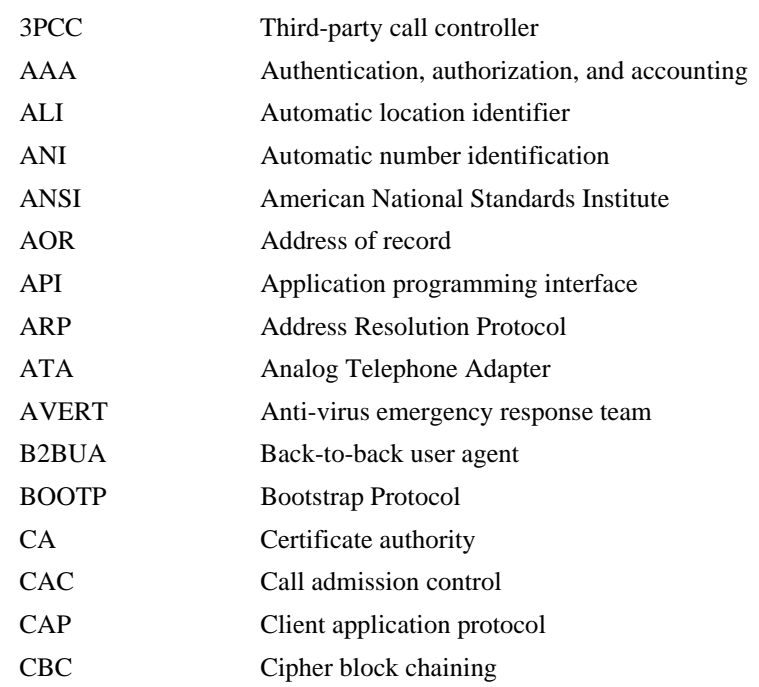

*Version E3.7.0 Oracle Communications Application Session Controller Object and Properties Reference Guide* v

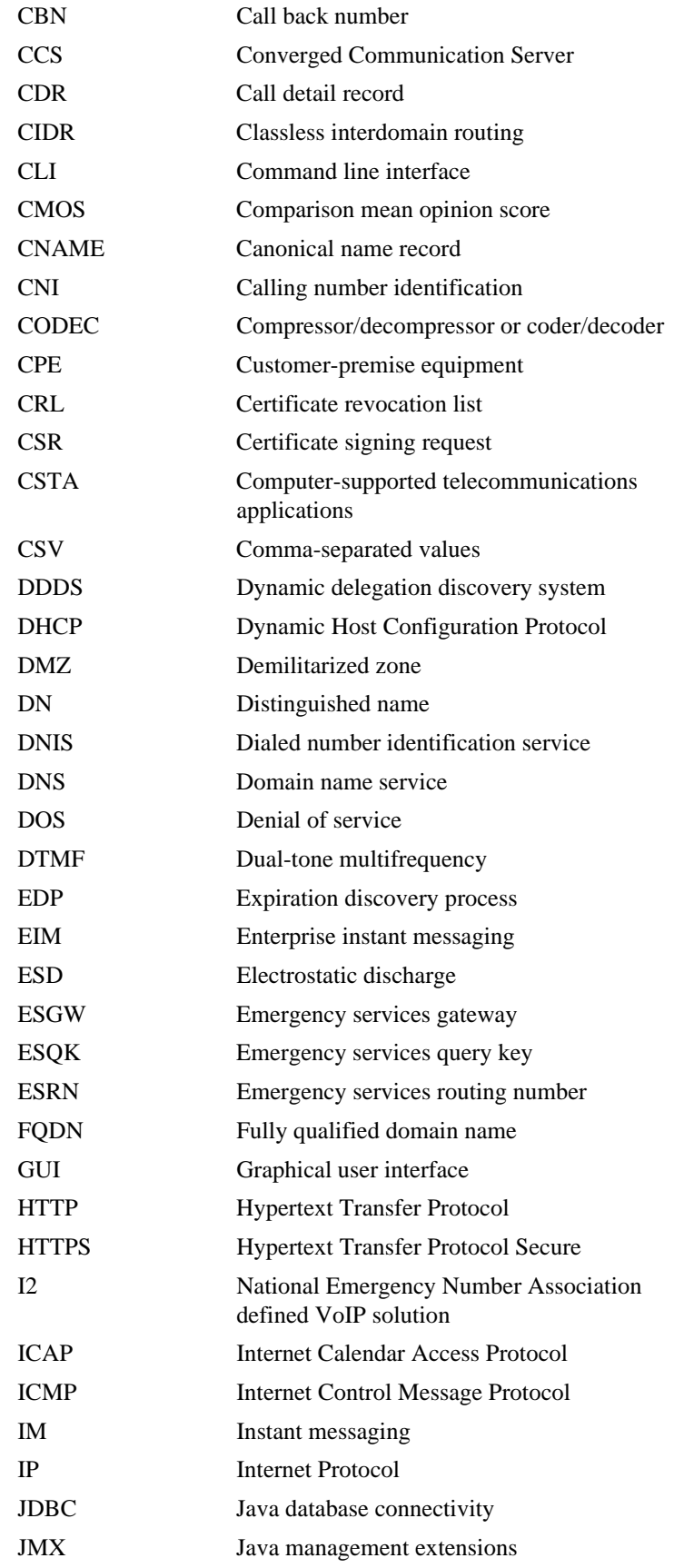

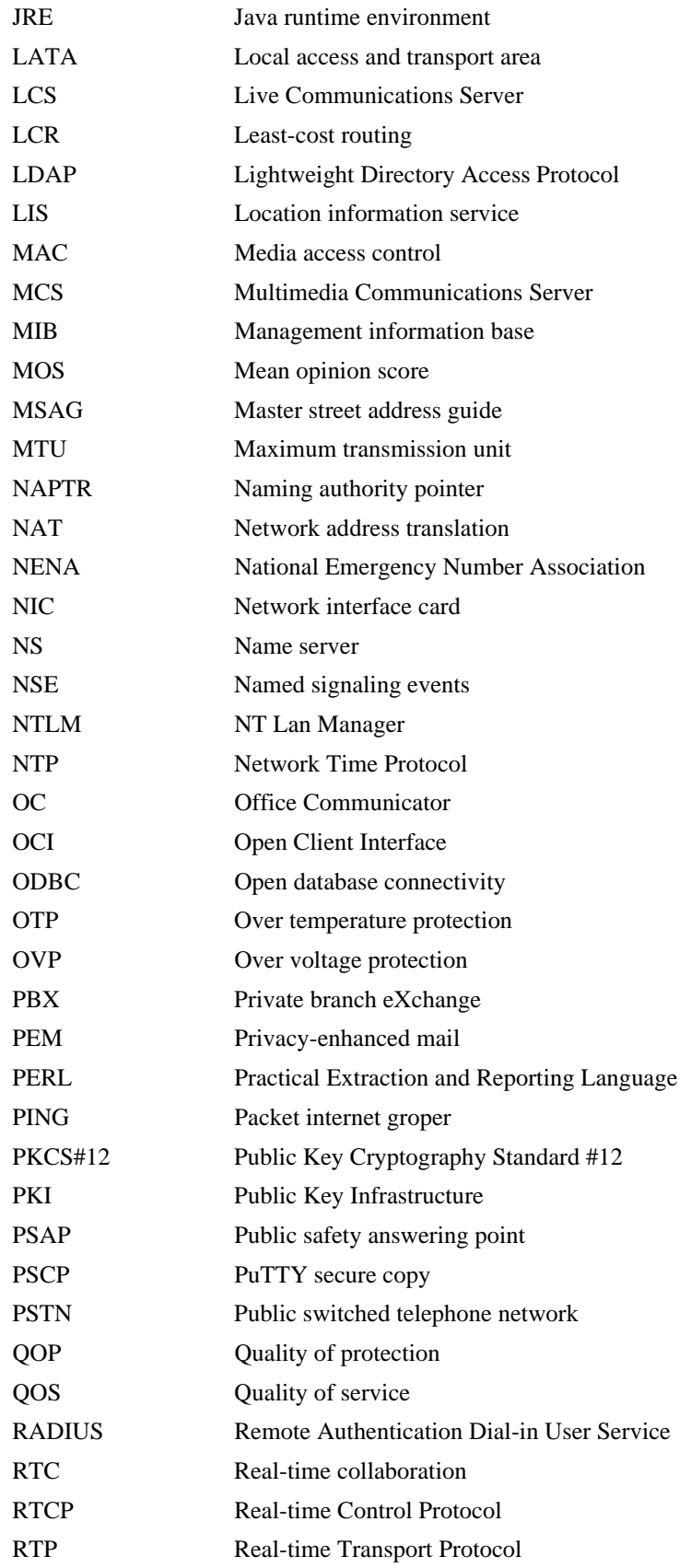

*Version E3.7.0 Oracle Communications Application Session Controller Object and Properties Reference Guide* vii

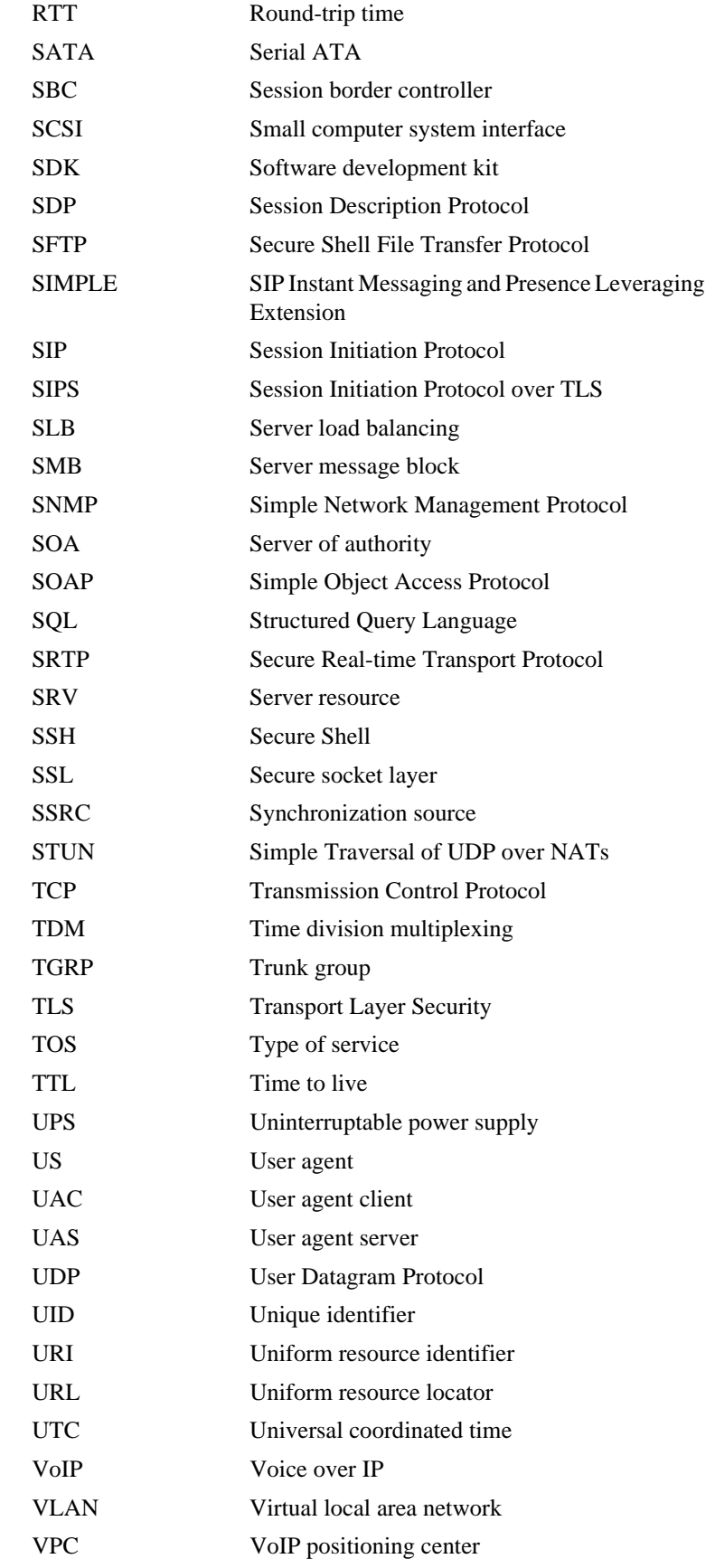

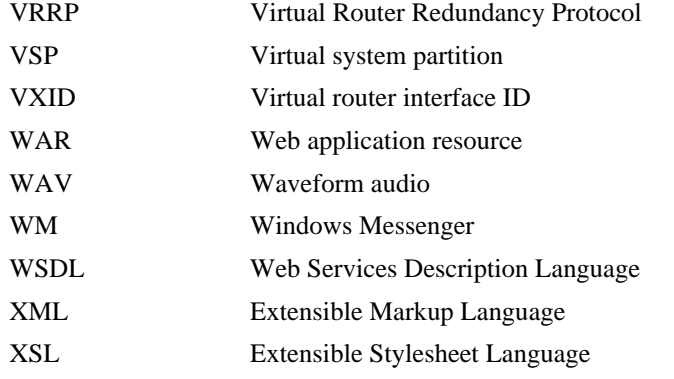

*PREFACE*

# *[Contents](#page-2-0)*

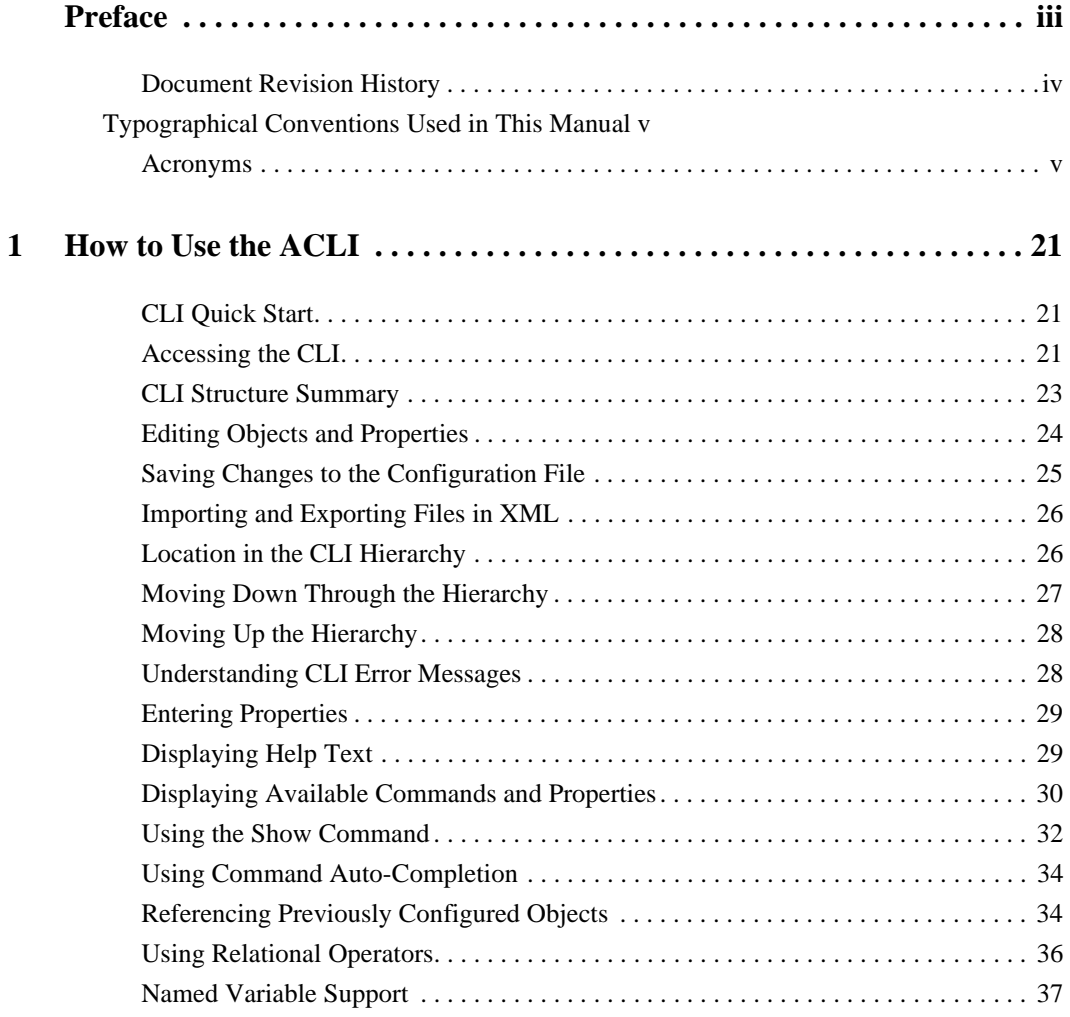

**Net-Net OS-E Release 3.7.0** 

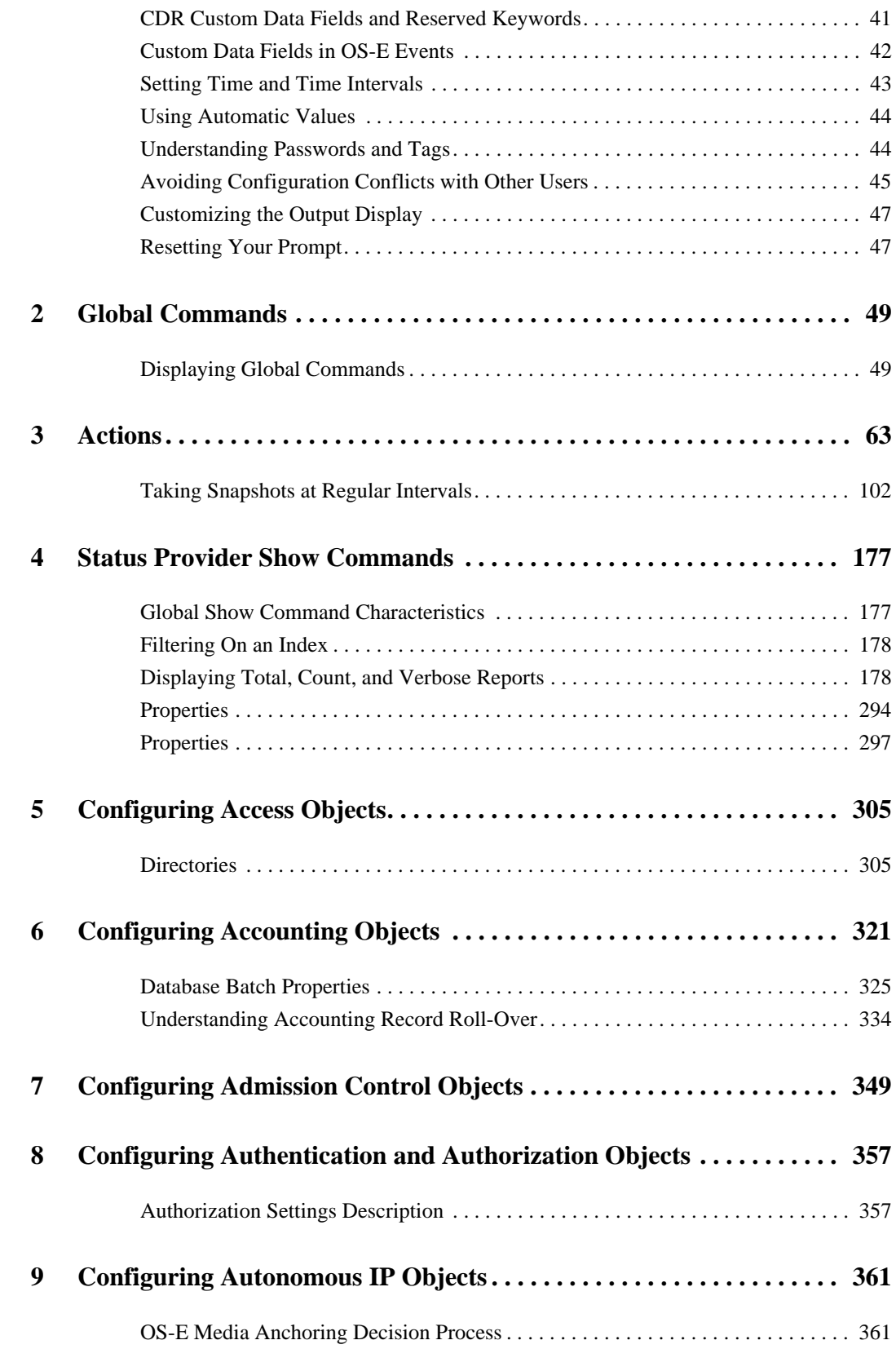

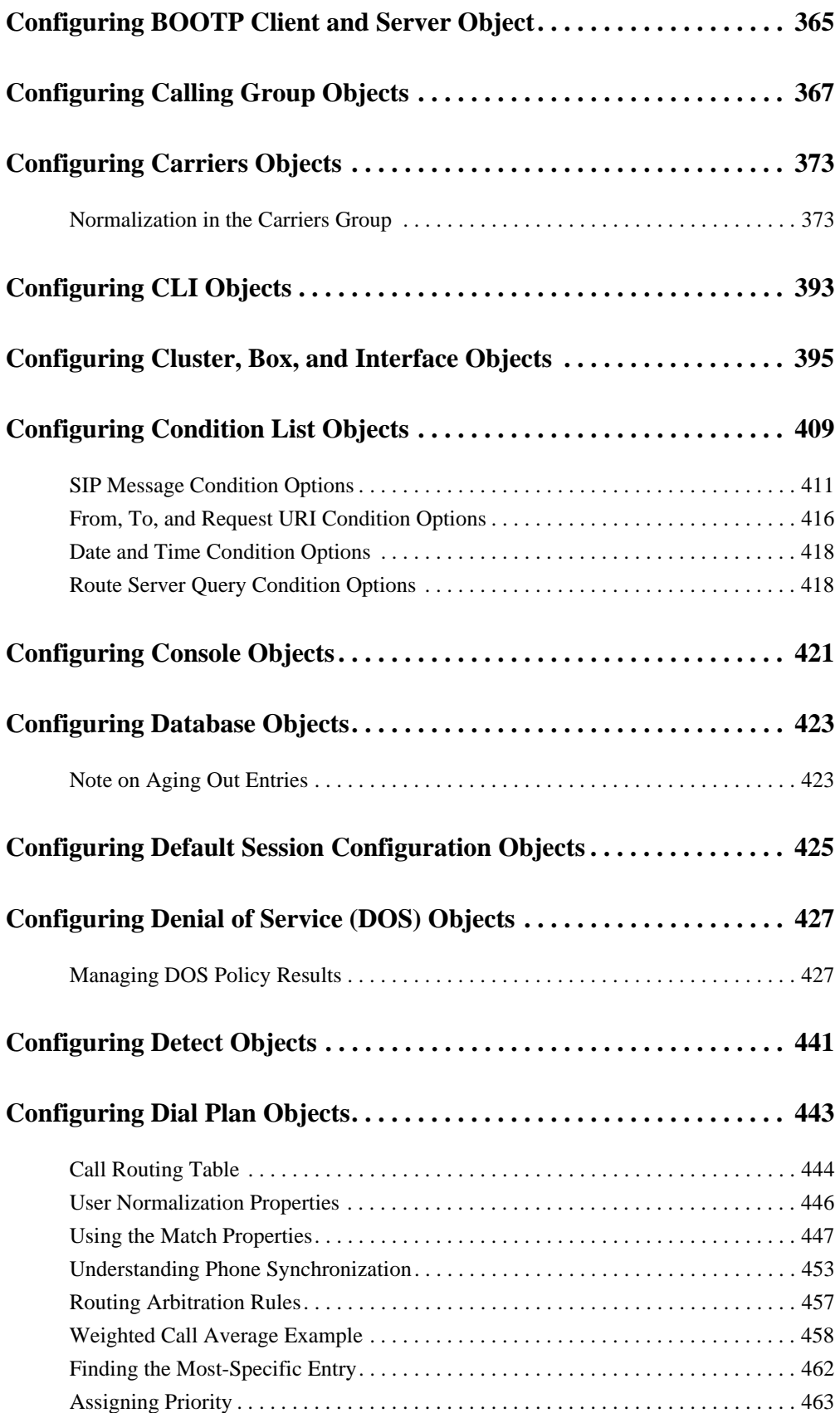

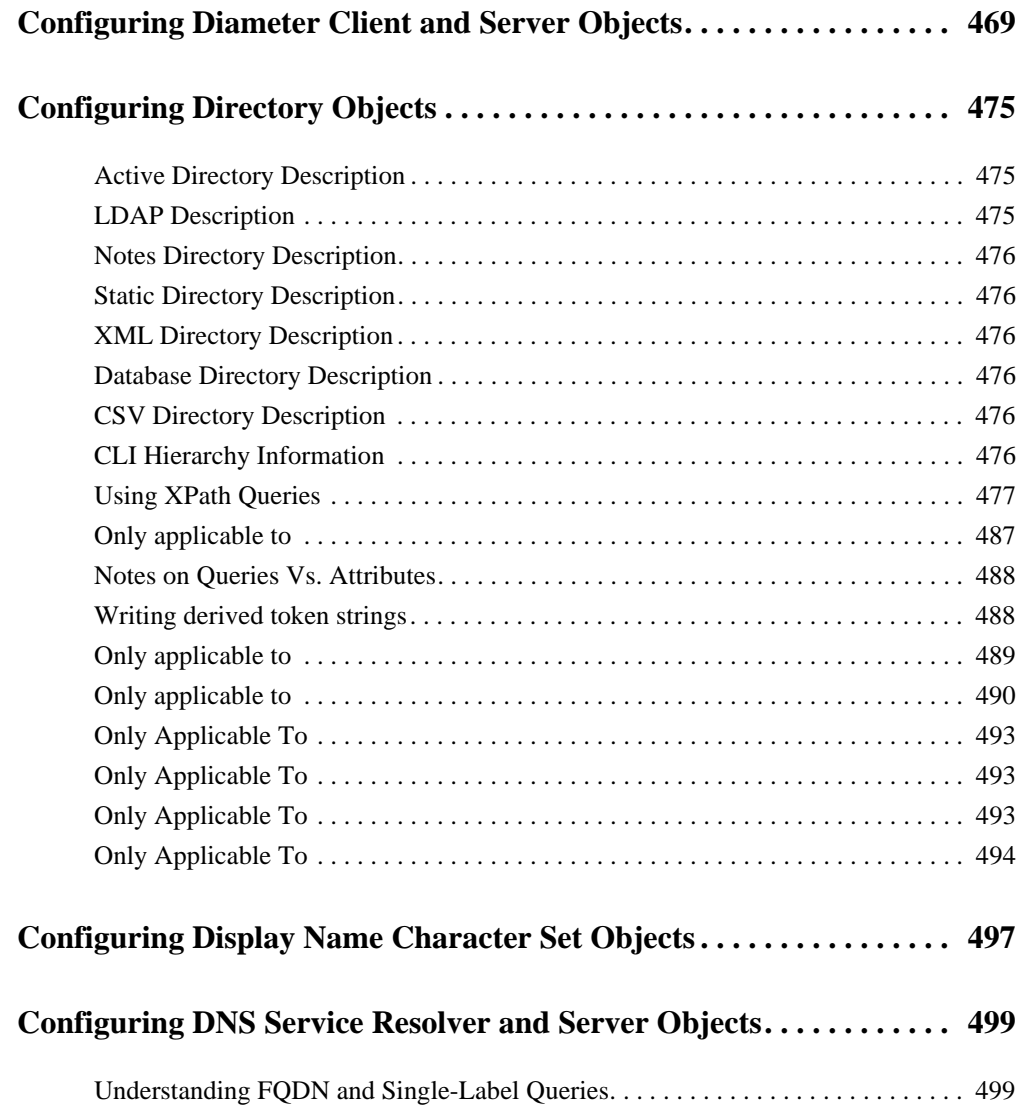

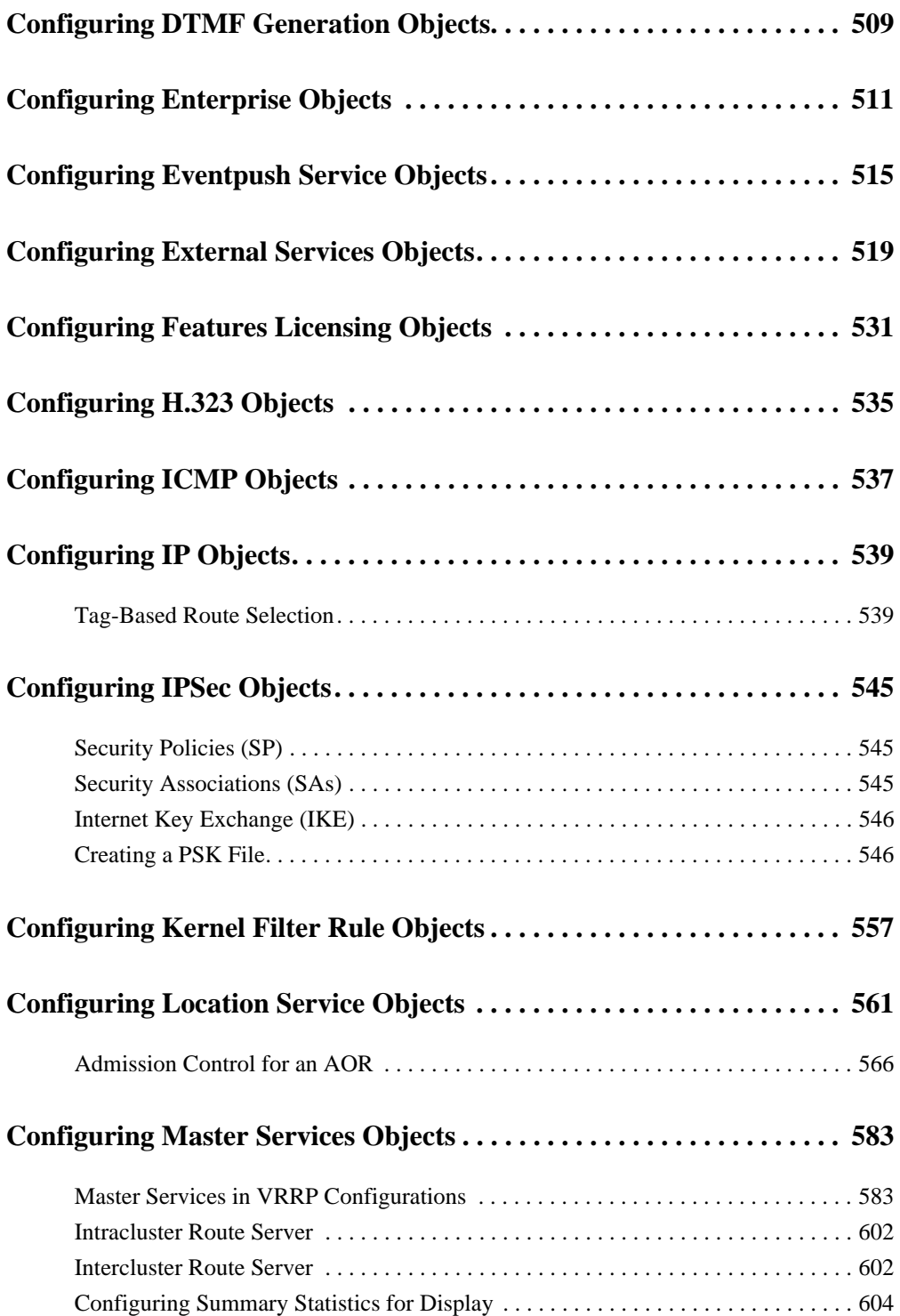

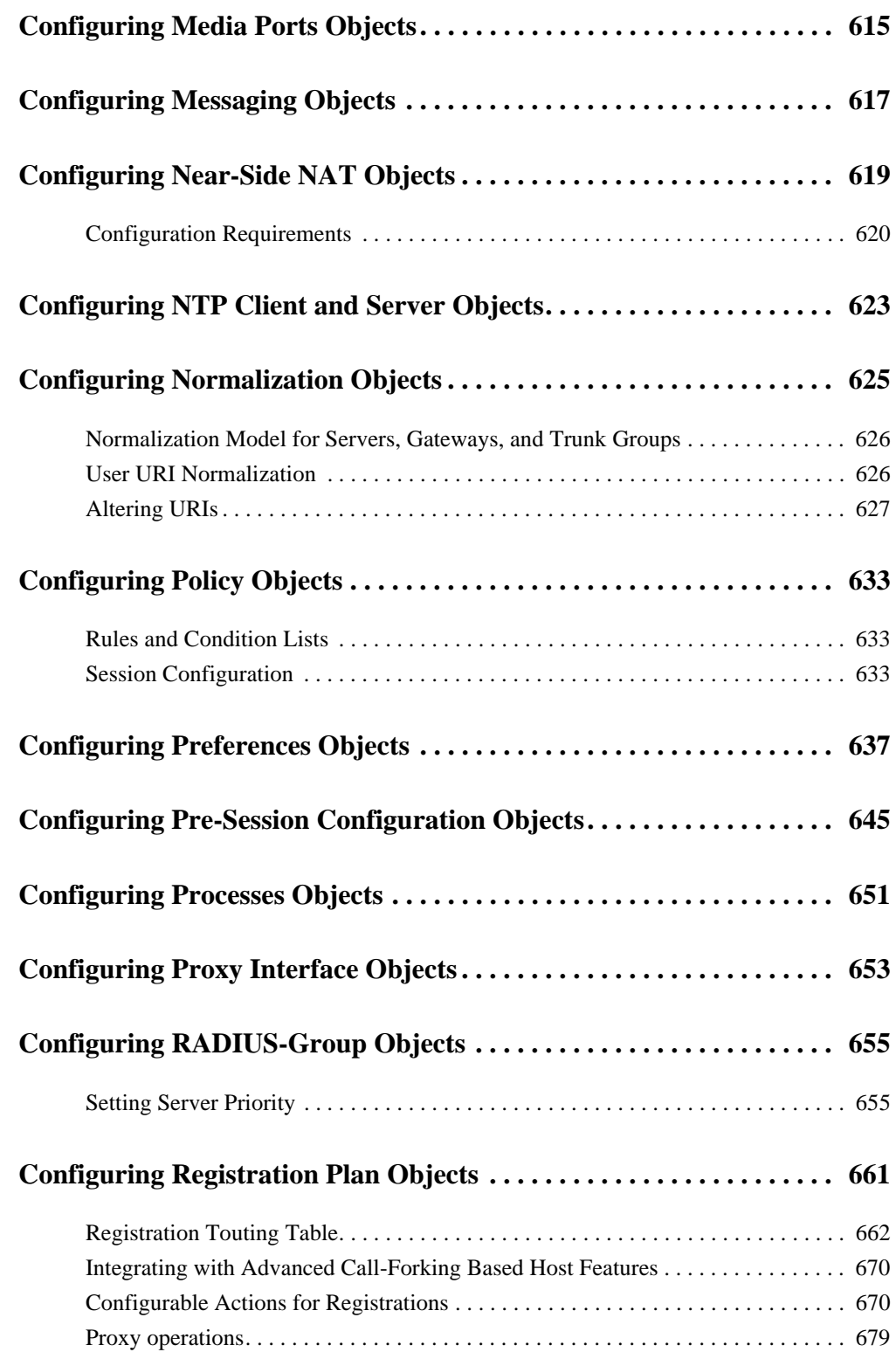

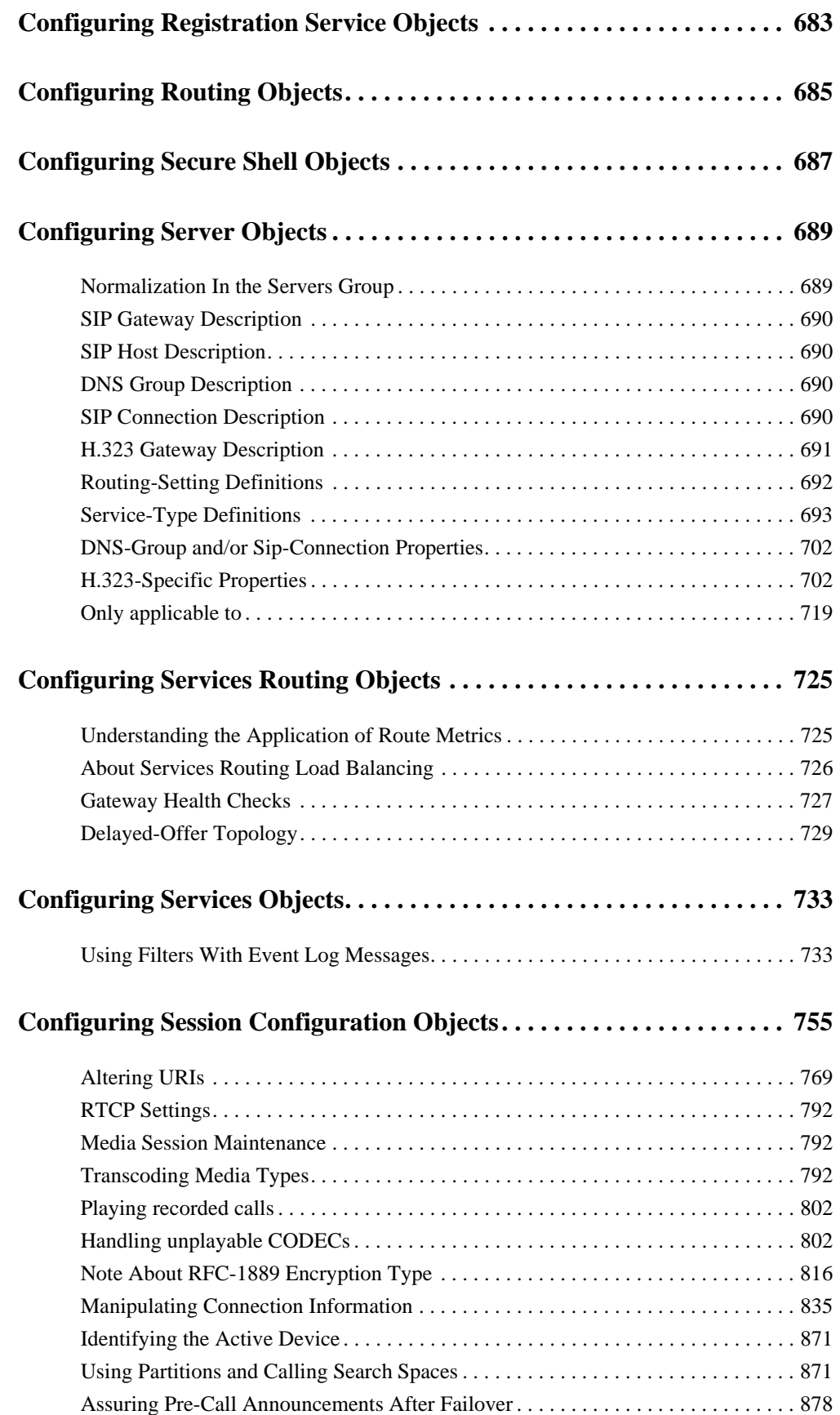

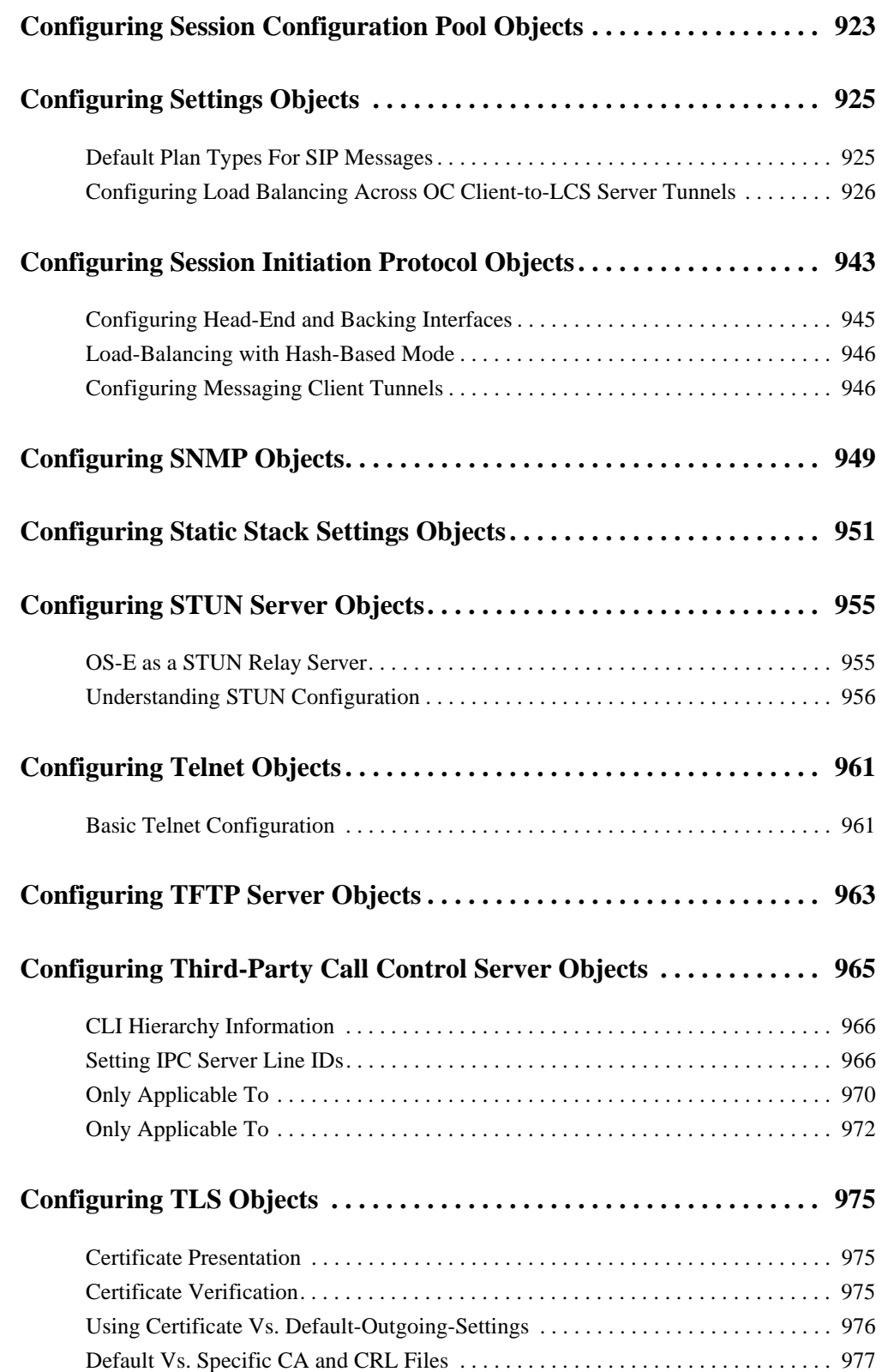

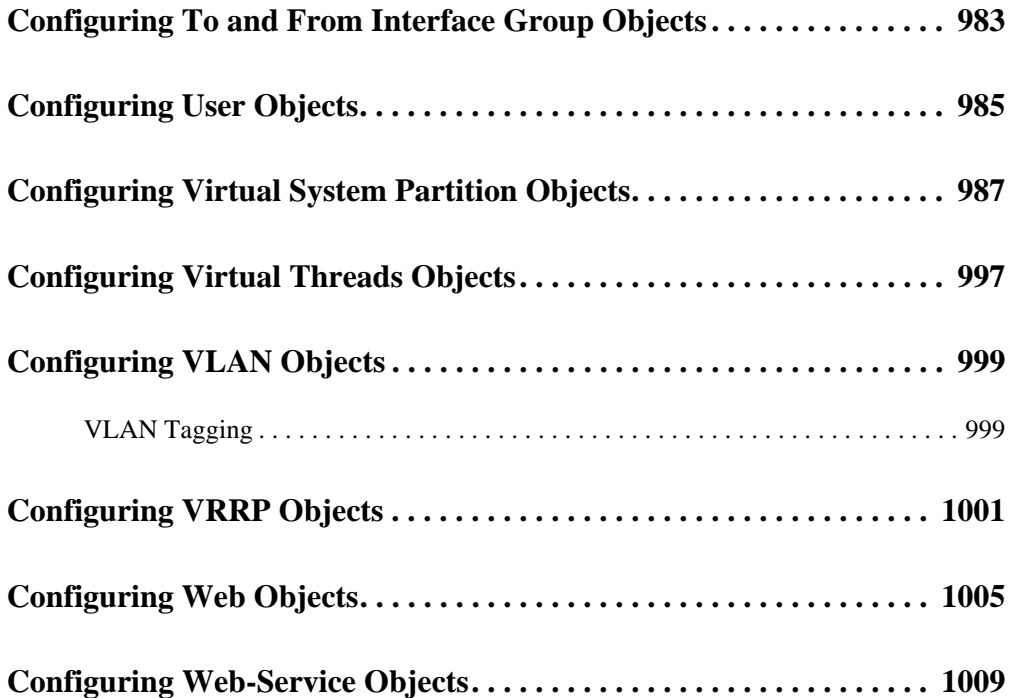

# <span id="page-20-0"></span>**About This Chapter**

This chapter describes using the command line interface (CLI) to manage and monitor your OS-E system. For a detailed description of the CLI and for information on selecting a management tool or using the NeN2600 Management System, see the OS-E Management Tools guide.

# **Selecting a Management Tool**

You can configure, manage, and/or monitor OS-E using any one of the following interfaces:

- Command line interface (CLI)
- OS-E Web-based management system
- SNMP (Simple Network Management Protocol)
- XML (Extensible Markup Language)
- WSDL (Web Services Description Language)

See the OS-E Management Tools guide for a complete description of each.

# **Getting Started With the CLI**

<span id="page-20-2"></span><span id="page-20-1"></span>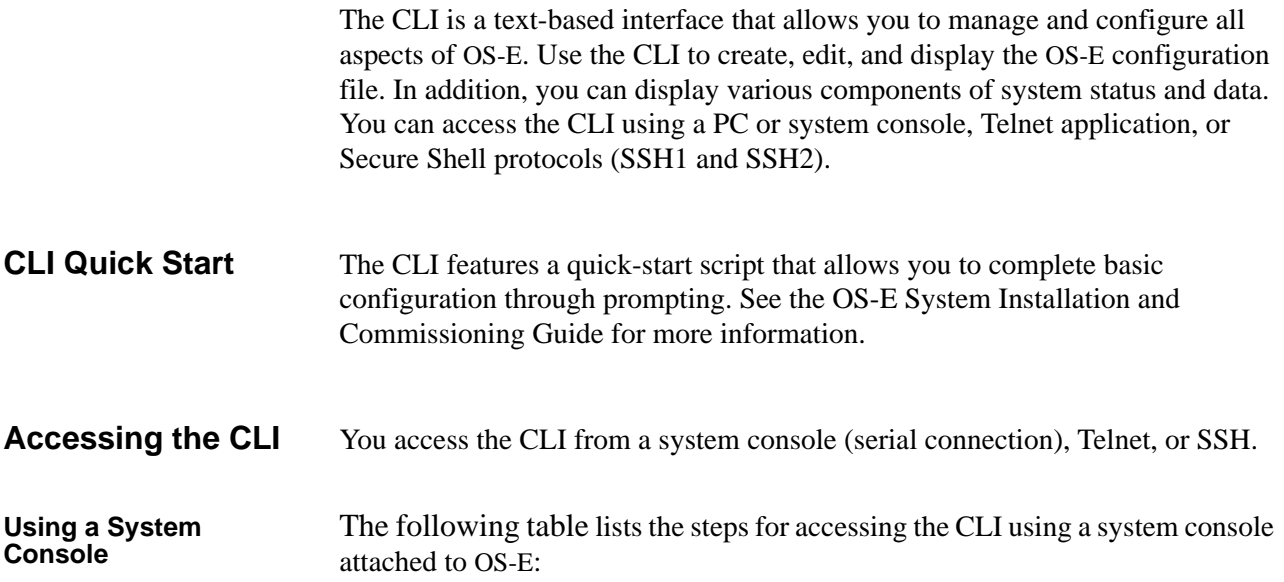

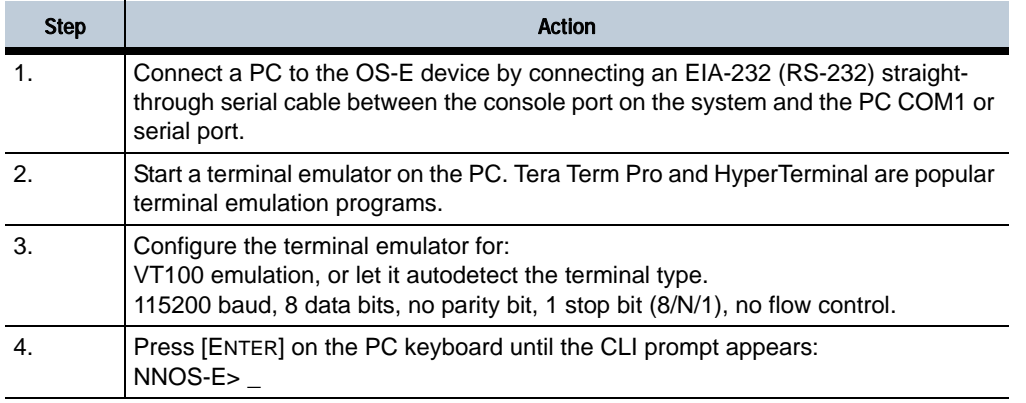

### **Using Telnet** The following table lists the steps for accessing the CLI using Telnet, the TCP/IP terminal emulation protocol:

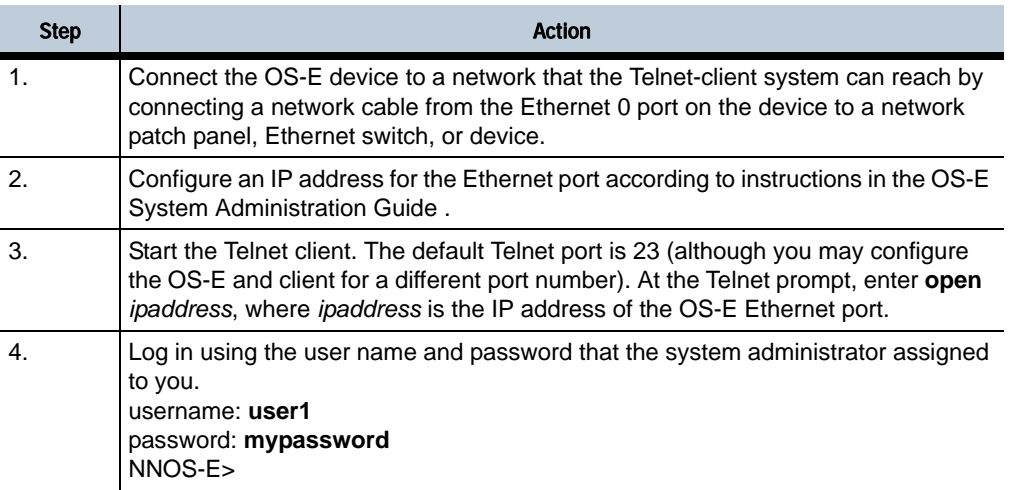

### **Using SSH1 or SSH2 (Secure Shell)**

The following table describes how to access the CLI using SSH1 or SSH2 (Secure Shell, a secure Telnet-like terminal emulation protocol). See Supported SSH clients for a list of supported SSH clients.

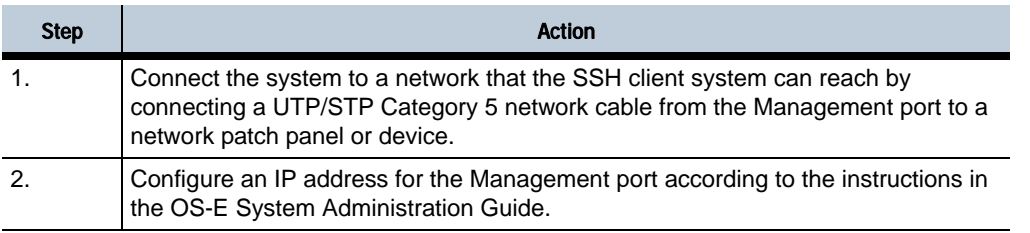

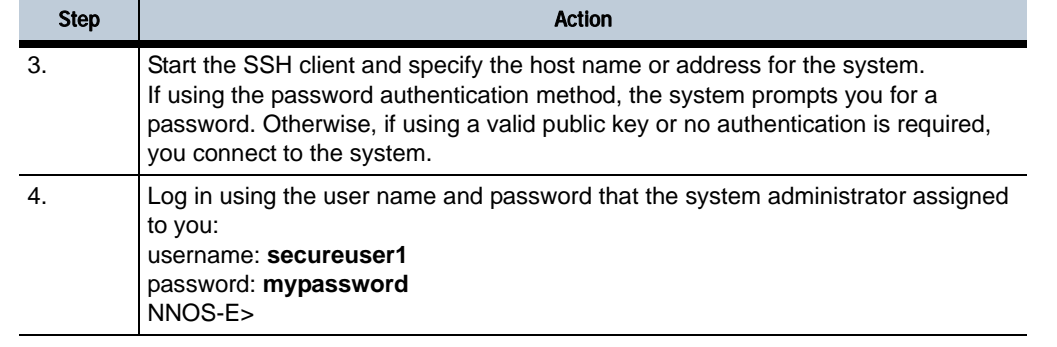

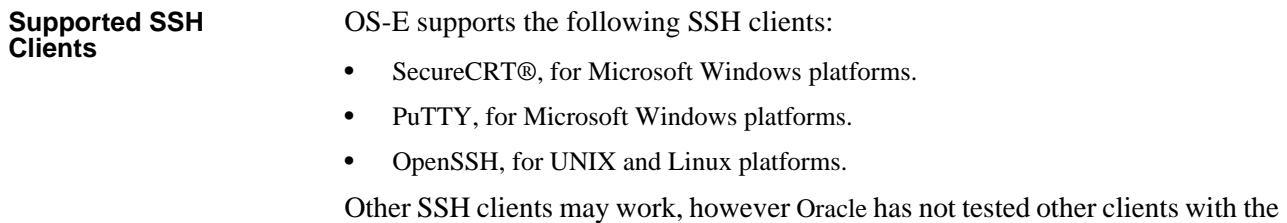

OS-E at this time.

# **CLI Basic Concepts**

<span id="page-22-0"></span>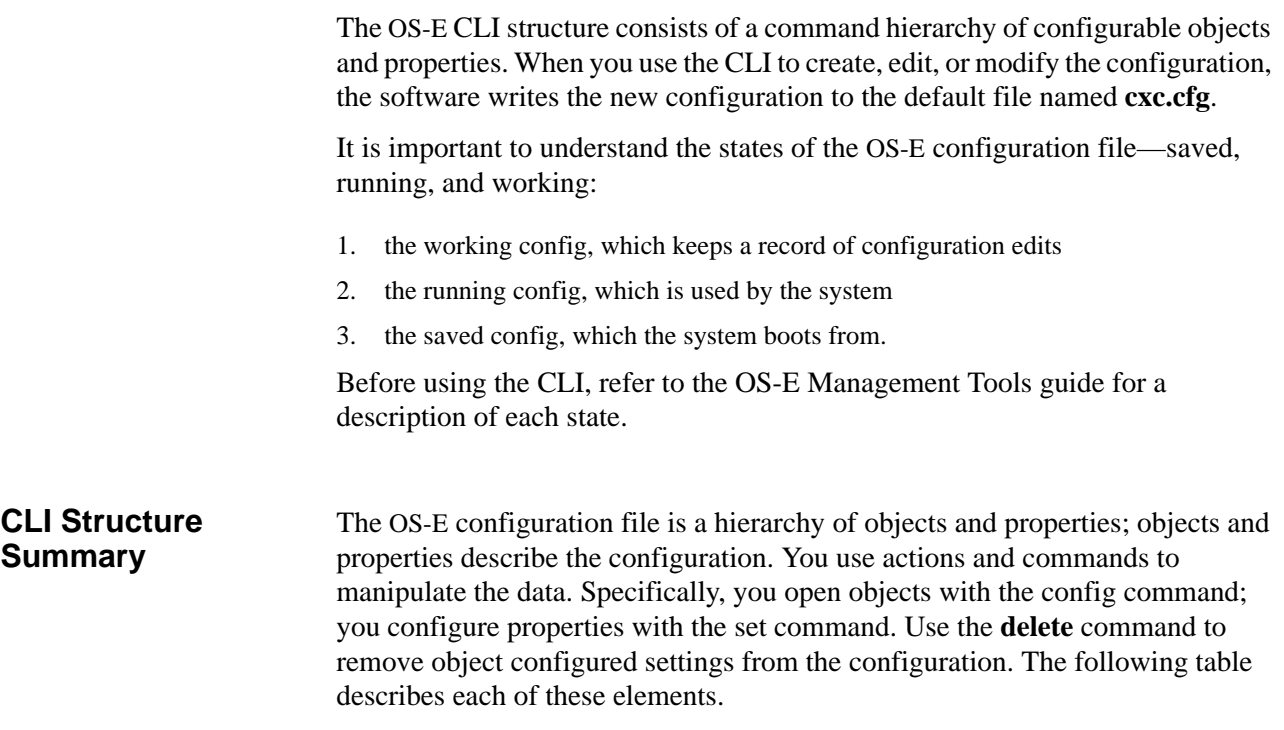

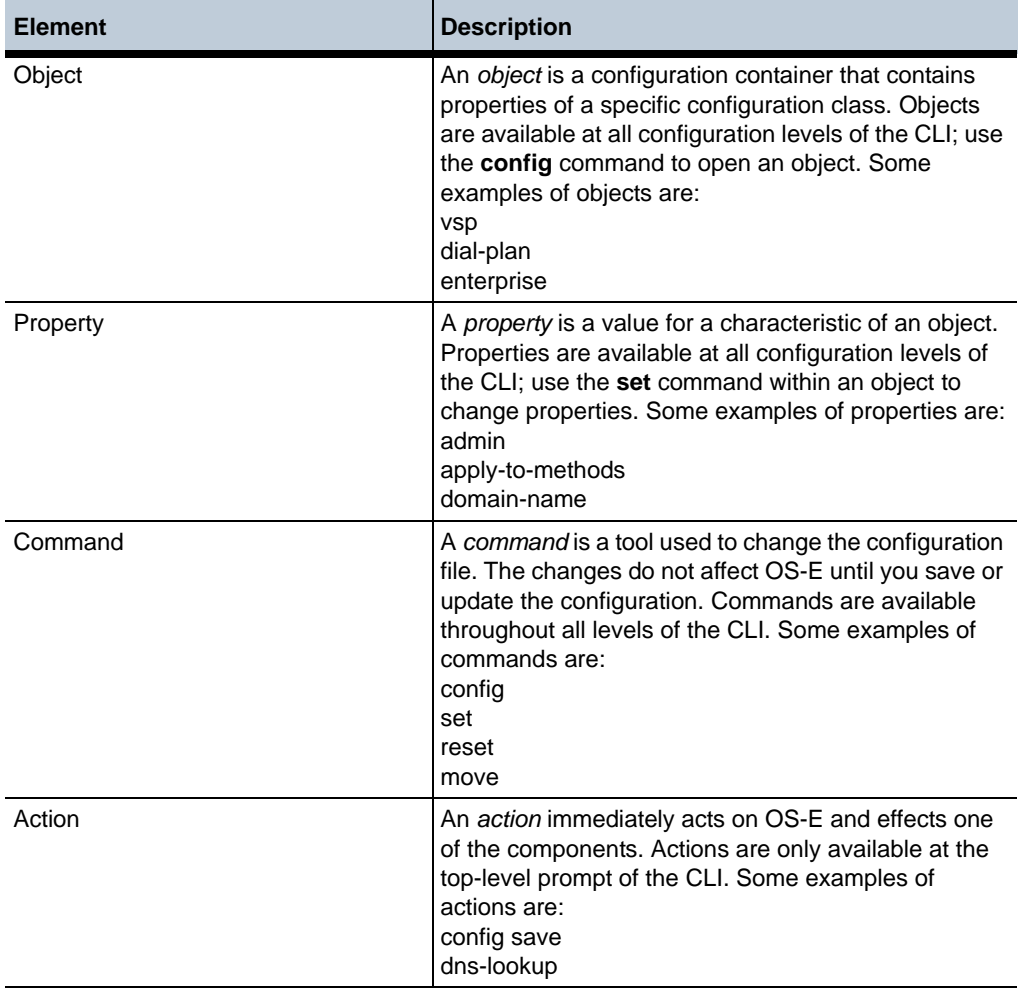

### <span id="page-23-0"></span>**Editing Objects and Properties**

The following table describes the commands used to edit the configuration. To enter configuration mode, enter **config** at the top-level command prompt Once in configuration mode, there are some commands and (and all actions) that are no longer available to you.

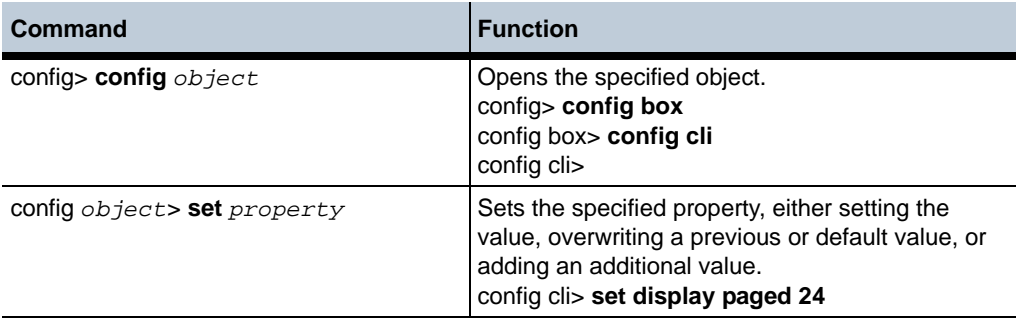

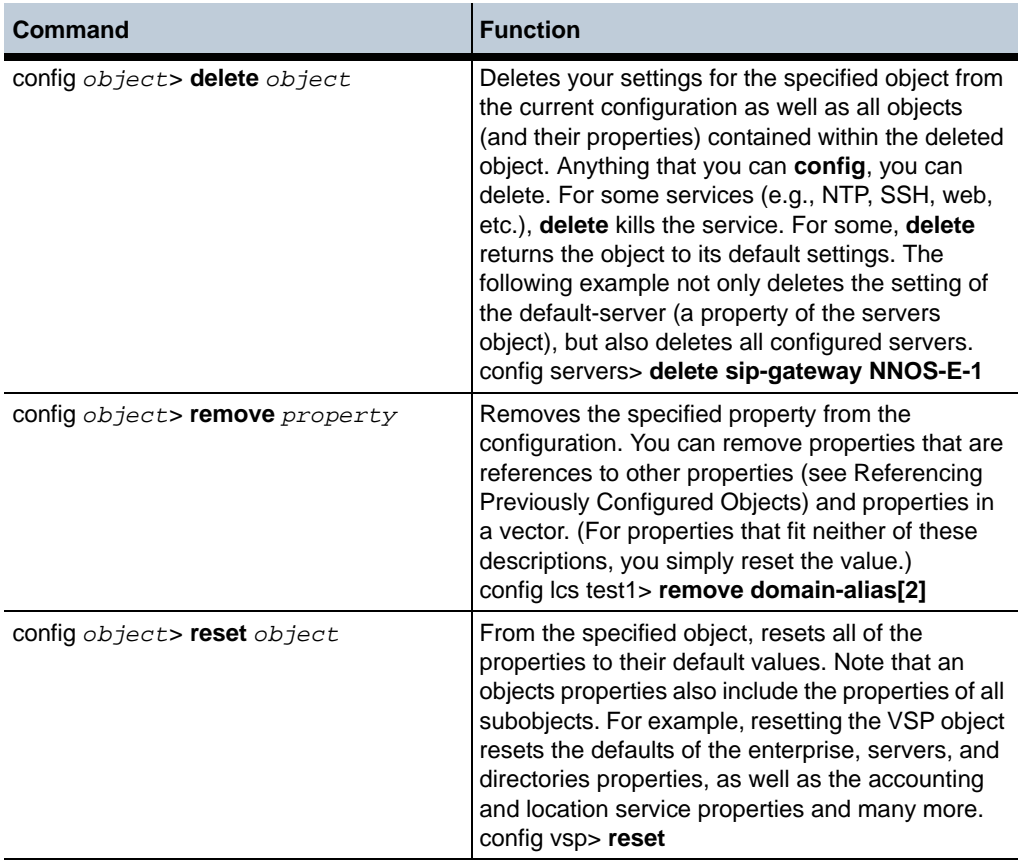

### <span id="page-24-0"></span>**Saving Changes to the Configuration File**

The method you use to save a configuration file effects which configuration file is modified. Saving also may move your position in the hierarchy. The following table describes each method of saving.

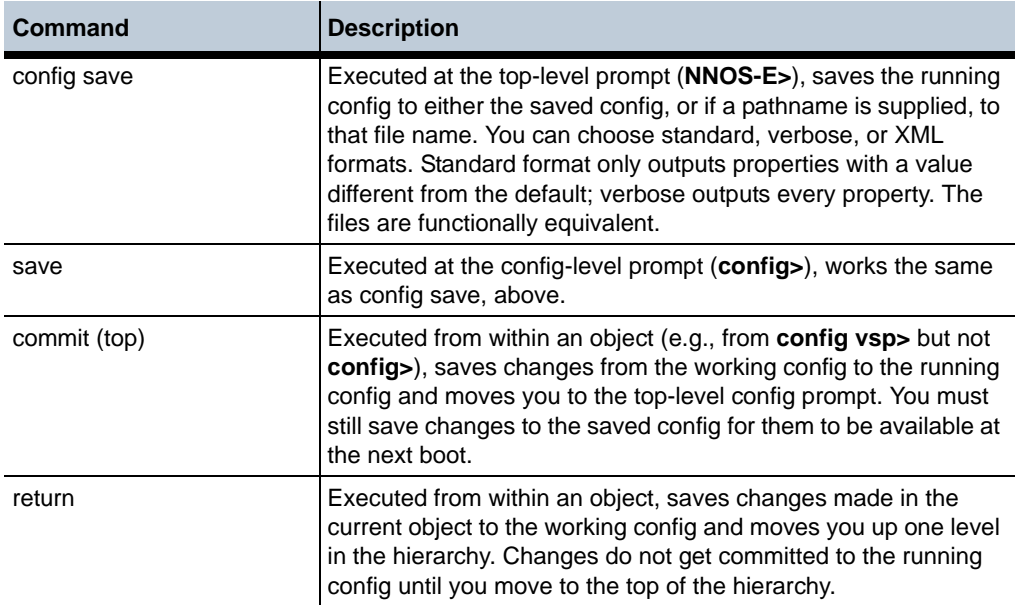

<span id="page-25-0"></span>**XML**

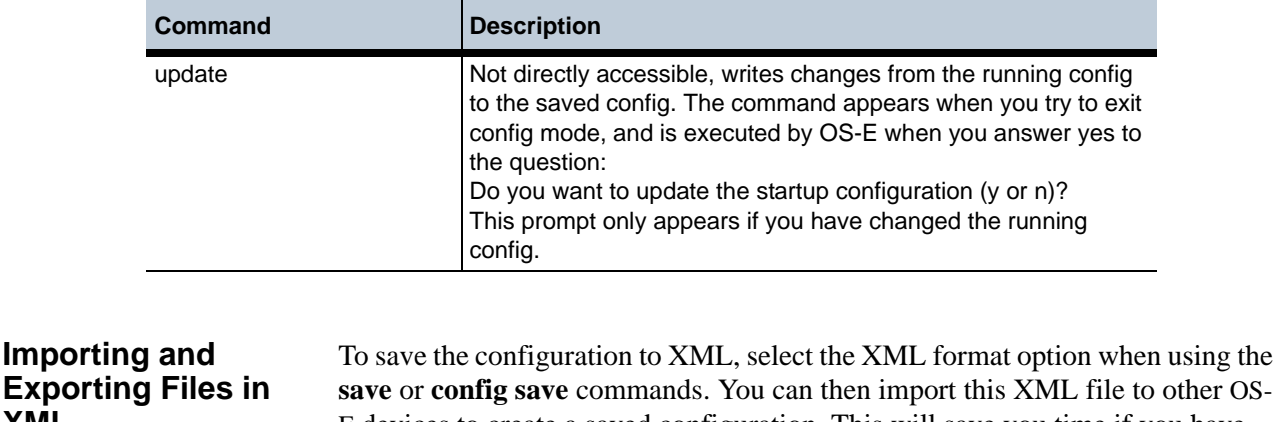

E devices to create a saved configuration. This will save you time if you have identical configuration settings across OS-E systems in the cluster. With XML, you can also work on the configuration file offline. In the CLI, XML and "standard CLI" config files are interchangeable, and the default save location, cxc.cfg (i.e. the startup config), is the same.

The following example saves config file cxc.cfg as XML:

config> save xml

Optionally, you can supply a file name after the format to save the configuration to a named file elsewhere.

<span id="page-25-1"></span>**Location in the CLI Hierarchy** The CLI prompt always indicates where you are located in the CLI hierarchy. It does not show a complete object path hierarchy; instead it shows the object (and instance, if applicable) in which you are located. The following table describes the prompts that you can see.

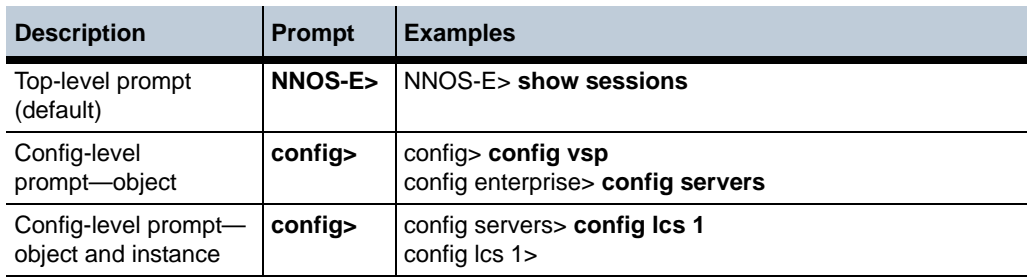

To see a complete object path hierarchy (with property settings) from your current location, use the **show** command:

```
config enterprise> show
vsp
  enterprise
   directories
   servers
  federations
user-group-policy[1] grpEast "vsp\policies\session-policies\policy 
default"
  3pcc-servers
```
config directories> show vsp enterprise di rectori es admin enabled notes-directory abc phantom abc1 on-failure ignore resol ve-on-update false config Idap XYZinc> show vsp enterprise di rectori es ldap XYZinc admin enabled tag test group East domain xyz.com host 0.0.0.0 port 389 transport TCP timeout 15000 ms username password-tag user-settings group-settings i gnore-unresol ved true ignore-domain true

# **Navigating the CLI**

You can move through the object path hierarchy in a variety of ways. In addition, the CLI returns error messages to indicate the type of "transgression" it encountered at the command line.

<span id="page-26-0"></span>**Moving Down Through the Hierarchy** You can move down through the CLI in two ways: • By entering config commands individually, each on a new command line By entering the object path hierarchy on a single command line. For example: NNOS-E> config config> vsp config vsp> config enterprise config enterprise> config servers config servers> config sametime company1 config sametime company1> Results in the same position as: NNOS-E> config vsp enterprise servers sametime company1 config sametime company1>

Note that if you make a mistake in your object path entry, the system moves you to the last correctly completed object. For example:

config> config vsp enterprise goof Invalid class config enterprise>

•

#### <span id="page-27-0"></span>**Moving Up the Hierarchy** There are several commands that move closer to the top-level prompt. The following table describes the commands that allow you to navigate up though the CLI.

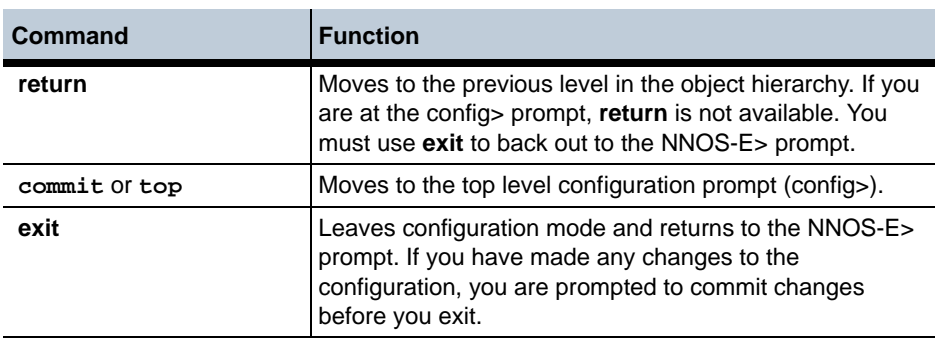

### <span id="page-27-1"></span>**Understanding CLI Error Messages**

The following table explains the some of the more common messages that the CLI returns in response to navigation problems:

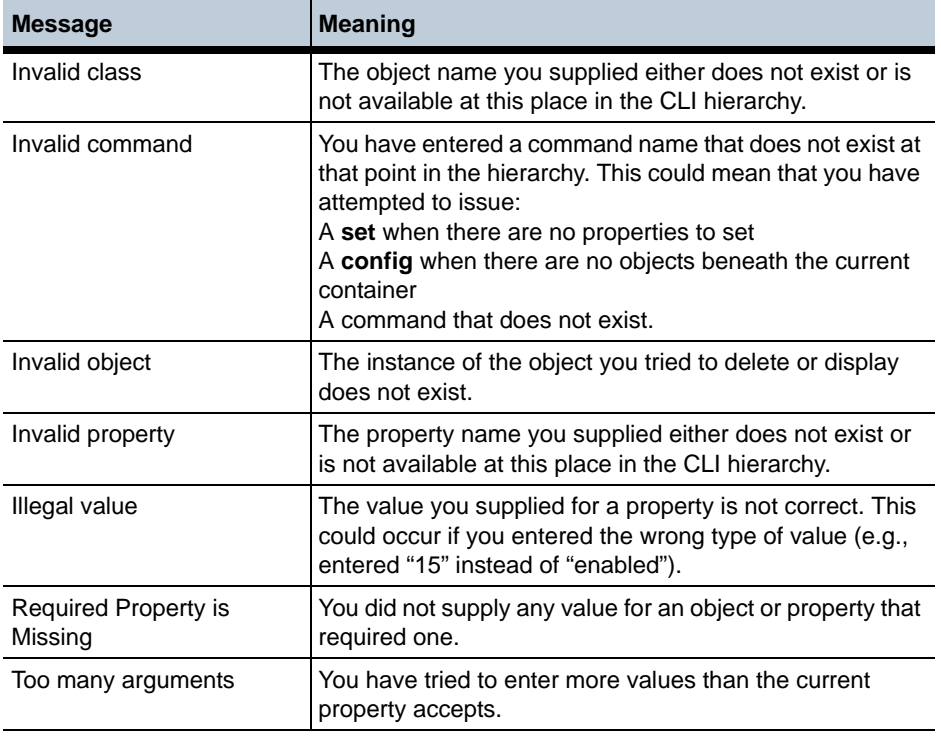

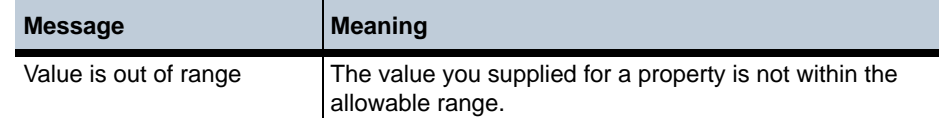

# **Using the CLI**

The following sections describe usage techniques for working with configurations at the command line.

<span id="page-28-0"></span>**Entering Properties** The CLI properties, both required and optional, can be either a variable or one of multiple predefined values. The following example takes a *variable*, a value that you supply, such as 192.168.100.10:

set ip-address *ipAddress* 

The following example takes a predefined value. Enter one:

set admin {enabled | disabled}

The following example takes both. If you select TLS for your transport protocol, you must enter the path to a certificate on the system:

set transport {TCP | TLS certificateReference}

Some objects have multiple, or compound, properties. For these, you can set more than one property for the object from the same command line configuration. In the following example, you must supply an IP address for the server, but you need not supply a transport protocol or a port, as these have default values:

set server *ipAddress* [UDP | TCP | TLS] [port]

It is important to note that properties are positional. If you want to set or change a property, you must supply any previous properties, even if they have default values. In the example above, if you wanted to change the port, you must first enter an IP address and transport protocol, even if you are not changing those values.

<span id="page-28-1"></span>**Displaying Help Text** There are several mechanisms for displaying help in the CLI. You can display a brief summary of the object or property you are setting. You can also display the list of available options from your current position.

**Using the ? Character with the Config Command** Use the question mark character (?) to display a brief summary of the objects or properties available to you. For example, to determine the type of servers you can configure, with a brief description of each, enter the following:

```
config servers> config?
configure an object
sametime IBM Lotus Sametime Server
lcs Microsoft Live Communications Server 2005
mcs Nortel MCS
avaya Avaya PBX configuration
```
sip-gateway SIP Application Server or PSTN Gateway

<span id="page-29-0"></span>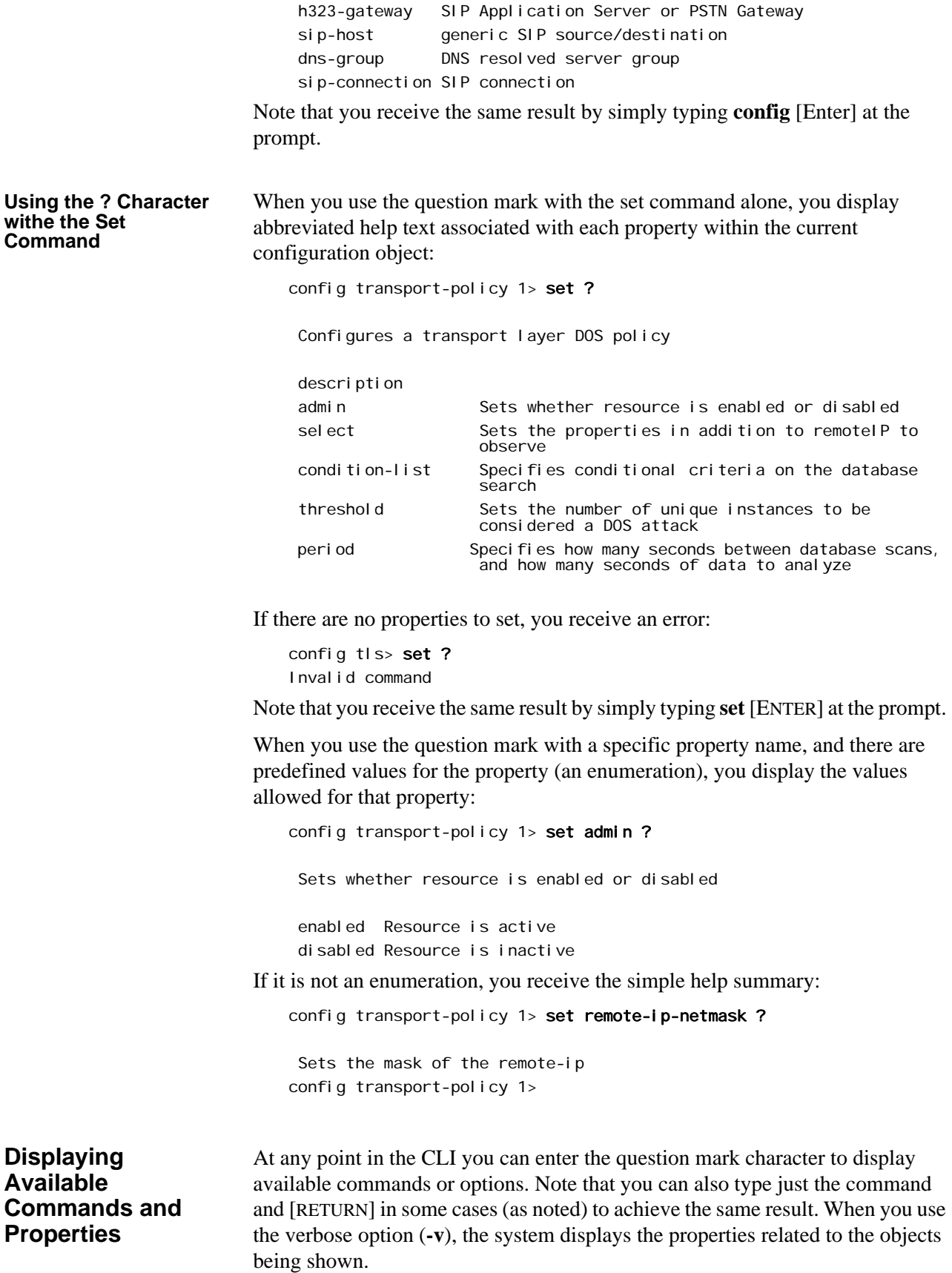

Note that when you display a list of actions, and in some cases show commands, the output is limited to the services registered with OS-E. Actions and status providers are only available to you if the service is registered (running). For example, if you do not have the authentication master service enabled, the RADIUS actions do not display. Therefore, an action that would have no effect does not appear as available.

The following table lists the commands available from each.

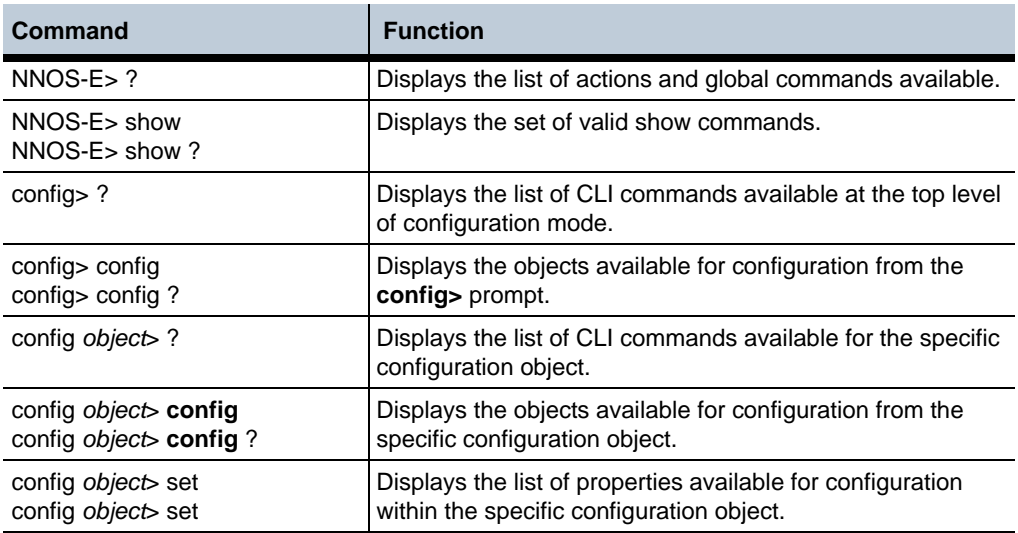

#### **Displaying Advanced Commands**

The CLI uses the concept of advanced objects and properties to filter out those items that are rarely used. These would be properties for fine-tuning a configuration, and would never be necessary for normal operations.

You cannot view advanced properties through the channels described in Displaying Available Commands and Properties. When you list the available objects or properties, those that are advanced do not display, nor do their settings display in the standard help output. Instead, you must use the **help** or verbose **show** command to see the availability. You enter these properties as you would any other. However, command completion is not implemented for them.

The following example displays the standard properties of the DOS transport policy object (help descriptions removed for clarity):

config transport-policy test> set ? Configures a transport layer DOS policy description admin select condition-list threshold period

Compare the standard list to list available with the **help** command:

config transport-policy test> help transport-policy description

<span id="page-31-0"></span> admin select remote-ip-netmask condition-list threshold period inactivity-timeout The additional properties of **remote-ip-netmask** and **inactivity-timeout** are now viewable. To set these, use the standard procedure: config transport-policy test> set inactivity-timeout 600 The advanced property that was manually set now appears in the regular **show** output: config transport-policy test> show vsp policies dos-policies transport-policy test description admin enabled select threshold 1000 instances period 30 seconds inactivity-timeout 0 days 00:10:00 **Using the Show Command** When you use the **show** command from the config prompt, the system displays a list of configured objects in the running configuration If you specify the verbose option (-v), the system displays the properties related to the objects being shown. Note that this does not apply to show commands available from the top-level prompt. At the top-level prompt or the config-level prompt, the show output includes all configured objects. The following example displays all configured objects in the running configuration: NNOS-E> config show cluster box services master-services vsp external-services preferences access features NNOS-E> The following example displays all configured objects and their associated properties: NNOS-E> config show -v cluster name NNOS-E-1

```
box 1
 admin enabled
 hostname master
 timezone eastern
 name
 description Acme Packet Net-Net OS-E
 contact Jane Doe
 location Boston, MA
 identifier 00:55:66:00:11:22
 interface eth0
  admin enabled
  mtu 1500
  arp enabled
  speed 1Gb
  duplex half
  autoneg enabled
  ip a
   admin enabled
    ip-address static 192.168.100.100/24
---More---
```
You can also display just a portion of the running config, relevant to the object in which you are currently located. (This also shows you the path to your location.) For example:

```
config active-directory company1> show
vsp
 enterprise
  directories
  active-directory company1
    admin enabled
     tag east
    domain abcCo.com
     .
 .
```
.

The following table summarizes the configuration display commands.

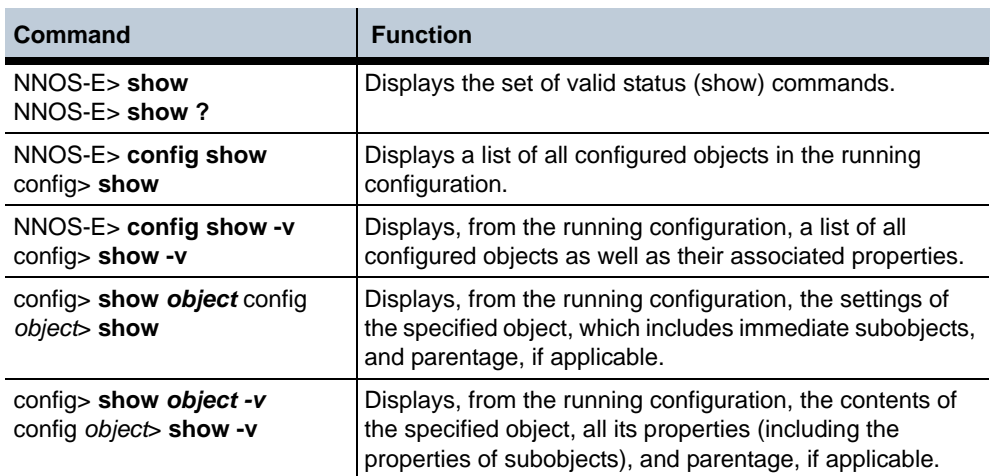

### <span id="page-33-0"></span>**Using Command Auto-Completion**

The CLI uses a command completion feature that automatically finishes typing an object or property name for you. Pressing the keyboard [TAB] or [SPACEBAR] executes the completion.

Note the following requirements for using command completion:

• You must type an entry until it is minimally unique on the command line before pressing [Tab] or [SPACEBAR]. If there are two commands that begin with the same spelling, the CLI cannot differentiate between the two until you type enough letters to distinguish one from the other.

*Note: You must press [Tab] or [Spacebar] to complete the object or property name. It is not sufficient for the name to be minimally unique for execution.*

- The entry must be a valid object or property in the hierarchy.
- The CLI does not auto-complete on user-configured instances or values.

The following example shows use of the auto-completion feature:

config box> con[SPACEBAR]nfig c[SPACEBAR]

possible completions: cli CLI settings console Console settings

```
config box> config co[SPACEBAR]nsole [ENTER]
config console>
```
config> con[SPACEBAR]nfig v[SPACEBAR]sp en[SPACEBAR]

In this example, pressing the [SPACEBAR] after typing con completes the config command line. However, pressing [SPACEBAR] after typing just **c**, which was not minimally unique, resulted in prompting for further characters. Entering the minimum unique characters, and then pressing [SPACEBAR] to complete the string, allows you to press [ENTER] to move to into console configuration mode.

If you are entering an object path, you can use the auto-complete feature for each component:

possible completions: enterprise Enterprise services enum ENUM settings for phone number to URL conversion config> config vsp en\_ config> config vsp ent[SPACEBAR]erprise se[SPACEBAR]rvers config servers>

<span id="page-33-1"></span>**Referencing Previously Configured Objects**

References allow you to re-use objects in the system. Therefore, you can define an object once, and then reference it later for other uses. For example, when configuring a DOS transport policy object, you need to include a reference to a condition list. Assuming you had configured a list named "remoteIP," you'd include it as follows:

config transport-policy> set condition-list vsp policies dos-policies transport-condition-list remotelP

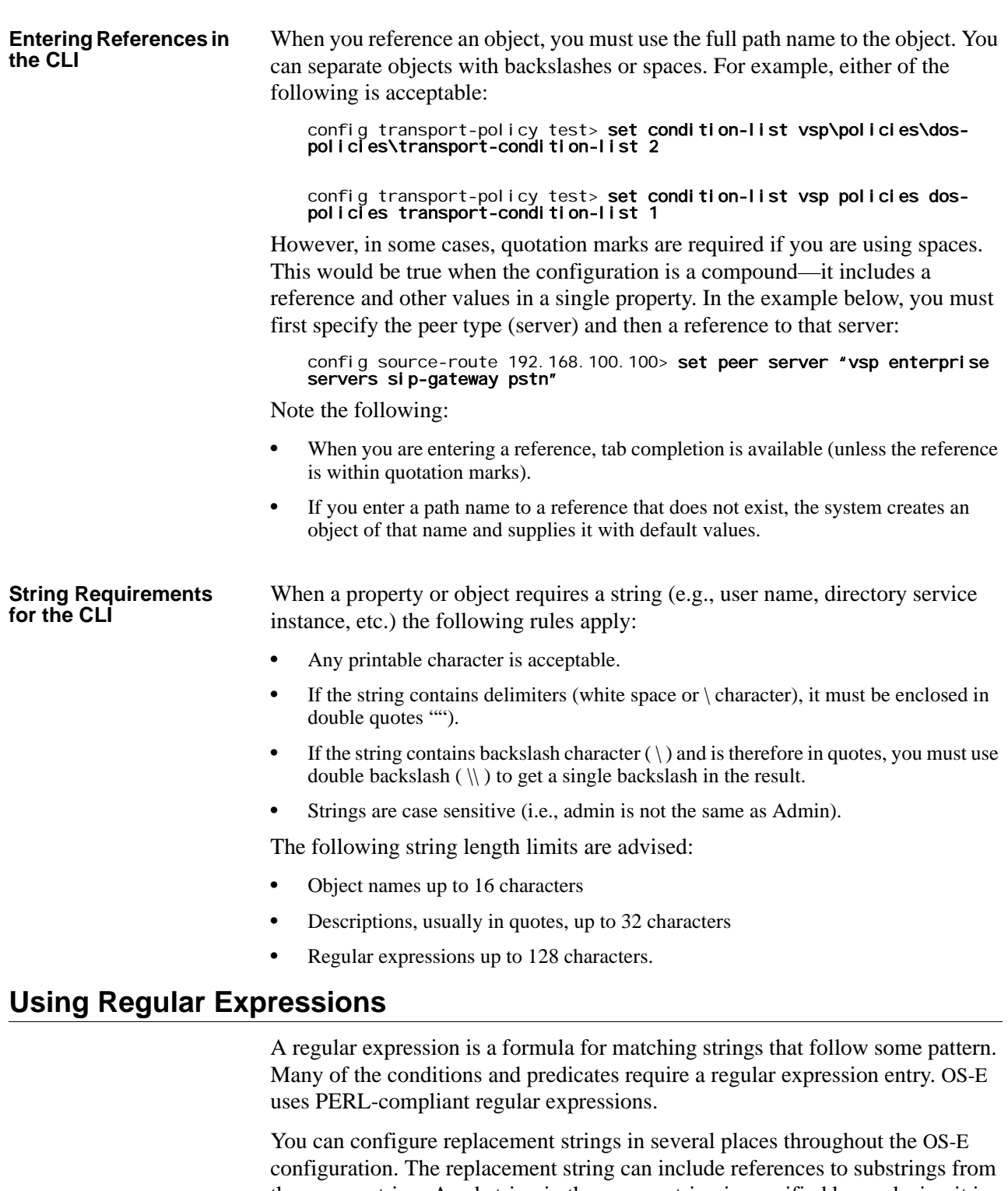

the source string. A substring in the source string is specified by enclosing it in parenthesis ( ). It is referenced in the destination string via  $\setminus$ 1 for the first substring,  $\sqrt{2}$  for the second substring, and so on.

For example, if the source string is "The Quick Brown Fox and your expression is (.\*)Quick(.\*), and your replacement string is \Fuzzy\2, the result is "The Fuzzy Brown Fox".

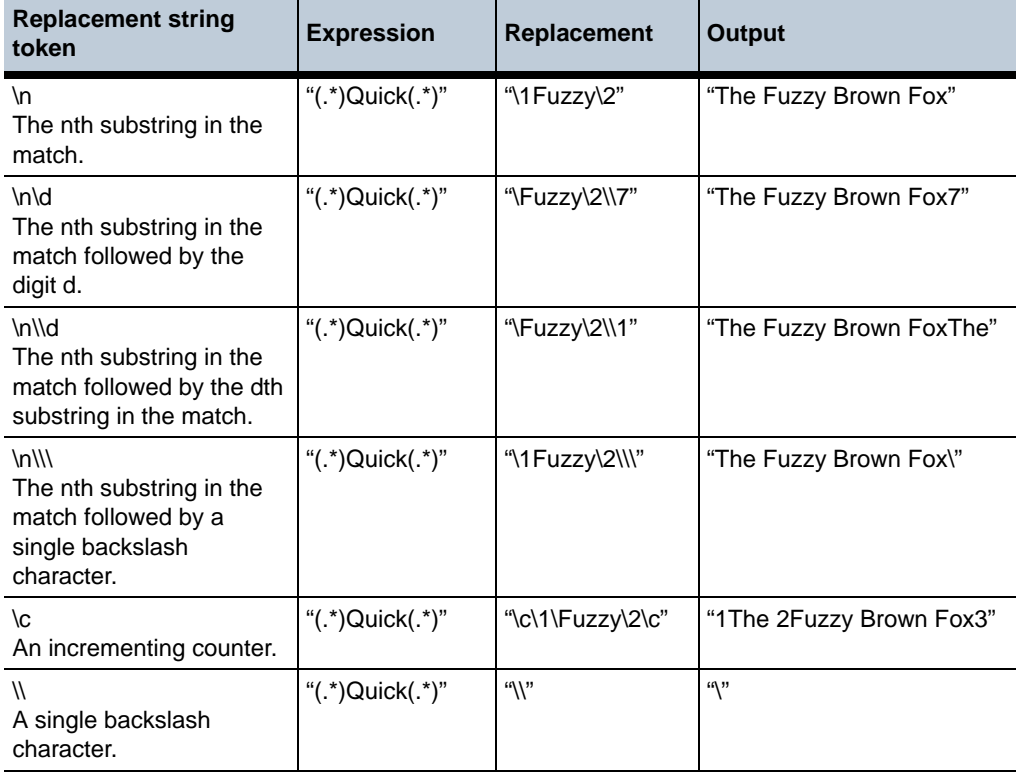

The following is a list of replacement string tokens along with examples. For each example, assume the input string is "The Quick Brown Fox".

Use the **expression** action to develop and test regular expression match and replacement strings. For more information on this action see the expression description in Chapter 4.

Refer to one of the following sites for more complete instructions on writing regular expressions:

- http://www.perl.com/doc/manual/html/pod/perlre.html
- http://www.oreilly.com/catalog/regex/
- http://www.oreilly.com/catalog/regexpr/

### <span id="page-35-0"></span>**Using Relational Operators**

In policy building, OS-E uses some predefined relational operators for building conditions lists and predicate statements with elements of the same type. For example, use these operators to define ranges or compare values for equality or inequality. With them, your statements form logical expressions to determine choice, such as inclusion or exclusion, and sometimes action. (For enumerated lists, IP addresses, ports, and regular expressions, you use match and exclude statements.) The operators are as follows:

- eq=equal to
- ne=not equal to
- gt=greater than
- lt=less than
- ge=greater than or equal to
- le=less than or equal to

In addition, you can use match and exclude statements to define the use of the string. A match statement includes values that match the specified string; an exclude statement ignores them.

## **Named Variable Support**

The OS-E supports a generic database used to hold named variables. A named variable is a variable paired with a value through the reg-exp header code. This allows you to modify SIP message fields and CDR fields more generically.

When a session is created, a named variable list is automatically created. If any named variables are configured in the **default-session-config**, they populate this list. All variable names in the named variable list must be unique.

The OS-E updates the named variable list when any of the following happens.

- When the session configuration **merge-object** is set to **merge**, the named variables configured in the new session config are appended to the existing named variable list.
- When the session configuration **merge-named-variables** is set to **replace**, the existing session configuration named variables are replaced by the newly configured named variables.
- When the **header-settings > named-variable-collector** collects new named variables via the reg-exp code.
- When you specify or create a named variable list and a named variable of the same name already exists, the OS-E overwrites the value of the existing variable name.

*Note: Variable names cannot start with a "\$" and you should not use special characters such as "\", "%", "#", "!", "?", "[", "]", :&", "{", "}", "@" when naming variables.*

Available accounting variables are:

- **\$acct.box-id**—The box ID.
- **\$acct.digest-realm**—The digest realm.
- **\$acct.source-lnp**—The source LNP.
- **\$acct.destination-lnp**—The destination LNP.
- **\$acct.diversion-header**—The diversion header.
- **\$acct.cluster-name**—The cluster name.
- **\$acct.radius-caller-id**—The radius caller ID.
- **\$acct.request-id**—The request ID.
- **\$acct.connected—The connected boolean.**
- **\$acct.scan-time**—The file scan time.
- **\$acct.file-time**—The file time.
- **\$acct.play-time**—The file play time.
- **\$acct.disconnect-reason—The disconnect reason.**
- **\$acct.final-reason-code**—The last response code.
- **\$acct.post-dial-digits**—The post-dial digits.
- **\$acct.source-leg-current-jitter**—The source leg's current jitter.
- **\$acct.source-leg-max-jitter**—The source leg's maximum jitter.
- **\$acct.destination-leg-current-jitter**—The destination leg's current jitter.
- **\$acct.destination-leg-max-jitter**—The destination leg's maximum jitter.
- **\$acct.source-leg-rtcp-max-jitter**—The source leg's RTCP maximum jitter.
- **\$acct.destination-leg-rtcp-max-jitter**—The destination leg's RTCP maximum jitter.
- **\$acct.source-leg-avg-jitter**—The source leg's RTCP average jitter.
- **\$acct.destination-leg-rtcp-avg-jitter**—The destination leg's RTCP average jitter.
- **\$acct.source-leg-rtcp-packets-lost**—The source leg's RTCP packets lost.
- **\$acct.desination-leg-rtcp-packets-lost**—The destination leg's RTCP packets lost.
- **\$acct.source-leg-rfactor**—The source leg's RFactor based on RTCP statistics.
- **\$acct.destination-leg-rfactor**—The destination leg's RFactor based on RTCP statistics.
- **\$acct.source-leg-mos**—The source MOS based on RTCP statistics.
- **\$acct.dest-leg-mos**—The destination MOS based on RTCP statistics.

Available CDR variables are:

- **\$cdr.session-id**—The unique internal session-ID.
- **\$cdr.recorded—An** indicator as to whether the call was recorded or not.
- **\$cdr.call-id—The unique call ID from the user agent.**
- **\$cdr.to**—The To: URI.
- **\$cdr.from**—The From: URI.
- **\$cdr.method**—The SIP method that initiated the session.
- **\$cdr.incoming-request-uri—The request URI for the incoming leg.**
- **\$cdr.previous-hop-ip**—The IP address of the previous hop.
- **\$cdr.previous-hop-via—The Via: header for the previous hop.**
- **\$cdr.outgoing-request-uri**—The request URI for the outgoing leg.
- **\$cdr.next-hop-ip**—The IP address of the next hop.
- **\$cdr.next-hop-dn**—The domain name of the next hop.
- **\$cdr.header**—An arbitrary header from the call.
- **\$cdr.origin**—The origin header from the call.
- **\$cdr.setup-time**—The time at which the call was set up.
- **\$cdr.connect-time**—The time at which the call was connected.
- **\$cdr.disconnect-time**—The time at which the call was disconnected.
- **\$cdr.disconnect-cause**—The reason for the disconnection.
- **\$cdr.duration**—Duration of the call in seconds.
- **\$cdr.scp-name**—The VSP that handled the call.
- **\$cdr.call-id-2**—The secondary call ID for the outgoing call.
- **\$cdr.originating-gateway**—The origin Gateway.
- **\$cdr.terminating-gateway**—The terminating Gateway.
- **\$cdr.packets-received-on-src-leg**—The number of packets received on the source leg.
- **\$cdr.packets-lost-on-src-leg**—The number of packets lost on the source leg.
- **\$cdr.packets-discarded-on-src-leg**—The number of packets discarded on the source leg.
- **\$cdr.pdv-on-src-leg—The average jitter on the source leg.**
- **\$cdr.max-jitter-on-src-leg**—The maximum jitter on the source leg.
- **\$cdr.codec-on-src-leg**—The codec on the source leg.
- **\$cdr.mimetype-on-src-leg**—The mimetype on the source leg.
- **\$cdr.latency-on-src-leg**—Average latency on the source leg.
- **\$cdr.max-latency-on-src-leg**—Maximum latency on the source leg.
- **\$cdr.packets-received-on-dest-leg**—The number of packets received on the destination leg.
- **\$cdr.packets-lost-on-dest-leg**—The number of packets lost on the destination leg.
- **\$cdr.packets-discarded-on-dest-leg**—The number of packets discarded on the destination leg.
- **\$cdr.pdv-on-dest-leg**—The average jitter on the destination leg.
- **\$cdr.max-jitter-on-dest-leg**—The maximum jitter on the destination leg.
- **\$cdr.codec-on-dest-leg**—The codec on the destination leg.
- **\$cdr.mimetype-on-dest-leg**—The mimetype on the destination leg.
- **\$cdr.latency-on-dest-leg**—Average latency on the destination leg.
- **\$cdr.max-latency-on-dest-leg**—Maximum latency on the destination leg.
- **\$cdr.rfactor-on-dest-leg-times-1000**—The Rfactor on the destination leg.
- **\$cdr.rfactor-on-src-leg-times-1000**—The Rfactor on the source leg.
- **\$cdr.mos-fmt-on-dest-leg**—The MOS formatted on the destination leg.
- **\$cdr.mos-fmt-on-src-leg**—The MOS formatted on the source leg.
- **\$cdr.mos-on-dest-leg**—The MOS on the destination leg.
- \$**cdr.mos-on-src-leg**—The MOS on the source leg.
- **\$cdr.call-type**—The call type.
- **\$cdr.disconnect-error-type**—The disconnect error type.
- **\$cdr.ani**—The ANI.
- **\$cdr.call-source-regid**—The source registration ID.
- **\$cdr.call-dest-regid**—The destination registration ID.
- **\$cdr.new-ani**—The new ANI.
- **\$cdr.cdr-type**—The CDR type.
- **\$cdr.hunting-attempts**—The number of hunting attempts.
- **\$cdr.call-pdd**—The call PDD.
- **\$cdr.call-source-realm-name**—The source realm name.
- **\$cdr.call-dest-realm-name**—The destination realm name.
- **\$cdr.call-dest-cr-name**—The destination CR name.
- **\$cdr.inleg-peer-dest**—The in-leg peer destination.
- **\$cdr.inleg-anchor-source**—The in-leg anchor source.
- **\$cdr.inleg-anchor-dest**—The in-leg anchor destination.
- **\$cdr.inleg-peer-sourcet**—The in-leg peer source.
- **\$cdr.outleg-peer-dest**—The out-leg peer destination.
- **\$cdr.outleg-anchor-source**—The out-leg anchor source.
- **\$cdr.outleg-anchor-dest**—The out-leg anchor destination.
- **\$cdr.outleg-peer-source**—The out-leg peer source.
- **\$cdr.called-party-after-src-calling-plan**—The called party after source calling plan.
- **\$cdr.last-status-message**—The last status message.
- **\$cdr.last-pkt-timestamp-on-dest-leg**—The time of the last media packet on the destination leg.
- **\$cdr.last-pkt-timestamp-on-src-leg**—The time of the last media packet on the source leg.
- **\$cdr.setup-time-integer**—The setup-time as an integer.
- **\$cdr.incoming-uri-stripped**—The stripped down version of the incoming request URI.
- **\$cdr.dnis**—The DNIS.
- **\$cdr.new-dnis**—The new DNIS.
- **\$cdr.custom-data**—The custom data.
- **\$cdr.creation-timestamp**—The time the accounting record was written to the target.

Available session variables are:

- **\$session.session-id—The session-ID for this session.**
- **\$session.request-id—The request ID for this session.**
- **\$session.caller-id—The caller ID for this session.**
- **\$session.diversion-header—The diversion-header for this session.**
- **\$session.pcharging-vector**—The p-charging-vector for this session.
- **\$session.digest-realm**—The digest realm for this session.
- **\$session.source-lnp**—The source LNP for this session.
- **\$session.destination-lnp**—The destination LNP for this session.

For more information on configuring named variables, see Chapter 62. Configuring Session Configuration Objects.

#### **CDR Custom Data Fields and Reserved Keywords**

Using the named variable table, the OS-E is able to write out any information in the customData field of CDRs.

Leverage the **accounting-data** configuration object to write out any information you want in the CDR customData field. Use the **entry > value** property to reference the named variables table collected earlier via the **session-config** or **reg-exp** code. Or use it to reference a reserved keyword (reserved keywords are described later in this section).

Via the Radius Access message, VSA can also be stored and referenced in the named variable table. In the **accounting-data > entry** property, reference this information in the CDR customData field.

The OS-E has a list of reserved keywords you can use in CDRs or reg-exp code to access information you want. This avoids any confusion with named variables.

Reserved keywords must be referenced using the **\!<***reserved-keyword***>!** syntax.

The following table shows a list of keywords that extract information from either a SIP message or a session.

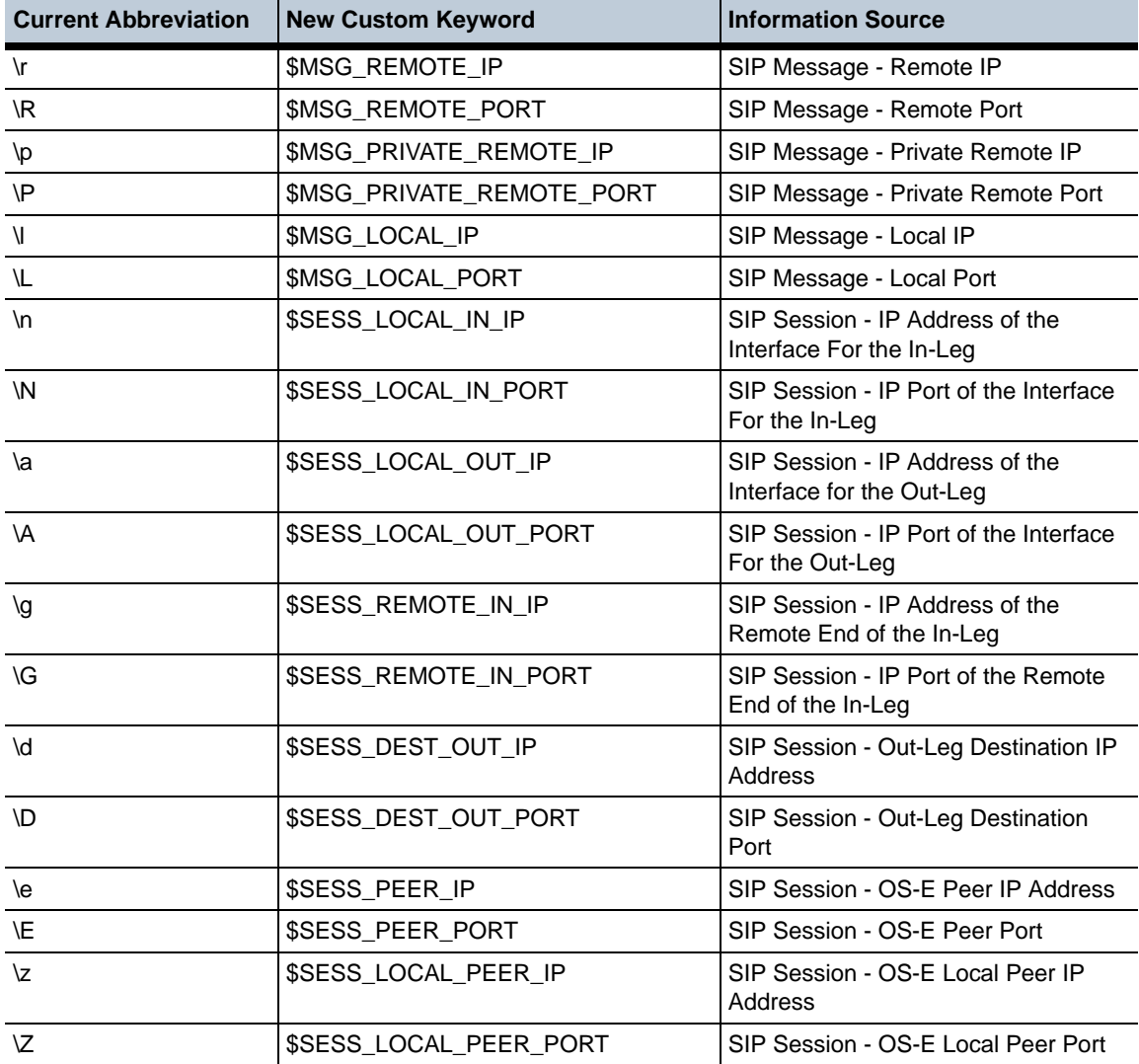

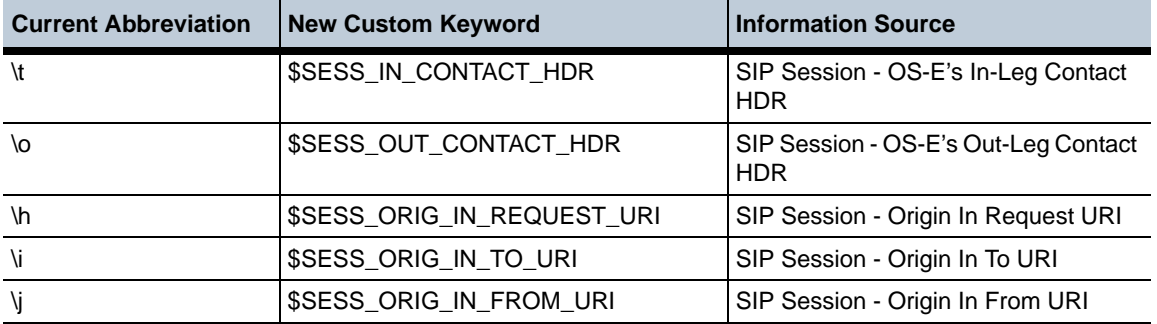

The following table shows a list of keywords used in CDRs.

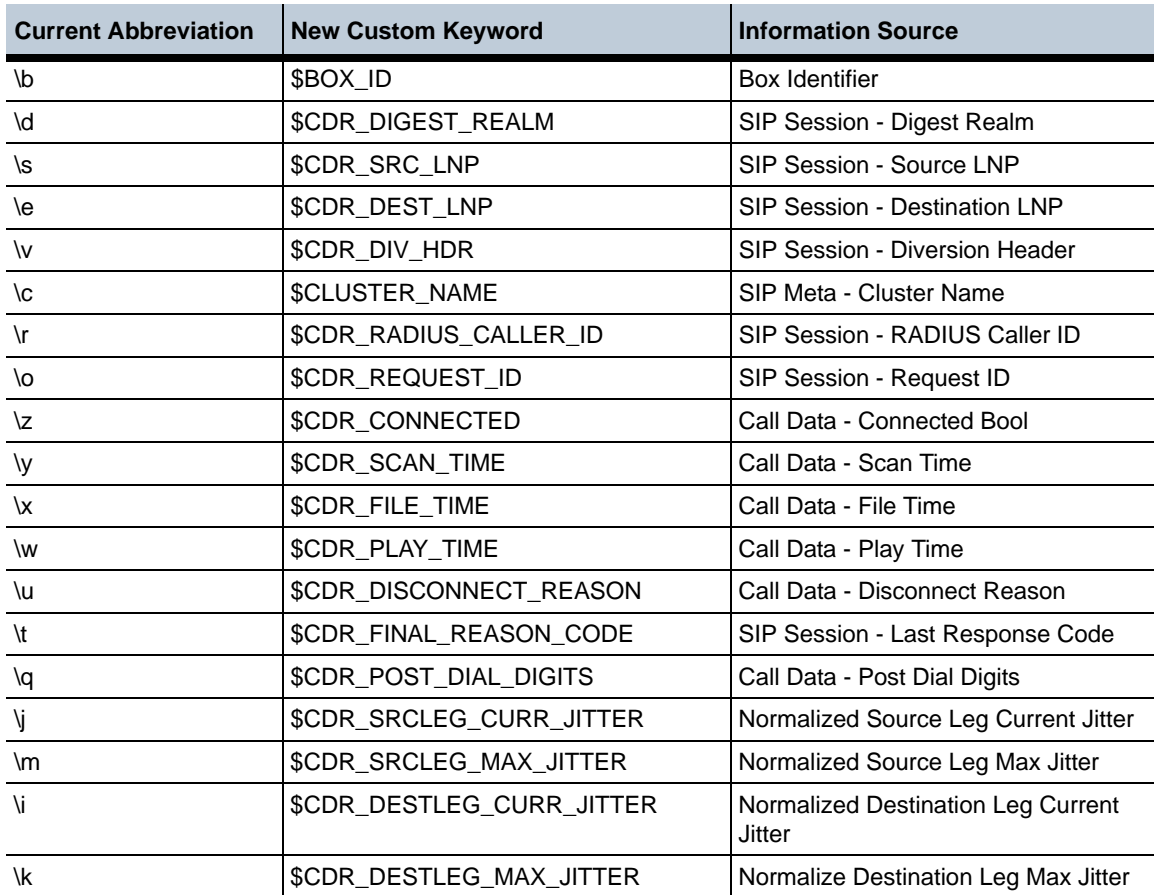

# **Custom Data Fields in OS-E Events**

You can add custom fields into OS-E-generated events. By using the named variables table, you can extract information from any SIP message header and reference it in the events to add the custom information. There are three events which allow you to include this information: callCreatedEventCustom, callConnectedEventCustom, and callTerminatedEventCustom.

Add a custom data field to the callCreated, callConnected, and callTerminated events via the **third-party-call-control > custom-event-fields** object.. Within this object, define the content of that field via the **named-variable-entry** object. There are two advanced properties under the **custom-event-fields** object, **custom-events-grouping-string** and **custom-event-delimiter**which change the characters used to associate an event's variable with its value (default is **=**) as well as the character used to separate a group's custom event entries (default is **;**). For more information on configuring custom event fields, see Chapter 62. Configuring Session Configuration Objects.

#### **Setting Time and Time Intervals**

Several configuration objects and actions require that you set a time or time interval. The time specifies a date and time, for example, a start date. The interval reflects a number of days, hours, minutes, and seconds, for example, a refresh timer. The CLI accepts multiple entry formats for setting these intervals and displays them in the following formats:

```
master-services
 file-mirror
  external-backup
   admin enabled
   url
   refresh 0 days 00:30:00
```
You can enter a number of seconds; anything greater than 60 will be converted to *hh:mm:ss*. For example:

```
config external-backup> set refresh 120
config external-backup> show
master-services
file-mirror
  external-backup
   admin enabled
   url
   refresh 0 days 00:02:00
```
You can enter minutes or hours explicitly. For example:

```
config external-backup> set refresh 10:30:00
config external-backup> show
master-services
file-mirror
  external-backup
   admin enabled
   url
   refresh 0 days 10:30:00
```
To enter a number of days, enclose the string in quotation marks. You must enter

the complete string for valid entry. For example:

```
config external-backup> set refresh "2 days"
Illegal value
config external-backup> set refresh "2 days 00:00:00"
config external-backup> show
master-services
file-mirror
  external-backup
   admin enabled
   url
   refresh 2 days 00:00:00
```
**Values**

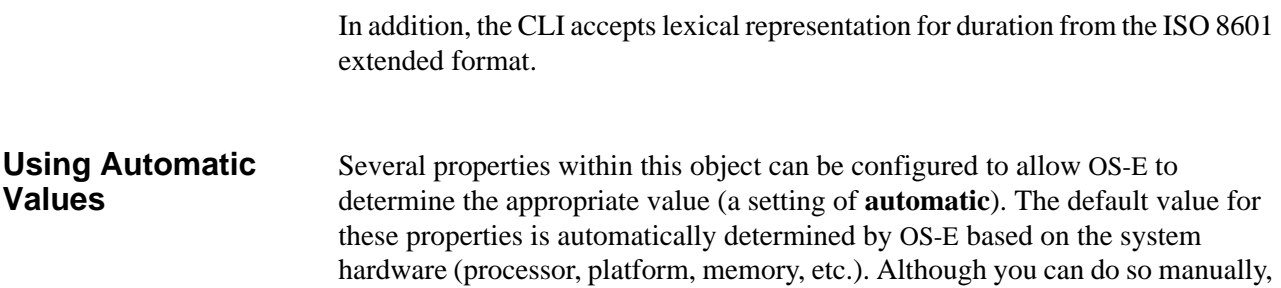

do not change the value of these properties unless instructed to do so by Technical Support. Use the **show automatic-values** command to see the actual setting on your system.

**Understanding Passwords and Tags** For increased security, OS-E uses a two-part password mechanism for passwords shared with other devices (also known as shared secrets). You must configure both a password and a tag. An enterprise or RADIUS server, for example, probably has a configured password that OS-E must use to access the server. This shared secret is the password. The tag is not the password itself, but rather a userconfigurable name used to access the real password. By managing shared secrets, you can maintain the secrecy of the other passwords on other devices. An administrator can set up the tags and passwords; end users can work with the configuration files and use the password tag, without having access to the password itself.

> For example, if the secret for your RADIUS server is **RadPswd**, you can create a secret-tag of **myTag**. When administrators configure OS-E to communicate with the RADIUS server, they supply the tag, **myTag**. The real password for server authentication, **RadPswd,** remains hidden to the user. The tag can be reused when creating other configurations that use the same real password. Or, if the password is compromised, it can be changed without changing the configuration on OS-E.

> OS-E uses a password store to maintain the actual password known to the other device. Using a password store allows the shared passwords to be stored outside of, and not displayed in, the configuration file. Password tags are stored in the OS-E configuration.

*Note: You can create a blank password by creating a tag without a corresponding password. This may cause problems when the external system, however, when it tries to authenticate the OS-E.*

This password mechanism applies only to cases of OS-E using a shared secret. It does not apply to passwords created for users under the **access** object. (These are stored as hashed data, never as plaintext.)

#### **Using Passwords and Tags** There are several tag properties throughout the OS-E configuration. These include the various external databases, enterprise servers and directories, and phone configurations, among others. The minimum password length for users is set within the **password-policy** object. When setting the Linux root password, with the **secret** action, the default minimum-length of four characters is applied. No password length minimum is enforced for other secrets that live on other machines (RADIUS servers, etc.).

There are two ways to set up a password and tag correspondence—from within the object configuration and by executing an action.

In the example below, OS-E creates a password tag, **blue**, for an LCS server:

```
NNOS-E> config vsp accounting database group Boston server 1
config server 1> set password-tag blue
password: ***********
 confirm: ***********
config server 1>
```
Because the tag did not already exist, the system prompted for the real password. If the tag had previously been created, the system would have simply accepted the password tag as part of the configuration.

```
config server 1> set password-tag blue
config server 1>
```
You can also create a password and tag correspondence outside of the object configuration, using the **secret** action.

NNOS-E> secret set red password: \*\*\*\*\* confirm: \*\*\*\*\* Success!

If you re-execute the **secret set** action, and supply a different password, OS-E overwrites the password that was associated with the tag with the new password.

Use the **show secrets** command to display configured password tags:

NNOS-E> show secrets tag -- blue red

*Note: Passwords are maintained in a separate store; simply copying the configuration file between devices does not copy the password store. You can manually enter your passwords on each OS-E device. Or, you can use the* **secret synchronize** *action on the master device to copy your passwords on to other devices in the cluster.*

#### **Avoiding Configuration Conflicts with Other Users**

To support two or more users editing the same copy of the configuration, OS-E implements a configuration conflict feature. This applies to all changes to the configuration, regardless of the tool used to make the changes (OS-E Management System, CLI, etc.). OS-E warns any user who attempts to update and save a configuration if the configuration has been saved elsewhere since it was loaded or last saved (indicating that the user does not have the most current version).

*Note: When using web services to update the configuration, the OS-E does not check for revision numbers, and therefore does not implement configuration conflict detection. When the OS-E receives a SetConfig message, it overwrites the running configuration regardless of whether unsaved changes have been made by other users or tools.*

Revision management is the mechanism OS-E uses for avoiding these conflicts. Each top-level configuration object has an associated revision number. The toplevel objects are: access, box, cluster, external-services, features, master-services, preferences, services, and vsp. OS-E increments the object revision number each time there is a saved change to that object (including one of its "children"). You can use the **show config-details** command to display the current revision number for each top-level object. Each time the box is restarted, the revision numbers revert to 1.

The example below shows sample output for a box that was newly updated, with changes made to the access and source-route objects. Because the vsp object is the top-level parent of the source-route object, OS-E increments the vsp count. A change that increments the revision can be an addition, modification, or deletion—anything that is then saved.

NNOS-E> config access config access> delete permissions allowAll config access> return config> config vsp dial-plan config dial-plan> config source-route src1 config source-route src1> set priority 500 config source-route src1> exit Do you want to commit your changes before you exit (y or n)? y Do you want to update the startup configuration (y or n)? y NNOS-E> show config-details

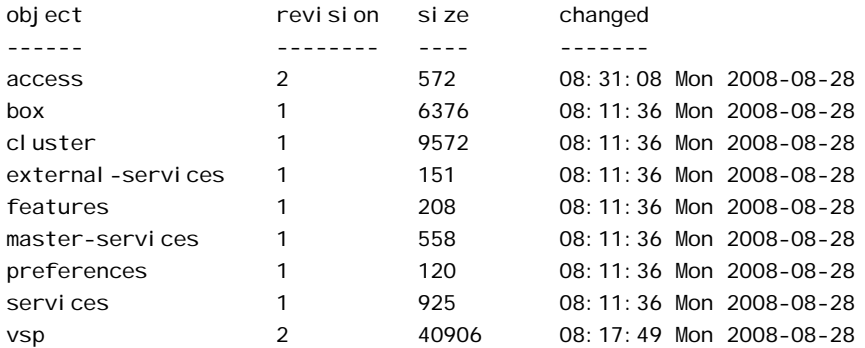

If another user had made changes to any part of the configuration before the sample user had saved changes, the CLI presents the following message:

Do you want to commit your changes before you exit (y or n)? y Your box changes will overwrite changes made by somebody else. Are you sure that you want to commit your changes (y or n)? n

All configuration changes are recorded in the event log. Use the **show event-log**  command to display the contents:

08:16:16 Mon 2008-08-28[notice] 1:manager[system] 'vsp' configuration changed by userA via console

# **Customizing the CLI Display**

You can use CLI commands to control the display of output to your screen and set your prompt.

#### **Customizing the Output Display**

You can configure the CLI to either output text a page at a time or scroll text continuously. You do this from CLI config mode (see the **cli** command description for more information). To scroll text:

```
NNOS-E> config
config> config box
config> config cli
config cli> set display scrolled
```
To pause the display with the --More-- prompt, enter the following command, specifying the number of lines in your display:

```
config cli> set display paged 24
```
To temporarily change the display output without changing your configuration, you can execute the following command from the top level, using the **display** action:

#### NNOS-E> display paged 24

When you specify paged output, the  $-$ -More-- prompt accepts the following keystrokes:

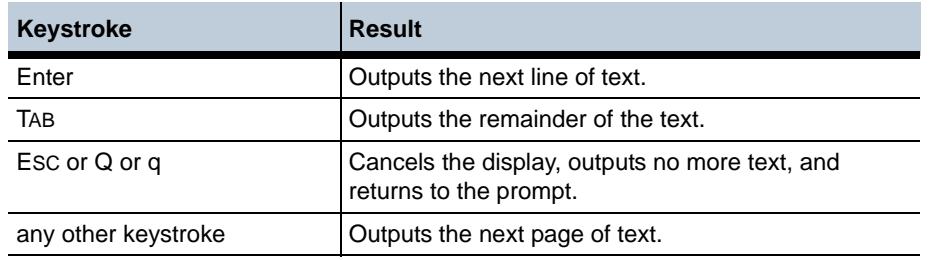

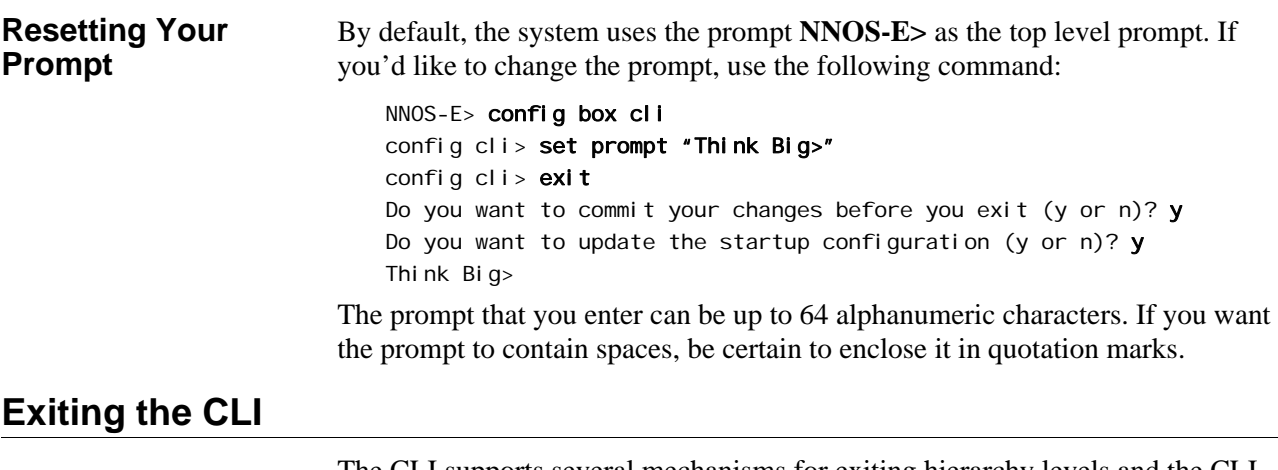

The CLI supports several mechanisms for exiting hierarchy levels and the CLI itself. As you exit certain situations, you are prompted by the system as to whether you wish to commit changes. The following table describes the prompts and their implications:

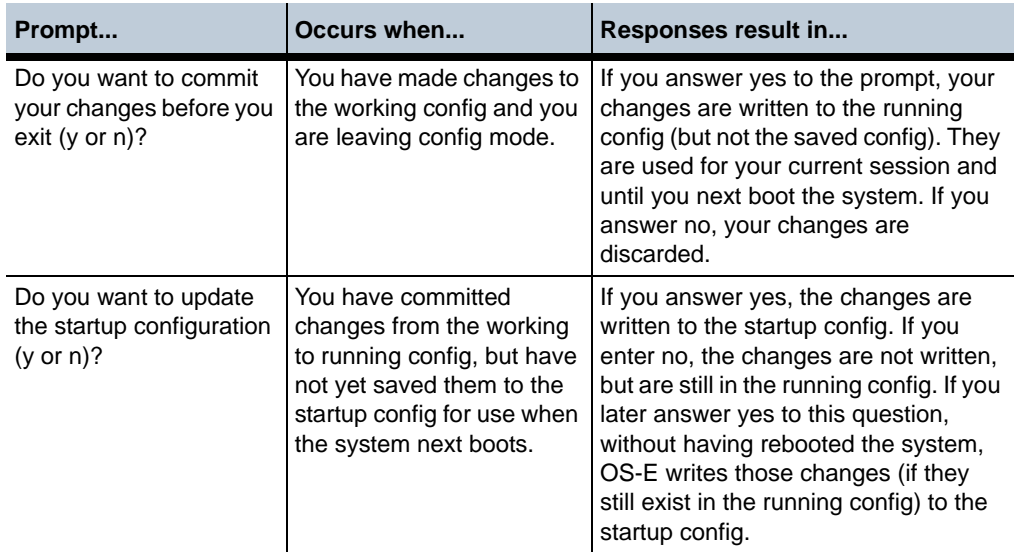

The following table describes the commands used for exiting configuration mode levels and/or the CLI.

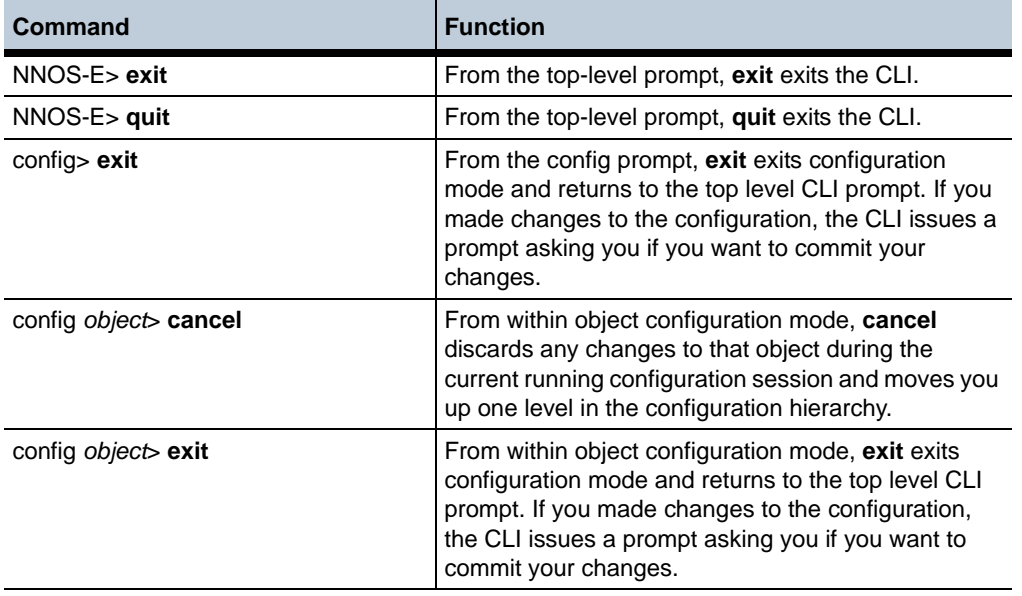

•

# **Global Command Description**

This chapter covers the global commands. A global command is a tool used to change the configuration file. The changes do not affect OS-E until you save or update the configuration. While global commands in general are available throughout all levels of the CLI, specific commands may only be available from certain prompts.

*Note: Although it does not affect the configuration file, the* **help** *command is also described in this chapter.*

# **Displaying Global Commands**

At any level of the CLI, typing a question mark displays the options available to you from that point in the hierarchy. When at the top-level prompt, the global commands are mixed with the actions available. For example, in the list below, only the bolded **config** command is a global commands:

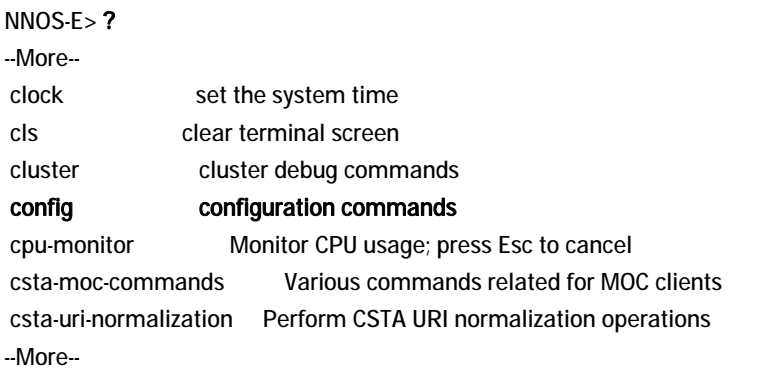

Once you are in config mode, the actions are no longer available and OS-E only displays the relevant global commands:

config> ?

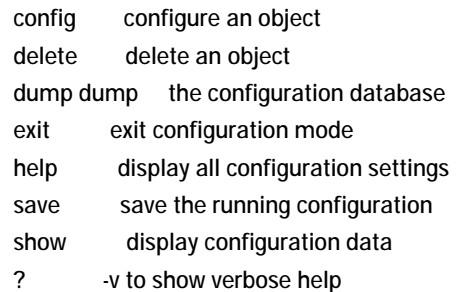

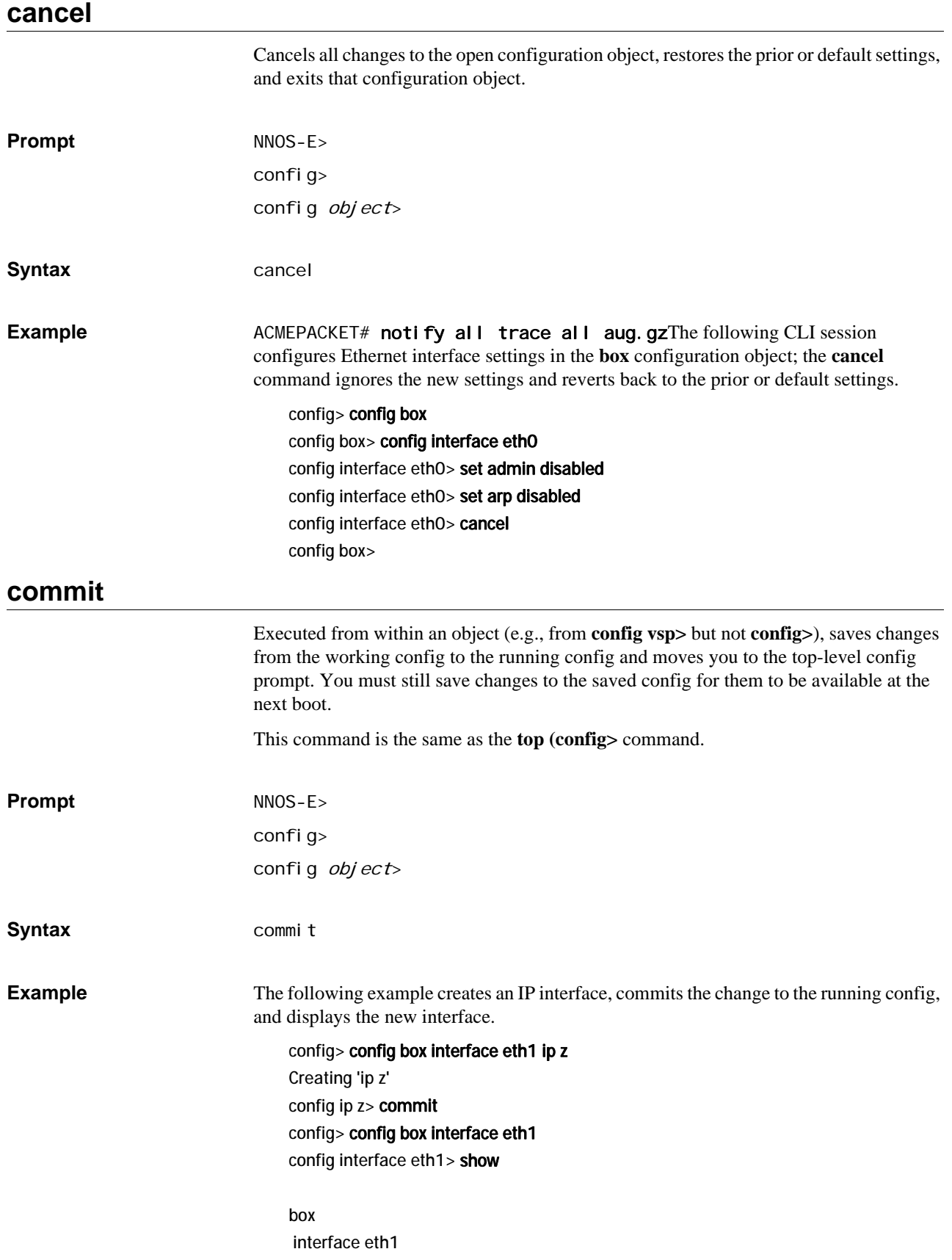

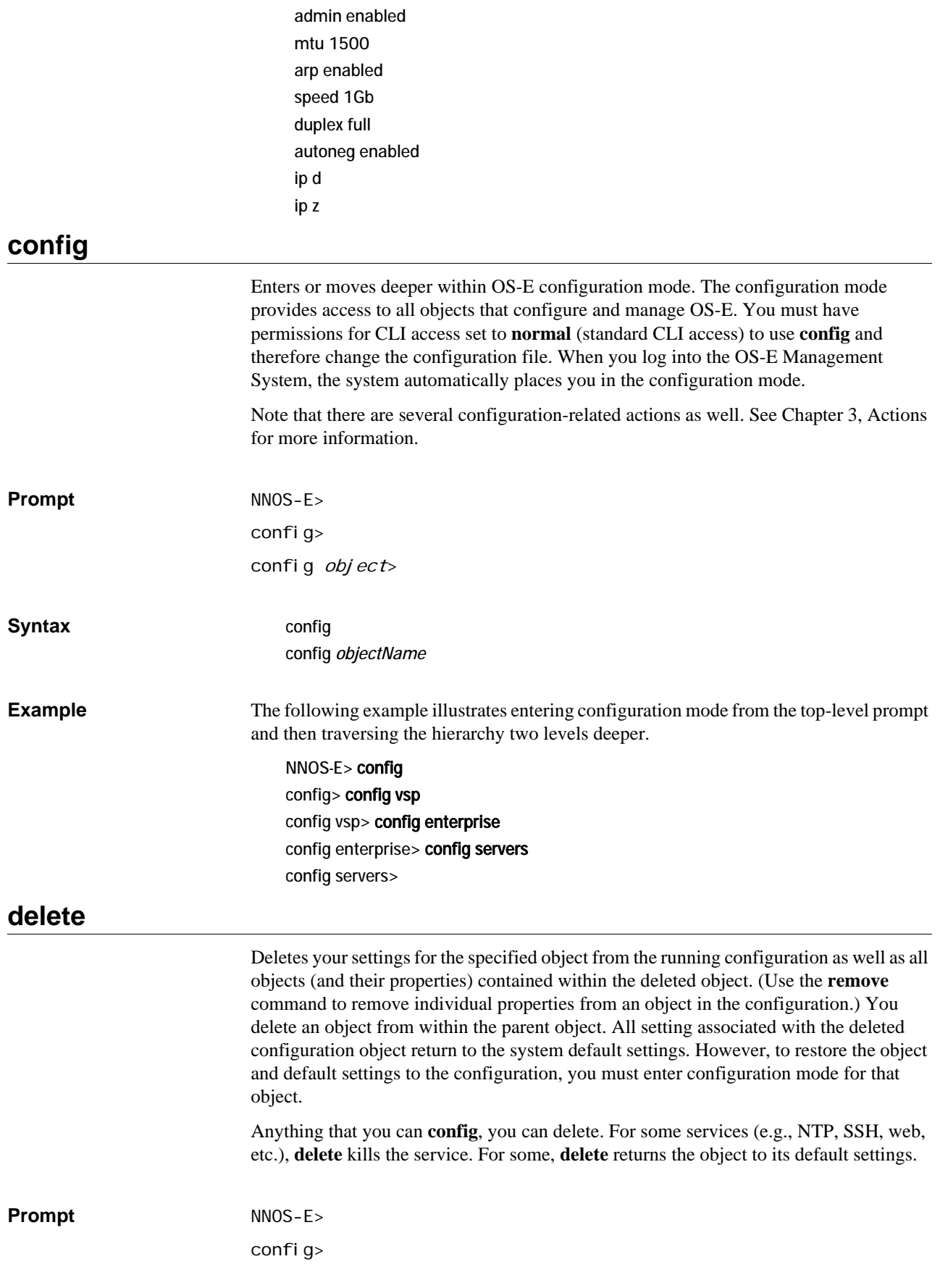

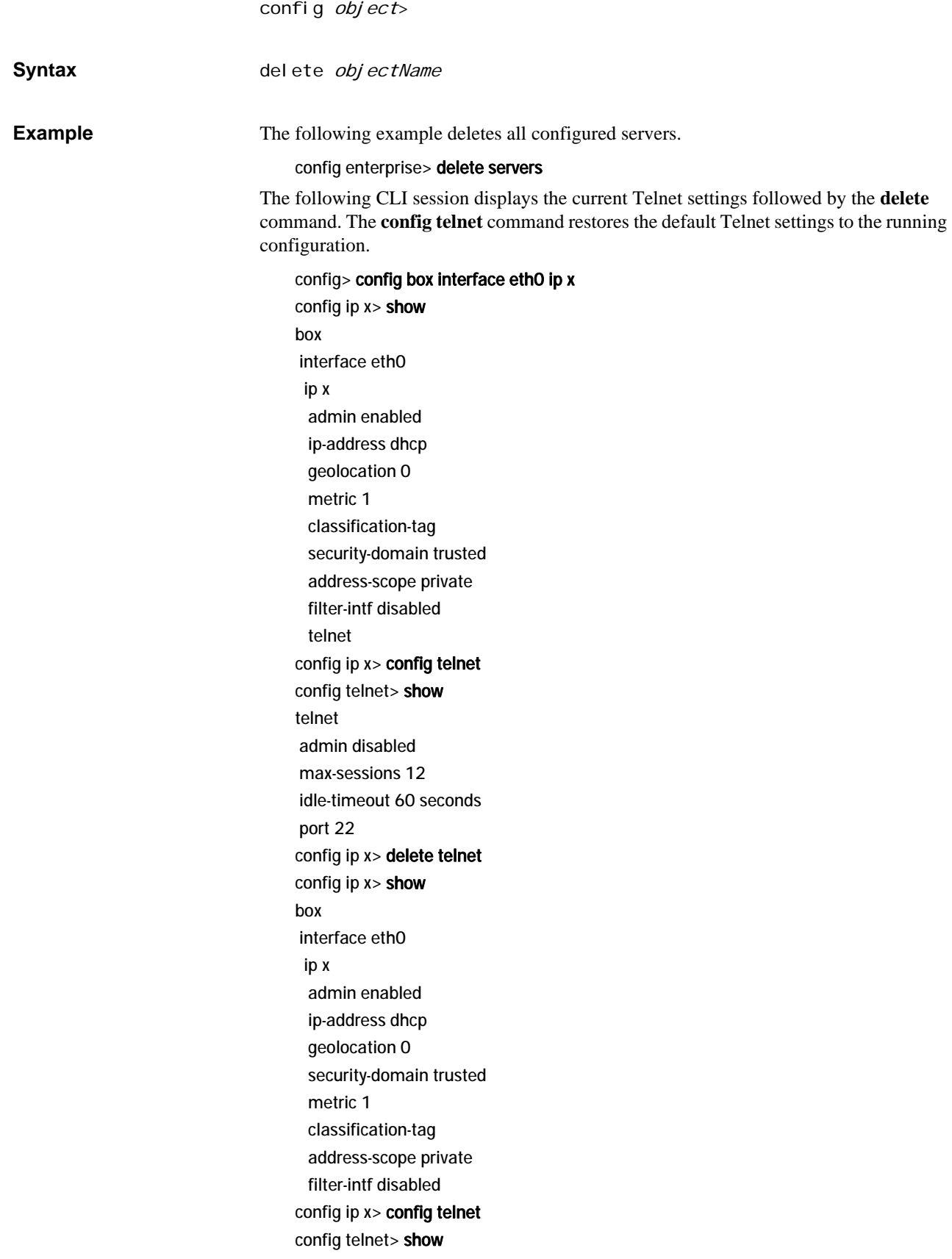

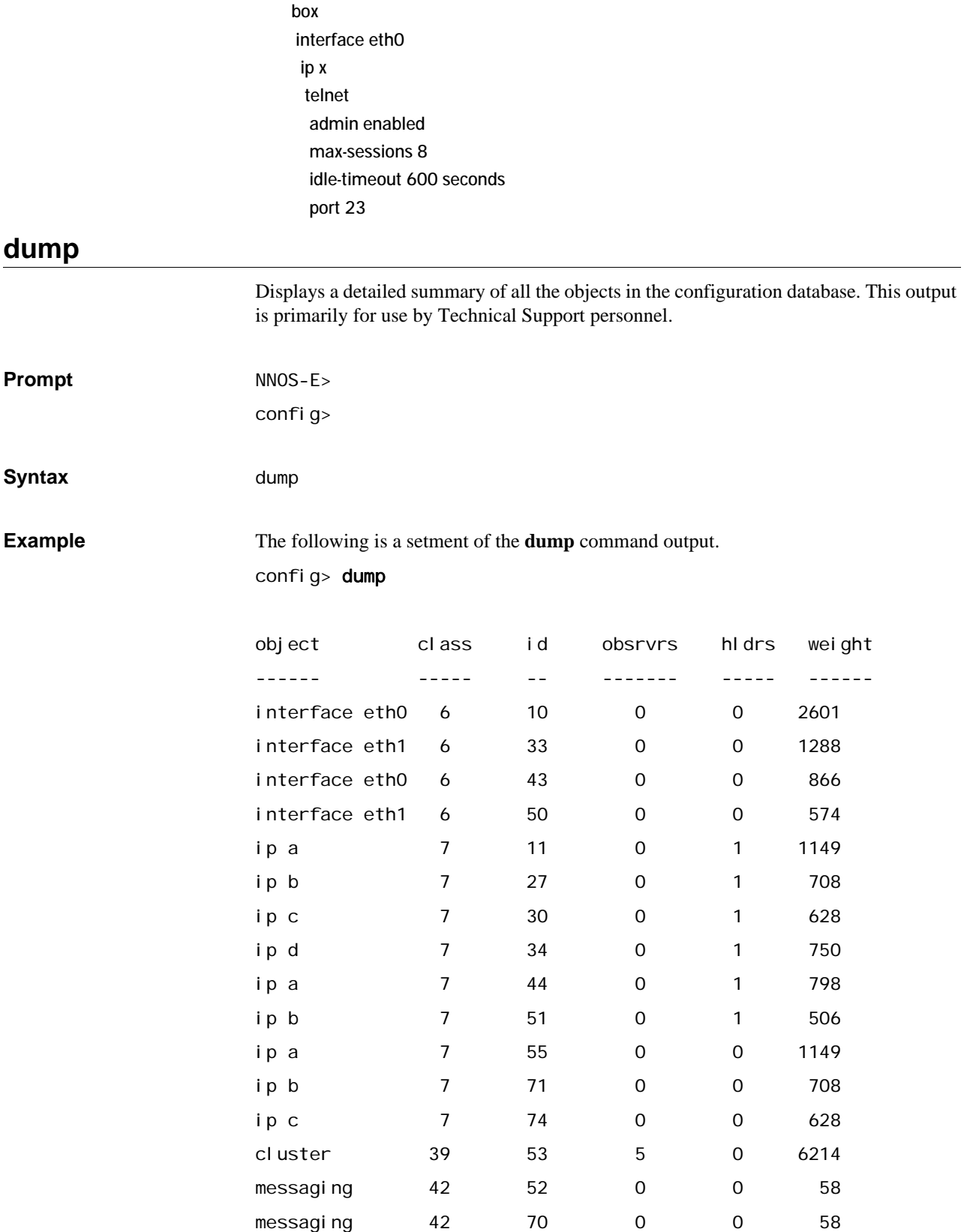

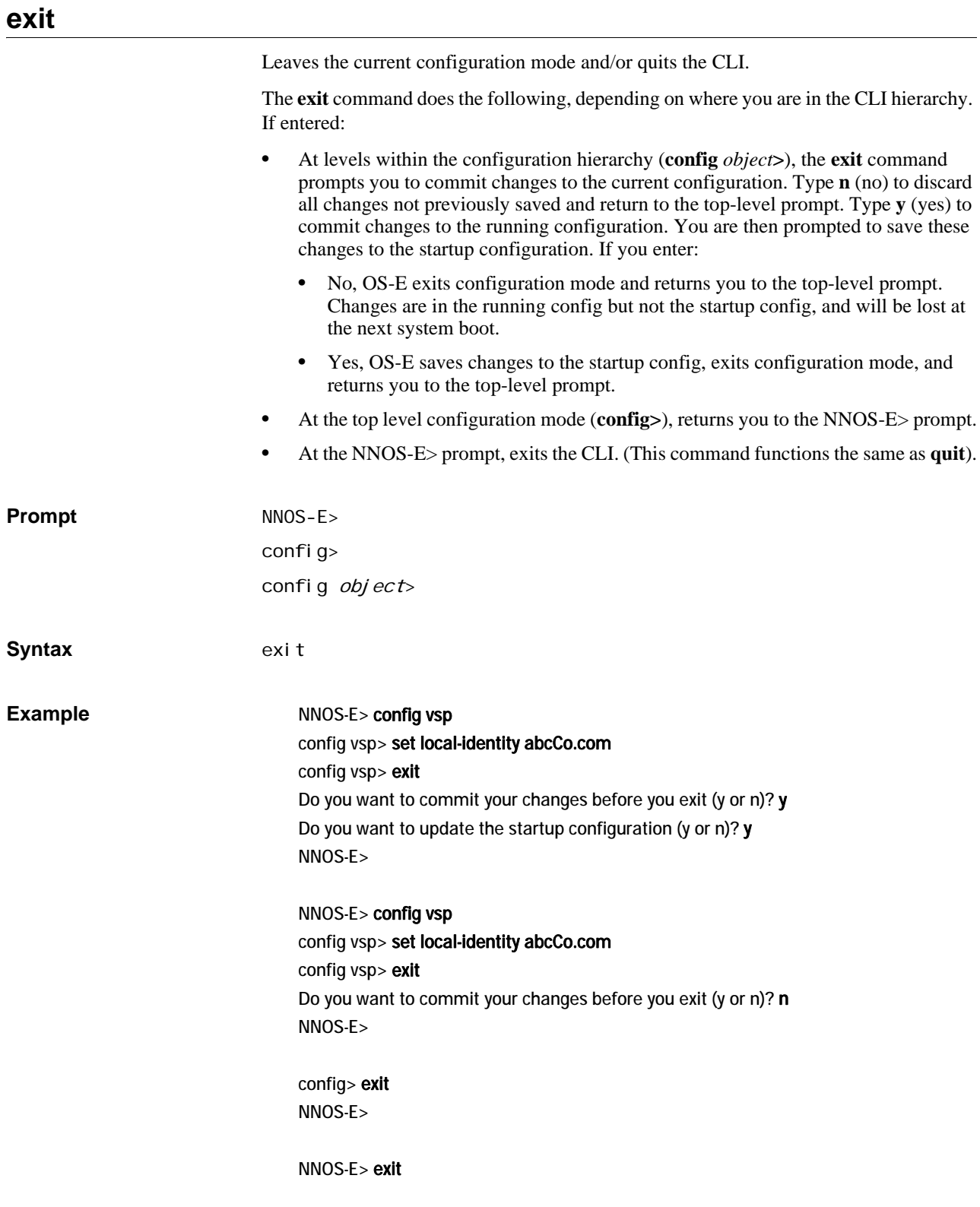

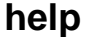

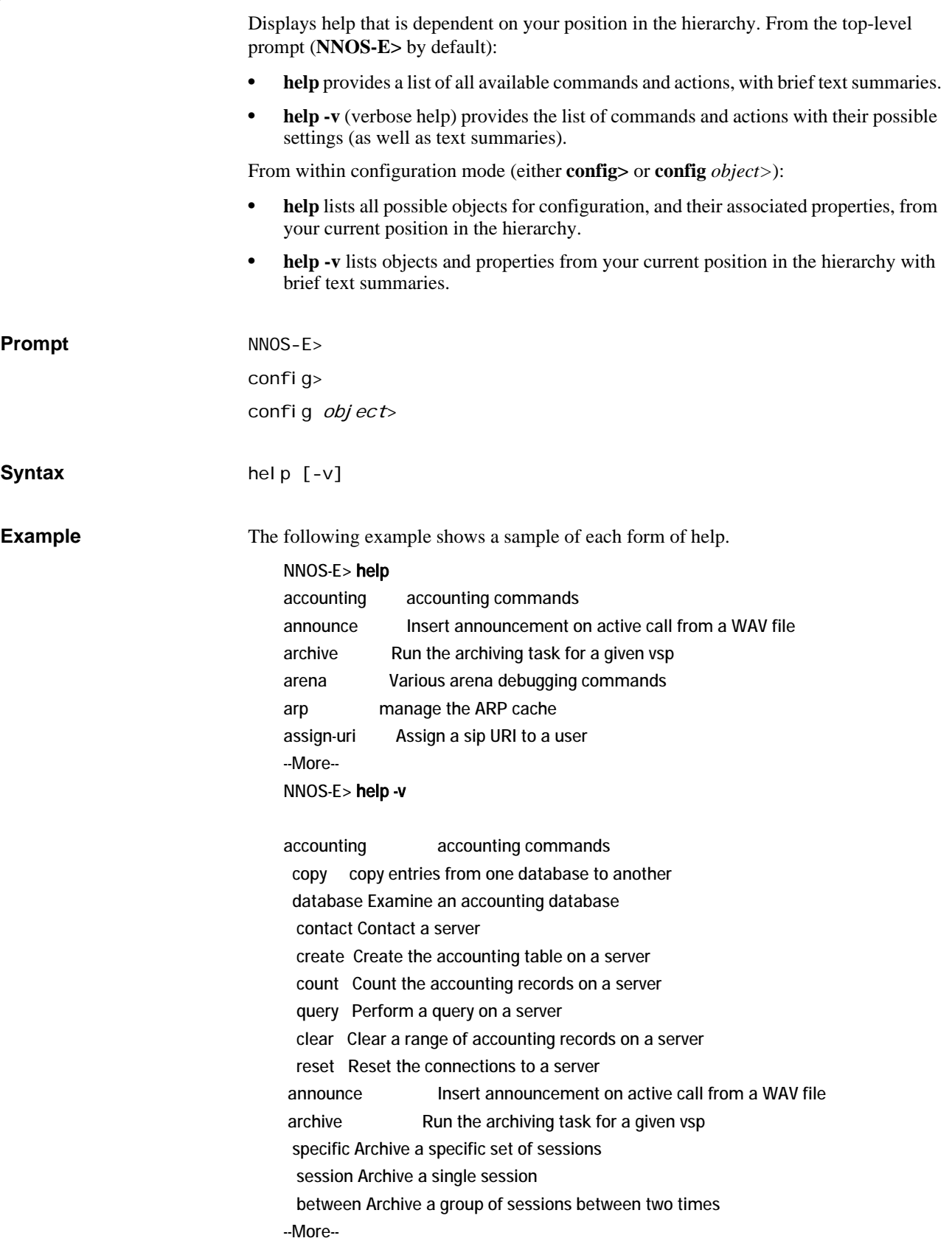

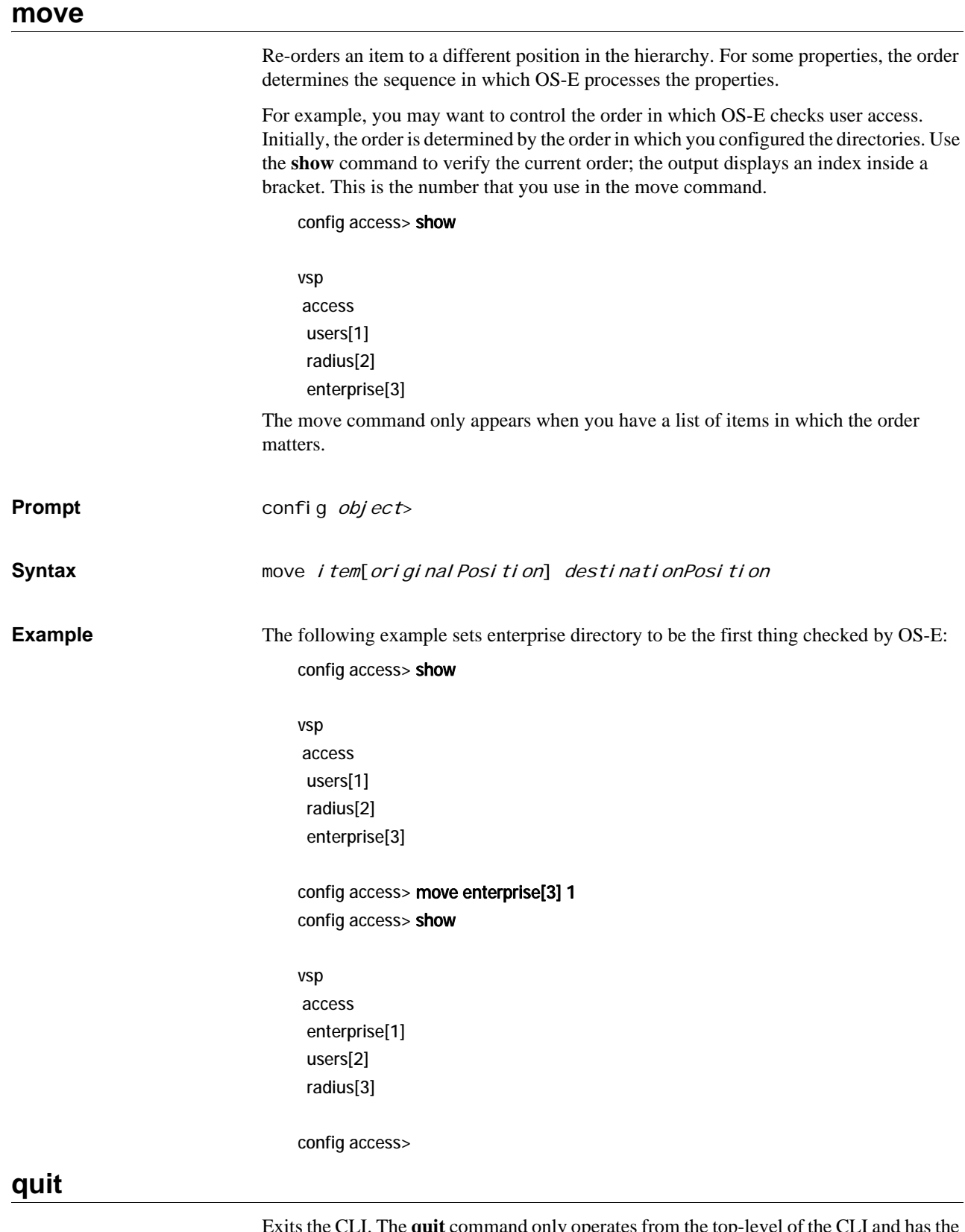

Exits the CLI. The **quit** command only operates from the top-level of the CLI and has the same functionality as the **exit** command.

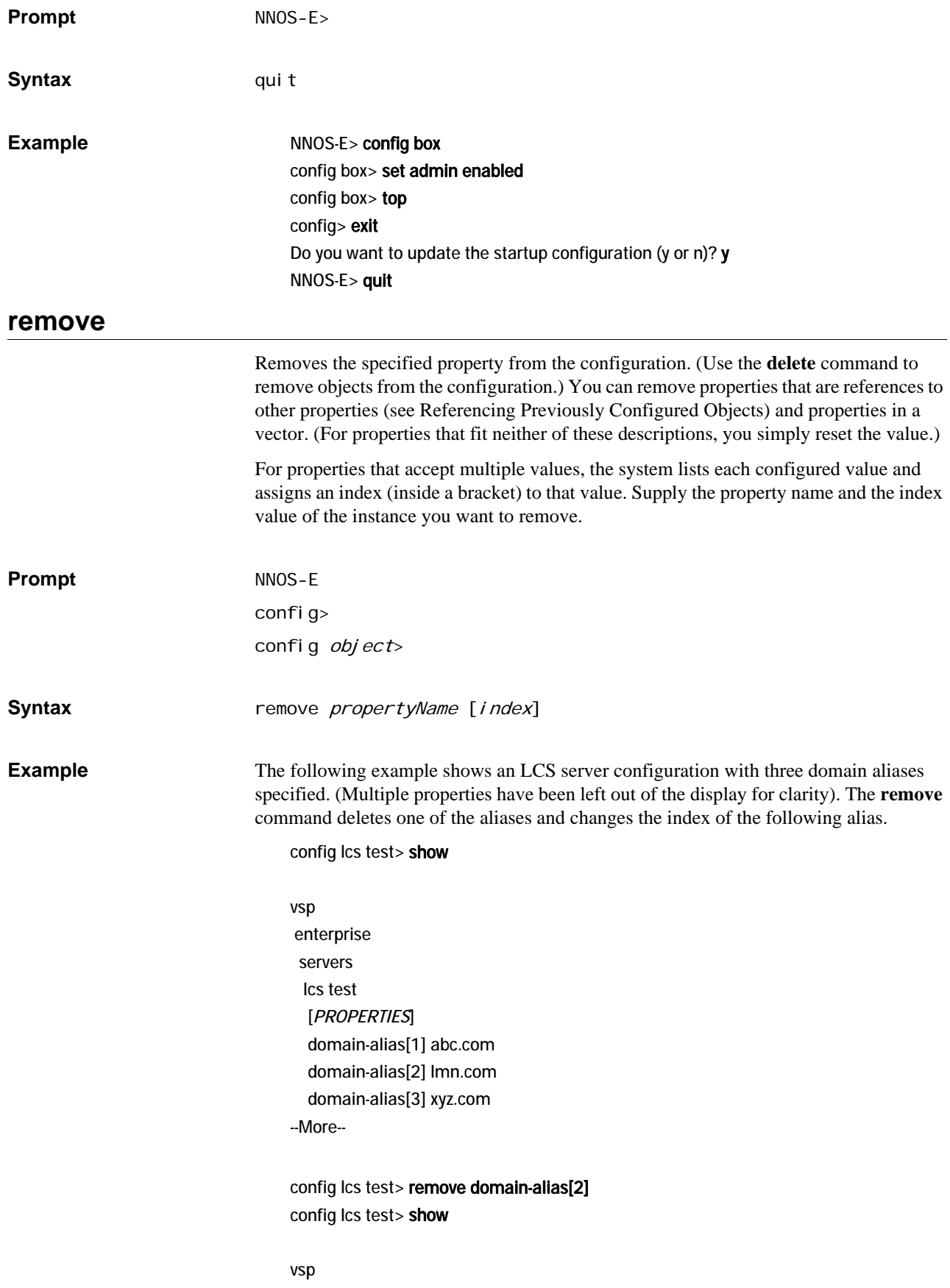

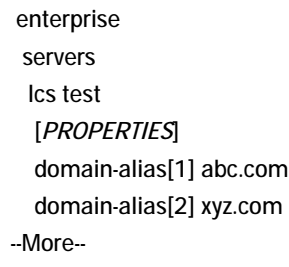

# **reset**

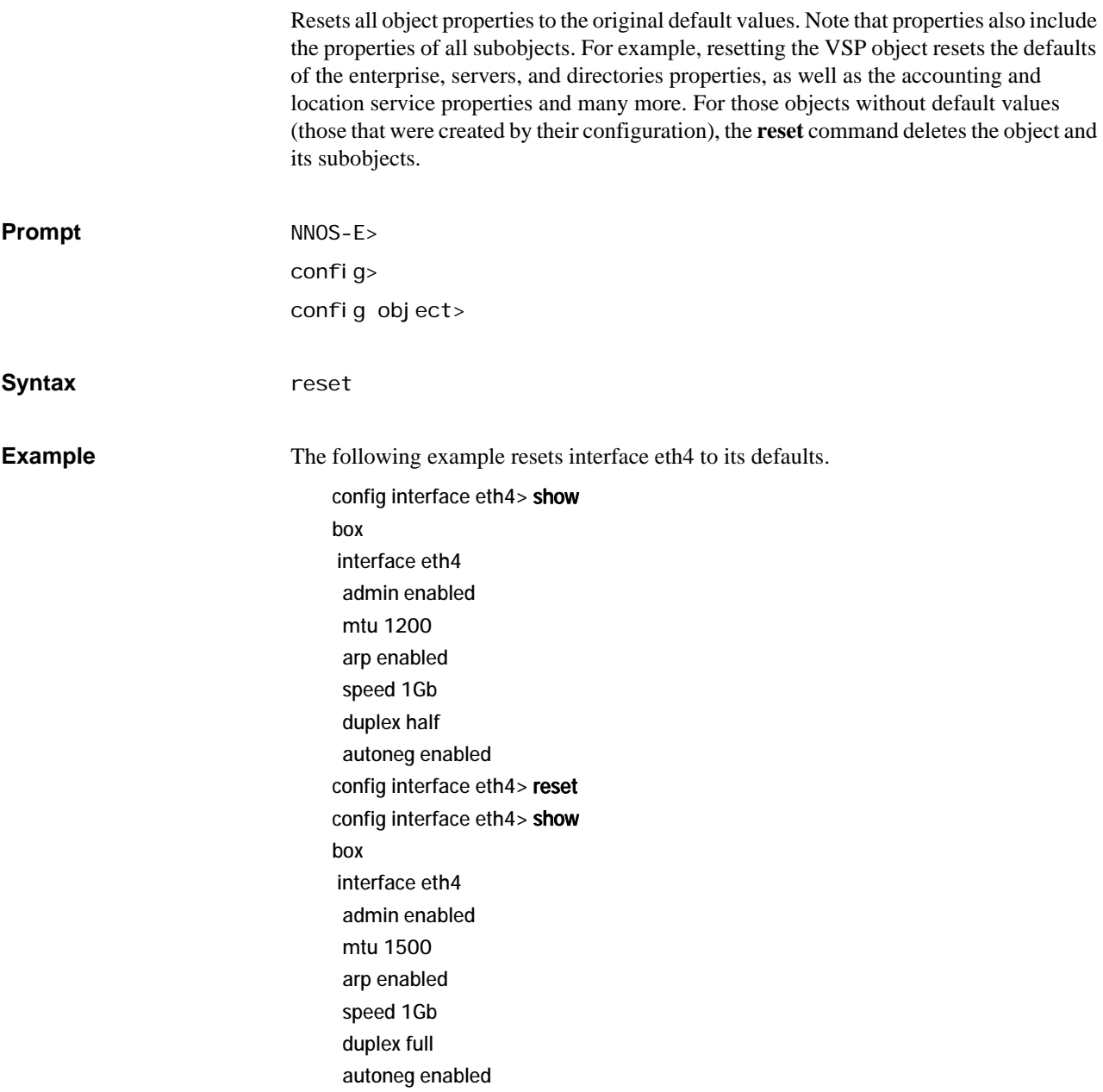

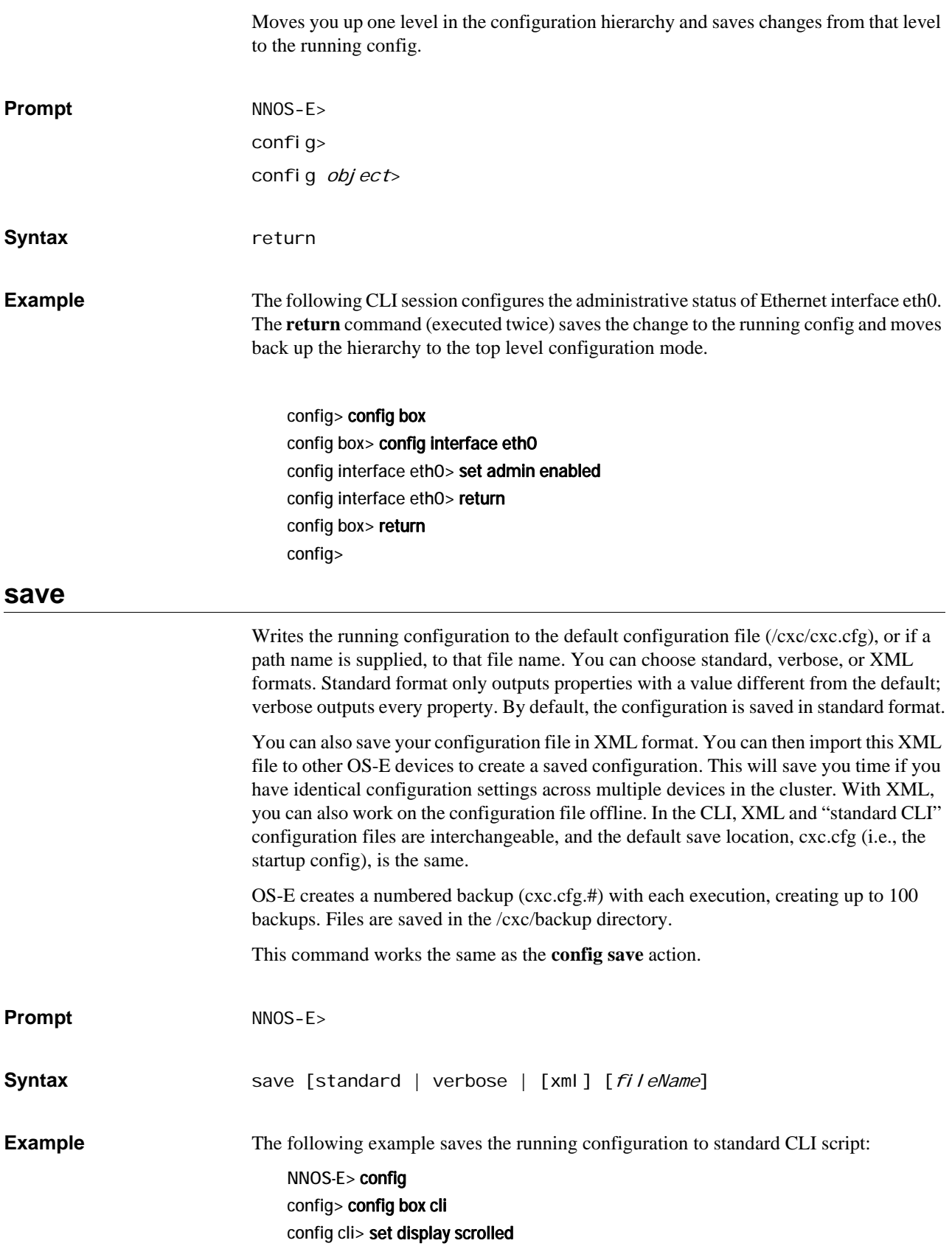

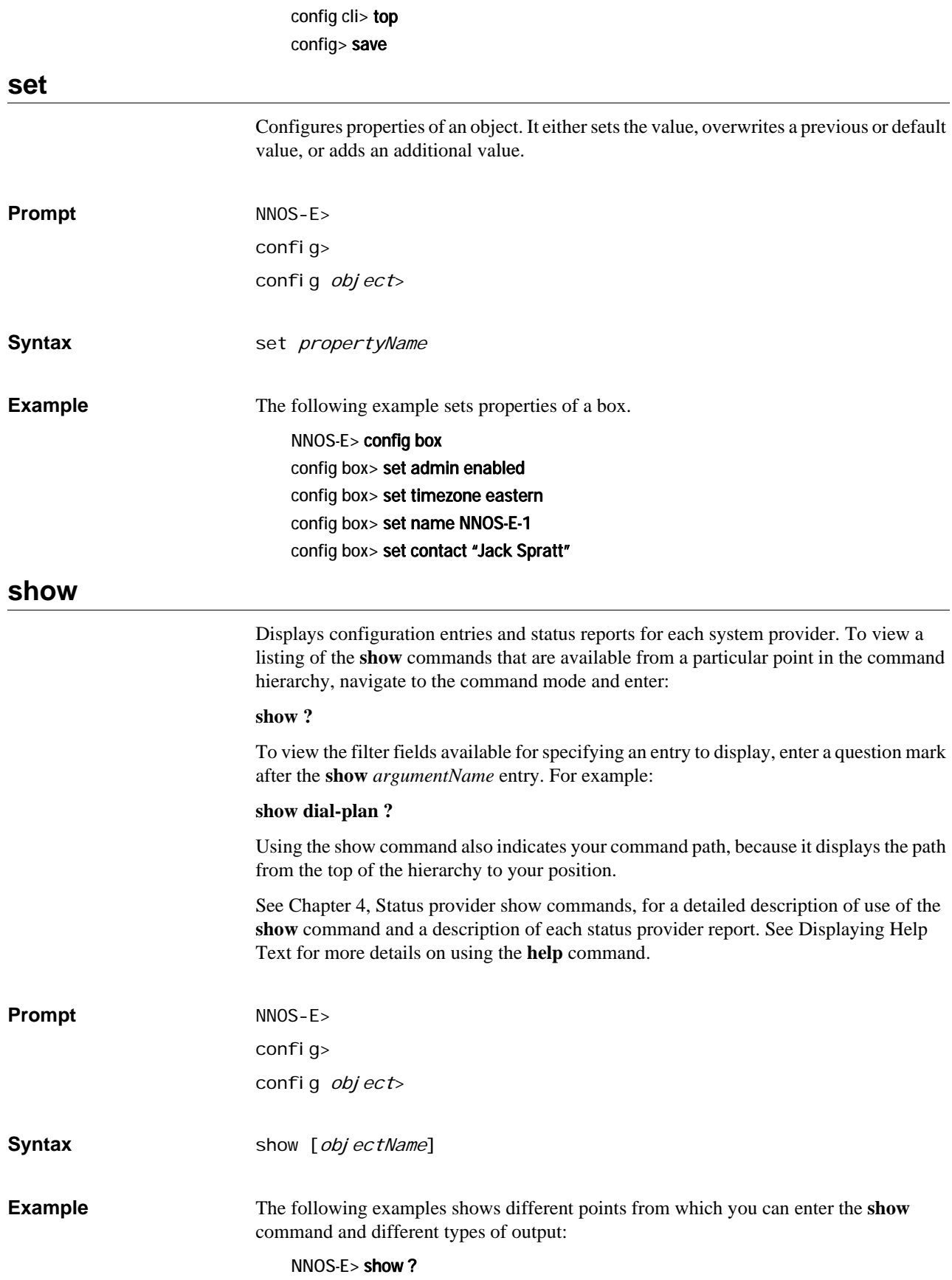

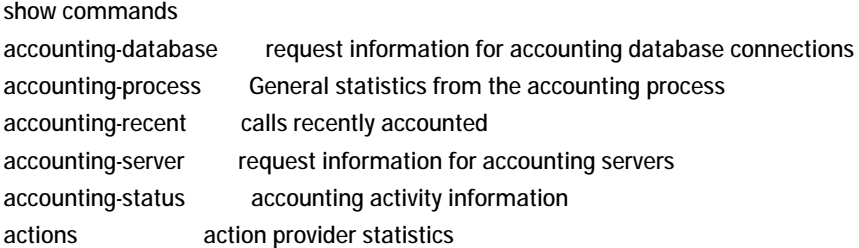

--More--

#### NNOS-E> show interfaces

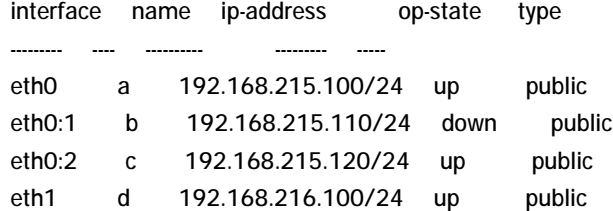

NNOS-E> config config> config box config box> config cli config cli> show

```
box
 cli
  prompt NNOS-E>
  banner Shutdown at 12:00 midnight
  display paged 24
```
# **top (config>)**

Saves changes from the working config to the running config and moves you to the toplevel config (**config>**) prompt. You must still save changes to the saved config for them to be available at the next boot. This command is only available from within an object. This command is the same as the **commit** command. **Prompt** NNOS-E> config> config *object*> Syntax top **Example** The following example creates an IP interface, commits the change to the running config, and displays the new interface.

config> config box interface eth1 ip z Creating 'ip z' config ip z> commit config> config box interface eth1 config interface eth1> show

box interface eth1 admin enabled mtu 1500 arp enabled speed 1Gb duplex full autoneg enabled ip d ip z

# **top (NNOS-E>)**

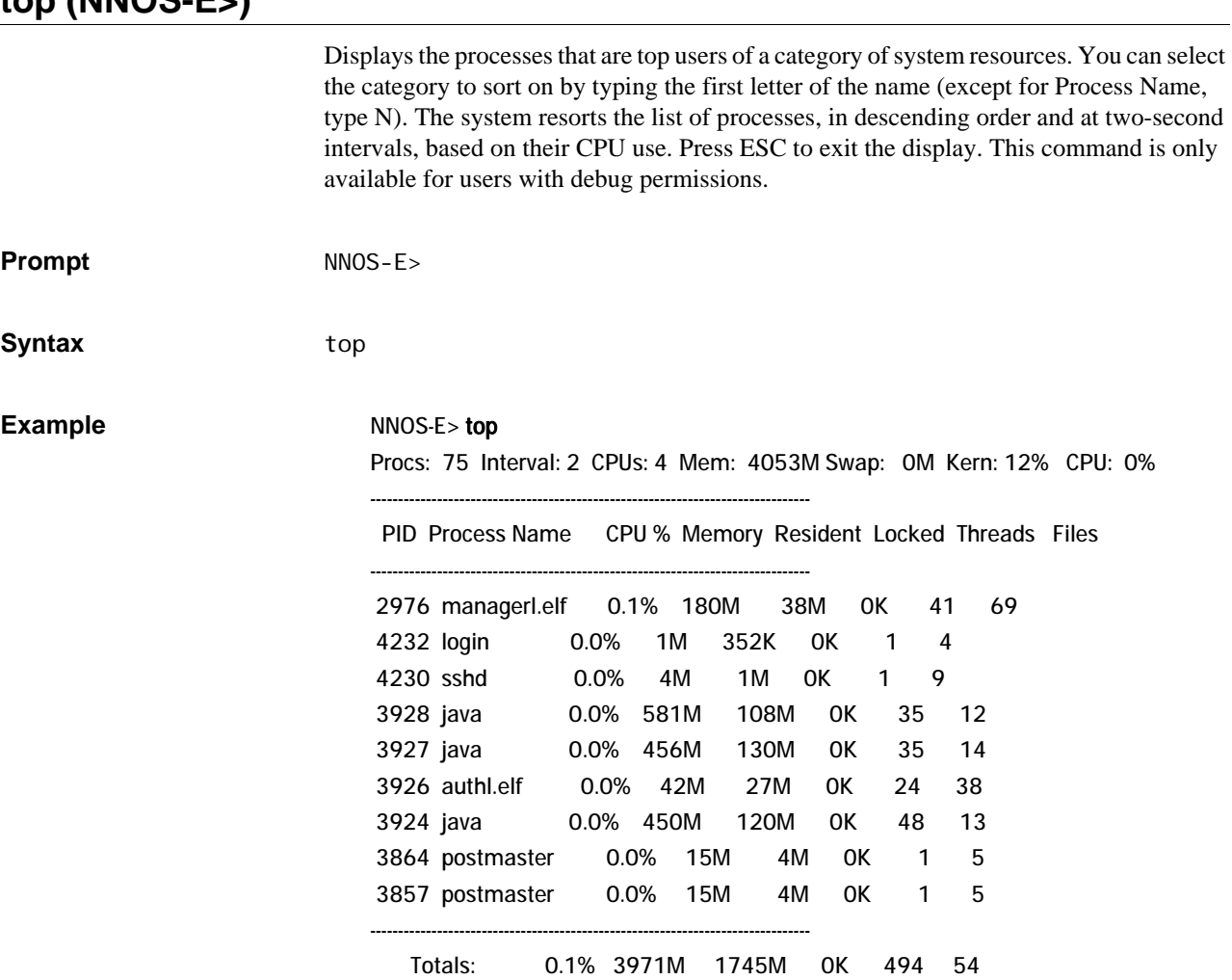

# **3 Actions**

# **Actions Description**

This chapter covers OS-E actions. An action immediately acts on OS-E and effects one of the components (manipulates data), whereas objects and properties describe the configuration. Actions are only available at the top-level prompt of the CLI (or through the OS-E Management System **Actions** tab).

Most actions become available when OS-E starts, but some may only become available when the corresponding service or provider registers with OS-E. The registration is dependent on the configuration. For example, the **directory-reset** action cannot register if the directory service is not configured.

# **accounting**

Sets up and debugs a remote accounting database. These are the databases identified with the **accounting database** object.

- **contact**—Contacts the specified server to verify connectivity.
- **create**—Creates the accounting table on the specified server. You can select, also, whether to execute the command. If true, OS-E executes the command and creates the table. If false, OS-E returns the SQL statement to create the table, but it does not actually create it. Use this, for example, to create the table using another tool.
- **count**—Returns a count of the number of accounting records on the specified server.
- **query**—Queries the server using any SQL query you enter. Optionally, define the number of rows you'd like to query.
- **clear**—Deletes a range of accounting records from the specified server. Define the range using the format *hh:mm:ss yyyy-mm-dd*. If you do not enter a range, OS-E deletes all records.
- **reset**—Resets the connection to the specified server.
- flush—Flushes an accounting target
- **purge**—Forces an immediate run of the purge process and cleans up all CDRs on the file system that are eligible for deletion. See the **purge-criteria** property of the **accounting** object for information on eligibility.

**Syntax** accounting database contact *accountingServerReference* accounting database create *accountingServerReference* [true | false] accounting database count *accountingServerReference* accounting database query *accountingServerReference query* [*rows*] accounting database clear *accountingServerReference* [*from*] [*to*] accounting database purge

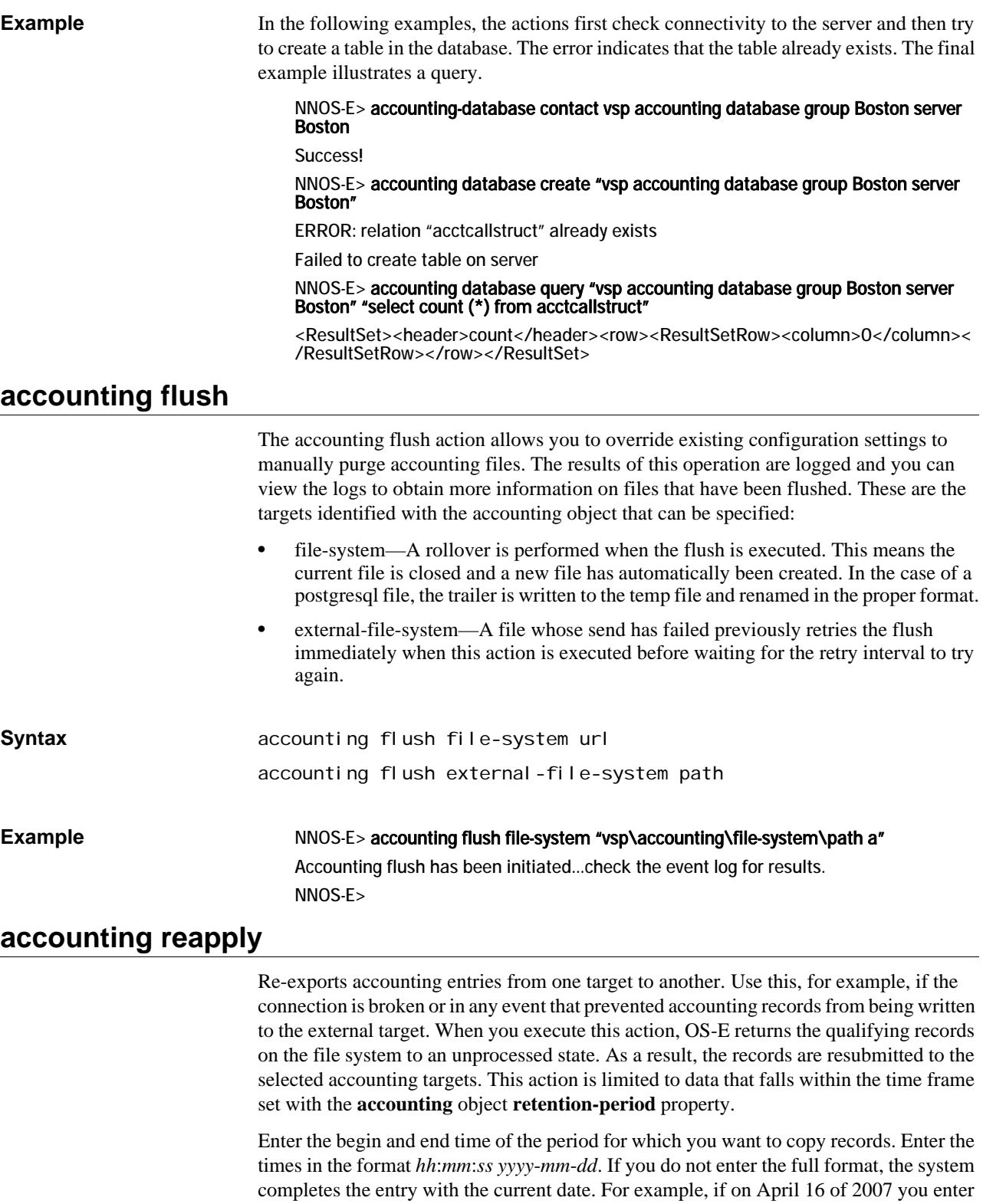

**Syntax** accounting copy startTime endTime [databaseReference] [syslogReference] [radiusReference] [filesystemReference]

simply "1:00," the system uses 01:00:00 2007-04-16. Also enter a reference to one or

more previously configured targets.

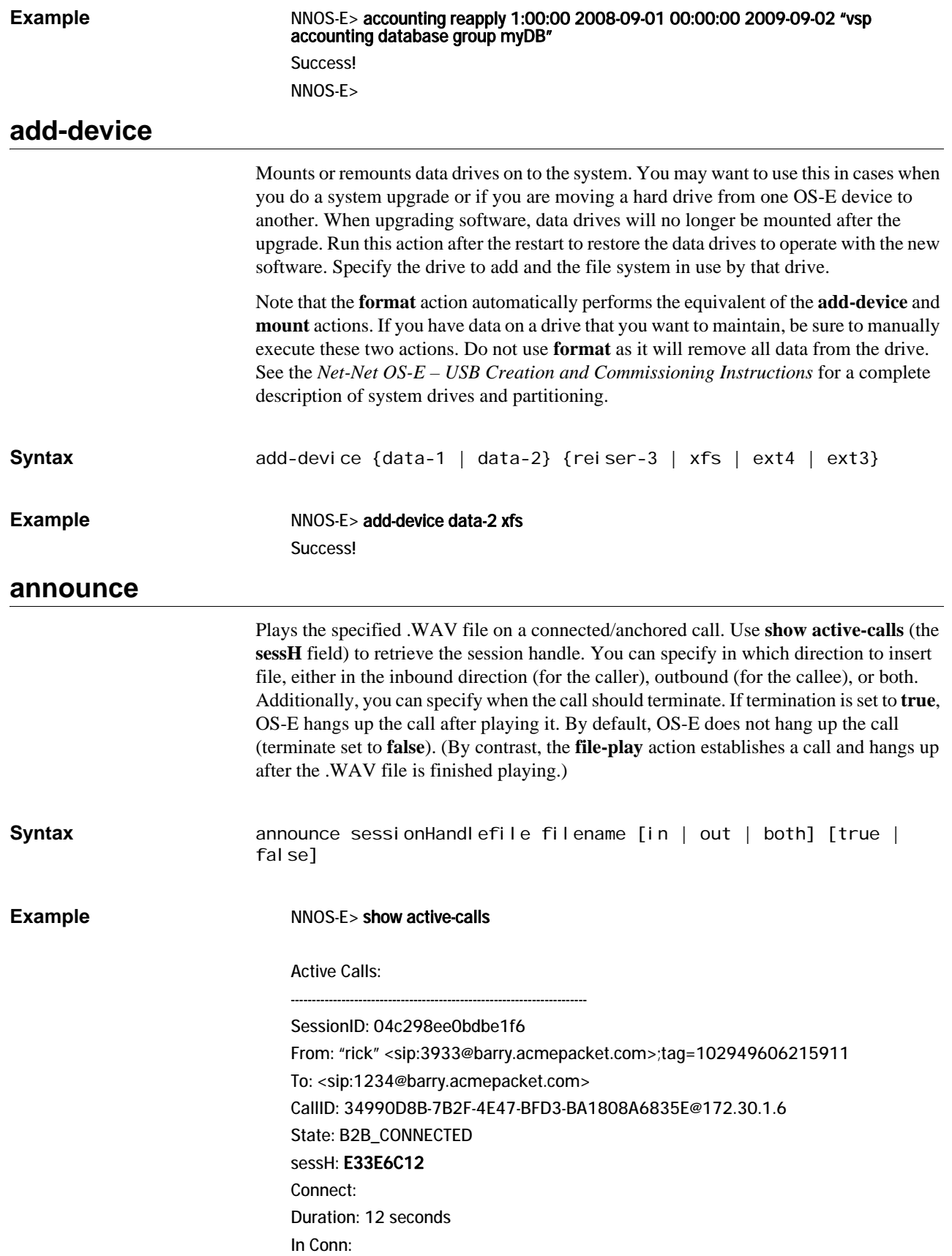

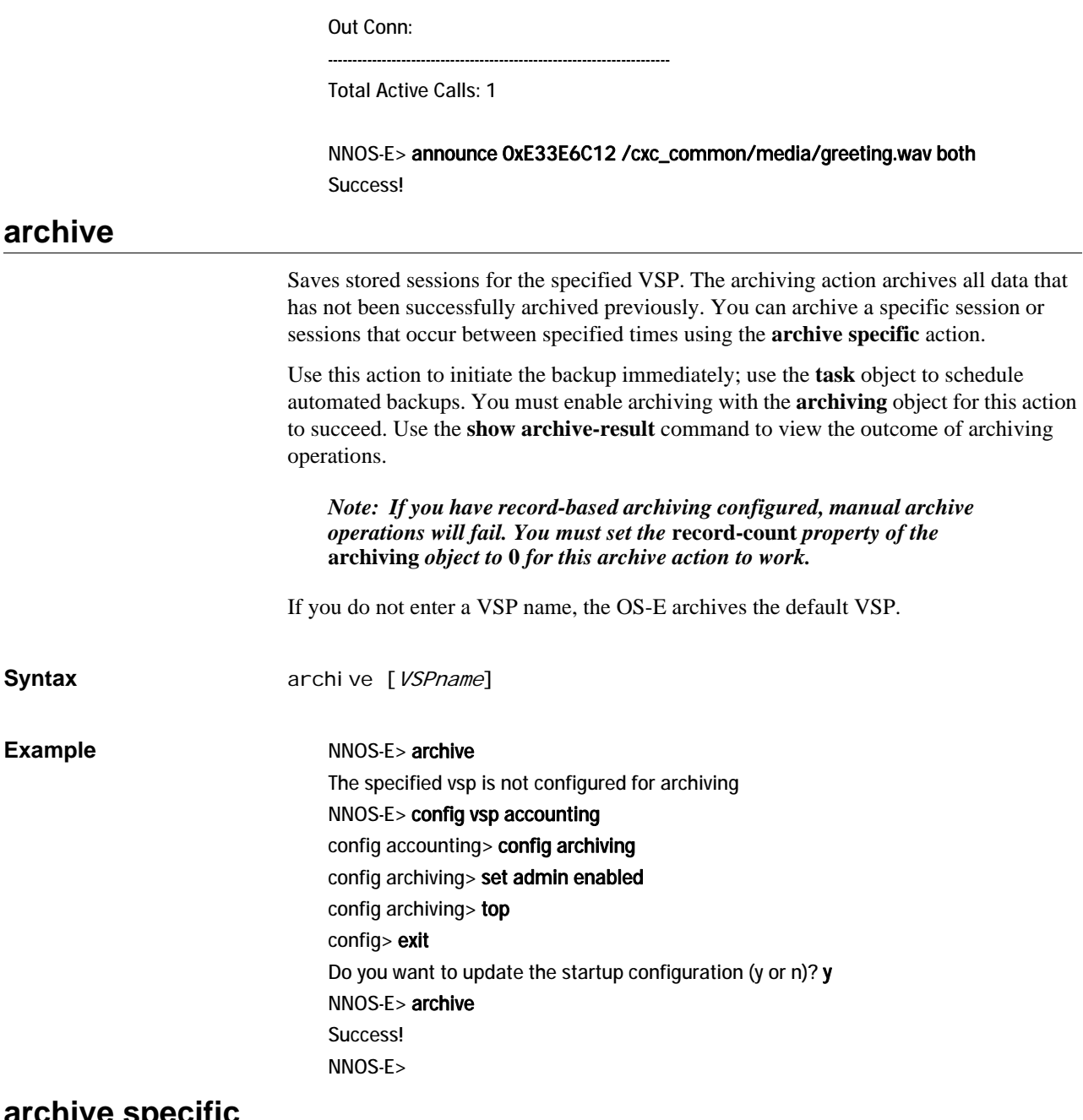

**archive specific** 

Saves specific sessions for later retrieval. You can archive either a specific session, or a range sessions that occur between specified times. (Use the **archive** action to archive all sessions.) You must enable archiving with the **archiving** object for this action to succeed.

When you execute the action, OS-E creates temporary files based on the session ID, and writes them to either the file displayed in the response message (**session**) or the specified directory (**between**). Once the files are archived to OS-E, you can move the file(s) off the device (using TFTP, PSCP, etc.).

Select one of the following operations:

session—saves a specific session, identified by its session ID number, to a systemassigned temporary file name. Or, you can specify a file name. Use the OS-E

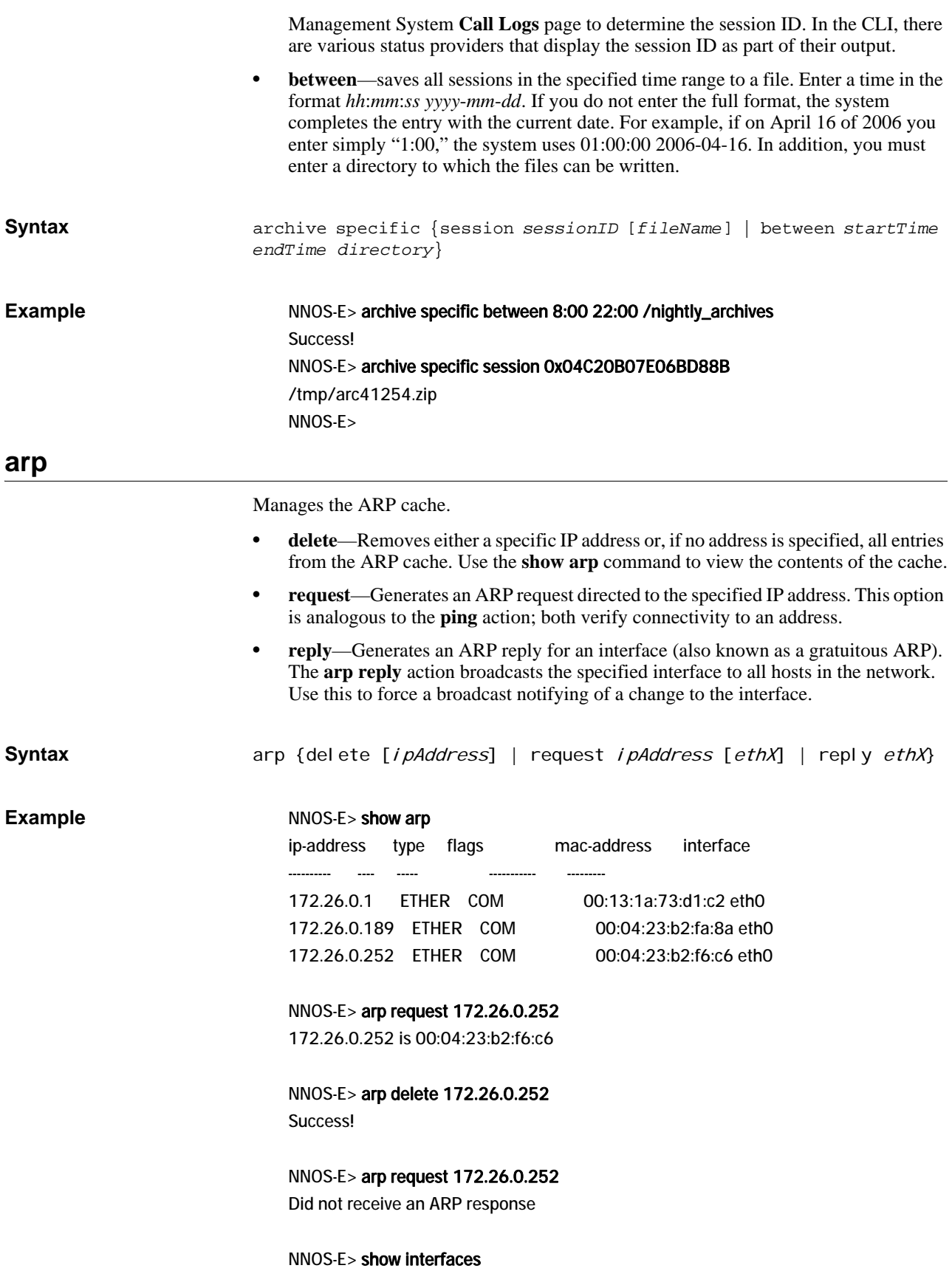

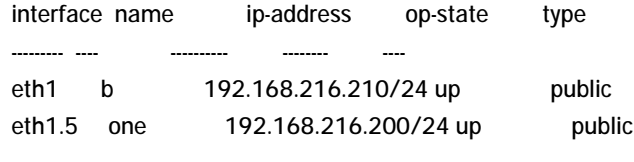

```
NNOS-E> arp reply eth1.5
Success!
```
## **auth request**

Tests validity of a variety of different authentication types. Note that this command tests a RADIUS group; to test credentials on an individual server, use the **radius test** action.

*Note: This command is available for the CLI only.*

Enter the following:

• **-t**—Specifies authentication type to test, which can be one of the following:

Local—Perform local authentication

RADIUS—Perform RADIUS authentication

DIAMETER—Perform DIAMETER authentication

Directory—Perform Directory authentication

Accept—Accept all authentication attempts

Reject—Reject all authentication attempts

- -g Configuration reference ("vsp\radius-group Boston", etc. Overrides -t. For RADIUS and DIAMETER, must specify a group, not a server.
- -n—User name
- -p—Password
- -c—Request count. Default is 1 request.
- -r Rate, in requests/second. Default is no delay between requests.
- -u User name/password authentication. This is the default.
- -d Digest authentication. Default is user name/password authentication.
- -dr Digest realm. Default is 'testrealm'; implies '-d'.

-dm Digest method. Default is 'INVITE'; implies '-d'.

-du Digest URI. Default is 'sip:5555551212@example.com'; implies '-d'.

-q Quiet mode.

**Syntax** auth request -t [type] -g [config reference] -n [name] -p [password] -c [count] -r [rate] -u -d -dr [realm] -dm [method] -du  $[URI] -q$ 

**Example** NNOS-E> auth request -g "vsp\radius-group East" -n user1 -p pswd1

Provider type: RADIUS Config reference: vsp\radius-group East User name: user1 Password: pswd1 Request type: Password Request count: 1 Rate: 0/second Period: 0 seconds Initiated 1 requests.

Received 1 successes in 0.002 seconds (500.0/second). Min 0.002, Average 0.002, Max 0.002 seconds

## Received 0 failures.

# **authentication-cache-flush**

Removes all entries from the OS-E authentication cache, used for re-authenticating REGISTER requests.

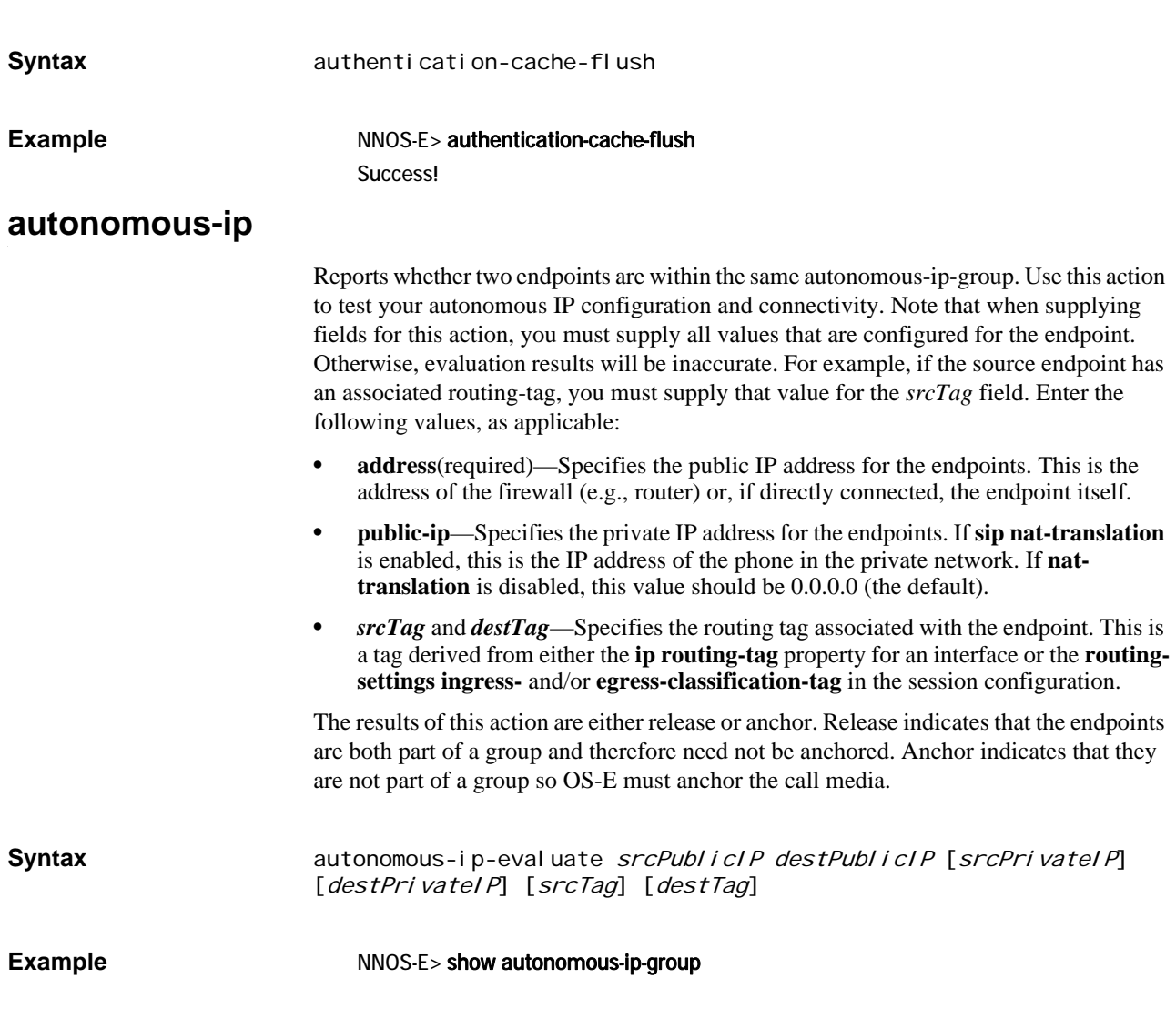

group-name gateway connected selfConnected

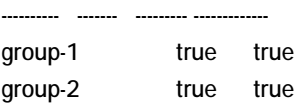

#### NNOS-E> show autonomous-ip-route

name match hits ---- ----- --- group-1 10.10.10.0/24 4 group-2 192.168.1.0/24 4 NNOS-E> autonomous-ip-evaluate 10.10.10.5 192.168.1.5 Result is anchor

NNOS-E> autonomous-ip-evaluate 10.10.10.5 10.10.10.6 Result is release

# **bandwidth-calculate**

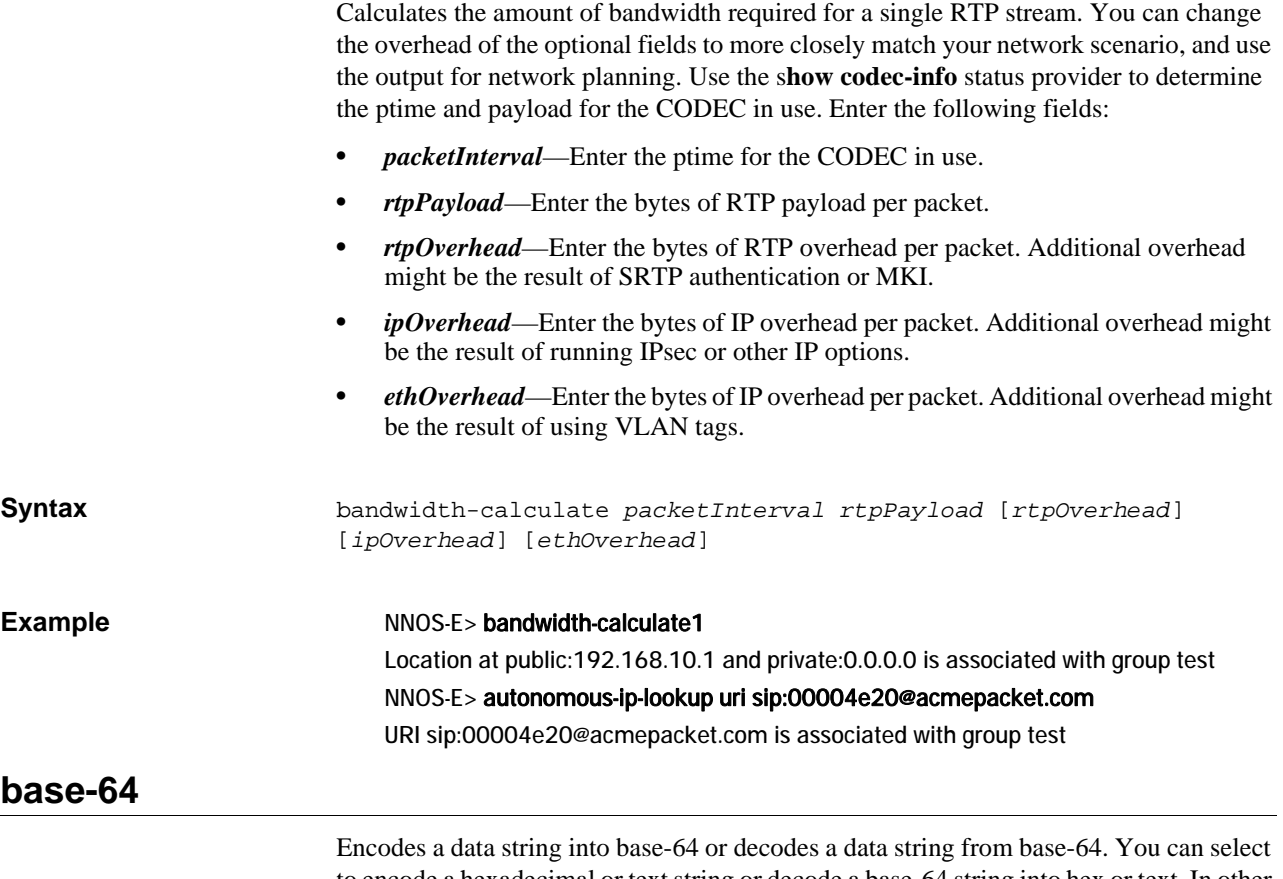

to encode a hexadecimal or text string or decode a base-64 string into hex or text. In other words, the encode option indicates how to treat the input (as hex or a string of characters). The decode option specifies the output type.

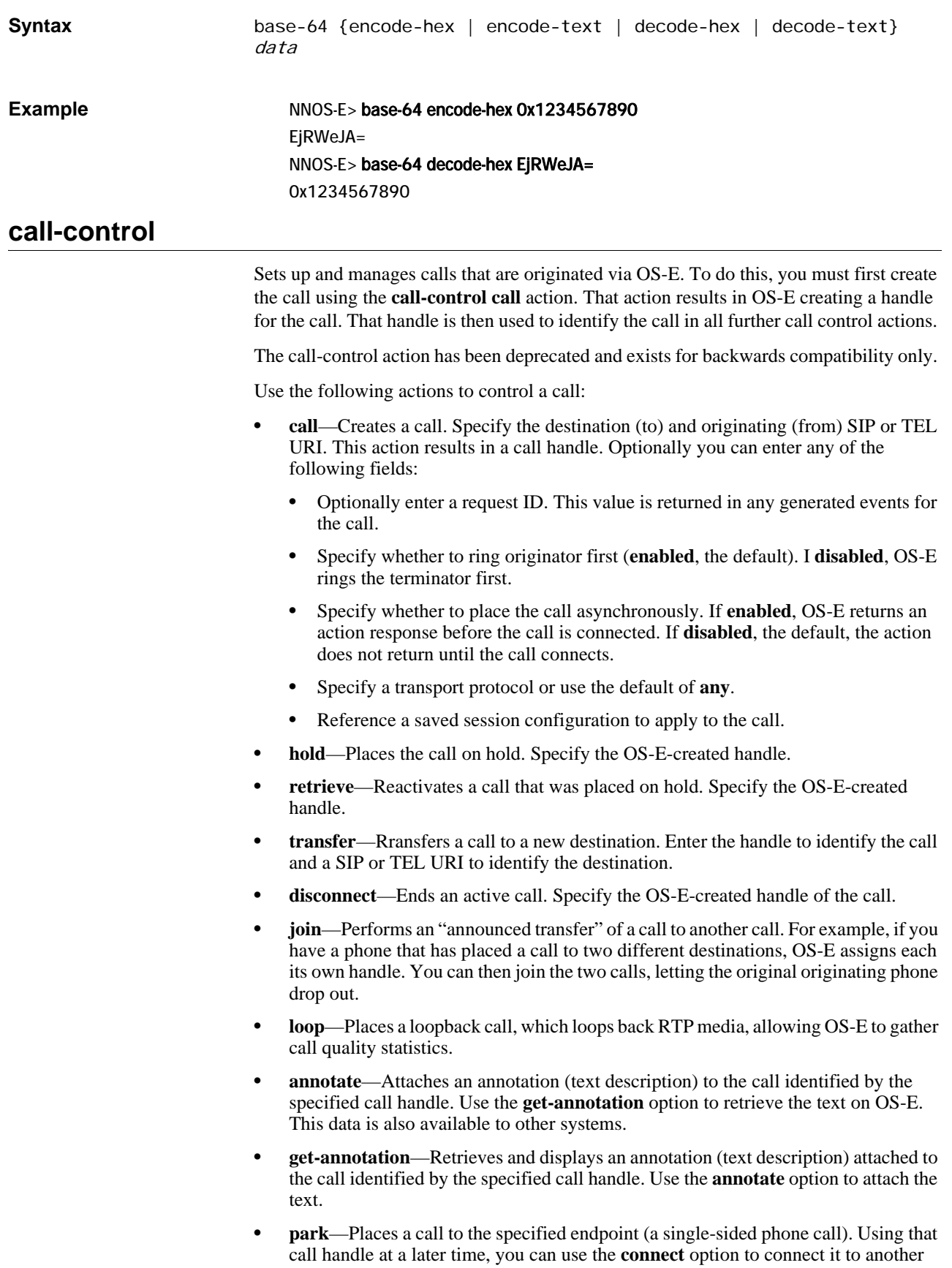

endpoint. Optionally, specify whether to perform this action asynchronously (see the **call** option for a description of asynchronous). You can also reference a saved session configuration to apply to the call.

- **connect**—Using the call handle of a previously parked call, connect that call to the specified endpoint. Optionally, specify whether to perform this action asynchronously (see the **call** option for a description of asynchronous). You can also attach a request ID to be included in related events.
- **terminate**—Disconnects the specified call. The other end of the call is left on hold.
- **memo-begin**—Begins recording a voice memo, which is saved as a WAV file to the specified file name. Use this with the **play** option. The system records anything spoken into the phone until the memo-end action occurs or the phone hangs up.
- **memo-end**—Ends recording of a voice memo that was started with the **memo-begin** option. Until you end the memo, the WAV file created cannot be used.
- **play**—Plays the indicated WAV file on the call specified by the call handle.
- **drop-file**—Plays the indicated WAV file on the call specified by the call handle, and parks the originator.
- **notify**—Sends the specified SIP notify message to the endpoint.
- **message**—Connect to an endpoint, play a file, and terminate the call.

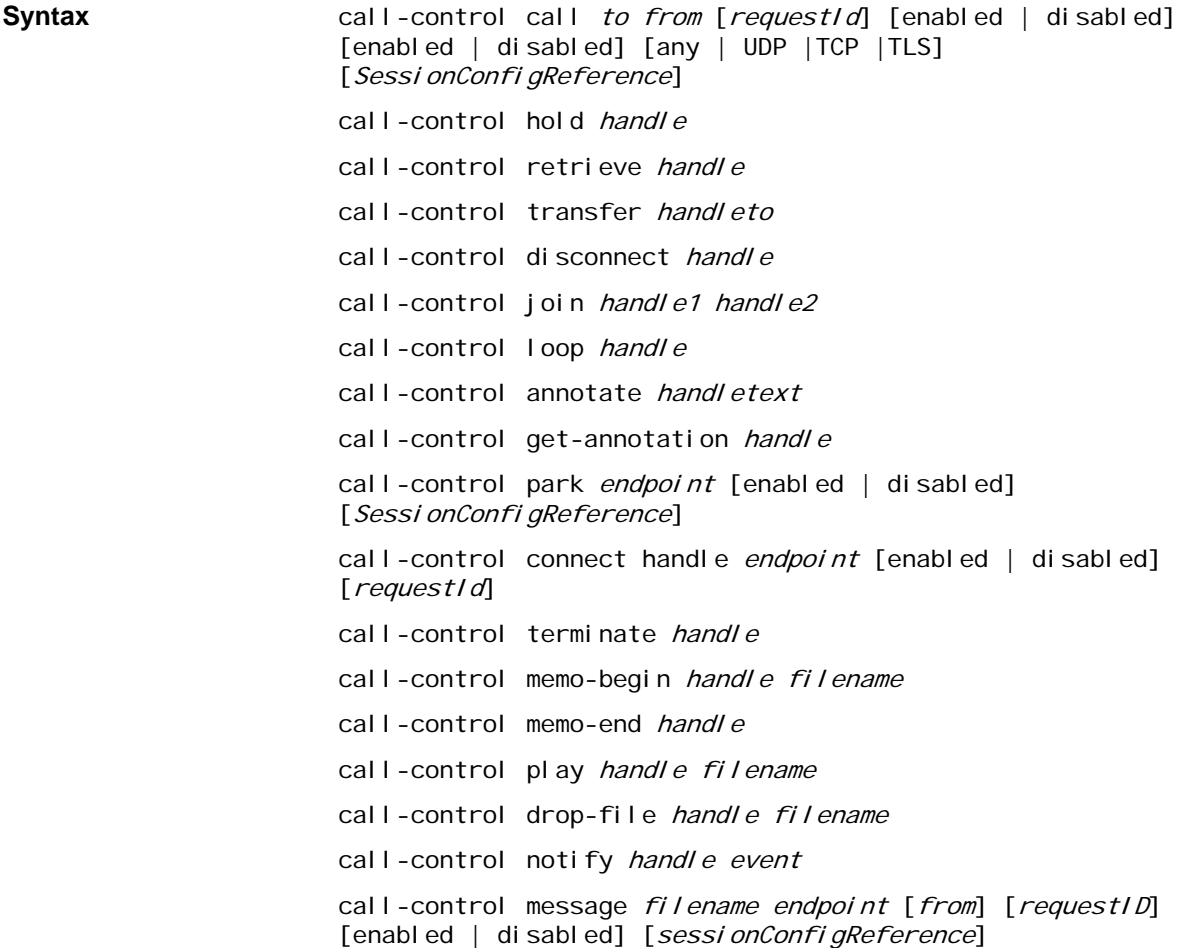
#### **call-control-accept**

Accepts an incoming call from an offering endpoint.

**Note:** You must specify content-type as application/sdp and body as the SDP for the call.

Enter the following arguments:

- <*handle*>—Identifies the leg of a session. Handles are returned as part of the <info> element of **call-control** results and can be used to manipulate each leg of a call independently.
- [*content-type*]—Specifies the Content-Type: for the indication.
- [*body*]—Specifies the body for the indication.

#### **Syntax** call-control-accept <*handle*> [*content-type*] [*body*]

#### **call-control-annotate**

Annotates the text you specify to a call leg.

Enter the following arguments:

- <*handle*>—Identifies the handle of the call to which you want to add annotated information.
- <*text*>—The annotated text you are providing to the call leg.

**Syntax** call-control-annotate <*handle>* <*text>* 

### **call-control-attach**

Attaches a call leg to an existing SIP session.

Enter the following arguments:

- <*handle*>—The handle of the endpoint to be attached.
- <*session-id*>—The session to which the endpoint is being attached.

**Syntax** call-control-attach <*handle>* <session-id>

## **call-control-call**

Initiates a call using To and From SIP URIs you provide.

You can set the ASC to add post-dial digits to a **call-control call** action. Append the string **postd=***digits* to the user portion of the **to** parameter. The following example shows the ASC adding post-dial digits **12345@acmepacket.com** to a call.

- <*to*>—The destination SIP URI of the call.
- <*from*>—The originating SIP URI of the call.

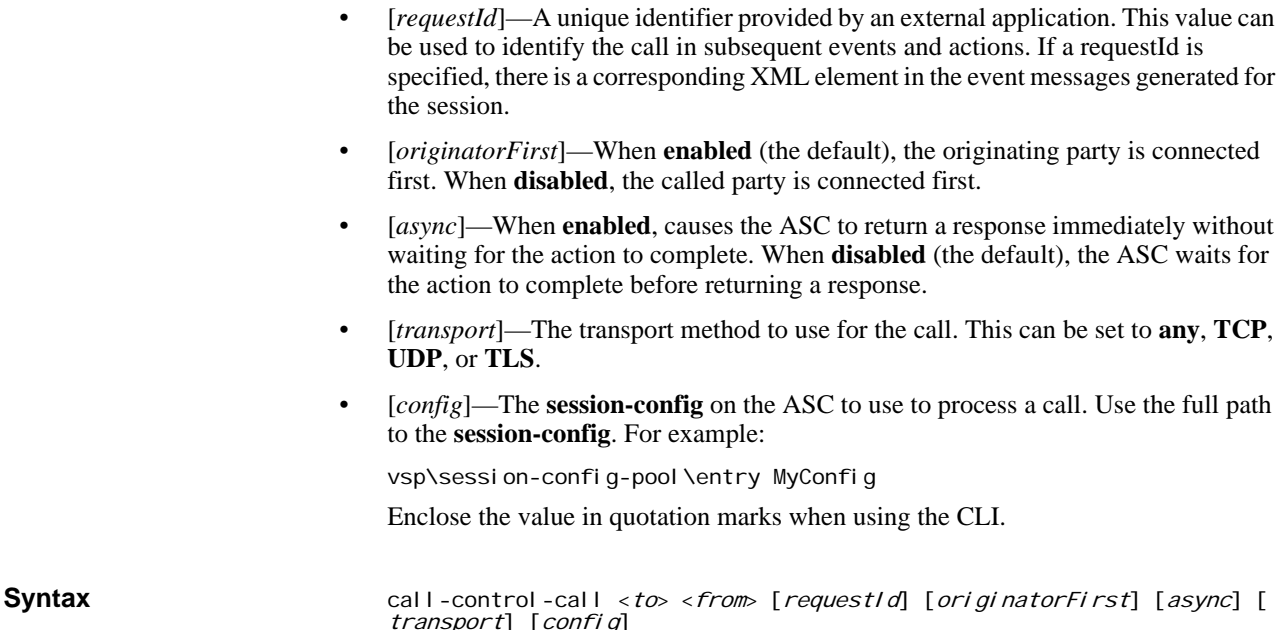

## **call-control-call-to-session**

Initiates a call to an existing session.

Enter the following arguments:

- <*to*>—The destination SIP URI of the session.
- <*from*>—The originating SIP URI of the session.
- <*session-id*>—The optional session ID for the session.
- [*requestId*]—A unique identifier provided by an external application. This value can be used to identify the call in subsequent events and actions. If a requestId is specified, there is a corresponding XML element in the event messages generated for the session.
- [*originatorFirst*]—When **enabled** (the default), the originating party is connected first. When **disabled**, the called party is connected first.
- [*async*]—When **enabled**, causes the OS-E to return a response immediately without waiting for the action to complete. When **disabled**, (the default) the OS-E waits for the action to complete before returning a response.
- [*transport*]—The transport method to use for the call. This can be set to **any**, **TCP**, **UDP**, or **TLS**.
- [*config*]—The **session-config** on the OS-E to use to process a call. Use the full path to the **session-config**. For example:

vsp\session-config-pool\entry MyConfig

- [*content-type*]—Specifies the Content-Type: for the indication.
- [*body*]—Specifies the body for the indication.

**Syntax** call-control-call-to-session <to> <from> <session-id> [requestid] [originatorFirst] [async] [transport] [config] [content-type] [body]

#### **call-control-create-session**

Creates a rendezvous session to which you can then add call-legs, add named-variables, or destroy the session. The OS-E automatically assigns the session a unique 64-bit session ID.

Enter the following arguments:

- [*requestId*]—A unique identifier provided by an external application. This value can be used to identify the call in subsequent events and actions. If a requestId is specified, there is a corresponding XML element in the event messages generated for the session.
- [to]—The To URI for the rendezvous session.
- [*from*]—The From URI for the rendezvous session.

**Syntax** call-control-create-session [requestId] [to] [from]

#### **call-control-connect**

Connects an existing parked call leg to a given endpoint. If the called party ends the call, the original call reverts back to a parked state.

Enter the following arguments:

- <*handle*>—Identifies the leg of a call. Handles are returned as part of the <info> element of **call-control** results and can be used to manipulate each leg of a call independently.
- <*endpoint*>—The URI of the call's destination.
- [*async*]—When **enabled**, causes the OS-E to return a response immediately without waiting for the action to complete. When **disabled**, (the default) the OS-E waits for the action to complete before returning a response.
- [*requestId*]— A unique identifier provided by an external application. This value can be used to identify the call in subsequent events and actions. If a requestId is specified, there is a corresponding XML element in the event messages generated for the session.
- [*park*]—When enabled, the outgoing call leg persists and reverts to a parked state when its peer is terminated.
- [*config*]—The **session-config** on the OS-E to use to process a call. Use the full path to the **session-config**. For example:

vsp\session-config-pool\entry MyConfig

**Syntax** call-control-connect <handle> <endpoint> [async] [requestId] [park] [config]

#### **call-control-custom**

Creates and controls established calls and overrides specific session configuration settings.

Enter the following arguments:

• <*call*>—Initiates a call using provided To and From SIP URIs.

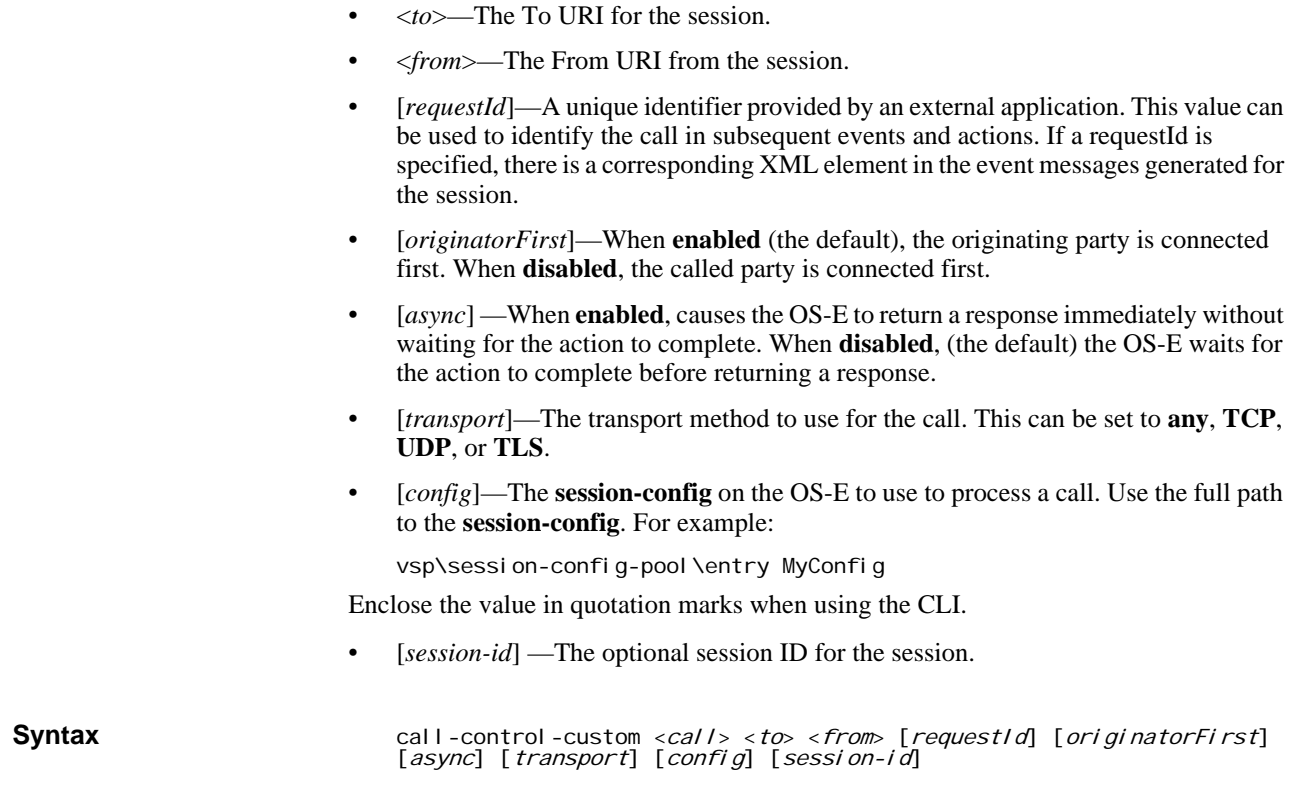

## **call-control-destroy-session**

Destroys a rendezvous session.

Enter the following arguments:

• <*session-id*>—The session-id for the rendezvous session you are destroying. This is the unique 64 bit session ID given to the session by the OS-E when it was created.

**Syntax** call-control-destroy-session <session-id>

## **call-control-detach**

Detaches a call leg from an existing SIP session. If you do not specify a session ID, the OS-E creates a new parked session with that call leg. If you specify a session ID, the OS-E parks the call leg to that existing session.

Enter the following arguments:

- <*handle*>—The handle of the endpoint to be detached.
- <*session-id*>—The optional session ID to which you are parking this call leg. If you do not specify a session ID, the OS-E creates a new session.

**Syntax** call-control-detach <handle> [session-id]

#### **call-dontrol-detach-to-session**

Detaches a call leg and parks it to an existing specified session.

Syntax

Enter the following arguments:

- <*handle*>—The handle of the endpoint from which you are detaching.
- <*session-id*>—The session ID to which you are parking this call leg.

call-control-detach-to-session <*handle*> <*session-id*>

#### **call-control-disconnect**

Disconnects all legs of a call. The **handle** parameter can be the handle of either call leg.

Enter the following arguments:

• *<handle*>—Identifies the leg of a call. Handles are returned as part of the <info> element of **call-control** results and can be used to manipulate each leg of a call independently.

**Syntax** call-control-disconnect <*handle>* 

## **call-control-drop-file**

Plays the specified audio file to the party connected to the call leg. When finished, the ASC terminates the call leg.

Enter the following arguments:

- <*handle*>—Identifies the leg of a call. Handles are returned as part of the <info> element of **call-control** results and can be used to manipulate each leg of a call independently.
- <*filename*>—The name of the audio file where a message is recorded or from where a message is played. Audio files must be .wav files in 44.1 kHz, 16-bit mono PCM format. If you give an invalid filename, it is placed in or taken from the /cxc directory.
- [*async*]—When **enabled**, causes the OS-E to return a response immediately without waiting for the action to complete. When **disabled** (the default), the OS-E waits for the action to complete before returning a response.

**Syntax** call-control-drop-file <*handle>* <*filename>* [*async*]

## **call-control-fork**

Adds a new endpoint's SIP URI to the parked call. The endpoint can receive media but cannot send it. Multiple endpoints can be added using this action.

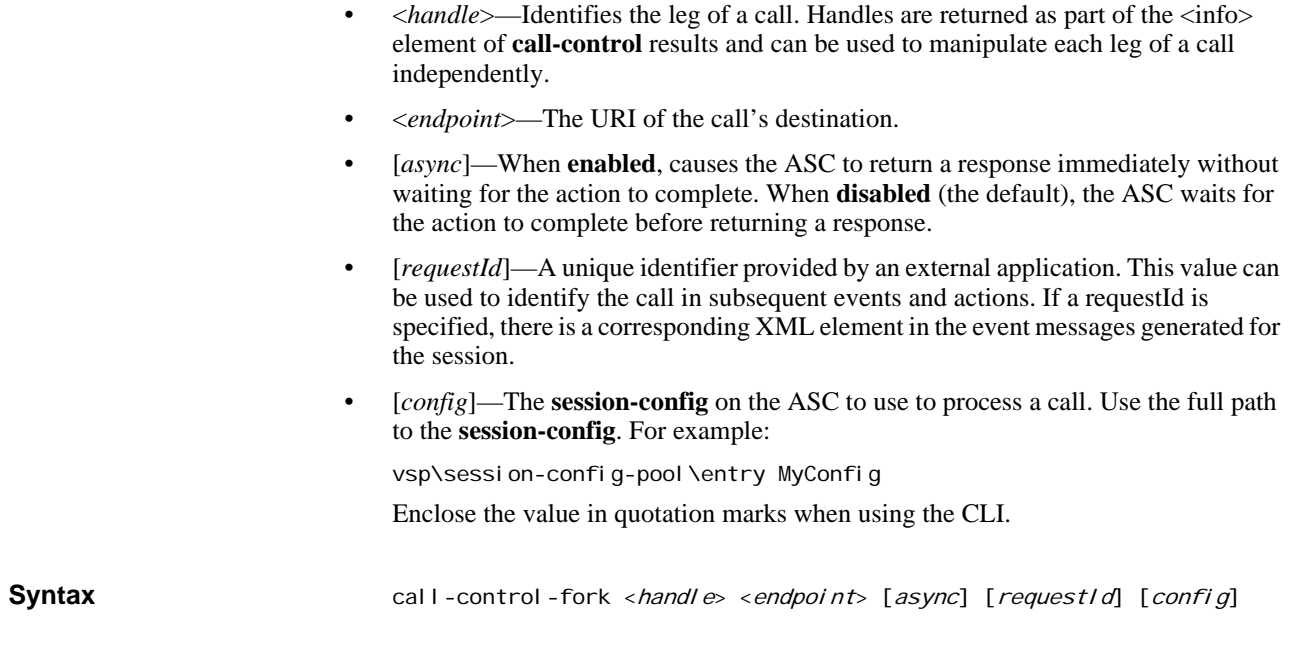

# **call-control-get-annotation**

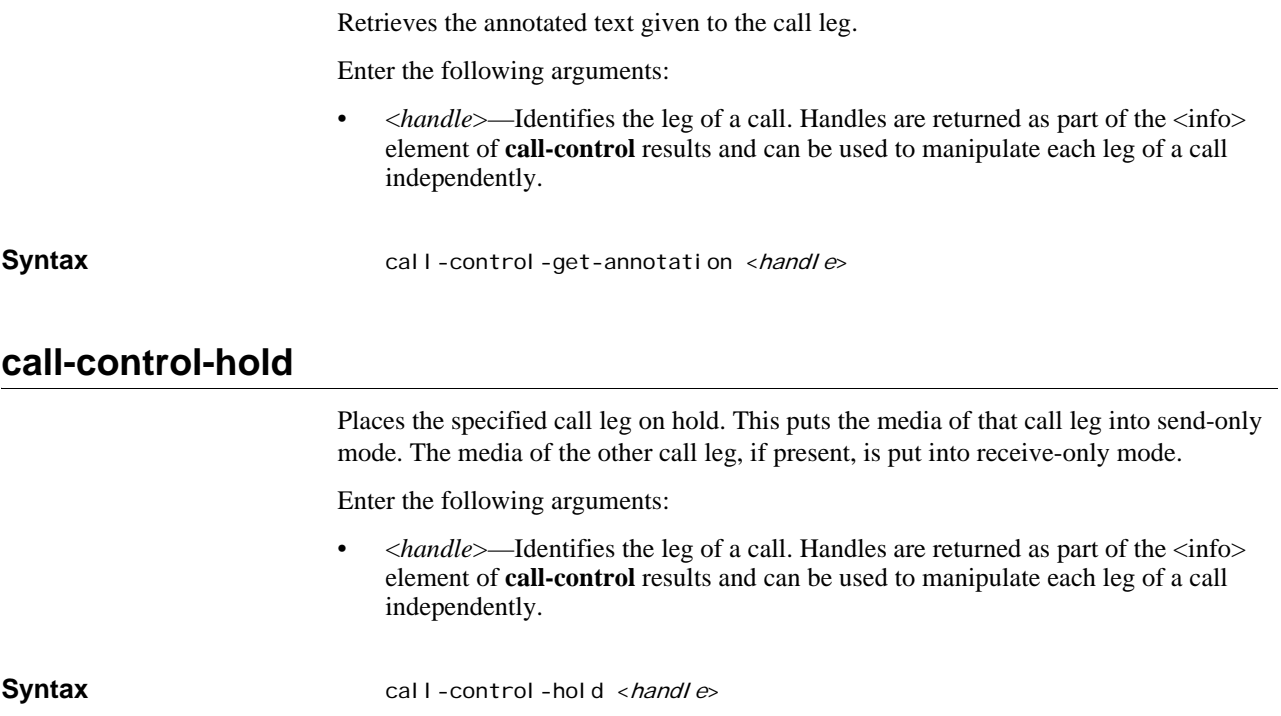

# **call-control-info-request**

Sends an INFO on an existing call.

- <*handle*>—Identifies the leg of a call. Handles are returned as part of the <info> element of **call-control** results and can be used to manipulate each leg of a call independently.
- [*info-package*]—The INFO message to send to the existing call.
- [*content-type*]—Specifies the Content-Type: for the indication.
- [*body*]—Specifies the body for the indication.

**Syntax** call-control-info-request <*handle>* [info-package] [content-type] [body]

## **call-control-insert-dtmf**

Inserts DTMF digits into the call leg. DTMF is inserted only into the call leg specified; the other party does not hear it.

Note also that DTMF insertion is currently only supported for two-legged calls, not parked calls.

Enter the following arguments:

- <*handle*>—Identifies the leg of a call. Handles are returned as part of the <info> element of **call-control** results and can be used to manipulate each leg of a call independently.
- <*digits*>—Specifies the digits inserted into the call leg.
- [*volume*]—The volume of the DTMF digits, in decimals from -36 to 0. The value **1** is the default.
- [*duration*]—The duration of each digit in milliseconds, from 100 to 10000. The value **0** is the default.

**Syntax** call-control-insert-dtmf <*handle>* <*digits>* [volume] [duration]

## **call-control-intercept**

Connects an incoming call to an existing parked call.

Enter the following arguments:

- <*handle*>—Identifies the leg of a session. Handles are returned as part of the <info> element of **call-control** results and can be used to manipulate each leg of a call independently.
- <*target*>—The handle of the parked call.

**Syntax** call-control-intercept <*target>* 

## **call-control-join**

Connects the parties of two separate calls together. The original call legs, identified by handle1 and handle2, are disconnected.

- <*handle1*>—Identifies the leg of the first call. Handles are returned as part of the <info> element of **call-control** results and can be used to manipulate each leg of a call independently.
- <*handle2*>—Identifies the leg of the second call. Handles are returned as part of the <info> element of **call-control** results and can be used to manipulate each leg of a call independently.

**Syntax** call-control-join <handle1> <handle2>

#### **call-control-media-resume**

Resumes the playing of an audio file on an active call leg.

Enter the following arguments:

• <*handle*>—Identifies the leg of a call. Handles are returned as part of the <info> element of **call-control** results and can be used to manipulate each leg of a call independently.

**Syntax** call-control-media-resume <*handle*>

#### **call-control-media-scanner-start**

Attaches a media scanner to a call-leg (in-leg or out-leg) and begins analyzing the signal strength of the received audio. The media scanner reports events when the signal strengths detected cross from the low-threshold property settings to the high-threshold property settings, or vice-versa, and based on the configuration for the media-scanner settings. The media-scanner configuration is retrieved from the session-config associated with the target call. You can specify a named session config, which overrides the session config. The media-scanner settings configuration applied is based on the following precedence:

- **in-media-scanner-settings**—media scanner settings per in-leg call
- **out-media-scanner-settings**—out media scanner settings per out-leg call
- **session-config-media-scanner-settings**—media scanner settings per session-config
- **default-media-scanner-settings**—default property settings

The media scanner will report one of the following events when a transition has occurred:

- **Short-pause**—When a transition (for example, from stable tone to quiet) takes less time than the low-long-duration property setting, such as less than 200 milliseconds
- **Long-pause**—When a transition (for example, from stable tone to quiet) takes more time than the low-long-duration property setting, such as more than 200 milliseconds
- **Short-talk**—When the media-scanner detects talk less than the high-long-duration property setting, such as less than 900 milliseconds
- **Long-talk**—When the media-scanner detects talk longer than the high-long-duration property setting, such as longer than 900 milliseconds
- **Stable-tone—When the media-scanner detects a constant signal over a sample** interval as determined by the averaging window.

- <*handle*>—Identifies the leg of a session. Handles are returned as part of the <info> element of **call-control** results and can be used to manipulate each leg of a call independently.
- [*config*]—The **session-config** on the OS-E to use to process a call. Use the full path to the **session-config**. For example:

vsp\session-config-pool\entry MyConfig

**Syntax** call-control-media-scanner-start <*handle*> [*config*]

#### **call-control-media-scanner-stop**

Detaches a media scanner from a call leg.

Enter the following arguments:

• <*handle*>—Identifies the leg of a session. Handles are returned as part of the <info> element of **call-control** results and can be used to manipulate each leg of a call independently.

**Syntax** call-control-media-scanner-stop <handle>

## **call-control-media-seek**

Seeks a specific point in a monitored recording file.

Enter the following arguments:

- <*handle*>—Identifies the leg of a session. Handles are returned as part of the <info> element of **call-control** results and can be used to manipulate each leg of a call independently.
- <*seek-offset*>—The offset, in milliseconds, to begin seeking. A negative value seeks backwards. Seeking starts at the spot specified by the **position** parameter.
- [*position*]—Indicates the position to begin seeking:
	- start—Seek from the start of the file. This is the default behavior.
	- current—Seek from the current position of the file.
	- end—Seek from the end of the file.

**Syntax** call-control-media-seek <handle> <seek-offset> [position]

## **call-control-media-stop**

Stops the playing of an audio file on an active call leg.

Enter the following arguments:

• <*handle*>—Identifies the leg of a call. Handles are returned as part of the <info> element of **call-control** results and can be used to manipulate each leg of a call independently.

**Syntax** call-control-media-stop <handle>

## **call-control-memo-begin**

Records a message from the parked party, identified by a call leg handle, and stores it in a file you specify.

**Note:** When **cluster** is **enabled**, **master-service > file-mirror** must be enabled for it to work properly.

Enter the following arguments:

- <*handle*>—Identifies the leg of a call. Handles are returned as part of the <info> element of **call-control** results and can be used to manipulate each leg of a call independently.
- <*filename*>—The name of the audio file where a message is recorded or from where a message is played. Audio files must be .wav files in 44.1 kHz, 16-bit mono PCM format. If you give an invalid filename, it is placed in or taken from the /cxc directory.
- [*greeting*]—A greeting file that may be applied first as a prompt.
- [*cluster*]—When **enabled**, the file is available to all ASCs in the cluster. When **disabled** (the default), the file is only available on the local ASC.

**Syntax** call-control-memo-begin <*handle>* <*filename>* [greeting] [cluster]

#### **call-control-memo-end**

Ends a recording on the specified call leg.

Enter the following arguments:

• <*handle*>—Identifies the leg of a call. Handles are returned as part of the <info> element of **call-control** results and can be used to manipulate each leg of a call independently.

**Syntax** call-control-memo-end <*handle>* 

#### **call-control-message**

Connects to a given endpoint, plays the file you specify, then disconnects the call. If you specify a From URI, that appears in the From header as the calling party; if no URI is specified, the To URI is used as the From header.

- <*filename*>—The name of the audio file where a message is recorded or from where a message is played. Audio files must be .wav files in 44.1 kHz, 16-bit mono PCM format. If you give an invalid filename, it is placed in or taken from the /cxc directory.
- <*endpoint*>—The URI of the call's destination.
- [*from*]—The originating SIP URI of the call.
- [*requestId*]—A unique identifier provided by an external application. This value can be used to identify the call in subsequent events and actions. If a requestId is

specified, there is a corresponding XML element in the event messages generated for the session. • [*async*]—When **enabled**, causes the ASC to return a response immediately without waiting for the action to complete. When **disabled** (the default), the ASC waits for the action to complete before returning a response. • [*config*]—The **session-config** on the ASC to use to process a call. Use the full path to the **session-config**. For example: vsp\session-config-pool\entry MyConfig Enclose the value in quotation marks when using the CLI. **Syntax** call-control-message <filename> <endpoint> [from] [requestId] [async] [config]

## **call-control-media-pause**

Pauses the playing of an audio file on an active call leg.

Enter the following arguments:

• <*handle*>—Identifies the leg of a call. Handles are returned as part of the <info> element of **call-control** results and can be used to manipulate each leg of a call independently.

**Syntax** call-control-media-pause <*handle*>

## **call-control-message-request**

Sends a MESSAGE on an existing call.

Enter the following arguments:

- <*handle*>—Identifies the leg of a session. Handles are returned as part of the <info> element of **call-control** results and can be used to manipulate each leg of a call independently.
- [*content-type*]—Specifies the Content-Type: for the indication.
- [*body*]—Specifies the body for the indication.

Syntax call-control-message-request <handle> [content-type] [body]

## **call-control-modify**

Sends a re-INVITE on an existing call leg.

- <*handle*>—Identifies the leg of a session. Handles are returned as part of the <info> element of **call-control** results and can be used to manipulate each leg of a call independently.
- [*content-type*]—Specifies the Content-Type: for the indication.
- [*body*]—Specifies the body for the indication.

## **call-control-monitor-file**

Attaches a monitor session to a recording file. A recording file can be a live session currently being recorded, an old session that was recorded, an on-demand recording of a session, or a memo actively being recorded.

Enter the following arguments:

- <*handle*>—Identifies the leg of a session. Handles are returned as part of the <info> element of **call-control** results and can be used to manipulate each leg of a call independently.
- <*session-id*>—The optional session ID for the session.
- <*monitor-target*>—The filename of the file to be played. This can be:
	- session—A session recording file is going to be monitored.
	- memo—A memo actively being recorded is going to be monitored.
	- name—The on-demand filename specified in the call-control-record-start action is being monitored.
- [*seek-offset*]—The offset, in milliseconds, to begin seeking. A negative value seeks backwards. Seeking starts at the spot specified by the **position** parameter.
- [*position*]—Indicates the position to begin seeking

**Syntax** call-control-monitor-file <handle> <session-id> <monitor-target> [seek-offset] [position]

## **call-control-monitor-session**

Attaches a monitor session to a live target session. The monitor session must join the target session in-progress as it has no ability to seek forward or backward during a live recording.

Enter the following arguments:

- <*handle*>—Identifies the leg of a session. Handles are returned as part of the <info> element of **call-control** results and can be used to manipulate each leg of a call independently.
- <*session-id*>—The optional session ID for the session.

**Syntax** call-control-monitor-session <handle> <session-id>

#### **call-control-mute-off**

Turns off the mute functionality for a call leg.

Enter the following arguments:

• <*handle*>—Identifies the leg of a session. Handles are returned as part of the <info> element of **call-control** results and can be used to manipulate each leg of a call independently.

## **call-control-mute-on**

Turns on the mute functionality for a call leg.

Enter the following arguments:

• <*handle*>—Identifies the leg of a session. Handles are returned as part of the <info> element of **call-control** results and can be used to manipulate each leg of a call independently.

**Syntax** call-control-mute-on <handle>

#### **Example**

## **call-control-notify**

Causes a SIP NOTIFY message to be sent to the party you specify in the **handle** parameter, with the value of the Event header set by the **event** parameter.

Enter the following arguments:

- <*handle*>—Identifies the leg of a call. Handles are returned as part of the <info> element of **call-control** results and can be used to manipulate each leg of a call independently.
- <*event*>—The content of the Event header.

**Syntax** call-control-notify <handle> <event>

## **call-control-notify-request**

Sends a NOTIFY on an existing call.

Enter the following arguments:

- <*handle*>—Identifies the leg of a session. Handles are returned as part of the <info> element of **call-control** results and can be used to manipulate each leg of a call independently.
- <*event*>—The content of the event header.
- [*async*]—When **enabled**, causes the OS-E to return a response immediately without waiting for the action to complete. When **disabled**, (the default) the OS-E waits for the action to complete before returning a response.
- [*content-type*]—Specifies the Content-Type: for the indication.
- [*body*]—Specifies the body for the indication.

**Syntax** call-control-notify-request <handle> <event> [async] [content-type] [body]

## **call-control-options-request**

Sends an OPTIONS on an existing call.

Enter the following arguments:

- <*handle*>—Identifies the leg of a session. Handles are returned as part of the <info> element of **call-control** results and can be used to manipulate each leg of a call independently.
- [*content-type*]—Specifies the Content-Type: for the indication.
- [*body*]—Specifies the body for the indication.

**Syntax** call-control-options-request <*handle>* [*content-type*] [body]

## **call-control-park**

Creates a call to an endpoint from a given SIP URI. If you specify a From URI, it is used as the From URI in the SIP message; if you specify no From URI, the From URI is that of the given endpoint.

Enter the following arguments:

- <*endpoint*>—The URI of the call's destination.
- [*from*]—The originating SIP URI of the call.
- [*requestId*]—A unique identifier provided by an external application. This value can be used to identify the call in subsequent events and actions. If a requestId is specified, there is a corresponding XML element in the event messages generated for the session.
- [*async*]—When **enabled**, causes the ASC to return a response immediately without waiting for the action to complete. When **disabled** (the default), the ASC waits for the action to complete before returning a response.
- [*sessionId*]—The optional session ID for a rendezvous session.
- [*persist*]—When **enabled**, a connected session remains parked even when the remote endpoint disconnects.
- [*config*]—The **session-config** on the ASC to use to process a call. Use the full path to the **session-config**. For example:

vsp\session-config-pool\entry MyConfig

Enclose the value in quotation marks when using the CLI.

**Syntax** call-control-park <endpoint> [from] [requestId] [async] [sessionID] [persist] [config]

#### **call-control-park-to-session**

Parks a call to an existing session.

- <*endpoint*>—The handle of call leg on the existing session.
- <*session-id*>—The optional session ID for the session.
- [*from*]—The From URL of the parked call.
- [*requestId*]—A unique identifier provided by an external application. This value can be used to identify the call in subsequent events and actions. If a requestId is specified, there is a corresponding XML element in the event messages generated for the session.
- [*async*]—When **enabled**, causes the OS-E to return a response immediately without waiting for the action to complete. When **disabled**, (the default) the OS-E waits for the action to complete before returning a response.
- [*persist*]—When **enabled**, a connected session remains parked even when the remote endpoint disconnects.
- [*config*]—The **session-config** on the OS-E to use to process a call. Use the full path to the **session-config**. For example:

vsp\session-config-pool\entry MyConfig

**Syntax** call-control-park-to-session <endpoint> <sessionID> [from] [requestId] [async] [persist] [config]

#### **call-control-persistence**

Makes a call-leg persist in a parked state even when its peer is terminated.

Enter the following arguments:

- <*handle*>—Identifies the leg of a session. Handles are returned as part of the <info> element of **call-control** results and can be used to manipulate each leg of a call independently.
- <*persist*>—When **enabled**, a connected session remains parked even when the remote endpoint disconnects.

**Syntax** call-control-persistence <*handle>* <*persist>* 

**call-control-play** Plays a given audio file to the specified call leg. If two call legs are connected, the file is played to both parties.

> If the **session-config > media-scanner-settings** is configured, the ASC waits until the recipient (or an answering machine) has finished speaking before delivering the message. If the media scanner times out waiting for the recipient to finish speaking, the file is not played.

- <*handle*>—Identifies the leg of a call. Handles are returned as part of the <info> element of **call-control** results and can be used to manipulate each leg of a call independently.
- <*filename*>—The name of the audio file where a message is recorded or from where a message is played. Audio files must be .wav files in 44.1 kHz, 16-bit mono PCM format. If you give an invalid filename, it is placed in or taken from the /cxc directory.
- [*startTime*]—The number of milliseconds the ASC waits before playing the file.

• [*async*]—When **enabled**, causes the ASC to return a response immediately without waiting for the action to complete. When **disabled** (the default), the ASC waits for the action to complete before returning a response.

**Syntax** call-control-play <*handle> <filename>* [startTime] [async]

#### **call-control-record-start**

Starts the on-demand recording or a target session to a specific <*filename*> file. This recording can then be monitored via the **call-control-monitor-file** action. You can execute this command one or more times for a given target session, provided you give it a different *<filename>* each time. If a *<filename>* already exists for a given target session, the existing *<filename>* is preserved and the action fails.

Enter the following arguments:

- <*session-id*>—The optional session ID for the session.
- <*filename*>—The name of the recording for this particular target session.

**Syntax** call-control-record-start <session-id> <filename>

## **call-control-record-stop**

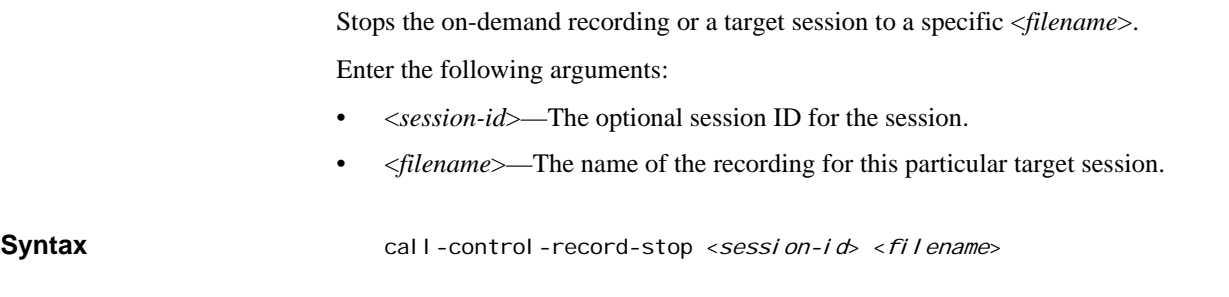

#### **call-control-redirect**

Redirects an initiated call to a new endpoint, prior to the call being answered. This creates a new call leg and cancels the original one.

Enter the following arguments:

- <*handle*>—Identifies the leg of a call. Handles are returned as part of the <info> element of **call-control** results and can be used to manipulate each leg of a call independently.
- <*endpoint*>—The URI of the call's destination.
- [*config*]—The **session-config** on the ASC to use to process a call. Use the full path to the **session-config**. For example:

vsp\session-config-pool\entry MyConfig

Enclose the value in quotation marks when using the CLI.

**Syntax** call-control-redirect <handle> <endpoint> [config]

## **call-control-reject**

Rejects an incoming call from an offering endpoint.

Enter the following arguments:

- <*handle*>—Identifies the leg of a session. Handles are returned as part of the <info> element of **call-control** results and can be used to manipulate each leg of a call independently.
- [*response-code*]—The SIP response code to return in response.
- [ $responseText$ ]—Text text to return in the response.

**Syntax** call-control-reject <*handle>* [*response-code*] [*responseText*]

## **call-control-retrieve**

Retrieves the held call leg you specify by call handle. This reconnects the call's media for that call leg and, if present, the other call leg.

Enter the following arguments:

• <*handle*>—Identifies the leg of a call. Handles are returned as part of the <info> element of **call-control** results and can be used to manipulate each leg of a call independently.

**Syntax** call-control-retrieve <handle>

## **call-control-ringing**

Redirects an initiated call to a new endpoint, prior to the call being answered. This creates a new call leg and cancels the original one.

Enter the following arguments:

- <*handle*>—Identifies the leg of a session. Handles are returned as part of the <info> element of **call-control** results and can be used to manipulate each leg of a call independently.
- <*endpoint*>—The URI of the call's destination.
- [*config*]—The **session-config** on the OS-E to use to process a call. Use the full path to the **session-config**. For example:

vsp\session-config-pool\entry MyConfig

Enclose the value in quotation marks when using the CLI.

**Syntax** call-control-redirect <*handle>* <*endpoint>* [*config*]

#### **call-control-send-message**

Sends a message to the endpoint specified by the To URI. If you specify a From URI, it is used for the From URI. If a From URI is not specified, the From URI is the same as the To URI.

Enter the following arguments:

- <*to*>—The destination SIP URI of the call.
- <*from*>—The originating SIP URI of the call.
- [*requestId*]—A unique identifier provided by an external application. This value can be used to identify the call in subsequent events and actions. If a requestId is specified, there is a corresponding XML element in the event messages generated for the session.
- [*content-type*]—Should be set to **text/plain.**
- [*body*]—The content of the message.
- [*config*]—The **session-config** on the ASC to use to process a call. Use the full path to the **session-config**. For example:

vsp\session-config-pool\entry MyConfig

Enclose the value in quotation marks when using the CLI.

**Syntax** call-control-send-message <to> <from> [requestId] [content-type] [body] [config]

## **call-control-send-info**

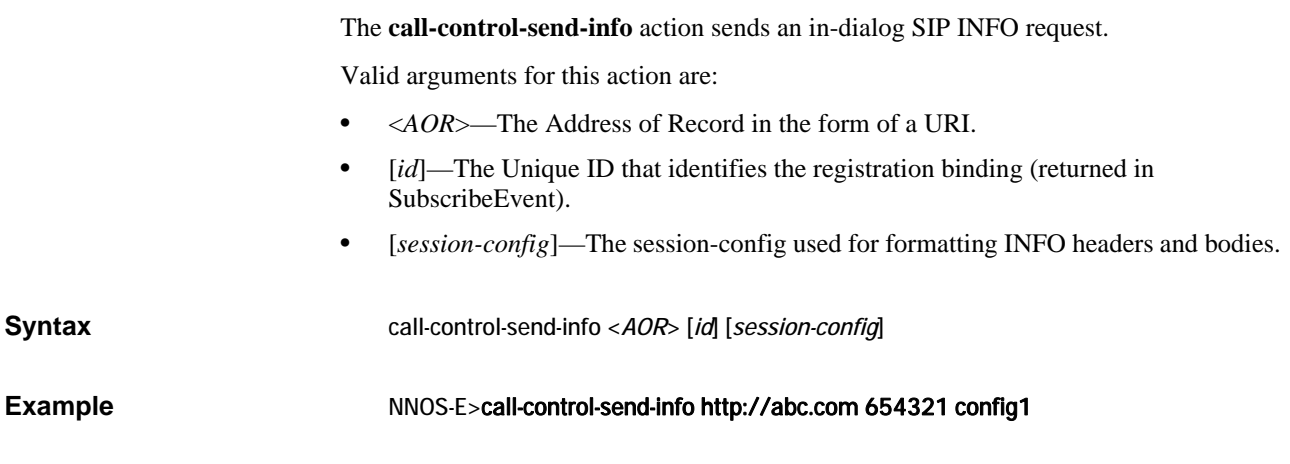

## **call-control-send-notify**

The **call-control-send-notify** action sends an in-dialog SIP NOTIFY request.

Valid arguments for this action are:

- <*AOR*>—The Address of Record in the form of a URI.
- *[id]*—The Unique ID that identifies the subscription binding (returned in SubscribeEvent).
- [*session-config*]—The session-config used for formatting NOTIFY headers and bodies.

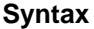

**Syntax** call-control-send-notify <*AOR*> [*id*] [*session-config*]

**Example** NNOS-E>call-control-notify-send http://abc.com 654321 config1

## **call-control-send-options**

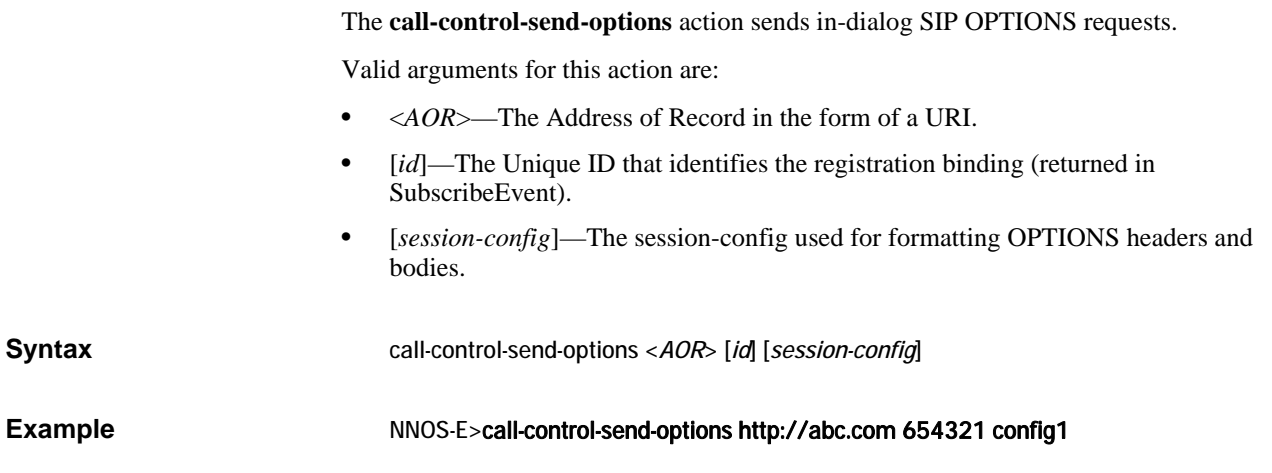

## **call-control-send-other**

The **call-control-send-other** action sends in-dialog requests for all other SIP methods which do not have a specific action.

Valid arguments for this action are:

- <*method*>—The SIP method to use in the request.
- <*AOR*>—The Address of Record in the form of a URI.
- [*id*]—The Unique ID that identifies the registration binding (returned in RegisterEvent).
- [*session-config*]—The session-config used for formatting the request headers and bodies.

**Syntax** call-control-send-other <*method*> <*AOR*> [*id*] [*session-config*]

**Example** NNOS-E>call-control-send-other INVITE http://abc.com 654321 config1

## **call-control-send-subscribe**

The **call-control-send-subscribe** action sends an in-dialog SIP SUBSCRIBE request.

When an application either sends a SUBSCRIBE request and receives a 200 OK or accepts a SUBSCRIBE request by responding with a 200 OK, the OS-E creates a subscription binding. This binding contains the supported events and a unique ID. The application can use this ID to distinguish between subscriptions that it created and other subscriptions created for the same AOR but a different application.

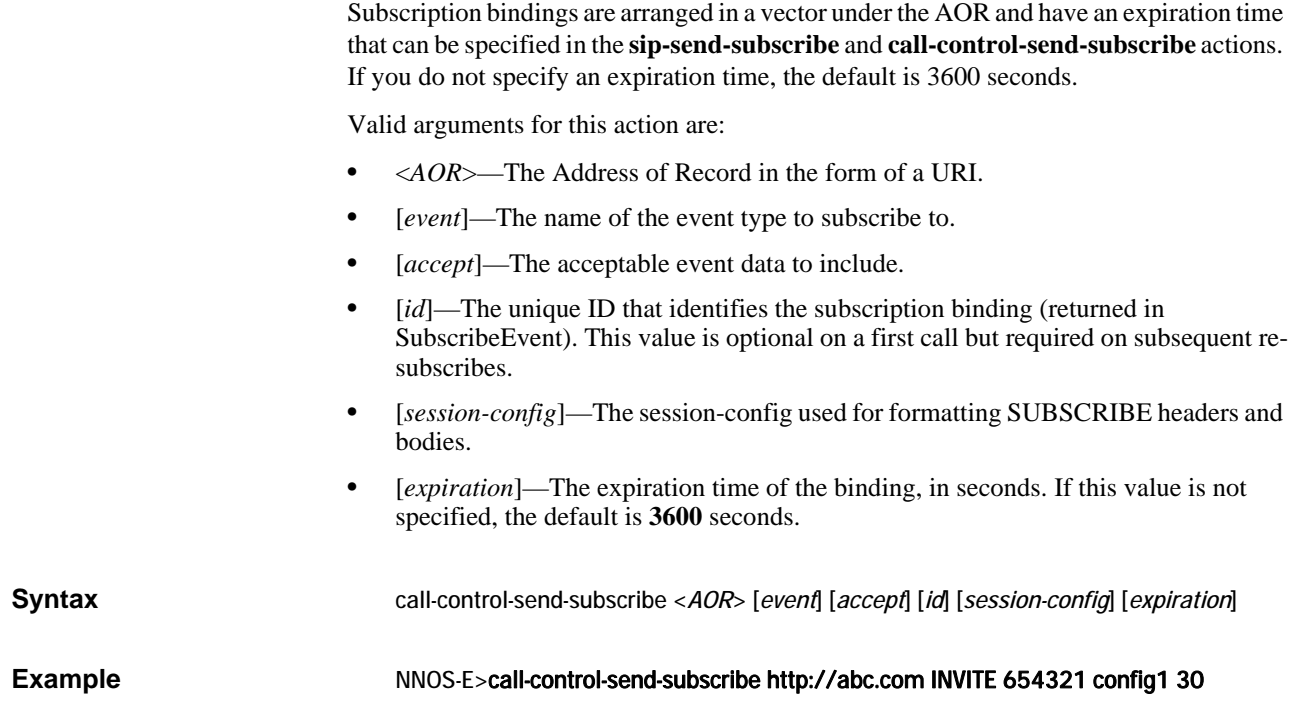

## **call-control-subscribe-request**

Sends a SUBSCRIBE on an existing call.

Enter the following arguments:

- <*handle*>—Identifies the leg of a session. Handles are returned as part of the <info> element of **call-control** results and can be used to manipulate each leg of a call independently.
- [pkg]-Specifies the package for the SUBSCRIBE.
- [*expires*]—The expiration value for the SUBSCRIBE.
- [*content-type*]—Specifies the Content-Type: for the indication.
- [*body*]—Specifies the body for the indication.

Syntax call-control-subscribe-request <handle> [pkg] [expires] [content-type] [body]

## **call-control-terminate**

Terminates the call leg indicated by the handle you specify. This parameter is only available for calls with a parked status.

Enter the following argument:

• <*handle*>—Identifies the leg of a call. Handles are returned as part of the <info> element of **call-control** results and can be used to manipulate each leg of a call independently.

**Syntax** call-control-terminate <*handle>* 

# **call-control-transfer**

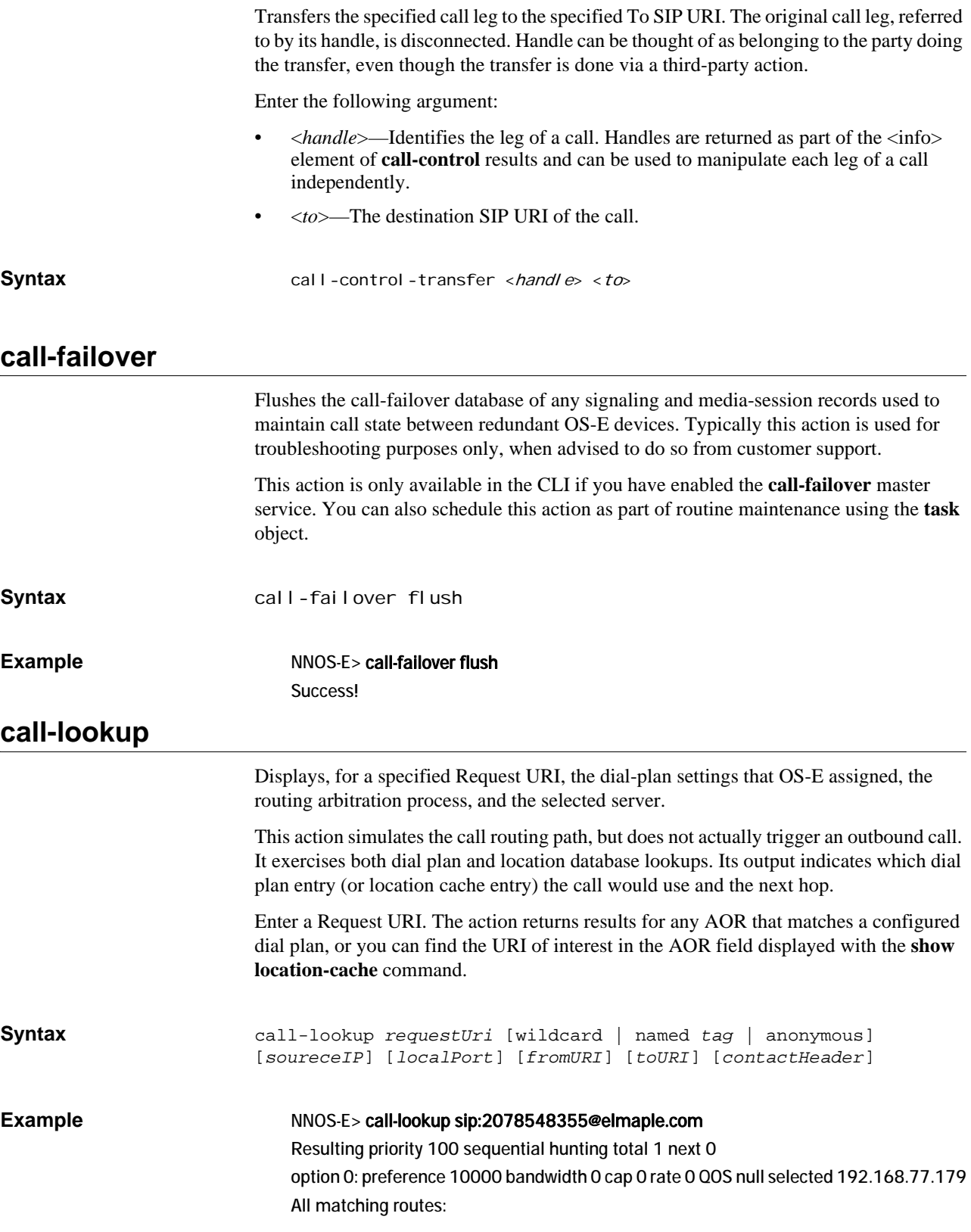

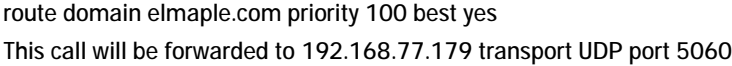

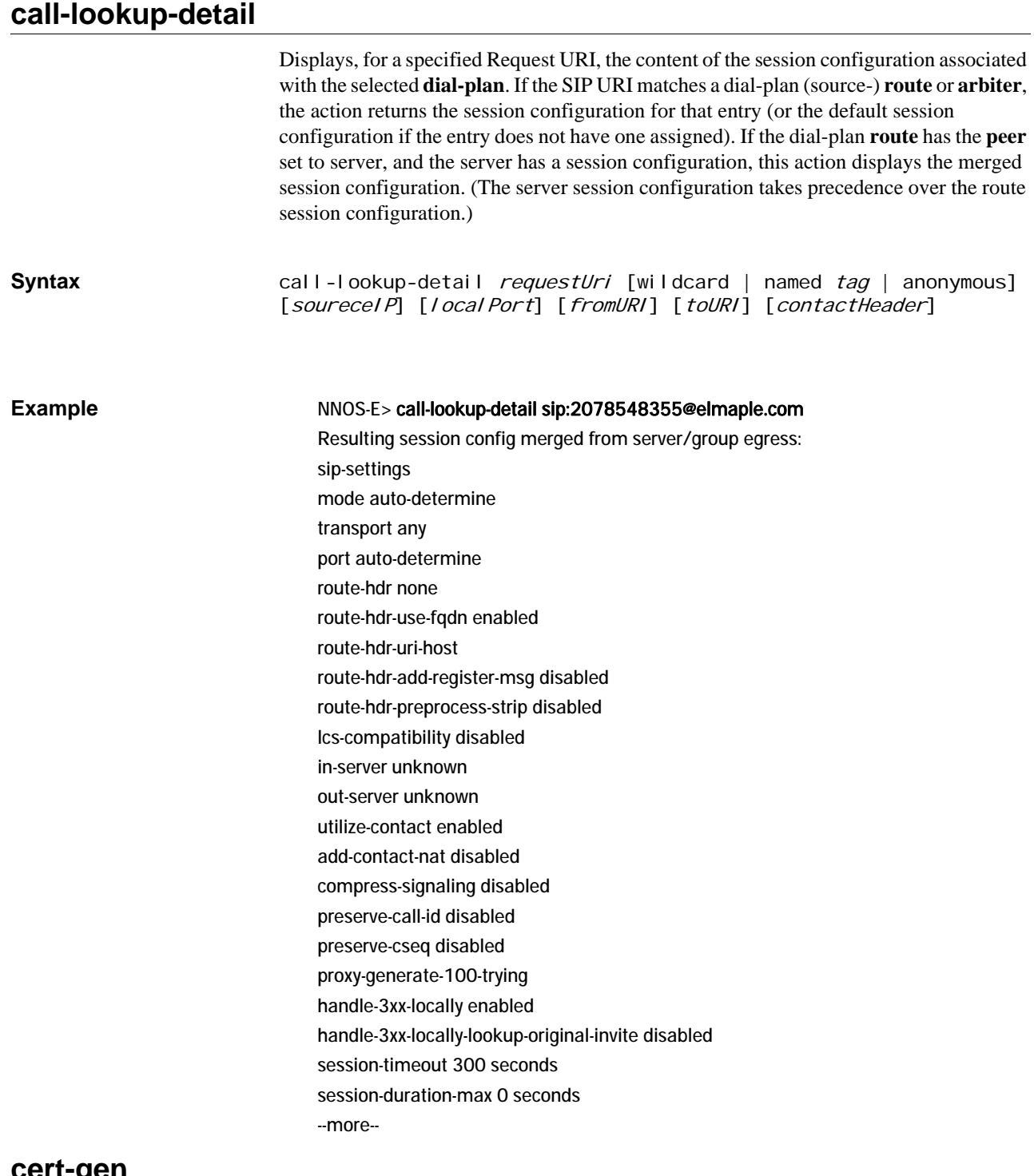

**cert-gen**

Generates a 1024-bit key pair (public and private) using the RSA algorithm. In addition, the action generates an X.509 V3 self-signed certificate. You can subsequently use the keyfile you create to generate a Certificate Signing Request (CSR) to send to a CA.

(Generate the request using the **cert-request** action and update the self-signed certificate with the validated certificate using the **cert-update** action.)

The following fields must or can be specified as part of the action to create a certificate's Distinguished Name (DN), which uniquely identifies the entity:

- *keyfile*—The name of the file to which the key and certificate will be saved.
- *password*—The password used to encrypt the private key.
- *alias*—The name given to this entry within the keyfile.
- *commonName*—The fully-qualified domain name for the site using the certificate. To include subdomain, use a wildcard (e.g., www\*.companyABC.com).
- **[***daysValid***]**—The number of days that you are requesting from the CA that your certificate remains valid. The default is 365 days.
- **[***country***]**—The two-letter ISO country code for the country in which the business is registered. See the *International Organization for Standardization* for a listing of codes.
- **[***alternateName***]**—Any other name you want associated with the distinguished name (e.g., an email address).
- **[***organization***]**—The legally registered name of the business or holder of the domain name.
- **[***organizationalUnit***]**—A division within the organization (e.g., marketing, engineering).
- **[***state***]**—The name of the state, province, region, or territory in which the business is registered. Do not abbreviate this field.
- **[***locality***]**—The name of the city or locality in which the business is registered. Don not abbreviate this field.

When you invoke this action, you are required to enter and confirm your password. Enter the password that you used, in this action, to create the key pair.

See *RFC 1779, A String Representation of Distinguished Names*, for more information.

**Syntax** cert-gen *keyFile password alias commonName* [*daysValid*] [*country*] [*alternateName*] [*organization*] [*organizationUnit*] [*state*] [*locality*]

Example NNOS-E> cert-gen keyfile1 pass1 alias1 www.test.com 730 US it@test.com TestCo MIS Massachusetts Boston password: \*\*\*\*\*\*\*\*\*\*\*\*\*\*\* confirm: \*\*\*\*\*\*\*\*\*\*\*\*\*\*\*

Success!

#### **cert-request**

Generates a certification request for a private key and its certificate. You specify the keyfile and entry within it that you want to generate for, as well as a file name to write the data to. You then send that file to the CA authority. You can use the **cert-gen** action to generate an entry in the keyfile for which you can request certification, or you can use a keyfile and alias that exist on the system. Use the **cert-update** action to update the selfsigned certificate with the validated certificate. Enter the following:

• *keyfile*—The name of the file containing the key and the self-signed certificate.

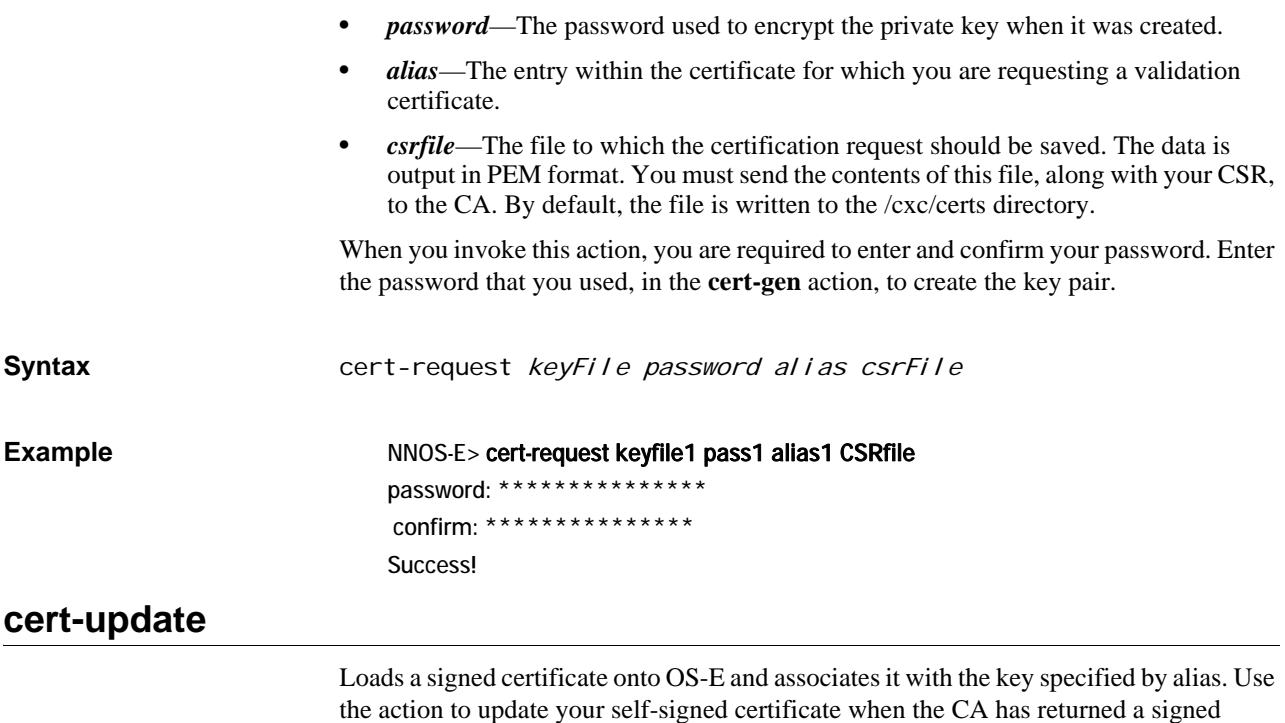

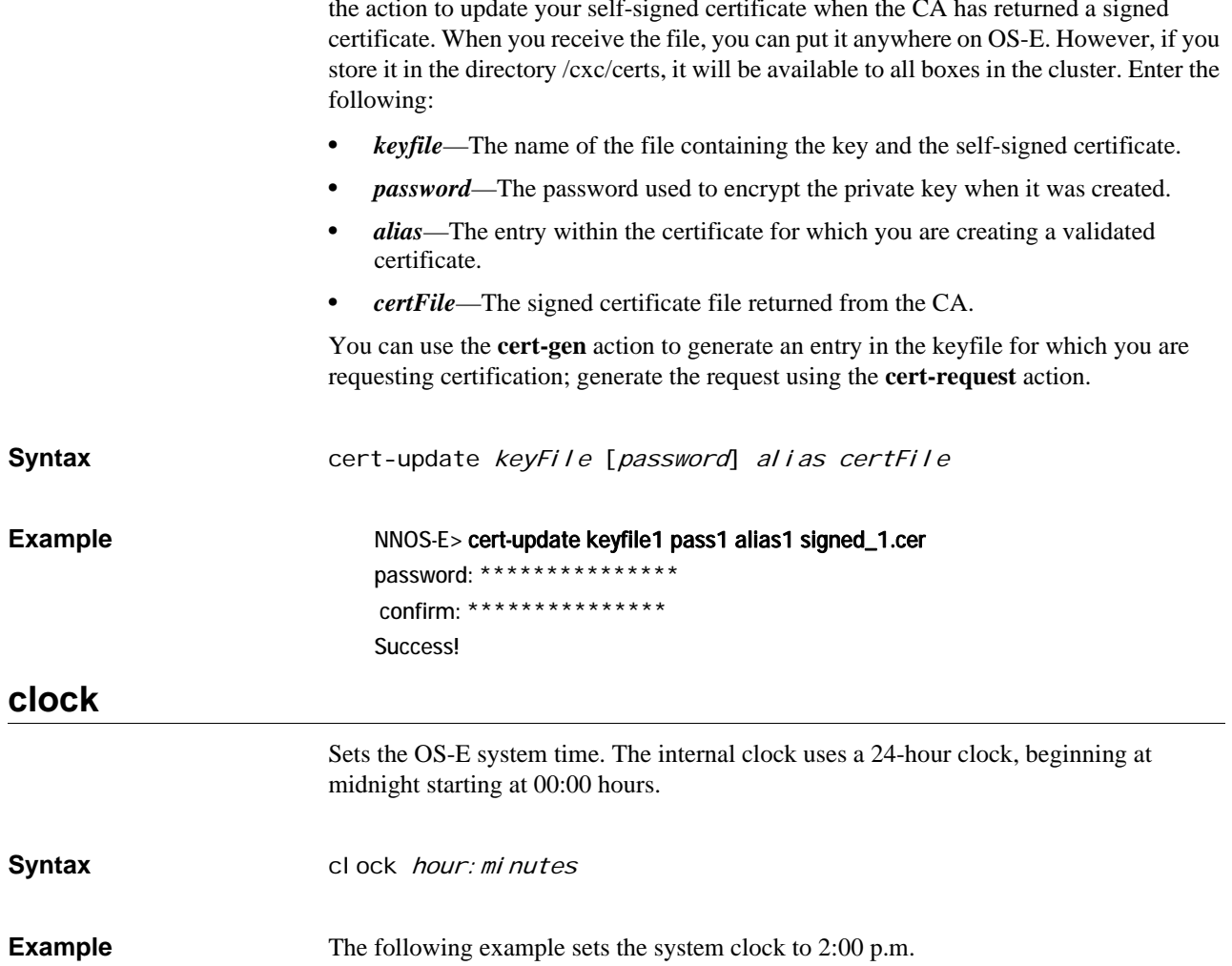

#### NNOS-E> clock 14:00 Success! NNOS-E> show clock

 time: 14:00:04 Mon 2006-01-30 uptime: 0 days 01:36:41

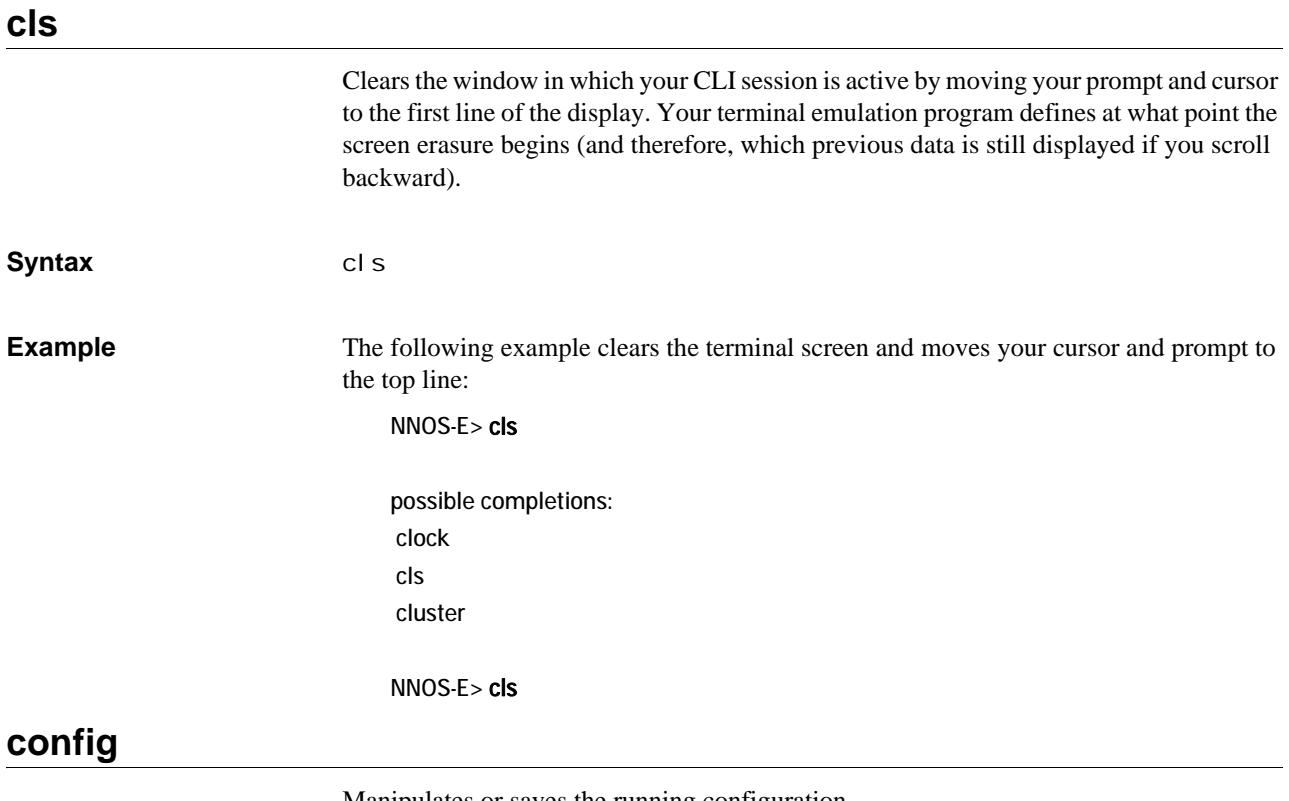

Manipulates or saves the running configuration

- **merge—Merges the specified file into the current running configuration. If any** properties overlap (set in both configuration files), the values from the file being merged in take precedence.
- **replace**—Writes the specified file to the running configuration. All values are overwritten with the values of the new file.
- save—Writes the running configuration to the default configuration file (/cxc/cxc.cfg), or if a pathname is supplied, to that file name. You can choose standard, verbose, or XML formats. Standard format only outputs properties with a value different from the default; verbose outputs every property.

You can also save your configuration file in XML format. You can then import this XML file to other OS-E systems to create a saved configuration. This will save you time if you have identical configuration settings across systems in the cluster. With XML, you can also work on the configuration file offline. In the CLI, XML and standard/verbose CLI configuration files are interchangeable (functionally equivalent), and the default save location is the same.

OS-E creates a numbered backup (cxc.cfg.#) with each execution, creating up to 100 backups. Files are saved in the /cxc/backup directory.

This command works the same as the **save** global command.

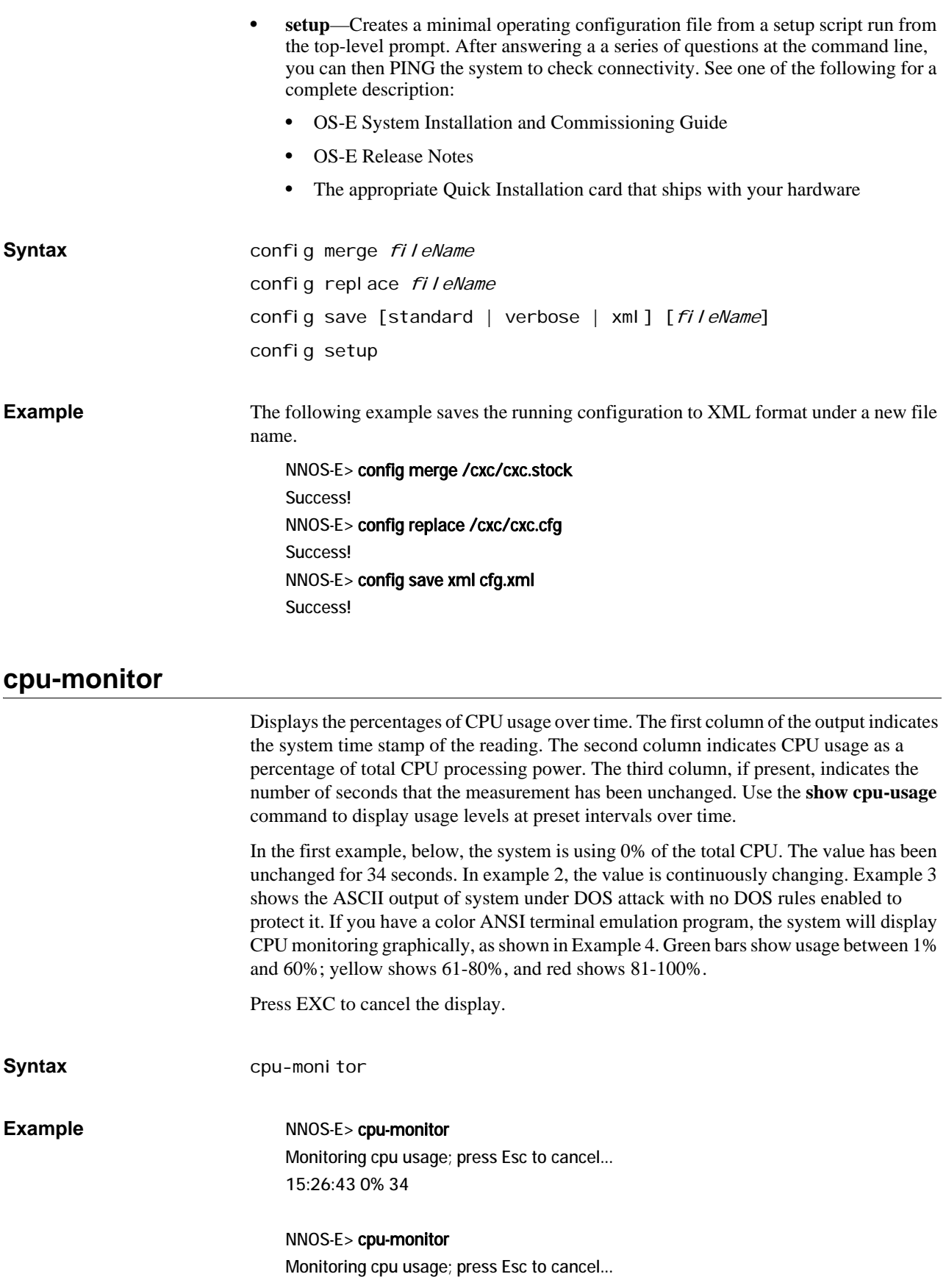

21:23:23 9% 21:23:24 7% 21:23:25 7% 21:23:26 6% 21:23:27 6% 21:23:28 9% 21:23:29 7%

The following example shows first the ASCII output of a system under attack with no DOS rules enabled, and then the terminal emulation output of the same attack.

#### NNOS-E> cpu-monitor

Monitoring cpu usage; press Esc to cancel... 08:04:26 0% 13 08:04:27 34% 08:04:28 98% 08:04:29 99% 08:04:30 100% 08:04:32 100% 08:04:33 100% 08:04:34 100% 08:04:35 99% 08:04:36 100% 08:04:37 99% 08:04:38 99% 08:04:39 99% 08:04:40 77% 08:04:41 41% 08:04:42 43% 08:04:43 77% 08:04:44 55% 08:04:45 57% 08:04:46 33% 08:04:47 68% 08:04:48 39% 08:04:49 60% 08:04:50 54% 08:04:51 76% 08:04:52 56% 08:04:53 49% 08:04:54 32% 08:04:55 58% 08:04:56 51% 08:04:57 40% 08:04:58 29% 08:04:59 14% 08:05:00 12% 08:05:01 8%

08:05:02 6% 08:05:03 4% 08:05:04 2% 08:05:05 4% 08:05:06 3% 08:05:07 1% 01 08:05:08 3%

The following image is a terminal emulation output of a **cpu-monitor** action.

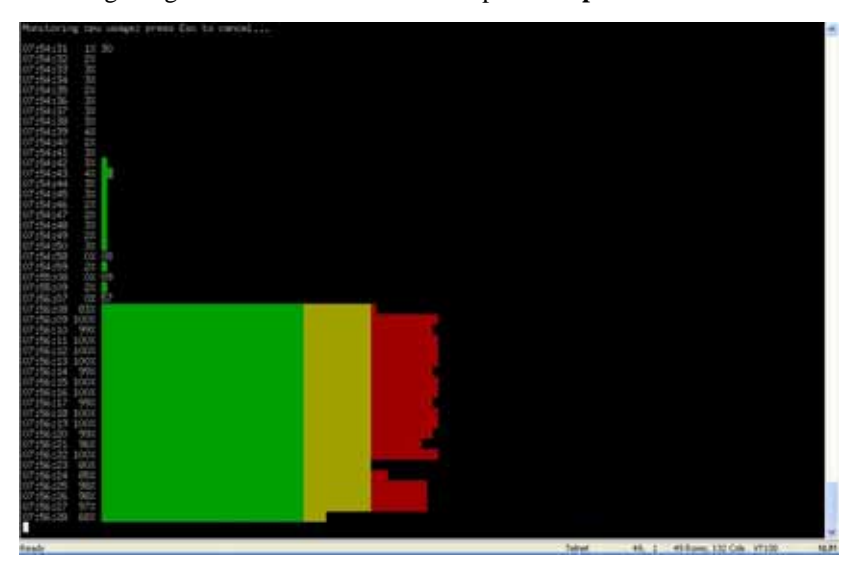

#### **csta-moc-commands**

Manages MOC clients, such as changing status for one, two, or all clients, or finding login status of clients.

- **update-moc**—Changes the status of a MOC client to the status you specify by issuing a CSTA Call Update. Enter the From URI, in the form of a telephone number (e.g., tel:+14135551212 or the normalized 5551212), to change the status of the caller. Optionally, you can simultaneously change the "callee" to the same status by entering the To URI.
- **find-moc**—Searches the list of MOC clients, listed in the CSTA and/or MOC caches, for one with the specified URI. Results of the action indicate whether or not the client is logged in.
- **reset-all-moc**—Resets the status of all the MOC clients that are currently connected to OS-E. Status for all is changed to Available.

**Syntax** csta-moc-commands update-moc {do-not-disturb | call-forward | call-connected | call-terminated | onhook | offhook} fromURI [toURI] csta-moc-commands find-moc fromURI

csta-moc-commands reset-all-moc

**Example** NNOS-E> csta-moc-commands find-moc tel:+9788235226 Device <tel:+9788235226> not found in CSTA cache. Specified URI not found in MOC cache.

Device <6474840> found in CSTA cache.

### **csta-uri-normalization**

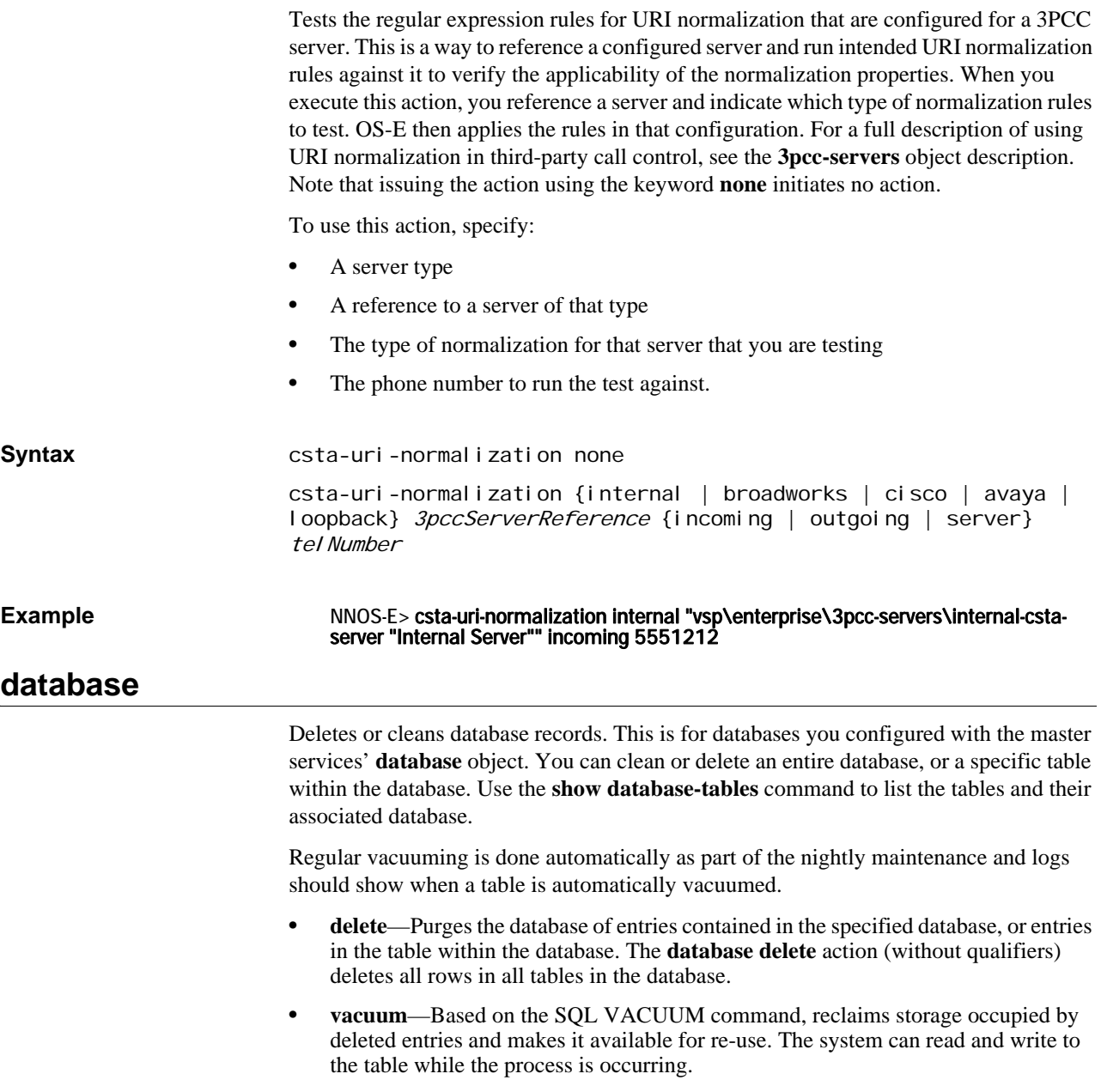

- **vacuum-full**—Based on SQL VACUUM command, reclaims storage occupied by deleted entries and makes it available for re-use. It also does more extensive processing, however, and as a result the table is not available for read/write operations during the process. To do a periodic "global" vacuum, as Oracle recommends in the release notes, use the **database vacuum-full system** command. If you receive a message telling you a specific table needs to be vacuumed, execute the **database vacuum-full system <table>** command.
- **drop**—Deletes all data stored in the specified table and removes the table definition from the database schema.
- **repair**—Initiates database repair options. If you select the **data-recovery** option, the system recovers data that was removed by OS-E when it corrected a corrupted database. The **translate** option migrates earlier databases to a format compatible with release 3.2 and later.
- **initialize**—Deletes all data and reinitializes the database.
- **snapshot**—Breaks the database into smaller pieces, each starting from either the beginning of the database or the last snapshot, and ending when this action is executed (either manually or as a **task**). This results in fewer and faster disk accesses and improved performance. Use this action to manually take a snapshot, or schedule periodic snapshots with the **task** object. (See the following section Taking snapshots at regular intervals for more information.) You can access archived snapshots from the OS-E Management System **Call Logs** tab by clicking on the **Database Archives** link.

Select a minimum number of records in the snapshot, either an integer or the **force** or **automatic** options. If you enter a number, OS-E takes the snapshot if there is at least one table that has at least that many records. Otherwise, it does not execute the action for that interval. The default number of records is three million. The **force** option takes the snapshot regardless of how many records there are in the database tables. The **automatic** option skips the snapshot if no table has 3 million records or more.

#### **Taking Snapshots at Regular Intervals**

To take a snapshot at regular intervals, use the task object. You can, for example, schedule OS-E to take a snapshot every four hours. The content of the snapshot will depend on the settings of the snapshot option, but will contain the data that was written to the database from the end of the previous snapshot to four hours forward. Each snapshot will contain only those four hours worth of data. Queries can then be performed on snapshot segments instead of the whole database. When creating a database snapshot, OS-E:

- 1. Takes the current timestamp and uses it as the part of the snapshot data directory name;
- 2. Dumps the whole database up to the timestamp to a new database stored in the named data directory;
- 3. Deletes from the running database all records with a timestamp up to the above set timestamp;
- 4. Performs a vacuum analyze on the running database to reclaim disk space.

While a snapshot is in progress, all database reads and writes, as well as DOS queries, are performed as usual.

**Syntax** database delete *database* [table] database vacuum database [table] database vacuum-full database [table] database drop} database [table] database repair {translate | data-recovery} database initialize [database-path] database snapshot *database* {*integer* | force | automatic}

#### **Example** NNOS-E> database vacuum status cpuusage

Are you sure (y or n)? y Success! NNOS-E>

## **database-backup**

Executes a database backup or restore operation. A backup saves the database to the path you specify. The restore actions loads the specified database file from the location you specify to OS-E. Any restore action adds entries from that file to the database. (If your goal is to overwrite the database, then you should first use the **database delete** action and then use the **database-backup restore** action.)

When you supply a path name, you are also giving a name to the database file. OS-E saves the file to /cxc/pg\_dump/*name*. Do not specify a path name unless it begins with /cxc/pg\_dump/. For example, if you specify db1, OS-E saves it to /cxc/pg\_dump/db1. Or, you could specify, /cxc/pg\_dump/db1. However, if you specify /cxc/db1, the operation will fail.

Note that by default OS-E uses BZIP2 compression. This format is optimized for size, but can take longer to produce. If you would prefer to use GZIP compression, which is faster but results in a 30-40% larger archive, you can do so by supplying the **gz** suffix when you initiate the action. For example:

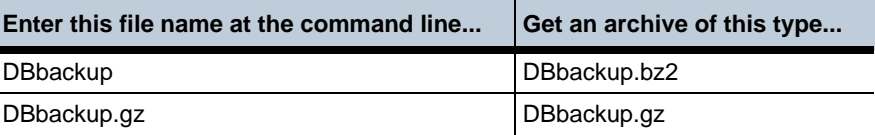

## **Syntax** database-backup {backup | restore} {log | system | status dos | directory | accounting} *databasePath* Example NNOS-E> database-backup restore system /cxc/pg\_dump/sysDB Are you sure (y or n)? y Starting database restore as a background operation. -- this may take a very long time -- Please check database-maintenance-status for notification when this operation is complete. NNOS-E> show database-maintenance-status maintenance-status: idle **directory-reset** Resets the enterprise directory, causing OS-E to reread the directory and update the user information. Use this action when you have added users and want OS-E to retrieve the new entries.

Enter the name of the VSP that houses the directory. In addition, you can set a directory purge action of true or false:

- **true**—Clears out the contents of the database and then repopulates it.
- **false**—Updates the database but leaves users that are no longer in the directory itself in the database.

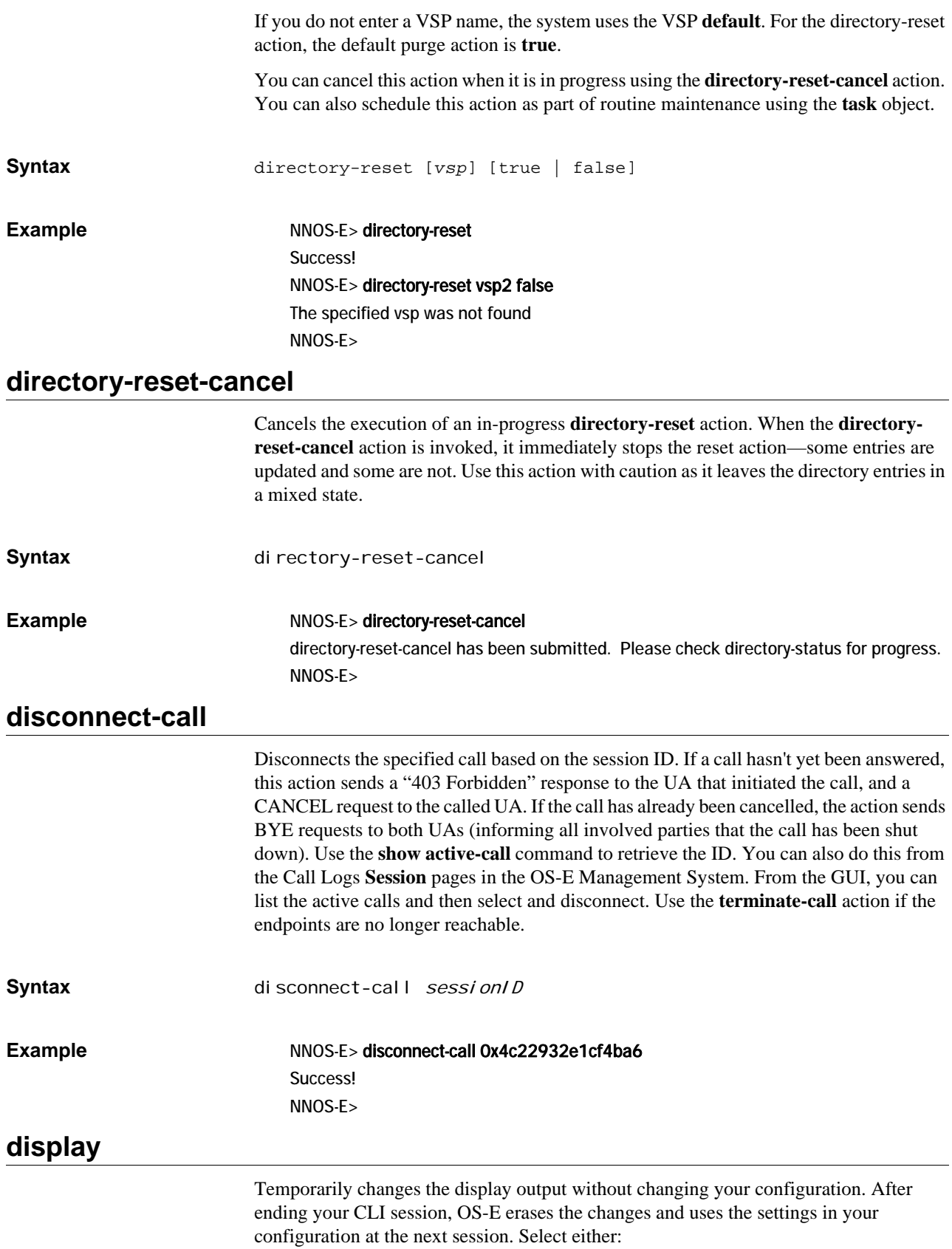

• **paged**—The CLI outputs text a page at a time, pausing the display with the **--More- -** prompt. You set the number of lines displayed before the prompt. The prompt accepts the following keystrokes:

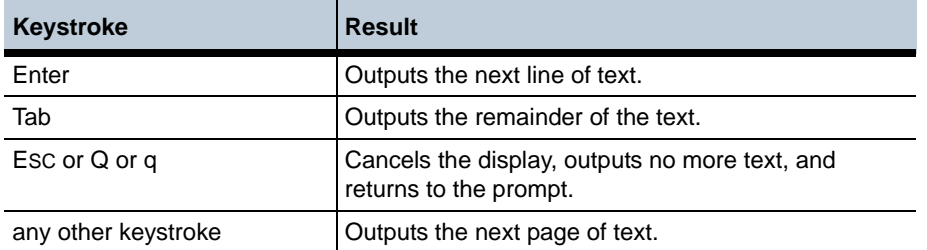

• **scrolled**—The CLI scrolls text continuously.

To set the output display in your configuration, use the **cli** object.

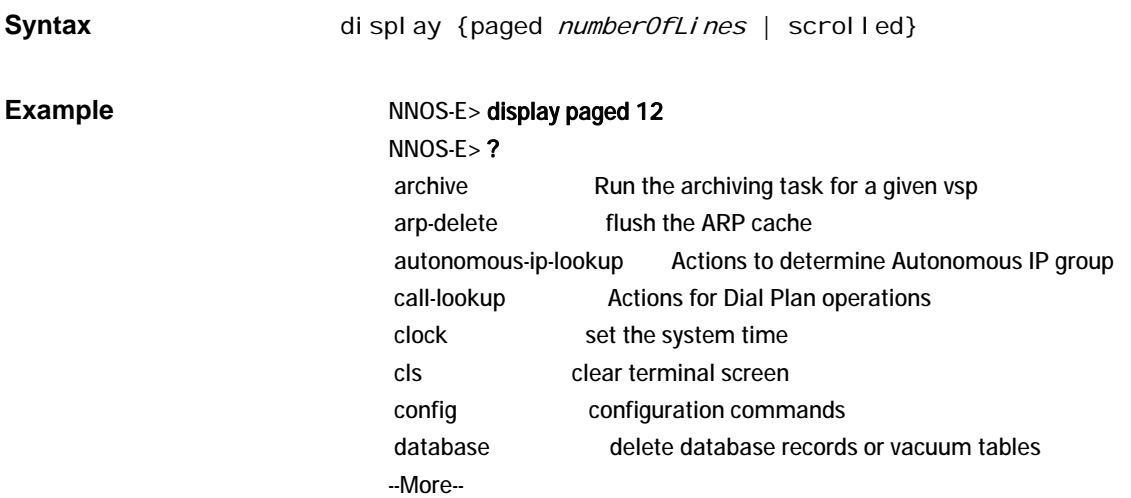

**dns**

Executes a variety of DNS actions. Use the **dns** object to configure how OS-E services DNS requests. Select one of the following options:

- **lookup**—Executes a DNS lookup on a named host. You can specify a server to query; otherwise OS-E uses the server(s) configured through the resolver **server**. You can set a timeout for the request, either a number of milliseconds or that the request never timeout (forever). Optionally you can set the record type that OS-E returns:
	- **A**—An IP address (the default).
	- **PTR**—Pointer record, mapping IP address to the canonical name.
	- **SRV**—Service location record.
	- **NAPTR**—Name authority pointers, mapping a domain name to general information such as a URI.
	- **CNAME—Canonical name, mapping any name aliases.**
	- **NS**—Name server record, mapping a domain name to authoritative DNS servers for that name.

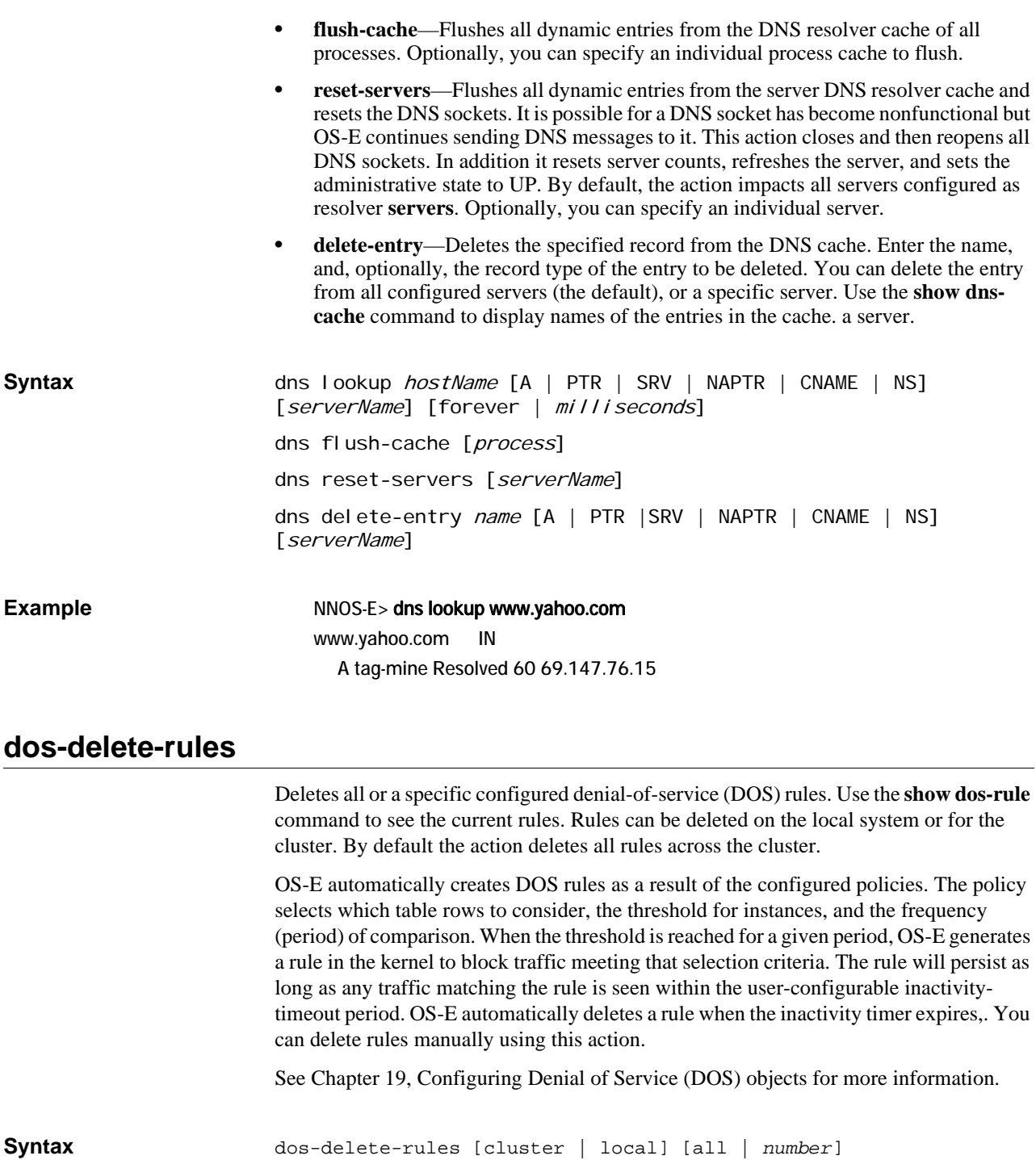

**Example** NNOS-E> dos-delete-rules Success!

# **dynamic-event-service**

This action allows third party applications to subscribe to events without having to be configured directly on the OS-E.

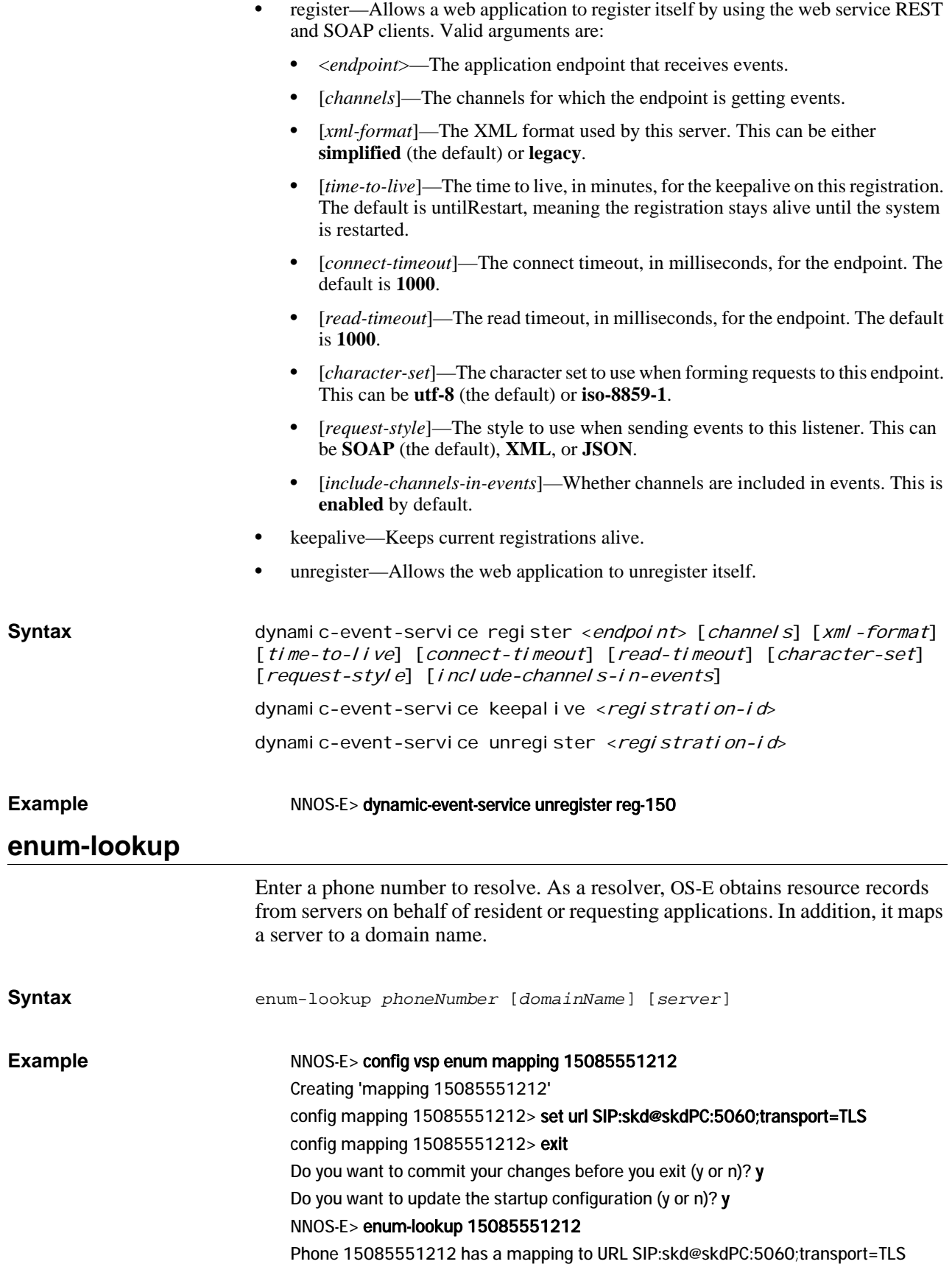

# **ethernet-negotiate**

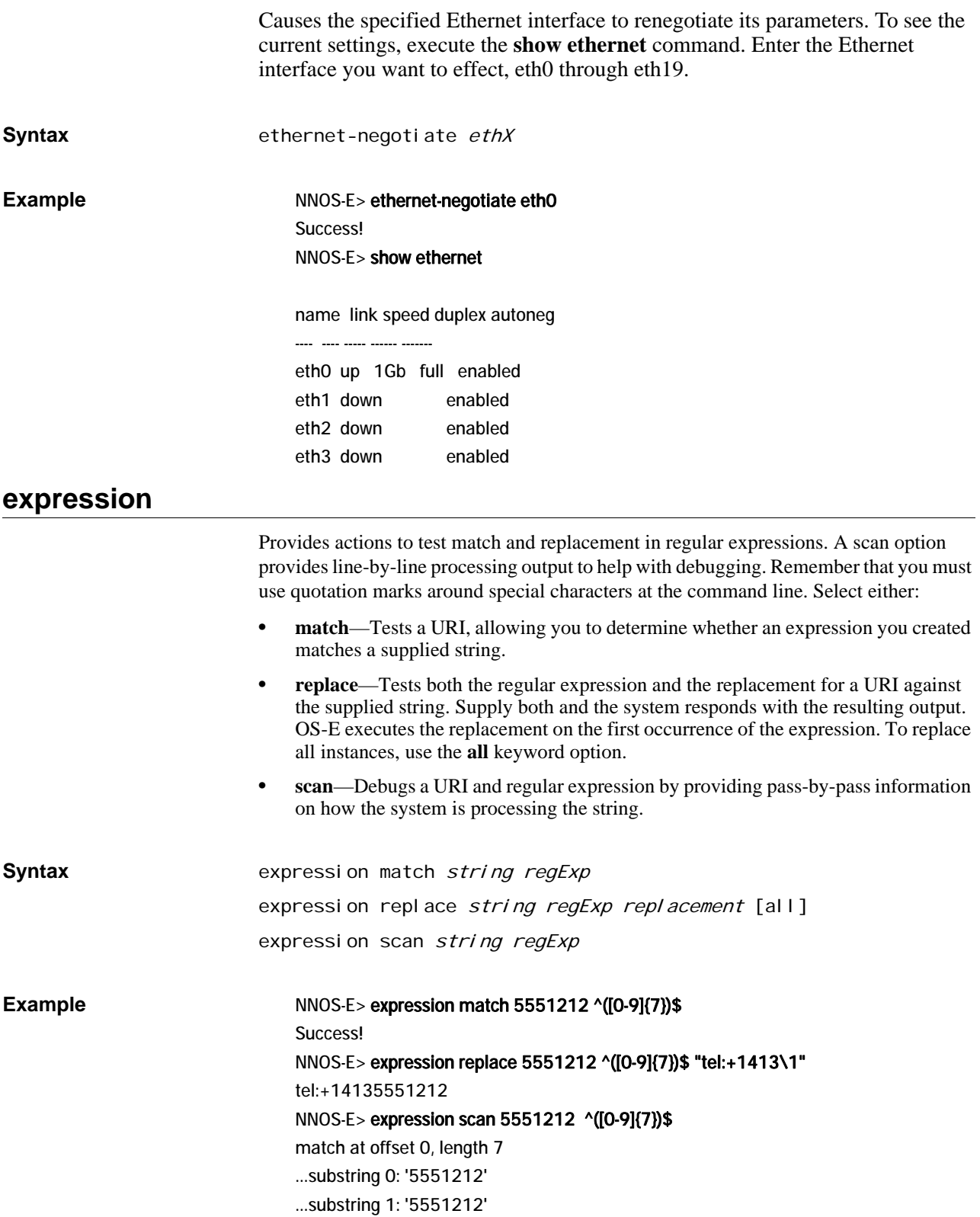
## **external-normalization**

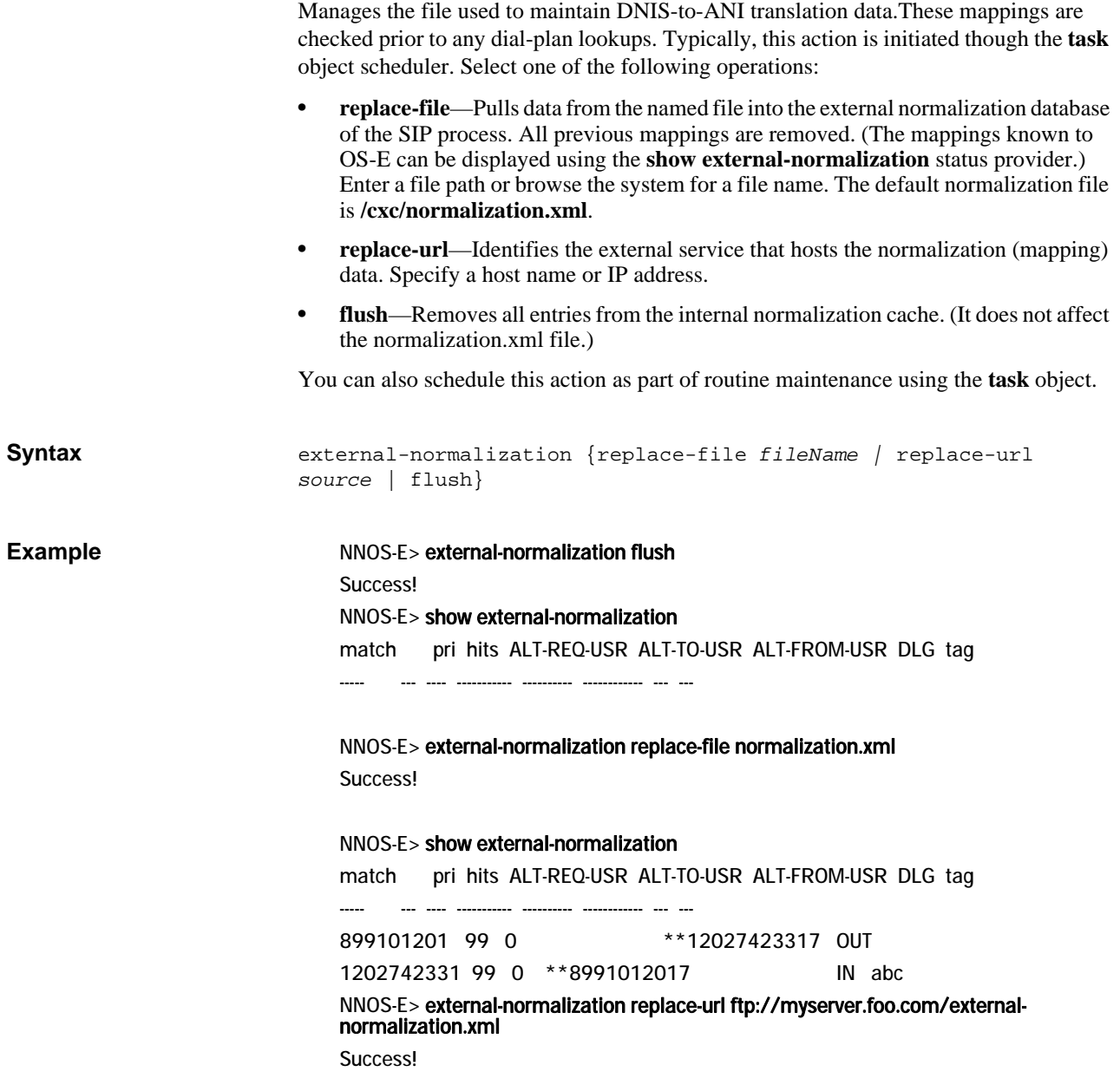

#### **external-presence**

Clears all or a specified entry from the external presence cache. The external cache is the database running on the backup system in a cluster configuration. The primary or master appliance contains the presence cache from which the external presence cache is mirrored. If a failover happens, the external cache becomes the master cache. See the **presence** action for information on managing the master cache.

Select one of the following operations:

• **delete**—Deletes the specified entry from the external presence cache. Enter the URL for the entry, which can be found in the **show presence-cache-external** command.

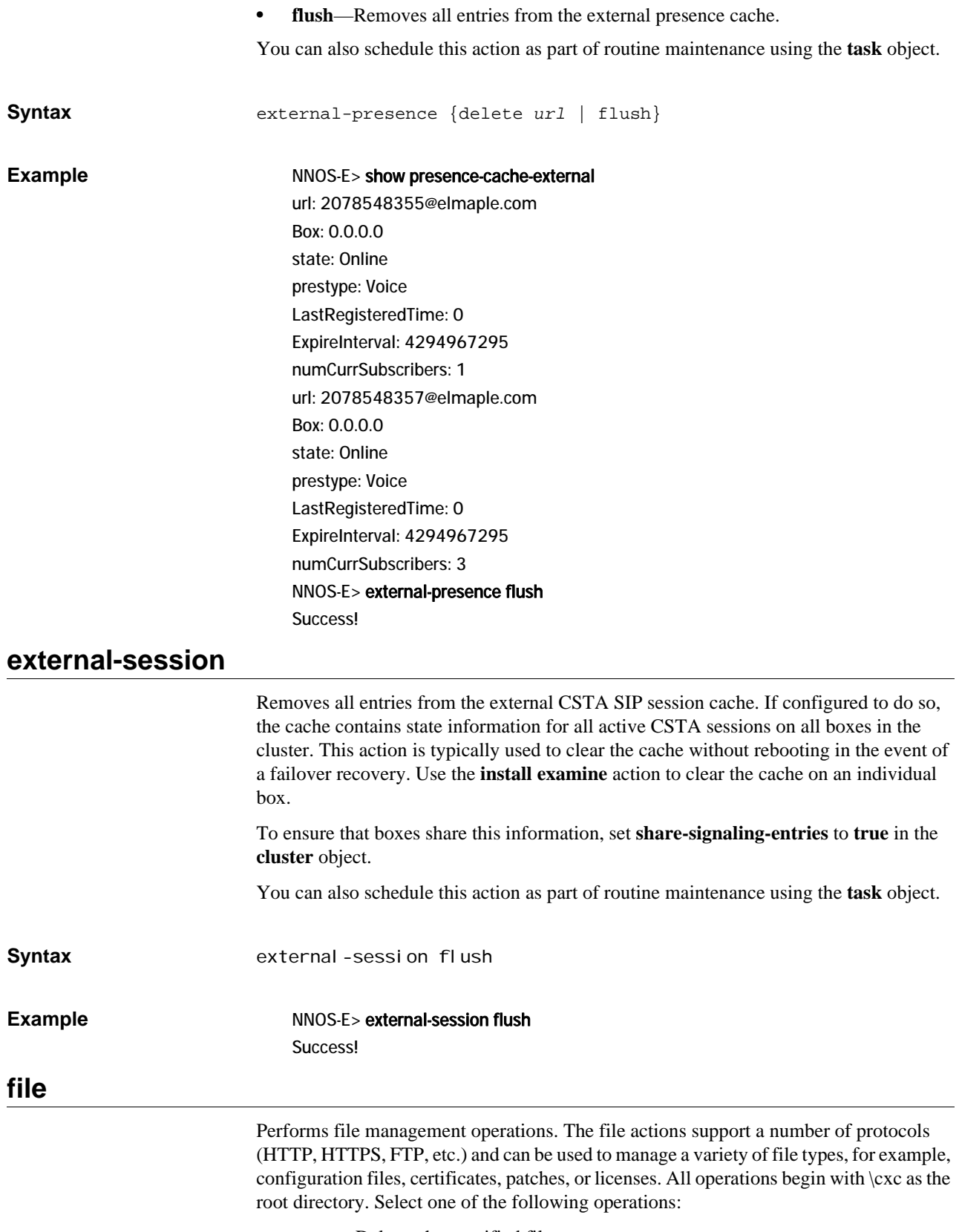

• **erase**—Deletes the specified file.

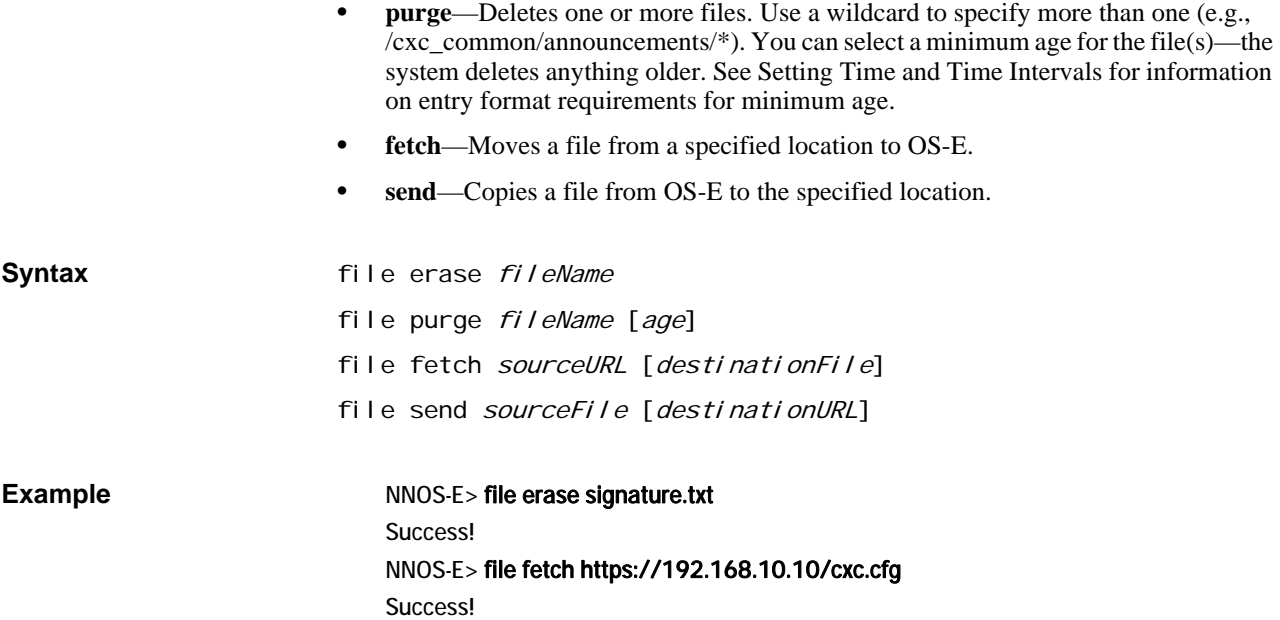

#### **file-based-word-lists-refresh**

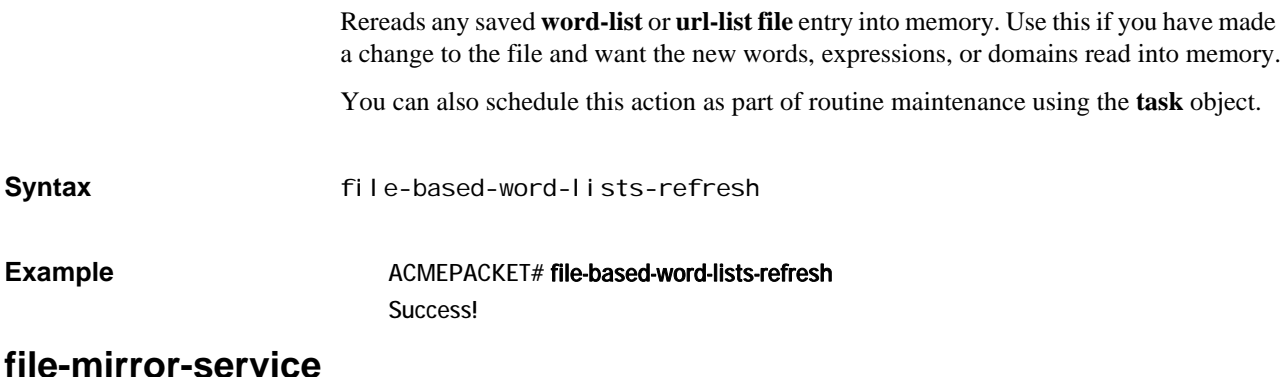

Manages mirrored files and the file database. To enable file mirroring, use the **file-mirror** master service. File mirroring sets all participating OS-E devices to share particular files, such as media recordings, log files, etc., making them highly available. Using this action, you can execute the following operations:

- **make-available**—Moves the named file from its current location to the common directory of the first highly available directory. This is the first entry in the **filemirror file-mirror-directory** property configuration. The master then distributes the file across the cluster. Use this option to mimic the file mirror function for files that are not automatically managed under the service.
- **fetch**—Validates whether the specified file is up-to-date on the disk. If it is not, the action retrieves the current file from the master.
- **delete**—Removes the specified file form both the local disk and the shared database. The action also sends a message to the master, instructing it to remove the file from each backup box.
- **find**—Returns a list of full path name matches to the relative path name that you enter.

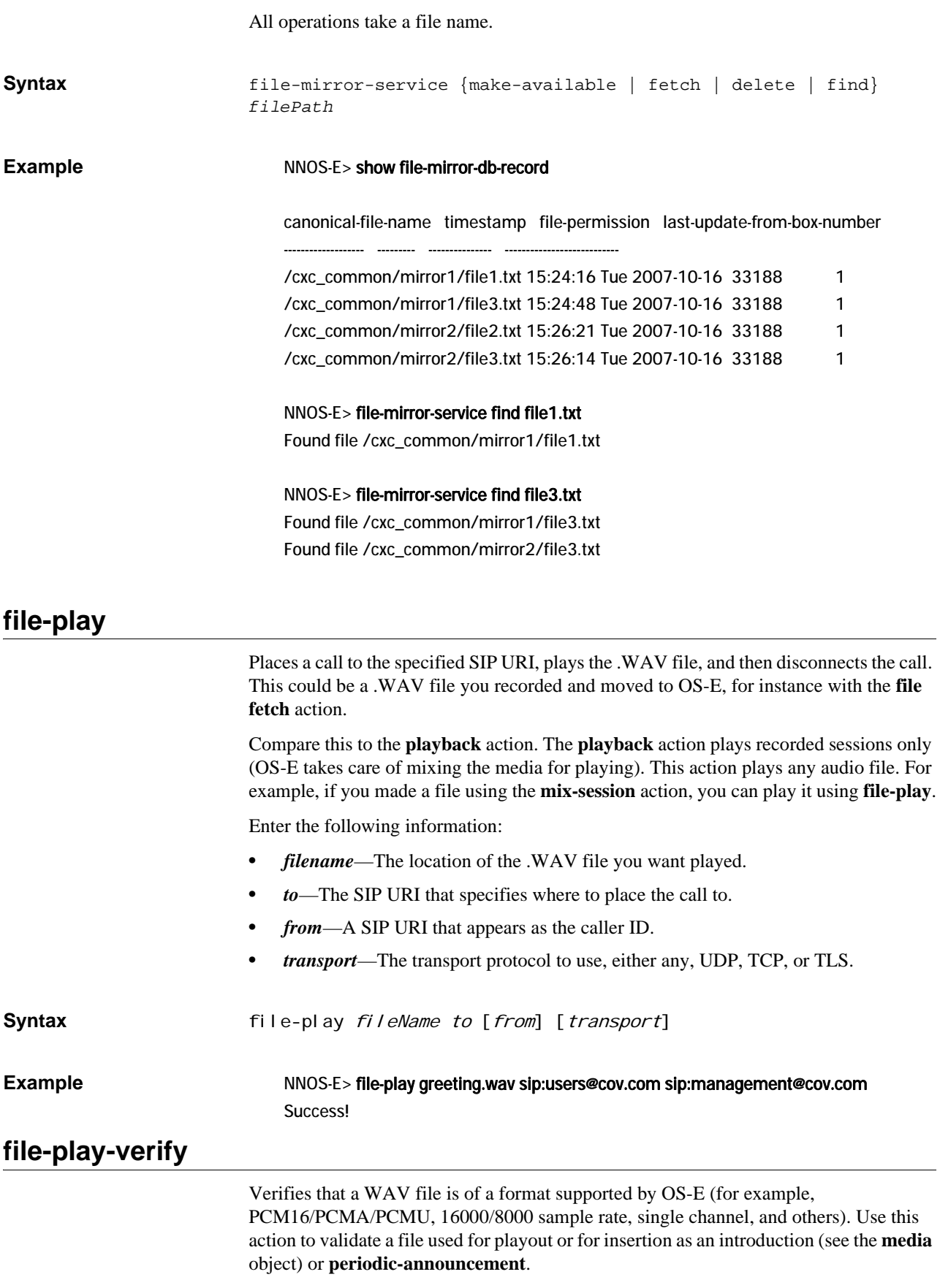

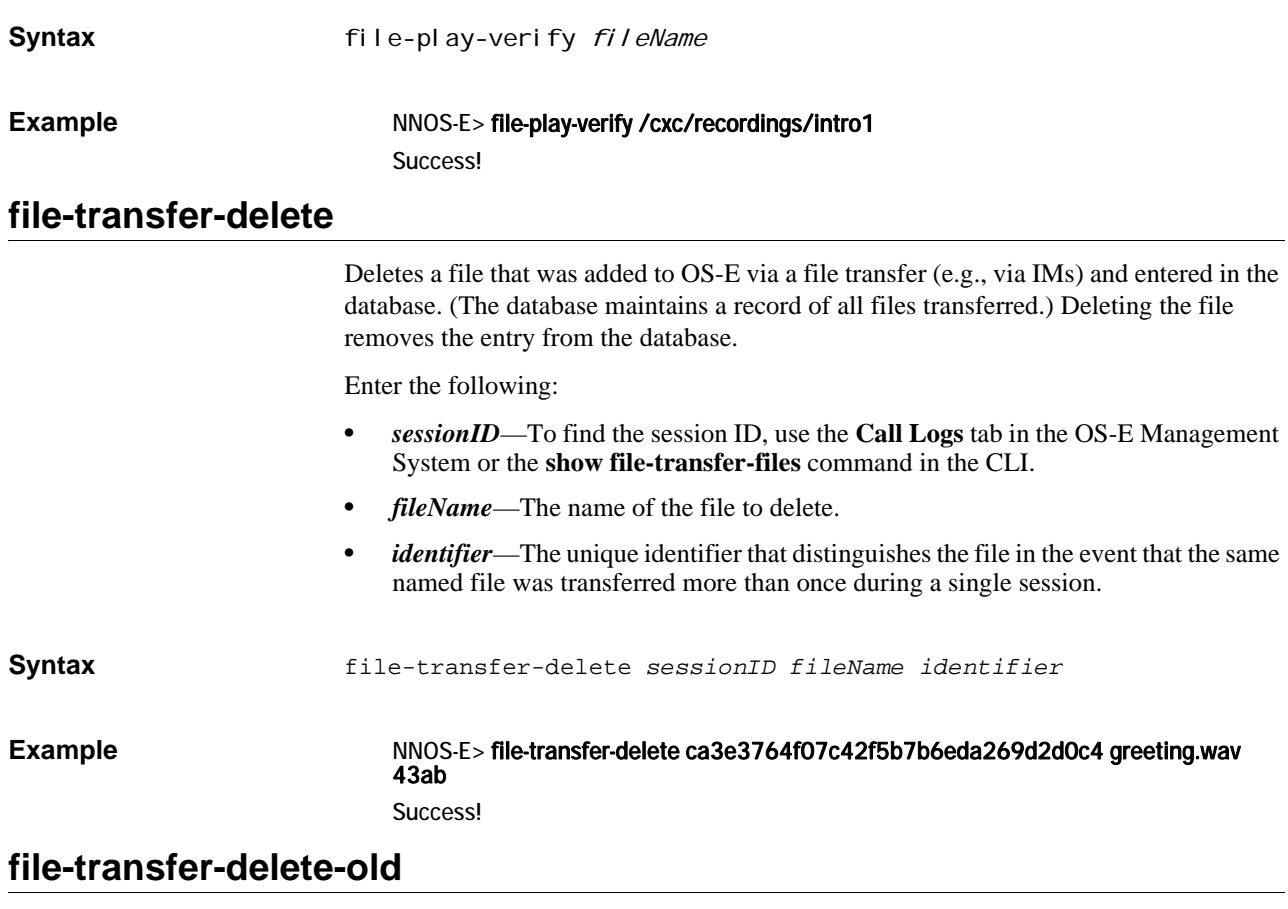

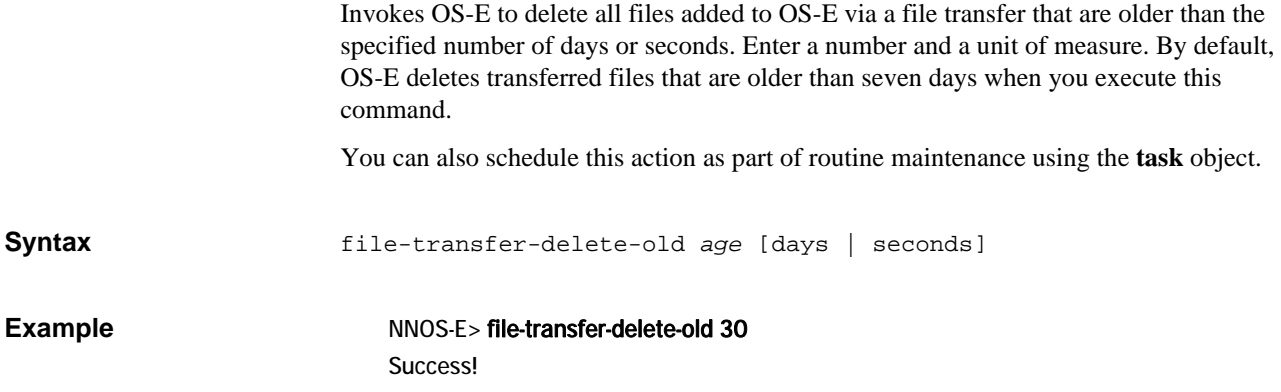

# **file-transfer-retrieve**

Creates a link to the specified file transfer so that the OS-E Management System can retrieve the file. This action is primarily for use with the GUI only.

Enter the following:

- *sessionID*—To find the session ID, use the **Call Logs** tab in the OS-E Management System or the **show file-transfer-files** command in the CLI.
- *fileName*—The name of the file to retrieve.
- *identifier*—The unique identifier that distinguishes the file in the event that the same named file was transferred more than once during a single session.
- *file*—The path to the link created for the file.

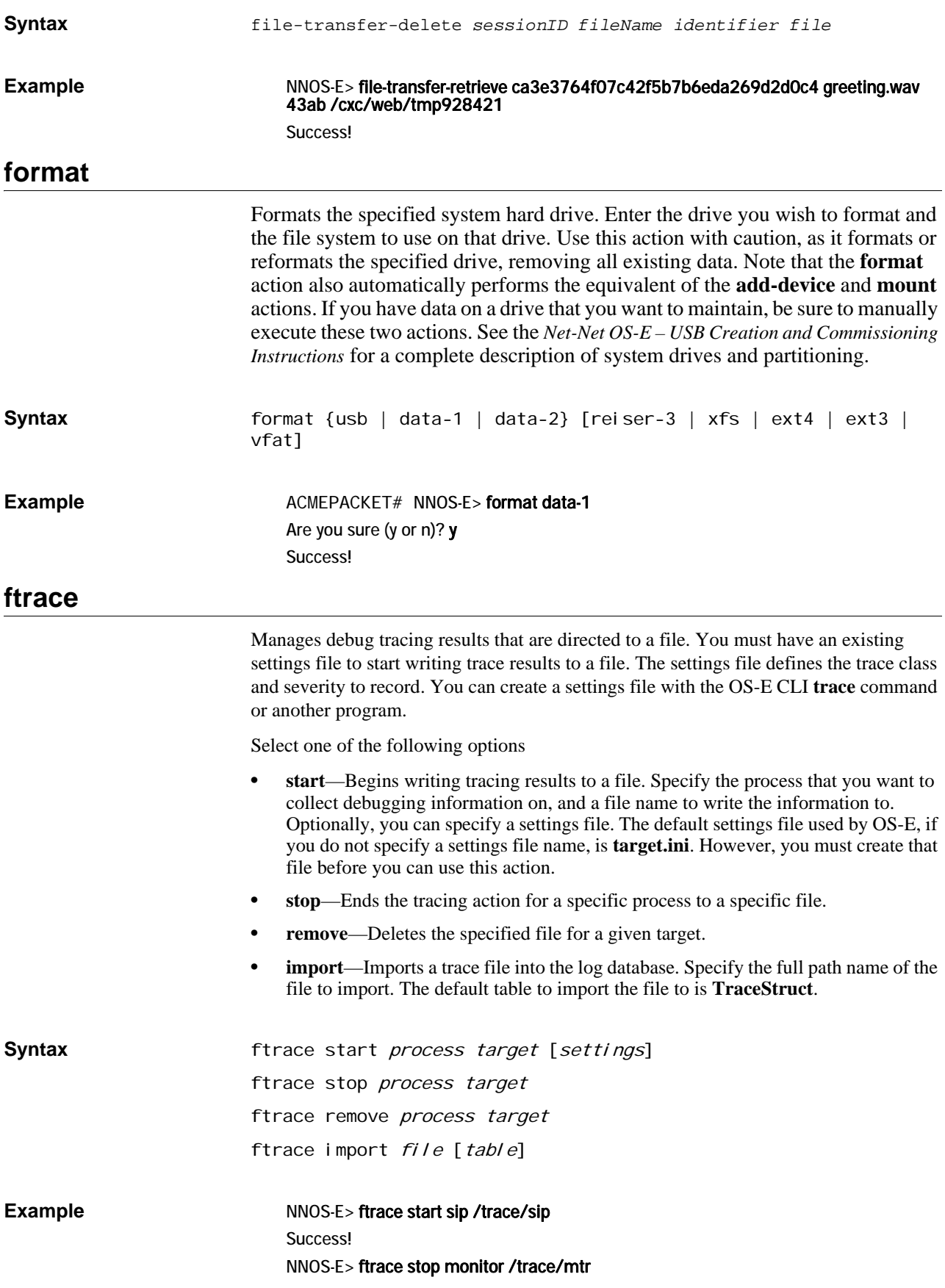

#### Success!

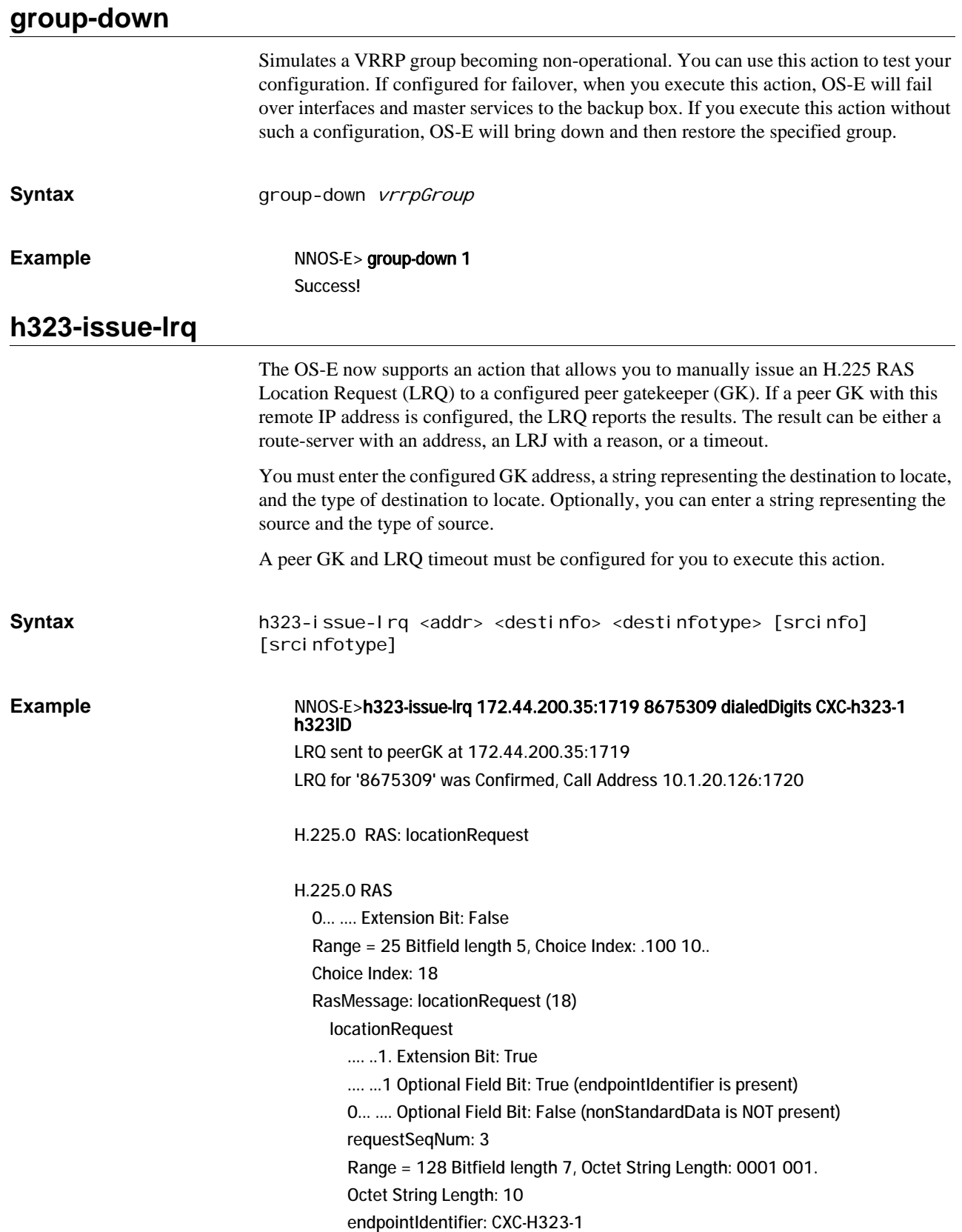

```
 Sequence-Of Length: 1
        destinationInfo: 1 item
           Item 0
             0... .... Extension Bit: False
            Range = 2 Bitfield length 1, Choice Index: .0.. ....
             Choice Index: 0
             DestinationInfo item: dialedDigits (0)
                Range = 128 Bitfield length 7, Octet String Length: ..00 0011 0... ....
                Octet String Length: 7
                dialedDigits: 8675309
        .... 0... Extension Bit: False
        Range = 7 Bitfield length 3, Choice Index: .... .000
        Choice Index: 0
replyAddress: ipAddress (0)
           ipAddress
             ip: 172.44.10.67 (172.44.10.67)
             port: 1719
        0... .... Small Number Bit: False
        Number of Sequence Extensions: 15
       .... ... 1 Extension Present Bit: True (sourceInfo is present)
        0... .... Extension Present Bit: False (canMapAlias is NOT present)
        .0.. .... Extension Present Bit: False (gatekeeperIdentifier is NOT present)
        ..0. .... Extension Present Bit: False (tokens is NOT present)
        ...0 .... Extension Present Bit: False (cryptoTokens is NOT present)
        .... 0... Extension Present Bit: False (integrityCheckValue is NOT present)
        .... .0.. Extension Present Bit: False (desiredProtocols is NOT present)
        .... ..0. Extension Present Bit: False (desiredTunnelledProtocol is NOT present)
        .... ...0 Extension Present Bit: False (featureSet is NOT present)
        0... .... Extension Present Bit: False (genericData is NOT present)
        .0.. .... Extension Present Bit: False (hopCount is NOT present)
        ..0. .... Extension Present Bit: False (circuitInfo is NOT present)
        ...0 .... Extension Present Bit: False (callIdentifier is NOT present)
        .... 0... Extension Present Bit: False (bandWidth is NOT present)
        .... .0.. Extension Present Bit: False (sourceEndpointInfo is NOT present)
        .... ..0. Extension Present Bit: False (canMapSrcAlias is NOT present)
        Open Type Length: 23
        Sequence-Of Length: 1
        sourceInfo: 1 item
           Item 0
             0... .... Extension Bit: False
            Range = 2 Bitfield length 1, Choice Index: .1.. ....
             Choice Index: 1
             AliasAddress: h323-ID (1)
                Octet String Length: 10
                h323-ID: CXC-h323-1
```
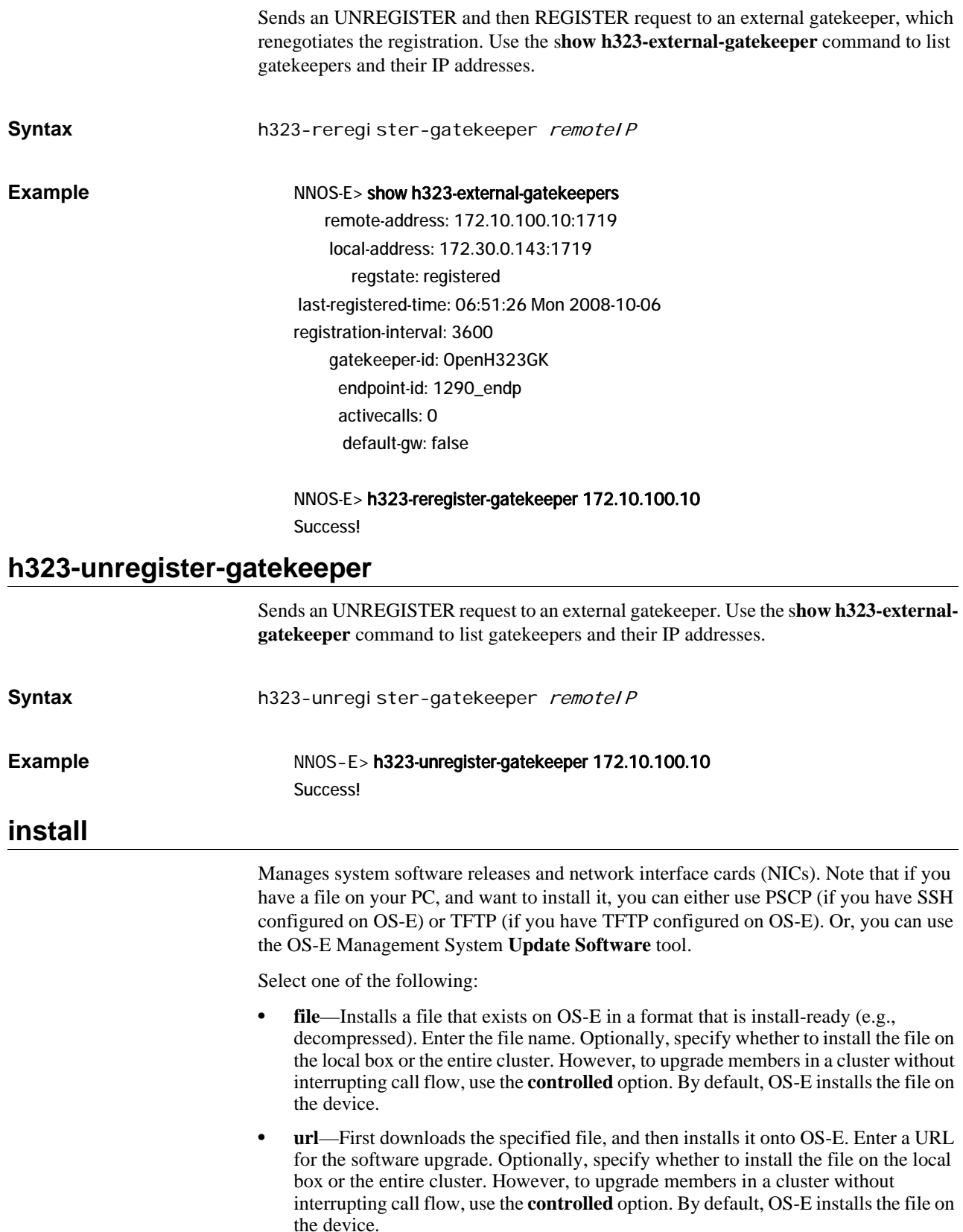

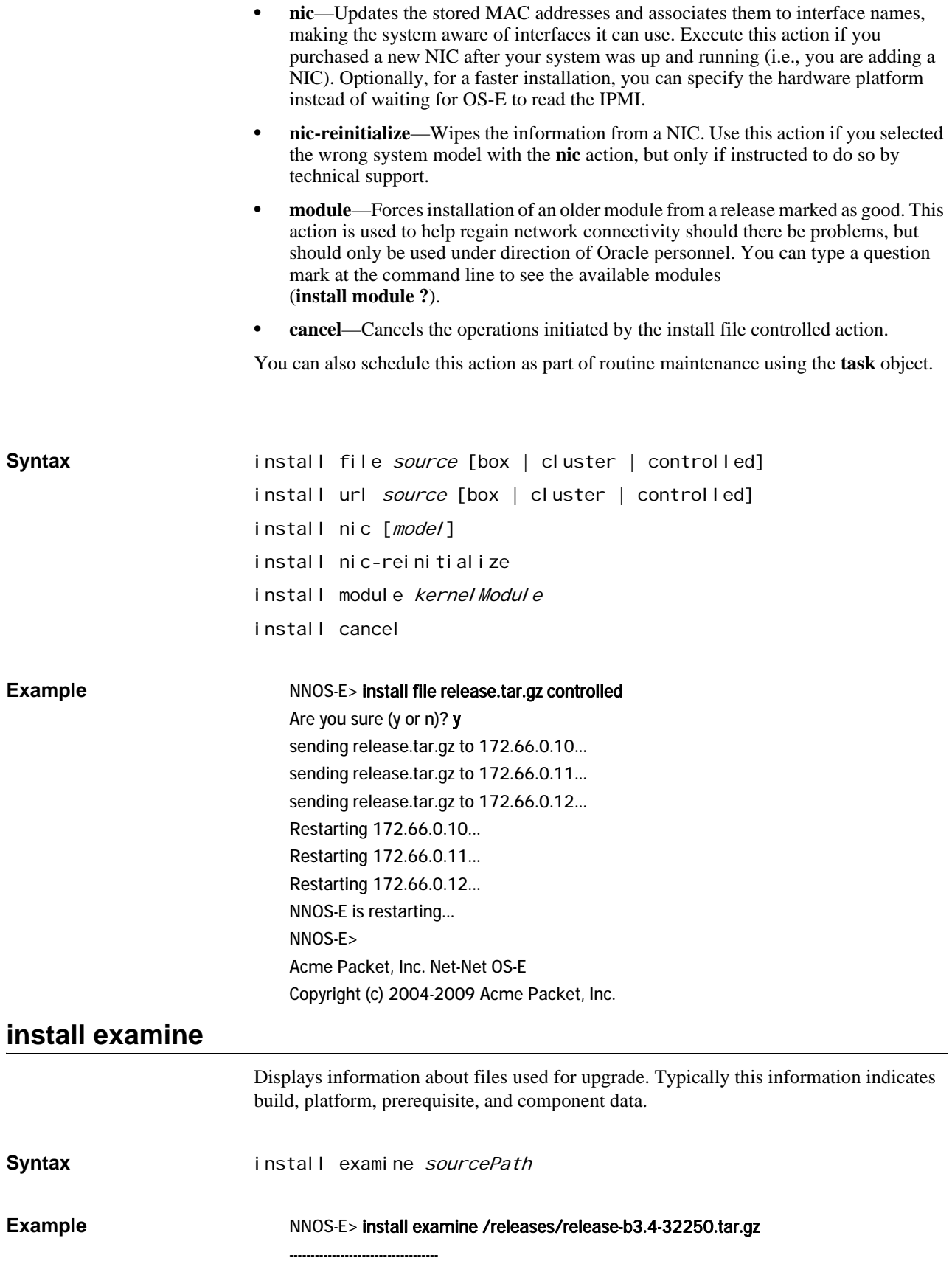

/releases/release-b3.4-32250.tar.gz

---------------------------------- summary NNOS-E Application description type simple restart warm variety app platform all platformType none version 3.4.99 build 32250 branch b3.4 prereqOSBranch prereqOSBuild 0 prereqAppBranch prereqAppBuild 0 name within untarDir /cxc preInstallScript installScript install/install.sh InstallComponents component[1] os 1.6 "" 32170 InstallComponents component[1] postgres "07.02.0005 PostgreSQL 8.1.2" component[2] postgres "07.02.0005 PostgreSQL 8.1.9" InstallComponents component[1] kernel 2.6.11-6-cov kernel-2.6.11-6

## **internal-session**

Removes all entries from the internal CSTA SIP session cache. The cache contains state information for all active CSTA sessions being handled by the local OS-E devices. This action is typically used to clear the cache without rebooting in the event of a failover recovery. Use the **external-session** action to clear state data for all boxes in the cluster.

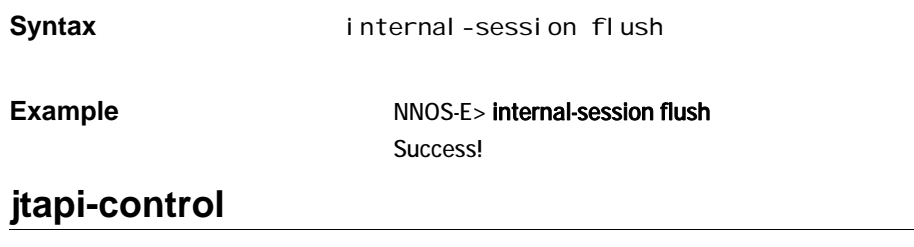

Manages terminals associated with 3PCC servers and tests PBX connections. See the **csta-settings** object for a general description, and Identifying the Active Device for a discussion of how OS-E uses device ID information. See the Cisco online documentation, *Partitions and Calling Search Spaces*, for complete information on Cisco partitions.

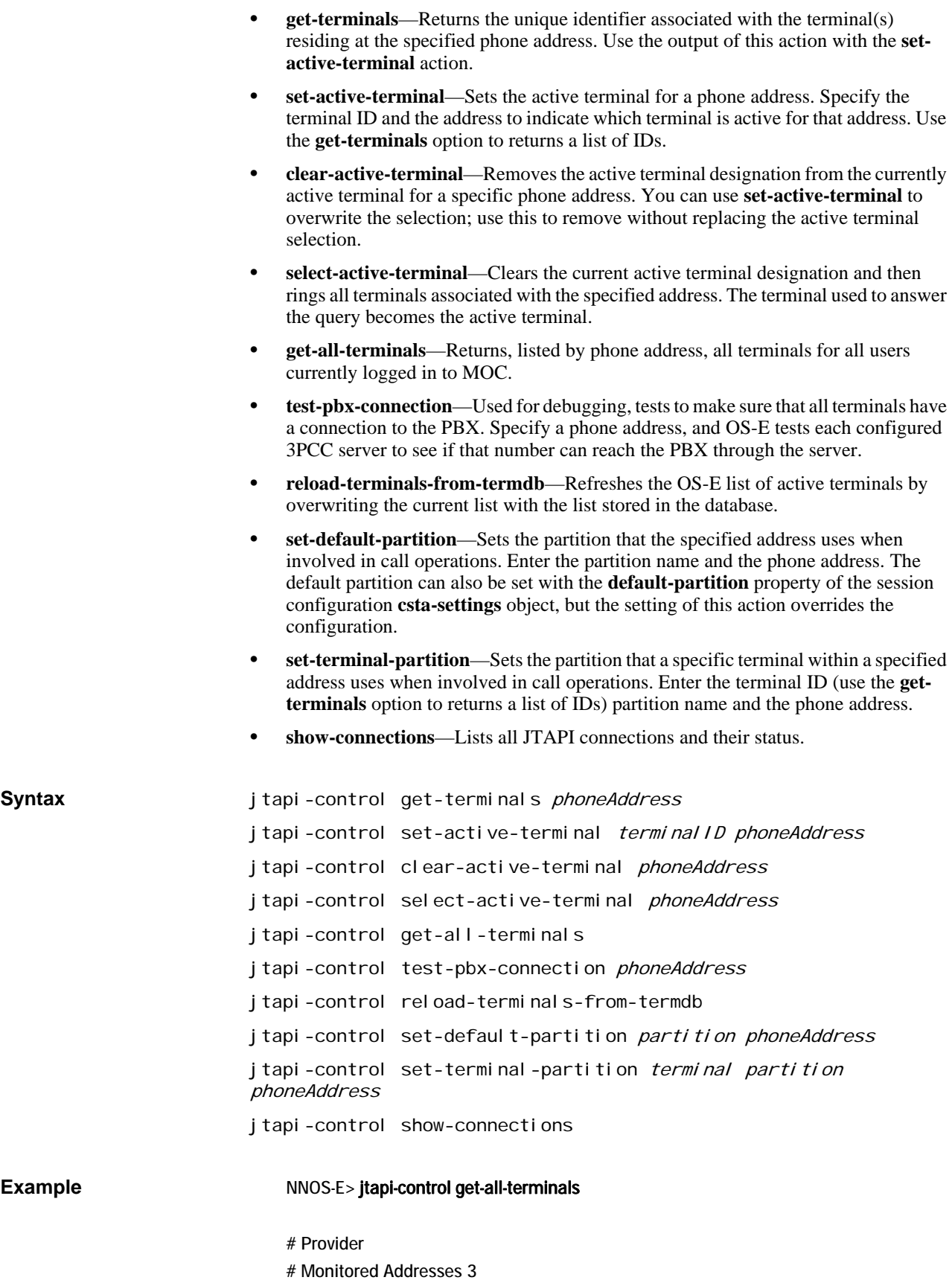

*ACTIONS*

Provider: 172.30.3.201 Address: 54815 Active Terminal: Provider: 172.30.3.201 Address: 54804 Active Terminal: SEP003094C3D233 Provider: 172.30.3.201 Address: 54810 Active Terminal: # Provider # Monitored Addresses 1 Provider: 172.30.3.199 Address: 77704 Active Terminal:

NNOS-E> jtapi-control get-terminals 77702 SEP000E0C774E0B

NNOS-E> jtapi-control test-pbx-connection 77702

Cisco Call Manager 6.0 Provider: 172.30.3.199 16 Address=77702 Exists Terminal=SEP000E0C774E0B

cisco 4.0 Provider: 172.30.3.201 16 Address=77702 Not found on Provider

#### **route-server**

Provides utilities for route-server. This action is only available from the CLI if the **routeserver** master service is enabled. Select one of the following actions:

- **replace-file**—Replaces the existing route server routing table with the contents of the specified file. Use this to update the routing definition database on the route server. Enter the name of a properly formatted XML file; the default file name is /cxc/carrier\_routing.xml. You cannot specify either the current or the most recent backup routing file. (To replace the routing table with the most recent backup, use the **revert** option.)
	- **commit**—Writes appended route server routing table entries from memory to the routing table, clearing the memory. (The memory provides a temporary backup holding area.)
	- **replace-url**—Replaces the existing route server routing table with the contents of the file found at the specified URL. Use this to update the routing definition database on the route server. Enter the name of a properly formatted XML file; the default file name is /cxc/carrier\_routing.xml.
	- flush—Removes all entries from the route server routing table on the master.
	- **revert**—Reverts the existing route server routing table to the table in use prior to the last update.
	- **lookup**—Tests retrieval from the route server routing table. Results display all routes that match the specified To, and optionally the From, URI(s).

**Syntax** route-server replace-file *fileName* lroute-servercr commit route-server replace-url url Source route-server flush

route-server revert

route-server lookup toURL [fromURL]

N - 10pct Mup Customer, gateway4 -----------------------------------------------------------------

#### **Example** NNOS-E> route-server lookup 9788972990@acmepacket.com 7818972990@company.com

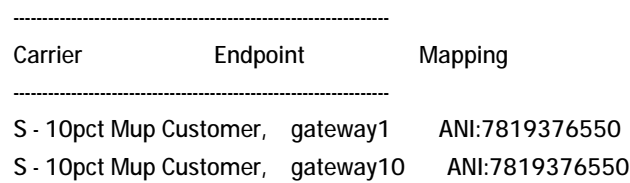

Total routes: 3

#### **license**

Manages the Oracle-licensed software that contains the your specific product features. You must install a license to unlock your customer-specific features. You can fetch a license from the OS-E license server, or apply a license that is already on your local system. Use the **show licenses** command to see whether a license is installed or to determine the license name.

A license contains one or more features. You can have multiple licenses active at any time (displayed with **show licenses**). You can apply, refresh, and revoke licenses, but not the individual features within a license.

- **fetch**—Downloads a license from the OS-E license server and installs it on your system. Before executing this action be sure that you have a connection to the public Internet and that port 616 is available and is not blocked by a firewall. You must supply a key to access your file; copy and paste the key you received from your sales representative. Optionally, you can specify a different server. The default server path is https://license.covergence.com:616/.
- **apply**—Applies the specified license file, which must be stored on the system from which the action is executed. Use this if you have multiple devices as part of your license agreement and you have already saved the file locally. Optionally you can specify whether the license application is temporary (the life of the current session) or permanent. By default it is temporary.
- **revoke**—Disables the specified license. You might use this to disable a feature for testing, for example. Optionally you can specify whether the change is temporary (the life of the current session) or permanent. By default it is temporary.
- **refresh**—Refreshes a license expiration or feature change. Use this action if you have an existing license nearing expiration or an evaluation copy. When you execute the action, OS-E logs in to the license server with the key stored key and updates the license (if available) with a later expiration time. Optionally, you can specify a different server. The default server path is https://license.covergence.com:616/.

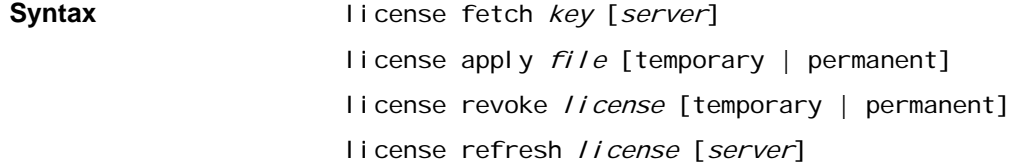

#### **Example** NNOS-E> show licenses

 name: ABCco LICENSE description: LICENSE for company ABC key: 87702f9a-be13-9974-83904-d00b7e4ab51f expires: 12.31.06 file: license.xml

NNOS-E> license refresh ABCco License Success!

#### **linksys**

Manages the Linksys certificate process. Linksys equipment supports a proprietary version of SRTP. It uses SIP INFO messages to exchange credentials (in minicertificates) and securely distribute the key used to encrypt/decrypt the RTP packets. The RTP encryption is a variation of *RFC 3711, The Secure Real-time Transport Protocol (SRTP)*. Linksys uses the same encryption algorithm (AES-CM-128), but uses HMAC-MD5 instead of HMAC-SHA1 for authentication.

OS-E must have access to the key used to generate the mini-certificates for participation in encryption/decryption. This action can generate the mini-certificate and private key needed by each phone.

*Note: You must have a root certificate loaded on the system for this action to be successful. The default location for the root certificate is /cxc/certs/linksys\_ca.pem.*

The linksys action provides five tools.

• **mini-certificate**—Creates a mini-certificate, which will later be used by a Linksys phone to exchange an encrypted symmetric key. When both phones in a call support cryptographic exchange, use this action to create a mini-certificate that is sent in an INFO message to the other phone. (You must execute this action for both phones.) After exchanging mini-certificate, the phones can then exchange an encrypted symmetric key.

Enter the following fields to generate a mini-certificate:

- *userID*—A name that identifies this phone (subscriber) to the other party. The user ID can be up to 32 characters.
- *displayName*—A name used by the caller to verify that the callee is the intended call recipient. Enter the user ID field in the Request URI of the INVITE message sent to the proxy server by the caller UAC when making a call to this subscriber (UAS). The display name can be up to 16 characters.
- *expiration*—The date and time at which this mini-certificate expires. Enter the date in the format *hh*:*mm*:*ssyyyy*-*mm*-*dd.*
- *filename*—A name for an output file that will contain the mini-certificate and private key. If you do not specify a file name, the output is not written to a file.

Once you execute this option, OS-E returns the content of the mini-certificate and the SRTP private key. You can copy and paste each of these fields into your Web GUI for your phone (or other software interface), as well as test the certificate using the **checkmini-cert** option.

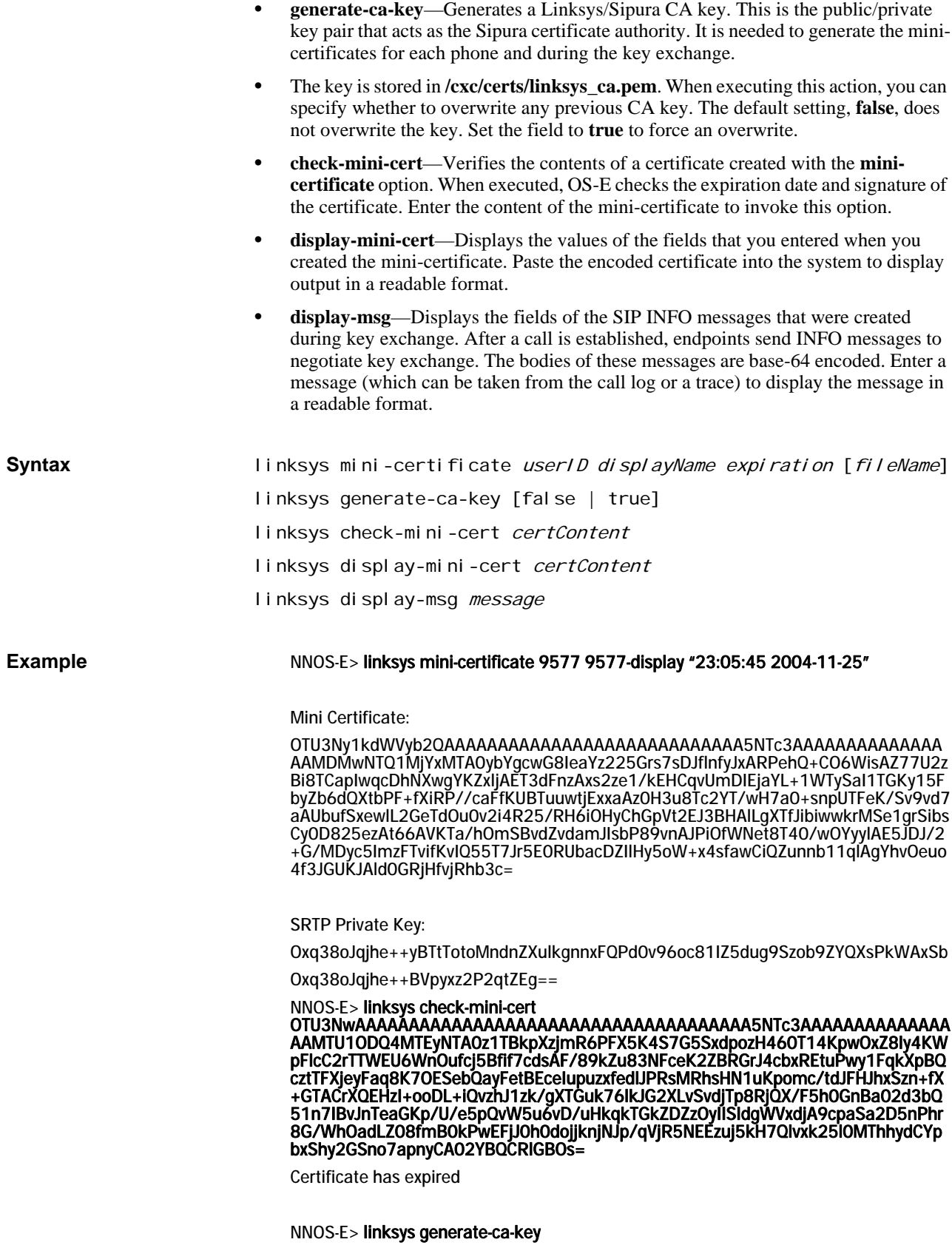

Unable to overwrite Linksys CA key

NNOS-E> linksys display-message

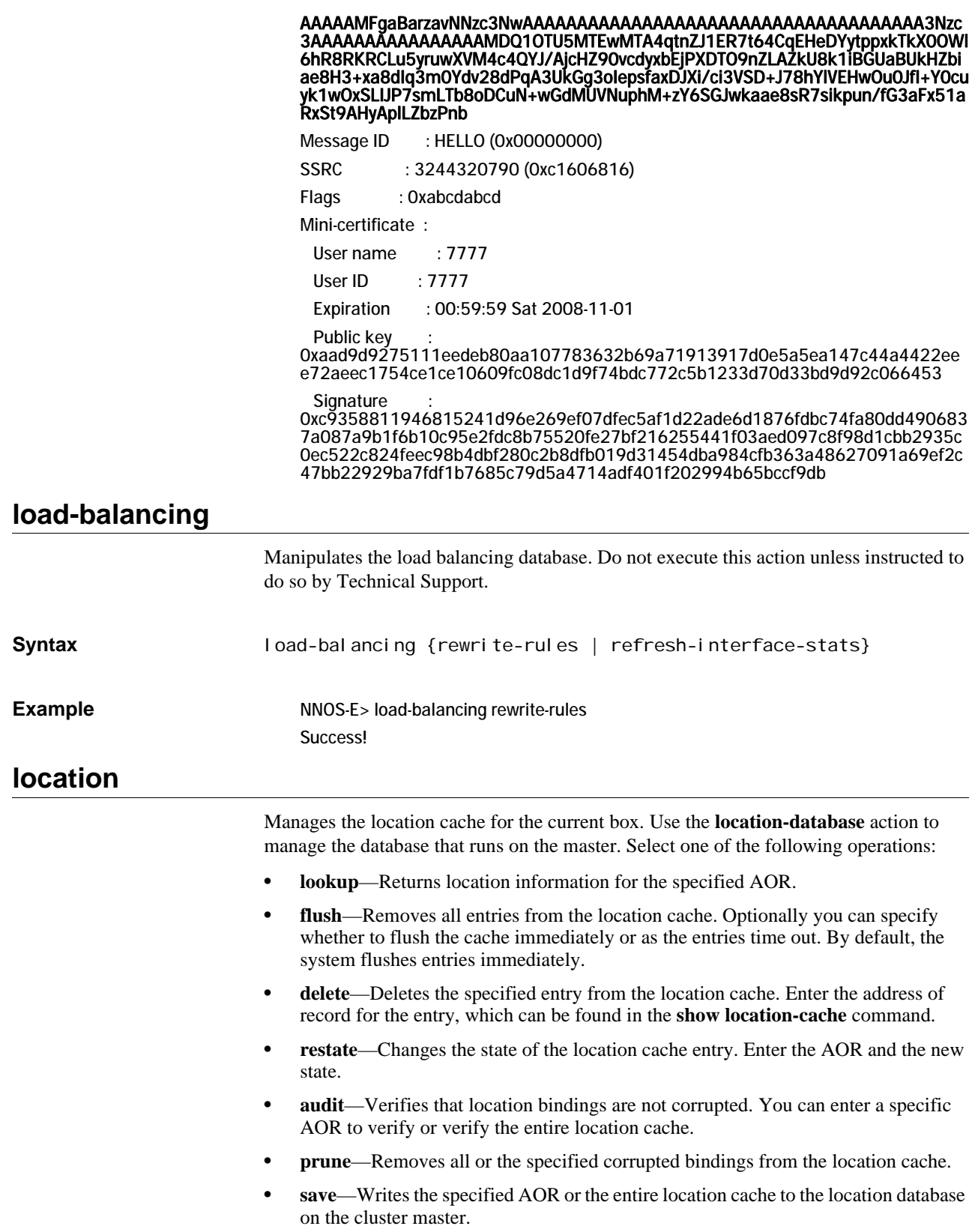

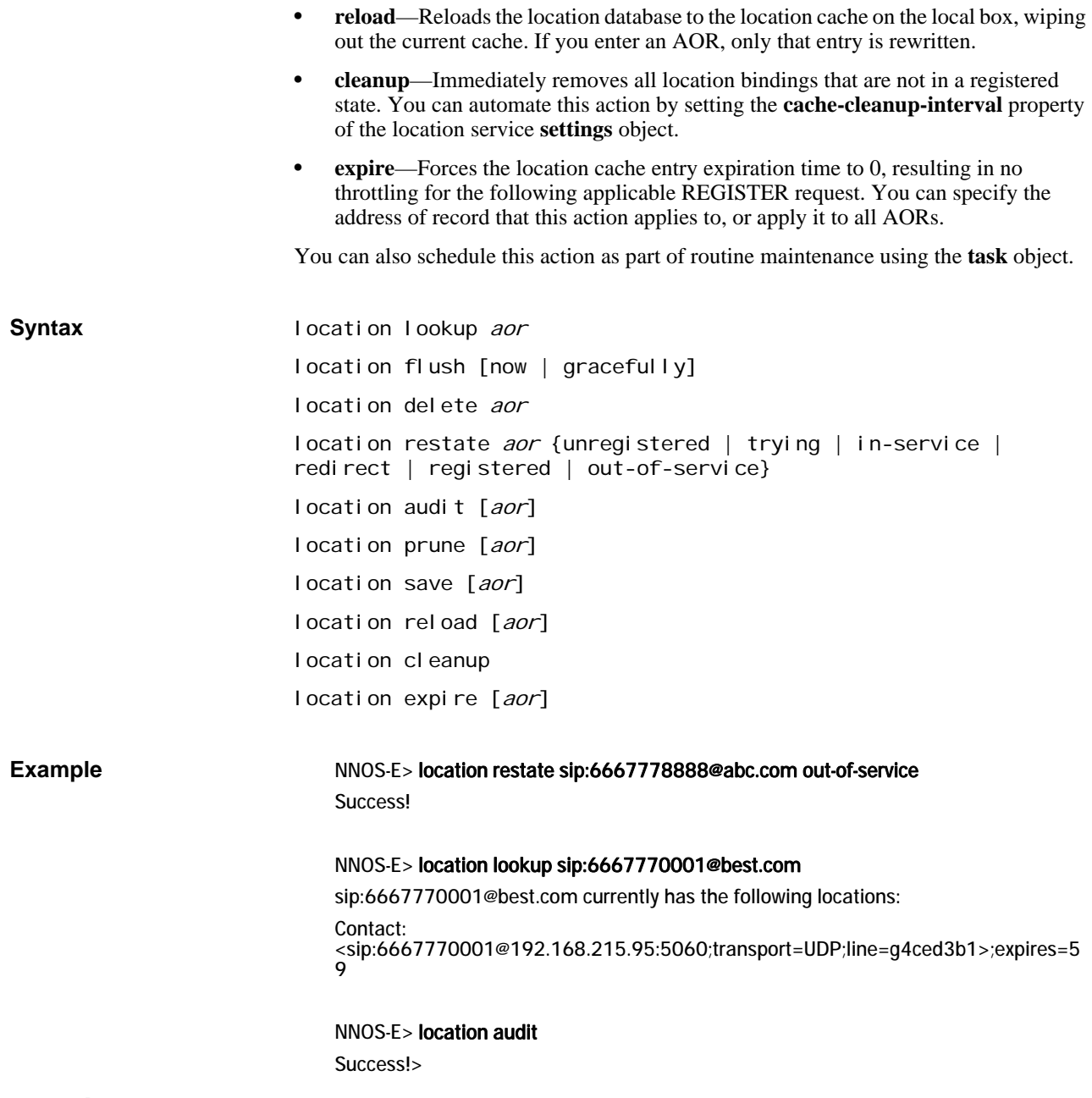

### **location-database**

Manages the location database across the cluster. The primary or master appliance contains the main location database. The external database, which is mirrored from the main database, is the database running on the backup system in a cluster configuration. If a failover happens, the external database becomes the master database. Use the **location** action to manage the cache that runs on an individual box. Select one of the following operations:

• **merge**—Merges the specified file into the existing master location cache. If the merge file has a new binding (i.e., one with an index not present in the cached AOR), it is added to the existing cache. If the merged copy has a binding that already exists in the AOR, the values from the merged copy take precedence, overwriting the

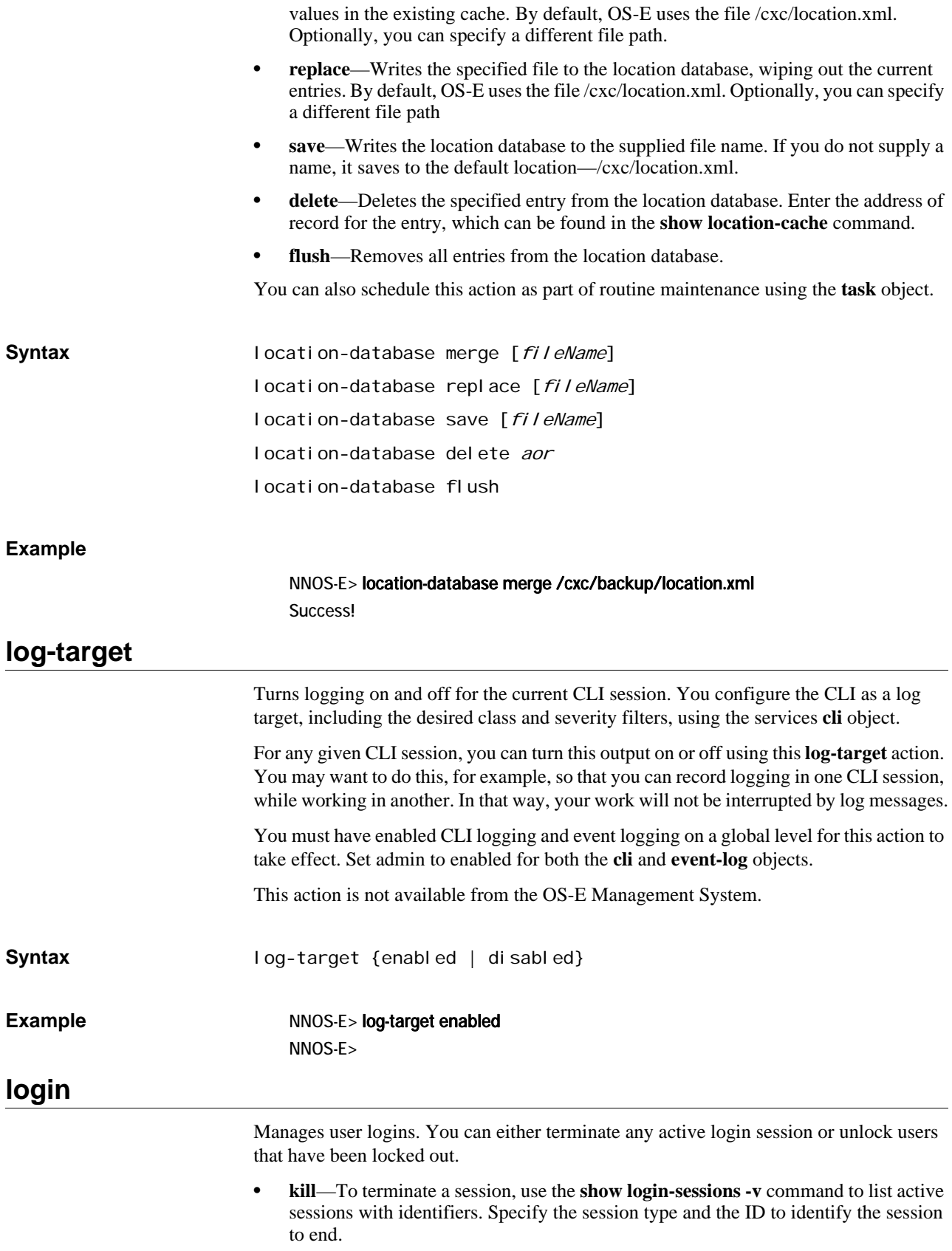

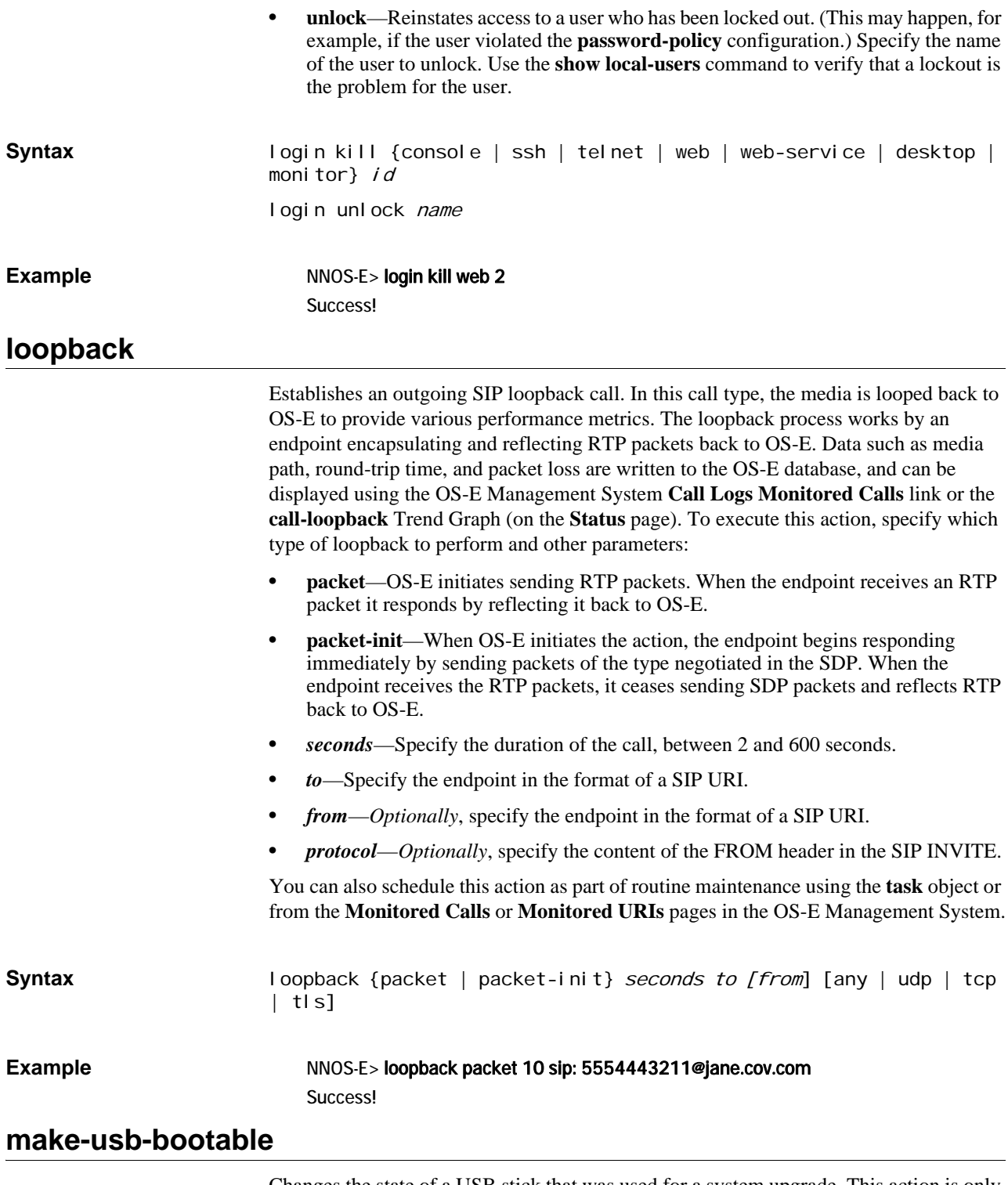

Changes the state of a USB stick that was used for a system upgrade. This action is only necessary on those platforms that require removal of the USB stick in order for the OS-E device to boot from its hard drive. In those cases, you must remove the stick prior to the system rebooting. By doing so, you leave the stick in an unusable state. However, the stick still contains data required for the upgrade (license, configuration, etc.). To retrieve that information:

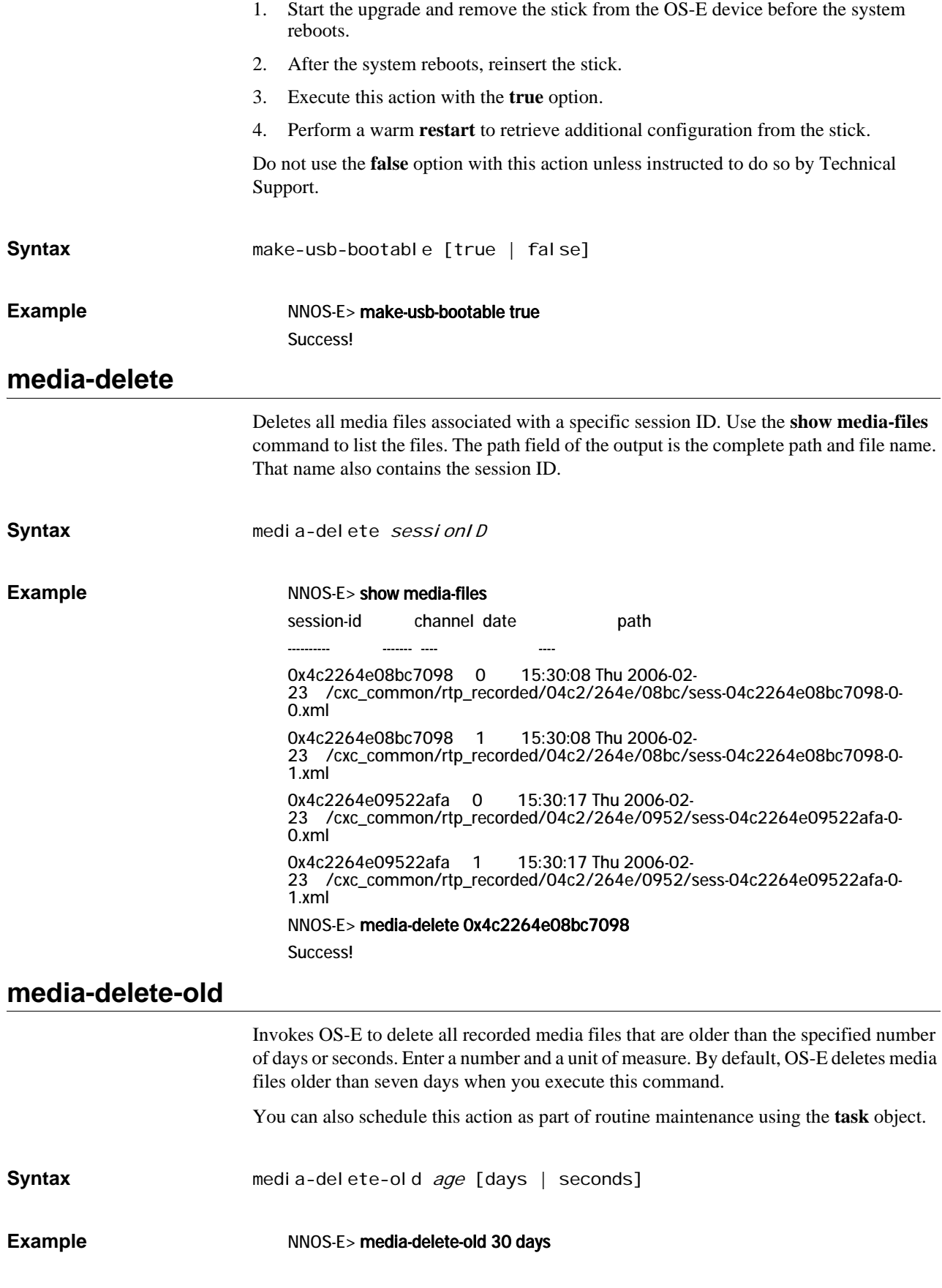

Success!

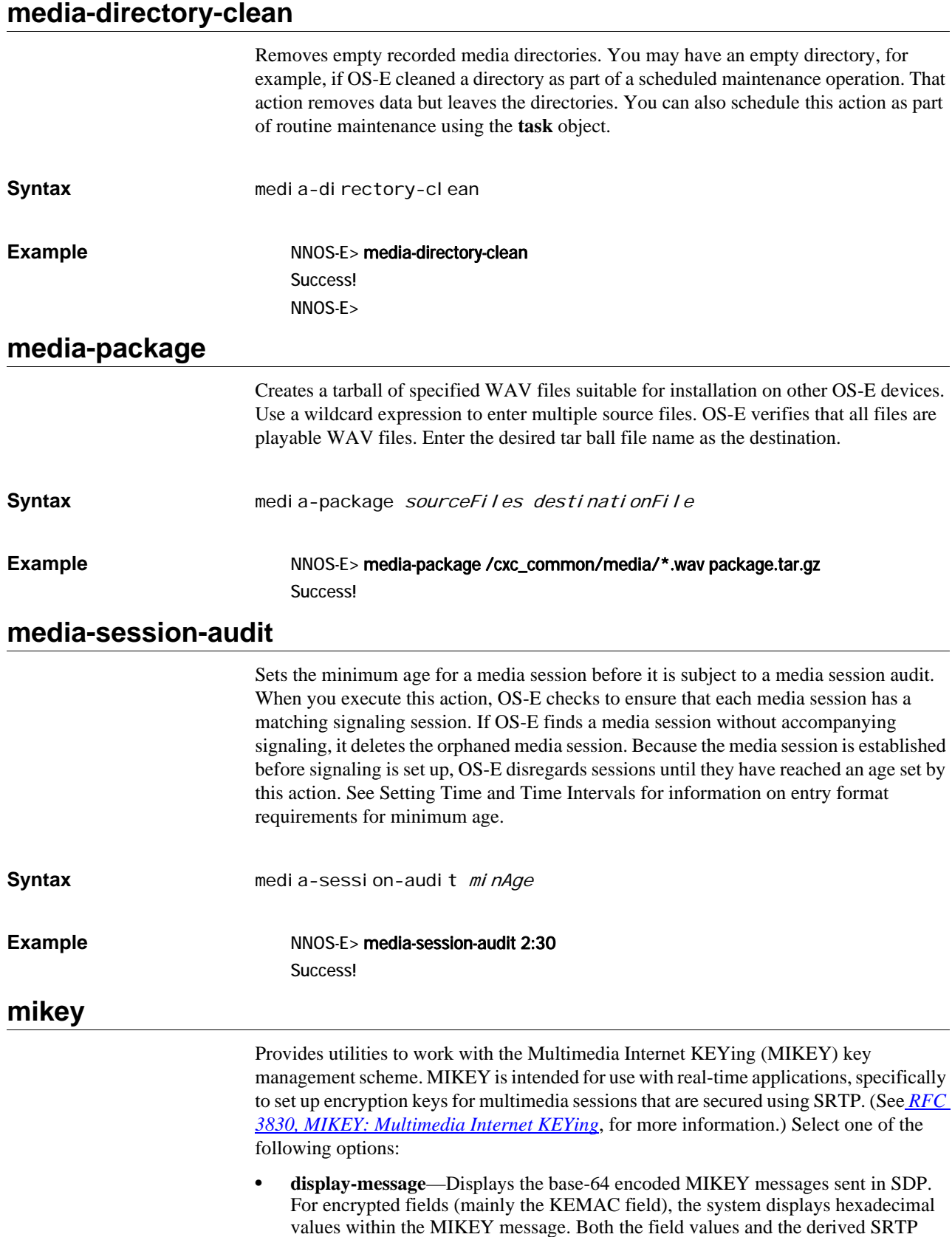

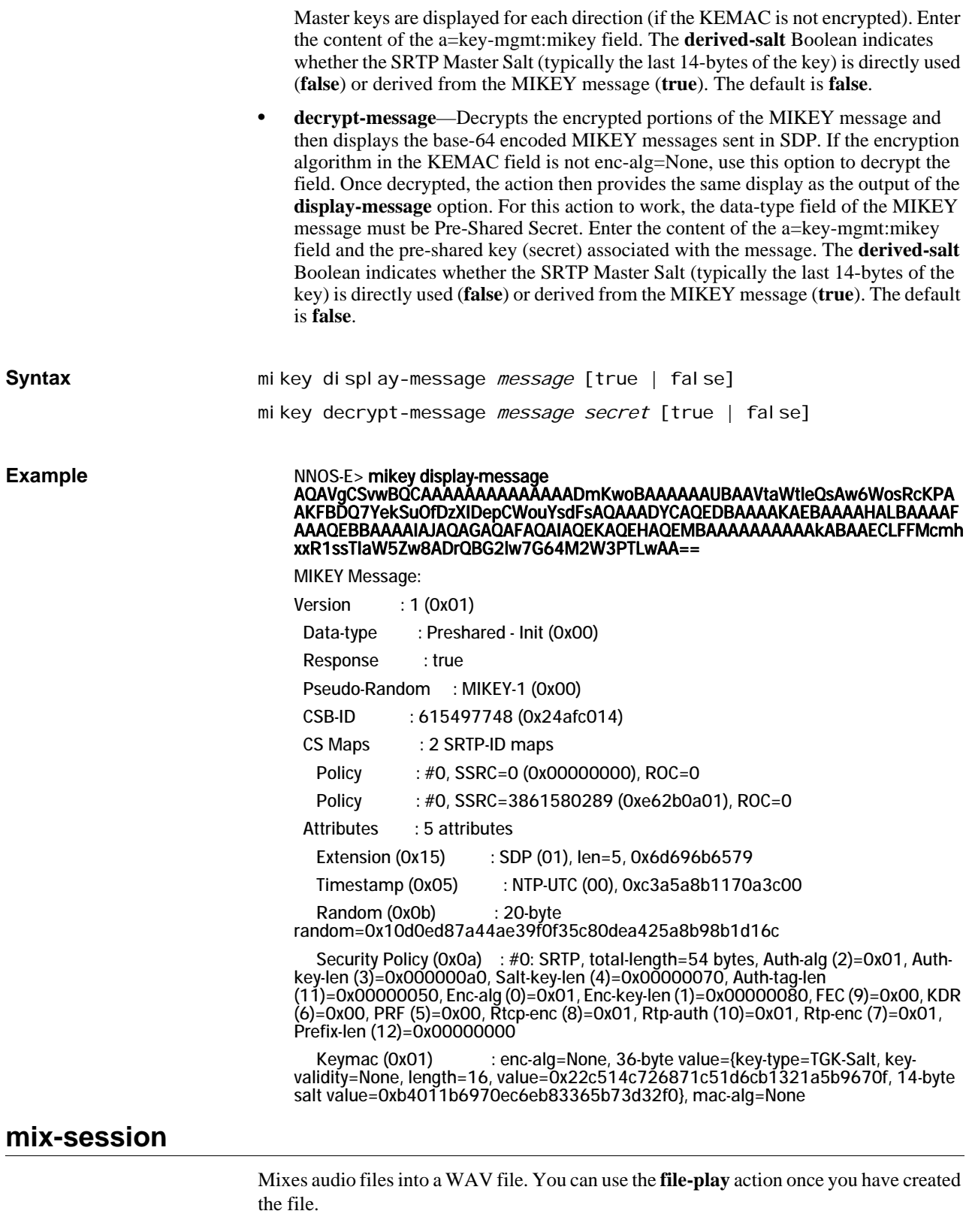

When OS-E records a call, each direction is stored in an XML format. The XML format contains information about packet timing etc. (SSRCs, timestamps, sequence numbers). The **mix-session** action takes the audio data out of those XML files (usually two

files—one for each direction) and puts it into a single .WAV file. During that process, OS-E decodes (if necessary) to a standard linear format, which you select.

Enter:

- *sessionID*—The session ID of the originating audio file. Use the **show media-files**  command to list the files and find the ID.
- *fileName*—The WAV destination file. OS-E creates a file with just the name you supply, so append the **.wav** suffix to the file name if you want it.
- *outputChannels*—The number of channels the file should be mixed for. Enter 1 for mono, 2 for stereo. If you specify stereo, you will hear the different sides of the conversation through different speakers. The default setting is 2.
- *WAV format*—The format you'd like the final WAV file in. The default format is **pcmu**.
- *recordedPath*—Specifies the location of the files to be mixed. Use this only if the files are not in the default location.
- *recorded-filename*—The on-demand recording filename that is being mixed.

**Note:** When using this action after executing the **call-control-record-start** and **callcontrol-record-stop** commands in the context of on-demand recording, you must include the <*recorded-filename*> argument.

**Syntax** mix-session *sessionID fileName* [*outputChannels*] [pcmu | pcma | pcm16] [recordedPath] [recorded-filename]

**Example** NNOS-E> mix-session 0x4c22760ab06a58a test1.wav Success!

#### **mix-session-threaded**

The **mix-session-threaded** action has does the same thing as the **mix-session** action, but with improved performance from multi-threading. Valid wave formats are PCMU, PCMA, and PCM16.

Enter:

- *sessionID*—The session ID of the originating audio file. Use the **show media-files**  command to list the files and find the ID.
- *fileName*—The WAV destination file. OS-E creates a file with just the name you supply, so append the **.wav** suffix to the file name if you want it.
- *outputChannels*—The number of channels the file should be mixed for. Enter 1 for mono, 2 for stereo. If you specify stereo, you will hear the different sides of the conversation through different speakers. The default setting is 2.
- *WAV format*—The format you'd like the final WAV file in. The default format is **pcmu**.
- *recordedPath*—Specifies the location of the files to be mixed. Use this only if the files are not in the default location.
- *recorded-filename*—The on-demand recording filename that is being mixed.

**Note:** When using this action after executing the **call-control-record-start** and **callcontrol-record-stop** commands in the context of on-demand recording, you must include the <*recorded-filename*> argument.

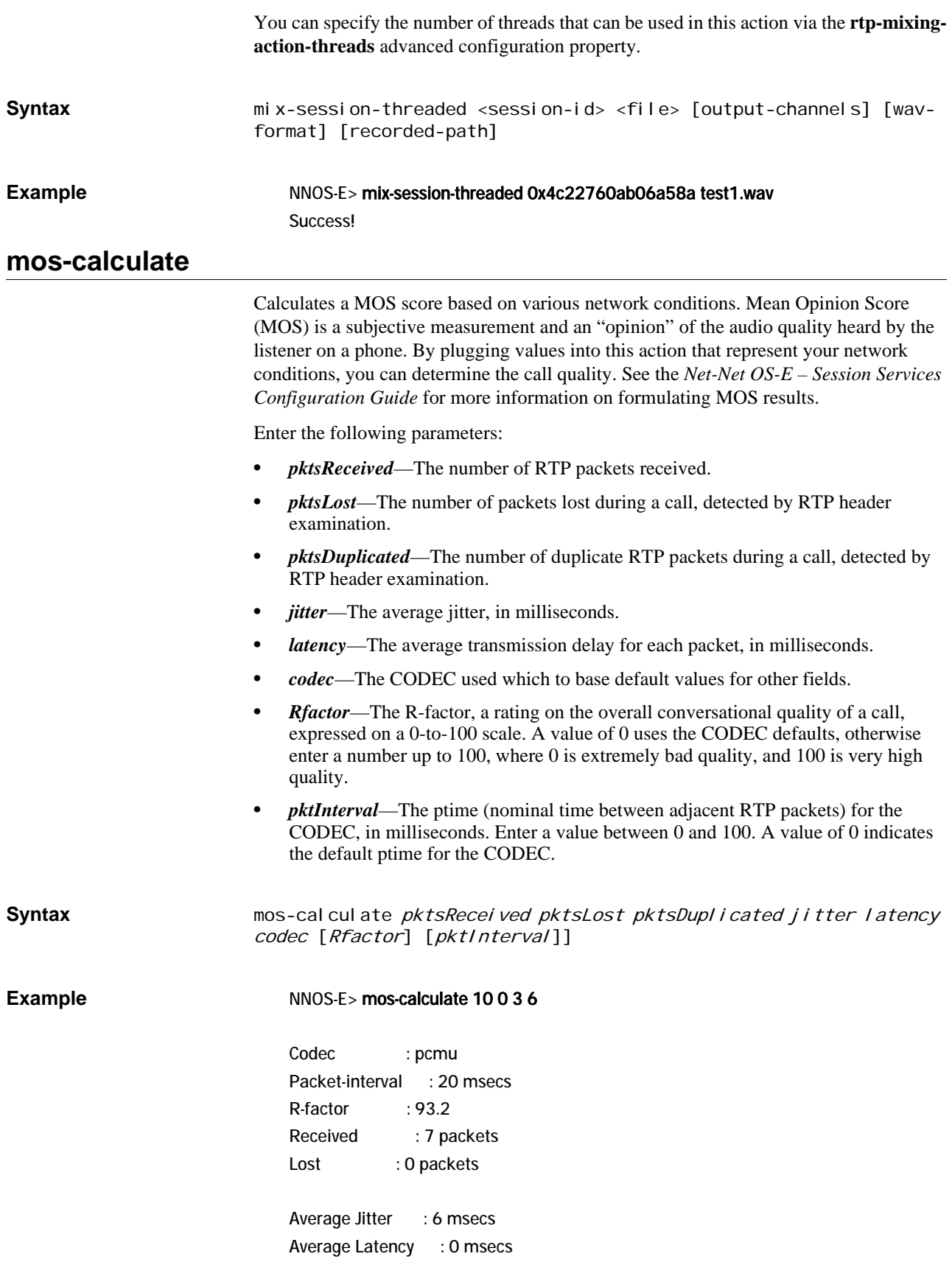

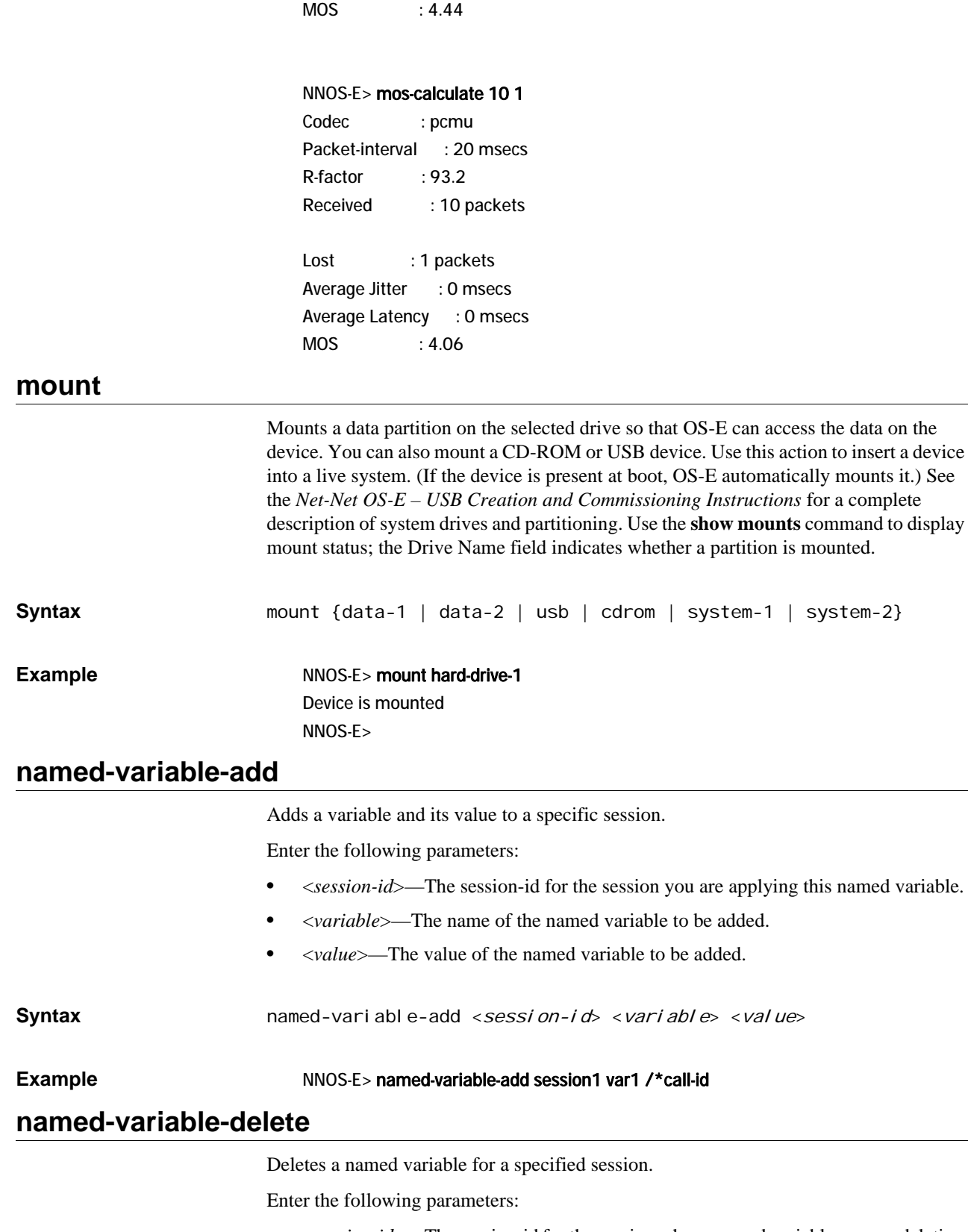

- <*session-id*>—The session-id for the session whose named variable you are deleting.
- <*variable*>—The name of the named variable to be deleted.

#### **Example** NNOS-E> named-variable-delete session1 var1

## **named-variable-modify**

Modifies a specific named variable for a specified session.

Enter the following parameters;

- <*session-id*>—The session-id for the session whose named variable you are modifying.
- <*variable*>—The name of the named variable you are modifying.
- <*value*>—The new value of the named variable.

**Syntax** named-variable-modify <session-id> <variable> <value>

**Example** NNOS-E> named-variable-modify session1 var1 /\*call-start

#### **orderly-restart**

Causes a restart of the type specified after gracefully terminating any existing connections. By default, the **orderly-restart** action causes the box to restart at the first point in time when there are no active calls. This is useful for code upgrades on a unit which is currently in service. To immediately restart the box, use the **restart** action.

Select one of the following restart types:

- **warm—Exits and restarts the OS-E application when there are no active calls. This** is the default.
- **cold**—Exits the operating system and then restarts.
- halt—Stops OS-E and does not restart the system.
- **cnx0**, **cnx1**—Stops and restarts the specified CNX card.
- **cluster**—Performs a warm restart of all boxes within the cluster.
- **controlled**—Performs a warm restart of all boxes within the cluster without interrupting call flow.
- **cancel**—Cancels the operations initiated by the **orderly-restart controlled** action.

You can also schedule this action as part of routine maintenance using the **task** object. Use the **show orderly-restart** command to report on the current status of an invoked orderly-restart action (i.e., to display a report of the number of currently active calls that this system is awaiting termination on.)

```
Syntax orderly-restart {warm | cold | halt | cnx0 | cnx1 | cluster |
                    controlled | cancel}
```
**Example** NNOS-E> orderly-restart cnx0 Are you sure (y or n)? y Success!

# **performance-tracking**

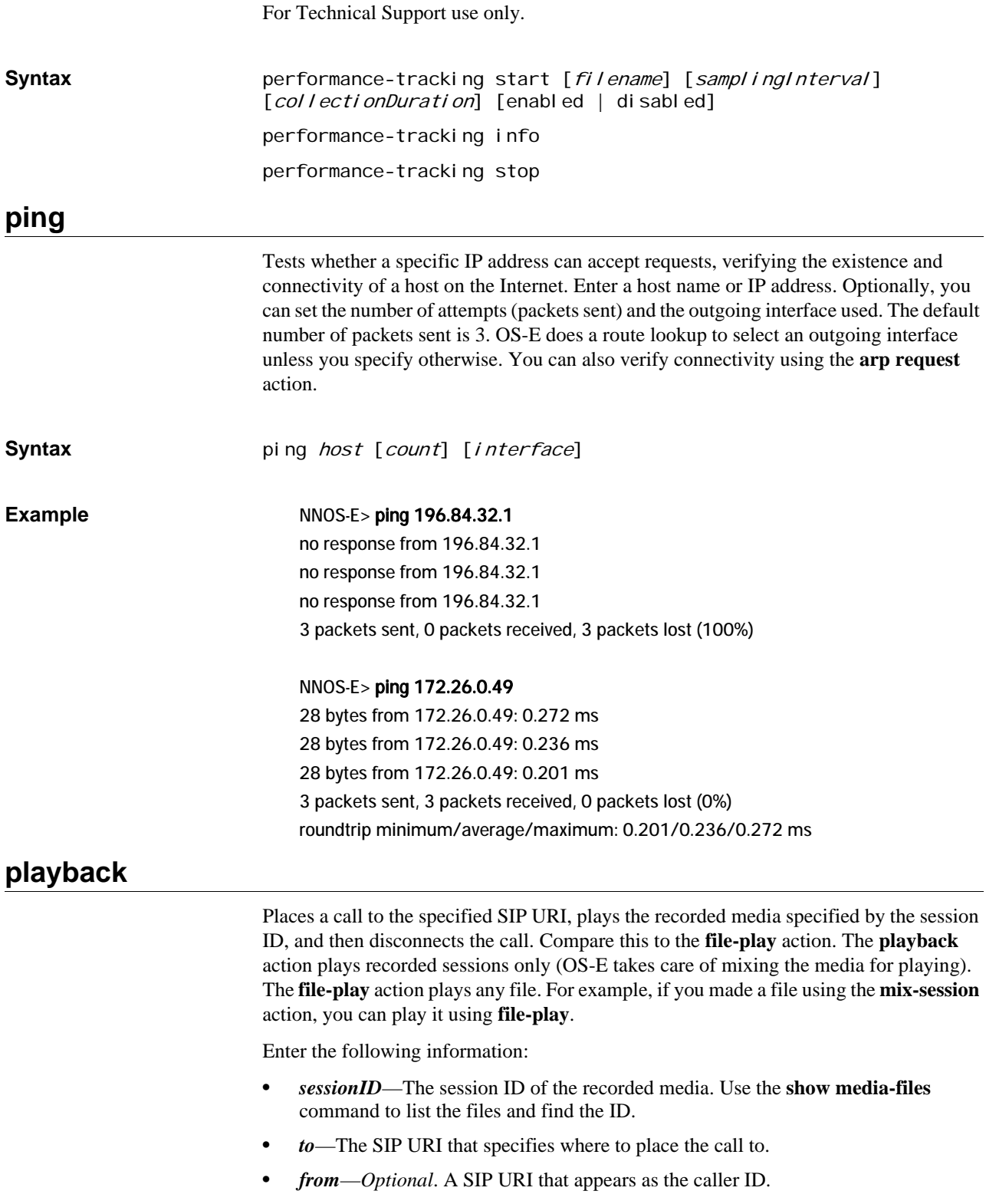

• *transport*—*Optional*. The transport protocol to use, either any, UDP, TCP, or TLS.

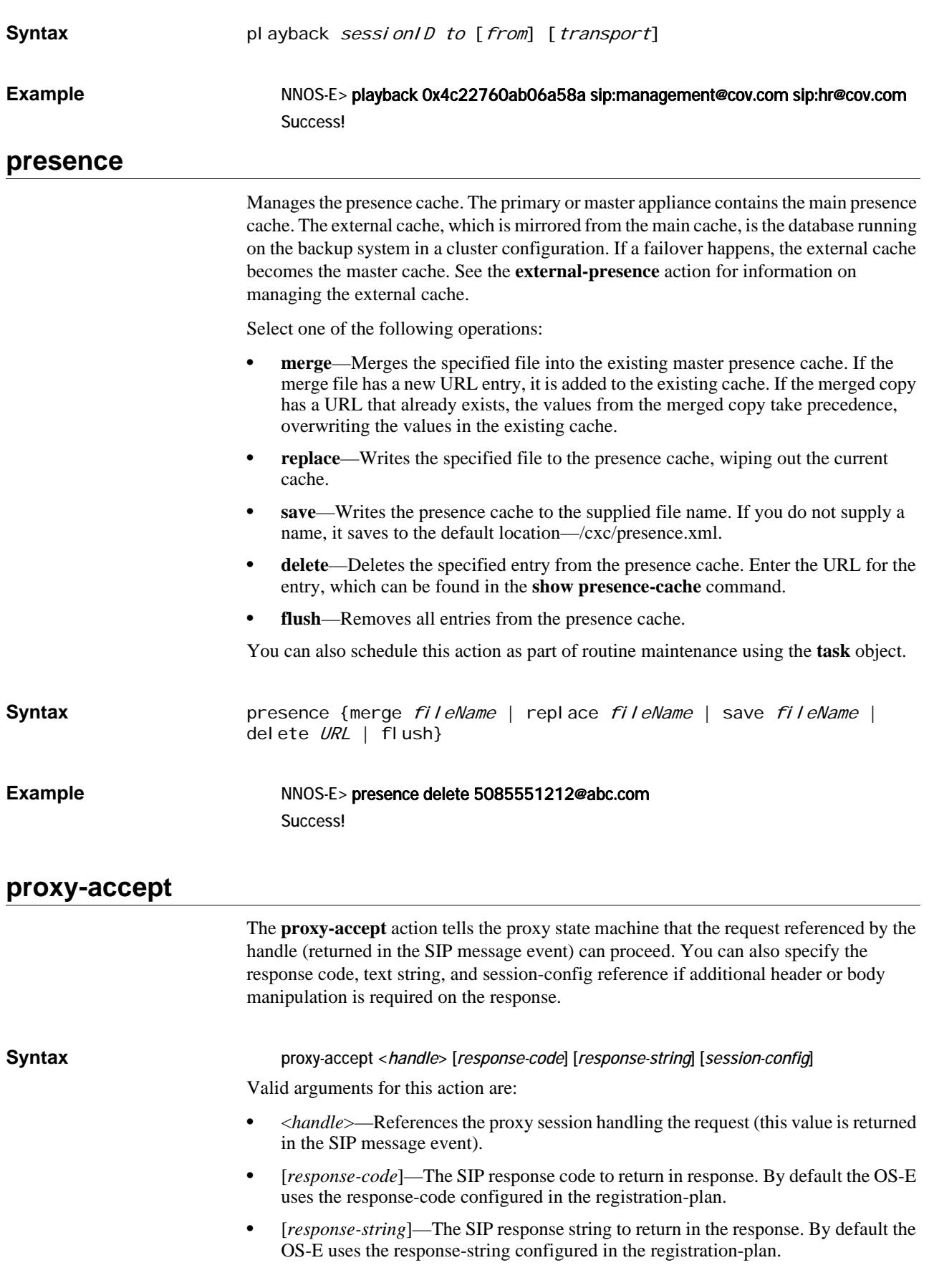

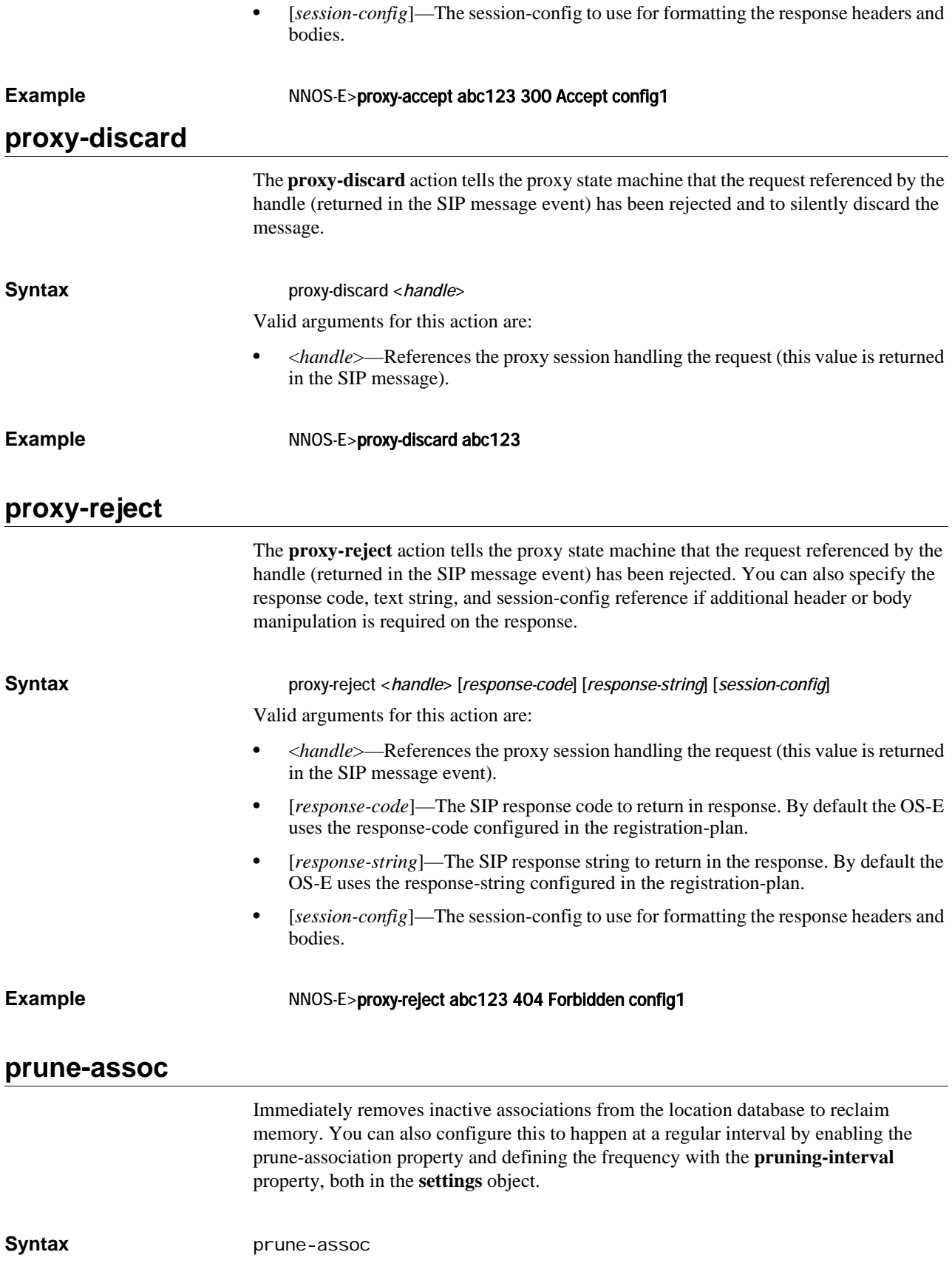

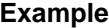

## **radius**

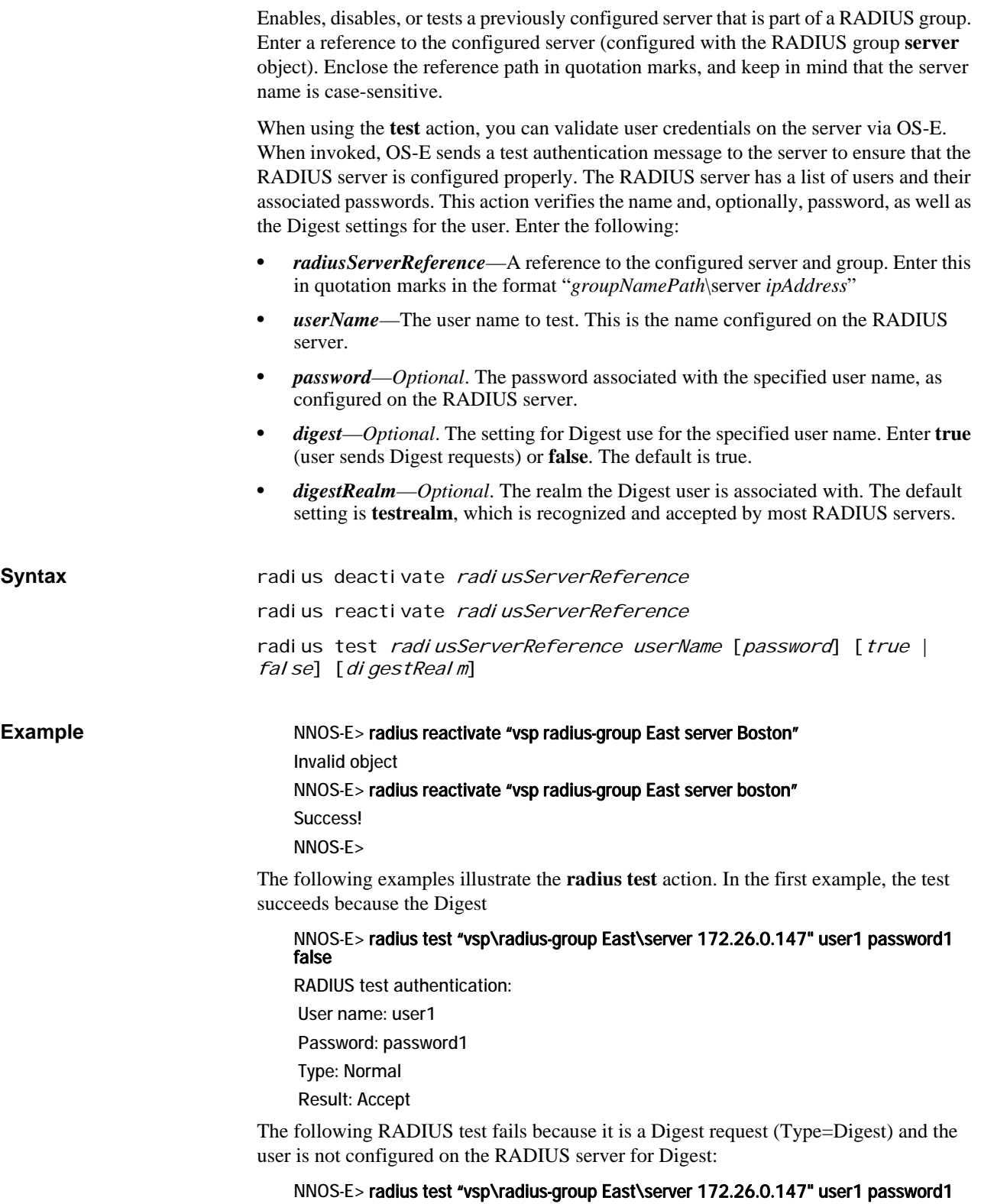

RADIUS test authentication: User name: user1 Password: password1 Type: Digest Realm: testrealm Result: Reject Authentication attempt failed

## **raid-check-consistency**

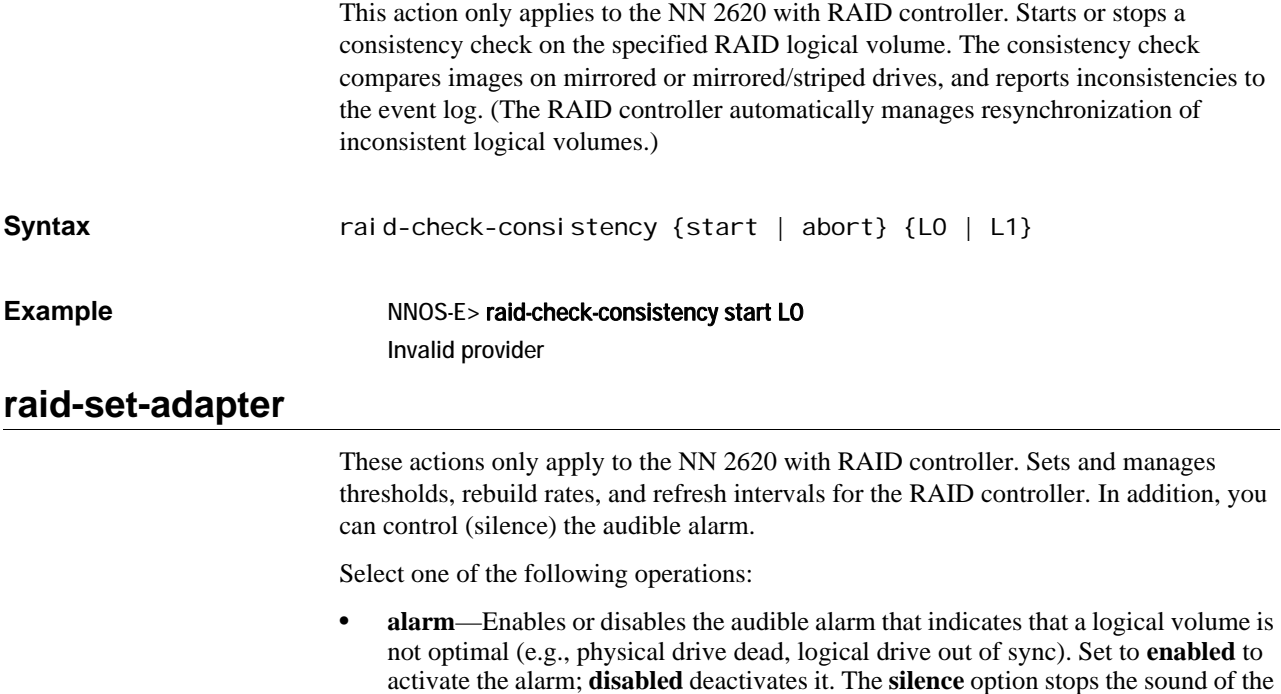

current alarm, leaving the feature enabled.

- **cache-flush-interval**—Sets the number of seconds between flushes of the RAID controllers battery cache. The option sends the contents of the battery cache memory to the logical drives. Enter a value between 0 and 255.
- **rebuild-rate**—Sets the percentage of the compute cycles that are dedicated to rebuilding data onto a new physical disk after a drive has failed.
- **patrol-read-rate**—Sets the percentage of the compute cycles that are dedicated to preventative scanning. A patrol read scans the system for possible physical disk drive errors that could lead to drive failure. It helps protect data integrity by taking corrective action on the error before failure occurs.
- **cc-rate**—Sets the percentage of the compute cycles that are dedicated to a consistency check of data across logical volumes.
- **recon-rate**—Sets the percentage of the compute cycles that are dedicated to reconstruction (resynchronization and copy) operations. This activity is undertaken automatically by the RAID controller if the logical volumes are not synchronized.
- **pred-fail-poll-interval**—Sets the number of seconds between polls of the hard drives for reliability status. Enter a value between 0 and 65535.

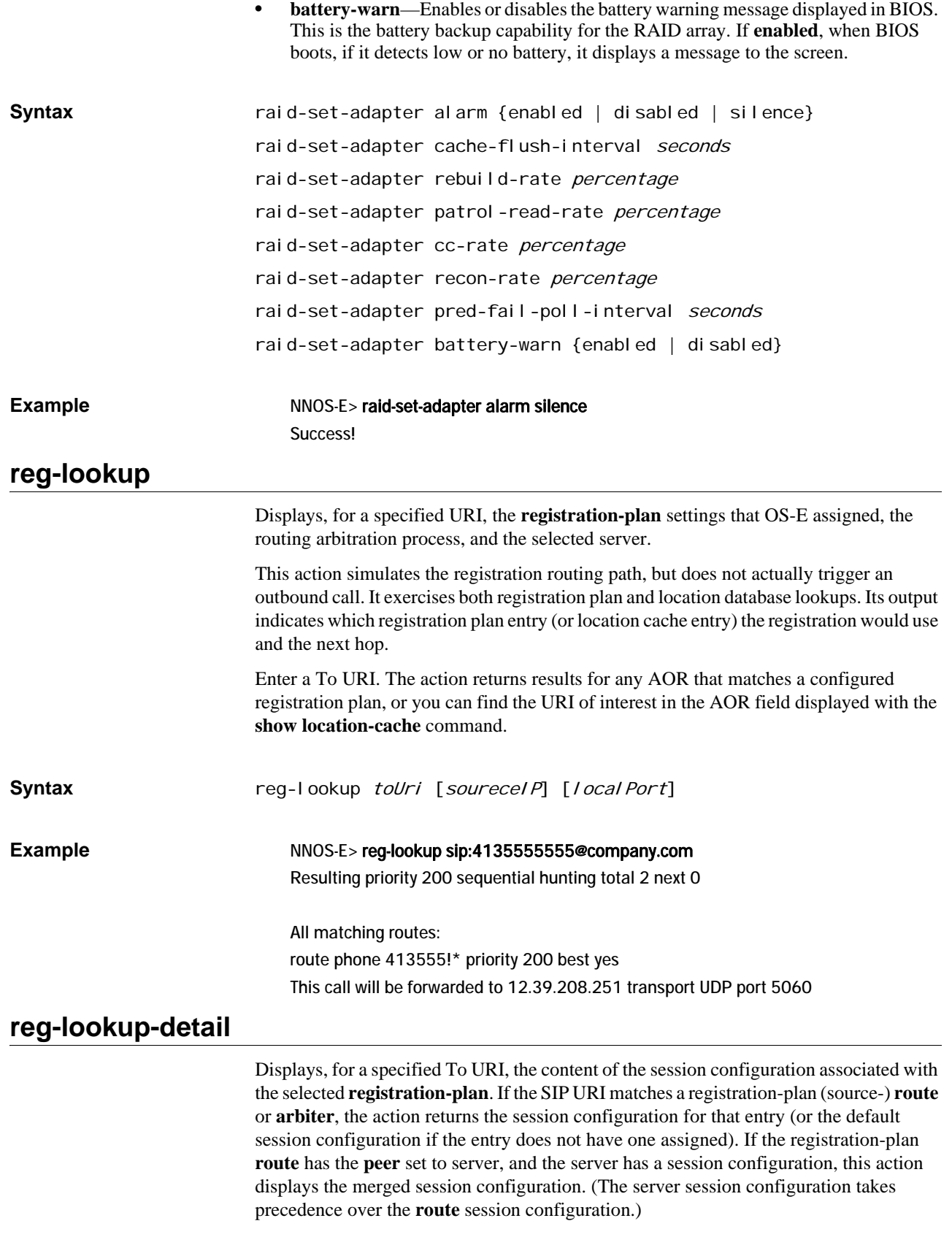

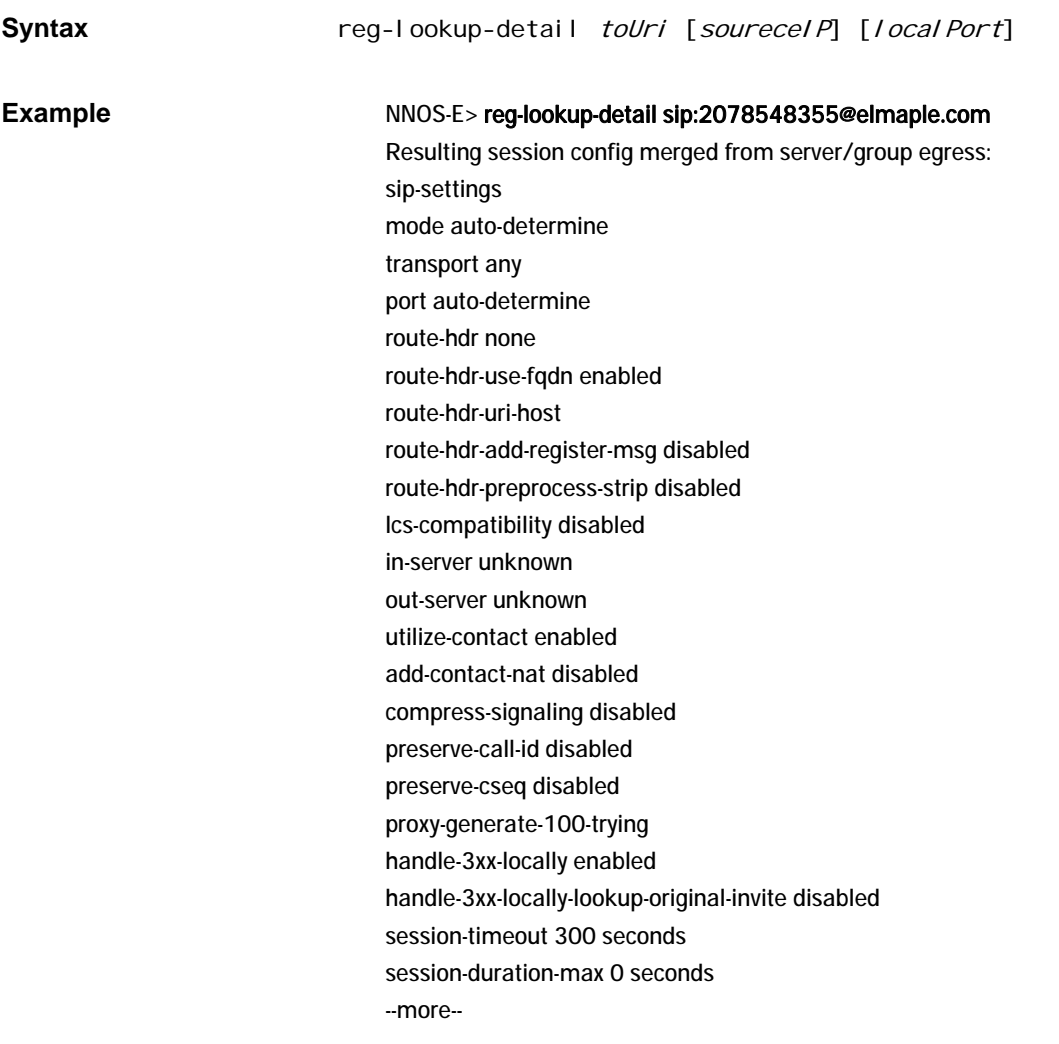

#### **register**

Executes a WebRTC call using the OS-E's REST APIs. This action allows you to bind a web endpoint to a particular URI. It creates a location cache entry and a unique binding that ties the remote application to the specified URI, allowing remote applications to start receiving calls for the URI without the need to statically configure a dial-plan that routes the calls to a web endpoint.

The URI is a SIP URI in the following formats:

sip:user@domain:port

When the **register** action is executed, the OS-E first verifies that the user has permission to register that URI. If not, the OS-E returns an "unauthorized" error message.

If the URI is valid, the OS-E performs a registration-plan lookup. If no matches are found, the OS-E returns a "no routes" error message. If a match is found, the OS-E creates a binding that ties the specified URI with the server returned by the registration-plan lookup. Along with the binding, the OS-E also creates an identifier that uniquely identifies the binding. This identifier persists throughout the lifetime of the binding. At the completion of a successful binding, the OS-E returns this identifier along with a "success" message.

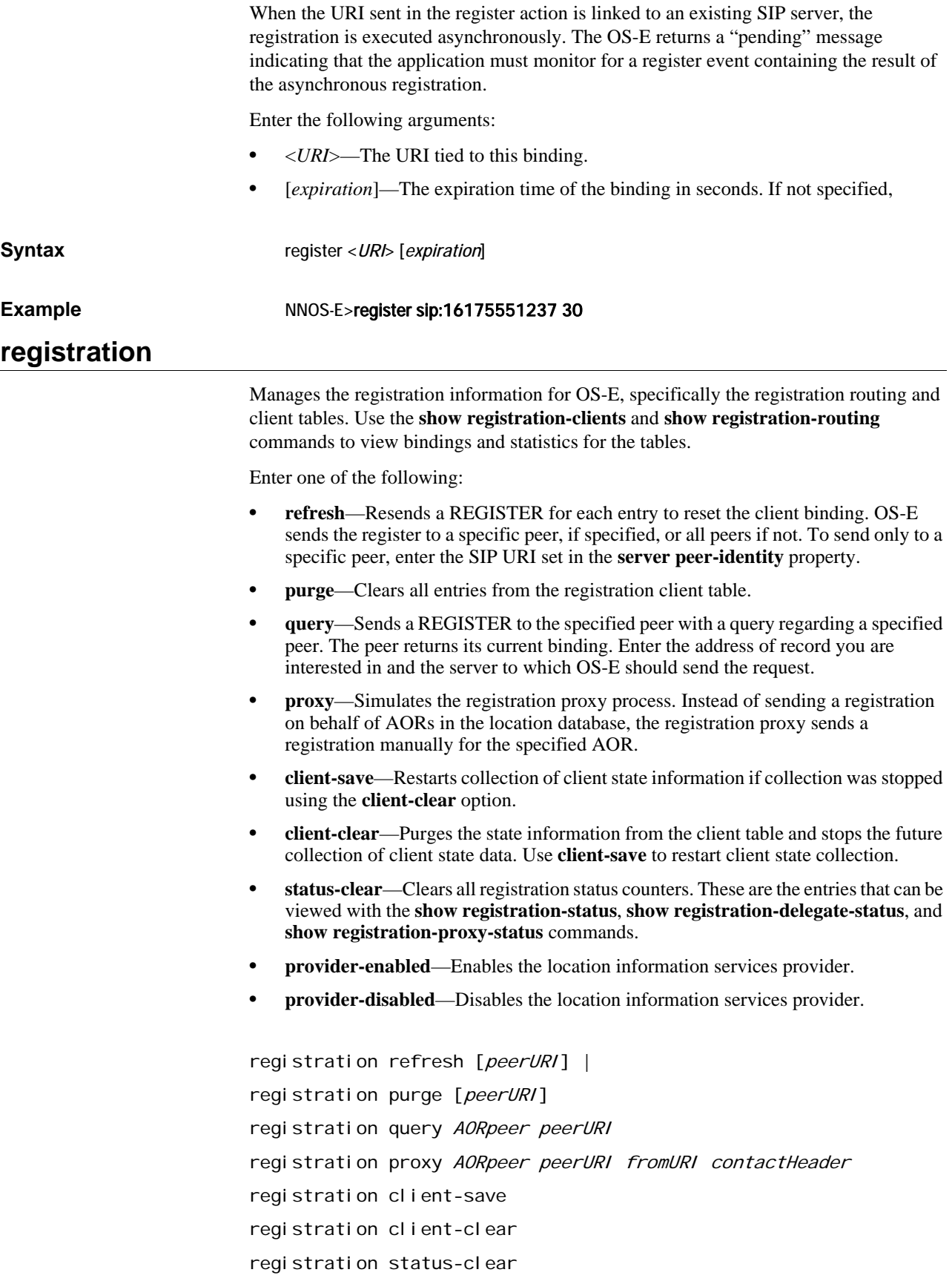

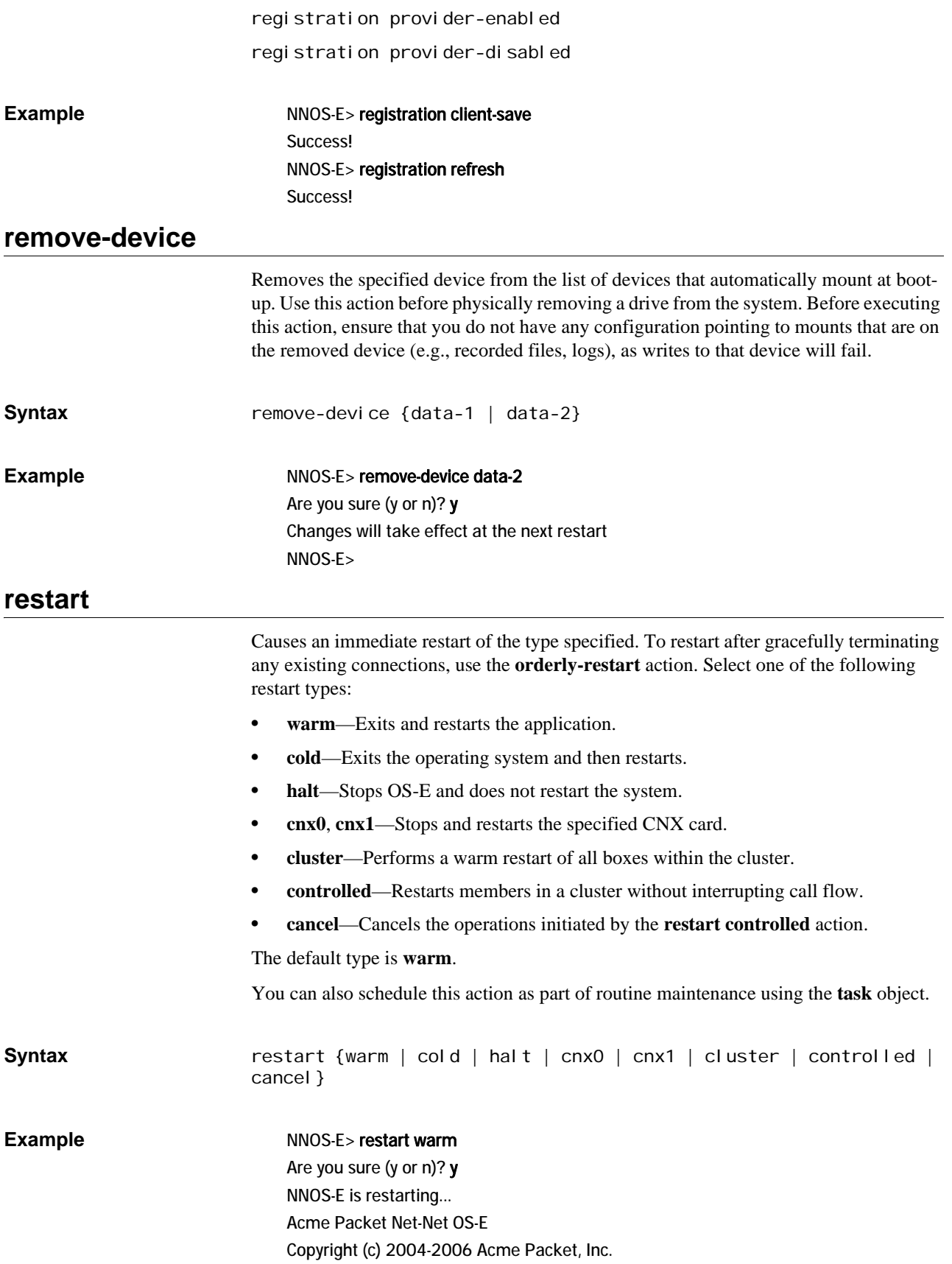
NNOS-E> NNOS-E> restart controlled Are you sure (y or n)? y restarting 172.66.0.10... restarting 172.66.0.11... restarting 172.66.0.12... NNOS-E is restarting... NNOS-E> Acme Packet Net-Net OS-E Copyright (c) 2004-2009 Acme Packet, Inc.

## **restore-defaults**

Resets OS-E configuration settings to the factory defaults and executes a cold restart of the system. Use this with care, as your startup configuration is deleted.

**Syntax** restore-defaults

**Example** NNOS-E> restore-defaults

Are you sure (y or n)? y NNOS-E is restarting... Acme Packet Net-Net OS-E Copyright (c) 2004-2006 Acme Packet, Inc.

## **restore-stick-create**

Creates a bootable USB recovery stick by copying system images to a USB stick plugged into the USB port of the system. When you select the **full-backup** option, the default, the current image on OS-E, including application and configuration files, and all associated software, is written to the stick. The recovery image does not include copies of the OS-E database, system tar files (.gz), or of media files on the system at the time of creation. When you select the **config-backup** option, just the current configuration file is written to the stick. Determine how often to create/update the recovery stick based on the frequency of configuration changes to your system. capture the current software, certificates, and operating system image to the USB stick. Oracle recommends that you use restore-stickcreate to preserve the image prior to performing a system software upgrade, or whenever you have made significant and reliable changes to the system configuration. Refer to the *Net-Net OS-E – USB Creation and Commissioning Instructions* for more information on use of the recovery stick. **Syntax** restore-stick-create {full-backup | config-backup} **Example** NNOS-E> restore-stick-create full-backup Starting rescue-stick-create as a background operation. -- this could 10 minutes or longer -- Please use the USB stick's activity light as an indication when this operation is complete.

# **route-server**

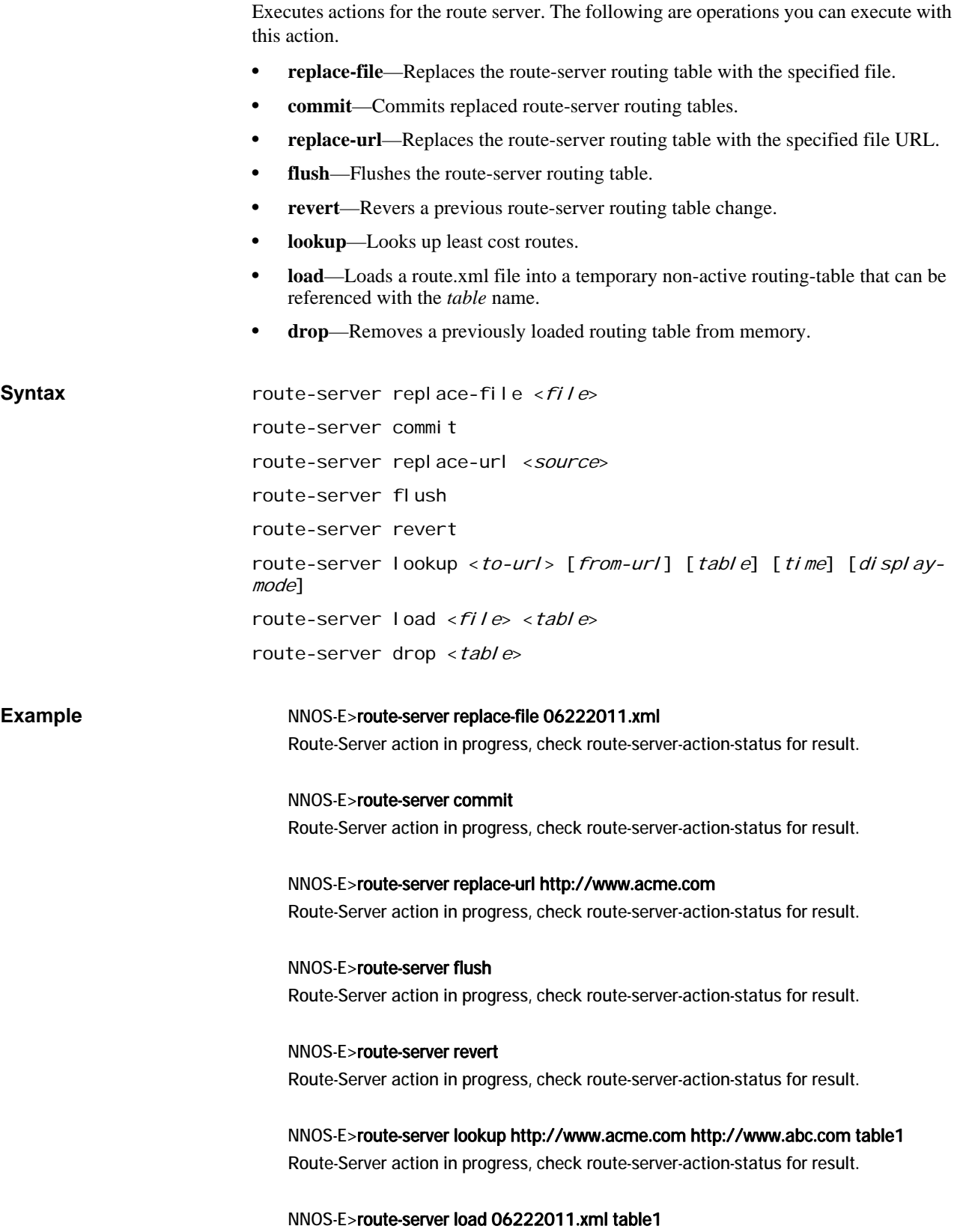

Route-Server action in progress, check route-server-action-status for result.

### NNOS-E>route-server drop table1

Route-Server action in progress, check route-server-action-status for result.

## **route-server-controlled**

This action allows you to manually verify that route servers on each OS-E in a cluster are synced up properly during a route-set update, activating a new route-set, deleting a backup, or cancelling a controlled update or activation. When executed, the master OS-E controls and checks the success of each operation on each of the OS-E slaves.

Any error that occurs during the upgrade and activation processes, either on the master or any slave, results in the master initiating a rollback. The entire operation is retried and all failures that occur are logged and traced.

Before executing the **route-server-controlled** action, both NTP and logging must be configured on all OS-Es. This action must always be executed by the master. Any attempt to execute this action on a slave results in the error, "Execute action on master."

The following are operations you can execute with this action:

- **route-server-controlled update <file> [activate-time] [peer-waitseconds]**—Allows you to replace the route-set used by the cluster while ensuring the route server databases on each OS-E are properly synced. You can optionally configure the specific time for this action to be executed, as well as how many seconds the master will wait for a peer to finish each step in the action. The master allows each peer three attempts at a step. The first attempt, the master waits the configured number of seconds. The second try, the master waits twice the configured number of seconds, and the third time three times the number of seconds before the master will halt the entire action.
- **route-server-controlled activation [activate-time] [peer-waitseconds]**—Activate a new route-set used by the cluster while ensuring the route server databases on each OS-E are properly synced. You can optionally configure the specific time for this action to be executed, as well as how many seconds the master will wait for a peer to finish each step in the action. The master allows each peer three attempts at a step. The first attempt, the master waits the configured number of seconds. The second try, the master waits twice the configured number of seconds, and the third time three times the number of seconds before the master will halt the entire action.
- **route-server-controlled delete-backup <backup-name>**—Delete a backup routeset that the cluster does not use anymore while ensuring the route server databases on each OS-E are properly synced.
- **route-server-controlled cancel [peer-wait-seconds]**—Cancel a controlled update or activation that is currently in progress. You can optionally configure the number of seconds the master will wait for a peer to finish each step in the action. The master allows each peer three attempts at a step. The first attempt, the master waits the configured number of seconds. The second try, the master waits twice the configured number of seconds, and the third time three times the number of seconds before the master will halt the entire action.

*ACTIONS*

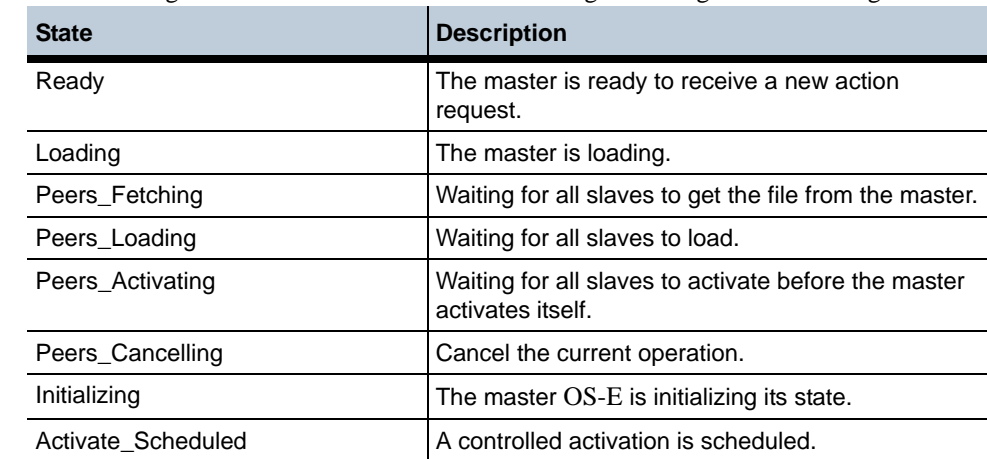

Both the master and slave OS-Es cycle through a set of states during a controlled update. The following table shows the states a master OS-E goes through. Thefollowing table

shows the states a slave OS-E goes through.

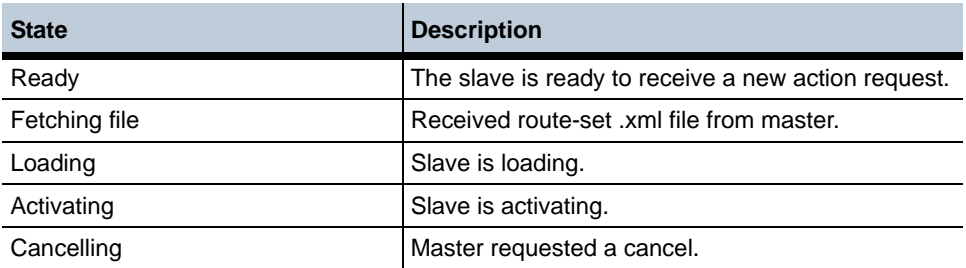

**Syntax** route-server-controlled update <file> [activate-time] [peer-waitseconds] route-server-controlled activation [activate-time] [peer-waitseconds] route-server-controlled delete-backup <br/>backup-name> route-server-controlled cancel [peer-wait-seconds] **Example** Cluster2>route-server-controlled update /cxc\_common/rs/rsdid\_201004131550.xml Route-Server action in progress, check route-server-controlled-action-status for result.

### **route-server-test**

You can test imported DID ranges and prefix changes you have made in the route-server import tool before activating them in a live environment. Via the **route-server-test** action you can test routes, CDRs, and queries, and analyze, compare, and validate results of the routes.

Enter one of the following:

• **config**—Generates a series of test vectores derived from the routes.xml file and outputs them to a specified test.xml file. If you do not specify a text.xml file, the OS-E writes the resulting output to the screen. The test.sml file has the following format.

<config xmlns:xsi="http://www.w3.org/2001/XMLSchema-instance" xsi:noNamespaceSchemaLocation="mgmt\_data.xsd">

<RouteServerTestSuite suite="1">

<description>DID 1000-1002</description>

<tests>

<RouteServerTestCase>

<query>1000-1002</query>

<from/>

<time></time>

</RouteServerTestCase>

</tests>

</RouteServerTestSuite>

</config>

• **cdr**—Generates a series of test vectors derived from accounting records in the CSV format and outputs them to a specified test.xml file. If you do not specify a test.xml file, the OS-E writes the resulting output to the screen. The test.xml file has the following format.

<config xmlns:xsi="http://www.w3.org/2001/XMLSchema-instance" xsi:noNamespaceSchemaLocation="mgmt\_data.xsd">

<RouteServerTestSuite suite="1">

<description>DID 1000-1002</description>

<tests>

<RouteServerTestCase>

<query>1000-1002</query>

<from/>

<time></time>

</RouteServerTestCase>

</tests>

</RouteServerTestSuite>

</config>

The CSV file has the following format.

"SessionID","Recorded","CallID","To","From","Method","IncomingRequestURI","Previou sHopIp","PreviousHopVia","OutgoingRequestURI","NextHopIp","NextHopDn","Header"," Origin","SetupTime","ConnectTime","DisconnectTime","DisconnectCause","Duration","s cpName","CallID2","OrigGW","TermGW","PacketsReceivedOnSrcLeg","PacketsLostOnS rcLeg","PacketsDiscardedOnSrcLeg","PdvOnSrcLeg","MaxJitterOnSrcLeg","CodecOnSrc

Leg","MimeTypeOnSrcLeg","LatencyOnSrcLeg","MaxLatencyOnSrcLeg","RFactorOnSrcL eg","PacketsReceivedOnDestLeg","PacketsLostOnDestLeg","PacketsDiscardedOnDest Leg","PdvOnDestLeg","MaxJitterOnDestLeg","CodecOnDestLeg","MimeTypeOnDestLeg" ,"LatencyOnDestLeg","MaxLatencyOnDestLeg","RFactorOnDestLeg","Rx1000FactorOn DestLeg","Rx1000FactorOnSrcLeg","MOSFmtOnDestLeg","MOSFmtOnSrcLeg","callTyp e","disconnectErrorType","ani","callSourceRegid","callDestRegid","newAni","cdrType"," huntingAttempts","callPDD","callSourceRealmName","callDestRealmName","callDest CRName","in\_peer\_dst","in\_anchor\_src","in\_anchor\_dst","in\_peer\_src","out\_peer\_dst", "out\_anchor\_src","out\_anchor\_dst","out\_peer\_src","calledPartyAfterSrcCallingPlan","la stStatusMessage","LastMediaPktTimestampOnDestLeg","LastMediaPktTimestampOn SrcLeg","SetupTimeInt","IncomingURIStripped","dnis","newDnis","customData","Creati onTimestamp"

• **lookup—**Uses the test vectors generated from the **route-server-test config** and **route-server-test cdr** actions and queries the route-server. The results of the queries are outputted to a specified results.xml file. If you do not specify a result.xml file, the OS-E writes the resulting output to the screen. The result.xml file has the following format.

<config xmlns:xsi="http://www.w3.org/2001/XMLSchema-instance" xsi:noNamespaceSchemaLocation="mgmt\_data.xsd">

<RouteServerTestSuiteResults suite="1">

 <description>DID 1000-1002</description> <results> <RouteServerTestResult> <query>1000</query> <from/> <time></time> <routes> <RouteServerTestRouteResult> <match>route-plan:2</match> <carrier>default</carrier> <endpoint>a.example.net</endpoint> </RouteServerTestRouteResult> </routes> </RouteServerTestResult> </results> <results> <RouteServerTestResult> <query>1001</query> <from/> <time></time> <routes> <RouteServerTestRouteResult> <match>route-plan:2</match> <carrier>default</carrier> <endpoint>a.example.net</endpoint> </RouteServerTestRouteResult> </routes> </RouteServerTestResult> </results> <results> <RouteServerTestResult> <query>1002</query> <from/> <time></time> <routes> <RouteServerTestRouteResult> <match>route-plan:2</match> <carrier>default</carrier> <endpoint>a.example.net</endpoint> </RouteServerTestRouteResult> </routes> </RouteServerTestResult> </results> </RouteServerTestSuiteResults> </config>

You can also execute this action with the optional **table** parameter. This allows you to execute the lookup in a different routing table other than the currently active one.

• **analyze**—Analyzes the results file generated by the **route-server-test lookup** action and summarizes the results. The results of the analysis are outputted to a specified analysis.xml file. If you do not specify an analysis.xml file, the OS-E writes the resulting output to the screen. This action allows you to view how various resources are utilized with the current routing configuration being tested. The output of the analysis has the following format.

Analysis of results file : /tmp/results.xml

 Analysis created on : 13:09:56.729762 Mon 2010-11-01 Total test suites : 1 Total test cases : 3 Total results with routes : 3 Total results without routes : 0 Smallest hunt result : 1 Largest hunt result : 1

 Route position : 1 Total : 3

------------------------------------------------------- Carrier "default" referenced 3 times

|--- Endpoint "a.example.net" referenced 3 times

Route "route-plan:2" referenced 3 times

Queries with no route results: -------------------------------------------------------

None

• **compare**—Compares two results files and outputs the differences to a specified diffresults.xml file. If you do not specify a diff-results.xml file, the OS-E writes the output to the screen. The output of the comparison has the following format.

Comparing results from file /tmp/results.xml with /tmp/results2.xml

Test suite 1 "DID 1000-1002"

----------------------------------------------------------------------

|--- Query "1001"

|--- Route 0

|--- name "route-plan:2" not equal "route-plan:3"

• **validate**—Compares the results file with the active routes and outputs the differences to a specified validation-results.xml file. If you do not specify a validation-results.xml file, the OS-E writes the output to the screen. Any differences between the results.xml file and the active routing tables has the following format.

Comparing results from file /tmp/results.xml with /tmp/results2.xml

Test suite 1 "DID 1000-1002"

----------------------------------------------------------------------

 |--- Query "1001" |--- Route 0

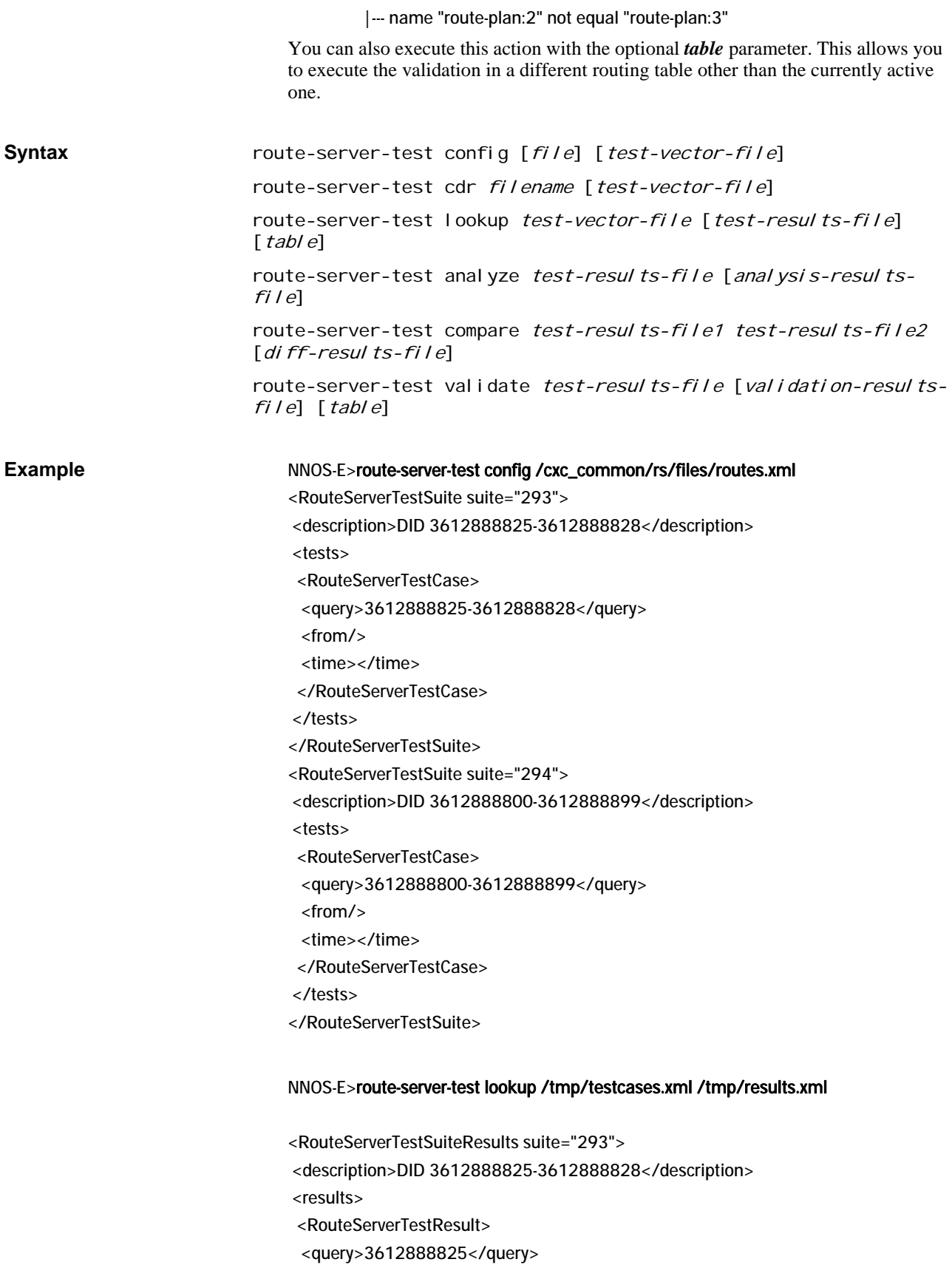

 <from/> <time></time> </RouteServerTestResult> </results> .... </RouteServerTestSuiteResults>

#### NNOS-E>route-server-test analyze /tmp/results.xml

 Analysis of results file : /tmp/results.xml Analysis created on : 10:03:10.492217 Thu 2011-06-23 Total test suites : 2 Total test cases : 104 Total results with routes : 103 Total results without routes : 1 Smallest route result : 1 Largest route result : 0

Queries with no route results:

--------------------------------------------------------------------------------

--------------------------------------------------------------------------------

--------------------------------------------------------------------------------

Suite 0 test 1 query "3612888825" from (null) time ""

### NNOS-E>route-server-test compare /tmp/results.xml /tmp/results2.xml

Comparing results from file /tmp/results.xml with /tmp/results.xml

Results are identical.

NNOS-E>route-server-test validate /tmp/results.xml

Comparing results from file /tmp/results.xml with active routes

Results are identical.

### **rtp-cache-delete**

Deletes the specified WAV file or DTMF event from the RTP cache, if the entry is inactive. OS-E caches copies of encoded media stream data for music-on-hold and periodic/introduction announcements, instead of re-encoding them for each call. However, if the configuration no longer uses an announcement or if use of a particular CODEC is discontinued, you can free up memory resources occupied by unused announcements by cleaning the cache of these unused entries. OS-E checks to make sure the entry is not currently streaming to an on-hold call.

Use the **show rtp-cache** command output to find the required file name or event ID. Delete based on either:

- **file**—Enter the file name of the WAV file to delete.
- **event**—Enter the event ID for the entry, and optionally, the volume. DTMF events display as "Event=event\_id/volume" in the **show rtp-cache** output.

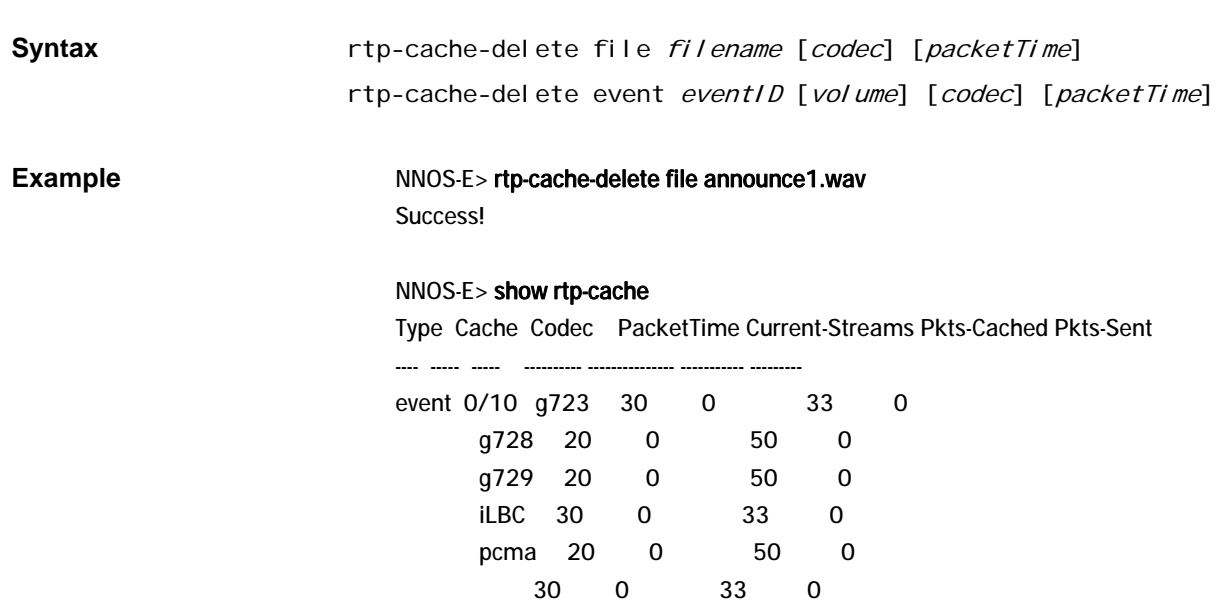

### NNOS-E> rtp-cache-delete event 0 10

Success!

### NNOS-E> show rtp-cache

Type Cache Codec PacketTime Current-Streams Pkts-Cached Pkts-Sent

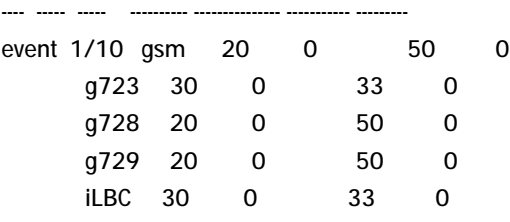

## **rtp-header**

Decodes binary RTP packets (the output of the **srtp** action). The action results in output that prints out the fields of the header, as defined in RFC 1889, RTP: A Transport Protocol for Real-Time Applications. To execute, enter the hexadecimal value of the binary RTP header. The action returns

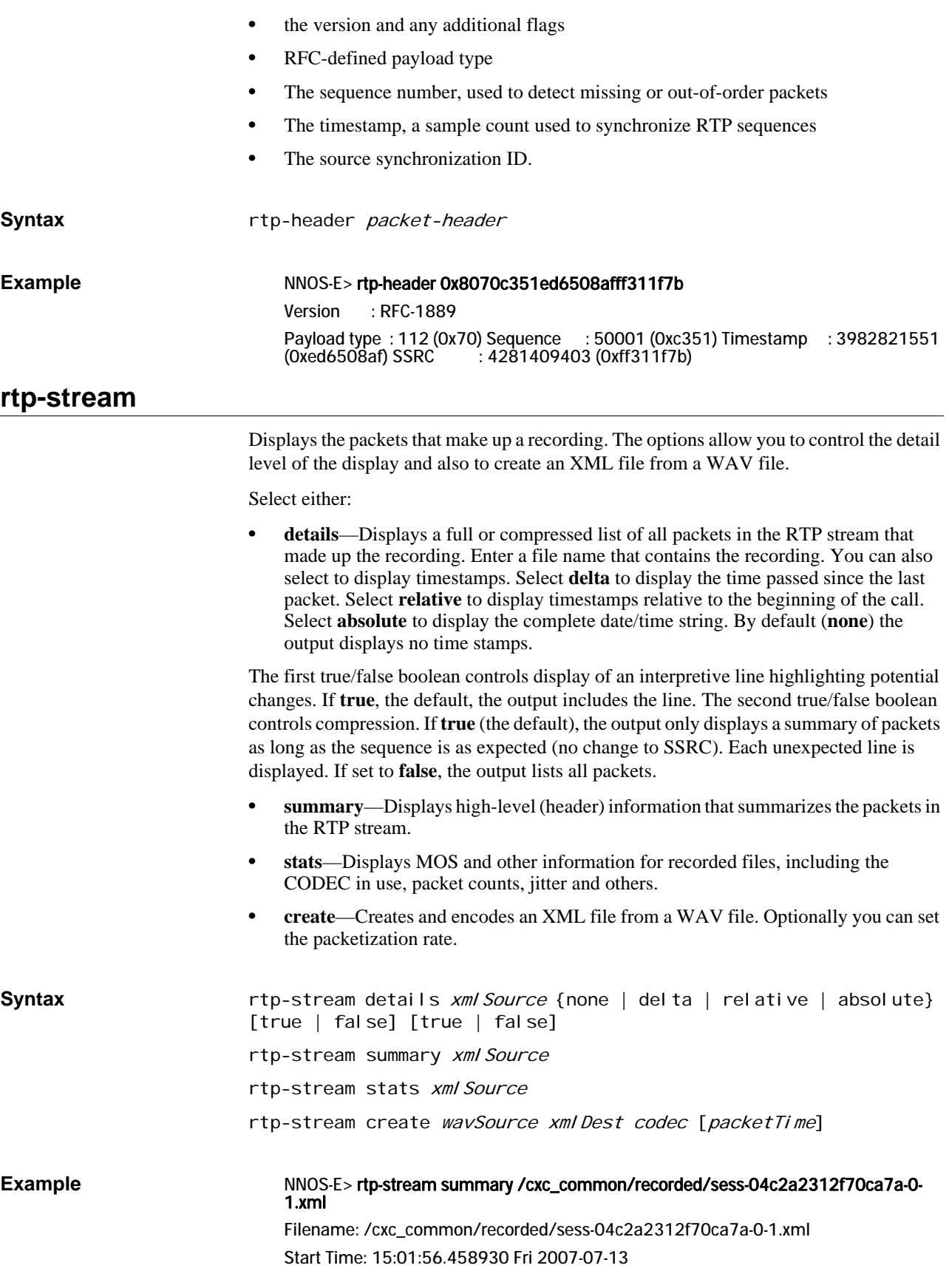

Packet-time: 20

2 rtpmaps:

 PCMU payload-type=0, sample-rate=8000, channels=1 telephone-event payloadtype=101, sample-rate=8000, channels=1

Success!

#### NNOS-E> rtp-stream details /cxc\_common/recorded/sess-04c2a2312f70ca7a-0-1.xml relative

1 34 RTP Invalid: RTP version is invalid

\*\*\*\*\* SSRC changed from 0 to 1067843479 \*\*\*\*\*\*

 2 134 Payload type=PCMU, SSRC=1067843479, Seq=43432, Time=1373220824, Mark, payload bytes=160

3-162 Payload type=PCMU, SSRC=1067843479

 163 3352 Payload type=PCMU, SSRC=1067843479, Seq=43593, Time=1373246584, payload bytes=160

\*\*\*\*\* Missed 1 sequence numbers \*\*\*\*\*\*

 164 6679 Payload type=PCMU, SSRC=1067843479, Seq=43595, Time=1373273064, payload bytes=160

 165 6700 Payload type=PCMU, SSRC=1067843479, Seq=43596, Time=1373273380, payload bytes=160

\*\*\*\*\* Timestamp discontinuity (possible silence): old(1373273380) + expected(316)  $!=$  new(1373273540)  $*$ 

 166 6721 Payload type=PCMU, SSRC=1067843479, Seq=43597, Time=1373273540, payload bytes=160

167-389 Payload type=PCMU, SSRC=1067843479

 390 11197 Payload type=PCMU, SSRC=1067843479, Seq=43821, Time=1373309380, payload bytes=160

#### NNOS-E> rtp-stream stats /cxc\_common/rtp\_recorded/04c30cd29/sess-04c30cd2909dcc70-0-1.xml

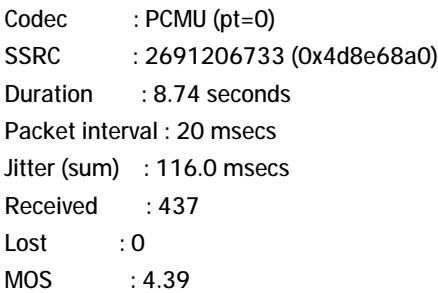

### **rule-failover**

Deletes an individual entry from or flushes the rule failover database. This database contains rules that are internally created by the third-party call control process to do advanced call control operations. You can list current rules with the **show automaticrules** command. This action is for Technical Support use only. **Syntax** rule-failover {delete *entry* | flush} **Example** NNOS-E> rule-failover delete rule-24 Success!

For Technical Support use only. **Syntax** script *filename* [*variable1*] [*variable2*] [*variable3*] [*variable4*] [variable5] [variable6] [variable7] [variable8] [variable9] **secret** Manages OS-E passwords and tags. OS-E uses this two-part password mechanism for passwords shared with other devices (also known as shared secrets). See Understanding Passwords and Tags for a complete explanation of this mechanism. You can also set password/tag associations from various points within the configuration. This password mechanism applies does not apply to passwords created for users under the **access** object. Use the **show secrets** command to view configured password tags. Enter one of the following: • **set**—Creates a password/tag association. If you re-execute this action, and supply a different password, OS-E overwrites the password that was associated with the tag with the new password. When you set an association, you supply a tag. The system then prompts you for the secret (password). The tag is what users enter, the secret is the password known to the other device. Tags cannot contain the pound symbol (#). If you do not specify a tag, the system saves the password without an associated tag. *Note: You must manually enter passwords on each OS-E device. Because passwords are maintained in a separate store, simply copying the configuration file between devices does not copy the password store.* • **delete**—Removes a secret so that the association between tag and secret no longer exists. • **root**—Resets the Linux root password. When prompted, specify and confirm the new root password. The root secret must be at least four characters long. • **ssh**—Sets the SSH account password. When prompted, specify and confirm the new password. • **synchronize**—Copies passwords to other devices in the cluster. Passwords are maintained in a separate store; simply copying the configuration file between devices does not copy the password store. Use this action on the master device to copy your passwords the other devices in the cluster. • **verify**—Confirms a secret that is associated with the specified tag. Enter the tag, and the system prompts you for the secret. If you did not associate a secret with a tag, you get a secret mismatch message **Syntax** secret set tag secret secret delete tag secret root password secret ssh password secret synchronize secret verify tag secret **Example** NNOS-E> secret set red

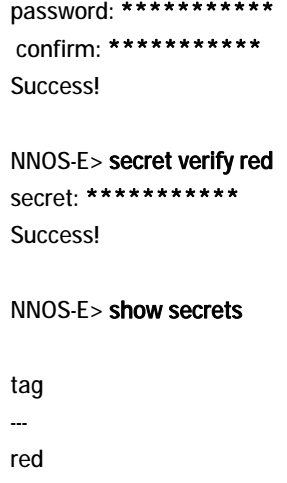

# **send-notify-event**

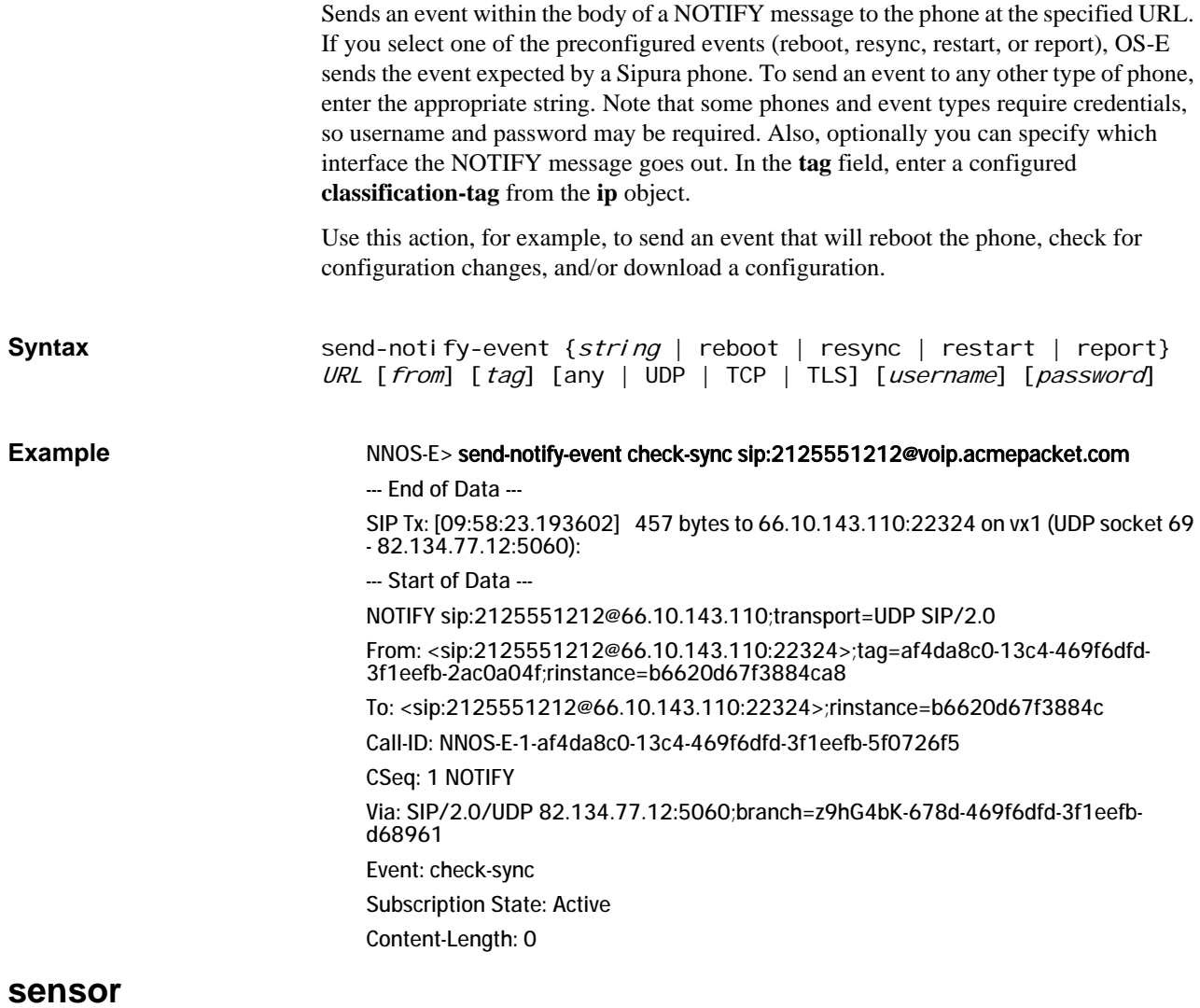

Manipulates elements of the sensor management system. Enter one of the following:

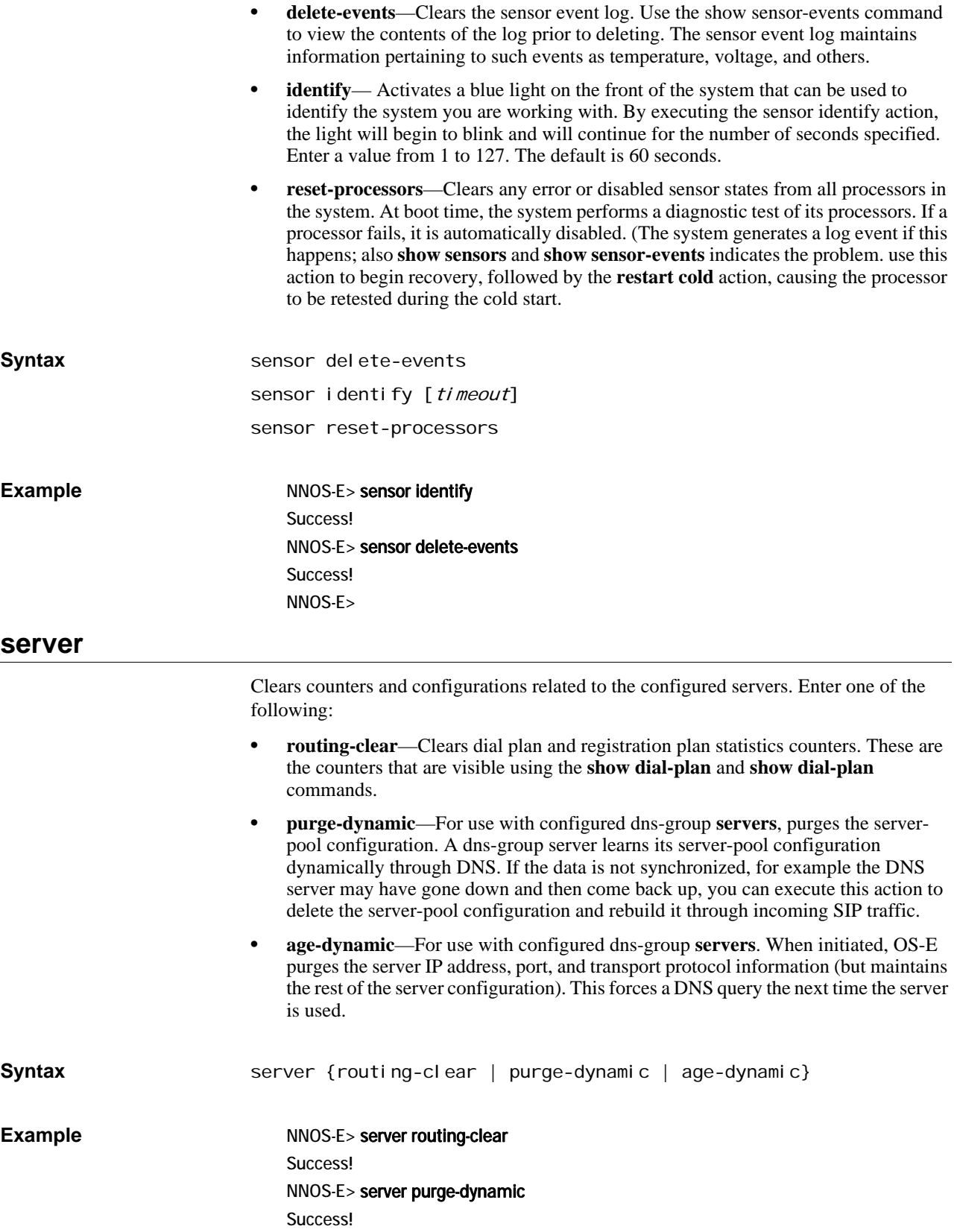

### **service-route-lookup**

Performs a lookup in the specified service route table. The output of the action returns the best route to the destination, given the filtering parameters applied. It also displays other aspects of the route such as the gateway, physical interface, geolocation, and metrics. The metrics are the resulting values of the **services-routing** metric assignments. For example, if you had assigned user-metric, OS-E displays the cost of the route (configured with the **ip** metric property). If you had assigned intf-throughput, OS-E displays the most recent calculation of interface throughput for the route.

You must enter the following arguments:

- **service table name**—Selects the specific routing table to search for the best route to the destination. Enter either sip, media, or stun.
- **destination**—Specifies the host address of the destination. Enter in IP address format.
- **transport protocol**—For a STUN service routing table lookup, specifies the transport protocol that the route must use to reach the specified destination. Each **stun-server** in the cluster is configured to support a particular protocol (UDP, TCP, or TLS) with the **port** property. OS-E then returns the best route using that protocol.

Optionally you can enter:

- **partner IP address** Specifies the address of a peer in a cluster network. If you use this argument, the output will return the best route from the specified peer. By default, OS-E finds the best route from any box (255.255.255.255). Use 0.0.0.0 as the partnerIP address to return results from the local box.
- **load-balance**—Selects whether to load balance the results (choose true or false). If set to **true**, OS-E uses a round robin algorithm to return results. Each time you execute the command, the next entry is returned. If set to **false**, OS-E returns the first entry in the table (the default behavior).
- **geolocation—Filters results based on the geolocation. This value is assigned to an** interface with the **ip** object, and is stored with the route. When you specify a geolocation, OS-E returns the best route to the destination that has the specified geolocation.

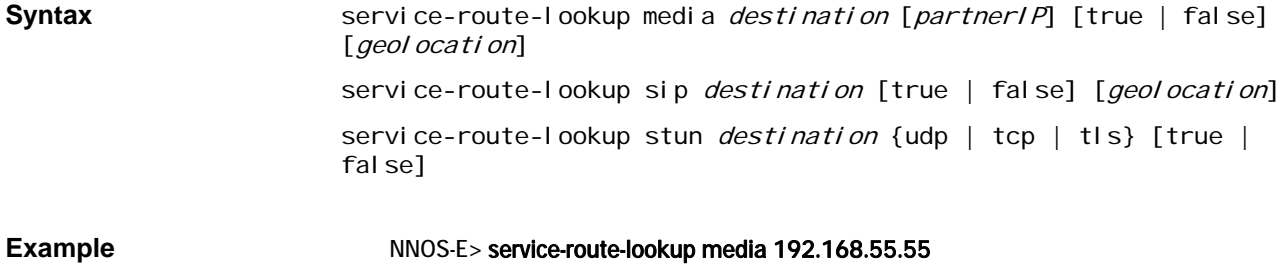

service-name: media destination: 192.168.55.55/32 gateway: 192.168.215.1 source-ip: 192.168.215.100 interface: eth0 origin: local geo-location: 7654 metric1: 1

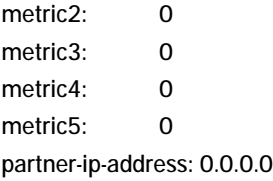

NNOS-E>

## **set-call-forwarding**

Sets OS-E to forward any calls intended for the specified address-of-record to a specified URI. Once configured, you can then use the enable and disable arguments to activate the forwarding.

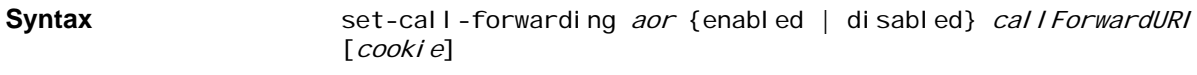

**Example** NNOS-E> set-call-forwarding sip:jdoe@cov.com enabled sip:confRm1@cov.com Success!

# **set-chassis-config-boot**

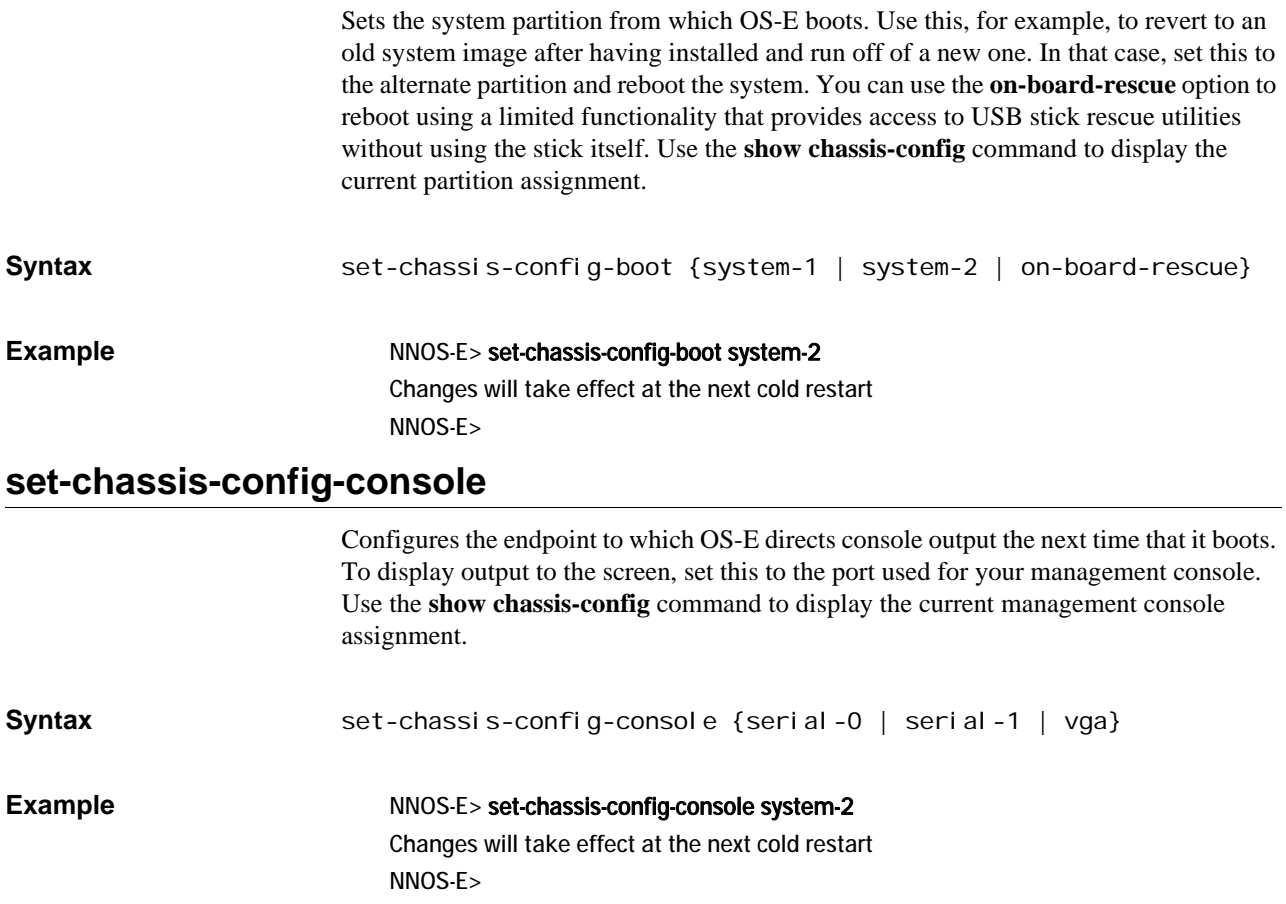

# **set-chassis-config-ipmi**

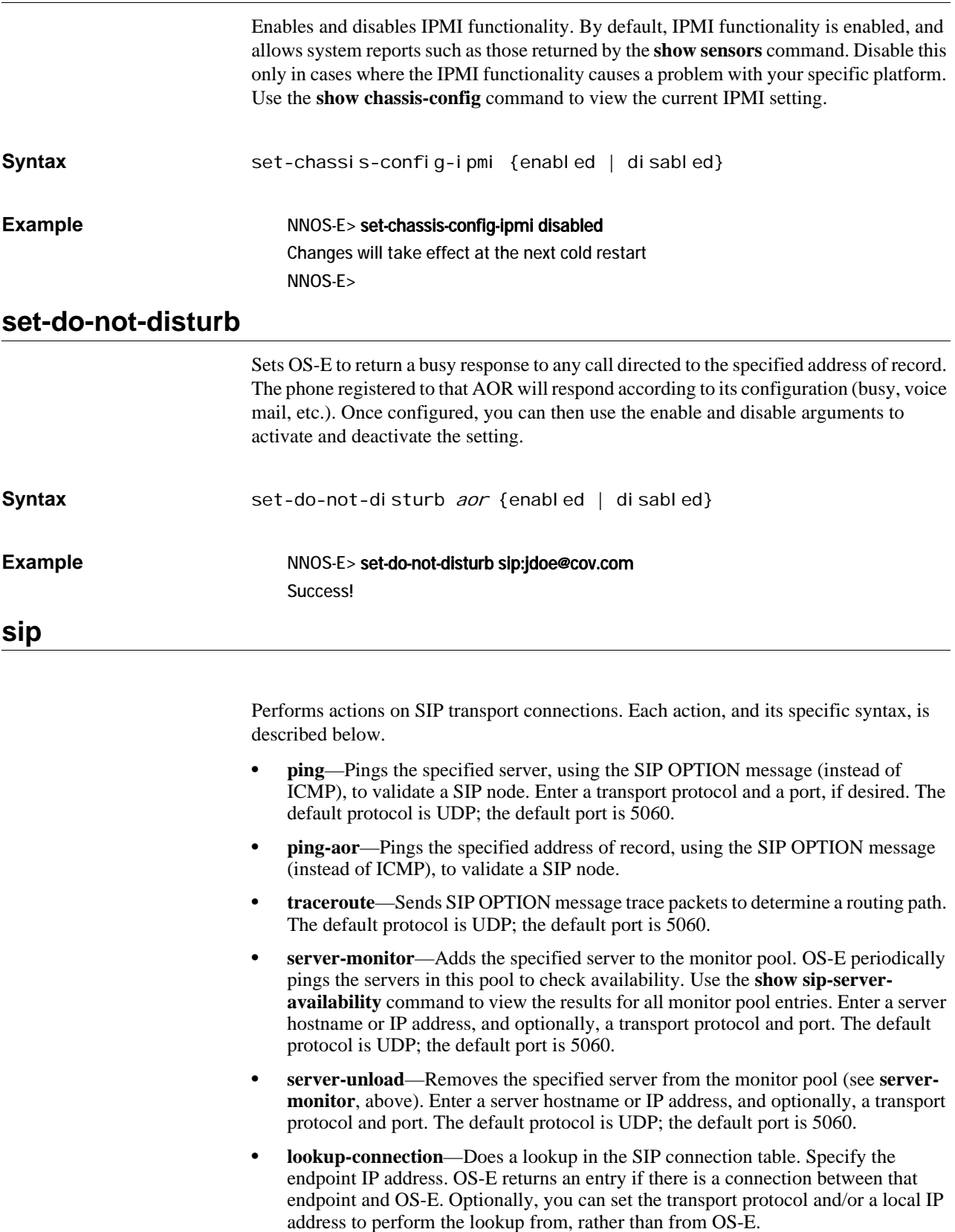

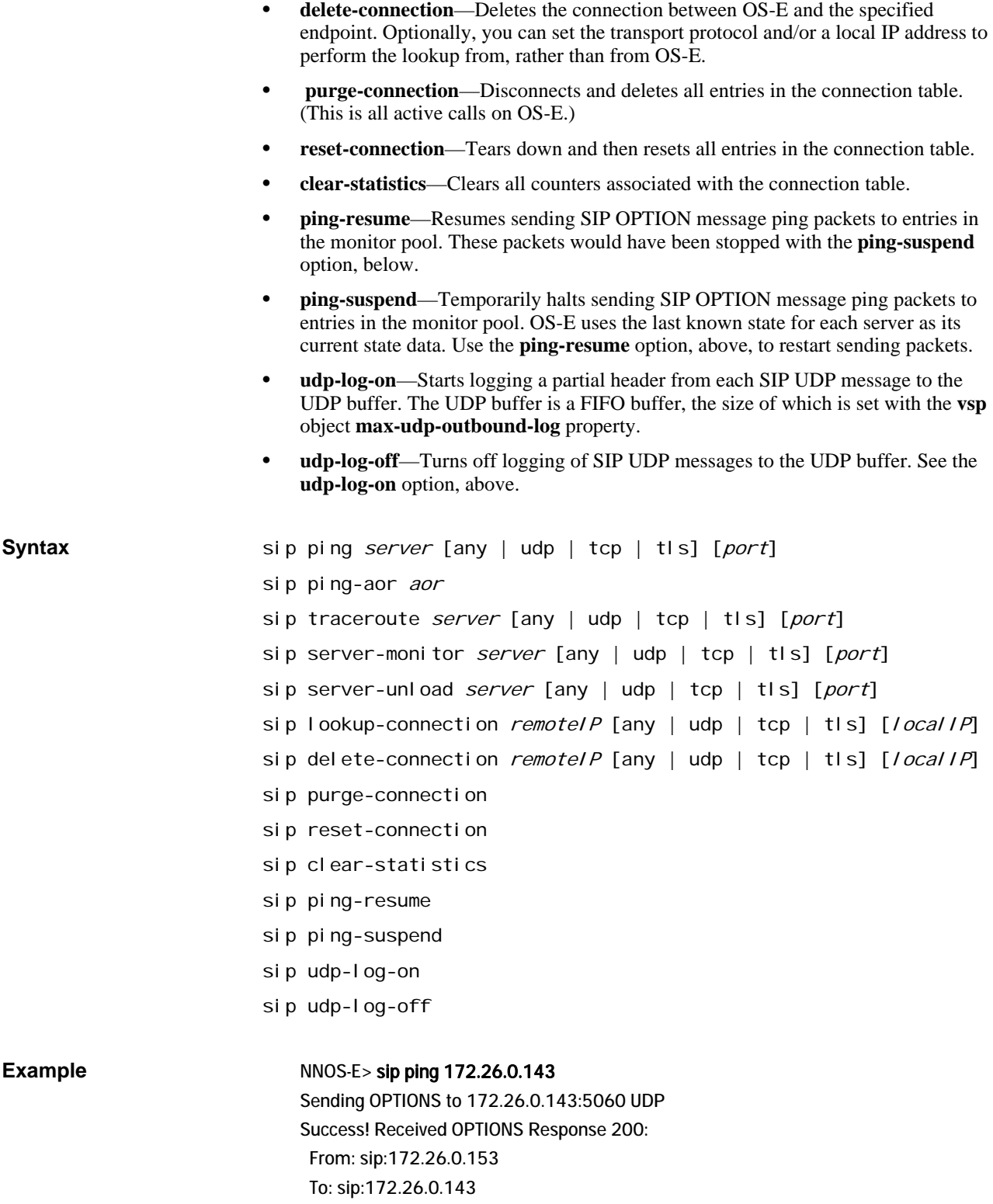

# **sip-send-info**

The **sip-send-info** action sends out-of-dialog SIP INFO requests.

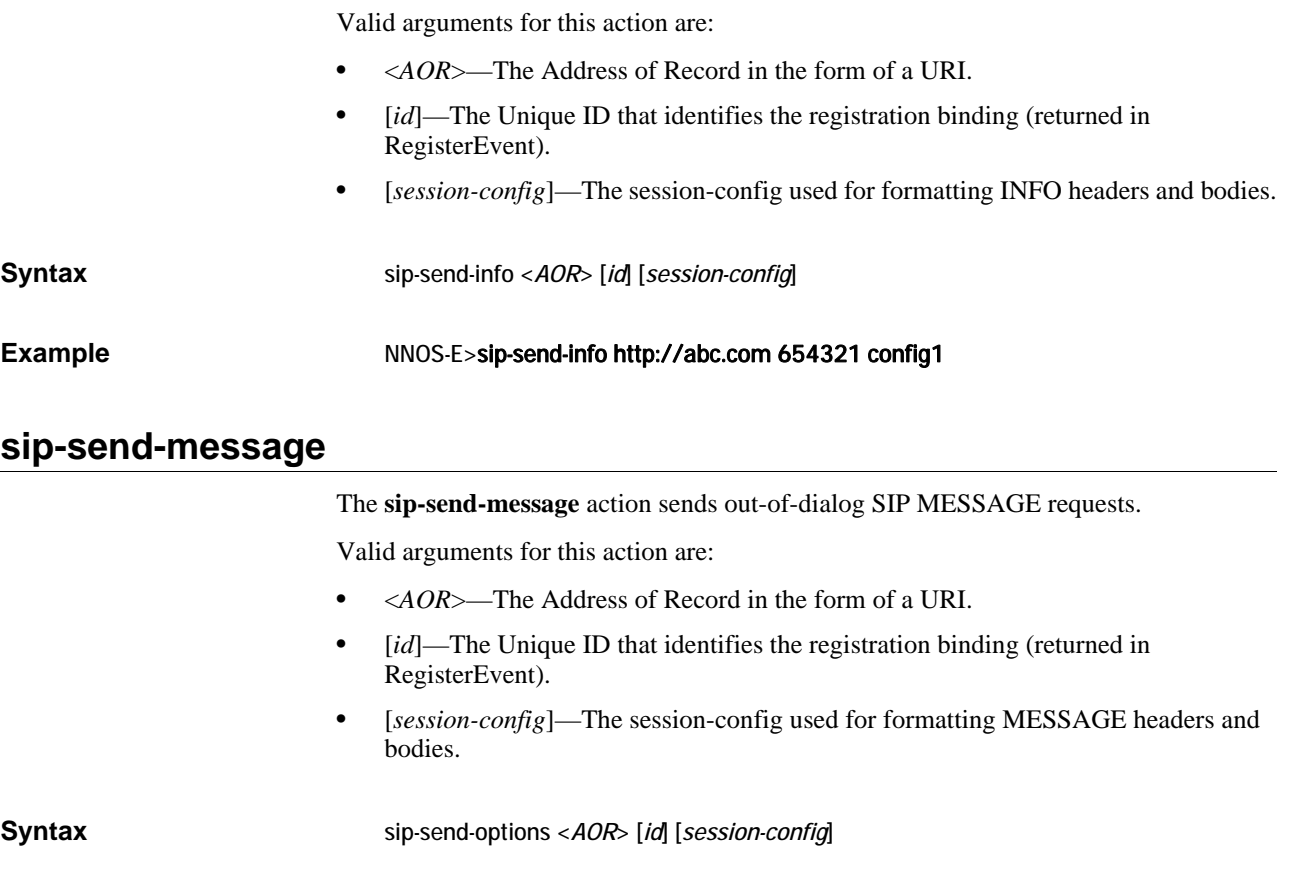

## **Example** NNOS-E> sip-send-options http://abc.com 654321 config1

# **sip-send-notify**

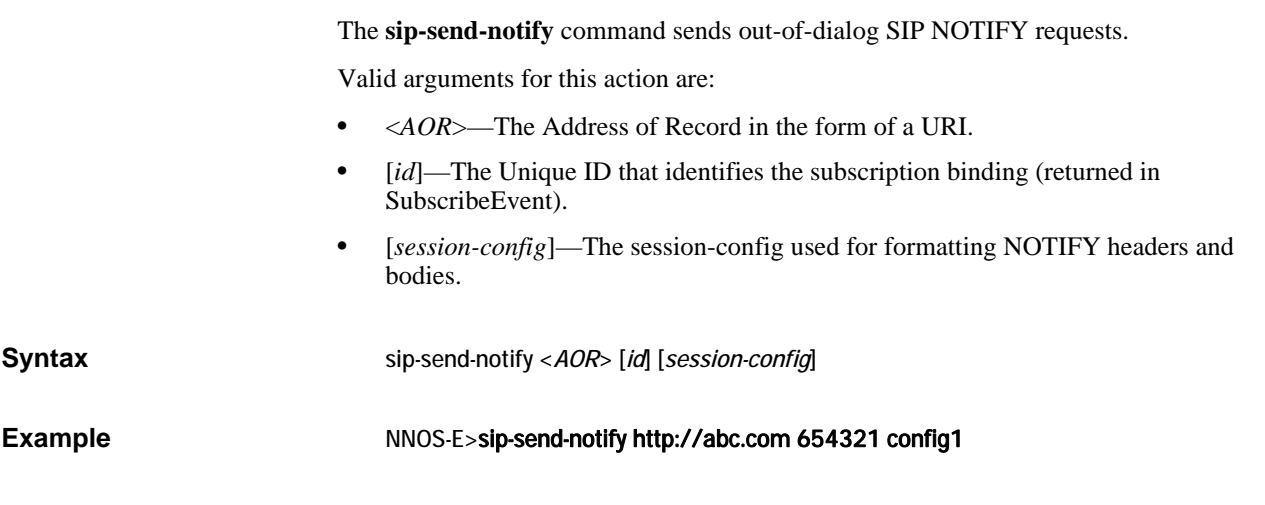

# **sip-send-options**

The **sip-send-options** action sends an out-of-dialog SIP OPTIONS request.

Valid arguments for this action are:

• <*AOR*>—The Address of Record in the form of a URI.

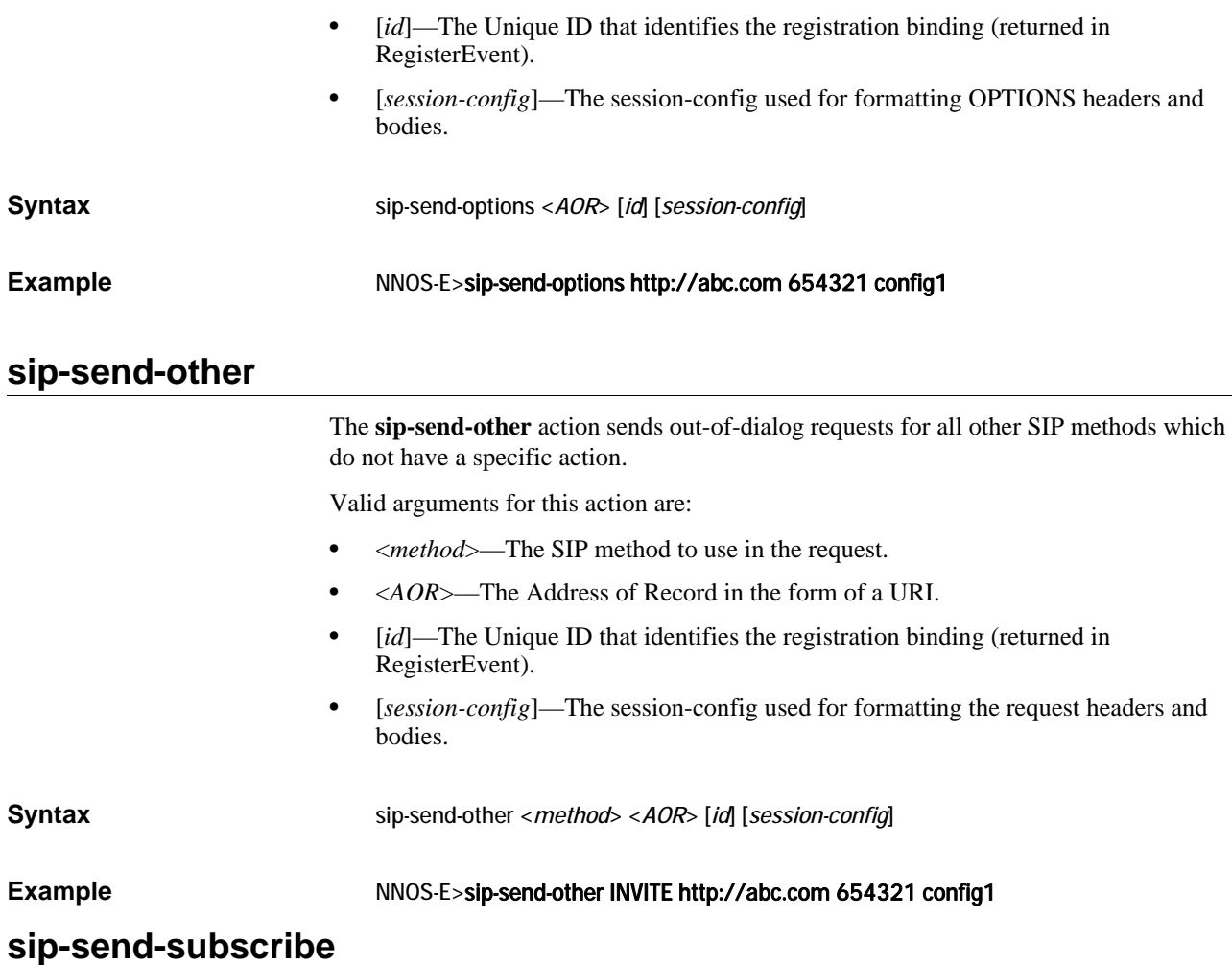

The **sip-send-subscribe** action sends an out-of-dialog SIP SUBSCRIBE request.

When an application either sends a SUBSCRIBE request and receives a 200 OK or accepts a SUBSCRIBE request by responding with a 200 OK, the OS-E creates a subscription binding. This binding contains the supported events and a unique ID. The application can use this ID to distinguish between subscriptions that it created and other subscriptions created for the same AOR but a different application.

Subscription bindings are arranged in a vector under the AOR and have an expiration time that can be specified in the **sip-send-subscribe** and **call-control-send-subscribe** actions. If you do not specify an expiration time, the default is 3600 seconds.

Valid arguments for this action are:

- <*AOR*>—The Address of Record in the form of a URI.
- [*event*]—The name of the event type to subscribe to.
- [ $accept$ ]—The acceptable event data to include.
- [*id*]—The unique ID that identifies the subscription binding (returned in SubscribeEvent).
- [*session-config*]—The session-config used for formatting SUBSCRIBE headers and bodies.

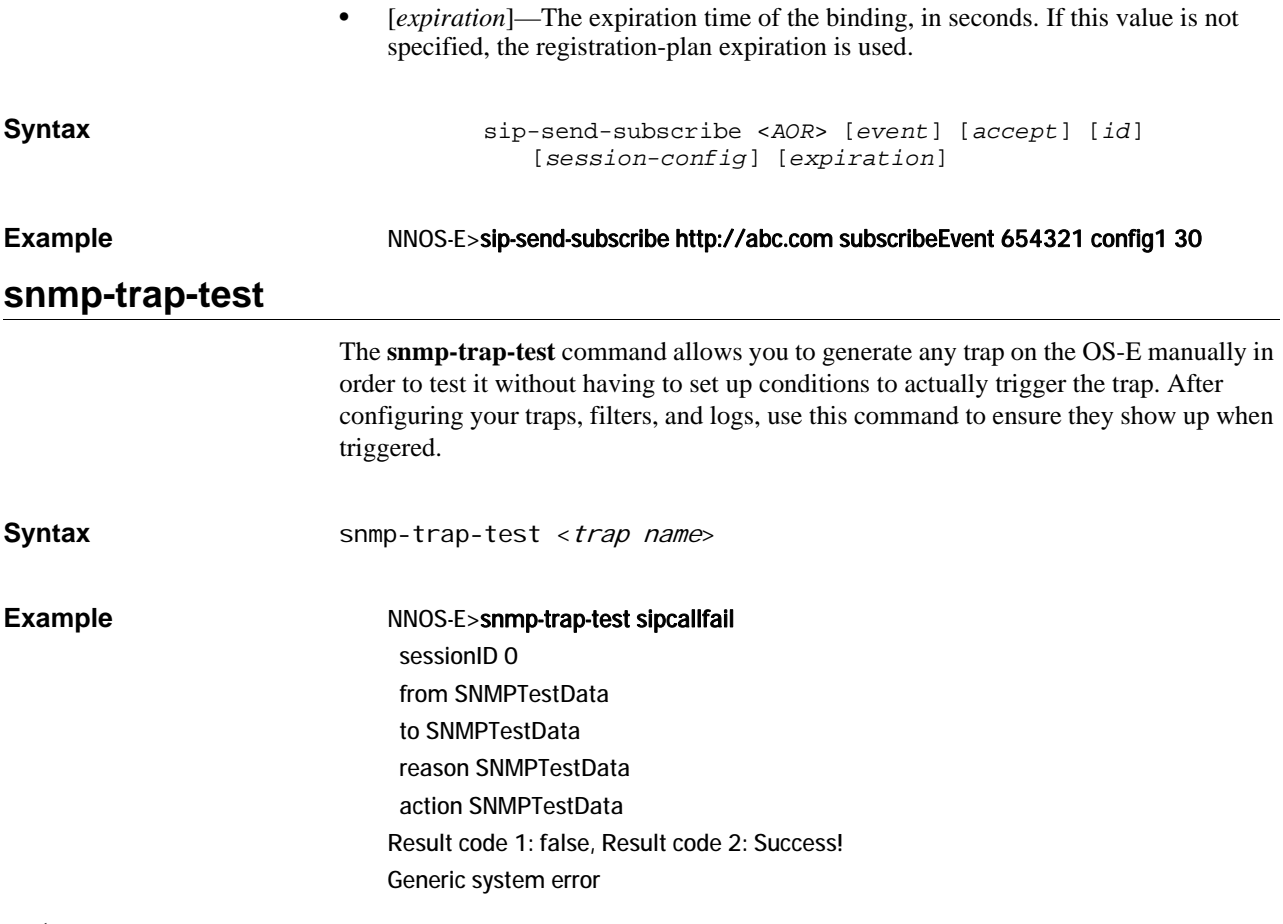

### **srtp**

Provides a diagnostic tool for testing SRTP encryption/decryption of packets. When you select to decrypt a packet, use the same key and encryption suite that was used to originally encrypt the packet. When viewing the decrypt action output, if input and output are the same, the encryption is likely broken.

Select an action. The following fields are available for the **start** action.

- *action*—Specify whether to start, send, or stop the testing.
	- start—Sets up the context for the testing session.
	- send—Begins sending packets for testing.
	- stop—Tears down the testing session.
- *operation*—Specify whether to encrypt or decrypt the specified packet.
- *packetType*[—Select whether to send RTP or RTCP packets, as defined in](http://www.ietf.org/rfc/rfc3550.txt)  [RFC 3550, "RTP: A Transport Protocol for Real-Time Applications."](http://www.ietf.org/rfc/rfc3550.txt)
- *suite*—Enter the SRTP protection suite consisting of encryption and authentication algorithms. Enter either:
	- None (no encryption or authentication)
	- AES-128 Countermode encryption, SHA-1 authentication (80 bit)
	- AES-128 Countermode encryption, SHA-1 authentication (32 bit)
	- F8-128 encryption, SHA-1 authentication

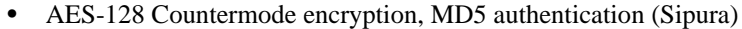

• DES Cipher Block Chaining per RFC-1889

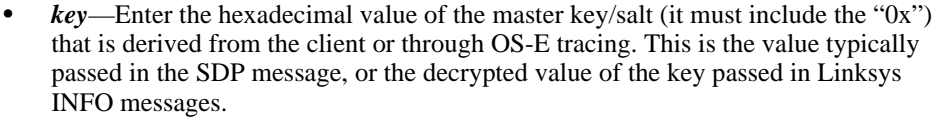

- *mkiLen*—Enter a value, in bytes, that sets the number of bytes in the master key identifier (MKI). Enter a value between 0 and 4. A value of 0 disables the MKI.
- *mkiID*—Enter the MKI identifier that should be included in each packet.
- *roc*—Enter value for the rollover counter. If it is a non-zero value, set the ssrc and sequence fields. This is state information used for testing.
- *ssrc*—Enter a value for the synchronization source. This is state information used for testing.
- *sequence*—Enter a sequence number. This is state information used for testing.
- *flags*—enter a number, which will be used by OS-E, to complete the encryption/decryption testing.
- The **send** action requires the packet field:
- *packet*—Enter the hexadecimal representation of the UDP payload of the packets (it must include the "0x"). You would typically obtain this with an Ethereal capture.

The **stop** action takes no parameters.

**Syntax** srtp start {encrypt | decrypt} {rtp | rtcp} *suite key* [mki-len] [mki-id] [roc] [ssrc] [sequence] [flags] srtp send packet srtp stop **Example** The following example shows a successful SRTP decrypt:

NNOS-E> srtp start encrypt rtp AES\_CM\_128\_HMAC\_SHA1\_80 0x4b8730843d222bdc3ab023fb49b43b987e5611ccf4f4320db6bfa16eafc

NNOS-E> Success!

NNOS-E> srtp send

0x8008000000123bad000000000000000000000000000000000000000000000 000000000000000000000000000000000000000000000000000000000000000 000000000000000000000000000000000000000000000000000000000000000 000000000000000000000000000000000000000000000000000000000000000 000000000000000000000000000000000000000000000000000000000000000 0000000000000000000000000000000

SRTP encrypted packet (182 bytes): 0x8008a60c00123bad000000000e183fbfb896e28b1848302c265db177a376deaa cade96d56dab52bc370f0ddff7bf9ec23d61d5bc9ecda0d781bafd62bcc61bab070bf 954829b8d02bddad2d75970d906b69cf764a98275fcd12968af8a4c43a1db3d985c 3c5ba4b772079922315eac75efbf586a75e4f0e7eed615d549a034c6890dae3b5db df1fd3cef518891a9c7cdb5f0ed8cf0f119e137406e337838dfe17ce3c2cdeb340b4fb 4a9764493b75e3056754e706d97

#### NNOS-E> srtp stop

AES\_CM\_128\_HMAC\_SHA1\_80 Stats: Pass : 1 Encrypt : 1 Decrypt : 0 Drop: Crypto : 0 Drop: Auth : 0 Drop: Replay : 0 Drop: Force : 0 Drop: Crypto : 0 Drop: Auth : 0 Drop: Replay ^ : 0 Drop: Force ^ : 0 Drop: Internal : 0

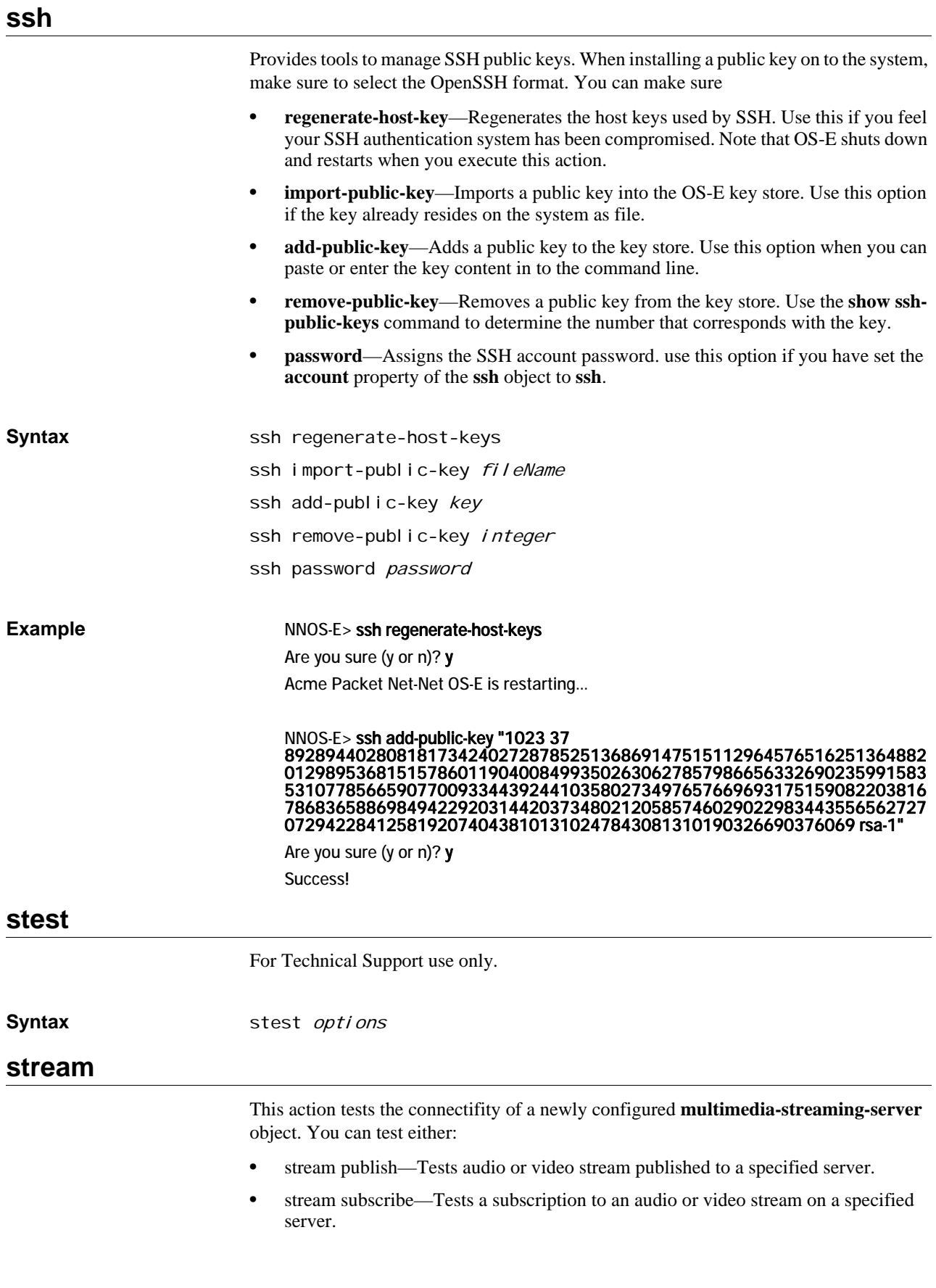

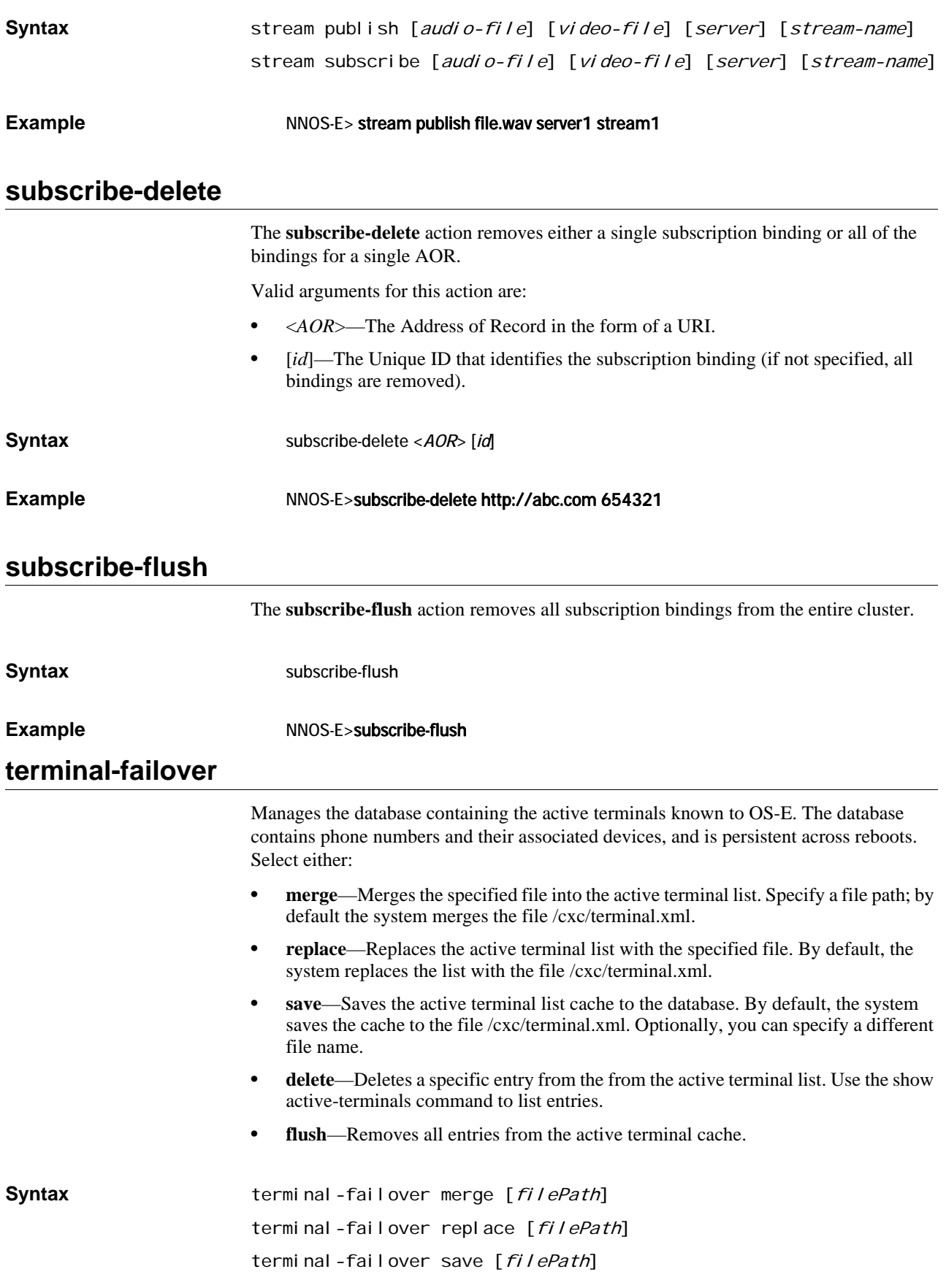

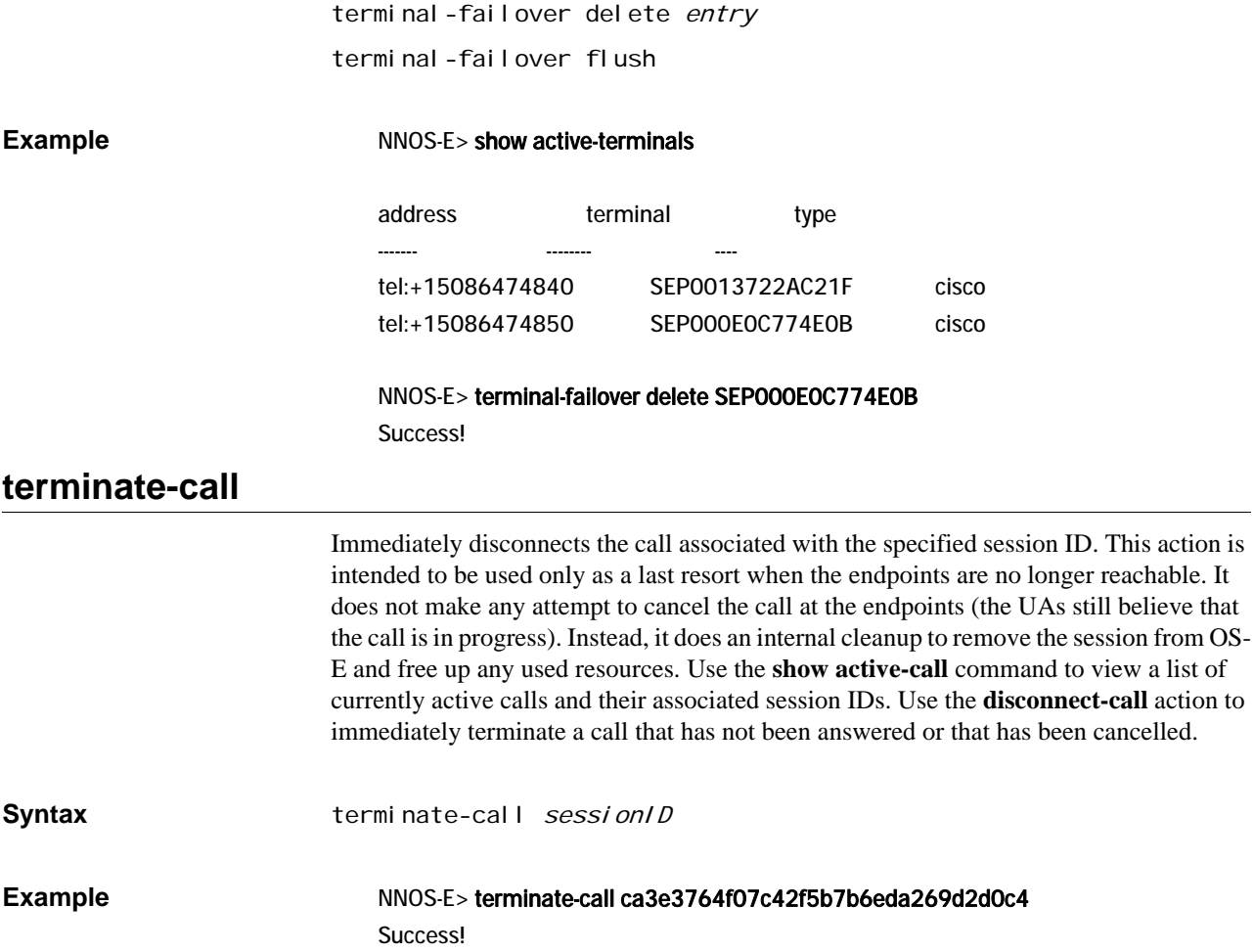

## **third-party-call-control**

Manages the database containing the active terminals known to OS-E. The database contains phone numbers and their associated devices, and is persistent across reboots. Select either:

- **call**—Places a call
- **hold**—Places an existing call on hold
- **retrieve**—Retrieve an existing call from hold
- **transfer**—Transfer an existing call to another endpoint
- **disconnect**—Disconnect an existing call
- **join**—Given two calls, remove the originator from both calls and join the two terminators into a new call
- **loop**—Place a loopback call
- **annotate**—Attach an annotation on an existing call
- **get-annotation**—Display any annotation on an existing call
- **park**—Place a call to an endpoint, immediately placing it on hold
- **connect**—Place a call to an endpoint, and connect it to a parked call
- **terminate**—Disconnect one end of a call, leaving the other end on hold

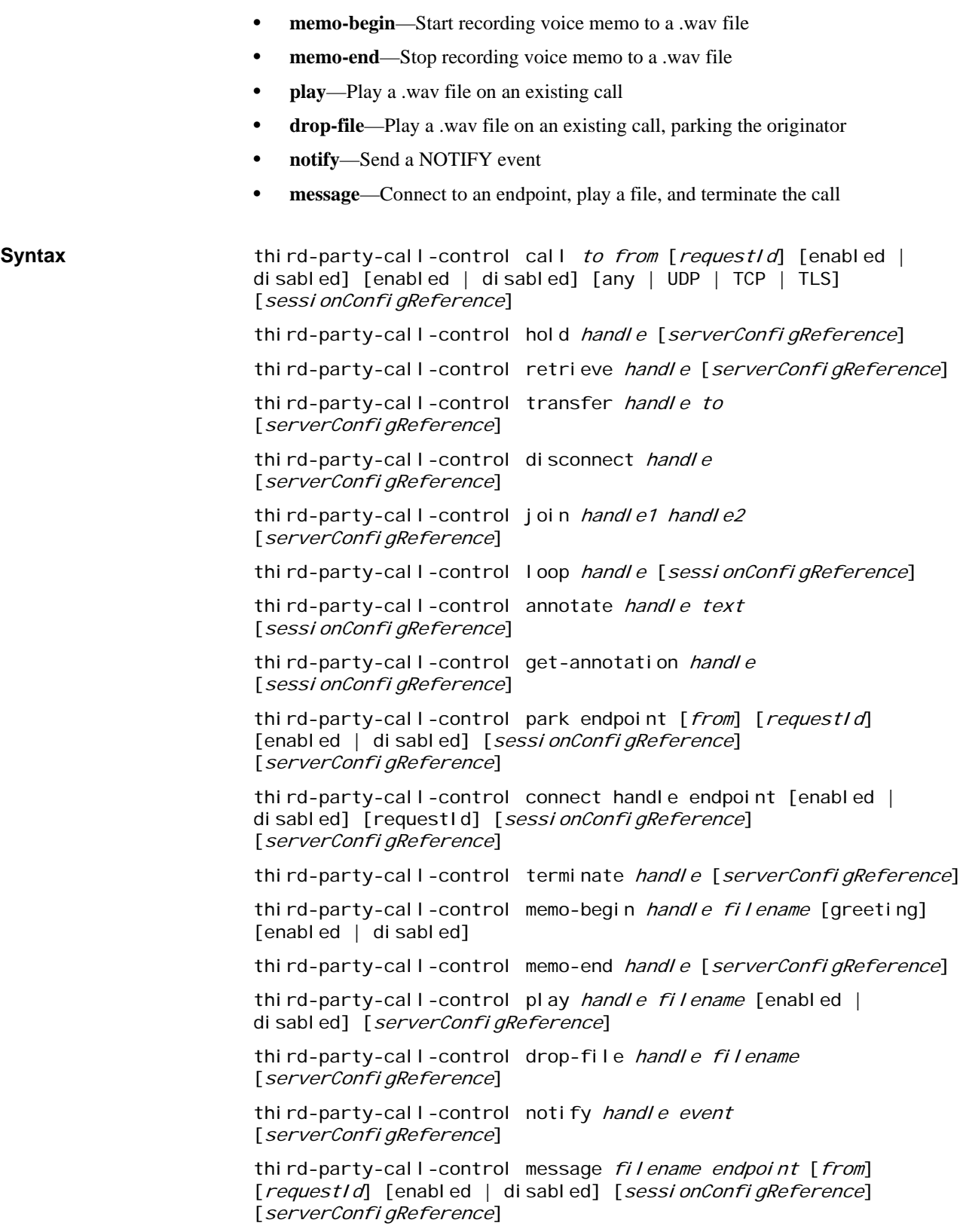

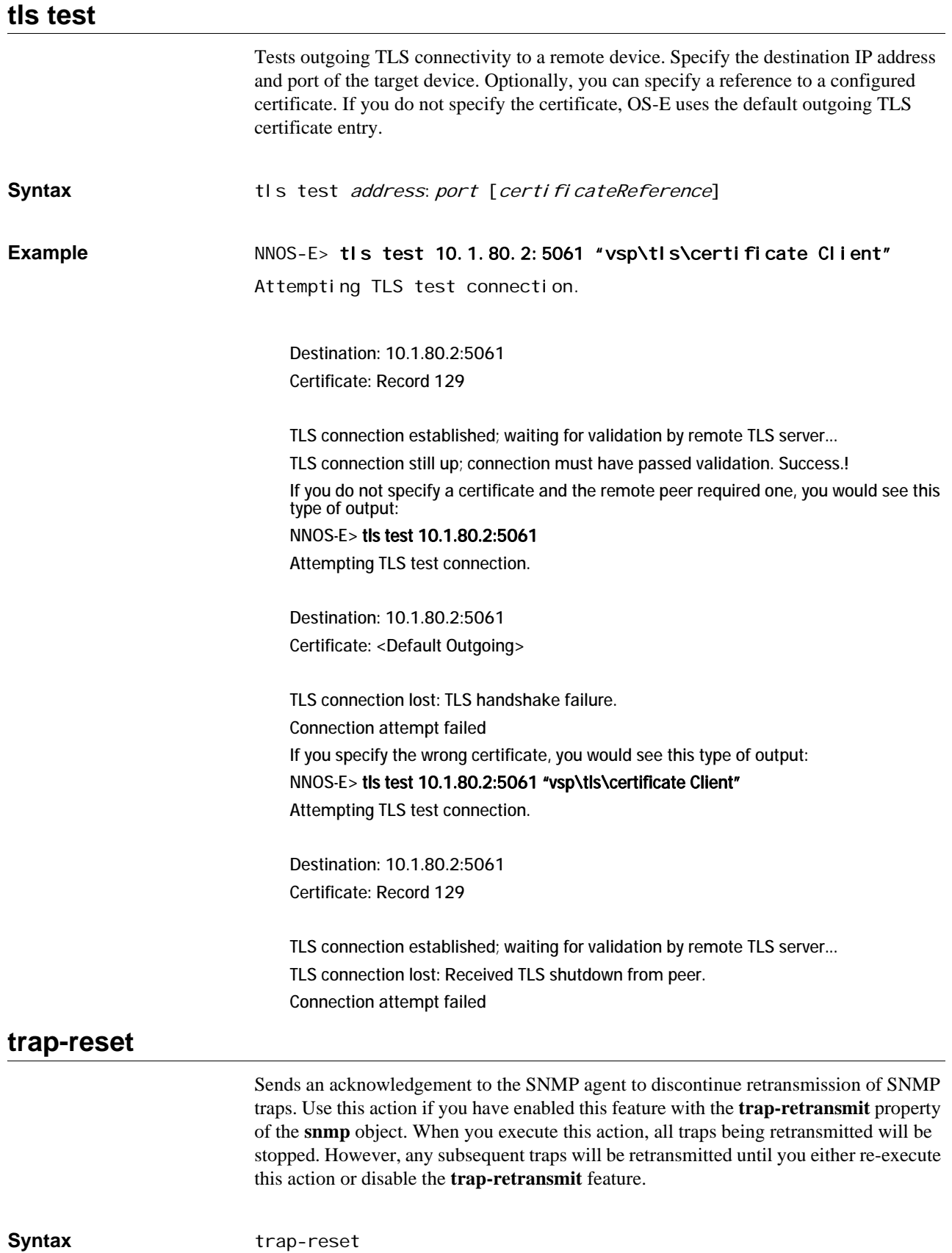

172 *Oracle Communications Application Session Controller Object and Properties Reference Guide Version E3.7.0*

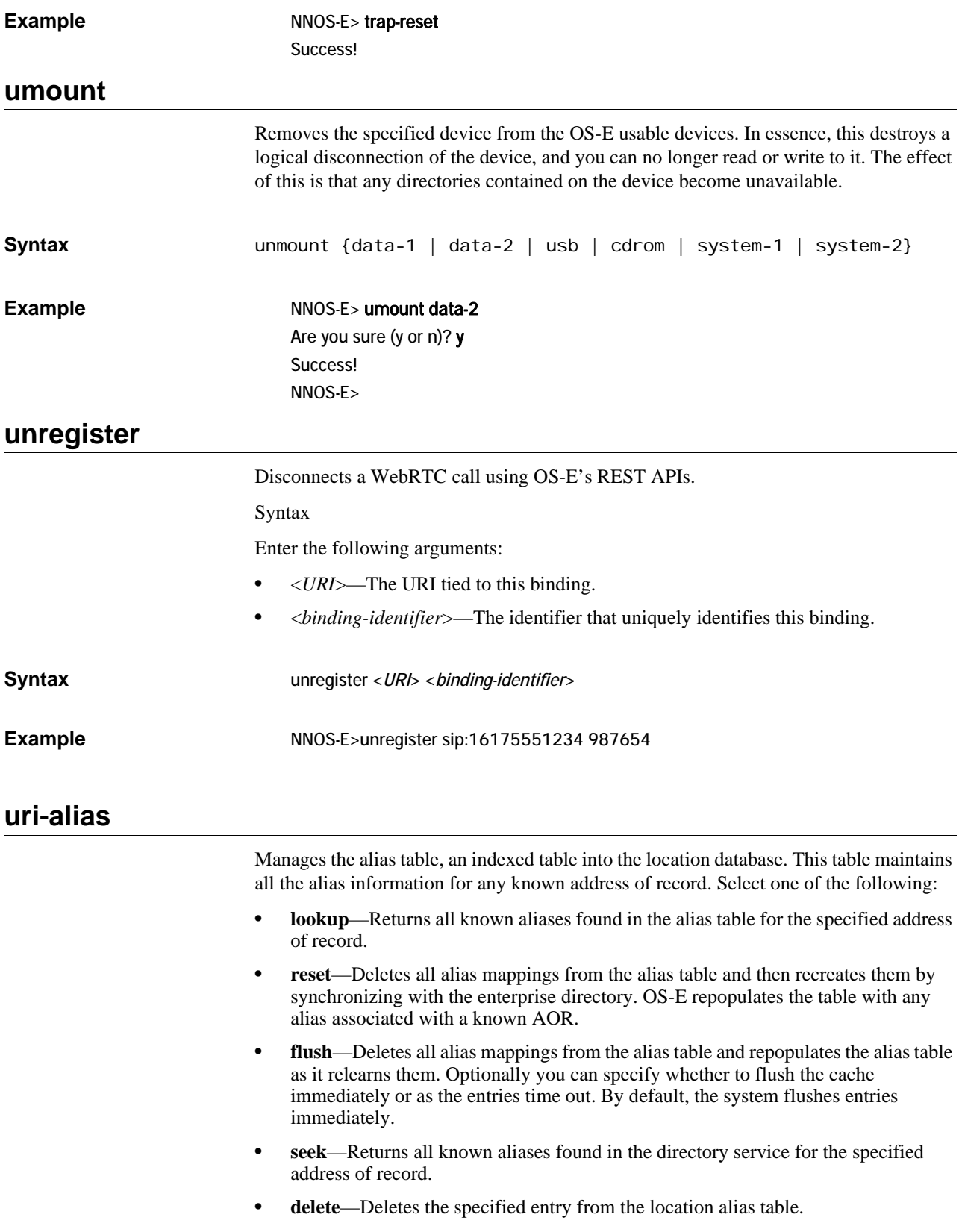

• **change-state**—Changes the state of the location cache entry in the alias table. Enter the AOR and the new state.

You can also schedule this action as part of routine maintenance using the **task** object.

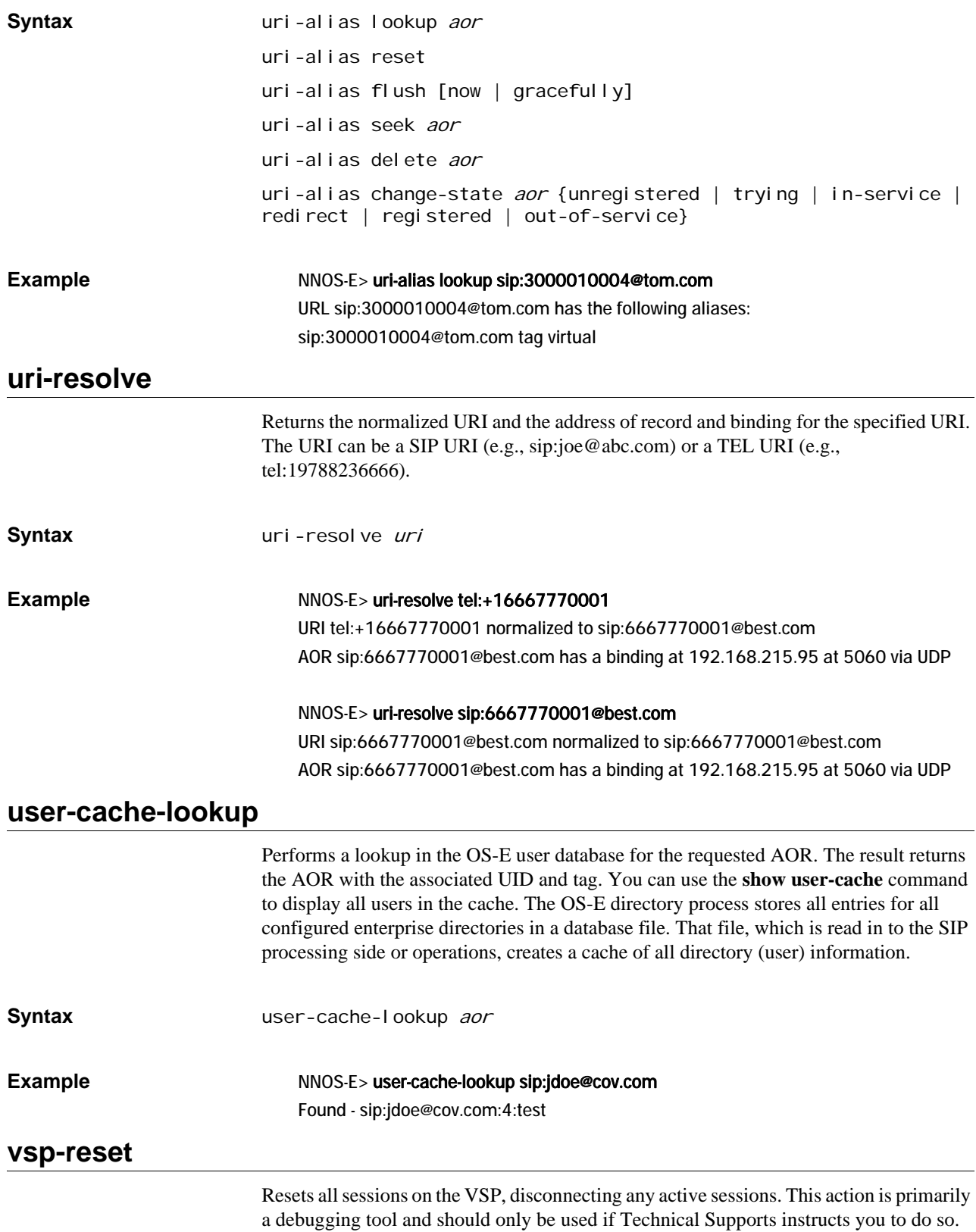

174 *Oracle Communications Application Session Controller Object and Properties Reference Guide Version E3.7.0*

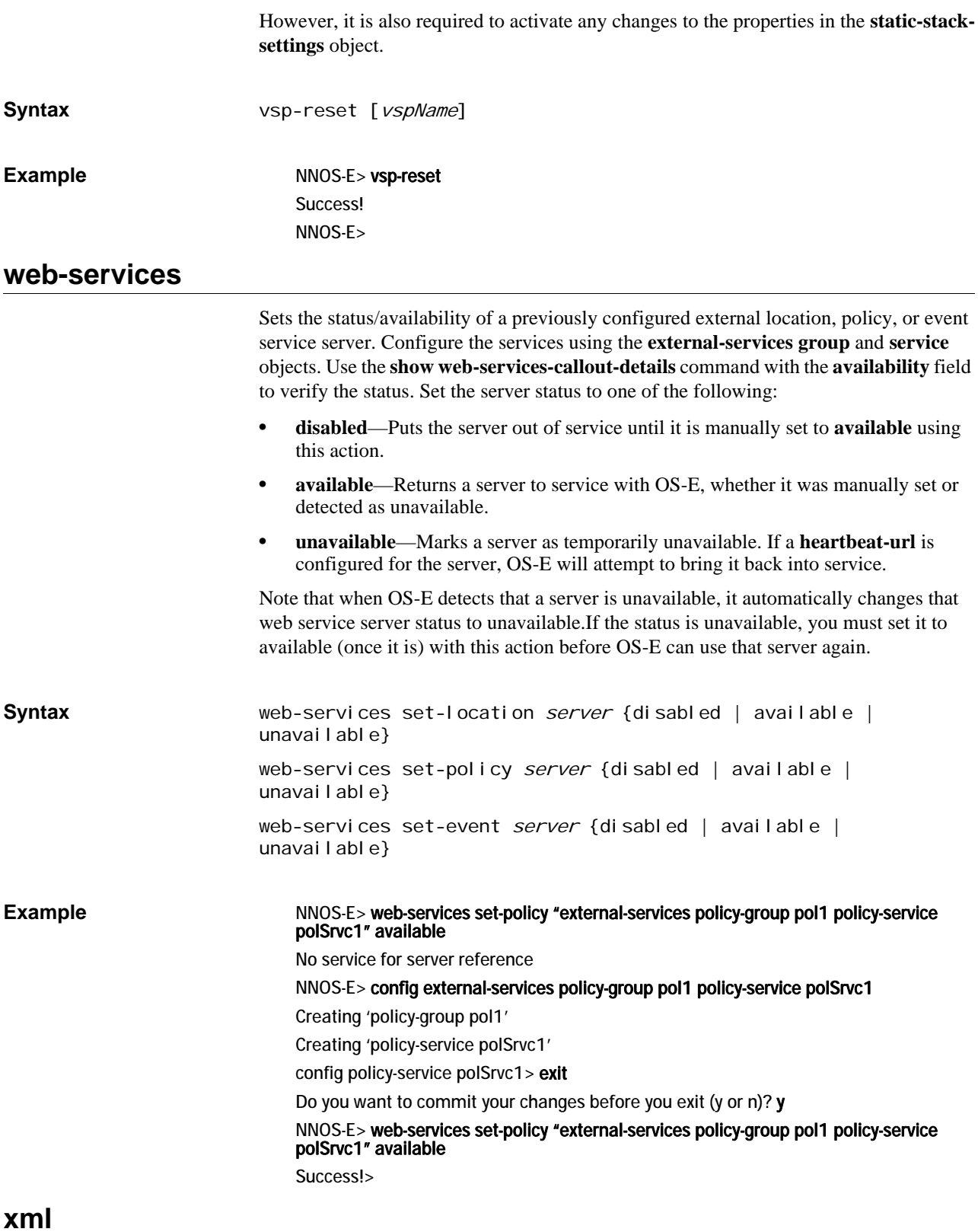

Provides tools to manage XML files on OS-E. You must be running web services (enabled with the **web** object) on the system for this action to be available.

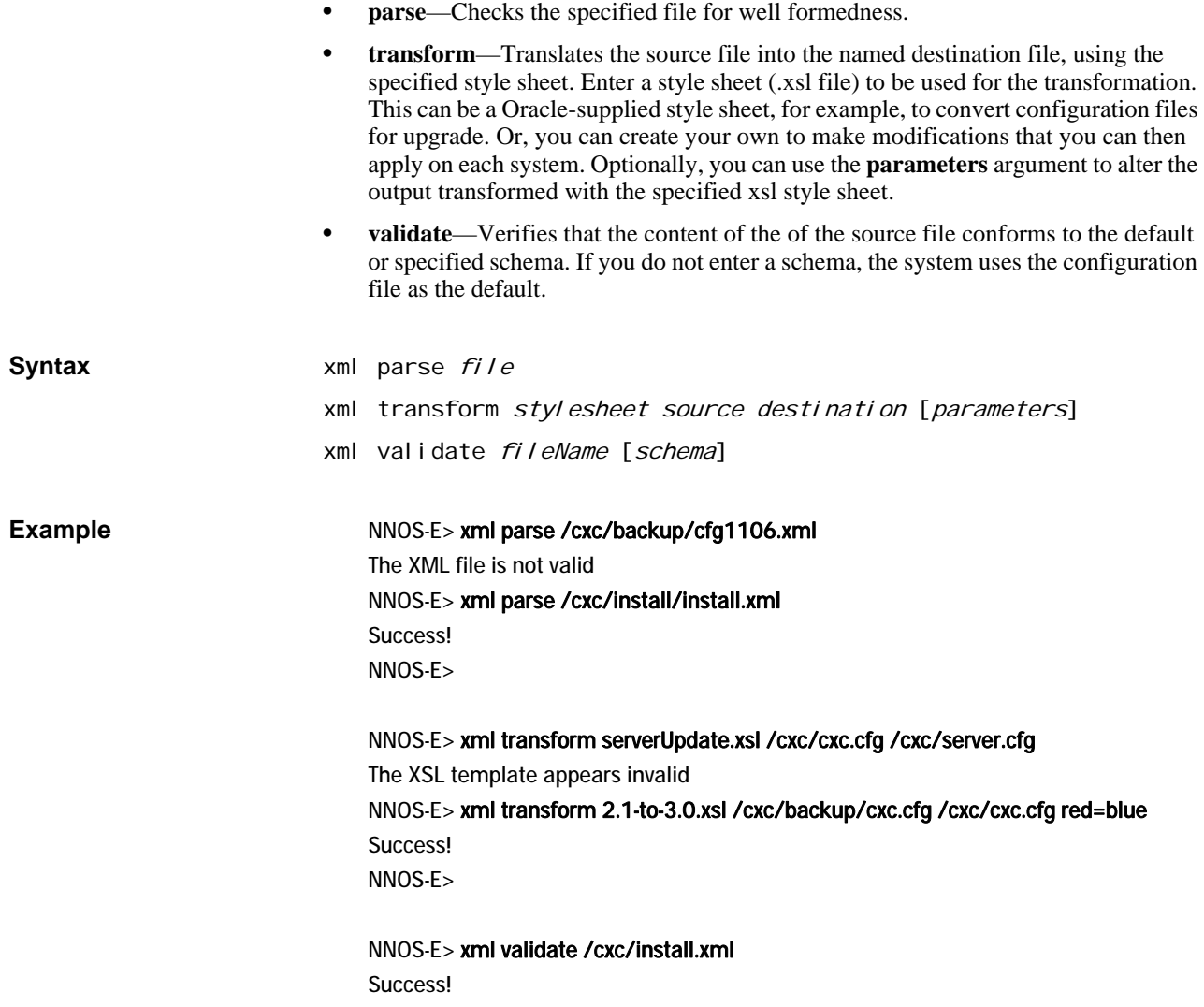

# **Show Command Description**

## **Global Show Command Characteristics**

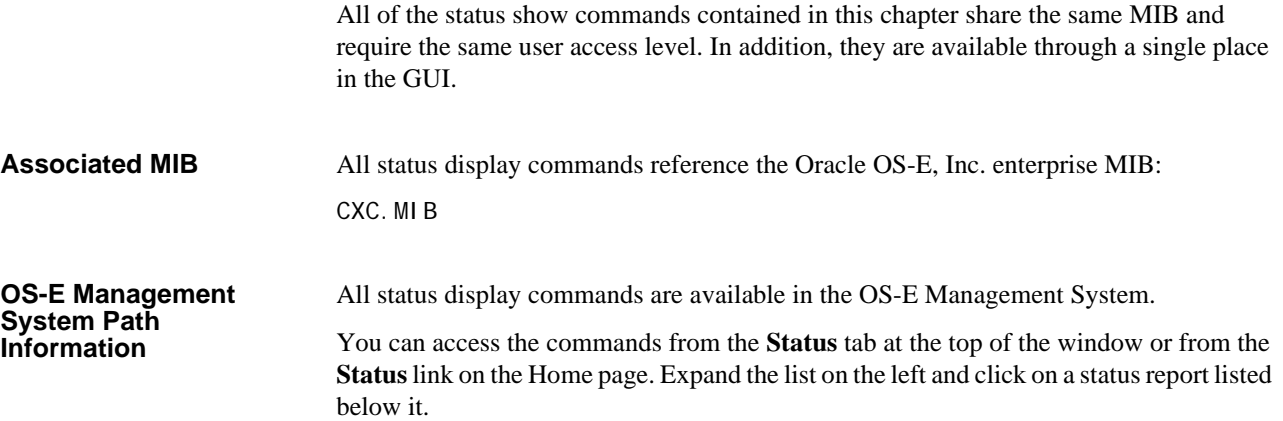

## **Filtering Command Output**

The CLI allows you to filter output of show commands so that your display only includes the specific properties you requested. With no properties, **show** *object-name* displays all instances of the specified object. For example, if you execute the **actions** command, the CLI displays a list of all actions that have occurred in the current CLI session:

### NNOS-E> show actions

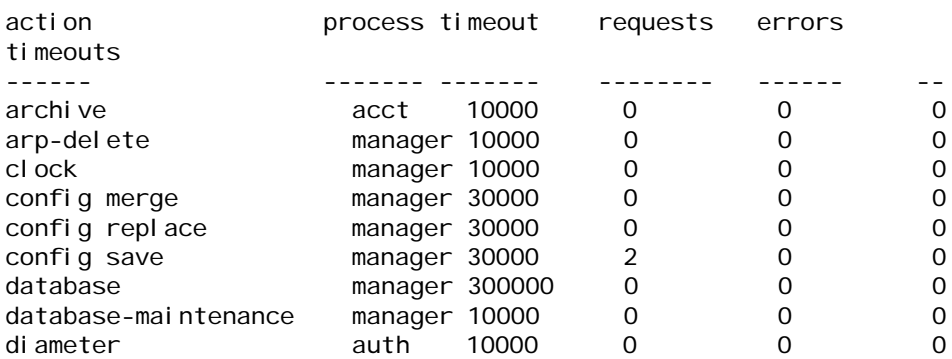

The output includes indices to the action (e.g., arp-delete, clock, config merge, config save, etc.) and properties of the indices (in this case, process, requests, errors, timeouts).

However, if you are only interested in seeing a specific index or property, you can filter on those fields. You can specify an index name to display only the instances with those values. Or, you can specify one or more property values to display only the instances with those property values.

#### *Note: Index and property names are case insensitive.*

To display a list of the properties you can filter on, enter the command with a question mark:

```
NNOS-E> show actions ?
 action provider statistics
 action
 process
 timeout
 requests
 errors
 timeouts
  -c display the total number of instances
  -n display a specified number of instances
  -v verbose display
```
### **Filtering On an Index**

To filter on the index, enter the object name with the command (in quotation marks if the name includes white space). For example, you can display only the number of saves to the configuration file that have occurred:

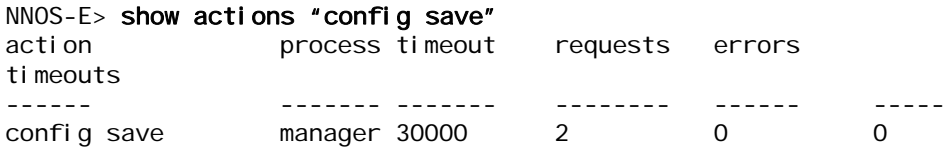

To filter on a property, enter the property name followed by an equal sign (or let the system enter the correct format with a TAB complete). To see only directory processes:

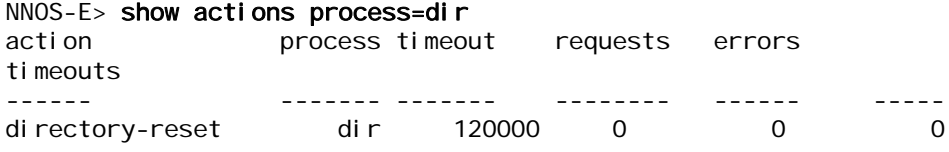

Note that you can enter multiple properties to further refine your output. You cannot, however, enter multiple instances of the same property. In that case, the last property entered is acted on:

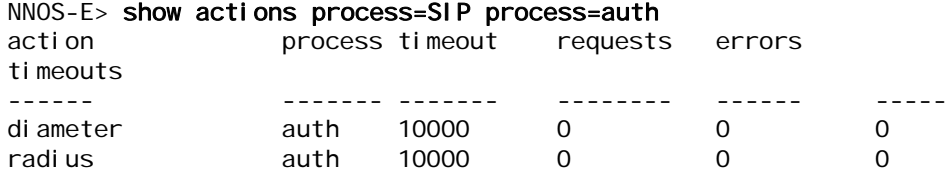

### **Displaying Total, Count, and Verbose Reports**

You can display summary reports on a status using one of the options defined in the following table. Following the table are examples of each.

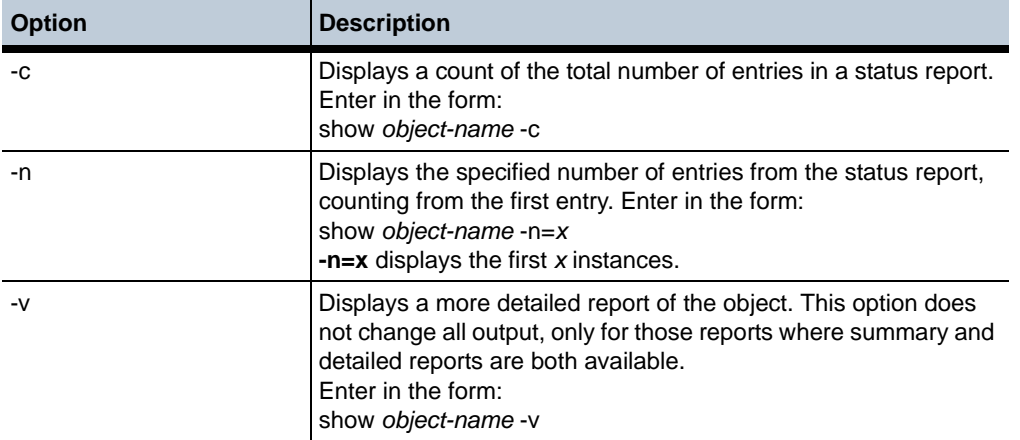

```
Examples of -c, -n, and 
-v use
```
Without using display options, the output of **show dial-plan** looks like this:

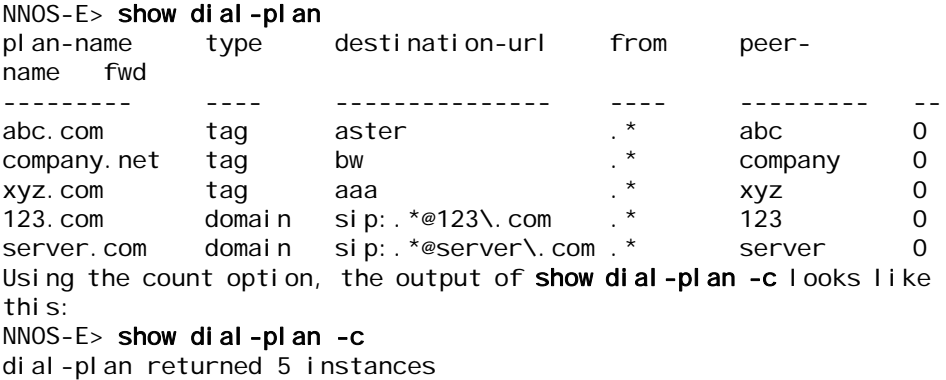

Specifying that the system display the first two entries using the number of entries option, the output of **show dial-plan -n=2** looks like this:

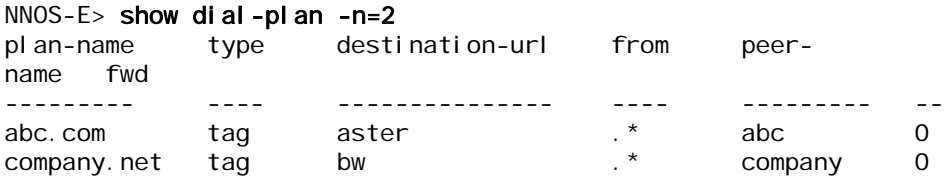

Using the verbose option, the output of **show dial-plan -v** looks like this:

NNOS-E> show dial-plan -v

 plan-name: abc.com type: tag url: aster destination-url: aster source: plan level: 0

```
 from: .*
                              peer-name: abc
                          peer-identity: sip:sametime@abc.com
                             peer-mode: provider
                                 action: redirect
                                     fwd: 0
                                   hits: 0
        incoming-host-normalizations:
                       in-request-user:
             in-request-user-template:
                             in-to-user:
                   in-to-user-template:
                           in-from-user:
                 in-from-user-template:
        outgoing-host-normal i zations:
--More--
```
*Note: All* **show** *commands include the* **-c***,* **-n***, and* **-v** *options (although in some commands the options do not change the output). Because they are universal, these options are not included in the command description syntax statement in this chapter.*

## **show accounting-targets**

Displays information from all accounting targets configured on the NNOS-E. The settings are configured using the file-system object. See the file-client config object for information on the proper configuration when the external file-system is configured for SCP or SFTP.

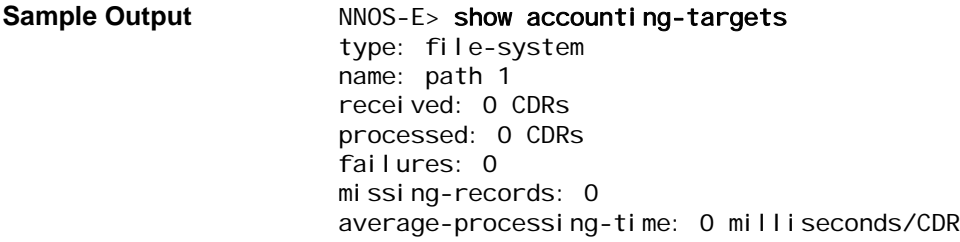

### **Properties**

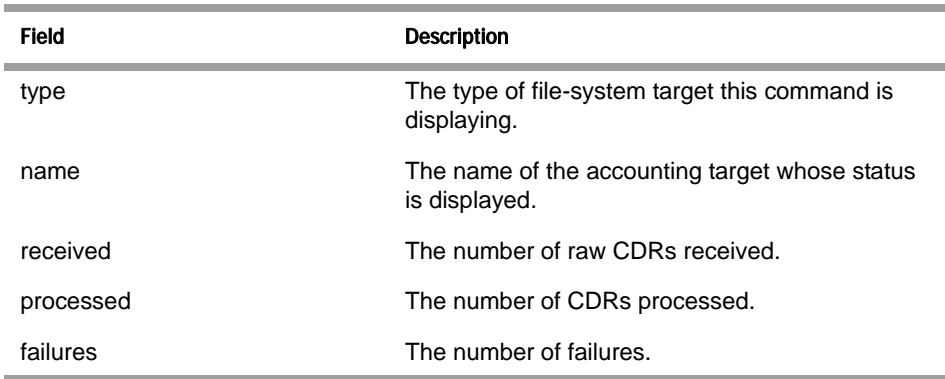
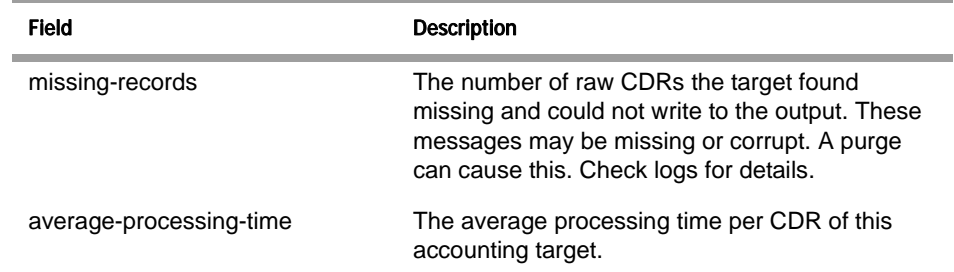

# **show accounting-targets-archive**

Displays detailed information regarding archive targets.

#### **Sample Output** NNOS-E>show accounting-targets-archive

 name: archive-day1 url: http://172.40.100.1/cgibin/archive\_http\_upload\_example\_null.pl/dev/null tasks-in-progress: 0 received: 641 CDRs in-progress: 0 sent: 0 archives saved: 0 archive-fails: 0 create-errors: 0 transmit-errors: 0 state: clear current-saved: 0 last-commit-success: 16:12:35 Tue 2011-03-22 average-time-taken: 228 msec/archive

#### **Properties**

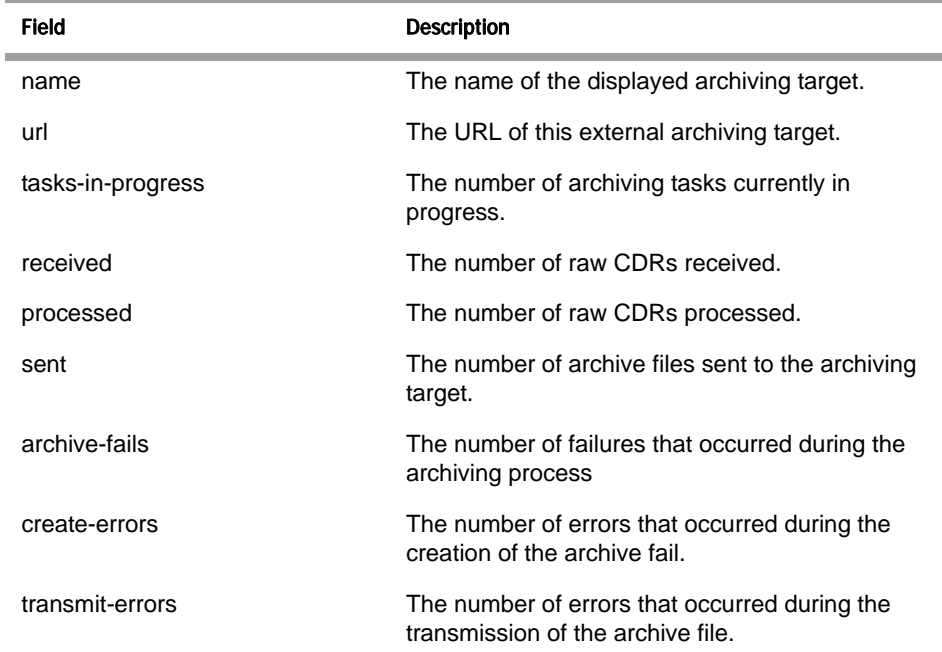

*Version E3.7.0 Oracle Communications Application Session Controller Object and Properties Reference Guide* 181

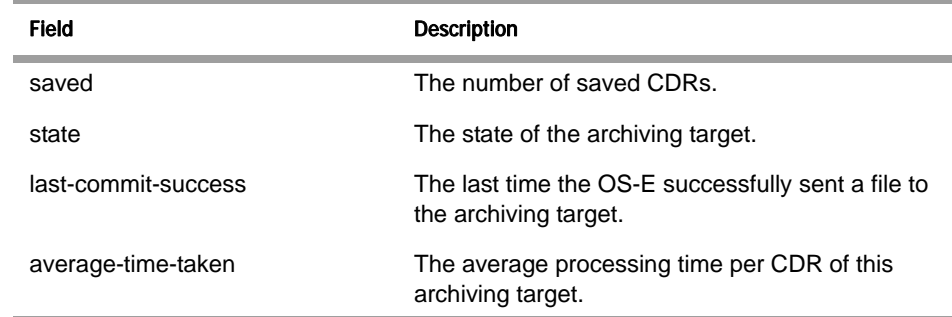

# **show accounting-targets-archive-tasks**

Displays information about currently running archiving tasks on the OS-E.

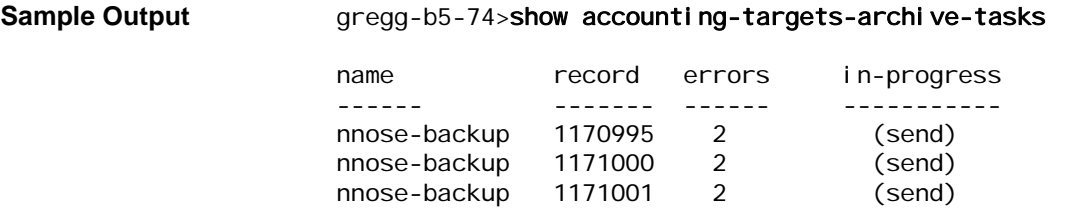

#### **Properties**

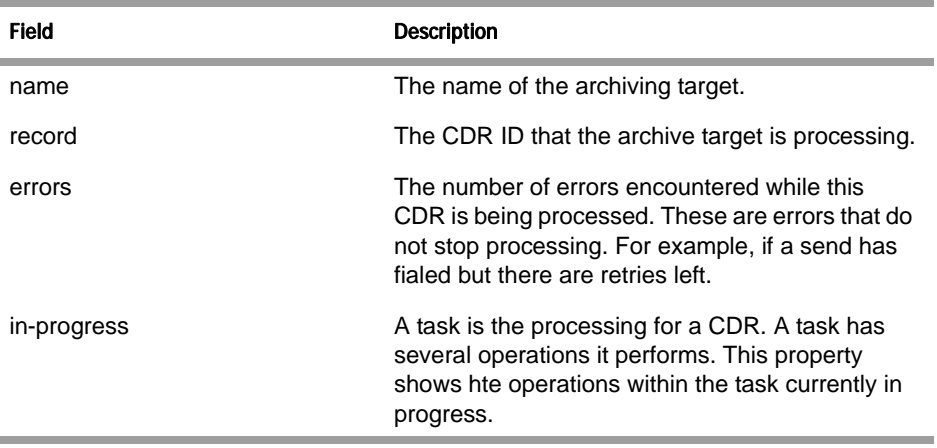

# **show accounting-targets-file-system**

Displays information for each accounting target configured on the NNOS-E. This shows information for both file-system and external-file-system targets. See the file-client config object for information on the proper configuration when the external file-system is configured for SCP or SFTP.

There are four states that the external target cycles through as it processes raw CDRs, writes to the output file, and sends it to the remote system.

- Clear—The target is ready to write.
- Writing—The target is currently writing to the temporary file.
- Sending—The target is sending a file. At this time, the file can also be writing to a temporary file that will become the next file to send once the current file is successfully sent.
- Blocked—The target has one file in the middle of sending and another one ready to send. The target will not process anymore requests from the accounting server, but will send retries to the server giving retry interval based on its best estimate of when the retry can work.

Sample Output **NNOS-E>** show accounting-targets-file-system type: file-system name: path 1 url: master: enabled state: clear received: 0 CDRs saved: 0 CDRs files-sent: 0 current-file: /cxc\_common/acct/test.2009.09.17.03.53.50.csv cdrs-in-current-file: 0 CDRs save-fails: 0 transmit-fails: 0 missing-records: 0

#### **Properties**

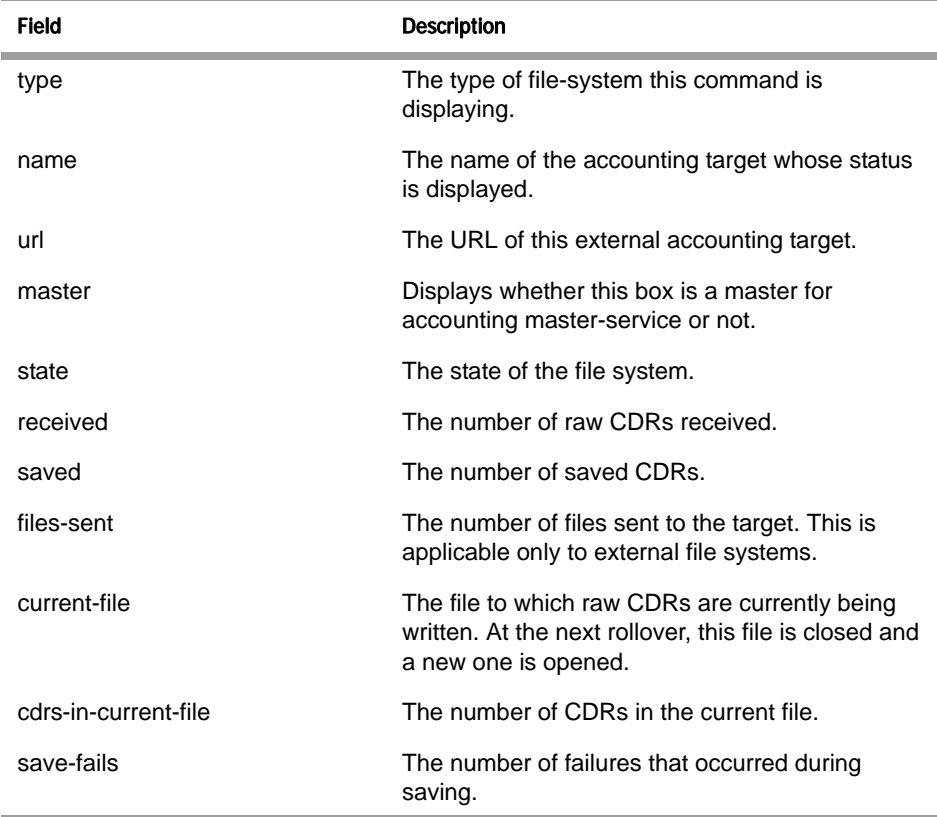

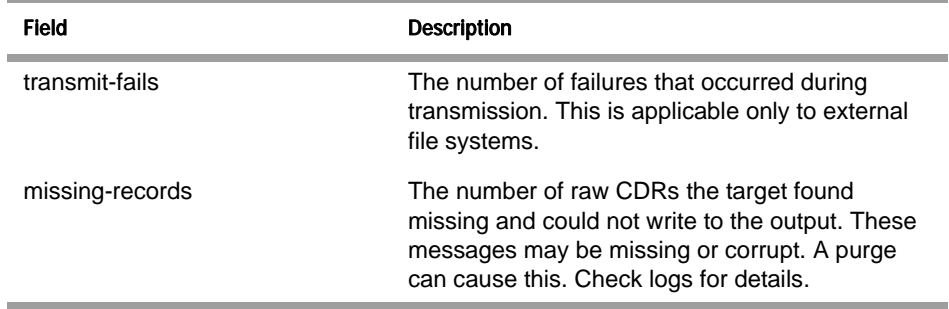

# **show active-session**

Displays message flow for a session. The message-log field indicates all messages for the session. In the first example, the session was a simple registration. In the second example, the session consisted of a call with multiple messages.

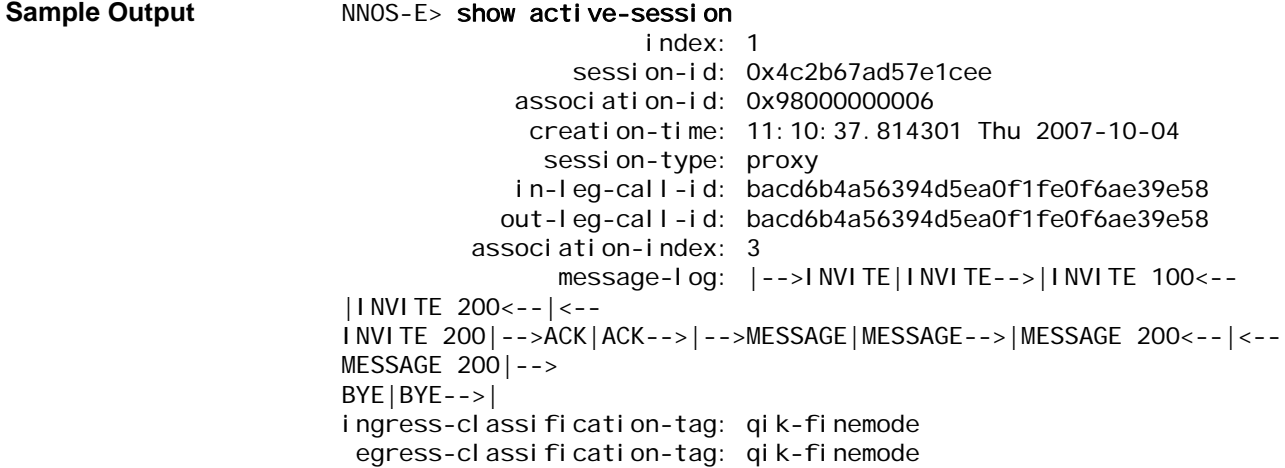

### **Properties**

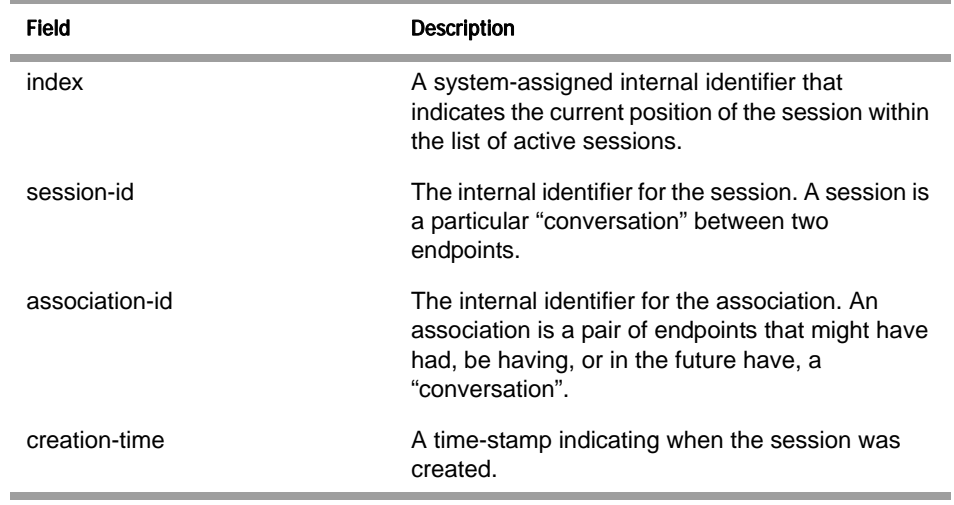

l,

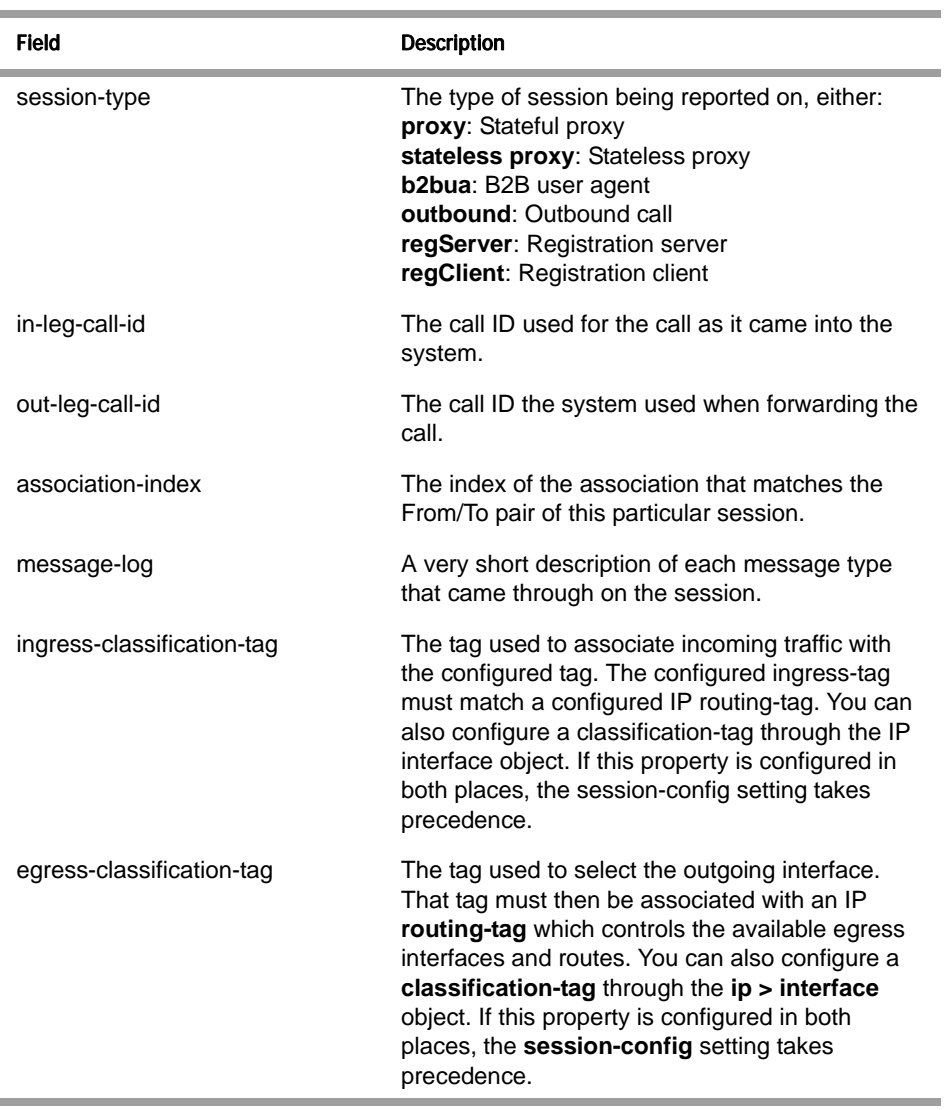

# **show authentication-details**

Displays authentication error details on the OS-E.

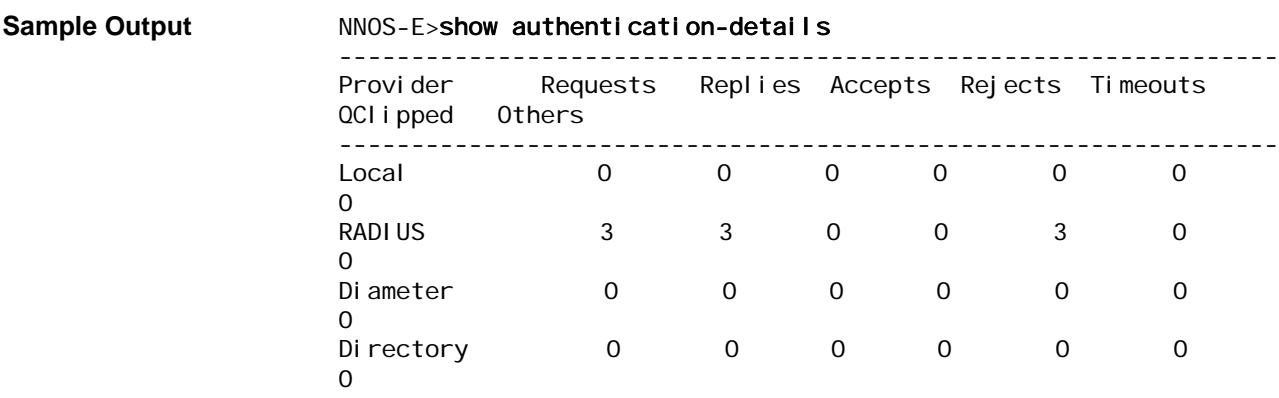

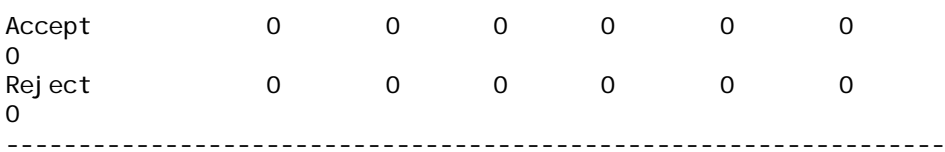

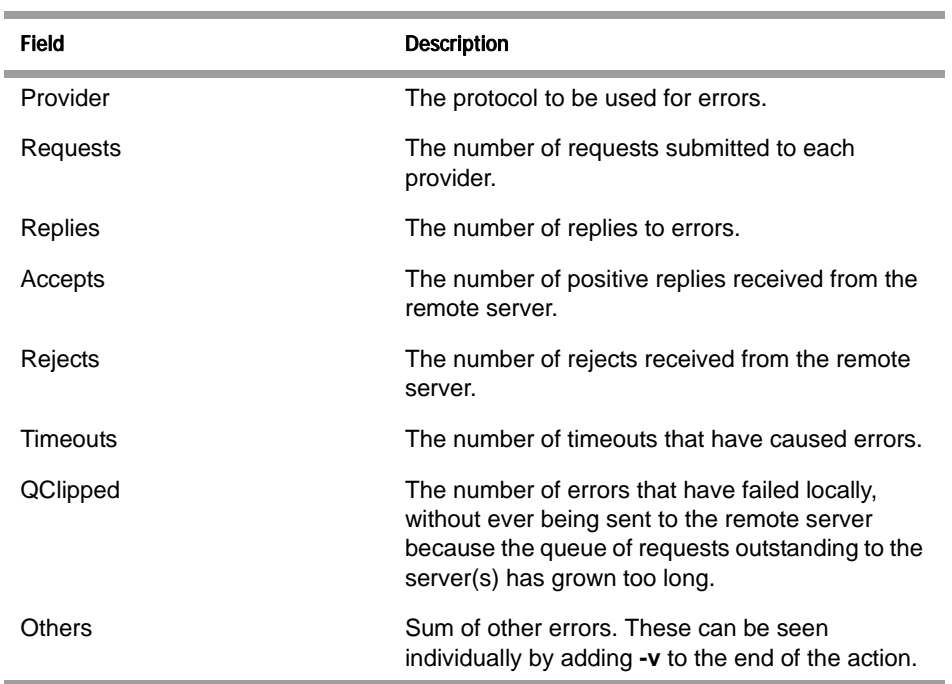

# **show authorized-user-attributes**

The **show authorized-user-attributes** action displays information about configured OS-E users and their attributes and values.

#### NNOS-E>show authorized-user-attributes

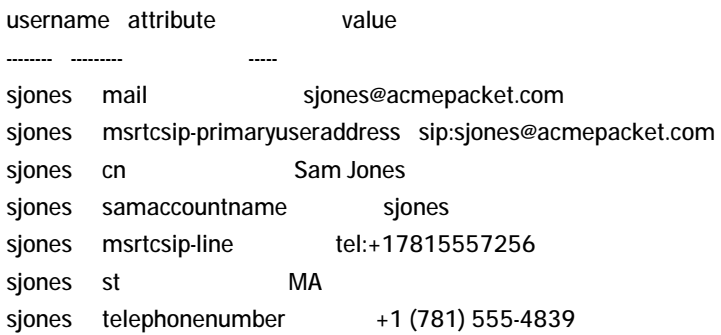

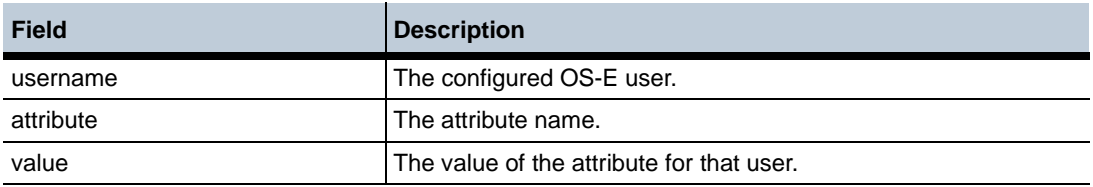

# **show authorized-user-groups**

The **show authorized-user-groups** action displays the configured users and the groups to which they belong from the user cache.

#### NNOS-E>show authorized-user-groups

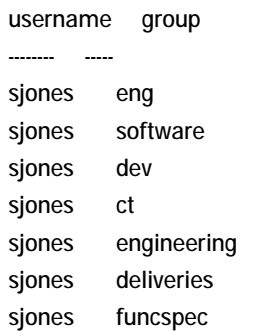

#### **Properties**

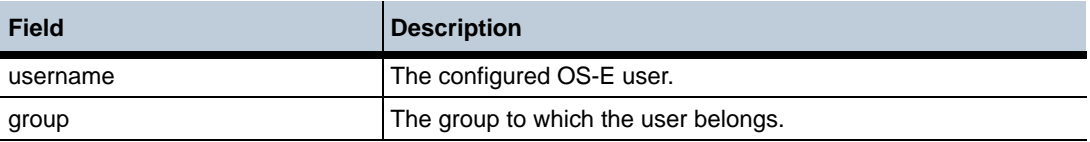

# **show authorized-user-privileges**

The **show authorized-user-privileges** action displays information about users' authorization privileges from the user cache.

**Note:** If a user has never logged into the OS-E, their name does not appear in the cache and, therefore, is not displayed in the **show authorized-user-privileges** command output.

#### NNOS-E>show authorized-user-privileges

username resource-type privilege identity-type resource-identity

-------- ------------- --------- ------------- -----------------

admin event-channel C+R+U+D equals /system/\*

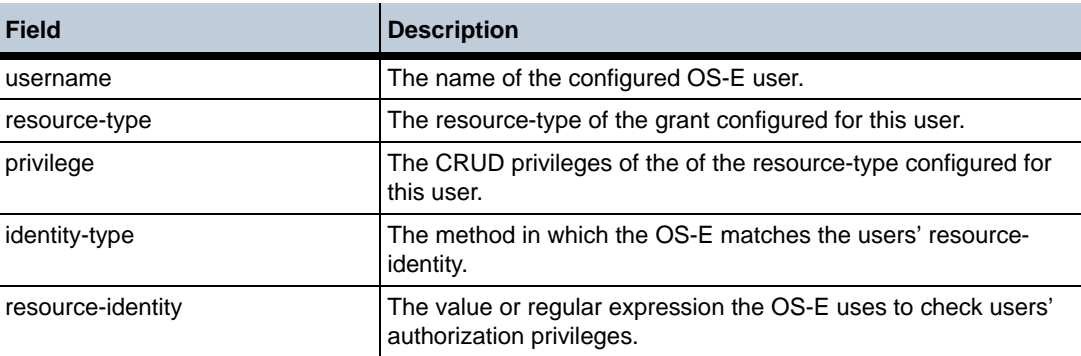

## **show authorized-user-summary**

The **show authorized-user-summary** action displays an abbreviated version of users' authorization privileges from the user cache.

NNOS-E>show authorized-user-summary

username resource-types -------- ------------- admin event-channel test\_user event-channel

#### **Properties**

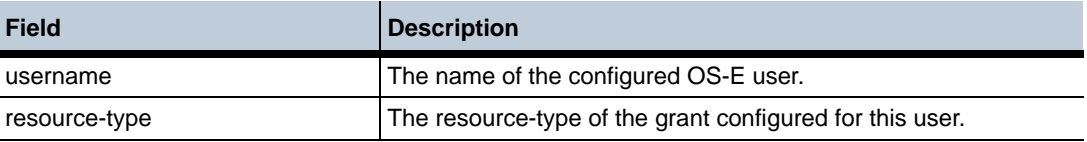

# **show automatic-settings**

Displays values that OS-E has generated for each property that supports the automatic settings feature. For these properties, OS-E determines an appropriate value based on various aspects of the system hardware, such as the platform, CPU speed, and available memory.

*Note: Do not change the values of properties configured with automaticsettings unless instructed to do so by Technical Support.*

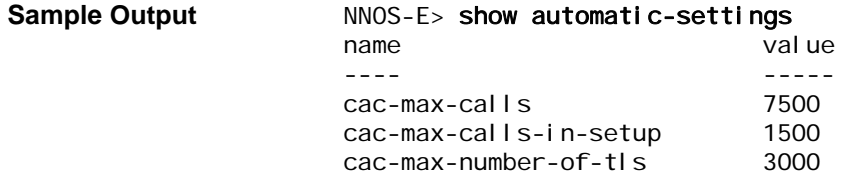

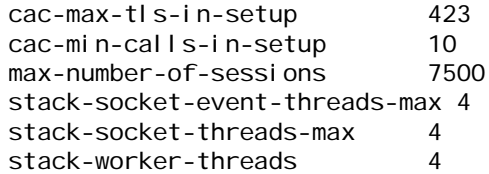

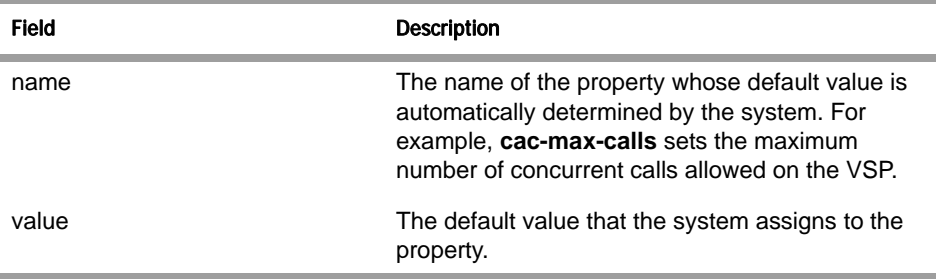

## **show boxes**

Saves stored sessions for the specified VSP. The archiving action archives all data that has not been successfully archived previously. You can archive a specific session or sessions that occur between specified times using the **archive specific** action.

Use this action to initiate the backup immediately; use the **task** object to schedule automated backups. You must enable archiving with the **archiving** object for this action to succeed. Use the **show archive-result** command to view the outcome of archiving operations.

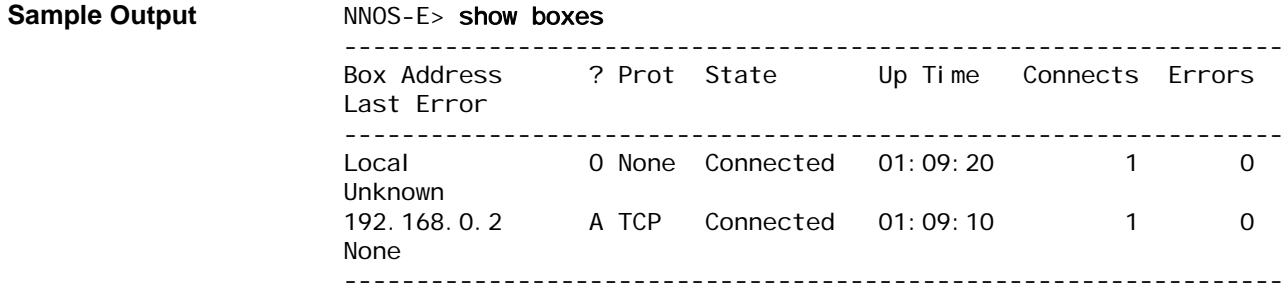

#### **Example**

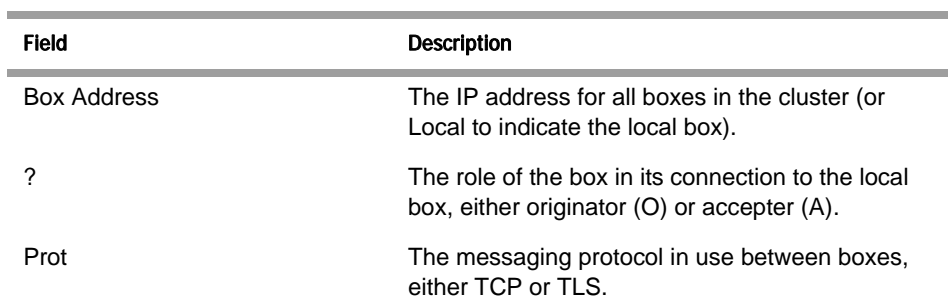

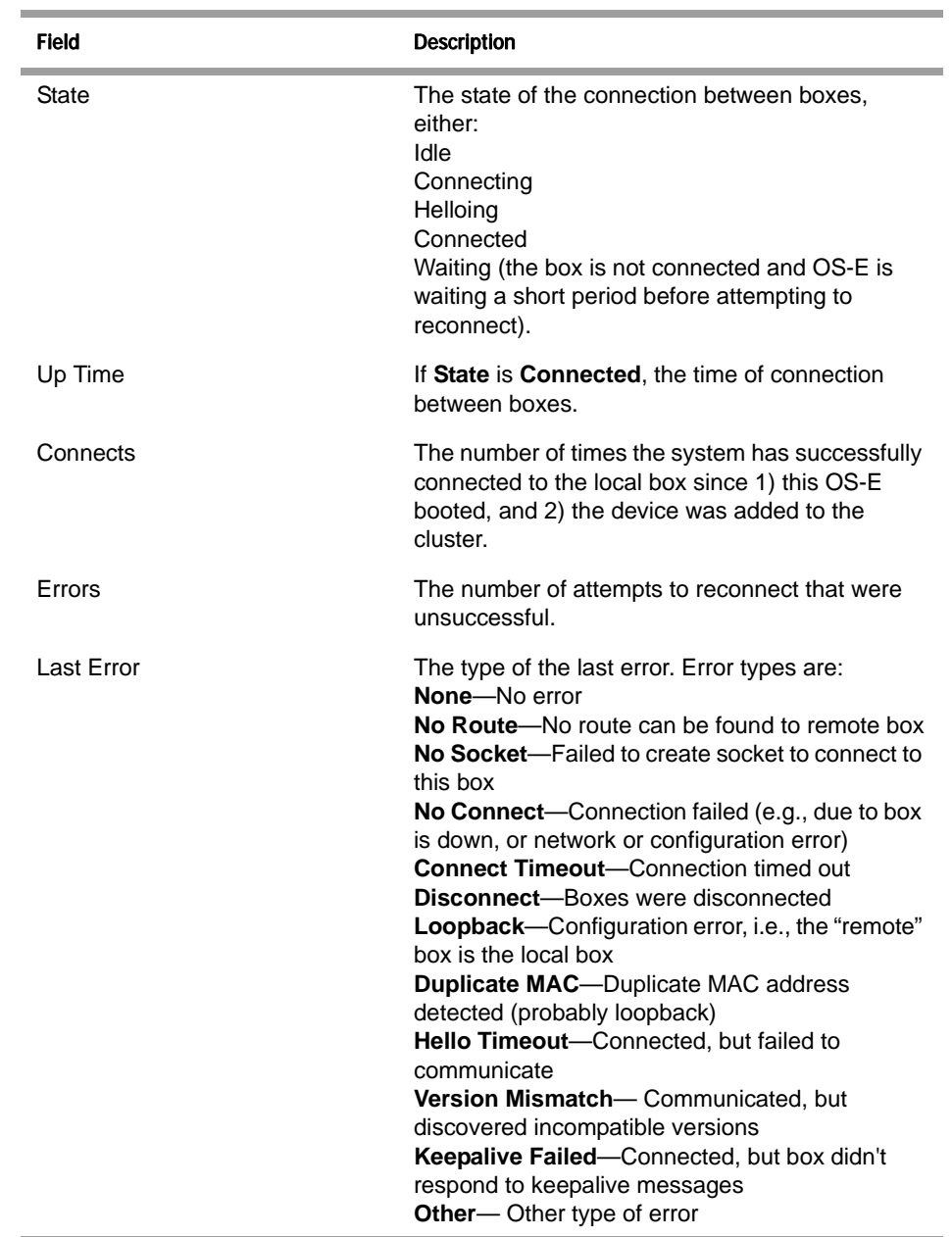

# **show call-admission-control**

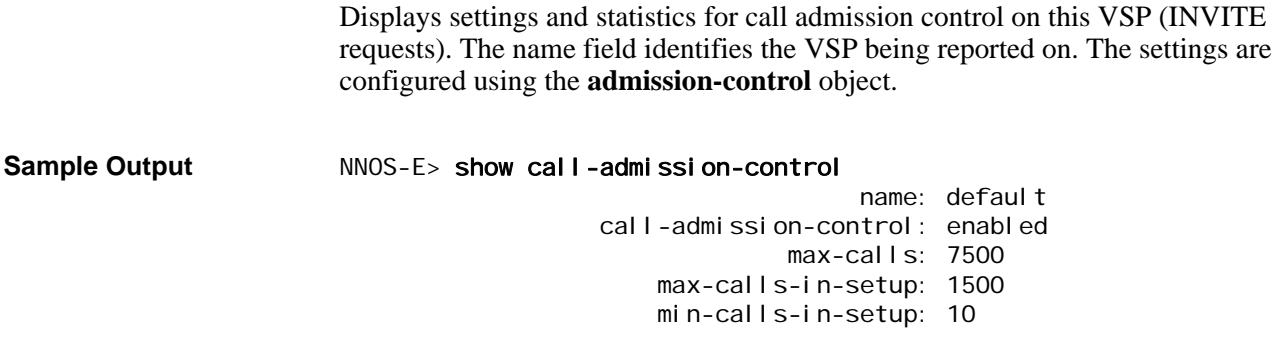

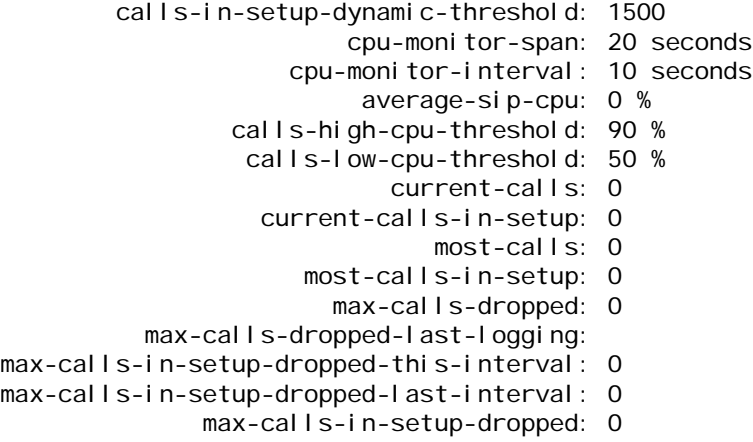

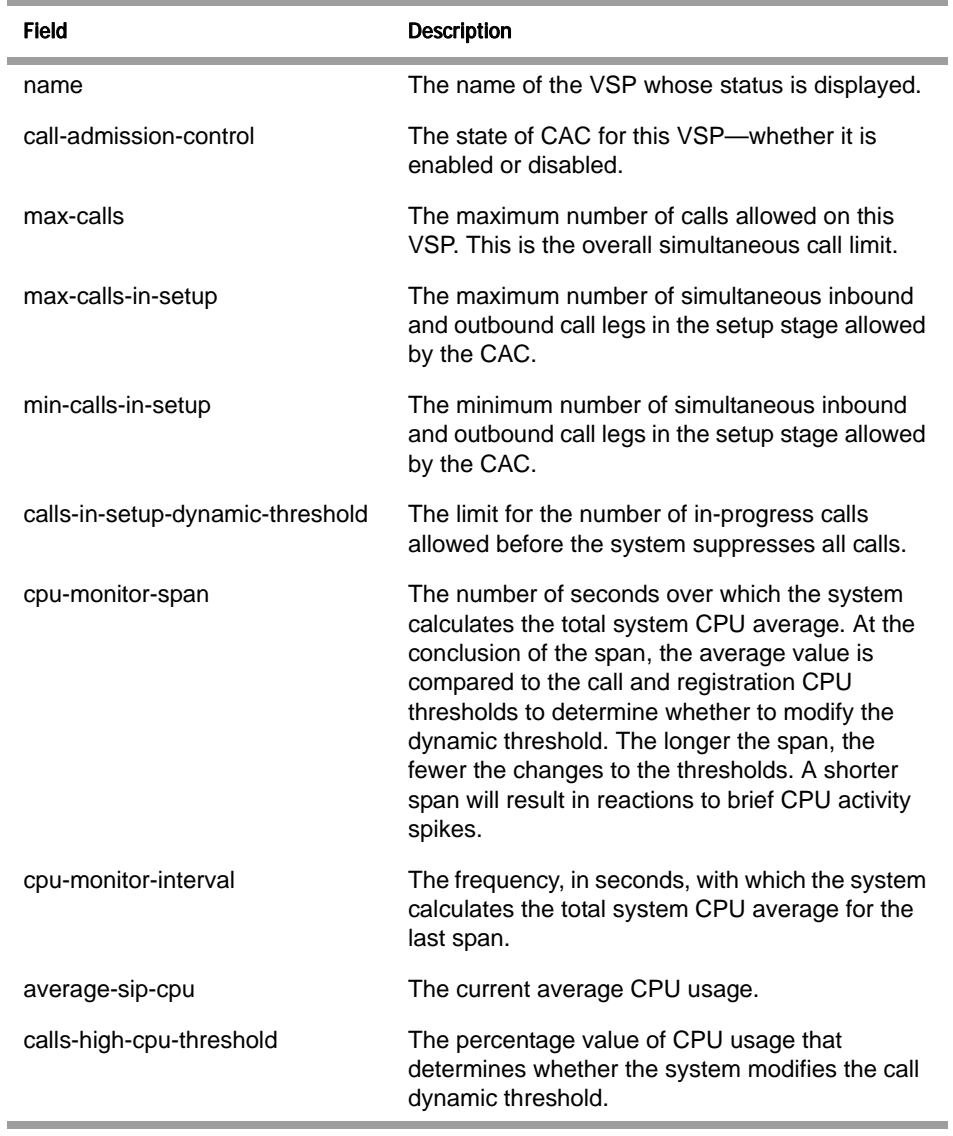

*Version E3.7.0 Oracle Communications Application Session Controller Object and Properties Reference Guide* 191

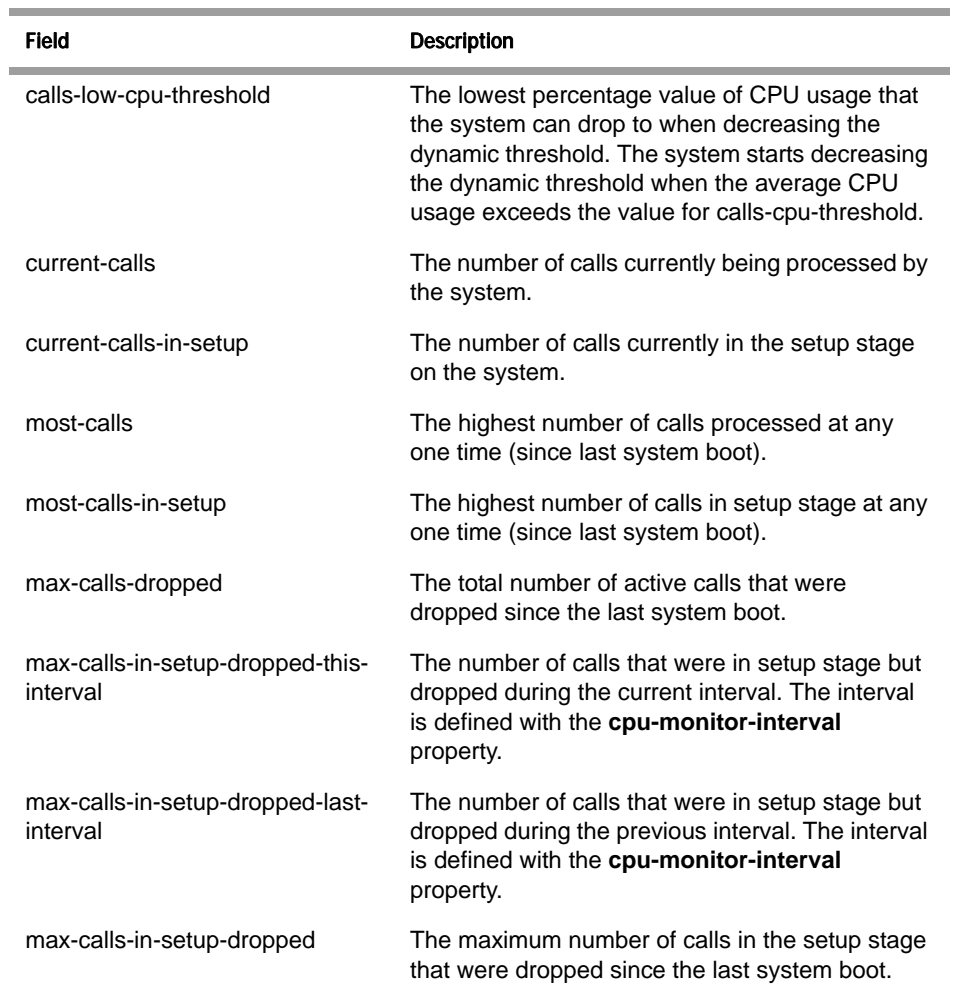

# **show call-routing**

Displays the call routing table, which defines how OS-E forwards an outgoing call. The output displays a summary of each *active* dial-plan entry, its match criteria and peer (and other configuration elements), and the number of times OS-E has applied it to forward a call. Use the **show dial-plan** command to see all *configured* dial plans.

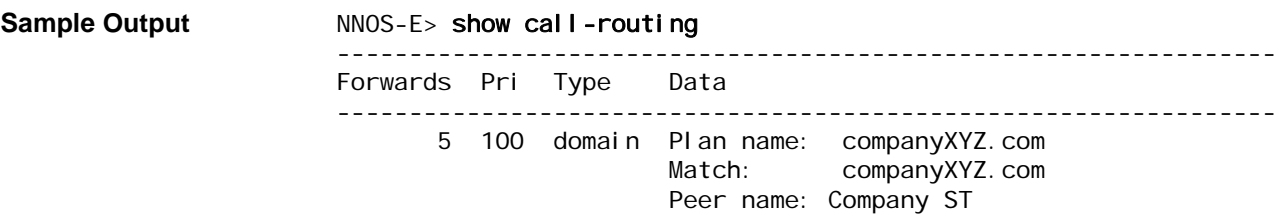

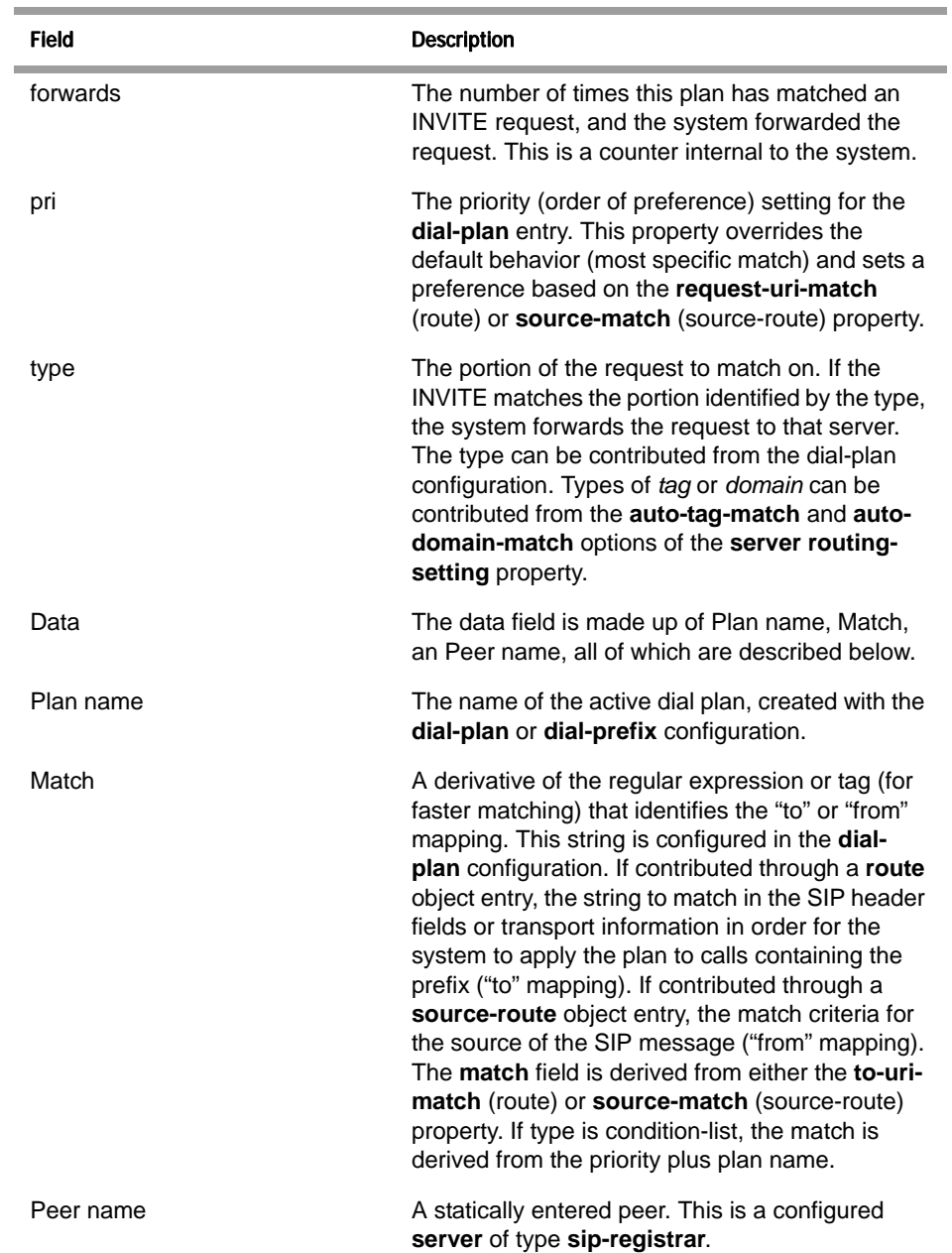

# **show chassis-info**

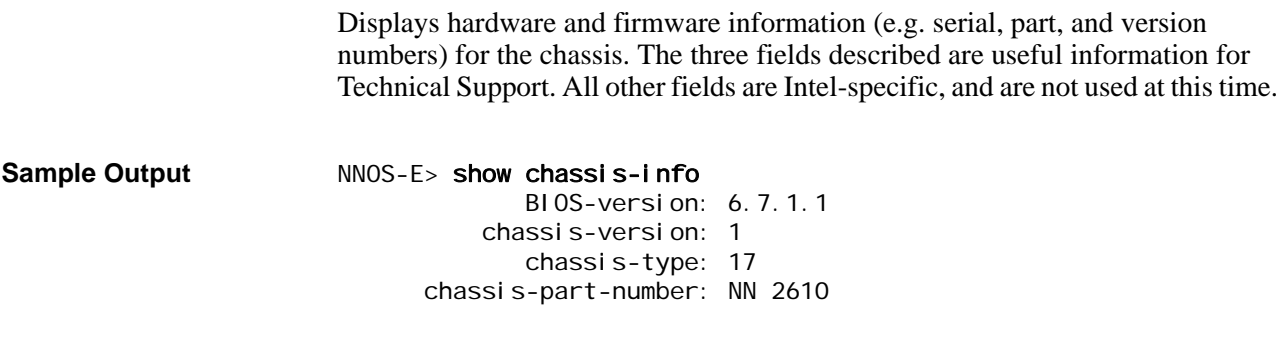

*Version E3.7.0 Oracle Communications Application Session Controller Object and Properties Reference Guide* 193

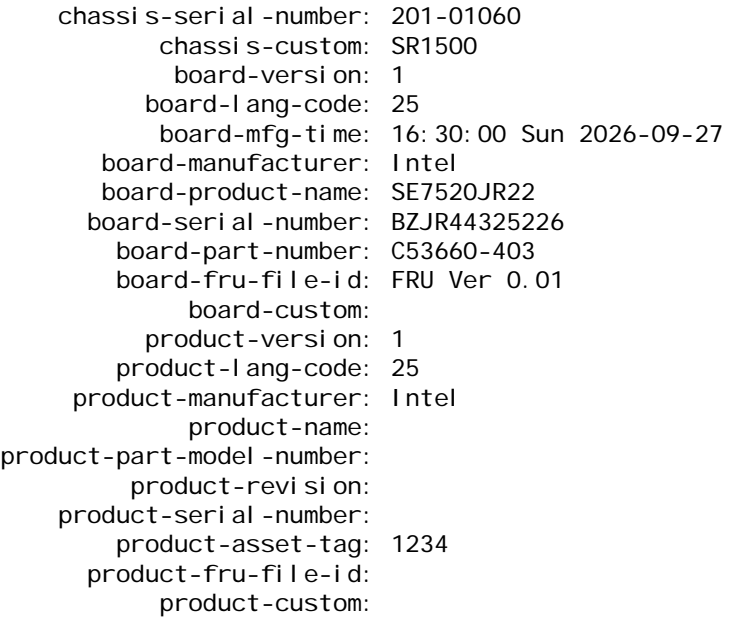

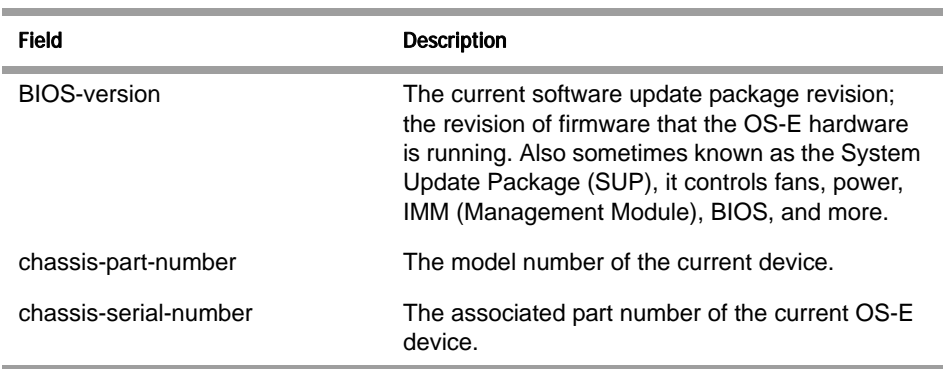

# **show clock**

Displays the current date and time, and the amount of uptime in days, hours, and minutes since the OS-E was started. You can set the time with the clock action.

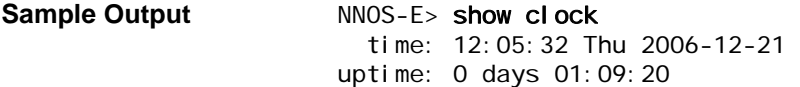

## **Properties**

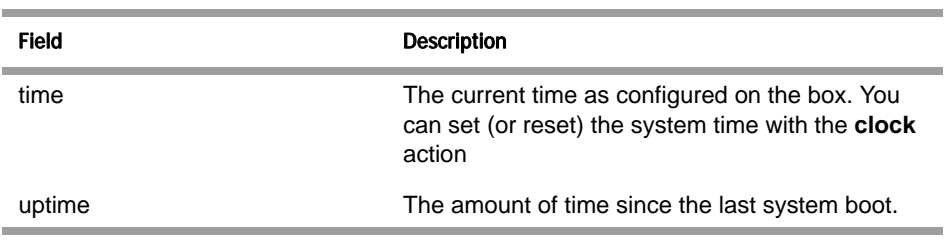

# **show cluster**

Displays each box, by IP address, that is part of the cluster. Additionally, the output indicates whether the box is receiving, or due to receive, configuration from the cluster master. The output displays the configuration of the **cluster** and **box** objects.

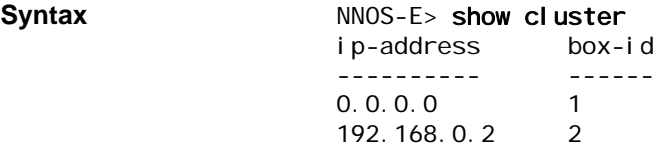

#### **Properties**

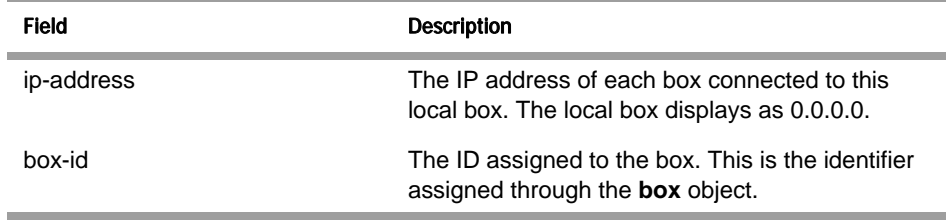

## **show codec-info**

Displays CODECs recognized by the OS-E, and whether the OS-E supports encoding/decoding of that type. Additionally, the output displays the expected RTP payload sizes for the default packetization time/rate.

#### **Sample Output** NNOS-E>show codec-info

Name PacketTime MinPayload MaxPayload Bandwidth R-factor Playable

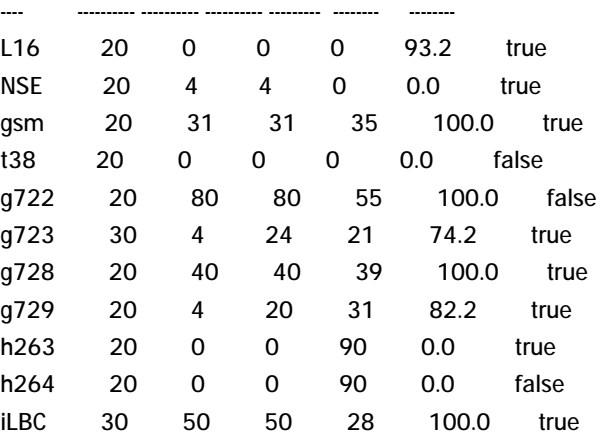

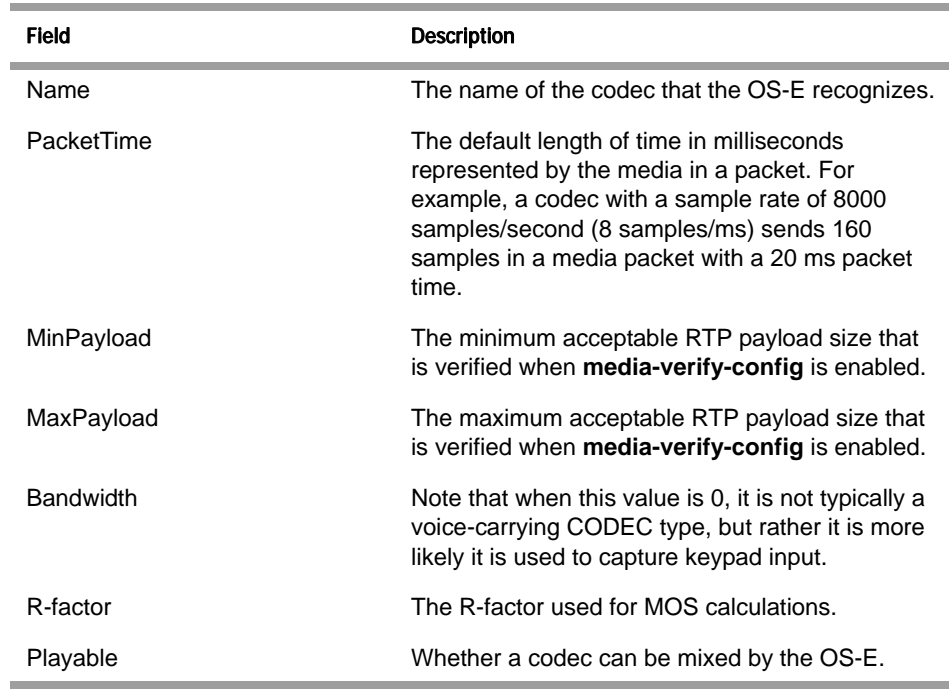

## **show collect-status-classes**

The **show collect-status-classes** action displays which status classes are being collected. When entered with the **default** parameter, the OS-E default status classes are listed.

#### NNOS-E>show collect-status-classes default

You can also use the **show collect-status-classes** status provider to display status classes defined in custom configurations. The following shows accounting as an example.

#### Sample Output **NNOS-E>show collect-status-classes accounting**

Status classes to be collected for 'Accounting':

----------------------------------------------------------------- Source Status class Description ---------------------------------------------------------------- config accounting-recent  $\overline{g}$  accounting-database accounting database connections config accounting-files accounting file information config accounting-store accounting disk storage information config accounting-cdr-summary accounting CDR summary config accounting-targets-file-system accounting file-system and external-file-system targets config accounting-targets accounting targets

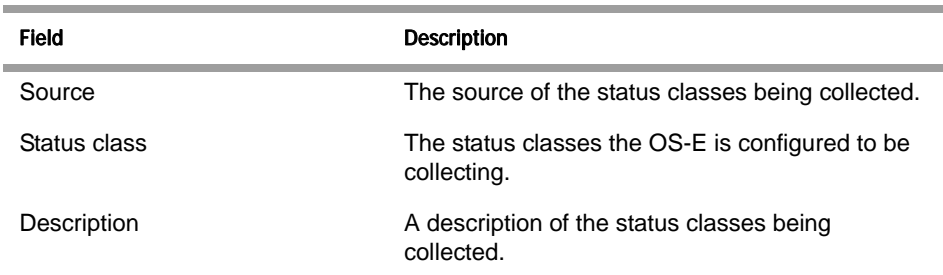

# **show cometd-channel-detail**

provides more detailed channel information, specifically, on the subscribers to each of the channels.

Note that if a channel appears in the **show cometd-channels-summary** status provider, but not in the details, it means that the channel exists without any active cometd client subscriptions.

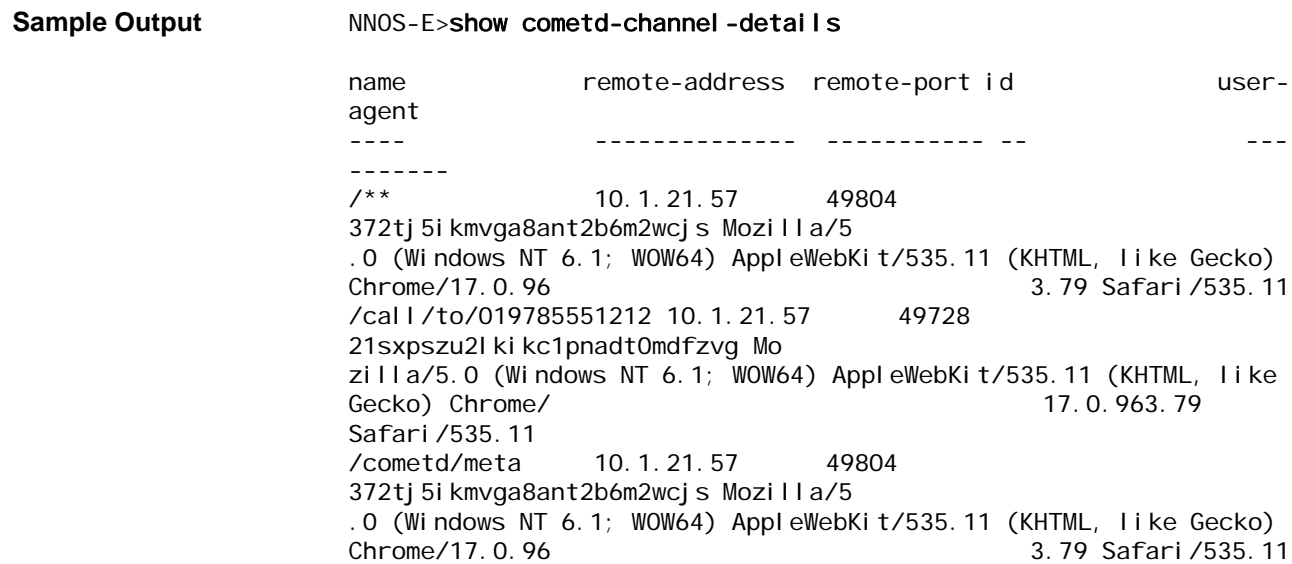

#### **Properties**

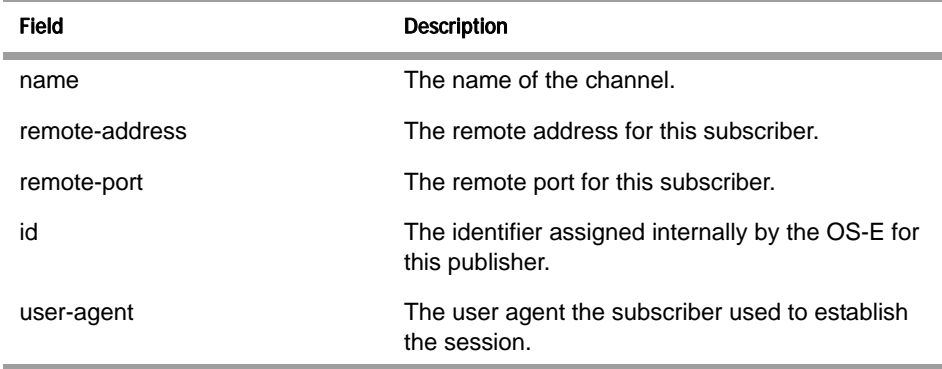

*Version E3.7.0 Oracle Communications Application Session Controller Object and Properties Reference Guide* 197

## **show cometd-channel-summary**

Provides a summary of channel information for the cometd server.

#### **Sample Output** NNOS-E>show cometd-channel-summary

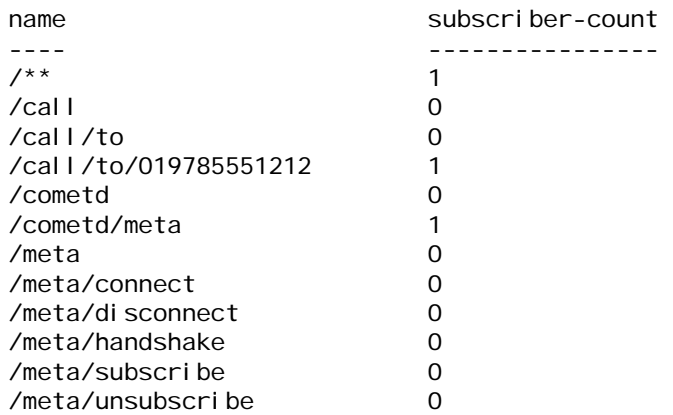

#### **Properties**

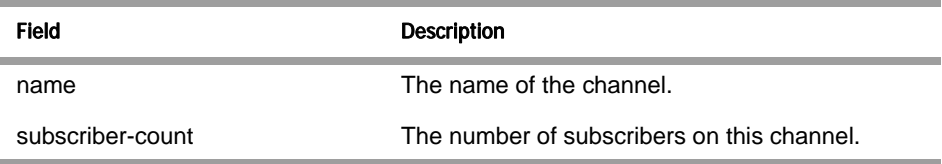

# **show cometd-status**

The **show cometd-status** command displays information about the **eventpush-service** configuration and activity on the OS-E.

#### NNOS-E>show cometd-status

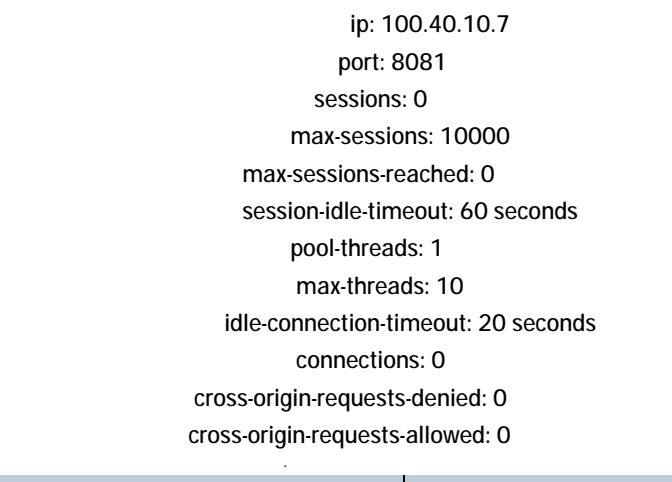

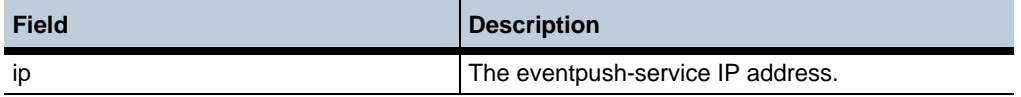

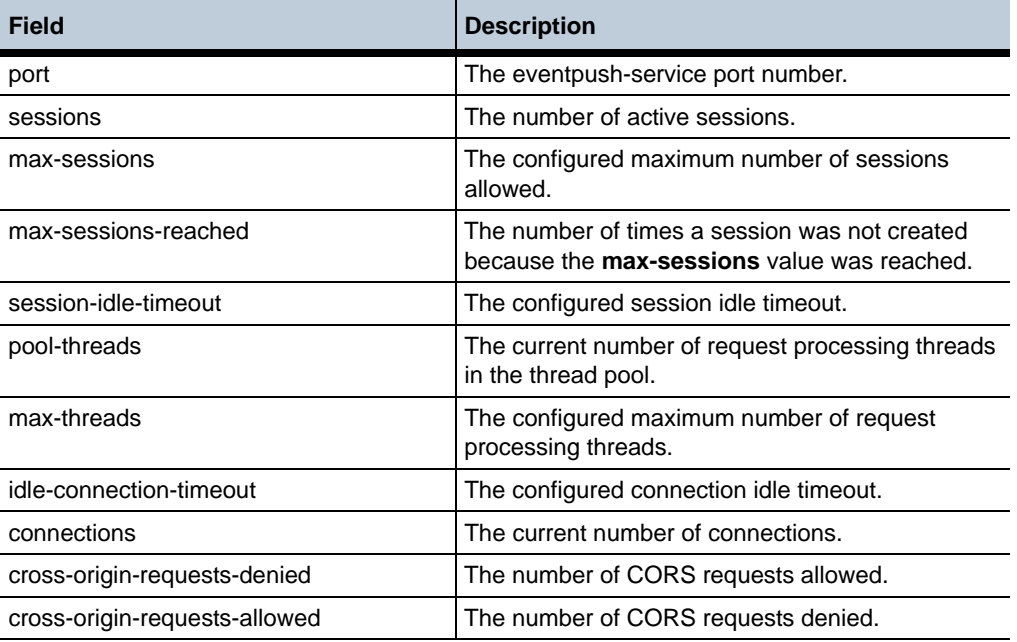

# **show cometd-subscriber-details**

Provides more detailed information, specifically on the channels subscribed to by each subscriber.

Note that if a subscriber appears in the **show cometd-subscriber-summary** status provider, but not the details, it means that the subscriber exists without any active cometd channel subscriptions.

Sample Output **NNOS-E>show cometd-subscriber-details** remote-address remote-port channel -------------- ----------- ------- 10.1.21.57 49728 /call/to/019785551212 10.1.21.57 49804 /\*\* 10.1.21.57 49804 /cometd/meta

#### **Properties**

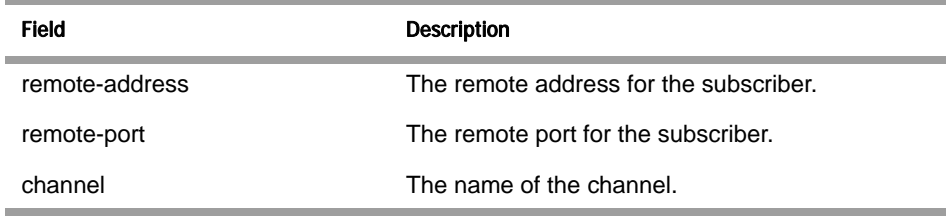

# **show cometd-subscriber-summary**

Provides high-level information about the subscribers.

#### **Sample Output** NNOS-E>show cometd-subscriber-summary

remote-address remote-port id channel-count message-count user-agent

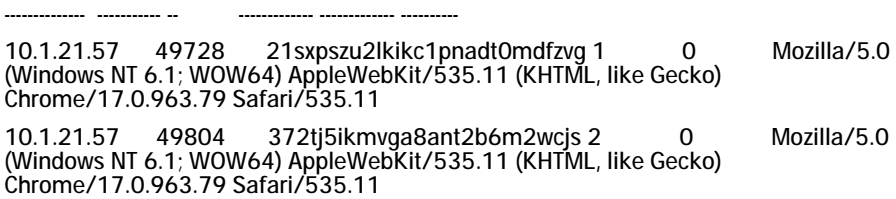

#### **Properties**

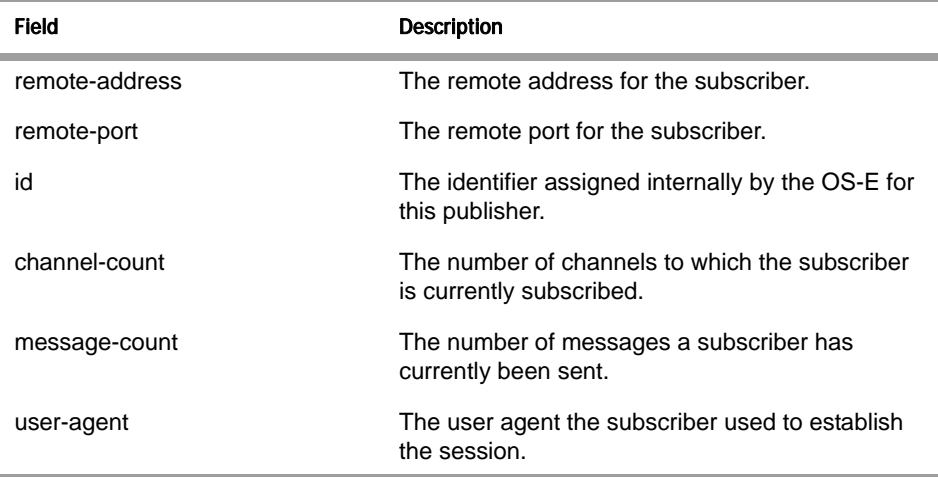

## **show core-dumps**

Displays all core dumps. By default, the OS-E does not generate core dumps. To generate them, you must enable the **services > instrument > set core\_dump** property.

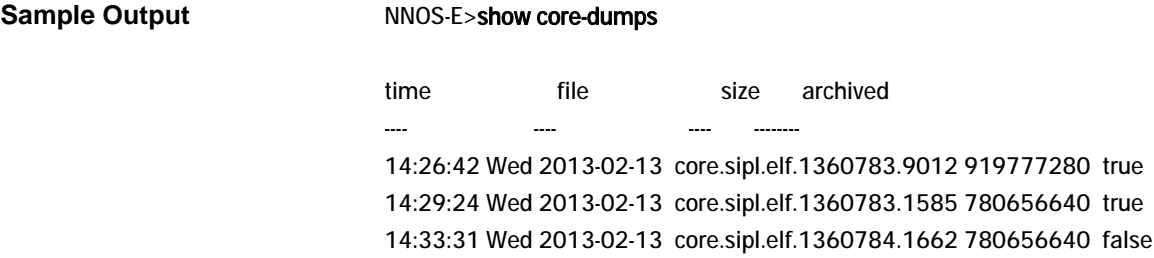

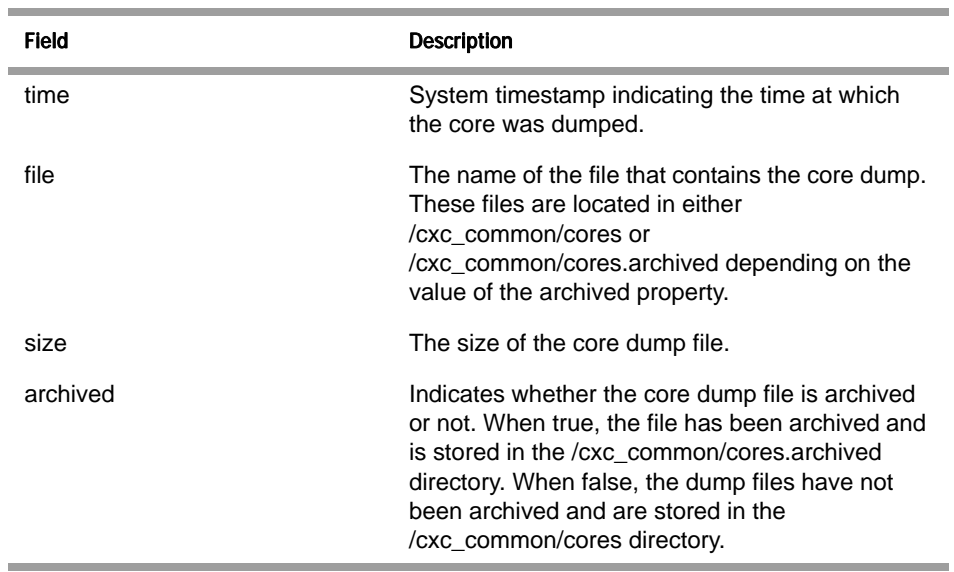

# **show cpu-usage**

Displays CPU usage over various preset time intervals. Use the **cpu-monitor** action to do live monitoring of system use.

**Sample Output** NNOS-E> show cpu-usage 1 second: 0 % 10 second: 0 % 1 minute: 1 % 10 minute: 2 % 1 hour: 7 %

#### **Properties**

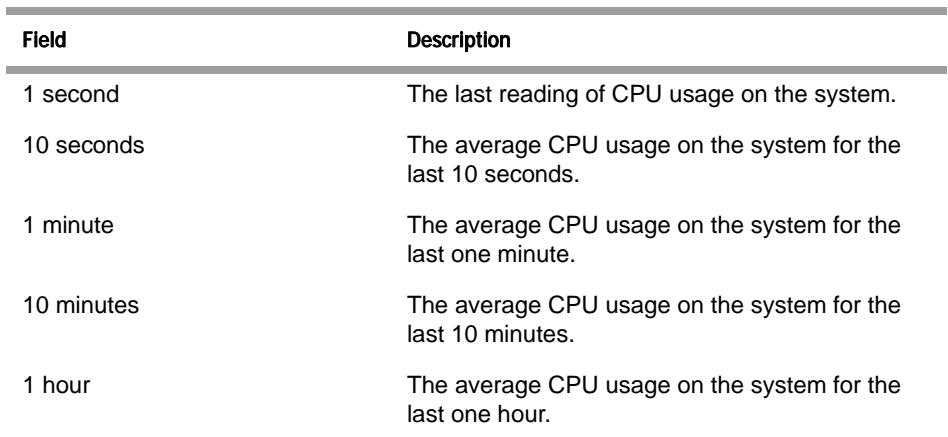

## **show database-maintenance-status**

Displays the current maintenance status of database operations. Use this to determine whether an operation (e.g., a backup or restore) has finished. Or, if you receive an error that OS-E could not execute a database operation, check this status to verify the state of the database. All previous operations must be complete (indicated by a status of idle) before a new operation can begin.

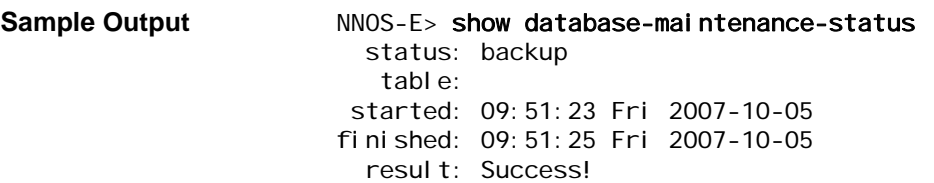

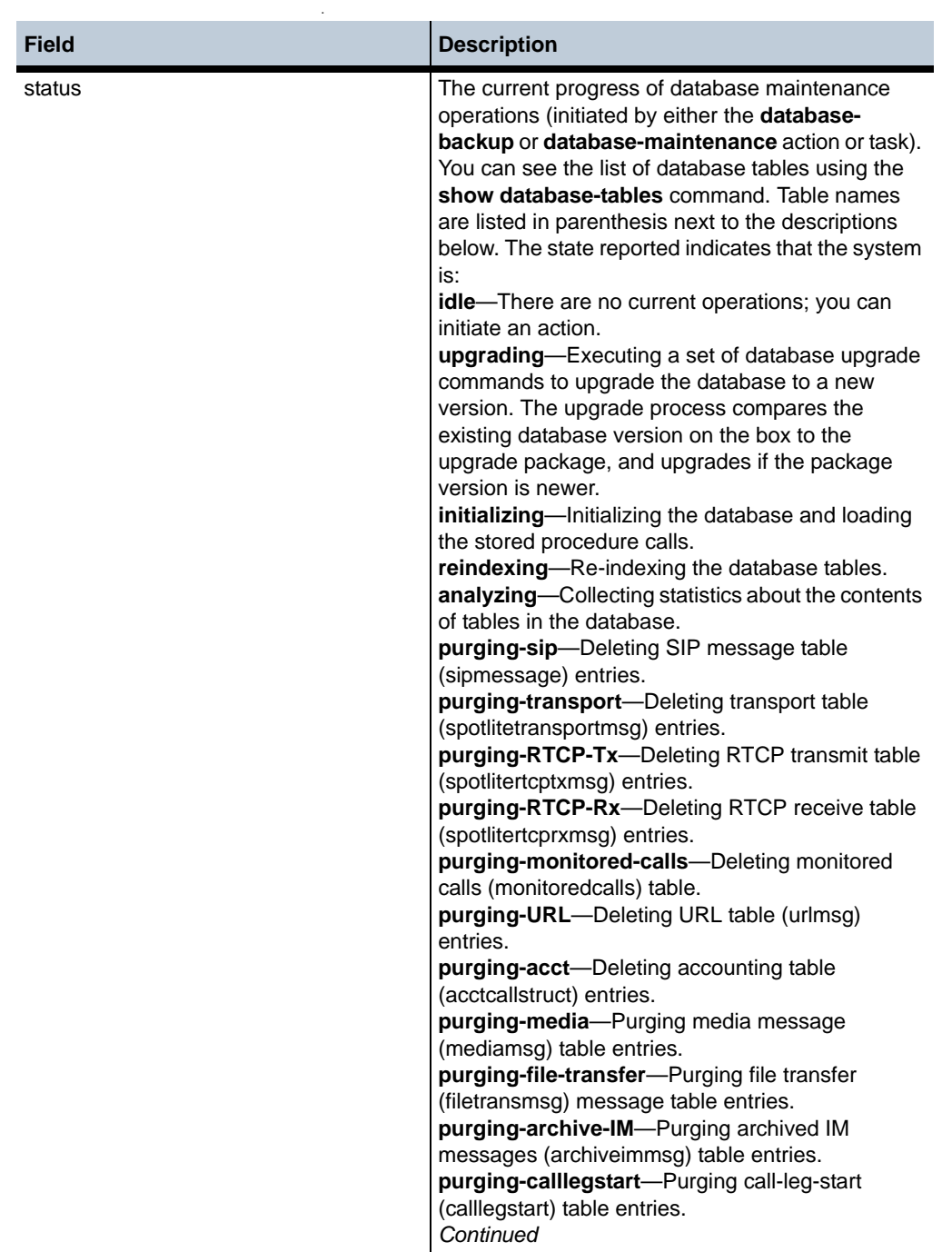

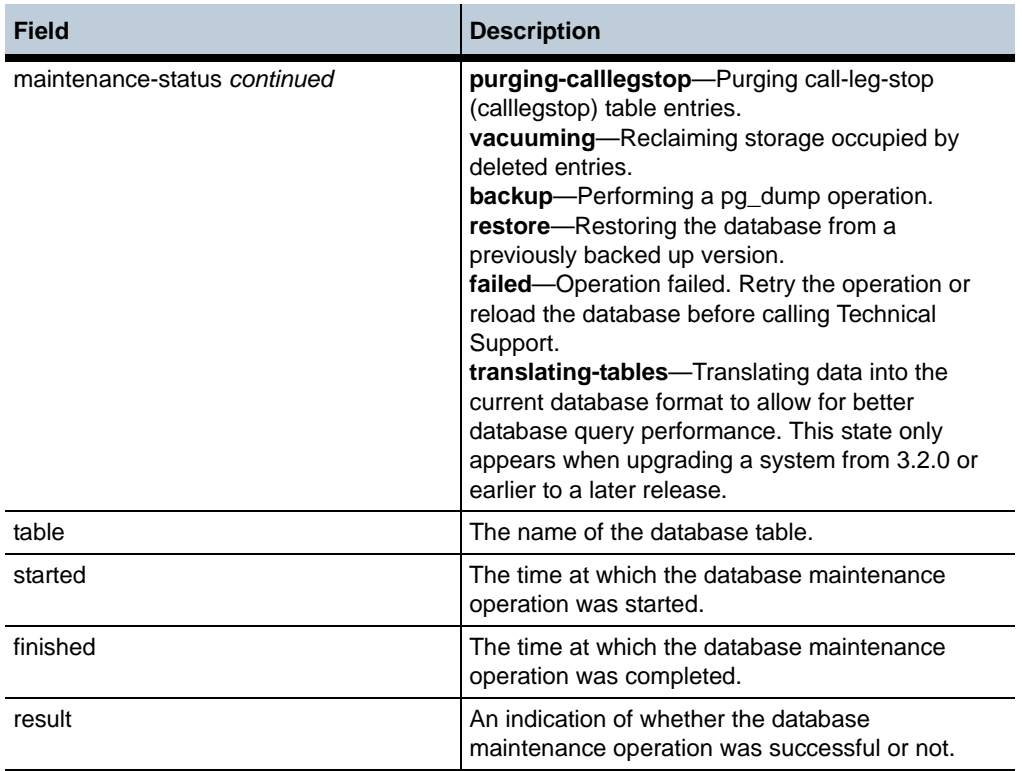

## **show dial-plan**

Displays the dial-plan table, which handles call forwarding. The output displays a summary of each *configured* (but not necessarily active) **dial-plan** entry, its match criteria and peer (and other configuration elements), and the number of times OS-E has applied it to forward a call. Use the **show call-routing** command to see all *active* dial plans.

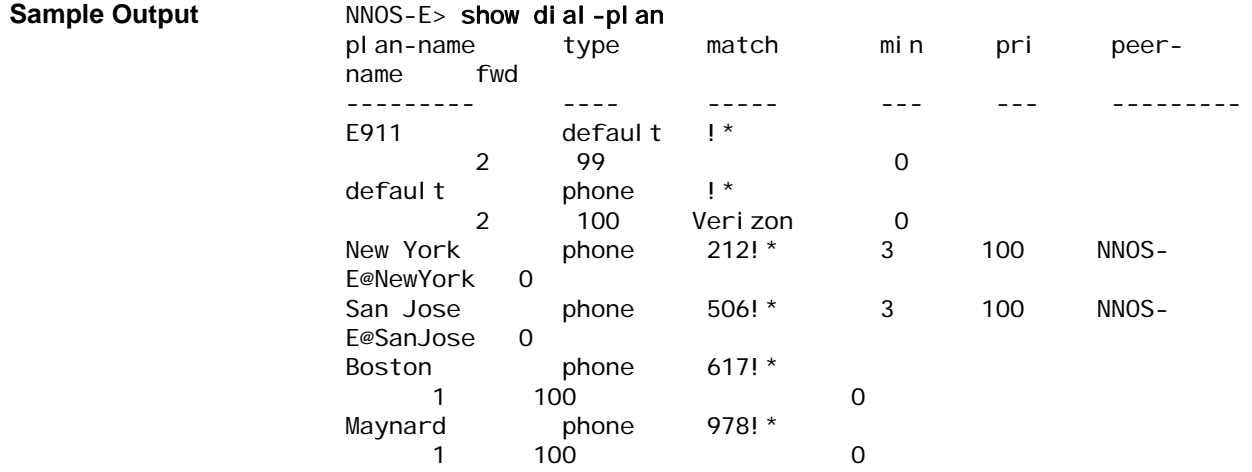

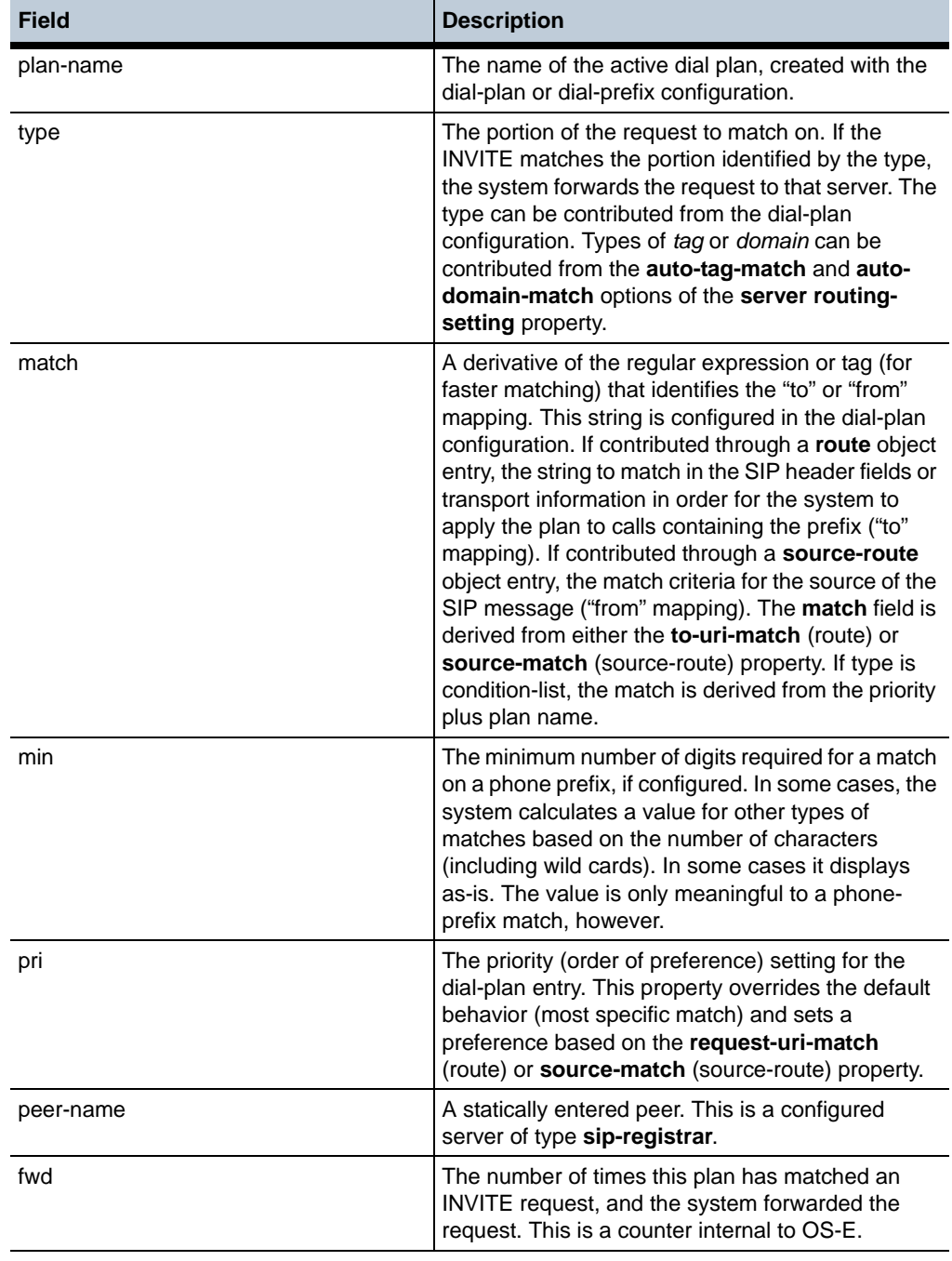

# **show dns-cache**

Displays the DNS cache, organized by process (monitor, manager, SIP, media, auth, etc.), on OS-E. The cache displays host information, including type, state, and references. Configure DNS using the **dns** object.

**Sample Output** NNOS-E> show dns-cache

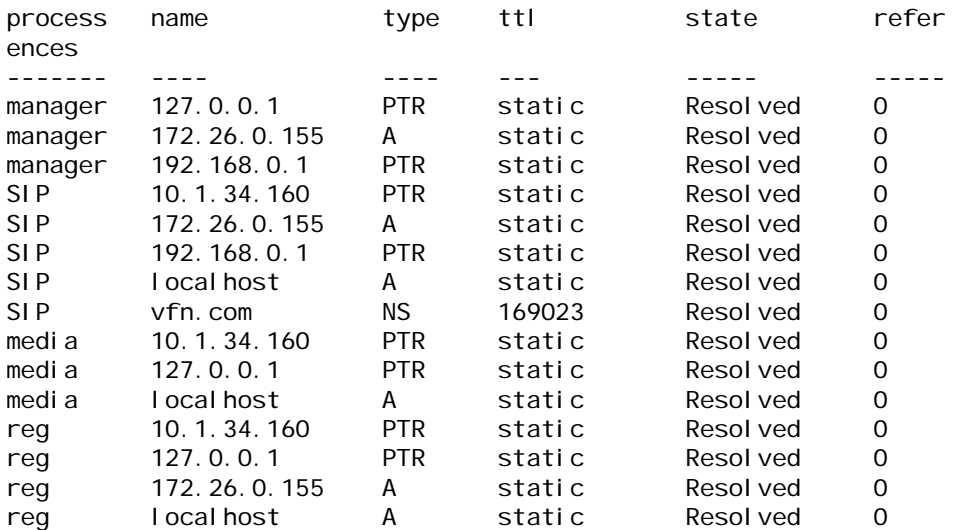

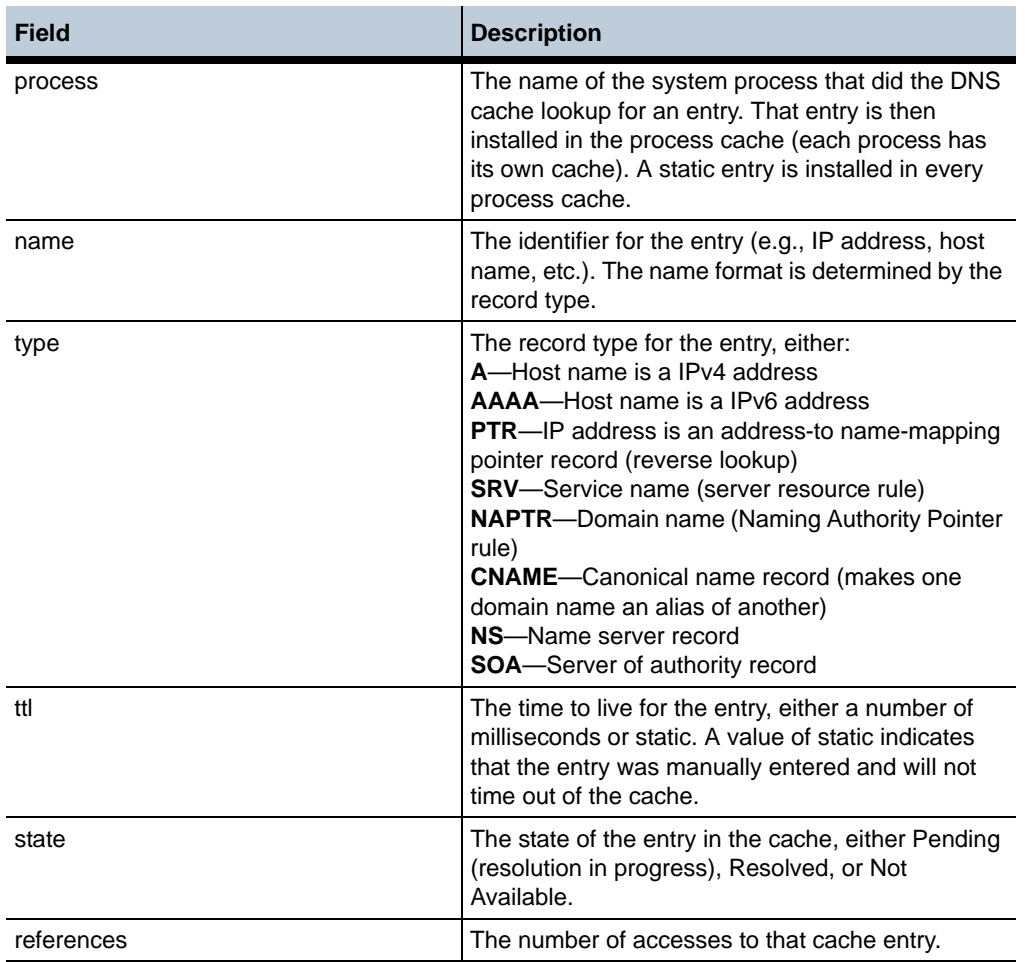

•

## **show dns-cache-detail**

Displays DNS cache entries, organized by process. An entry is installed in a process cache (each process has its own cache) when the process does a DNS lookup for that entry. A static entry, configured with the **dns** object, is installed in every process cache.

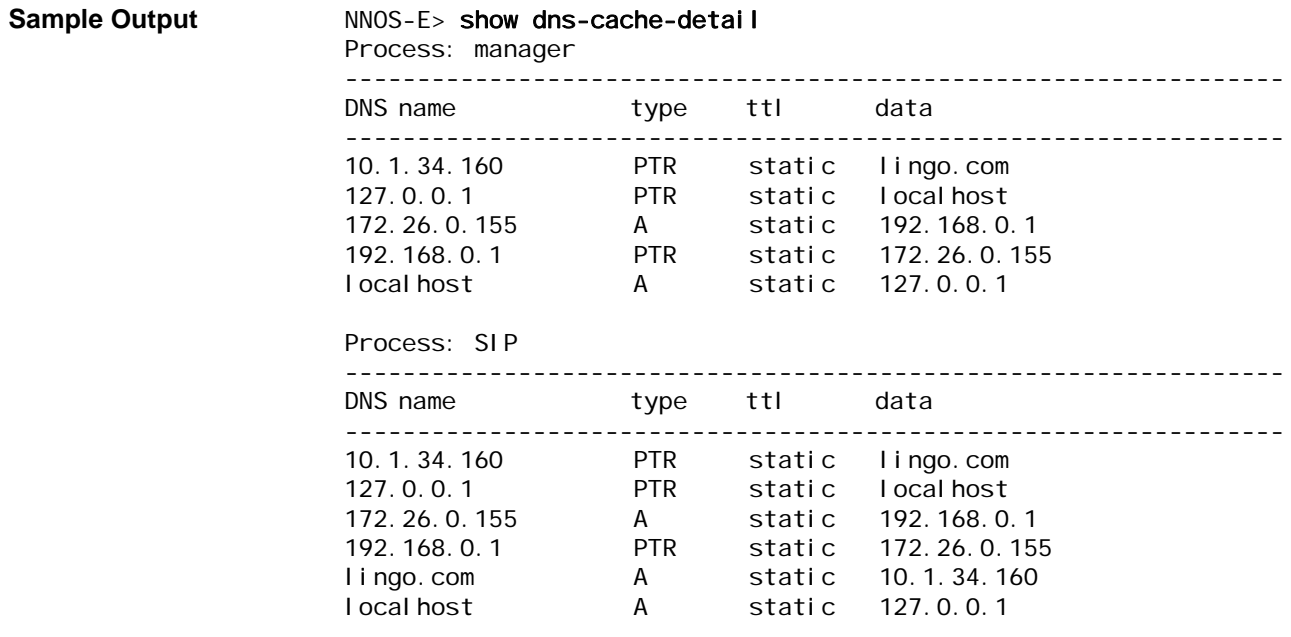

### **Properties**

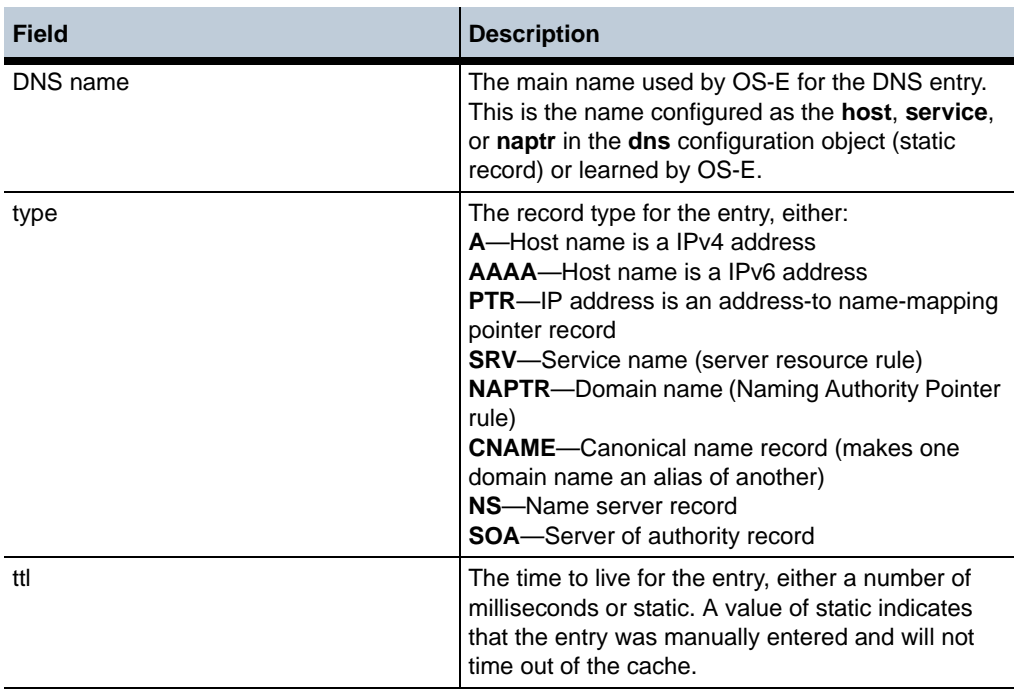

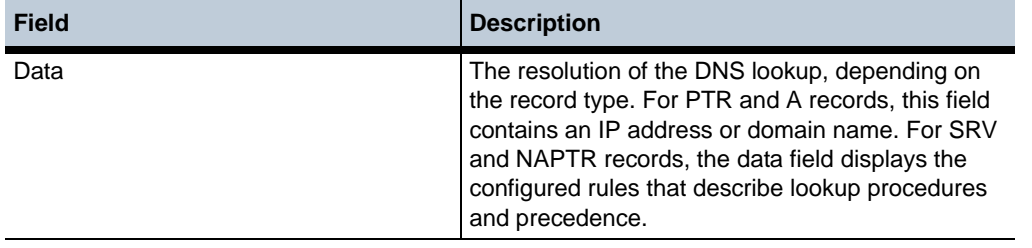

## **show dns-resolver**

Displays information identifying the servers that receive OS-E resolver requests and various counters. As a resolver, OS-E obtains resource records from servers on behalf of resident or requesting applications. The load-balancing algorithms determine which server receives the request. Note that if you change the DNS server configuration (with the **server** property of the **resolver** object), OS-E resets the DNS resolver statistics.

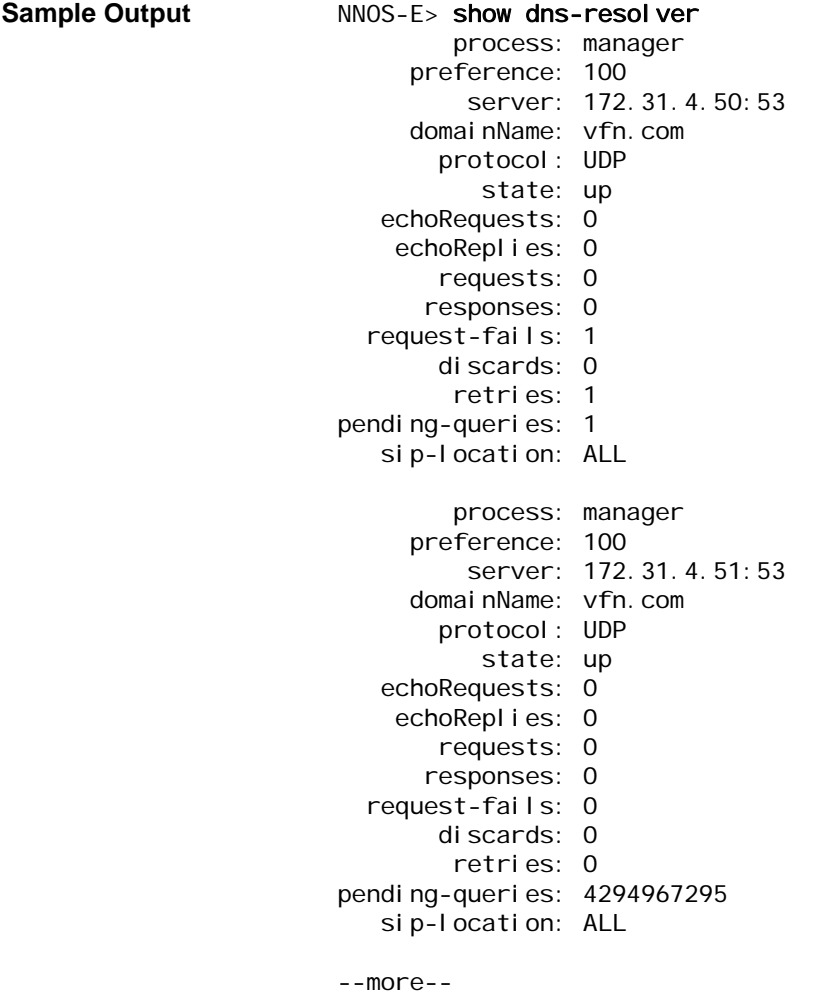

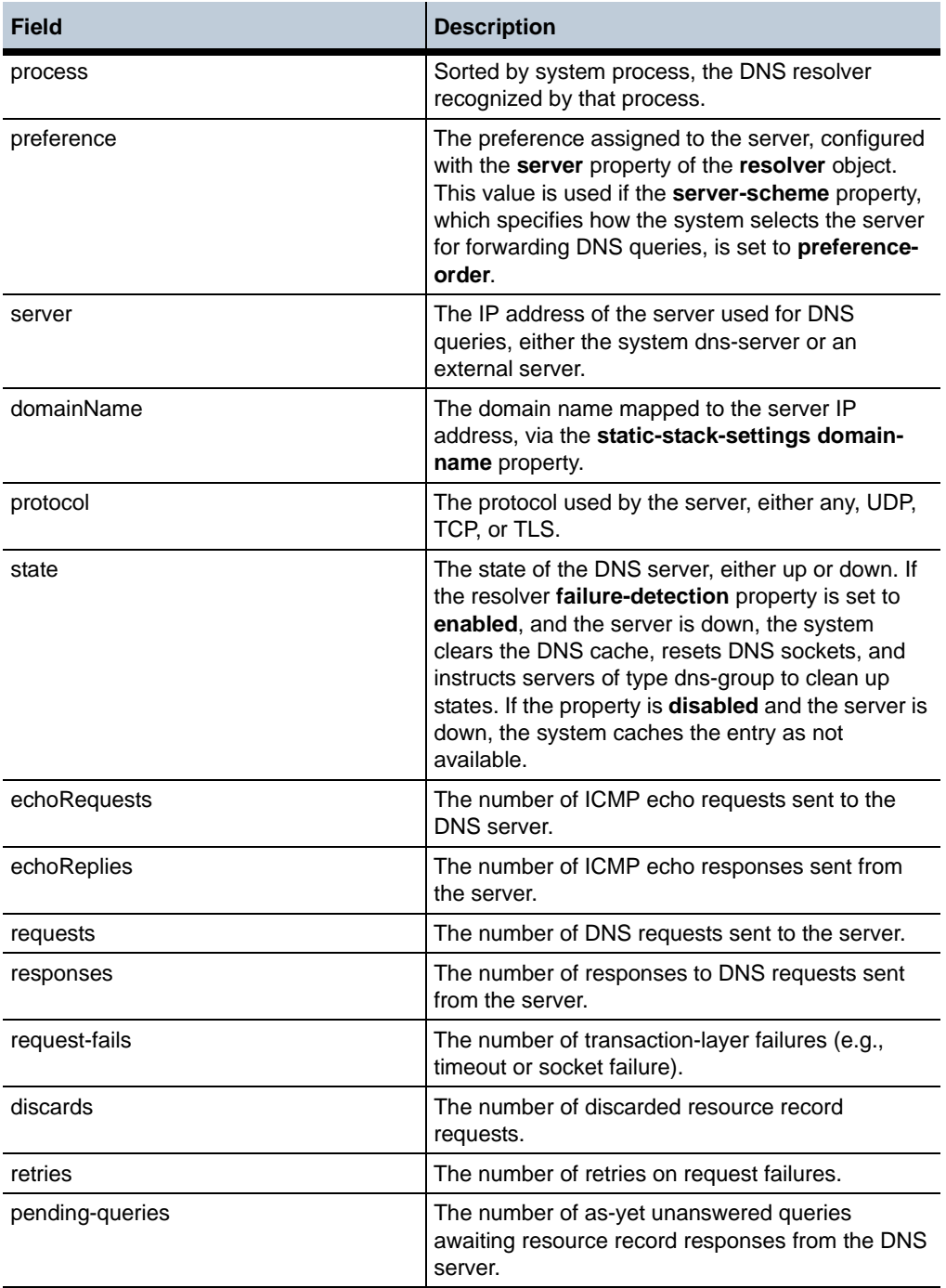

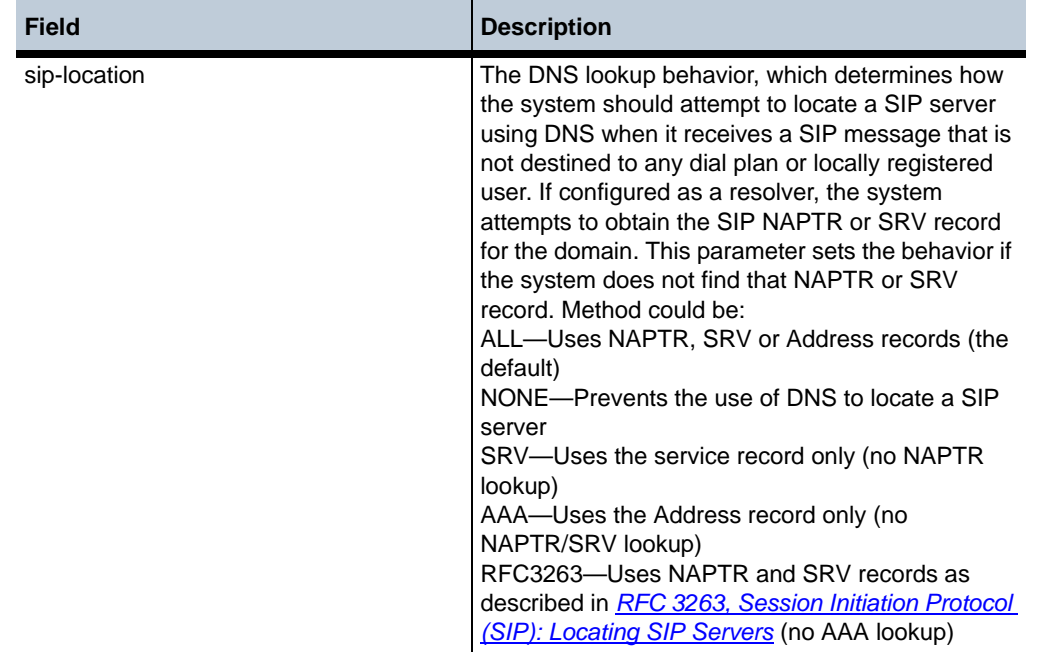

# **show dos-rules**

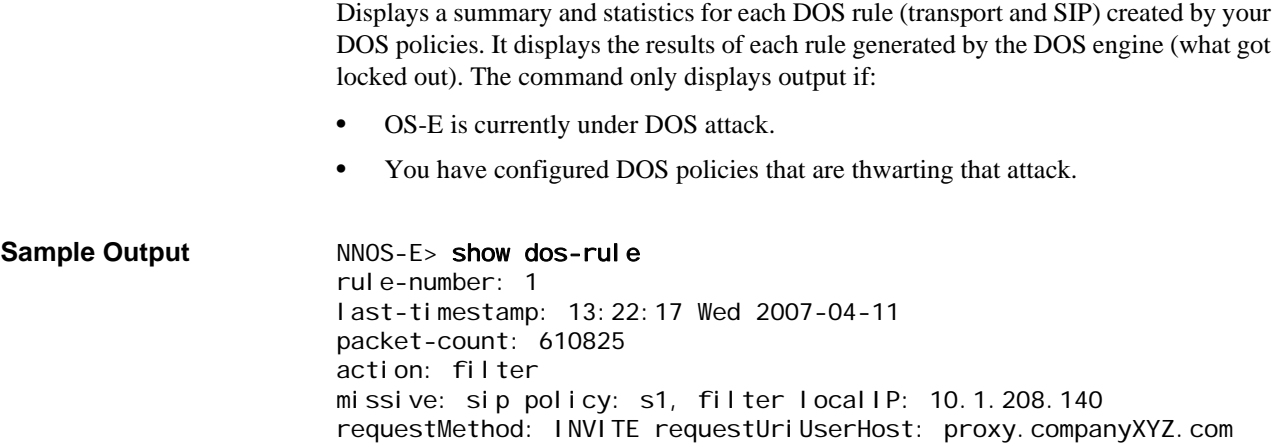

•

## **Properties** •

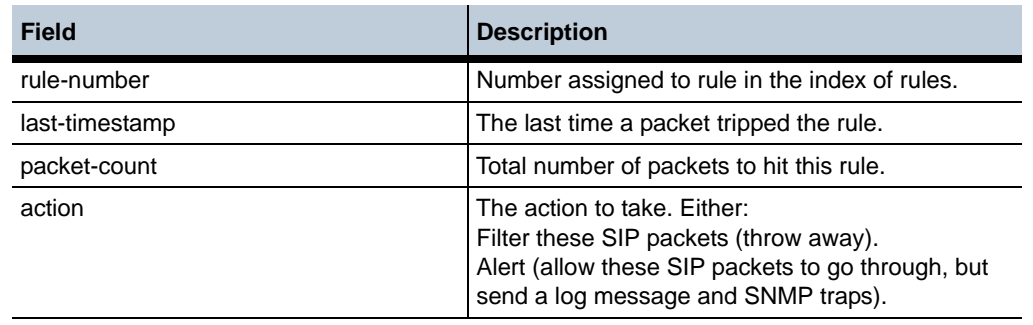

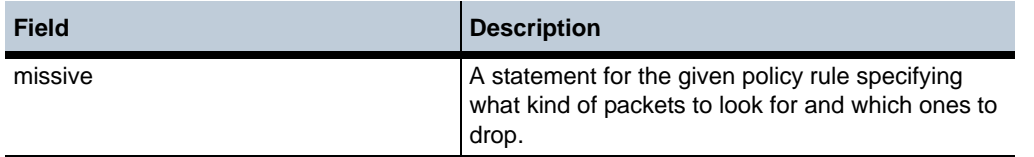

# **show dynamic-event-services**

Once an application has registered itself to receive events, you can view information about the registration via this status provider.

#### **Sample Output** NNOS-E>show dynamic-event-services

 endpoint: 10.0.0.10 registration-id: d710c03c-70b3-454d-9ee2-c1b6f60dd5b7 created: 12:10:20.857000 Thu 2012-03-01 time-to-live: untilRestart seconds last-keepalive: 12:10:20.857000 Thu 2012-03-01 channels: connect-timeout: 1000 ms read-timeout: 1000 ms character-set: utf-8 request-style: soap requests: 0 failures: 0

#### **Properties** •

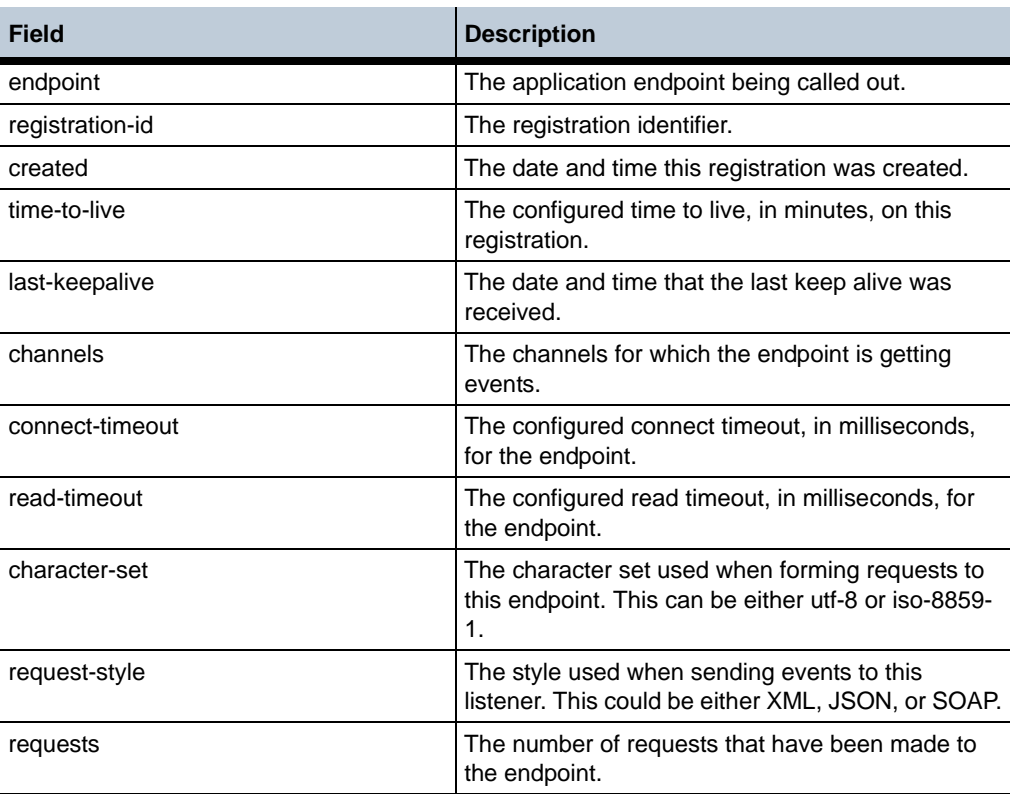

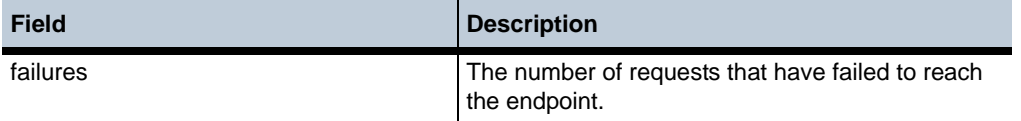

# **show ethernet**

Displays configuration and status information for each configured Ethernet interface.

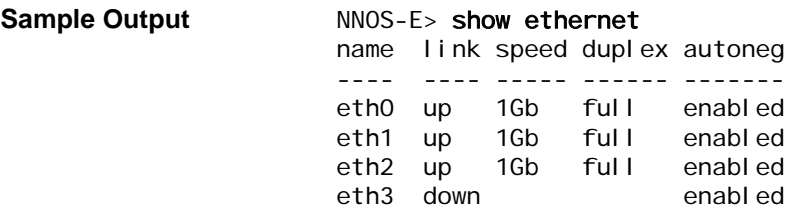

#### **Properties** •

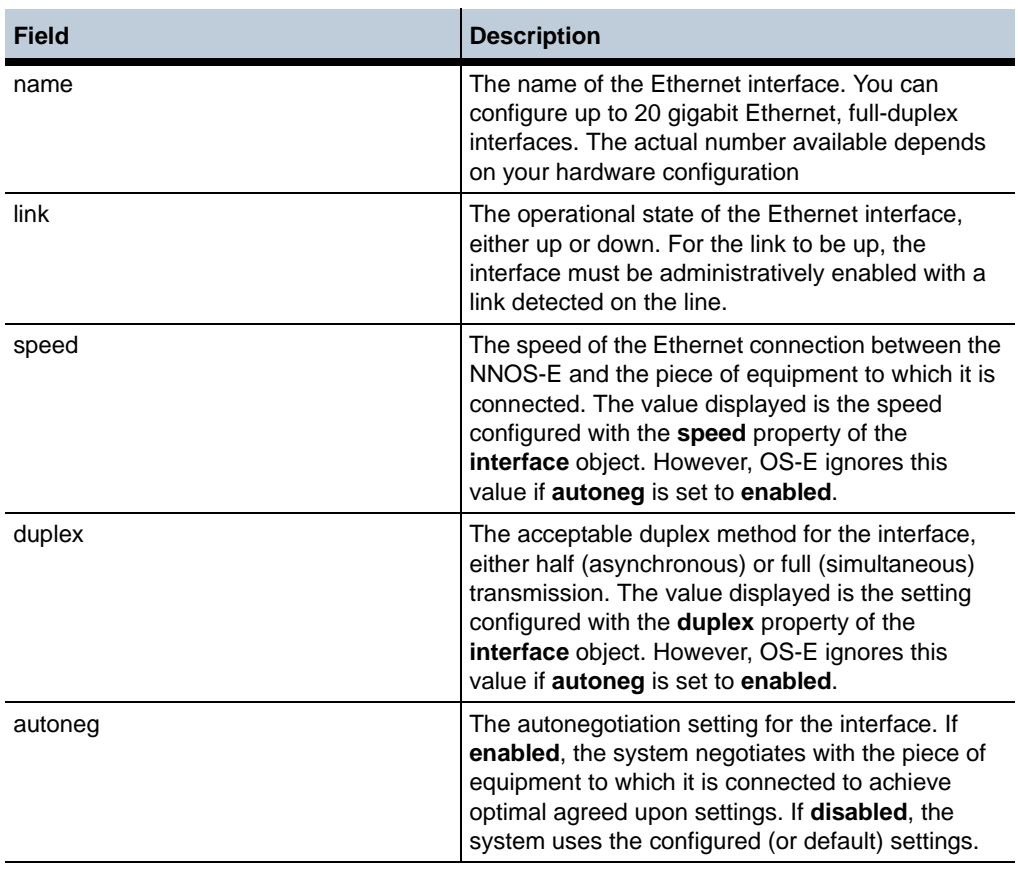

# **show eventcore-channelevt <***channel***>**

Displays all events currently associated with the specirfied channel.

#### **Sample Output** NNOS-E>show eventcore-channel evt

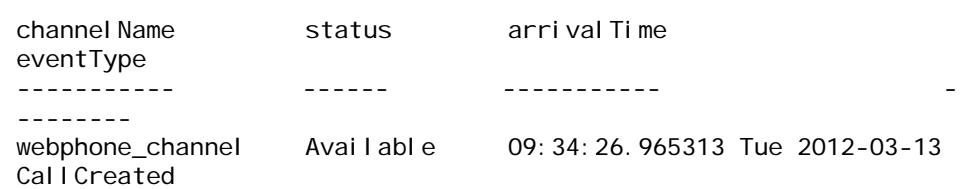

#### **Properties** •

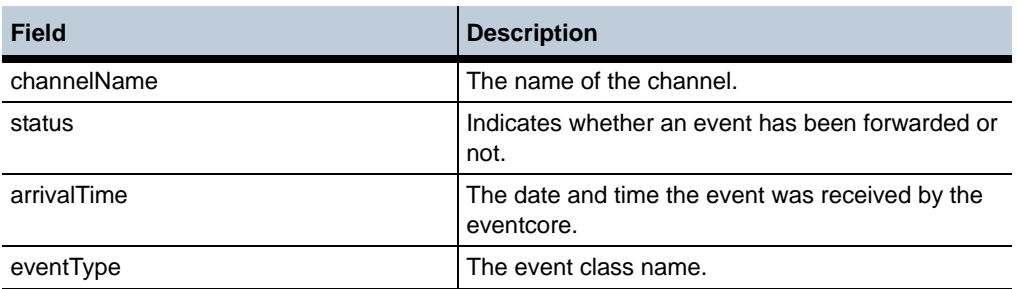

## **show eventcore-channels**

Provides a list of all existing event core channels, indicating the total number of events currently stored in each channel queue, as well as the number of events that have been forwarded to publishers.

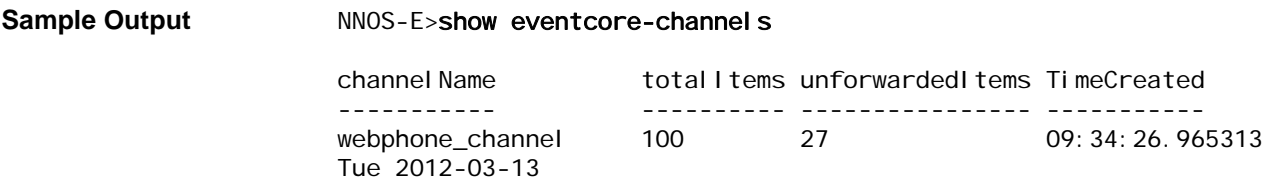

#### **Properties** •

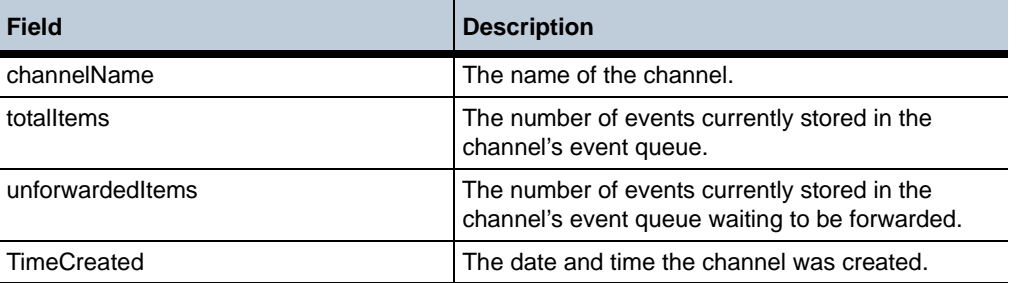

# **show eventcore-publishers**

Provides a list of all publishers requesting event delivery from the event core.

**Sample Output** NNOS-E>show eventcore-publishers

num id cookie createTime location fwdcount --- -- ------ ---------- -------- -------- 1 0xc0f5c7b3 0x00000000 10:46:30.362959 Mon 2012-03-19 0.0.0.0 19 1 162 13 2 0xc0f5c7fb 0x00000000 10:46:30.398149 Mon 2012-03-19 0.0.0.0 10 1 89 13 1 0xc0f5b4d3 0x00000000 09:34:26.96 Tue 2012-03-13 0.0.0.0 19 1 162 26 2 0xc0f5b51b 0x00000000 09:34:26.97 Tue 2012-03-13 0.0.0.0 10 1 89 26

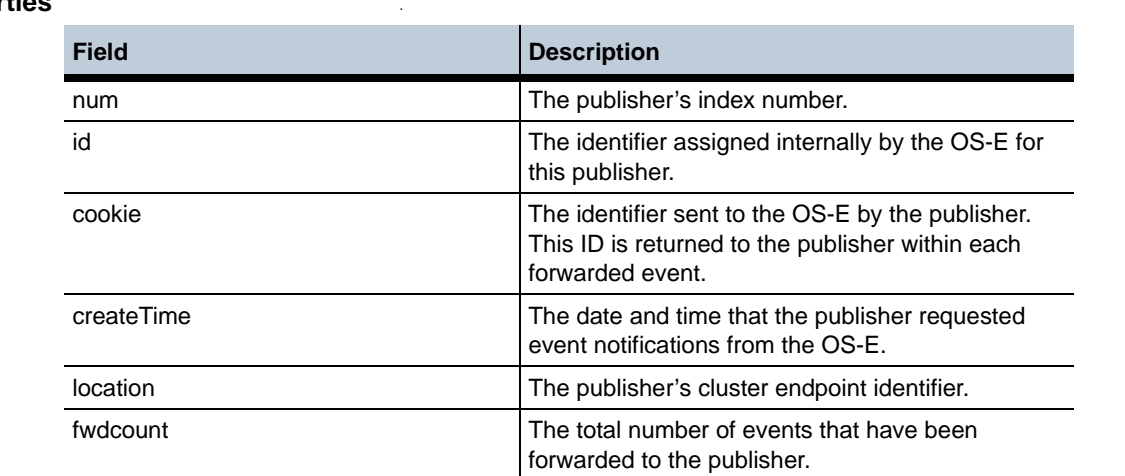

#### **Properties** •

## **show event-log**

Displays the time, severity, box, process, and message for each event in the OS-E local database. You must enable global event-log administration (through the **event-log** object) for data to be written to the event log. Set the severity level, log class, and history properties using the event-log **local-database** object. See the appendix for a list of events and their corresponding severities.

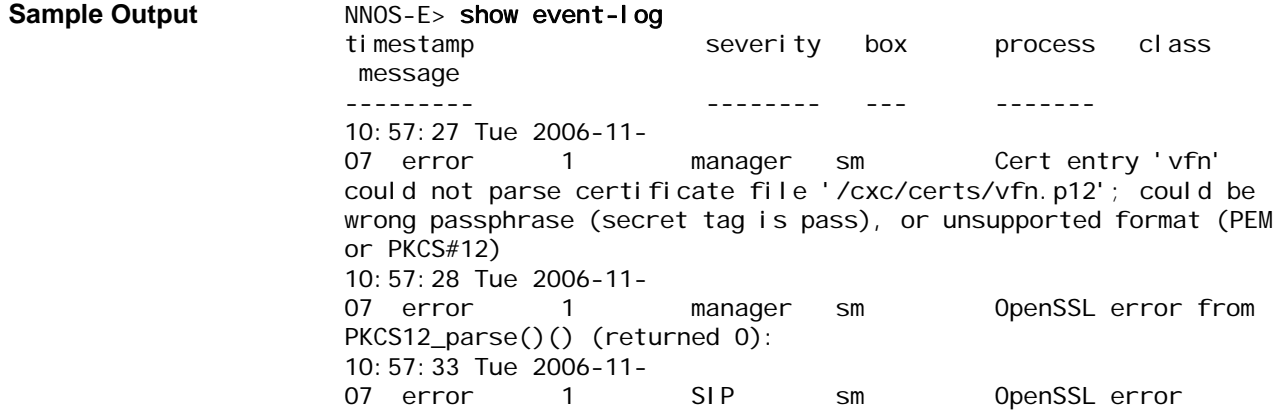

•

23076071: error:23076071:PKCS12 routines:PKCS12\_parse:mac verify failure (p12\_kiss.c:117) 10:57:33 Tue 2006-11- 07 alert 1 SIP sipTLS Reinitializing table AssociationSQL in database spotlite 10:57:40 Tue 2006-11- 07 alert 1 SIP snmp VRRP Group 2 failover 10:57:46 Tue 2006-11- 07 alert 1 manager snmp VRRP vinterface vx112 failover: went to master on interface eth2

#### **Properties** •

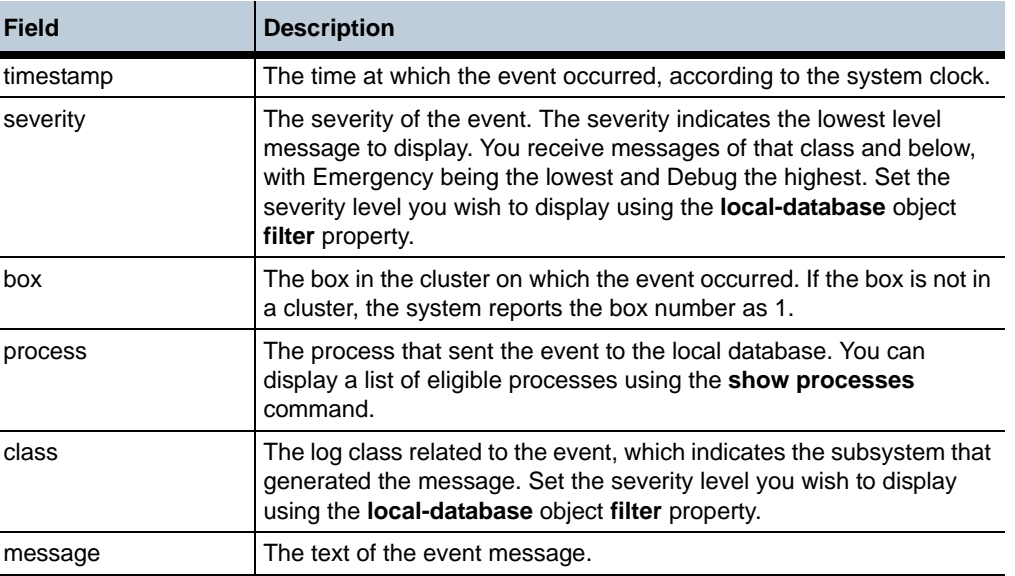

## **show exceptions**

Provides information about exceptional conditions that caused the OS-E to purposely restart the process.

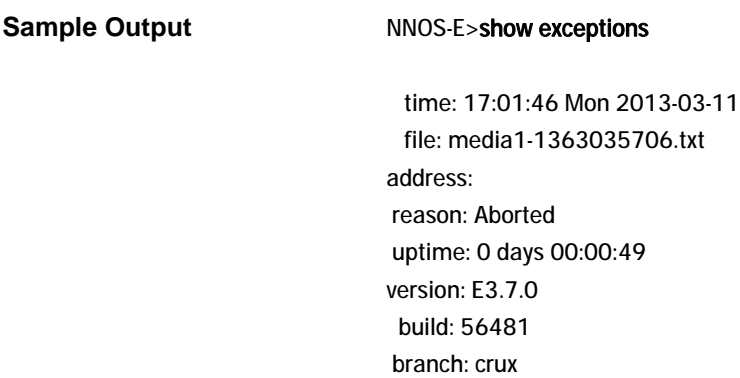

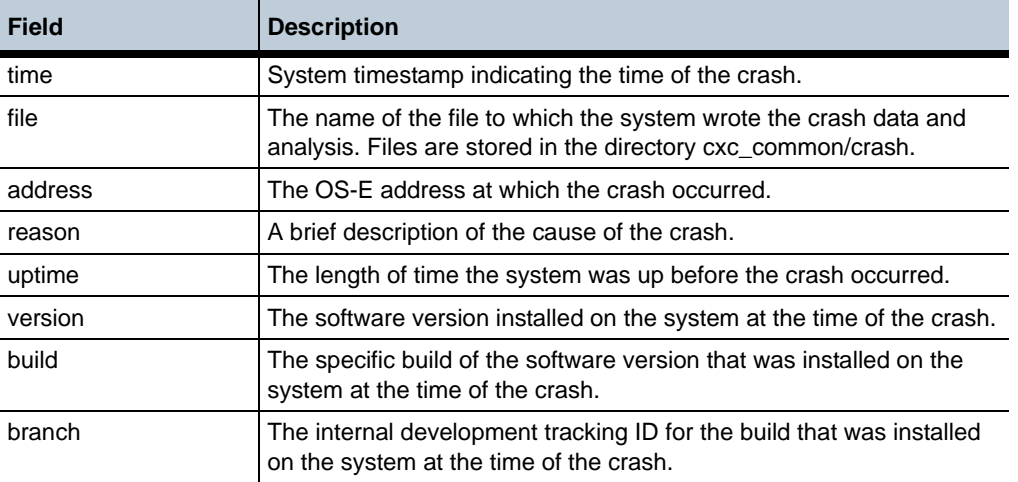

# **show faults**

Displays information about unexpected process crashes that have occurred.

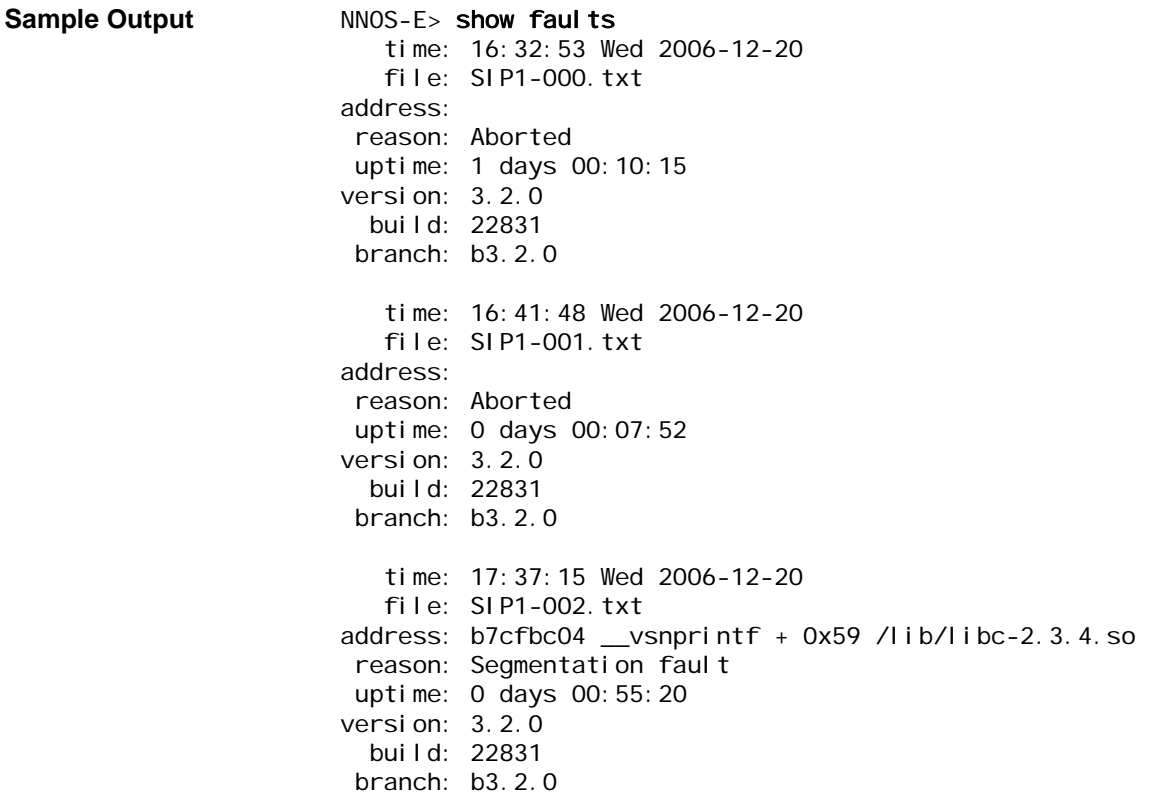

•

## **Properties**

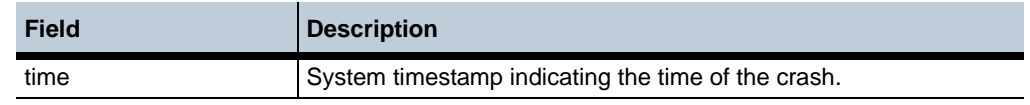
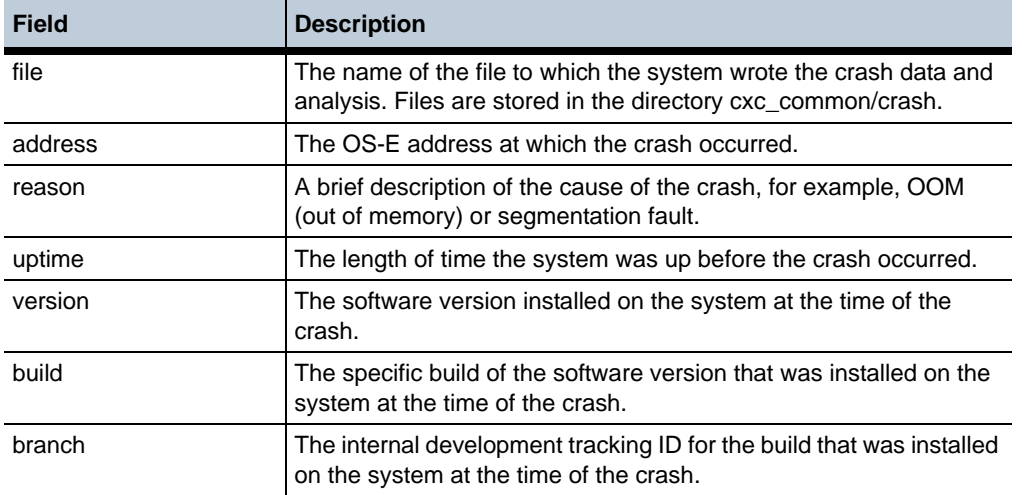

# **show features**

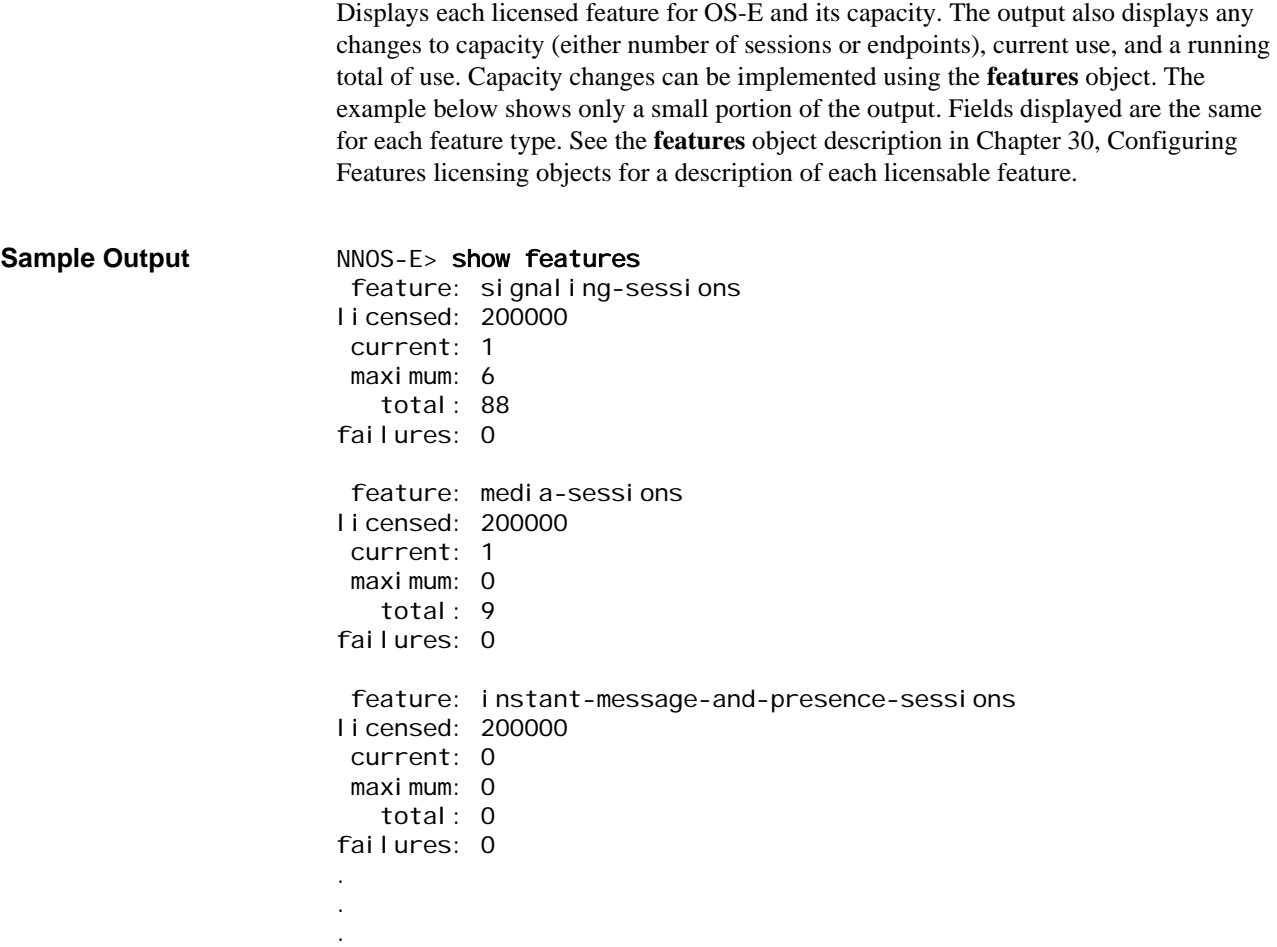

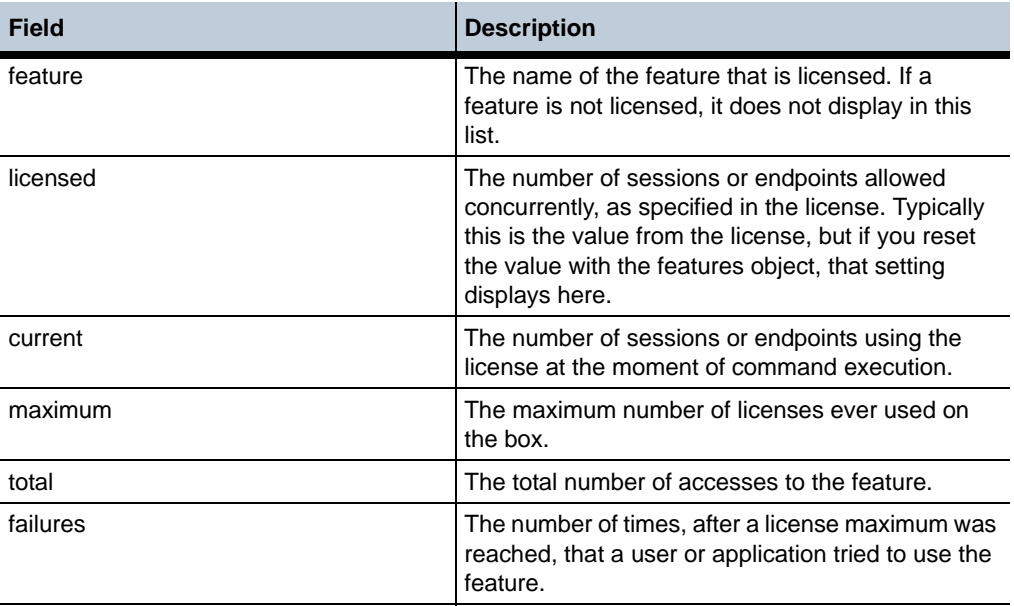

# **show interface-details**

Displays statistics and the MAC address for each configured Ethernet interface. Interfaces are configured using the **interface** object.

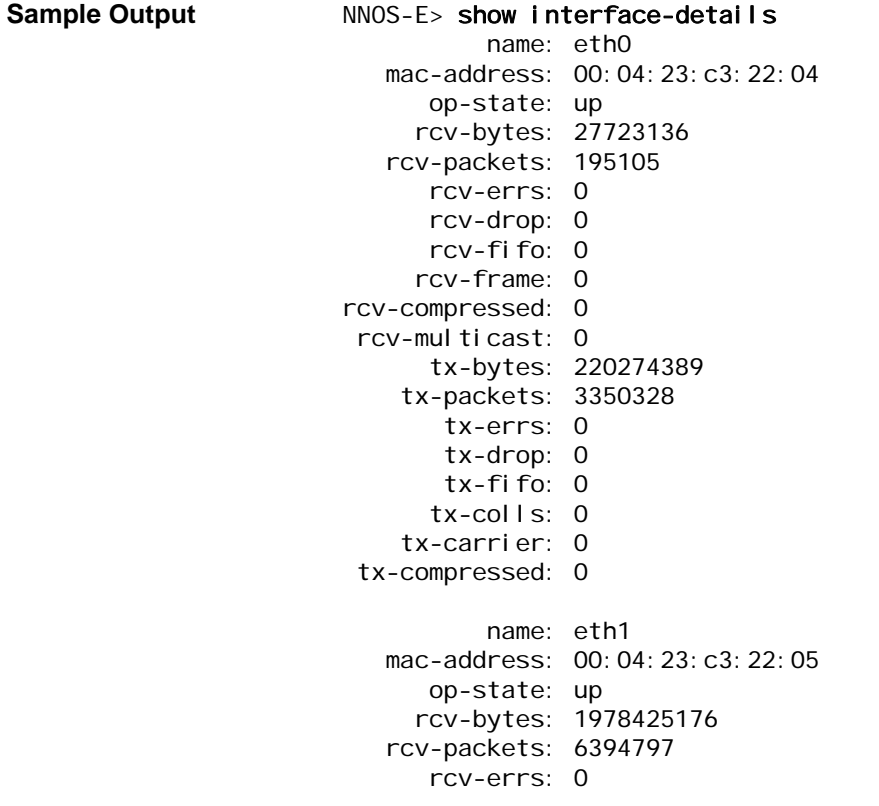

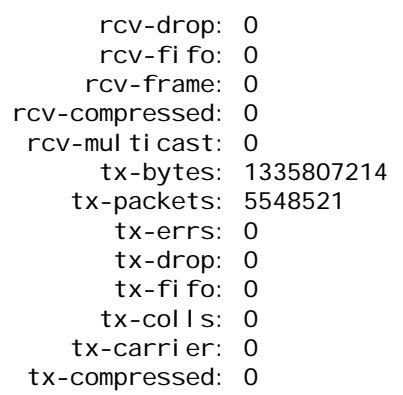

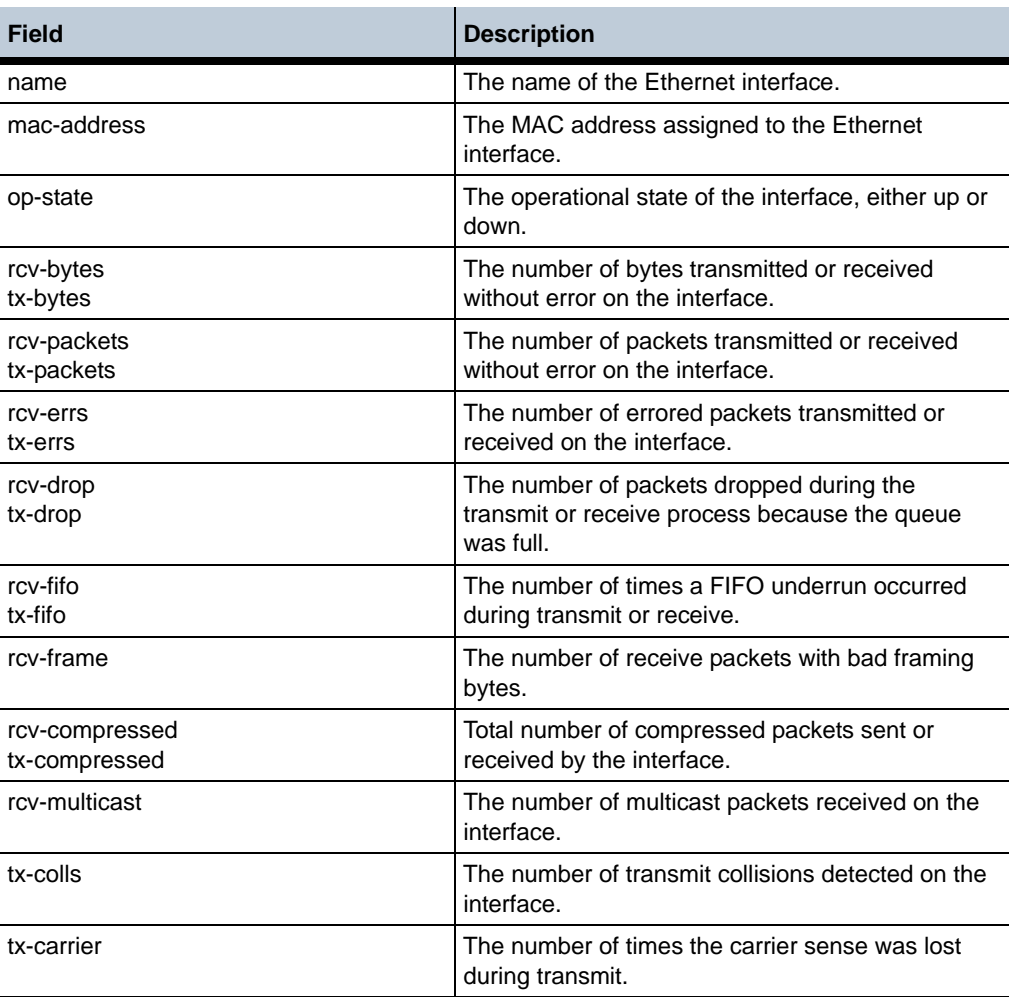

# **show interface-throughput**

Displays, for each Ethernet **interface**, the throughput across the interface measured in packets per second (pps) and kilobits per second (kbps), for both transmit and receive. (Each interface has four entries.)

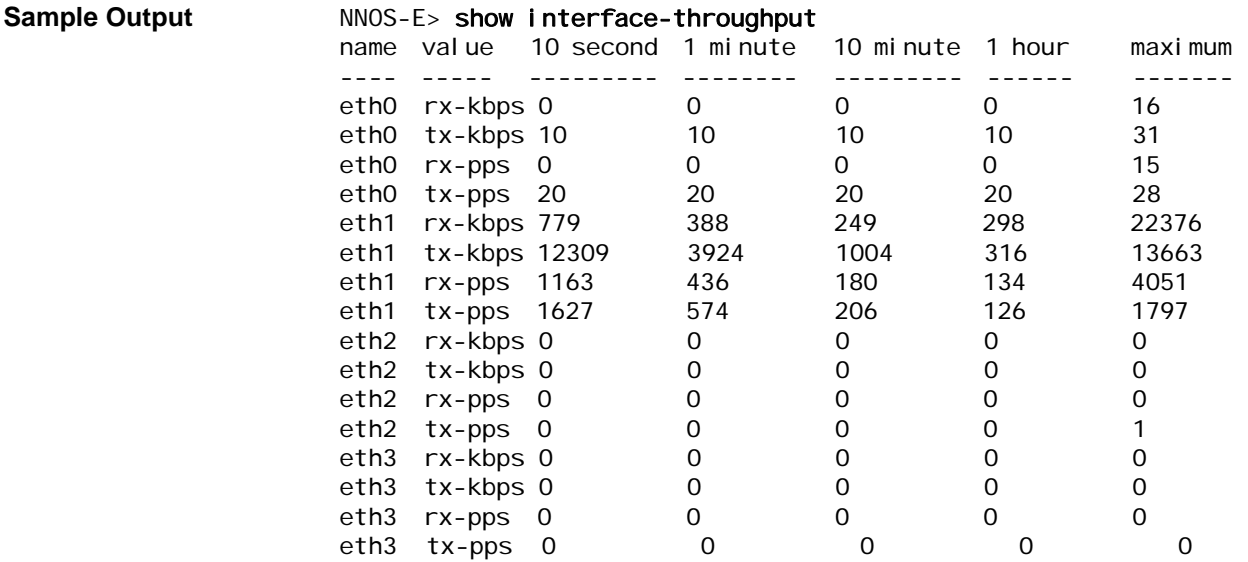

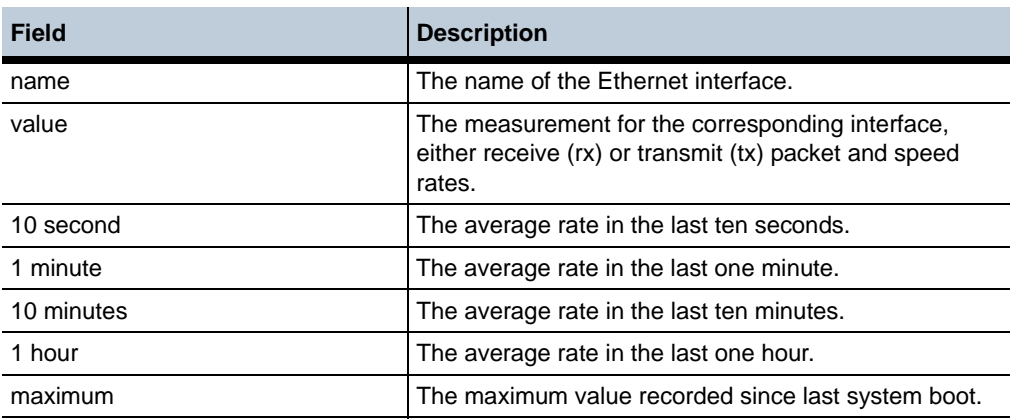

# **show interfaces**

Displays the name, IP address, MAC address, and the current operational state of each displays administratively enabled IP interfaces on the system. Interfaces are configured using the **interface** object.

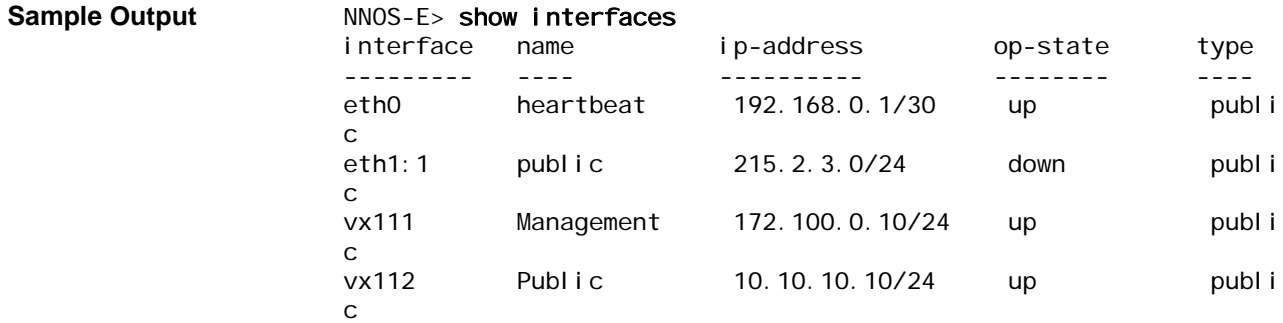

•

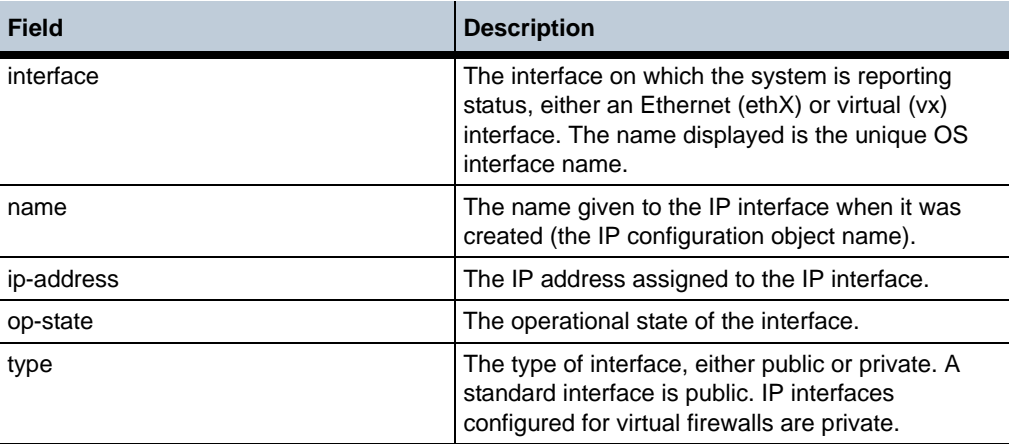

# **show ip-counters**

Displays IP statistics for all interfaces configured for IP routing.

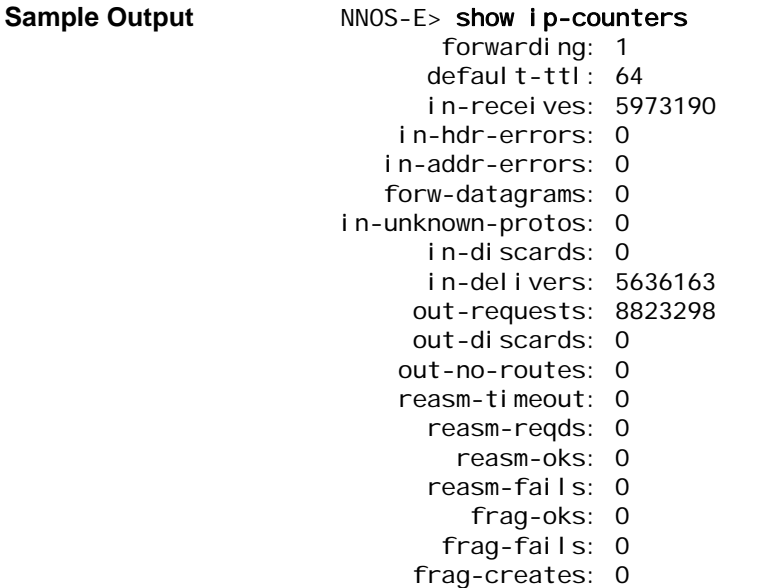

•

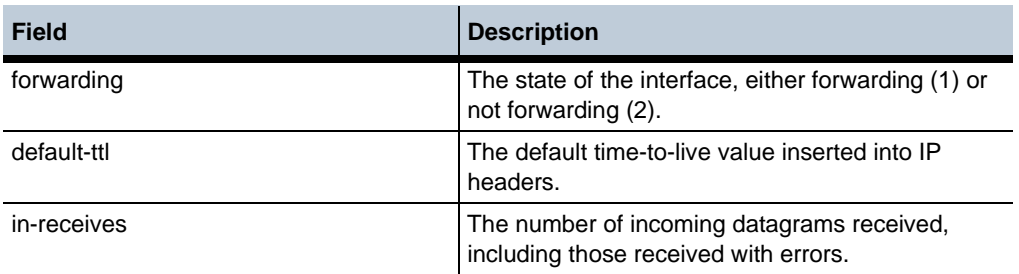

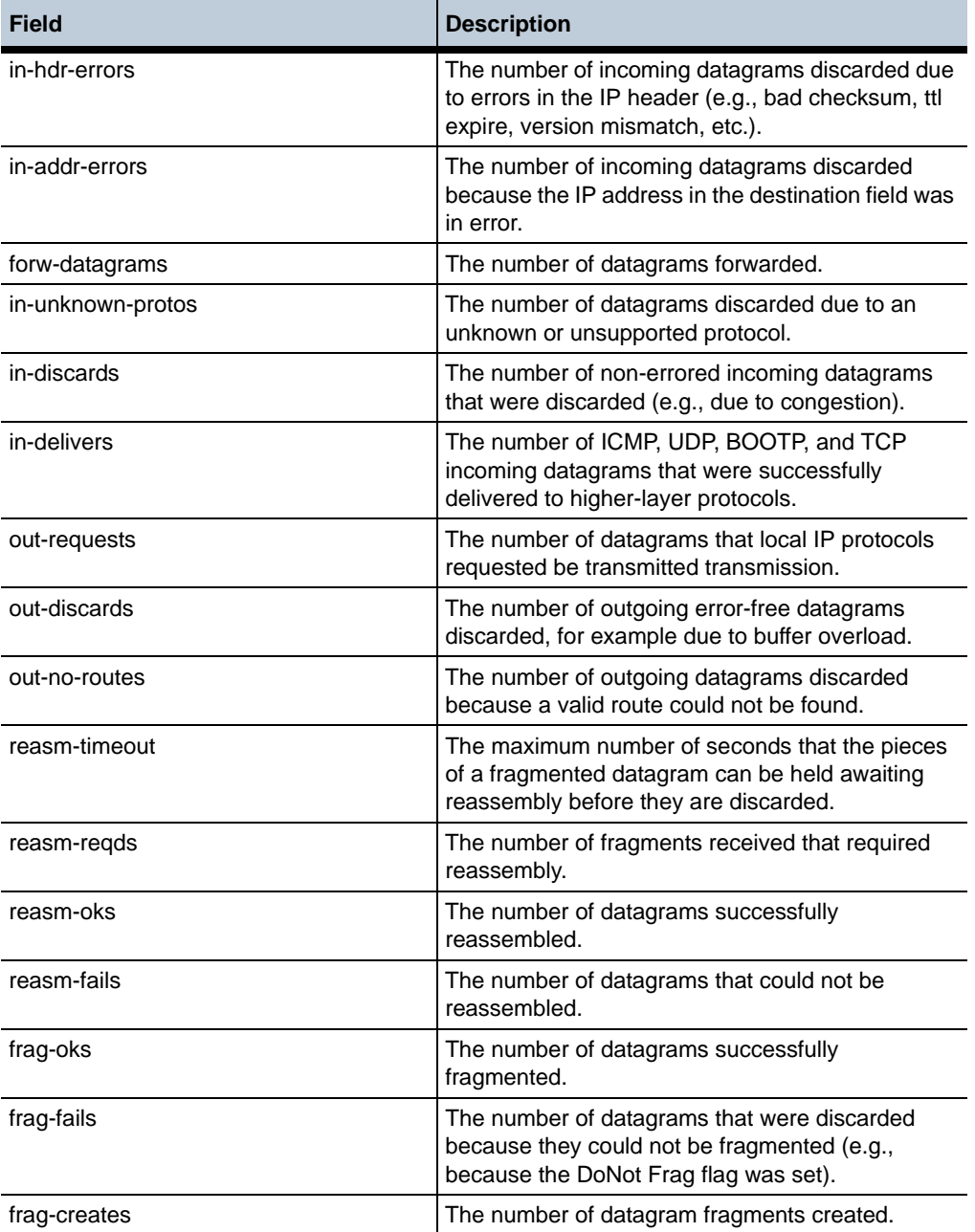

# **show kernel-rule**

Displays the rules, derived from **dos-policies**, that reside in the kernel and how OS-E acts on them (used primarily for debugging). The output could potentially contain several thousand rules. For simple debugging, use the command to verify that the hit count (Pass) is increasing and that the Drop count is not. An increase in **Forced** is not problematic however. **Forced** indicates the result of rules being set to drop specific types of packets. For example, a **Forced** drop could indicate that a rule was set to drop DTMF packets. In another example, the kernel could drop a packet from further processing until the criteria are met because RTCP has not seen the minimum number of consecutive packets specified in the rule.

# **Sample Output** NNOS-E> show kernel-rule source dest between dest prot intf info ------ ---- ---- ---- ---- 0.0.0.0:0 255.255.255.255:67 udp eth2 Pass:  $\overline{0}$ 612673 Drop: 0

| U Drop: U                      |                       |             | End                         |
|--------------------------------|-----------------------|-------------|-----------------------------|
| 0.0.0.0:0<br>612673 Drop: 0    | 224.0.0.18:0          | vrrp eth2   | Pass:                       |
| 0.0.0.0:0<br>12954 Drop: 0     | 172.26.0.56:0         | al I        | End<br>Pass:                |
| 0, 0, 0, 0; 0<br>48321 Drop: 0 | 192. 168. 217. 1: 0   | al I        | End<br>Pass:                |
| 0.0.0.0:0<br>0 Drop: 0         | 192. 168. 215. 101: 0 | al I        | End<br>Pass:                |
| 0, 0, 0, 0; 0<br>50979 Drop: 0 | 172.26.0.56:0         | udp<br>eth0 | End<br>Pass:                |
| 0, 0, 0, 0; 0                  | 192. 168. 215. 101: 0 | vx0         | PortTracker<br>End<br>Pass: |
| 0 Drop: 0                      |                       | udp         | PortTracker                 |

end and the contract of the contract of the contract of the contract of the contract of the contract of the con

#### **Properties** •

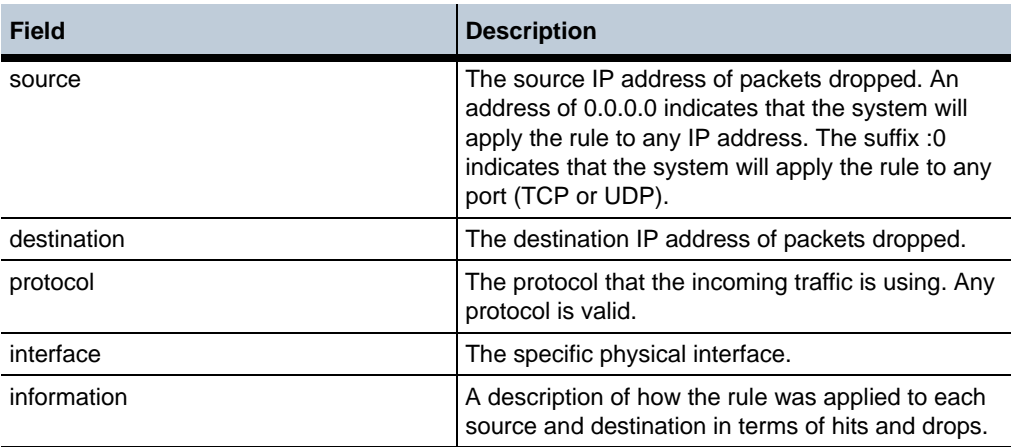

## **show kernel-sip-rules**

Displays, for all traffic except TLS, filtering at the kernel level instead of at the application layer (use **show dos-rules** for the application layer). If a DOS attack is in progress, these are the rules that block the attack. The application layer detects the attack and creates the rule; whereas, at the kernel level the attack is actually blocked. The kernel level does not perform decryption. Since TLS is encrypted, handling of the DOS attack is elevated to the **dos-rules** level, where decryption can occur and where the attack is blocked only if all criteria for the block match.

**Sample Output** NNOS-E> show kernel -si p-rules rule: 1 packet-count: 624872 remote: any local: 10.1.208.140 protocol: any action: filter match: method: "invite" request-uri: ""

#### **Properties** •

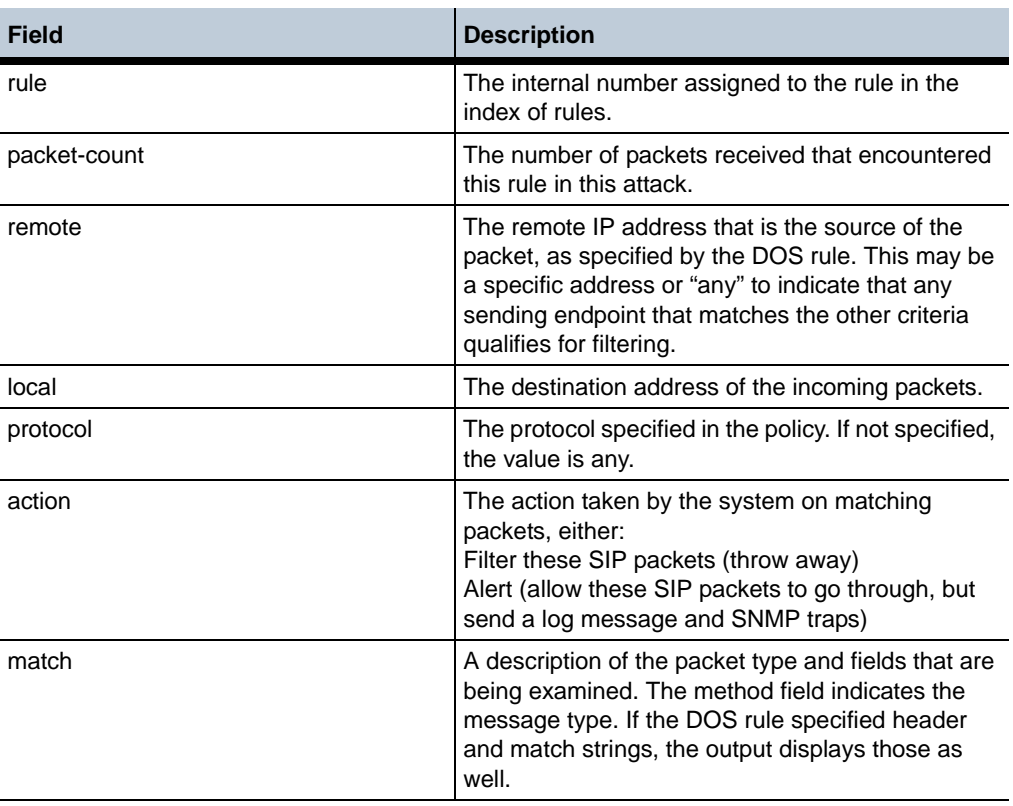

# **show kernel-version**

Displays detailed information about the kernel currently running.

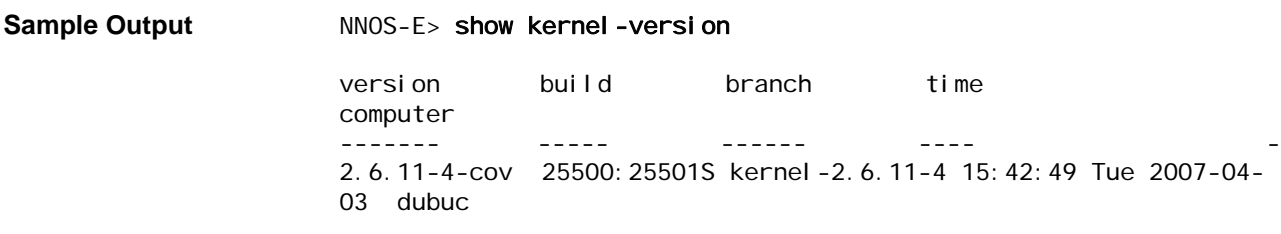

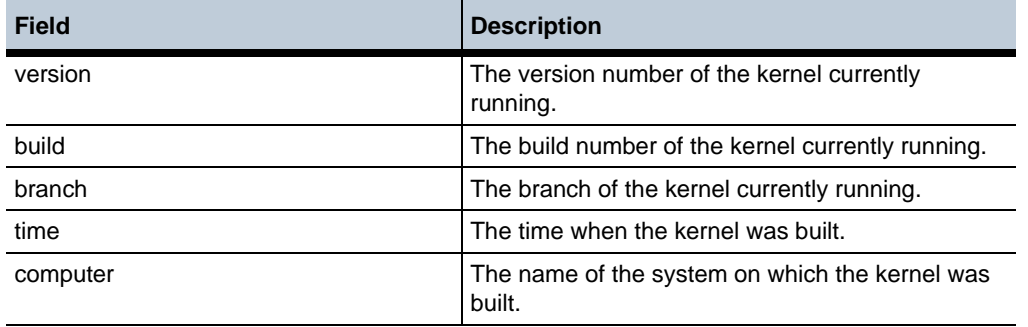

# **show license-details**

Displays configurable features based on the license allowances. Features can be managed using the **features** object, but ultimately are determined by your purchased licensed. Output indicates the objects (class) and property that the license controls. The sample output shows only a piece of representational command output.

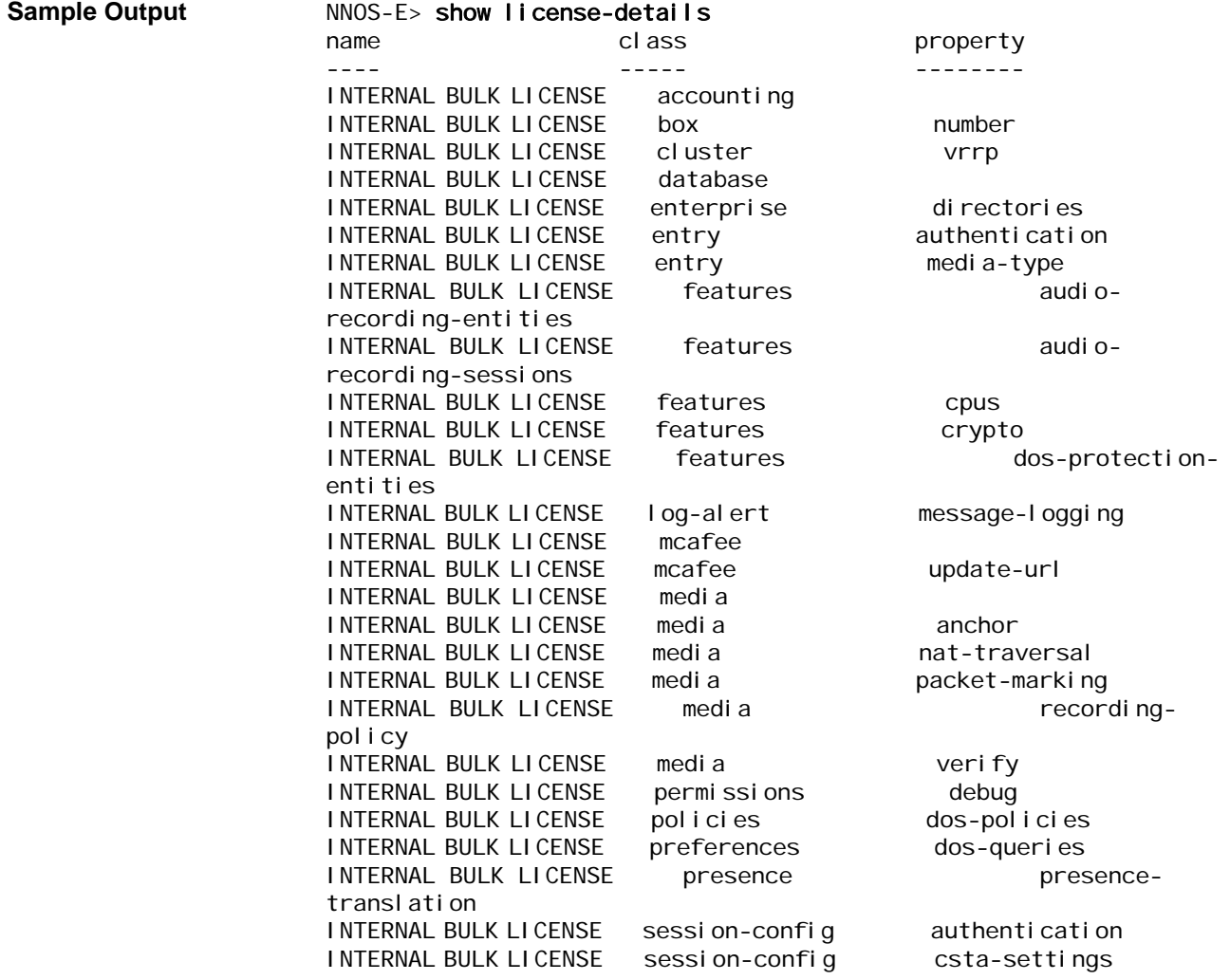

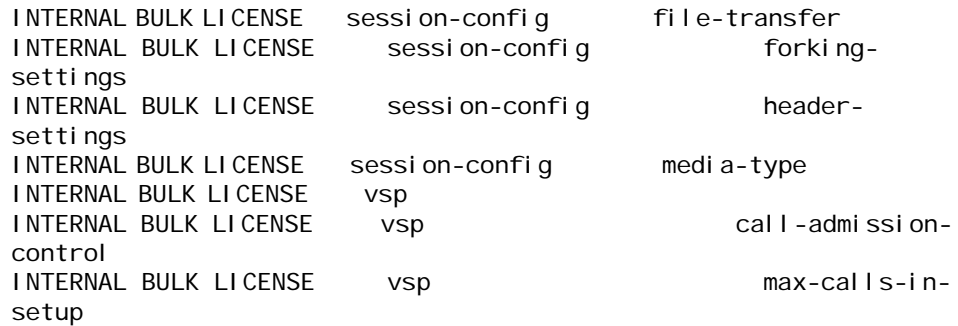

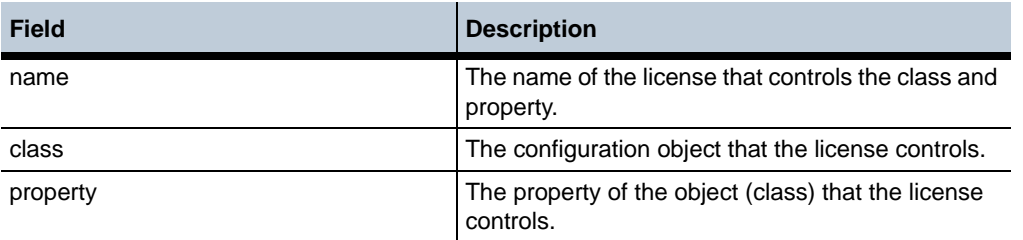

# **show licenses**

Displays summary informatioin for the active license.

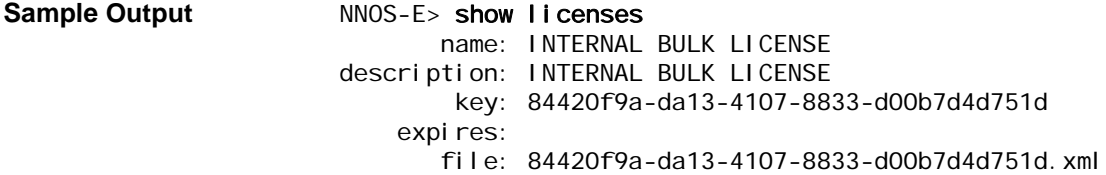

•

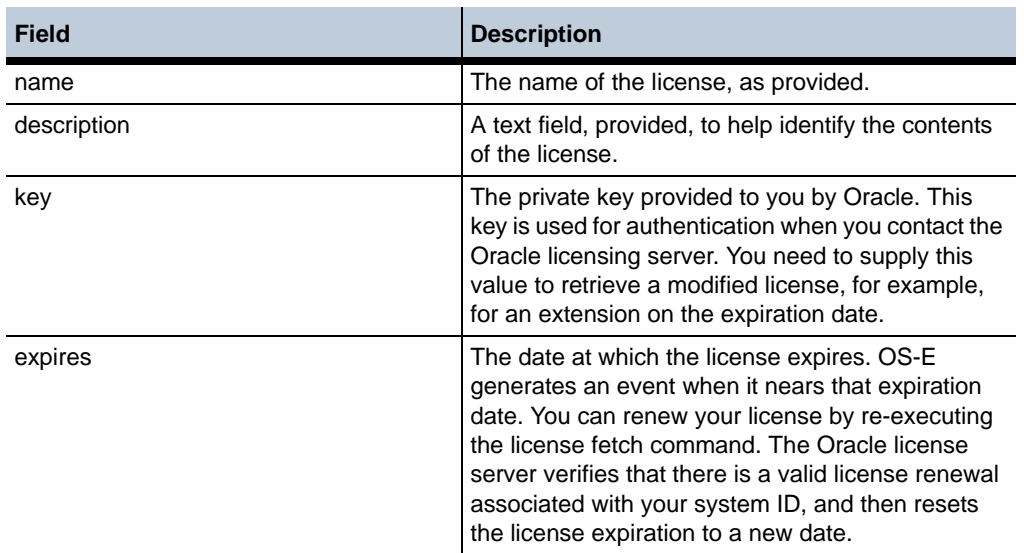

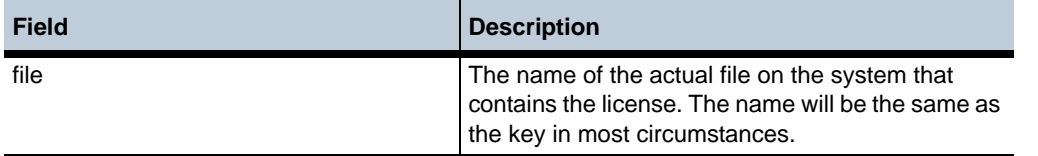

# **show location-bindings**

Displays registration status and location information for each binding of each AOR in the location cache. This command provides information on how to contact an endpoint. The cache is the location information for the local box. Use the **show location-databasebindings** command to see bindings for all entries shared throughout the cluster.

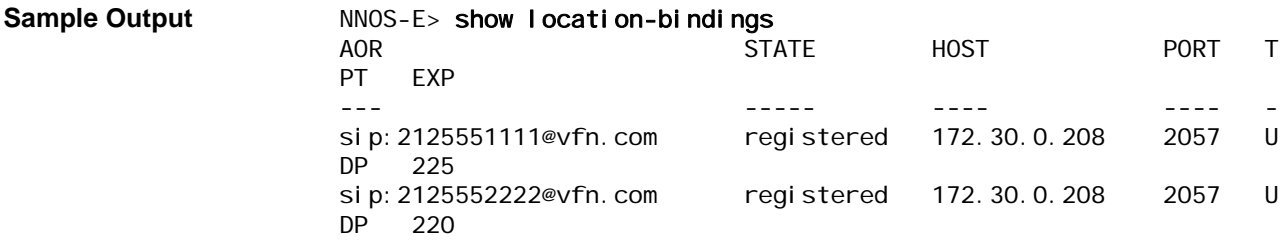

#### **Properties** •

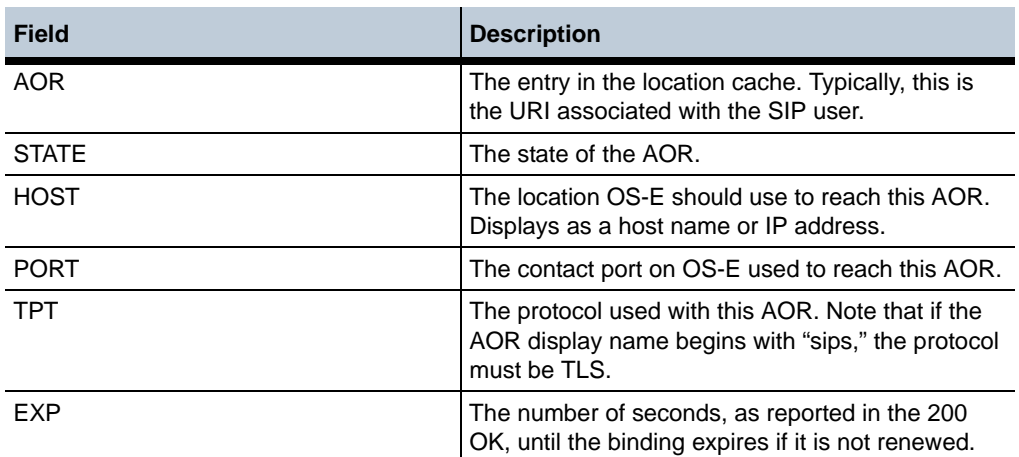

A binding in the location cache can be in one of 13 states:

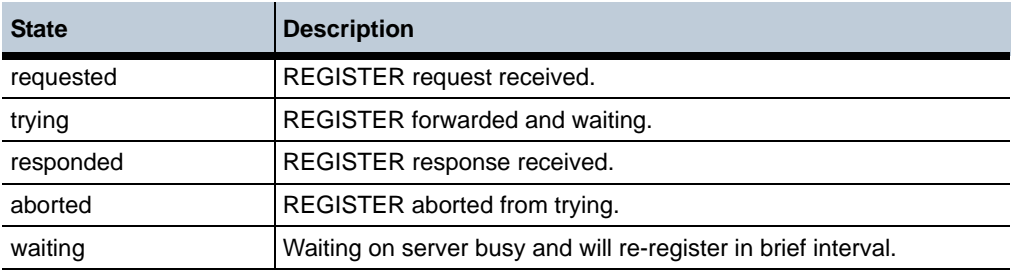

*Version E3.7.0 Oracle Communications Application Session Controller Object and Properties Reference Guide* 227

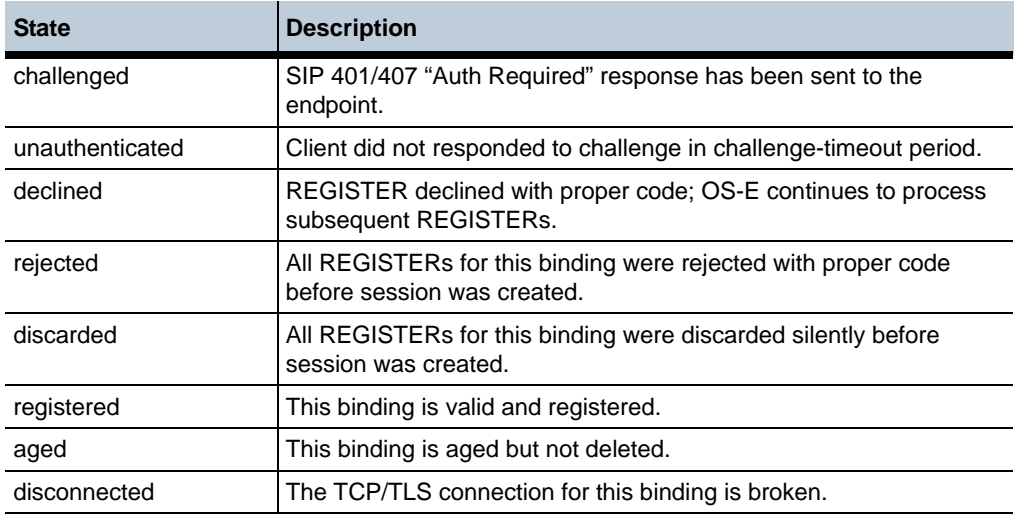

# **show location-cache**

Displays the location database known to the local box. The location cache is the local listing of AORs. Use **show location-database** to view the shared location service across a cluster.

The output displays state and registry information for each static and learned address of record in the local OS-E database of AORs. All location record types are stored in the location cache, a binary tree-based table that contains all location bindings.

This command displays only the AORs; see **show location-bindings** to display each binding that is associated with the AOR.

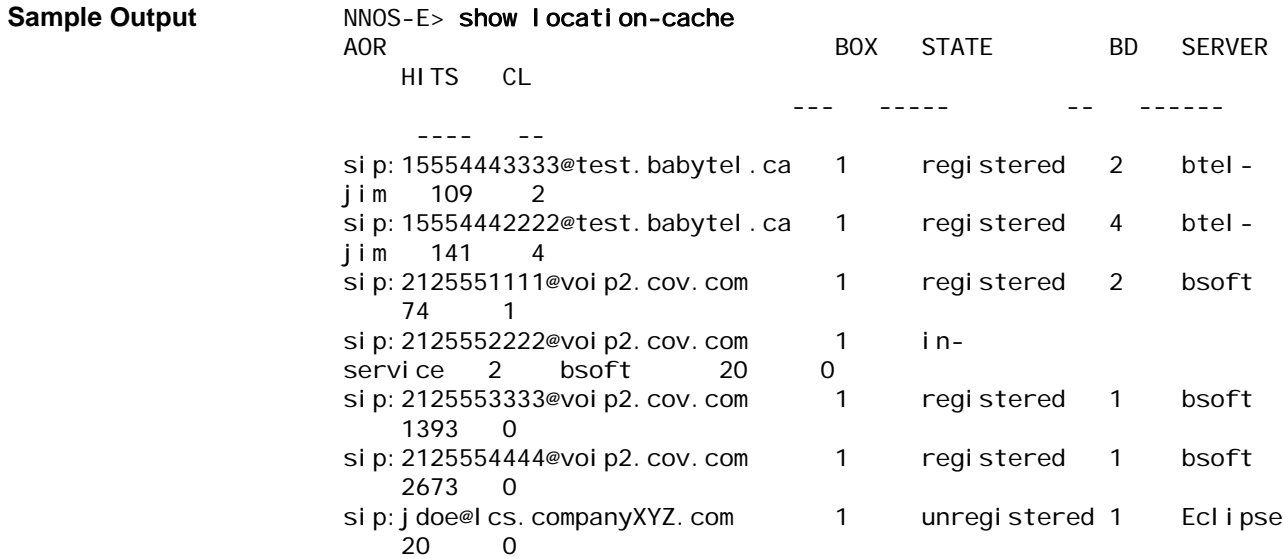

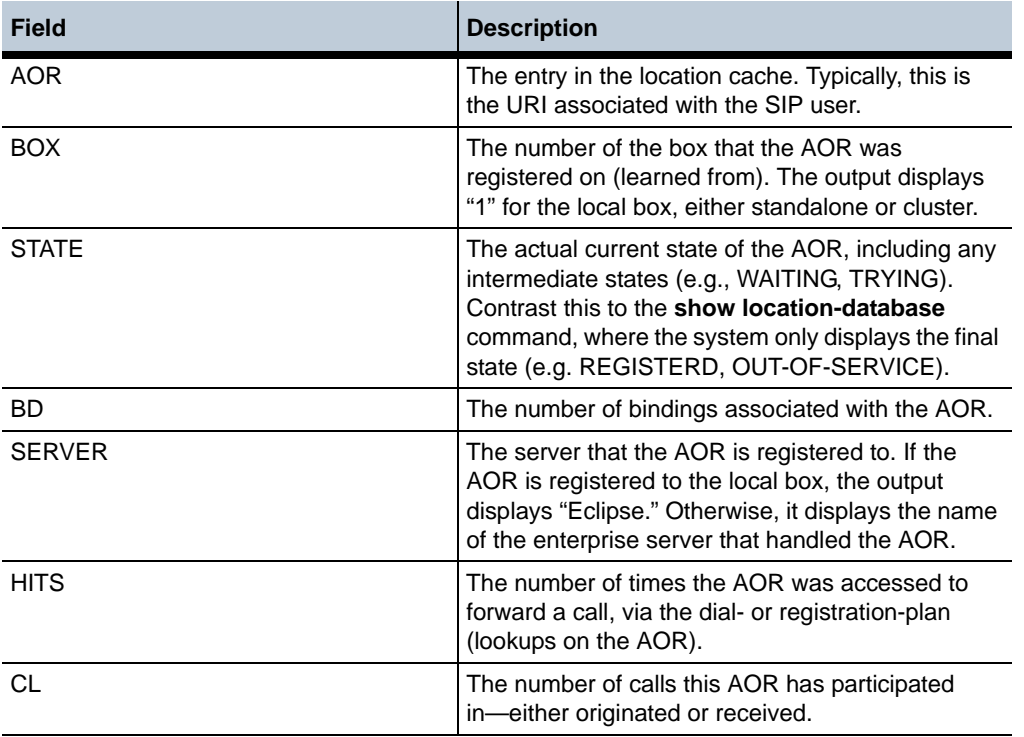

## **show location-database**

Displays the location database, the shared location service across a cluster. This database is used to maintain synchronization of boxes.

The database stores (and therefore this command shows) all learned location bindings; static records are not maintained in the location database as they are managed by configurations.

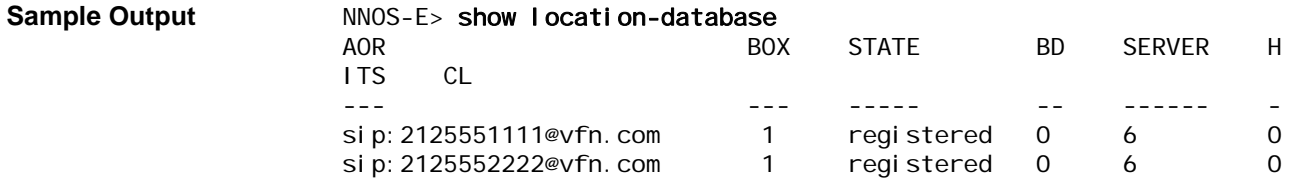

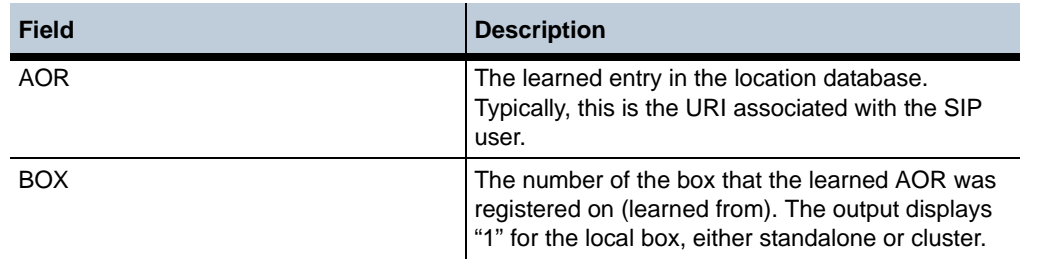

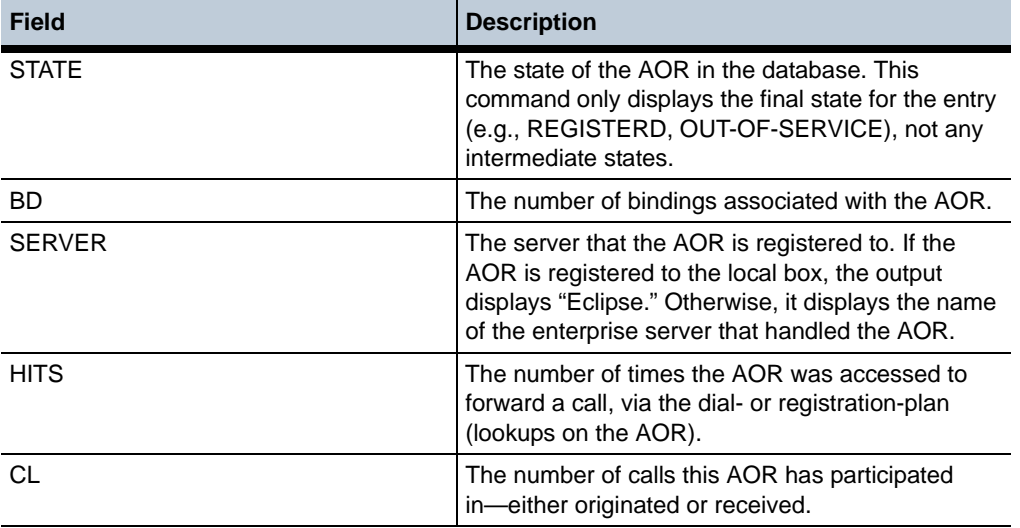

# **show location-database-bindings**

Displays registration status and location information for each binding of each AOR in the location database. This command provides information on how to contact an endpoint. The database stores location information for all boxes across a cluster. Use the **show location-bindings** command to see bindings for the local box.

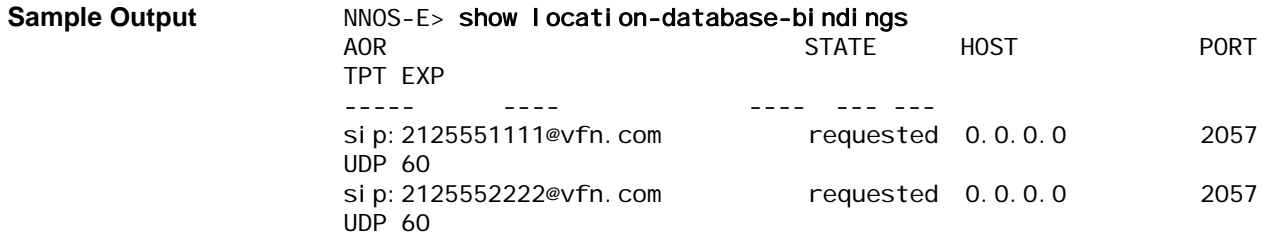

### **Properties** •

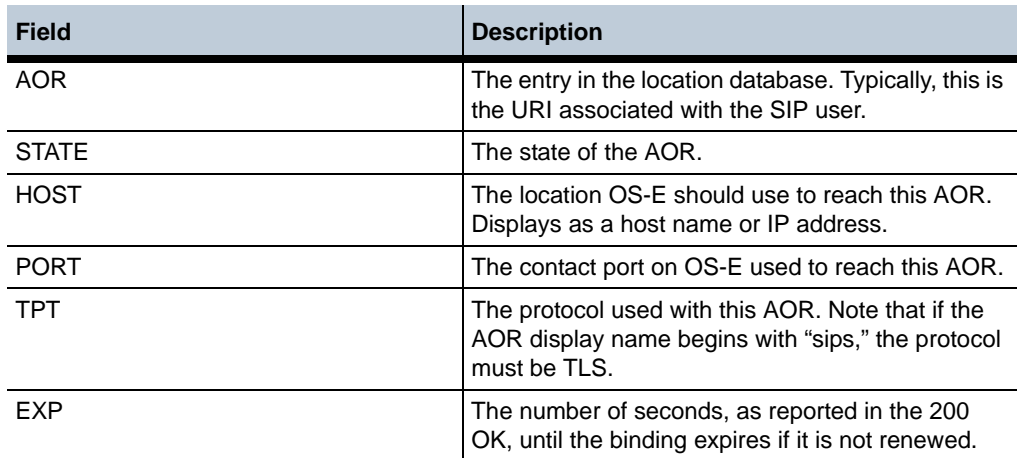

230 *Oracle Communications Application Session Controller Object and Properties Reference Guide Version E3.7.0*

•

## **show log-targets**

Displays logging statistics (messages, bytes, and errors) for each configured log target. Use the **services** object to enable and disable logging for each service.

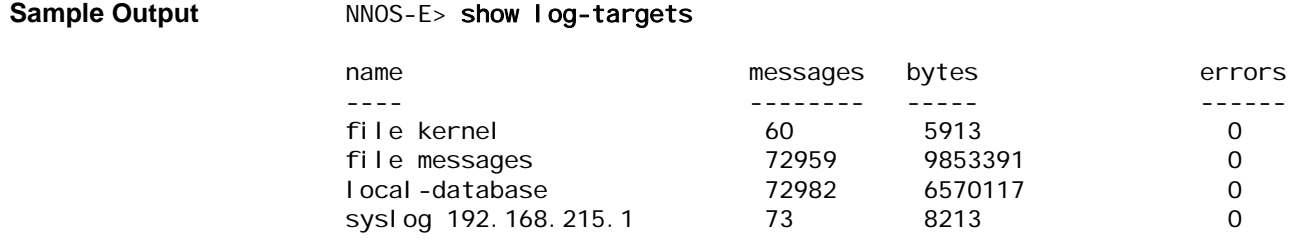

#### **Properties** •

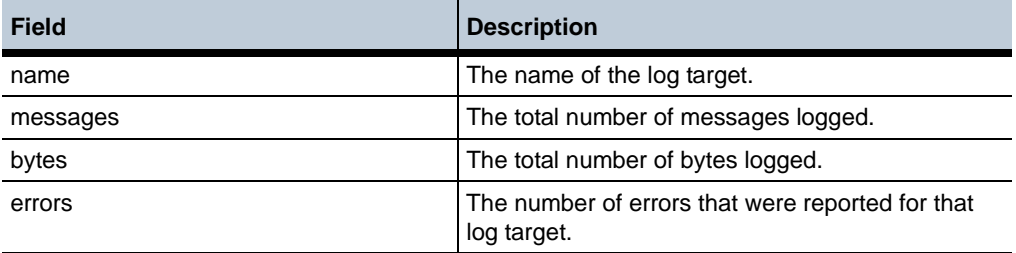

# **show login-sessions**

Displays all active login sessions, the type of connection, and the associated user name and permissions.

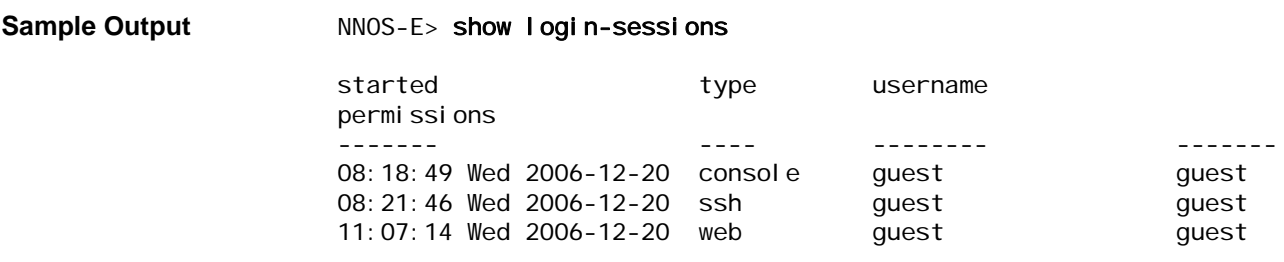

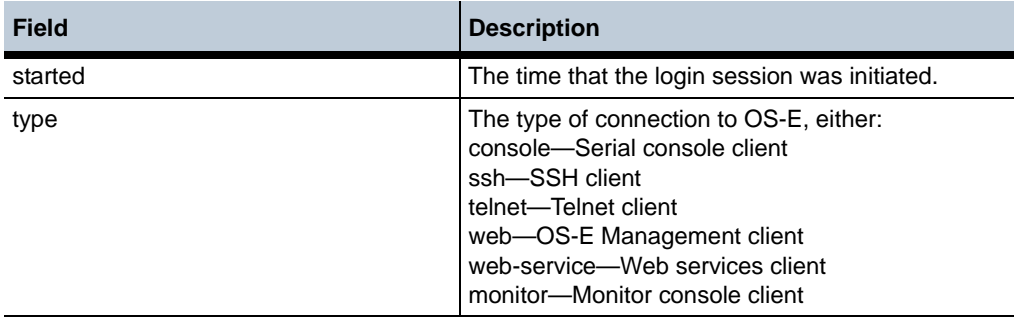

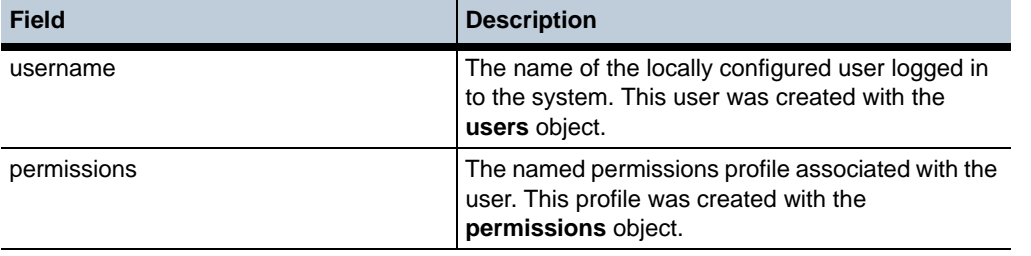

# **show master-services**

Displays each master service and its current configuration. The output includes status of each service regarding mastership and any associated hosts. Master services are configured using the **master-services** object

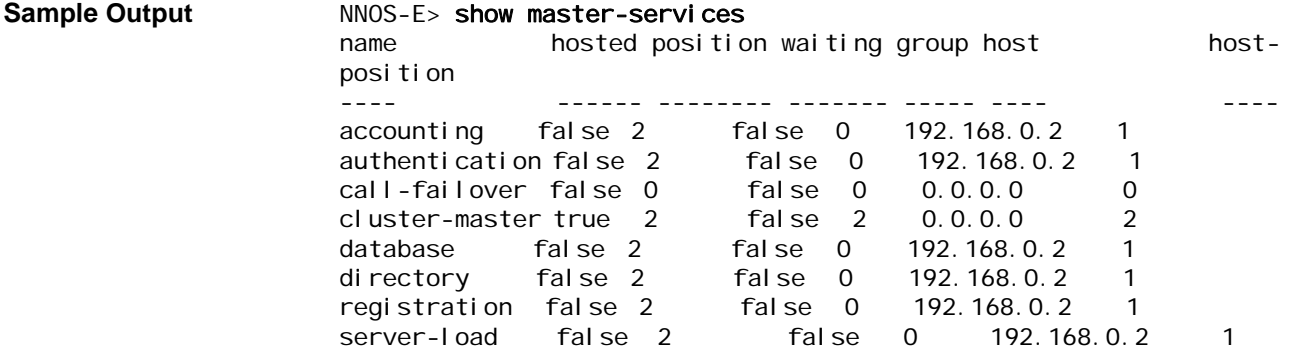

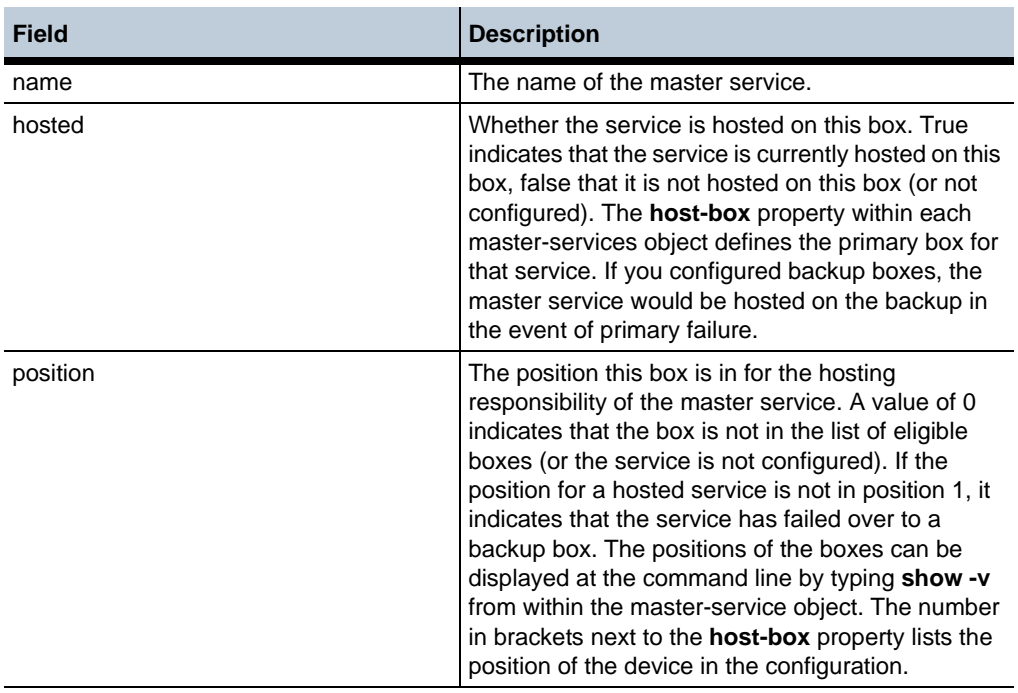

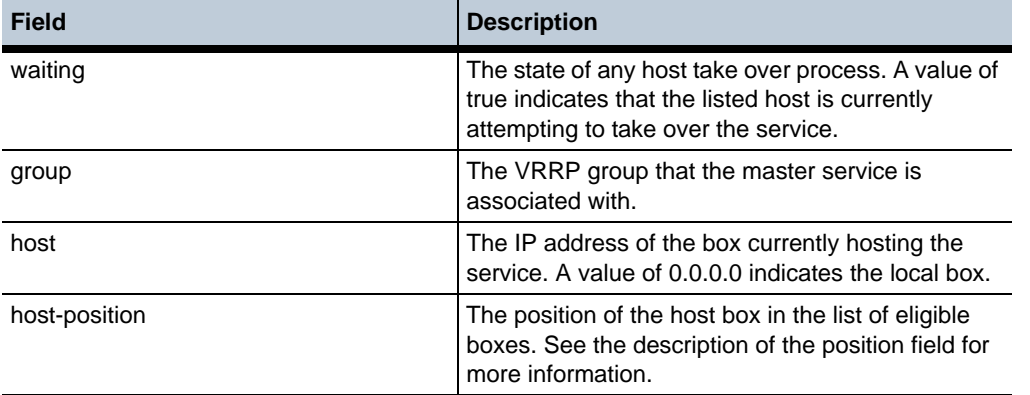

# **show media-ports-held**

Displays any media ports being held by OS-E. A port is held if OS-E suspects the port or knows it to be bad. The system clears the port status as appropriate.

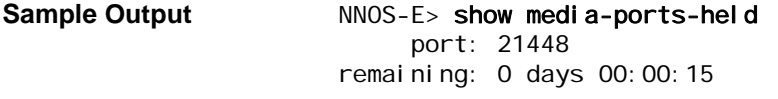

#### **Properties** •

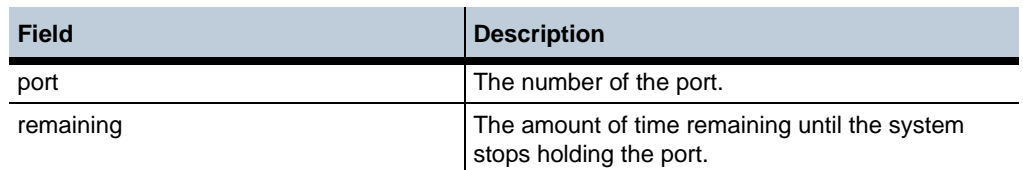

## **show media-ports-summary**

Displays a summary of media port use and configuration for each IP interface on which media ports are configured. The base-port and count are set with the IP interface **mediaports** object. You set the per-processor limits on the number of ports (and thus, the number of active calls) available for media anchoring at any one time using the object **media-anchor-limits port-limits** properties. The output also displays the port status and availability.

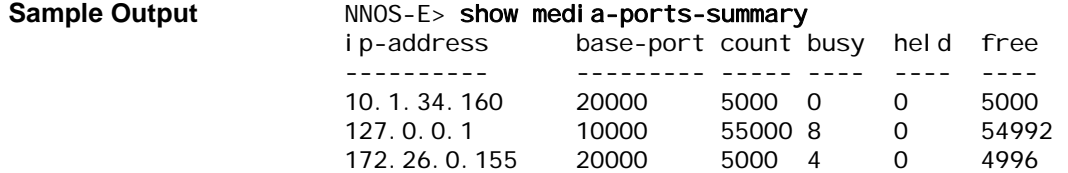

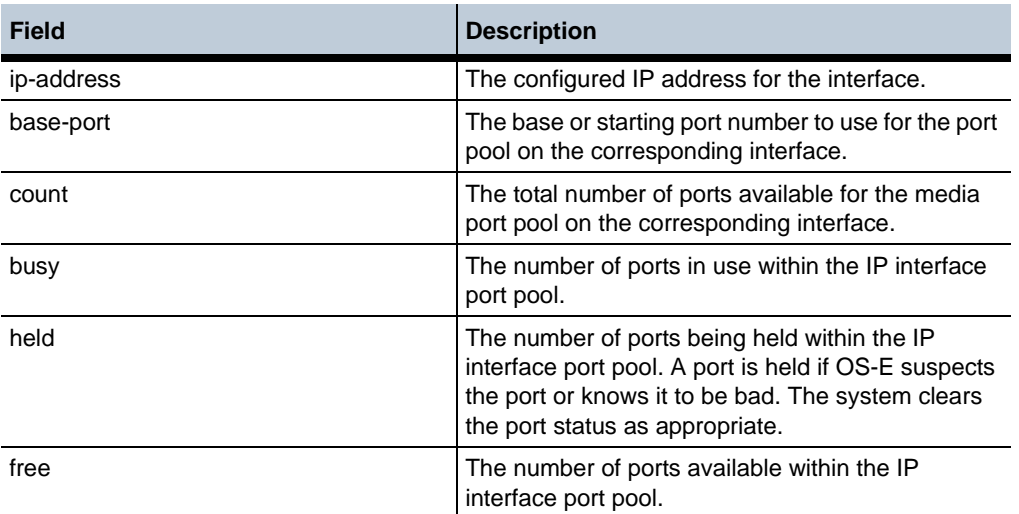

# **show media-scanner-interval**

Displays media scanner intervals. The media-scanner monitors the signal strength and duration of the received audio to divide it into intervals.

### **Sample Output** NNOS-E> show media-scanner-interval

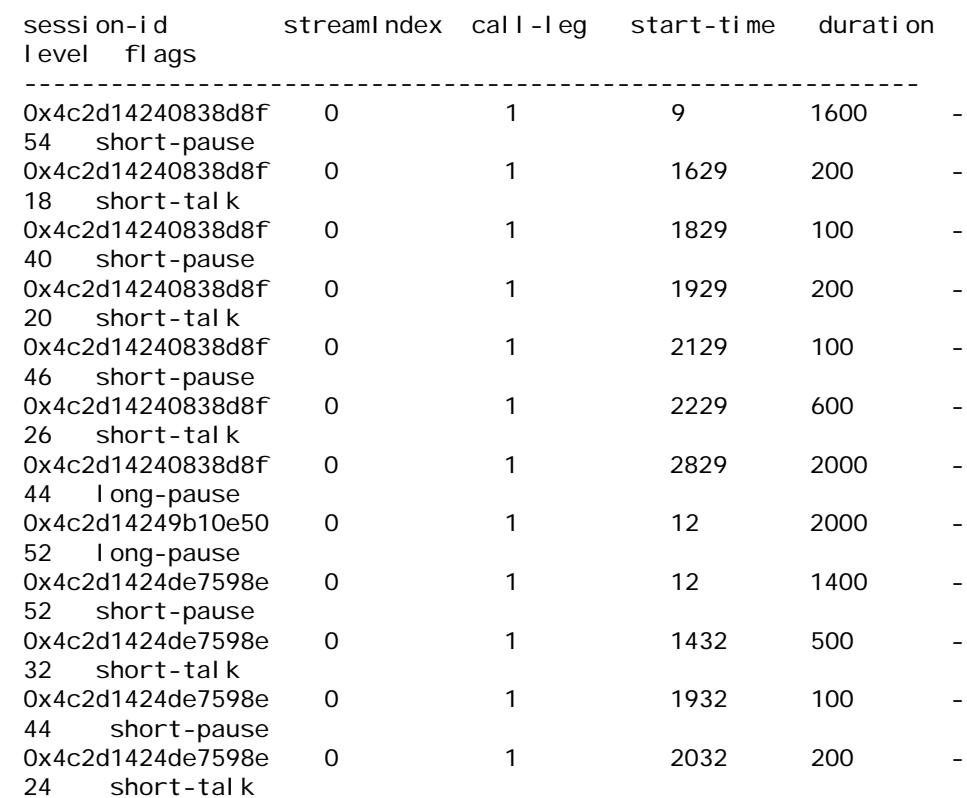

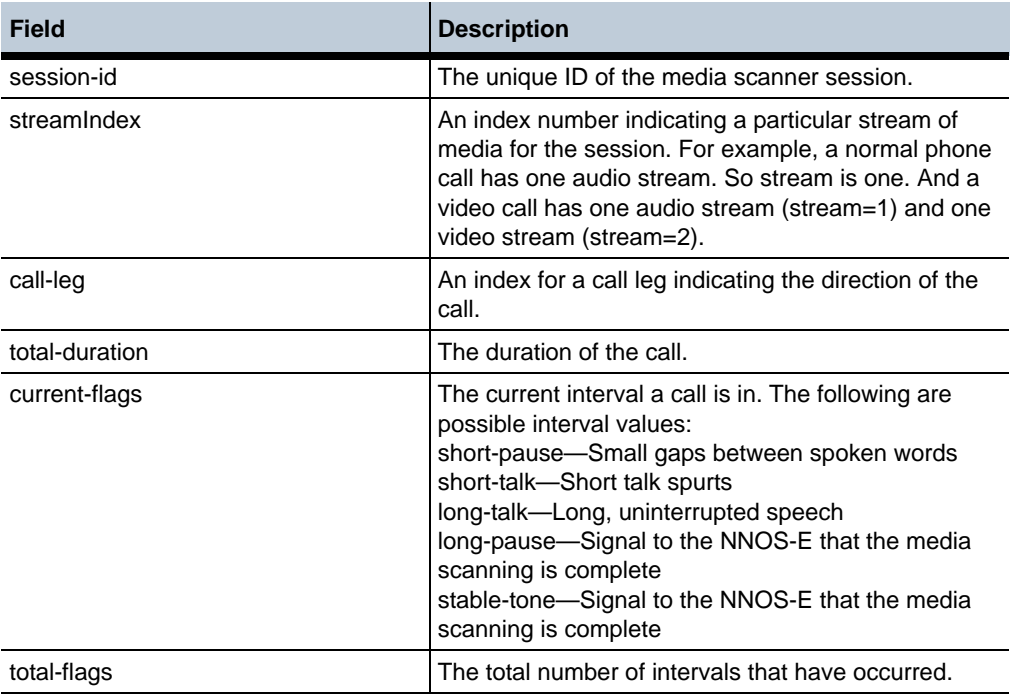

# **show media-scanner-summary**

Displays media scanner settings. The media-scanner monitors the signal strength and duration of the received audio to divide it into intervals.

#### **Sample Output**

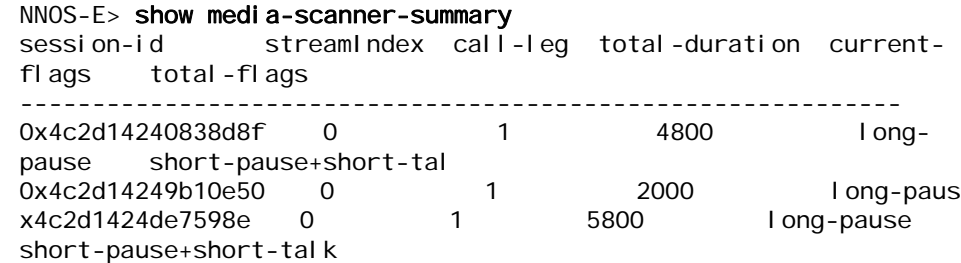

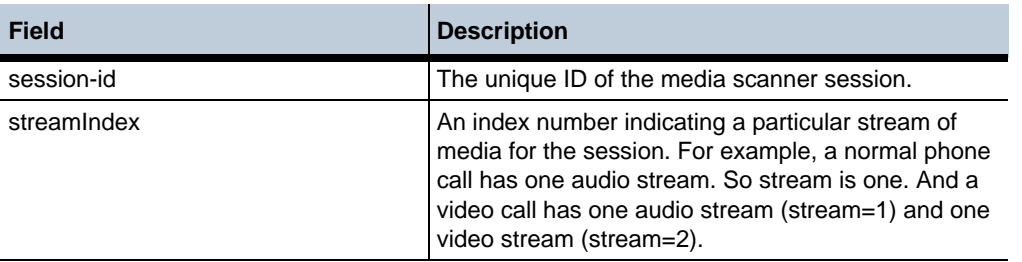

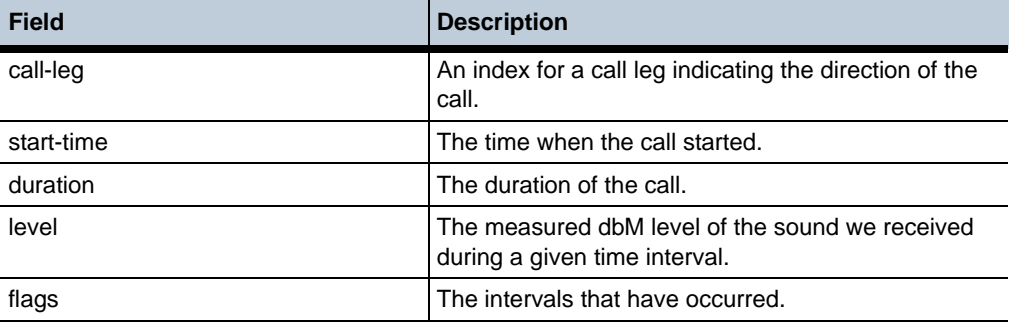

## **show media-stream-addresses**

Displays the session ID, IP address, and port for each leg of a call in a media stream. The output also displays details on each segment of the call leg.

The rows of the display are ordered from top to bottom, approximating the stages a media packets flows through. For basic calls, the rows marked with call-leg=1 describe the flow of media packets from the calling phone towards the answering phone (the forward path). The rows marked with call-leg=2 describe the flow of media from the answering phone towards the calling phone (the reverse path).

The following are some troubleshooting tips:

- Command output displaying all zeroes in the **address** fields:
- Check that media anchoring is not disabled for the session. Verify that all **media** objects that apply (under policy, dial-plan, and default-session-config) have the anchoring property set to **enable**.
- One or more **address** entries for **type peer-source** displays zero:
- This indicates that OS-E did not receive RTP packets on the problematic call-leg. Routing or other network issues may be preventing the phone from reaching OS-E. Or, if the phone is behind a NAT, verify that the **symmetricRTP** property, in the **nat-traversal** object, is set to **true**.
- Output appears fine
- If neither **peer-source** lines are zero, OS-E is anchoring media in both directions. In this case, the packets sent by OS-E towards one or both of the phones are not being received by the respective phones. Routing or other network issues may be the problem.

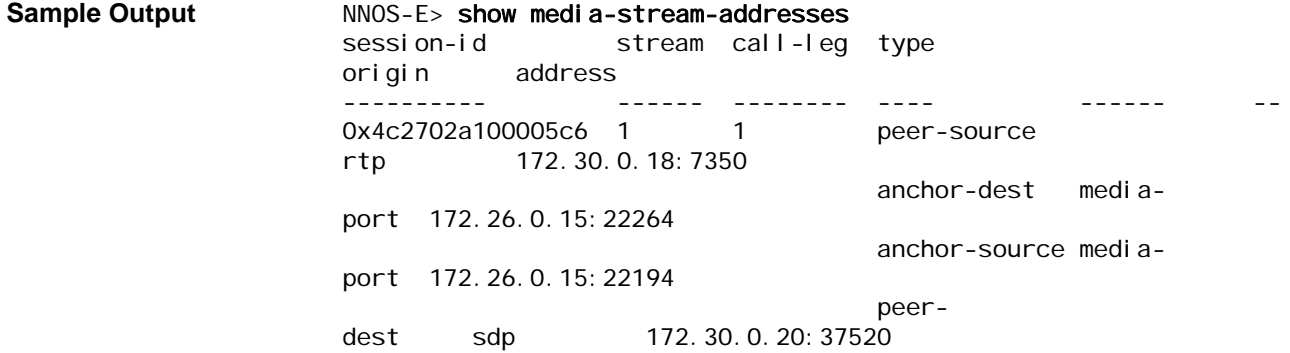

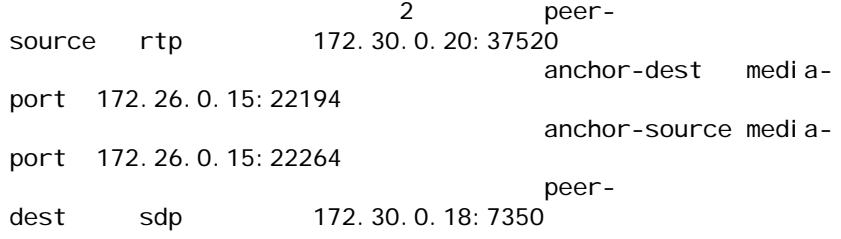

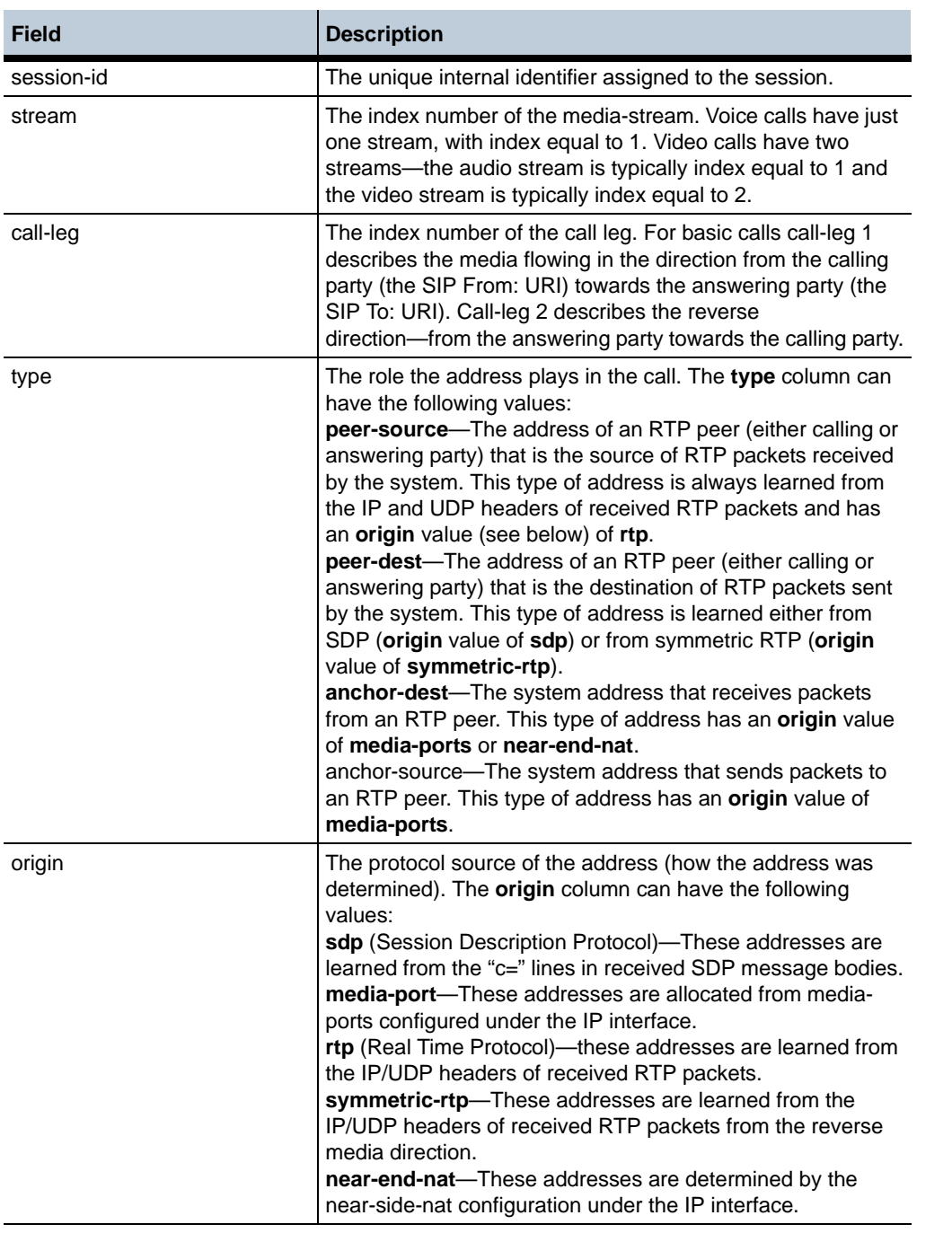

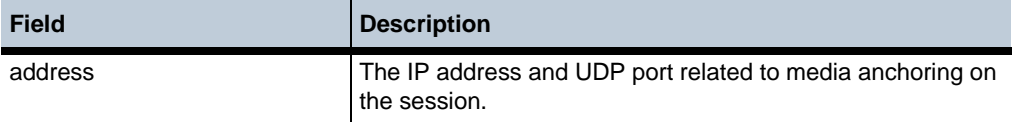

# **show media-stream-client-sessions**

Displays each signaling session that has media resources allocated on a media-proxy (a media stream server). The output is primarily used for debugging and troubleshooting.

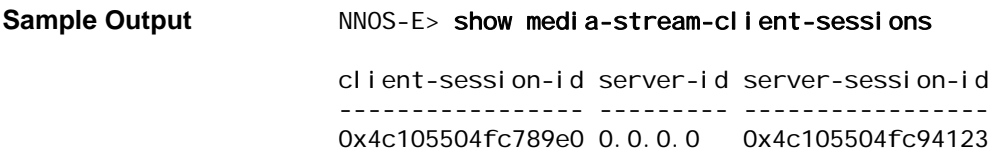

#### **Properties** •

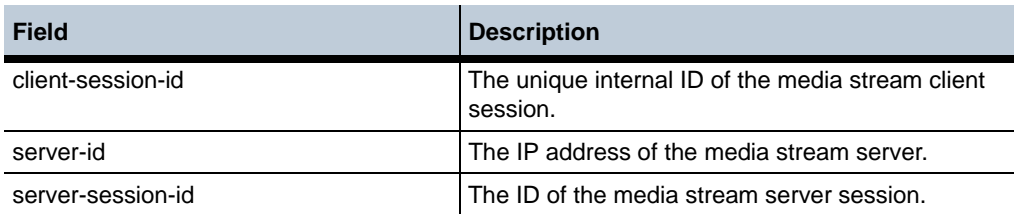

# **show media-stream-counts**

Displays how many voice sessions are up on OS-E at a given time.

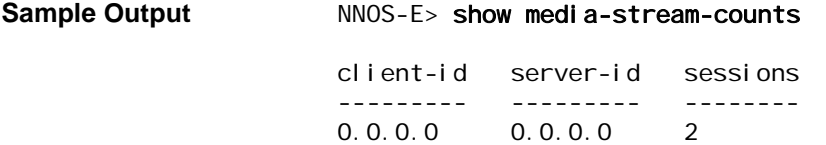

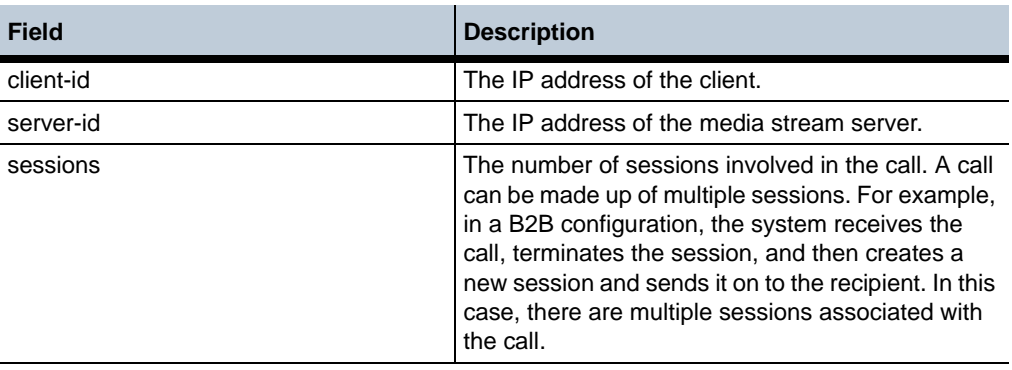

# **show media-stream-server-sessions**

Displays each media stream server session created for a signaling session on a signaling node (a media stream client). The output is primarily used for debugging and troubleshooting.

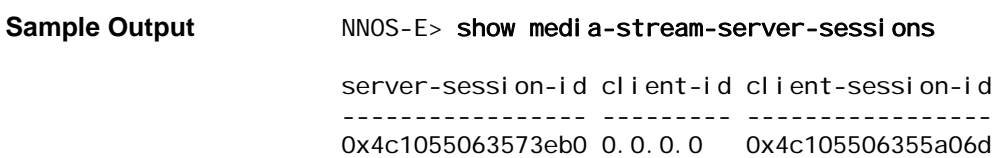

#### **Properties** •

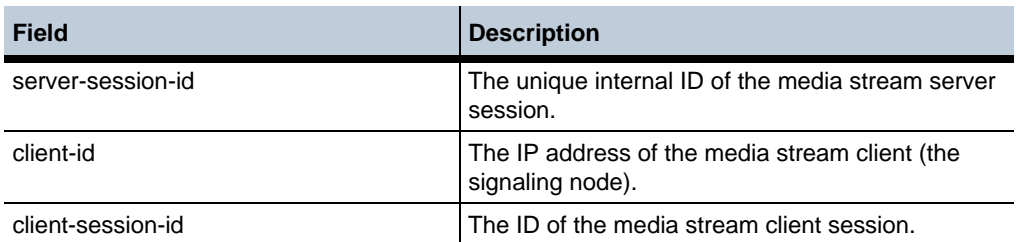

# **show media-stream-stats**

Displays a count of transmit and receive packets for each call leg in a media stream.

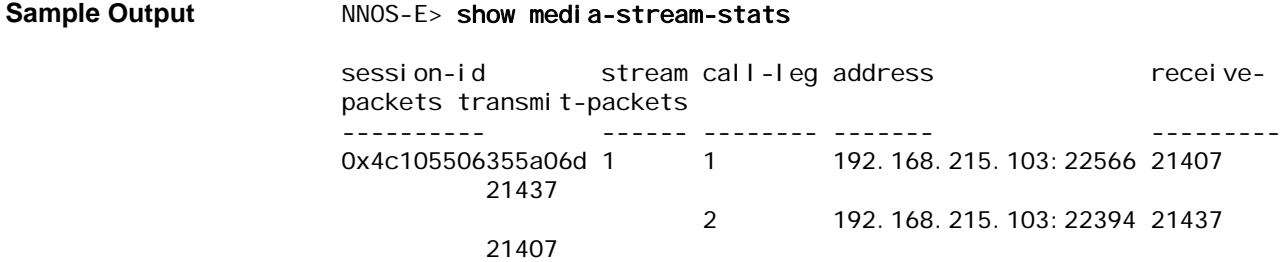

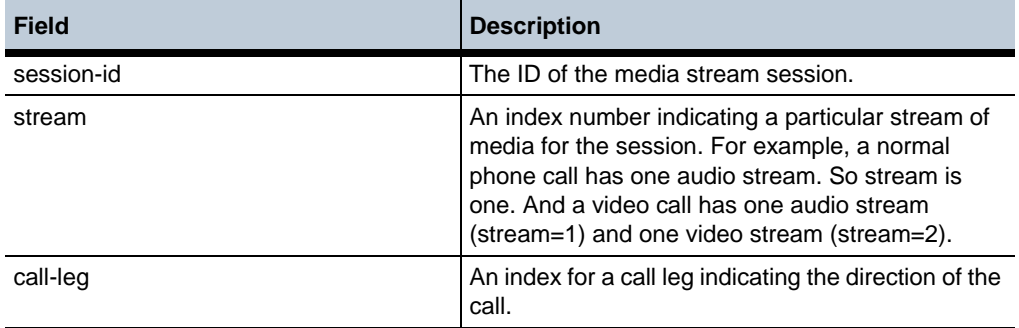

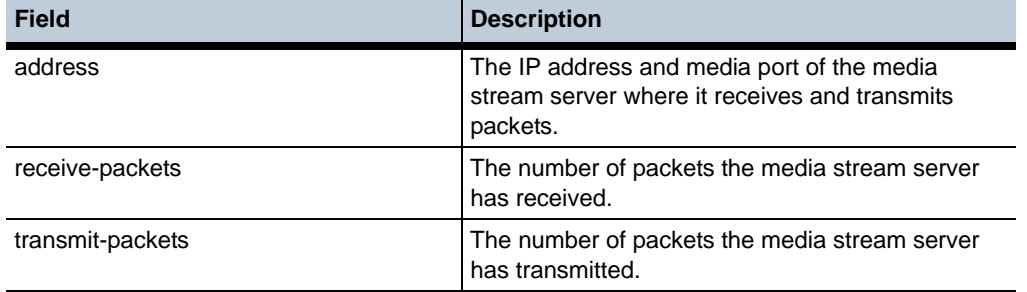

# **show memory-failures**

Indicates whether any memory allocation failures have occurred on the box. If the output indicates a failure, you can troubleshoot possible reasons the box is out of memory (e.g., a configuration problem, a memory leak, etc.).

**Sample Output** NNOS-E> show memory-failures Memory allocation failures:

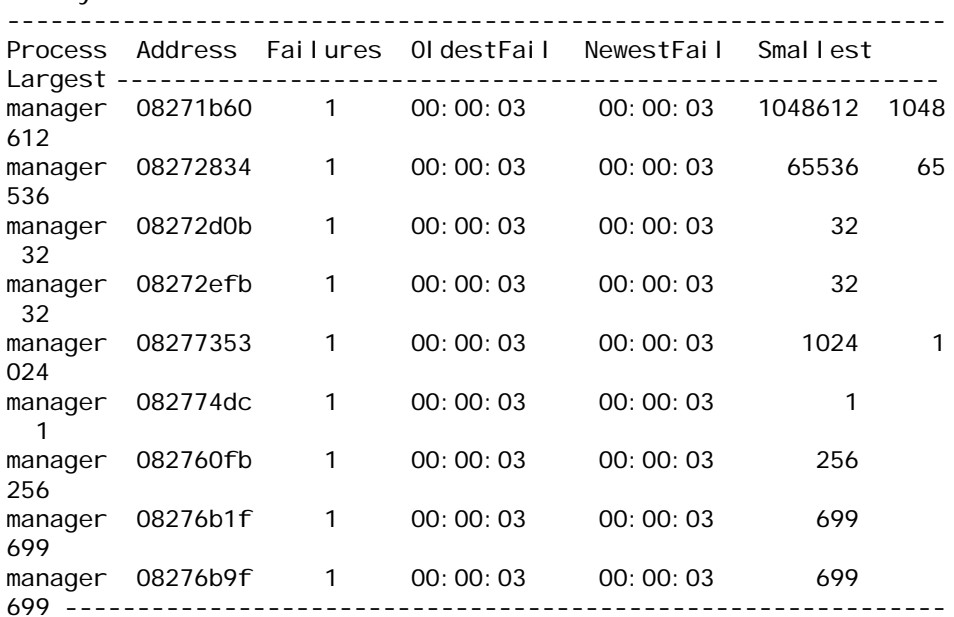

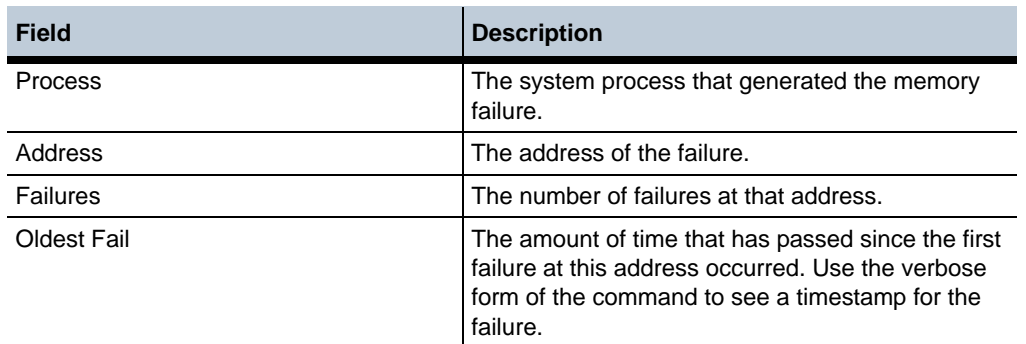

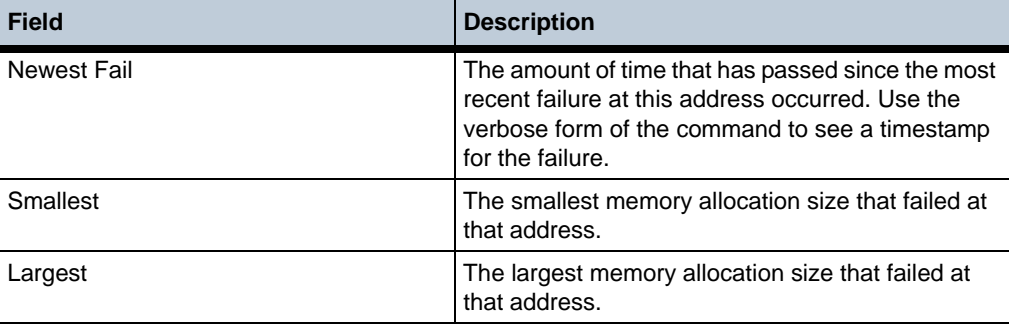

# **show multimedia-streaming-pool**

Provides information about the configured multimedia streaming pool that has been derived from sip-server-pool.

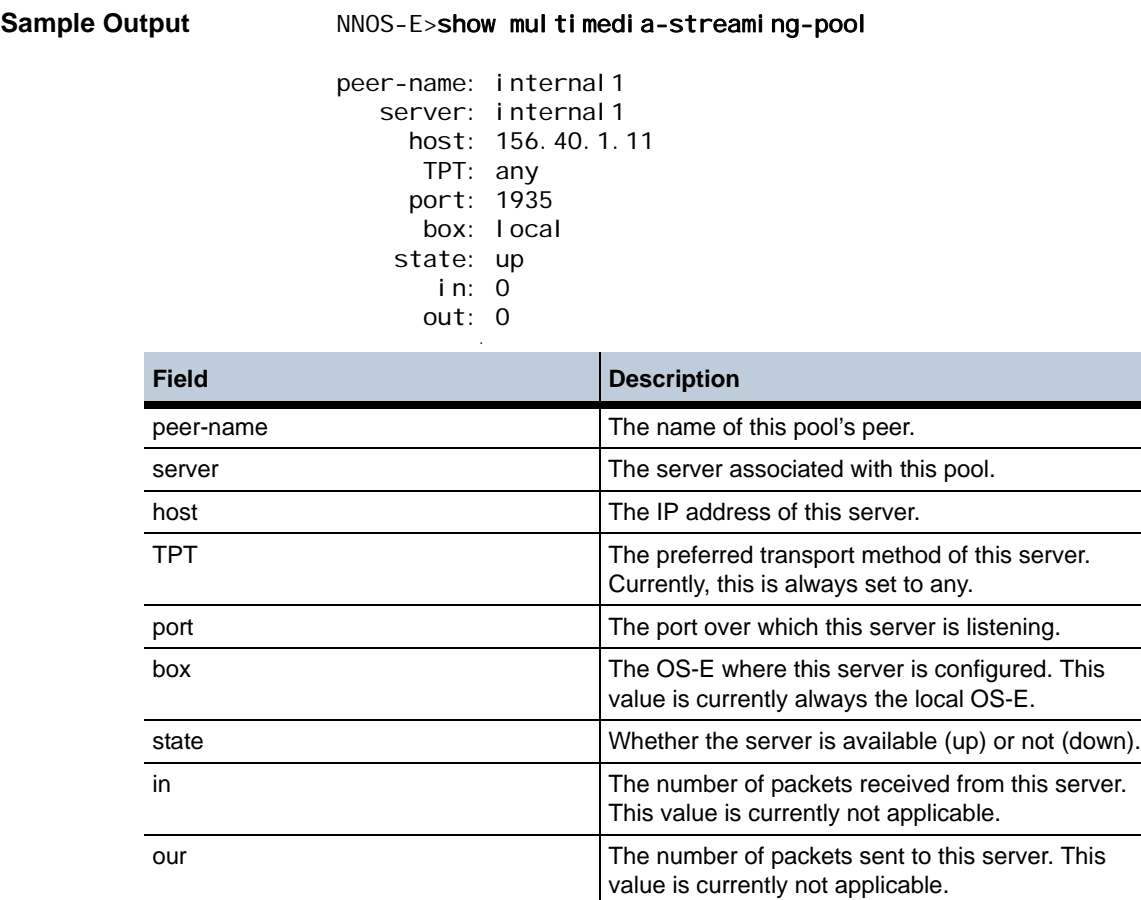

# **show multimedia-streaming-server**

Provides information about the multimedia streaming servers configured on the OS-E.

#### **Sample Output** NNOS-E>show multimedia-streaming-server

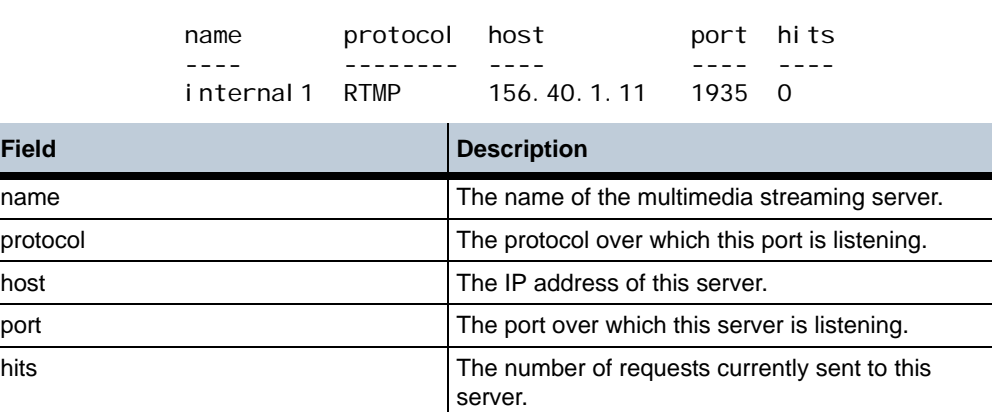

# **show named-variables-by-session**

This action displays configured named-variables for each active session.

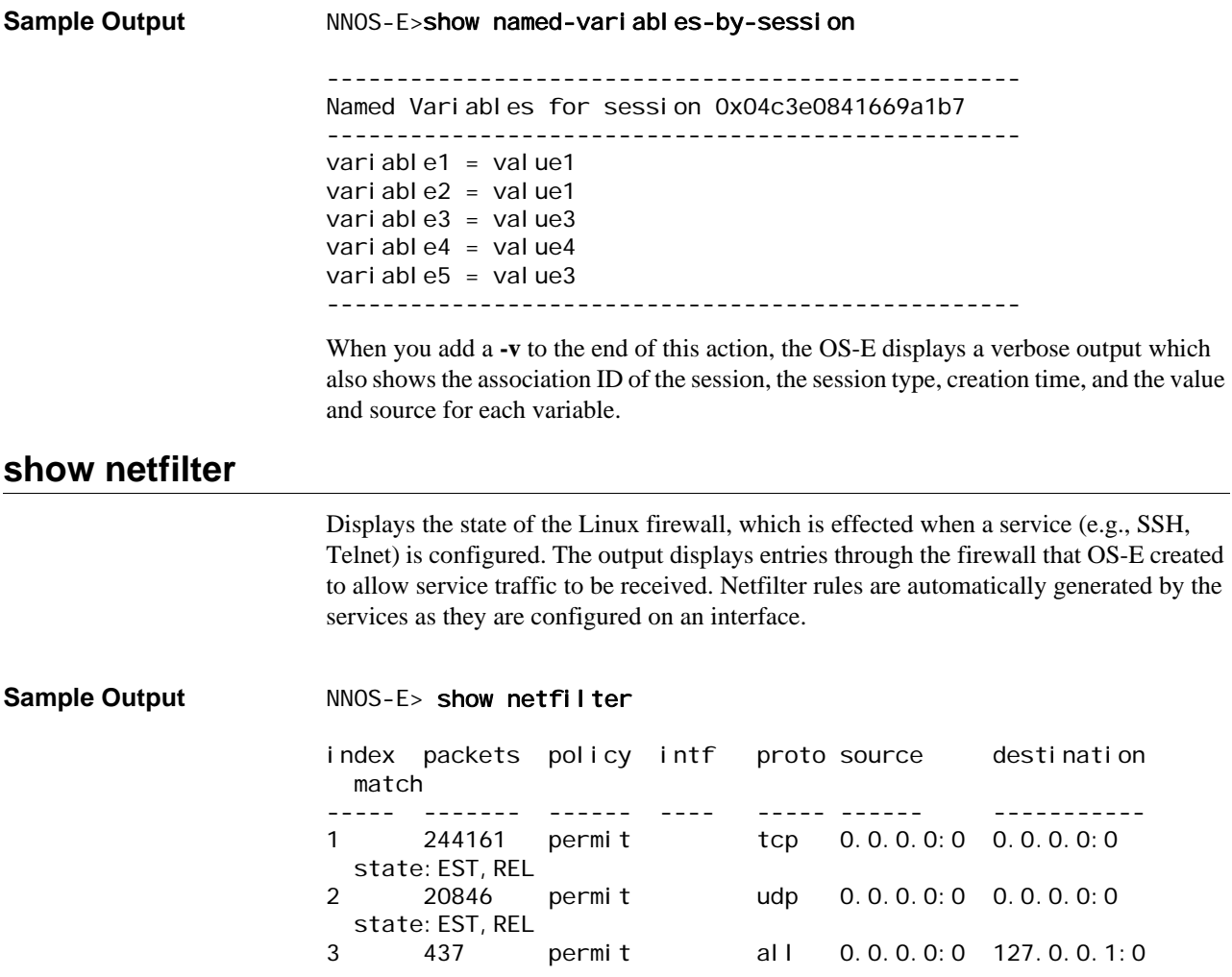

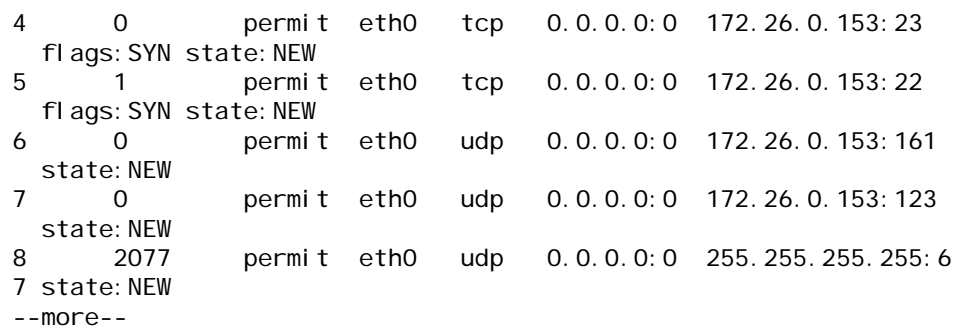

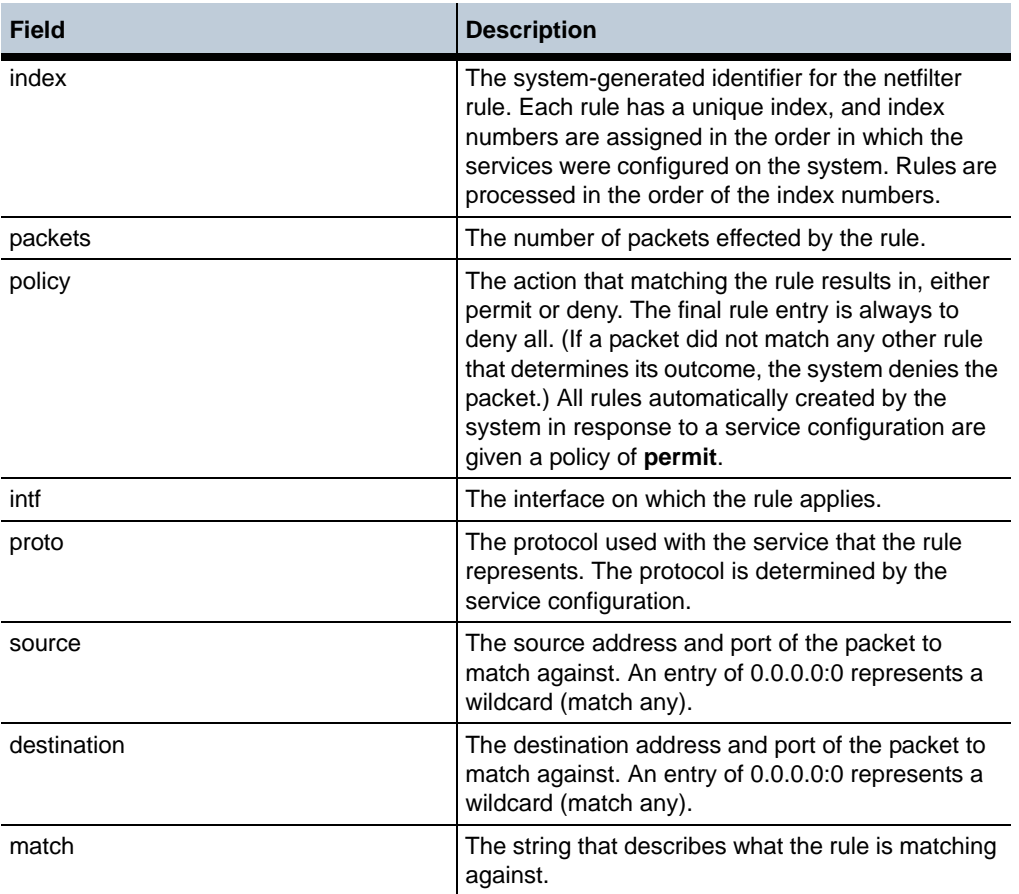

# **show network-settings**

Displays the current system network settings for TCP properties. These properties are set with the **network** object.

**Sample Output** NNOS-E> show network-settings ----------------------------------------------------------------- Configuration Item Current Value ---------------------------------------------------------------- tcp-keepalive-time 600 seconds tcp-keepalive-probes 5

*Version E3.7.0 Oracle Communications Application Session Controller Object and Properties Reference Guide* 243

tcp-keepalive-interval 6 seconds tcp-max-syn-backlog 1024 tcp-synack-retries 5 tcp-syncookies enabled tcp-fin-timeout 60 seconds

#### **Properties** •

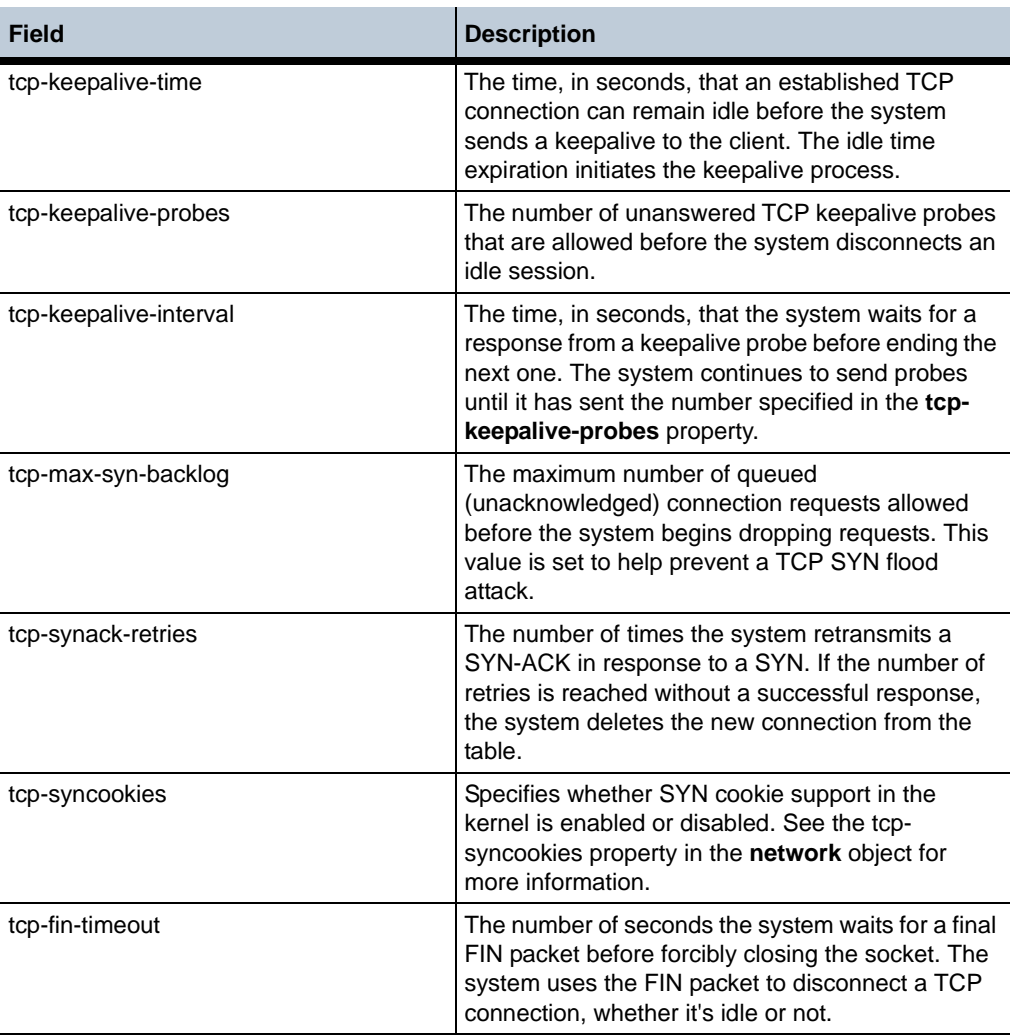

## **show ntp**

Displays statistics relating to the Network Timing Protocol and OS-E. You can configure OS-E as both an **ntp-client** and an **ntp-server**.

**Sample Output** NNOS-E> show ntp requests: 174 responses: 173 discards: 0 adjustments: 71 last-adjustment: 10:38:27 Wed 2007-04-11 maximum-adjustment: 2180 milliseconds average-adjustment: 733 milliseconds

server-requests: 411 server-responses: 411 server-discards: 0

•

#### **Properties** •

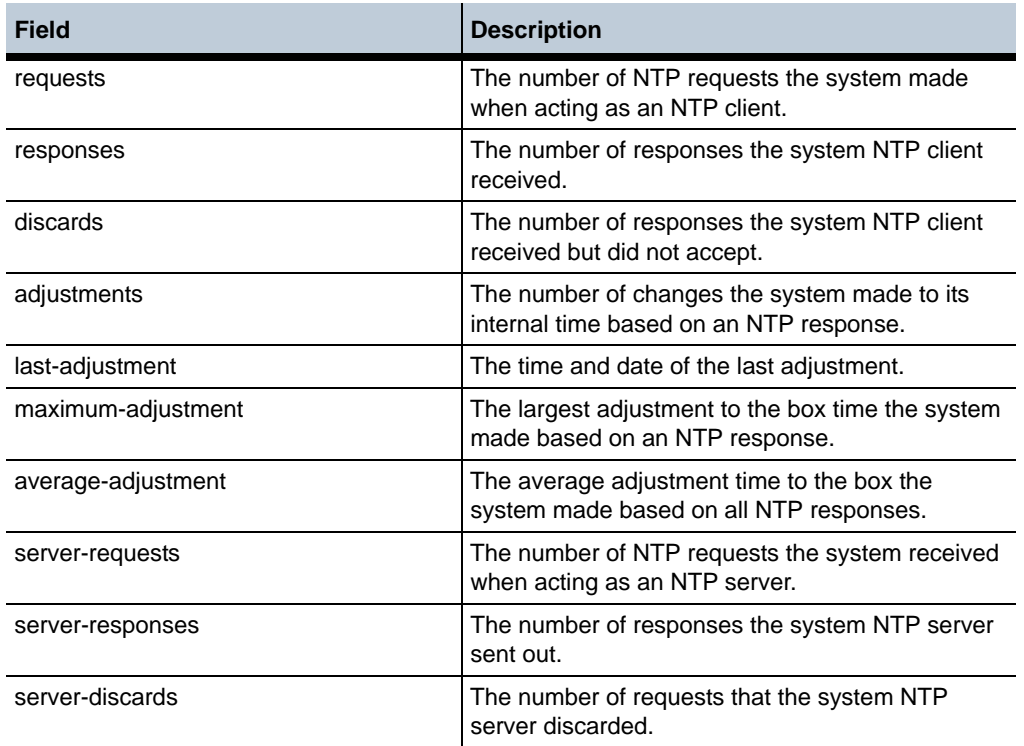

# **show policies**

Displays, for each active policy, the number of rules it contains and the number of OS-E elements that use that policy. You can configure policy from a variety of places. See Chapter 62, Configuring Session Configuration Objects for more information.

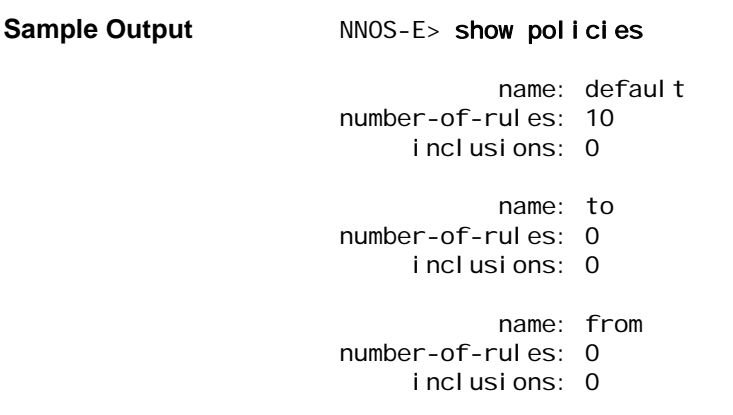

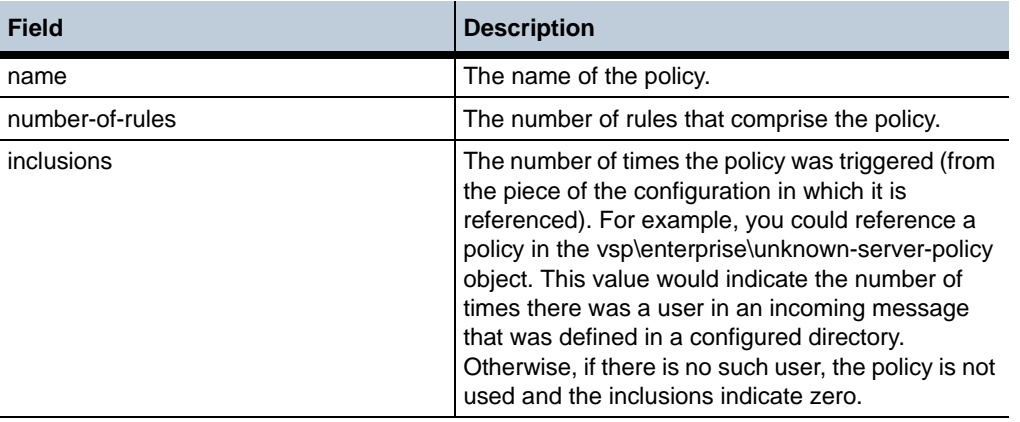

# **show processes**

Displays status for each process that is part of OS-E operations. If you have debug permissions, you can use the top **(NNOS-E>)** command to display all processes running on the box.

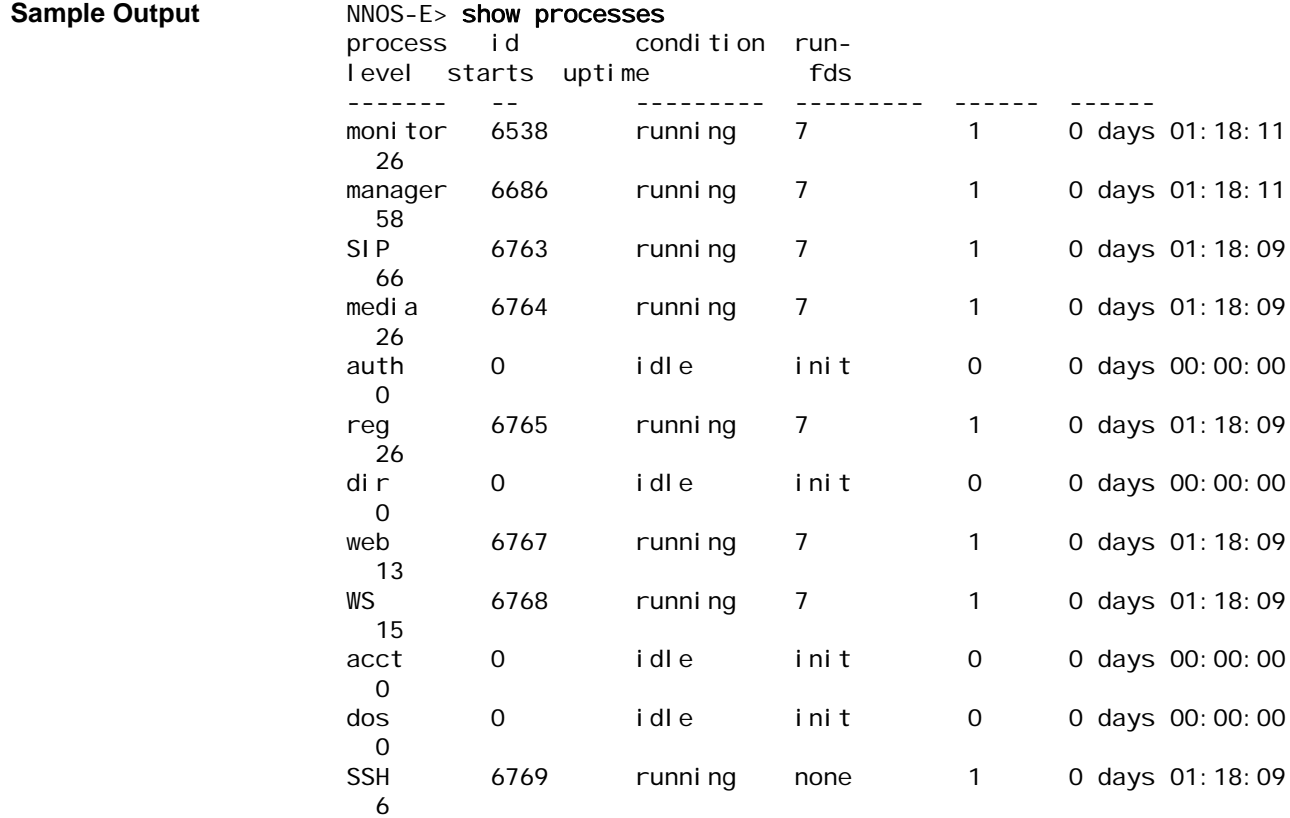

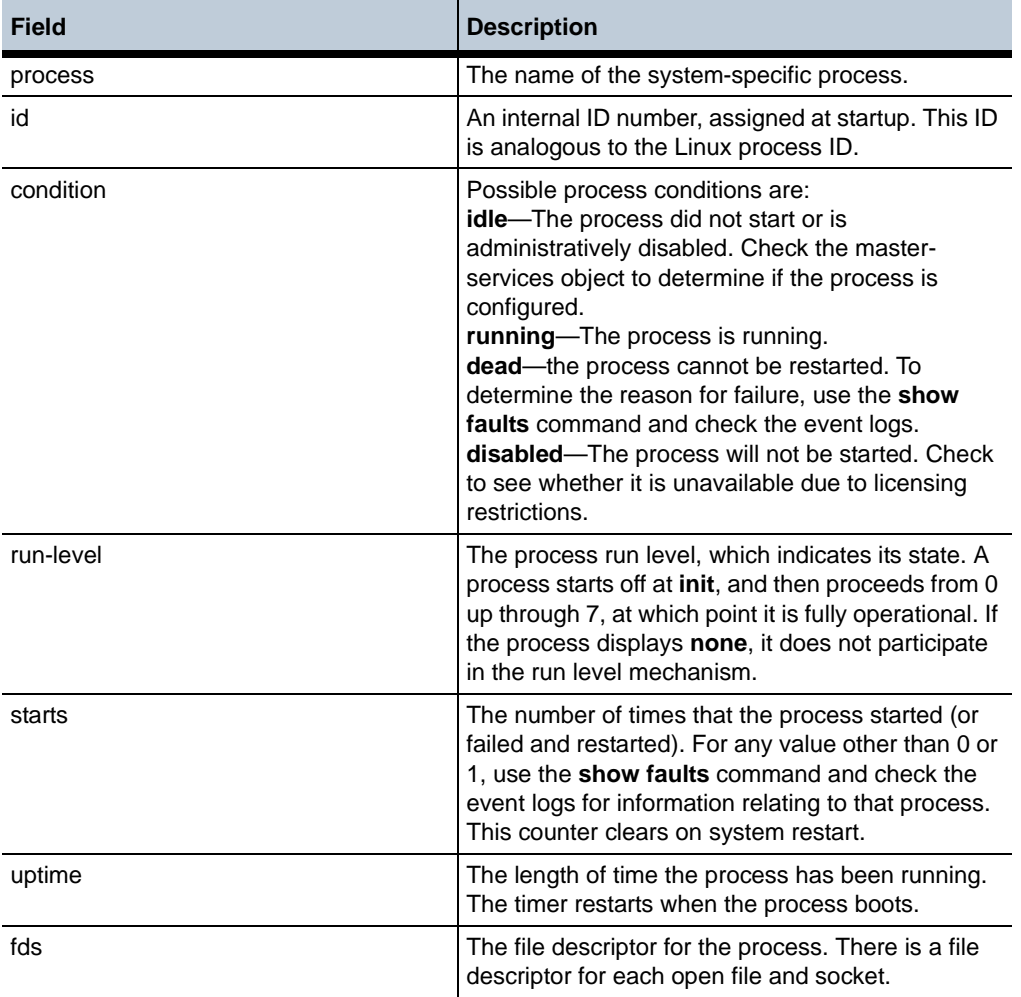

# **show radius-auth**

Display configuration information, status, and count and speed statistics for each configured **radius-group** object. OS-E resets all statistics reboot.

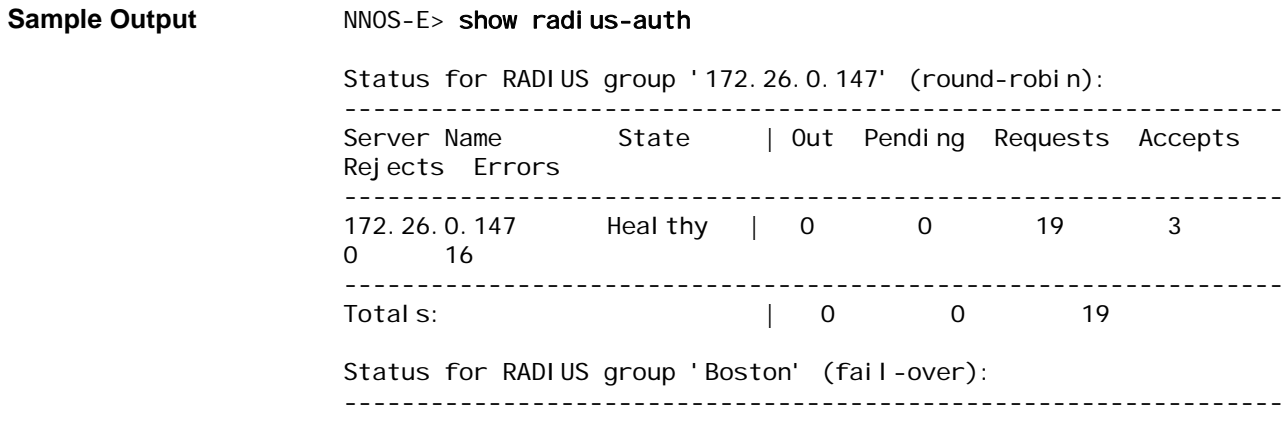

*Version E3.7.0 Oracle Communications Application Session Controller Object and Properties Reference Guide* 247

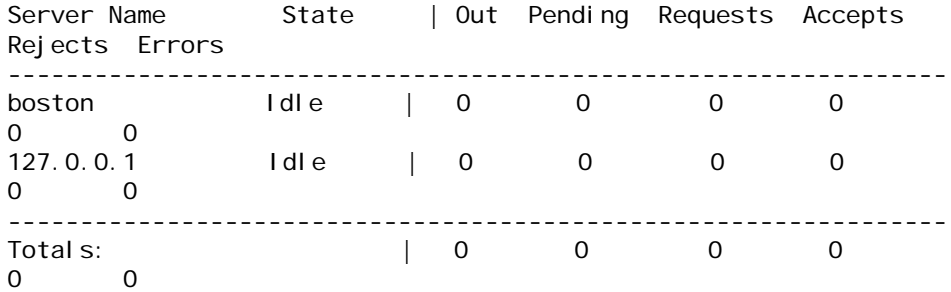

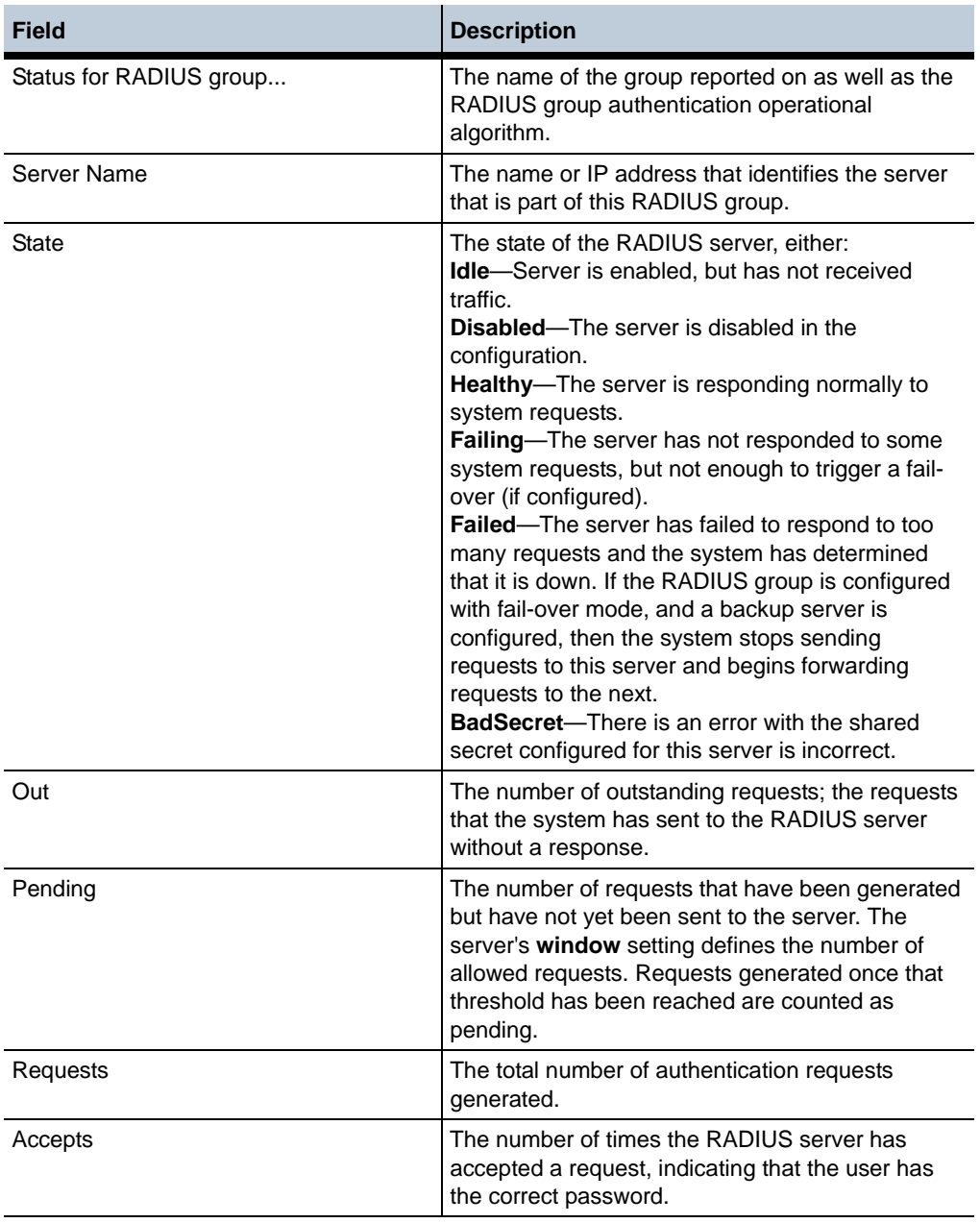

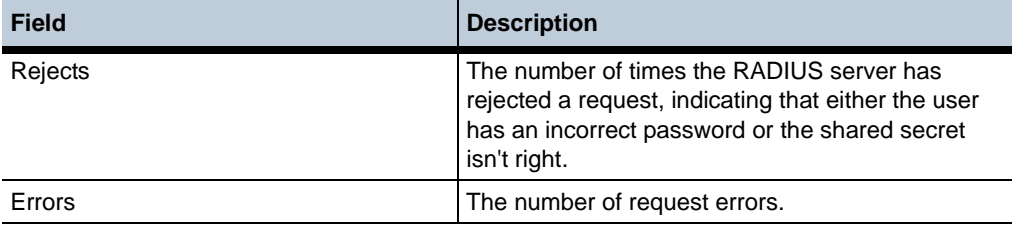

# **show registration-admission-control**

Displays settings and statistics for registration admission control on this VSP (REGISTER requests). See the **admission-control** object for more complete descriptions of all configurable settings.

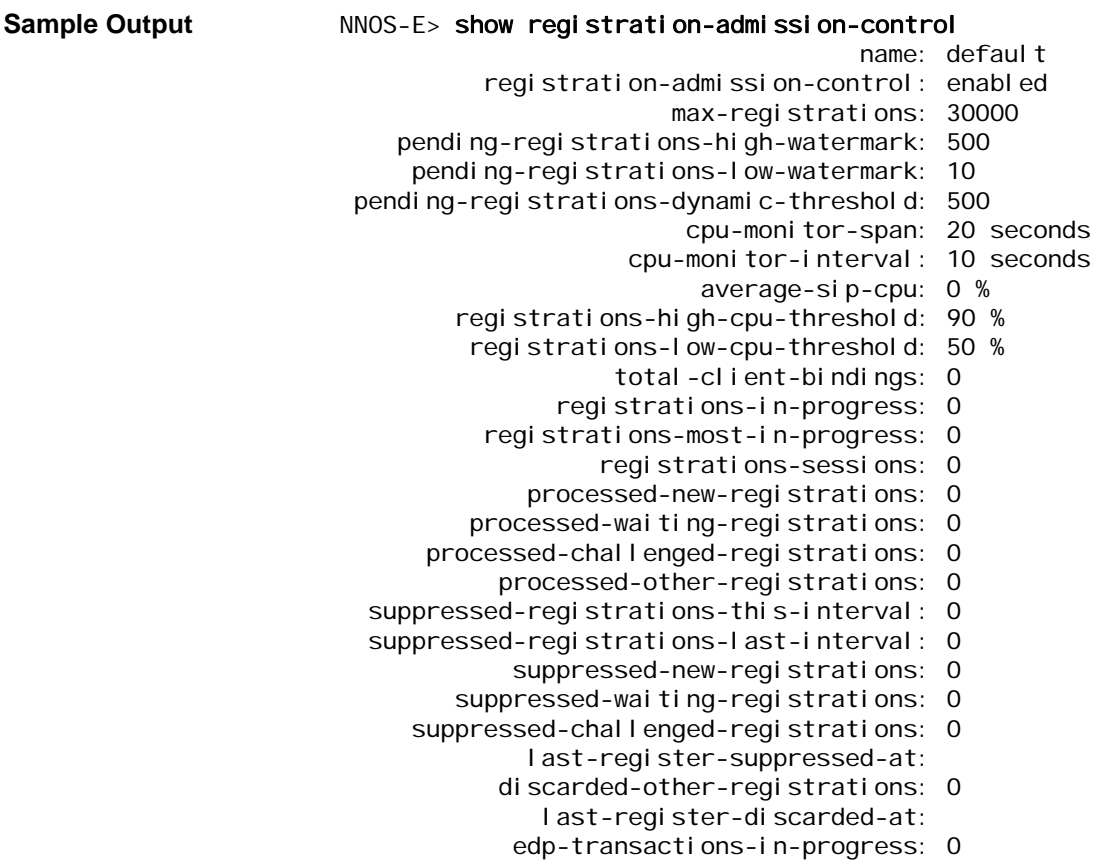

#### **Properties**

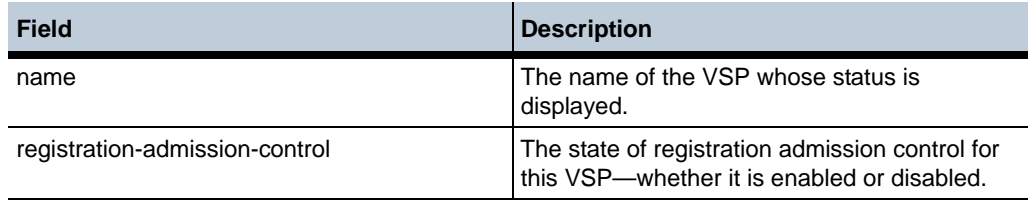

*Version E3.7.0 Oracle Communications Application Session Controller Object and Properties Reference Guide* 249

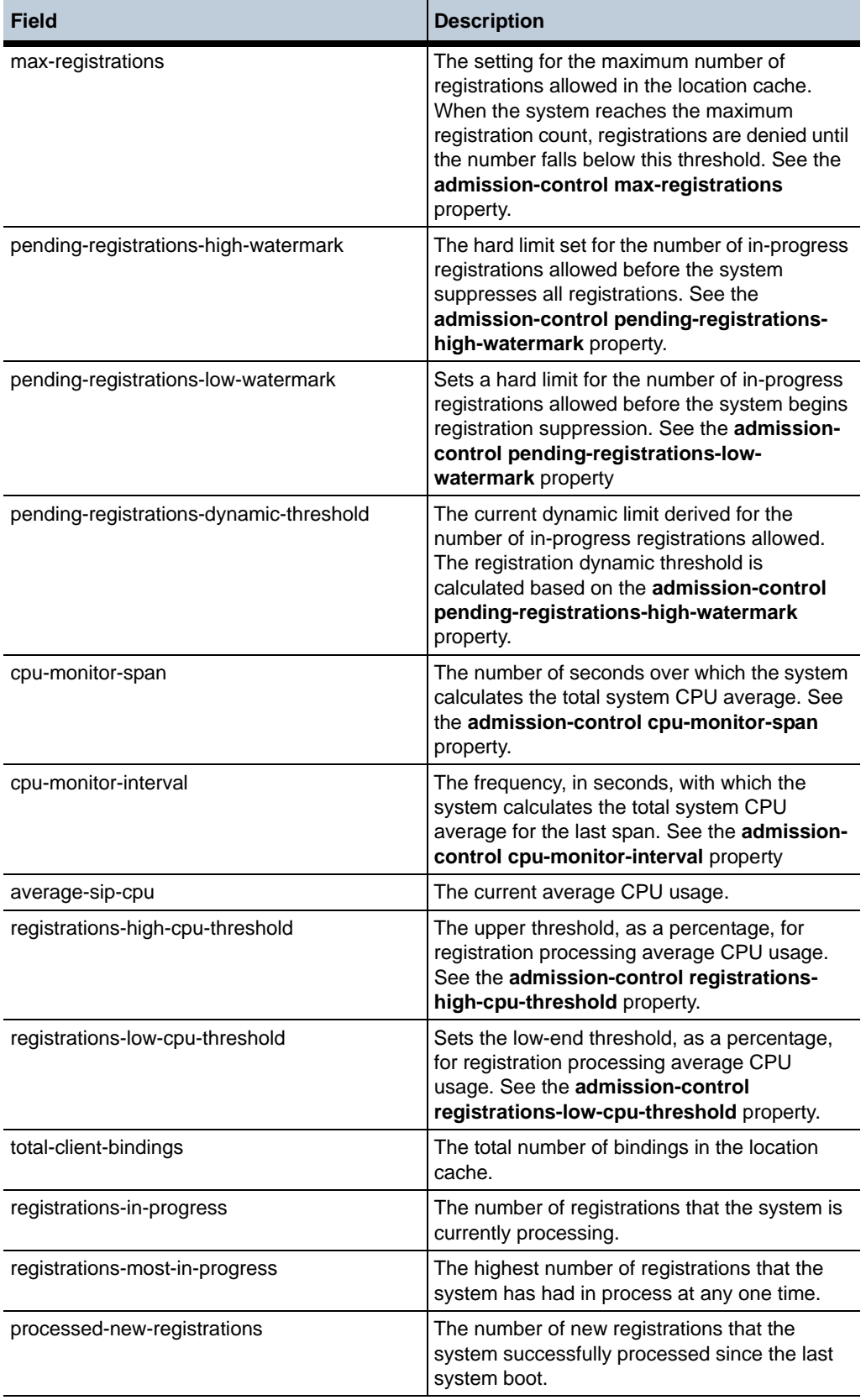

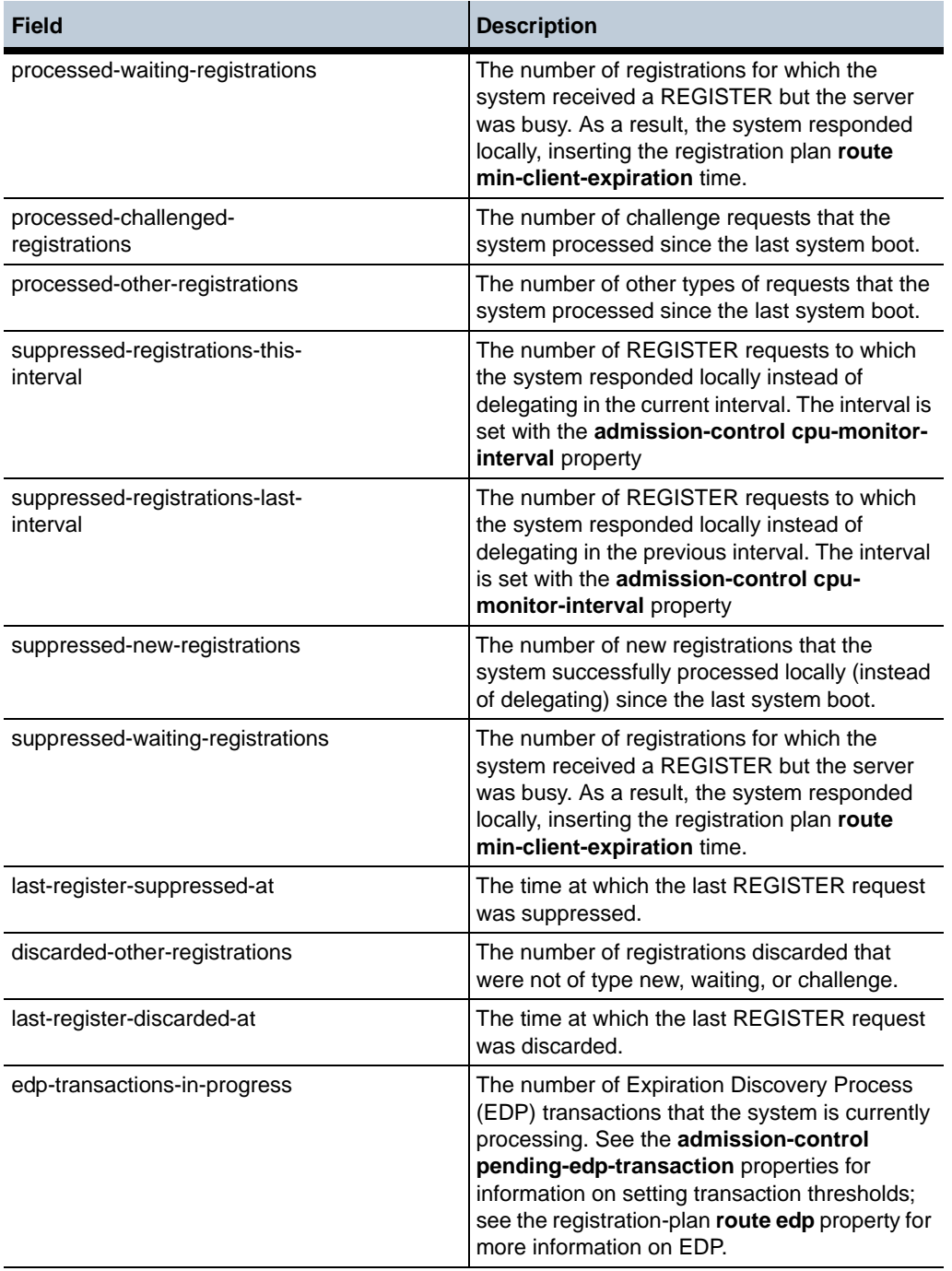

# **show registration-arbitration**

Displays a summary of each configured registration-plan **arbiter** entry, its match criteria and rules (and other configuration elements), and the number of times OS-E has applied the plan. The arbiter contains an ordered set of rules that configure different cost-based routing algorithms, which OS-E uses to select where to forward REGISTER, SUBSCRIBE, and NOTIFY requests.

#### **Sample Output** NNOS-E> show registration-arbitration

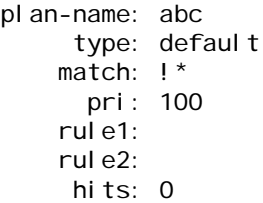

#### **Properties**

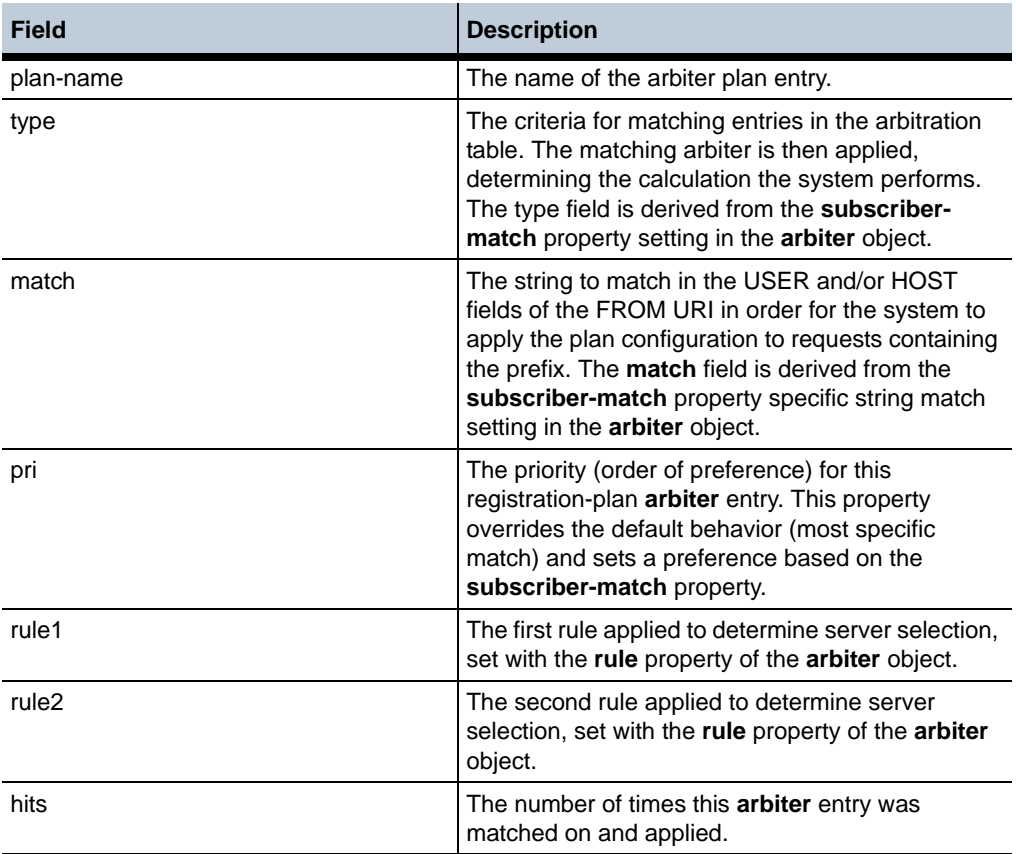

## **show registration-plan**

Displays a summary of each *configured* (but not necessarily active) **registration-plan** entry, its match criteria and peer (and other configuration elements), and the number of times OS-E has applied it to forward a call. Use the **show registration-routing** command to see all *active* registration plans. The output is from the registration routing table, which defines how OS-E proxies registrations (handles incoming requests).

Note that the command output includes an entry that is automatically generated by the system. The final entry, a **type** of **domain** and a **match** on the configured VSP domain name is the OS-E conversion of the registration service into a registration plan.
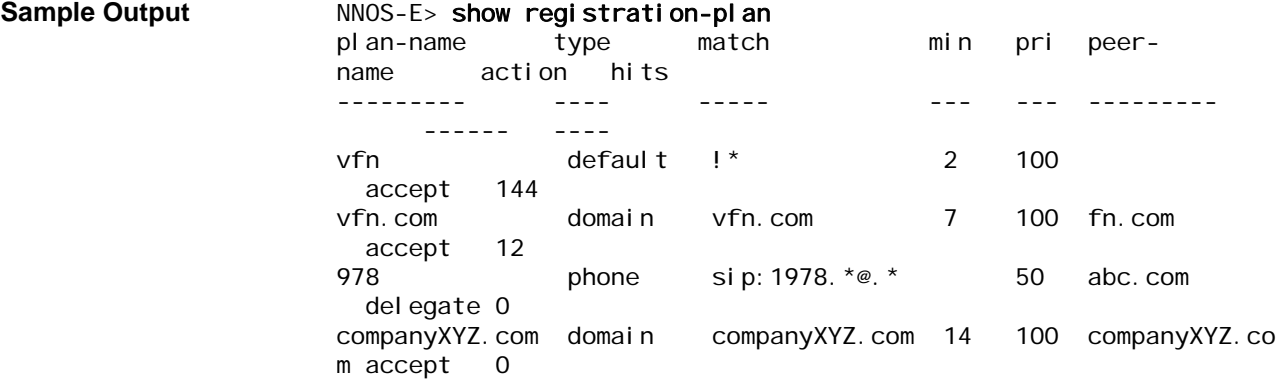

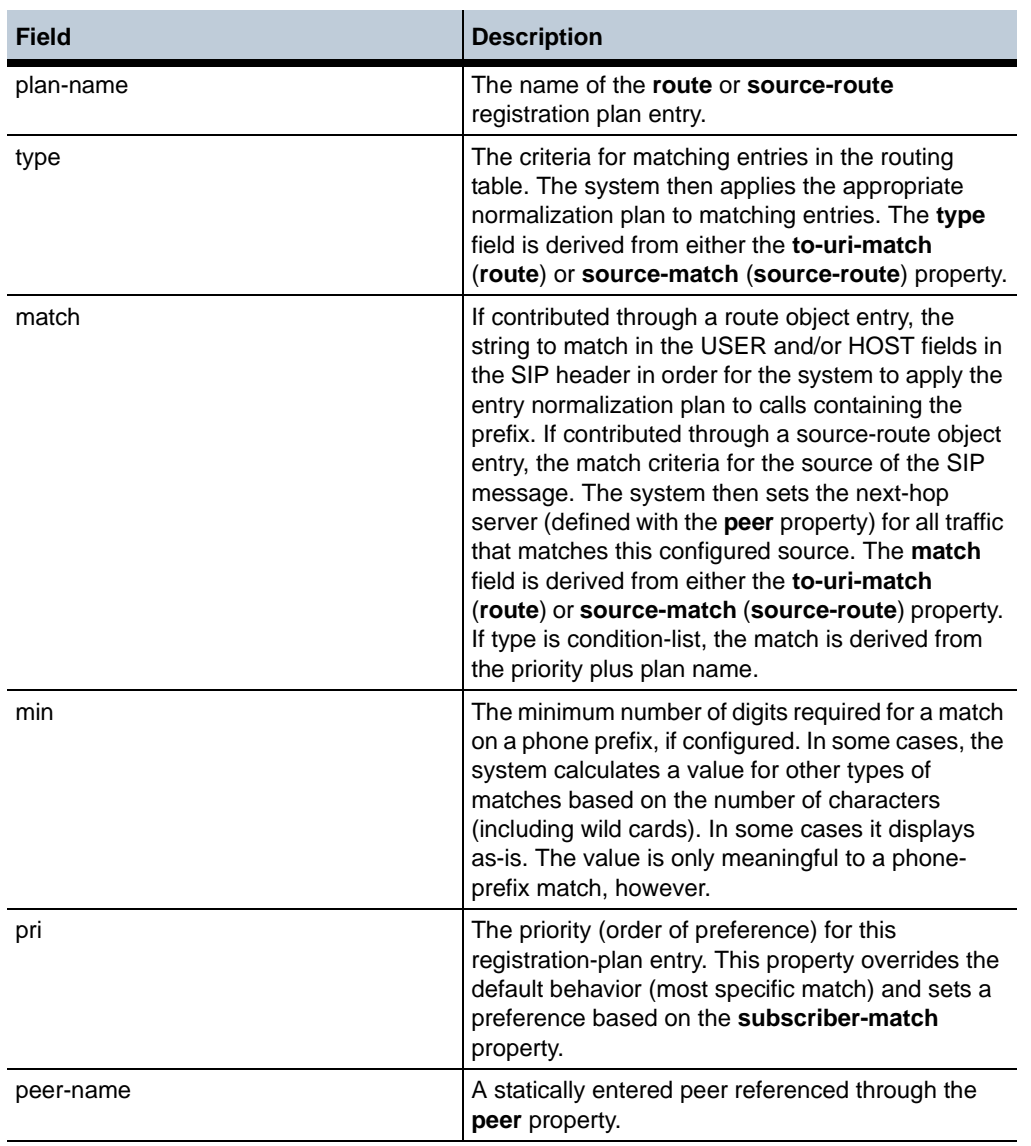

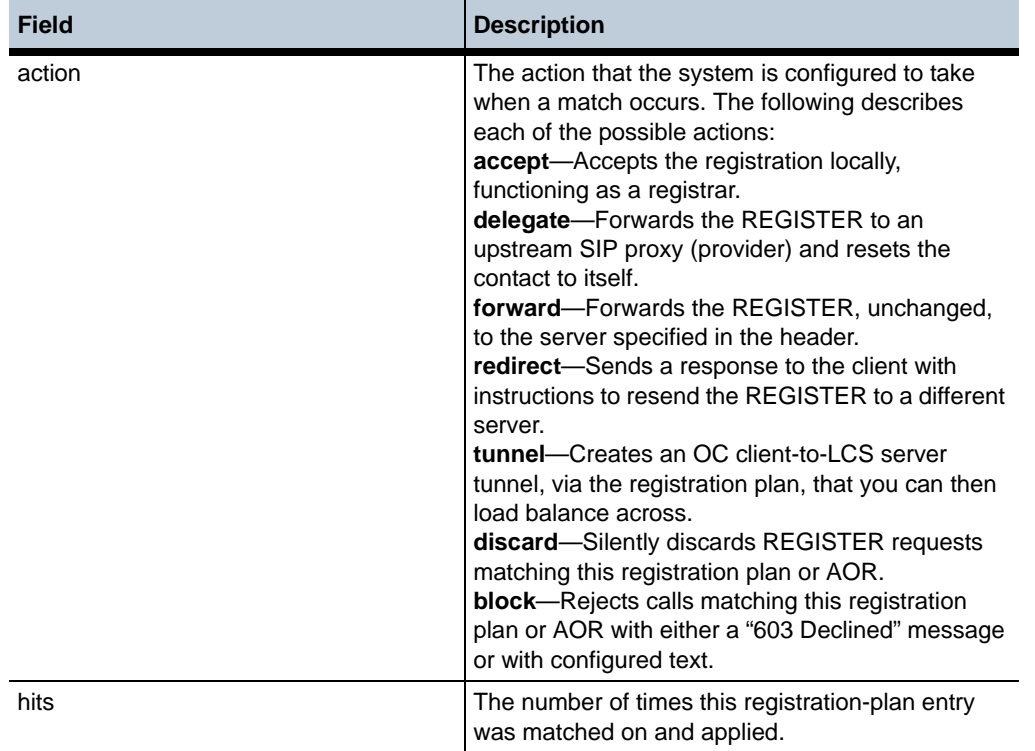

# **show registration-routing**

Displays all active entries in the registration routing table, which defines how OS-E handles incoming REGISTER requests. The output displays a summary of each *active* **registration-plan** entry, its match criteria and peer (and other configuration elements), and the number of times OS-E has applied the plan to forward a call. Use the **show registration-plan** command to see all *configured* registration plans.

Note that the command output includes an entry that is automatically generated by the system. The final entry, a **type** of **domain** and a **match** on the configured VSP domain name is the OS-E conversion of the registration service into a registration plan.

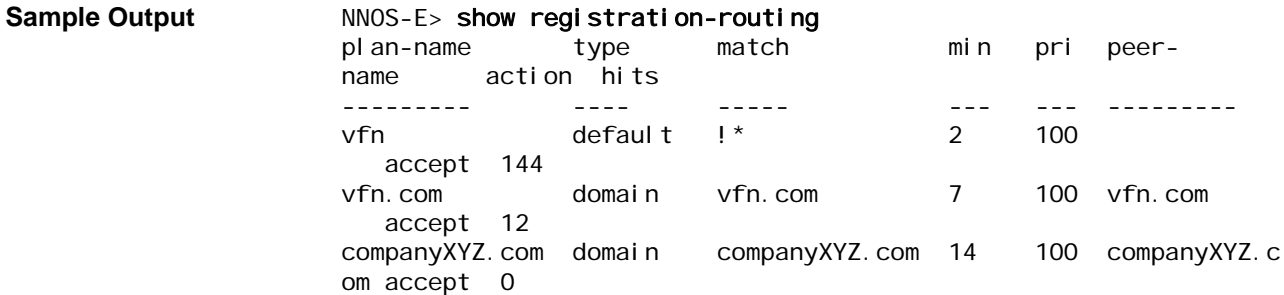

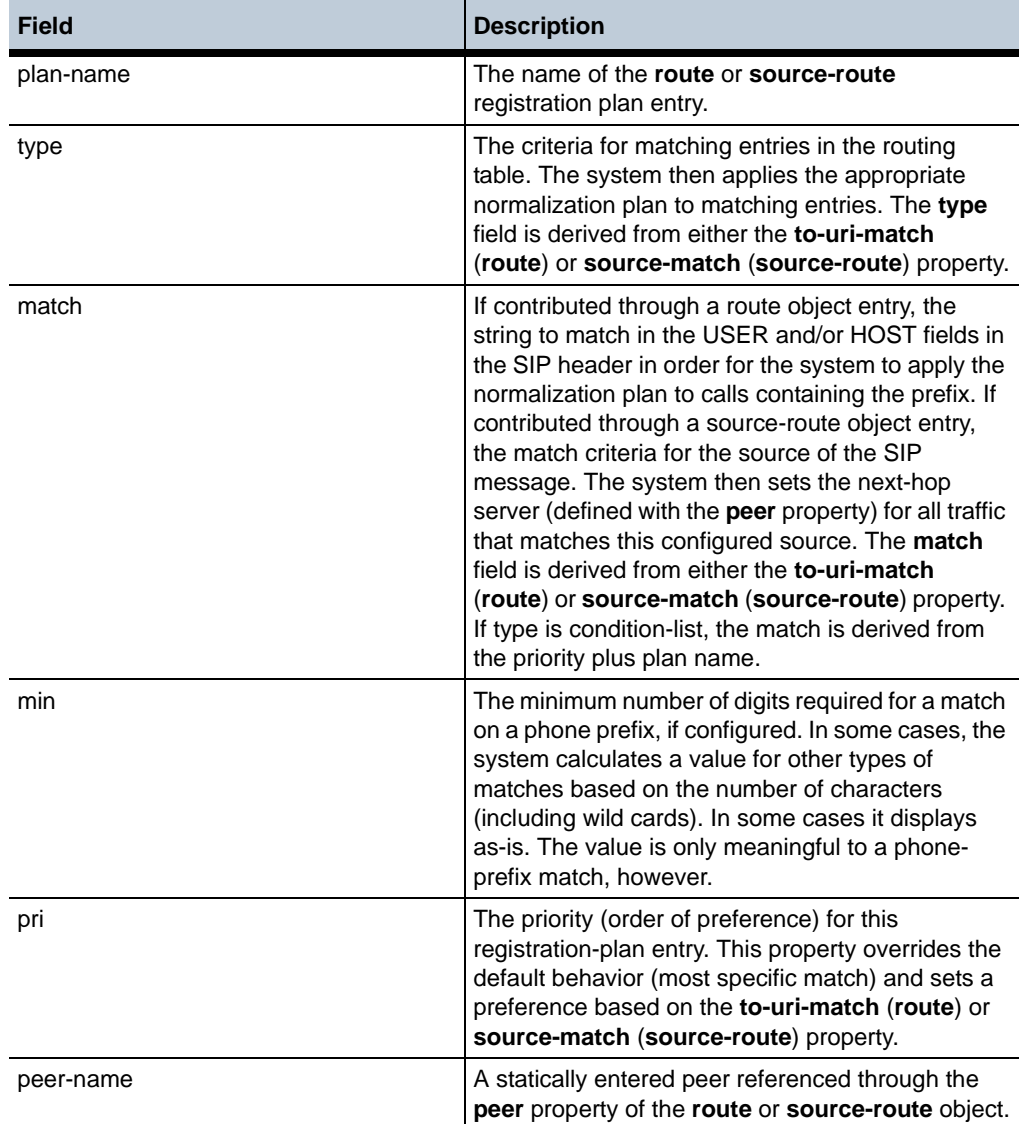

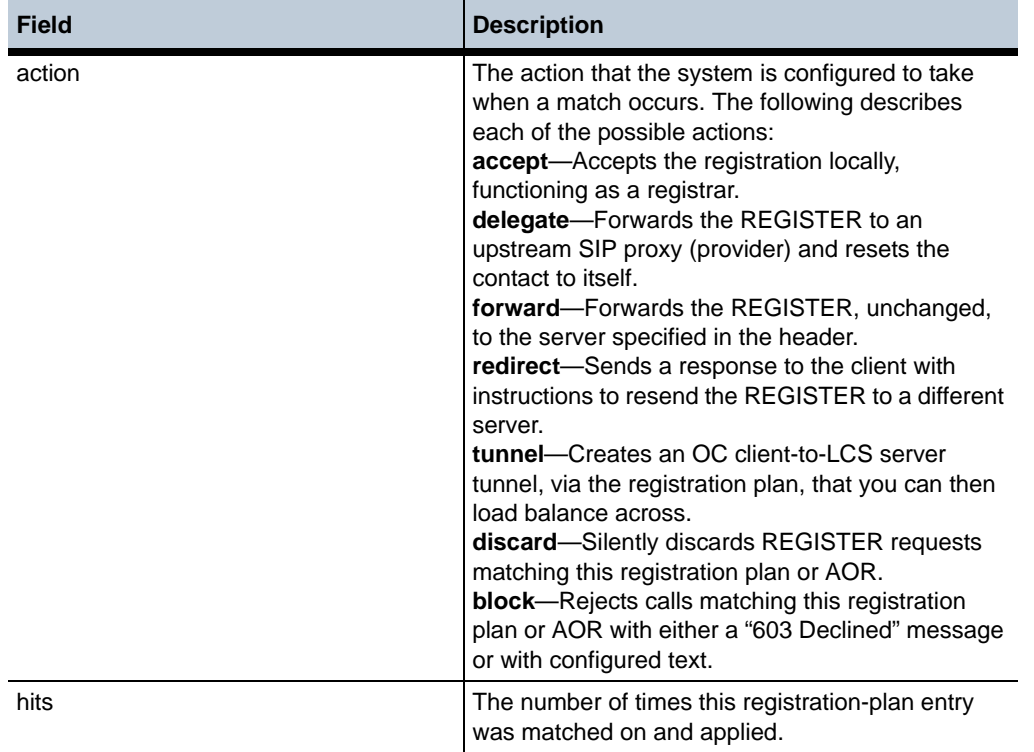

# **show registration-service**

Displays status and statistics for each configured registration service (a registrar that can process REGISTER requests and add AORs updates to the location services database). Enable a domain to act as a registration service using the **registration-service** object.

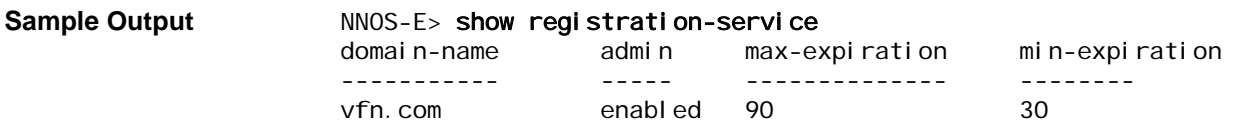

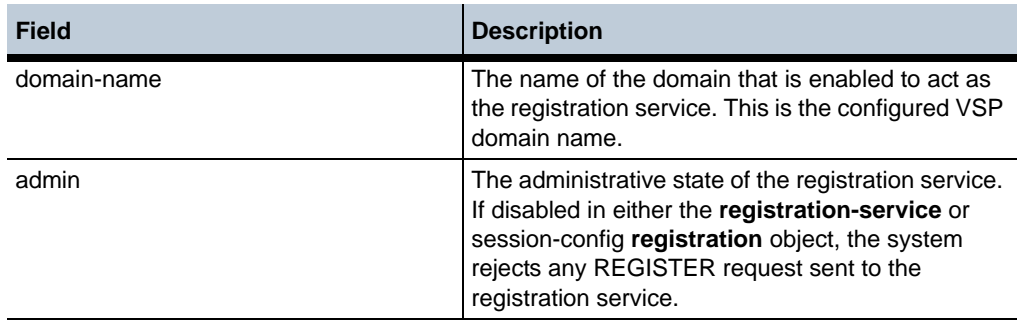

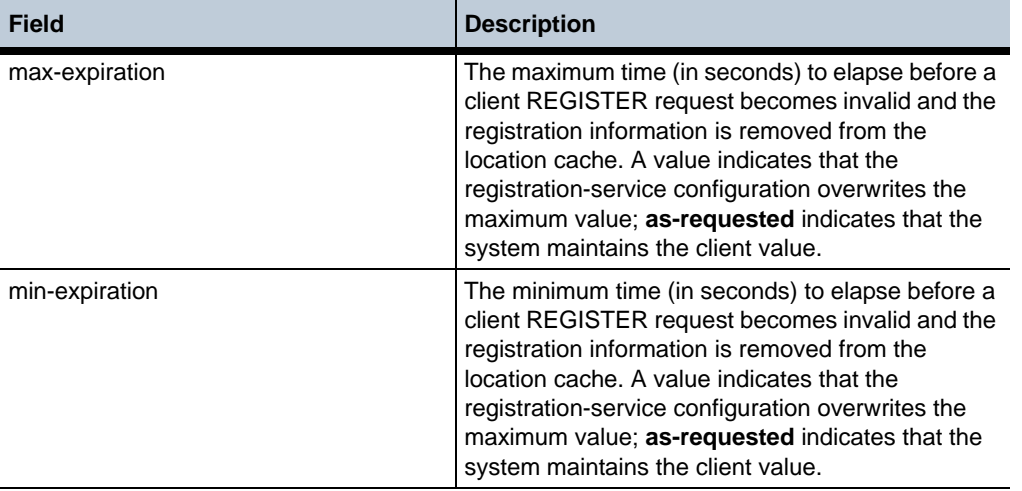

### **show restart-status**

Displays the state of a controlled install or controlled restart of the system. Use this to check on the progress of these controlled install or restart actions. You can also use this command when you have used the **install file** or **url controlled** action to upgrade boxes in a cluster.

# **Sample Output** NNOS-E> show restart-status started:

state: idle

#### **Properties** •

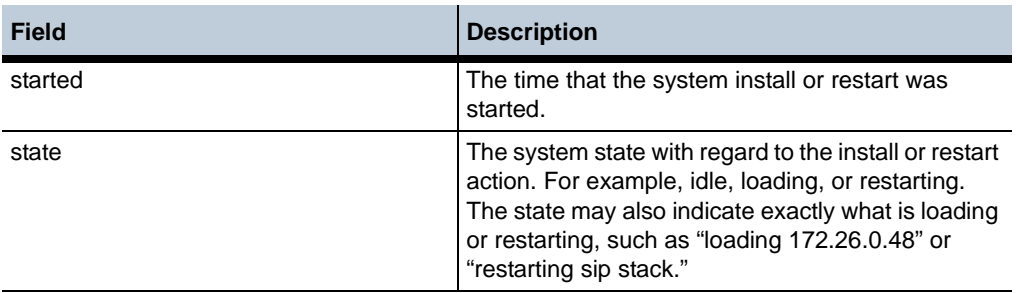

# **show route-server-box**

To view the state of the route-server in the cluster use the show route-server-box action:

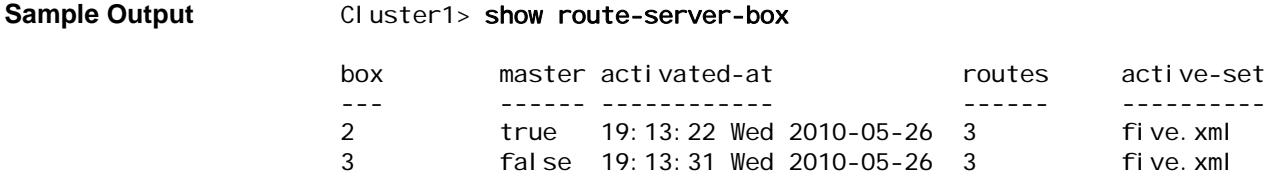

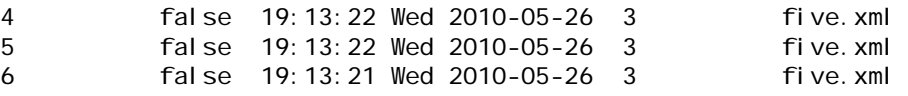

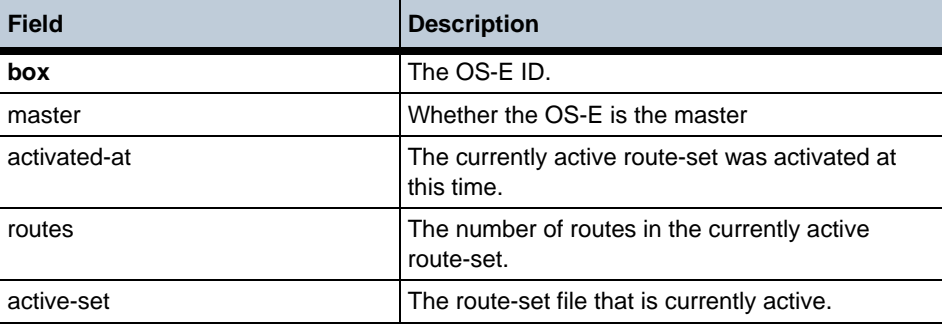

# **show route-server-config**

Displays information regarding tables configured under the **route-server > table-config** object.

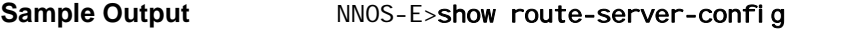

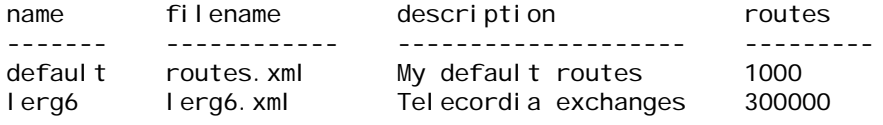

#### **Properties**

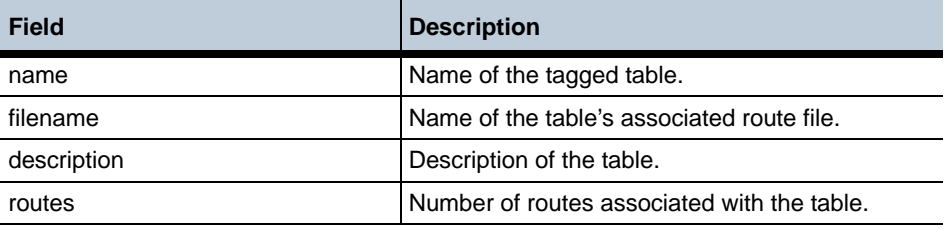

# **show route-server-controlled-action-status**

To display the progress of a currently executing update, activation, or deletion, use the show route-server-controlled-action-status action.

Sample Output **Cluster1>** show route-server-controlled-action-status

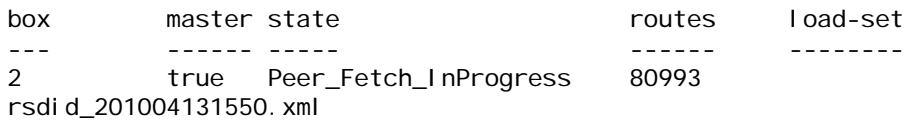

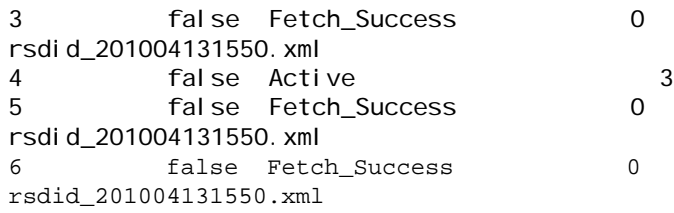

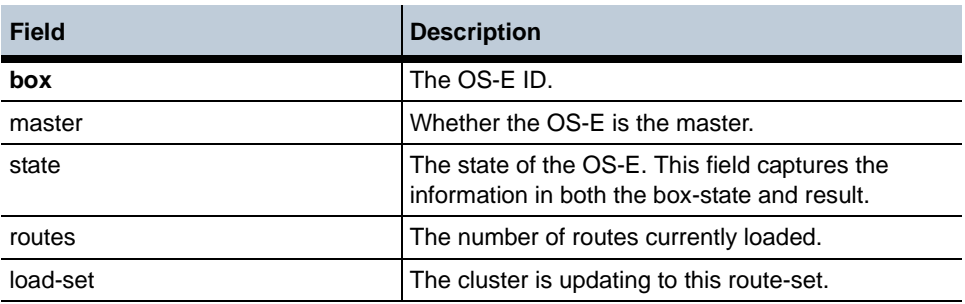

# **show route-server-did**

Displays DID routes in a DID start to DID end range. This can be helpful since, internally, DID routes are converted into prefix routes, making it harder for you to get a summary of active DID routes.

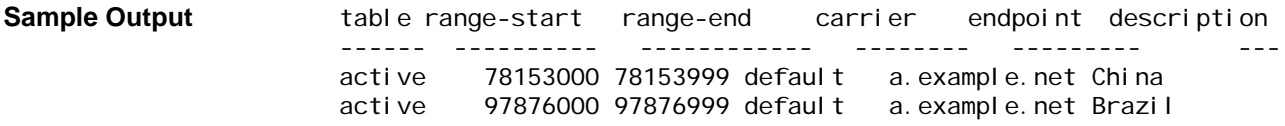

### **Properties** •

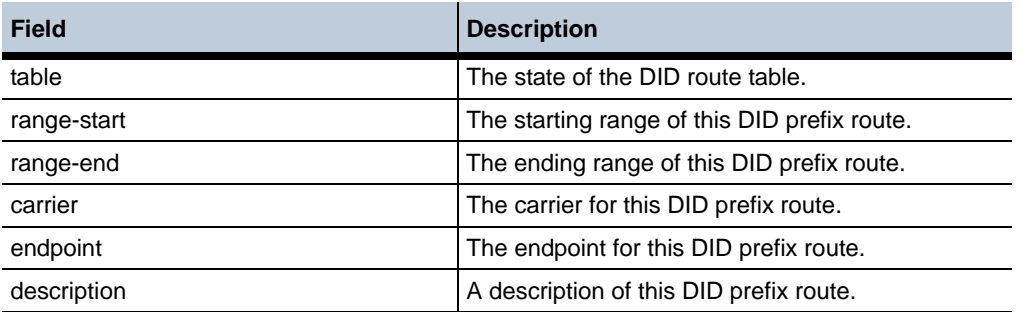

### **show route-server-query**

Displays information regarding queries configured under the **route-server-sequence** object.

**Sample Output** NNOS-E>show route-server-queries

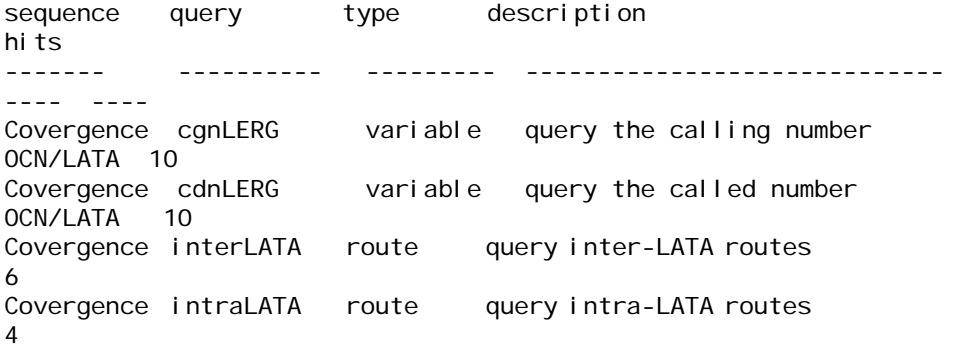

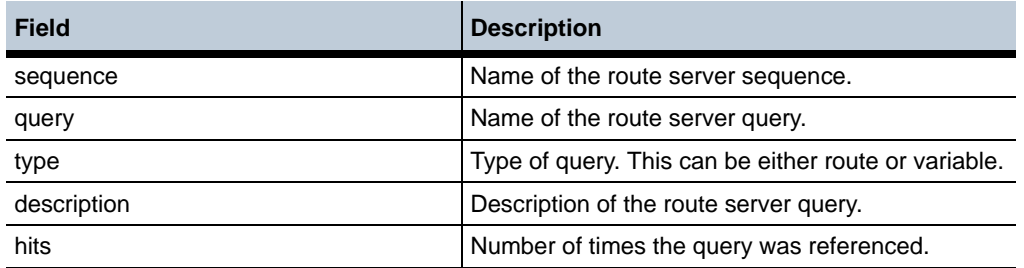

# **show route-server-sequence**

Displays information regarding sequences configured under the **route-server-sequence** object.

### Sample Output **NNOS-E>show route-server-sequences** name description hits ------- -------------------- --------- Covergence Use Covergence specific queries 888 Acme Use Acme specific queries 1

#### **Properties** •

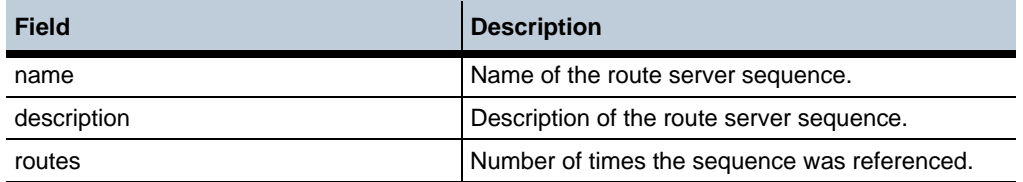

### **show route-server-table**

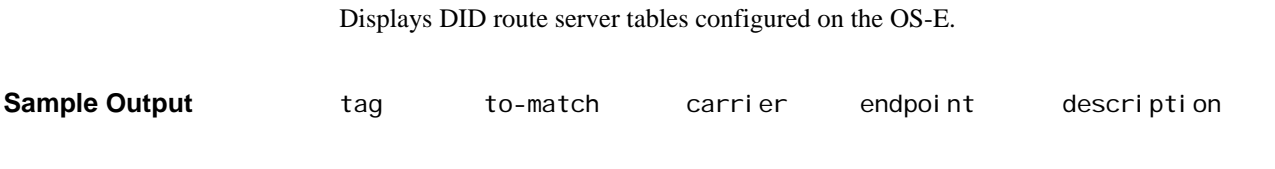

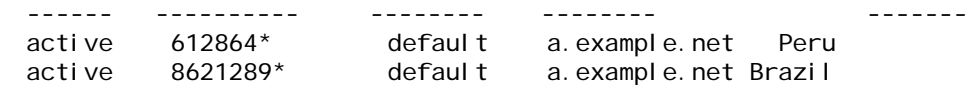

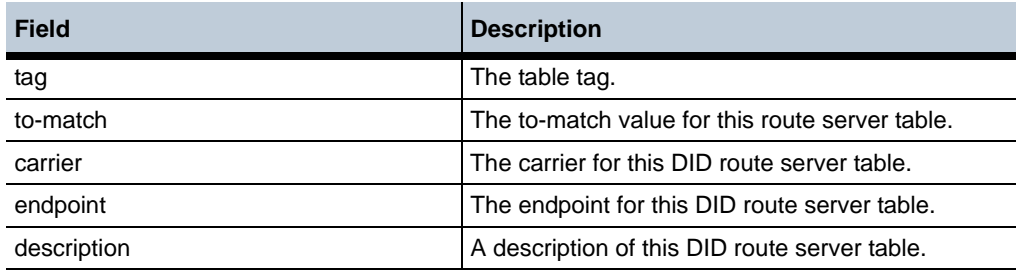

# **show route-server-table-config**

Displays configured tables in the route server.

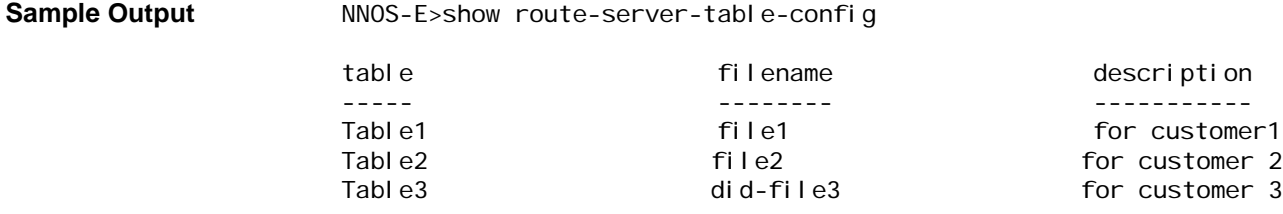

#### **Properties** •

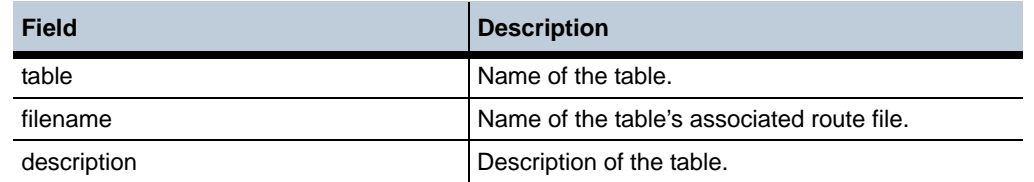

### **show routing**

Displays the generic routing table, which contains destination network and host addresses. These addresses are either configured IP interfaces (added through the **ip** object) or static routes (added with the **routing** object). If a route becomes unavailable, OS-E removes it from the table. For example, if an interface becomes unavailable, OS-E removes all associated routes.

OS-E automatically installs (and the routing table displays) the loopback address. OS-E uses this address, with a metric of 0 and a name of  $\langle$ lo $\rangle$ , for its internal connections.

This route table is for management traffic, not SIP or media traffic. As a result, no load balancing occurs. If the table should have two equal cost routes to reach a destination, OS-E always uses the first listed route. Routes are ordered in the table by the length of the mask, since more specific routes are preferred.

**Sample Output** 

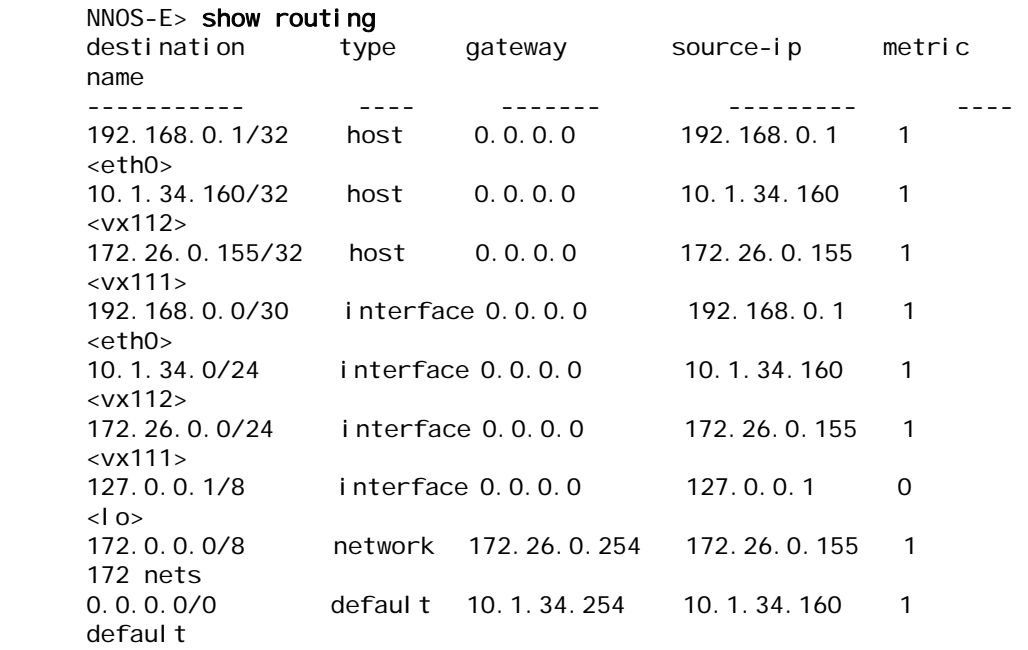

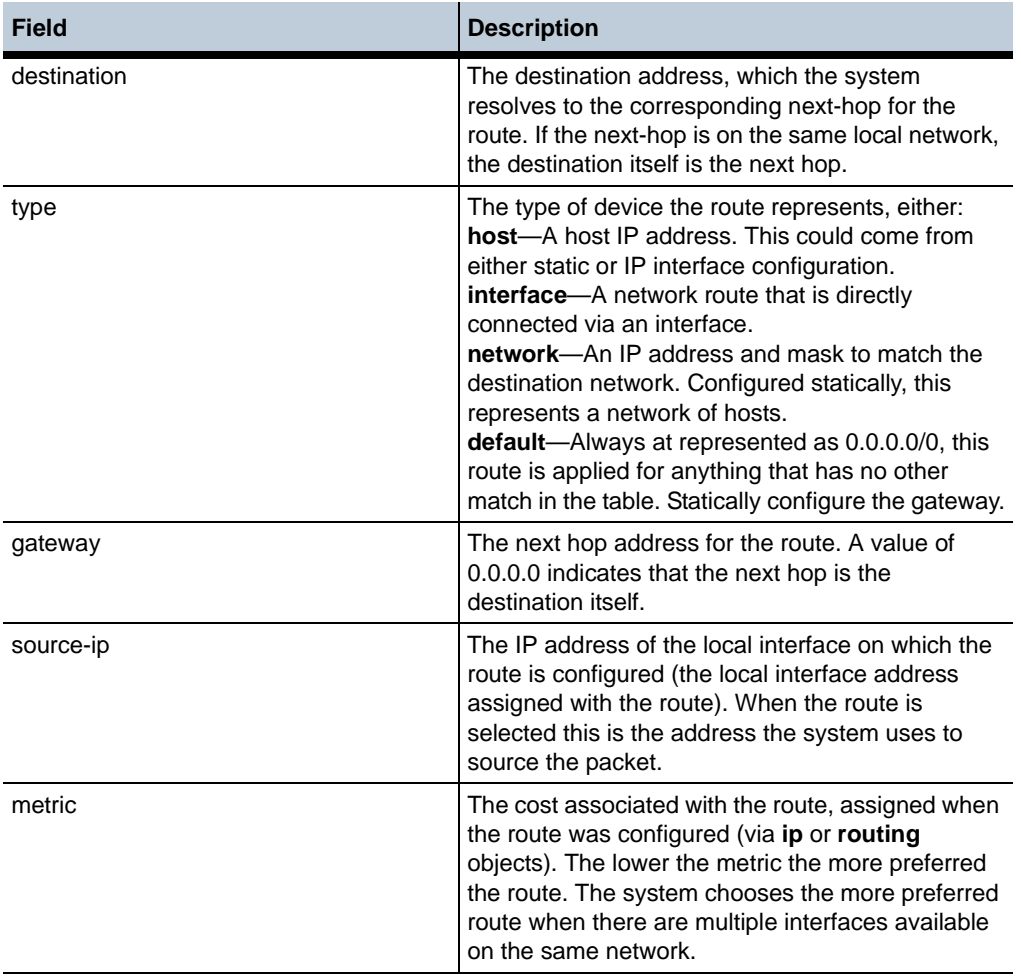

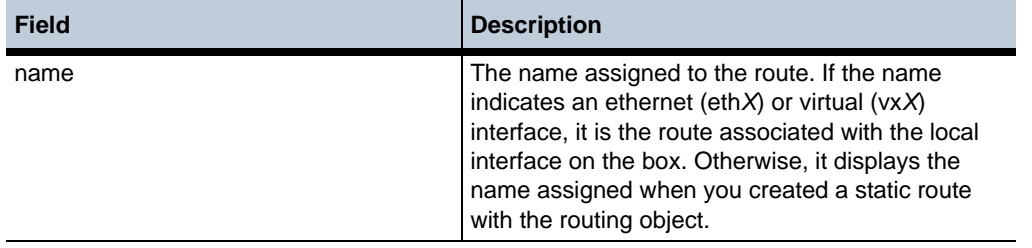

# **show rtp-transcode-info**

Displays session information relative to the transcoding of media types. Transcoding is the process of converting media from one CODEC into a different CODEC. This allows, in some cases, endpoints supporting different media types to communicate. See the **media** object for more information.

This command provides a quick snapshot of the current volume of transcoding activity, in terms of the number of streams, by state (active, DTMF-only, provisional, or unused state). It can be useful when troubleshooting log messages which indicate that transcoding limits have been exceeded.

### **Sample Output** NNOS-E> show rtp-transcode-info

- active: 2
- dtmf-only: 0
- provisional: 0
- unused: 0
- total-current: 2
	- maximum: 2
- exceeded-current: 0
- exceeded-count: 0
- exceeded-seconds: 0 exceeded-start: exceeded-end:

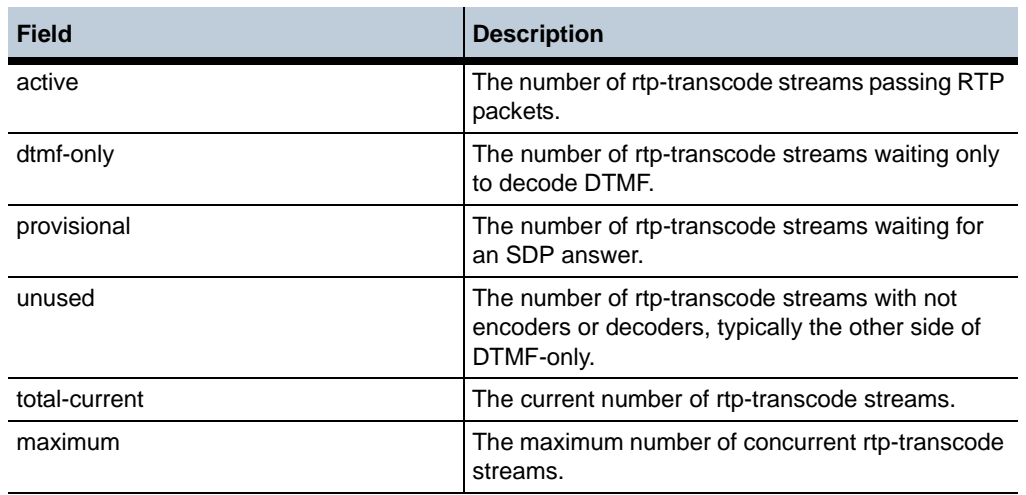

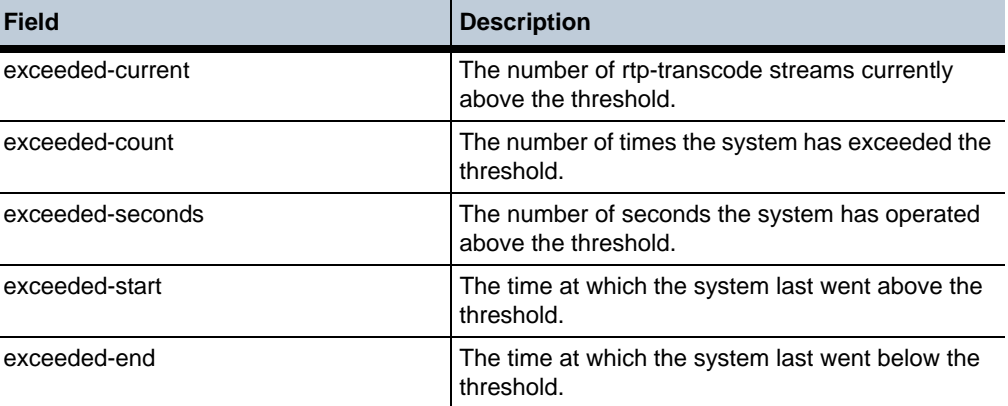

# **show rtp-transcode-stats**

Displays statistics for active RTP transcoding sessions. It displays for each session ID the associated call leg, CODEC, and transcoding action taken by OS-E, as well as packet counts. Use this status provider to view active and summary statistics for RTP transcoding. See Transcoding Media Types for more information on the action taken by OS-E.

These transcoding statistics allow you to examine the RTP stream to determine which CODECs are being used for a given session. This command is most useful when trying to diagnose audio problems when transcoding is involved. Note that for basic calls, the rows marked with call-leg=1 describe the flow of media packets from the calling phone towards the answering phone (the forward path). The rows marked with call-leg=2 describe the flow of media from the answering phone towards the calling phone (the reverse path)

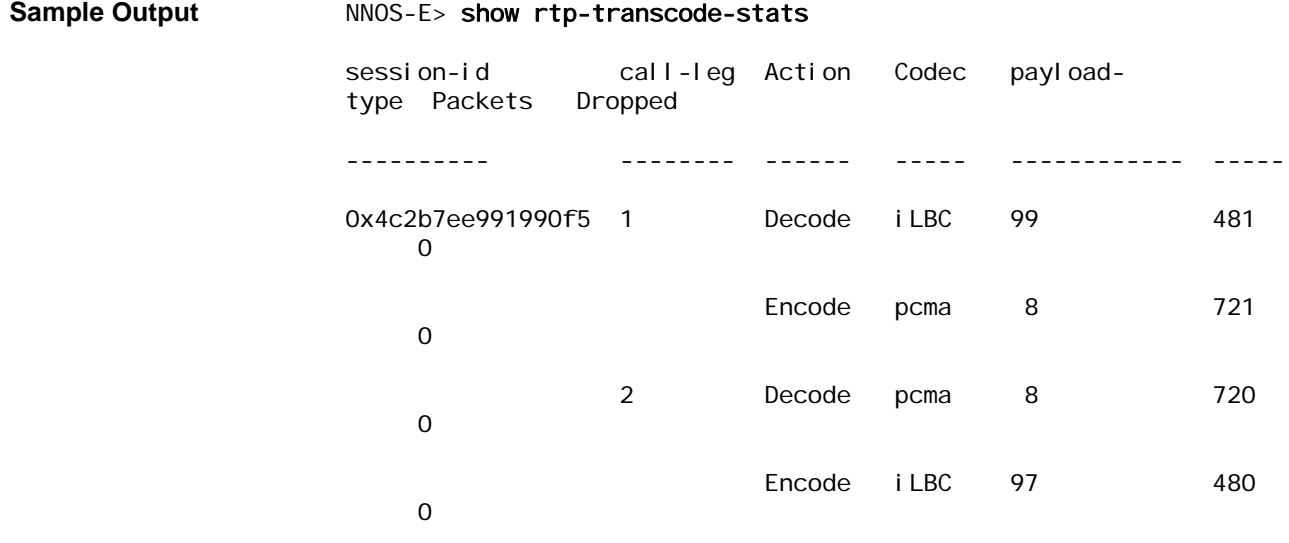

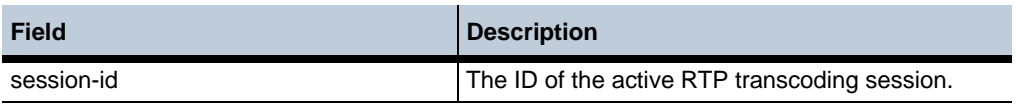

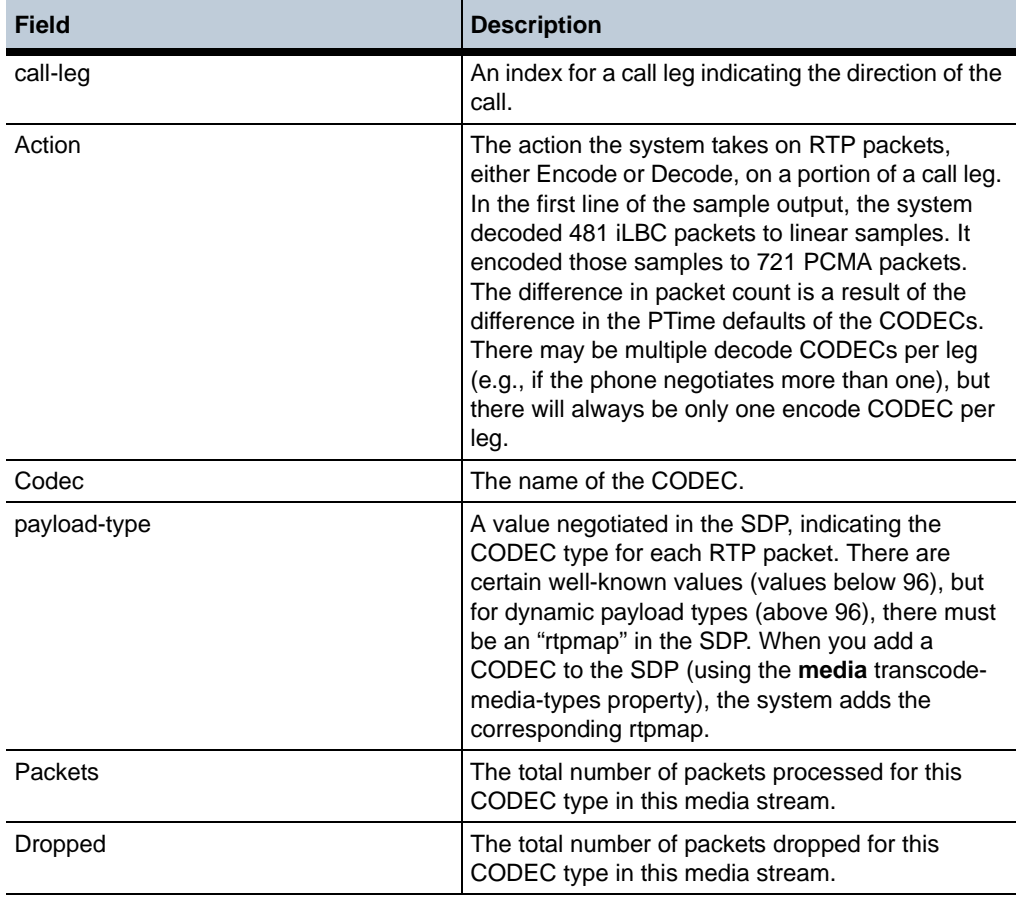

# **show rtp-transcode-summary**

Displays summary statistics for RTP transcoding by CODEC. It includes actions and running packet counts since the last reboot. Use this status provider to view summary statistics for RTP transcoding. See Transcoding Media Types for more information on the action taken by OS-E.

This command is most useful when trying to determine if transcode policy elements are set up correctly, for example, whether the right number of CODEC encoders have been allocated.

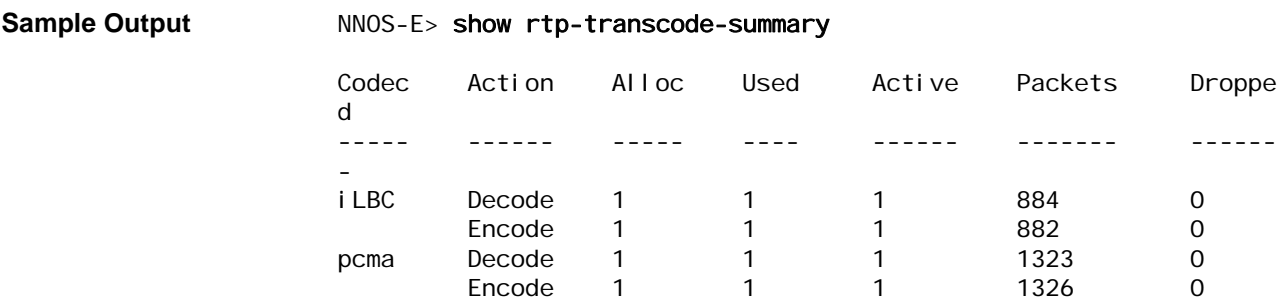

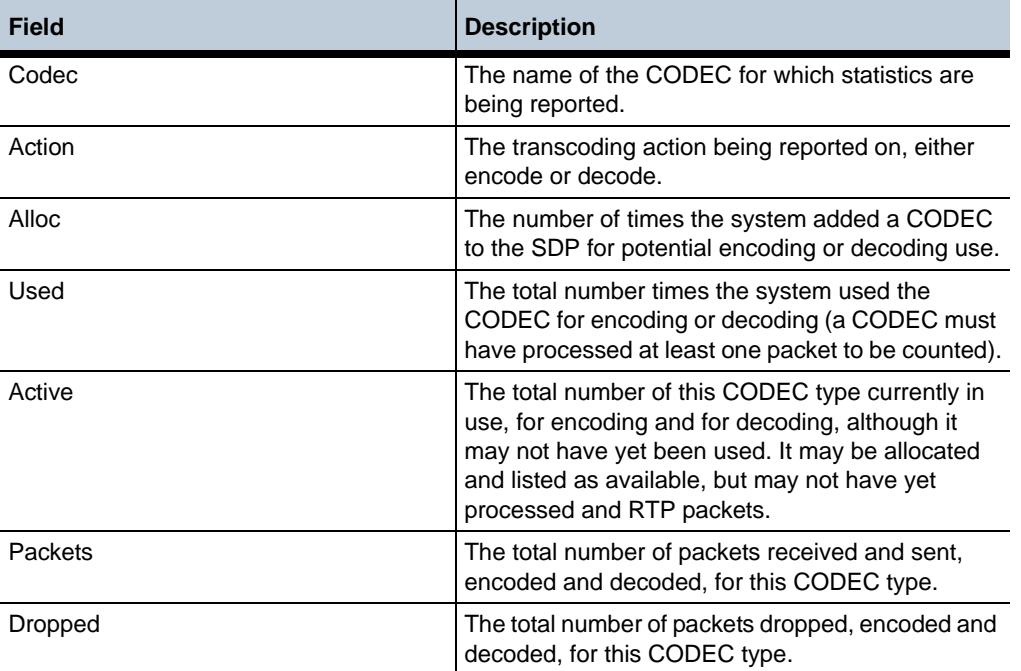

# **show rules**

Displays the status and activity level of each rule configured in each policy. Rules are configured using the **rule** object.

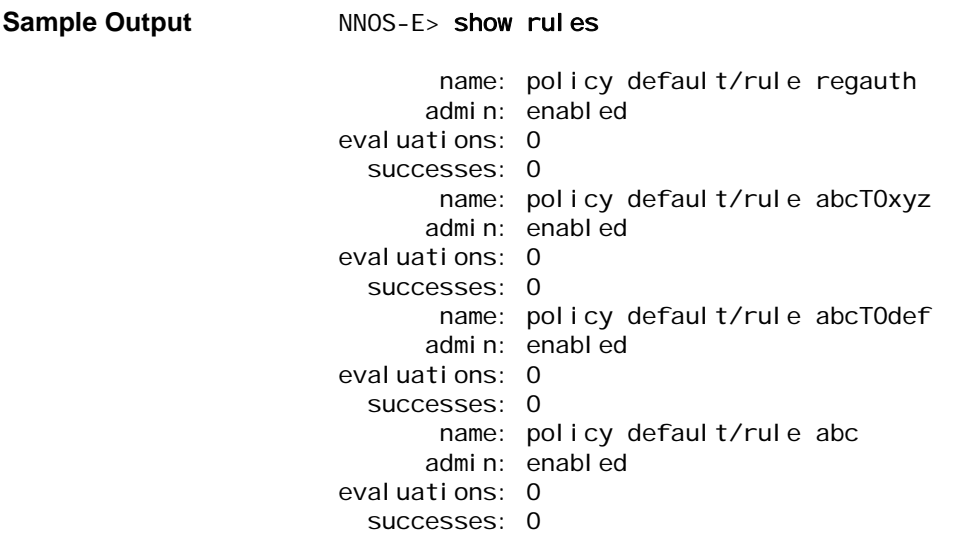

•

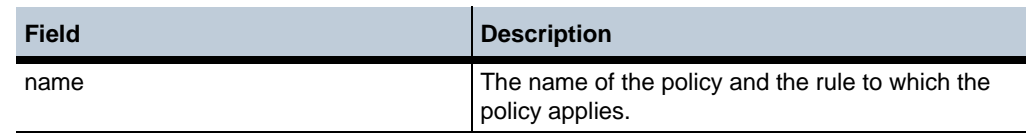

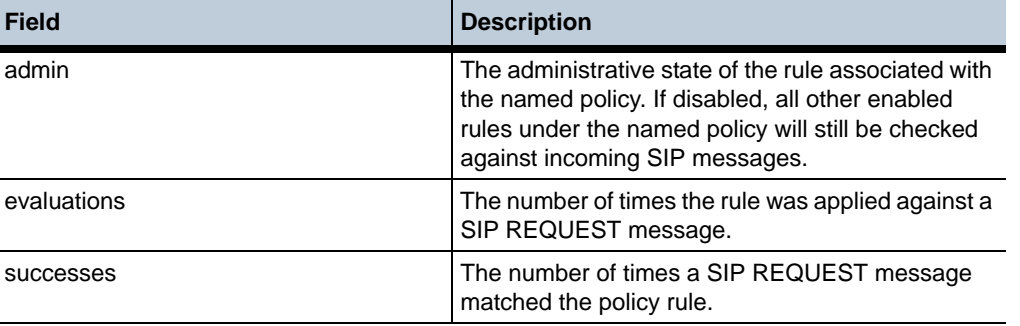

# **show sensor-events**

Displays events sent to the Intelligent Platform Management Interface (IPMI) event log. Output indicates the effected sensor and an event description and time stamp.

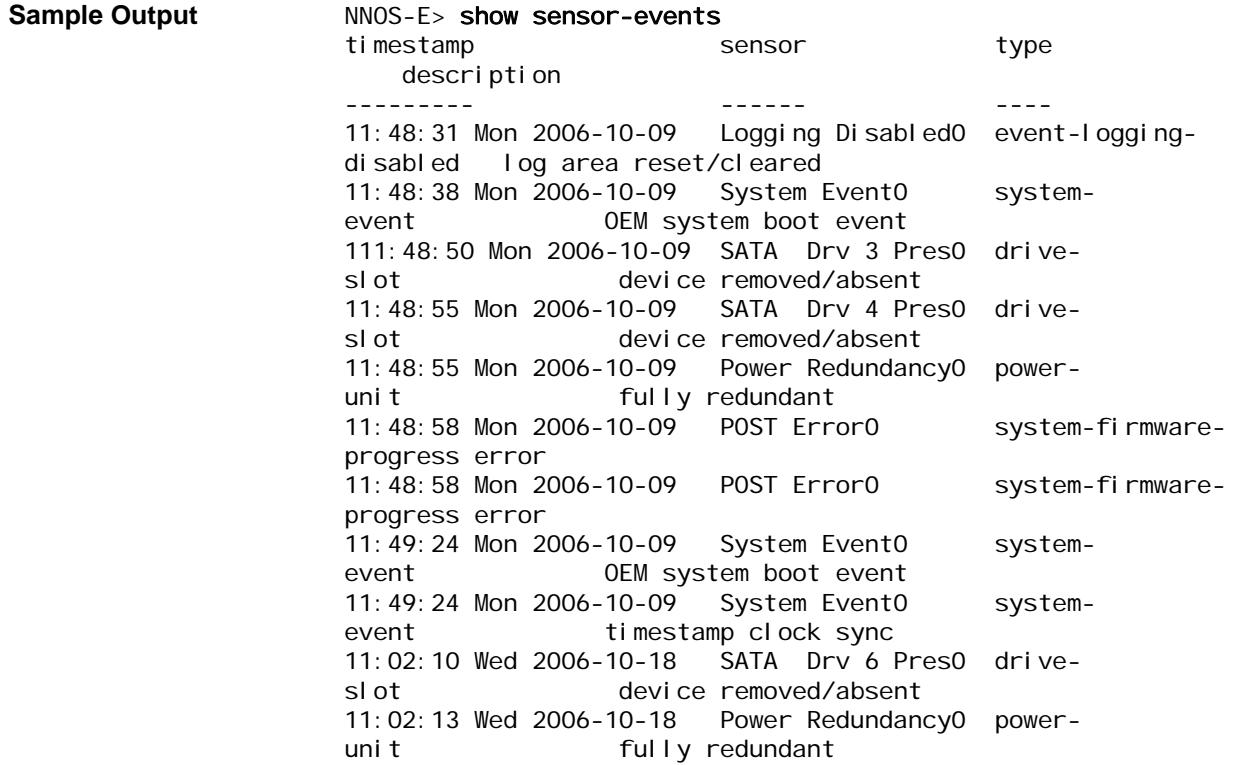

#### **Properties** •

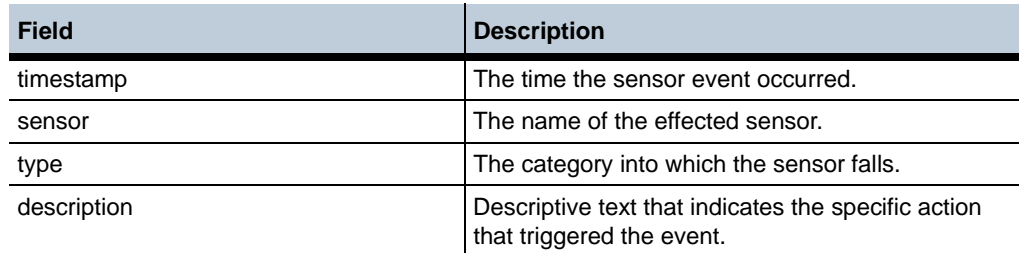

*Version E3.7.0 Oracle Communications Application Session Controller Object and Properties Reference Guide* 267

# **show sensor-info**

Displays version and state information for the Intelligent Platform Management Interface (IPMI).

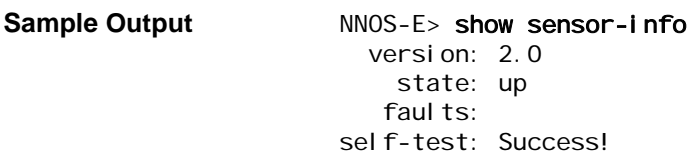

### **Properties** •

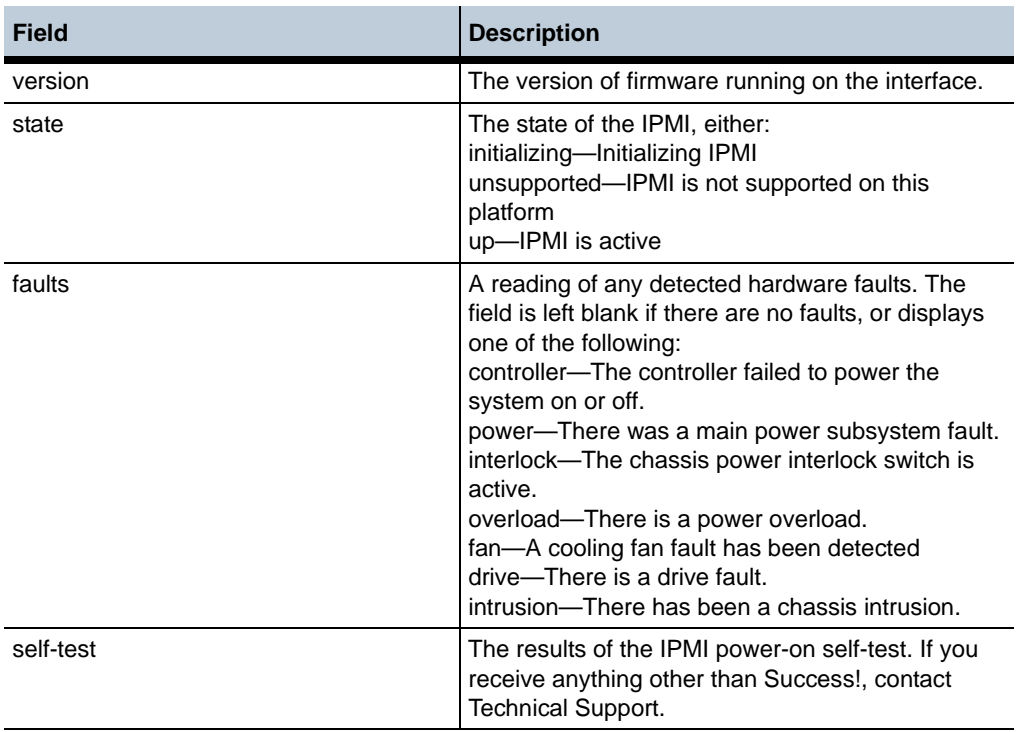

### **show sensors**

Displays status information for the various system hardware sensors (temperature, fan speed, etc.)

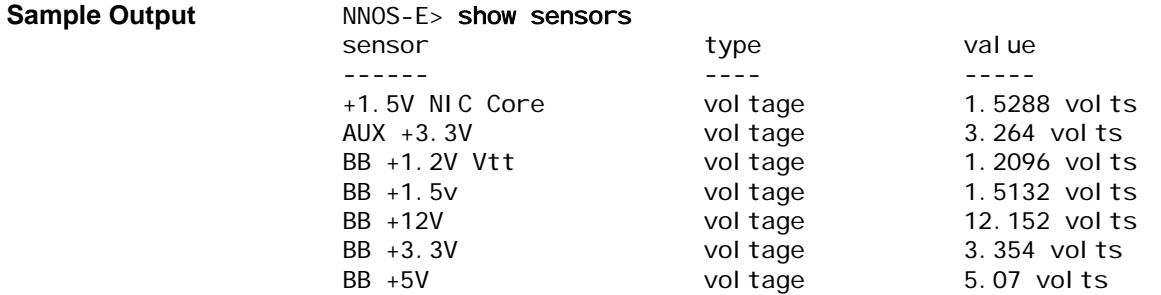

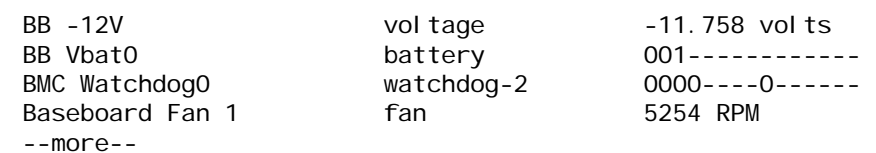

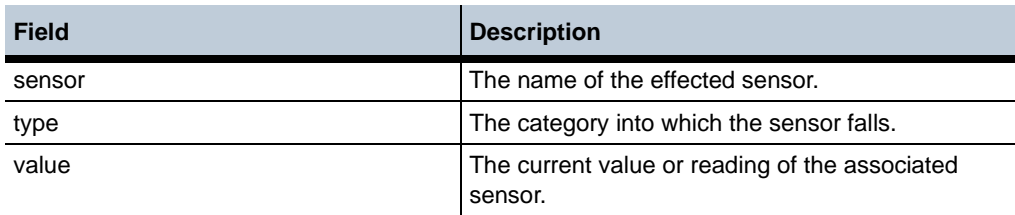

# **show server-conn-lookup**

Displays entries of the SIP host lookup table that are using either TCP or TLS for transport and have a **host** configured. These entries are the servers configured using the **server-pool server** object or the gateways configured with the **switch** object. Use the **show server-host-lookup** command to display entries with hosts using any transport protocol.

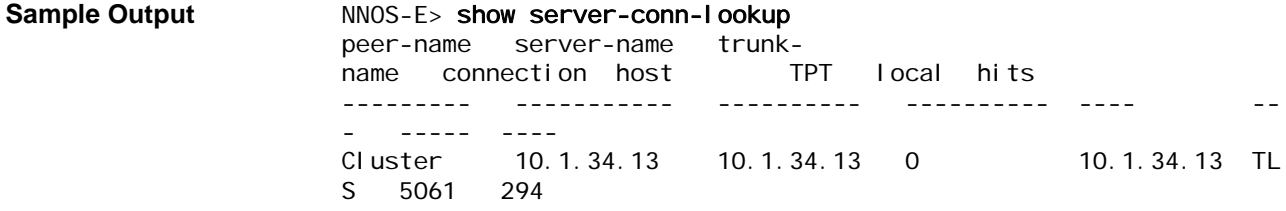

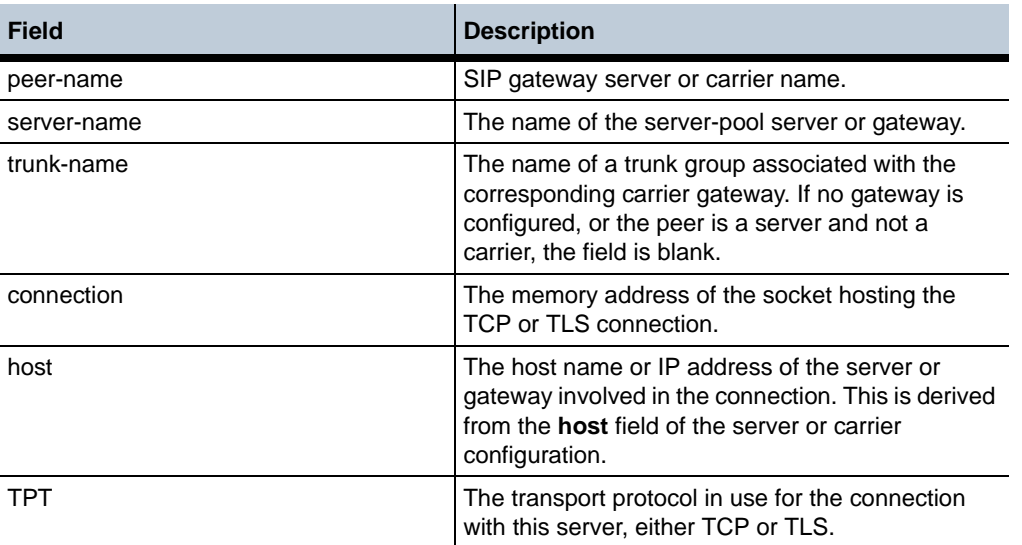

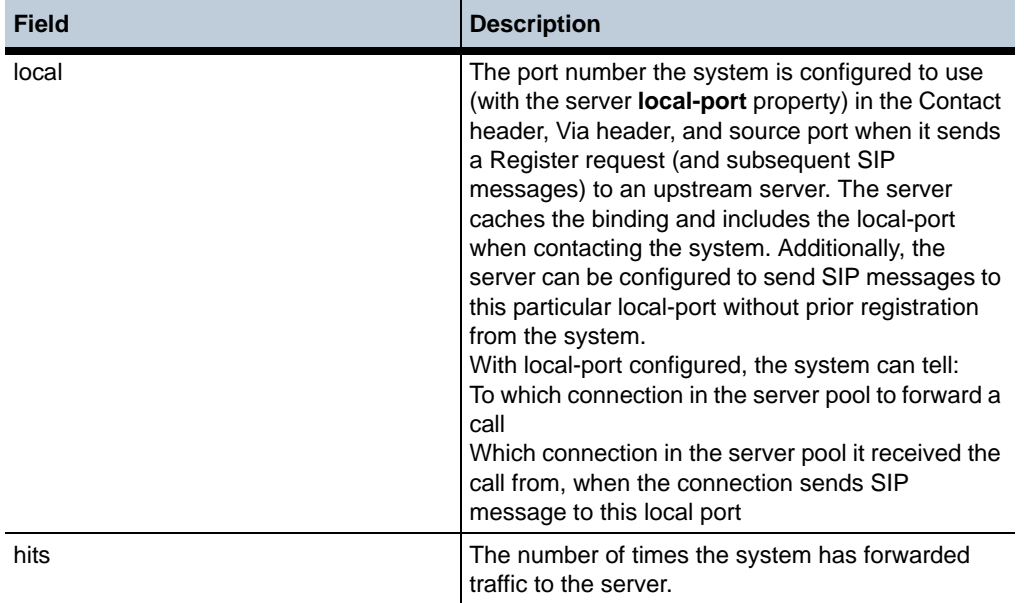

# **show server-host-lookup**

Displays entries of the SIP host lookup table that are using any transport protocol and have a **host** configured. These entries are the servers configured using the server-pool **server** object or the gateways configured with the **switch** object. Use the **show serverconn-lookup** command to display only those entries using TCP or TLS for transport.

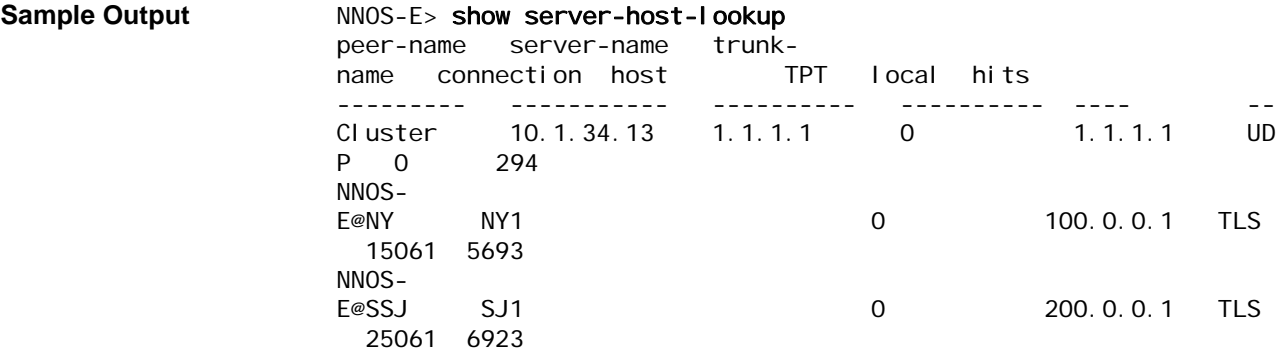

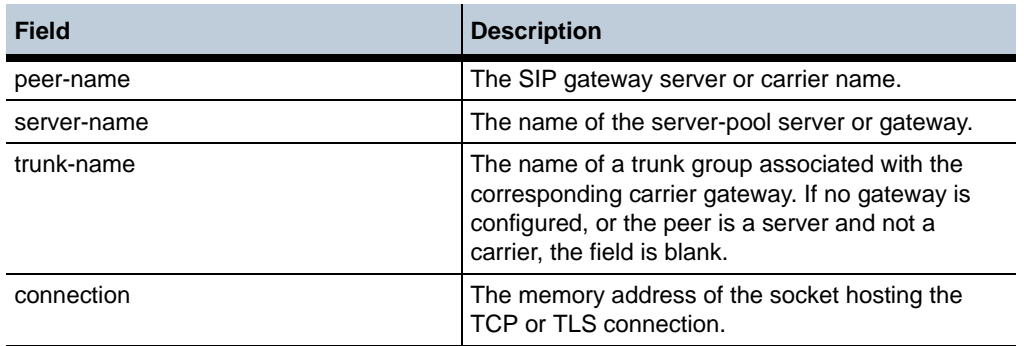

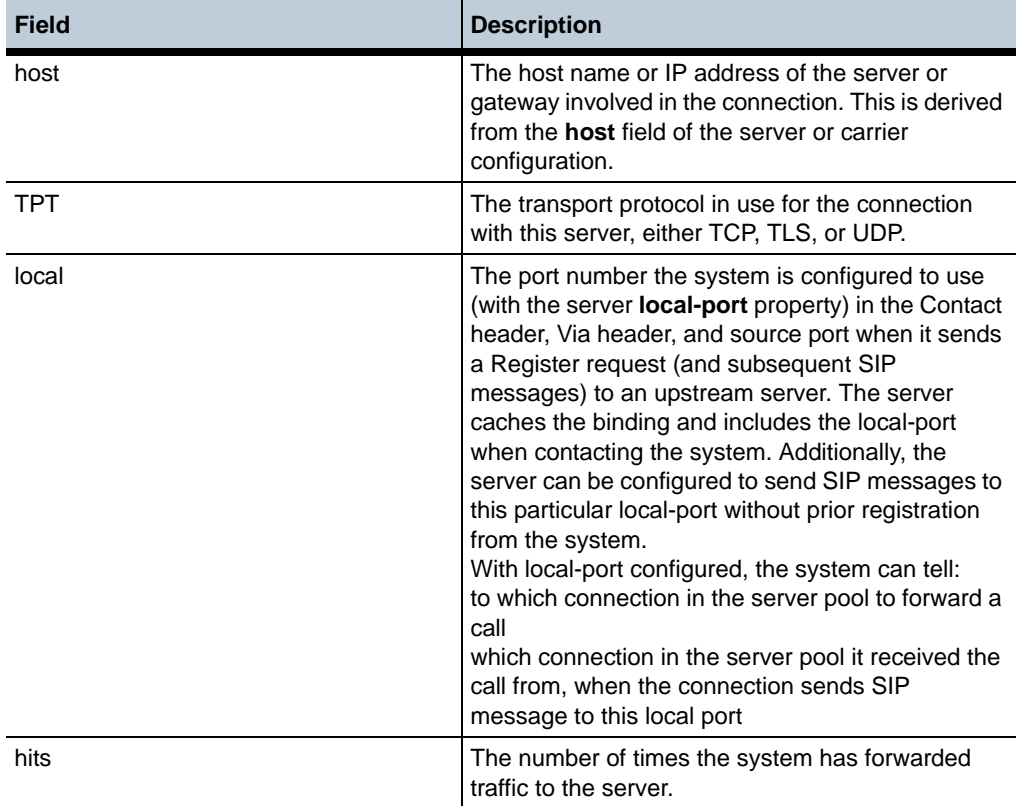

# **show services-routing**

Displays a summary of the routes in all service routing tables. Information displayed includes the table type, destination and gateway, source IP address and the origin.

The verbose form displays **services-routing** metrics and cluster **media-partners** information (for media). In the CLI, you can filter the output can to display a specific table by entering the name of the service route table to display in the command line (e.g., show services-routing media).

The origin is either local or cluster, where local is a local route on the box itself and cluster means the route was learned from another box in the cluster. Source IP is the local interface to reach that route destination. If the route is a local route, then the source-ip is the local IP interface on which the route was configured. If the route is a cluster route, the source-ip is the local interface used to communicate with other cluster box that advertised the route (i.e., the local interface in which the route was learned).

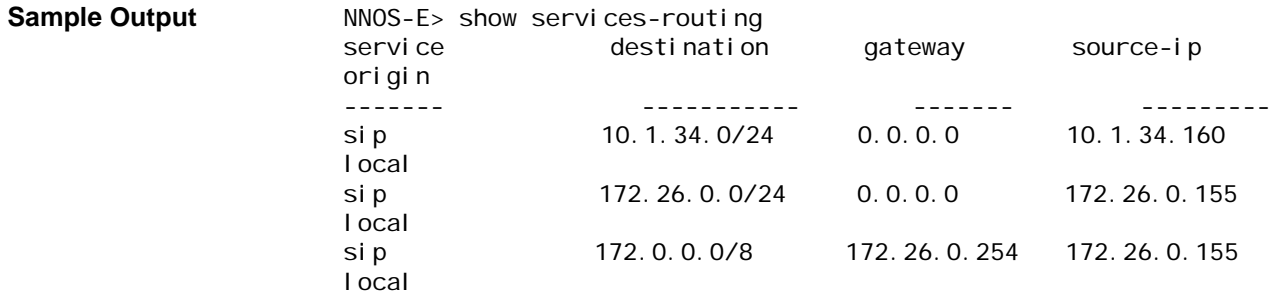

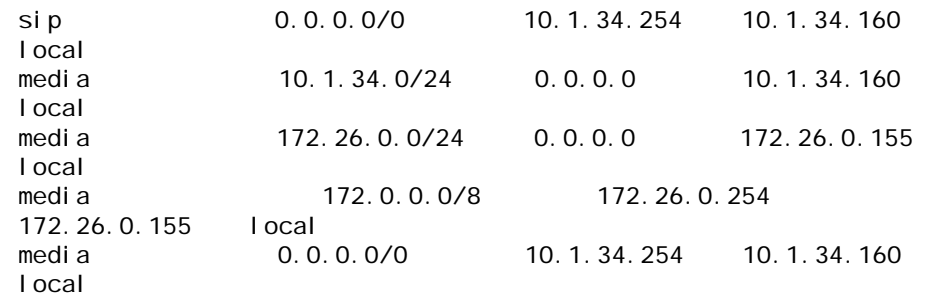

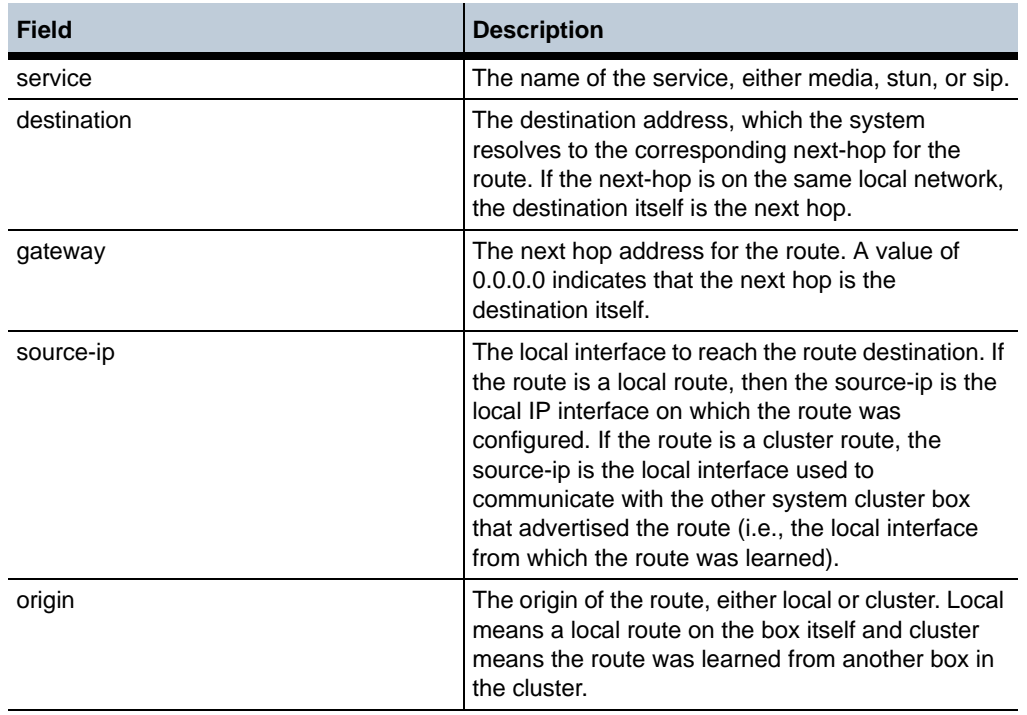

# **show services-routing-config**

Displays current configuration settings for the **services-routing** and **load-balancing** objects.

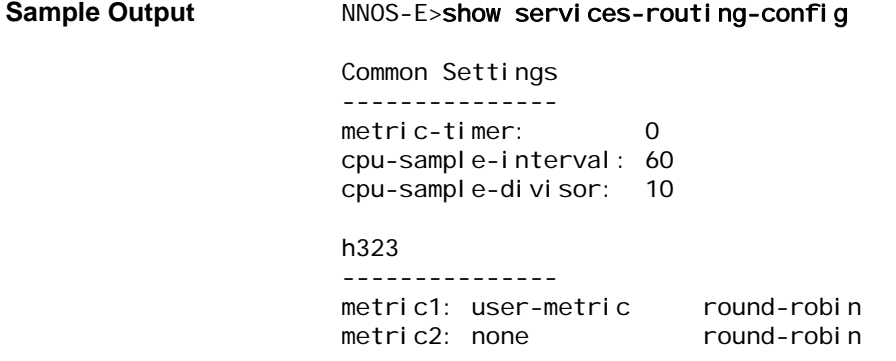

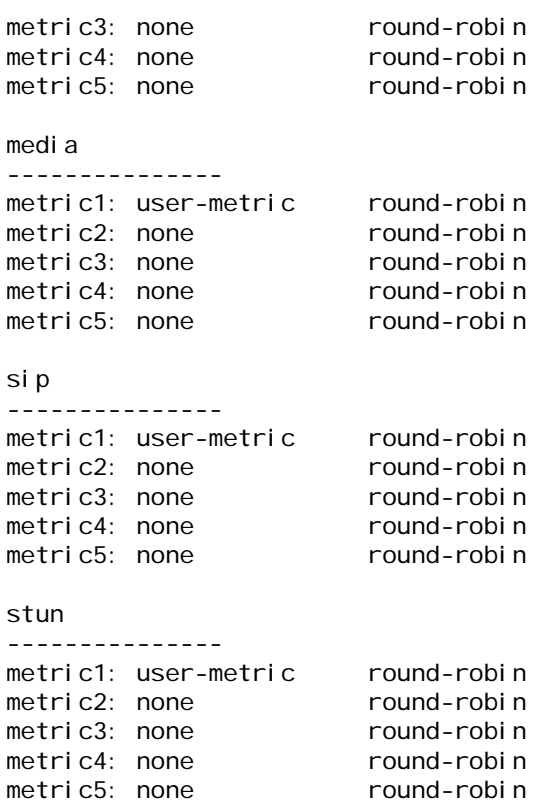

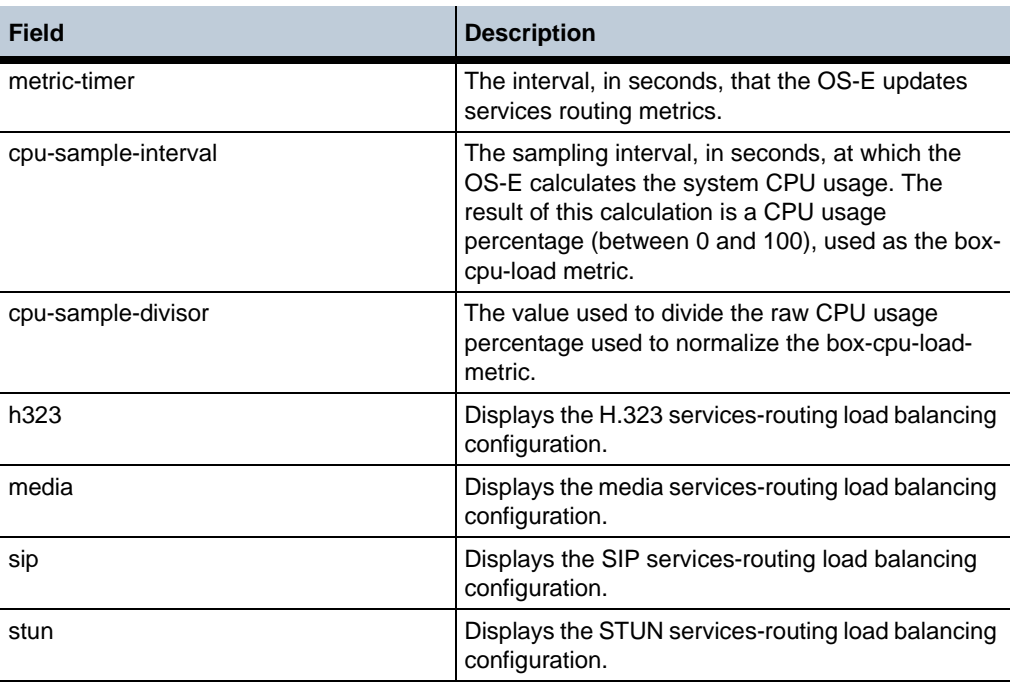

# **show services-routing-load-share**

Displays the calculated load-share, weight, and metric values for the services route tables.

0

#### **Sample Output** NNOS-E>show services-routing-load-share

service destination source-ip load-share weight met1 met2 met3 met4 met5 ------- ----------- --------- ---------- ------ ---- ---- ---- ---- --- sip 10.1.67.1/32 10.1.67.1 1 0 1 0 0 0 0 sip 10.1.69.1/32 10.1.69.1 1 0 1 0 0 0 0 sip 10.1.67.0/24 10.1.67.1 1 0 1 0 0 0

### **Properties** •

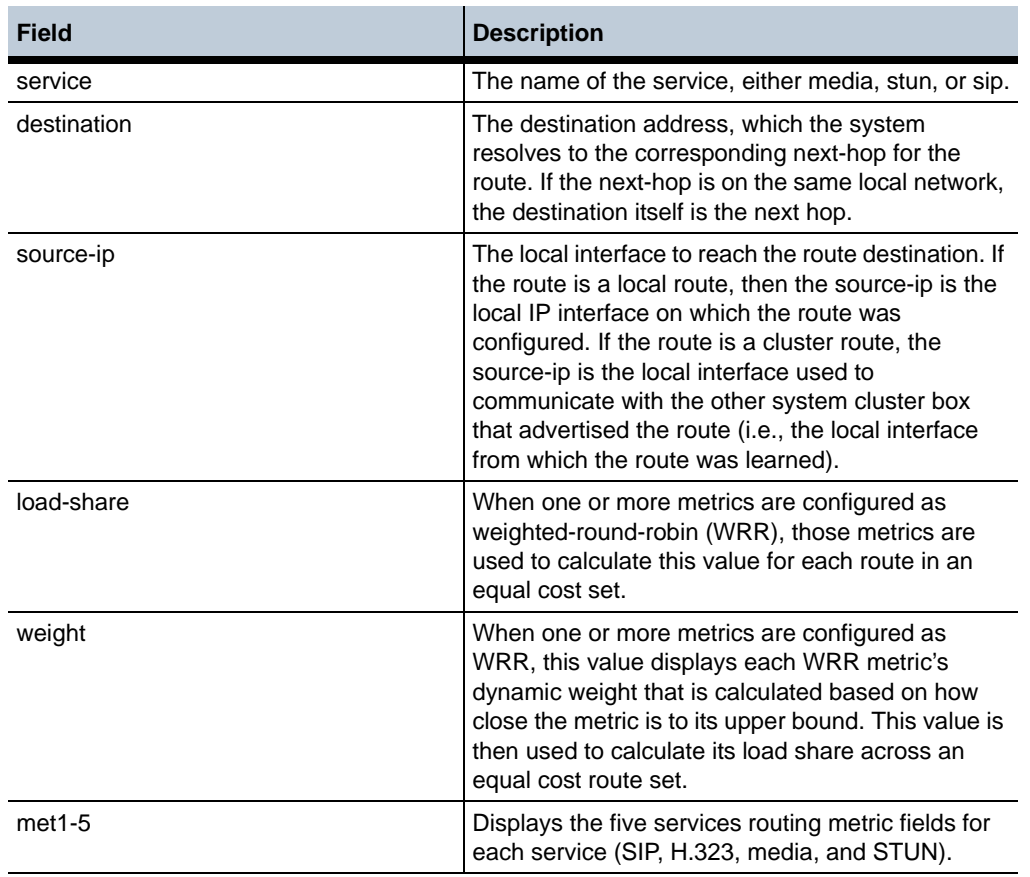

# **show services-routing-tables**

Displays all the services routing tables (the default tables and those created as a result of tag-based route selection configured on an **ip** interface). The display also includes a total route count, which includes both active and inactive routes.

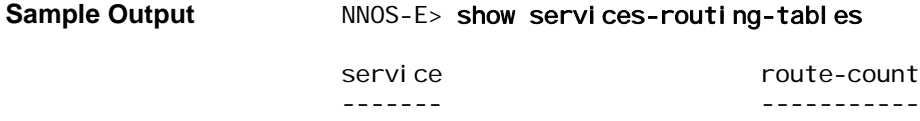

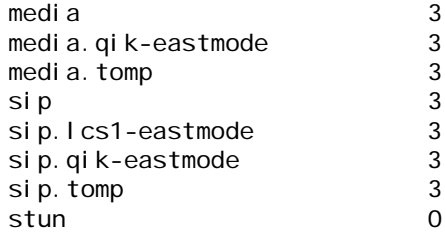

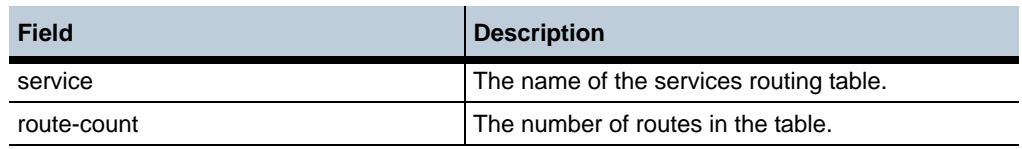

# **show sip-authentication**

Displays information about SIP authentication messages handled by the OS-E.

**Sample Output** NNOS-E>show sip-authentication name: default sip-stack-pre-auth-timeout: 30 seconds sip-stack-pre-auth-max-pendings: 1024 seconds total-blocking-authentication-messages: 0 total-sip-stack-pre-auth-messages: 0 total-auth-suppressed-messages: 0 total-sip-stack-pre-auth-api-timeouts: 0 seconds total-sip-stack-pre-auth-timeouts: 0 total-sip-stack-pre-auth-unmatched-replies: 0 total-sip-stack-pre-auth-queued: 0 most-sip-stack-pre-auth-queued: 0

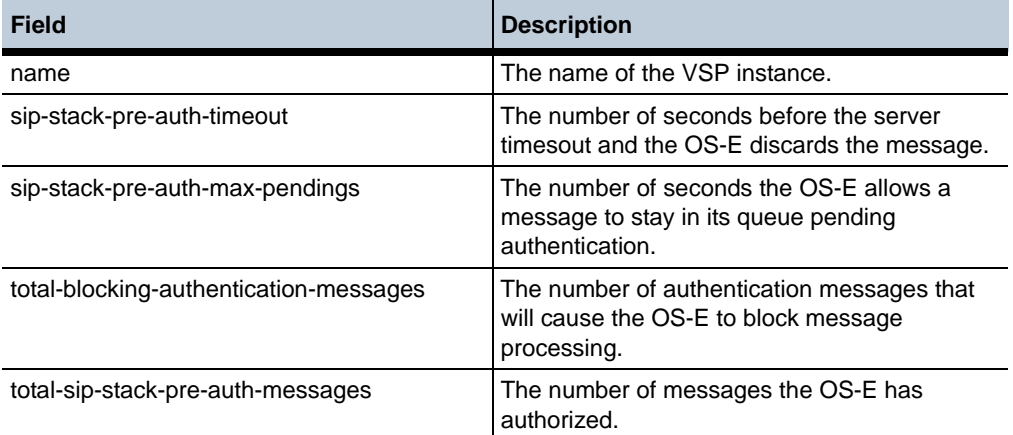

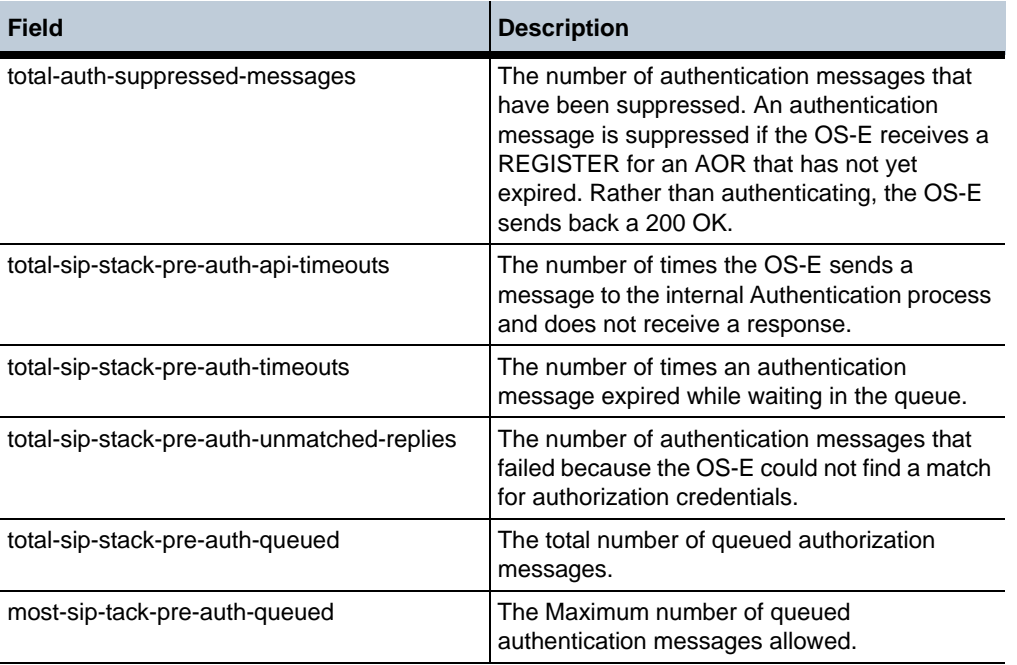

# **show sip-authorization-details**

Displays detailed information about SIP authorization on the OS-E.

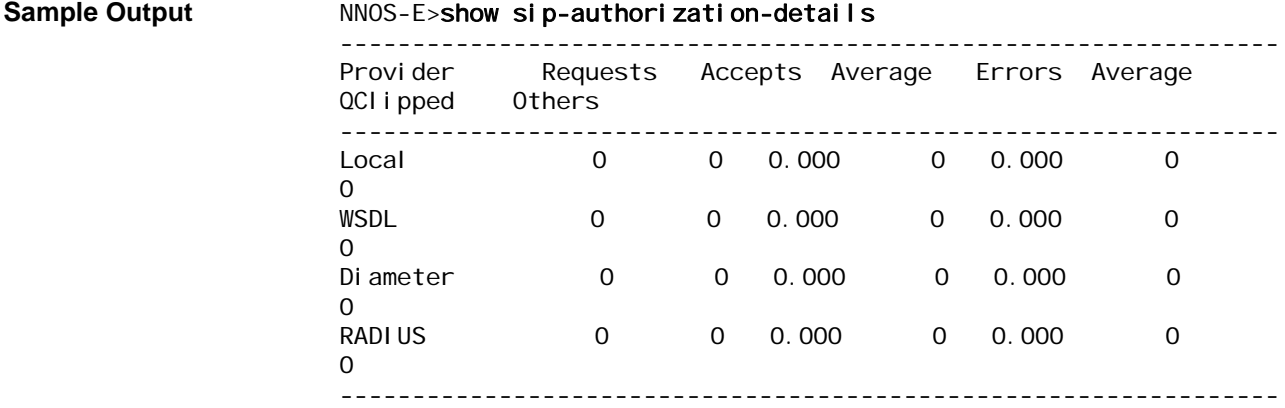

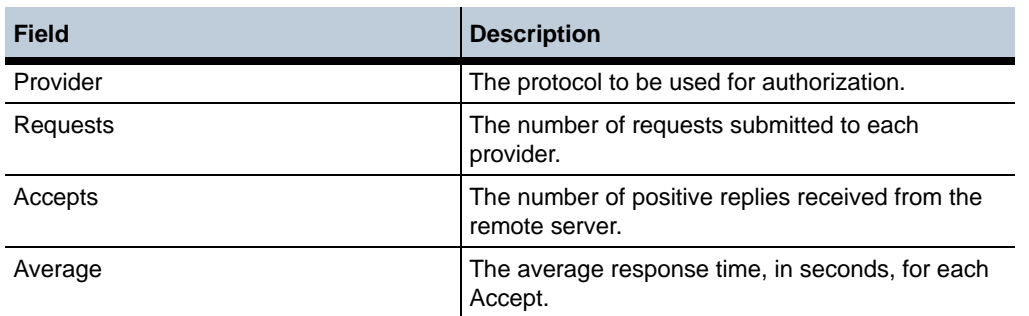

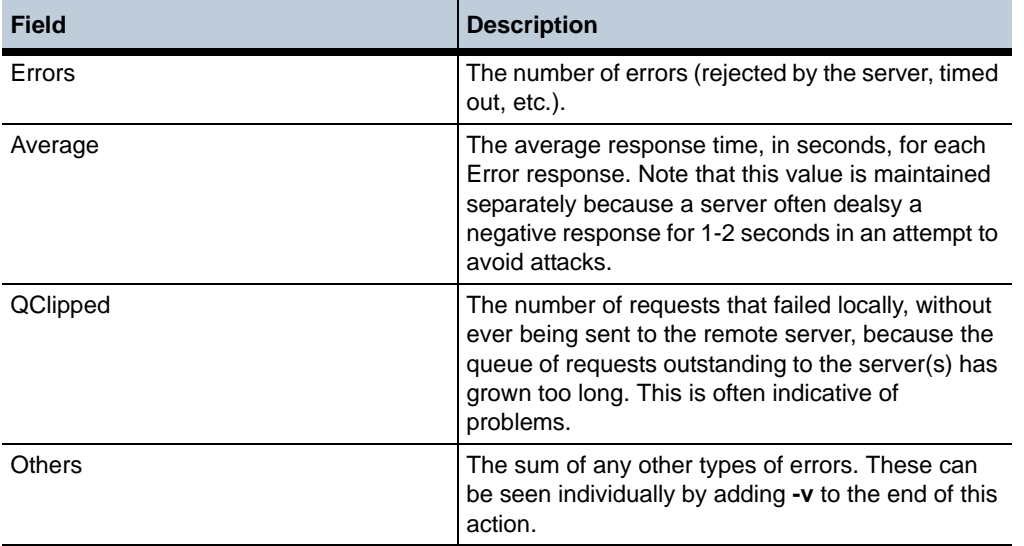

# **show sip-peers**

Displays the name, domain, type and failover detection method of all configured SIP registration peers. Peers are identified with the **server** object.

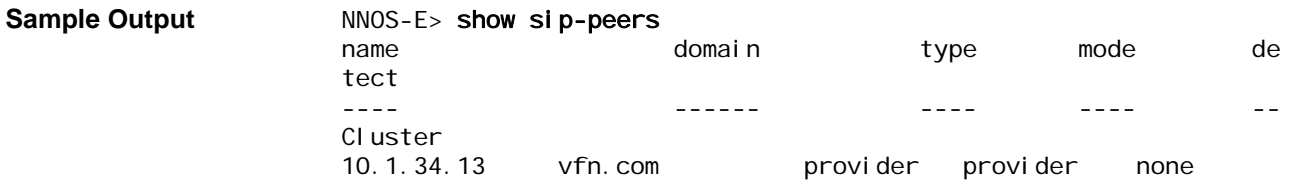

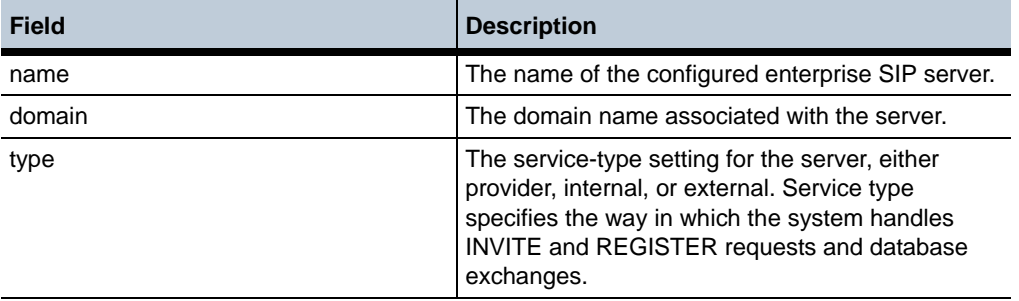

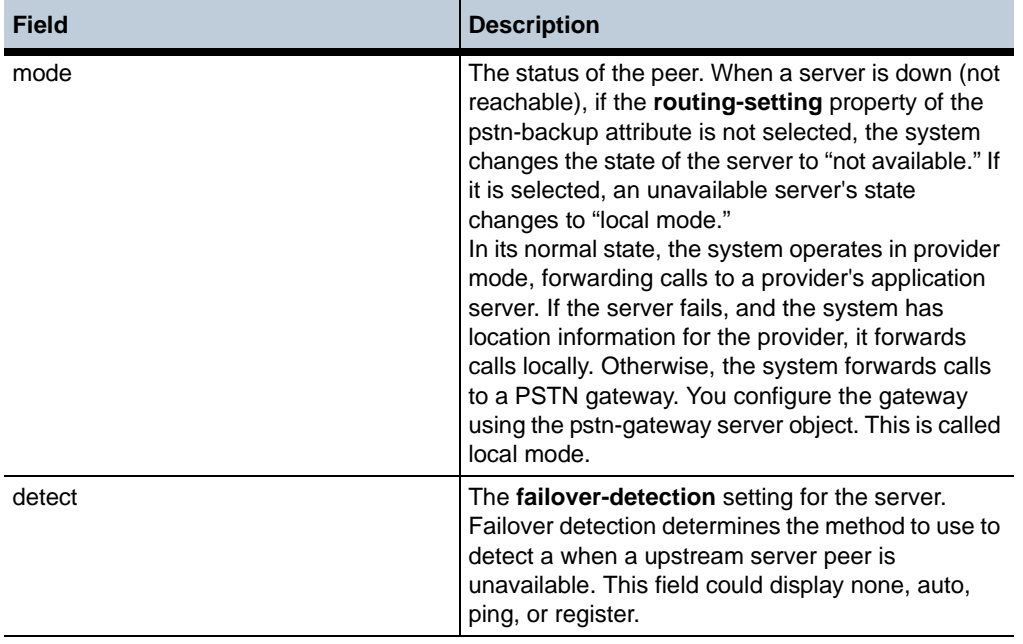

# **show sip-server-availability**

Displays **server-pool server-pool-admission-control** or carrier **switch** configuration and status information for each configured SIP server. Configuration data includes transport protocol, port, failover detection method, counts, and thresholds.

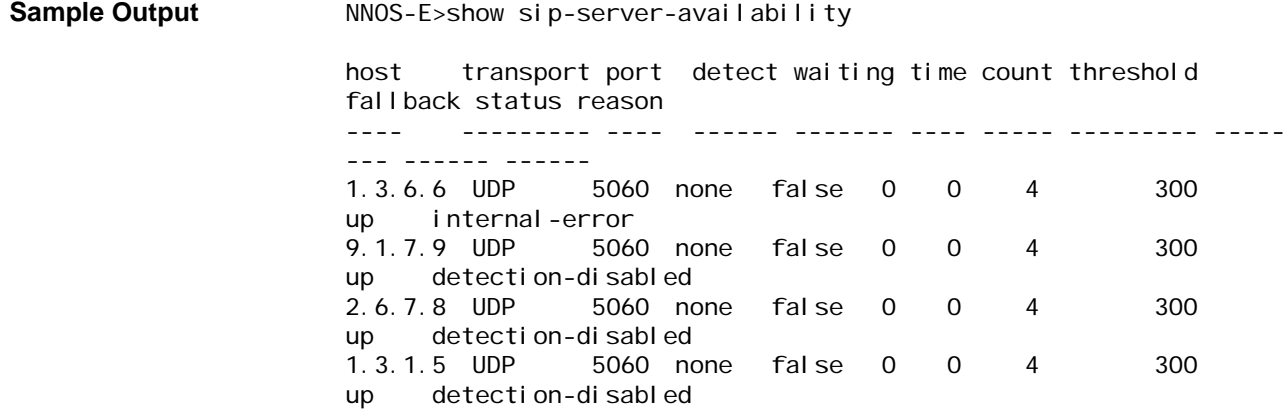

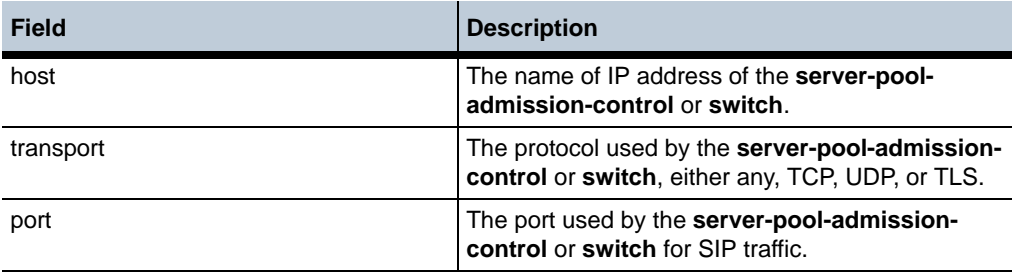

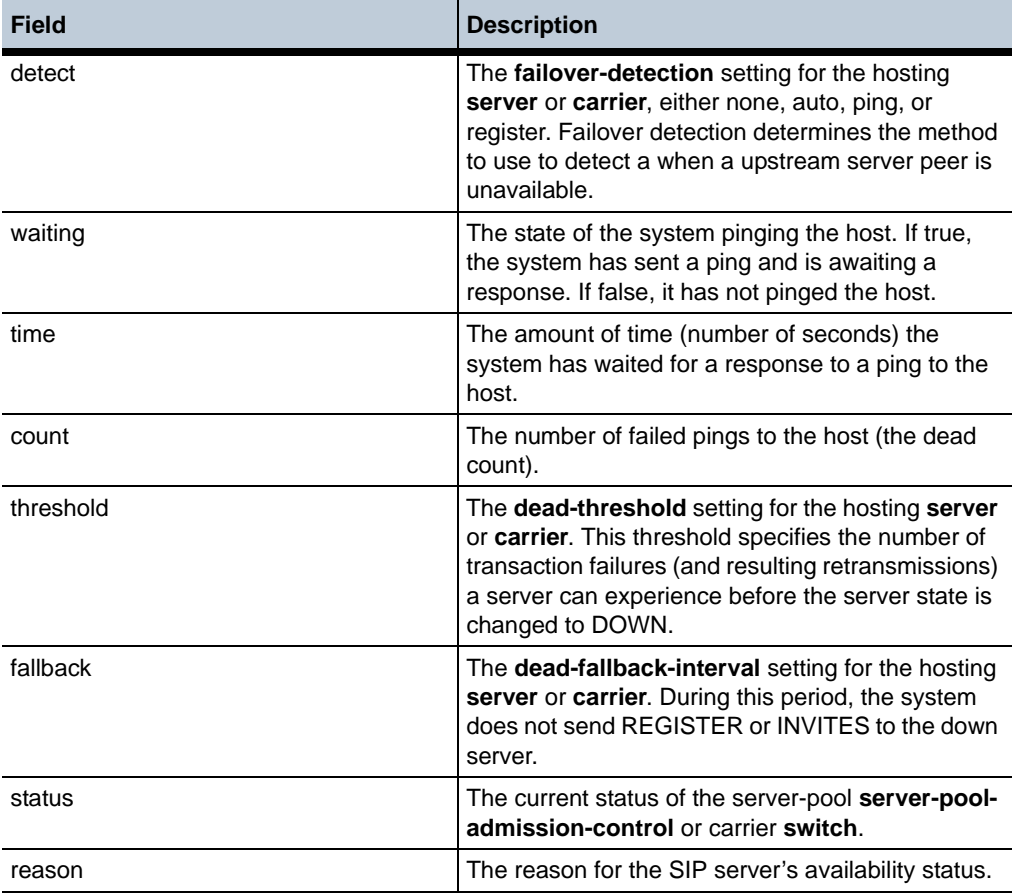

# **show sip-server-redirect**

Displays a set of call counters used when the 302 redirect feature is enabled on the OS-E.

### **Sample Output** NNOS-E>show sip-server-redirect

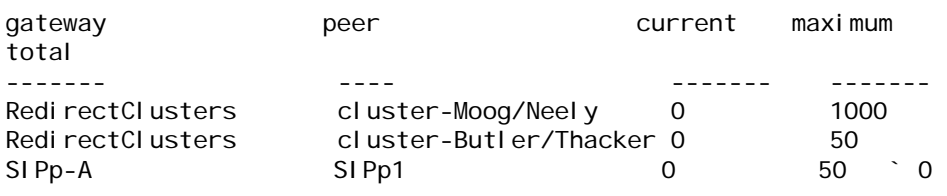

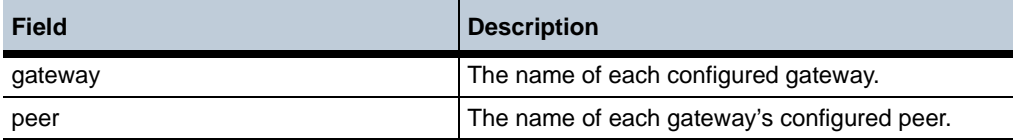

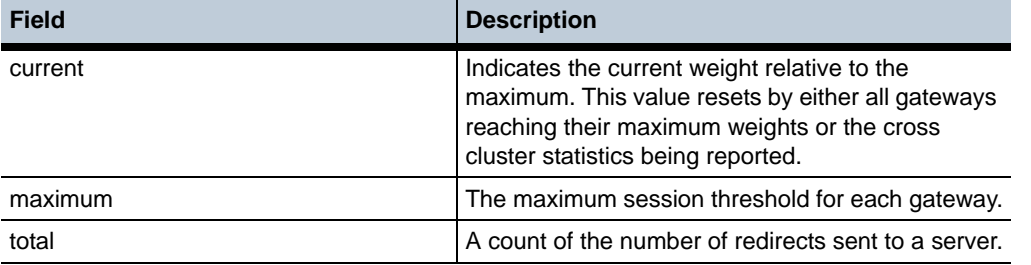

# **show sip-server-pool**

Displays all hosts available for each **server-pool server-pool-admission-control** peer, and the status of each. In addition, the output indicates configuration settings, and the number of requests sent to the peer.

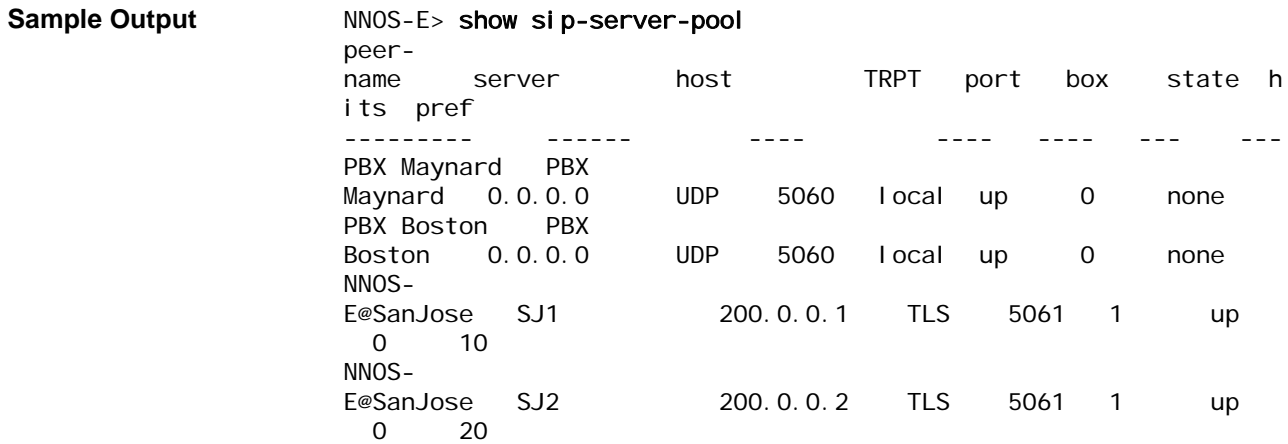

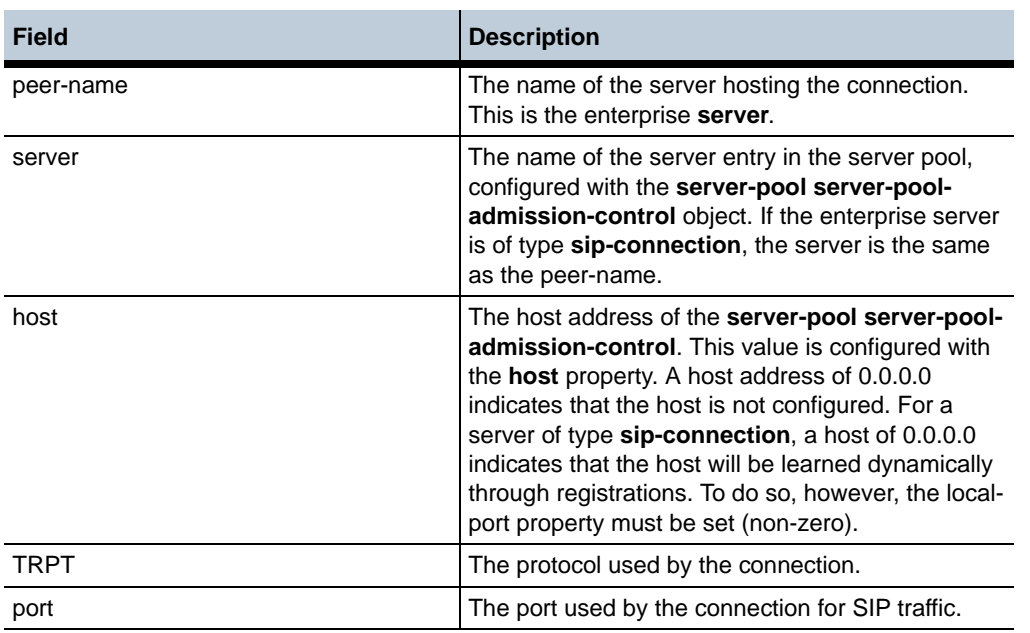

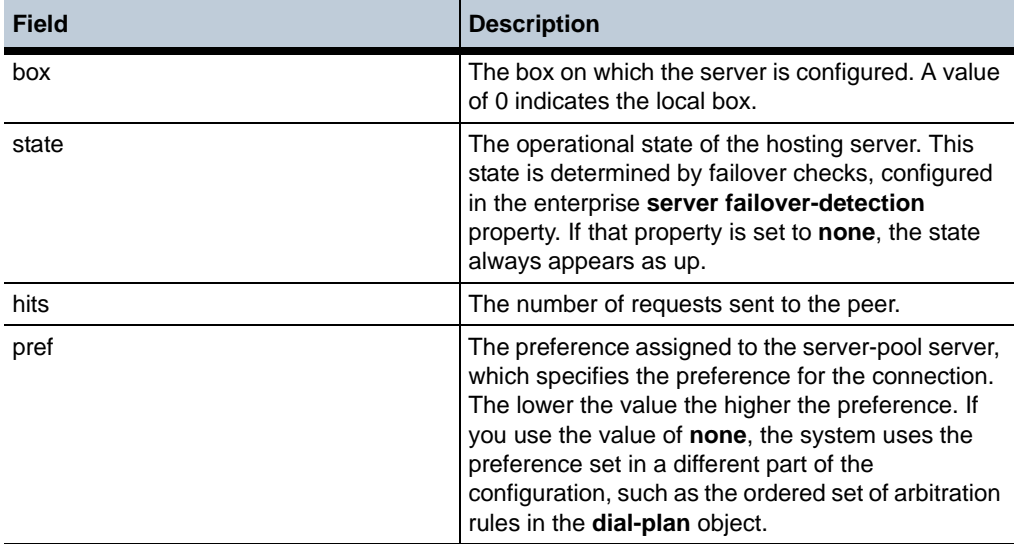

# **show sip-stack**

Displays general statistics about the OS-E SIP process. (Other SIP display commands provide more detailed counters specific to an aspect or process.) **Sample Output** NNOS-E> show sip-stack name: default mode: auto-determine interfaces: 0 active-calls: 1 connected-calls: 1 total-calls: 10 total-failed-calls: 7 active-associations: 5 active-sessions: 1 total-message-received: 455 total-message-sent: 507 total-dns-pending-messages: 0 total-enum-pending-messages: 0 total-location-pending-messages: 0 total-authentication-pending-messages: 0 worker-threads: 20 socket-threads: 1 status: Running policy-epoch: 0 call-admission-control: enabled max-calls: 1000 max-registrations: 30000 max-calls-in-setup: 200 current-calls: 1 current-calls-in-setup: 0 max-calls-dropped: 0 max-calls-in-setup-dropped: 0 max-tls-calls: 10000 max-tls-calls-in-setup: 500 current-tls-calls: 0

- current-tls-calls-in-setup: 0
	- max-tls-calls-dropped: 0
- max-tls-calls-in-setup-dropped: 0

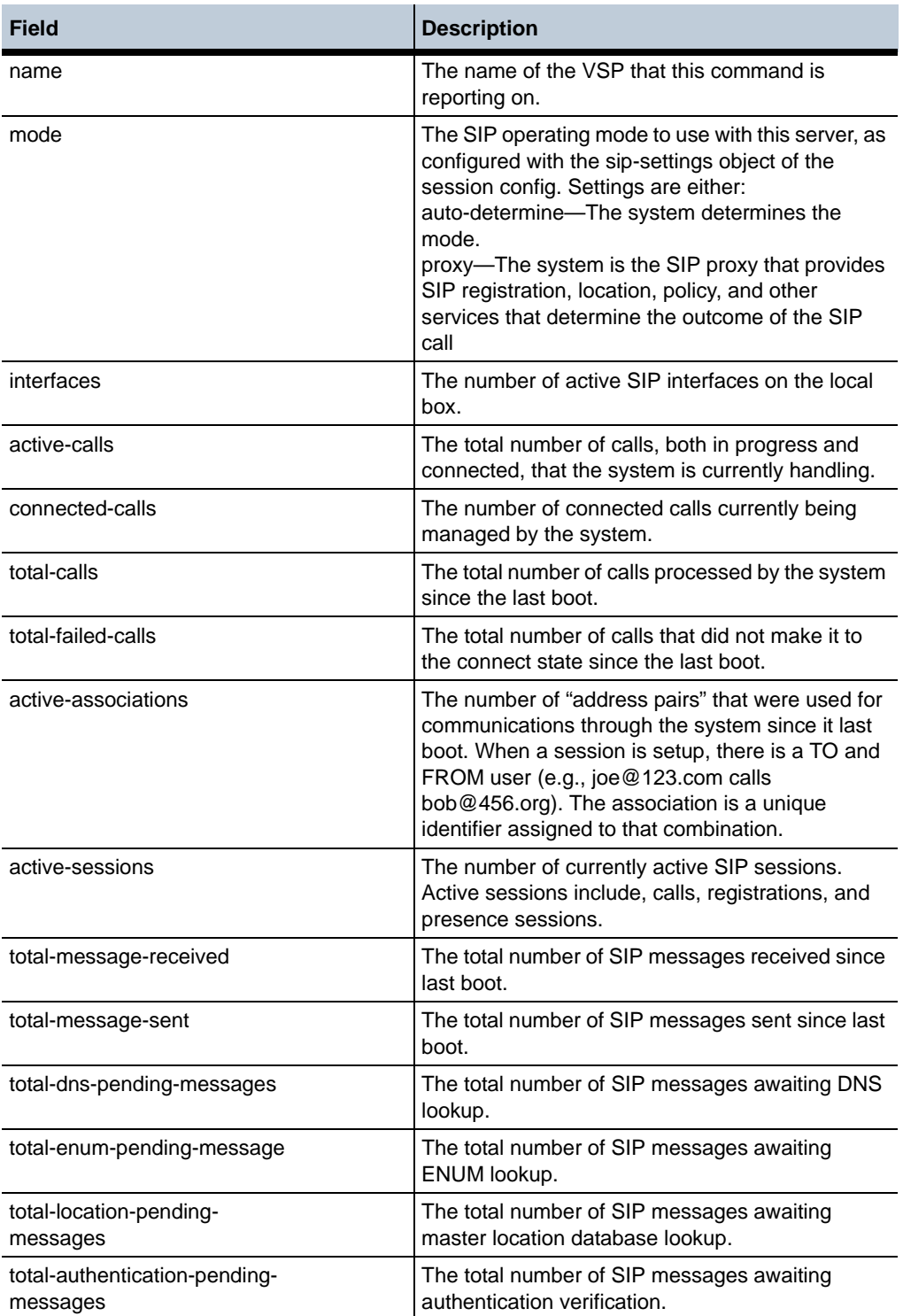

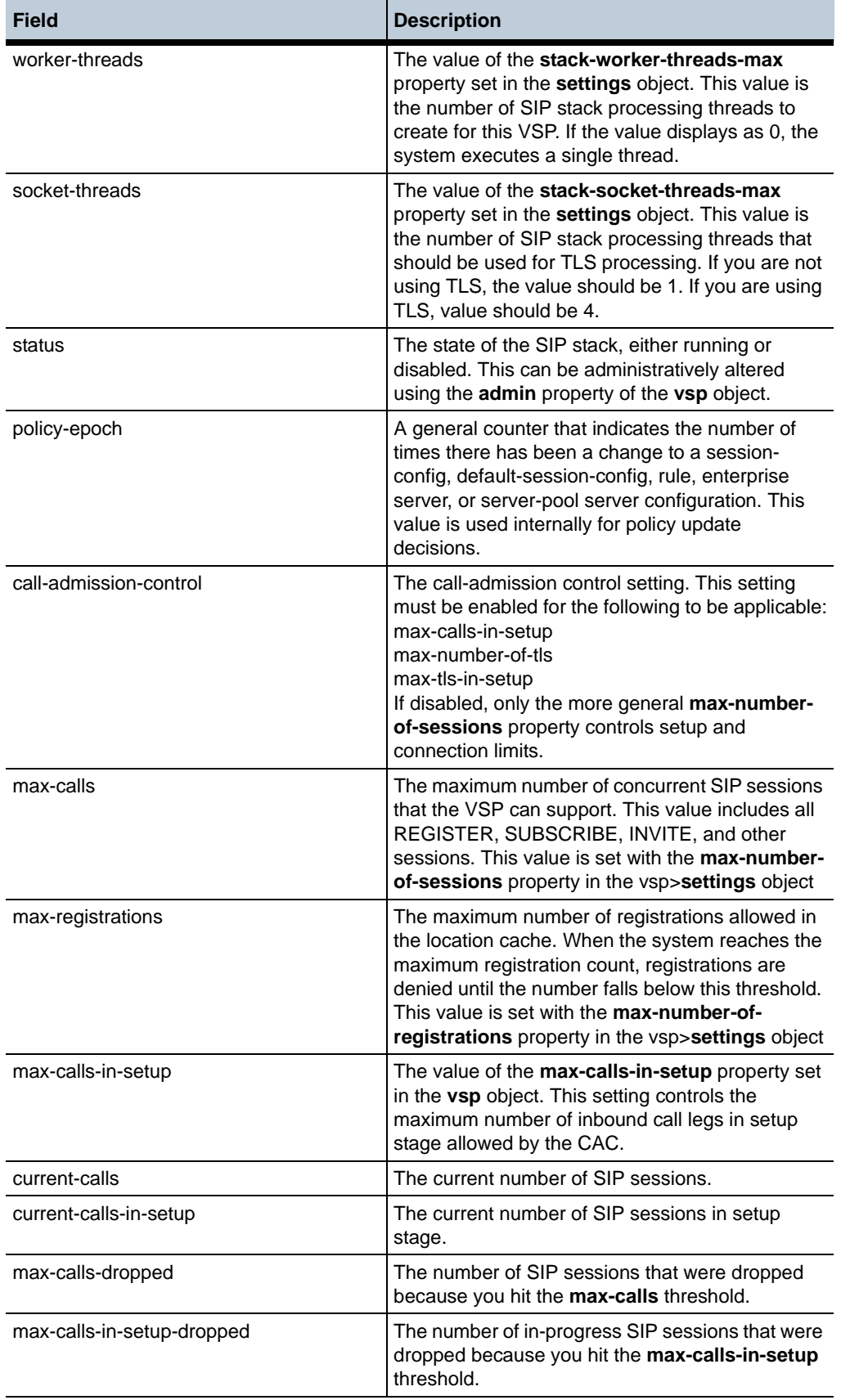

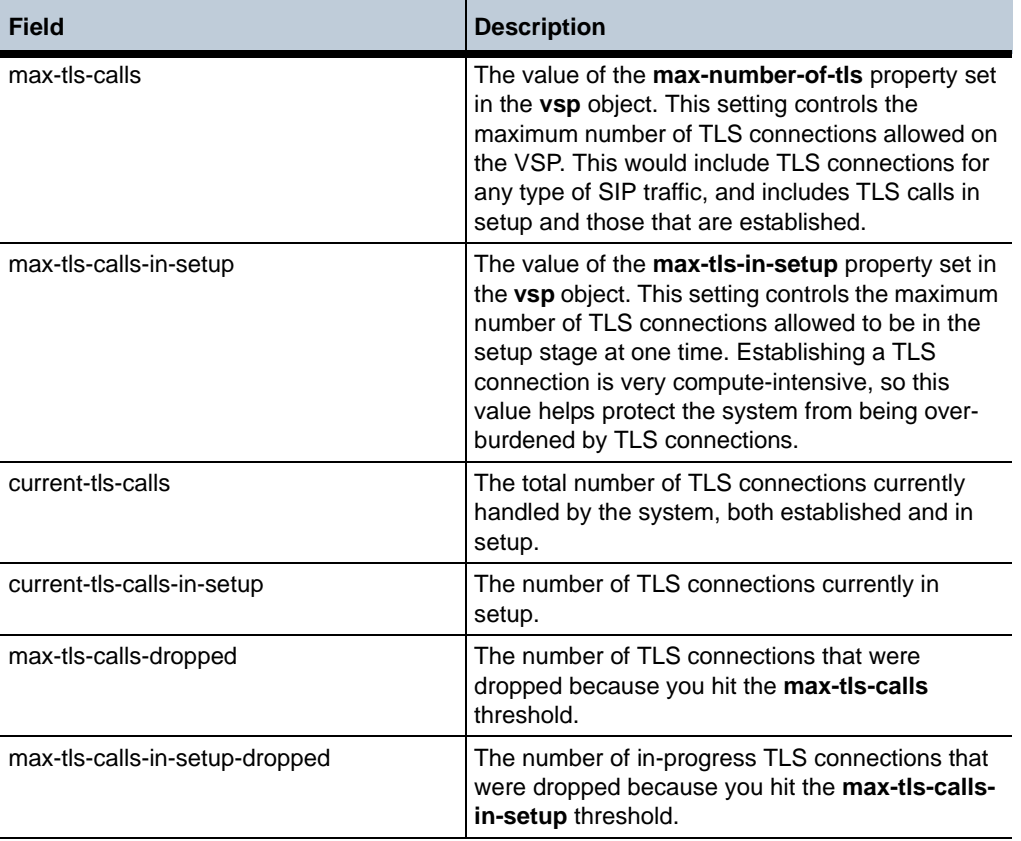

# **show sip-trunk-ports**

Displays the bindings of AORs to trunk ports. The configuration for this is a result of the registration-plan **route alter-contact** property set to **trunk-port-per-binding**.

Trunk ports are allocated based on AORs, and the AORs are sent in the phone registrations. This command is most useful when registrations are failing because it allows you to observe the trunk ports. For example, if a registration fails, you can compare the allocated ports to the ports specified in the SIP message to determine whether there is a problem. In other cases, if SIP messages (like INVITES or NOTIFYs) are not being responded to correctly, it could be the result of a SIP message specifying an AOR/trunk port combination that has not been properly allocated.

The output of this command is most useful when combined with other information, such as SIP message logs and code traces.

172.26.0.109:24477 172.30.0.177:7584 sip:7812454444@rk.com 3

**Sample Output** NNOS-E> show sip-trunk-ports outbound-port sourceport owner hits ------------- ----------- ----- ---

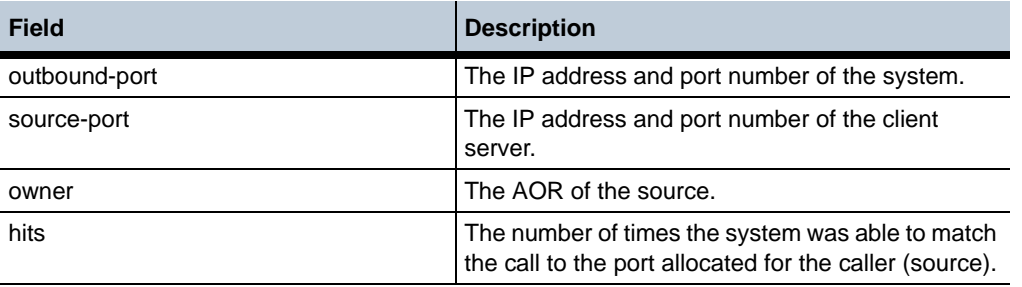

# **show system-info**

Displays OS-E system information, including operating system release and version information and other integrated software information.

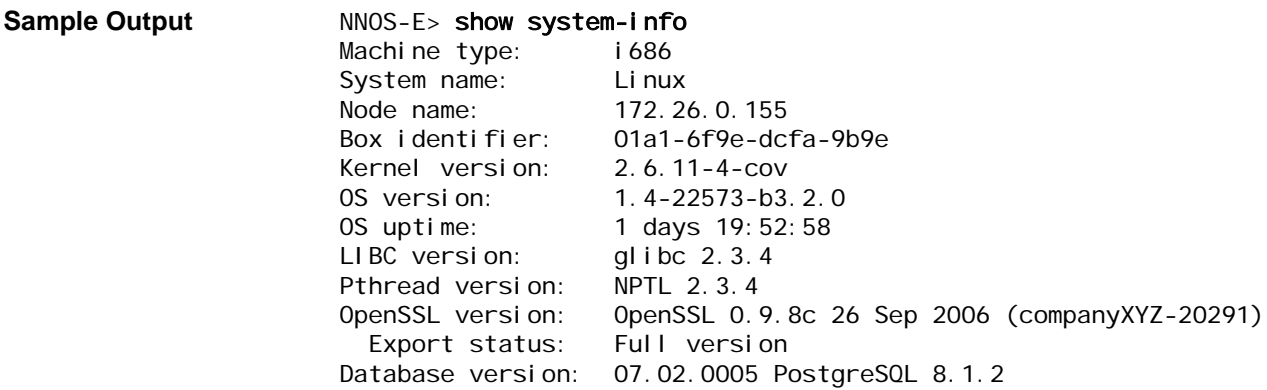

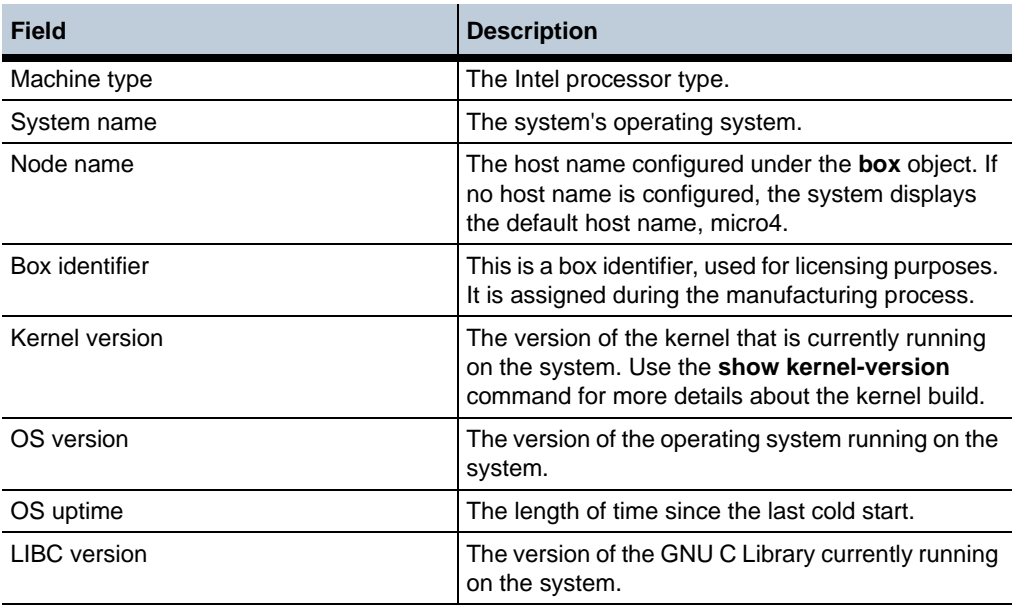

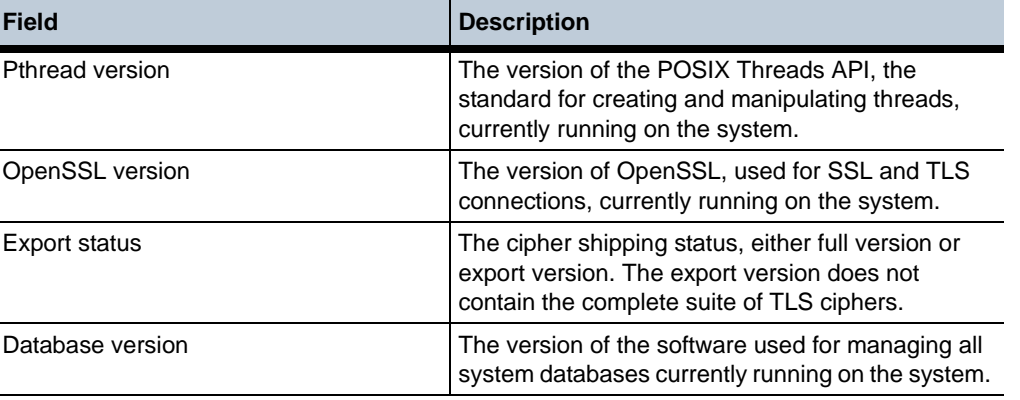

# **show tcp**

Displays local and remote TCP session state information, such as ESTABLISHED and LISTEN. OS-E supports two types of ports—listeners and connections.

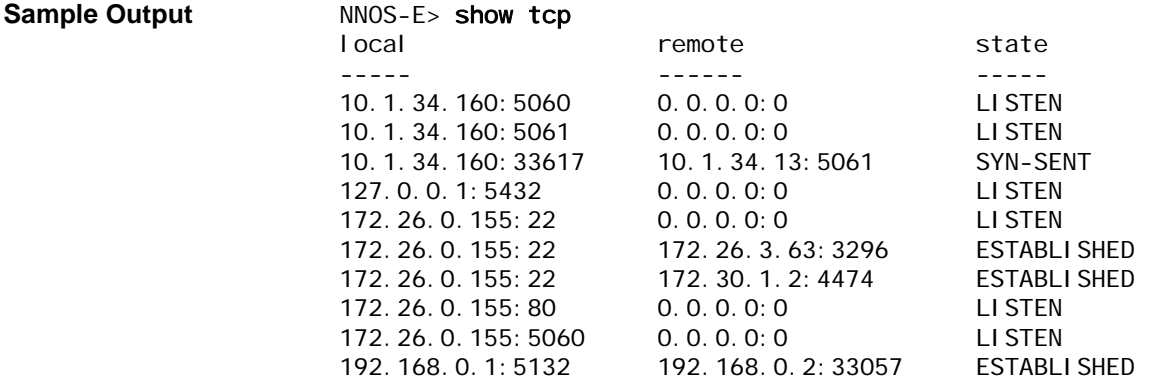

•

### **Properties** •

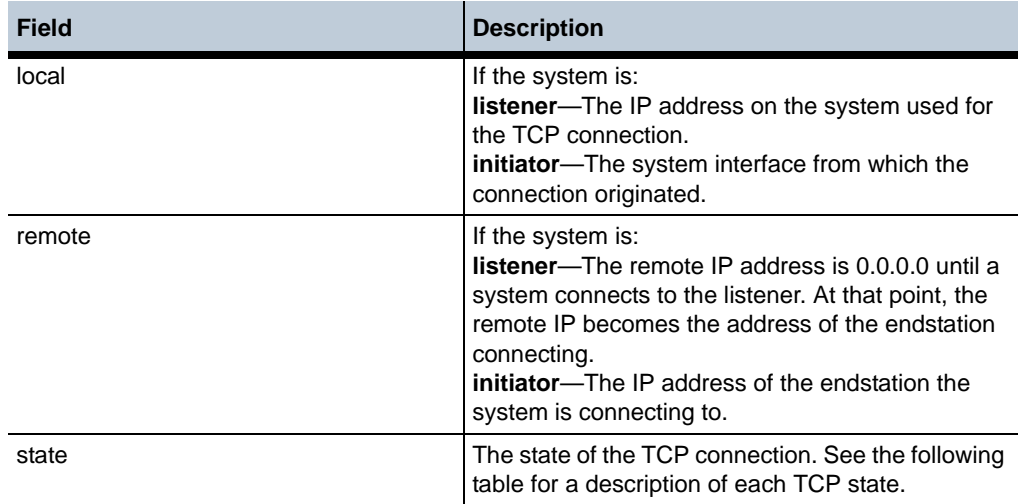

•

The following table describes each of the TCP states, as defined in *RFC 793, Transmission Control Protocol Specification*:

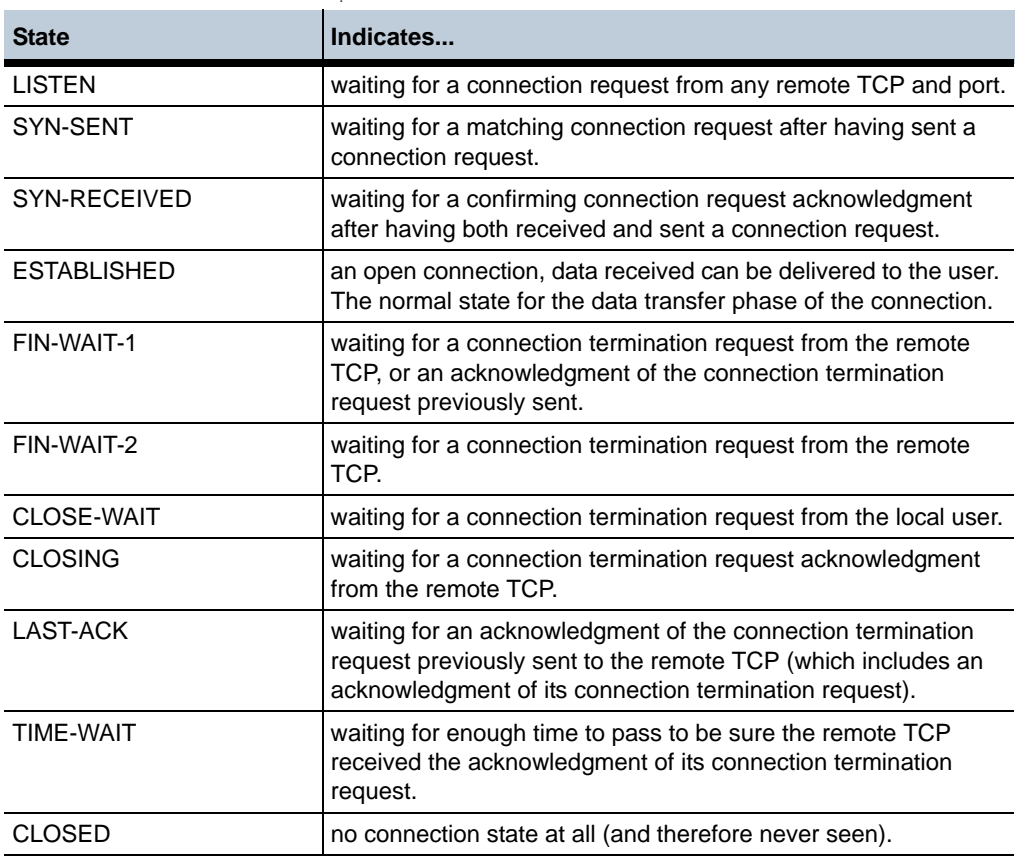

# **show tcp-skb-congestion-control**

Displays the status of the TCP kernel buffer congestion control feature, including the admin state, current threshold, as well as some kernel buffer usage counters.

#### Sample Output **NNOS-E>** show tcp-skb-congestion-control admin: enabled threshold: 5000 skbs-in-use: 2096 max-skbs-in-use: 2506 tcp-dropped-pkts: 378

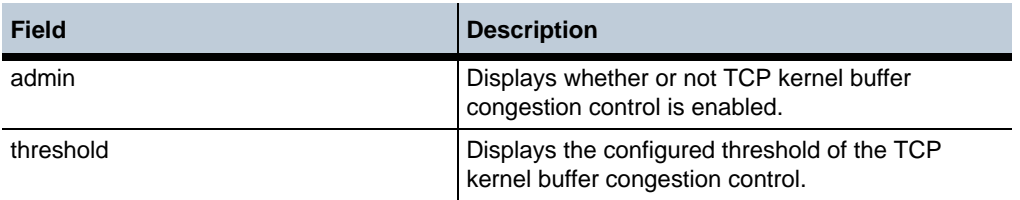

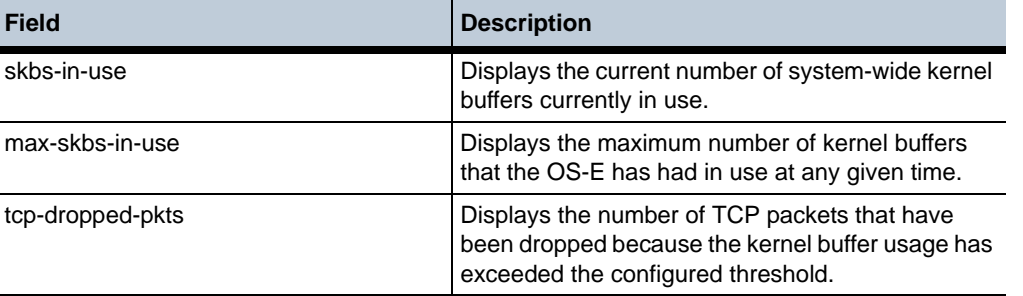

### **show timezones**

Displays a list of all preconfigured time zones recognized by OS-E and their associated codes. (There are in excess of 1700 definitions known by OS-E.) A system must be set to the time zone in which it is located so that time stamps and settings are correct in the software. If you type set timezone ? from the **box** object, the system displays about 30 of the most popular time zones. To display the code for a time zone other than one of the more common ones, use this command.

### **Sample Output** NNOS-E> show timezones name codes ---- ----- Africa/Abidjan LMT GMT Africa/Accra LMT GHST GMT Africa/Addis\_Ababa ADMT EAT Africa/Algiers PMT WEST WET CEST CET Africa/Asmara ADMT EAT Africa/Asmera Africa/Bamako LMT GMT WAT --More--

### **Properties** •

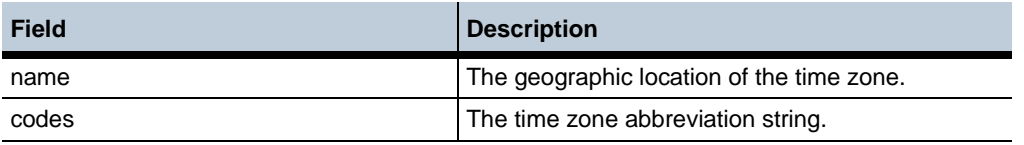

### **show trap-categories**

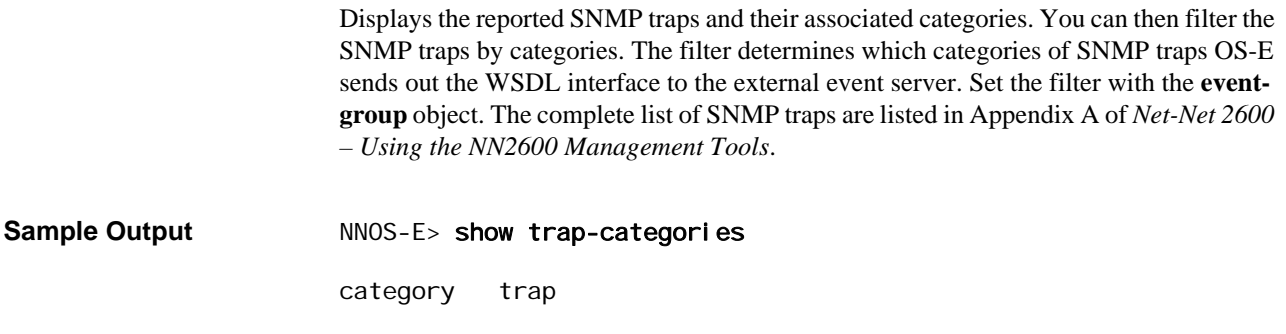
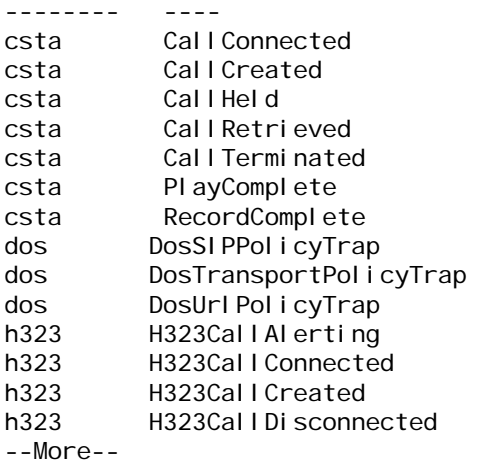

### **Properties**

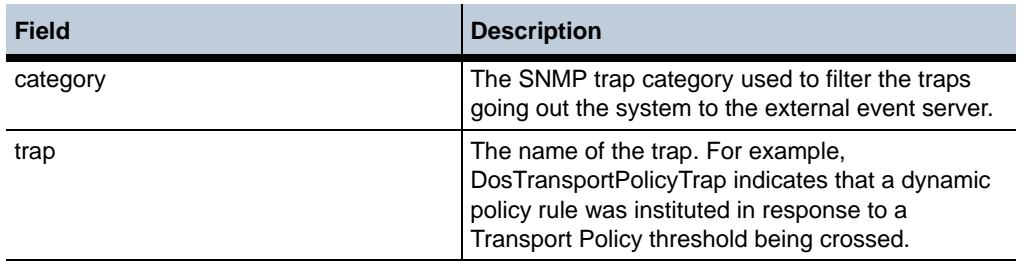

•

### **show version**

Displays version information for each application that makes up the software suite. This command is similar to the **show module-version** command, which displays for the kernel modules (the modules that are part of the operating system).

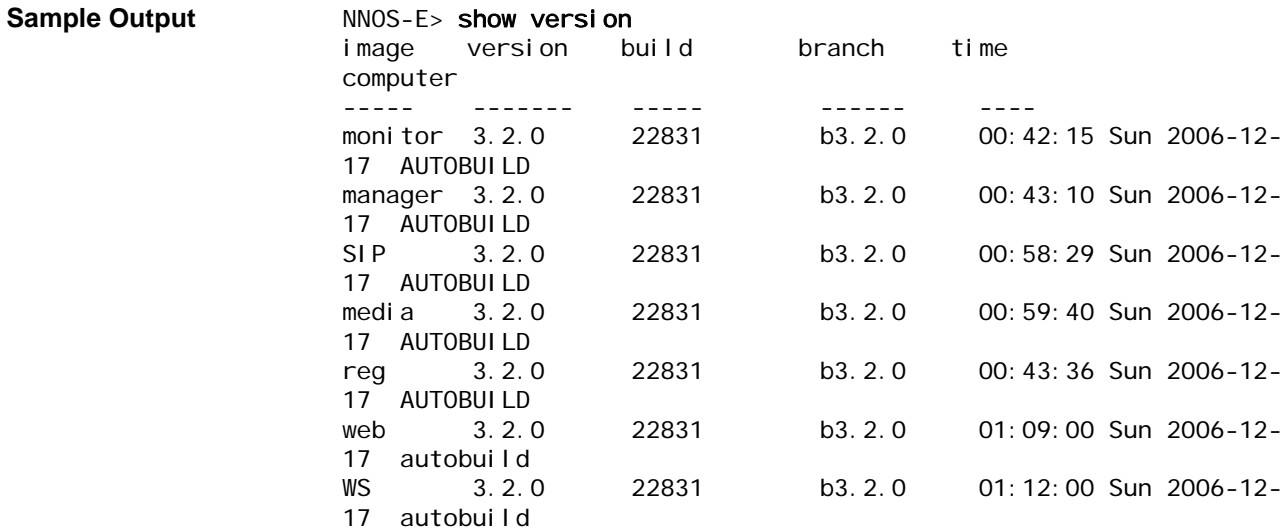

### **Properties** •

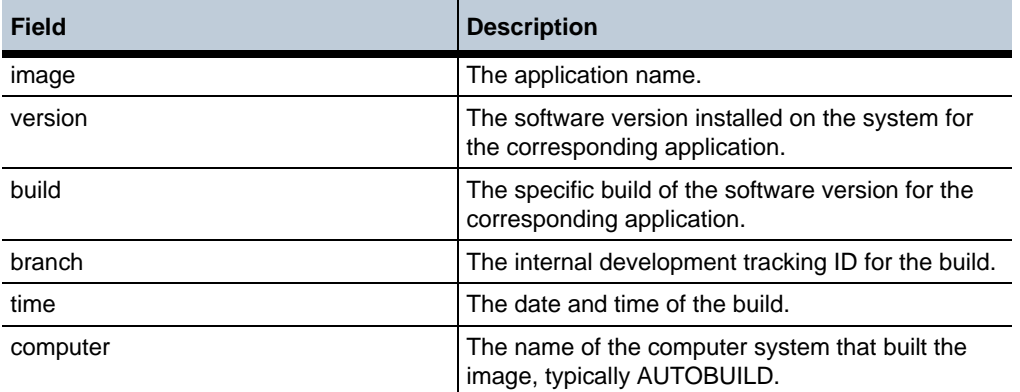

### **show vrrp**

Displays state and configuration information for each configured VRRP **vinterface**.

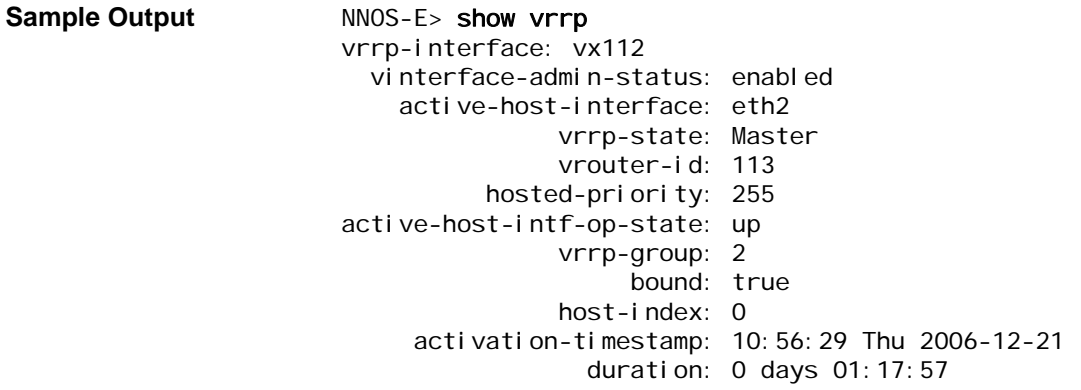

•

### **Properties** •

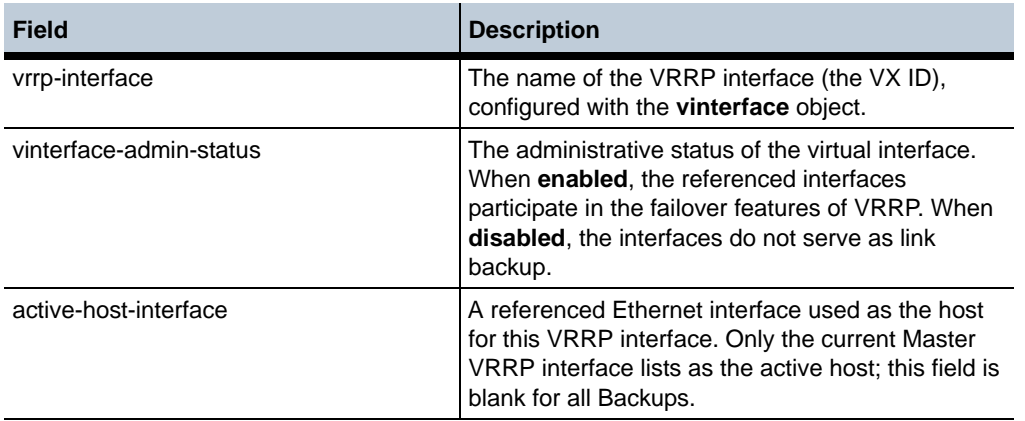

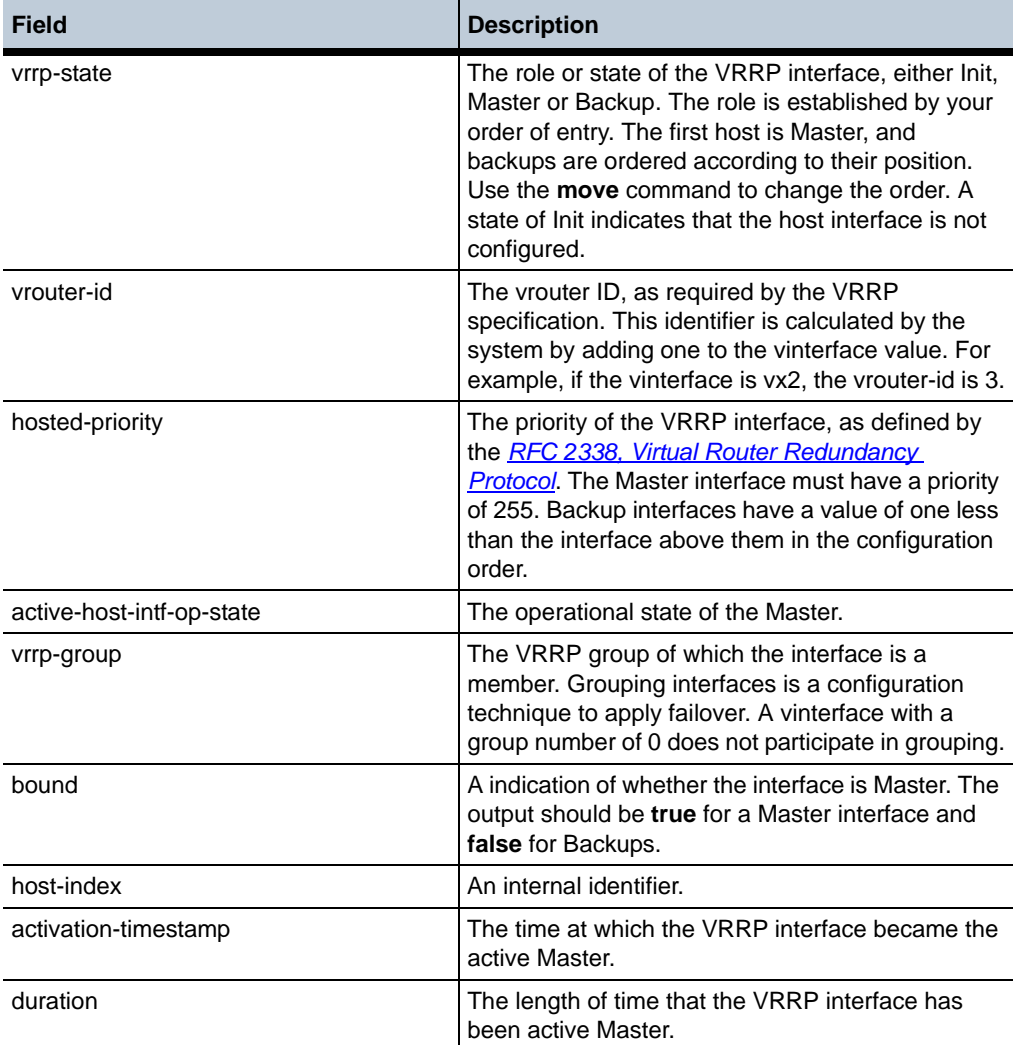

### **show vrrp-hosts**

Displays the status for each host configured for a VRRP interface. The information displayed includes active state, link status, priority, and failover timer setting for the **vinterface host-interface** property. You can have multiple local hosts for a vrrp interface (eth0, eth1, eth2, etc.); this status provider indicates the status of each host.

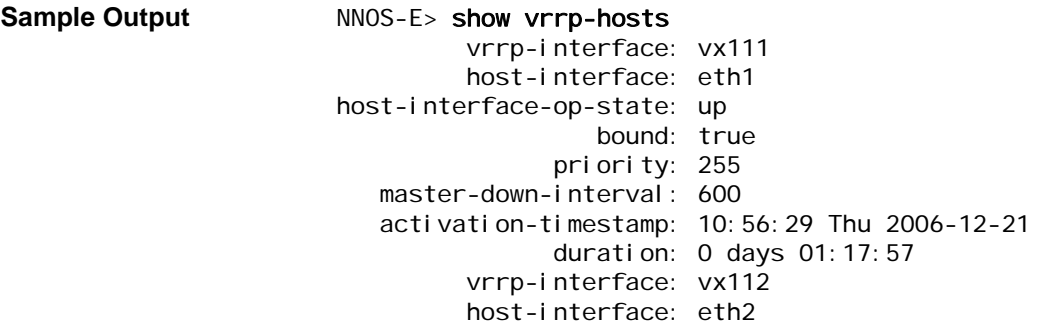

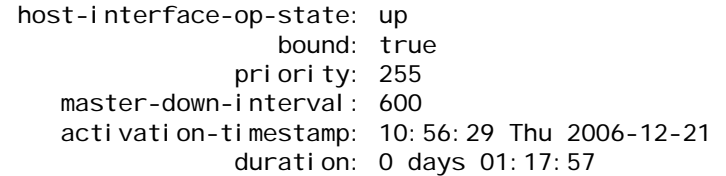

### **Properties** •

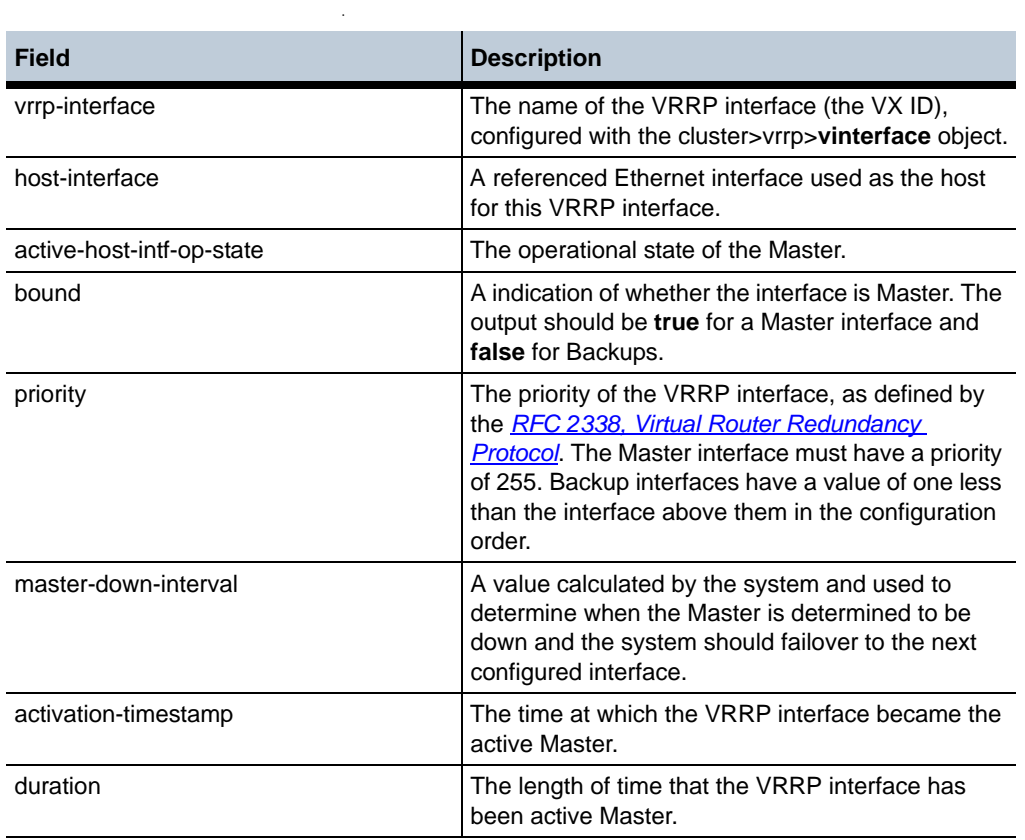

# **show vx-bindings**

Displays the binding between a VX interface and its associated Ethernet interface. The binding is configured using the **vinterface host-interface** property.

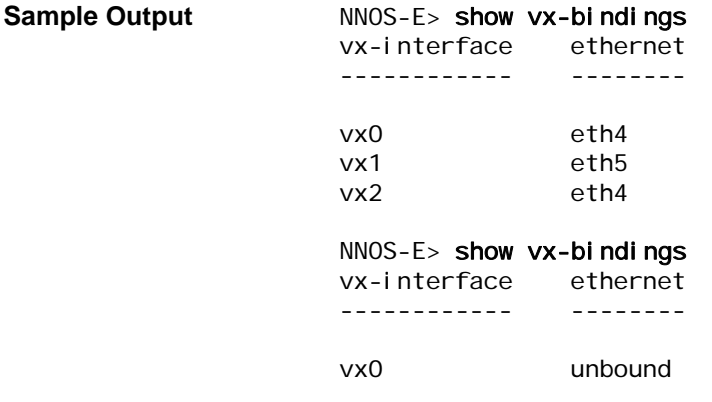

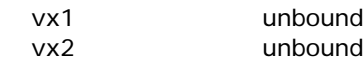

### **Properties** •

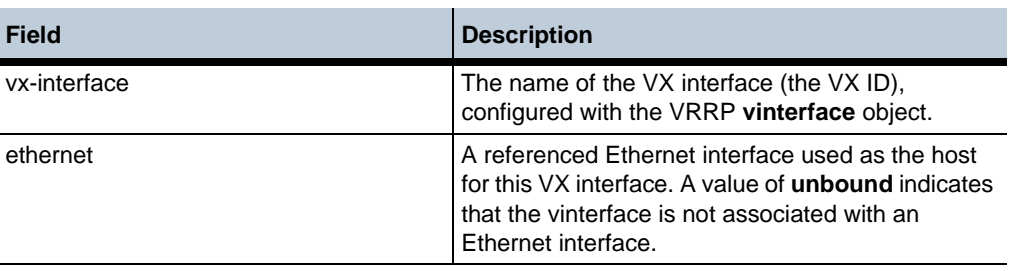

### **show web-ext-status**

The **show web-ext-status** command displays information about the web management interface configuration and activity.

#### NNOS-E>show web-ext-status

 ip: 100.40.10.7 port: 80 sessions: 0 max-sessions: 30 max-sessions-reached: 0 session-idle-timeout: 30 minutes pool-threads: 1 max-threads: 10 connections: 0 max-connections: 10000 idle-connection-timeout: 20 seconds keep-alive-requests-max: -1

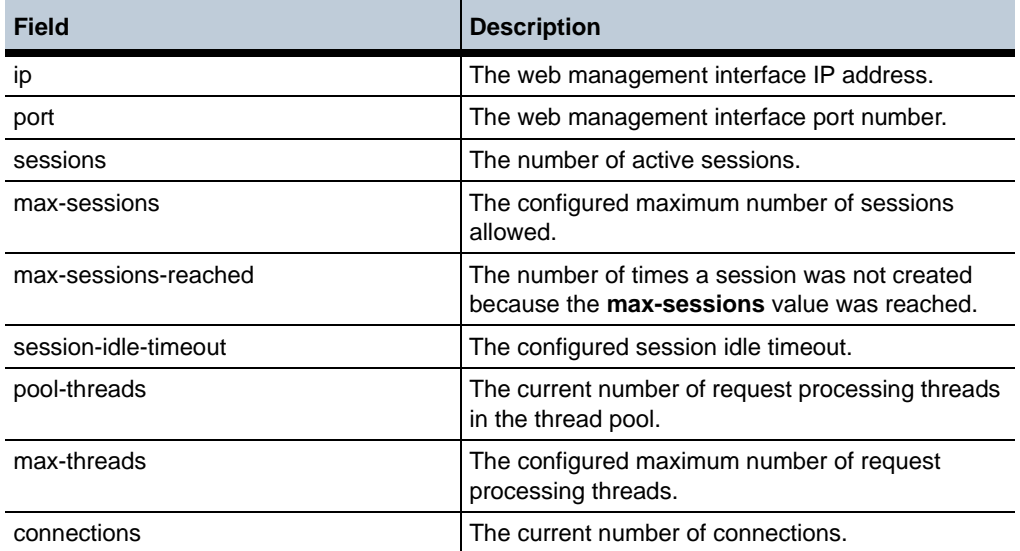

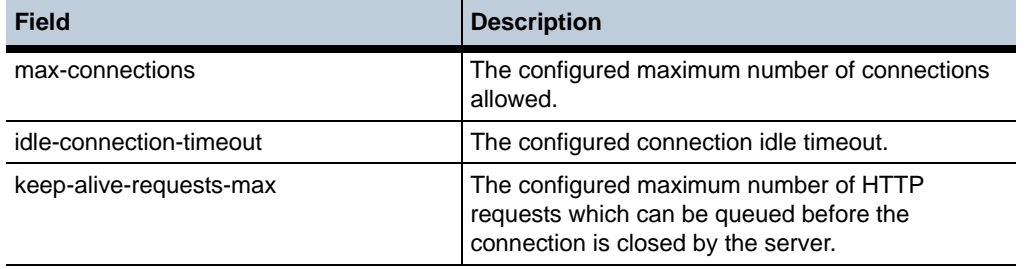

# **show web-services-callout-details**

Displays detailed information about webservice process callouts. Callouts are external applications to which the OS-E makes requests for processing instructions. THis information includes the location of these applications, information about failures, and requests received by the application.

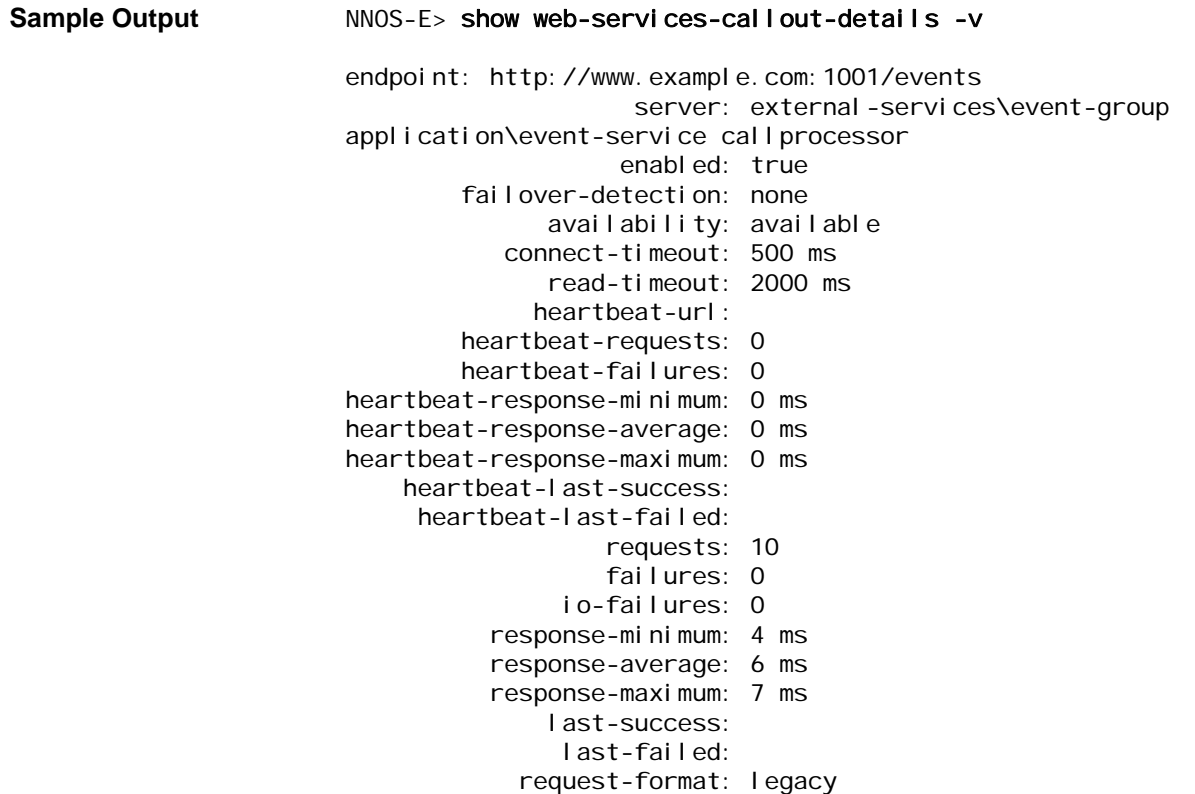

### **Properties**

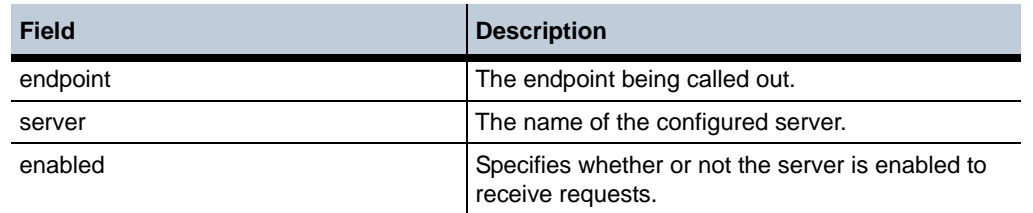

294 *Oracle Communications Application Session Controller Object and Properties Reference Guide Version E3.7.0*

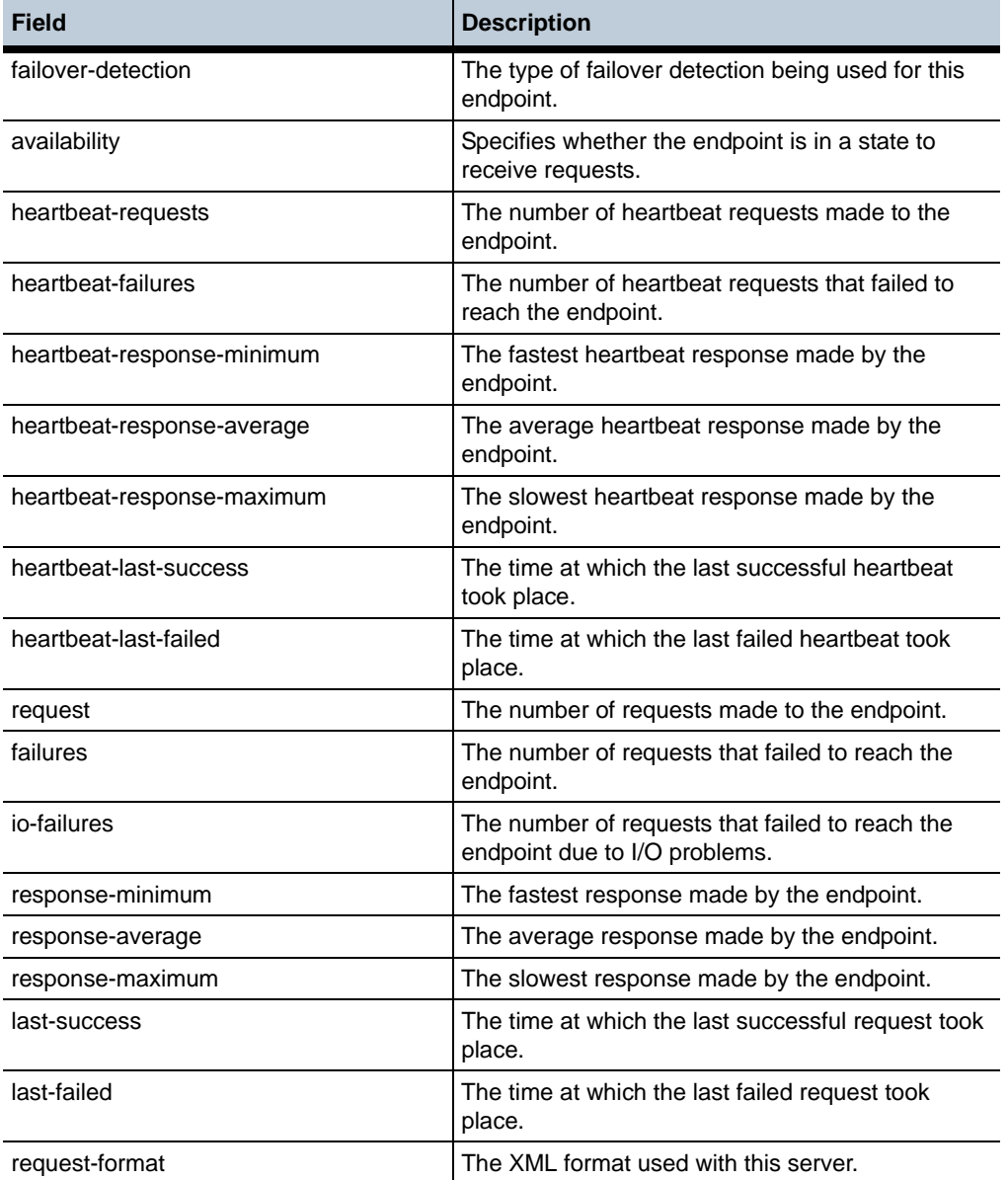

### **show web-services-callout-status**

Displays data for Web service requests made from OS-E to a PC, including the endpoint involved, the specific request, and the number of times the request occurred. The output also displays response time statistics. This command only appears as available when the **web-service** server is configured and enabled.

**Sample Output** NNOS-E> show web-services-callout-status type: event endpoint: http://172.10.10.10:80/covws/callouts sent: 0 min-sent: 0 ms avg-sent: 0 ms

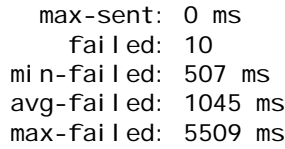

### **Properties** •

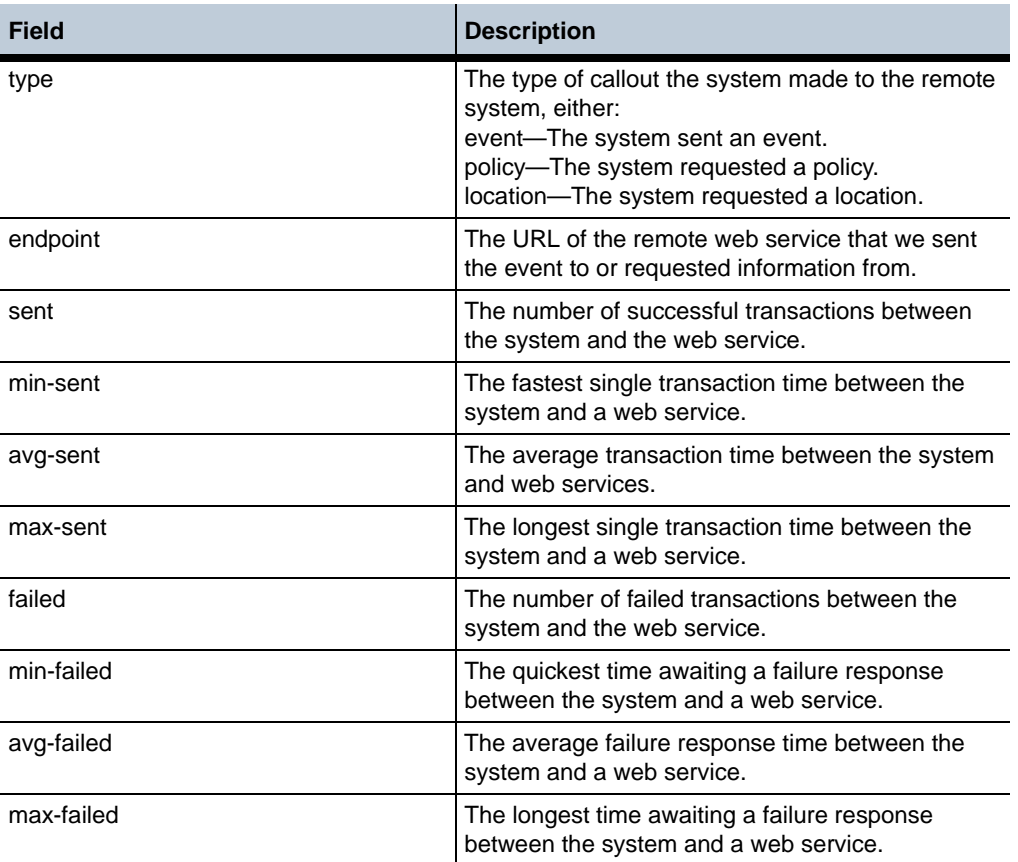

### **show web-services-client-status**

Displays configuration information for clients that have contacted a web service endpoint implemented by OS-E. This command only appears as available when the **web-service** server is configured and enabled. The output of this command displays one entry per client/endpoint combination. In the example below, client 172.30.0.210 contacted the templates service on OS-E nine times.

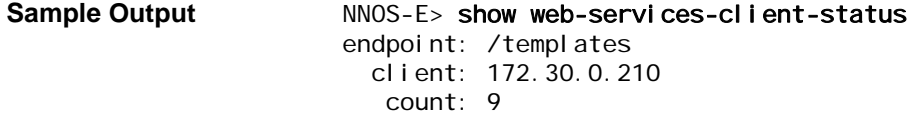

### **Properties** •

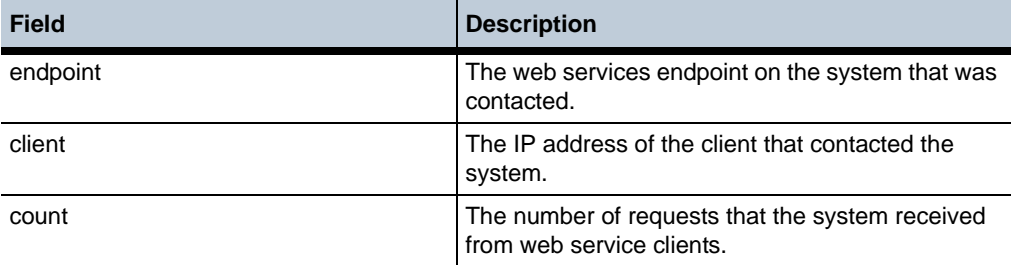

### **show web-services-fault-status**

Provides information about faults and exceptions that have occurred during the processing of web service requests. The faults are tracked for the endpoint on the OS-E that was invoked and the faults that have occurred on that endpoint.

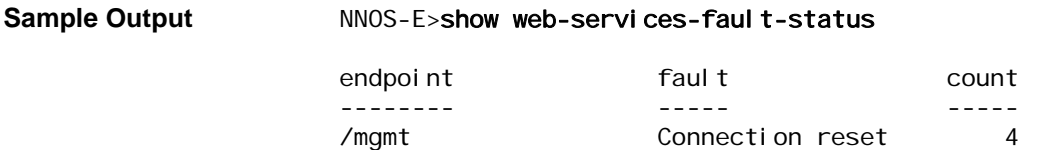

### **Properties**

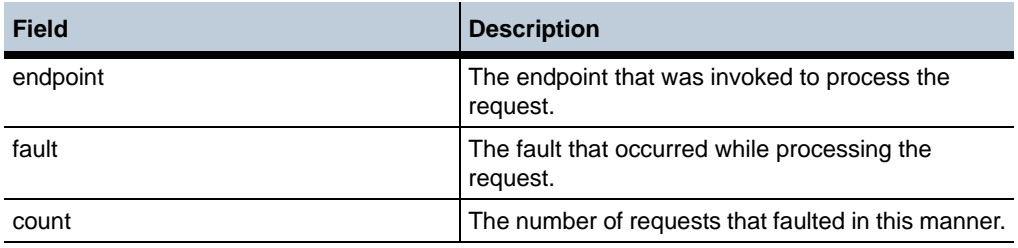

### **show web-services-ports**

Provides information about the TCP ports that the web services server is listening on. These ports can be used by applications to make requests to the OS-E.

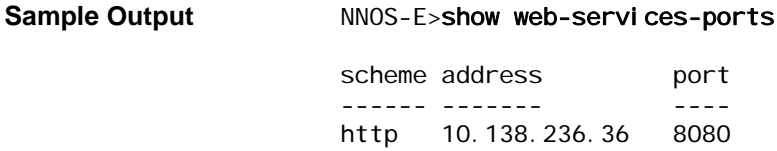

### **Properties**

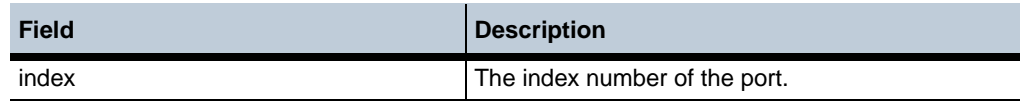

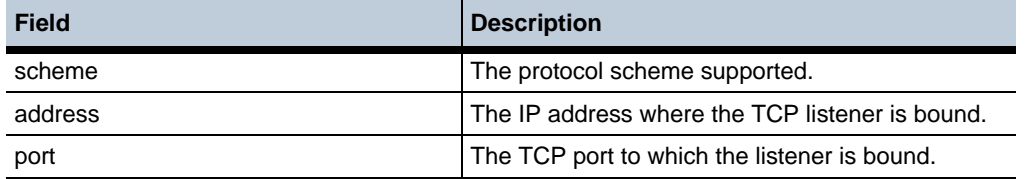

### **show web-services-request-status**

Displays data for Web service requests made from a remote computer to OS-E, including the endpoint involved, the endpoint service URL, and the number of times the request occurred. The output also displays response time statistics. This command only appears as available when the **web-service** server is configured and enabled. Note that the output displays an entry for each endpoint/function combination.

#### **Sample Output** NNOS-E> show web-services-request-status

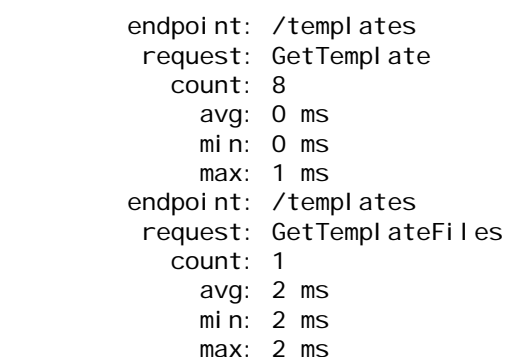

#### **Properties** •

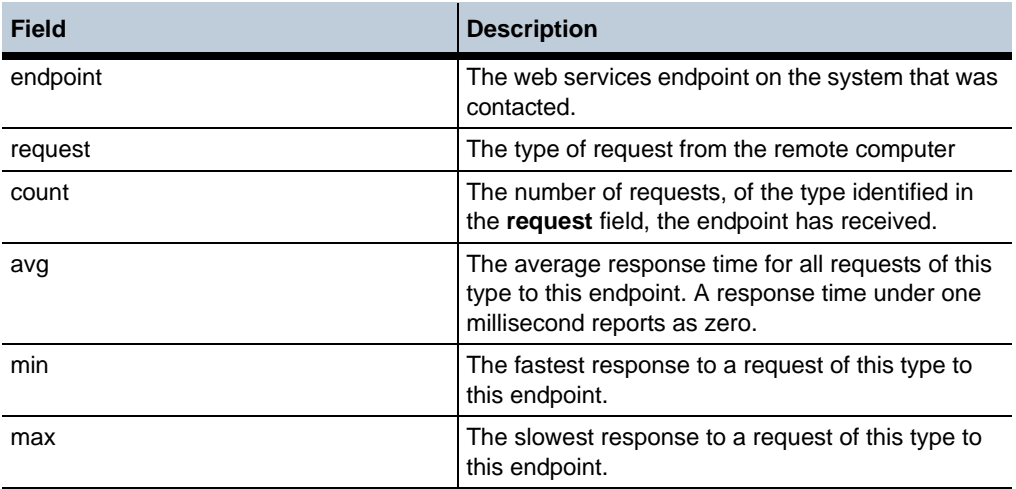

### **show web-services-status**

The **show web-services-status** command displays information about the **web-services** configuration and activity on the OS-E.

#### NNOS-E>show web-services-status

 ip: 100.40.10.7 port: 8082 sessions: 0 max-sessions: 10000 max-sessions-reached: 0 session-idle-timeout: 30 minutes pool-threads: 0 max-threads: 10 connections: 0 max-connections: 10000 idle-connection-timeout: 20 seconds keep-alive-requests-max: -1 cross-origin-requests-denied: 0 cross-origin-requests-allowed: 0

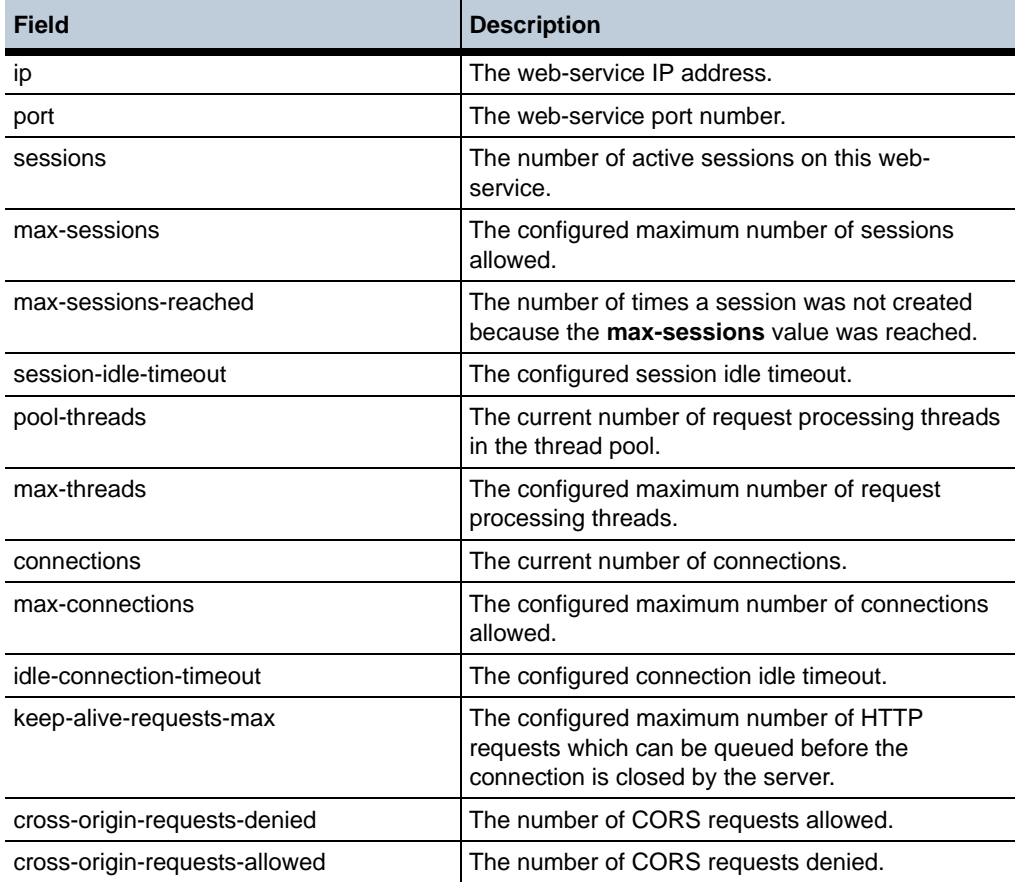

### **show web-services-virtual-hosts**

Provides information about all virtual hosts configured on the OS-E.

#### **Sample Output** NNOS-E>show web-services-virtual-hosts

name state applications-directory

---- ----- --------------------- host1 STARTED webapps

### **Properties** •

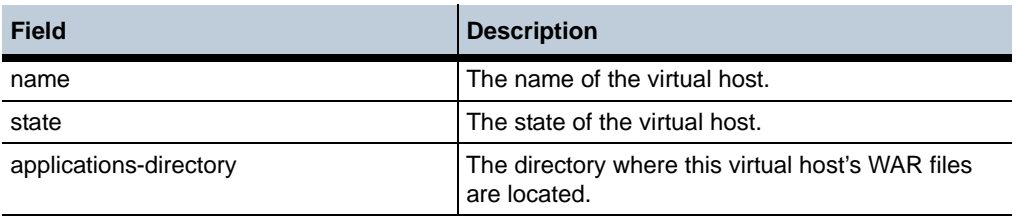

### **show web-services-virtual-host-application-parameters**

Provides information about application context parameters configured on virtual hosts.

Sample Output NNOS-E>show web-services-virtual-host-application-parameters

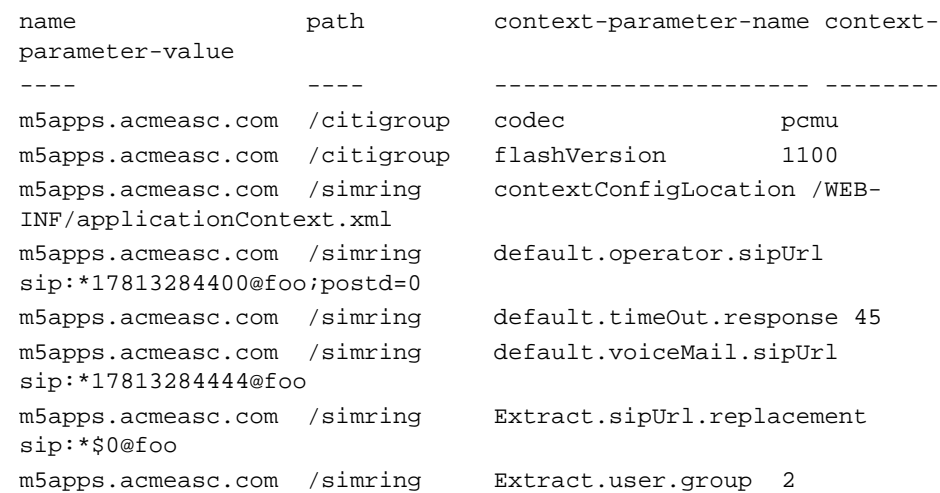

### **Properties** •

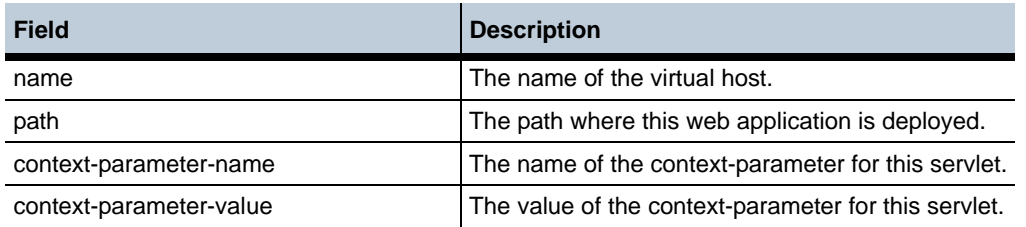

### **show web-services-virtual-host-applications**

Provides information about all web applications configured on each virtual host on the OS-E.

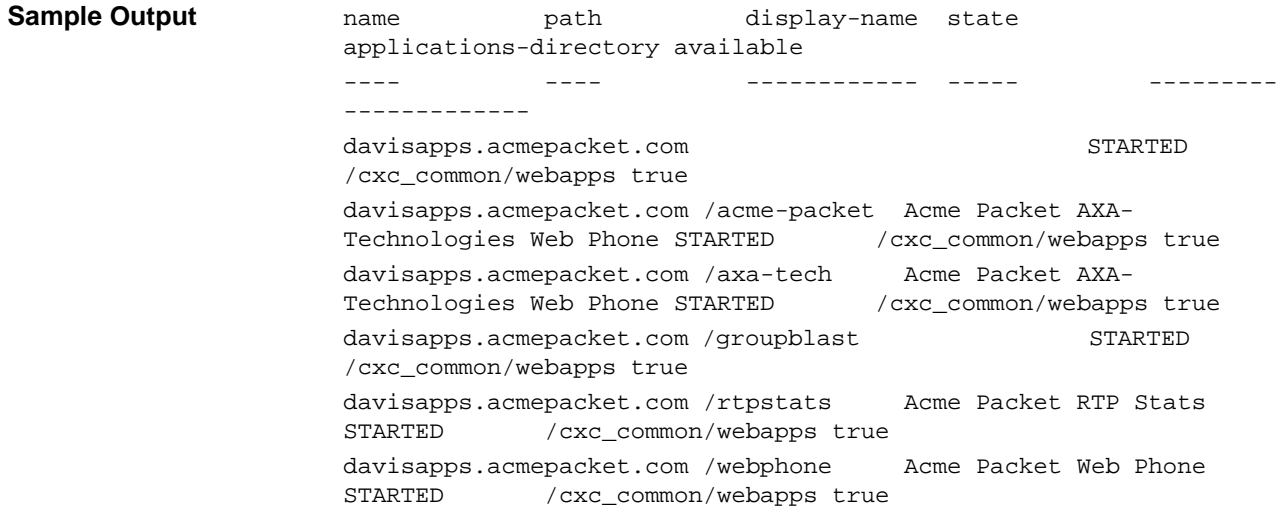

### **Properties** •

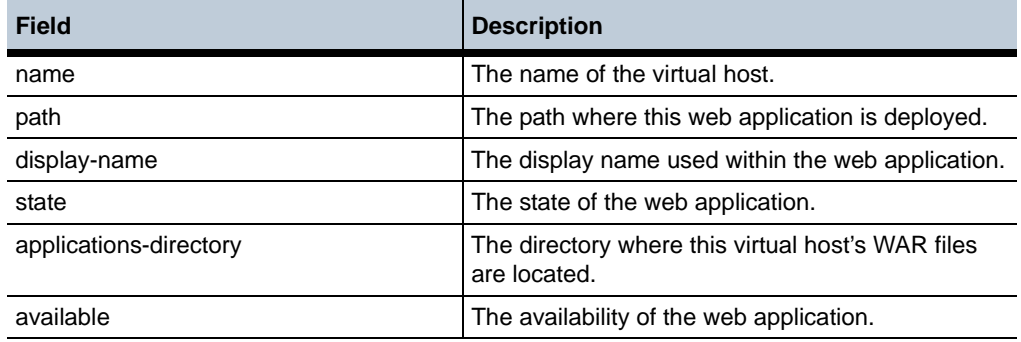

### **show web-services-virtual-host-application-servlets**

Provides information on servlets configured for all web applications on each virtual hosts on the OS-E.

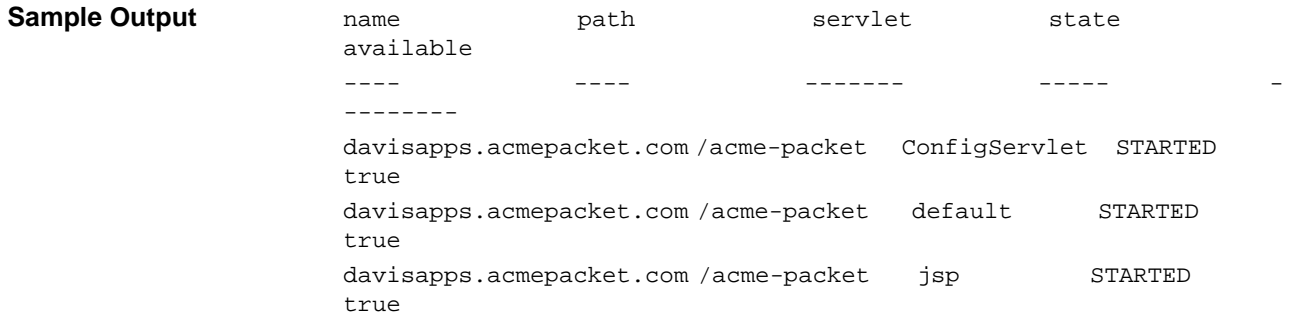

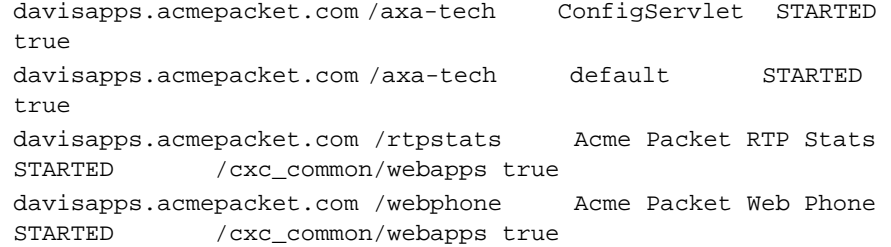

### **Properties** •

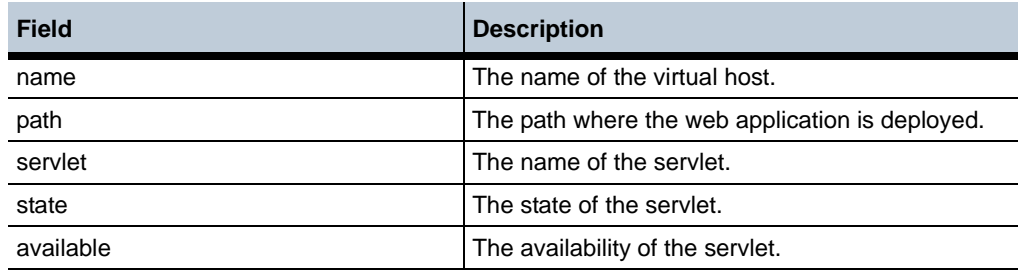

# **show web-services-virtual-host-application-servlets-parameters**

Provides information on servlet parameter settings for each web applications on each virtual host on the OS-E.

#### Sample Output **NNOS-E>show** web-services-virtual-host-application-servlet**parameters**

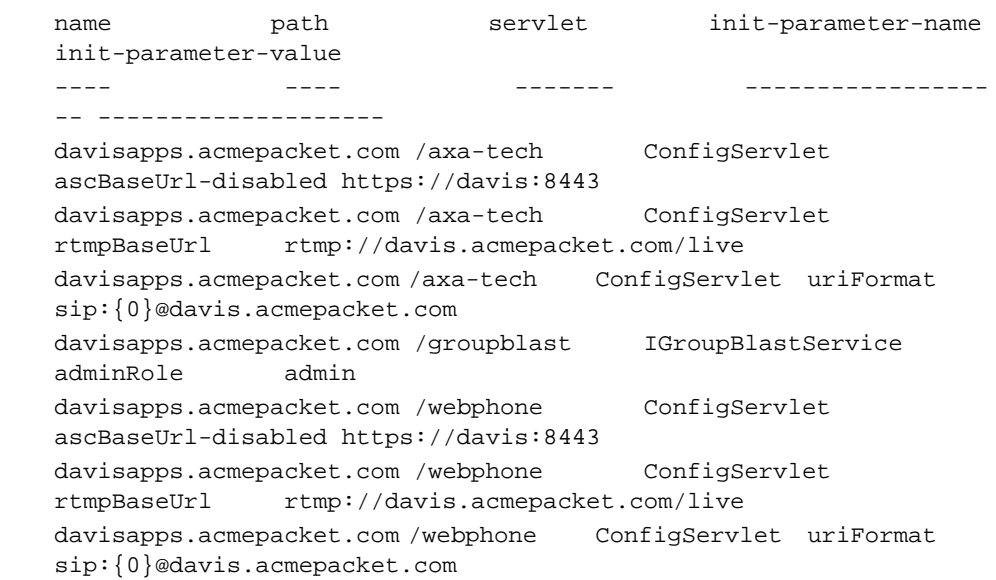

### **Properties** •

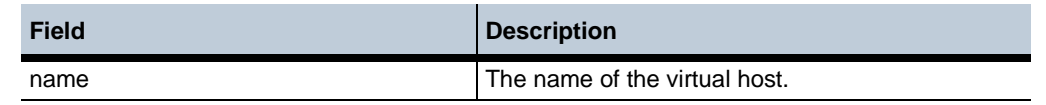

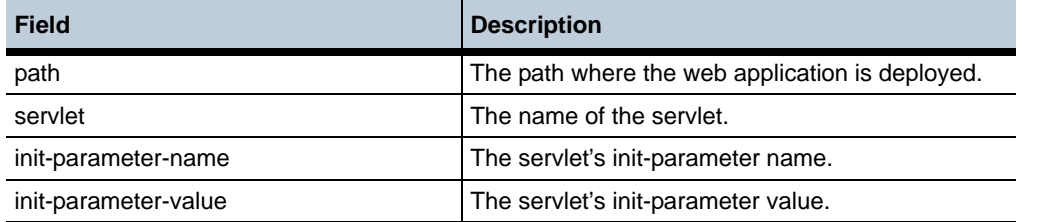

### **show web-services-virtual-host-deployable-applications**

Provides information about deployable applications. Deployable applications are web applications that the web services server has internally that it can deploy to a configured virtual host.

### **Properties**

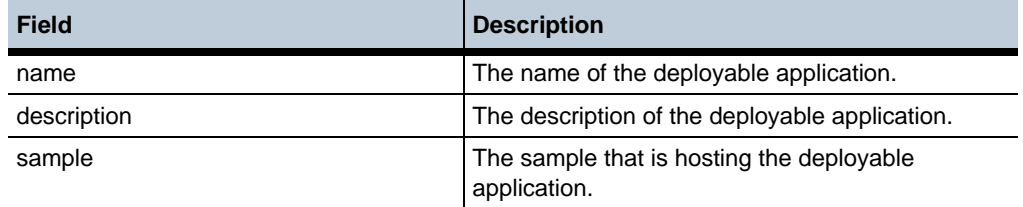

### **show ws-listener**

The **show ws-listener** command displays information about the configured SIP over WebSocket listener port.

NNOS-E>show ws-listener

-------------------------------------------------------------------- •

--------------------------------------------------------------------

---------------------------------------------------------------------

Process Intf Port Attempts Success Rejects Failed In-Flight Current

SIP eth0 9080 5 5 0 0 0 0 0

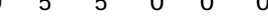

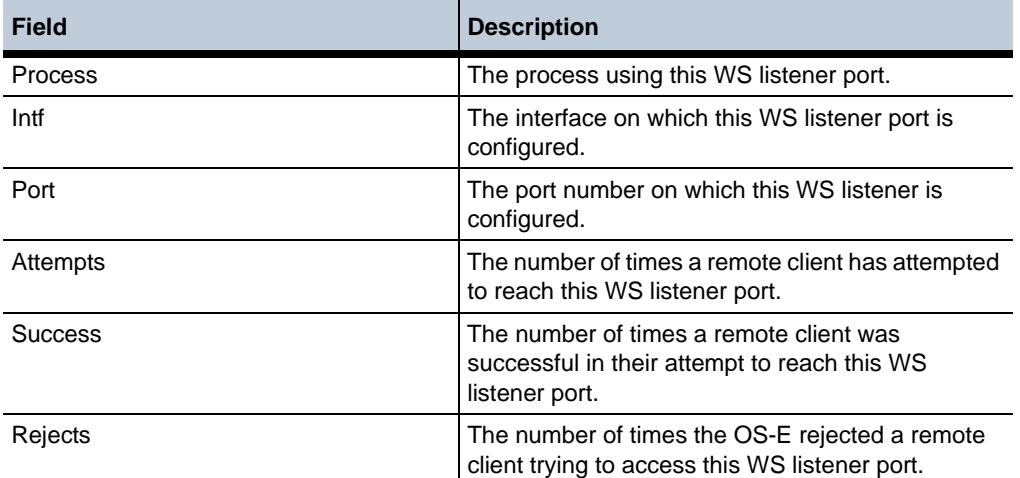

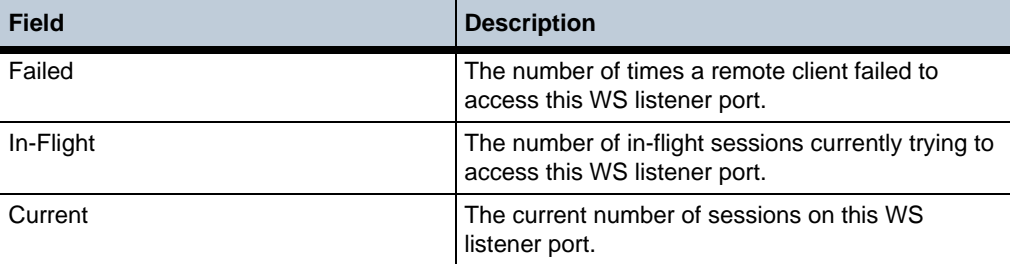

### **show wss-listener**

The **show wss-listener** command displays information about the configured SIP over WebSocket Secure (WSS) listener port.

NNOS-E>show wss-listener

•

Process Intf Port Attempts Success Rejects Failed In-Flight Current

SIP eth0 9090 5 5 0 0 0 0 0

--------------------------------------------------------------------

--------------------------------------------------------------------

---------------------------------------------------------------------

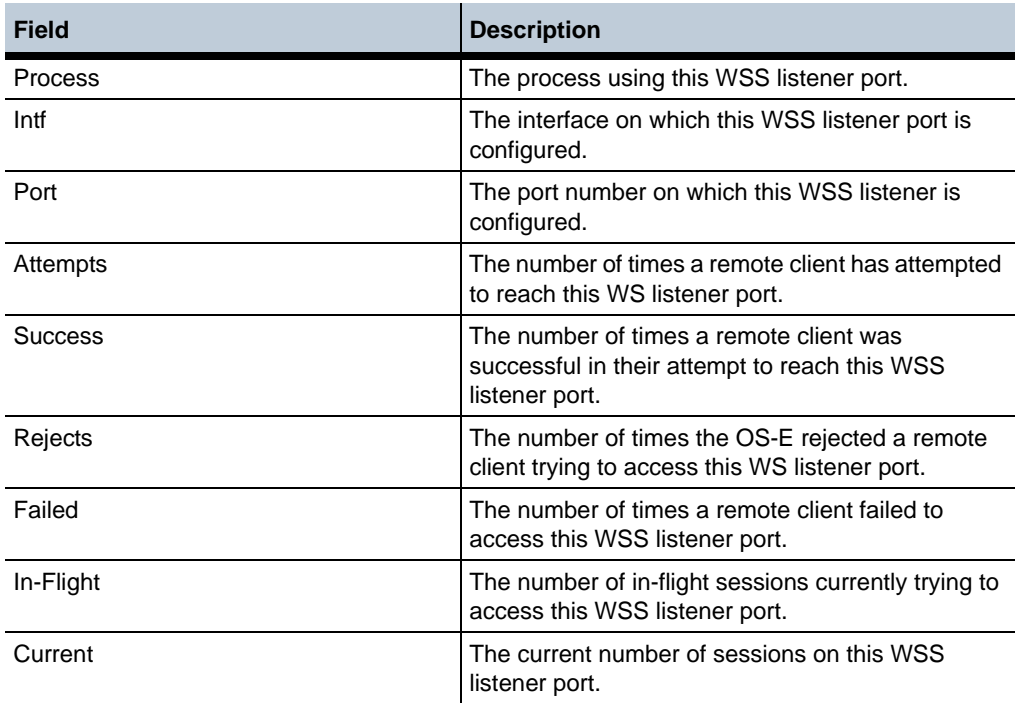

# **5 Configuring Access Objects**

# **Access Description**

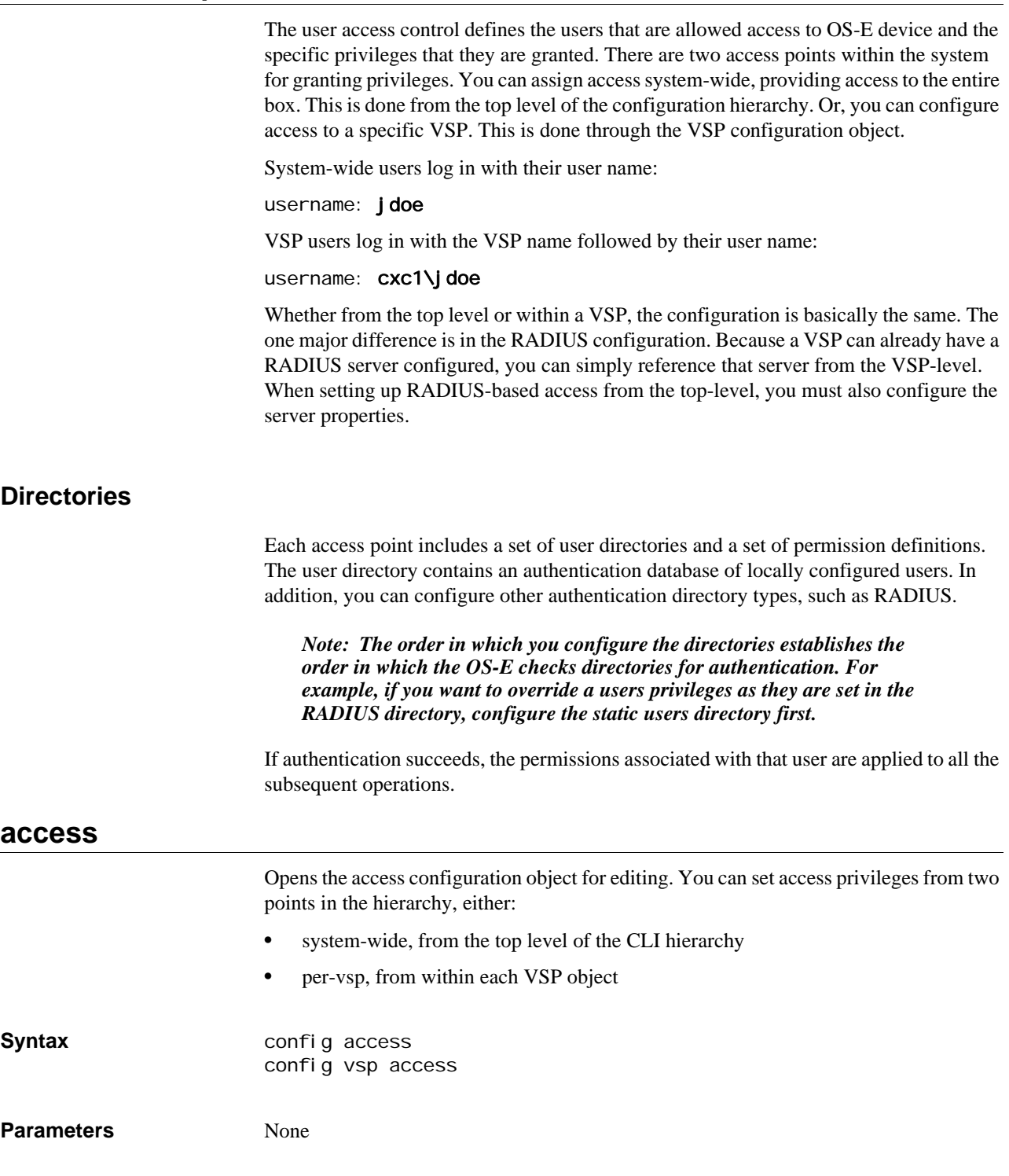

### **permissions**

Opens or creates a set of permissions. From this object you can set access to a variety of box-level services.When a user successfully logs in, OS-E applies the permissions associated with that user to all subsequent operations.

Note that enabling permissions is not the same as enabling the service. To enable services, see the following chapters:

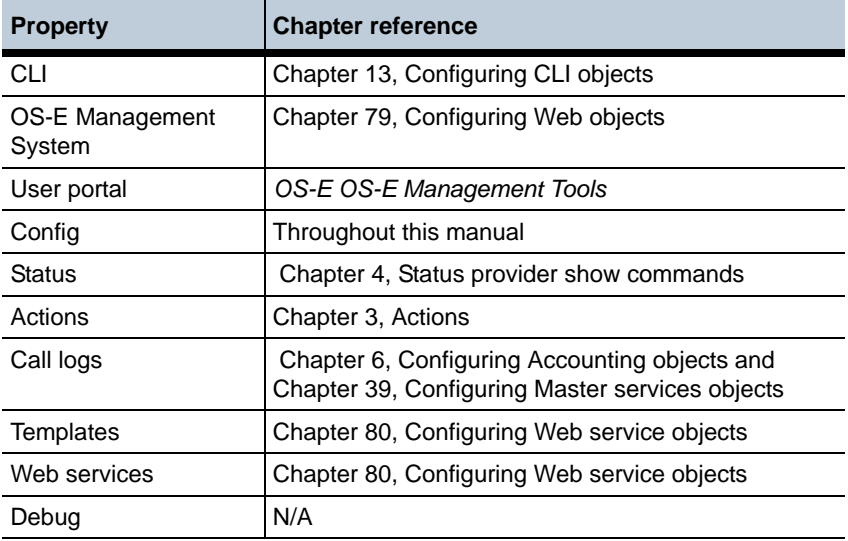

Enter a previously configured permissions set name to edit it or enter a new text string to create the permission set.

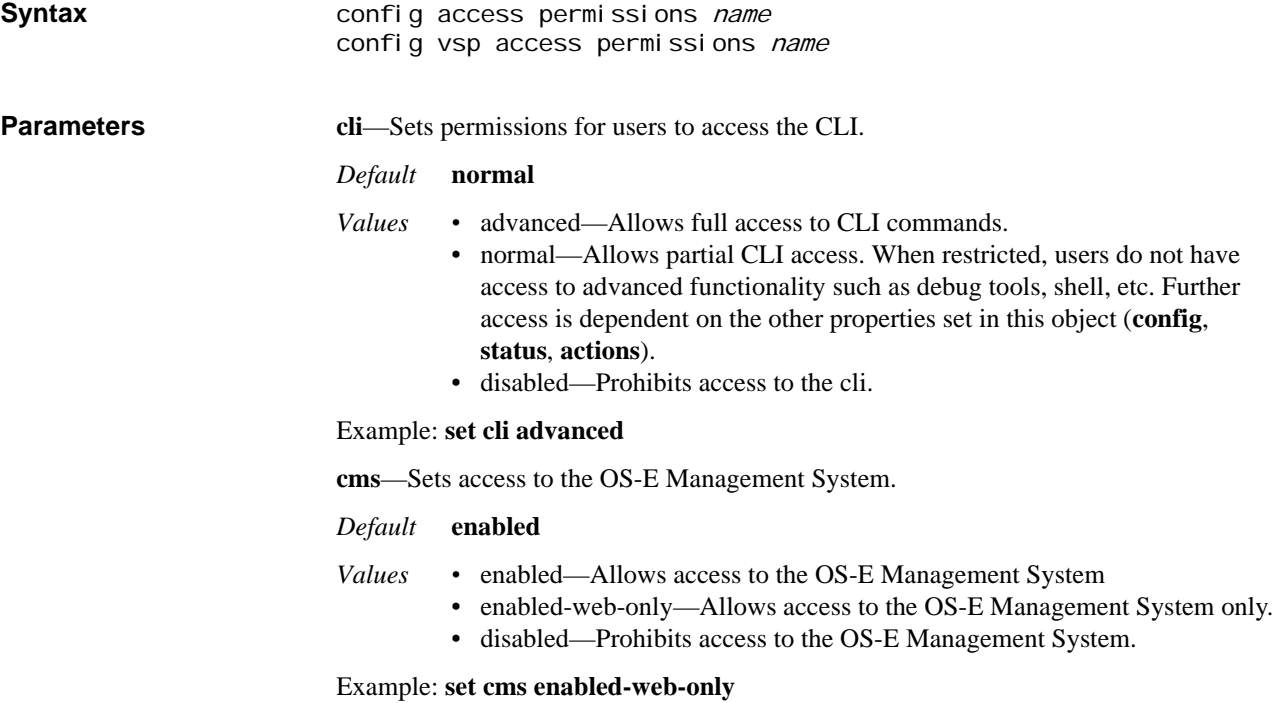

**user-portal**—Sets the user access to the portal feature of the OS-E Management System. See OS-E Management Tools for complete information on this feature.

#### *Default* **disabled**

- *Values •* enabled—Sets the user portal to display call and IM data. When **enabled**, and all other permission properties are disabled, the user is taken directly to the portal page when logging into the OS-E Management System. If other properties are enabled as well, the user is taken to the OS-E Management System home page, and the portal tab is available for selection.
	- enabled-advanced—Sets the user portal to display session data, in addition to the standard call and IM data.
	- disabled—Disables the user portal.

#### Example: **set user-portal enabled**

**config**—Sets access to system configuration commands. These commands are used to change the running configuration.

#### *Default* **enabled**

- *Values •* enable—Allows full access to config commands.
	- view—Allows users to view the system configuration, but prevents them from executing config commands.
	- disabled—Prohibits access to config commands.

#### Example: **set config view**

**status**—Enables or disables the ability to execute system **show** status commands. These commands display various components of system status and data.

#### *Default* **enabled**

*Values* enabled | disabled

#### Example: **set status disabled**

**actions**—Enables or disables the ability to execute system actions. An action is a command that immediately acts on the OS-E and one of its components.

#### *Default* **enabled**

*Values* enabled | disabled

#### Example: **set actions disabled**

**call-logs**—Enables or disables access to the system accounting functions and call-log data. Accounting functions include RADIUS and Diameter accounting services, system logging (syslog), the accounting database, and the accounting file system. Call logs include user-specific sessions, whole sessions, and SIP message logs.

#### *Default* **enabled**

*Values* enabled | disabled

#### Example: **set call-logs disabled**

**templates**—Sets the ability to use the web services template API. Templates provide access to a bundled configuration process that simplifies the use of web services by automating aspects of the configuration. For example, you could create a template to automate provision of the OS-E devices. When **enabled**, the user can access the template interface; when **disabled**, the user cannot.

You must enable web-services permissions for access to the template API. Additionally, this permission provides read-only access. You must also enable other permissions (e.g., **config**, **status**, and **actions**) for full web services capabilities.

*Default* **enabled**

*Values* enabled | disabled

Example: **set templates disabled**

**troubleshooting**—Sets the ability to use the troubleshooting web service. OS-E provides a troubleshooting web service that accesses the call database and sends troubleshooting requests to the OS-E device for call binding information. When **enabled**, the user can access the troubleshooting web service; when **disabled**, the user cannot.

*Default* **enabled**

*Values* enabled | disabled

#### Example: **set troubleshooting disabled**

**web-services**—Sets the ability to initiate WSDL requests through the web services management API. When **enabled**, the user can access the web service interface; when **disabled**, the user cannot. Note that this permission provides read-only access. You must also enable other permissions (e.g., config, status, and actions) for full web services capabilities. Enable template permissions for access to the **template** API.

*Default* **enabled**

*Values* enabled | disabled

Example: **set web-services disabled**

**debug**—Enables or disables the ability to access debug commands. When enabled, the user has shell and debug access; when disabled, the user does not. Typically, these commands, which are a licensed feature, are not for end-user use. If not licensed, the **debug** property does not display.

*Default* **disabled**

*Values* enabled | disabled

Example: **set debug enabled**

**login-attempts**—Specifies the maximum number of failed login attempts allowed by the OS-E device. When this value is reached the user is locked out until an administrator either configures a new password or executes the "login unlock" action for that user.

#### *Default* **unlimited**

*Values* Min: 3 / Max: 12

Example: **set login-attempts 3**

**permitted-view**—Assign a permitted view you want a user to have. If no permitted-view is specified, the default permitted view is set to **all**.

*Default* **all**

*Values •* all

- minimal
- basic
- secureAccessProxy
- secureMediaProxy
- lcs
- sametime
- imFederation
- e911
- phoneServices
- pstn
- csta
- security-admin
- security-operator
- sip-admin

Example: **set permitted-view security-admin**

**config-filter**—Select the existing config-filter you want to use for this permission set.

*Default* There is no default setting

Example: **set config-filter filter1**

**action-filter**—Select the existing action-filter you want to use for this permission set.

*Default* There is no default setting

Example: **set action-filter actionfilter1**

**gui-tools-update-software**—When **enabled**, this privilege allows users to use the **Update software** action under the **Tools** tab.

*Default* enabled

*Values* enabled | disabled

Example: **set gui-tools-update-software disabled**

**gui-tools-upload-files**—When **enabled**, this privilege allows users to use the **Upload license file** and **Upload file** actions under the **Tools** tab.

*Default* enabled

*Values* enabled | disabled

Example: **set gui-tools-upload-files disabled**

**gui-tools-download-files**—When **enabled**, this privilege allows users to use the **Retrieve license**, **Download file**, and **Download saved configuration file** actions under the **Tools** tab.

*Default* enabled

*Values* enabled | disabled

Example: **set gui-tools-download-files disabled**

**directory-white-list**—The directories that are allowed to be read from or written to by various services.

*Default* There is no default setting

Example: **set directory-white-list /directory**

#### **users**

Opens the users directory for configuration. When setting up authentication through this directory, you statically add users, and their privileges, to the system authentication database. Alternatively, you can configure OS-E to perform authentication via a RADIUS server with the **radius** object.

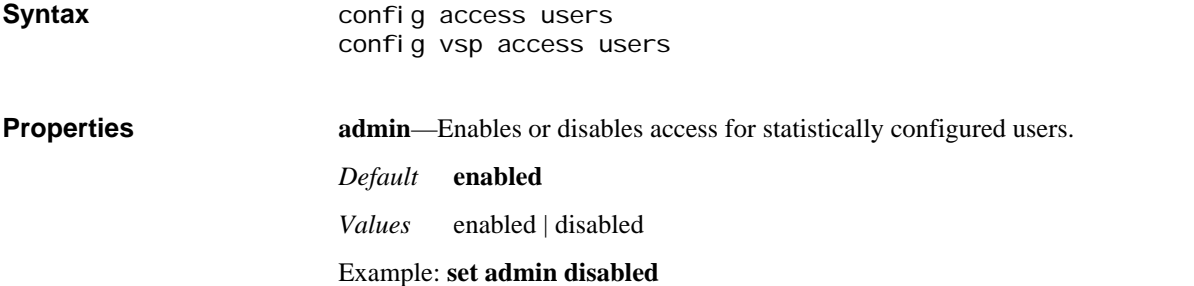

### **password-policy**

Specifies the password requirements for locally configured users. It is through this object that you define string requirements, reusability, and expiration times. **Syntax** config access users password-policy config vsp access users password-policy **Properties duration**—Specifies the length of time, in days, for which a password is valid. When a password expires, OS-E prompts you to change it on your next log in and sends a message to the event log. *Default* **unlimited** *Values* Min: 1 / Max: 365; unlimited (the password never expires) Example: **set duration 7 minimum-length**—Specifies the minimum number of characters allowed for a password. *Default* **4** *Values* Min: 2 / Max: 64 Example: **set minimum-length 5 character-types**—Specifies the number of different character types allowed in a password. The character type choices are uppercase, lowercase, numeric, and other (anything non-alphanumeric). *Default* **1** *Values* Min: 1 / 4 Example: **set character-types 3 allow-sequences**—Specifies whether the password can contain sequences or repeated characters. If set to **true**, any string is acceptable (if it meets the other property constraints). If set to **false** you cannot include a sequence or repeated character in a password. A sequence is considered two or more consecutive numbers or letters (ab, 67, or MN, for example). Characters are considered repeated only if they are directly next to each other (skiing would be invalid, banana would be allowed). *Default* **true** *Values* true | false Example: **set allow-sequences false**

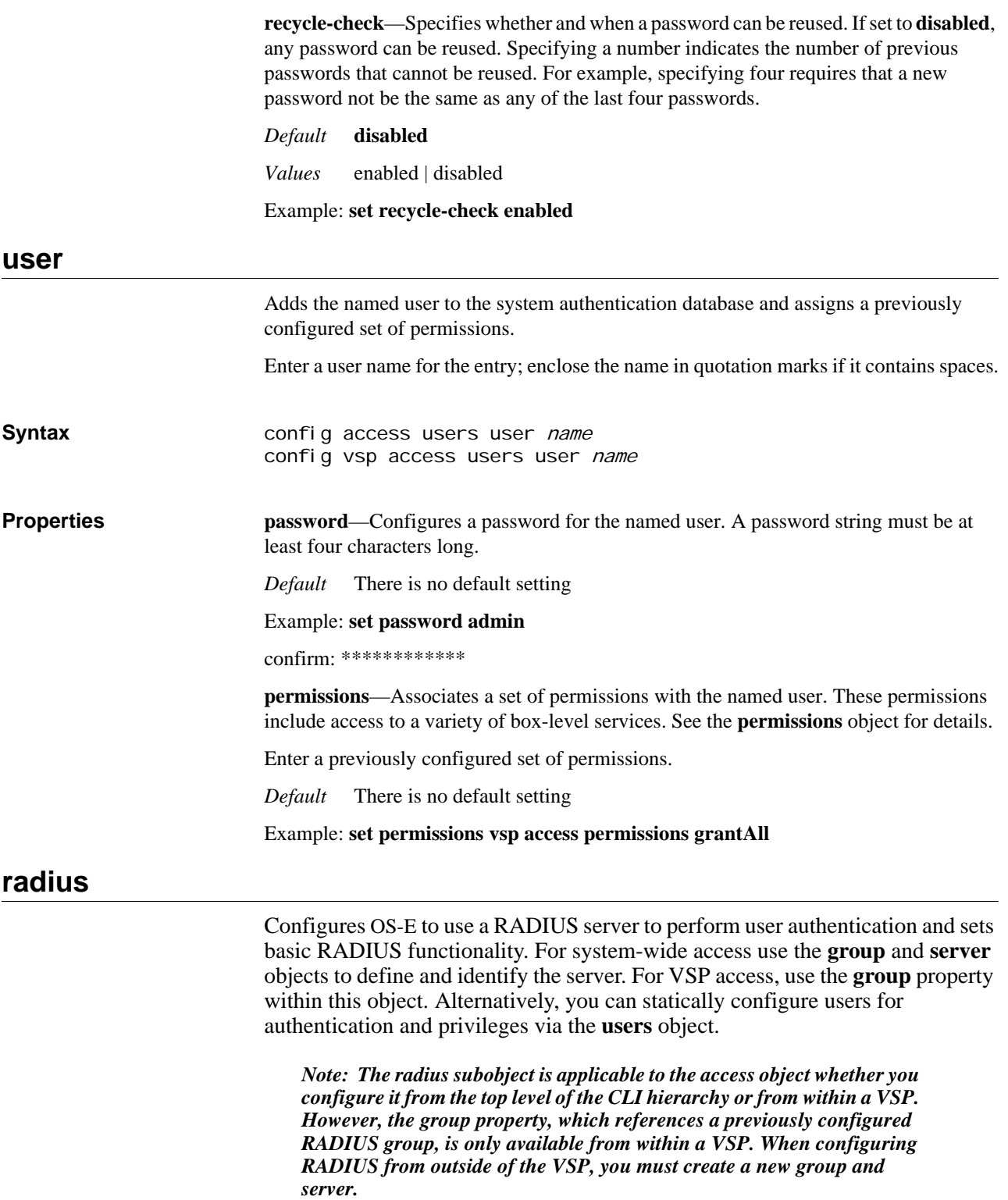

**Syntax** config access radius config vsp access radius

**Properties admin**—Enables or disables the RADIUS server authentication configuration. When enabled, the OS-E device forwards authentication requests to the specified RADIUS server.

*Default* **enabled**

*Values* enabled | disabled

Example: **set admin enabled**

**group**—Specifies the RADIUS group that OS-E uses for user authentication. A RADIUS group defines the authentication and accounting services associated with a group of RADIUS servers, configured using the VSP **radius-group** object. Enter a reference to a previously configured group.

*Default* There is no default setting

Example: **set group "vsp radius-group mgmtEmployees"**

**default permissions**—Associates a set of permissions to apply if there are no specifically configured permissions in place. These permissions include access to a variety of boxlevel services. See the **permissions** object for details.

Enter a previously configured set of permissions.

*Default* There is no default setting

Example: **set default-permissions vsp access permissions grantAll**

**default-sip-address <***regExp***> <***replacement***>**—Specifies the SIP address to use when displaying calls via the portal. When the portal is configured for a user, they only see their own calls in the OS-E Management System. In order to filter for the user, OS-E needs to know the SIP address. This can be set on the RADIUS server. If there is not a SIP address defined for the user in the RADIUS server, OS-E uses this property to generate a SIP address from the access user name.

For more information regarding configuring regular expressions and replacement strings, see Using Regular Expressions.

*Default* There is no default setting

- *Values •* **regExp**—Enter a regular expression identifying the portion of the attribute to match. For example, the following expression identifies a subexpression (between the parenthesis) that matches all names:
	- (.\*)
- **replacement**—Enter a string that defines how to recompose the resulting regExp string. The replacement string is what OS-E searches on when displaying calls in the portal for that user. In the following example, the first component from the regular expression is substituted in place of the "1" and appended to "@company.com." \1@company.com

Example: **set default-sip-address (.\*) \1@company.com**

### **group**

Configures a RADIUS group allowing the OS-E device (the RADIUS client) to perform user authentication for user access. (To setup authentication of SIP traffic, use the VSP **radius-group** object.) Associate servers with the group using the **server** object.

This object is only available when configuring user access outside of the VSP. Specify the RADIUS group name using up to 16 alphanumeric characters with no blank spaces.

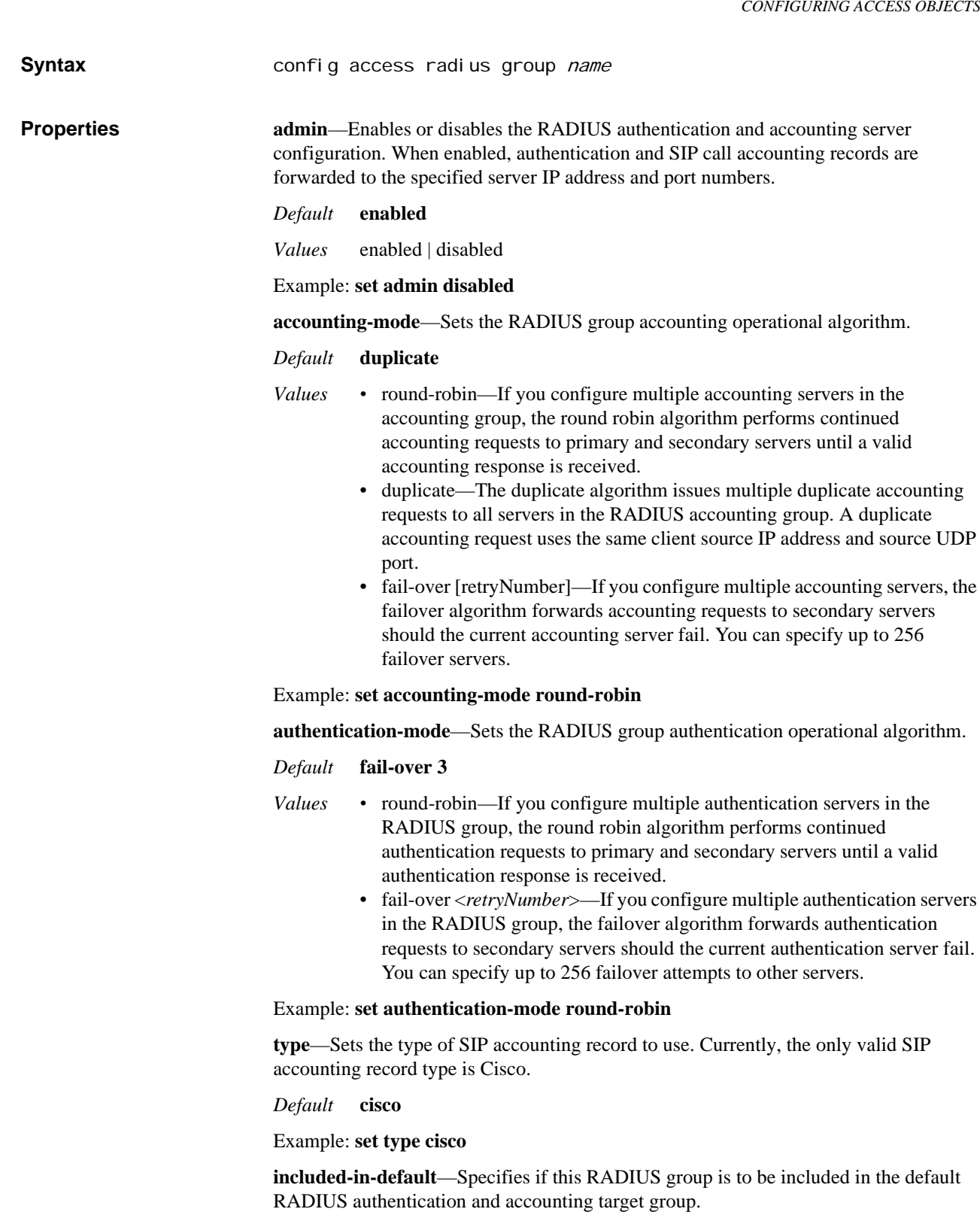

If set to **true**, authentication and accounting requests are forwarded to this group if there are no configured policies that govern or redirect RADIUS requests to other servers.

*Default* **true**

*Values* true | false

*Version E3.7.0 Oracle Communications Application Session Controller Object and Properties Reference Guide* 313

#### Example: **set included-in-default false**

**send-digest-contents**—Specifies whether to include the SDP contents in the RADIUS Auth-Request message. If set to **true**, OS-E does include the contents.

Note that this feature is for customized RADIUS use. If you enable it for a RADIUS server that does not support this option, the RADIUS server will then reject every RADIUS request.

*Default* **false**

*Values* true | false

Example: **set send-digest-contents true**

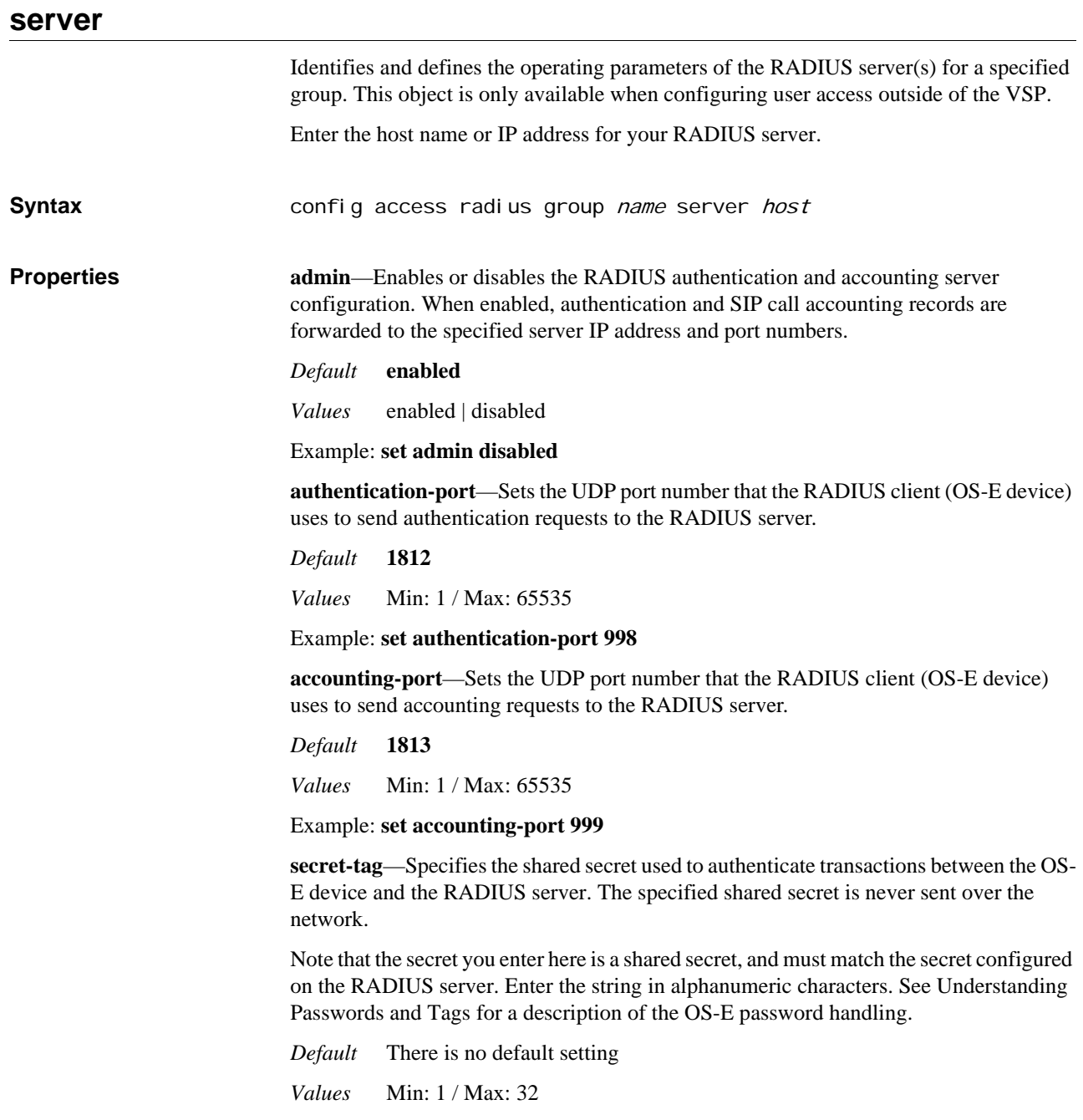

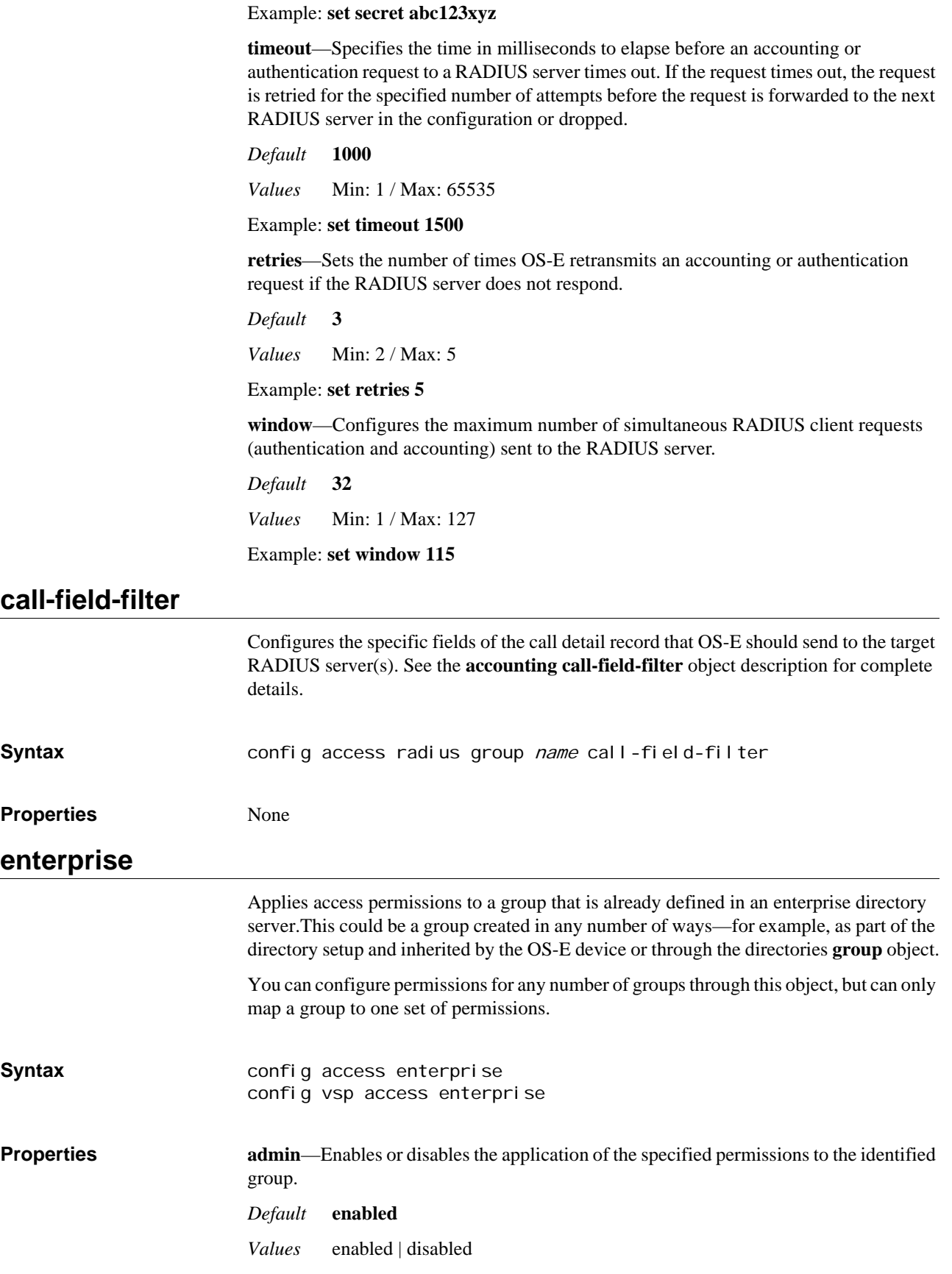

#### Example: **set admin disabled**

**directory**—Specifies the directory server from which OS-E derives its user information. Enter a reference to a previously configured enterprise directory.

*Default* There is no default setting

Example: **set directory active-directory employees**

**group-mapping**—Maps previously defined directory groups to a set of previously configured permissions. Enter a group name that is recognized on the specified **directory**. Enter a reference to the permissions (configured using the **permissions** object), enclosing the reference in quotation marks.

*Default* There is no default setting

Example: **set group-mapping marketing "vsp access permissions viewOnly"**

### **permission-filters**

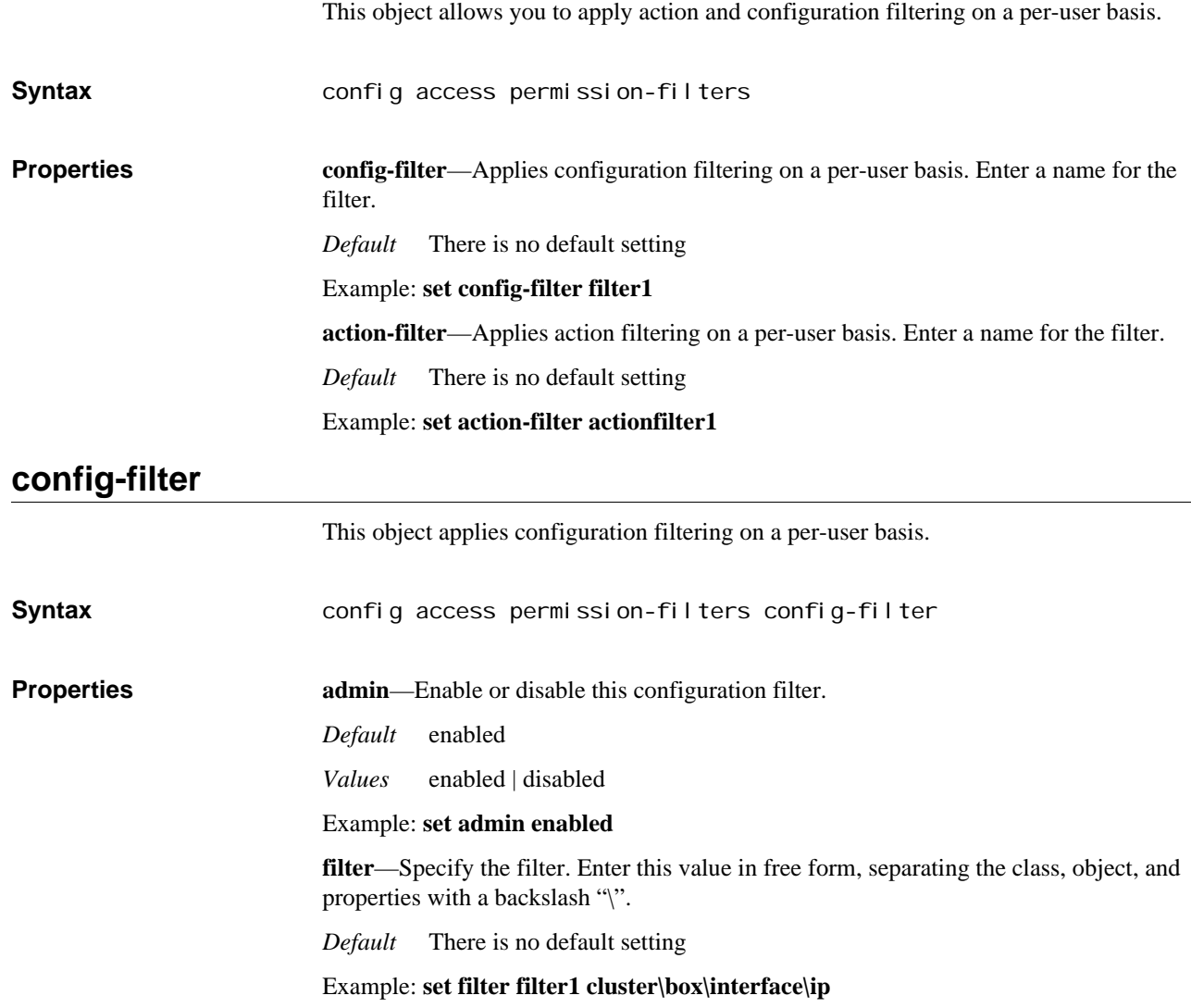

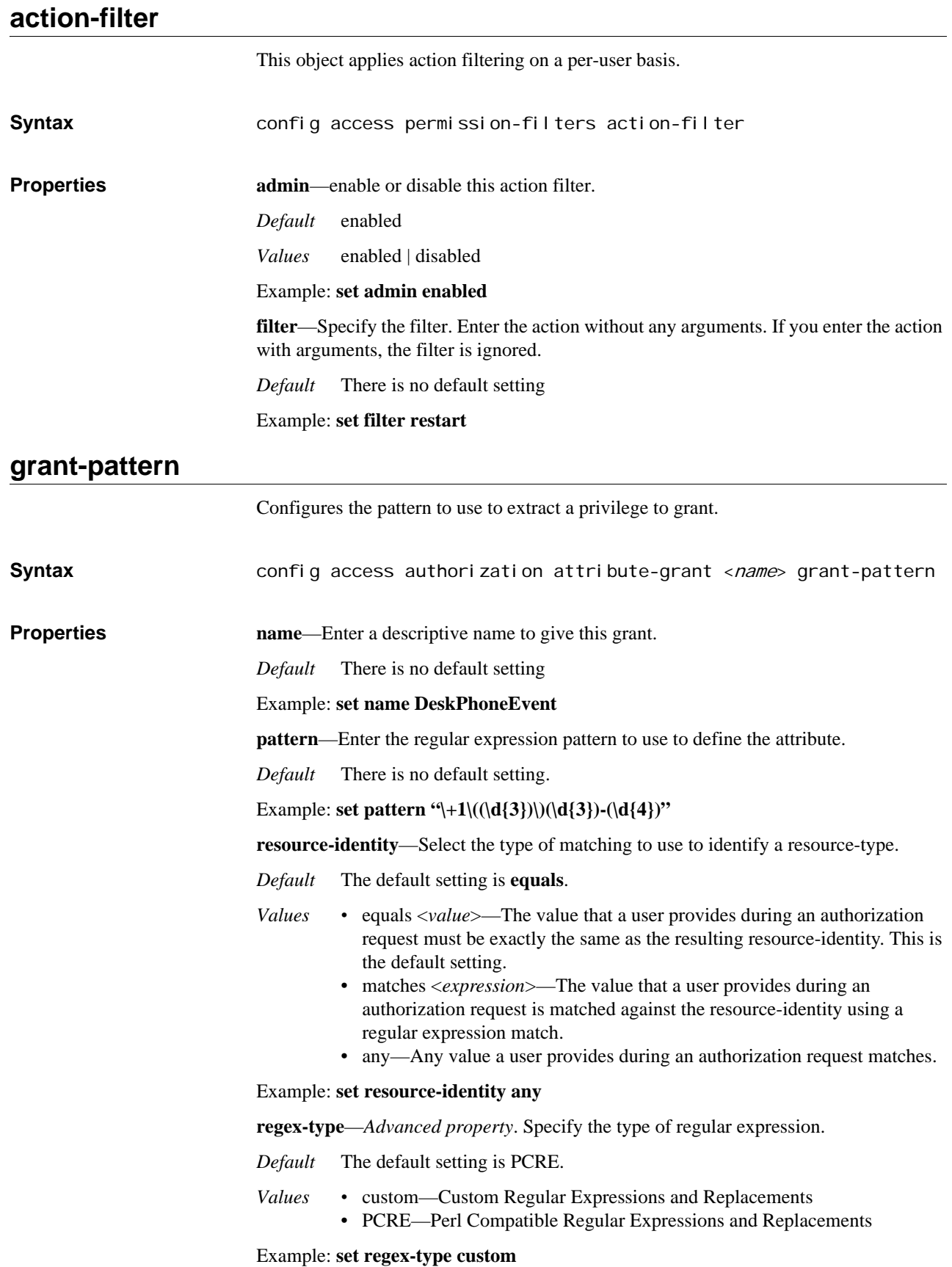

**resource-type**—Select the resource type that this extracted value represents.

*Default* There is no default setting.

#### *Values •* call

- call-recording
- call-monitors
- call-media-insertion
- event-channel
- registration
- sip-request
- file

### Example: **set resource-type sip-request**

**privileges**—Select the CRUD privileges to allow for this resource-type.

#### *Default* all

*Values •* create

- retrieve
	- update
	- delete

Example: **set privileges create+retrieve**

### **default-grant**

Configures default grants, which apply to all OS-E users matching the specified resource identity.

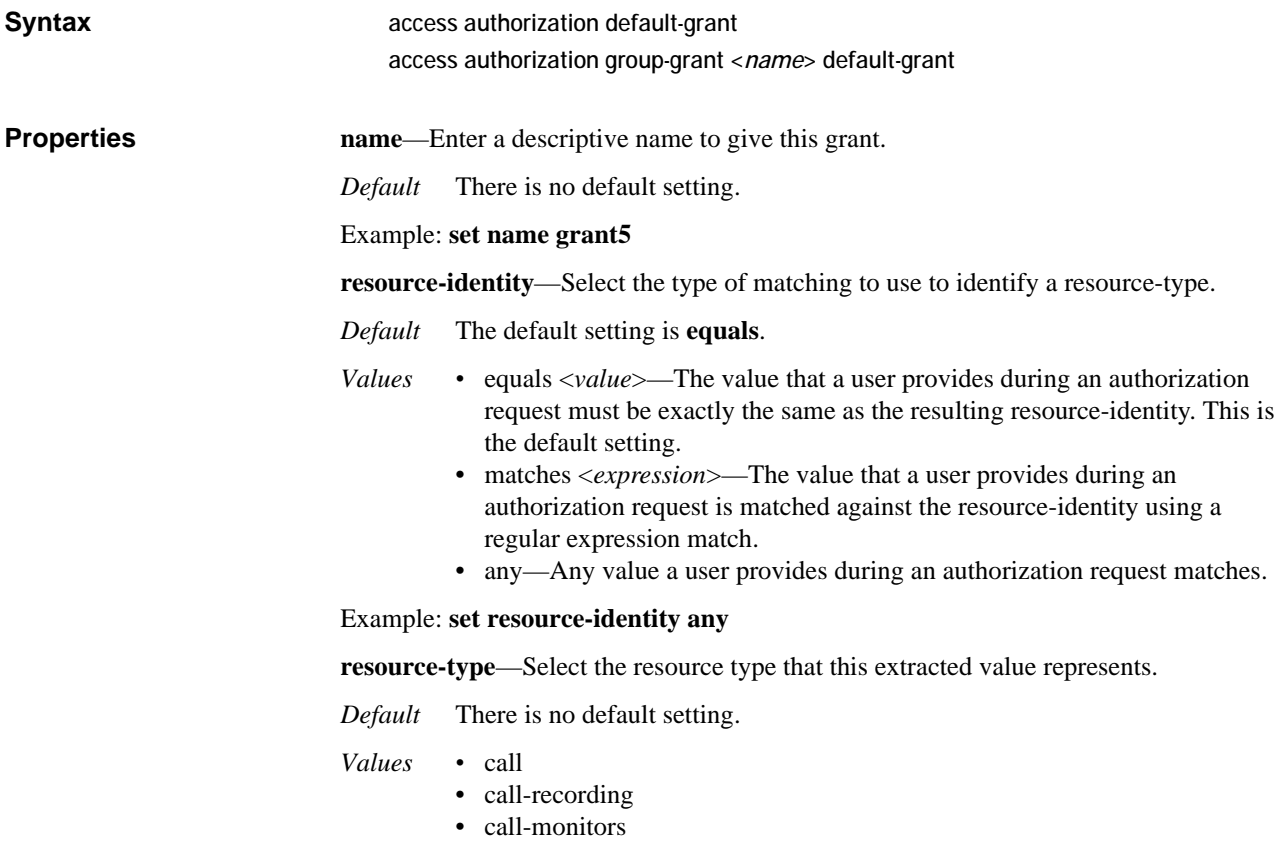

- call-media-insertion
- event-channel
- registration
- sip-request
- file

### Example: **set resource-type call-recording**

**privileges**—Select the CRUD privileges to allow for this resource-type.

*Default* all

*Values •* create

- retrieve
- update
- delete

Example: **set privileges create+retrieve**

### **group-grant**

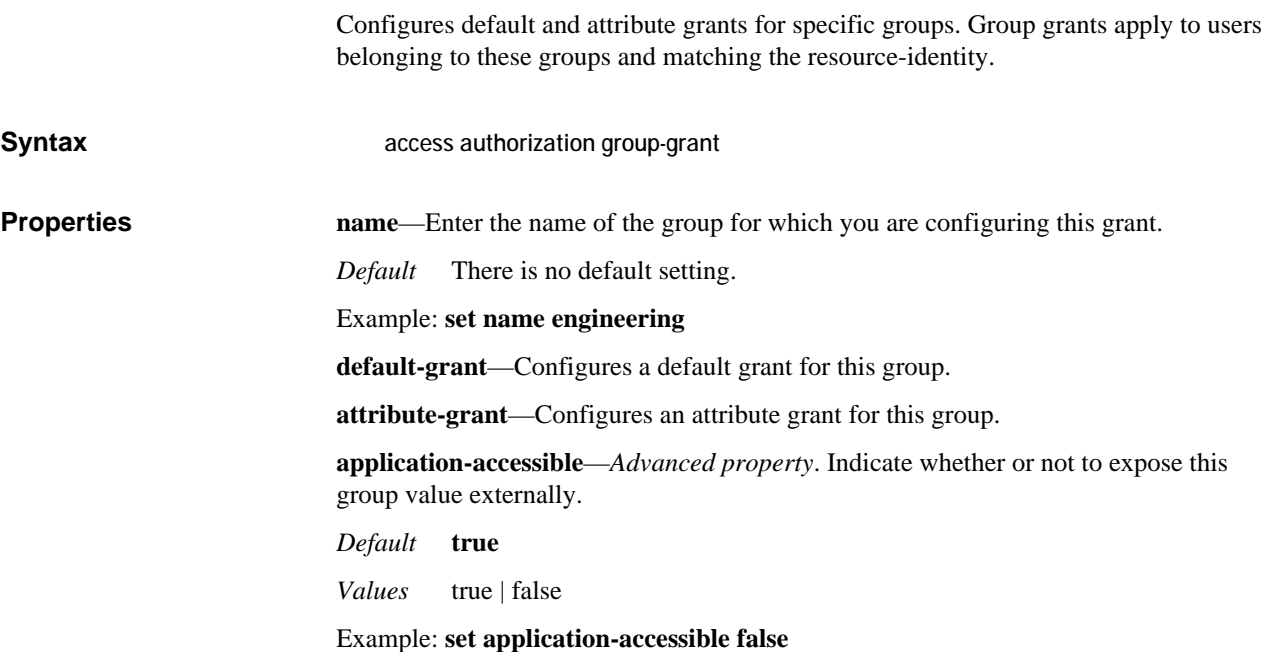

*CONFIGURING ACCESS OBJECTS*

### **Accounting Description**

The accounting object allow you to configure OS-E RADIUS and Diameter accounting services, system logging (syslog), the accounting database, and the accounting filesystem. You can configure one or more of these accounting methods for capturing SIP call detail records. Note that if you want to include RTP statistics in your accounting records, you must enable the session-config **media** object **rtp-stats** property.

### **accounting**

Configures RADIUS accounting, Diameter accounting, system logging, the accounting database, and the system log (syslog). See the table under the **call-field-filter** object for lists of the fields present in the call detail record. Also, see Saving Accounting Records for information on the accounting records file system.

**Syntax** config vsp accounting

**Properties admin**—Enables or disables the accounting services associated with this VSP. Specifically, it controls forwarding of accounting and SIP call detail records to the included RADIUS or Diameter server, syslog or database server, or to the specified filesystem. To control accounting services on the entire OS-E device, use the master-services object. (See Chapter 39, Configuring Master services objects for more information.)

### *Default* **enabled**

*Values* enabled | disabled

Example: **set admin disabled**

**duration-type**—Specifies the formula to use when calculating the duration of a call in milliseconds.

#### *Default* **default**

- *Values •* default—Performs a standard disconnect-time minus connect-time/1000 calculation to determine actual seconds.
	- rounding—Adjusts the call duration either up or down. If the disconnecttime minus connect-time/1000 calculation results in *n*+500 ms, the call duration rounds up to the next whole integer; if less than 500 ms, the call duration rounds down to the previous whole integer.
	- plus1—Performs a standard disconnect-time minus connect-time/1000 calculation and advances the value to next whole integer if not at zero.

Example: **set duration-type rounding**

**retention-period**—Specifies the number of days that the system retains accounting records before purging them from the file system. Use the **purge-criteria** property to configure conditions for purging.

*Default* **7**

*Values* Min: 0 / Max: 21

#### Example: **set retention-period 14**

**subdirectory-size**—Specifies the number of records the system should write to each subdirectoy of the accounting root directory. The root directory is set with the services **data-locations** object.

*Default* **1000**

*Values* Min: 100 / Max: 2000

Example: **set subdirectory-size 500**

**purge-criteria**—Specifies the criteria to use when deleting records from the file system.

#### *Default* **purge-always**

- *Values •* purge-always—The system deletes all qualifying records when the retention period has expired, regardless of whether they were written to their intended targets.
	- purge-only-when-complete—The system only deletes those records that were successfully written to their defined targets. Any records not written are saved in the files system, even if they are expired, until the system can write them as configured.

#### Example: **set purge-criteria purge-only-when-complete**

**report**—Configures the accounting service to generate summary reports which can then be viewed using the **show accounting-cdr-summary** status provider. The provider reports number and length of calls. This property defines how to categorize the data by specifying the CDR field from which the category is derived. The example below creates a report, Calling1, that categorizes call data records based on the SIP address in the From field.

*Default* There is no default setting

Example: **set report Calling1 From .\*<sip:(.\*)>.\* "\1"**

**purge-accounting-files**—Specifies whether to allow the internal purge function. When **enabled**, OS-E keeps files for the duration configured with the **retention-period** property. (Frequency of the purge function is not user configurable.) When **disabled**, the system does not purge files automatically. Instead, you must use the **accounting purge** action to remove accounting files from the system. This property is for accounting service performance tuning; do not change the value unless instructed to do so by Technical Support.

*Default* **enabled**

*Values* enabled | disabled

Example: **set purge-accounting-files disabled**

**purge-check-interval**—Specifies the frequency with which OS-E checks for accounting records that have exceeded the retention period. In the example below, OS-E checks for records once a day (or every 24 hours). Enter an interval in HH:MM:SS format. Optionally, you can enter the parameters surrounded by quotation marks, such as "1 days 12:00" for a 36-hour interval.

*Default* 0 days **12:00** (every 12 hours from the prior purge check)

Example: **set purge-check-interval 24:00:00**

**purge-disk-utilization**—Specifies the percentage of disk utilization allowed before accounting records are purged from the disk.Setting this prevents the system disk from becoming overloaded with accounting records. Enter a value from 0 to 100 (percent). Entering 0 causes the purge process to start, causing the system to purge new records as they are written to disk.

Entering a **0** causes the purge process to start, causing the system to purge new records as they are written to disk

*Default* **90**

*Values* Min: 0 / Max: 100

Example: **set purge-disk-utilization 0**

**mirror-cdrs**—*Advanced property.* When enabled, raw CDRs are mirrored among peers of a cluster. This permits failovers with no loss of CDRs.

This setting should not be changed without being explicitly told to do so by Acme personnel.

*Default* **yes**

*Values* yes | no

Example: **set mirror-cdrs no**

**archive-worker-threads**—*Advanced property*. Specifies the number of worker threads to allocate to archiving.

*Default* automatic (This means the OS-E uses the platform-specific factory default)

*Values* automatic | integer

Example: **set archive-worker-threads 100**

**archive-max-inprogress**—*Advanced property*. Enter the maximum number of CDRs that can be concurrently processed for archiving by a target.

*Default* 150

*Values* Min: 1 / Max: 500

Example: **set archive-max-inprogress 200**

**archive-tries**—*Advanced property*. Enter the number of tries made for operations within the archiving process.

*Default* 3

*Values* Min: 1 / Max: 10

Example: **set archive-tries 7**

**archive-name-format**—*Advanced property*. Fields to form the archive name. The name length is restricted to 250 characters.

*Default* SetupTime, From, and CallID

Example: **set archive-name-format To**

**compatible-archives**—*Advanced property*. Specify whether the archives sent are compatible archives generated with a box-wide archiving. Setting this as **true** adds call.txt to the archives and sends an XML file in addition to the zip file to the destination.

*Default* false

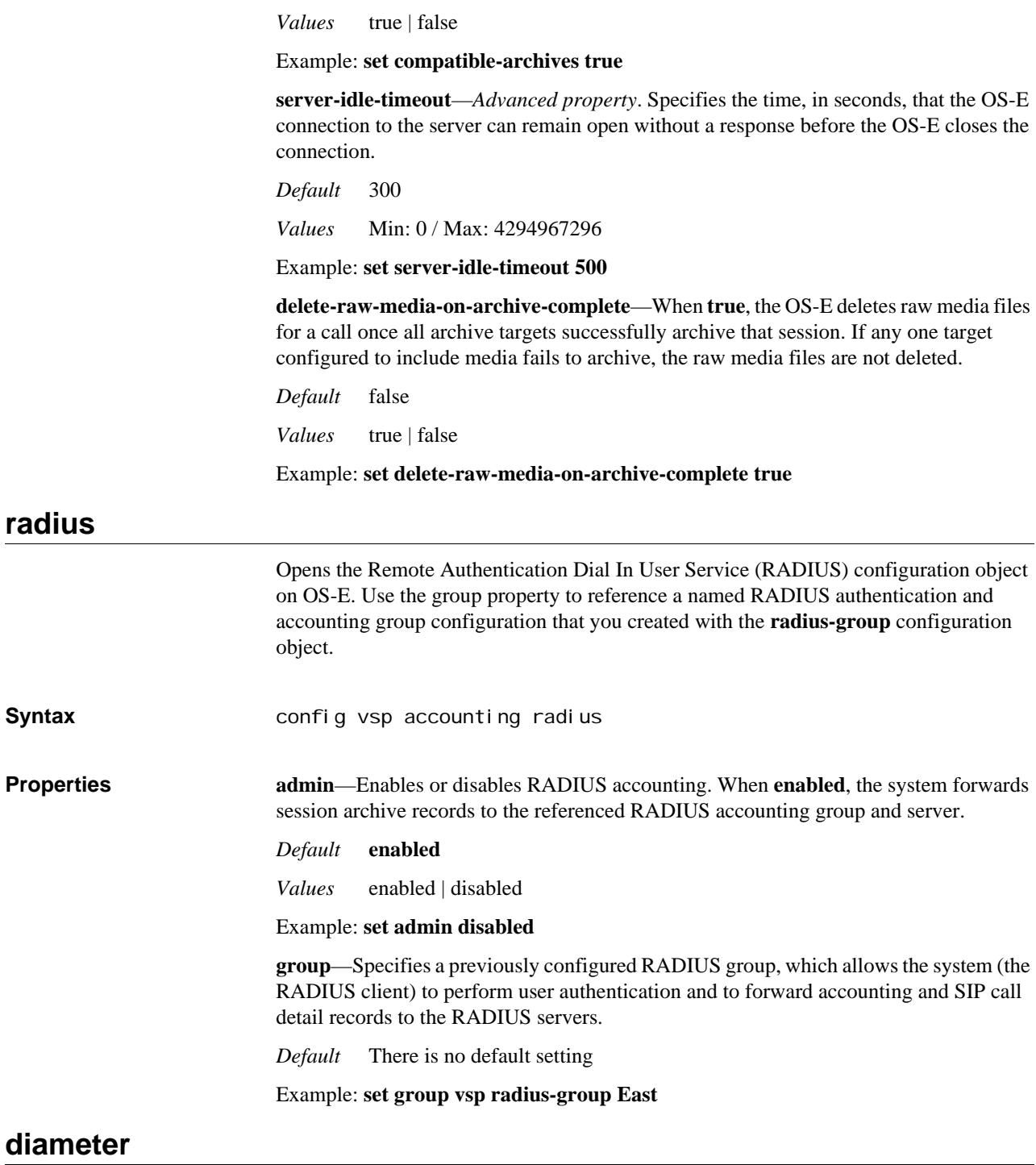

Enables and disables the Diameter configuration object on OS-E and sets the server(s) used to store records. The system, operating as a Diameter client, sends an accounting request to the Diameter server. The Diameter server returns an accounting response to the client indicating that it has received and processed the accounting request.

Use the group property to reference a named Diameter authentication and accounting group configuration that you created with the Diameter **group** configuration object.
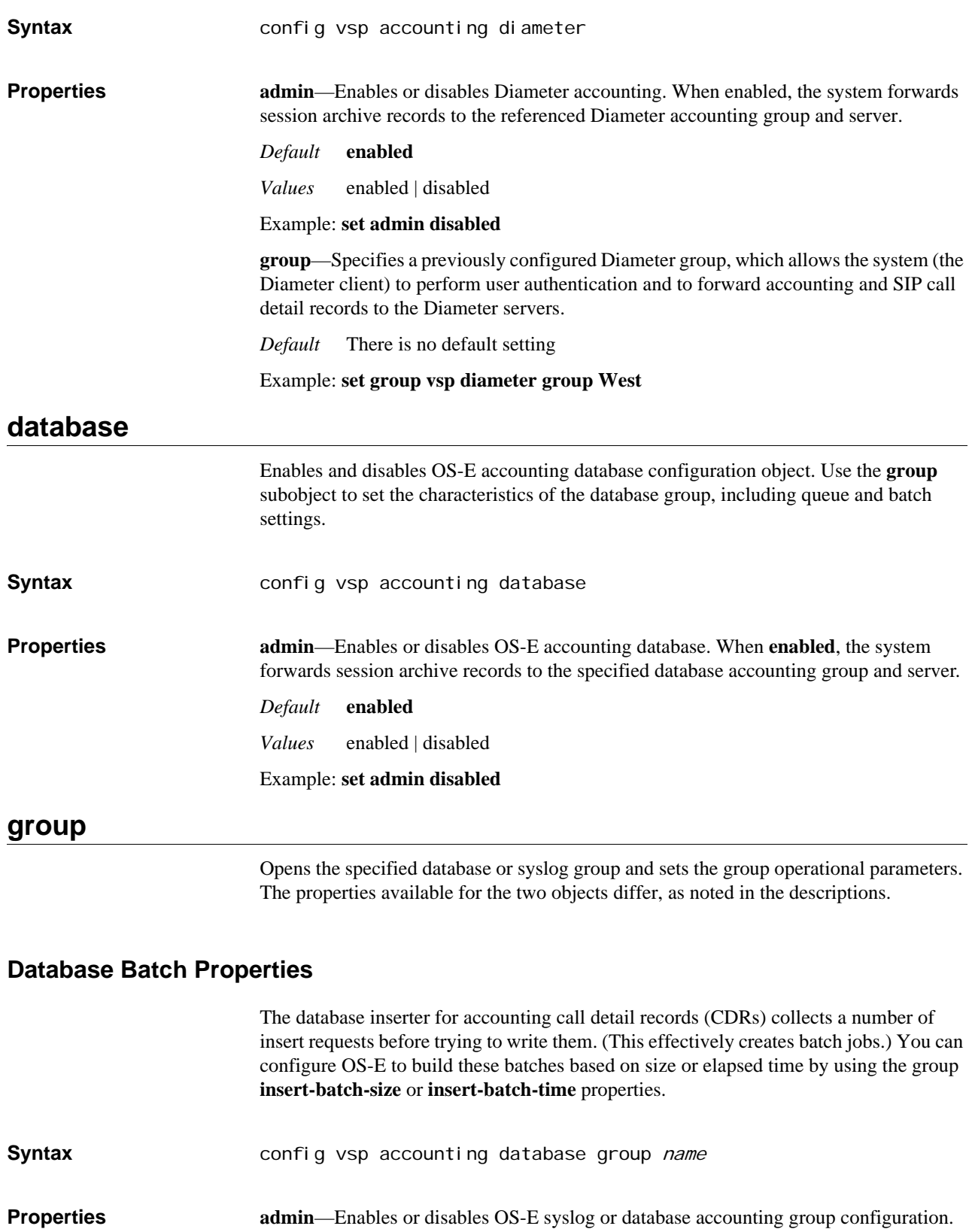

When **enabled**, the system forwards session archive records to the specified group and server.

*Default* **enabled**

*Values* enabled | disabled

### Example: **set admin disabled**

**mode**—(*Database only*) Sets the database group operational algorithm.

#### *Default* **duplicate**

- *Values •* duplicate—The duplicate algorithm issues multiple duplicate accounting requests to all servers in the accounting group. A duplicate accounting request uses the same client source IP address and source UDP or TCP port.
	- fail-over—If you configure multiple accounting servers, the failover algorithm forwards accounting requests to a secondary server should the current accounting session fail. If that server is unavailable, the system tries the next, and so on.

### Example: **set mode fail-over**

**format**—(*Syslog only*) Sets the syslog file format to use when writing syslog records to servers included in this accounting group.

#### *Default* **covergence**

- *Values •* covergence—Oracle text file format.
	- csv—Comma-separated values format. CSV format is a generic file format used for importing data into databases or spreadsheets, such as Microsoft Access or Excel (or several other database systems). CSV uses the .CSV file extension.
	- tab—Tabular format.
	- xml—Extensible Markup Language format; for use with XML and Web applications.

#### Example: **set format tab**

**column-replacement-names**—(*Database only*) Allows you to change the names of accounting record fields from the default to an alias. Use this, for example, to write to an external database with column names different than the OS-E internal column names. Enter an existing internal column name followed by the desired alias.

*Default* There is no default setting

#### Example: **set column-replacement names From Caller**

**batch-insert-size**—The number of CDRs in one database insert request.

*Default* **25**

*Values* Min: 1 / Max: 50

Example: **set batch-insert-size 40**

## **server (for database)**

Opens the specified database accounting server configuration. Sending data to the database server records the placement of the call; use the **archiving** and **db-server** objects to configure persistent storage of the contents of the call.

**Syntax** config access radius

**Properties admin**—Enables or disables the system accounting database server configuration. When enabled, the OS-E device forwards session archive records to the specified database group and named server.

*Default* **enabled**

*Values* enabled | disabled

Example: **set admin disabled**

**type**—Specifies the information necessary for the system to connect to the database server containing the accounting data (the destination to which the system forwards network traffic and SIP call accounting messages).

Contact your database server administrator for TCP port number assignments and any optional information.

*Default* There is no default setting

*Values •* local

- oracle <*IPaddress:port*> [*sid*]
- postgress <*IPaddress:port*> [*databaseName*]
- sqlserver <*IPaddress:port*> [*databaseName*]
- generic <*url*><*driver*><*validation*>

Example: **set type postgres 192.168.43.8:5432**

**username**—Sets the required username for accessing this database server. If the **type** property is set to **local**, the username must be **postgres**.

Enter up to the maximum number of alphanumeric characters (with no blank spaces) allowed for the type of server you are using. If you are unsure, contact your database server administrator.

*Default* There is no default setting

Example: **set username administrator**

**password-tag**—Specifies the tag associated with the shared secret used to authenticate transactions between OS-E and this server. If the **type** property is set to **local**, the password-tag must point to a shared secret of **postgres**.See Understanding Passwords and Tags for information on the two-part password mechanism.

*Default* There is no default setting

Example: **set password-tag xyz123abc**

**use3dot4-schema**—When enabled, accounting CDRs sent to an external database use the OS-E 3.4 schema instead of the 3.6.0m3 CDR database schema.

*Default* disabled

*Values* enabled | disabled

Example: **set use3dot4-schema enabled**

## **call-field-filter**

Configures, for each group or path of a target type, the specific fields of the call detail record that OS-E should send to the target. The following table lists the fields available to the **fields** property. There is a subset of required minimum fields that are sent regardless of the configuration. Those fields are indicated with bold type. If you do not configure this object (set the **fields** property), all fields are sent to the target. See the *Net-* *Net OS-E – Session Services Configuration Guide*, Appendix B, for more information about call details records.

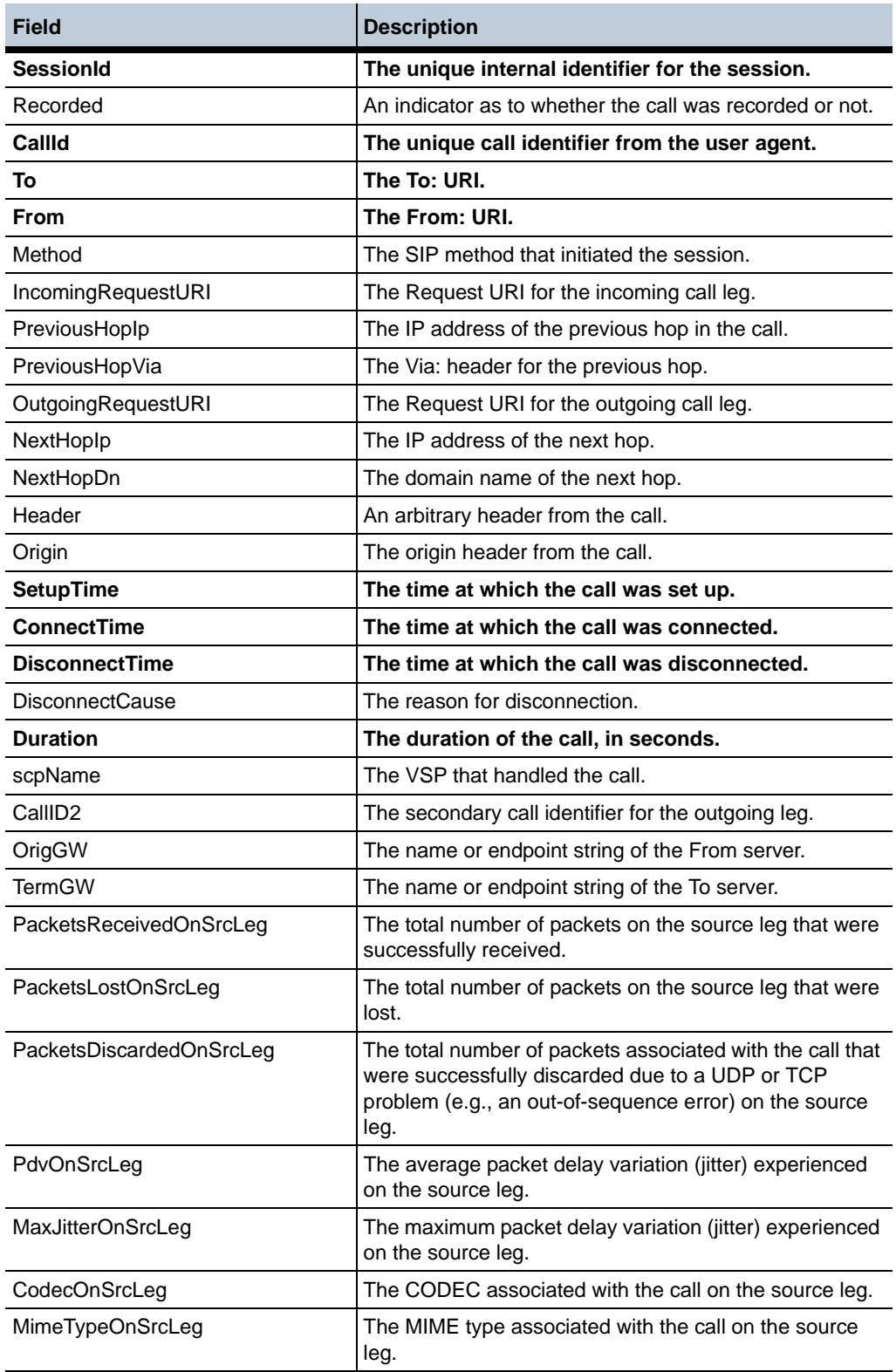

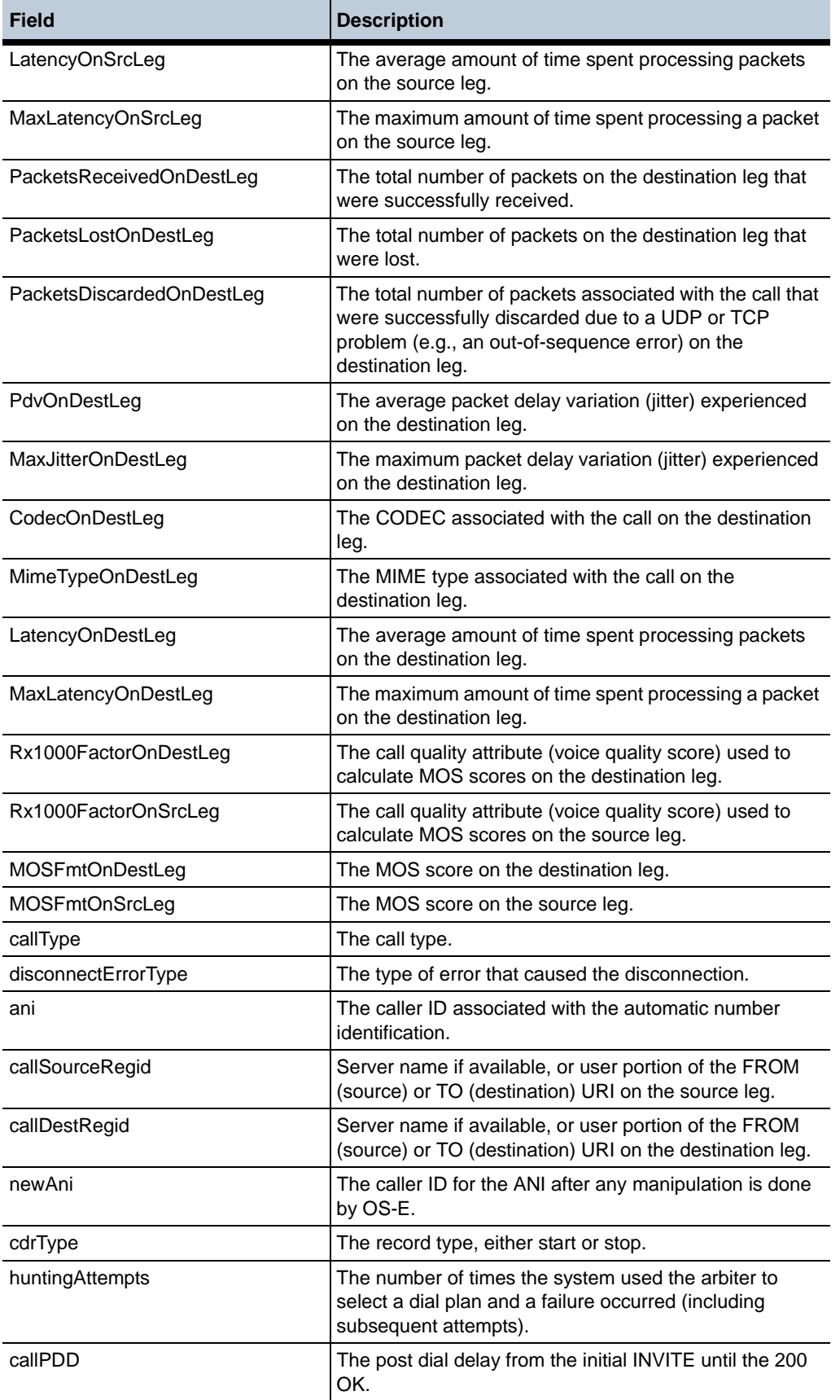

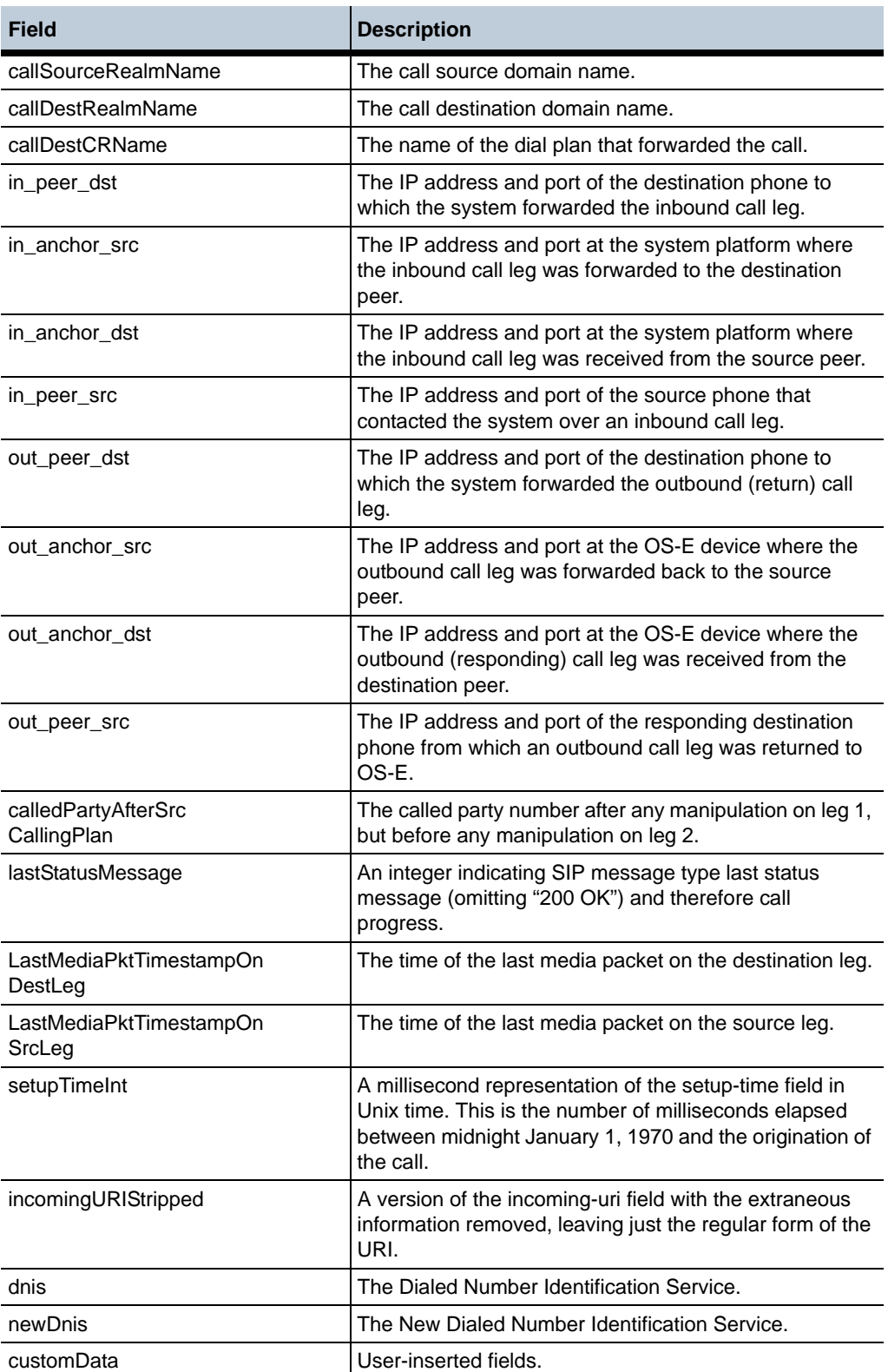

Syntax **Syntax** config vsp accounting database group *name* call-field-filter config vsp accounting syslog group *name* call-field-filter config vsp accounting file-system path name call-field-filter

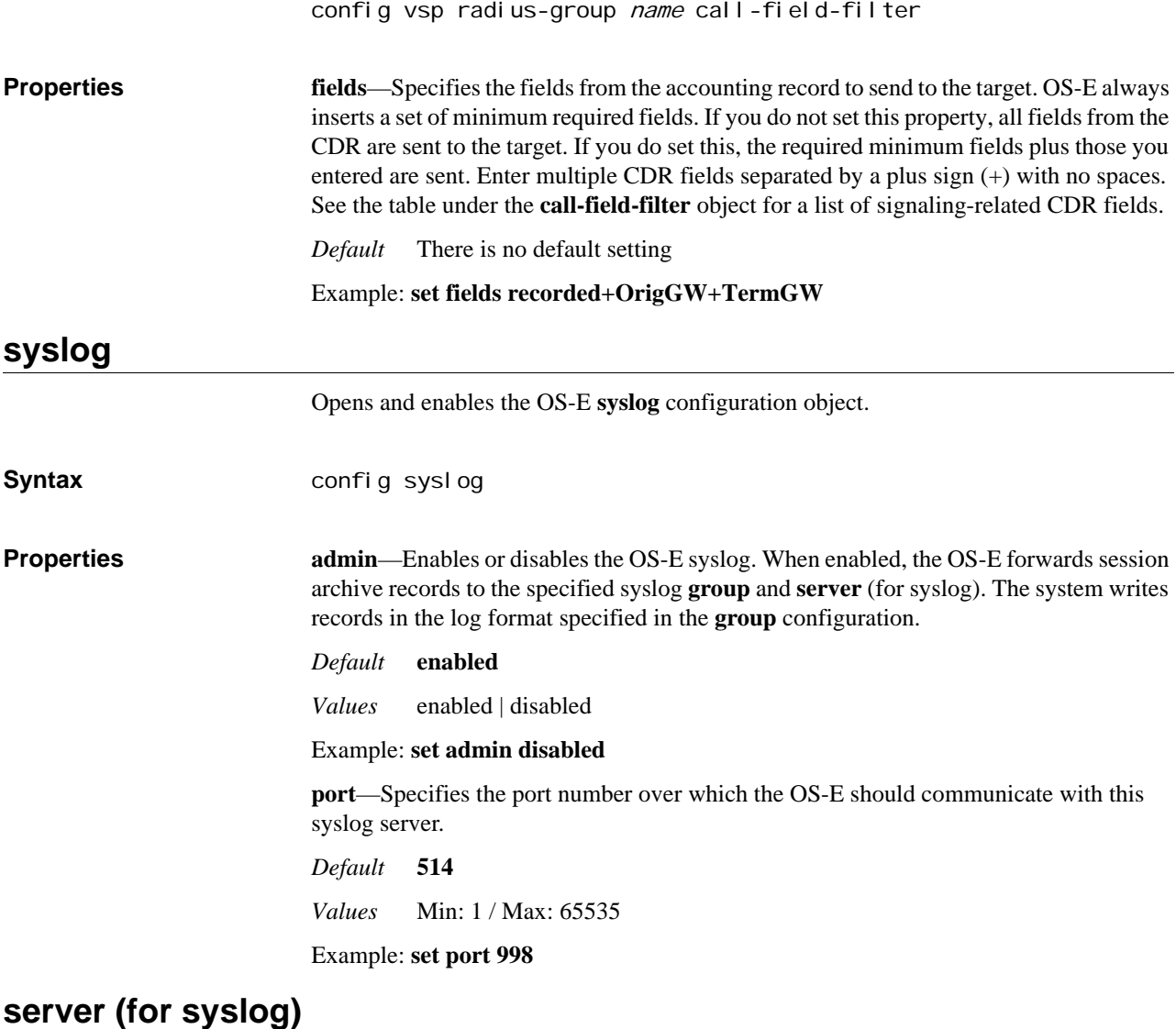

Opens the OS-E syslog accounting server configuration using the specified IP address and UDP port number. The well-known UDP port number for syslog accounting is 514. Sending data to the syslog server records the placement of the call; use the **archiving** object to configure persistent storage of the contents of the call. **Syntax** config vsp accounting syslog group name server *i paddress: port* **Properties name**—Specifies the syslog server name (or host name). Enter the name using up to 32 alphanumeric characters. *Default* **CXC** Example: **set name syslogServer1 admin**—Enables or disables OS-E syslog accounting server configuration. When **enabled**, the system forwards session archive records to the specified server IP address and port number.

*Default* enabled

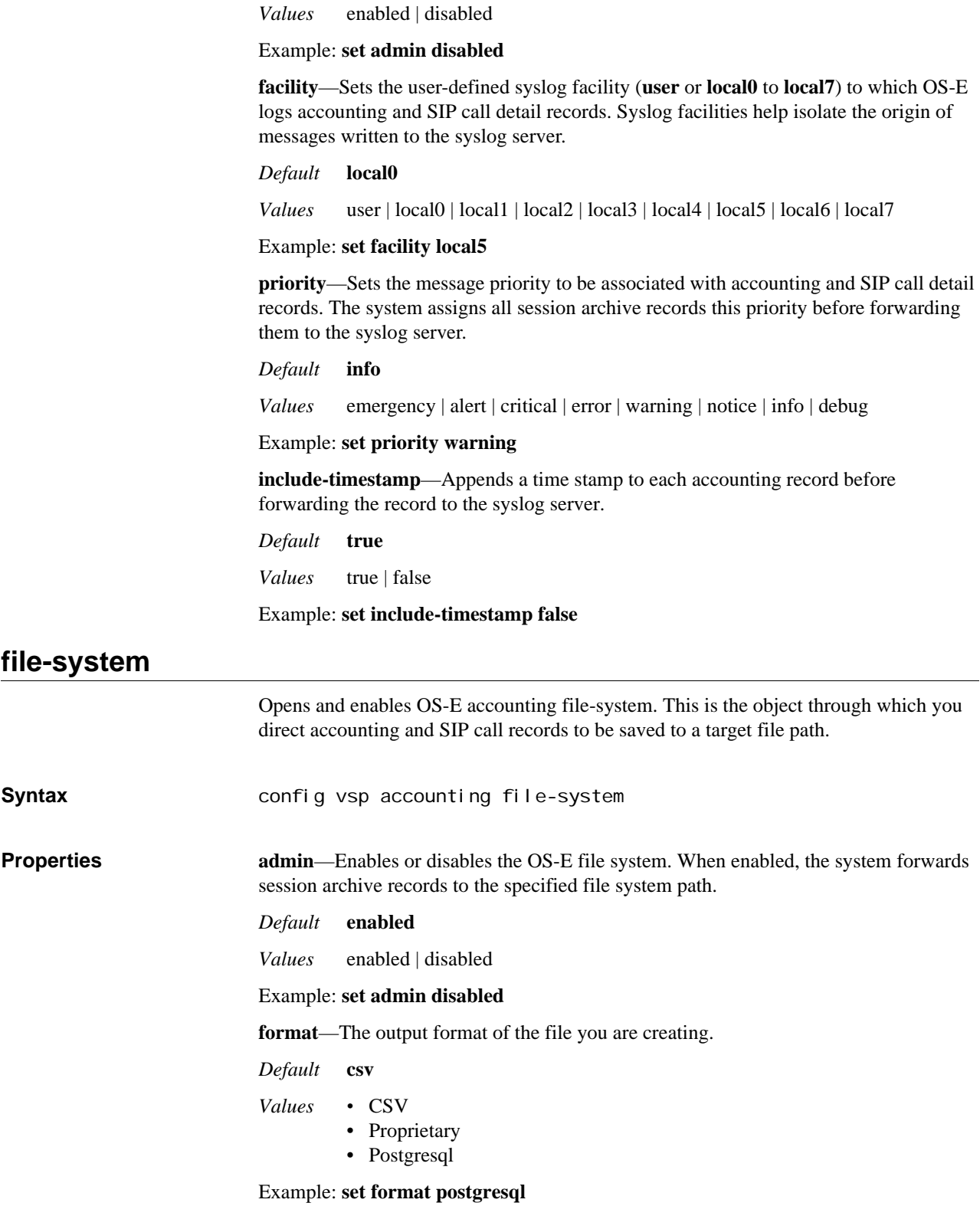

**call-field-filter**—Filter out what fields are sent with accounting records. If this is left blank, all fields are sent in the accounting records.

*Default* There is no default setting

- *Values •* SessionID
	- Recorded
	- CallID
	- To
	- From
	- Method
	- IncomingRequestURI
	- PreviousHopIp
	- PreviousHopVia
	- OutgoingRequestURI
	- NextHopIp
	- NextHopDn
	- Header
	- Origin

#### Example: **set call-field-filter method, sessionid, to, from**

**file-path**—Enter the path and name of the file to write the records.

*Default* There is no default setting

Example: **set file-path/nnos\_common/acct/test.csv**

**roll-over**—Set the schedule for creating new log files.

#### *Default* **daily**

*Values •* never—never renew the file

- minute—renew the file once a minute
- hourly—renew the file once an hour
- daily—renew the file once a day

#### Example: **set roll-over daily**

**purge-old-logs**—Allows you to remove files modified early than the retention period, excluding the current file. You can identify the current file using the status provider.

*Default* **false**

*Values* true | false

Example: **set purge-old-logs true**

**retention-period**—Set the number of days logs should be retained on the file system.

*Default* **3**

*Values* Min: 0 / Max: 5184000

Example: **set retention-period 2**

## **external-file-system**

Configures the external file system, which allows you to write accounting records to an outside server.

**Syntax** config vsp accounting external-file-system url

## **Properties admin**—When enabled, the OS-E forwards accounting and SIP call detail records to the target file path.

*Default* **enabled**

*Values* enabled | disabled

Example: **set admin disabled**

**format**—The output format of the file you are creating.

*Default* **csv**

*Values •* csv

- proprietary
- tab
- postgresql

### Example: **set format tab**

**url**—Enter the URL of the external target to which you are sending CDRs.

*Default* There is no default setting

Example: **set url ftp://url1:tomsmith#1@10.33.5.10:/acct/test/**

**cdr-processing**—Specify how the CDRs are collected.

#### *Default* **batch 20000**; **roll-over hourly**; **interval 0**

- *Values •* batch—Write the file with a specified number of CDRs collected before the file is sent. Min: 0 / Max: 4294967295
	- roll-over—Write the file with a specified roll-over policy. These can be **never**, **hourly**, **daily** and **per-minute**.
	- interval—Write the file at a specified interval. Min: 60 seconds / Max: 1036800 seconds (12 days)

Example: **set cdr-processing batch 15000**

## **path**

Specifies the path to the which OS-E writes accounting and SIP call detail records. In addition, the **path** object specifies format, time-stamp, and other configuration information. You can configure multiple path objects, each identifying a different target file. OS-E writes records to all enabled paths.

Specify a path name using up to 32 alphanumeric characters with no blank spaces. If the file does not exist, the system creates a file by that name.

## **Understanding Accounting Record Roll-Over**

You can set the interval with which OS-E starts a new accounting record using the **rollover** property. When you set the interval to either daily or hourly, the system handles the data as follows:

1. OS-E stops writing records to the current file (for example, /cxc\_common/acctg.csv). This current file is set with the **file-path** property. Any pending CDRs are queued in memory.

- 2. OS-E renames the current file, including a time and/or date stamp in the file name. For example, if roll-over is set to daily, /cxc\_common/acctg.csv becomes /cxc\_common/acctg\_2008-06-09.csv.
- 3. OS-E creates a new file with the name specified in the **file-path** property and begins writing files to it.

**Syntax** config vsp accounting file-system path pathName

**Properties admin**—Enables or disables the OS-E accounting file system path. When **enabled**, the OS-E forwards accounting and SIP call detail records to the target **file-path**.

### *Default* **enabled**

*Values* enabled } disabled

#### Example: **set admin disabled**

**format**—Sets the file format to use when writing accounting and SIP call detail records to this file-system path.

#### *Default* **csv**

- *Values •* covergence—Oracle text file format.
	- csv—Comma-separated values format. CSV format is a generic file format used for importing data into databases or spreadsheets, such as Microsoft Access or Excel (or several other database systems).CSV uses the .CSV file extension.
	- tab—Tabular format.

#### Example: **set type tab**

**file-path**—Sets the target file-system path for logging accounting and SIP call detail records. A file-path consists of a valid OS-E directory path and file name.

*Default* There is no default setting

Example: **set file-path /cxc/logging/logfile**

**roll-over—**Specifies the interval at which OS-E starts a new file for accounting records. See Understanding Accounting Record Roll-Over for details on the roll-over process.

### *Default* **never**

- *Values •* never—The OS-E maintains the original time as it was first applied to the log file. The log file will continue to build under this time stamp.
	- hourly—The OS-E begins a new file at the beginning of each hour.
	- daily—The OS-E begins a new file at the beginning of each day (at midnight, 00:00).

#### Example: **set rollover daily**

**purge-old-logs**—Specifies whether OS-E should age out and delete files from the system. When set to **true**, OS-E deletes rollover files that have expired according to the time frame set with the **retention-period** property. Purging is only applicable if the **rollover** property is set to **hourly** or **daily**.

*Default* **false**

*Values* true | false

Example: **set purge-old-logs true**

**retention-period**—Specifies the number of days that rollover files should be kept on the system.

*Default* **3**

*Values* Min: 1 / Max: 21

Example: **set retention-period 5**

**custom-accounting**—Enables or disables free-form accounting services for this VSP. When enabled, free-form accounting is used. When disabled, the OS-E uses existing, predefined CDRs.

*Default* disabled

*Values* enabled | disabled

Example: **set custom-accounting enabled**

**on-demand-mixed-media**—Controls whether the on-demand recordings associated with a session are mixed to a .wav file and included in the archive for a call. When true, you must also determine whether the raw on-demand recordings are included in the archive if the mixing of the on-demand recording fails.

*Default* false

*Values* true <*include-aw-media-on-mix-fail*> | false

Example: **set on-demand-mixed-media true true**

**include-on-demand-raw-media**—Specifies whether or not to always include raw media in the archive.

*Default* true

*Values* true | false

Example: **set include-on-demand-raw-media false**

## **archiving**

Enables archiving of OS-E accounting and SIP call records off the system to a different server. Archiving is the persistent storage of the contents of the call (as opposed to the database or syslog server, which just records the placement of the call). Archiving can be initiated as an action (**archive**), as a scheduled **task**, or automatic through the **continuous-archiving** property.

You can specify the types of information to store with the *include-* properties. If you do not include any of the message types, the archive will contain just the meta data (To, From, setup/connect/disconnect times, and call ID). All message types are included by default.

When archiving, OS-E creates both a .zip file and an XML file of the archive contents. The XML file contains all of the XML data for the call except for the SIP messages. The .zip file contains the XML file and an additional file called sip.xml, which contains the SIP messages.

You must configure a server in one of the archiving subobjects for the archiving mechanism to work:

- windows-share
- ftp-server
- smtp-server

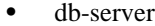

local

**Syntax** config vsp accounting archiving

**Properties admin**—Enables or disables system archiving. When **enabled**, the system forwards session archive records to the specified server or database.

#### *Default* **enabled**

*Values* enabled | disabled

Example: **set admin disabled**

**archive-timeout**—Specifies the number of minutes a status query can run before causing the archiving process to fail. When the timer expires, the system cancels the archive request. Failure notification is written to the accounting log.

This parameter does not time out an entire archive if the time to archive one *record* exceeds this threshold. Instead, it specifies the maximum time that an underlying *status query* can take to generate an archive record. (The system makes status queries when adding file transfers, raw media, and mixed media to an archive.) If a status query times out, the system fails the entire archiving operation. Because status query results may be quite large (and time-consuming to generate), this prevents adding records that would ultimately fail the archiving operation.

*Default* **2**

Example: **set archive-timeout 3**

**continuous-archiving**—Specifies whether the archiving process runs automatically. When true, the process executes without need of scheduling or executing the archive action. When false, you must initiate the process manually.

*Default* **false**

*Values* true | false

Example: **set continuous-archiving true**

**use-compression**—Specifies whether the ZIP archive files should be compressed. If **true**, the system compresses the files, resulting in smaller archives. If **false**, the archiving process runs more quickly.

*Default* **true**

*Values* true | false

Example: **set use-compression false**

**initial-archive-span**—Sets the number of days to of records archive prior to the day that archiving was first enabled. The system will then archive all call and IM records for that number of days into a single file.

*Default* **7**

*Values* Min: 1 / Max: 30

Example: **set initial-archive-span 1**

**include-related-sessions**—Sets whether to merge sessions with the same call ID into a single archive. Use this in instances of an IM session with more than two participants or when an LCS tunneled client chats with an LCS or federated Sametime client. If set to **true**, system merges all related messages into a single archive and removes any duplicate messages (created by a multi-client chat) from that archive. If set to **false**, the system leaves multiple dialog archives in separate files.

*Default* **false**

*Values* true | false

Example: **set include-related-sessions true**

**include-sip-message**—Specifies whether to include the entire content of the SIP message, encoded in XML, in the archive record.

*Default* **true**

*Values* true | false

Example: **set include-sip-message false**

**include-file-transfers**—Specifies whether to include file transfer data in the archive record. When set to **true**, the system includes any files that were transferred during an IM session in the archive.

*Default* **true**

*Values* true | false

Example: **set include-file-transfers false**

**include-mixed-media**—Specifies whether to include WAV files resulting from recorded phone conversations in the archive record. Note that if this is set to true, and you have recorded a call that contains an unsupported CODEC, the archiving operation will fail. See **recording-policy** for more information.

*Default* **true**

*Values* true | false

Example: **set include-mixed-media false**

**include-raw-media**—Specifies whether to include the media-related XML files in the archive record. These files contain the RTP payload and timing information.

*Default* **true**

*Values* true | false

Example: **set include-raw-media false**

**include-instant-messages—**Specifies whether to include instant message traffic in the archive record.

*Default* **true**

*Values* true | false

Example: **set include-instant-message false**

**include-urls**—Specifies whether to include URLs (captured in instant messages) in the accompanying XML file. If set to false, the URLs are not included in the XML file, but are included in the archive record.

*Default* **true**

*Values* true | false

#### Example: **set include-urls false**

**include-audit-events**—Specifies whether to include events having to do with auditing in the archive record.

*Default* **false**

*Values* true | false

Example: **set include-audit-events true**

## **windows-share**

Enables archiving of OS-E accounting and SIP call records to a selected Windows server partition. You must also enable archiving through the **archiving** object.

**Syntax** config vsp accounting archiving windows-share *name* 

**Properties admin**—Enables or disables the OS-E Windows server partition used for archiving. When **enabled**, the system forwards session archive records to the specified partition. When **disabled**, the system does not write to the partition.

*Default* **enabled**

*Values* enabled | disabled

Example: **set admin disabled**

**domain**—Specifies the partition to which the system writes archive records. Enter the Windows Domain name (which is not necessarily the DNS domain).

*Default* There is no default setting

Example: **set domain ABCcompany**

**username**—Specifies the required username for accessing this Windows server partition. This name must match the name configured on the Windows server, and must have write permission.

*Default* There is no default setting

Example: **set username administrator**

**password-tag**—Specifies the tag associated with the shared secret used to authenticate transactions between OS-E and this server. See Understanding Passwords and Tags for information on the OS-E two-part password mechanism.

*Default* There is no default setting

Example: **set password-tag syz123abc**

**server**—Specifies the IP address of the server that hosts this Windows server partition.

*Default* **0.0.0.0** (no setting)

Example: **set server 192.168.10.10**

**port**—Specifies the Server Message Block (SMB) port number over which the system should communicate with this Windows server partition. (This is the TCP port where SMB is hosted on the server.)

*Default* **445**

*Values* Min: 1 / Max: 65535

Example: **set port 500**

**path**—Specifies the path to which the system should write the accounting archive records.

*Default* There is no default setting

Example: **set path /accounting/archives/records**

## **ftp-server**

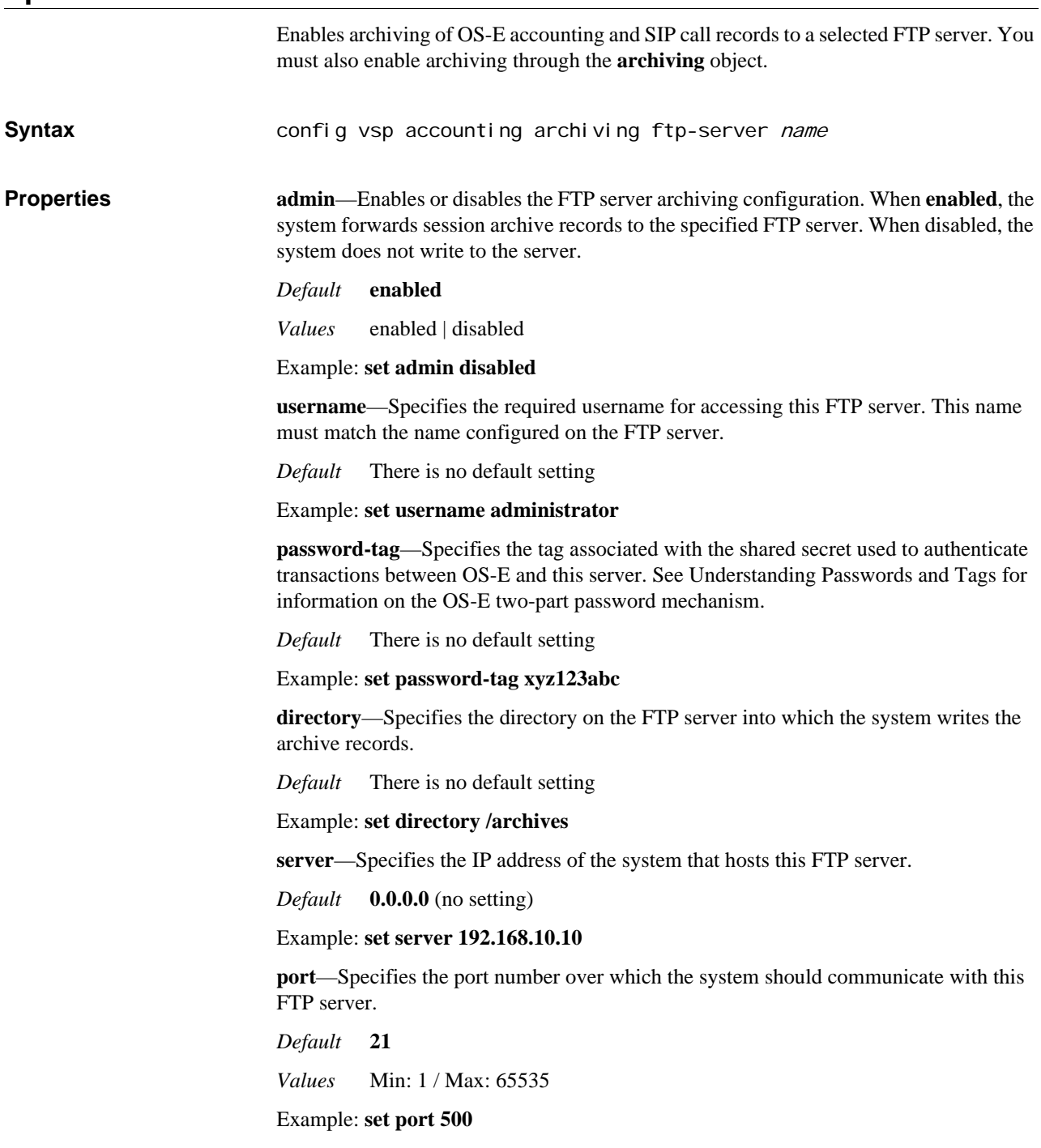

**timeout**—Specifies the time, in milliseconds, that the OS-E connection to the FTP server can remain open without a response before the system closes the connection.

*Default* **60000**

Example: **set timeout 50000**

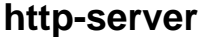

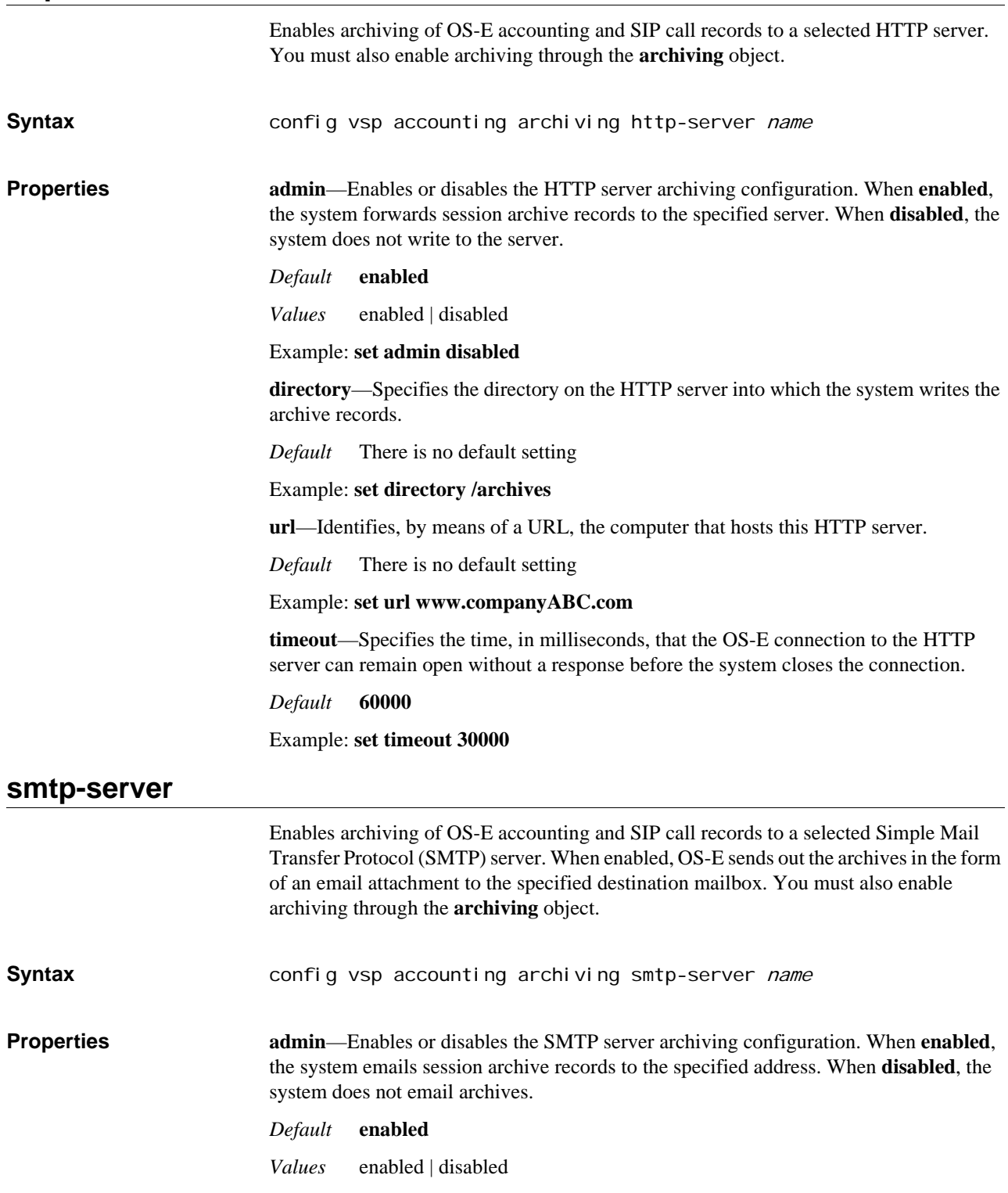

*Version E3.7.0 Oracle Communications Application Session Controller Object and Properties Reference Guide* 341

#### Example: **set admin disabled**

**server**—Specifies the IP address or host name of the outgoing mail server that handles these session archives.

*Default* There is no default setting

Example: **set server mail.companyABC.com**

**destination-mailbox**—Specifies the email address to which the system sends the session archives.

*Default* There is no default setting

Example: **set destination-mailbox admin@companyABC.com**

**reply-mailbox**—Specifies the address that appears in the "From" field of the emailed archives. If you do not specify this property, the "From" field is empty.

*Default* There is no default setting

Example: **set reply-mailbox archives@companyABC.com**

**password-tag**—Specifies the tag associated with the shared secret used to authenticate transactions between OS-E and this SMTP server. See Understanding Passwords and Tags for information on the OS-E two-part password mechanism.

*Default* There is no default setting

Example: **set password-tag xyz123abc**

**port**—Specifies the port number over which the system should communicate with this SMTP server.

*Default* **25**

*Values* Min: 1 / Max: 65535

Example: **set port 100**

## **db-server**

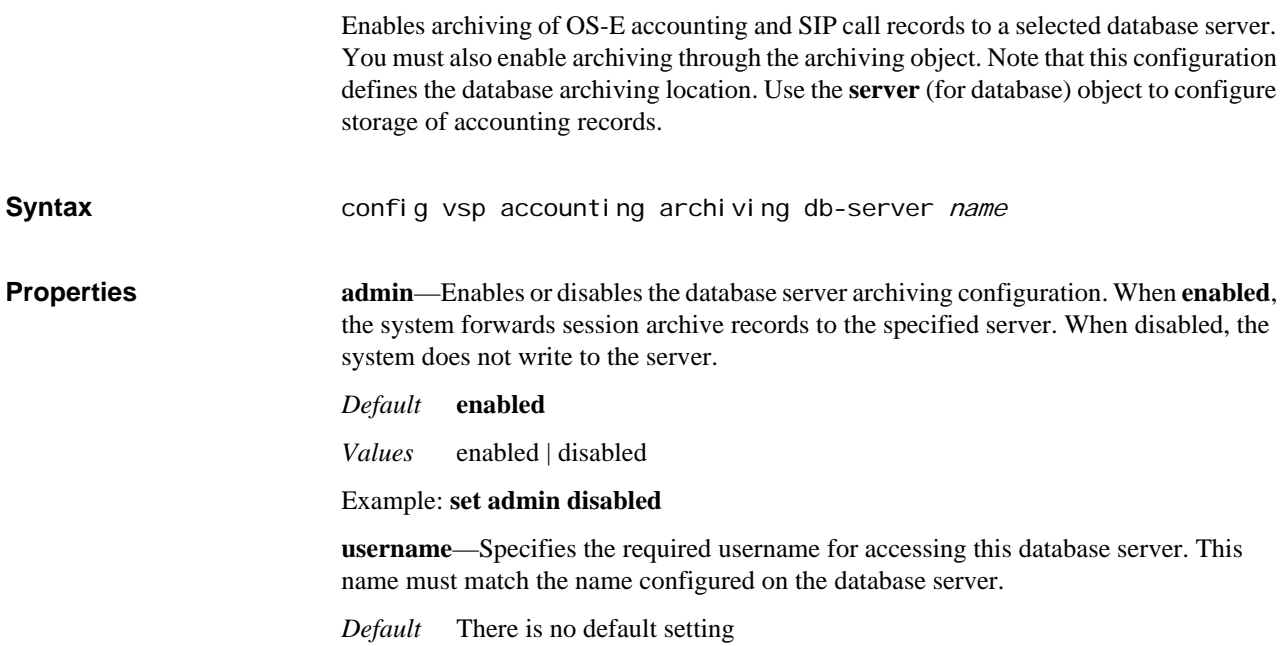

#### Example: **set username administrator**

**password-tag**—Specifies the tag associated with the shared secret used to authenticate transactions between OS-E and this server. See Understanding Passwords and Tags for information on the two-part password mechanism.

*Default* There is no default setting

#### Example: **set password-tag xyz123abc**

**server**—Specifies the IP address of the system that hosts this database server.

*Default* **0.0.0.0** (no setting)

Example: **set server 192.168.10.10**

**url**—Identifies, by means of a Java Database Connectivity (JDBC) URL, the computer that hosts this database server. JDBC is s a standard for connecting to databases from Java. If you use a custom driver, you must specify the connection URL. Consult *www.java.sun.com* for the appropriate JDBC URL.

*Default* There is no default setting

Example: **set url www.companyABC.com**

**driver-class**—Specifies the driver class that implements the JDBC driver interface. (See **url**, above, for more information.)

*Default* There is no default setting

#### Example: **set driver-class com.oracle.jdbc.Driver**

## **local**

Enables and specifies the directory and path locations on OS-E for saved accounting and SIP call records for this VSP. You must also enable archiving through the **archiving** object.

The **local** object works in conjunction with several other pieces of the system software:

- You can use the **archive vsp** action to initiate the backup immediately.
- You can use the **task** object to schedule automated backups.
- You set the number of days worth of records saved when maintenance is run using the VSP **database** object.
- You configure maintenance using the master services **database** object.

The **local** object allows archiving of call logs and associated recordings to the local hard drive. Use this in cases where a security model prohibits pushing files from network devices to storage devices. This allows you to instead "pull" the data off of OS-E to retrieve it.

*Note: You must ensure that the archiving action is done more frequently than the shortest database history parameter (set in the VSP database object). This is because the database maintenance operation sweeps call log information that is older than the stored configured history. For example, if the call-detail-history is set to 3 days, database maintenance will sweep all call-detail records older than 3 days. Therefore, you must configure archiving to occur more often than once every 3 days.*

**Syntax config vsp accounting archiving local** name

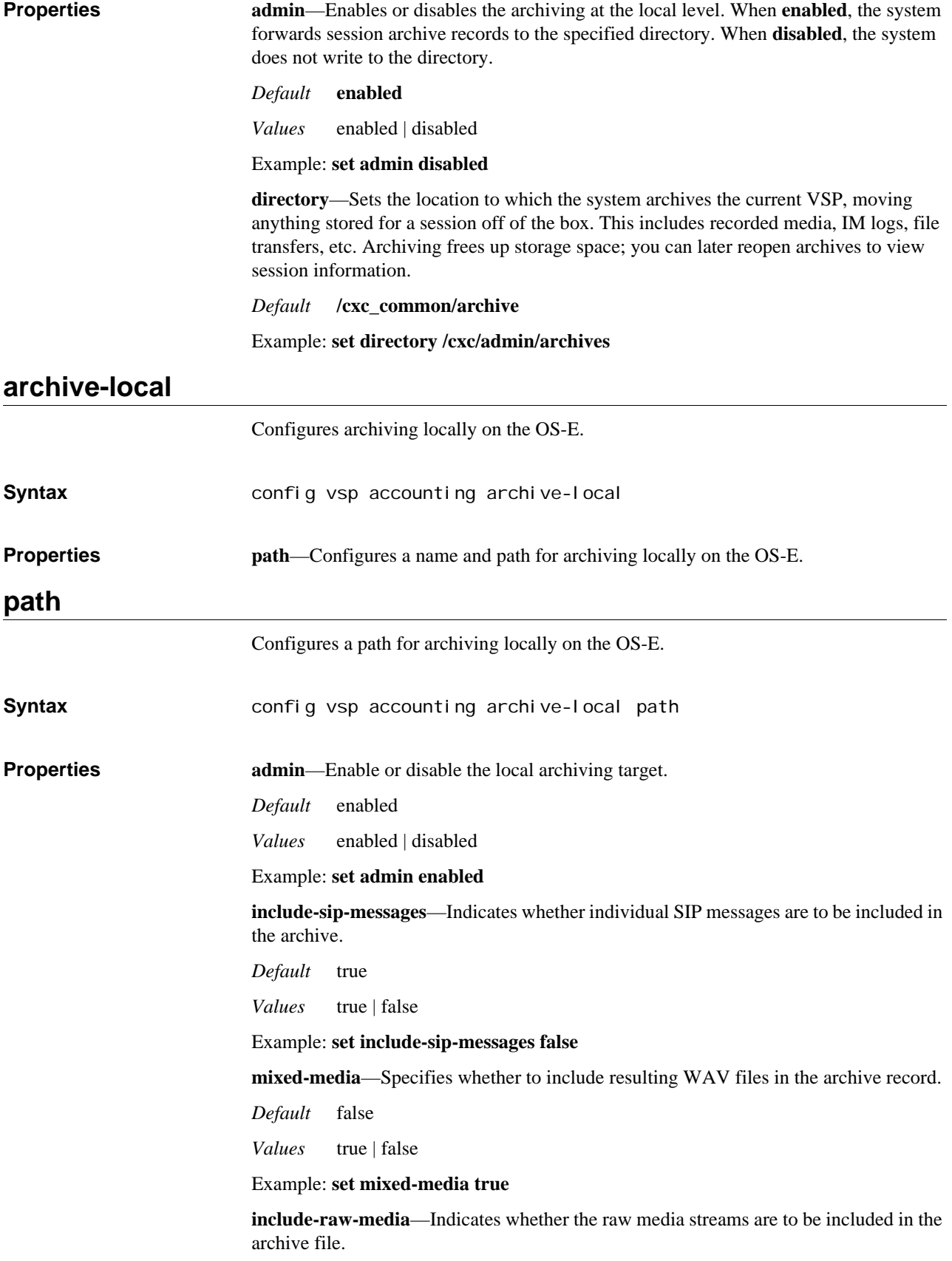

*Default* false

*Values* true | false

Example: **set include-raw-media true**

**include-audit-events**—Indicates whether audit events are to be included in the archive.

*Default* false

*Values* true | false

Example: **set include-audit-events true**

**use-compression**—Specify whether or not to compress the archived zip files.

*Default* true

*Values* true | false

Example: **set use-compression true**

**purge-archives**—Specify whether the OS-E removes local archives created earlier than the retention period.

*Default* true

*Values* true | false

Example: **set purge-archives false**

**retention-period**—Specify how many days archives should be retained on the local file system.

*Default* P7D

Example: **set retention-period P6D**

**file-path**—Sets the target OS-E file-system path for logging accounting and SIP CDRs. A file-path consists of a valid OS-E directory path and file name.

*Default* There is no default setting

Example: set file-path "vsp\accounting\file-system\path "cdr backup""

**custom-accounting**—Enables or disables free-form accounting services for this VSP. When enabled, free-form accounting is used. When disabled, the OS-E uses existing, predefined CDRs.

*Default* disabled

*Values* enabled | disabled

Example: **set custom-accounting enabled**

## **archive-external**

Configures archiving to an external file system.

**Syntax** config vsp accounting archive-external

**Properties url**—Configures the URL of the external archiving target.

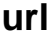

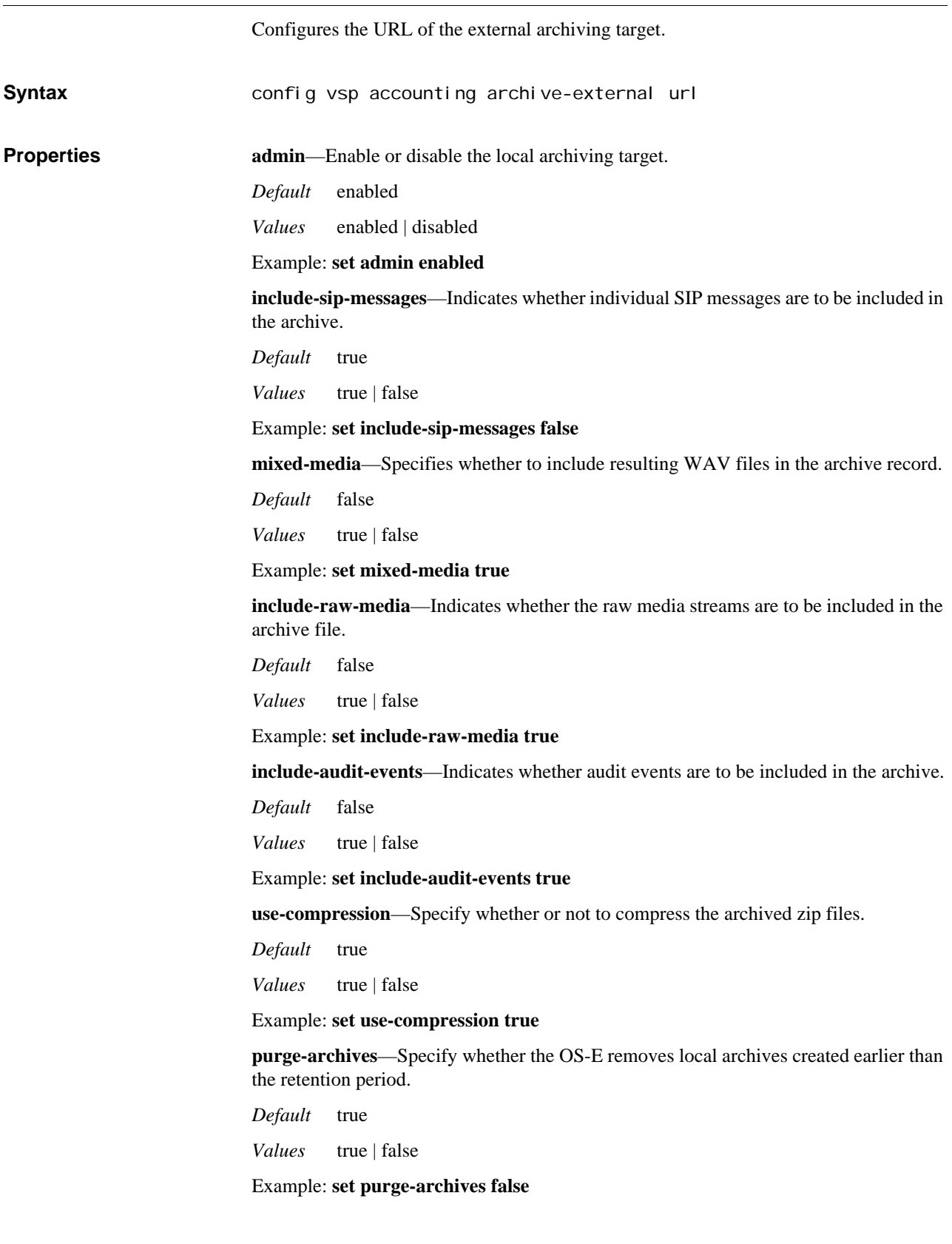

**retention-period**—Specify how many days archives should be retained on the local file system.

*Default* P7D

Example: **set retention-period P6D**

**destination**—The external remote server to which the archives are to be sent. The URL can be entered two ways, detailed or concise.

*Default* There is no default setting

Example: **set destination scp://user@10.33.5.10:/acct/test/**

**max-saved-on-send-fail**—Enter the maximum number of archives that are saved locally if a send fails.

*Default* 100

*Values* Min: 0 / Max: 1000

Example: **set max-saved-on-send-fail 200**

**save-dir-on-sender-file**—Enter the remote folder to save archives that failed to be sent.

*Default* /cxc\_common/archive/saved

Example: **set save-dir-on-sender-fail /cxc\_common/archive/saved**

**custom-accounting**—Enables or disables free-form accounting services for this VSP. When enabled, free-form accounting is used. When disabled, the OS-E uses existing, predefined CDRs.

*Default* disabled

*Values* enabled | disabled

Example: **set custom-accounting enabled**

## **named-variable-entries**

This object adds named-variables to free-form CDRs to accounting target's CDRs.

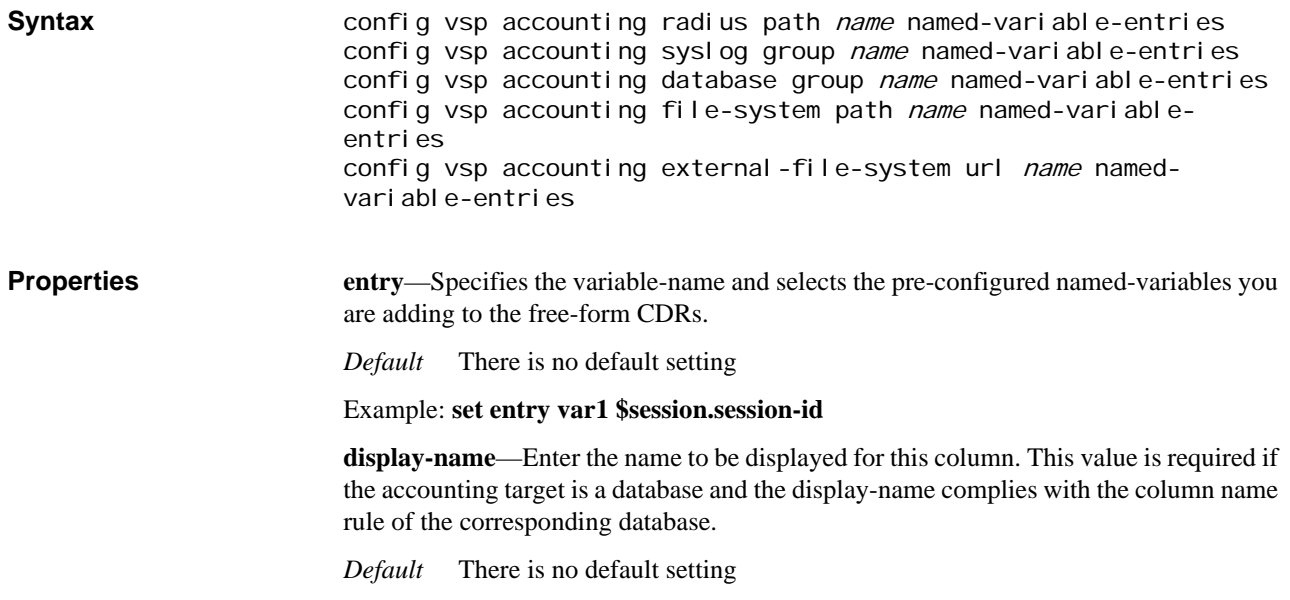

Example: **set display-name Session-ID**

# **7 Configuring Admission Control Objects**

## **Admission Control Description**

The **admission-control** object sets thresholds which determine the rate at which traffic is accepted onto the box. By controlling this level, you protect the box from dedicating too much processing power to, for example, call or registration processing. A traffic threshold level keeps the box stable, safeguards against attacks, and prevents OS-E from dropping calls because the CPU was overburdened.

Admission control on the VSP sets a rate limit on calls coming from outside of the network and through OS-E (before being forwarded to an upstream server). Note that you can also set admission and emission control on a **server-pool-admission-control** within a server pool. For a server, the emission settings control the rate at which OS-E can forward calls to the upstream server. Admission control on a server determines the rate that the upstream server can send calls back to OS-E.

## **admission-control**

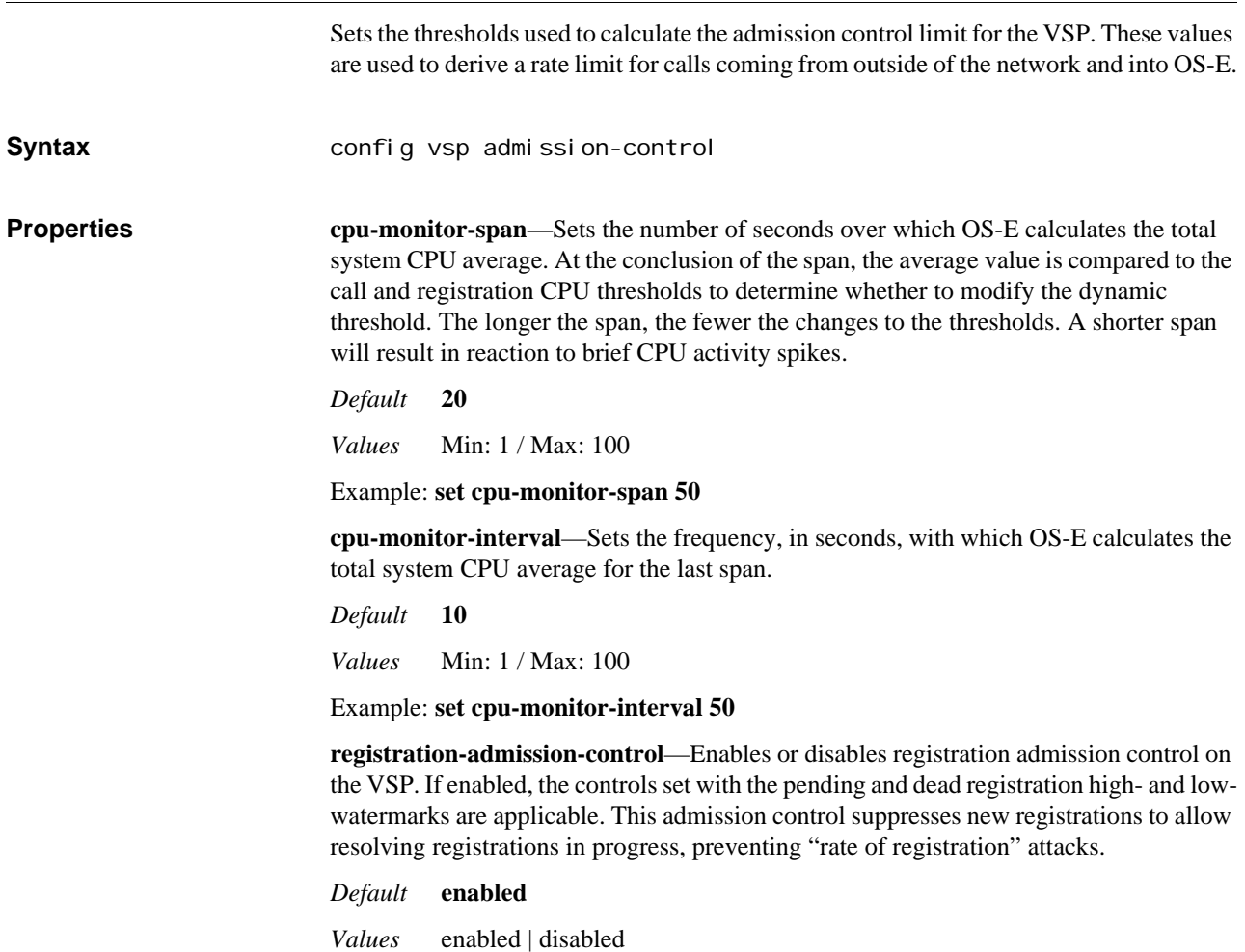

#### Example: **set registration-admission-control disabled**

**max-number-of-registrations**—Sets the maximum number of registrations allowed in the location cache. When the system reaches the maximum registration count, registrations are denied until the number falls below this threshold. Entries are cleaned out of the location cache at an interval specified by the **max-expiration** property set in the **registration-service** object.

*Default* **30000**

*Values* Min: 1 / Max: 1000000

Example: **set max-number-of-registrations 50000**

**registrations-high-cpu-threshold**—Sets an upper threshold, as a percentage, for registration processing average CPU usage. The registration dynamic threshold is calculated based on the admission-control/pending-registrations-high-watermark property. When the average CPU usage exceeds this high threshold, OS-E decrements the dynamic threshold until it reaches the value set with the pending-registrations-lowwatermark property or processing drops below the registrations-high-cpu-threshold value.

*Default* **90**

*Values* Min: 1 / Max: 100

Example: **set registrations-high-cpu-threshold 70**

**registrations-low-cpu-threshold**—Sets the low-end threshold, as a percentage, for registration processing average CPU usage, based on the registration dynamic threshold. When the SIP process CPU falls below the low threshold, OS-E increments the dynamic threshold by 20% of the pending-registrations-high-watermark value until it reaches the pending-registrations-low-watermark value.

*Default* **70**

*Values* Min: 1 / Max: 100

Example: **set registrations-low-cpu-threshold 50**

**pending-registrations-high-watermark**—Sets a hard limit for the number of inprogress registrations allowed before the system suppresses all registrations. Suppression stops if the in-progress registrations exceed the watermark. This is an absolute value for suppressing registrations. The system also suppresses registrations when CPU usage is above the dynamic threshold.

*Default* **3000**

*Values* Min: 1 / Max: 1000000

Example: **set pending-registrations-high-watermark 4500**

**pending-registrations-low-watermark**—Sets a hard limit for the number of in-progress registrations allowed before the system begins registration suppression. When below this threshold, OS-E normally processes registrations.

Because the REGISTER dynamic threshold adjusts down to accommodate CPU use, when it is equal to the low watermark, it indicates that CPU usage is very high. In this case, when in-progress registrations are above the dynamic threshold, the system responds as follows:

suppresses—Requested, waiting, aged, declined, disconnected, or obsolete REGISTERs

- processes normally—Challenging, unauthenticated, or responded REGISTERs
- silently discards—Rejected, discarded, or aborted REGISTERs

When in-progress registrations are above the dynamic threshold but the threshold is above the low watermark, the system responds as above except that waiting registrations are processed normally.

*Default* **2000**

*Values* Min: 1 / Max: 1000000

#### Example: **set pending-registrations-low-watermark 2500**

**call-admission-control**—Enables or disables call admission control (CAC) on this VSP. The following settings are only applicable if **call-admission-control** is enabled:

- cac-max-calls
- cac-max-calls-in-setup
- cac-min-calls-in-setup
- cac-max-number-of-tls
- cac-max-tls-in-setup
- calls-cpu-limit
- call-response-code-at-threshold
- call-response-string-at-threshold

If disabled, only the more general **static-stack-settings > max-number-of-sessions** property controls setup and connection limits. See Admission Control for an AOR for specific information on CAC settings applicability for an AOR.

#### *Default* **disabled**

*Values* enabled | disabled

#### Example: **set call-admission-control enabled**

**cac-max-calls**—Sets the maximum number of concurrent calls allowed on this VSP. You can also set server, gateway, trunk-group, and AOR limits, but the overall simultaneous call limit is set by this property.

A call is described as any session established between a UAC and a UAS (proxy) or two UACs and a B2B agent (forwarded). For example, a call between two SIP clients registered via OS-E to a Broadsoft server counts as two calls. However, a call between a SIP client registered locally and a media gateway only counts as one. A call consists of the inleg and outleg (end-to-end) connections through OS-E.

See Using Automatic Values for more information.

#### *Default* **automatic**

*Values* automatic | *integer*

Example: **set cac-max-calls 100**

**calls-high-cpu-threshold**—Sets an upper threshold, as a percentage, for the SIP process CPU average usage. A dynamic threshold is calculated based on the **max-calls-in-setup** property. When usage exceeds this high threshold (the percentage of max calls), OS-E decrements the dynamic threshold until it reaches the value set with the **min-calls-insetup** property or processing drops below the **calls-high-cpu-threshold** value. If the number of calls in setup exceeds this dynamic threshold, OS-E responds to new calls with the configured **call-response-code-at-threshold** and **call-response-string-at-threshold** values.

*Default* **90**

*Values* Min: 1 / Max: 100

Example: **set calls-high-cpu-threshold 75**

**calls-low-cpu-threshold**—Sets the low-end threshold, as a percentage, for the CPU average usage, based on the dynamic threshold. When the SIP process CPU falls below the low threshold, OS-E increments the dynamic threshold by 20 percent of the **maxcalls-in-setup** value until it reaches the **max-calls-in-setup** value.

*Default* **50**

*Values* Min: 1 / Max: 100

Example: **set calls-low-cpu-threshold 40**

**cac-max-calls-in-setup**—Sets the maximum number of simultaneous inbound and outbound call legs in setup stage allowed by the CAC. A call leg in setup is much more compute-intensive than established call legs, so this value is more restrictive than the concurrent call leg value. A value of 0 causes OS-E to decline all calls and registrations.

This value is used as part of the calculation for the initial call dynamic threshold for CPUbased call admission control. Also, if the system dropped any calls in the prior interval, the system increases the dynamic call threshold in 5%. This behavior holds true until calls in setup reaches this maximum value.

See Using Automatic Values for more information.

*Default* **automatic**

*Values* automatic | *integer*

Example: **set cac-max-calls-in-setup 50**

**cac-min-calls-in-setup**—Sets the minimum number of inbound call legs in setup stage allowed by the CAC. This value is used as part of the calculation for the initial call dynamic threshold for CPU-based call admission control. Also, when the CPU use average exceeds the **calls-cpu-threshold**, the system decrements the dynamic threshold, in 10% increments per span, until it reaches this minimum value.

See Using Automatic Values for more information.

*Default* **automatic**

*Values* automatic | *integer*

Example: **set cac-min-calls-in-setup 50**

**call-response-code-at-threshold**—Sets the numeric code that OS-E sends to the caller when it drops a call because the number of calls in setup exceeded the call dynamic threshold.

*Default* **503** (Service Unavailable)

Example: **set call-response-code-at-threshold 480**

**call-response-string-at-threshold**—Specifies a descriptive text string that OS-E sends to the caller when it drops a call because the number of calls in setup exceeded the call dynamic threshold.

*Default* There is no default setting

#### Example: **set call-response-string-at-threshold "dynamic threshold exceeded"**

**cac-max-number-of-tls**—Sets the maximum number of TLS connections allowed on the VSP. This would include TLS connections for any type of SIP traffic, and includes TLS calls in setup and those that are established. When the system establishes the connection, the **cac-max-tls-in-setup** counter goes down but this counter stays the same. This counter decrements when the connection is broken.

See Using Automatic Values for more information.

*Default* **automatic**

*Values* automatic | *integer*

Example: **set cac-max-number-of-tls 50**

**cac-max-tls-in-setup**—Sets the maximum number of TLS connections allowed to be in the setup stage at one time. Establishing a TLS connection is very compute-intensive, so this value helps protect OS-E from being over-burdened by TLS connections.

See Using Automatic Values for more information.

*Default* **automatic**

*Values* automatic | *integer*

Example: **set cac-max-tls-in-setup 50**

**sip-stack-pre-auth-timeout**—Specifies the length of time in seconds the system waits for a response from the authentication server. Before processing a SIP message, the system requests user authentication from the server, if required. If the server does not respond in the number of seconds specified by this property, the system discards the message.

*Default* **30**

Example: **set sip-stack-pre-auth-timeout 45**

**sip-stack-pre-auth-max-pending**—Specifies the number of messages that the system will allow in its queue of pending authentication requests. When the maximum is reached, any new messages arriving will be discarded until the queue level drops below this threshold.

*Default* **1024**

Example: **set sip-stack-pre-auth-max-pendings 1034**

**route-server-lookup-timeout**—Specifies the number of seconds the OS-E waits for a response from the route server engine (see **route-server** for more information on route server). When the OS-E receives a call, it sends a route-server request (if configured). If this timer expires, the OS-E returns a 404 (Not Found) message to the caller (because no route is available).

*Default* **30**

Example: **set route-server-lookup-timeout 25**

**route-server-lookup-max-pending**—Specifies the number of messages that the OS-E allows in its queue of pending authorization requests. These could be any type of authorization requests, as configured in the session config **authorization** object. When the maximum is reached, any new messages arriving will be discarded until the queue level drops below this threshold. Use the **authorization-settings > max-outstandingrequests** property to control the number of pending requests at the Diameter server.

#### *Default* **1024**

#### Example: **set route-server-lookup-max-pending 2048**

**options-throttling**—Specifies whether to do "fast path" processing of OPTIONS messages (of the same session). If this property is **enabled**, when OS-E receives an OPTIONS message from the phone, it does a cache lookup. A "hit" to the cache indicates that there was no change to the OPTIONS. In this case, OS-E does not need to create a session or go through the policy process again. Instead, it can do just the mandatory SIP processing and respond with a "200 OK." If the cache does not get hit (indicating that there were changes or that the OPTIONS message was not processed before), OS-E caches the new state. The next time the phone contacts OS-E, OS-E replies and reestablishes the session.

When set to **disabled**, OS-E processes all OPTIONS messages.

#### *Default* **enabled**

*Values* enabled | disabled

#### Example: **set options-throttling disabled**

**options-rate-low-watermark**—Specifies the threshold in messages per second at which the system stops accepting OPTIONS messages and begins replying with a "486 busy" response. This value is measured in messages per second, and is an aggregate threshold for all phones. It is only applicable if the **options-throttling** property is enabled. Use the **options-rate-high-watermark** property to set the threshold at which the system begins silently dropping OPTIONS messages.

#### *Default* **800**

Example: **set options-rate-low-watermark 900**

**options-rate-high-watermark**—Specifies the threshold in messages per second at which the system stops replying with a "486 busy" response to OPTIONS messages and begins silently discarding (dropping) them. This value is measured in messages per second, and is an aggregate threshold for all phones. It is only applicable if the **optionsthrottling** property is enabled. Use the **options-rate-low-watermark** property to set the threshold at which the system begins responding as busy to OPTIONS messages.

### *Default* **1000**

#### Example: **set options-rate-high-watermark 1100**

**pending-edp-transactions-high-watermark**—Sets the maximum number of EDP transactions and processes allowed before all new transactions and processes are throttled. (A transaction is the piece of the cycle from sending an OPTIONS message to receiving a response; a process is the sequence of transactions used to determine the expiration time.)

*Default* **100**

*Values* Min: 1 / Max: 1000000

#### Example: **set pending-edp-transactions-high-watermark 100**

**pending-edp-transactions-low-watermark**—Sets the bottom threshold for throttling in the EDP process. When the number of transactions is between the high and low watermarks, the system throttles new EDP processes, but allows transactions that are part of an existing process to continue.

*Default* **50**

*Values* Min: 1 / Max: 1000000

Example: **set pending-edp-transactions-low-watermark 80**

*CONFIGURING ADMISSION CONTROL OBJECTS*

# **8 Configuring Authentication and Authorization Objects**

# **Authentication Description**

OS-E uses an authentication cache to help manage REGISTER requests requiring authentication. It is not uncommon to authenticate registrations, but if doing so, may be preferable not to have to re-authenticate with every reregister. You should enable this feature if your authentication server is not capable of handling a high registration rate. If an authentication server cannot keep up with OS-E authentication requests, the authentications will start timing out, and the registrations will fail. (OS-E can also intelligently suppress registrations using the **registration-throttling** property of the registration-plan **route** or **source-route**, or location-service **address-of-record** objects. This property controls when OS-E needs to perform authentication and works at the SIP message level.)

The authentication cache mechanism works in the following manner. When OS-E receives an authentication request, it enters the authenticated user name (e.g., user@domain.com) into the cache. The entry remains in the cache for the length of time specified by the **cache-timeout** property. OS-E then accepts, without forwarding the request to the authentication provider, all authentication requests for that name that occur within that time period. Note that OS-E does not cache the associated password as the underlying authentication system does not allow access to it.

OS-E removes entries from the authentication cache from one of the following activities:

- expiration of the **cache-timeout** property timer
- reaching cache capacity (as set by the **cache-max** property)
- the **authentication-cache-flush** action.

You can use the **radius-group authentication-mode** property to implement load balancing of incoming authentication requests across multiple RADIUS servers.

## **Authorization Settings Description**

The authorization process results in a return of data that controls where a session should be directed and how it is handled.Using the session configuration **authorization** object, you select the protocol to use to retrieve that data—either the local session configuration, WSDL, or the route-server engine. When the route-server engine is the chosen target, use the **authorization-settings** object to limit the number of pending requests. The maximum value set applies only to the route-server (diameter) setting, it is not global.

## **authentication-settings**

*This is a Advanced object.* Configures the properties of the authentication cache. See Authentication Description for complete details.

## **Syntax** config vsp authentication-settings **Properties cache**—Specifies whether or not to cache authentication responses. When **enabled**, the system caches the responses, which reduces the number of authentication requests sent to RADIUS servers. If your RADIUS server processing speed is likely to impede registrations, you should enable this property. *Default* **disabled** *Values* enabled | disabled Example: **set cache enabled cache-timeout**—Specifies the length of time, in minutes, that the system keeps an authentication response in its cache. When the system receives an authentication response, it timestamps the packet and keeps it in its authentication cache until the timeout expires. While active, any authentication requests for that user name are responded to by the system. When the timer expires, however, the next request for that user name goes to the authentication server. Be aware that enabling this feature can reduce security. The system does not cache passwords and therefore can not know for certain whether the second request is actually coming from the same user and whether it has the correct password. *Default* **60** *Values* Min: 1 / Max: 10080 Example: **set cache-timeout 100 cache-max**—Specifies the maximum number of authentication responses (user names) that can be stored in the cache at any one time. When the cache is full, if the RADIUS server sends an Accept in response to a request, the system removes the least-recentlyused entry from the cache and replaces it with the new entry. *Default* **1000** *Values* Min: 2 / Max: 131072 Example: **set cache-max 10000 max-request-queue-length**—Specifies the maximum number of authentication requests that can be queued to a RADIUS server at any one time. This is the number of requests that are pending and have not yet been submitted. Once this limit is reached, the system fails subsequent requests. If set to 0, the default, the system does not limit the number of requests allowed. Note that the requests handled by this property are those that were not satisfied in the authentication cache. *Default* **0** (disabled) *Values* Min: 0 / Max: 1000000 Example: **set max-request-queue-length 50000 auth-reject**—Specifies whether the system should report authentication rejections immediately or after a configurable delay. By default, the system reports the rejects immediately. If set to delayed, the system waits the configured number of milliseconds before sending the rejection back to the endpoint. This setting applies only to authentication rejections returned from the authentication provider, not to failed authentication due to other problems (e.g., timeout). You might

want to set a delay, for example, to slow a possible password attack by delaying the response to the sender. Also, by configuring a delay on the system, you can disable the feature on your RADIUS server, preventing delay on successful requests and speeding the authentication process.

#### *Default* **immediate**

*Values* immediate | delayed *integer*

Example: **set auth-reject delayed 15**

**combine-duplicates**—Sets whether the authentication system detects duplicate requests. If **enabled**, when the authentication system detects duplicate requests it only submits a single request to the RADIUS server, but applies the results (accept, reject, timeout, etc.) to all matching requests.

Set this to **enabled** if the following conditions exist in your network:

- The RADIUS server is configured to delay Reject messages
- The phones retry the request during the Reject delay, causing another delay
- The RADIUS server is under heavy load
- The **error-mode** property is set to **accept**

Do not enable this feature unless all conditions exist.

*Default* **disabled**

*Values* enabled | disabled

#### Example: **set combine-duplicates enabled**

**error-mode**—Sets the behavior when OS-E encounters an authentication error (e.g., timeout, resource allocation failure, queue clip, etc.). By default, OS-E rejects these calls. When set to **accept**, any error encountered during authentication results in the authentication attempt succeeding. Set the **combine-duplicates** property to **enabled** if this property is set to **accept** to prevent the system from sending duplicate requests to the RADIUS server. The system sends a log message indicating the event. Use the **show authentication** status provider to display a counter of how many unauthorized calls were accepted.

*Default* **reject**

*Values* reject | accept

Example: **set error-mode accept**

## **authorization-settings**

*This is a Advanced object.* Configures Diameter request restrictions for the route server process. See **route-server** for more information on the use of Diameter for route server requests.

**Syntax** config vsp authorization-settings

**Properties max-outstanding-requests**—Specifies the maximum number of authorization requests that can be queued to a Diameter server at any one time. This is the number of requests that are pending and have not yet been submitted. Once this limit is reached, the system fails subsequent requests. This setting only applies if the **authorization** object mode property is set to **diameter**.

*Default* **2048**

*Values* Min: 32 / Max: 4096

Example: **set max-outstanding-requests 1024**
# **9 Configuring Autonomous IP Objects**

## **Autonomous IP Description**

The autonomous IP objects allows you to define "islands" of IP subnets. Traffic from these subnets can then be excluded from passing through OS-E (the system does not anchor the interaction). This might be desirable, for example, for phones within the same office. By implementing this feature, known as "smart anchoring," you can ensure more efficient processing of media streams within identified subnets.

Note that to implement this feature you must set the **anchoring** property to **auto** in the **media** object of your session configuration. The auto feature allows OS-E to determine whether or not to anchor a call.

Autonomous IP subnets are defined by an IP address and mask using the **private-group** object.

When a SIP call matches a source and destination subnet in a single autonomous IP location **private-group**, OS-E does not anchor the call unless an explicit policy to do so takes precedence. If both the source and destination locations are unassigned (not in a configured subnet), the media anchoring decision follows the behavior defined in the default session config or other session config.

When hosts are behind the same firewall, OS-E, by default, does not anchor the calls. However, you can configure the system so that it does anchor those calls by using the **private-group** object. Each endpoint behind a firewall has a public and private address. Initially, OS-E examines the public address to see whether it is comprised within the address pool defined for a **private-group**. If there is a match, OS-E then examines any private groups configured under the private gateway, and applies the same logic as the non-firewall traffic.

## **OS-E Media Anchoring Decision Process**

OS-E first determines membership in location groups and then executes the decision algorithm to decide whether to perform media anchoring. The caller and callee addresses may be defined within a configured subnet (location) group, in which case the membership is determined. Otherwise, OS-E determines location membership through the location database.

A location is identified as a pair consisting of a public and private address. The *public address* is the address of either a private location gateway, if present, or a phone client address. The *private address* is the phone client address, which comes from the Contact header in the REGISTER request. If the location is behind a private location gateway (SIP proxy, firewall, etc.), then the public address is different from the private address.

#### **Determining Location Group Membership**

When OS-E receives a call from a private gateway, it performs the following processing to determine location group membership:

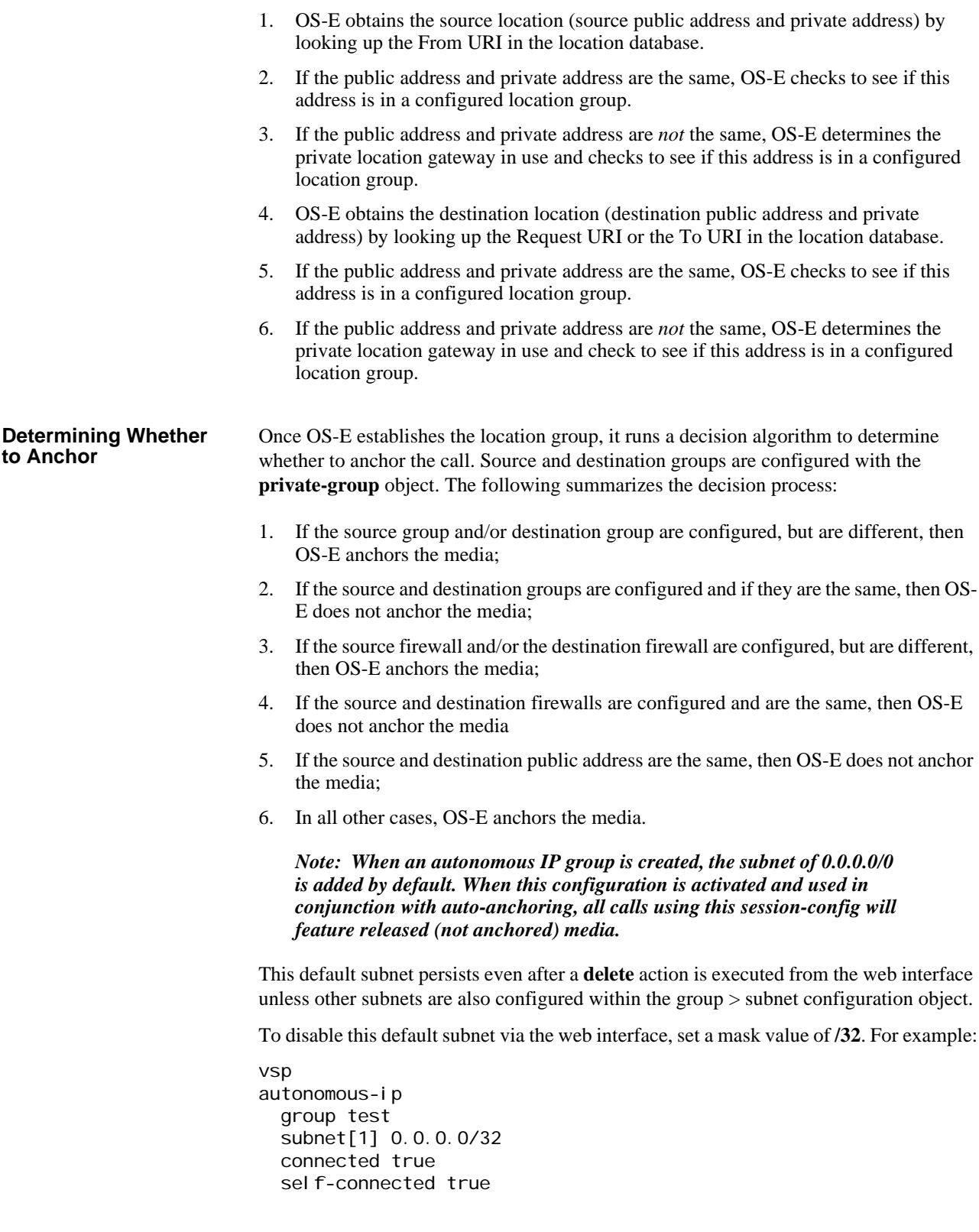

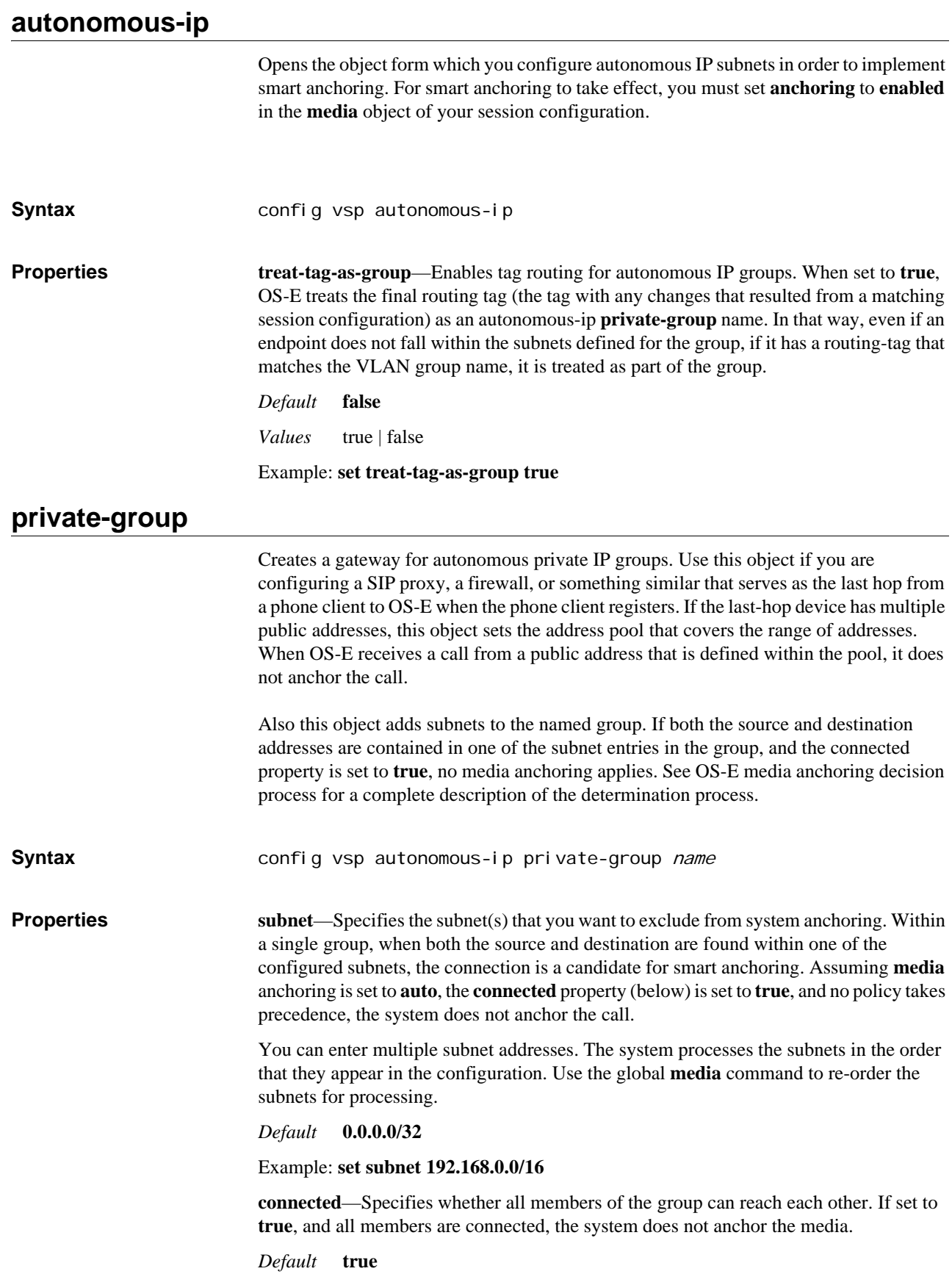

*Values* true | false

Example: **set connected false**

**selfConnected**—Specifies whether the system should anchor calls if they appear to have the same public and private IP address. (This may happen, for example, if both phones are behind a device that rewrites SIP headers, such as an ALG, and are NAT'd to the same public IP address.) By default (**true**), the OS-E device does not anchor those calls. When two phones are in the same group and have the same IP address, if this property is set to **false**, OS-E anchors the call.

*Default* **true**

*Values* true | false

Example: **set selfConnected false**

## *Configuring BOOTP Client and Server Object*

## **BOOTP Description**

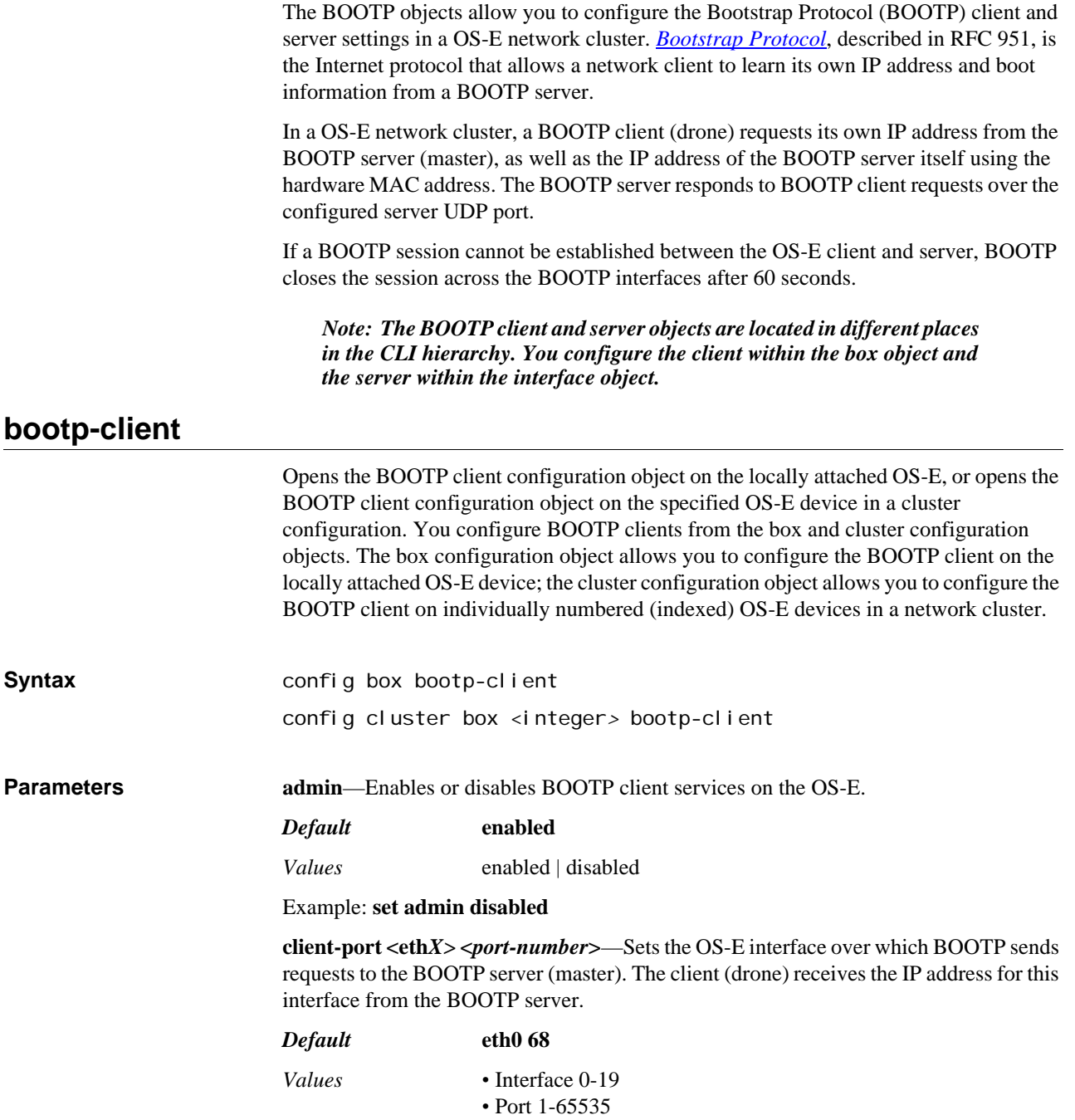

*Version E3.7.0 Oracle Communications Application Session Controller Object and Properties Reference Guide* 365

### Example: **set client-port eth1 68**

**server-port <***port-number***>**—Sets the OS-E interface over which BOOTP sends responses to the BOOTP client (drone). The server (master) sends IP addresses over this interface to the BOOTP client interfaces.

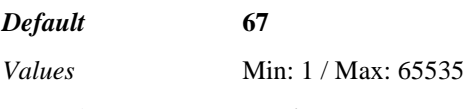

Example: **set server-port 67**

## **bootp-server**

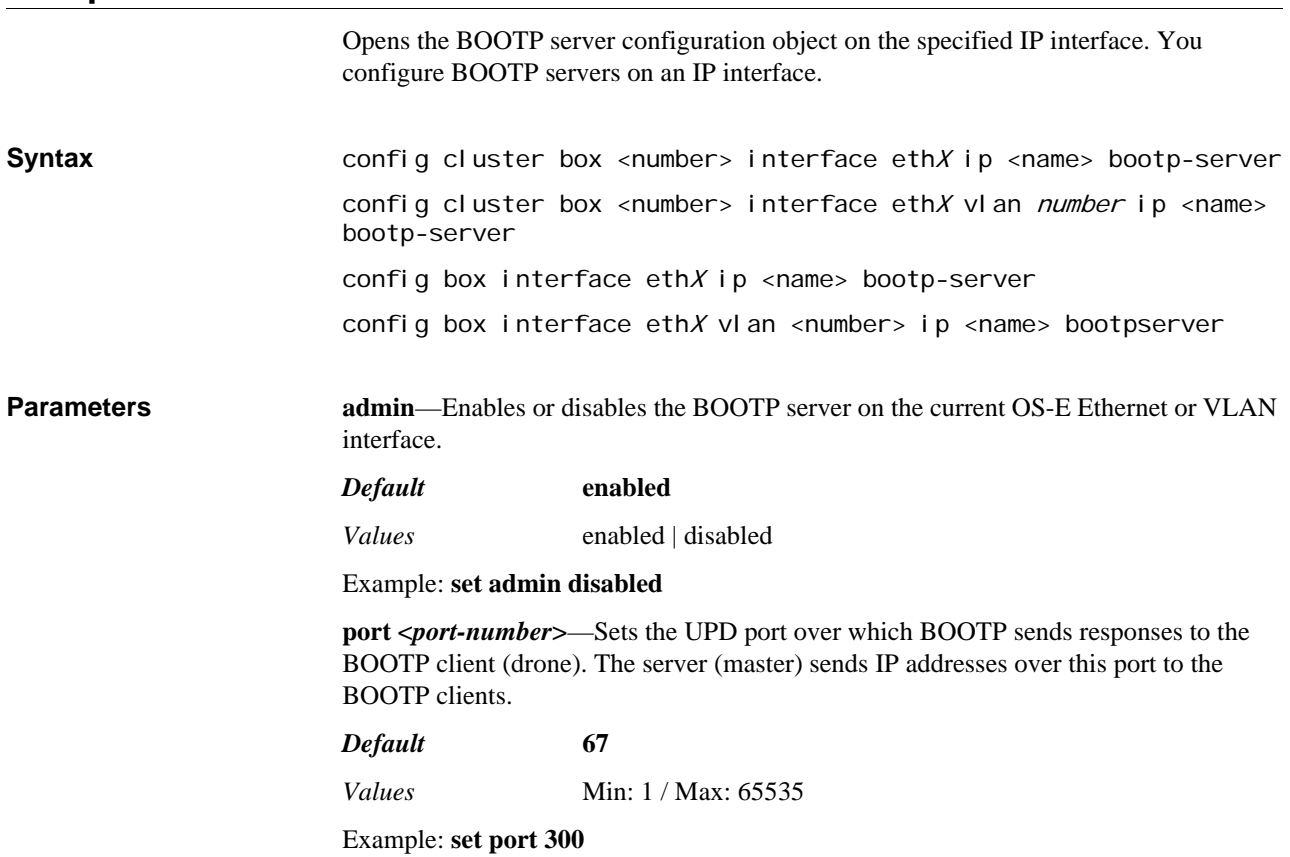

# *Configuring Calling Group Objects*

## **Calling Group Description**

The calling-group object creates different groups (profiles) that can be referenced through the **registration-plan**, **dial-plan**, and session config **calling-group-settings** objects to control routing of outgoing calls. A calling group allows you to group phones behind a single device such as a PBX or an ATA. The associated lines do not have registration capabilities. This feature allows you to add a dial-plan that points to a calling-group in order to route calls to those devices.

Through calling groups you can also group users. For example, you could create groups of users from an enterprise, from an enterprise department, or from another service provider. It creates a way to segregate routing arbitration, call routing, policy, and normalization based on the user group.

Calling groups are useful when an endpoint is on a dynamic IP address, such as a DSL circuit or shared port adapter. When configured, OS-E can learn the address dynamically (from the incoming REGISTER request) and use routes configured specifically for that group instead of being forwarded into the general dial-plan table. Calling groups are not meant for multiple standalone endpoints; instead they are for meant for devices that shelter multiple endpoints behind them.

You must enable **calling-group-routing** in the VSP **settings** object for dynamic learning and the route and source-route functionality. Calling group routing works as follows.

- 1. OS-E receives a REGISTER request.
- 2. If the REGISTER matches a configured **registration-plan**, OS-E checks to see if there is an associated calling-group.
- 3. If there is an associated calling-group, and **calling-group-routing** is enabled, OS-E binds the calling group to the IP address of the device that sent the registration.
- 4. A calling group can have only one associated IP address. If OS-E receives a REGISTER for an existing calling group but the IP address is different, it overwrites the known address with the new one.
- 5. When OS-E receives an INVITE, and calling-group-routing is enabled, it checks the IP address of the endpoint against all configured calling groups. If there is a match, OS-E performs a **dial-plan** lookup within the configured calling-group routes and source-routes. If there is not a match, the call is not routed. If calling-group-routing is disabled, OS-E uses the routes and source routes within dial-plan to handle the call.

You can also direct incoming calls to a calling group. To do so, set the **dial-plan > peer** property to **calling-group** and reference the group you want matching calls routed through.

## **calling-groups**

Opens the calling groups object. From here, you create or edit the group profiles referenced by configured **registration-plan** entries. Note that you must enable **callinggroup-routing** in the VSP **settings** object to administratively enable the calling-group functionality.

#### *CONFIGURING CALLING GROUP OBJECTS*

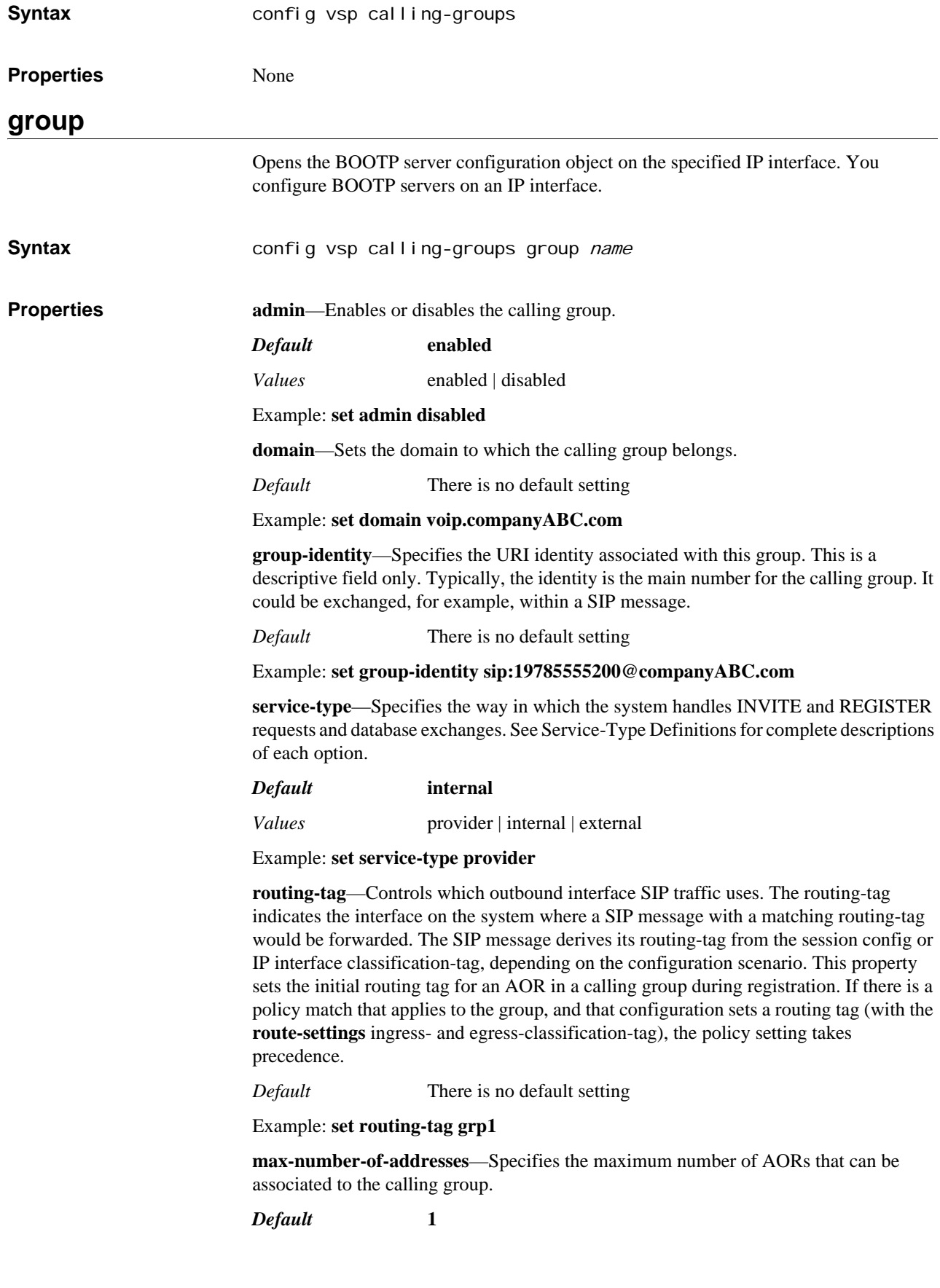

*Values* Min: 1 / Max: 32

#### Example: **set max-number-of-addresses 15**

**unregistered-sender-directive**—Sets the action the system takes when it receives a packet with an unknown sender in the "From" field of the INVITE packet. Use the **registration-requirement-level** setting in the **route** or **source-route** object to define what is considered unknown.

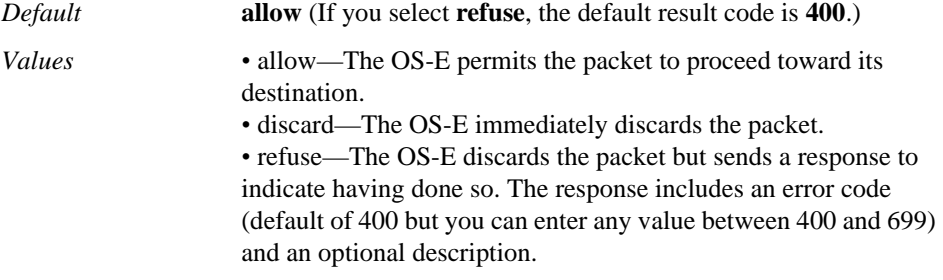

#### Example: **set unregistered-sender-directive discard**

**inbound-session-config-pool-entry**—Specifies a saved session configuration to apply to calls made from this calling group.

*Default* There is no default setting

Example: **set inbound-session-config-pool-entry "vps session-config-pool entry callsFromEast"**

**outbound-session-config-pool-entry**—Specifies a saved session configuration to apply to calls made to this calling group.

*Default* There is no default setting

Example: **set outbound-session-config-pool-entry "vsp session-config-pool entry callsToEast"**

**preference**—Specifies the preference for the group. The lower the value the higher the preference. If you use the value of **none**, the system uses the preference set in a different part of the configuration, such as the ordered set of arbitration rules in the **dial-plan** object.

### *Default* **none**

*Values* none | *preference*

Example: **set preference 10**

**admission-control**—Specifies whether the system applies limitations when forwarding a call from this group. The system tracks the number of concurrent (both incoming and outgoing) active calls for this group. If this property is **enabled**, the system does not forward calls from this group if the limit has been reached and instead sends a "503 Service Unavailable" message. If **disabled**, the system does forward calls from the group. (Set the call limit with the **max-number-of-concurrent-calls** property.)

#### *Default* **disabled**

*Values* enabled | disabled

Example: **set admission-control enabled**

**emission-control**—Specifies whether the system considers upstream server capacity when forwarding a call to the group. The system tracks the number of concurrent (both incoming and outgoing) active calls for the group. If this property is **enabled**, the system does not forward calls to the group if the limit, set with the **max-number-of-concurrentcalls** property, has been reached. Instead, the system sends one of the following messages and drops the call:

- If there is one outbound server/UAC/UAS, the system sends a "486 Busy" message, indicating that the route was resolved but that the AOR was unavailable.
- If there are multiple outbound server/UAC/UASs and all have reached the maximum concurrent calls threshold, the system sends a "486 Busy" message.
- If there are multiple outbound server/UAC/UASs and at least one has not reached the maximum concurrent calls threshold, the return code is determined by the final server that the system attempted to reach. This could be, for example, "486 busy" or a "504 server timeout" if the last server was unresponsive and the transaction timed out.

If **disabled**, the system continues to forward calls to the group.

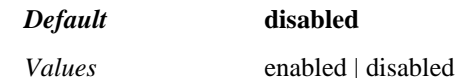

Example: **set emission-control enabled**

**max-bandwidth**—Specifies the amount of bandwidth the system allocates to this group.

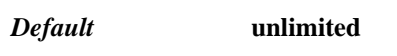

*Values* unlimited | *kbps*

Example: **set max-bandwidth unlimited**

**max-number-of-concurrent-calls**—Specifies the maximum number of active incoming and outgoing calls allowed for this group at one time. When this number is reached, the system applies admission and emission control, causing either a decline or busy status until the value drops below the threshold.

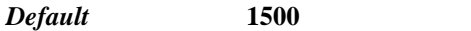

*Values* Min: 0 / Max: 1000000

Example: **set max-number-of-concurrent-calls 2500**

**max-calls-in-setup**—Sets the maximum number of simultaneous inbound and outbound call legs in setup stage that are allowed for the calling group. A call leg in setup is much more compute-intensive than established call legs, so this value is more restrictive than the concurrent call leg value. A value of 0 causes the system to decline all calls and registrations.

#### *Default* **30**

*Values* Min: 0 / Max: 10000

Example: **set max-calls-in-setup 50**

**call-rate-limiting**—*Advanced property.* Limits the number of calls sent to a group within a certain interval. Once this interval is reached, the system hunts for the next available calling group. If there are no available servers, the system returns a response code and message. This feature sets the acceptable arrival rate for incoming calls when is use with **admission-control** and the acceptable set-up rate when used with **emission-control**.

If **enabled**, set the number of calls allowed and the measurement interval (in seconds). You can also enter a result code from 400 to 699 and a text string to accompany call rejection if no available calling group is found.

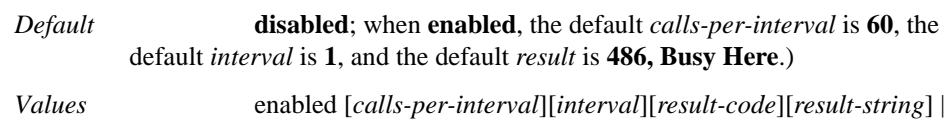

disabled

## Example: **set call-rate-limiting enabled 50 1 480 "Temporarily Unavailable"**

### **route**

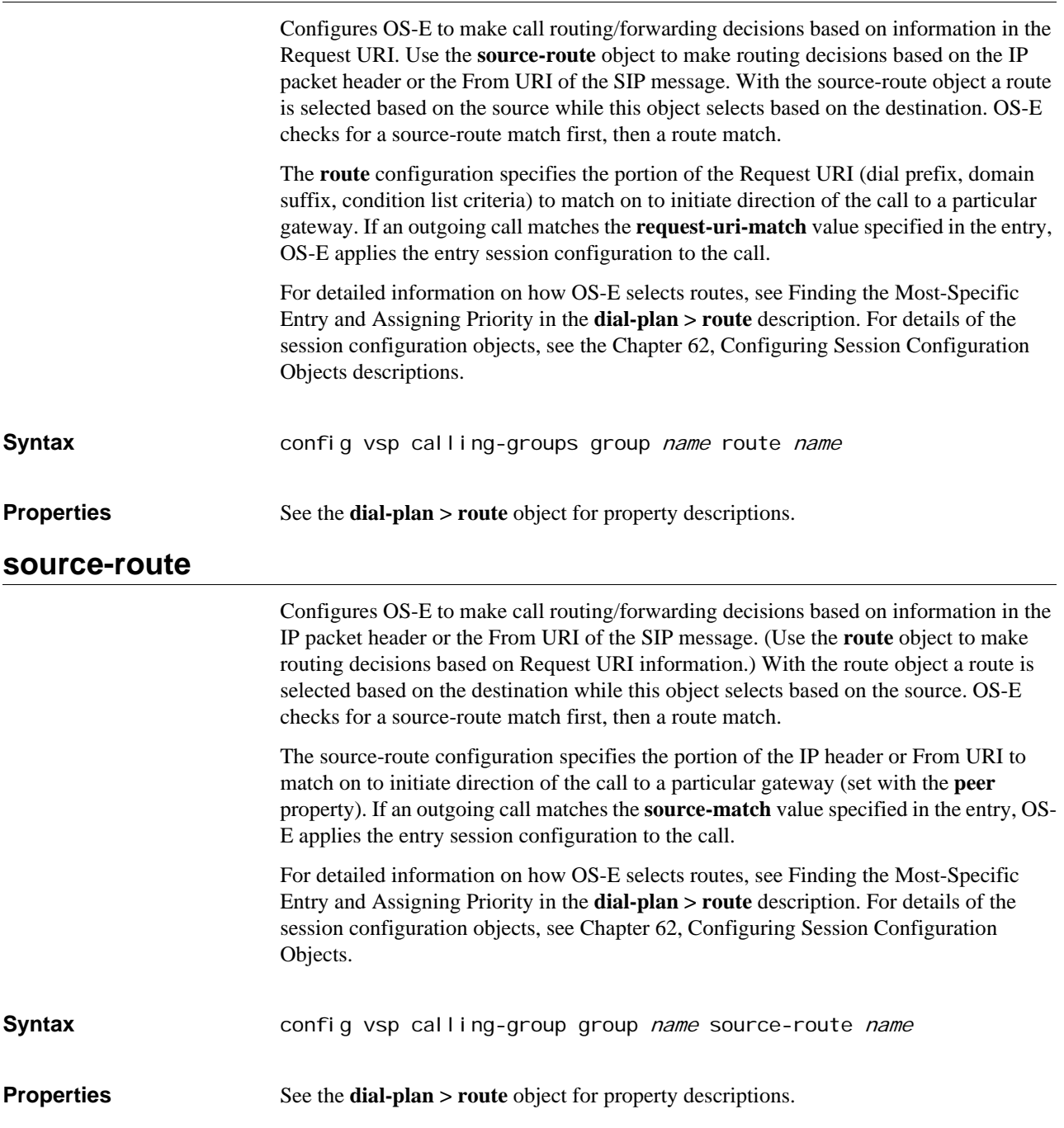

*CONFIGURING CALLING GROUP OBJECTS*

# *Configuring Carriers Objects*

## **Carriers Description**

The carriers objects configures the elements necessary to execute routing arbitration in an environment with multiple gateways. An enterprise generally hosts only a single PSTN gateway, and routing arbitration can be implemented via the server pool. In a carrier network, every gateway can be a PSTN gateway, and each may offer varying levels of service, cost, and quality. The **switch** and **trunk-group** objects are equivalent to an enterprise server pool. They apply routing arbitration to a gateway in order to determine the preferred carrier.

Central to the carrier configuration is the concept of trunks and trunk groups. For a complete description of trunk groups and their relevance, see the IETF working draft, *Representing trunk groups in tel/sip Uniform Resource Identifiers (URIs).*The following paragraphs summarize (and paraphrase) the draft.

In a PSTN, calls are routed over circuits (trunks) between Time Division Multiplexed (TDM) circuit switches. In some cases, multiple trunks (a trunk group) may connect to the same network. The IETF standard uses labels to distinguish the TDM switches in the call routing path. The **carrier** object, and its subobjects, configure these connections for recognition by OS-E.

A *trunk* is "a communication path connecting two switching systems used in the establishment of an end-to-end connection." A *trunk group* is a "set of trunks...grouped under a common administrative policy for routing...for the establishment of connections within or between switching systems in which all of the paths are interchangeable."

OS-E selects to which carrier it should forward a call based on the configuration of the rate plan and trunk group. The hunt group option allows you to prioritize selections for a carrier, thus implementing a failover strategy.

## **Normalization in the Carriers Group**

Both the **switch** and **trunk-group** objects provide inbound and outbound normalization settings to apply to calls going to or from servers through those types of connections. Use **outbound-normalization** for calls destined for a server; use **inbound-normalization** for calls coming received from a server destined for a client. The objects properties are common for servers, gateway, and trunk groups, and are described in Chapter 46, Configuring Normalization objects.

## **carriers**

Opens the carriers object. It is from here that you configure the characteristics of the various carrier gateways.

**Syntax** config vsp carriers

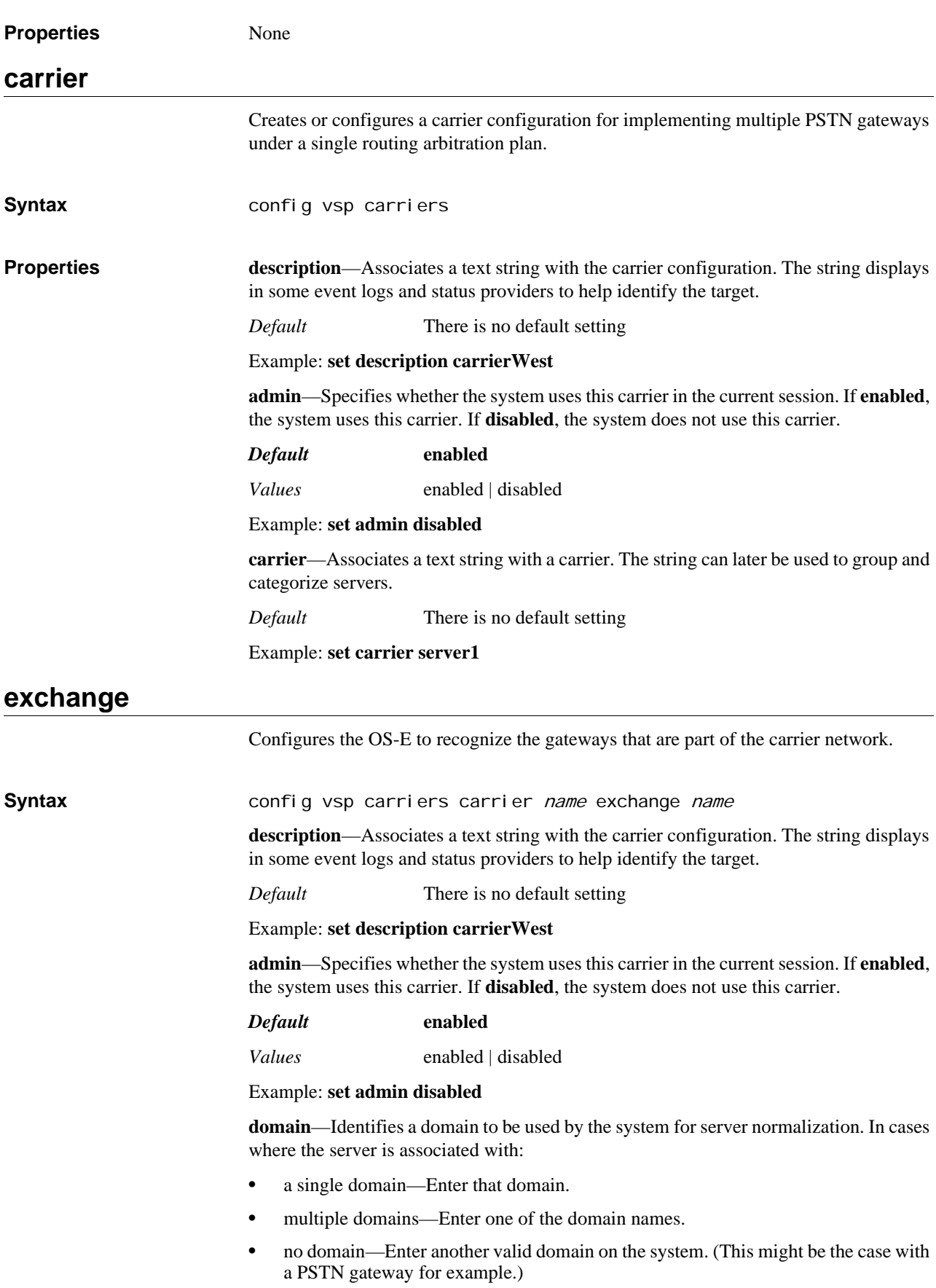

Also, you must set this property if you enable the **settings > local-directory-based-userservices** property without configuring the **directory** property (to assign a directory to a server). Set this domain name to match user SIP addresses to the appropriate server (by use of the domain).

*Default* There is no default setting

Example: **set domain voip.companyABC.com**

**routing-tag**—Controls which outbound interface SIP traffic uses. The routing-tag indicates the interface on the server where a SIP message with a matching routing-tag would be forwarded. The SIP message derives its routing-tag from the session config or IP interface classification-tag, depending on the configuration scenario. This property sets the initial routing tag for a server. If there is a policy match that applies to the server, and that configuration sets a routing tag (with the **routing-settings** ingress- and egressclassification-tag), the policy setting takes precedence.

*Default* There is no default setting

Example: **set routing-tag lcs1**

**routing-setting**—Sets attributes of the carrier/server. See Routing-Setting Definitions for a description of each option.

*Default* **normalization+outbound-association**

Example: **set routing-setting auto-tag-match+auto-domain-match**

**domain-alias**—Sets the system to recognize an alias domain as the domain in which the carrier resides. You can enter as many aliases as you choose.

*Default* There is no default setting

Example: **set domain-alias eng.companyABC.com**

**domain-subnet**—Sets the IP subnets serviced by this carrier. You can enter as many subnets as you choose.

*Default* There is no default setting

Example: **set domain-subnet 1.2.3.4/16**

**service-type**—Specifies the way in which the system handles INVITE and REGISTER requests and database exchanges. See Service-Type Definitions for complete descriptions of each option.

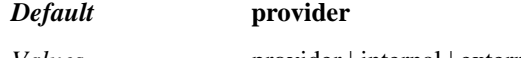

*Values* provider | internal | external

Example: **set admission-control enabled**

**failover-detection—Determines the method to use to detect a when a upstream gateway** is unavailable (and when it has resumed availability).

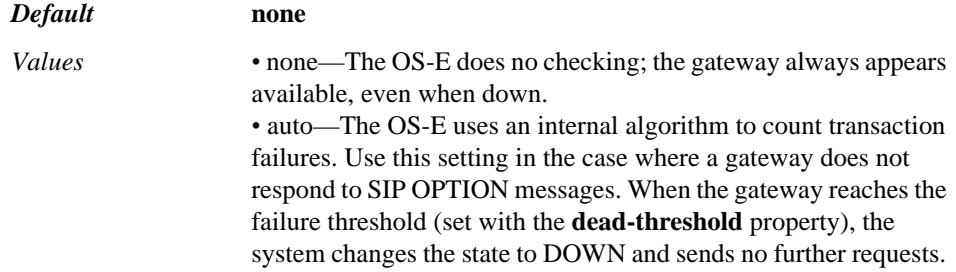

The fallback timer (set with the **dead-fallback-interval** property) activates. When the timer expires, the system decrements the gateway dead count by one and can again send requests to the server. If it receives no response, the system again increments the count and reaches the threshold, restarting the process. If the gateway responds, the system decrements the dead count again, until the count reaches 0.

Note that you must also enable the **vsp > auto-server-fail-detection** property (which acts like a master switch) when using this option.

> • ping—The OS-E uses the SIP ping utility to check gateway availability. When enabled, SIP ping sends SIP OPTION messages to each gateway at an interval defined in the pinginterval property. If the gateway is not operational, the system switches to local mode if pstn-backup is checked (**routing-setting**  property), or to unavailable mode if pstn-backup is not checked. When the system is again able to successfully ping the gateway, it reverts to provider mode. When the gateway reaches the failure threshold (set with the **dead-threshold** property), the system changes the state to DOWN and sends no further requests. *•* register—The OS-E determines gateway availability by sending a REGISTER request to the gateway. If there is no response from the provider, the server is assumed down. Note that you must configure a user for the server, with the appropriate password. (See the **user** and **password-tag** properties).

Example: **set failover-detection auto**

**ping-interval**—Sets the number of seconds between ping packets sent between the system and the carrier gateways and the timeout before a DNS lookup failure retry.

#### *Default* **10**

Example: **set ping-interval 30**

**dead-threshold**—Specifies the number of transaction failures (and resulting retransmissions) a gateway can experience before the state is changed to DOWN. This threshold is used in the **auto** or **ping** option of the **failover-detection** property. It is also used to determine the number of DNS lookup retries the system attempts before giving up.

#### *Default* **4**

*Values* Min: 1 / Max: 255

Example: **set dead-threshold 8**

**dead-fallback-interval**—Sets the fallback timer for the gateway. During this period, the system does not send REGISTER or INVITES to the down gateway. After the timer expires, the system decrements the **dead-threshold** by 1. This timer is used in the auto option of the **failover-detection** property. It is also used to determine when the system should re-attempt to resolve a failed DNS lookup of a peer.

#### *Default* **300**

Example: **set dead-fallback-interval 450**

**gateway-flush**—Specifies whether to flush any known carrier gateways from its gateway status table and relearn their gateway status (specifically host address) from static configuration and DNS. If **enabled**, the system uses the timer set with the **gateway-age**

parameter to determine how often to flush the data. If **disabled**, the system does not remove carrier gateway data from the configuration.

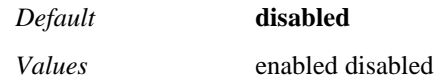

Example: **set gateway-flush enabled**

**handle-3xx-locally-routing-lookup**—Specifies whether the system should do a dial plan lookup on the REQUEST URI of a newly generated INVITE based on a 302 response received from this carrier. This property works in conjunction with the **handle-3xx-locally** property of the **sip-settings** session config object. If that property is enabled, the system generates a new INVITE when it receives a 3xx response. The system puts the contents of the CONTACT field in the REQUEST URI of the new INVITE. You should **disable** this feature if your server is configured to explicitly forward the message to a specified third sever. Set this to **enabled** if the message is coming from an endpoint with instructions to forward the message to a different AOR.

#### *Default* **enabled**

*Values* enabled | disabled

Example: **set handle-3xx-locally-routing-lookup disabled**

**unregistered-sender-directive**—Sets the action the system takes when this carrier receives a packet with an unknown sender in the "From" field of the INVITE packet. Use the **registration-requirement-level** setting in the **route** or **source-route** object to define what is considered unknown.

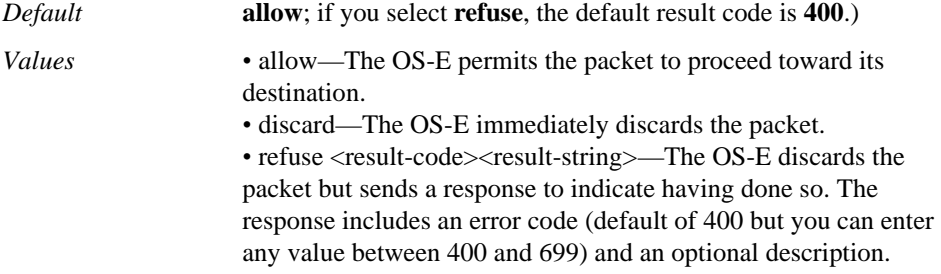

Example: **set unregistered-sender-directive refuse 404 "unknown sender"**

**sip-identity**—*Advanced property.* Specifies the URI for this carrier. Use this property if you swap registration databases with peers. When a download occurs, each entry is marked with the carrier-identity from which the entry was learned, if known. In that way, when the system next downloads the database, those entries learned from the same identity as this carrier-identity are not downloaded.

*Default* There is no default setting

Example: **set sip-identity sip:provider.com**

**call-hunting-type**—*Advanced property.* Determines the order or method in which the system forwards the call to the next-hop gateway.

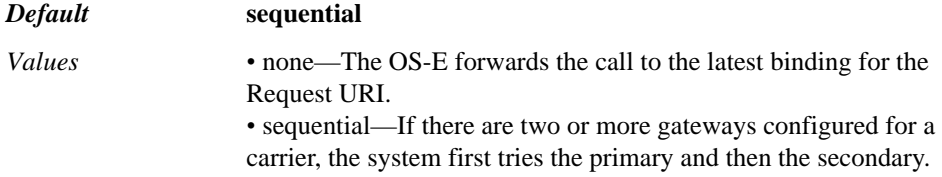

*•* parallel—when the system receives a call, it creates two call legs and forwards to both the primary and secondary gateway. When one gateway responds, the system disconnects the call with the other gateway.

#### Example: **set call-hunting-type parallel**

**loop-detection**—*Advanced property.* Sets the level at which the system enforces call routing loop detection to each gateway.

#### *Default* **tight**

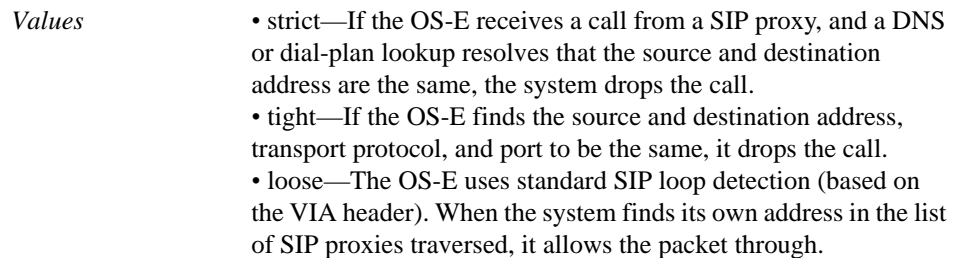

#### Example: **set loop-detection loose**

**gateway-age**—*Advanced property.* Sets the frequency in seconds with which the system flushes carrier gateway data from its gateway status table and relearns it from DNS (or the static configuration). This value is only applicable if the **gateway-flush** property is **enabled**.

#### *Default* **86400**

Example: **set gateway-age 90000**

**peer-max-interval**—*Advanced property.* Specifies the value the system writes to the max-interval setting for a carrier gateway. When doing registration delegation, the system changes the expiration value in the REGISTER request to the specified **max-interval** when delegating it to the upstream gateway. The system saves the expiration value recorded in the 200 OK from the upstream gateway to its location cache. If you enter 0, the peer value remains.

#### *Default* **86400**

#### Example: **set peer-max-interval 0**

**peer-min-interval**—*Advanced property.* Specifies the value the system writes to the min-interval setting for a carrier gateway. When doing registration delegation, the system changes the expiration value in the REGISTER request to the specified **min-interval** when delegating it to the upstream gateway. The system saves the expiration value recorded in the 200 OK from the upstream gateway to its location cache. If you enter 0, the peer value remains.

*Default* 3600

Example: **set peer-min-interval 0**

**registration-request-timeout**—*Advanced property.* Specifies the number of seconds the system waits for a response after sending a REGISTER request to this carrier. If the system does not receive a response within the configured time, it sends, to the endpoint, notification that service is not available.

#### *Default* **10**

Example: **set registration-request-timeout 8**

**user**—*Advanced property.* Assigns a user name that the system must supply when challenged by the carrier gateway (typically, the phone number the carrier expects). Enter the string expected by the carrier, do not create it here. The user name and password-tag (below) are used for authentication between the system and carrier.

This string must match the username configured on the server.

*Default* There is no default setting

Example: **set user 9785551212**

**password-tag**—*Advanced property.* Specifies the tag associated with the shared secret used to authenticate transactions between the system and carrier. This is the tag associated with the password that the system must supply when challenged by the carrier. See Understanding Passwords and Tags for information on the OS-E two-part password mechanism.

This password associated with this tag must match the password configured on the carrier.

*Default* There is no default setting

Example: **set password-tag secure**

**dialog-failover**—When enabled, the **dialog-failover** setting forces OS-E to check the state of the destination SIP server before sending messages. If the destination server is down, the calls are routed to the next configured (and available) backup server.

#### *Note: For dialog-failover to work, the failure-detection property must be set to auto, ping, or register in the servers and/or exchange objects.*

When **dialog-failover** is set to disabled, any calls in progress at the time of the failure will be retried at the original destination server until the configured timeout settings have expired.

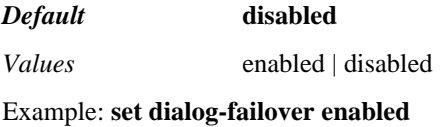

## **switch**

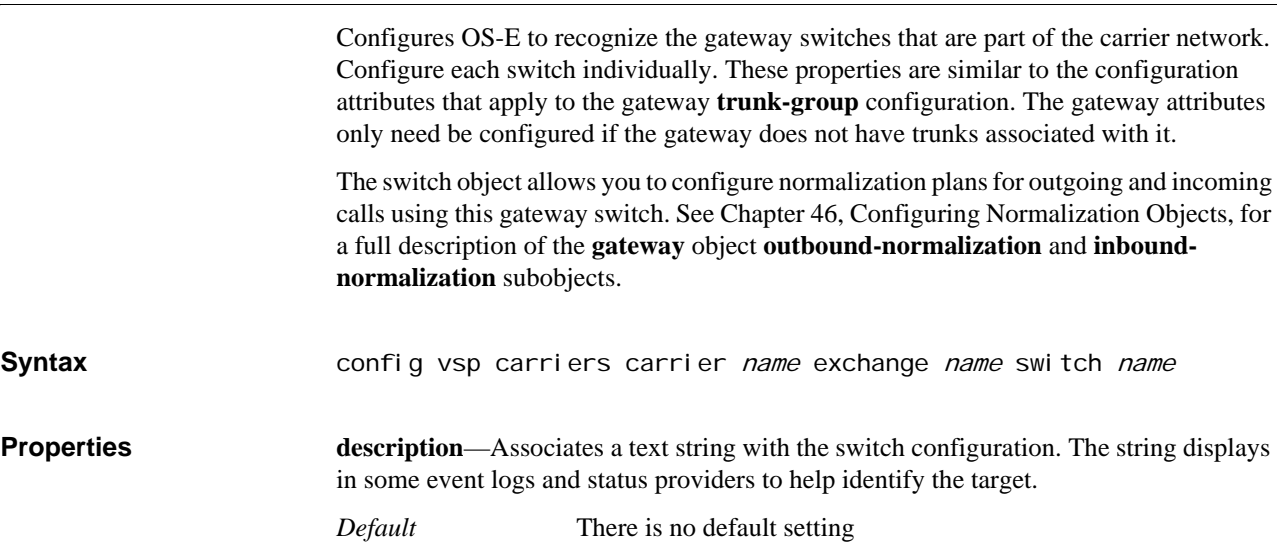

#### Example: **set description carrierWest**

**endpoint**—Associates a text string with the switch. The string can later be used to group and categorize gateway servers.

*Default* There is no default setting

Example: **set endpoint server1**

**host**—Specifies the name or IP address of the gateway switch. Enter a host name or IP address.

*Default* There is no default setting

Example: **set host 192.168.10.10**

**transport**—Specifies the protocol used by the switch.

*Default* **udp**

*Values* any | UDP | TCP | TLS

Example: **set transport any**

**port**—Specifies the port used by the switch for SIP traffic.

*Default* **5060**

Example: **set port 3333**

**local-port**—Sets a port number for the system to use in the Contact header, and Via header, and source port when it sends a Register request (and subsequent SIP messages) to an upstream server. The server caches the binding and includes the local-port when contacting the system. Additionally, the server can be configured to send SIP messages to this particular local-port without prior registration from the system.

With local-port configured, the system can tell:

- To which server in the server pool to forward a call
- Which server in the server pool it received the call from, when the server sends SIP message to this local port.

Using this property allows you to group traffic based on the local port number. For example, if there are multiple domains from a single physical server, the port will indicate which domain should receive the call. Or, if there is a distinct pair of physical servers to protect traffic for a domain, the Eclipse can fail over to the right backup server (in case of primary failure) for this particular domain.

*Default* There is no default setting

Example: **set local-port 5050**

**connection-role**—Specifies the way the switch behaves in establishing a TCP/TLS connection.

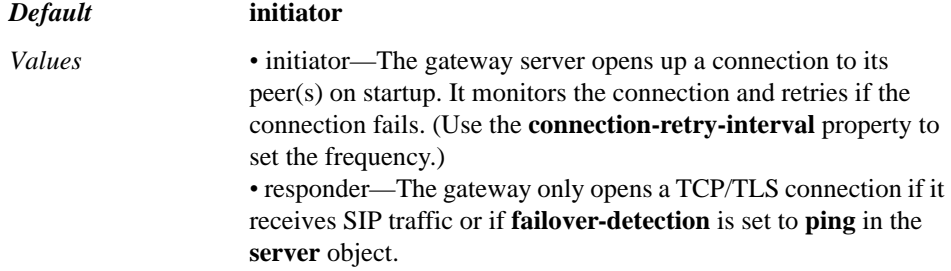

#### Example: **set connection-role responder**

**connection-retry-interval**—Specifies the number of seconds the system waits between attempts to open a TCP or TLS connection. This value is only meaningful if the **connection-role** property is set to **initiator**. If set to **responder**, the value is ignored.

#### *Default* **5**

#### Example: **set connection-retry-interval 10**

**handle-response<***code***>**—Specifies the action the system should take when it receives a specific response code from this switch. Enter a code, and set a handling pattern.

*Default* There is no default code setting; the default setting for the handling pattern is **try-next-peer**.

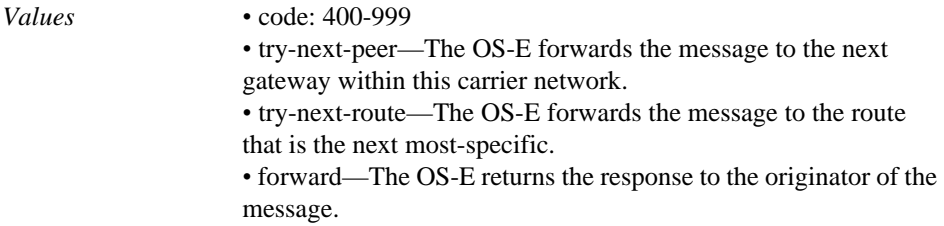

Example: **set handle-response 404 try-next-route**

**admission-control**—Specifies whether the system considers downstream gateway capacity when forwarding a call. The system tracks the number of concurrent calls for each gateway switch. If this property is **enabled**, the system does not forward calls if the switch limit has been reached and instead sends a "503 Service Unavailable" message. If **disabled**, the system does forward calls. (Set the call limit with the **max-number-ofconcurrent-calls** property.)

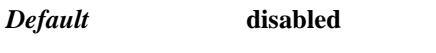

*Values* enabled | disabled

Example: **set admission-control enabled**

**emission-control**—Specifies whether OS-E considers upstream server capacity when forwarding a call to the gateway switch. the system tracks the number of concurrent (both incoming and outgoing) active calls for the switch. If this property is **enabled**, the system does not forward calls to the gateway if the limit, set with the **max-number-ofconcurrent-calls** property, has been reached. Instead, the system sends one of the following messages and drops the call:

- If there is one outbound server/UAC/UAS, the system sends a "486 Busy" message, indicating that the route was resolved but that the AOR was unavailable.
- If there are multiple outbound server/UAC/UASs and all have reached the maximum concurrent calls threshold, the system sends a "486 Busy" message.
- If there are multiple outbound server/UAC/UASs and at least one has not reached the maximum concurrent calls threshold, the return code is determined by the final server that the system attempted to reach. This could be, for example, "486 busy" or a "504 server timeout" if the last server was unresponsive and the transaction timed out.

If **disabled**, the system continues to forward calls to the switch.

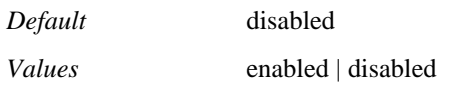

#### Example: **set emission-control enabled**

**max-number-of-concurrent-calls**—Specifies the number of calls allowed on the switch at one time. When this value is reached, the switch will not accept calls until the value drops. This option is only applicable if you have set the **emission-control** property to enabled.

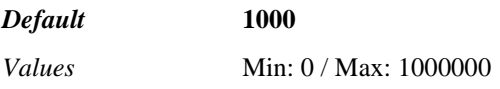

Example: **set max-number-of-concurrent-calls 2000**

**max-calls-in-setup**—Sets the maximum number of simultaneous inbound and outbound call legs in setup stage that are allowed by the switch. A call leg in setup is much more compute-intensive than established call legs, so this value is more restrictive than the concurrent call leg value. A value of 0 causes the system to decline all calls and registrations.

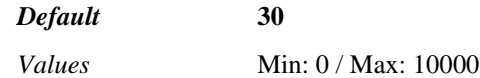

Example: **set max-calls-in-setup 100**

**trunk-token**—Sets the RFC-required trunk group identifier label. Change this value only if your PSTN gateway uses a different trunk token.

#### *Default* **tgrp**

Example: **set trunk-token tgrp**

**preference**—*Advanced property.* Specifies the preference for the switch. The lower the value the higher the preference. If you use the value of **none**, the system uses the preference set in a different part of the configuration, such as the option settings in the **hunt-group** object or preference in **trunk-group**. If the preference is set in multiple places, the system considers them in the following order:

- 1. option settings in the **hunt-group**
- 2. gateway preference (this setting)
- 3. preference in **trunk-group**

#### *Default* **none**

*Values* none | *preference*

Example: **set preference 10**

**call-routing-on**—*Advanced property.* Sets the portion of the SIP header that the system uses in its dial-plan lookup. By default, the dial-plan lookup applies to the Request URI.

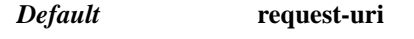

*Values* request-uri | to-uri

Example: **set call-routing-on to-uri**

**max-bandwidth**—*Advanced property.* Specifies the amount of bandwidth the system allocates to a switch. For a SIP server, the default value is **unlimited** or the server uplink bandwidth. For example, if the uplink is GigE, then bandwidth is 1 million kbps.

Set a specific bandwidth if you are using, for example, a TDM trunk or PSTN gateway with limited bandwidth. For a PSTN trunk, the usual capacity is DS0 (64 kbps bandwidth). If a gateway has 8 trunks, then the gateway has 512 kbps bandwidth.

*Default* **unlimited**

*Values* unlimited | *kbps*

Example: **set max-bandwidth 512**

**call-rate-limiting**—*Advanced property.* Limits the number of calls sent to the switch within a certain interval. Once this interval is reached, OS-E hunts for the next available switch. If there are no available servers, the system returns a response code and message. This feature sets the acceptable arrival rate for incoming calls when is use with **admission-control** and the acceptable set-up rate when used with **emission-control**.

If **enabled**, set the number of calls allowed and the measurement interval (in seconds). You can also enter a result code from 400 to 699 and a text string to accompany call rejection if no available switch is found.

#### *Default* **disabled**

*Values* enabled <calls-per-interval><interval><result-code><resultstring> | disabled

#### Example: **set call-rate-limiting enabled 50 1 480 "Temporarily unavailable"**

**max-number-of-registrations**—*Advanced property.* Specifies the maximum number of registrations that can be active on this switch at any one time. This property is used in conjunction with the **server-registration-balance** property of the VSP **settings** object to implement registration load balancing.

#### *Default* **1000**

Example: **set max-number-of-registrations 1500**

**max-registrations-in-progress**—*Advanced property.* Specifies the number of registrations or authentication requests per second that the system forwards to the switch. Use this property as a flow control mechanism to control the system, which can process registrations much more quickly than the gateway server. To set this, you must know the capability of your server. You also must enable the **server-registration-balance** property of the VSP **settings** object.

When a register is delegated/forwarded/tunneled to the switch, the system increments a cluster-wide server counter. When the counter reaches this threshold, the system handles subsequent registrations. It responds with "200 OK," but sets a brief expiration, causing the phone to reregister almost immediately.

#### *Default* **300**

*Values* Min: 0 / Max: 10000

Example: **set max-registrations-in-progress 600**

**flat-rate**—*Advanced property.* Sets a default rate if the call does not match any of the criteria set forth in the rate plan. This setting does not effect billing in any way, but instead determines the switch selection the system makes. Specifies the cost per call on this gateway switch.

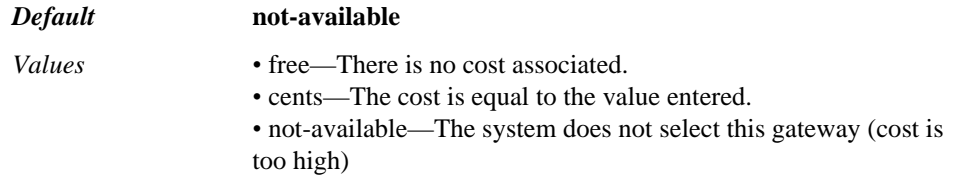

### Example: **set flat-rate-free**

**external-outbound-normalization**—*Advanced property.* Specifies whether the system should perform external normalization on outbound call legs. Enter the host name of your calling plan server.

*Default* **no**

*Values* no | yes *server*

#### Example: **set external-outbound-normalization yes ITALKBB-EGR5**

**external-inbound-normalization**—*Advanced property.* Specifies whether the system should perform external normalization on inbound call legs. Enter the host name of your calling plan server.

*Default* **no**

*Values* no | yes *server*

#### Example: **set external-inbound-normalization yes PT1-INGRESS**

**remote-web-services**—Configures the HTTP address of the remote web service address of the cluster web services. When this property is configured, the OS-E makes a web service request to that address and stores the session information returned as the redirect statistics.

*Default* There is no default setting

Example: **set remote-web-services http://170.30.10.10:8080**

## **rate-plan**

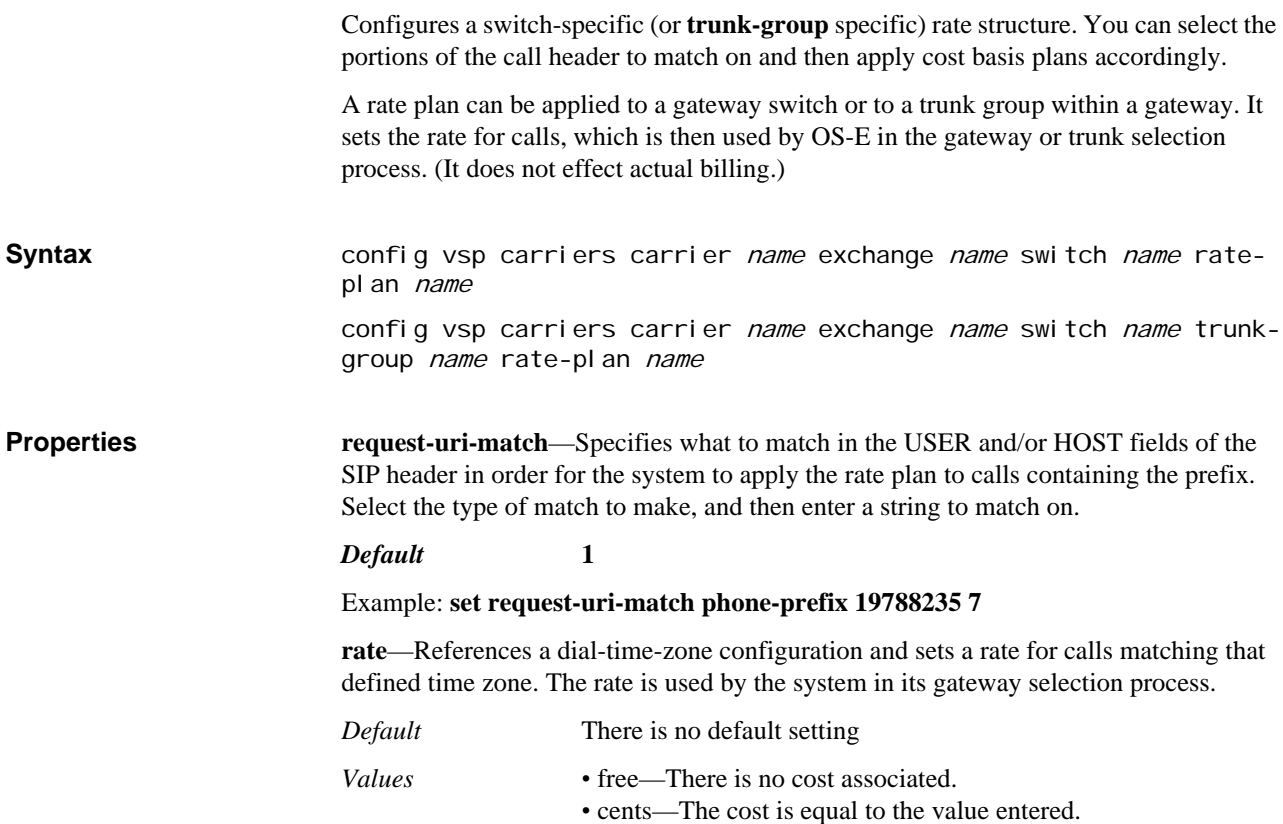

*•* not-available—The system does not select this gateway (cost is too high)

### Example: **set rate "vsp carriers dial-time-zone east" 25**

**flat-rate**—*Advanced property.* Sets a default cost per call if the call matches the requesturi-match setting but does not match a dial-time-zone set forth in the **rate** property. Specify the cost per call on this gateway:

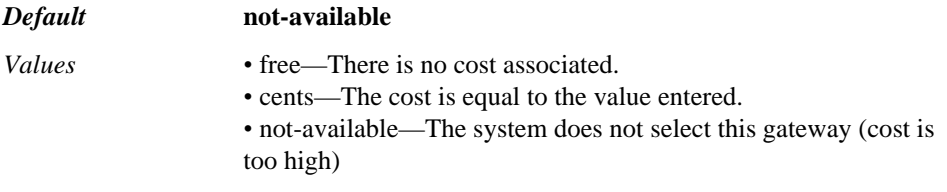

Example: **set flat-rate free**

## **trunk-group**

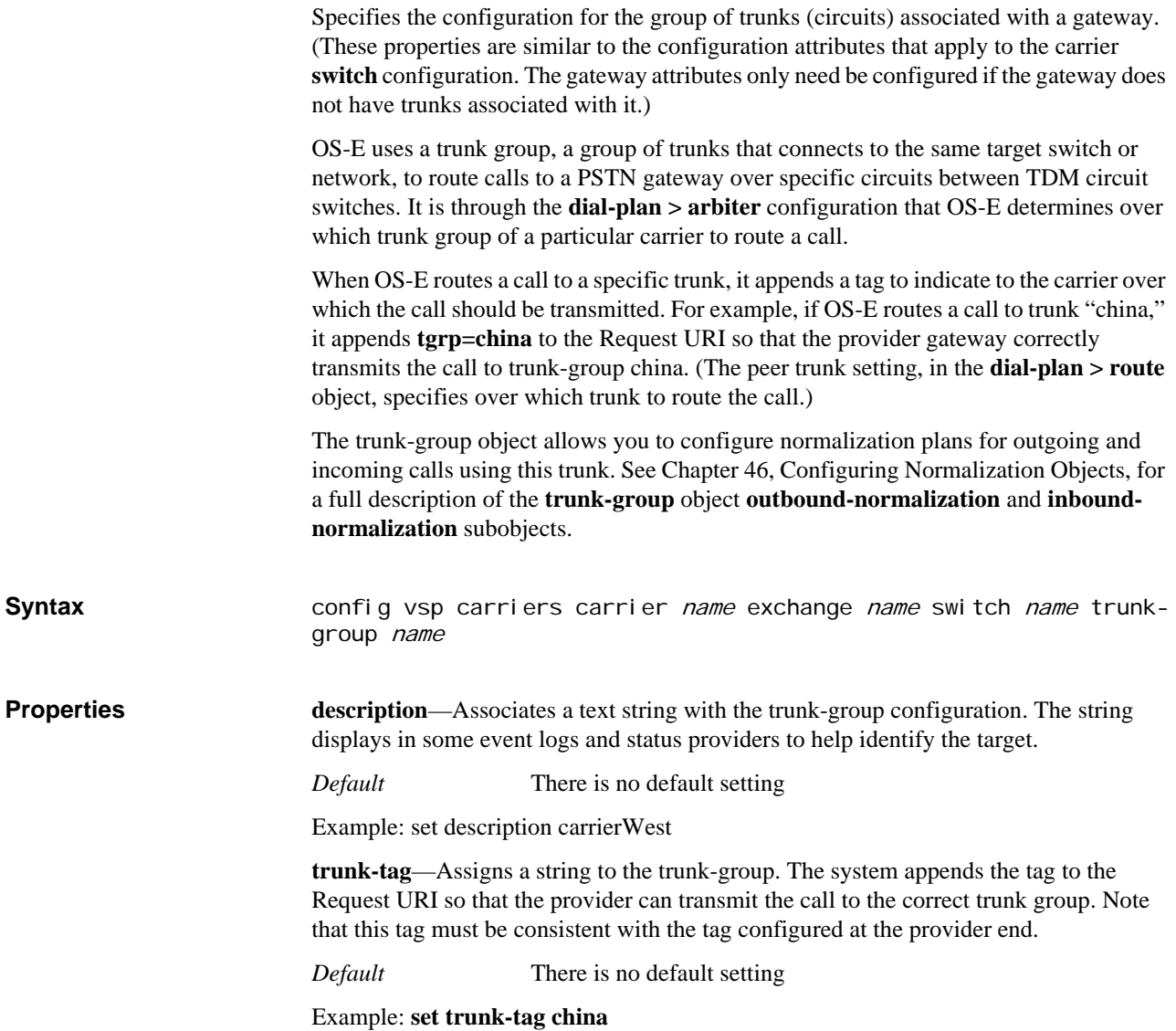

**handle-response<***code***>**—Specifies the action the system should take when it receives a specific response code from this switch. Enter a code, and set a handling pattern.

*Default* There is no default code setting; the default setting for the handling pattern is **try-next-peer**.

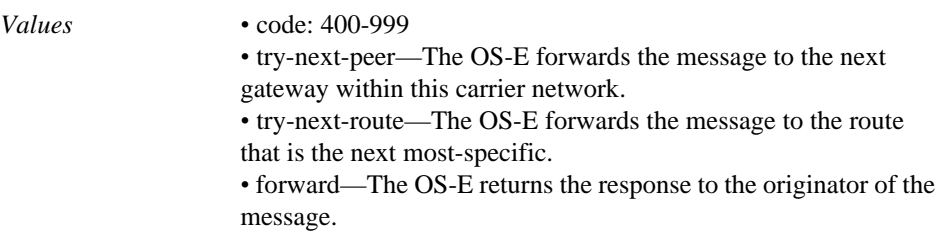

#### Example: **set handle-response 404 try-next-route**

**admission-control**—Specifies whether the system considers downstream trunk group capacity when forwarding a call. The system tracks the number of concurrent calls for each trunk group. If this property is **enabled**, the system does not forward calls if the trunk group limit has been reached and instead sends a "503 Service Unavailable" message. If **disabled**, the system does forward calls. (Set the call limit with the **maxnumber-of-concurrent-calls** property.)

#### *Default* **disabled**

*Values* enabled | disabled

Example: **set admission-control enabled**

**emission-control**—Specifies whether OS-E considers upstream server capacity when forwarding a call to the trunk group. OS-E tracks the number of concurrent (both incoming and outgoing) active calls for the group. If this property is **enabled**, the system does not forward calls to the trunk group if the limit, set with the **max-number-ofconcurrent-calls** property, has been reached. Instead, the system sends one of the following messages and drops the call:

- If there is one outbound server/UAC/UAS, the OS-E sends a "486 Busy" message, indicating that the route was resolved but that the AOR was unavailable.
- If there are multiple outbound server/UAC/UASs and all have reached the maximum concurrent calls threshold, the system sends a "486 Busy" message.
- If there are multiple outbound server/UAC/UASs and at least one has not reached the maximum concurrent calls threshold, the return code is determined by the final server that the system attempted to reach. This could be, for example, "486 busy" or a "504 server timeout" if the last server was unresponsive and the transaction timed out.

If **disabled**, OS-E continues to forward calls to the trunk group.

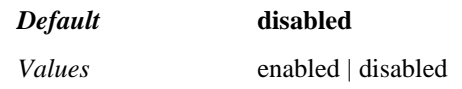

Example: **set emission-control enabled**

**max-bandwidth**—*Advanced property.* Specifies the amount of bandwidth the system allocates to a trunk group. The default value is **unlimited** or the trunk uplink bandwidth. For example, if the uplink is T1, then bandwidth is 1.544 Mbps.

Set a specific bandwidth if you are using, for example, a TDM trunk or PSTN gateway with limited bandwidth. For a PSTN trunk, the usual capacity is DS0 (64 kbps bandwidth). If a gateway has 8 trunks, then the gateway has 512 kbps bandwidth.

A trunk-group can be configured max bandwidth OS-E can utilize. If an arbiter seeks to balance the load (seeks the least loaded trunk-group) for a call, then the available bandwidth is checked against all candidate trunk-groups. The trunk-group with the most available bandwidth wins the election.

#### *Default* **unlimited**

*Values* unlimited | *kbps*

Example: **set max-bandwidth 512**

**max-number-of-concurrent-calls**—Specifies the number of calls allowed on the trunk group at one time. When this value is reached, the trunk group will not accept calls until the value drops. This option is only applicable if you have set the **emission-control** property to enabled.

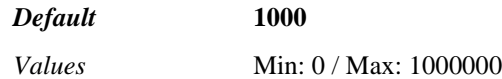

Example: **set number-of-concurrent-calls 5000**

**max-calls-in-setup**—Sets the maximum number of simultaneous inbound and outbound call legs in setup stage that are allowed for the trunk group. A call leg in setup is much more compute-intensive than established call legs, so this value is more restrictive than the concurrent call leg value. A value of 0 causes OS-E to decline all calls and registrations.

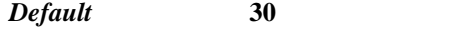

*Values* Min: 0 / Max: 10000

Example: **set max-calls-in-setup 100**

**preference**—*Advanced property.* Specifies the preference for the trunk group. The lower the value the higher the preference. If you use the value of **none**, the system uses the preference set in a different part of the configuration, such as the option settings in the **hunt-group** object or preference in **switch**. If the preference is set in multiple places, the system considers them in the following order:

- 1. **hunt-group** option setting
- 2. **switch** preference setting
- 3. this preference

If an arbiter seeks the most preferred trunk-group for a call, then the preference value is checked against all candidate trunk-groups. The trunk-group with the lowest preference wins the election.

#### *Default* **none**

*Values* none | *preference*

Example: **set preference 10**

**max-bandwidth**—*Advanced property.* Specifies the amount of bandwidth the system allocates to this trunk group. For a SIP server, the default value is **unlimited** or the server uplink bandwidth. For example, if the uplink is GigE, then bandwidth is 1 million kbps.

Set a specific bandwidth if you are using, for example, a TDM trunk or PSTN gateway with limited bandwidth. For a PSTN trunk, the usual capacity is DS0 (64 kbps bandwidth). If a gateway has 8 trunks, then the gateway has 512 kbps bandwidth.

*Default* **unlimited**

*Values* unlimited | *kbps*

Example: **set max-bandwidth 512**

**call-rate-limiting**—*Advanced property.* Limits the number of calls sent to the switch within a certain interval. Once this interval is reached, OS-E hunts for the next available switch. If there are no available servers, the system returns a response code and message. This feature sets the acceptable arrival rate for incoming calls when is use with **admission-control** and the acceptable set-up rate when used with **emission-control**.

If **enabled**, set the number of calls allowed and the measurement interval (in seconds). You can also enter a result code from 400 to 699 and a text string to accompany call rejection if no available switch is found.

#### *Default* **disabled**

*Default* **not-available**

*Values* enabled <*calls-per-interval*><*interval*><*result-code*><*resultstring*> | disabled

#### Example: **set call-rate-limiting enabled 50 1 480 "Temporarily unavailable"**

**flat-rate**—*Advanced property.* Sets a default cost per call if the call matches the requesturi-match setting but does not match a dial-time-zone set forth in the **rate** property. Specify the cost per call on this gateway:

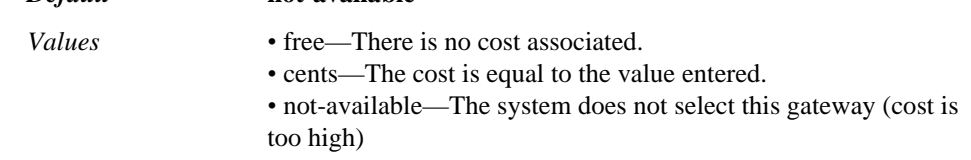

Example: **set flat-rate free**

**external-outbound-normalization**—*Advanced property.* Specifies whether the system should perform external normalization on outbound call legs. Enter the host name of your calling plan server.

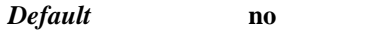

*Values* no | yes *server*

#### Example: **set external-outbound-normalization yes ITALKBB-EGR5**

**external-inbound-normalization**—*Advanced property.* Specifies whether the system should perform external normalization on inbound call legs. Enter the host name of your calling plan server.

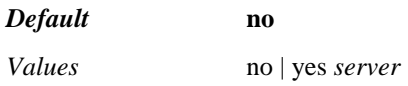

Example: **set external-inbound-normalization yes PT1-INGRESS**

## **registration-proxy**

*Advanced object.* Configures automation of registration database updates between carrier (server) peers that are both proxies. When OS-E acts as a proxy, it is able to supply the credentials needed for authentication challenges. It maintains a location service database to store SIP caller location (address-of-record) information. This database can be updated via OS-E registration service, static address-of-records (AORs), and/or configured policies. To ensure that peer OS-E devices have and use the same database, set the properties of this object.

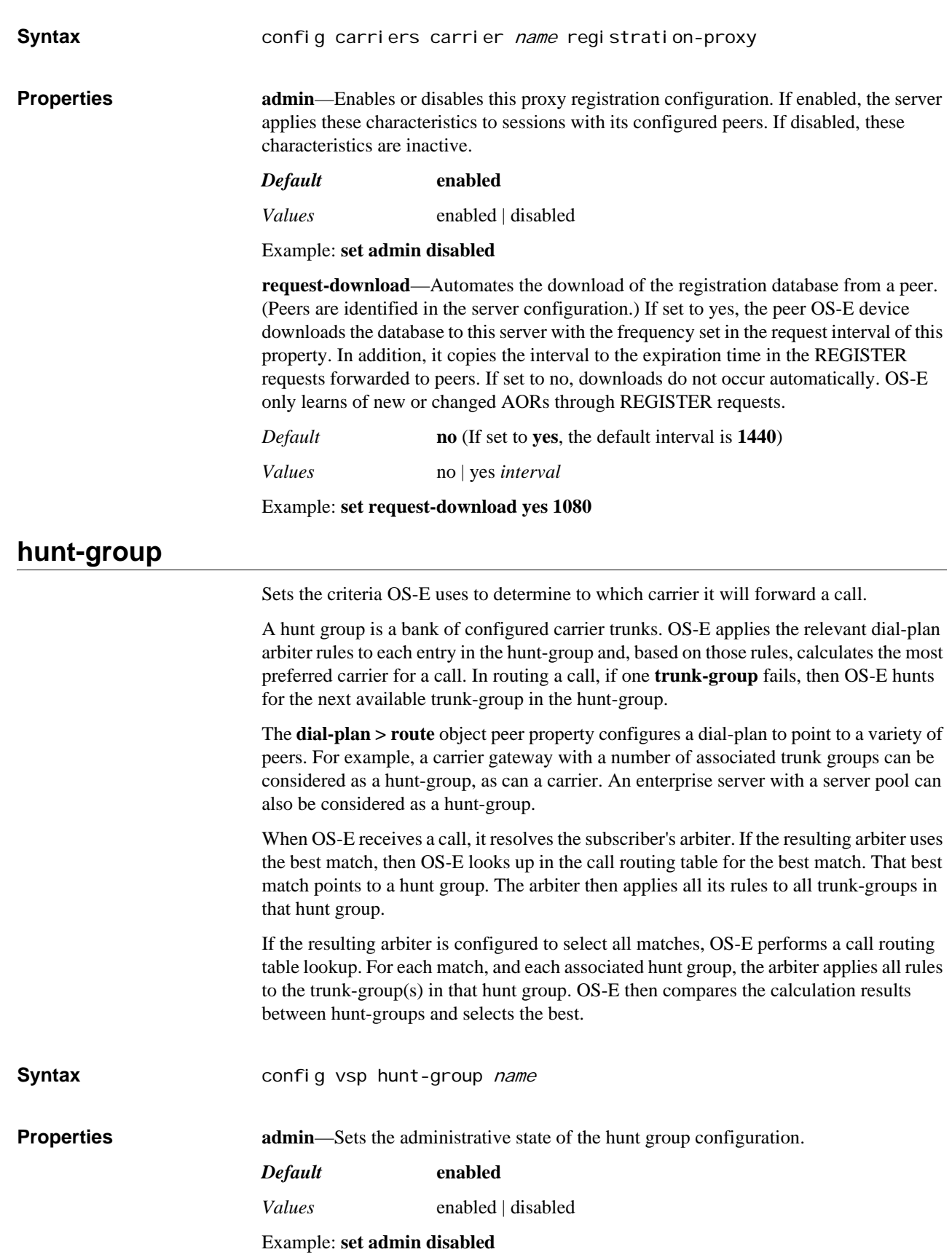

**option**—Adds entries to the hunt group subclassified by the option in which they are entered. Each option is a pointer to a previously configured trunk, gateway, exchange, carrier, or enterprise server. You can add multiple options of a type, for example, multiple exchange options. To add multiple types to a single option, use the pool functionality. For example,create a server configuration with a server pool that contains the servers you wish to group. Optionally, you can set a preference for the entry, which the arbiter uses in its calculations. If you do not set a preference, the value is the maximum (65535). Use the **combine-options** property to configure OS-E to arbitrate on all entries as if they were in a single pool.

*Default* There is no default setting

*Values* trunk <*trunk-reference*> | switch <*gateway-reference*> | exchange <*exchange-reference*> | carrier <*carrier-reference*> | server <*serverreference*>[*preference*]

**combine-options**—*Advanced property.* Places an entire hunt-group, with all hunting options, into a single pool for arbitration. For example, it the hunt-group contains.

- **option 1**—server 1, server 2, server 3
- **option 2** server 4, server 5

Enabling the **combine-options** property forces OS-E to run the routing arbiter on all servers (1 through 5), placing the servers in the route set.

By default (disabled), OS-E arbitrates the servers within each option separately. In this example, the arbiter would apply servers 1, 2, and 3 first, and place them in the route-set. OS-E would then run the arbiter on servers 4 and 5 and place them in the route set.

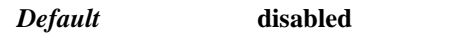

*Values* enabled | disabled

Example: **set combine-options enabled**

**call-hunting-type**—*Advanced property.* Determines the order or method in which the system forwards the call to the next hop (gateway, server, or trunk).

- **none**—The OS-E forwards the call to the latest binding for the Request URI.
- sequential—If there are two or more entries in a gateway or trunk group, the system first tries the primary and then the secondary.
- **parallel—When the OS-E receives a call, it creates two call legs and forwards to** both the primary and secondary entry. When one responds, the system disconnects the call with the other.

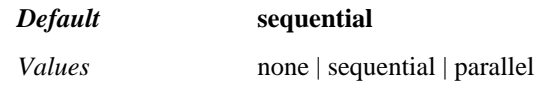

Example: **set call-hunting-type parallel**

## **class-of-service**

Creates a class of service category. This category is referenced in the **trunk-group** object as a basis for grouping. It is also used in the **dial-plan > arbiter** object (**rule** property) to define the trunk-qos criteria.

**Syntax** config vsp carriers class-of-service *name* 

**Properties description**—Assigns a text description to the class of service category. Enclose the description in quotation marks if it has spaces.

*Default* There is no default setting

Example: **set description "Best class of service"**

*CONFIGURING CARRIERS OBJECTS*

# *Configuring CLI Objects*

## **CLI Description**

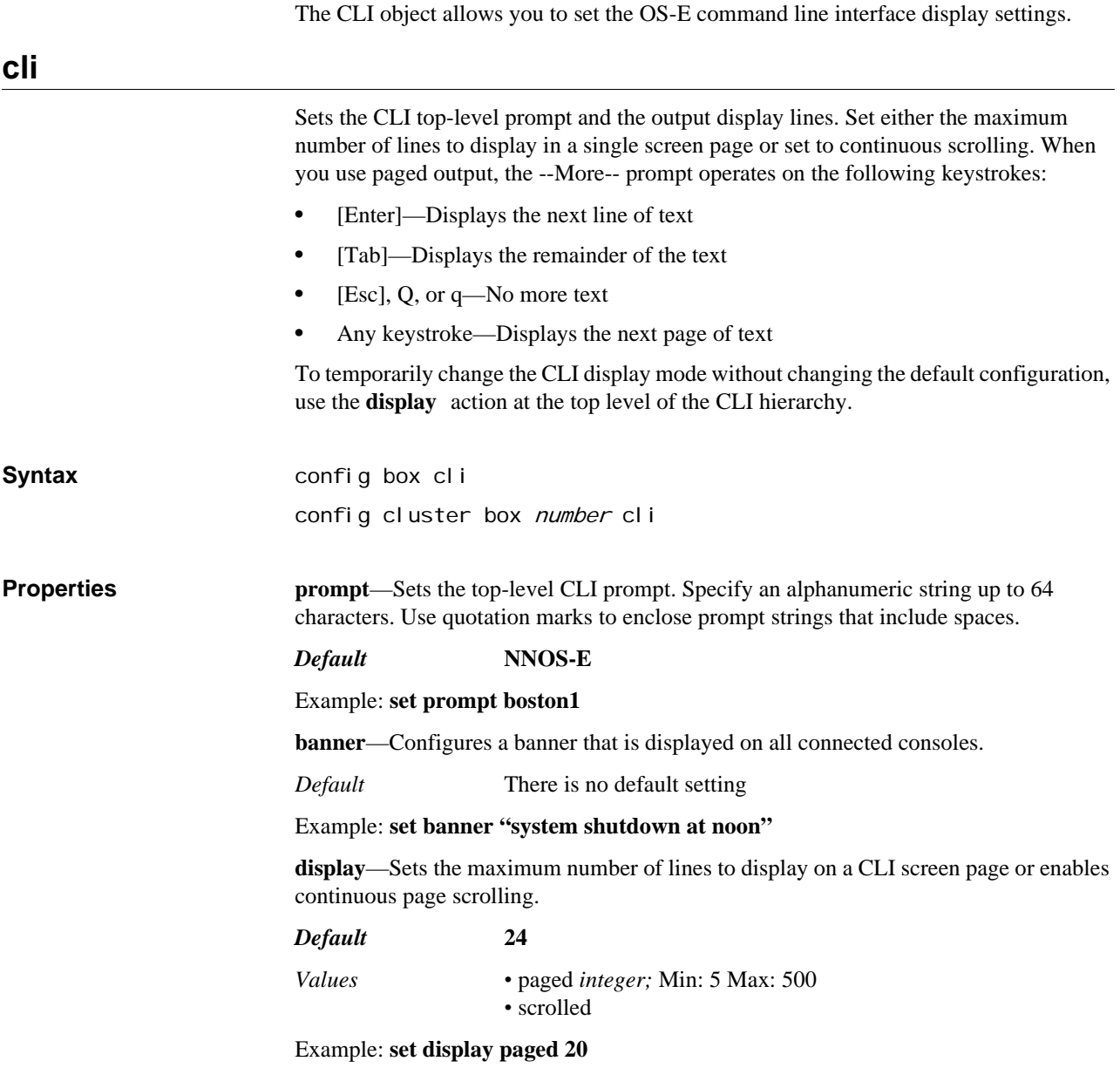

*CONFIGURING CLI OBJECTS*

## *Configuring Cluster, Box, and Interface Objects*

## **Cluster Description**

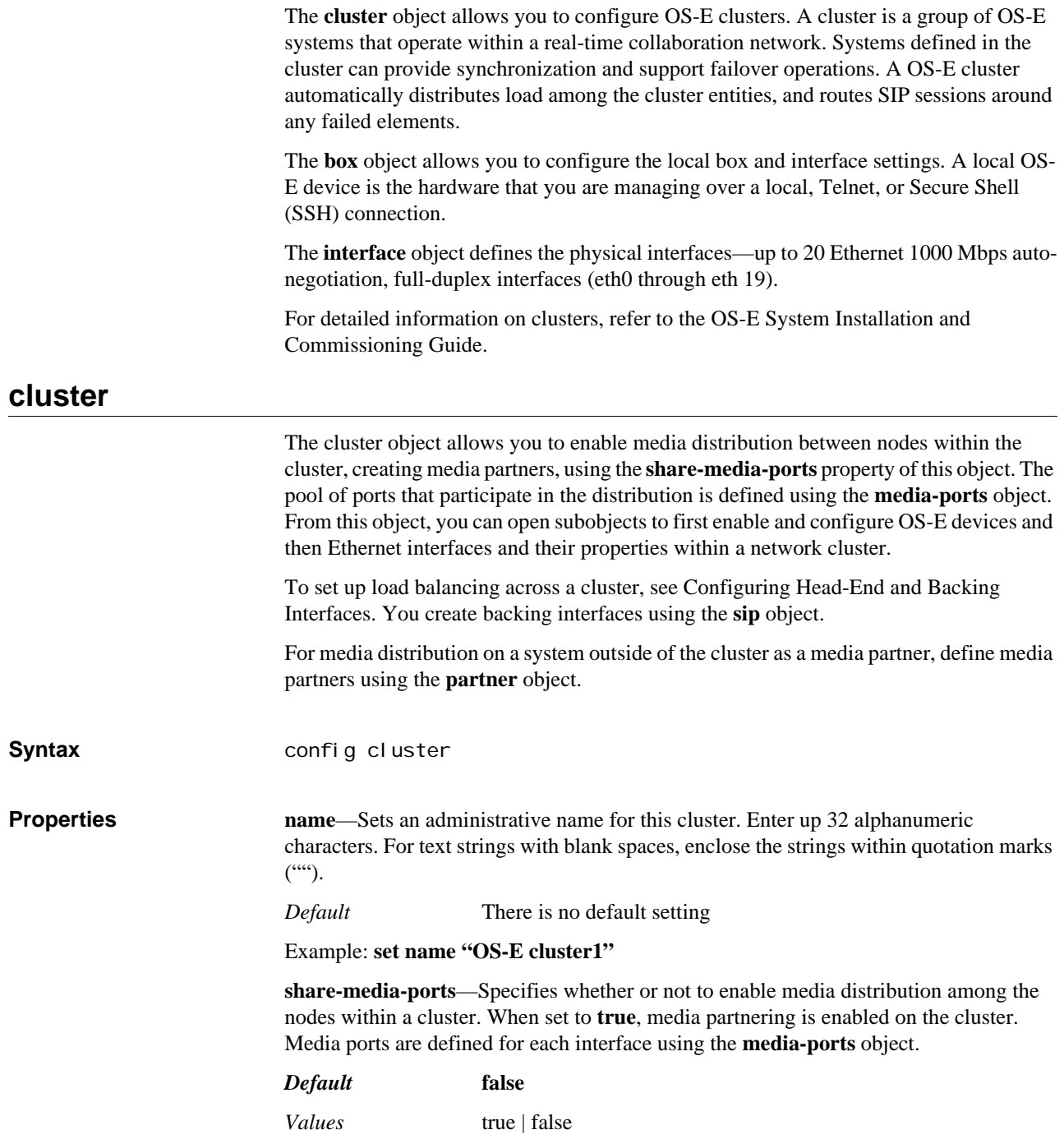

*Version E3.7.0 Oracle Communications Application Session Controller Object and Properties Reference Guide* 395

#### Example: **set share-media-ports true**

**share-signaling-entries**—Specifies whether or not all boxes in a cluster exchange active SIP session information. When set to **true**, they do exchange data. If the primary link then goes down, a backup link can use SIP session information from the primary box to handle existing calls.

This property should be set to **true** if you have configured VRRP (to provide the redundancy support).

#### *Default* **false**

*Values* true | false

Example: **set share-signaling-entries true**

**backup-session-on-demand**—Specifies the manner in which failover is handled by the system. By default (disabled), if signaling failover is configured the system immediately creates a backup session on the failover box when a session is established. When this property is **enabled**, the system does not create and mirror the session on the backup box. Instead, it maintains a minimum amount of information on the backup, and establishes the full session upon failover.

#### *Default* **disabled**

*Values* enabled | disabled

Example: **set backup-session-on-demand enabled**

**share-turn-ports**—Specifies whether or not to enable distribution of TURN ALLOCATE requests (i.e., load balance) across systems within a cluster. When set to **true**, TURN partnering is enabled on the cluster (the STUN service table contains STUN/TURN routes from all systems in the cluster). OS-E will perform a cluster-wide STUN service route lookup to determine the best OS-E device to handle the ALLOCATE request. If set to **false**, the table contains only those routes for the local box.

TURN servers are defined for each interface using the **stun-server** object. To load balance ALLOCATE requests, you must **enable** the TURN-redirector option of the **stunserver > port** property for one or more STUN servers. To determine route preference for load balancing, use the **stun-service-routing** object.

#### *Default* **false**

*Values* true | false

Example: **set share-turn-ports true**

**mirror-media-streams**—Specifies whether the cluster participates in media mirroring. When set to true, all boxes in the cluster share media state information. The selection of calls that are mirrored is determined by policy; you must also enable the **media** object **mirror** property.

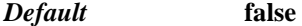

*Values* true | false

Example: **set mirror-media-streams true**

**media-resource-failure-timer**—*Advanced property.* Sets how long to wait after a media proxy failure (in media proxy configurations). When **enabled**, if no backup media proxy takes ownership before the timer set with this property expires, the signaling sessions for the failed media proxy are terminated. Enter the value in the format displayed in the example or in standard W3C XML format (P*n*Y*n*M*n*DT*n*H*n*M*n*S).
#### *Default* **disabled**

*Values* enabled *days hh:mm:ss* | disabled

#### Example: **set media-resource-failure-timer enabled "5 days 12:00:00**

**media-proxy-timeout—***Advanced property*. Specifies how long to wait for responses from the media proxy.

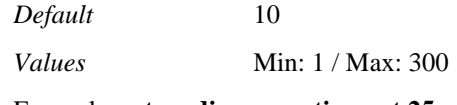

Example: **set media-proxy-timeout 25**

Configures the settings and interfaces on the specified physical device. Specify a box number (integer) in the range 1 to 16 that makes this box unique among other boxes in the network cluster.

Until you configure a box, OS-E does not list it as an available selection when you use the help. In the following example, OS-E does not list box 3 as available until after you have opened the box 3 object.

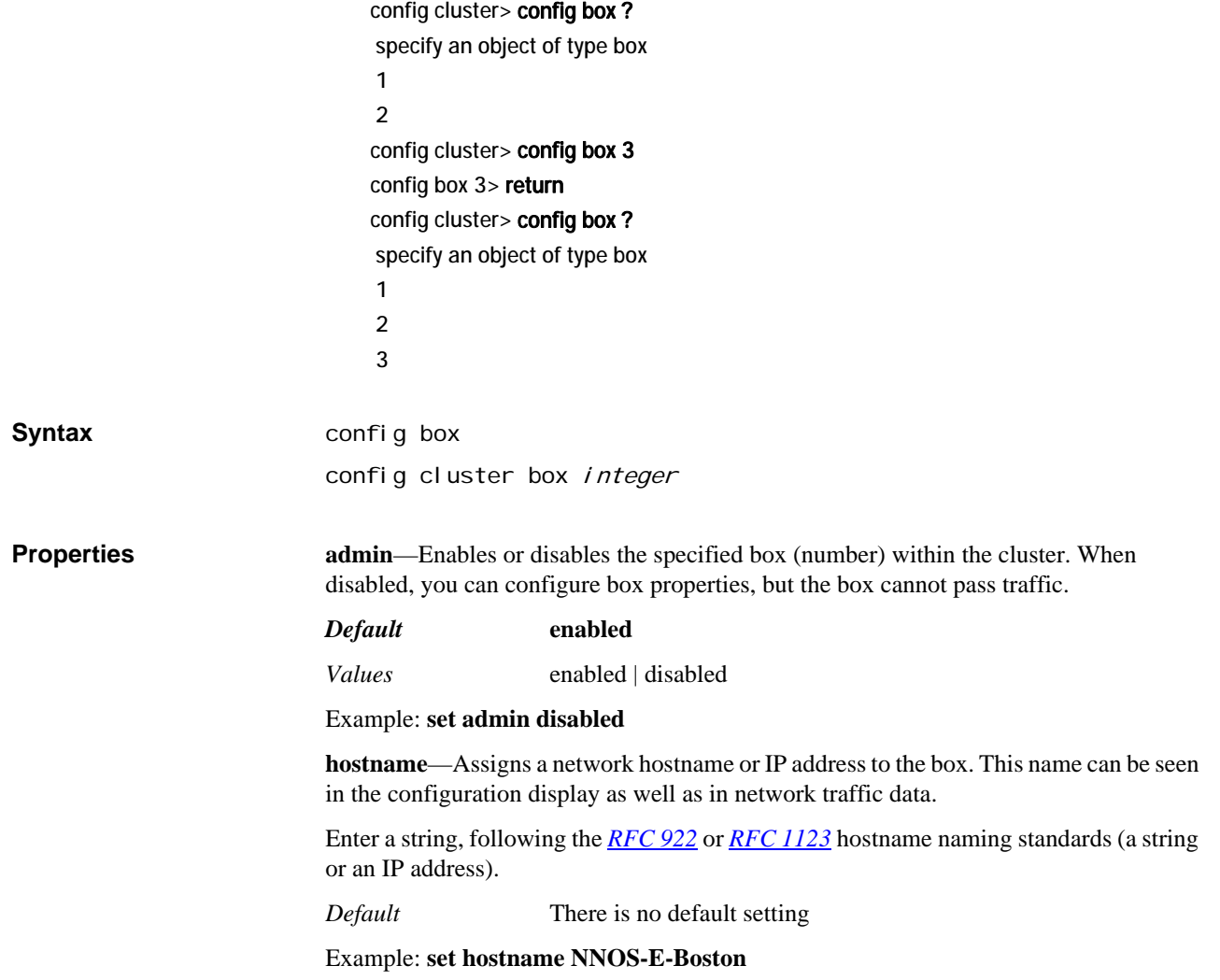

**timezone**—Sets the time zone for the system. Use the help function to list the common values (**set timezone ?**). Or, to see the full list of supported time zones, see the file /usr/share/zoneinfo. If you enter an unsupported time zone, the system sends an error to the event log.

When interpreting a time zone, the system uses the Linux standard. For time zones east of GMT, use GMT-minus-hours; for time zones west of GMT use GMT-plus-hours. For example, you would configure **timezone** as **GMT-minus-1** if GMT is one hour earlier than your local time.

#### *Default* **Eastern**

Example: **set timezone GMT-plus-5**

#### *Note: After changing the timezone on the OS-E, you may experience a discrepancy between the system time and the call logs database time. Oracle recommends performing a restart warm after a timezone change.*

**name**—Assigns an administrative name for this system. Enter the name using up to 32 alphanumeric characters. For strings containing blank spaces, enclose the string within quotation marks ("").

*Default* There is no default setting

Example: **set name bostonMaster**

**description**—Assigns a user-defined text description to this system. Enter the description using up to 3p2 alphanumeric characters. For strings containing blank spaces, enclose the string within quotation marks ("").

#### *Default* **Eclipse**

Example: **set description "NNOS-E network master for company HQ"**

**contact**—Identifies the name of a contact person for this system. Enter the contact description using up to 32 alphanumeric characters. For strings containing blank spaces, enclose the string within quotation marks ("").

*Default* There is no default setting

Example: **set contact "Bob at extension 123"**

**location**—Identifies the physical location of this system. Enter the location description using up to 32 alphanumeric characters. For strings containing blank spaces, enclose the string within quotation marks ("").

*Default* There is no default setting

Example: **set location "Data center, 2nd floor"**

**identifier**—Assigns a MAC address to the eth0 interface of this box. This address is used to identify the box and associate the configuration with the correct physical appliance. You only assign a MAC address to boxes in a cluster; a standalone does not require this setting.

You must change the value for the configuration to be recognized and the box to be operational.

*Default* **00:00:00:00:00:00**

Example: **set identifier 0f:1c:22:cd:d1:32**

**transcoding-threads**—Sets the number of SIP stack processing threads that should be used for transcoding. Typically, the number of threads should match the number of system processors.

*Default* **4**

*Values* Min: 1 / Max: 8

Example: **set transcoding-threads 8**

**recording-socket-threads**—Sets the number of SIP stack processing threads that should be used for servicing the recording sockets. Typically, the number of threads should match the number of system processors. (The automatic setting is based on that value.) Changes to this setting only take place after a system restart. See Using Automatic Values for more information.

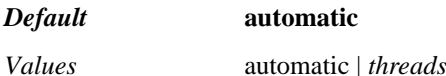

Example: **set recording-socket-threads 4**

**dos-rule-source-limit**—Sets the number of rules that can be evaluated strictly on source IP address. These source-only rules are evaluated before other kernel rules, and can provide faster evaluation under a heavy DOS attack.

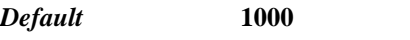

*Values* Min: 0 (none) | 1000

Example: **set dos-rule-source-limit 50**

**rtp-mixing-action-threads**—*Advanced property*. Configures the number of threads that the worker pool will contain when the **mix-session-threaded** action is executed.

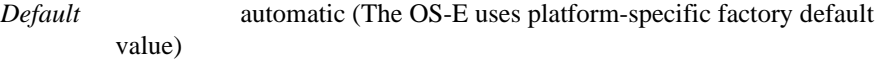

*Values* automatic | <*integer*>

Example: **set rtp-mixing-threads automatic**

## **interface**

Configures OS-E Ethernet network interfaces. You can configure up to 20 gigabit Ethernet, full-duplex interfaces. The actual number available depends on your hardware configuration. It is from the interface object that you configure VLAN and IP settings: • Chapter 77, Configuring VLAN objects • Chapter 35, Configuring IP objects **Syntax** config box interface ethX config cluster box integer interface ethX **Properties admin**—Enables or disables the administrative state of this Ethernet interface. *Default* **enabled** *Values* enabled | disabled

#### Example: **set admin disabled**

**mtu**—Set the maximum transmission unit (MTU) in bytes for Ethernet packets transmitted over this interface.

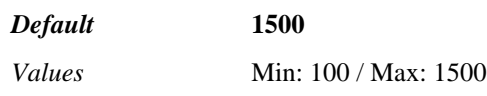

Example: **set mtu 1000**

**arp**—Enables the Address Resolution Protocol (ARP) on this interface. ARP is the Internet protocol that maps real IP addresses to corresponding Ethernet addresses.

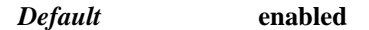

*Values* enabled | disabled

Example: **set arp disabled**

**speed**—Sets the speed of the Ethernet connection between the system and the piece of equipment to which it is connected. The system ignores this value if **autoneg** is set to enabled.

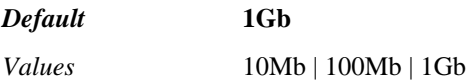

Example: **set speed 100Mb**

**duplex**—Sets the acceptable duplex method for the interface, either half (asynchronous) or full (simultaneous) transmission. The system ignores this value if **autoneg** is set to enabled.

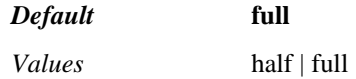

Example: **set duplex half**

**autoneg**—Sets whether autonegotiation is enabled or disabled. If enabled, the **speed** and **duplex** settings are ignored. The system negotiates with the piece of equipment to which it is connected to achieve optimal agreed upon settings.

*Default* **enabled**

*Values* enabled | disabled

Example: **set autoneg disabled**

### **file-client**

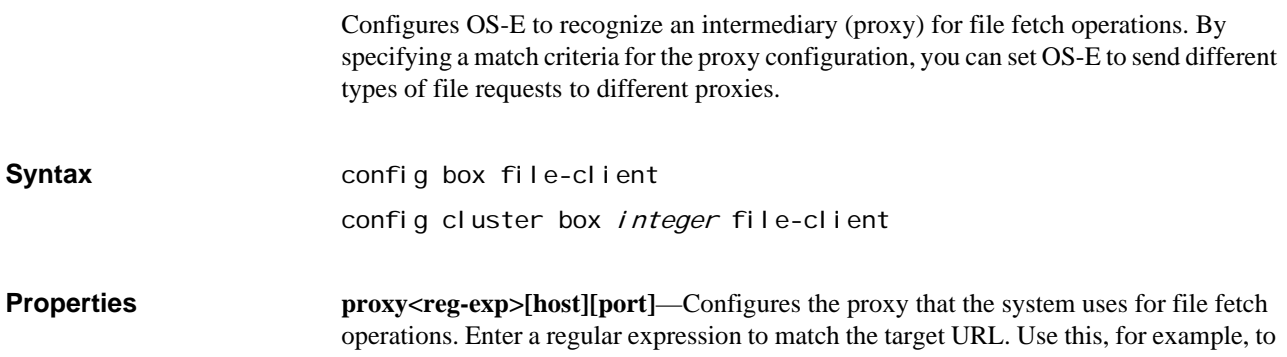

send FTP requests through one proxy (match ftp://) and HTTP requests through another (match http://). To send all file requests through one proxy, match all (.\*).

Optionally, you can set a host name or IP address, and a port. If you set no host for a proxy match, that type will use no proxy.

*Default* There is no default setting

Example: **set proxy ftp://192.168.10.10**

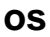

Specifies whether OS-E should offload incoming packets to a different CPU and the verbosity level of the information from a kernel "panic." In addition, you can enable compression to allows at least 40% more storage for kernel dumps.

#### *Note: Do not modify these values unless told to do so by Technical Support.*

**Syntax** config box os

config cluster box integer os

**Properties rx-queue-offload**—Specifies whether incoming packets should be offloaded to a different CPU. Do not change this property.

*Default* **none**

*Values* none | hyperthread-pair | alternate-cpu

Example: **set rx-queue-offload alternate-cpu**

**ip-frag-queue-control**—Specify the number of milliseconds the AA-SBC holds onto an IP fragment when the first fragment has not been received.

*Default* **5**

*Values* Min: 1 / Max: 20

Example: **set ip-frag-queue-control 15**

**crash-dump-compression**—Specifies whether to enable GZIP compression for the dump facility. When **enabled**, the system compresses the dump image, allowing a greater number of active pages into the raw partition. This provides at least 40% more storage for kernel dumps.

#### *Default* **enabled**

*Values* enabled | disabled

Example: **set crash-dump-compression disabled**

**crash-dump-level**—Specifies the level of information to capture when a kernel panic occurs. The dump facility captures kernel logs, kernel memory, task states, and trace information. This information is written to a file, which can later be used for debugging. The kernel header, written in all levels except disabled, contains the following information:

- build time, time of the crash, kernel version, etc.
- In-memory kernel logs that have not yet been written to disk
- Kernel call trace details

• System task states

Use the **show faults** command to display the name of the file the system created as a result of the kernel panic.

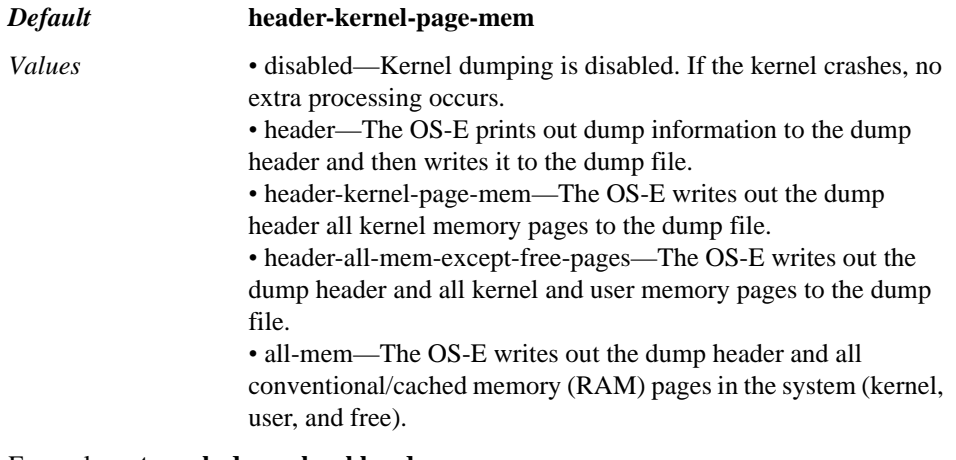

#### Example: **set crash-dump-level header**

**arp-thresholds**—Specifies the number of directly connected hosts (ARP entries in the cache) the system supports. Each of the three thresholds initiates an increasingly aggressive ARP cache action.

#### *Default* **128 512 1024**

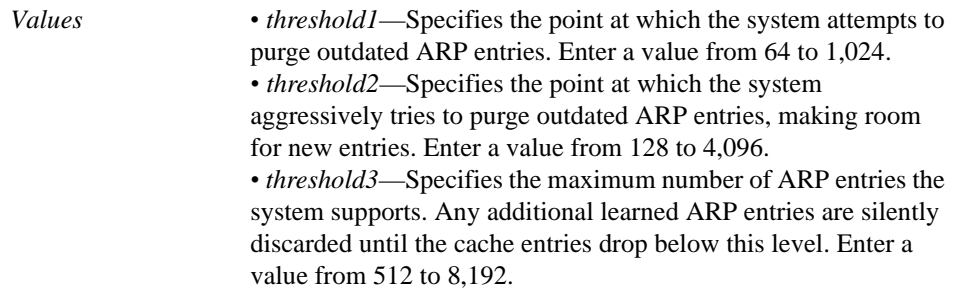

Example: **set arp-thresholds 256 512 2048**

**tcp-skb-congestion-control**—Sets a threshold of system-wide kernel buffer usage before the OS-E will proactively prevent the depletion of the remaining system resources by dropping all received TCP packets. When enabled, TCP packets will be dropped until the kernel buffer usage falls below the configured threshold.

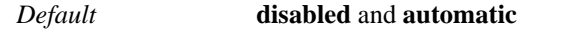

*Values* enabled | disabled <*threshold*>

Example: **set tcp-skb-congestion-control enabled 300000**

### **media-partners**

Opens the object through which you identify the partners, other appliances outside of the cluster, for media distribution.

Media distribution through the **media-partners** object allows you to configure an appliance outside of the cluster as a media partner. The media partner system does not perform any SIP signaling; it has only media interfaces and handles media traffic. It offloads media anchoring to another appliance; the cluster does load balancing across its specified list of media partners.

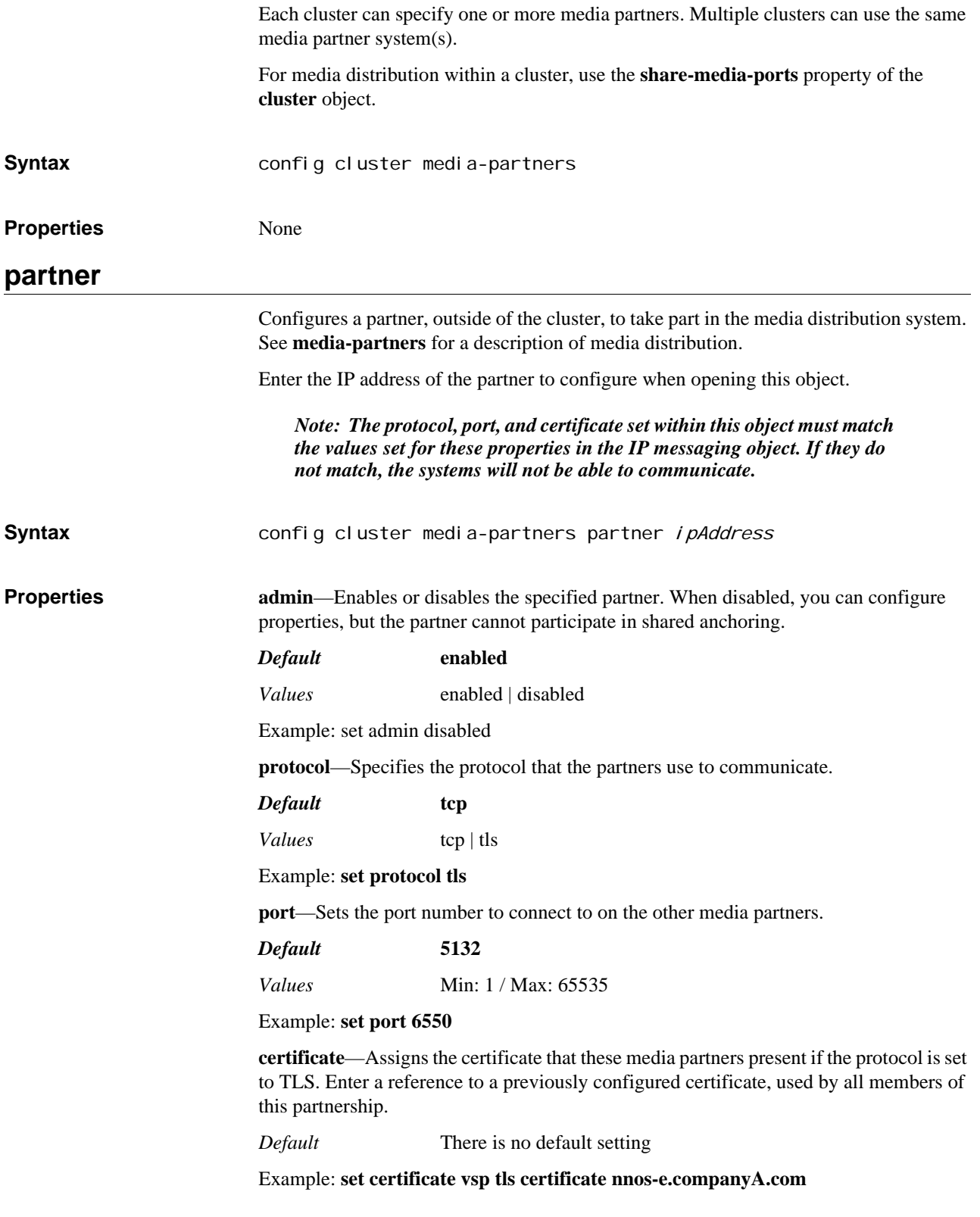

## **media-anchor-limits**

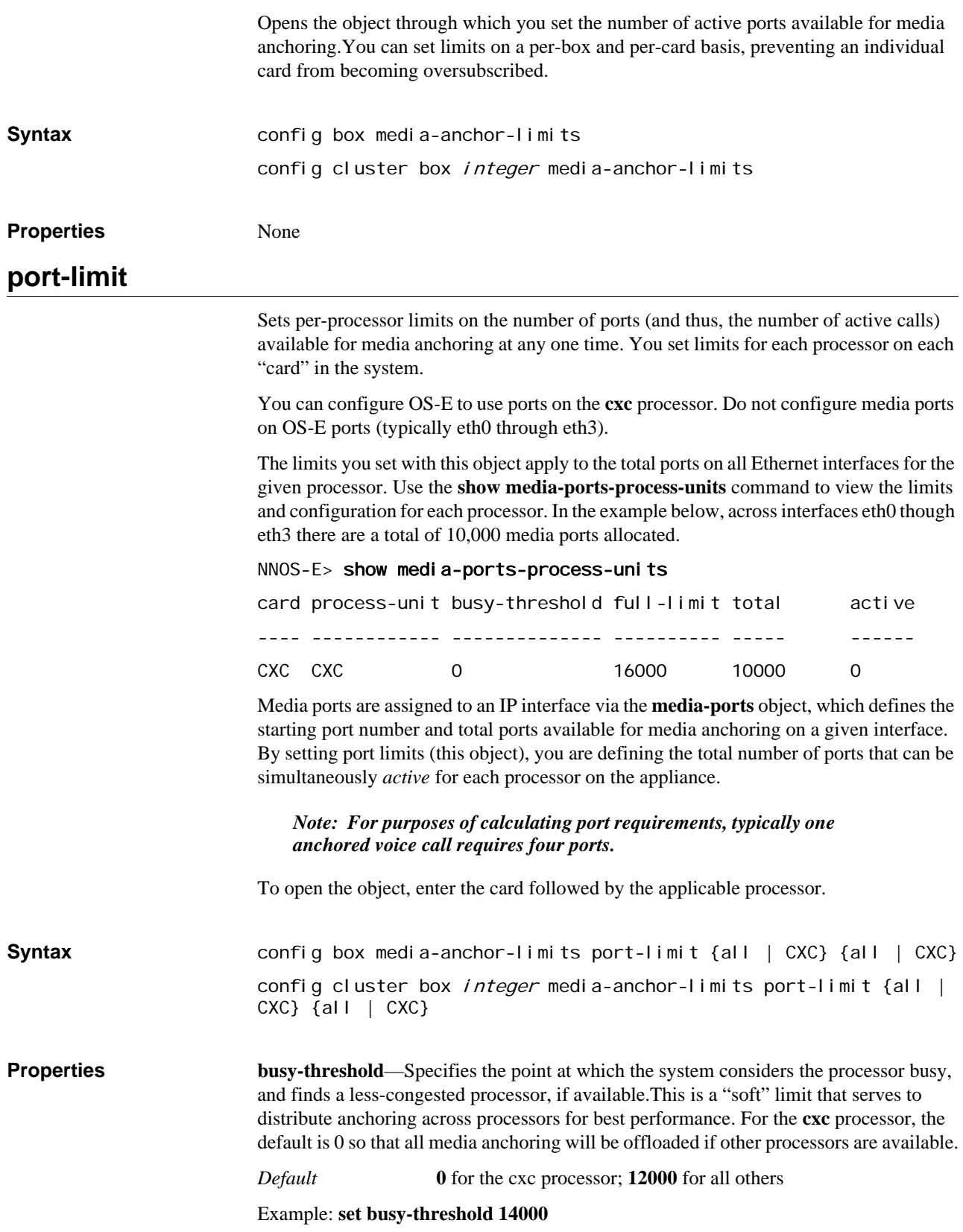

**full-limit**—Specifies the maximum allowable active ports for a processor. When this value is reached, no new calls can be established on the effected processor. Note that the total number of ports allocated for a processor, as displayed with the **show media-portsprocessor-units** command, may be higher than this value, as those ports are not all active. The total port count may also be lower than this limit, in which case the active ports will not exceed the total.

*Default* **16000**

Example: **set full-limit 18000**

## **packet-discard**

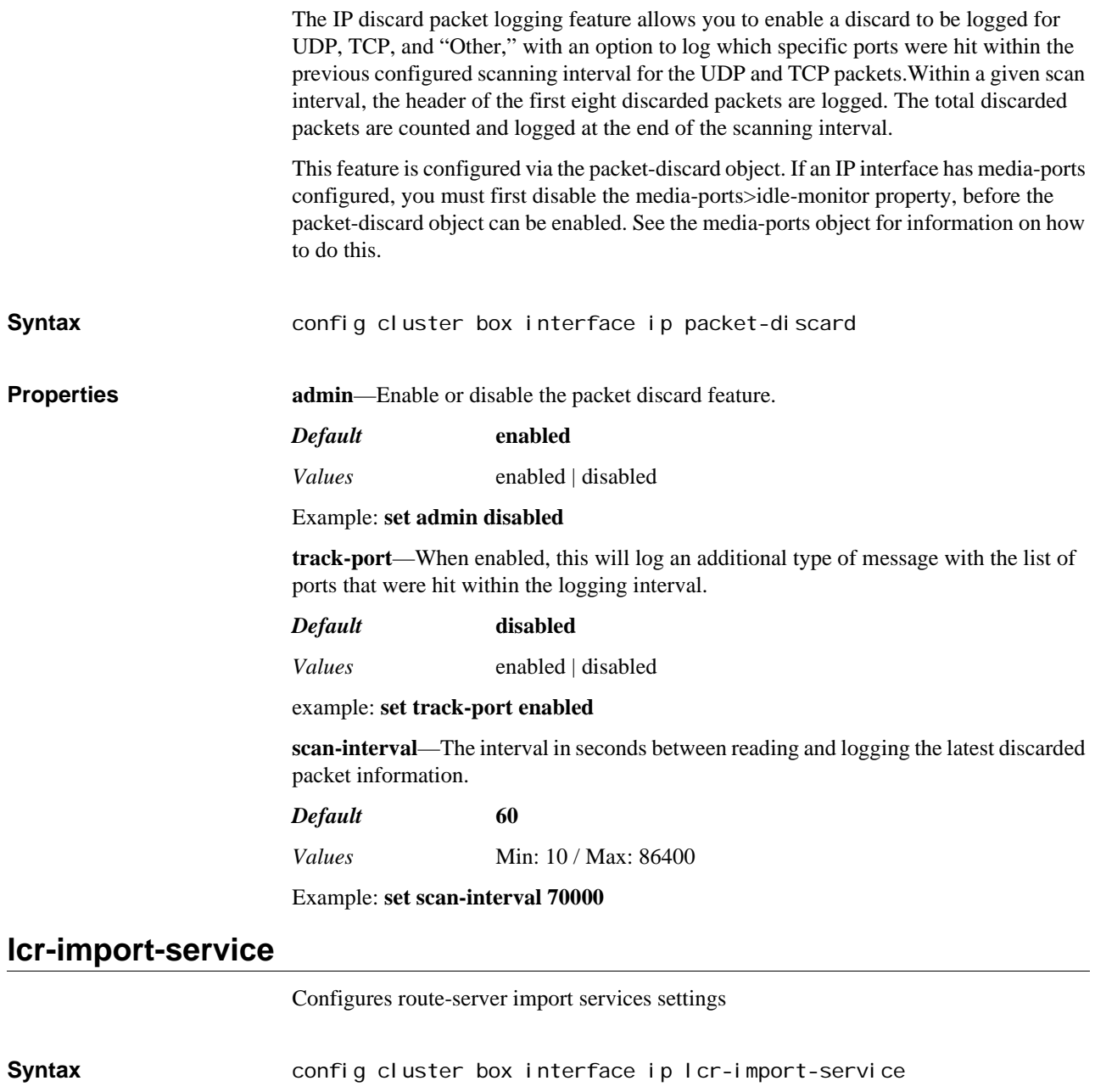

#### **Properties admin**—Enable or disable the use of route-server import service over the selected interface. If enabled, the OS-E functions as an route-server import services server.

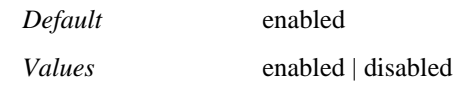

#### Example: **set admin enabled**

**protocol**—Sets the protocol to use for route-server import operations. After setting a protocol, you can select the route-server import server's listening port (or accept the default). This is the port the server listens on for HTTP(S) requests.

Enter the **protocol** and **port**.

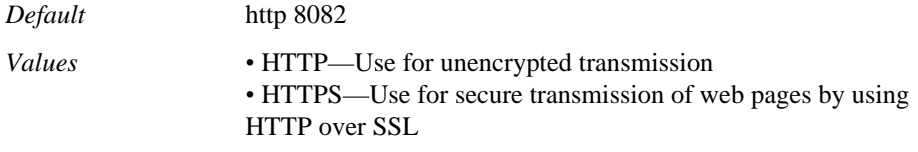

#### Example: **set protocol https 8787**

**max-threads**—Specifies the maximum number of total worker threads, both active and spare (idle), allocated to the route-server import service server.

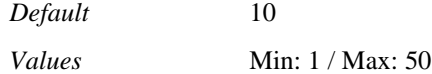

Example: **set max-threads 25**

**min-spare-threads**—Specifies the minimum number of inactive threads that the OS-E must leave allocated to the route-server import service server. When the OS-E removes idle threads, it must leave this number available.

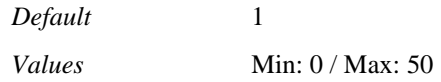

Example: **set min-spare-threads 5**

**max-spare-threads**—Specifies the maximum number of inactive threads the OS-E can leave allocated to the route-server import service server. When the OS-E detects idle threads, it will not use more than this number for the route-server.

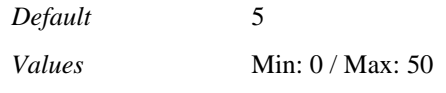

Example: **set max-spare-threads 10**

**idle-timeout**—Specifies an inactivity timeout, in minutes, for the OS-E GUI. When a session has been inactive for this amount of time, the OS-E logs the user off the system.

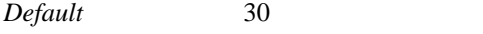

*Values* Min: 0 / Max: 4294967296

Example: **set idle-timeout 50**

**ciphers**—Specifies SSL cipher suite names separated by commas.

*Default* There is no default setting

Example: **set ciphers SSL\_RSA\_WITH\_RC4\_128\_SHA\_TLS\_RSA\_WITH\_AES**

**use-https-for-file-copy**—When enabled, the route-server import service sends the routeserver request to the Web server and specifies using HTTPS to download call rates file. When disabled, HTTP is used for downloading.

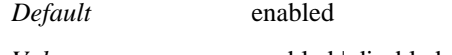

*Values* enabled | disabled

Example: **set use-https-for-file-copy disabled**

**authentication**—Specifies the HTTP SSL certificate sent to the route server for route server import service. Set to **basic** to use the default certificate. Set to **certificate** to specify a custom certificate that has to be in PKCS12 format.

*Default* basic

*Values* basic | custom <*certificate*>

Example: **set authentication custom cert1**

## **arp-heartbeat**

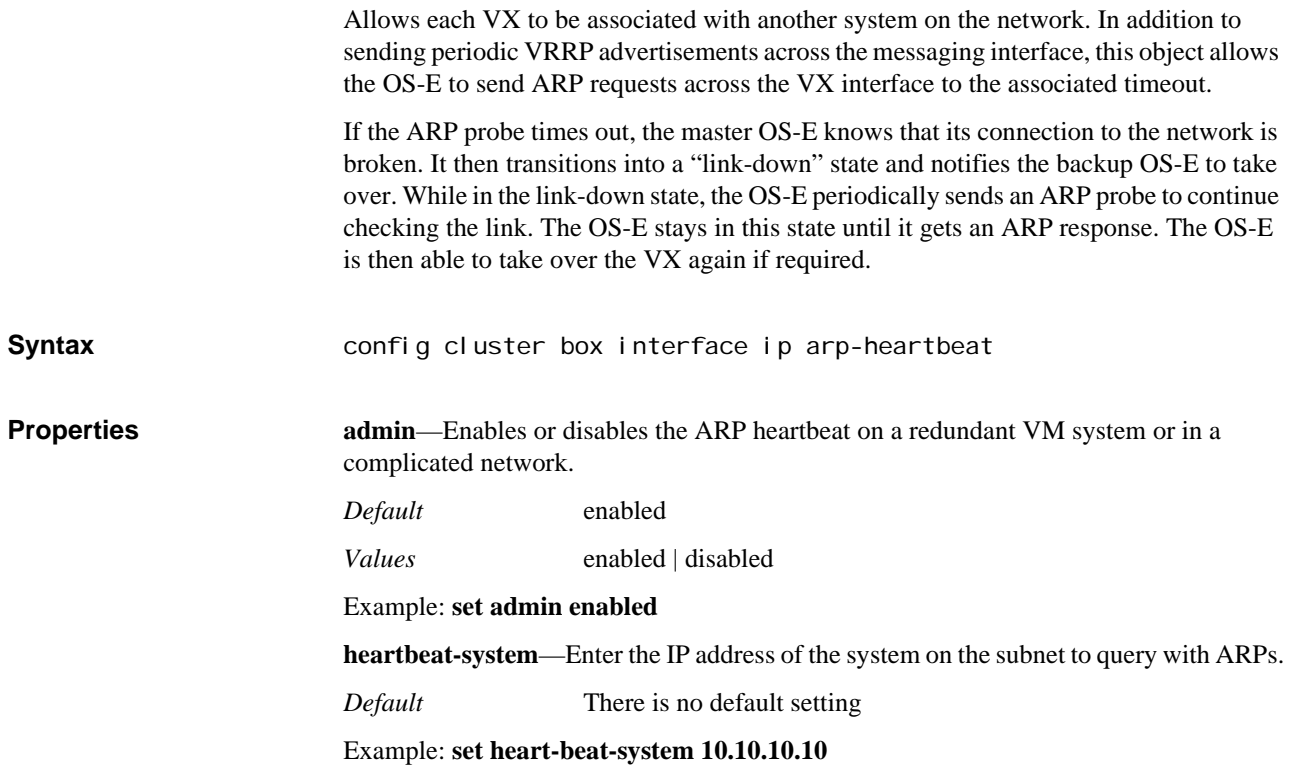

## *Configuring Condition List Objects*

## **Condition List Description**

Condition lists help define the criteria by which decisions are made as to how to manipulate or forward calls. You can set conditions to determine policy application and to select applicable dial or registration plans (and their components).

The policy configuration object allows you to create policies that govern the routing of SIP phone calls and instant messages to recipients, and then back to the original caller or sender. A policy is identified by a unique name and can contain one or more rules. With each rule, you configure a condition list with a set of properties, (as well as the session configuration properties).

Both dial and registration plans use condition lists as a "first pass" filter when matching a plan entry. OS-E compares an incoming request against the configured conditions, and returns a list of matching plan entries. The match statements within the plan components then determine the final selection and/or alteration.

The following **registration-plan** components use condition lists:

- normalization
- arbiter
- route

The following **dial-plan** components use condition lists:

- normalization
- arbiter
- route
- source-route

The following **calling-groups** components use condition lists:

- route
- source-route

The following objects in the carriers **switch** and **trunk-group** subobjects use condition lists:

- outbound-normalization
- inbound-normalization

The following server-pool **server** subobjects use condition lists:

- outbound-normalization
- inbound-normalization

In addition, the condition list selection is available as a match component for URI matching that defines to which calls OS-E should apply the configured plan. See Using the Match Properties for more information.

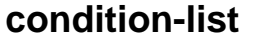

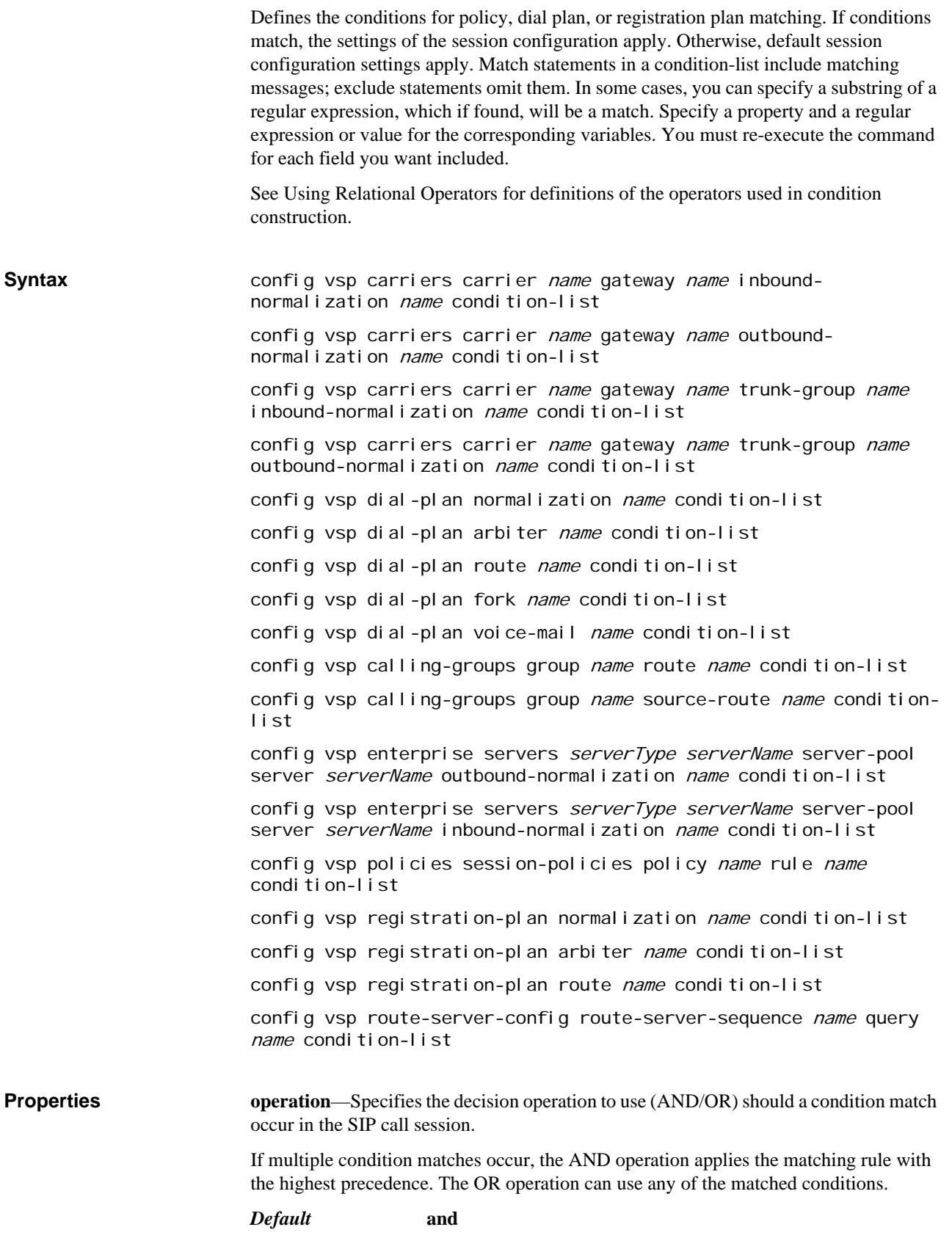

*Values* and | or

Example: **set operation or**

**mode**—Sets how the system applies the condition list. If set to **evaluate**, the system runs the conditions to determine whether or not to apply the session configuration settings. If set to **always-true**, the system applies the session configuration settings, no conditions need to be configured. You may want to use this setting, for example, to apply session settings for a configured group without making up conditions to match the group.

#### *Default* **evaluate**

*Values* evaluate | always-true

Example: **set mode always-true**

**sip-message-condition**—See SIP Message Condition Options.

**from-uri-condition**—See From, To, and Request URI Condition Options.

**to-uri-condition**—See From, To, and Request URI Condition Options.

**request-uri-condition**—See From, To, and Request URI Condition Options.

**date-time-condition**—See Date and Time Condition Options.

**action-condition**—Specifies whether the configured rule is applied to normal SIP traffic or to a specific action. Select **none** to apply the rule to SIP traffic or select one of the supported actions.

#### *Default* **none**

*Values* none | call-control | presence-subscribe | presence-end-

subscription

Example: **set action-condition call-control**

### **SIP Message Condition Options**

Matches on general fields within the received SIP message.

**Properties box—Includes or excludes messages based on the OS-E box number within the cluster** on which this SIP message was received.

*Values* <eq | ne | gt | lt | ge | le> *number*

Example: **set sip-message-condition box exclude 3**

**vsp**—Includes or excludes messages based on the VSP on which this SIP message was received.

*Values* <match | exclude | contains > *regExp* 

Example: **set sip-message-condition vsp match 1**

**to-uid**—Includes or excludes messages based on the identity of the recipient of the packet. The UID is a system-generated number that assigned to all SIP users known to the system. You can view this value using the OS-E Management System accounting/users screen.

*Values*  $\leq$   $\leq$   $\le$ 

Example: **set sip-message-condition to-user gt 013**

**from-uid**—Includes or excludes messages based on the user identity of the sender of the packet. The UID is a system-generated number that assigned to all SIP users known to the system. You can view this value using the OS-E Management System accounting/users screen.

*Values* <eq | ne | gt lt | ge | le> *UID* 

Example: **set sip-message-condition from-user eq 025**

**ip-interface**—Includes or excludes messages based on the OS-E network interface on which the SIP message was received.

*Values* <match | exclude | contains > regExp

Example: **set sip-message-condition ip-interface match 192.168\***

**direction**—Includes or excludes messages based on the direction of the packet—either TX (outbound) or RX (inbound).

*Values* <match | exclude > <RX | TX>

Example: **set sip-message-condition direction exclude outbound**

**transport**—Includes or excludes messages based on the protocol type of the packet.

*Values* <match | exclude> <any | udp | tcp | tls>

Example: **set sip-message-condition protocol exclude tls**

**remote-ip**—Includes or excludes messages based on the originating IP address. Enter an address and mask using CIDR notation.

*Values* <match | exclude> *ipAddress*

Example: **set sip-message-condition remote-ip match 10.10.0.0/24**

**local-ip**—Includes or excludes messages based on the destination IP address. Enter a port number between 1 an d65535.

*Values* <match | exclude> *ipAddress*

Example: **set sip-message-condition local-ip match 20.20.0.0/24**

**remote-port**—Includes or excludes messages based on the originating port of the packet. Enter a port number between 1 and 65535.

*Values* <eq | ne | gt lt | ge | le> *port*

Example: **set sip-message-condition**

**local-port**—Includes or excludes messages based on the OS-E port over which the packet is received. Enter a port number between 1 and 65535.

*Values* <eq | ne | gt lt | ge | le> *port*

Example: **set sip-message-condition local-port gt 1010**

**private-remote-ip**—Includes or excludes messages based on the private IP address of the remote device when NAT is being used and detected by the system.

*Values* <match | exclude> *ipAddressmask*

Example: **set sip-message-condition private-remote-ip match 172.168.10.10/24**

**private-remote-port**—Includes or excludes messages based on the private port of the remote device when NAT is being used and detected by the system.

<eq | ne | gt lt | ge | le> *port*

#### Example: **set sip-message-condition private-remote-port eq 3660**

**uac-public-ip**—Includes or excludes messages based on the public IP address of the UAC (the user agent initiating the call leg), which is present if the UAC is doing NAT.

*Values* <match | exclude> *ipAddressmask*

Example: **set sip-message-condition exclude 10.10.0.0/32**

**uac-public-port**—Includes or excludes messages based on the public port of the UAC (the user agent initiating the call leg), which is present if the UAC is doing NAT.

*Values* <eq | ne | gt lt | ge | le> *port*

Example: **set sip-message-condition eq 10.10.0.0/32**

**call-leg**—Includes or excludes messages based on the direction of the packet—inbound or outbound.

*Values* <match | exclude> <inbound | outbound>

Example: **set sip-message-condition call-leg exclude outbound**

**message-type**—Includes or excludes table rows based on the type of message—request or response.

*Values* <match | exclude> <inbound | outbound>

Example: **set sip-message-condition message-type match response**

**request-method**—Includes or excludes messages based on their request method. Select a standard method.

- INVITE
- ACK
- **OPTIONS**
- BYE
- **CANCEL**
- REGISTER
- **MESSAGE**
- INFO
- NOTIFY
- **SUBSCRIBE**
- REFER
- PRACK
- PUBLISH
- UPDATE

*Values* <match | exclude> *method* 

Example: **set sip-message-condition request-method exclude info**

**request-uri**—Includes or excludes table rows based on the string found in the request URI field.

*Values* <match | exclude | contains > *regExp* 

Example: **set sip-message-condition match \*badguy\***

**response-code**—Includes or excludes messages based on the value in the response code field. Enter a code number or select a standard code. (Enter a ? after the mathematical operator to see the list of standard codes. For example, **set sip-message-condition response-code eq ?**) You can use the mathematical operators to specify a range of codes.

*Values* <eq | ne | gt lt | ge | le> *code* 

Example: **set sip-message-condition response-code match ge 600**

**response-string**—Includes or excludes messages based on the string found in the response field of the SIP header.

*Values* <match | exclude | contains > *regExp* 

Example: **set sip-message-condition response-string exclude OK**

**call-id**—Includes or excludes messages based on the value in the call ID field.

*Values* <match | exclude | contains > *regExp* 

Example: **set sip-message-condition call-id match 3ab7d43aab0d43dbbec041a\***

**from**—Includes or excludes messages based on the value in the From: field of the SIP header.

*Values* <match | exclude | contains > *regExp* 

Example: **set sip-message-condition from exclude mis@companyABC.com**

**to**—Includes or excludes messages based on the value in the To: field of the SIP header.

*Values* <match | exclude | contains > *regExp* 

Example: **set sip-message-condition to match \*.eng.\*@companyABC.com**

**cseq**—Includes or excludes messages based on the value in the command sequence field. Use quotation marks to enclose strings that include spaces.

*Values* <match | exclude | contains > *regExp* 

Example: **set sip-message-condition cseq match "3 invite"**

**content-type**—Includes or excludes messages based on the string in the content type field of the SIP header.

*Values* <match | exclude | contains > *regExp* 

Example: **set sip-message-condition content-type match application/\***

**user-agent**—Includes or excludes messages based on the specified string being found in the SIP header field of the packet.

*Values* <match | exclude | contains > *regExp* 

Example: **set sip-message-condition user-agent exclude \*.win.\***

**header**—Includes or excludes messages based on the specified string being found in the SIP header field of the packet.

*Values* <match | exclude | contains > *regExp* 

Example: **set sip-message-condition header match .\*boom.\***

**content**—Includes or excludes messages based on the specified string found in the packet payload.

*Values* <match | exclude | contains > *regExp* 

#### Example: **set sip-message-condition content match "What are you doing?"**

**result-code—**Includes or excludes messages based on the value of the result field.

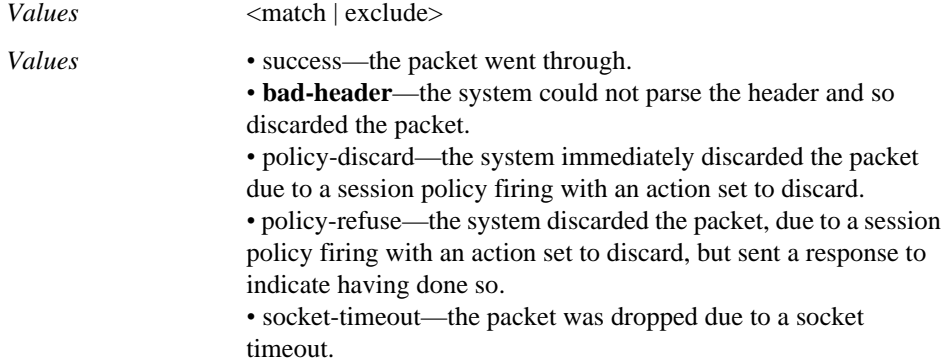

#### Example: **set sip-message-condition result exclude success**

**result-description—**Includes or excludes messages based on any further information they may have been included in the results (such as a descriptive string for the resultCode).

*Values* <match | exclude | contains> *regExp* 

Example: **set sip-message-condition result-string match "from badguy.policy"**

**uac-public-transport—**Includes or excludes messages based on the transport protocol used by the UAC (the user agent initiating the call leg), which is present if the UAC is doing NAT.

*Values* <match | exclude> <any | udp | tcp | tls>

Example: **set sip-message-condition uac-public-transport match tls**

**request-uri-user-host—**Includes or excludes messages based on the "user@host" portion of the Request URI.

*Values* <match | exclude | contains> *regExp* 

Example: **set sip-message-condition request-uri-user-host match exec@company.com**

**to-user-host—**Includes or excludes messages based on the "user@host" portion of the TO URI

*Values* <match | exclude | contains> *regExp* 

Example: **set sip-message-condition to-user-host match admin@company.com**

**from-user-host—**Includes or excludes messages based on the "user@host" portion of the FROM URI.

*Values* <match | exclude | contains> *regExp* 

#### Example: **set sip-message-condition from-user-host exclude joe@company.com**

**cseq-message-type**—Includes or excludes messages based on the SIP method type from the CSea: header line. Select one of the following method types.

- INVITE
- ACK
- **BYE**
- REGISTER
- REFER
- NOTIFY
- **OTHER**
- **PRACK**
- CANCEL
- **SUBSCRIBE**
- **OPTIONS**
- **MESSAGE**
- INFO
- PUBLISH
- UPDATE
- **SERVICE**
- NONE

*Default* **match** and **INVITE**

*Values* <match | exclude> *methodType* 

Example: **set sip-message-condition cseq-message-type exclude INFO**

**media-types**—Includes or excludes messages based on the media (CODEC) type. If you set this attribute, you must enable the **prescan-media-types** property of the VSP **settings** object. Note that this attribute is case-insensitive.

*Values* <match | exclude | contains> *regExp* 

Example: **set sip-message-condition media-types contains g726**

### **From, To, and Request URI Condition Options**

Includes or excludes messages based on the content of the To, From, or Request URI field strings in the SIP message.

**Properties scheme**—Includes or excludes messages based on the URI type: SIP, SIPS, or Tel. *Values* <match | exclude>  $regExp$ Example: **set from-uri-condition scheme match sips user**—Includes or excludes messages based on the user portion of the To, From, or Request URI. *Values* <match | exclude>  $regExp$ Example: **set from-uri-condition user exclude \*bob.roberts\* user-param**—Includes or excludes messages based on a user parameter in the SIP header of the To, From, or Request URI. *Values* <match | exclude>  $regExp$ Example: **set from-uri-condition user-param exclude \*=internal**

**host**—Includes or excludes messages based on the SIP server host portion of the To, From, or Request URI.

*Values* <match | exclude>  $regExp$ 

#### Example: **set from-uri-condition-host exclude \*cov.com\***

**port**—Includes or excludes messages based on the port number recorded in the To, From, or Request URI.

*Values* <match | exclude>  $regExp$ 

#### Example: **set from-uri-condition-port match 5060**

**ttl**—Includes or excludes messages based on the time-to-life value associated with the UDP multicast packet for the particular URI type.

*Values* <match | exclude>  $regExp$ 

Example: **set from-uri-condition ttl exclude 15**

**method**—Includes or excludes messages based on the SIP request method: INVITE, REGISTER, NOTIFY, etc.

*Values* <match | exclude>  $regExp$ 

Example: **set from-uri-condition method match invite**

**url**—Includes or excludes messages based on the SIP URL.

*Values* <match | exclude>  $regExp$ 

Example: **set from-uri-condition url match \*companyABC\*.com**

**other**—Includes or excludes messages based on any parameters in the SIP header of the To, From, or Request URI *except* the user parameter.

*Values* <match | exclude>  $regExp$ 

Example: **set from-uri-condition other exclude match \*=temp**

**transport**—Includes or excludes messages based on the transport protocol type of the packet: UDP, TCP, TLS, or any protocol.

*Values* <match | exclude> <any | udp | tcp | tls>

Example: **set from-uri-condition protocol exclude tls**

**named-variable-condition**—Specifies the named variable to match to this policy rule and how you want to compare them.

*Values •* named-variable-value<*variable-name*><*match-type*><*regexpvalue*>—Compare the specified variable value.

Named match values for this argument are:

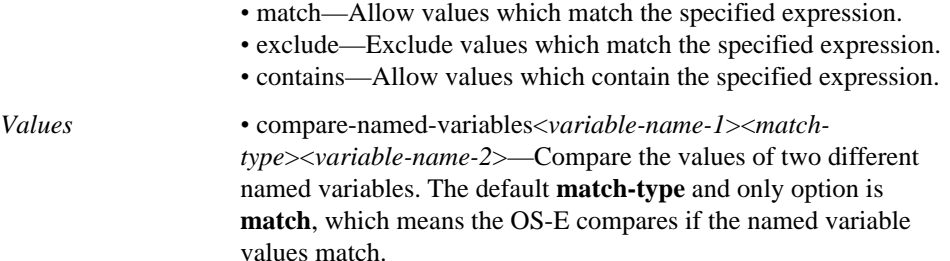

Example: **set named-variable-condition named-variable-value var1 exclude \s**

## **Date and Time Condition Options**

Creates a match condition based on the date and time of the SIP message. You can enter as many date time conditions as you wish. Use multiple conditions to further refine the date/time.

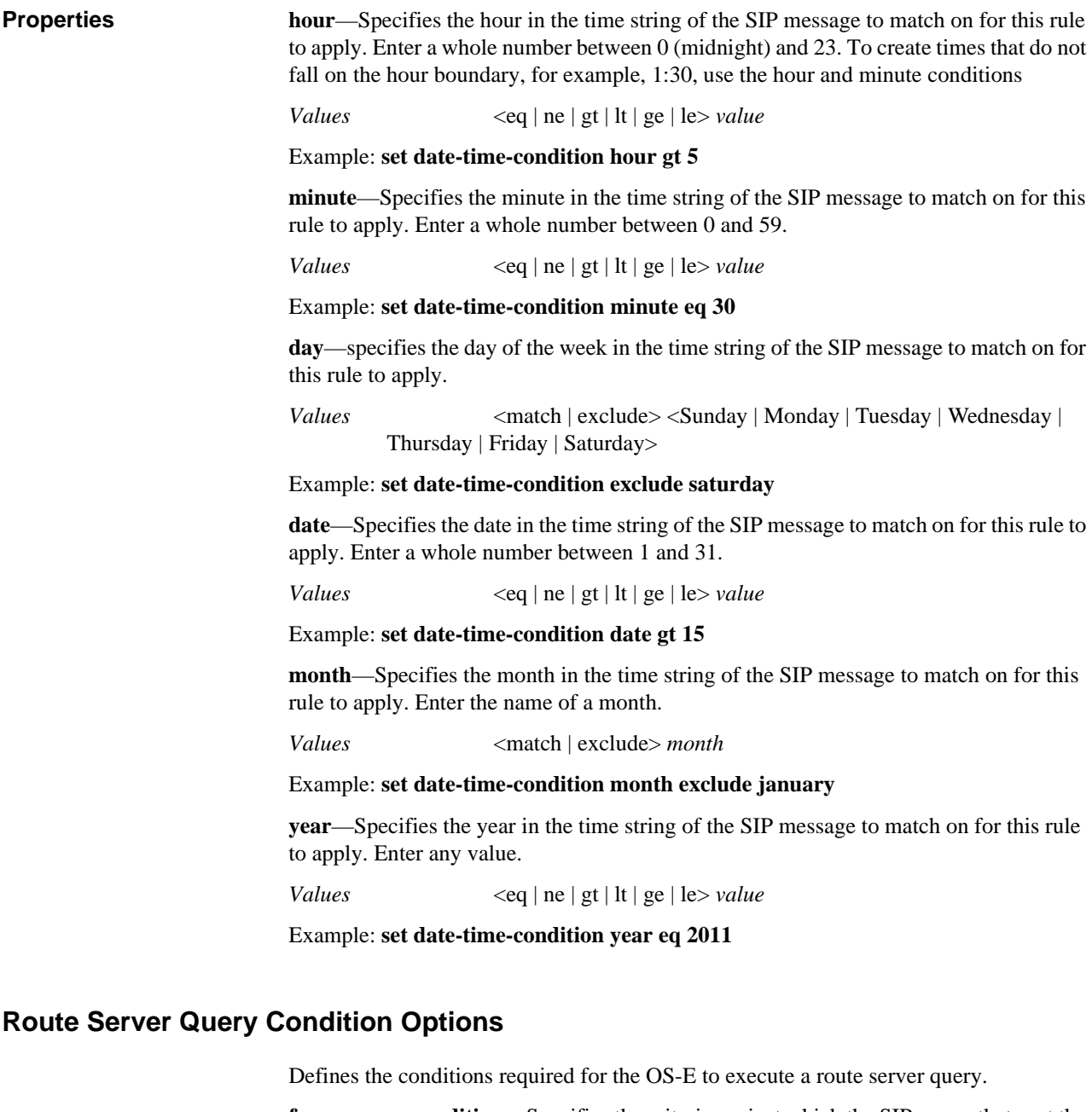

**from-server-condition**—Specifies the criteria against which the SIP server that sent the SIP message is compared to match this policy rule.

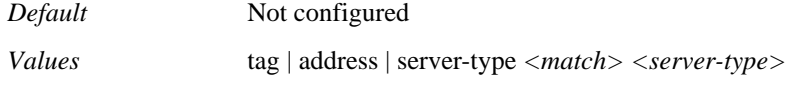

Example: **set from-server-condition server-type match sip-proxy**

**user-group-condition**—Specifies the user group names in the To: and From: fields to match in this policy rule. The match indicates that the SIP message caller (From:) and the recipient (To:) are members of the specified group.

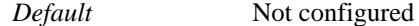

*Values* to-user-group | from-user-group | *<match> <user-group>*

Example: **set user-group-condition to-user-group exclude group**

**named-variable-condition**—Specifies the named variable to match this policy rule.

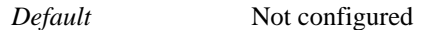

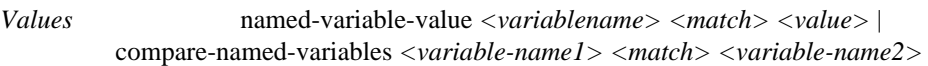

#### Example: **set named-variable-condition compare-named-variables var1 match var2**

**abort-on-failure**—Specifies the OS-E's behavior when a query fails. When **true**, the OS-E stops querying the route server.

*Default* false

*Values* true | false

Example: **set abort-on-failure true**

**stop-on-success**—Specifies the OS-E's behavior when a query is successful. When **true**, the OS-E stops querying the route server.

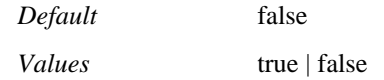

Example: **set stop-on-success true**

*CONFIGURING CONDITION LIST OBJECTS*

# *Configuring Console Objects*

## **Console Description**

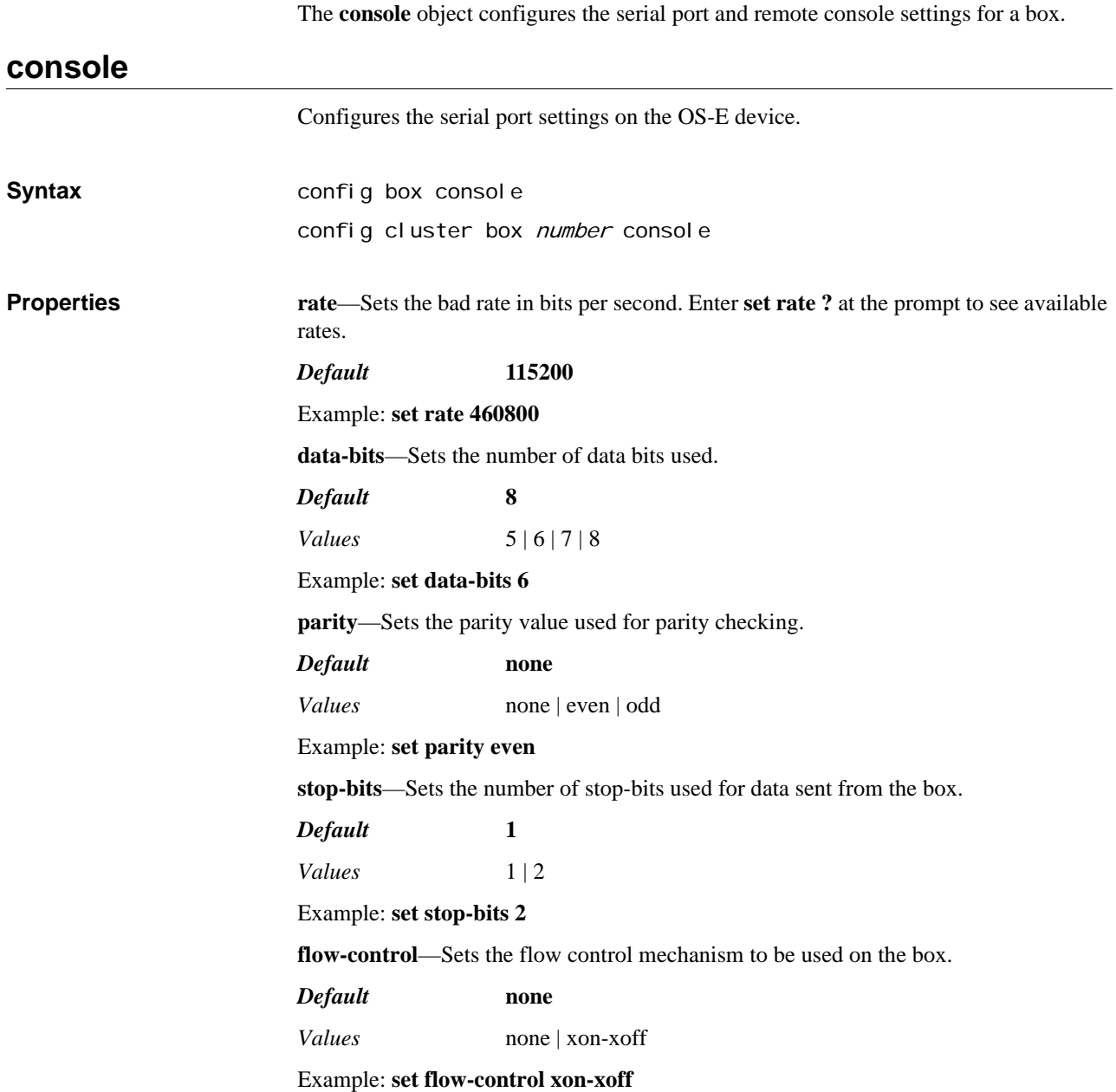

## **remote**

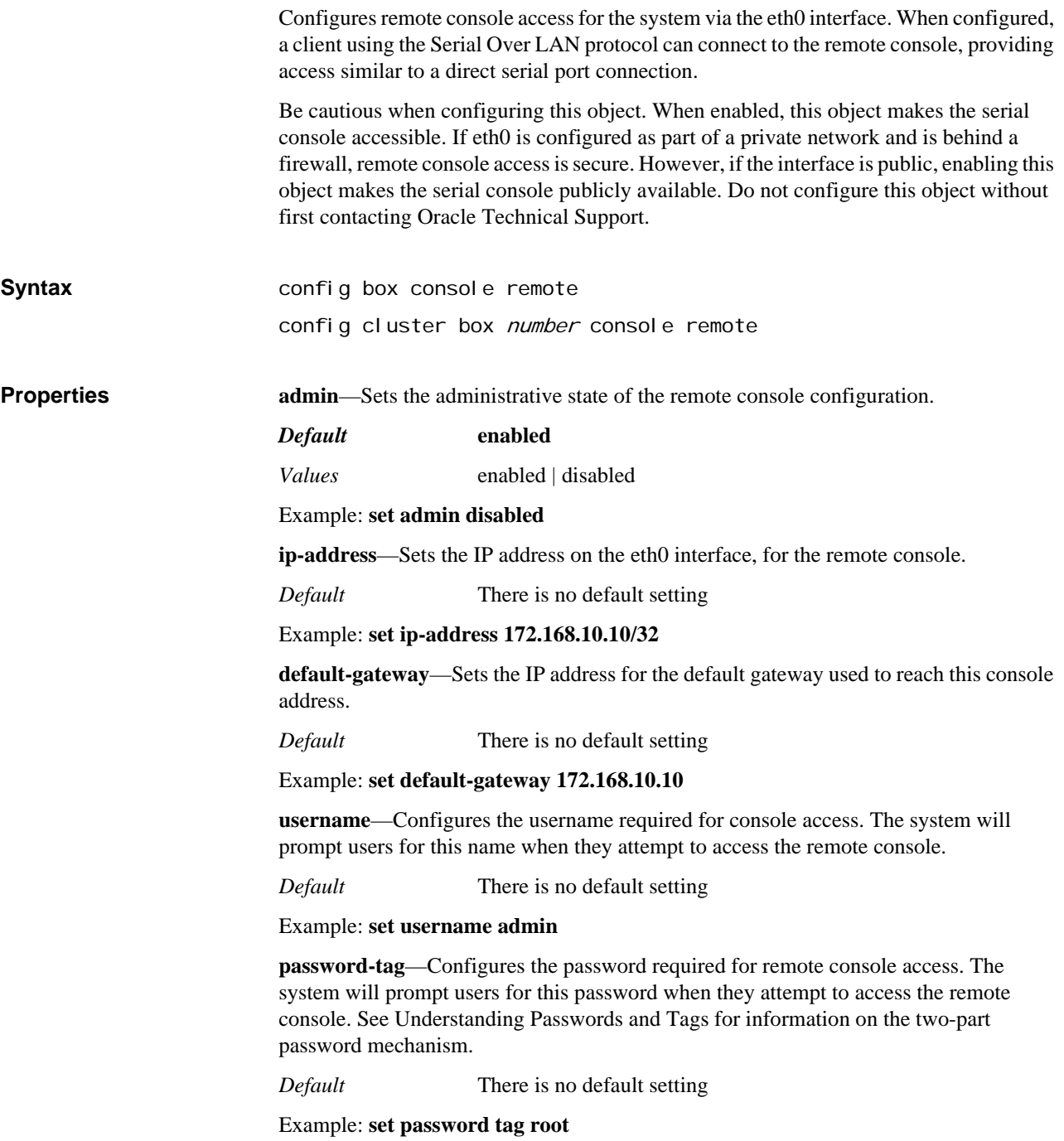

## *Configuring Database Objects*

## **Database Description**

The **database** object defines, for each history table, the number of days of records the OS-E device should keep when it runs maintenance operations. Use the master-service **database** object to schedule maintenance.

## **database**

Sets the number of days of records and archives that should be saved when OS-E performs database maintenance. Maintenance intervals are set using the **database** object in master services. Maintenance defines the time for or frequency of database purging. When the purge occurs, OS-E then keeps the number of days of table history for each table counting backward from that time. For example, if maintenance is set to occur every 96 hours and media history is saved for seven days, every 96 hours OS-E removes all records older than 7 days from the media message table.

*Note: The database-write property must be enabled in the vsp object for the OS-E to successfully write data to the database.*

## **Note on Aging Out Entries**

The database is comprised a variety of tables. The **history** properties define how long entries can stay in the associated table. The following table lists the properties and their associated tables.

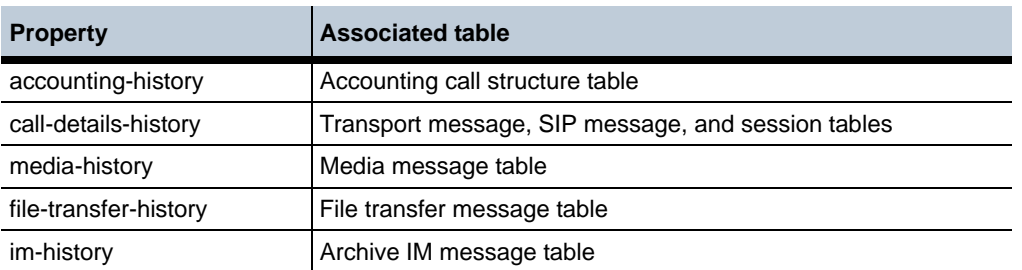

Note that if any of the media, file transfer, or IM history tables have an entry for a particular sessionID, then OS-E will not delete that entry in the Session table, even if it is older than the call-details-history boundary. Once that sessionID has been completely aged out of all three tables, OS-E will then remove it from the Session table.

**Syntax** config vsp database **Properties accounting-history**—Defines the number of days of accounting history the system should preserve when purging the accounting table. See Note on Aging Out Entries for additional information.

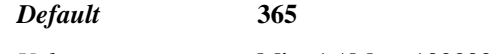

*Values* Min: 1 / Max: 1000000

Example: **set accounting-history 500**

**call-details-history**—Defines the number of days of entries the system should preserve when purging the Transport message, SIP message, and OS-E session tables. See Note on Aging Out Entries for additional information.

*Default* **3**

*Values* Min: 1 / Max: 1000000

Example: **set call-details-history 5**

**media-history**—Defines the number of days of entries the system should preserve when purging the sessions containing audio recordings. See Note on Aging Out Entries for additional information.

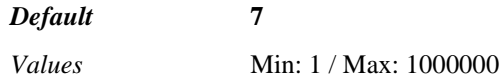

Example: **set media-history 5**

**file-transfer-history**—Defines the number of days of entries the system should preserve when purging the sessions containing file transfers. See Note on Aging Out Entries for additional information.

*Default* **7**

*Values* Min: 1 / Max: 1000000

Example: **set file-transfer-history 5**

**im-history**—Defines the number of days of entries the system should preserve when purging the IM archive tables. See Note on Aging Out Entries for additional information.

*Default* **365**

*Values* Min: 1 / Max: 1000000

Example: **set im-history 180**

## *Configuring Default Session Configuration Objects*

## **Default Session Configuration Description**

The default session configuration defines the policy settings to apply to those SIP calls for which there are no specific configured policies. When a SIP call is received, OS-E registers the call and checks all policies and rules to determine how the call should be processed, including those services (such as authentication and accounting services) that should be applied to the SIP call.

If there are no policies that specifically match the SIP call registration information, the call is either forwarded to the SIP call recipient or the call is dropped based on the settings in the default session configuration.

For a description of all default session configuration subobjects, see Chapter 62, Configuring Session Configuration Objects.

For more information on OS-E policies, refer to the OS-E Session Services Configuration Guide.

## **default-session-config**

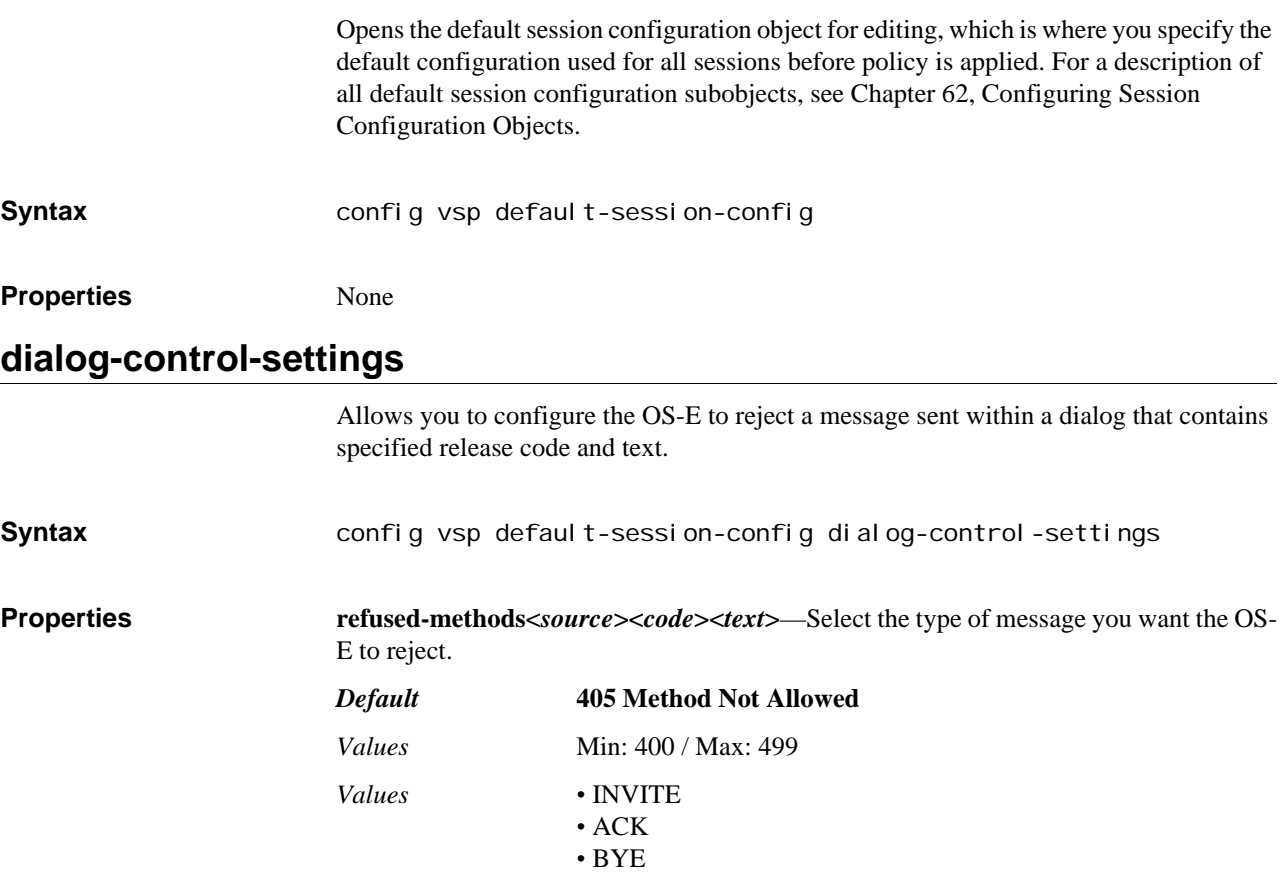

*Version E3.7.0 Oracle Communications Application Session Controller Object and Properties Reference Guide* 425

- REGISTER
- REFER
- NOTIFY
- OTHER
- PRACK
- CANCEL
- SUBSCRIBE
- OPTIONS
- MESSAGE
- INFO
- PUBLISH
- UPDATE
- SERVICE
- PING
- NONE

Example: **set refused-methods invite 450 Method Rejected**

## *Configuring Denial of Service (DOS) Objects*

The policies configuration object sets both operating policy for enterprise servers and users and denial of service (DOS) policy. This chapter details DOS policy. For information on vsp, server, and user policy, see Chapter 48, Configuring Policy Objects.

## **DOS Policy Configuration Description**

Denial of service (DOS) attacks are designed to disable networks by flooding them with useless traffic. OS-E provides transport-layer and SIP-layer query and policy capabilities to manage DOS attacks. Queries allow you to sort and view incoming and outgoing traffic in an effort to better define policies. You can use policies to determine if a packet is attacking the box, and configure the responding action. These tools quickly identify and shutout dubious traffic, thereby limiting the damage caused by DOS attacks.

OS-E database records all packets that are transmitted or received by the system in specific tables that OS-E can then access for queries and to apply policy. Activities that happen through the transport layer, such as file transfers and SNMP walks, are stored in the transport layer table. The SIP table contains entries for all SIP-related activities.

The settings of the condition list in the transport and SIP policies determine the point at which activity is determined to be part of a DOS attack and what action is taken. The action taken by OS-E depends on whether the attack was identified by the transport policy or the SIP policy. A policy fires at the frequency defined by the period property, scanning the database over the course of the last period looking for matches to the policy.

OS-E automatically creates DOS rules as a result of the configured policies. The policy selects which table rows to consider, the threshold for instances, and the frequency (period) of comparison. When the threshold is reached for a given period, OS-E generates a rule in the kernel to block traffic meeting that selection criteria. The rule will persist as long as any traffic matching the rule is seen within the user-configurable inactivitytimeout period. OS-E automatically deletes the rule when the inactivity timer expires, or you can delete all rules manually using the **dos-delete-rules** action.

*Note: The OS-E accepts either a well-known name or number in all the port fields. For example, port name could be either sip-tls or any number, such as 5066.*

For more complete information on DOS policy operations, see OS-E Session Services Configuration Guide.

## **Managing DOS Policy Results**

There are several mechanisms for observing the effectiveness of your DOS policy configuration:

The system generates an SNMP trap and a log message each time a DOS policy detects a DOS attack.

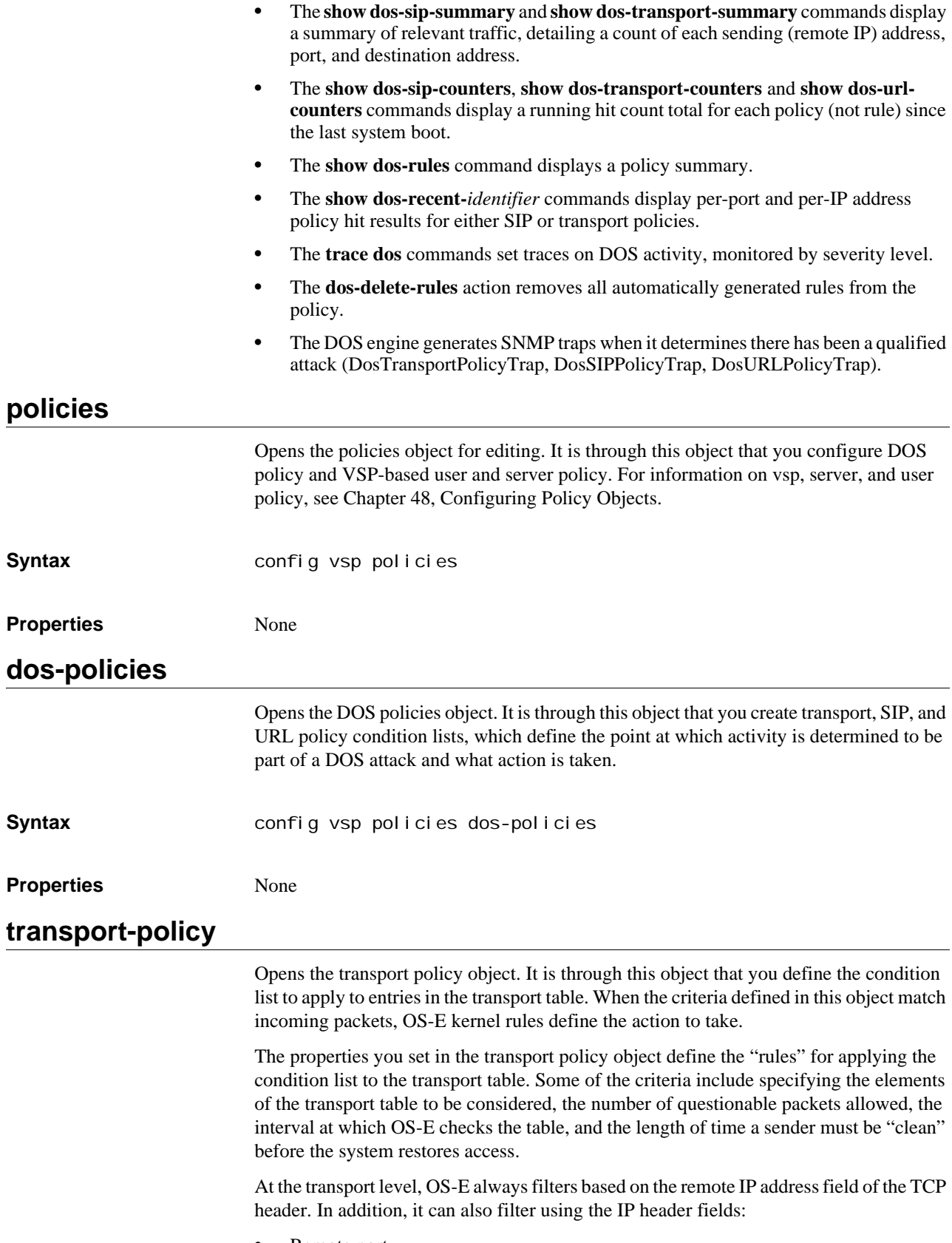

• Remote port

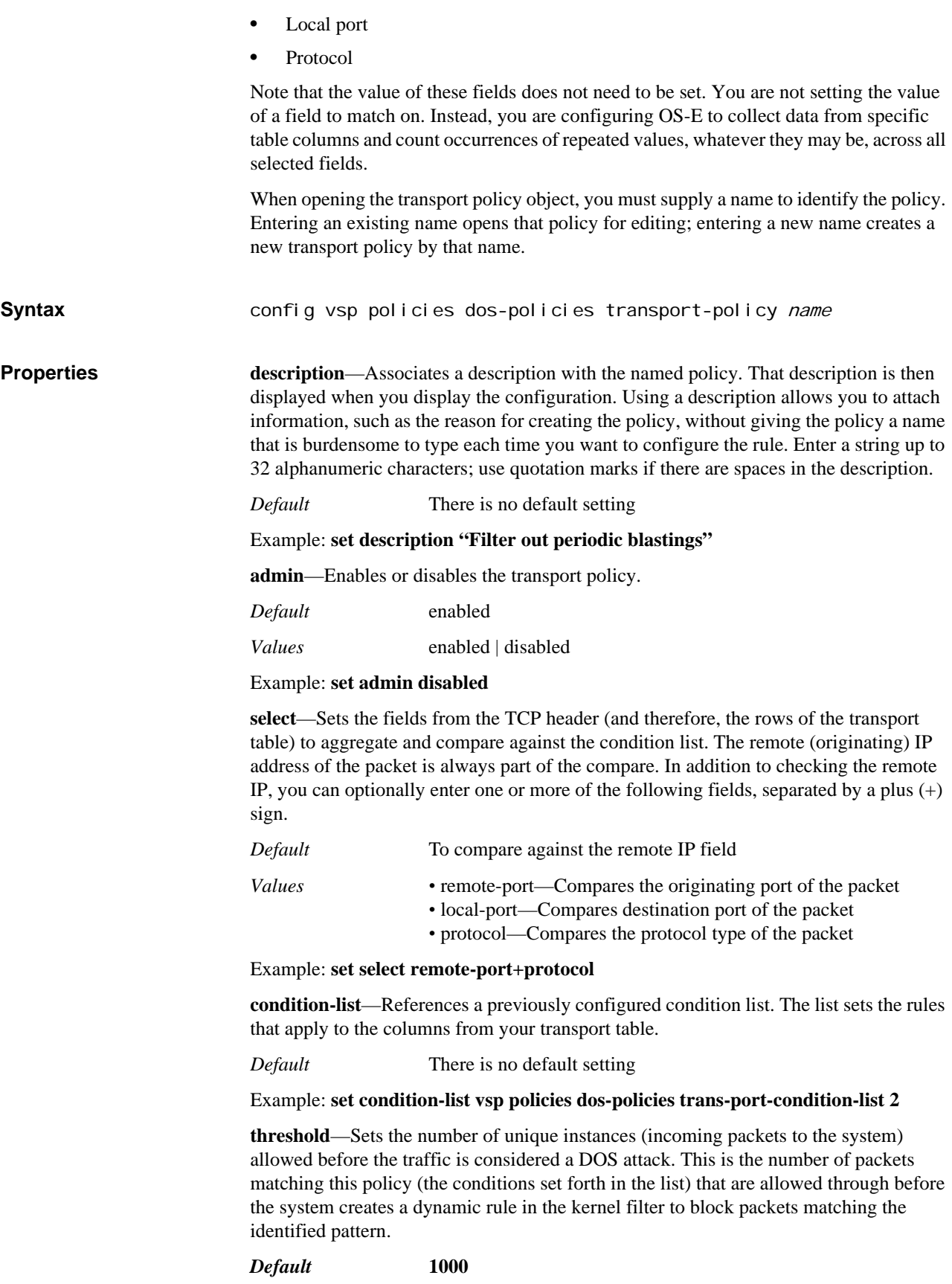

*Values* Min: 20 / Max: 1000000

#### Example: **set threshold 500**

**period**—Configures the interval at which you apply the transport policy to the transport table database. As a result, it also defines how many seconds of data to analyze. For example, if the period is set to 45, the system will scan the transport table every 45 seconds, and look at the last 45 seconds worth of entries.

#### *Default* **30**

*Values* Min: 30 / Max: 3600

Example: **set period 60**

**remote-ip-netmask**—*Advanced property.* Specifies a subnet address, allowing the system to detect and prevent DOS attacks emanating from a subnet of addresses. For example, if you set the mask to /24, the system looks for "too many instances" of packets coming from x.y.z.0/24.

This is useful because an attacker may be able to spoof a source IP address, but may be prevented from spoofing outside of the range of IP addresses owned by the ISP.

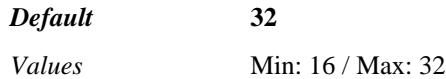

Example: **set remote-ip-netmask 24**

**inactivity-period**—*Advanced property.* Defines the period of time a policy must remain inactive before its effects are removed. This is the point when packets that were being denied due to a previous policy action can again be accepted. See Setting Time and Time Intervals for information on entry format requirements.

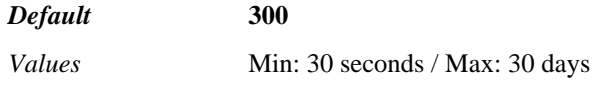

Example: **set inactivity-period 600**

### **transport-condition-list**

Opens the transport policy condition list object. It is through this list that you set the rules that apply to the columns from your transport table (aggregated using the **select** property of the **transport-policy** object). The condition list sets the criteria for choosing which packets then get run through the **select** screening to build the final result set.

See Using Relational Operators for information on the meaning of the property qualifiers.

The following table lists the well-known ports OS-E accepts for the **local-port** and **remote-port** conditions:

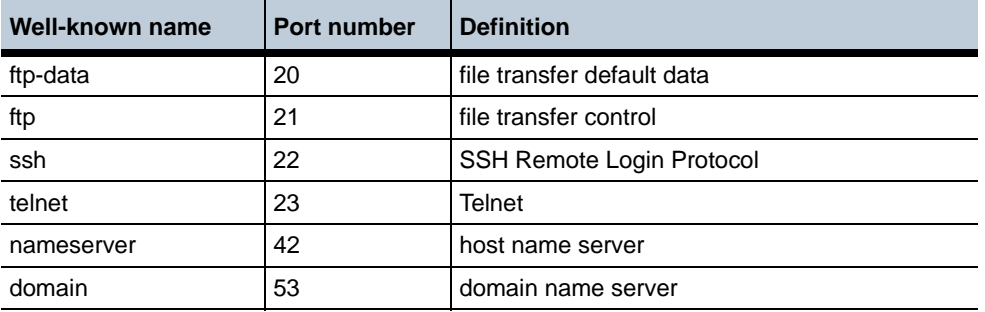

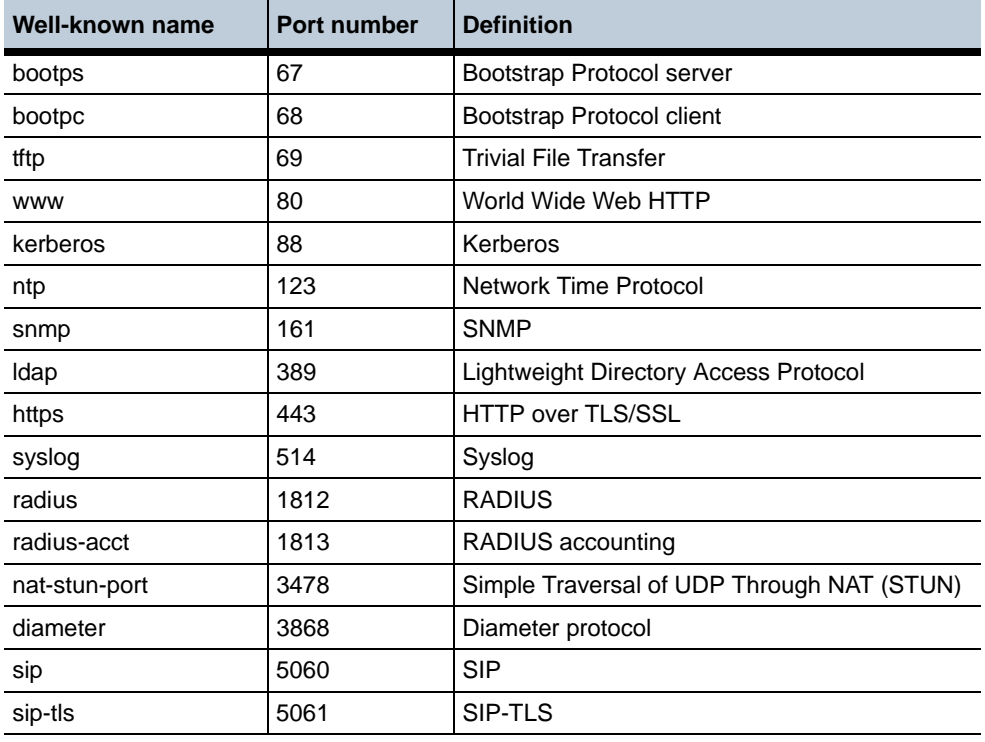

**Syntax** config vsp policies dos-policies transport-condition-list name

**Properties description—Associates a description with the named condition list. Enter a string up to** 32 alphanumeric characters; use quotation marks if there are spaces in the description.

*Default* There is no default setting

Example: **set description "List for IP 1.1.1.1"**

**operation**—Specifies whether the conditions (properties) selected are AND'd or OR'd together.

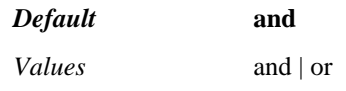

Example: **set operation or**

**condition**—Specifies the set of rows to include or exclude from this policy. Match statements include those rows; exclude statements omit them. Specify a property (all properties listed below) and the corresponding variables. You must re-execute the command for each field you want included.

For properties that use a match or exclude statement, the default is match. For properties that use numeric comparisons, the default is eq (equals).

**remote-ip**—Includes or excludes table rows based on the originating IP address. Enter an address and mask using CIDR notation.

*Values* match | exclude

Example: **set condition remote-ip match 10.10.0.0/16**

**remote-port**—Includes or excludes table rows based on the originating port of the packet.Enter a port number or choose a well-known port by name. If you use a wellknown port name, the system does a comparison against the known port number.

*Values* eq | ne | gt | lt | ge | le

Example: **set condition remote-port eq ftp**

**local-port**—Includes or excludes table rows based on the port over which the packet is received. Enter a port number or choose a well-known port by name. If you use a wellknown port name, the system does a comparison against the known port number.

*Values* eq | ne | gt | lt | ge | le

Example: **set condition local-port eq sip-tls**

**protocol**—Includes or excludes table rows based on the protocol type of the packet.

*Values •* match | exclude *•* all | icmp | tcp | udp | vrrp

Example: **set condition protocol exclude icmp**

## **sip-policy**

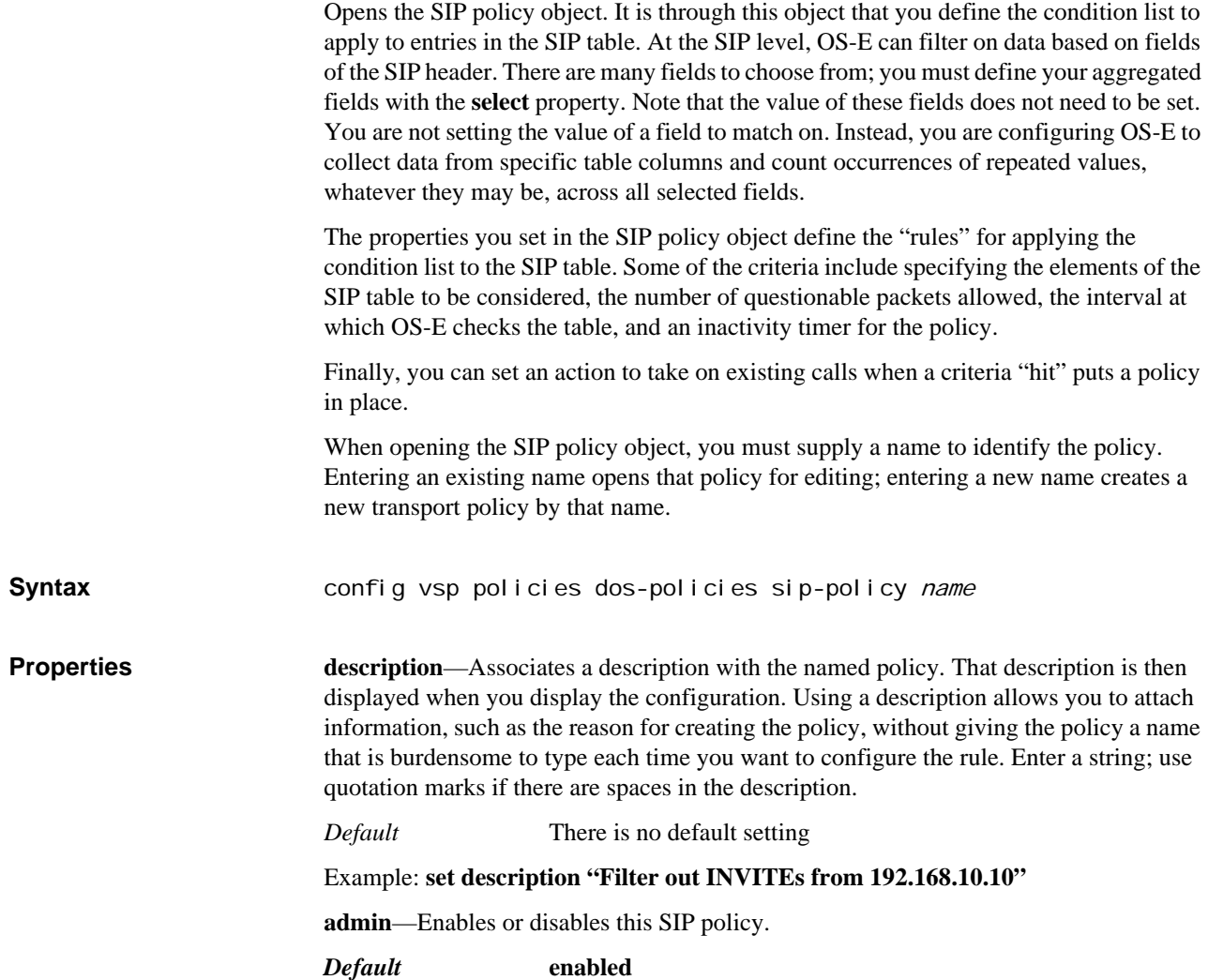
*Values* enabled | disabled

#### Example: **set admin disabled**

**select**—Sets the properties to aggregate and compare against the condition list. Properties include fields from the SIP, TCP, or UDP header and internal enumerations. Enter one or more of the following, separated by  $a (+)$  sign:

#### *Default* **from-user**

*Values •* to-user—Compares the identity of the recipient of the packet. *•* from-user—Compares the identity of the sender of the packet. *•* protocol—Compares the protocol type of the packet. *•* remote-ip—Compares the originating IP address of the packet. *•* remote-port—Compares the originating port of the packet. *•* local-port—Compares the port over which the packet is received. *•* message-type—Compares packets by their type, either request or response. *•* request-method—Compares packets according to their request method. *•* request-uri— Compares packets according to their request URI field. *•* response-code—Compares packets according to their response code fields. *•* response-string—Compares packets according to their response string field. *•* call-id—Compares packets according to their call ID field, which identifies a particular invitation and all subsequent related transactions. *•* c-seq—Compares packets according to their command sequence value in the cSeq field. *•* content-type—Compares packets according to their content type field. *•* user-agent—Compares packets according to their user agent.

Example: **set select from-user+remote-ip+remote-port**

**condition-list**—References a previously configured condition list. The list sets the rules that apply to the columns from your SIP table.

*Default* There is no default setting

Example: **set condition-list vsp policies dos-policies sip-condition-list 2**

**threshold**—Sets the number of unique instances of aggregated selected fields (from incoming packets to the system) allowed before the traffic is considered a DOS attack. This is the number of packets matching this policy (the conditions set forth in the list) that are allowed through before the system takes the configured action.

#### *Default* **60**

*Values* Min: 20 / Max: 1000000

Example: **set threshold 50**

**period**—Configures the interval at which you apply the SIP policy to the SIP table database. As a result, it also defines how many seconds of data to analyze. For example, if the period is set to 45, the system will scan the SIP table every 45 seconds, and look at the last 45 seconds worth of entries.

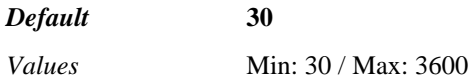

#### Example: **set period 45**

**inactivity-period**—*Advanced property.* Defines the period of time a policy must remain inactive before its effects are removed. This is the point when packets that were being denied due to a previous policy action can again be accepted. See Setting Time and Time Intervals for information on entry format requirements.

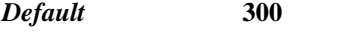

*Values* Min: 30 seconds / Max: 30 days

#### Example: **set inactivity-period 600**

**action**—*Advanced property.* Sets the action taken by the system on existing calls when a dynamic policy rule is instituted in response to the threshold being crossed.

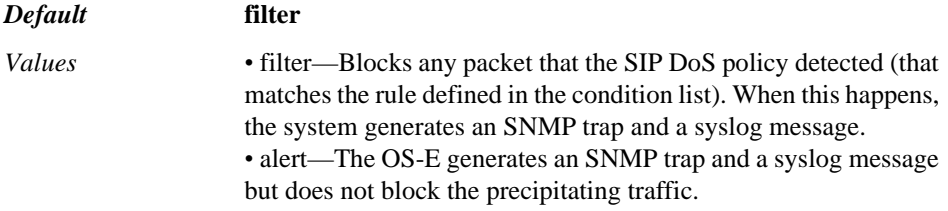

Example: **set action alert**

# **sip-condition-list**

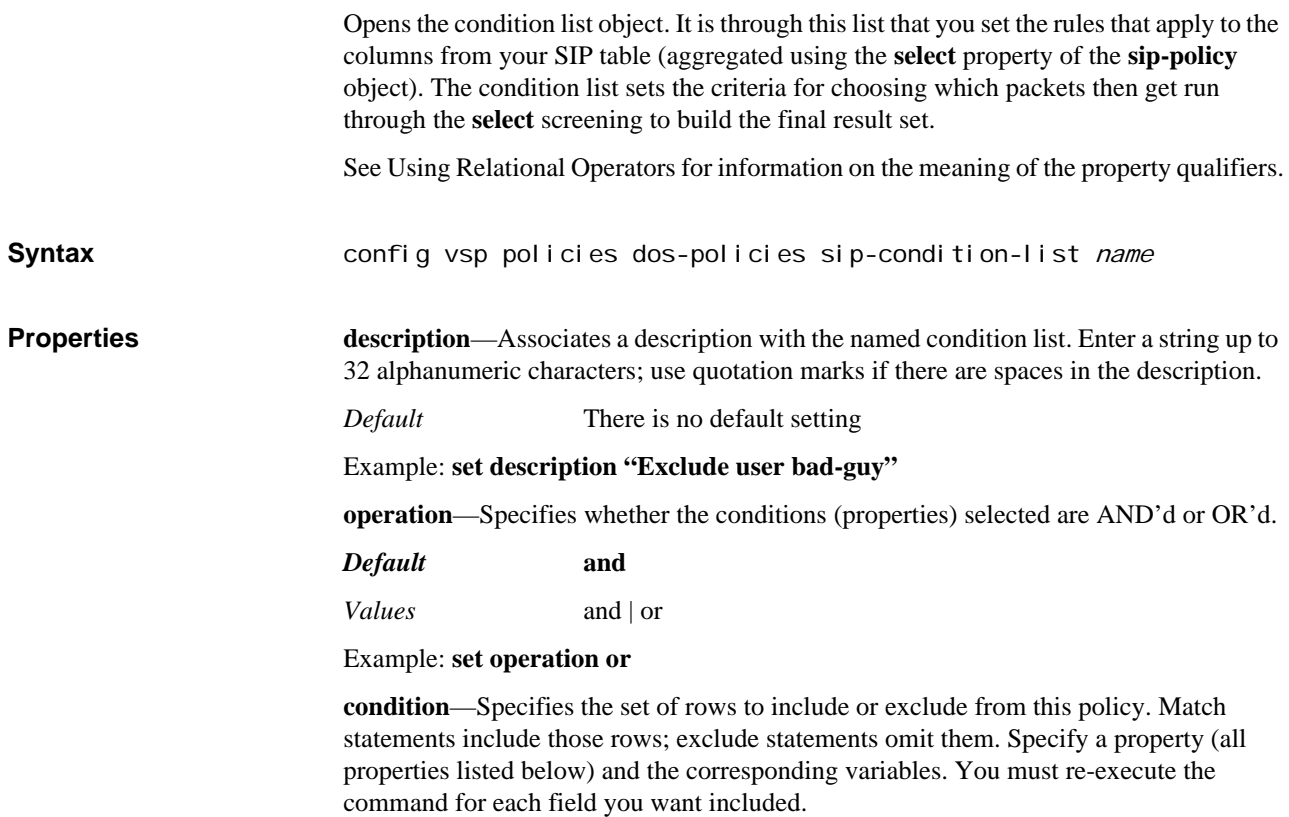

For properties that use a match or exclude statement, the default is match. For properties that use numeric comparisons, the default is eq (equals).

**to-user**—Includes or excludes table rows based on the identity of the recipient of the packet. Enter a user name.

*Values* match | exclude

#### Example: **set condition to-user exclude SIP:outfield@ball.com**

**from-user**—Includes or excludes table rows based on the identity of the sender of the packet. Enter a user name.

*Values* match | exclude

#### Example: **set condition to-user exclude SIP:infield@ball.com**

**protocol**—Includes or excludes table rows based on the protocol type of the packet.

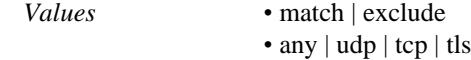

#### Example: **set condition protocol exclude tls**

**remote-ip**—Includes or excludes table rows based on the originating IP address. Enter an address and mask using CIDR notation.

*Values* match | exclude

#### Example: **set condition remote-ip match 10.10.0.0/16**

**remote-port**—Includes or excludes table rows based on the originating port of the packet. Enter a port number or select a well-known port (sip or sip-tls).

*Values* eq | ne | gt | lt | ge | le

Example: **set condition remote-port eq sip-tls**

**local-port**—Includes or excludes table rows based on the port over which the packet is received. Enter a port number or select a well-known port (sip or sip-tls).

*Values* eq | ne | gt | lt | ge | le

Example: **set condition local-port gt 1010**

**message-type**—Includes or excludes table rows based on the type of message.

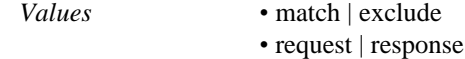

#### Example: **set condition message-type match response**

**request-method**—Includes or excludes table rows based on their request method. Enter a method type, or select a standard method.

*Values* match | exclude

Example: **set condition request-method exclude info**

**request-uri**—Includes or excludes table rows based on the string found in the request URI field.

*Values* match | exclude

Example: **set condition request-uri match \*badguy\***

**response-code**—Includes or excludes table rows based on the value in the response code field. Enter a code number or select a standard code. (Enter a ? after the mathematical

operator to see the list of standard codes. For example, **set condition response-code eq ?**) You can use the mathematical operators to specify a range of codes.

*Values* eq | ne | gt | lt | ge | le

#### Example: **set condition response-code match ge 600**

**response-string**—Includes or excludes table rows based on the string found in the response field.

*Values* match | exclude

Example: **set condition response-string exclude OK**

**call-id**—Includes or excludes table rows based on the value in the call ID field.

*Values* match | exclude

#### Example: **set condition call-id match 3ab7d43aab0d43dbbec041a\***

**c-seq**—Includes or excludes table rows based on the value in the command sequence field. Use quotation marks to enclose strings that include spaces.

*Values* match | exclude

Example: **set condition c-seq match "3 invite"**

**content-type**—Includes or excludes table rows based on the string in the content type field of the SIP header.

*Values* match | exclude

Example: **set condition content-type match application/\***

**user-agent**—Includes or excludes table rows based on the string in the user agent field of the SIP header, which describes the type of equipment originating the call.

*Values* match | exclude

Example: **set condition user-agent match .\*RTC**

**header**—Includes or excludes table rows based on the specified string being found in the SIP header field of the packet.

*Values* match | exclude

Example: **set condition header match .\*boom.\***

**content**—Includes or excludes table rows based on the specified string found in the packet payload.

*Values* match | exclude

Example: **set condition content match "What are you doing?"**

**result**—Includes or excludes table rows based on the value of the result field. See Chapter 48, Configuring Policy Objects for information on session policies.

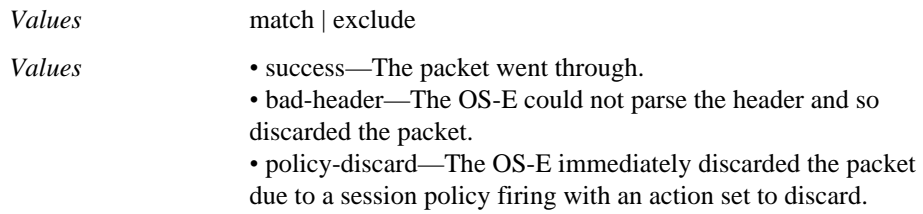

*•* policy-refuse—The OS-E discarded the packet, due to a session policy firing with an action set to discard, but sent a response to indicate having done so.

*•* socket-timeout—The remote IP address opened a TCP connection but never sent a SIP packet, so the OS-E closed the connection.

#### Example: **set condition result exclude success**

**result-string**—Includes or excludes table rows based on any further information they may have been included in the results.

*Values* match | exclude

Example: **set condition result-string match "from badguy.policy"**

# **url-policy**

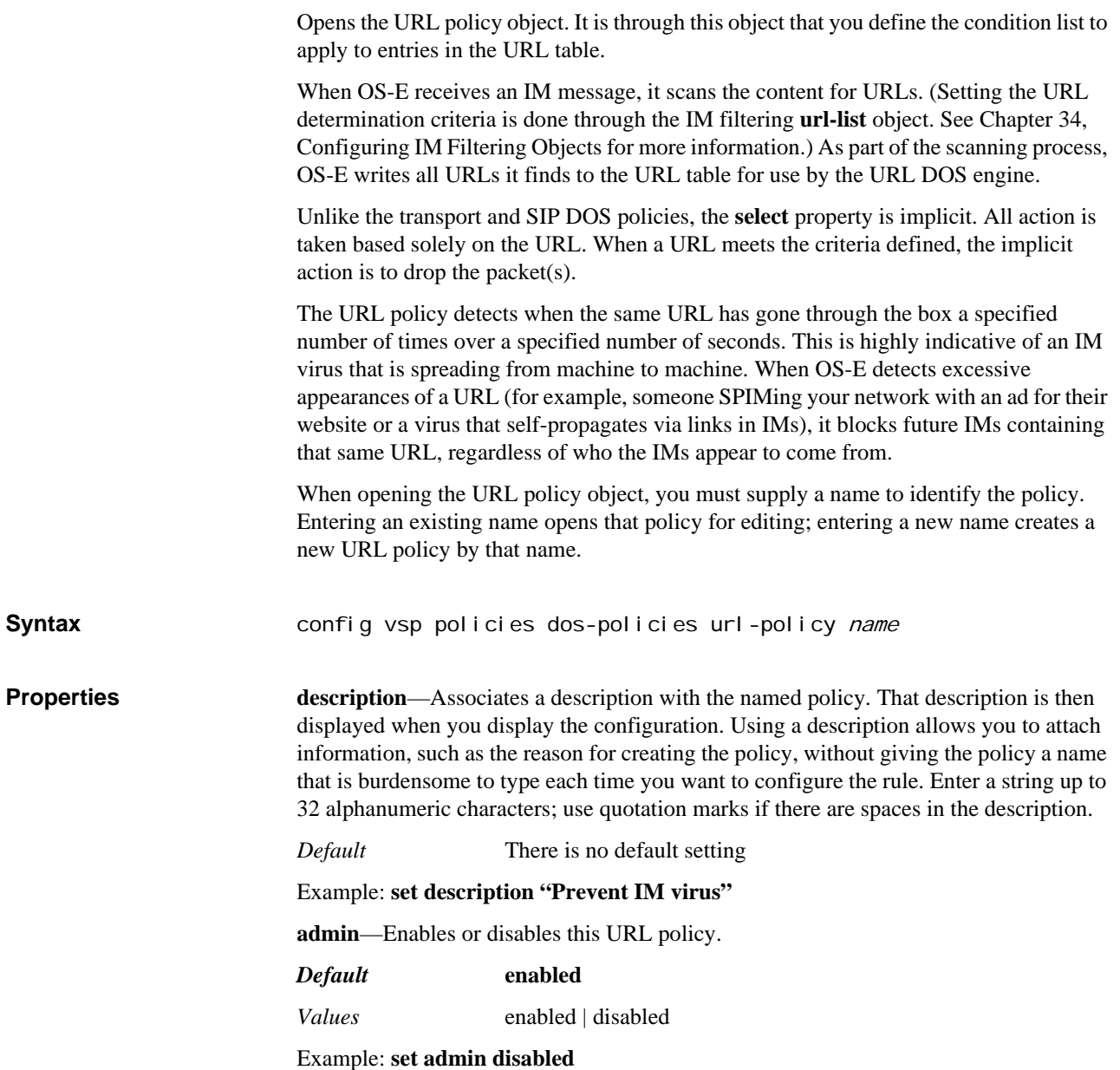

**condition-list**—References a previously configured condition list. The list sets the rules that apply to the columns from your URL table.

*Default* There is no default setting

#### Example: **set condition-list vsp policies dos-policies url-condition-list 3**

**threshold**—Sets the number of unique instances (incoming packets to the system) allowed before the traffic is considered a DOS attack. This is the number of packets matching this policy (the conditions set forth in the list) that are allowed through before the system creates a dynamic rule in the kernel filter to block packets matching the identified pattern.

*Default* **10**

*Values* Min: 2 / Max: 1000000

#### Example: **set threshold 5**

**period**—Configures the interval at which you apply the URL policy to the URL table database. As a result, it also defines how many seconds of data to analyze. For example, if the period is set to 45, the system will scan the URL table every 45 seconds, and look at the last 45 seconds worth of entries.

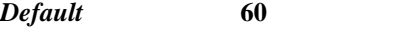

*Values* Min: 30 / Max: 3600

Example: **set period 1000**

**inactivity-period**—*Advanced property.* Defines the period of time a policy must remain inactive before its effects are removed. This is the point when packets that were being denied due to a previous policy action can again be accepted. See Setting Time and Time Intervals for information on entry format requirements.

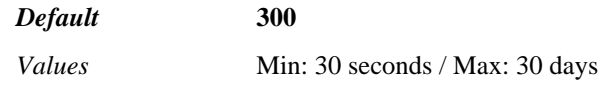

Example: **set inactivity-period 600**

# **url-condition-list**

Opens the condition list object. It is through this list that you set the rules that apply to your URL table. The condition list defines which URL entries to examine, or alternatively, which URL entries not to examine.

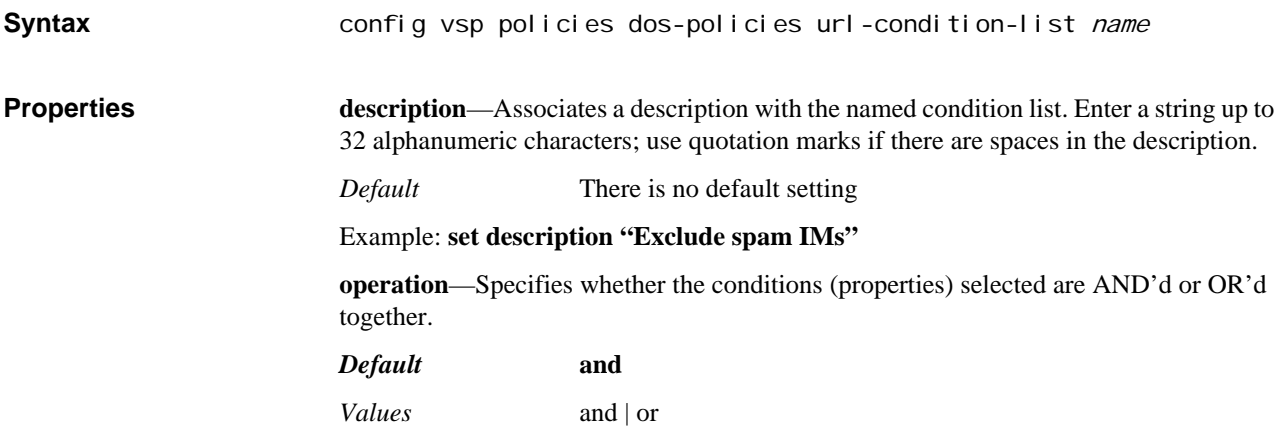

#### Example: **set operation or**

**url-condition**—Specifies which URLs to include or exclude from this policy. Match statements include those rows; exclude statements omit them. Specify a URL or regular expression that identifies a URL.

*Default* There is no default setting *Values* match | exclude

Example: **set url-condition match badurl.com**

# *Configuring Detect Objects*

# **Detect Description**

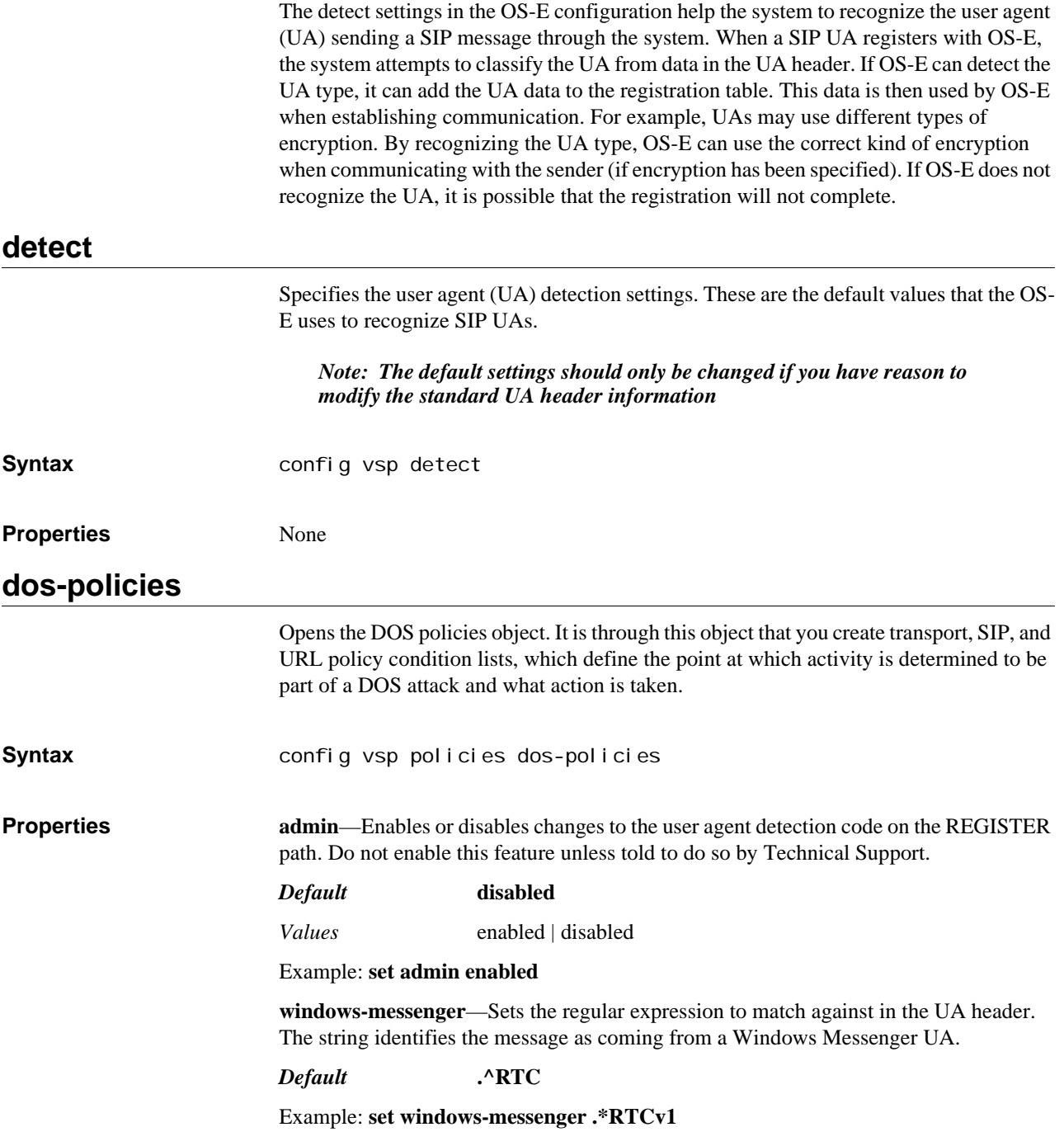

**office-communicator**—Sets the regular expression to match against in the UA header. The string identifies the message as coming from an Office Communicator UA.

*Default* **.^LLC/1.3**

#### Example: **set office-communicator .\*LCC/1.0**

**sipura**—Sets the regular expression to match against in the UA header. The string identifies the message as coming from a Sipura UA.

*Default* **.\*(?!)Sipura**

Example: **set sipura .\*v1sipura**

**snom**—Sets the regular expression to match against in the UA header. The string identifies the message as coming from a SNOM UA.

*Default* **.^(?!)SNOM**

Example: **set snom .\*v1snom**

**polycom**—Sets the regular expression to match against in the UA header. The string identifies the message as coming from a Polycom UA.

*Default* **.^(?!)Polycom**

Example: **set polycom .\*v1poly**

# *Configuring Dial Plan Objects*

# **Dial Plan Description**

The dial plan allows you to direct a request to a particular gateway based on the dial prefix or domain suffix. (he dial-plan is used when OS-E is at the originating end of a call.) By default, dial plans apply to the following types of requests:

- **INVITE**
- REFER
- **MESSAGE**
- INFO
- **OPTIONS**

Note that you can change whether a message type uses the dial plan using the **sipmessage-plan** property of the **settings** object. (You cannot change the plan type for INVITE messages as they always use a dial plan.)

When you configure components within the dial plan, OS-E adds those entries to the corresponding dial plan table. The system walks the tables to find matching criteria that define further selection and/or alteration. The components are considered in order of processing:

- 1. normalization
- 2. arbiter
- 3. route

In addition, all plans with an associated **condition-list** appear in the table before those without. Otherwise, OS-E determines the table order based on the match statement type and value. See Pattern Match Precedence to determine precedence of the match types.

Dial plans use a **condition-list** as a "first pass" filter when matching a plan entry. When OS-E receives an incoming request of the type listed above, it compares the request against the dial plan table entries with configured conditions, and returns a list of matching plans. The match statements within the plan components then determine the next level of filtering. If there are still multiple matches, the **priority** setting within the component determines the order of selection.

#### *Note: Condition lists are common to several objects and are documented in Chapter 15, Configuring Condition List Objects.*

The **arbiter** controls the dial-plan. It functions as a "master plan," determining which metrics to use in selecting a destination server. Note that, by default, OS-E uses the Request URI portion of the SIP message for dial-plan processing. You can, however, configure OS-E to use the To URI portion by setting the **call-routing-on** property of the **server-pool** object (or the carrier **switch** object) for the server the call came in on.

When OS-E receives an INVITE, it extracts the USER portion of the SIP header. If all characters are digits, OS-E alters the URL to "sip:xxxx $@.*$ ". This makes the domain a wildcard match, meaning the phone number can be in any domain. However, the phone number must match the prefix specified by **request-uri-match** of the **route** or **sourceroute objects**. If all characters are not digits, OS-E does a suffix match (and the domain remains unchanged).

The configuration of the dial plans determines the entries in the call routing table. Entries are derived from configured **route** and **source-route objects** objects. The table determines OS-E lookup behavior. If a server that is referenced in a dial plan becomes unavailable, OS-E removes the entry from the call routing table. However, the entry remains in the configuration. Use the **show dial-plan** command to view all configured entries; use **show call-routing** to display active entries. See Call Routing Table for more information.

OS-E also maintains a normalization table and an arbitration table. The normalization table contains "scrubbed" (normalized) entries for each destination (or next-hop) server. The arbitration table maintains the arbiter configurations. OS-E uses this table to look up a **subscriber-match** and apply the configured rules.

Using the dial-plan configuration, OS-E:

- 1. normalizes the SIP message (using the normalization table).
- 2. using the normalized message, looks in the arbitration table to find the arbiter that applies to that entry.
- 3. executes routing lookups and routing arbitration calculations.
- 4. forwards the call.

See the *Net-Net 2600 – Session Services Configuration Guide* for more information.

# **Understanding Call Routing Tables**

OS-E has two internal routing tables that manage the call handling data. These tables are:

- The location routing (or call routing) table
- The dial-plan table

When an INVITE message arrives at OS-E, the request is forwarded based on the settings reflected in the tables. You can view the contents of the tables using the **show callrouting** and **show dial-plan** commands. REGISTER requests are handled through the registration routing table, as described in Chapter 55, Configuring Registration Plan Objects.

## **Call Routing Table**

The call routing table defines how OS-E forwards an outgoing call. When OS-E receives an INVITE, it checks the call routing table for a match of the requests "to" and "from" fields. If there is a match, OS-E forwards the request to the matching peer and increments the reference count. The call routing table controls outgoing calls—which peer do we forward a call to?

The dial plan table contains all entries configured in the dial-plan; this includes data on dial-prefix and normalization settings. The call routing table, used for call forwarding, contains only entries with an active peer (server). If a server state becomes unavailable, the relevant route entry is removed from the call routing table. The data remains in the dial plan table, however.

The following is a sample call routing table. Entries are compiled from dial and dialprefix plans, and server tag and domain matches.

# NNOS-E> show call-routing

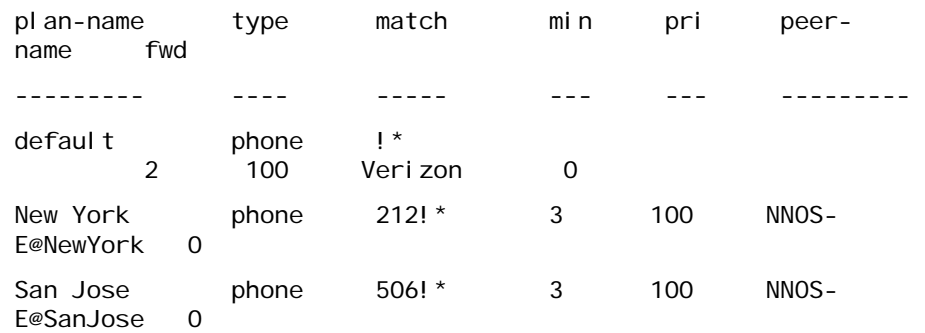

The following table describes each field and how its value is derived.

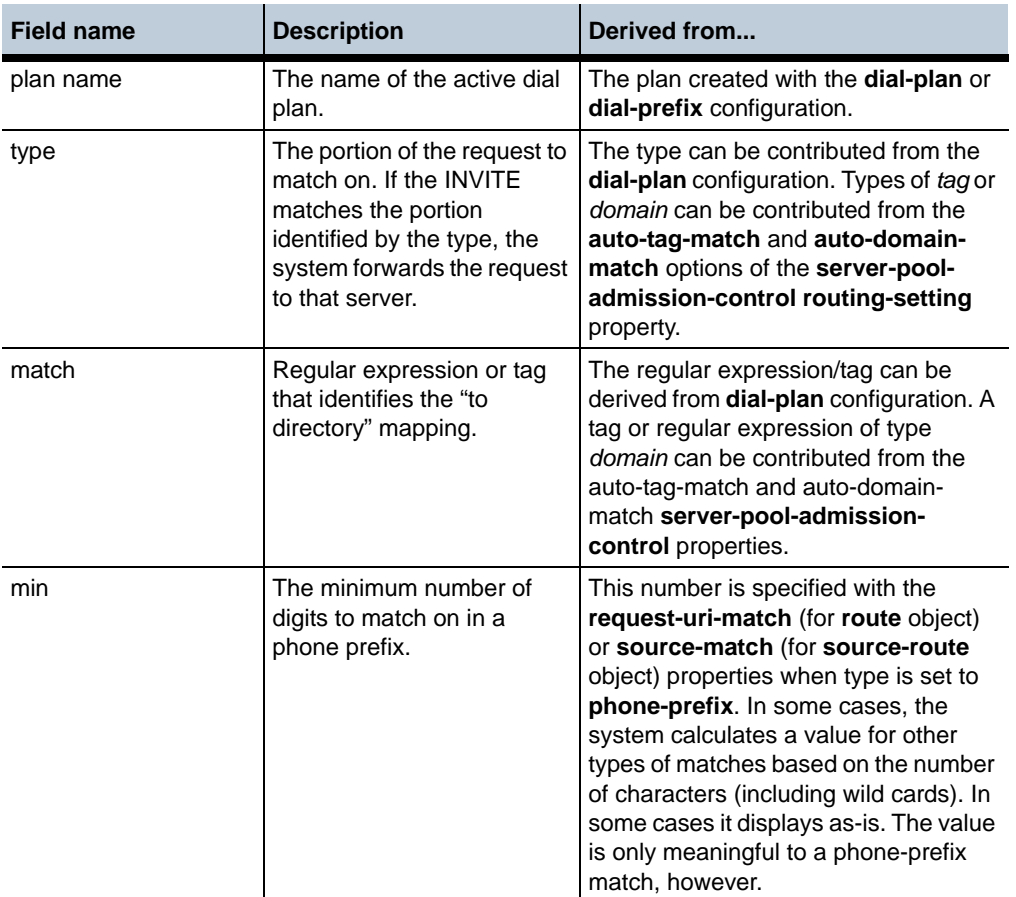

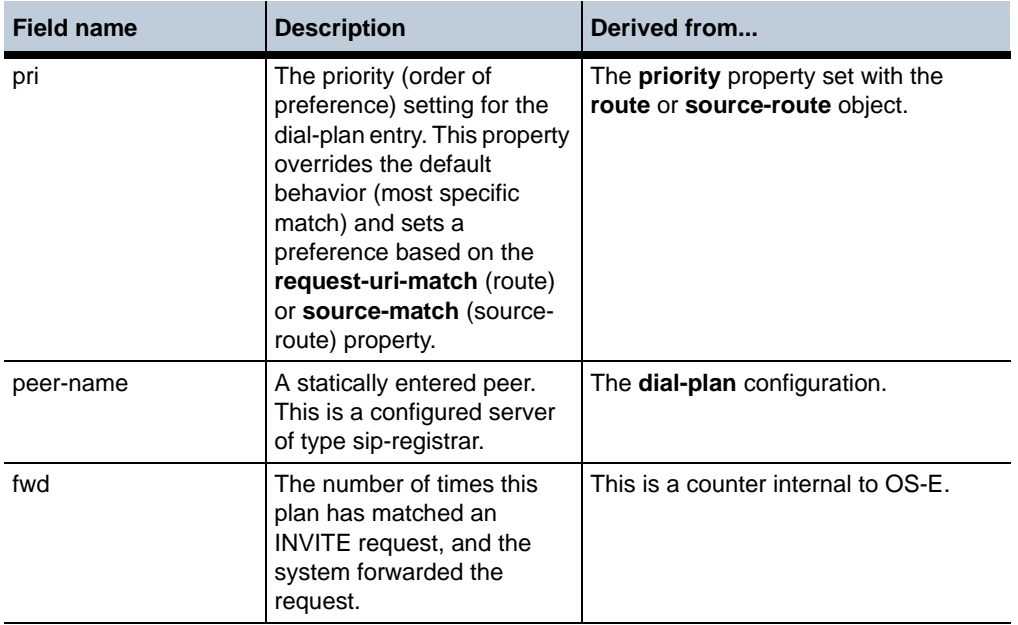

# **User Normalization Properties**

The **request-user**, **to-user**, and **from-user** normalization properties all support the same settings. See the property descriptions for an explanation of which is the effected portion of the URI for that property. These settings are described in the following table:

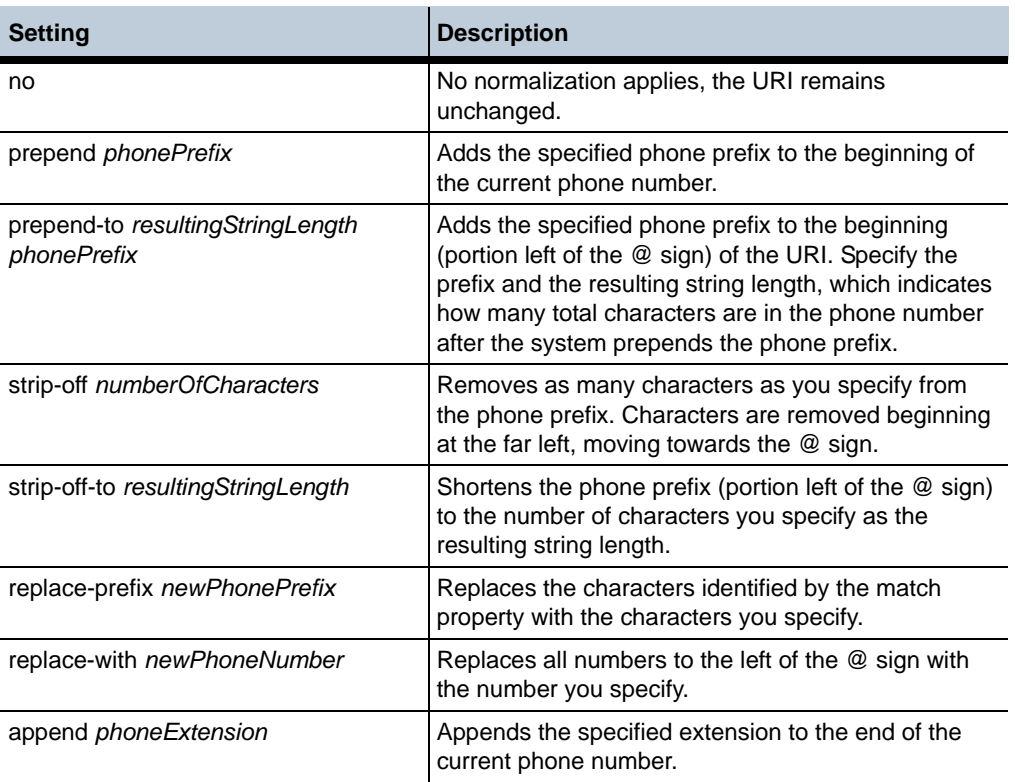

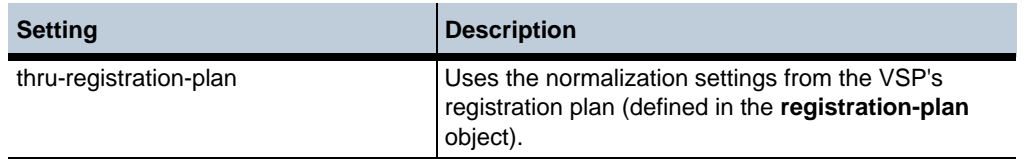

The following table provides examples of how OS-E prepends prefixes in various situations.

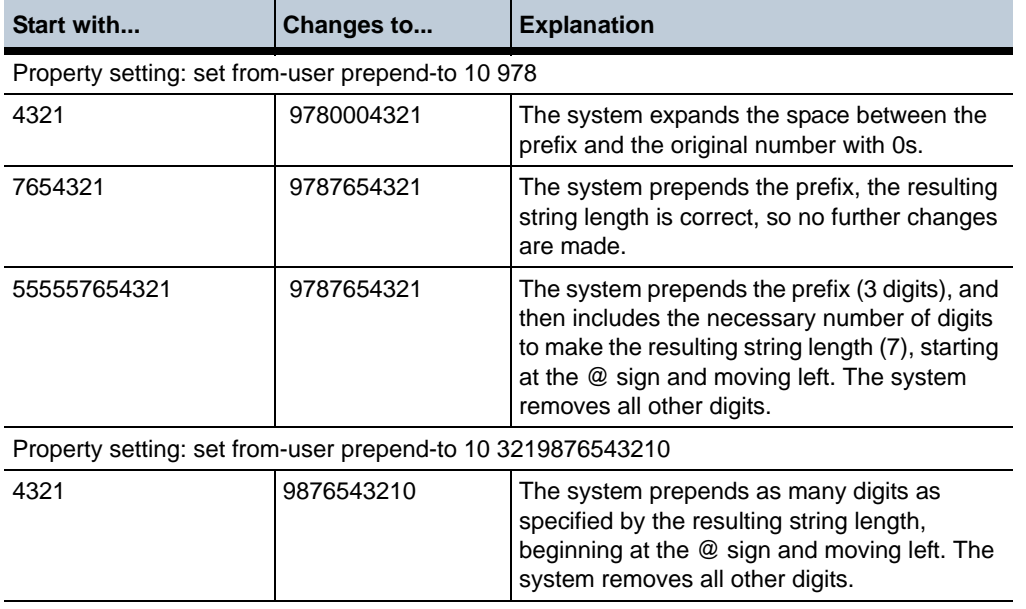

# **Using the Match Properties**

Several of the dial plan, registration plan, and other objects use a match property to define to which calls OS-E should apply the configured plan. The following table identifies the objects that use the match property.

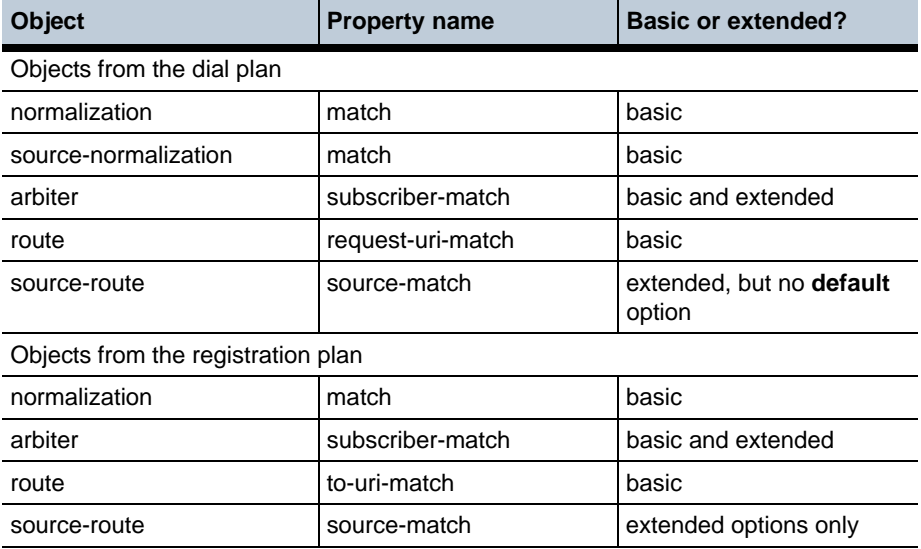

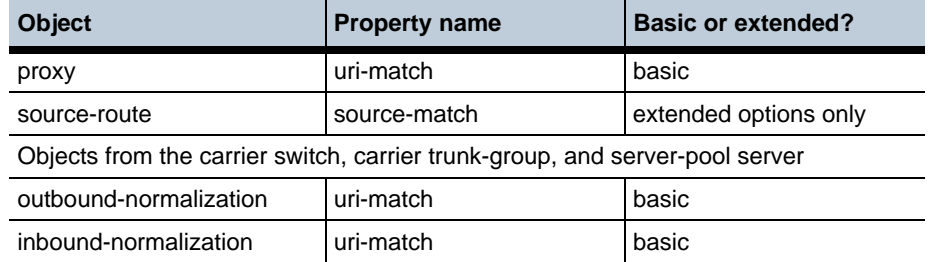

# The following table describes each option.

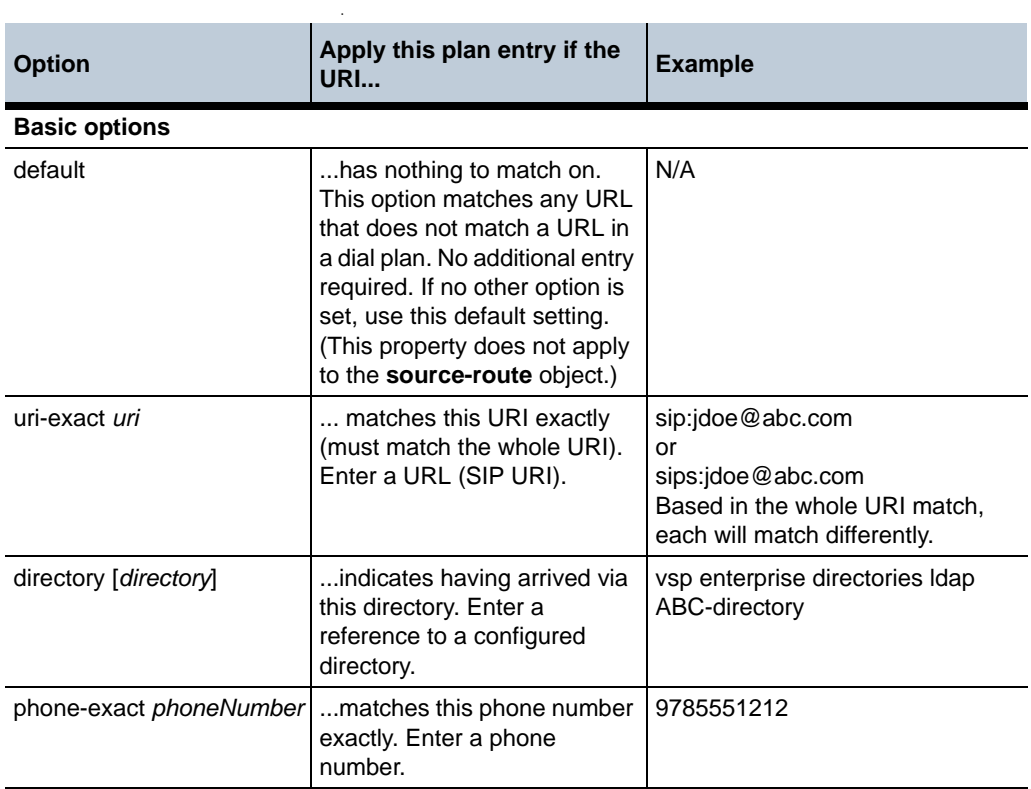

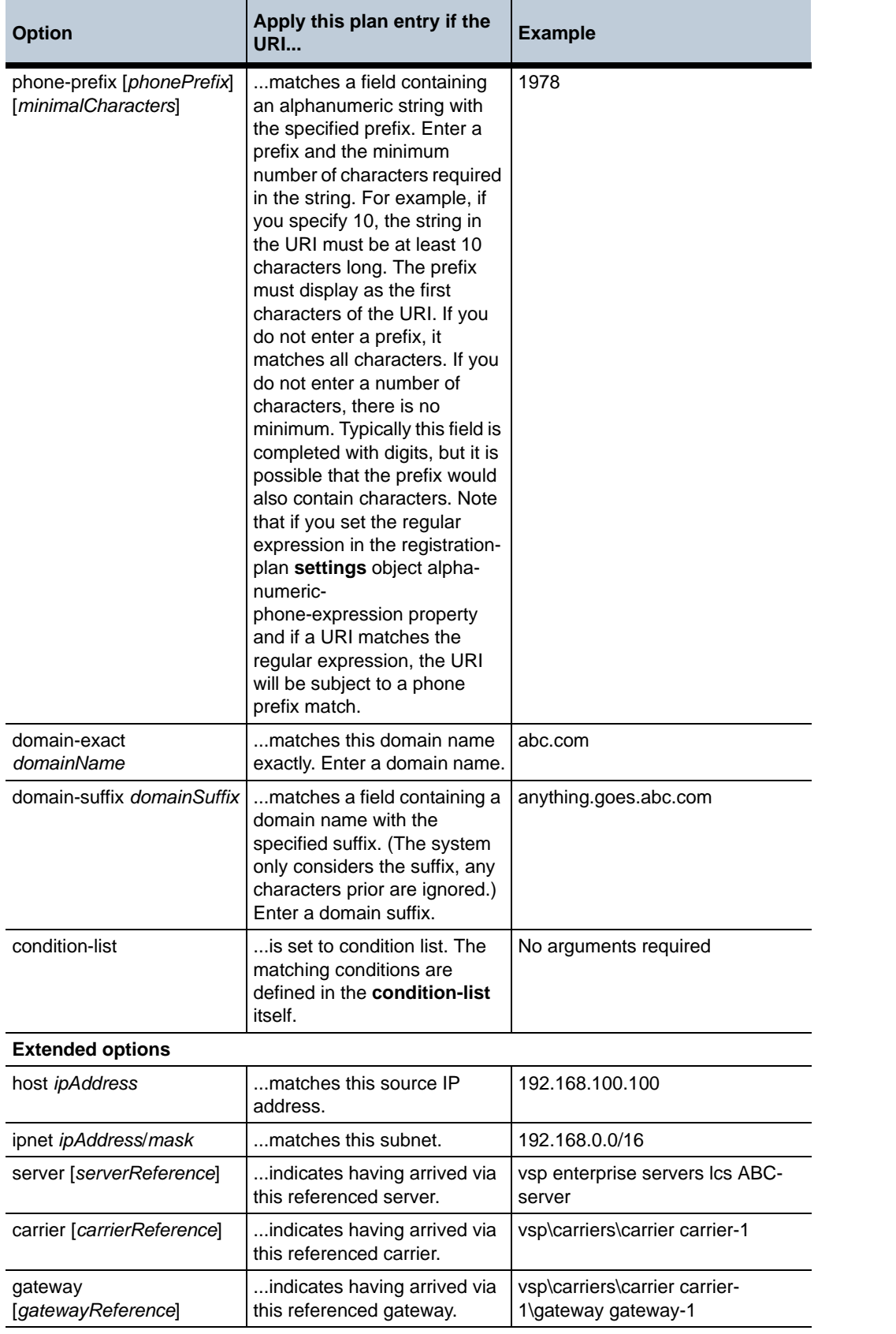

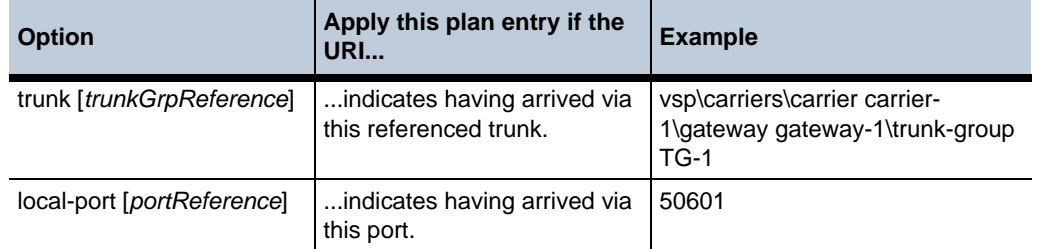

#### **Pattern Match Precedence**

The dial plan will perform a most-specific pattern match in cases where a priority assignment has not changed that behavior. Because a SIP URI can match more than one pattern—for example, sip:19998887777@company.com can match both phone prefix 1999888 as well as domain suffix company.com—you must understand the precedence level of the match patterns to correctly configure a dial plan. The following describes the precedence level OS-E assigns to each match pattern:

- Whole URI exact match
- Directory match
- Phone prefix match (including phone exact match) applies to the URI User field and to the phone number for a TEL
- See Using Wildcards in the Phone Entry for more information.
- Domain suffix match (including domain exact match) applies to the URI Host field
- Source IP subnet match (including source host match) applies to the source IP address from which OS-E received the SIP message
- Source peer match (including source server, source carrier, source gateway, and source trunk) applies to the source peer from which OS-E received the SIP message
- Default match

### **Using Wildcards in the Phone Entry**

You can use a wildcard of x or X when specifying phone prefixes. Note that this is not a regular expression—this a OS-E-specific method of entering wildcards for use in the longest-prefix, most specific match search. A wildcard can replace any digit in the same relative position within a phone-prefix or phone-exact match. Be aware, however, that each pattern containing a wildcard can result in additional binary lookups (and further lookups for each match), which could impact performance.

The following table illustrates wildcard examples, with the text below describing the OS-E interpretation. In the example, there are three groups of patterns, each displaying from the least to most specific The **A** group can be categorized as pattern 0xxx, the **B** group as pattern 0000xxx, and the **C** group as null (no wildcard).

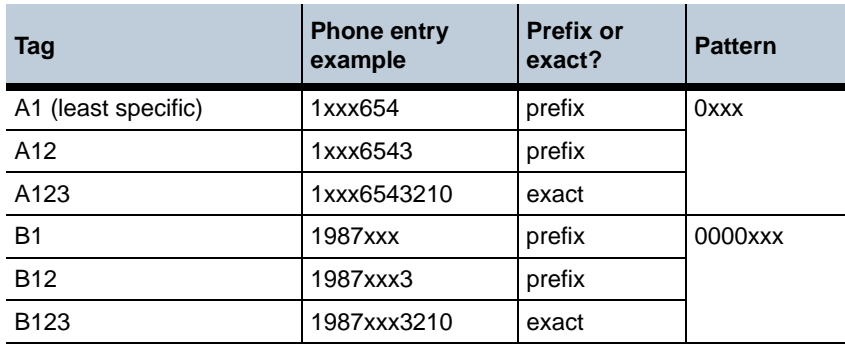

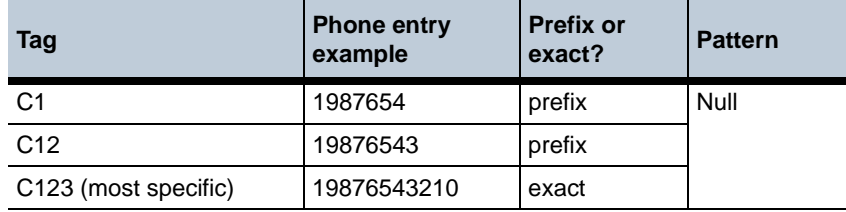

Within each group, the A/B/C 1 entry is the least specific and the A/B/C 123 entry is the most specific. OS-E sorts patterns alphanumerically, resulting (in the example) in a search order of pattern group Null, 0000xxx, and finally 0xxx.This order establishes the lookup precedence order. The following table shows the results of some sample lookups, with varying lookup patterns available. (A change in the previous number is indicated by bold italic.)

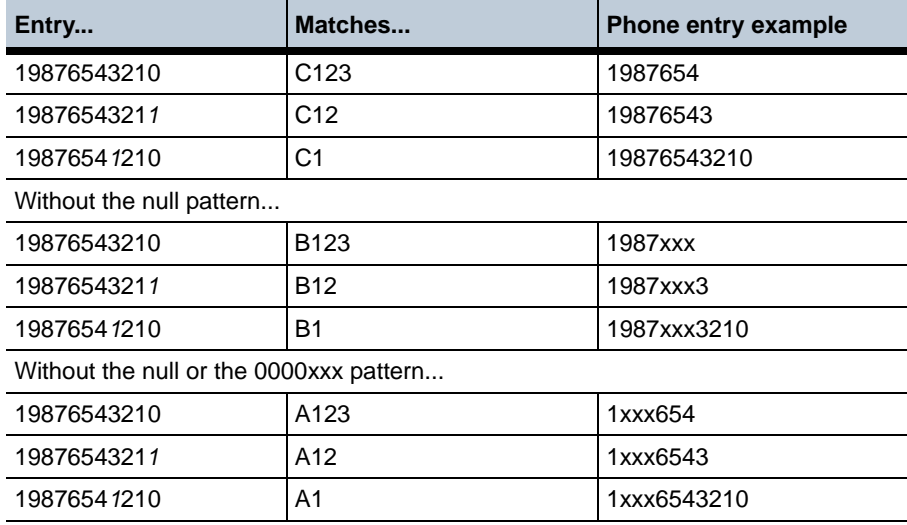

# **dial-plan**

Opens the dial plan object through which you define the phone numbers and suffix entries and, optionally, the exceptions for outgoing phone calls.

**Syntax** config vsp dial-plan

**Properties** None

# **dos-policies**

Applies a custom session configuration based on a dial prefix found in either the Request URI of the INVITE or the To header of a REGISTER in the SIP header. For example, if you set a recognizable sequence for originating a phone call, your session configuration could initiate call recording when OS-E recognized that dial prefix in the SIP header.

Once you have created an entry, you can set session configuration characteristics to apply to calls matching the prefix by referencing a previously configured **session-config-pool** object. For details of the session configuration objects, see Chapter 18, Configuring Default Session Configuration Objects descriptions.

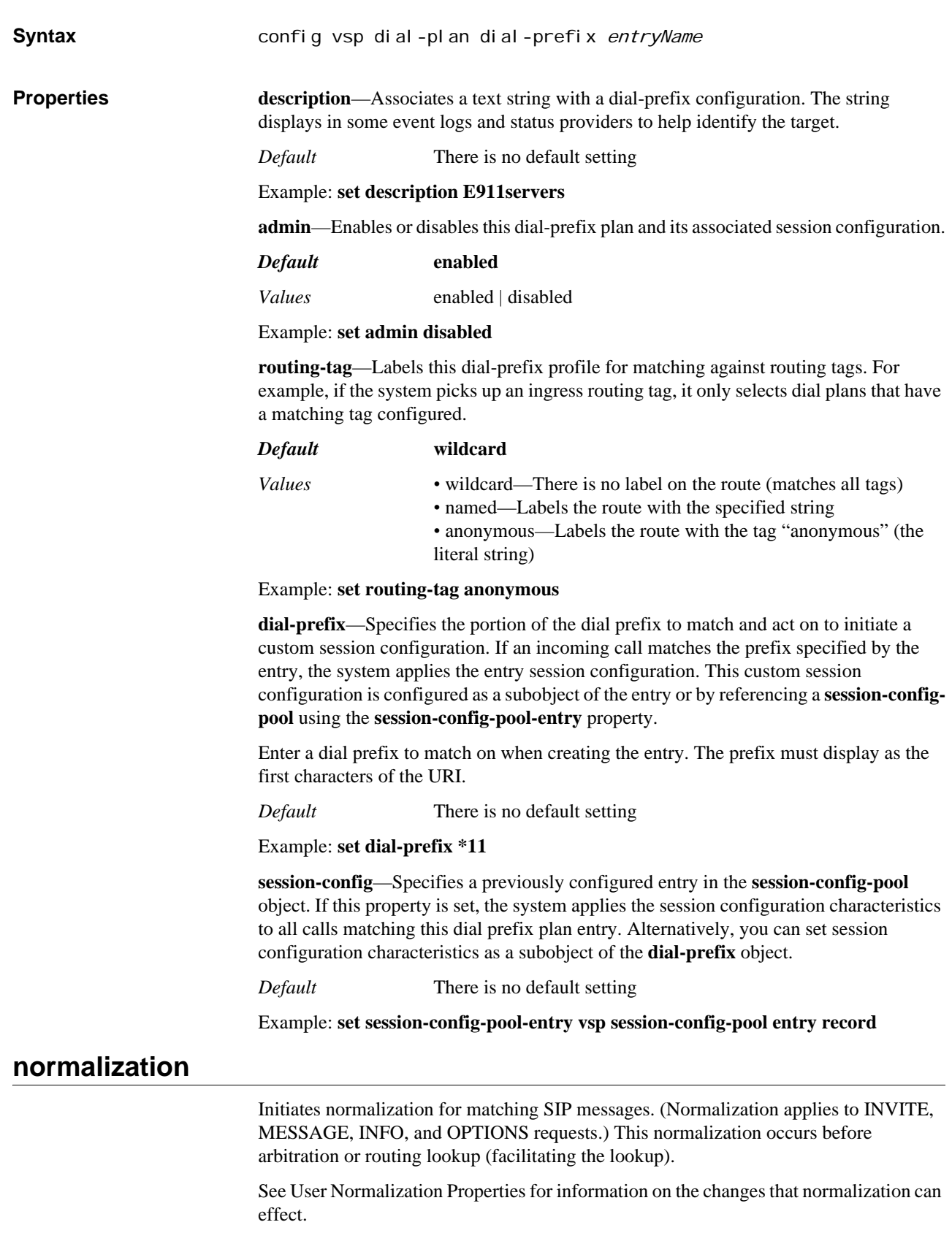

*Note: In most cases it is preferable to use the outbound-normalization and inbound-normalization objects that are available under the switch, trunk-group, or server objects. The dial-plan normalization cannot be used when call forking or failover is in use, as it only provides normalization on the primary path. It is best used for normalizing endpoint information.*

# **Understanding Phone Synchronization**

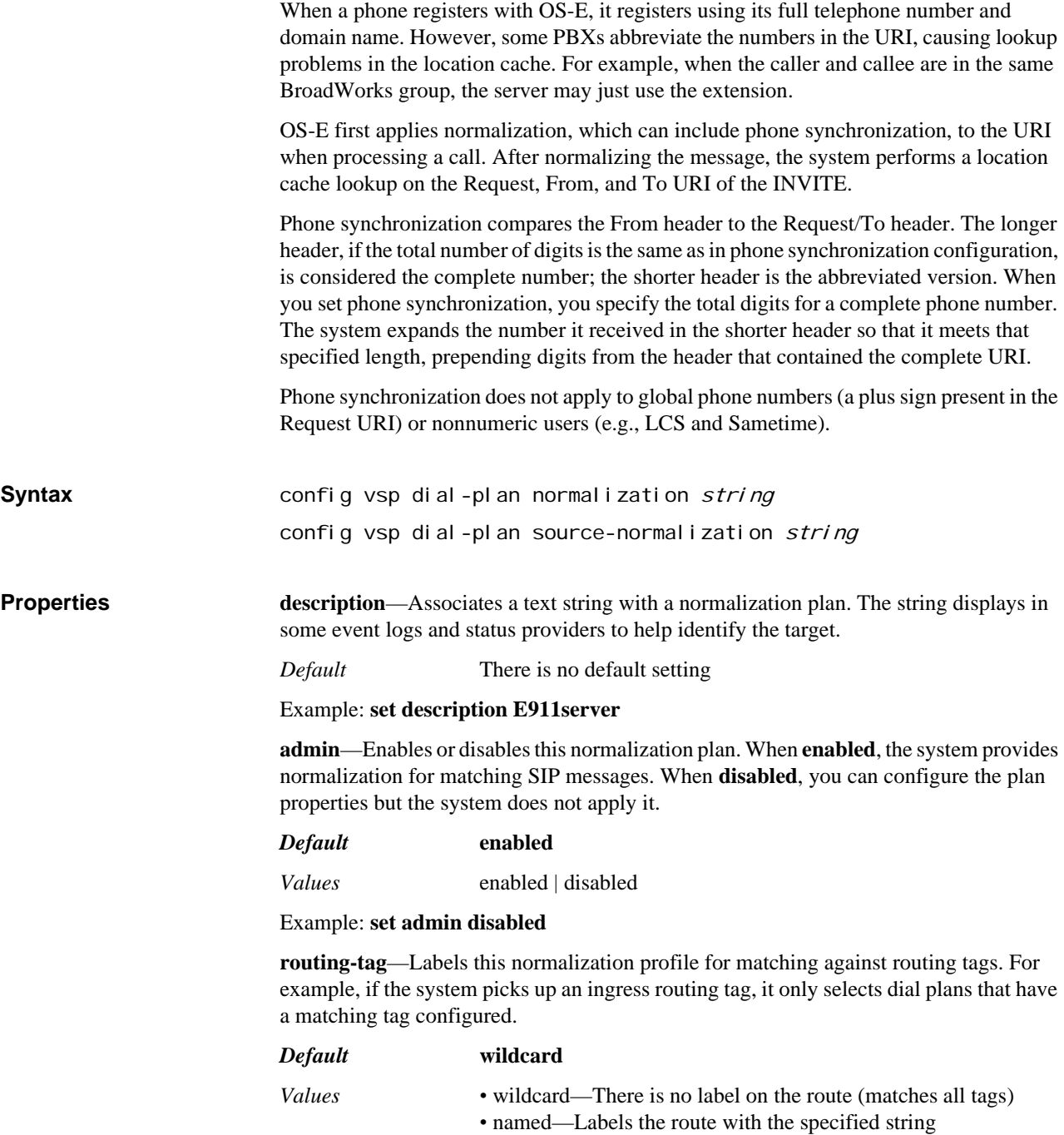

*•* anonymous—Labels the route with the tag "anonymous" (the literal string)

#### Example: **set routing-tag anonymous**

**condition-list-match**—Specifies whether a condition list match should also be required for the specified match property. If the match property is set to something other than condition-list, you can set this property to **true** to use a condition list in addition to the type selected. In that case, the call must match both the primary key and the condition list.

#### *Default* **false**

*Values* true | false

Example: **set condition-list-match true**

**priority**—Specifies an order of preference for this normalization plan. Often, a number or URI will match multiple normalization entries. By default, the system uses the most specific match. Use this property to override that default behavior and set a preference based on the **match** property. See Assigning Priority for more information.

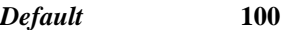

Example: **set priority 200**

**apply-to-headers**—Specifies the header type to which the system applies the **match** property. Headers containing the configured match in the selected method(s) are then normalized according to this plan. You can enter multiple header types; separate them by a plus sign (+) with no spaces.

#### *Default* **request-uri**

*Values* request-uri | to-header | from-header

Example: **set apply-to-headers request-uri+from-header**

**alter-tel-scheme**—Specifies whether to modify the Tel column of the SIP header. If set to **no**, no changes occur. If set to **yes**, the system appends the specified domain name to the telephone number and changes the Tel scheme to the SIP scheme.

*Default* **no**

*Values* no | yes *domainName*

Example: **set alter-tel-scheme yes abc.com**

**enum-operation**—Specifies whether the contact with the ENUM server should be synchronous or asynchronous. See <cross-ref>Synchronous vs. asynchronous queries for information on the advantages of each setting.

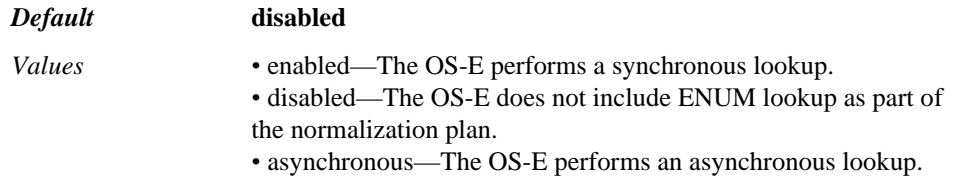

Example: **set enum-operations asynchronous**

**enum-apply-request-result-to-contact**—*Advanced property.* Specifies whether to normalize the Contact URI. When **disabled**, the Contact URI is not modified. When **enabled**, the system normalizes the Contact URI. It does so by applying, to the Contact URI, the regular expression match string and replacement results returned in the NAPTR record for the Request URI.

When enabling this property, you must also set the **enum-operation** property to **enabled**. In addition, because by default the system changes the Contact URI to itself on the outbound leg, you must configure the **session-config > contact-uri-settings-out-leg** to preserve the normalization changes.

#### *Default* **disabled**

*Values* enabled | disabled

Example: **set enum-apply-request-result-to-contact enabled**

#### **enum-server <***name***><***domain-name***><any | udp | tcp | tls><***port***>**

**<***preference***>**—Specifies the name(s) of the external ENUM server used for normalization lookups. The system selects a server to query based on this configuration, resulting in phone number-to-user name conversions. When identifying the server enter:

- A host name or IP address. There is no default.
- The domain name of the ENUM server, appended to the SIP phone number string. The default is e164.arpa
- Protocol to use to contact the ENUM server. The default protocol is UDP.
- The port over which the system sends ENUM requests. The default is 53.
- The preference for this server. The default is 100.

*Default* There is no default setting for the name. The default domain name is **e164.arpa**, default protocol is **udp**, default port number is **53**, and the default preference is **100**.

#### Example: **set enum-server 192.168.10.10 rfc2916.net 5001 udp 110**

**synchronize-phone-group**—Enables phone synchronization based on a dial-plan match. When you set phone synchronization to **yes**, you also specify the total digits for a complete phone number. Synchronization is disabled by default. See Understanding Phone Synchronization for complete information.

*Default* **no**; if set to **yes**, the default number of digits is **10**.

*Values* no | yes <*total-digits*>

Example: **set synchronize-phone-group yes 15**

**apply-to-methods**—Specifies the message type to which the system applies the **match** property. Those messages containing the configured match in the selected header(s) are then normalized according to this plan.

When you modify this value, the system overwrites the current setting with only the message types you specify. For example, if set to the default (all selected) and you enter **OPTIONS**, the system will match against only the OPTIONS portion of the header. Enter multiple message types separated by a plus sign (+) with no spaces.

Note that this property is overridden by the values configured with the **sip-message-plan** property of the **settings** object. If a message type is assigned to **registration-plan** in that property, you cannot control normalization here.

#### *Default* **invite+refer++message+info+options**

Example: **set apply-to-methods invite+refer**

**request-user**—Sets the type of normalization that the system applies to outgoing calls to a provider (to the USER field of the Request URI). See User Normalization Properties for property setting options and descriptions.

*Default* **no** (no normalization is applied)

#### Example: **set request-user prepend 1978**

**to-user**—Sets the type of normalization that the system applies to outgoing calls to a provider (to the USER field of the To URI). See User Normalization Properties for property setting options and descriptions.

*Default* **no** (no normalization is applied)

Example: **set to-user strip-off-to 10**

**from-user**—Sets the type of normalization that the system applies to outgoing calls to a provider (to the USER field of the From URI). See User Normalization Properties for property setting options and descriptions.

*Default* **no** (no normalization is applied)

#### Example: **set from-user thru-registration-plan**

**normalize-again**—Enables cascading normalization on the SIP message. If **enabled**, when the system completes normalizing the message, it then compares the result to the plans in the normalization table and if it finds a match, applies normalization again. This process continues until the message matches a plan that is disabled.

#### *Default* **disabled**

*Values* enabled | disabled

Example: **set normalize-again enabled**

**match <***type***>[***string***]**—Specifies which SIP messages have normalization applied. Entries matching the type defined are then normalized.

based on who originated the call (the source), for example, indicated in the URI in the

*Default* There is no default setting

Example: **set match phone-prefix 978823**

# **source-normalization**

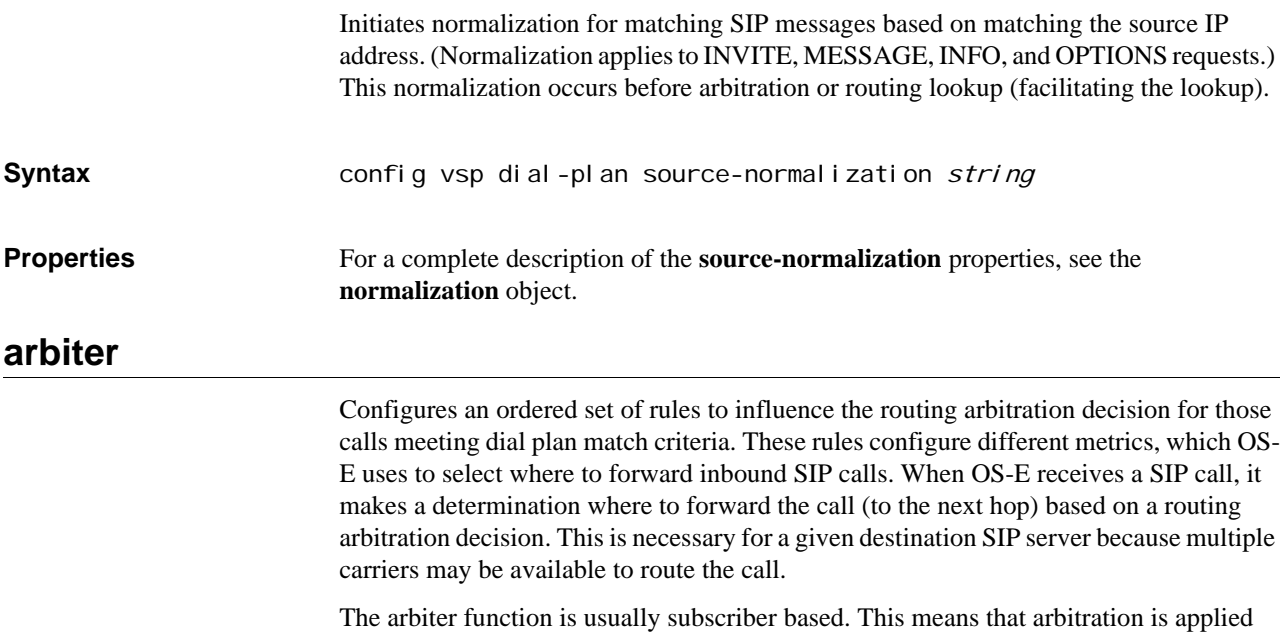

From header. In addition, when a subscriber match is found, the arbiter can allow matching of the request-URI or to-URI (defined in the server configuration, **callmatching-on** property), allowing, for example, business calls to maximize performance while personal calls are routed economically. Note that by using a **condition-list** you can match on either source or destination of a call.

OS-E uses the longest prefix/suffix match for lookups within the **arbiter** rules. See Finding the Most-Specific Entry for more information.

If the arbiter configuration results in a route selection that does not meet the rule criteria, OS-E responds to the downstream server with a "486 Busy" message, indicating that the route was resolved but that the server was unavailable. For example, a subscriber attempts a call while having a least-cost rule and the highest allowable rate set to 10 cents per second. All PSTN gateways supporting that rate are overloaded or down. Only a premium PSTN gateway, at a cost of 50 cents per second, is available. OS-E responds with 486 Busy and declines the call.

If OS-E does a lookup in the arbitration table and finds no entries, it uses "factory" default settings. These are:

- Use the **best-match** setting for **arbiter-apply**
- Use the most-preferred, least-calls, and least-load routing calculation algorithms

### **Routing Arbitration Rules**

The routing arbitration **rule** property sets the criteria by which OS-E selects the server to which it forwards calls. The system updates the statistics with each call routed to a server. You can set as many rules as you wish for each **arbiter** object. Keep in mind that the system evaluates the rules in the order they are created. To re-order the rules, use the **move** command.

When all values are the same for a rule, the arbiter skips to the next configured rule. For example, consider a configuration with the first rule for least-cost and the second for weighted call average. If all costs are the same, the arbiter skips to the next configured rule (weighted-call-average). In general, the arbiter starts at the first configured rule and moves down the rule list until if finds a value difference. If it reaches the end of the list before finding a difference, OS-E uses the server configuration order to decide which server to use.

The following table describes the routing algorithms that are available for routing arbitration.

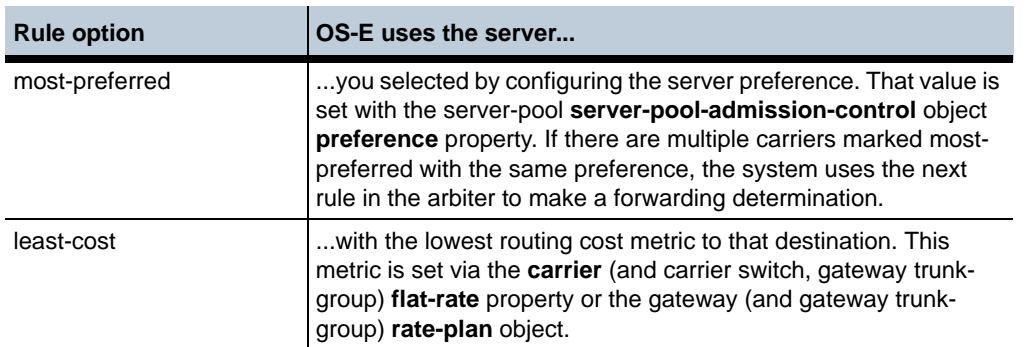

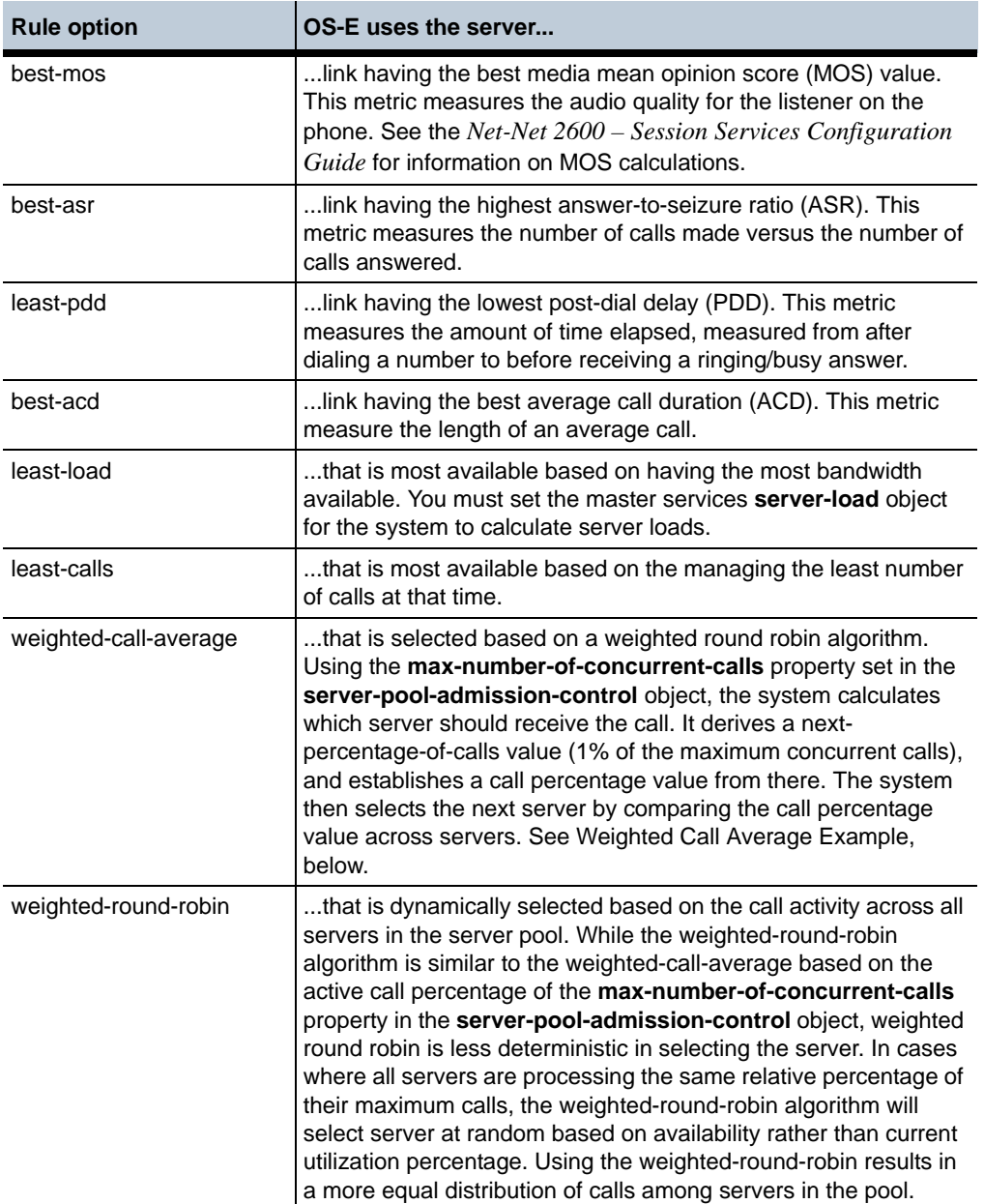

## **Weighted Call Average Example**

Weighted call average is calculated based on the number of connected calls to a server and the server **max-number-of-concurrent-calls** setting. The algorithm divides the **max-number-of-concurrent-calls** by 100 to determine how many calls must connect before sending calls to the next server in the pool.

For example, if server A has **max-concurrent-calls** set to 1000, and server B has it set to 500, then the server A "bucket" size is 10 and server B is five. This means that server A must have 11 calls (bucket size plus one) connected before OS-E routes calls to server B. Server B must have six calls connected before OS-E routes back to server A again. In other words, OS-E implements a round-robin distribution through the server pool based on the configuration order, but each server must fill its bucket-plus-one before the system

moves on to the next server. Note that if the **max-number-of-concurrent-calls** setting is less than 100, then the bucket size is set to 0 (each server gets 1 call).

#### **Syntax** config vsp dial-plan arbiter string

**Properties description—Associates a text string with a dial-plan arbiter. The string displays in some** event logs and status providers to help identify the target.

*Default* There is no default setting

Example: **set description E911server**

**arbiter-apply**—Specifies whether to apply the arbiter rules to the best match or to all matches in the routing table lookup.

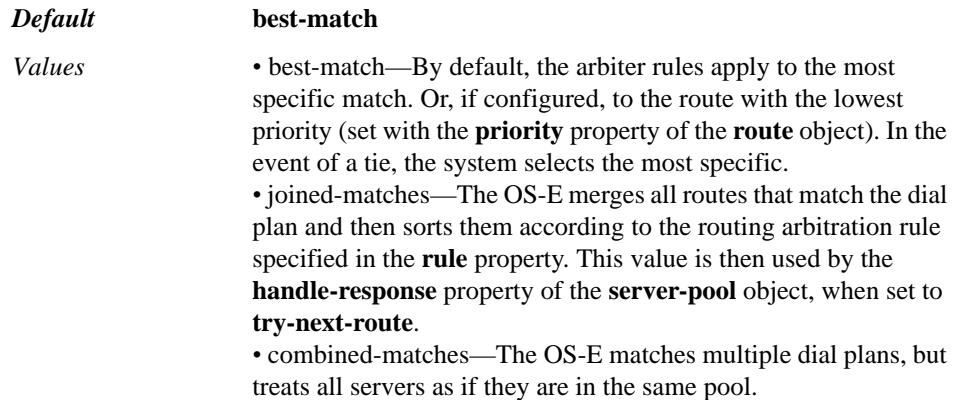

Example: **set arbiter-apply joined-matches**

**max-call-hunting-options**—Specifies the maximum number of gateways and/or trunkgroups over which the system can hunt for a call should a gateway/trunk failure occur.

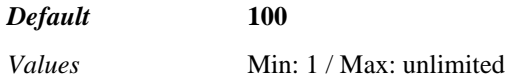

Example: **set max-call-hunting-options 100**

**call-hunting-type**—Determines the order or method in which the system forwards the call to the next-hop gateway. Unless set to **none**, this setting takes precedence over any forking settings set by the **server** object **call-hunting-type** property.

# *Default* **none**

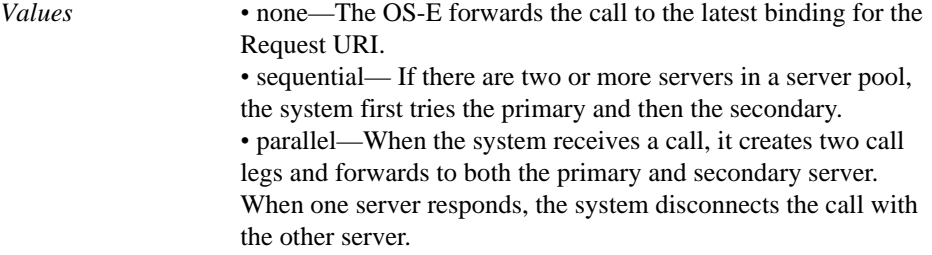

#### Example: **set call-hunting-type parallel**

**call-routing-on**—Specifies whether the system does routing or location lookups based on the Request URI, the To URI, or an alternate setting. By default, the system performs lookups on the Request URI. Change this setting, for example, when routing information is not available in the Request URI but it is available in the To URI.

This setting can also be configured in the **server-pool** object. If values are set in both this and the server-pool, the arbiter settings take precedence.

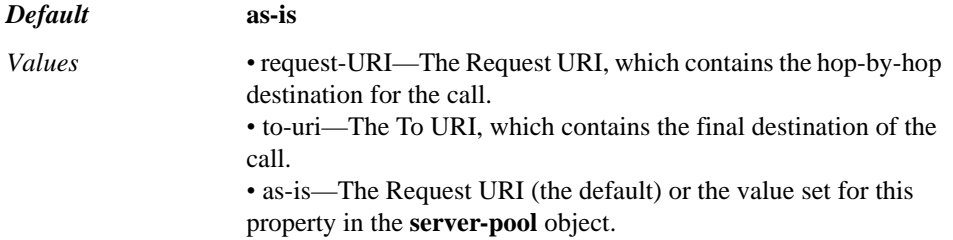

#### Example: **set call-routing-on to-uri**

**min-calls-apply-constraints**—Specifies a minimum number of calls that must be active before quality constraints are applied. The system does not route based on quality metrics until the severs and routes have reached the minimum set with this property. The system then has enough time and data to calculate meaningful values before routing. The constraints only apply to QoS routing arbiter rules (mos, acd, asr, and pdd).

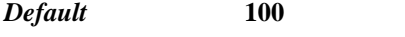

*Values* Min: 1 / Max: 65535

Example: **set min-calls-apply-constraints 200**

**max-cost**—Sets the maximum rate, in cents-per-second, that a call can cost.

*Default* **unlimited**

Example: **set max-cost 9**

**min-available-bandwidth**—Sets a maximum threshold of available bandwidth for a server, limiting the amount of traffic forwarded to that downstream server. For each connected call to a server, the system calculates the bandwidth used based on the CODEC. If all calls to server exceed this bandwidth limit, the system ceases routing to that server until the bandwidth again becomes available. A value of 0 disables the functionality.

#### *Default* **0**

Example: **set min-available-bandwidth 1000**

**call-routing-lookup**—Specifies which table(s) the system should use for route lookup when routing a call. You can enter multiple routing lookup options. The system searches the route in all tables specified, and then selects a route based on the criteria specified in the arbiter configuration. If you select **dial-plan**, the system performs a call routing table lookup. If you select **calling-group**, the system performs a lookup in the referenced calling-group table.

#### *Default* **dial-plan**

*Values* calling-group <*group-name*> | dial-plan | dial-plan-tagged

#### Example: **set call-routing-lookup calling-group "vsp calling-groups group 1"**

**session-config**—Specifies a previously configured entry in the **session-config-pool**  object. If this property is set, the system applies the session configuration characteristics to all calls matching this arbiter entry.

*Default* There is no default setting

#### Example: **set session-config-pool-entry vsp session-config-pool entry rule1**

**apply-to-methods**—Specifies the message type to which the system applies the **subscriber-match** property. Those messages containing the configured match in the selected header(s) are then subject to routing arbitration according to this plan.

When you modify this value, the system overwrites the current setting with only the message types you specify. For example, if set to the default (all selected) and you enter **REFER**, the system will match against only the REFER portion of the header. Enter multiple message types separated by a plus sign (+) with no spaces.

Note that this property is overridden by the values configured with the **sip-message-plan** property of the **settings** object. If a message type is assigned to a **registration-plan** in that property, you cannot control routing arbitration here.

#### *Default* **invite**

#### Example: **set apply-to-methods invite+refer**

**rule**—Enters rules into the arbiter configuration. Enter as many rules as you want.

*Default* There is no default setting

Example: **set rule least-cost 15**

**routing-tag**—Labels this arbiter profile for matching against routing tags. For example, if the system picks up an ingress routing tag, it only selects dial plans that have a matching tag configured.

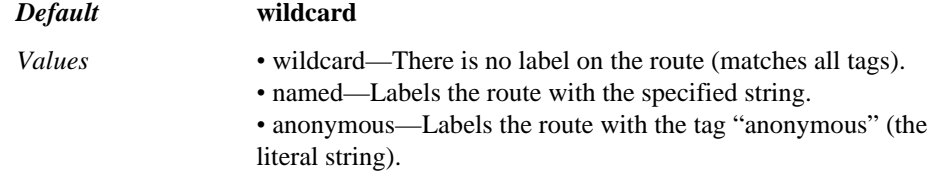

Example: **set routing-tag anonymous**

**subscriber-match**—Specifies what to match in the USER and/or HOST fields of the FROM URI in order for the system to apply the plan configuration to calls containing the prefix. The **subscriber-match** value defines the criteria for matching entries in the arbitration table; the applicable arbiter is then applied to matches, determining the calculation the system performs.

*Default* There is no default setting

Example: **set subscriber-match server "vsp enterprise server lcs lcs-server"**

**condition-list-match-secondary**—Specifies whether a condition list match should also be required for the specified **subscriber-match** property. If the match property is set to something other than condition-list, you can set this property to **true** to use a condition list in addition to the type selected. In that case, the call must match both the primary key and the condition list.

#### *Default* **false**

*Values* true | false

Example: **set condition-list-match-secondary true**

**admin**—Enables or disables this arbiter entry and its associated session configuration.

*Default* **enabled**

*Values* enabled | disabled

#### Example: **set admin disabled**

**priority**—Specifies an order of preference for this dial-plan arbiter entry. Often, a number or URI will match multiple arbiter entries. By default, the system uses the most specific match. Use this property to override that default behavior and set a preference based on the **subscriber-match** property. See Assigning Priority for more information.

*Default* **100**

*Values* Min: 1 / Max: unlimited

Example: **set priority 50**

#### **route**

Configures OS-E to make call routing/forwarding decisions based on information in the Request URI. Use the **source-route** object to make routing decisions based on the IP packet header or the From URI of the SIP message. With the source-route object, a route is selected based on the source while this object selects based on the destination. OS-E checks for a source-route match first, then a route match.

The **route** configuration specifies the portion of the Request URI (dial prefix, domain suffix, condition list criteria) to match on to initiate direction of the call to a particular gateway. If an outgoing call matches the **request-uri-match** value specified in the entry, OS-E applies the entry session configuration to the call.

Dial plans apply session configuration in the following way:

- 1. If there is a session configuration added specifically for the dial plan, OS-E uses those settings. This is a custom session configuration that you configure as a subobject of the dial-plan entry.
- 2. If there is a reference to session configuration that is part of a pool, then OS-E uses the settings in the referenced object. These settings are configured in the VSP **session-config-pool** object.
- 3. If both cases are true, OS-E merges the two session configurations. If there are settings that overlap (and contradict each other), OS-E uses the settings from the referenced **session-config-pool-entry**.
- 4. Otherwise, no session configuration applies to the dial-plan.

For details of the session configuration objects, see the Chapter 62, Configuring Session Configuration Objects descriptions.

### **Finding the Most-Specific Entry**

OS-E uses a longest-prefix match lookup to match the most specific entry. If a gateway becomes unavailable, OS-E finds the next longest match and forwards the call to that gateway. The following table describes the order of precedence for the **request-urimatch** (from the **route** object) or **source-match** (from the **source-route** object) values.

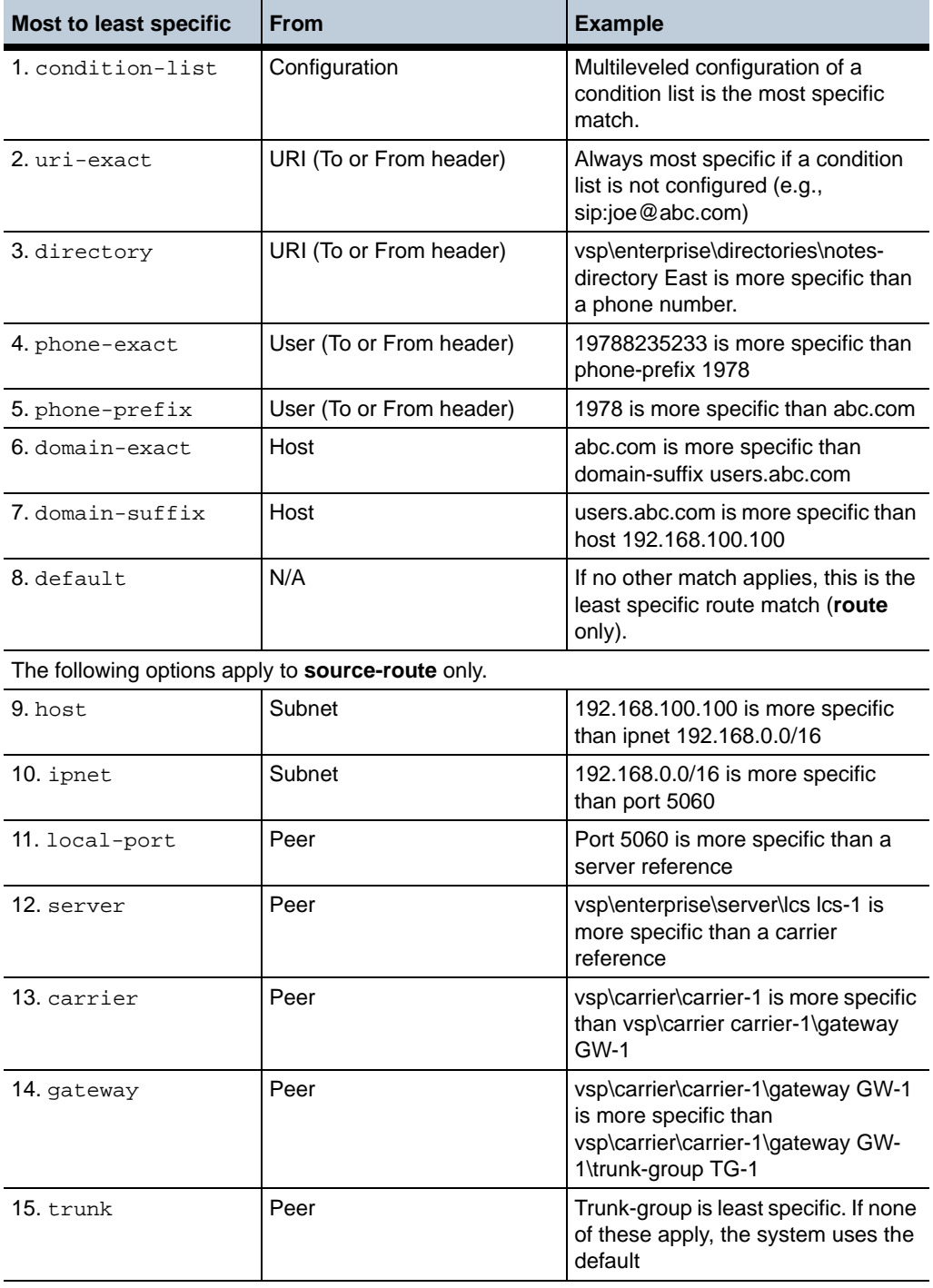

# **Assigning Priority**

An incoming call may match multiple dial plans. To control which plan is used you can specify a preference with the **priority** property. By default, all dial plans have a priority of 100, which means the longest prefix match is effective. In some cases, however, you may want to make a less-specific entry more preferred. To do this, you would assign a

higher priority (lower value) to that entry, or, you could assign a lower priority (higher value) to the more specific entry. For example:

For example, *sip:9785551212@company.com* matches the following dial-plans:

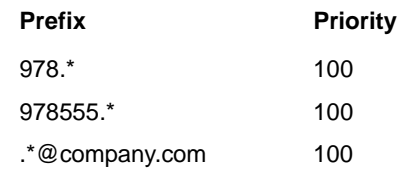

By default, the match occurs on 978555.\*, because it is the most specific, and OS-E uses that plan. However, by changing priorities:

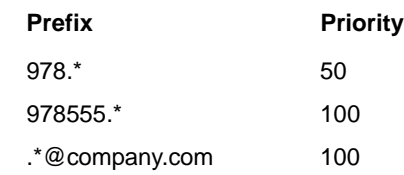

•

•

You can change the plan used. In this case, OS-E uses 978.\* instead. It would also use 978.\* if priorities were configured as:

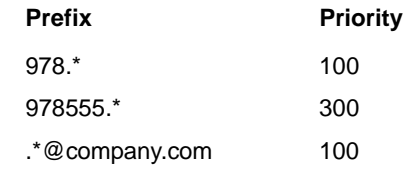

You could force OS-E to use the least specific entry, *\*@company.com*, like this:

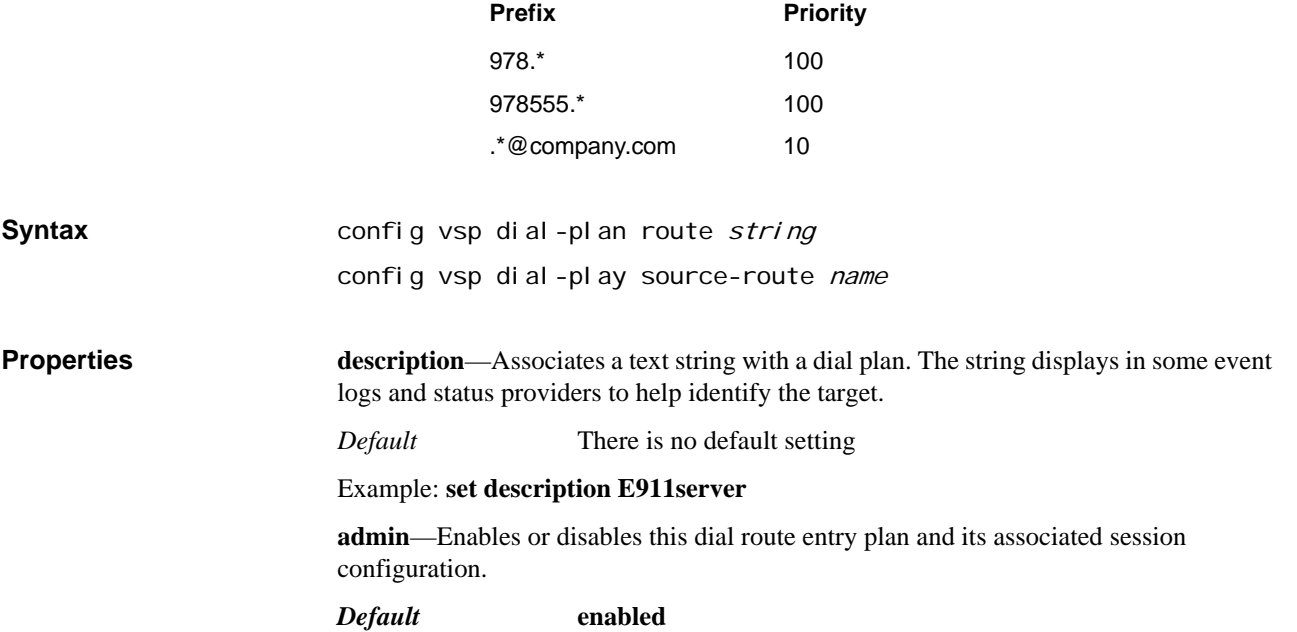

*Values* enabled | disabled

#### Example: **set admin disabled**

**condition-list-match-secondary**—Specifies whether a condition list match should also be required for the specified match property. If the match property is set to something other than condition-list, you can set this property to **true** to use a condition list in addition to the type selected. In that case, the call must match both the primary key and the condition list.

#### *Default* **false**

*Values* true | false

#### Example: **set condition-list-match-secondary true**

**priority**—Specifies an order of preference for this dial-plan entry. Often, a number or URI will match multiple dial-plan entries. By default, the system uses the most specific match. Use this property to override that default behavior and set a preference based on the **request-uri-match** property. See Assigning Priority for more information.

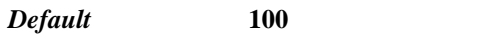

*Values* Min: 1 / Max: unlimited

Example: **set priority 150**

**location-match-preferred**—Specifies how the OS-E should forward a call if it finds a location cache match for the endpoint.

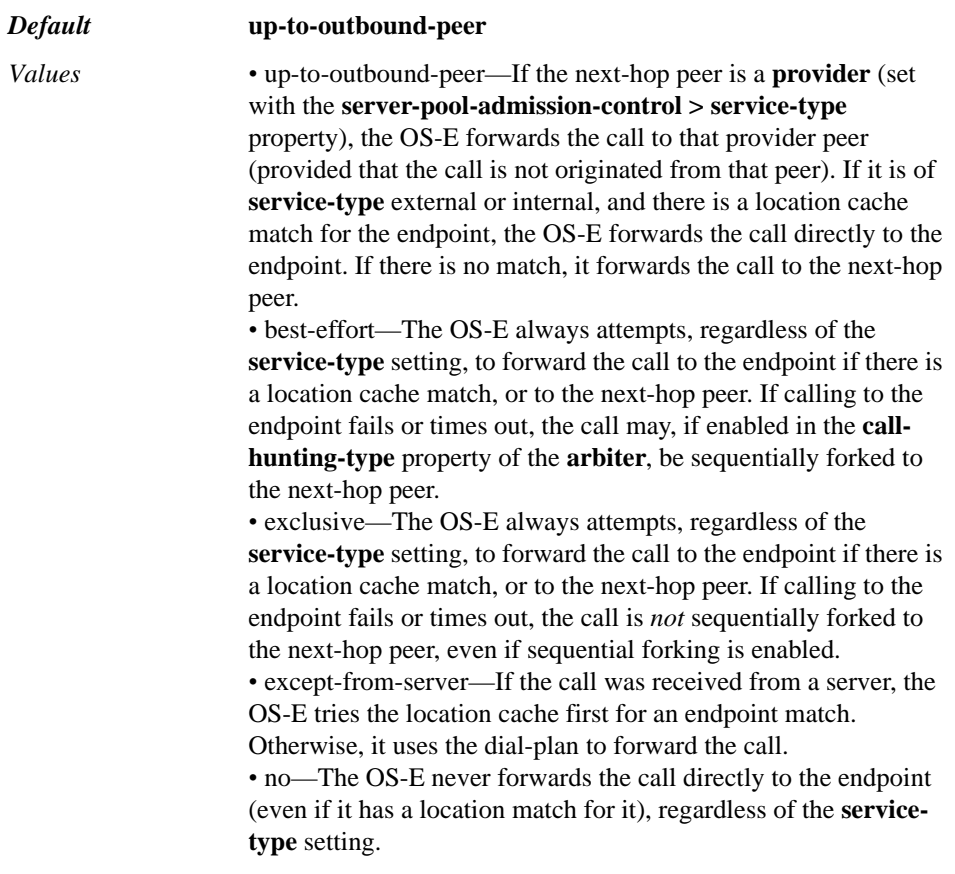

#### Example: **set location-match-preferred best-effort**

**action**—Specifies how the OS-E processes any INVITE it receives that matches the dialplan entry.

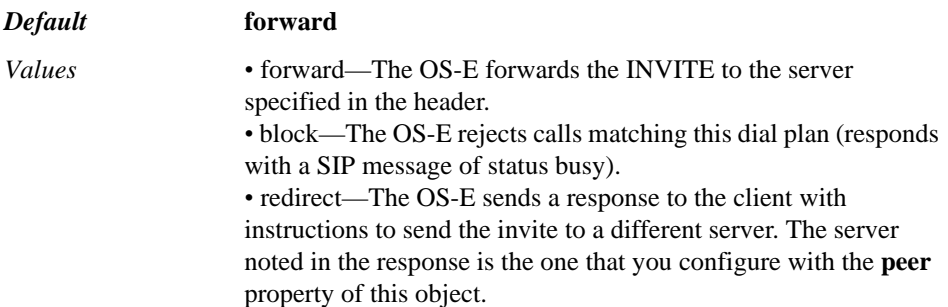

#### Example: **set action block**

**peer <***server***><***reference***>**—Specifies to which server the system should forward the call. Enter the reference path to a previously configured server or group of the type specified.

#### *Default* **none**

*Values* none | server | carrier | exchange | switch | trunk | hunt-group | calling-group | virtual-dial-plan | streamer

Example: **set peer server "vsp enterprise servers sip-gateway companyABC"**

**apply-to-methods**—Specifies the message type to which the system applies the **requesturi-match** (route object) or **source-match** (source-route object) property. Those messages containing the configured match in the selected header(s) are then forwarded according to this plan.

When you modify this value, the system overwrites the current setting with only the message types you specify. For example, if set to the default (all selected) and you enter **OPTIONS**, the system will match against only the OPTIONS portion of the header. Enter multiple message types separated by a plus sign (+) with no spaces.

Note that this property is overridden by the values configured with the **sip-message-plan** property of the **settings** object. If a message type is assigned to **registration-plan** in that property, you cannot control forwarding here.

#### *Default* **invite+refer+message+info+options**

Example: **set apply-to-methods invite+message**

**request-user**—Sets the type of normalization that the system applies to outgoing calls to a provider (to the USER field of the Request URI). See User Normalization Properties for property setting options and descriptions.

*Default* **no** (no normalization applied)

Example: **set request-user prepend 1978**

**to-user**—Sets the type of normalization that the system applies to outgoing calls to a provider (to the USER field of the To URI). See User Normalization Properties for property setting options and descriptions.

*Default* **no** (no normalization applied)

Example: **set to-user strip-off-to 10**

**admission-control**—Specifies whether the system considers downstream server capacity when forwarding a call using this route. The system tracks the number of concurrent calls for each server. If this property is **enabled**, the system does not forward calls using the route if the server limit has been reached and instead sends a "503 Service Unavailable" message. (Note that if an **arbiter** is configured, admission control also considers quality metrics when routing.) If **disabled**, the system does forward calls from the route. (Set the call limit with the **max-number-of-concurrent-calls** property.)

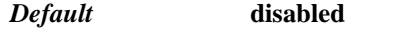

*Values* enabled | disabled

Example: **set admission-control enabled**

**max-number-of-concurrent-calls**—Specifies the number of calls allowed to use this route at one time. When this value is reached, the system will not forward calls on this route until the value drops below the threshold.

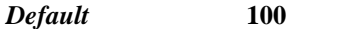

1000000

*Values* Min: 0 (the OS-E declines all calls and registrations) / Max:

Example: **set max-number-of-concurrent-calls 200**

**session-config**—Specifies a previously configured entry in the **session-config-pool**  object. If this property is set, the system applies the session configuration characteristics to all calls matching this dial plan entry.

*Default* There is no default setting

#### Example: **set session-config-pool-entry vsp session-config-pool entry 1**

**request-uri-match <***type***> [***string***]**—(**Route** object only)Specifies what to match in the USER and/or HOST fields of the REQUEST URI in order for the system to apply the entry session configuration to calls containing the prefix.

*Default* The default type setting is **phone-prefix**; there is no default for the prefix itself. The default minimum digits is **0**, meaning the OS-E uses the actual length of the string.

Example: **set request-uri-match phone-prefix 978 10**

**source-match**—(**Source-route** object only)Specifies the source of the SIP message, matching on the From URI. For all traffic from this source, the system sets the next-hop server (defined with the **peer** property) for those that match this configured source. Note that the **default** option is not available for **source-match**, as the **route** and **source-route** objects use the same lookup table, and can therefore only have a single default setting.

*Default* There is no default setting

Example: **set source-match ipnet 192.160.0.0/16**

**max-bandwidth**—*Advanced property.* Specifies the amount of bandwidth the system allocates to this route. For a SIP server, the default value is **unlimited** or the server uplink bandwidth. For example, if the uplink is GigE, then bandwidth is 1 million kbps. When the system reaches the maximum bandwidth limit for a server, it rejects calls until bandwidth use drops below the maximum.

Note that the bandwidth usage value is based not on the actual traffic on the wire, but on a calculation done by the system. The calculation uses the value associated with the first known CODEC identified in the SDP for a usage rate. If there is not a known CODEC, or the value has not yet been determined from the SDP, the system uses the **defaultsession-bandwidth** value from the session configuration **server-pool** object.

Set a specific bandwidth if you are using, for example, a TDM trunk or PSTN gateway with limited bandwidth. For a PSTN trunk, the usual capacity is DS0 (64 kbps bandwidth). If a gateway has 8 trunks, then the gateway has 512 kbps bandwidth.

#### *Default* **unlimited**

#### Example: **set max-bandwidth 512**

**emergency**—*Advanced property.* Specifies whether a call matching the dial prefix should be handled without limitation. If set to **true**, matching calls will not be subject to emission and admission controls.

#### *Default* **false**

*Values* true | false

Example: **set emergency true**

**response-code**—*Advanced property.* Sets the response code that the system sends to an endpoint when the **action** property is set to **accept** or **block**. (2xx response codes indicate success; change this value if the action is **block** and you have configured a **responsestring**.).

*Default* **200**

Example: **set response-code 201**

**response-string**—*Advanced property.* Sets the response string that the system sends to an endpoint when the **action** property is set to **accept** or **block**.

*Default* There is no default setting

Example: **set response-string "REGISTER was blocked"**

### **source-route**

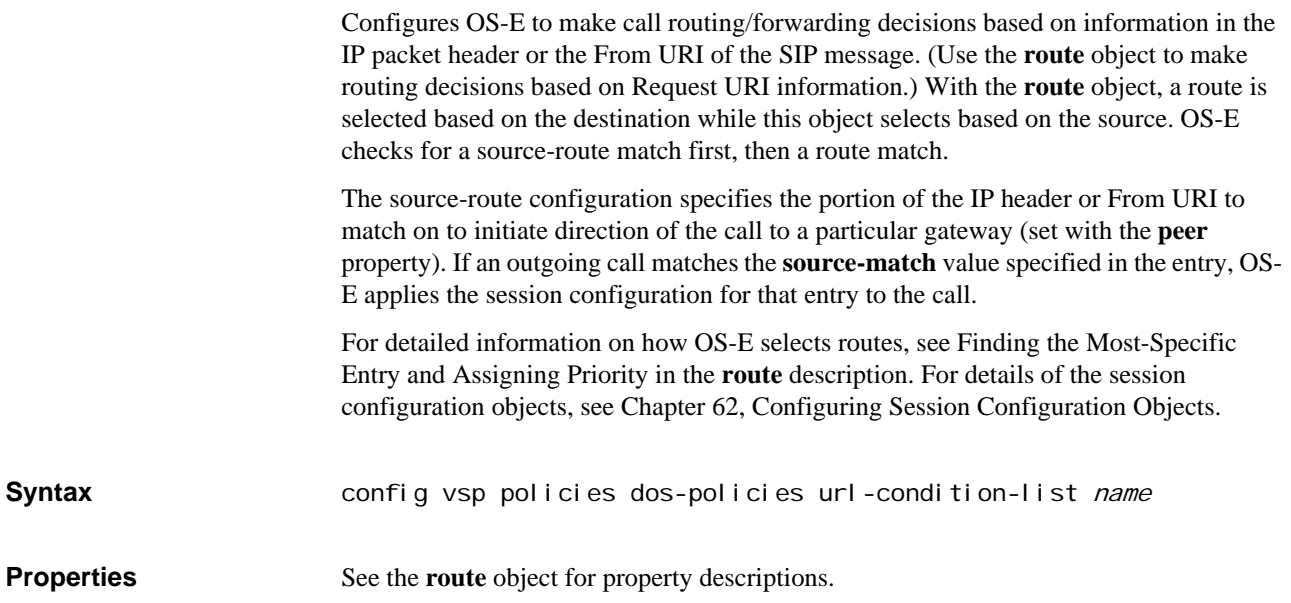
# *Configuring Diameter Client and Server Objects*

## **Diameter Description**

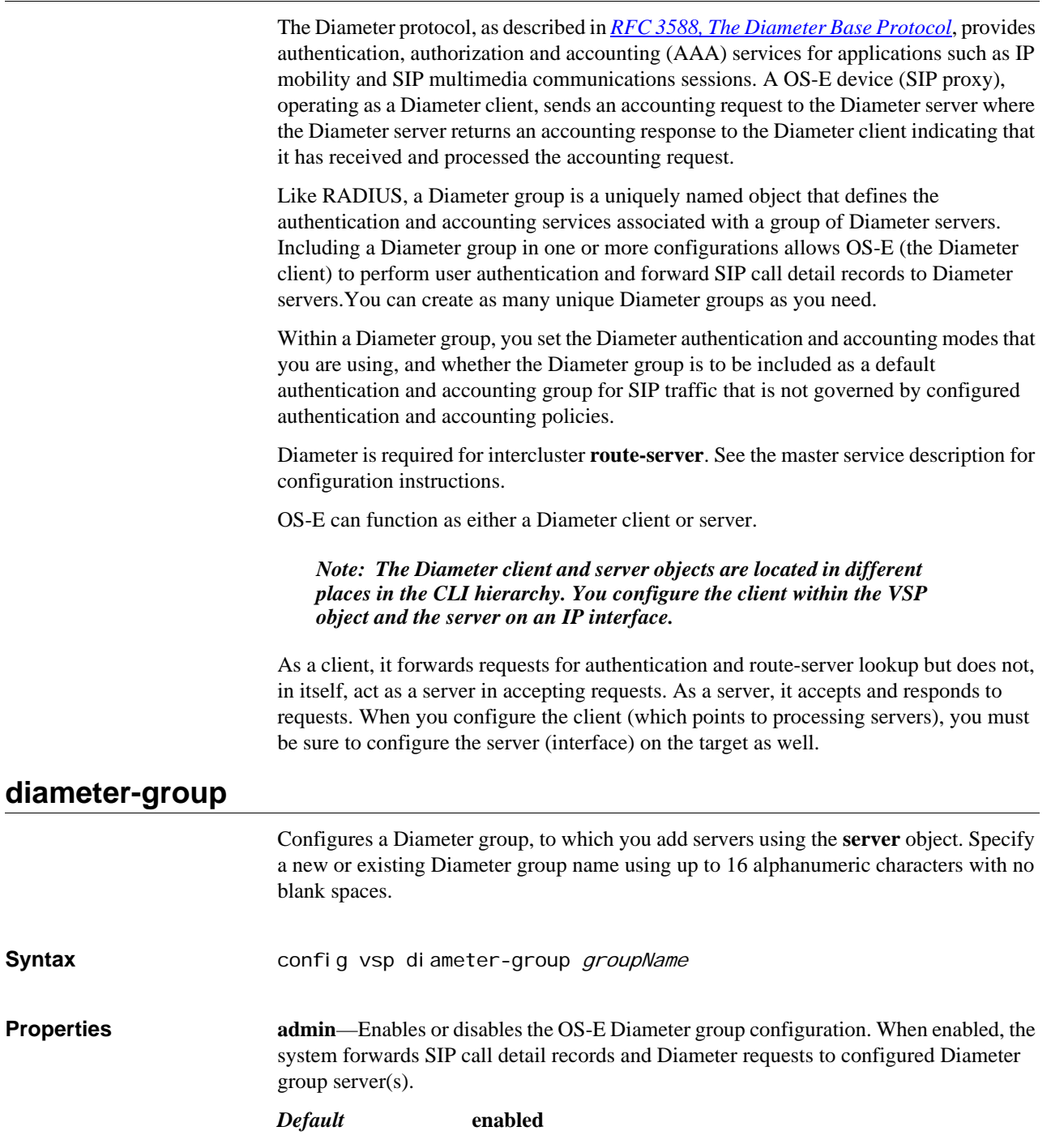

*Version E3.7.0 Oracle Communications Application Session Controller Object and Properties Reference Guide* 469

#### *Values* enabled | disabled

Example: **set admin disabled**

**authentication-mode**—Sets the Diameter group authentication operational algorithm.

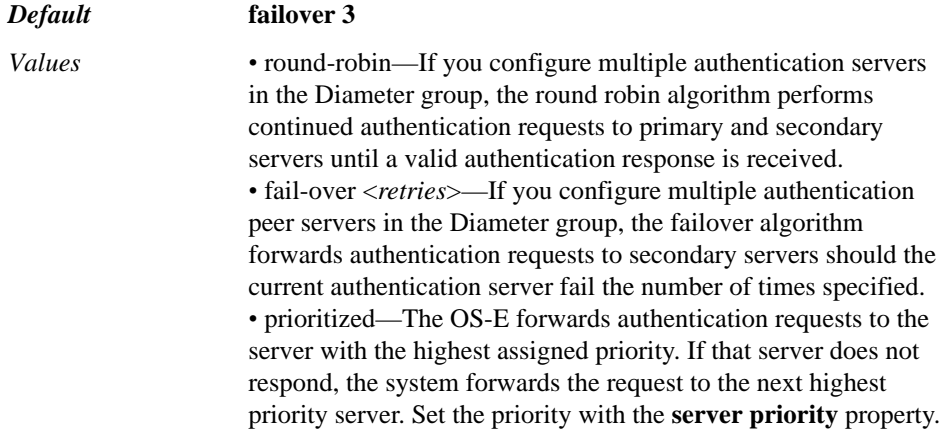

#### Example: **set authentication-mode round-robin**

**application**—Specifies the application that the servers in this Diameter group will be used for. Choose **SIP** for standard AAA activities, **3GPPRx** for interoperation with the Camiant policy server (enabled with the **Rx** object), and **Routing** for **route-server** between clusters.

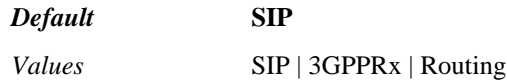

Example: **set application routing**

**origin-host**—Specifies the text that OS-E writes to the Origin-Host attribute field in any Diameter requests it sends. This should be the DNS name of the system that you are configuring.

*Default* There is no default setting

Example: **set origin-host east.acme.com**

**origin-realm**—Specifies the text that OS-E writes to the Origin-Realm attribute field in any Diameter requests it sends. This should be the domain name of the system that you are configuring.

*Default* There is no default setting

Example: **set origin-realm acme.com**

**default-destination-realm**—Specifies the text that OS-E writes to the Destination-Realm attribute field in any Diameter responses it sends. This should be the realm of the box you are connecting to, and is for use with the 3Gpp Rx application. For example, if you are connecting to a system with an origin-realm of acme.com, this property must be set to acme.com as well.

*Default* There is no default setting

Example: **set default-destination-realm acme.com**

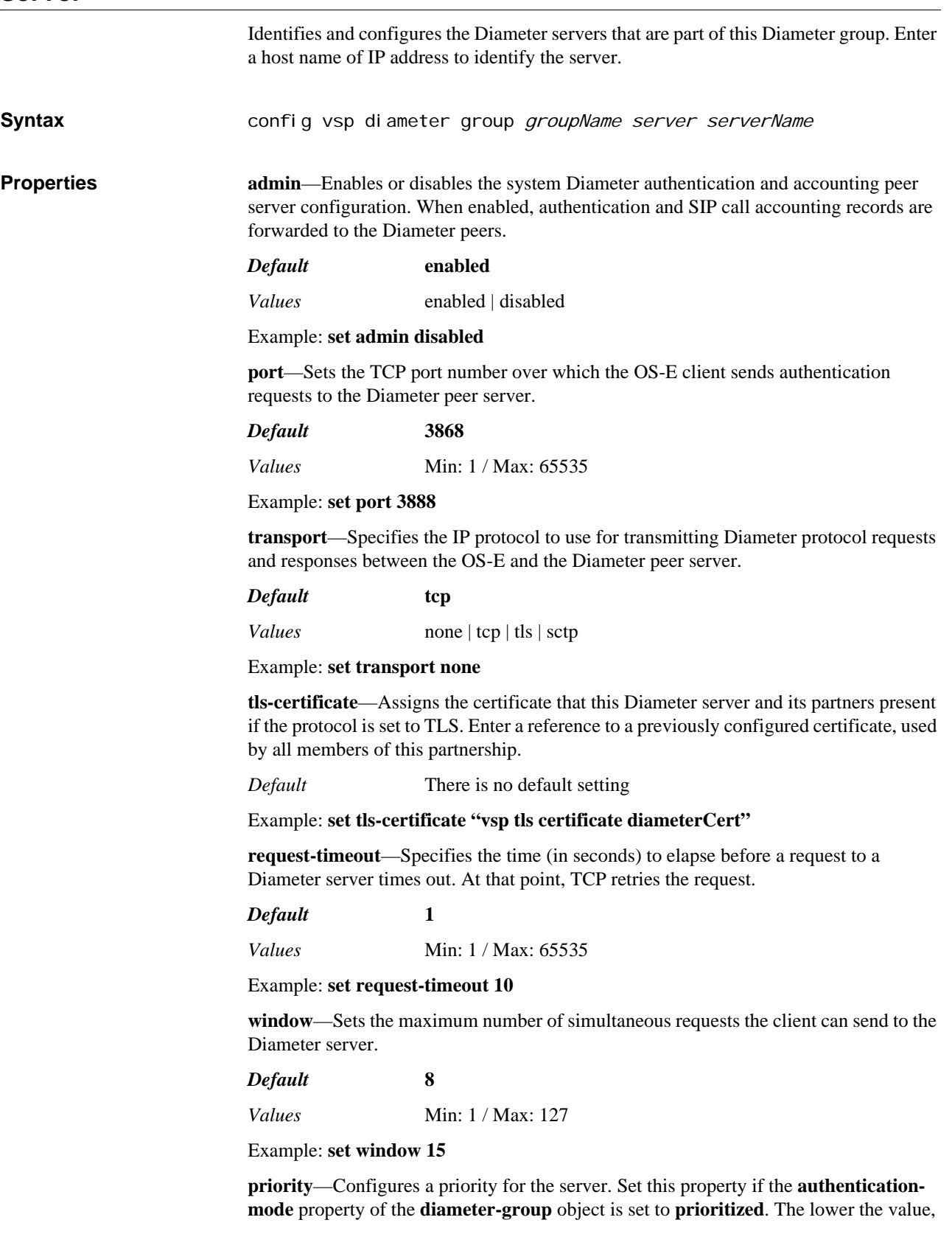

the higher the priority. Note that each server in a Diameter group must have a different priority for prioritization to work correctly.

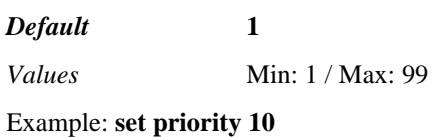

## **diameter**

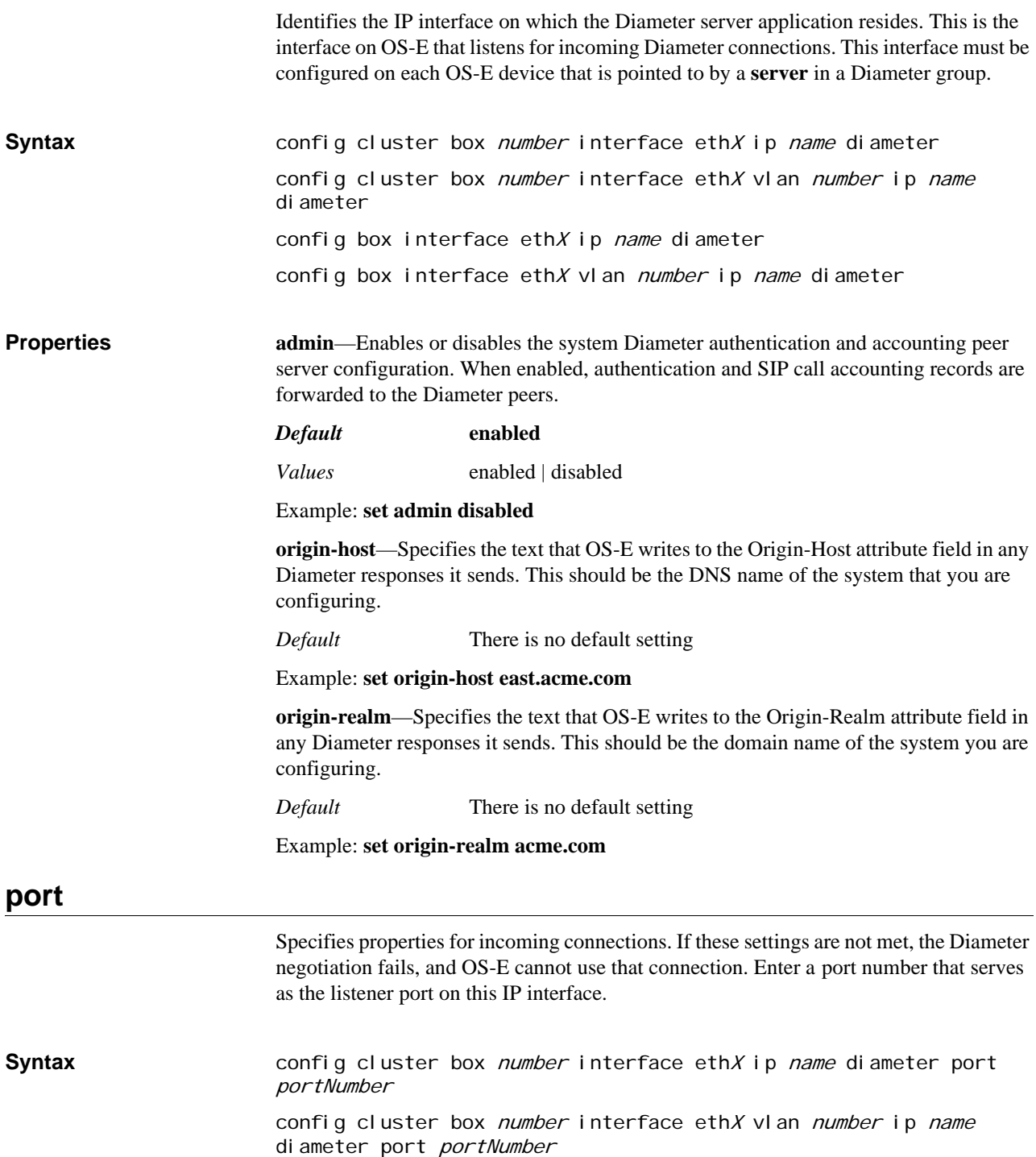

config box interface ethX ip name diameter port portNumber config box interface eth $X$  vlan *number* ip name diameter port portNumber

**Properties admin**—Enables or disables this property profile for incoming connections.

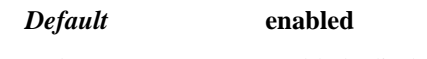

*Values* enabled | disabled

Example: **set admin disabled**

**transport**—Specifies the protocol that the incoming connection must use to communicate with the OS-E on this port.

*Default* **tcp**

*Values* none | tcp | tls | sctp

Example: **set transport tls**

**application**—Sets the application that the incoming connection must be running to use this port.

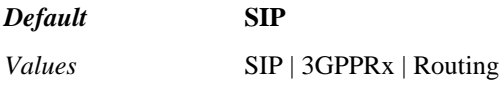

Example: **set application routing**

**tls-certificate**—Assigns the certificate that the incoming connection must present if the protocol is set to TLS. Enter a reference to a previously configured certificate, used by both the connection and the port.

*Default* There is no default setting

Example: **set tls-certificate "vsp tls certificate diameterCert"**

**peer-access-control**—Specifies how the OS-E processes any INVITE it receives that matches the dial-plan entry.

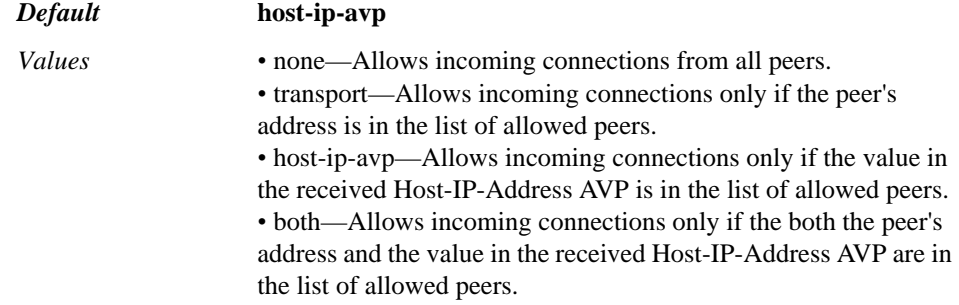

Example: **set peer-access-control none**

**peer**—Specifies the list of peers that are allowed to connect to this port. This property is not applied if the peer-access-control property is set to **none**.

*Default* There is no default setting

Example: **set peer 192.10.0.10**

# *Configuring Directory Objects*

## **Directory Description**

Directory naming services are the implementation of a centralized system that automates network management of user data and enables interoperation with other enterprise services. The directory service is a database of user information—data such as name, group membership, address, position, office location, contact information, and any number of other identifiers. Enterprise services work by establishing a directory service that client programs access to look up user entries. From this identification, OS-E can apply specific policy actions to users.

OS-E supports the following enterprise services:

- Microsoft Active Directory
- Standard-based Lightweight Directory Access Protocol (LDAP)
- IBM Domino Enterprise Directory for Lotus Notes
- Derived directories from XML, CSV, database, and static entries.

*Note: While you can configure directory services at any time, you must enable the master-services > directory object and select a host box for the OS-E to use the service. See Chapter 39, Configuring Master Services Objects for more information.*

### **Active Directory Description**

Active Directory is the directory service included with Windows 2000 Server. It identifies all resources on a network, making the information available to appropriately configured users. In addition, it provides security for network objects by verifying identities and controlling access.

By setting the configurable objects of the active-directory container, you are providing OS-E with access to the Active Directory service. From here, OS-E can access the required databases to derive the recognized SIP addresses within your enterprise.

### **LDAP Description**

Lightweight Directory Access Protocol (LDAP) is a protocol definition for accessing specialized databases (directories). LDAP can interact with a variety of databases, and unifies the information for consistent management and security. It allows users to query and update information in an LDAP-based directory service.

For example, email programs use LDAP to look up contact information from a server. It is a standard that provides a centralized, up-to-date phone book that any LDAP-aware client has access to. Data entered into an LDAP server is indexed so that you can retrieve specific entries based on filtering criteria. LDAP uses permissions to set access to the database and/or to specific data within it.

Configure the LDAP server on OS-E if you do not use a Windows server in your enterprise. This configuration sets how OS-E is to recognize and query the schema. To define filters for LDAP queries, refer to *RFC 2254*, *The String Representation of LDAP Search Filter*s. Also see *RFC 3377*, *Lightweight Directory Access Protocol (v3): Technical Specification*.

#### **Notes Directory Description**

The notes directory is the LDAP directory service used by IBM Lotus Instant Messaging and Web Conferencing (Sametime). Sametime uses the Notes Enterprise Server for both messaging and applications. Notes services provide directory, storage, and web server support to enable synchronous collaboration support for users.

By setting the configurable objects of the notes-directory container, you are providing OS-E with access to the Domino Enterprise Directory service. From here, OS-E can access the required databases to derive the recognized SIP addresses within your enterprise.

#### **Static Directory Description**

The static directory is a list of users manually entered. Use this directory service if you do not have your users previously entered in a format that OS-E can then extract them from (CSV, XML, or a database).

#### **XML Directory Description**

The XML directory is a list of users derived from content of an XML document. Use this directory service if you do not have your users registered in an LDAP directory, but can extract them from an XML file.

#### **Database Directory Description**

The database directory is a directory of users drawn from a series of database tables. Use this directory service if you have your users listed in a database table instead of registered in an LDAP directory.

### **CSV Directory Description**

The CSV directory is a directory of users derived from a comma separated values (CSV) file. Use this directory service if you do not have your users registered in an LDAP directory, but are able to access them through a CSV file.

#### **CLI Hierarchy Information**

See the following chapters for other objects in the CLI hierarchy:

• Chapter 75, Configuring Virtual System Partition (VSP) Objects

• Chapter 27, Configuring Enterprise Objects

## **directory**

Opens the directory gateway configuration object to allow setting the parameters for communication between the directory server and OS-E, supporting the following enterprise directory services:

- Microsoft Active Directory (active-directory)
- Standard-based Lightweight Directory Access Protocol (ldap)
- IBM Domino Enterprise Directory for Lotus Notes (notes-directory)
- Derived directories from XML, CSV, database, and static entries

Specify the name of the configuration instance that you want to open. If the name does not already exist, the system creates (and opens) an instance by that name. If the name does already exist, the system opens that instance.

*Note: While you can configure directory services at any time, you must enable the master-services > directory object for the OS-E to use the service. See Chapter 39, Configuring Master Services Objects for more information. In addition, you must set the local-directory-based-userservices property of the settings object to enabled to perform directorybased user services for SIP traffic.*

### **Using XPath Queries**

XPath is a language used to address and extract information from an XML document. The XML directory allows you to use XPath queries to derive the users you want extracted for the enterprise name service. For more information on XPath queries, see the *XML Path Language (XPath) W3C Recommendation.*

The properties listed in the following table describe all possible properties for directories. However, each directory has a unique selection of parameters. The following table summarizes the property parameters per directory service. Those properties marked are available in the corresponding directory.

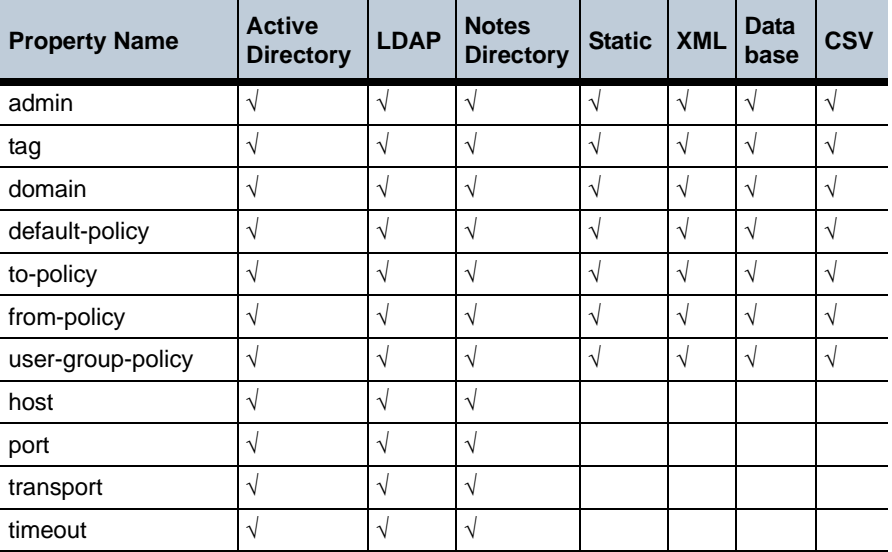

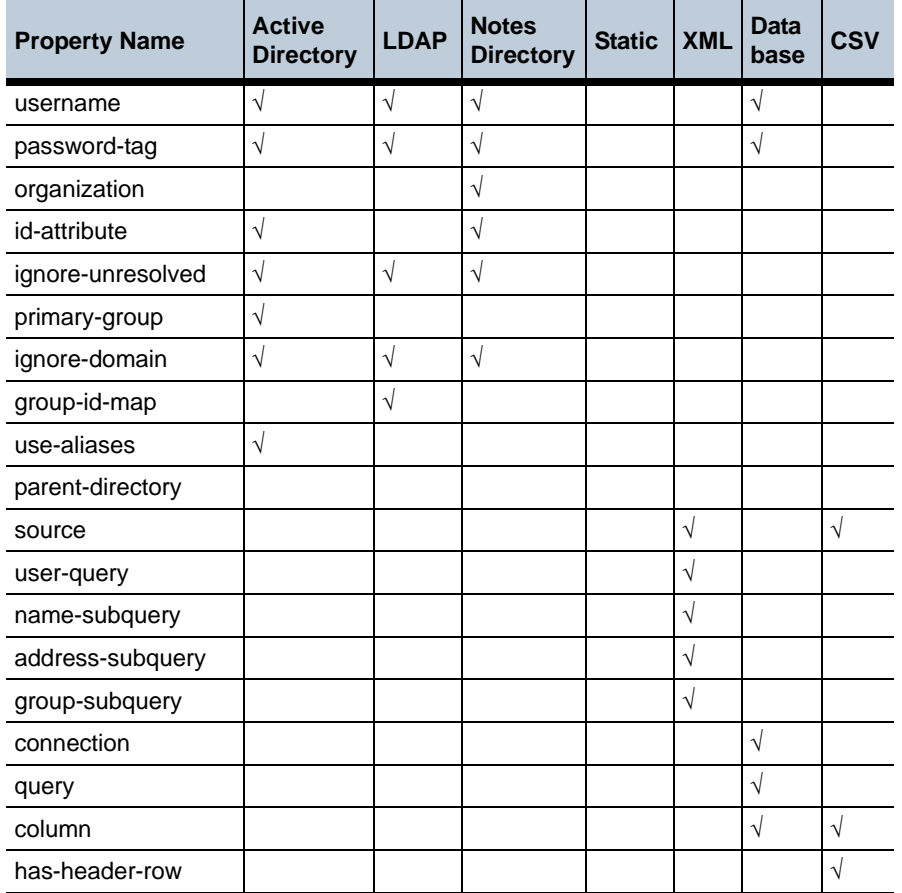

In addition, each description notes any directory it is not affiliated with. (Assume each property is applicable to all directory services unless noted otherwise in the description.)

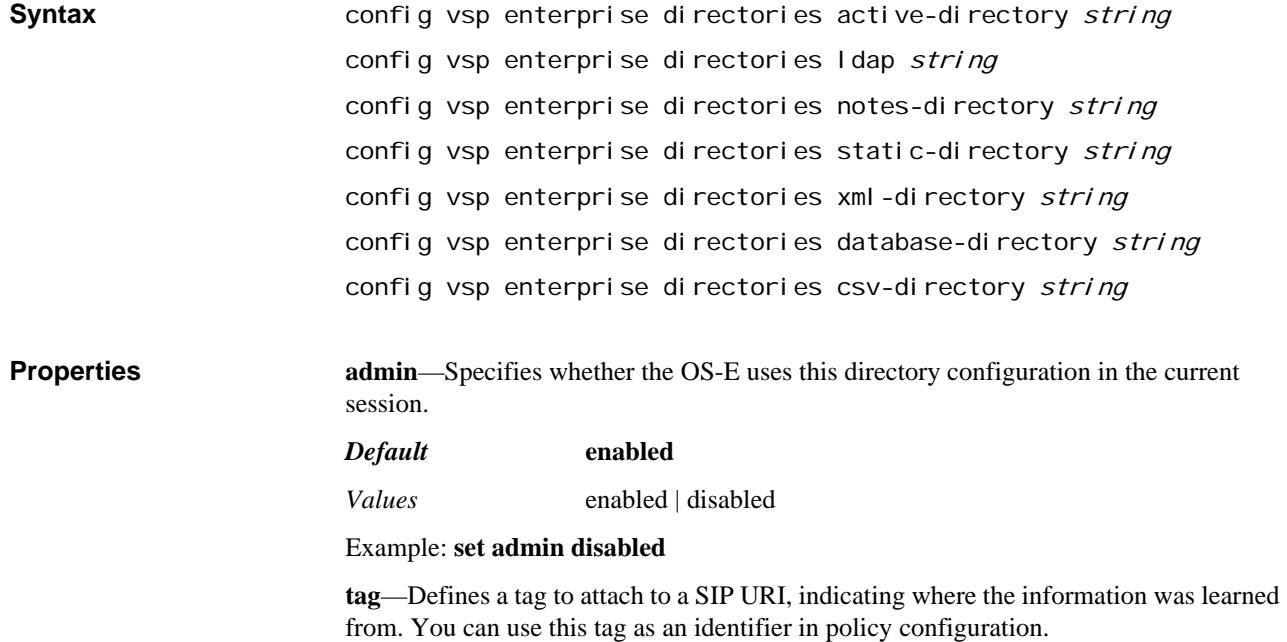

#### *Default* There is no default setting

#### Example: **set tag fromNotes**

**domain**—Sets the domain name, which is the root search context for locating users and groups within that domain. If the username property does not contain a domain name in it, this domain is attached. Enter either the real domain that the directory is servicing or enter an alias domain, which is a domain name that OS-E associates with the default domain. The system stores only a single domain property. If you reissue the command, OS-E overwrites the previous value.

*Default* There is no default setting

Example: **set domain companyABC.com**

**default-policy**—Sets the default policy to apply to all users of this directory. This policy acts as a baseline policy in effect at all times unless more specific policy rules override the default settings. Enter the path to a previously configured policy.

*Default* There is no default setting

Example: **set default-policy "vsp policies session-policies policy notes"**

**to-policy**—Specifies the policy to apply to traffic going to users of this directory.

*Default* There is no default setting

Example: **set to-policy "vsp policies session-policies policy incoming"**

**from-policy**—Specifies the policy to apply to traffic coming from users of this directory.

*Default* There is no default setting

Example: **set from-policy "vsp policies session-policies policy outgoing"**

**user-group-policy**—Specifies the policy to apply to users of this directory service who are members of the specified group. The group can be either a user group from the directory service schema or a virtual group constructed in the configuration for policy application purposes. Enter a group name, and OS-E applies the specified policy to any user belonging to that group. Also enter the complete path to a previously configured policy reference.

*Default* There is no default setting

#### Example: **set user-group-policy grp3 "vsp policies session-policies policy notesGroup"**

**host**—Sets the identifier of the directory host server. Specify the either an IP address in standard dotted decimal format or specify a network-recognized host name.

- active-directory
- ldap
- notes

*Default* There is no default setting

Example: **set host 10.10.5.1**

**port**—Sets the known port number used by this directory service.

- active-directory
- ldap
- notes

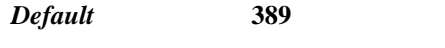

*Values* Min: 1 / Max: 65535

#### Example: **set port 1010**

**transport**—Sets the connection type to the LDAP server, either secure or not. For a secure connection, set transport to TLS and include a reference to a certificate on the system.

- active-directory
- ldap
- notes

#### *Default* **tcp**

*Values* tcp | tls *certificateReference*

#### Example: **set transport tls "vsp tls certificate nnos-e.abc.com**

**timeout**—Sets the number of milliseconds that the system attempts to contact this directory server. When the timeout expires, the action is determined by the enterpriselevel **on-failure** setting.

- active-directory
- ldap
- notes

*Default* **15000** *Values* Min: 1 / Max: 65535

#### Example: **set timeout 10000**

**username**—Configures the name of the person qualified to log into this directory server. This name must match the username configured on the server.

- active-directory
- ldap
- notes
- database-directory

*Default* There is no default setting

#### Example: **set username admin**

**password-tag**—Specifies the tag associated with the shared secret used to authenticate transactions between OS-E and this directory server. See Understanding Passwords and Tags for information on the OS-E two-part password mechanism.

- active-directory
- ldap
- notes
- database-directory

*Default* There is no default setting

Example: **set password-tag admin**

**organization**—Specifies a grouping attribute in the Notes directory LDAP schema. OS-E can use this attribute to identify users from that server.

notes

*Default* There is no default setting

Example: **set organization HR**

**id-attribute**—Specifies an attribute defined in this directory schema that the OS-E uses to identify users from that server.

- active-directory
- notes

#### *Default* **samaccountname**

#### Example: **set id-attribute ADaccount**

**ignore-unresolved**—Sets how the OS-E handles unresolved SIP addresses. These are lookups that resulted in an error message indicating that the user was not found.

- active-directory
- ldap
- notes

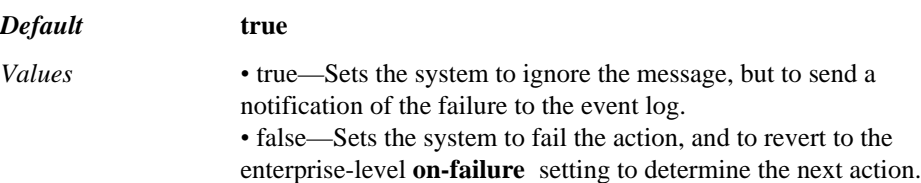

#### Example: **set ignore-unresolved false**

**primary-group <id#><group-name>**—Maps the primaryGroupID number to a valid group name. If you do not know the group name, you must run a discovery tool, such as the one found at *http://www.jsiinc.com/SUBP/tip7700/rh7729.htm*, to determine the name of the group that maps to the ID number.

active-directory

Identify the group by:

- *id#*—Specifies the number associated with the primaryGroupID field in the Active Directory schema.
- *string*—Enter a valid group name from the Active Directory schema.

*Default* There is no default setting

#### Example: **set primary-group 513 domainUsers**

**ignore-domain**—Sets whether the domain portion of SIP addresses are significant. When OS-E receives a request (which has a domain tagged to the SIP address), this setting controls whether the system makes use of the domain.

- active-directory
- ldap
- notes

*Default* **true**

*Values •* true—The OS-E ignores the domain. Use this setting, for example, if the SIP address mapping is virtualized. In this case you would want the system to forward based on the user tag. *•* false—The OS-E acknowledges the domain and acts according to settings pertaining to domain tags.

Example: **set ignore-domain false**

**group-id-map**—Maps a number to the name of a group. This field may be required in instances where the LDAP schema uses a numerical ID instead of a name. Use this property in conjunction with the **group-id-attribute** property in **user-settings** to indicate which attribute in LDAP you are using to identify users.

For example, set this property to map engineering to ID 2, and set the **group-id-attribute**  property to GID. The GID attribute contains the value 2, which would be mapped to the group named "engineering."

Enter an ID number and the name of an existing LDAP group. If the specified name does not exist on the LDAP server, the mapping is ignored.

• ldap

*Default* There is no default setting

Example: **set group-id-map 2 engineering**

**use-aliases**—Sets whether the OS-E can use a proxy alias to determine the SIP address.

active-directory

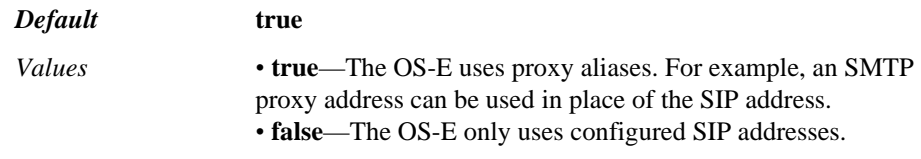

Example: **set use-aliases false**

**source**—Specifies the location of the document that contains either the XML data or CSV file. OS-E supports accessing the files though FTP or HTTP, as well as pointing to a local file.

- xml-directory
- csv-directory

*Default* There is no default setting

#### Example: **set source ftp://myftp.companyABC.com/users.xml**

**user-query**—Configures an XPath query that returns all nodes that are user nodes. Specify the string that identifies your user nodes.

• xml-directory

*Default* There is no default setting

Example: **set user-query //user**

**name-subquery**—Configures an XPath query that returns all user names. The query is executed based on the user node, as identified in the user-query property.

• xml-directory

*Default* There is no default setting

Example: **set name-subquery /user/@name**

**address-subquery**—Configures an XPath query that returns, for each user, all SIP addresses. The query is executed based on the user node, as identified in the user-query property.

• xml-directory

*Default* There is no default setting

#### Example: **set address-subquery /user/ address/text()**

**group-subquery**—Configures an XPath query that returns, for each user, all group name(s). The query is executed based on the user node, as identified in the user-query property.

• xml-directory

*Default* There is no default setting

#### Example: **set group-subquery /user/ @group**

**connection**—Specifies the information necessary for the OS-E to connect to the database containing the user data.

database-directory

*Default* There is no default setting

*Values* oracle *IPaddress* [sid] | postgres *IPaddress [databaseName]* | sqlserver *IPaddress [databaseName]* | generic *url driver validation*

#### Example: **set connection oracle 192.168.215.222:1521 db**

**query**—Configures a query that the OS-E uses to extract users from the selected database.

database-directory

*Default* There is no default setting

Example: set query "select \* from users"

**column**—Specifies the position each specific field should take. Re-execute the command for each column you want to map to.

- csv-directory
- database-directory

*Default* There is no default setting

*Values* name *number* | address *number* | group *number* | attribute *number name* | principal *number* | password *number* | uri *number*

#### Example: **set column attribute 5 ipphone**

**has-header-row**—Indicates to the OS-E whether there is a header row in the data that should be ignored on import.

csv-directory

*Default* **false**

*Values* true | false

Example: **set has-header-row true**

**scheme**—The URL scheme to use when connecting to the LDAP server.

active-directory

• ldap

*Default* ldap

*Values* ldap | ldaps (LDAP with transport layer encryption)

Example: **set scheme ldaps**

**import-users**—Determines whether users found in the directory are to be imported into the OS-E user database.

- active-directory
- ldap
- notes-directory

*Default* enabled

*Values* enabled | disabled

Example: **set import-users disabled**

## **group-filter**

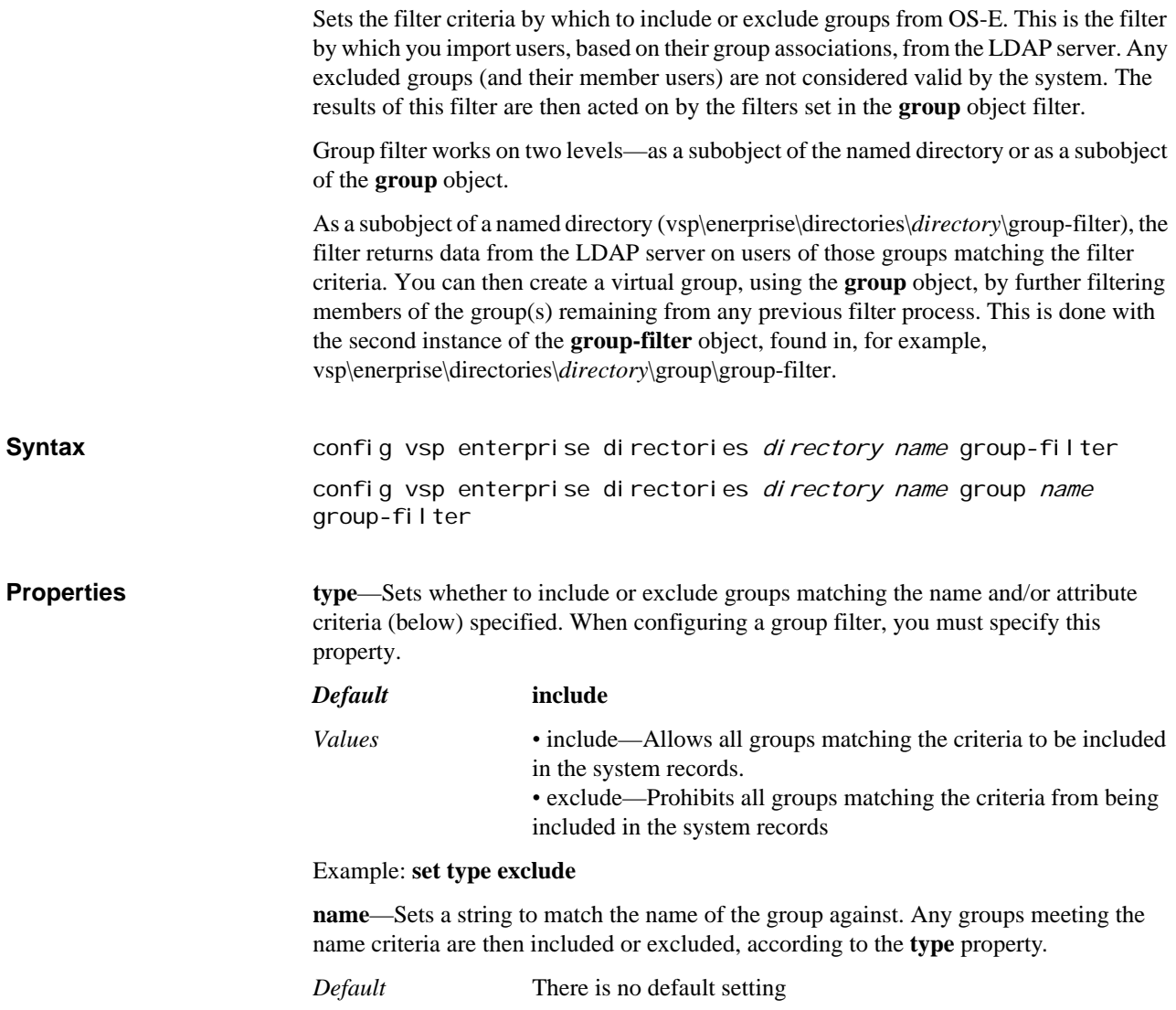

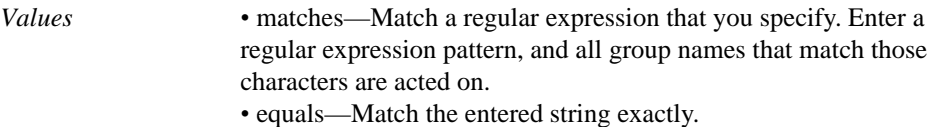

#### Example: **set name matches ne.\***

**attribute**—Sets one or more attributes to match the group against. Any groups containing the specified attribute(s) are then included or excluded, according to the **type** property. Re-execute the command to add additional attributes; they are AND'd if there are multiple attribute match criteria.

*Default* There is no default setting

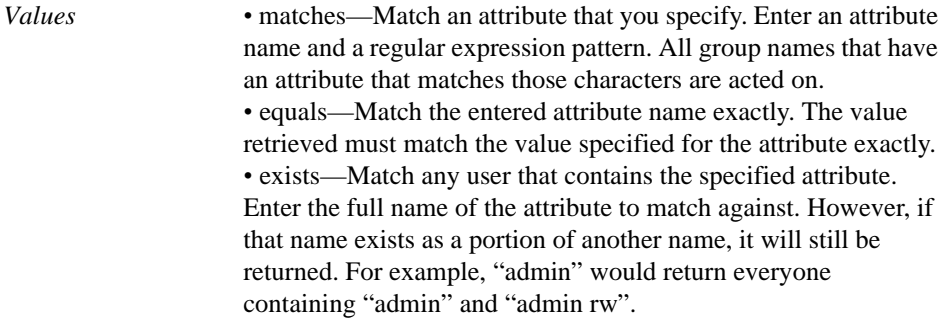

Example: **set attribute exists admin**

## **user-filter**

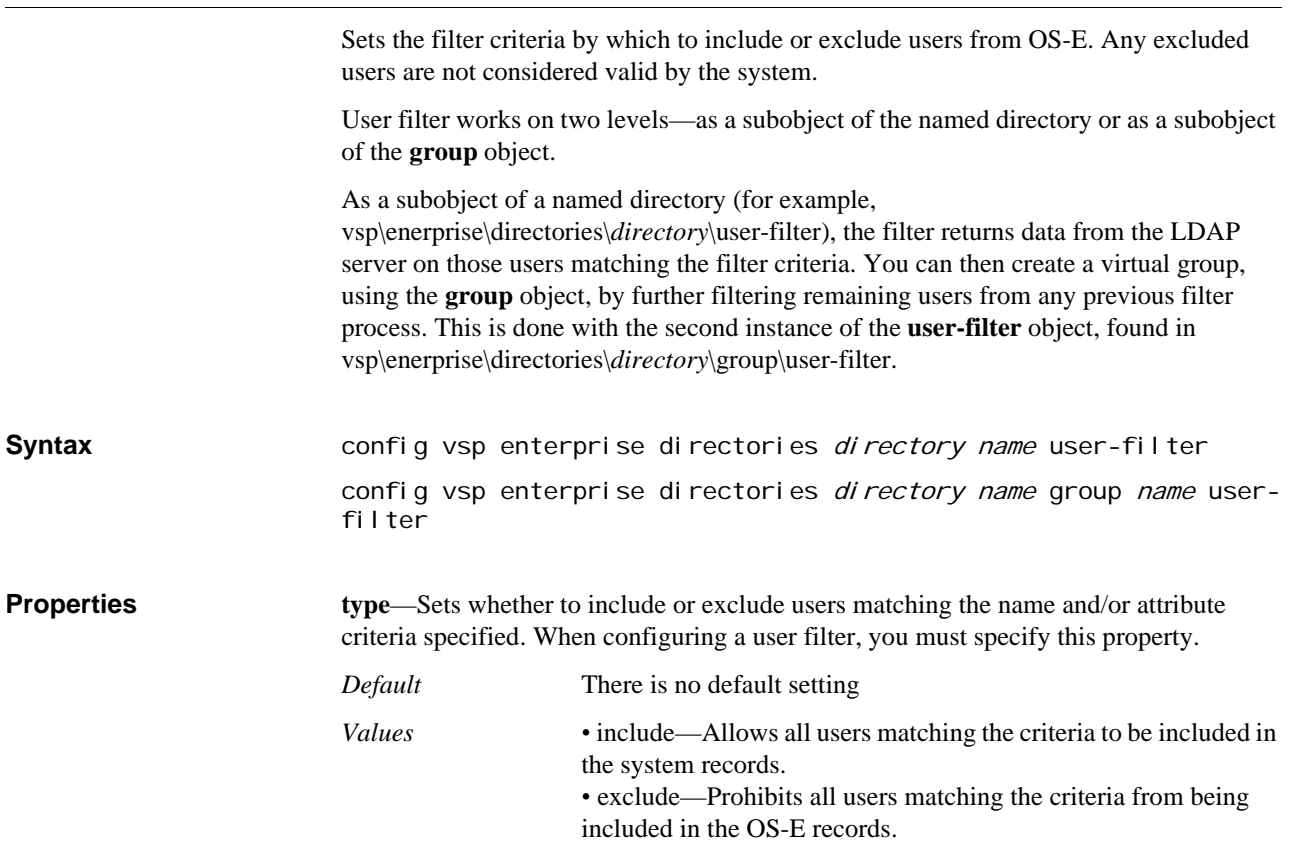

Example: **set type include**

**name**—Sets a string to match the name of the user against. Any users meeting the name criteria are then included or excluded, according to the type property.

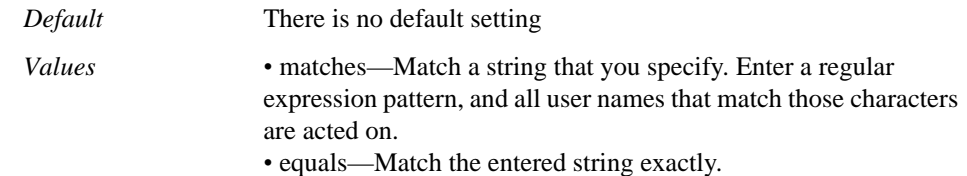

#### Example: **name equals Dave**

**attribute**—Sets one or more attributes to match the user against. Any users containing the specified attribute(s) are then included or excluded, according to the **type** property. Re-execute the command to add additional attributes; they are AND'd if there are multiple attribute match criteria.

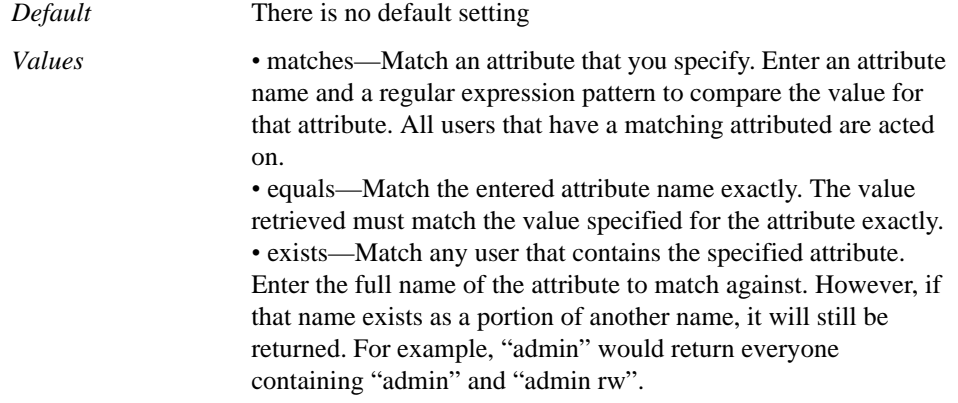

Example: **set attribute matches phone /d/d/d-/d/d/d-/d/d/d/d**

## **group-attributes**

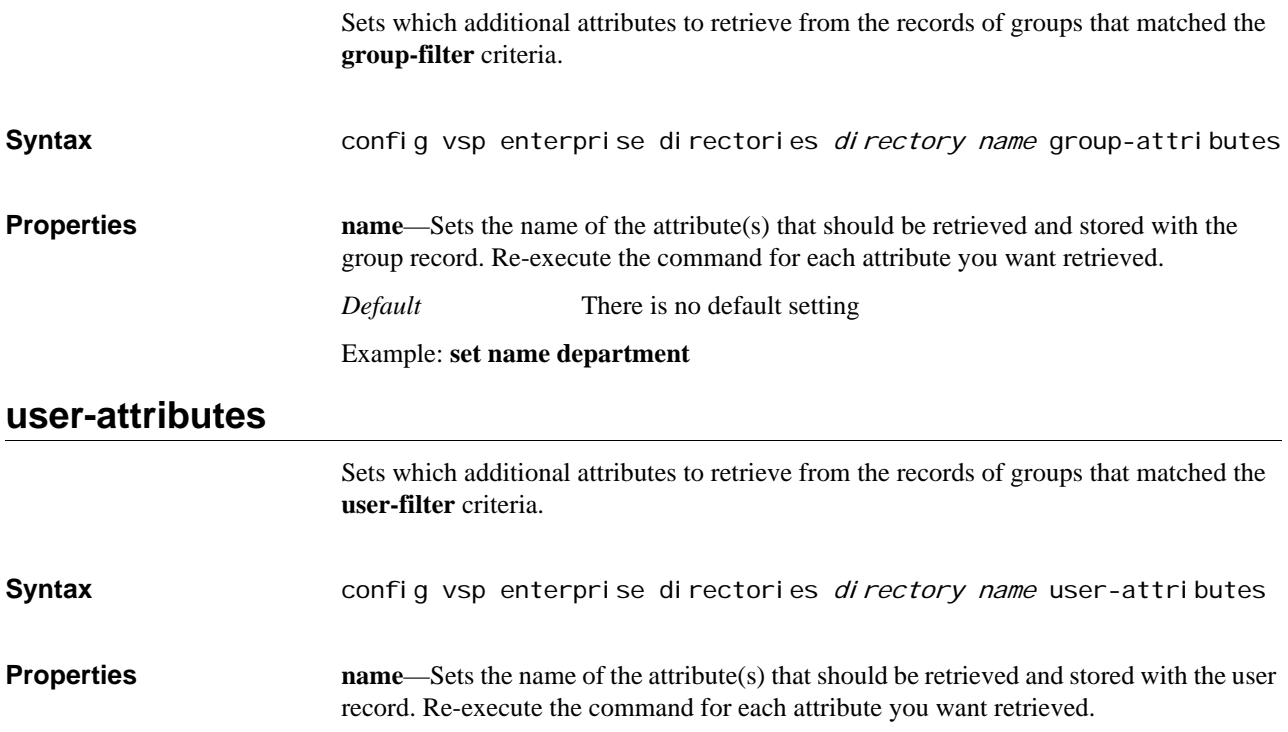

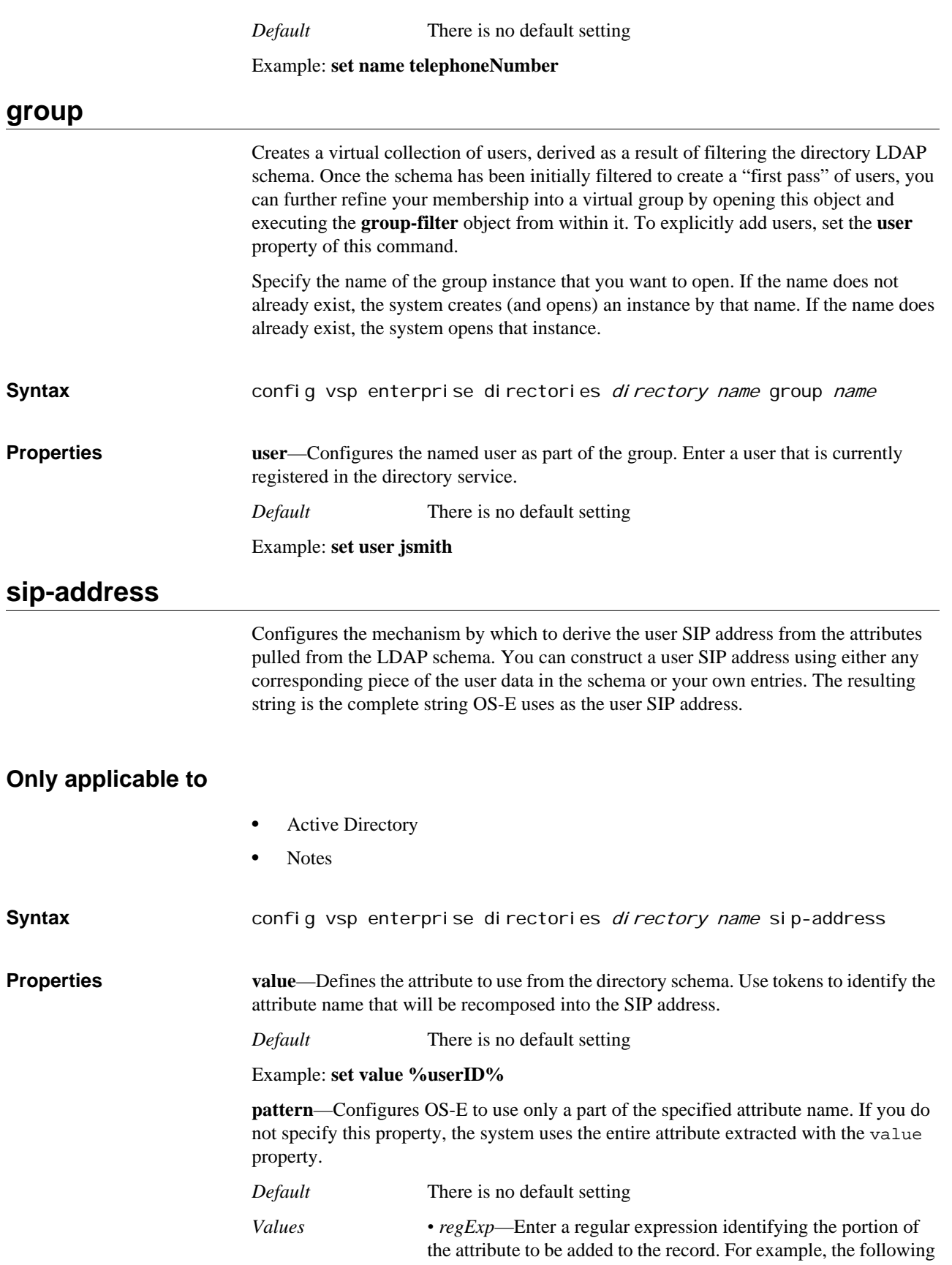

expression identifies a subexpression (between the parenthesis): .\* $(\d{d}\d{d})$ \$

*• composition*—Enter a string that defines how to recompose the resulting regExp string. The resulting string is stored for that user in the system database. In the following example, the first component from the regular expression is substituted in place of the "1" and appended to the "x." The percent signs identify the variable to be replaced: x%1%

Example: **set pattern .\*(\d\d\d\d)\$x%1%**

## **group-settings**

Configures the criteria by which you query the LDAP schema to return a list of groups for use by OS-E.This object is only relevant to LDAP and Active Directory (AD) configurations. Most properties are for the LDAP directory; AD learns values for those fields dynamically.

*Note: You must be familiar with your LDAP schema to configure group settings, as the properties require that you set attribute names. In addition, be certain to refer to the LDAP RFCs for syntax entry requirements.*

### **Notes on Queries Vs. Attributes**

The properties that you can set with this object include, in some cases, both queries and attributes as identifiers for extracting users. For example, this object has a **member-ofattribute** and a **member-of-query** property.

Configuring an attribute instructs OS-E to extract all users sharing that attribute. For example, setting member-of-attribute to admin returns all users that are a member of the group "admin." The query returns, in the member-of case, a list of all groups matching it.

An attribute and query of the same type are mutually exclusive because you can only configure OS-E to extract users from one source. So, OS-E can extract on the attribute you specify or on the results of the query you configure.

#### **Writing derived token strings**

You can use token expansion when configuring queries. In addition, queries use logical AND, OR, and NOT. Keep in mind the following rules when writing strings:

- No special characters indicate literal text.
- The percent sign (%) delineates a variable pulled from the original user record.

No preceding special character within the variable statement indicates a field name, for example, ID, name, extension, SIP-address, etc.

The at sign (@) indicates that an attribute name immediately follows.

• If the field is a vector (list) you must supply brackets to indicate which entry to use. For example, alias[3] specifies to use the third alias domain name configured in the record.

For example:

SIP: %@telephoneNumber%@companyABC.com

## might translate to: SIP: 555-1212@companyABC.com

## **Only applicable to**

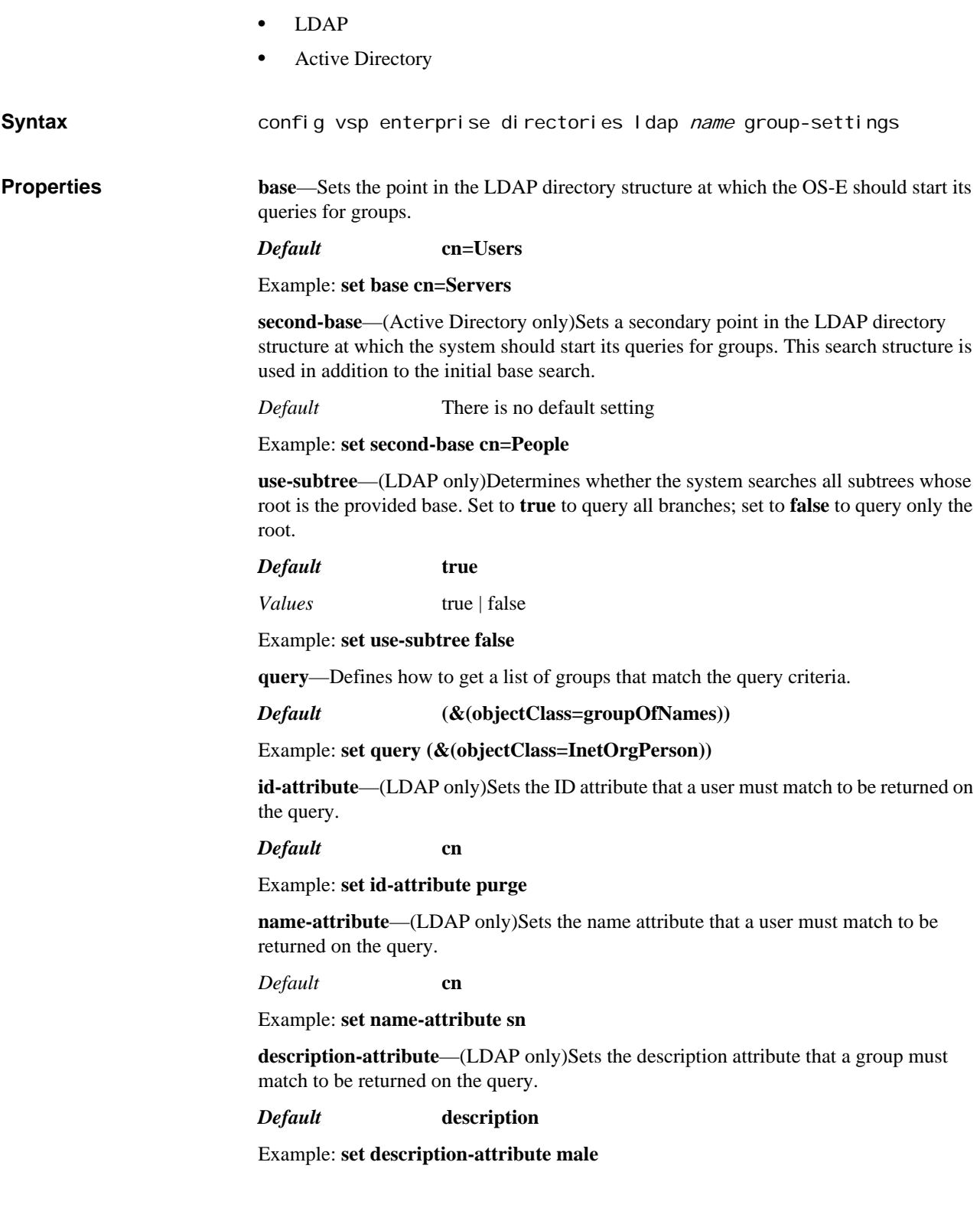

**member-attribute**—(LDAP only)Sets the attribute name used to obtain a list of all groups containing this attribute. OS-E returns all groups containing this attribute. Also, specify whether the string specified is a name or domain name (dn). You cannot set both this property and the **member-query**.

*Default* There is no default setting for the string; the default type is **dn**

Example: **set member-attribute east**

**member-query**—(LDAP only)Returns a list of groups that contain the specified member attribute. You cannot set both this property and the **member-attribute**.

*Default* There is no default setting

Example: **set member-query admin**

**member-of-attribute**—(LDAP only)Sets the name of the attribute used to obtain a list of all groups containing this attribute. Also, specify whether the string specified is a name or domain name (dn). You cannot set both this property and the **member-of-query**.

*Default* There is no default setting for the string; the default type is **dn**

Example: **set member-of-attribute member0f**

**member-of-query**—(LDAP only)Returns a list of users that are members of the specified group(s). You cannot set both this property and the **member-of-attribute**.

*Default* There is no default setting

Example: **set member-of-query admin**

**object-class**—(LDAP only)Sets the object class that a group must belong to in order to be returned as a member group. The values of the objectClass attribute determine the schema rules the entry must obey.

*Default* **groupOfNames**

Example: **set object-class sales**

## **user-settings**

Configures the criteria by which you query the LDAP schema to return a list of users for use by OS-E. This object is only relevant to LDAP and Active Directory (AD) configurations. Most properties are for the LDAP directory; AD learns values for those fields dynamically.

*Note: You must be familiar with your LDAP schema to configure user settings, as the properties require that you set attribute names. In addition, be certain to refer to the LDAP RFCs for syntax entry requirements.*

See Notes on Queries Vs. Attributes for more information on the distinction between queries and attributes.

#### **Only applicable to**

- LDAP
- Active Directory

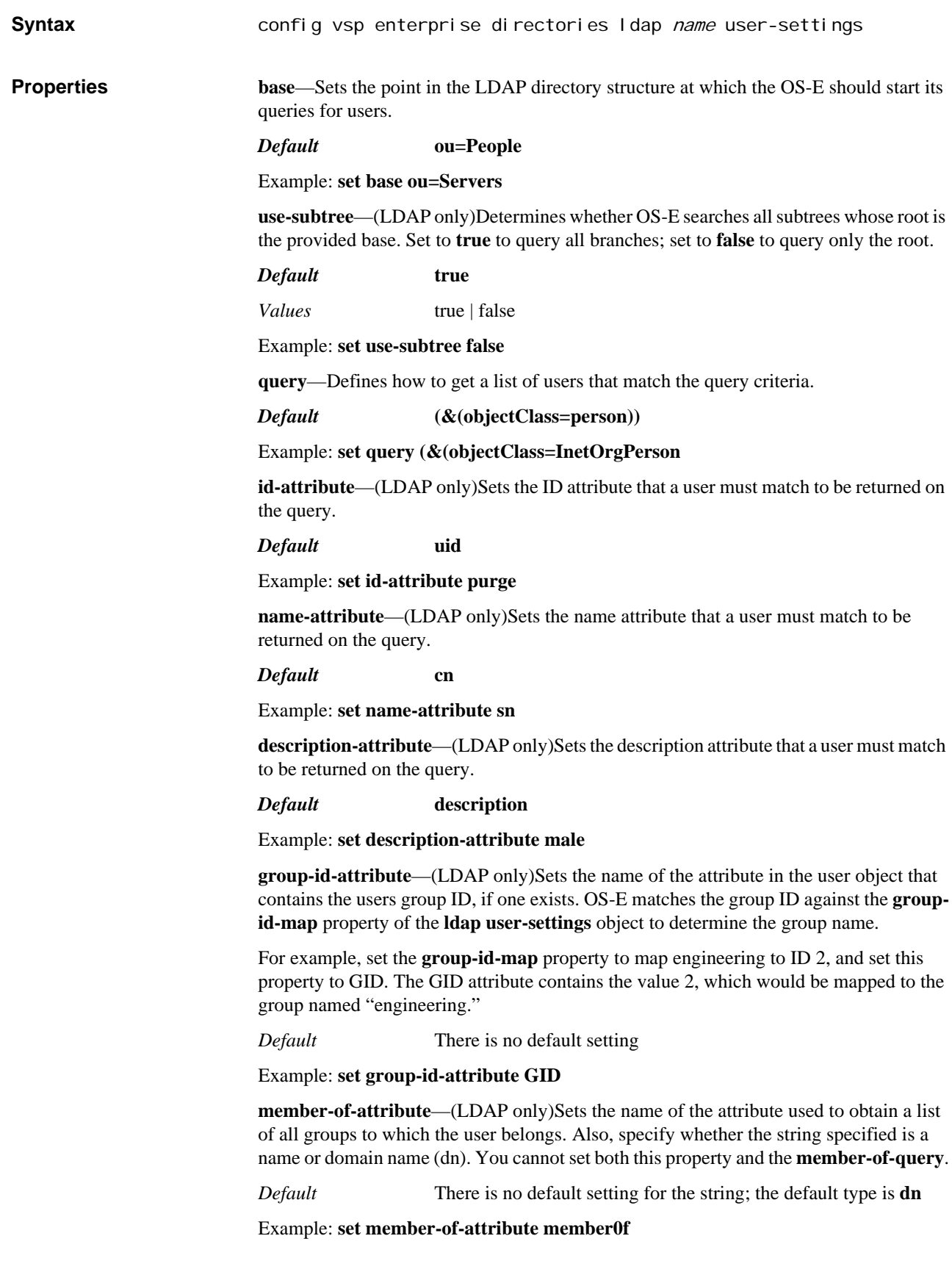

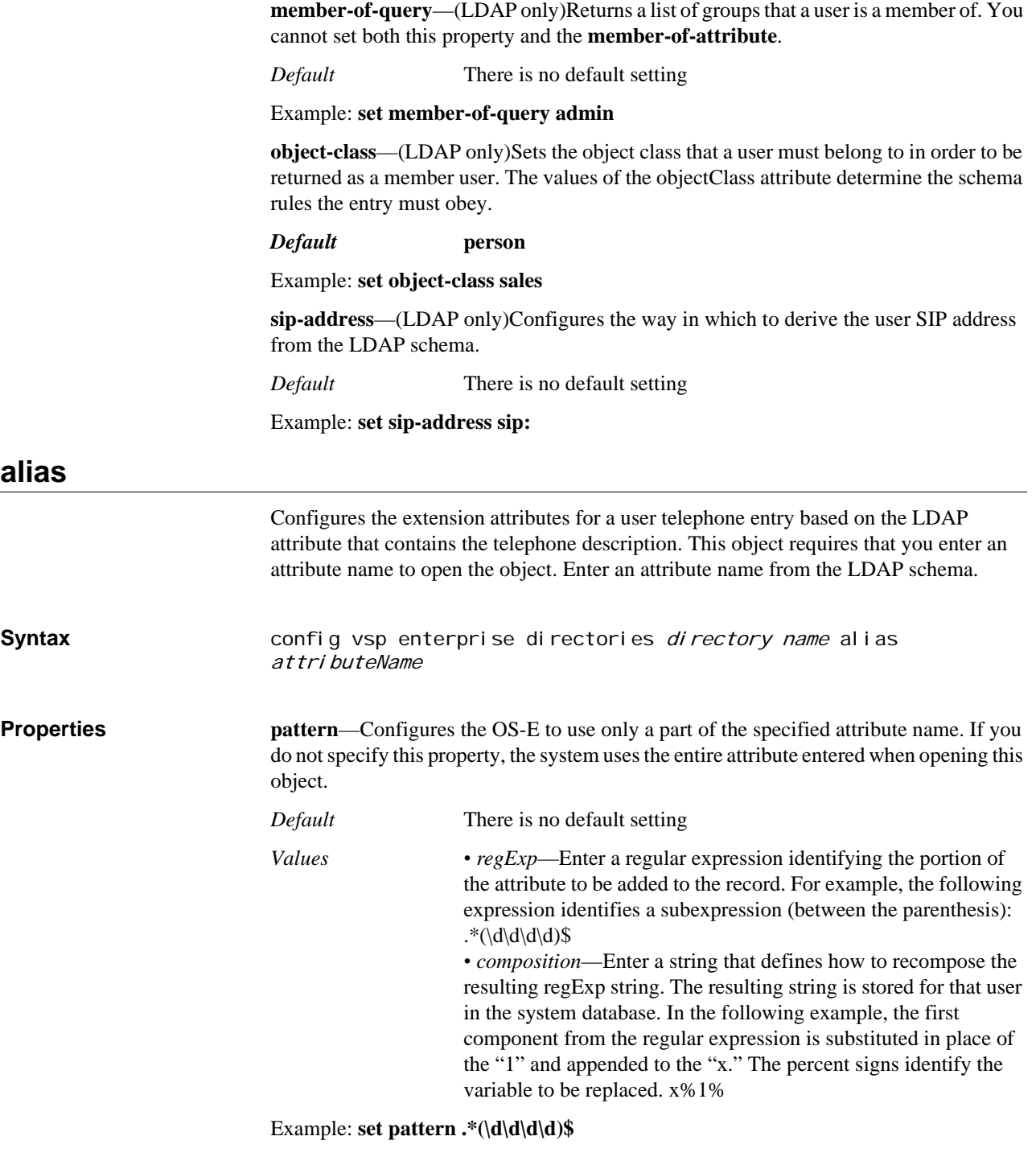

## **authentication**

Configures the value that OS-E offers in response to an authentication challenge from an LDAP server.

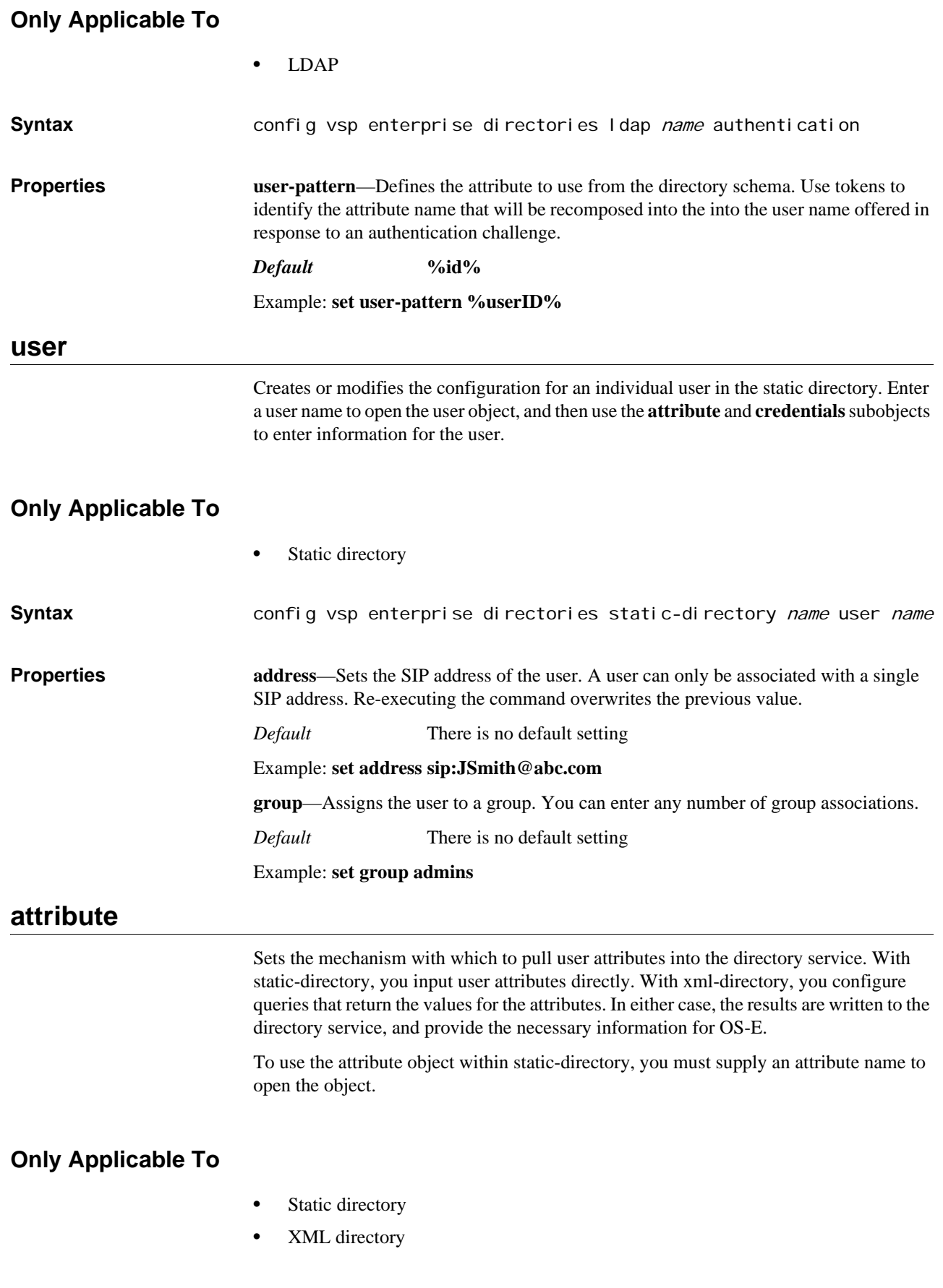

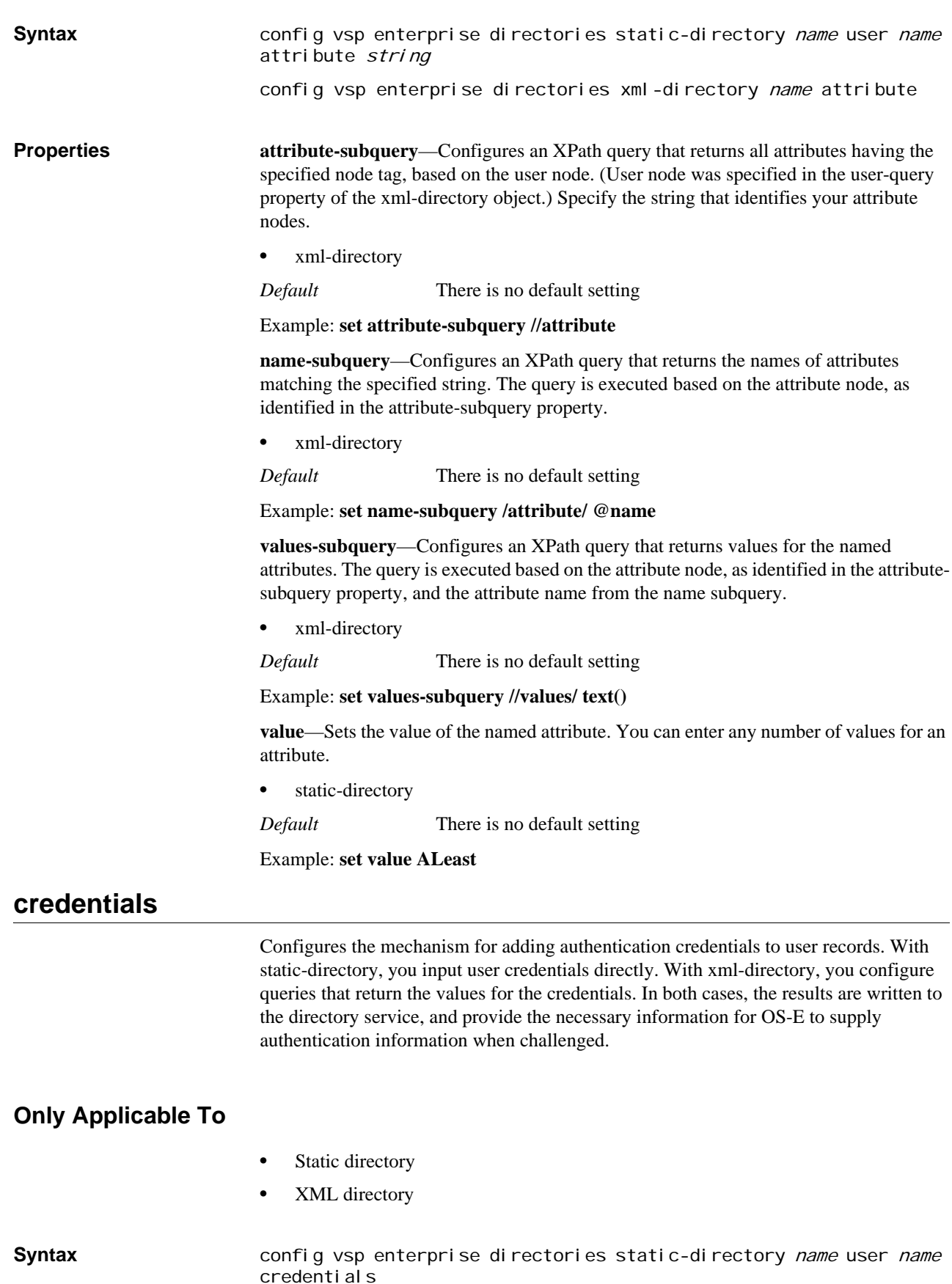

config vsp enterprise directories xml-directory name credentials

**Properties user-subquery—Configures an XPath query that returns user names. The query is** executed based on the user node, as identified in the user-query property of the xmldirectory object.

• Xml-directory

*Default* There is no default setting

Example: **set user-subquery /user/credential/@user**

**password-subquery**—Configures an XPath query that returns user passwords. The query is executed based on the user node, as identified in the user-query property of the xml-directory object.

• Xml-directory

*Default* There is no default setting

#### Example: **set password-subquery /user/credential/@password**

**uri-subquery**—Configures an XPath query that returns replacement URIs. These alternate SIP address are used for authentication. The query is executed based on the user node, as identified in the user-query property of the xml-directory object.

• Xml-directory

*Default* There is no default setting

#### Example: **set uri-subquery /user/credential/@uri**

**user**—Sets the user name to supply for authentication.

Static-directory

*Default* There is no default setting

#### Example: **set user admin**

**password**—Sets the password to supply for authentication.

Static-directory

*Default* There is no default setting

#### Example: **set password admin**

**uri**—Sets the replacement URI to be used for authentication.

Static-directory

*Default* There is no default setting

Example: **set uri sip:admin@abc.aleast.com**

*CONFIGURING DIRECTORY OBJECTS*

# *Configuring Display Name Character Set Objects*

## **Display Name Character Set Description**

Phones (user agents) have diverged in the character sets that they support. Older models of firmware may not support the same character sets as newer models. When this happens, the caller ID display is usually left empty. OS-E performs transliteration from one character set to another in order to display the content of the From header in the caller ID display.

This object configures the character set translation that OS-E performs on display names. When OS-E receives a call, it does a lookup on the destination. If the destination phone is in the location cache, OS-E compares the User Agent string to the configured transliteration list, and converts display names, where applicable.

In addition, each description notes any directory it is not affiliated with. (Assume each property is applicable to all directory services unless noted otherwise in the description.)

## **displayname-character-set-info**

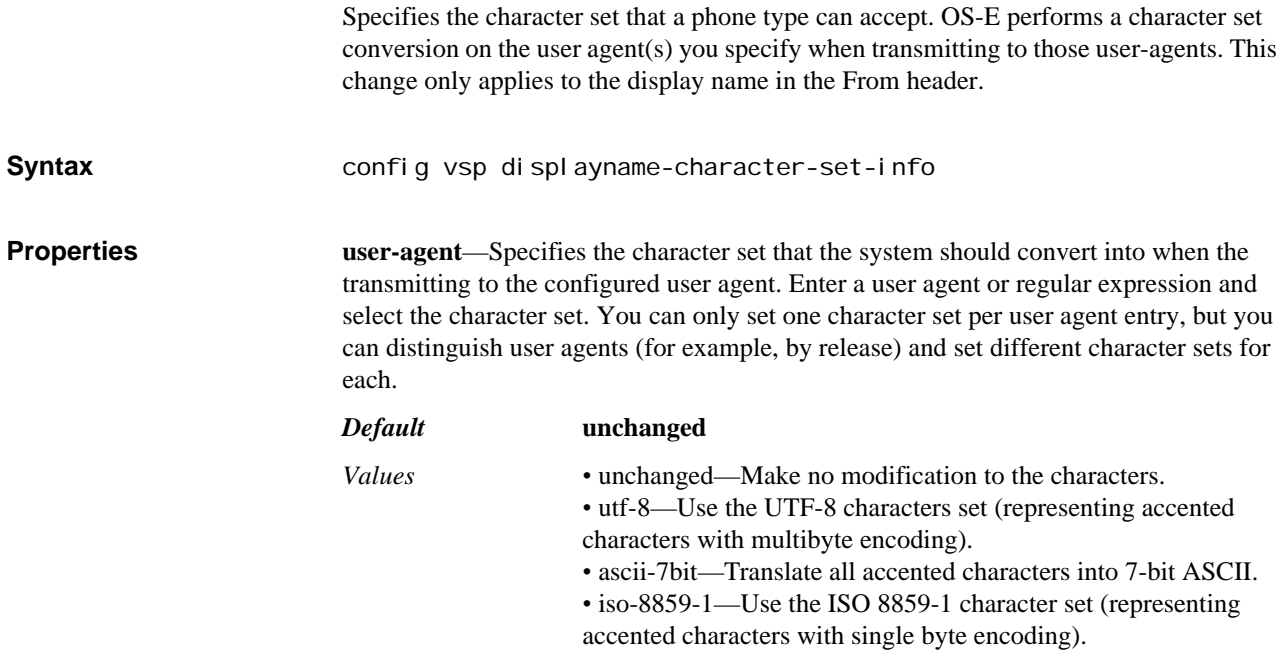

Example: **set user-agent snom\* utf-8**

# *Configuring DNS Service Resolver and Server Objects*

## **DNS Description**

Domain Name System (DNS) servers are responsible for translating Internet host names to IP addresses. For example, DNS converts the name entered on a Web browser address bar to the IP address of the Web server that hosts that particular Web site. DNS uses a distributed database to store this name and address information for all public hosts on the Internet.

When an Internet client issues a request that involves an Internet host name, a DNS server determines the host IP address. If the DNS server cannot service the request, it sends the request to other DNS servers until the IP address is resolved, completing the Internet client request.

OS-E can service both DNS requests from internal client processes (resolver function) or act as a DNS server. As a resolver residing in the management process, it accepts requests for resolutions from client processes (e.g., SIP, route-server). The resolver maintains a cache of entries as does each client process. As a server, OS-E accepts both internal and external queries. It may first try to use the resolver to respond to them or it may immediately forward (proxy) them to an external server. See the **cname** object description for request processing details.

*Note: The DNS resolver and server objects are located in different places in the CLI hierarchy. You configure the resolver within the VSP object and the server on an IP interface.*

Within the **dns** object, you can create static configurations to map a host or a domain to a SIP service. These are maintained in DNS NAPTR and SRV records. OS-E also maintains a cache of query responses which it consults for information before querying an external server.

### **Understanding FQDN and Single-Label Queries**

OS-E has features in the **resolver** to process and attempt resolution of single-label queries. A single-label query is just that—a label that is not a fully qualified domain name (FQDN). Depending on the setting of the **send-single-label-query** property, OS-E attempts to resolve these queries internally and/or externally. If the name is an FQDN, the system does not append a domain or search name. The following table illustrates resolution for different query types. For this example, assume that the domain-name is set to nnos-e.com and additional search domains are set to search1.com and search2.com.

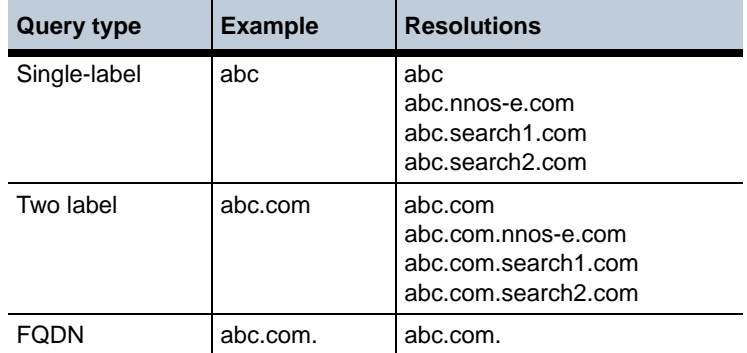

For more information on DNS, refer to:

- [RFC 2782, A DNS RR for specifying the location of services \(DNS SRV\)](http://www.ietf.org/rfc/rfc2782)
- [FC 2915, The Naming Authority Pointer \(NAPTR\) DNS Resource Record](http://www.ietf.org/rfc/rfc2915)

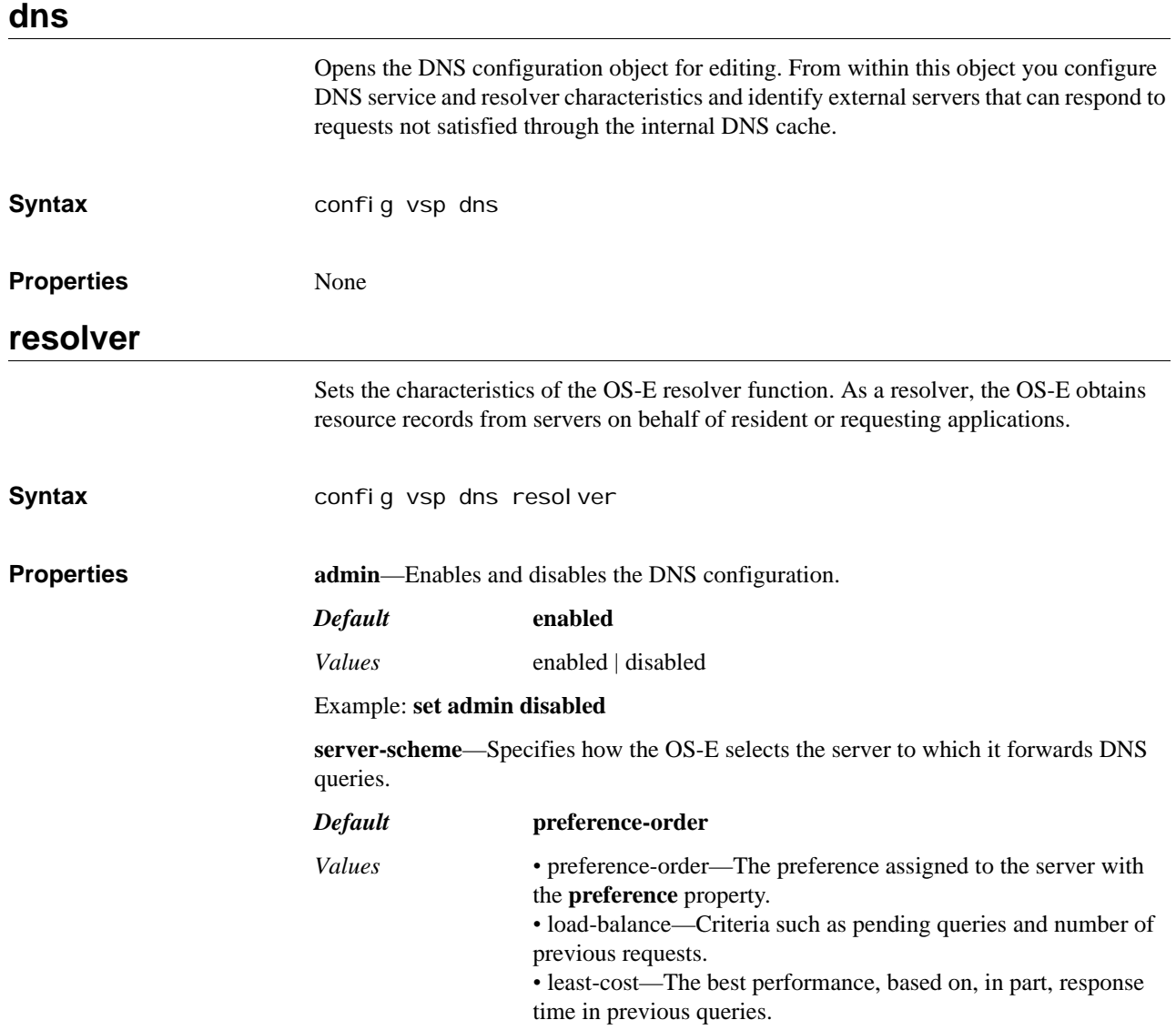

#### Example: **set server-scheme load-balance**

**query-timeout**—Specifies the time, in seconds, that a lookup can go unanswered before it times out. Once it times out, the system retries for the configured number of times.

## *Default* **2**

*Values* Min: 1 / Max: 10

Example: **set query-timeout 5**

**query-retries**—Specifies the number of DNS query (lookup) retries to execute if a DNS query times out. Once the configured number of retries is attempted, the system tries the next configured server.

## *Default* **2**

*Values* Min: 0 (no retries) / Max: 10

Example: **set query-retries 5**

**cache-poll-interval**—Specifies the number of seconds that the system waits between refreshing the DNS cache and cleaning up aged entries.

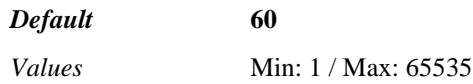

Example: **set cache-poll-interval 100**

**dead-threshold**—Specifies the number of unanswered queries the system can tolerate before changing the DNS server state to DOWN. The server remains in that state until expiration of the time set with the **dead-interval** property.

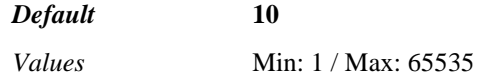

Example: **set dead-threshold 50**

**not-available-ttl**—Specifies the number of seconds that the system caches DNS entries that are not found on the server. When the **cache-poll-interval** time expires, the system purges the entry.

*Default* **3600**

Example: **set not-available-ttl 4500**

**use-nnos-domain-in-search**—Specifies whether the resolver should append the configured domain name to queries it receives that are not FQDNs. If **enabled**, OS-E appends the name set with the domain-name property of the **static-stack-settings** object to queries.

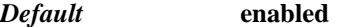

*Values* enabled | disabled

Example: **set use-nnos-domain-in-search disabled**

**additional-search-domains**—Specifies additional domains to append to single-label queries. When OS-E receives a query which is not an FQDN, it appends the configured domain (if **use-nnos-domain-in-search** is enabled) and any additional domains specified with this property.

*Default* There is no default setting

Example: **set additional-search-domains companyabc.com**

**enum-domain**—Specifies the domain name to append to a phone number when the system performs an ENUM lookup. The ENUM lookup converts a phone number to an IP address. By default, the system uses the standard ENUM DNS domain as specified in *RFC 2916, E.164 number and DNS*.

#### *Default* **e164.arpa**

#### Example: **set enum-domain e164.arpa**

**dead-interval**—*Advanced property.* Specifies the number of seconds that a server is considered DOWN by the system. When unanswered responses exceed the threshold set with the **dead-threshold** property, OS-E considers the server down. (The server state and the current dead count are reported using the **show dns-resolver -v** command.) The server stays in the down state (and therefore has no queries forwarded to it) for the number of seconds set with this property. When this timer expires, the dead count is reset to zero and server use resumes until the **dead-threshold** is once again reached.

#### *Default* **10**

#### Example: **set dead-interval 5**

**send-single-label-queries**—*Advanced property.* Specifies whether OS-E processes queries that have only one label to the configured server. If a query comes in with only one label, OS-E appends to the label the static domain (if **use-nnos-domain-in-search** is **enabled**) and any additional domains (if **additional-search-domains** is configured) while processing the query. If this property is **enabled**, the system forward the singlelabel query to external servers. If it is disabled, the system tries to resolve the query internally but, failing that, does not send it out to an external server.

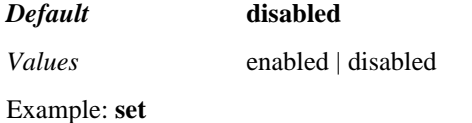

#### **server**

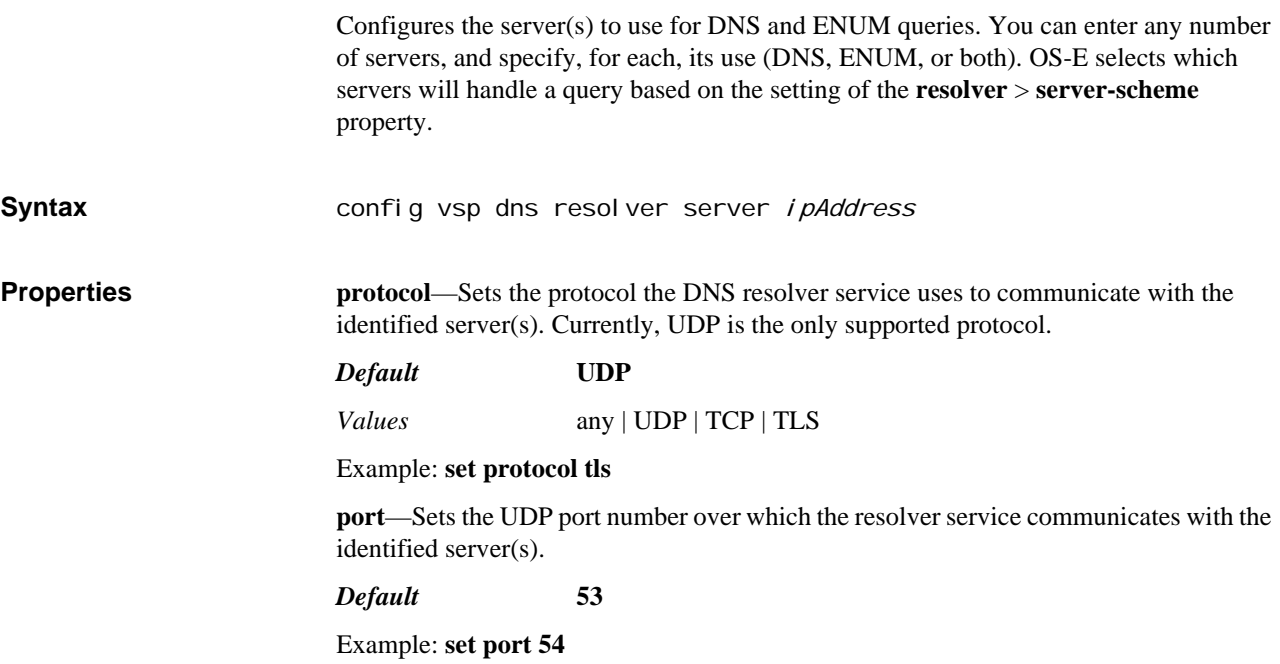

**preference**—Specifies the preference assigned to this server. The lower the value the higher the preference. This value is used if the **resolver > server-scheme** property is set to **preference-order**.

*Default* **100**

Example: **set preference 50**

**type**—Specifies the type of queries this server will perform. If **both** is not selected, only queries of the specified type are sent to the server.

*Default* **both**

*Values* dns-only | enum-only | both

Example: **set type dns-only**

**name**—Associates a name string with the server configuration. You can then reference this server from other parts of the configuration using this name. For example, the session configuration **dns-client-settings** objects uses these names to reference servers for client use.

*Default* There is no default setting

Example: **set name corp-server**

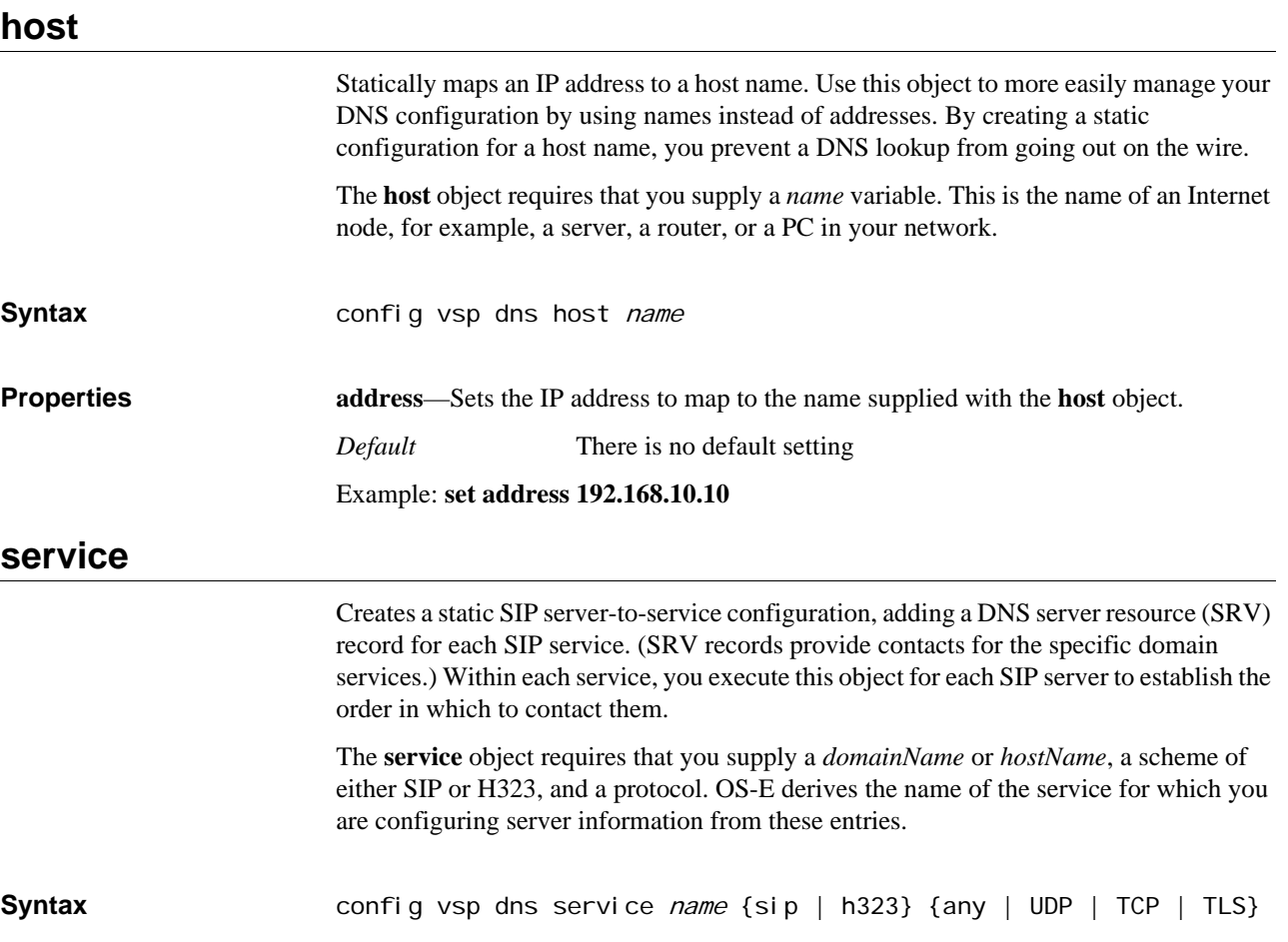

**Properties rule <sipServer>[port][priority][weight]—Sets the priority of a SIP server when there** are multiple servers configured for a service. This rule sets the criteria for selecting a SIP server for the service derived from the name and protocol entered for the **service** object.

- *Default* There is no default setting for the server; the default port is **5060**; the default priority is **1**; the default weight is **0**.
- *Values* SIP-server—The name of the SIP server for the named service. *•* port—The port on the SIP server through which this service is accessed. *•* priority—The priority of the SIP server. The lower the number, the higher the priority. If two servers have the same priority, the system tries the server with the higher weight first. Enter a value between 1 and 65535. *•* weight—The preference weighting for use when priority settings are equal. The higher the weight, the higher the preference. Enter a value between 0 and 65535. Use a value of 0 when there is only one SIP server configured.

#### Example: **set rule sipServer.companyABC.com 5001 1 10**

#### **naptr**

Creates a static mapping of service information to a specific host or domain name. OS-E uses this information to do a lookup for requests in which it cannot determine either the protocol or port of the destination.

Naming-authority pointer (NAPTR) records are used to set up different services in a domain. They contain rules for converting each request to the correct configured service. Because each transport service over SIP is viewed as a different service (SIP over TCP, UDP, or TLS are each different services), they establish three different NAPTR records. This object configures the preference for use of an appropriate service for each domain. Set one rule for each protocol—UDP, TCP, and TLS. Before a request can be forwarded on, the system must know both the protocol and port for the destination.

The following table describes the decision process for different types of received requests:

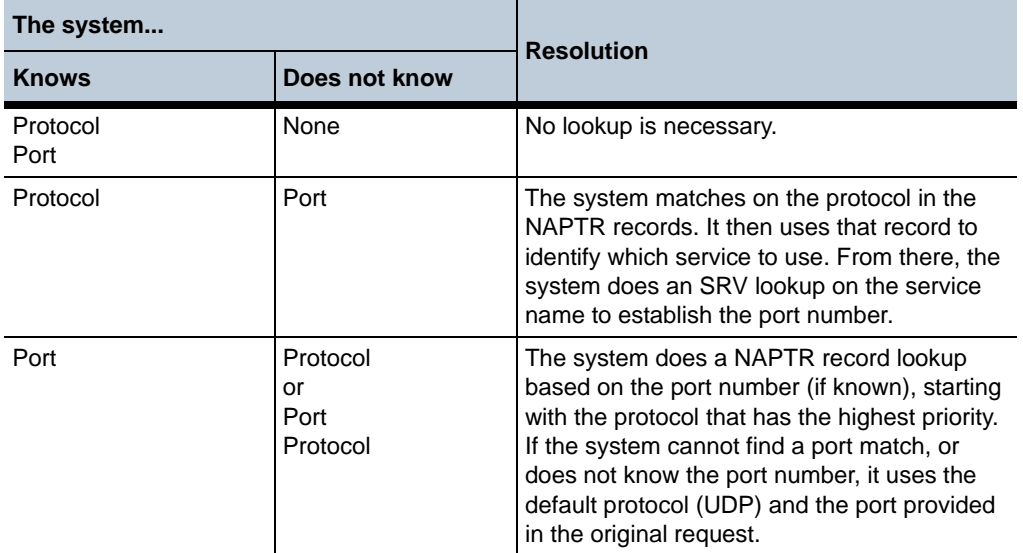
Enter the domain name or host name that you are going to map to a service.

#### **Syntax** config vsp dns naptr *name*

**Properties match**—Sets the match criteria for the domain name supplied when you opened the NAPTR object. If set to **exact**, the system only maps to service names that contain an exact match of the domain name you entered. If set to **wildcard**, the system maps to any service name containing the full domain name, but the service name may also contain additional characters to the left of the domain name. For example, if the NAPTR object were opened with the domain name companyABC.com, the service name could match, for example, abc.companyABC.com and xyz.companyABC.com.

#### *Default* **exact**

*Values* exact | wildcard

Example: **set match wildcard**

**rule <***protocol***>[***order***][***preference***]**—Sets the lookup procedure for destinations with unknown protocols or ports. You can only have one entry for each protocol within the domain name specified to open the **naptr** object. Enter a rule for each protocol (a total of three rules)—UDP, TCP, and TLS.

*Default* The default protocol is **udp**; the default order is **10**; the default preference is **50**

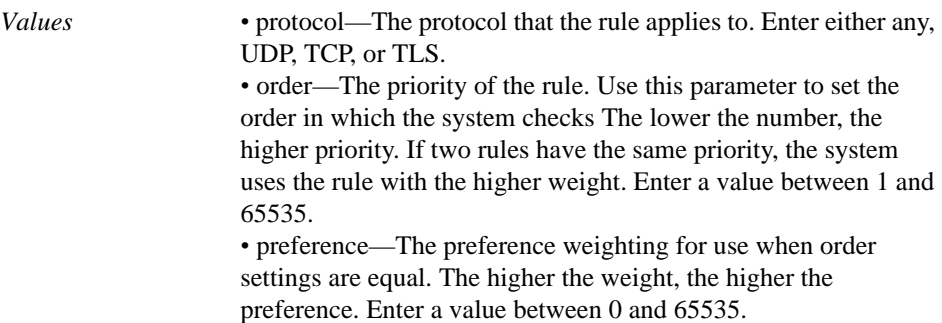

Example: **set rule tls 5 10**

#### **enum-mapping**

Creates a static configuration mapping between an E.164 number and a host name, providing a static mapping function for unresolvable addresses. The configuration is applied when **enum-operation** property of the dial plan **normalization** object is **enabled**.

ENUMs are mappings between E.164 (the public network addressing standard) number assignments and URLs. ENUM is a protocol that makes internet resources addressable via a phone number. The protocol uses the DNS cache to identify services available to an E.164 number. By converting E.164 numbers into URLs, OS-E uses Enum Server and Naming Authority Pointer (NAPTR) records to look up the services available for a specific E.164 number (via its domain name) in the DNS cache.

The **mapping** object requires that you supply a *phoneNumber* variable. Enter a number for which you want to create a permanent listing in the DNS/ENUM cache. The phone number must be at least four characters long. It is stored in the cache as type NAPTR.

For more information on using DNS to store E.164 numbers, refer to:

• [RFC 3761, The E.164 to Uniform Resource Identifiers \(URI\) Dynamic Delegation](http://www.ietf.org/rfc/rfc3761)  Discovery System (DDDS) Application (ENUM)

```
Syntax config vsp dns enum-mapping phoneNumber
```
**Properties domain**—Specifies the domain name to append to this phone number mapping. The system will use this domain when the performing an ENUM lookup. By default, the system uses the standard ENUM DNS domain as specified in *RFC 2916, E.164 number and DNS*.

*Default* **e164.arpa**

#### Example: **set domaine164.arpa**

**order**—Sets the priority of the mapping when there are multiple entries for a single phone number. The lower the order number, the higher priority. If two mappings have the same priority, the system uses the entry with the higher preference (see below) first.

*Default* **10**

*Values* Min: 1 / Max: 65535

Example: **set order 30**

**preference**—Sets the preference weighting for use when order settings are equal. The higher the weight, the higher the preference.

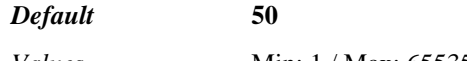

*Values* Min: 1 / Max: 65535

Example: **set preference 100**

**protocol**—Sets the protocol that should be associated with the telephone number

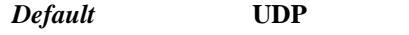

*Values* UDP | TCP | TLS

Example: **set protocol tcp**

**replacement**—Specifies the name to associate with the phone number. This field is required. You must enter a SIP URL, in the format:

```
SIP: urlAddress
```
The URL address that you enter can be:

- a host name only
- an IP address only
- *username*@*hostName* or *username*@*ipAddress*.

See the following SIP specifications for entry format details:

- *[R](http://www.ietf.org/rfc/rfc3761.txt)FC 3761, The E.164 to Uniform Resource Identifiers (URI) Dynamic Delegation Discovery System (DDDS) Application (ENUM)*
- [RFC 3966, The tel URI for Telephone Numbers](http://www.ietf.org/rfc/rfc3966.txt)

*Default* There is no default setting

Example: **set replacement url SIP:jane@company.com**

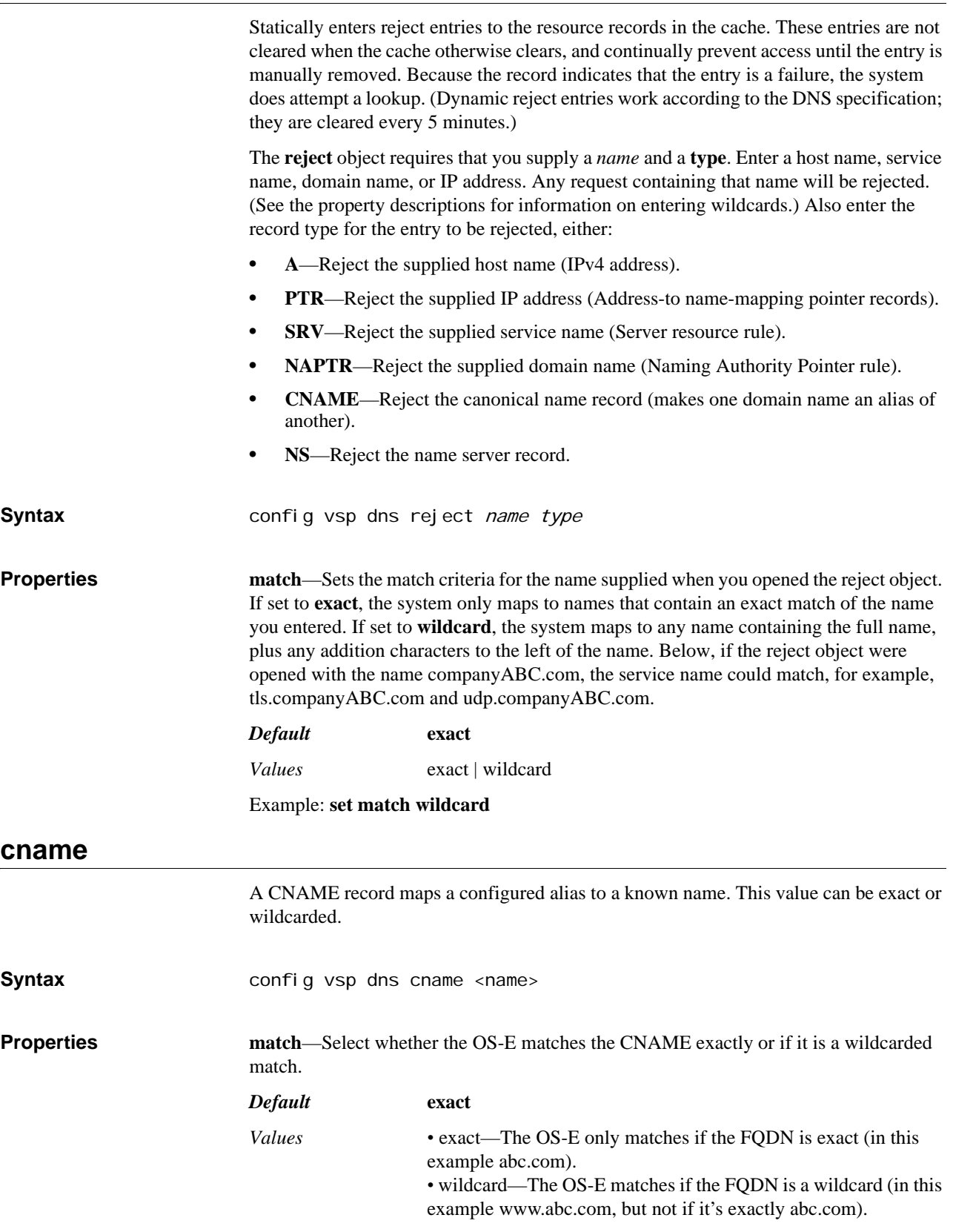

Example: **set match wildcard**

**alias**—Enter the alias you want associated with CNAME records.

*Default* There is no default setting

Example: **set alias internal.abc.com**

### **dns-server**

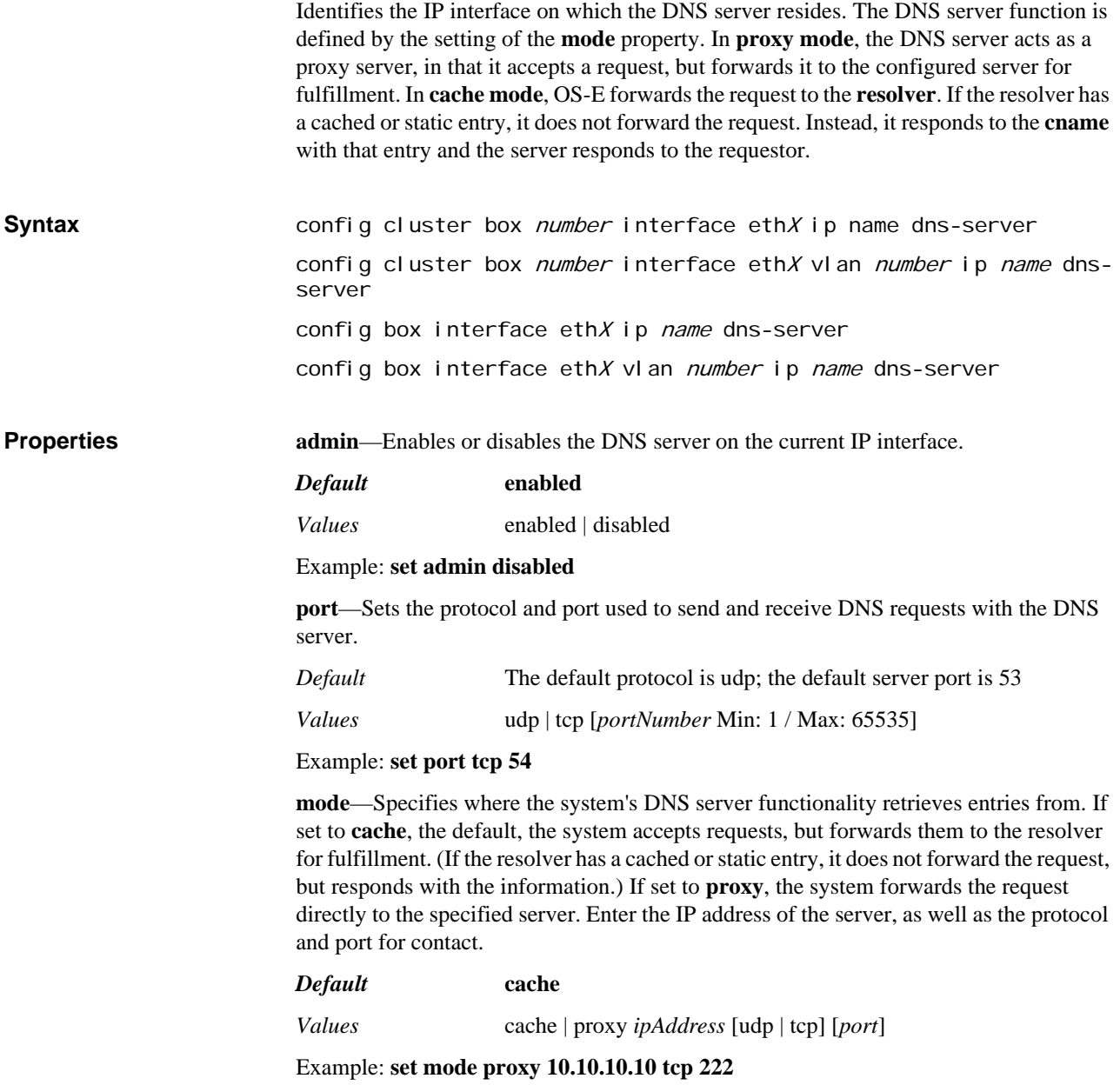

## *Configuring DTMF Generation Objects*

## **DTMF Generation Description**

OS-E, if configured to do so with the **auto-conference** property of the session config **media** object, strips conference codes (DTMF strings) from an INVITE request and injects them into the RTP stream (the established call). This allows OS-E to play the DTMF tone digits to a conference server on behalf of the client calling the server. Through this object, you can control the length of play and pause time and volume for the digits that OS-E plays.

## **dtmf-generation**

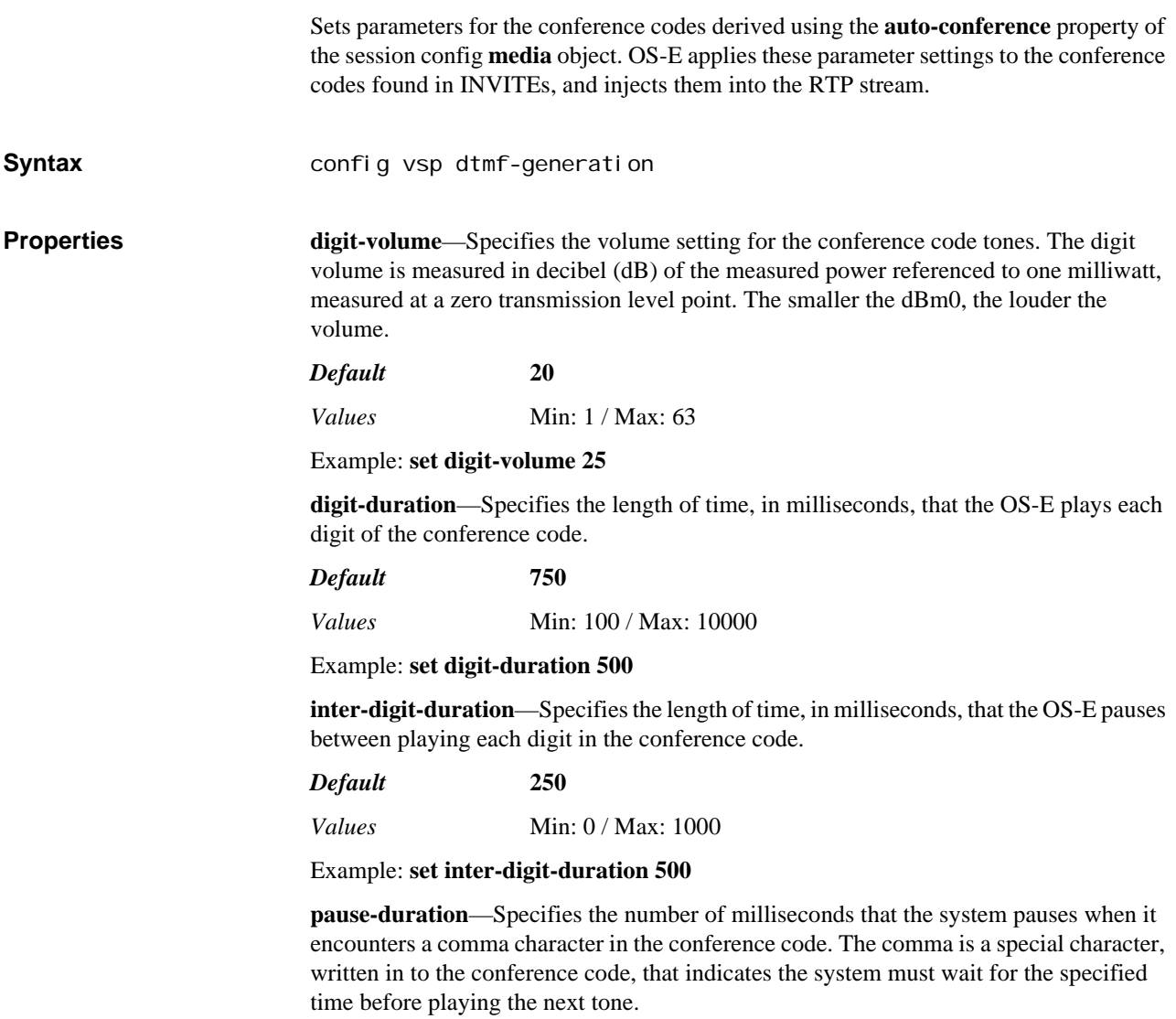

*Default* **3000**

*Values* Min: 500 / Max: 10000

Example: **set pause-duration 4500**

**as-audio**—Specifies whether the system sends audio or DTMF packets, when representing conference code tones, to the conference server. When true, the system encodes the sound in the current CODEC (e.g., PCMU or IBC). When false, the system attempts to send DTMF packets.

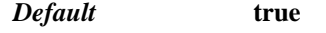

*Values* true | false

Example: **set as-audio false**

**min-digit-duration—**Specifies the minimum length of time, in milliseconds, that the OS-E plays each DTMF digit. If a DTMF event has a duration less than this value, the **digit-duration** property overrides this value and is used to play the DTMF event.

*Default* 60 *Values* Min: 5 / Max: 100

Example: **set min-digit-duration 75**

**max-digit-duration**—Specifies the maximum length of time, in milliseconds, that the OS-E plays each DTMF digit. If a DTMF event has a duration greater than this value, the **digit-duration** property overrides this value and is used to play the DTMF event.

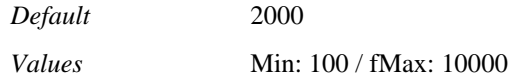

Example: **set** 

**digit-duration-update**—When the actual duration of a DTMF event is not known, the OS-E sends this value in the Call-Info header when Notify-based out-of-band DTMF is supported, or as the initial duration sent in a DTMF H.245 Signal message.

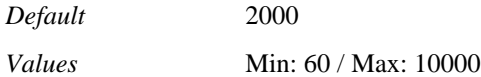

Example: **set digit-duration-update 1500**

## *Configuring Enterprise Objects*

## **Enterprise Description**

Enterprise services work by using an existing directory name service in conjunction with client programs that access that service to look up user entries. By configuring OS-E to recognize a particular enterprise service, you are drawing that service under the security protection of OS-E, preventing application-level attacks.

Enterprise services are SIP-enabled real-time communication systems and collaboration services. You are configuring OS-E so that it can access the required databases to derive the recognized SIP addresses within your enterprise. These services allow an organization to support, among others:

- IP PBX hosted VoIP services
- Enterprise instant messaging systems
- Mobile devices
- Presence-based applications

*Note: While you can configure enterprise services at any time, you must enable the master-services directory object for OS-E to use the service. See Chapter 39, Configuring Master Services Objects for more information.*

For detailed information OS-E enterprise gateways, refer to the *Net-Net 2600 – Session Services Configuration Guide*.

### **enterprise**

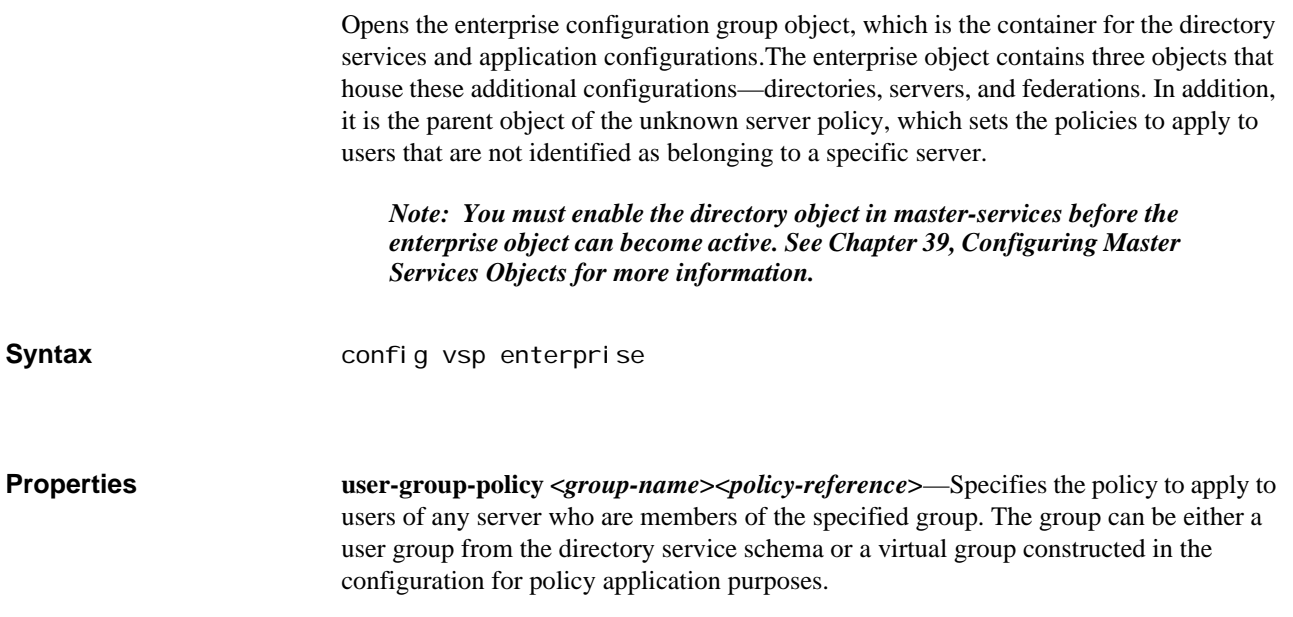

Enter a group name, and the system applies the specified policy to any user belonging to that group, regardless of the server for which they are intended. Also enter the complete path to a previously configured policy reference.

If this value is set both here and at the server level, through the **server** object, the system applies both settings.

*Default* There is no default setting

Example: **set user-group-policy lcsAdmin "vsp policies session policies policy noIM"**

## **directories**

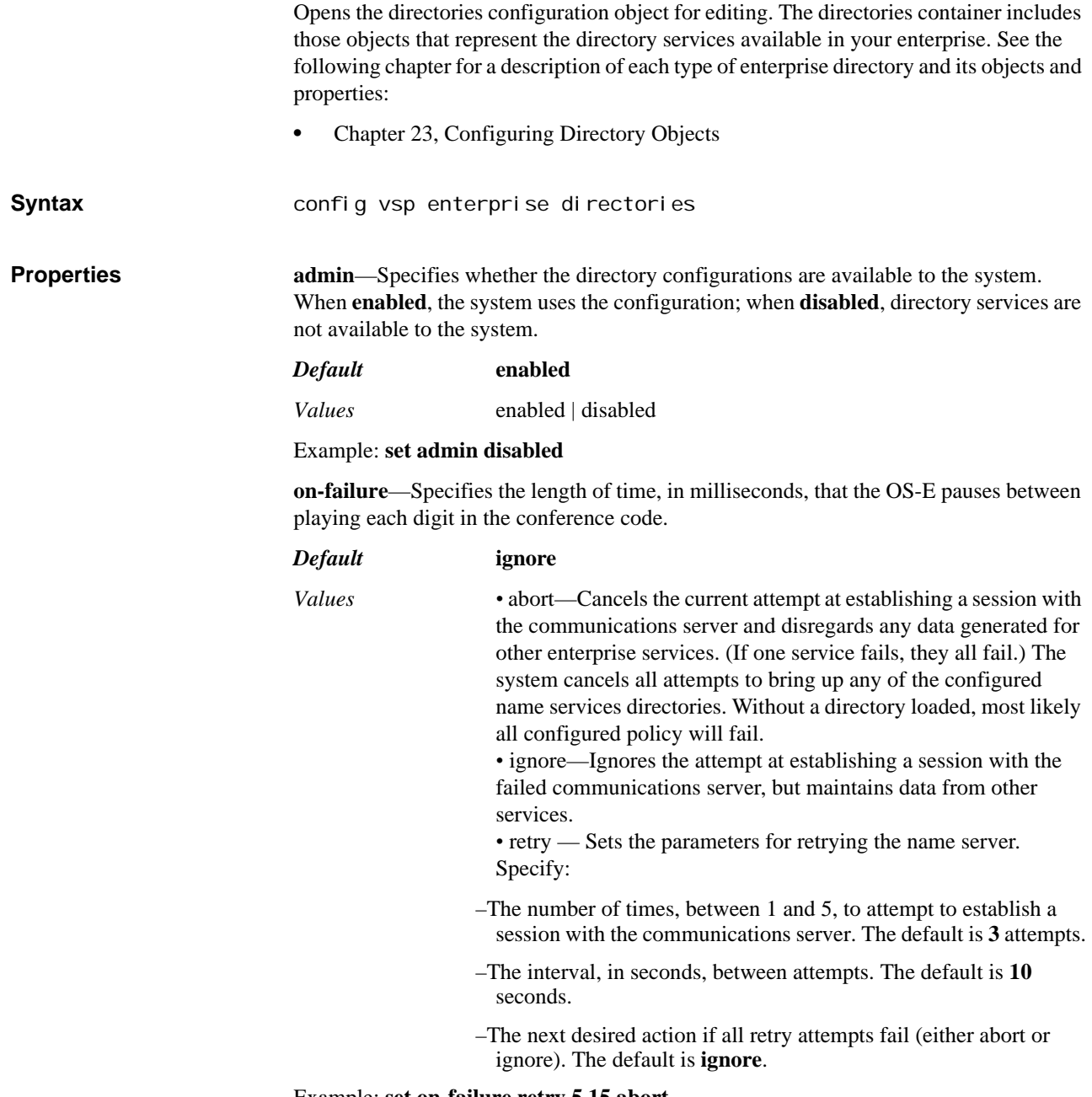

Example: **set on-failure retry 5 15 abort**

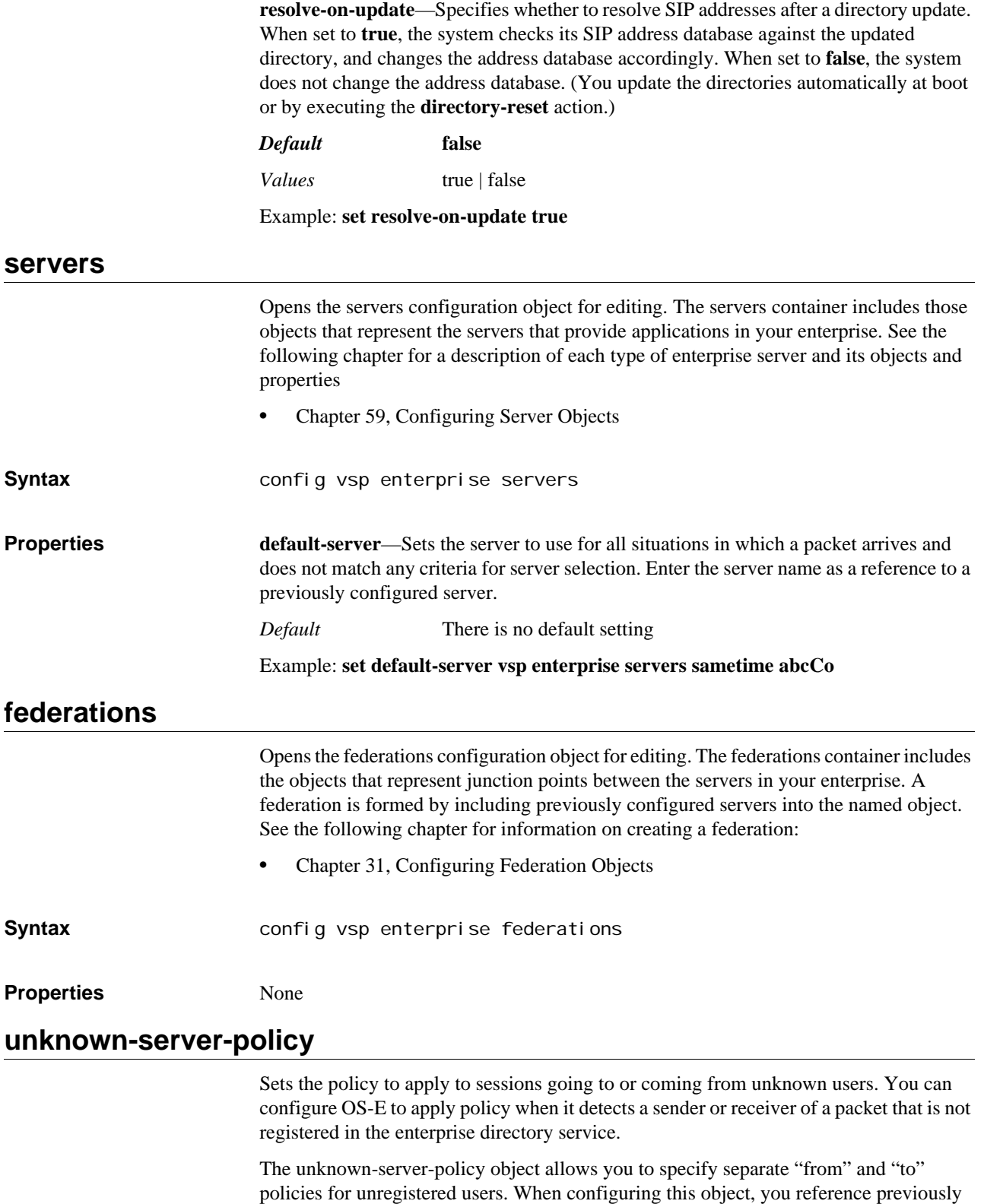

• Chapter 48, Configuring Policy Objects

created policies. See the following for more information on policy:

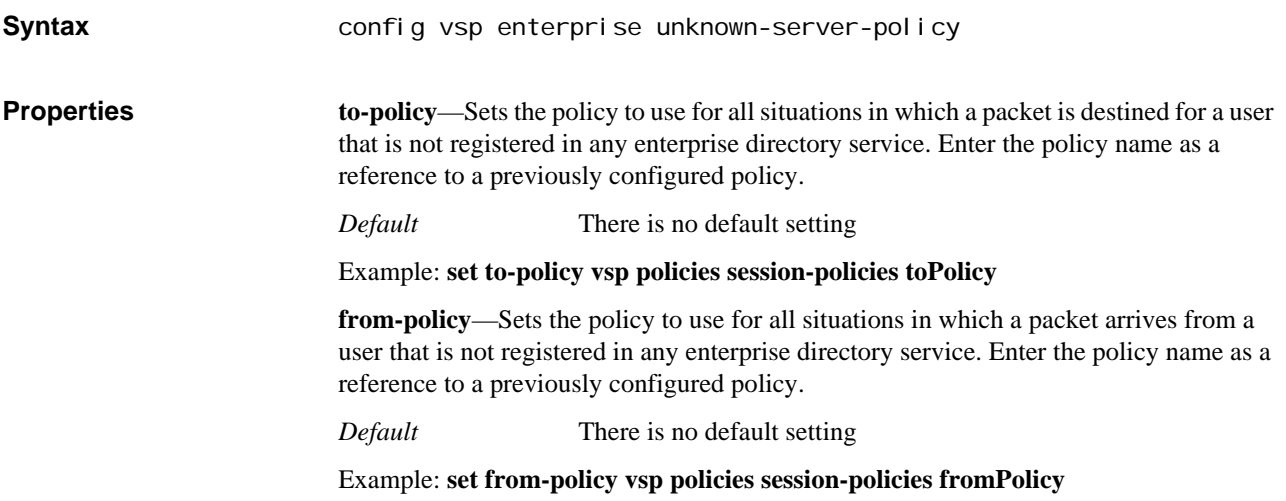

## *Configuring Eventpush Service Objects*

## **Eventpush Service Description**

The Eventpush service object enables you to redirect OS-E logged events to an external web browser, providing pushlet functionality for use in web services applications. This functionality is only useful in environments where the application uses only Javascript or only PHP. When configured, the feature overcomes a limitation in these languages that prevent them from interacting with a Java-based pushlet. (For web services applications written in Java, configuration of this object is necessary.)

The pushlet included in OS-E software allows users of a web services application to have the events applicable to their call returned to their web browser. When a sample application receives an event via WSDL, it passes the event to the pushlet. Because the pushlet sorts events by ID, the web browser can request events by pushlet ID to maintain current call status.

### **eventpush-service**

Configures and redirects OS-E logged events to an external web browser over an HTTP or HTTPS web service port. It enables events to be asynchronously sent to clients. The **eventpush-service** requires the **external-services > event-group** to declare the destination service URL of the external device.

Perform the following steps to enable and configure the **eventpush-service**.

1. Configure the IP **eventpush-service**. This creates the process in OS-E that responds top client event requests.

CXC> config box config box> config interface eth3 config interface eth3> config ip eventpush Creating 'ip eventpush' config ip eventpush> config eventpush-service config eventpush-service> set admin enabled config eventpush-service> set protocol http 8081 config eventpush-service> set page-domain companyABC.com

2. Edit the target web application to include an IFrame. The IFrame is comprised of the name of the OS-E device running the eventpush-service application, the eventpush service port, and the string **/cometapp/covergence.html**.

For example, if the name of the OS-E device running the eventpush-service is *xyz.com* with the eventpush web service running on port 8081, and if the system is running over HTTP, then the reference is **http://xyz.com:8081/cometapp/covergence.html**.

3. Configure the **external-services**\**event-group** > **event-service > service-url**  property, so that events are passed to the destination eventpush web service. Enter the destination domain IP, the eventpush service port, and the context string **/ cometapp/callouts**. For example, **http://127.0.0.0:8081/cometapp/callouts**.

CXC> config external-services

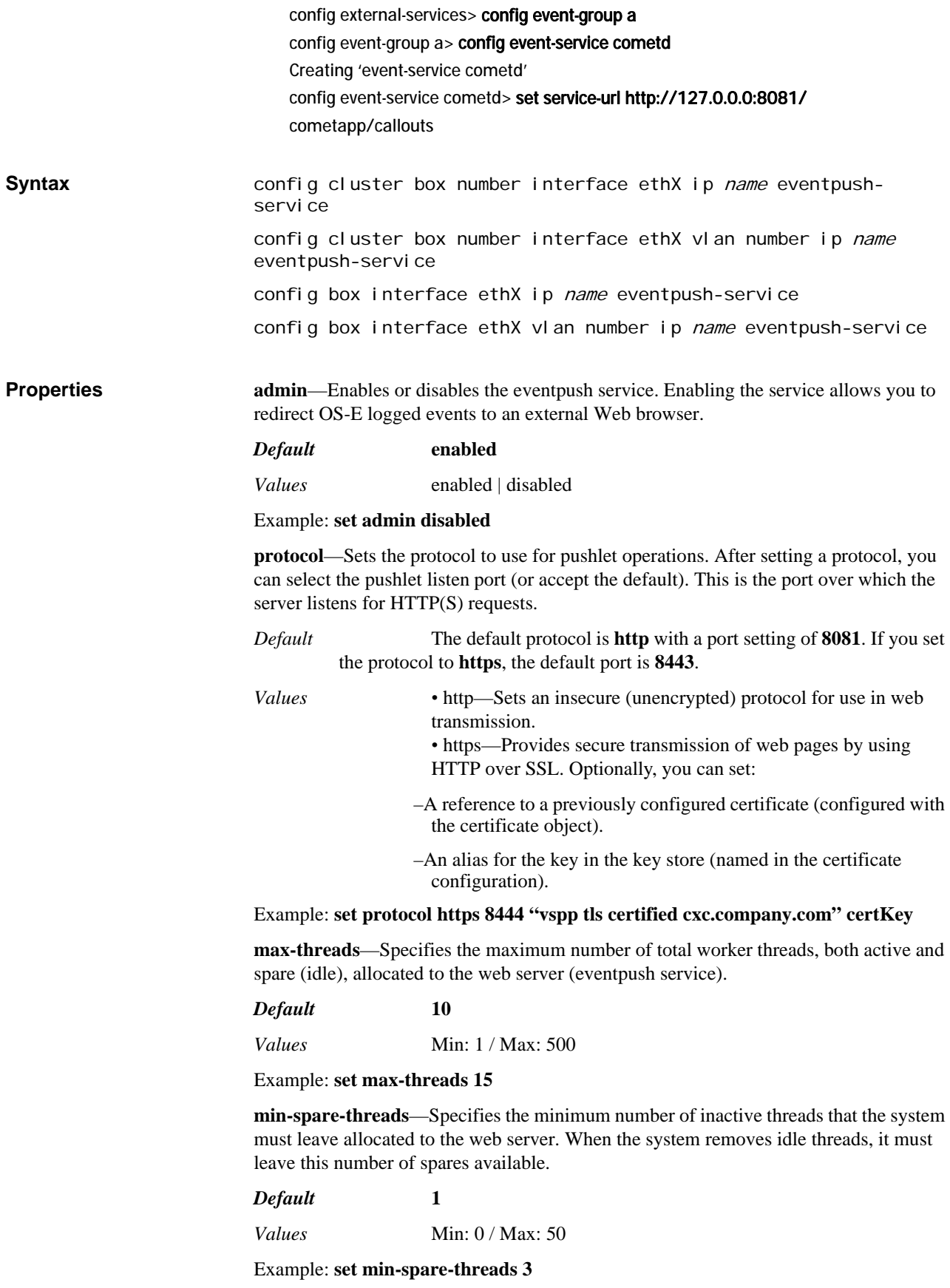

**max-spare-threads**—Specifies the maximum number of inactive threads the system can leave allocated to the eventpush service. When the system detects idle threads, it cannot have more than this number.

*Default* **5**

*Values* Min: 0 / Max: 50

Example: **set max-spare-threads**

**page-domain**—Specifies the common domain name of the OS-E and the system running the web application.

*Default* There is no default setting

#### Example: **set page-domain www.acme.com**

**legacy-events**—Enables or disables support for legacy events where the channel set is statically generated.

*Default* enabled

*Values* enabled | disabled

Example: **set legacy-events disabled**

## *Configuring External Services Objects*

## **External Services Description**

The external-services object defines various external web services that provide, or act as receptacle for, information to and from OS-E. A web service provides interoperability between platforms and operating systems. Because the public interface is described in the Web Services Description Language (WSDL), an XML-based service description language, disparate platforms can use the web services to exchange data.

You can configure OS-E as both a WSDL client and server. Use the **external-services** object to configure it as a client; use the **web-service** object to enable the interface, allowing OS-E to function as a server.

In OS-E, external web services can be used to share location databases, apply session policy, and track system notifications. See the *Net-Net 2600 – System Installation and Commissioning Guide* for more information and sample configurations. See *Net-Net 2600 – Using the NN2600 Management Tools* for more information on WSDL.

## **external-services**

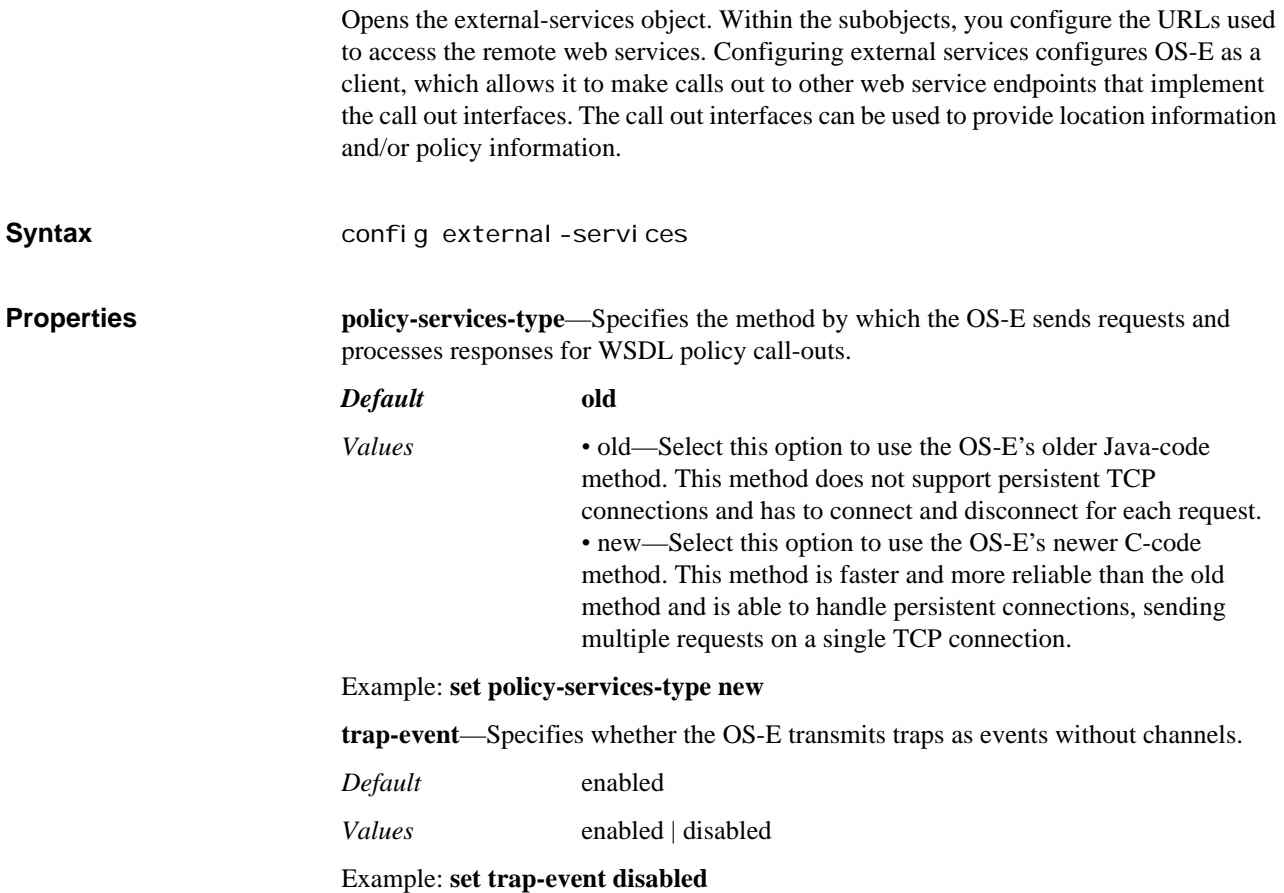

**trap-channel-events**—Specifies whether the OS-E transmits traps as events with the trap category as a channel.

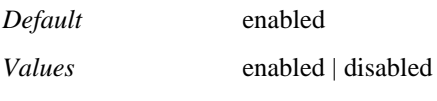

Example: **set trap-channel-events disabled**

## **policy-group**

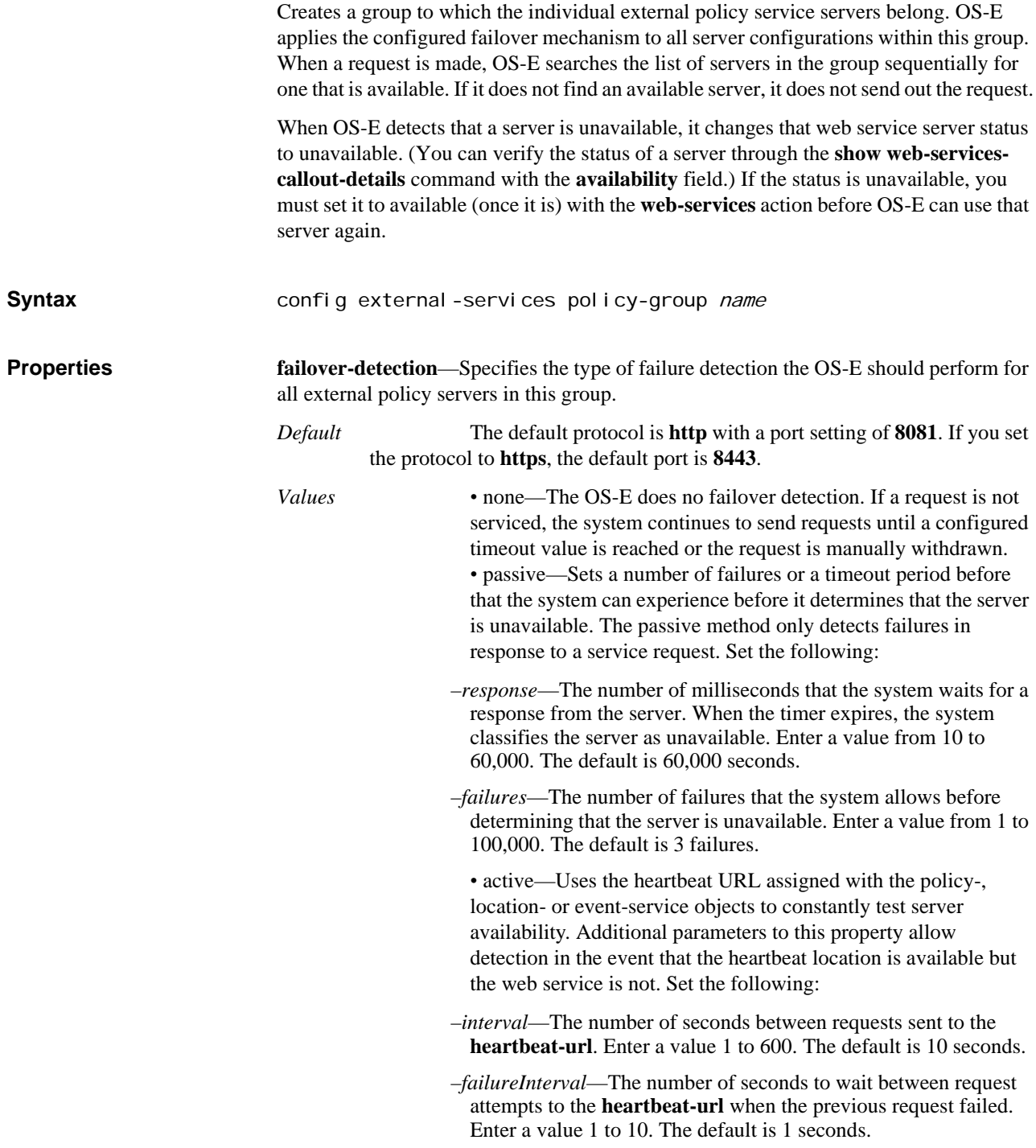

–*retries*—The number of unsuccessful requests to the **heartbeat-url** the system allows before determining that the server is unavailable. Enter a value 0 to 10. The default is 1 retry.

–*response* and *failures*—See the **passive** description.

#### Example: **set failover-detection active 20 2 2**

**max-queue-length**—Sets the maximum number of WSDL requests that can be queued for a policy group (awaiting assignment to a server). If the queue grows to this number, subsequent requests are rejected, with the result "queue-clipped," until the queue drops below this level.

#### *Default* **64**

Example: **set max-queue-length 32**

**connection-mode**—Specifies the manner in which connections between the OS-E and WSDL server are established and maintained.

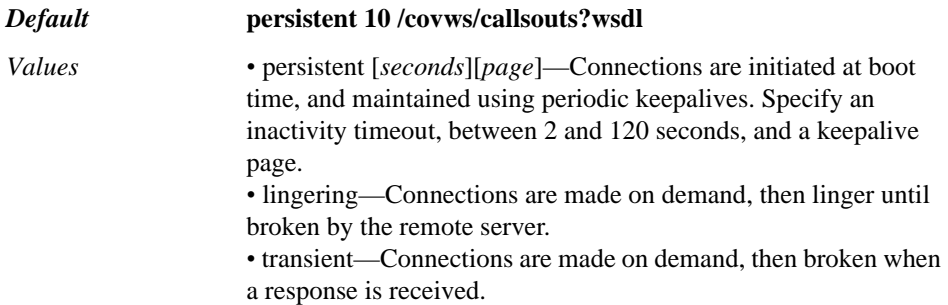

#### Example: **set connection-mode-lingering**

**overall-request-timeout**—Specifies the number of seconds a request can remain in the queue for a policy server before it is timed out by the OS-E.

#### *Default* **5**

*Values* Min: 1 / Max: 30

Example: **set overall-request-timeout 10**

**connection-count**—Specifies the number of seconds a request can remain in the queue for a policy server before it is timed out by the OS-E.

#### *Default* **5**

Example: **set connection-count 10**

**request-format**—Specifies the XML SOAP message format to use when making external service calls.

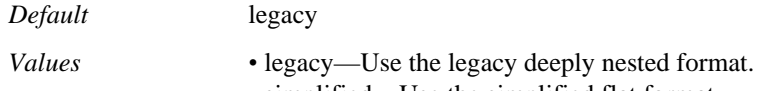

*•* simplified—Use the simplified flat format.

Example: **set request-format simplified**

### **policy-service**

Sets the URL of the external server that maintains policy configurations to apply to a session. When configured, OS-E calls out to the specified server with session data, and the server returns the appropriate policy configuration, which OS-E then applies to the session. To open this object, enter a name for the policy server configuration.

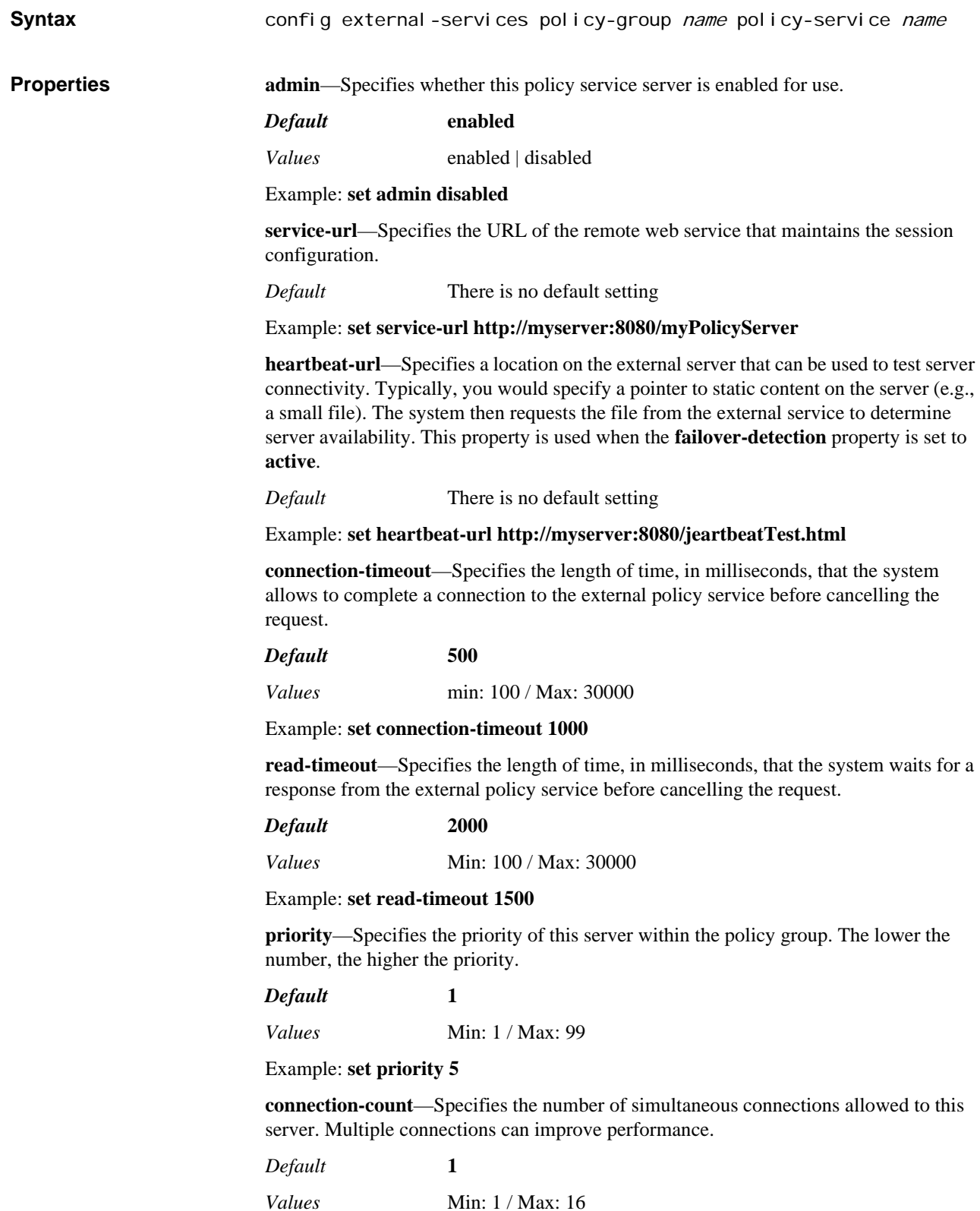

#### Example: **set connection-count 8**

**content-type-char-set**—Indicates the Content-Type value in each outgoing processEvent request and formats the body of the message appropriately.

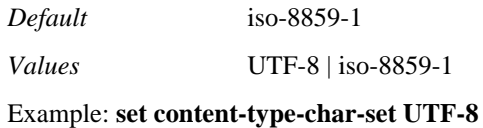

## **location-group**

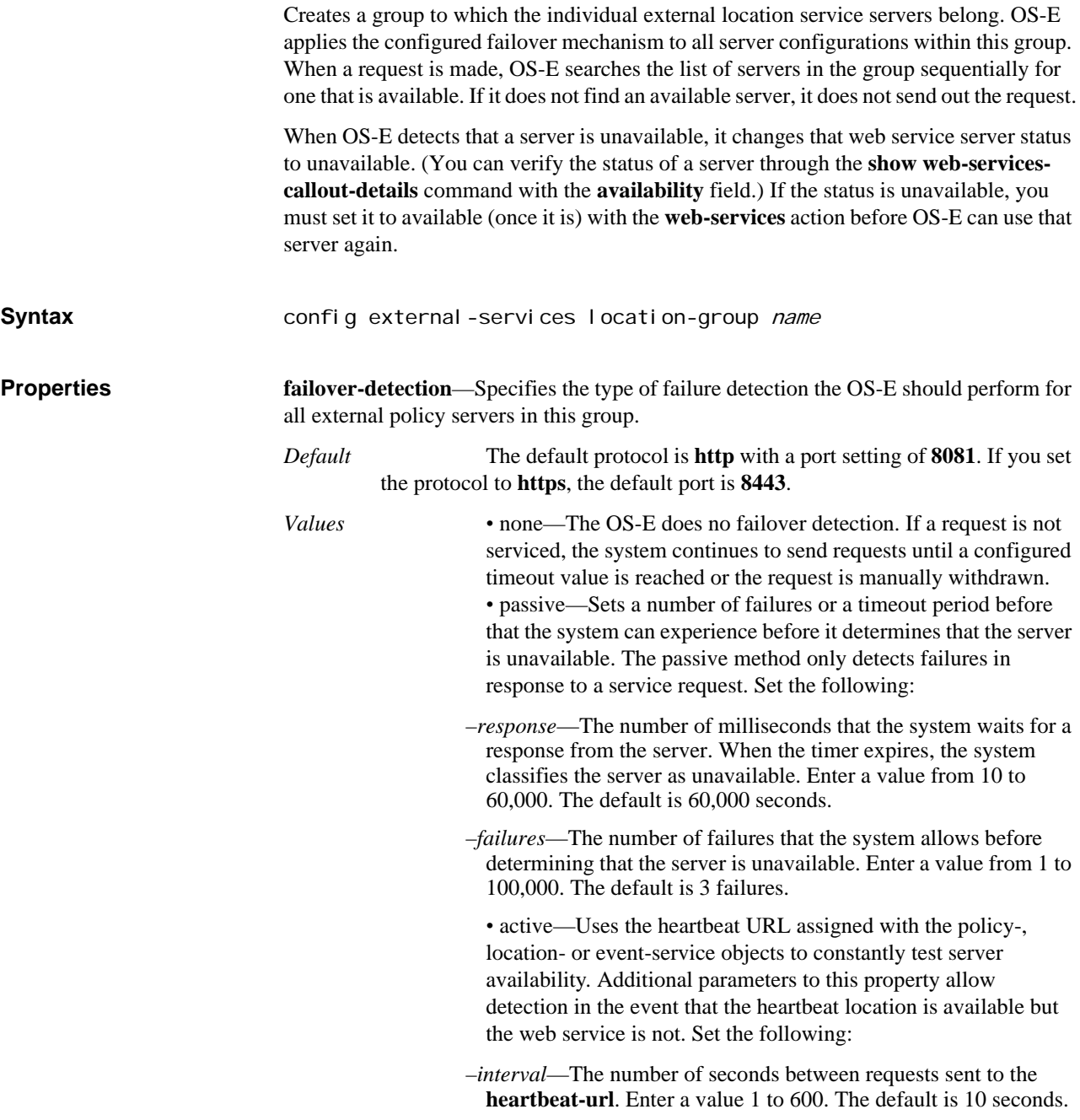

- –*failureInterval*—The number of seconds to wait between request attempts to the **heartbeat-url** when the previous request failed. Enter a value 1 to 10. The default is 1 seconds.
- –*retries*—The number of unsuccessful requests to the **heartbeat-url** the system allows before determining that the server is unavailable. Enter a value 0 to 10. The default is 1 retry.
- –*response* and *failures*—See the **passive** description.

#### Example: **set failover-detection active 20 2 2**

**request-format**—Specifies the XML SOAP message format to use when making external service calls.

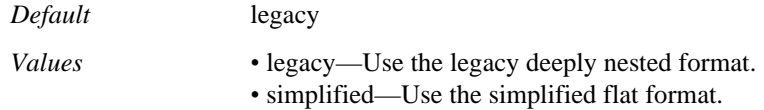

Example: **set request-format simplified**

## **red-sky-location-service**

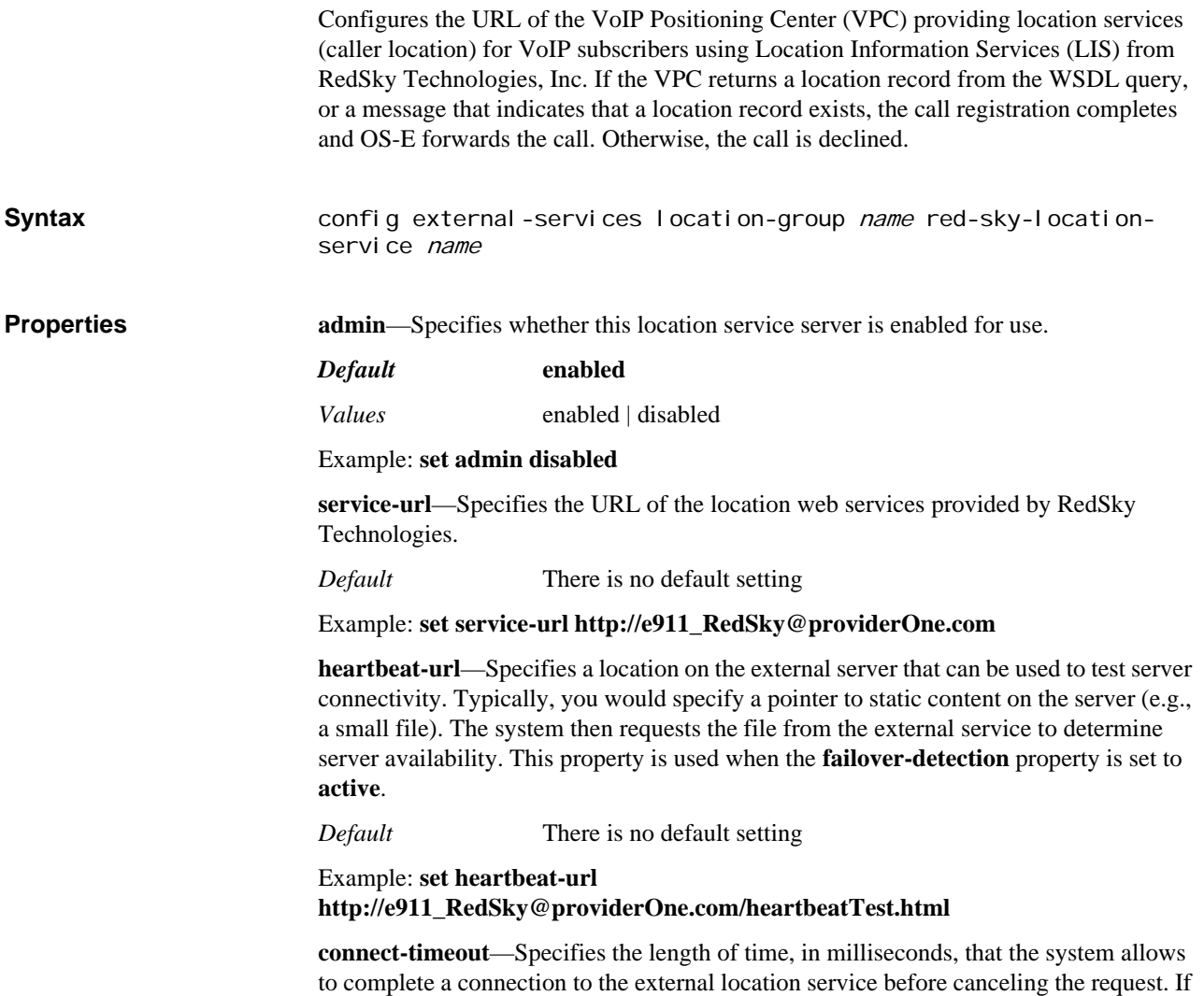

the connection times out, the user record is still added to the location cache, but as an unregistered user.

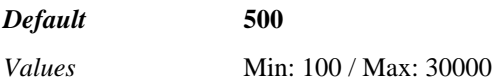

Example: **set connection-timeout 1000**

**read-timeout**—Specifies the length of time, in milliseconds, that the system waits for a response from the external location service before canceling the request. If the read timer expires, the user record remains unverified in the location cache.

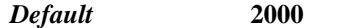

*Values* Min: 100 / Max: 30000

Example: **set read-timeout 1500**

**content-type-char-set**—Indicates the Content-Type value in each outgoing processEvent request and formats the body of the message appropriately.

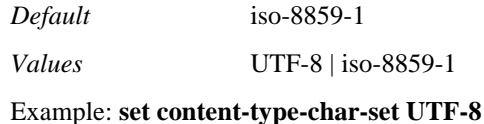

## **tcs-location-service**

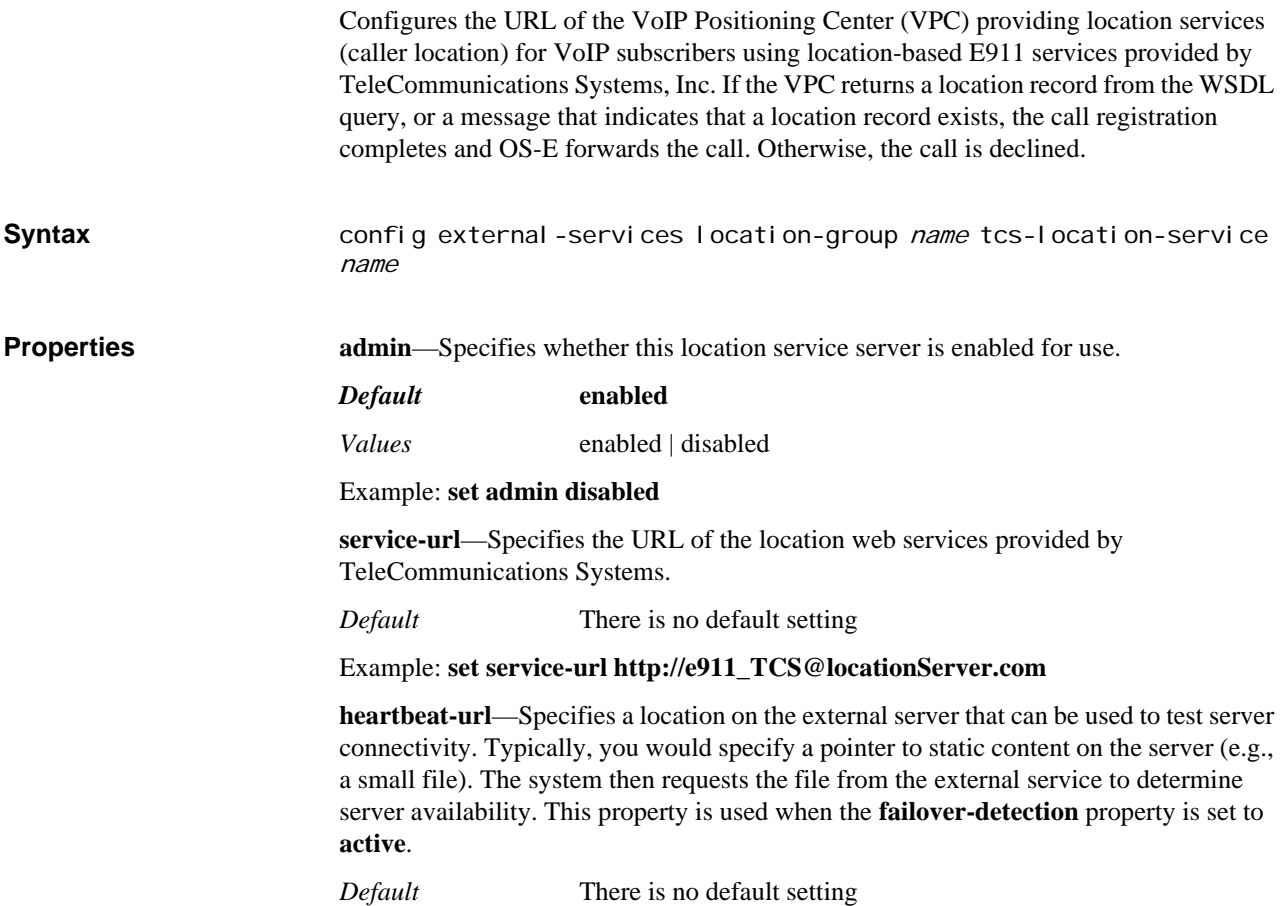

#### Example: **set heartbeat-url service-url http://e911\_TCS@locationServer.com/heartbeatTest.html**

**connect-timeout**—Specifies the length of time, in milliseconds, that the system allows to complete a connection to the external location service before canceling the request. If the connection times out, the user record is still added to the location cache, but as an unregistered user.

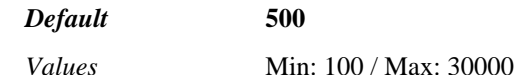

Example: **set connect-timeout 1000**

**read-timeout**—Specifies the length of time, in milliseconds, that the system waits for a response from the external location service before canceling the request. If the read timer expires, the user record remains unverified in the location cache.

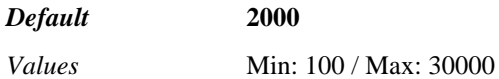

Example: **set read-timeout 1500**

**content-type-char-set**—Indicates the Content-Type value in each outgoing processEvent request and formats the body of the message appropriately.

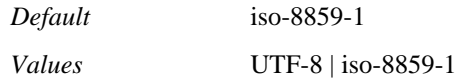

Example: **set content-type-char-set UTF-8**

## **generic-service**

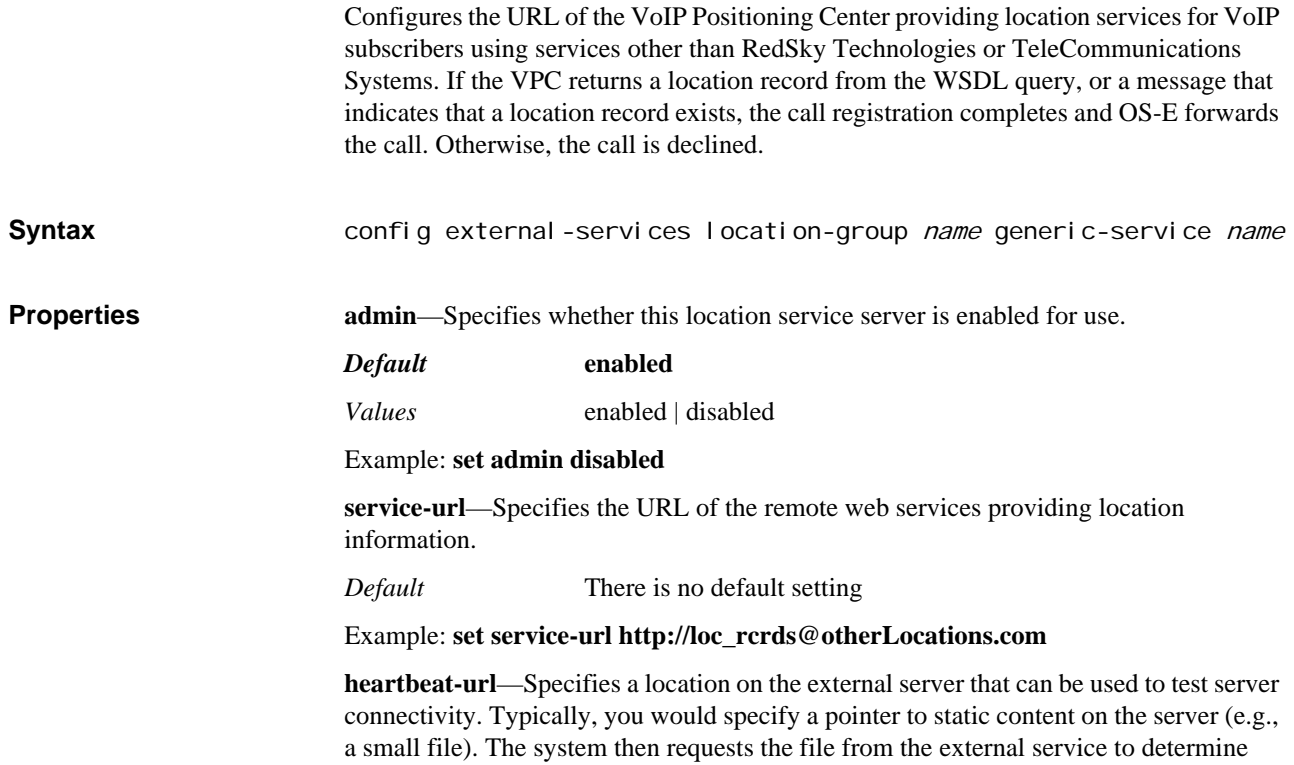

server availability. This property is used when the **failover-detection** property is set to **active**.

*Default* There is no default setting

#### Example: **set heartbeat-url service-url http://loc\_rcrds@otherLocations.com/heartbeatTest.html**

**connect-timeout**—Specifies the length of time, in milliseconds, that the system allows to complete a connection to the external location service before canceling the request. If the connection times out, the user record is still added to the location cache, but as an unregistered user.

*Default* **500**

*Values* Min: 100 / Max: 30000

Example: **set connect-timeout 1000**

**read-timeout**—Specifies the length of time, in milliseconds, that the system waits for a response from the external location service before canceling the request. If the read timer expires, the user record remains unverified in the location cache.

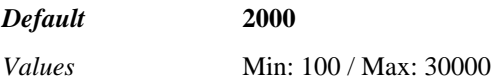

Example: **set read-timeout 1500**

**content-type-char-set**—Indicates the Content-Type value in each outgoing processEvent request and formats the body of the message appropriately.

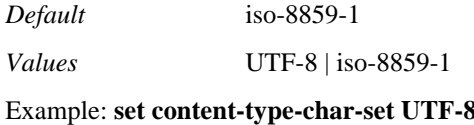

#### **event-group**

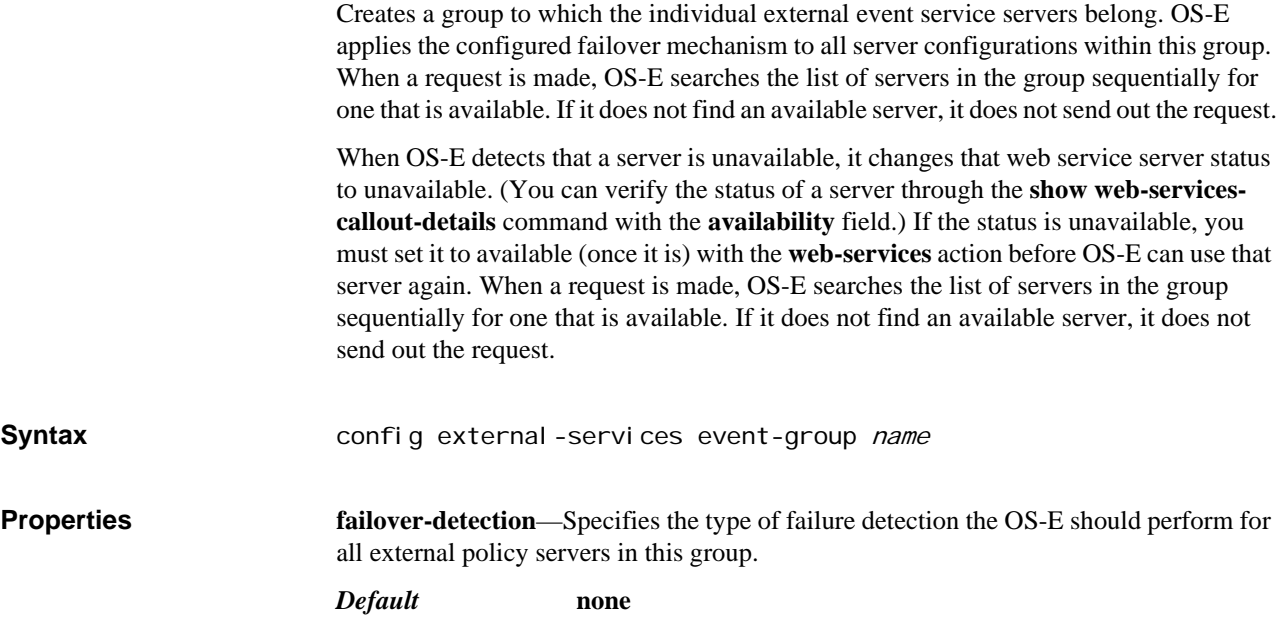

*Values •* none—The OS-E does no failover detection. If a request is not serviced, the system continues to send requests until a configured timeout value is reached or the request is manually withdrawn. *•* passive—Sets a number of failures or a timeout period before that the system can experience before it determines that the server is unavailable. The passive method only detects failures in response to a service request. Set the following:

- –*response*—The number of milliseconds that the system waits for a response from the server. When the timer expires, the system classifies the server as unavailable. Enter a value from 10 to 60,000. The default is 60,000 seconds.
- –*failures*—The number of failures that the system allows before determining that the server is unavailable. Enter a value from 1 to 100,000. The default is 3 failures.

*•* active—Uses the heartbeat URL assigned with the policy-, location- or event-service objects to constantly test server availability. Additional parameters to this property allow detection in the event that the heartbeat location is available but the web service is not. Set the following:

- –*interval*—The number of seconds between requests sent to the **heartbeat-url**. Enter a value 1 to 600. The default is 10 seconds.
- –*failureInterval*—The number of seconds to wait between request attempts to the **heartbeat-url** when the previous request failed. Enter a value 1 to 10. The default is 1 seconds.
- –*retries*—The number of unsuccessful requests to the **heartbeat-url** the system allows before determining that the server is unavailable. Enter a value 0 to 10. The default is 1 retry.

–*response* and *failures*—See the **passive** description.

#### Example: **set failover-detection active 10 1 1 45000**

**trap-filter**—Specifies which categories of SNMP traps the system sends out the WSDL interface to the external event service server. You can set as many of the pre-configured trap categories as necessary. If you do not set any trap filters, the system sends all traps. Use the **show trap-categories** command to list the possible trap types in each category.

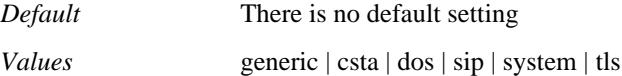

Example: **set trap-filter sip**

**request-format**—Specifies the XML SOAP message format to use when making external service calls.

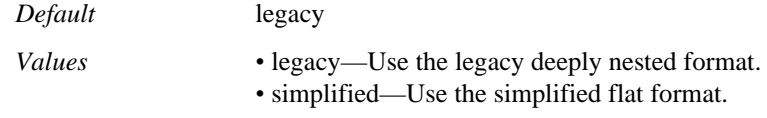

#### Example: **set request-format simplified**

**channels**—Specifies the event channels for which this event group should be notified.

*Default* There is no default setting

Example: **set channels /call**

**include-channels-in-events**—Indicates whether or not event notifications should include the channel.

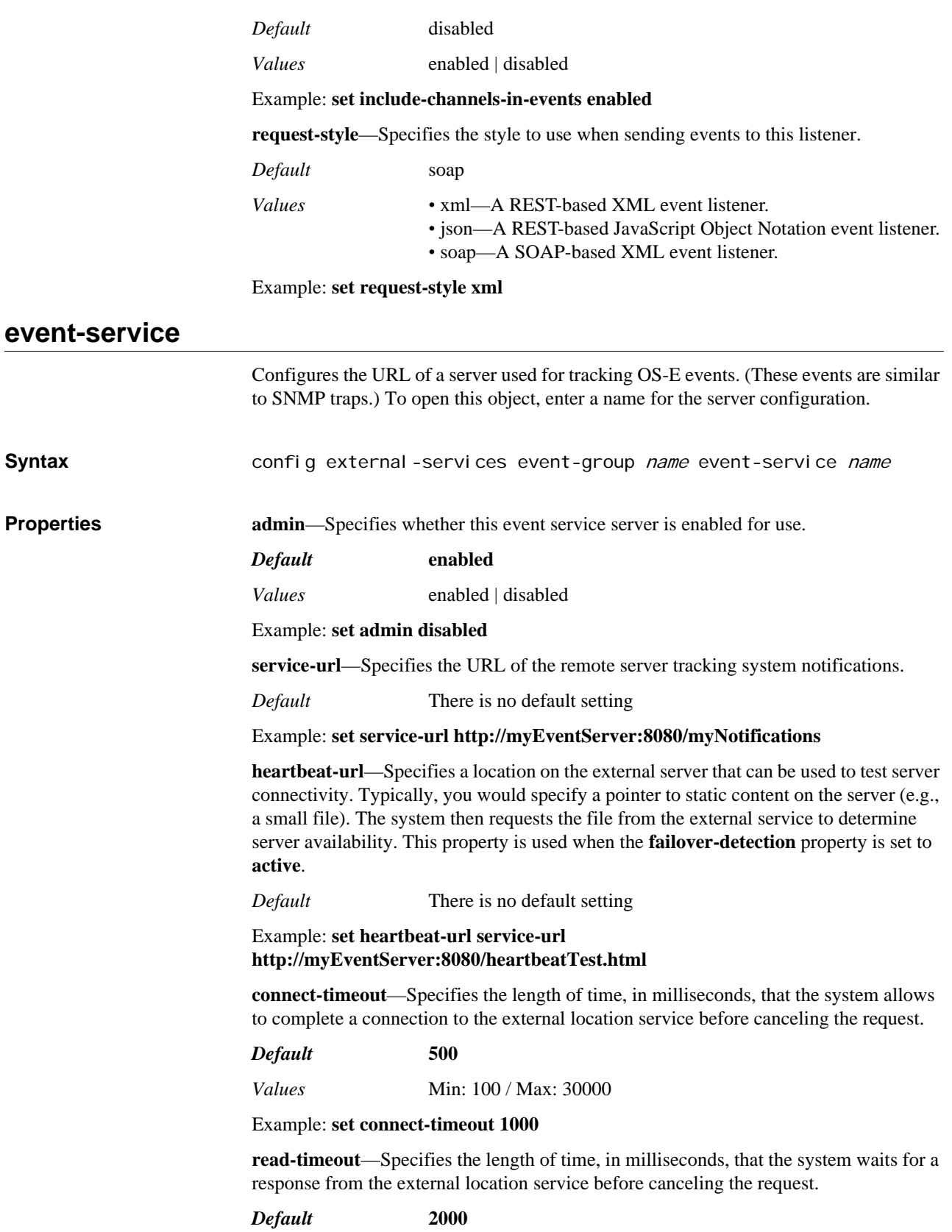

*Values* Min: 100 / Max: 30000

#### Example: **set read-timeout 1500**

**content-type-char-set**—Specify the charset the OS-E uses on the ContentType field of outgoing Web Service requests sent to this endpoint.

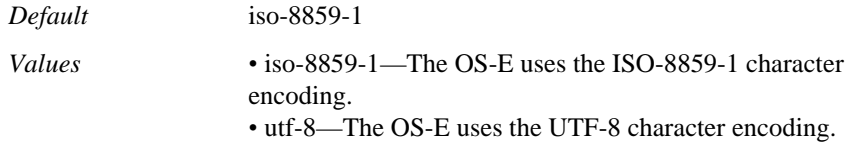

Example: **set content-type-char-set utf-8**

## *Configuring Features Licensing Objects*

## **Features Licensing Description**

The OS-E system and management software uses a license to provide you with the specific features and capacity you requested. When you purchased OS-E, you selected the features or bundles of features desired. You were then provided with a license file that enabled those features and set the permissible number of sessions or endpoints.

The **features** object allows you to modify the session/endpoint values. Note that you can not exceed the value specified in the license. To obtain more capacity, contact Technical Support or your sales representative.

### **features**

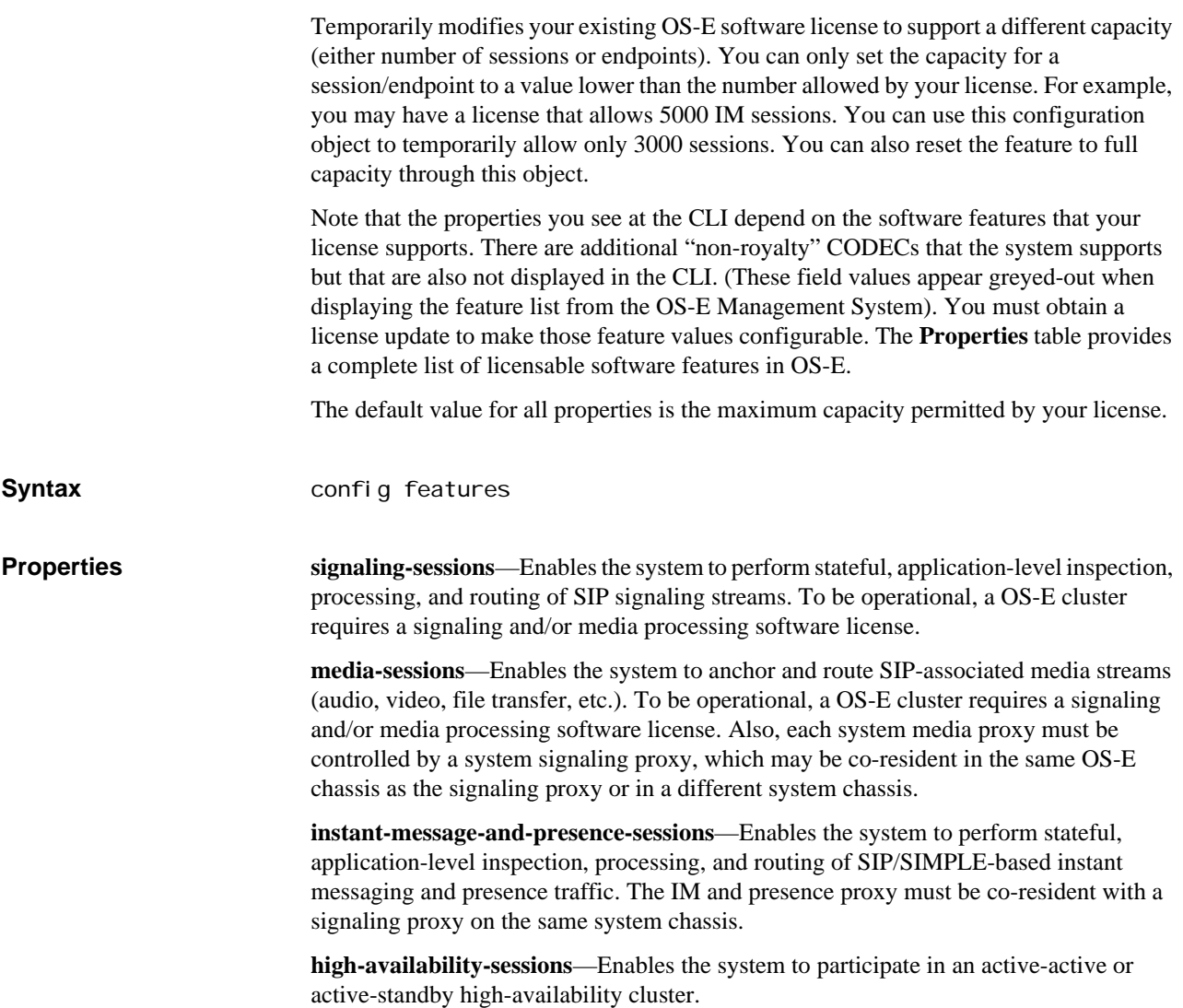

**authentication-access-sessions**—Validates the identities of users and/or domains cryptographically, preventing unauthorized users from gaining access to network resources. Integrates with existing authentication and credentialing systems via standard protocols (RADIUS, PKI, DIAMETER, etc.).

**signaling-encryption-sessions**—Encrypts and decrypts SIP signaling message headers and bodies using TLS. This ensures the authenticity, confidentiality, and integrity of SIP signaling streams.

**media-encryption-sessions**—Encrypts and decrypts SIP-associated media sessions (audio, video, file transfer, etc.) using the Secure Real-time Transport Protocol (SRTP). This ensures the authenticity, confidentiality, and integrity of real-time media information.

**media-validation-sessions**—Ensures that the media sessions set up by a SIP user agent is the same as the session that was negotiated during the associated signaling dialogs and permitted by media control policies. This prevents both attacks that exploit the independence of SIP signaling and media channels and unauthorized consumption of bandwidth.

**dos-protection-sessions**—Detects and mitigates brute force (resource exhaustion) DOS attacks. Monitors short-term network, transport, and application-level connection activity, detects abnormal aggregate signaling patterns, and denies resources to sessions that match the attack profile.

**session-admission-control-sessions**—Limits calling activity based on administratively defined thresholds for session count, total bandwidth, and/or observed quality of service (QOS) metrics. Session admission control policies can be defined on logical and/or physical network interfaces.

**media-control-sessions**—Enables fine-grained control over SIP-associated media sessions. For example, an administrator could define a policy saying that only people in a particular group or department (as defined in the directory) can do video sessions.

**qos-control-sessions**—Enables control of the QoS of SIP-based applications by performing policy based L2/L3 QoS marking.

**session-routing-control-sessions**—Implements intelligent session routing policies such as application-aware load balancing and inbound call routing (e.g., parallel fork, sequential search, presence based routing, and others).

**file-transfer-control-sessions**—Enables policy-based control over SIP file transfers.

**instant-message-content-control-sessions**—Enforces acceptable use policies on the content of instant messages. Scans IM content for string patterns matching regular expressions and takes a policy-defined action when it finds a match.

**url-control-sessions**—Controls propagation of URLs embedded in SIP-based instant messages. This enables enforcement of acceptable use policies and prevents the propagation of blended threats via SIP applications.

**session-detail-recording-sessions**—Creates detailed records for signaling sessions that traverse OS-E. From this you can track the usage of SIP-based services and applications.

**qos-detail-recording-sessions**—Creates QoS records for media sessions that traverse the system, providing data for network engineering, capacity planning, and troubleshooting.

**audio-recording-sessions**—Enables policy-based recording of audio session content, demonstrating compliance with electronic communications monitoring policy and regulation.

**video-recording-sessions**—Enables policy-based recording of video session content, demonstrating compliance with electronic communications monitoring policy and regulation.

**file-recording-sessions**—Enables policy-based recording of file transfer session content, demonstrating compliance with electronic communications monitoring policy and regulation.

**file-mirror-db-size**—Enables file mirroring and sets the number of files the system can concurrently mirror.

**instant-message-recording-sessions**—Enables policy-based recording of IM session content, demonstrating compliance with electronic communications monitoring policy and regulation.

**nat-traversal-sessions**—Enables SIP-based applications to traverse remote NAT/firewall functions that may not be under the organization's authority or control. This extends SIP-based applications and services to remote endpoints.

**directory-integration-sessions**—Enables the system to import information from directories with Lightweight Directory Access Protocol (LDAP) interfaces so that administrators can define and enforce directory-based policies.

**lcs-sametime-gateway-sessions**—Enables presence visibility and messaging connectivity between Microsoft Live Communication Server (LCS) and IBM Lotus Sametime communities.

**transcode-sessions**—Enables transcoding media types, which is the process of converting media from one CODEC into a different CODEC on output.

**provisional-transcode-sessions**—Enables provisional transcoding sessions. These sessions are temporary sessions used until the system has established whether a call needs transcoding. If it does require transcoding, the session then uses the **transcode-sessions** license.

**g723 | g728 | g729 | g726-16 | g726-24 | g726-32 g726-40 | gms | gsm-amr | ilbc | g722- 1**—Sets the maximum number of concurrent CODEC sessions available for encoding/decoding. The limit does not apply to forwarding or recording RTP packets, only to:

- Making a transcoded call (see Transcoding Media Types for more information)
- Playing recorded announcements
- Mixing recorded calls for playback
- Playing back of recorded calls
- Archiving calls.

Note that if you have the **media** object **music-on-hold** property enabled, OS-E holds open one license seat for playing the music until the rtp-cache is released (e.g., system reboot or **rtp-header** action). This applies to each CODEC type used for playing music on hold. For other announcements and DTMF generation (as audio), the system requires one license until the entire announcement or tone is cached, and the seat is released.

The default setting for these properties is the maximum number of allowable licenses. For g723, g729, gsm-amr, and g722-1, the number of available license seats is more restrictive. Contact Technical Support for additional capacity.

**monitoring-calls**—Sets the maximum number of monitored calls allowed concurrently.

**csta-sessions**—Sets the maximum number of concurrent CSTA sessions allowed.

**h264**—Specifies the maximum concurrent number of H264 encoders and decoders for playout, announcements, mixing, or transcoding.

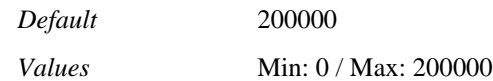

Example: **set h264 150000**

**speex**—Specifies the maximum concurrent number of Speex encoders and decoders for playout, announcements, mixing, or transcoding.

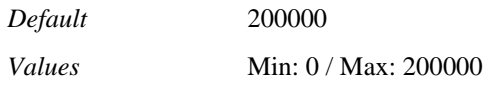

#### Example: **set speex 150000**

**silk**—Sets the maximum number of concurrent SILK sessions available for encoding and decoding. The limit does not apply to forwarding or recording RTP packets, only making transcoded calls, playing recorded announcements, mixing recorded calls for playback, playing back recorded calls, and archiving calls.

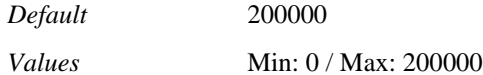

Example: **set silk 150000**

**amr-wb**—Sets the maximum number of concurrent AMR-WB sessions available for encoding and decoding. The limit does not apply to forwarding or recording RTP packets, only to making transcoded calls, playing recorded announcements, mixing recorded calls for playback, playing back recorded calls, and archiving calls.

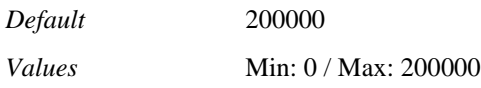

Example: **set amr-wb 100000**

**control-sessions**—Sets the maximum number of control sessions for signaling or webservices.

**file-services**—Sets the maximum number of sessions for file playback or recording.

*Default* 100

*Values* **Min:** 0 / **Max:** 100

Example: **set file-services 75**

**web-audio**— Sets the maximum number of sessions for Flash audio.

**web-video**—Sets the maximum number of sessions for Flash video.

**conferencing**—Sets the maximum number of sessions for third-party conferencing.

# *Configuring H.323 Objects*

## **H.323 Description**

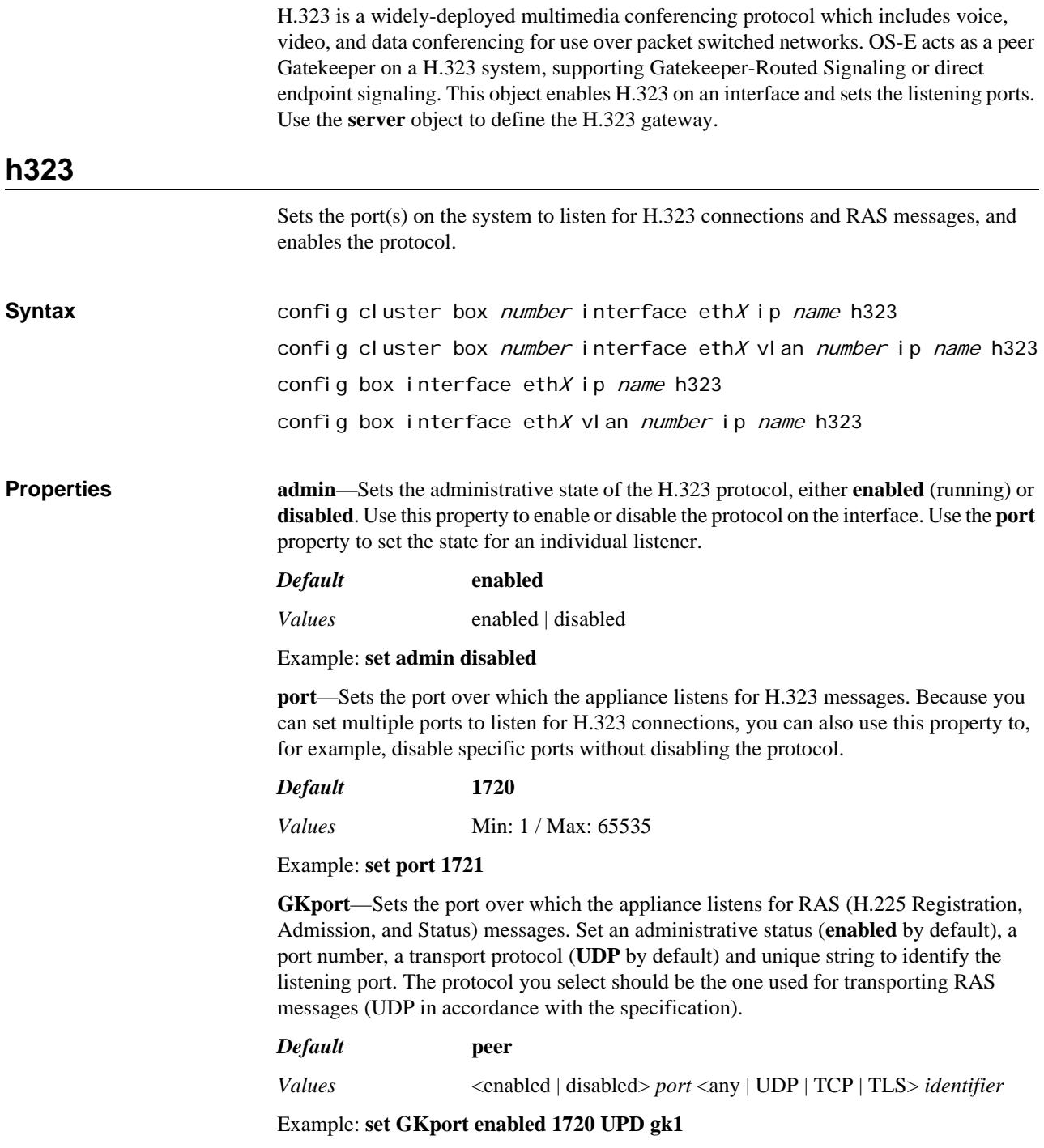

*CONFIGURING H.323 OBJECTS*

# *Configuring ICMP Objects*

## **ICMP Description**

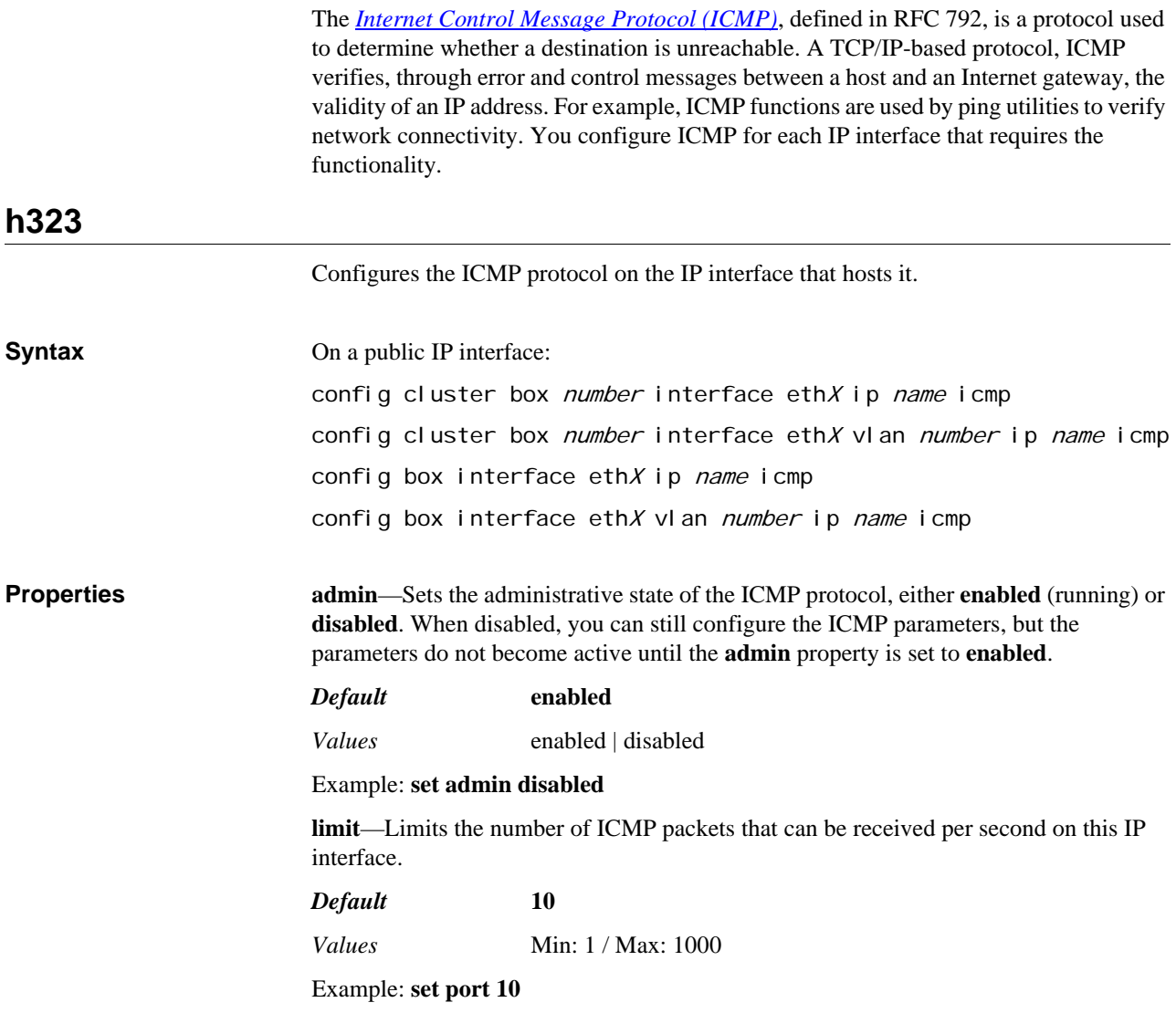

## *Configuring IP Objects*

### **IP Description**

This chapter describes the Internet Protocol (Version 4) configuration objects in OS-E. IP objects are identified by a unique string name. By using names, you can change the underlying IP address and mask without disrupting the interface. This means that you do not need to first delete an interface if you need to edit the address/mask. Interfaces that boot using the Dynamic Host Configuration Protocol (DHCP) also use the string name, since there is no IP address or mask for the interface.

#### **ip**

Opens the named IP configuration object for editing. Specify the name of the IP interface using up to 16 alphanumeric characters with no blank spaces. If you intend for the interface to be a headend interface to support load-balancing of SIP processing, see Configuring Head-End and Backing Interfaces for more information.

#### **Tag-Based Route Selection**

OS-E uses classification tags to classify incoming traffic and routing tags to control the egress route for a specific service type. This may be useful, for example, in E911 applications. With inbound traffic to OS-E on an interface, you may want to ensure that it always goes out on a specific interface. To do this, you would configure a classificationtag on the incoming interface that matches the routing-tag on the egress interface you desire.

When you configure an IP interface, OS-E installs both a network route and a host route into the generic routing table. For example, suppose you create an IP interface named ABC with static IP address 1.1.1.1/32:

Generic route table for ABC

-------------------

```
1.1.1.1/32
```
1.1.1.0/24

If there are services configured under the interface (i.e., media, SIP, or STUN), the route is also installed in the specific service routing table. (See Services Routing Description for a general description of service route tables.) For example, if you configured SIP on interface ABC:

Generic route table for ABC ------------------- 1.1.1.1/32 1.1.1.0/24 SIP service route table for ABC -------------------

*Version E3.7.0 Oracle Communications Application Session Controller Object and Properties Reference Guide* 539

1.1.1.1/32

1.1.1.0/24

However, if you create a routing-tag for an interface, OS-E creates a separate service route table for that tag, populated with any static routes configured on that interface. When the first routing-tag is configured, OS-E removes the routes associated with that interface from the default service route table. They are only available in the service route tables associated with the routing-tag(s).OS-E does not install (or removes) interfaces that have a routing-tag applied from the default service routing table. For example, if you created routing-tag E911 on interface ABC:

Generic route table for ABC

------------------- 1.1.1.1/32 1.1.1.0/24 SIP service route table for ABC ------------------- SIP service route table for ABC.E911 ------------------- 1.1.1.1/32 1.1.1.0/24

To retain the route in both the default service route table and the tag-specific service route table, add a **routing-tag** named "null." This reserved routing-tag name indicates that the service routes should be installed in the default service route table as well.

Note that tag-based service route tables inherit the metrics assigned to that service type with the services-routing metrics. In addition, if a matching session configuration includes a **routing-settings > ingress-classification-tag** for incoming traffic, the session config setting takes precedence. See the **routing-tag** and **classification-tag** descriptions in this object for specific configuration requirements.

*Note: The preferred method for creating virtual firewalls is by using routing tags and VLANs. For sample configurations that illustrate VLANs, overlapping IP addresses, and virtual firewalls, see the OS-E — Administration Guide.*

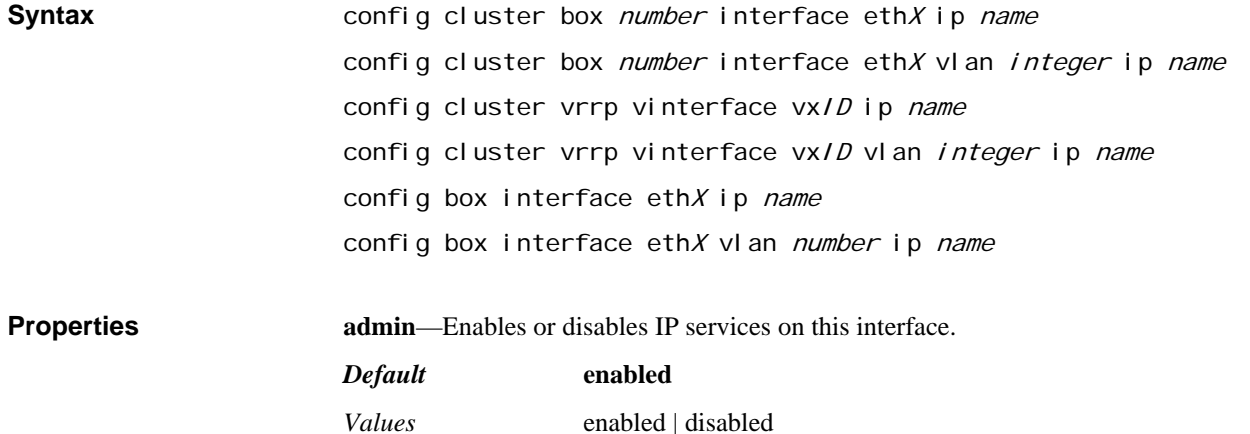
#### Example: **set admin disabled**

**ip-address**—Sets Dynamic Host Configuration Protocol (DHCP) IP address assignment on this interface from a DHCP server, or sets a static IP address and network mask.

For static IP addresses, specify the IP address and network mask for this Ethernet interface.

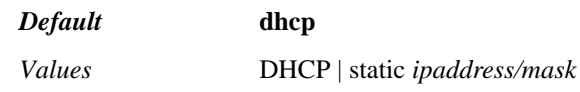

Example: **set ip-address static 192.100.10.10/32**

**geolocation**—Assigns a numeric to the IP interface that you can later use, for example, within a policy to identify traffic to or from that interface. To use the policy match feature, set the session configuration **routing-settings** object. You can also use this value as a filtering mechanism with the **service-route-lookup** action to return the best route to a destination.

#### *Default* **0**

Example: **set geolocation 10**

**metric**—Associates a cost with the interface routes (both host and network routes) that the system adds to its services route and route DB tables. The system chooses the more preferred route when there are multiple interfaces available on the same network. The lower the metric the more preferred the route. This value is carried over to the VSP **services-routing** metrics as the **user-metric** value.

# *Default* **1**

*Values* Min: 0 / Max: 4294967295

Example: **set metric 10**

**classification-tag**—Associates the classification-tag with the incoming service on this interface. The classification-tag applies to the ingress interface over which the system initially receives service traffic. Each IP interface can have at most one classification tag. This tag must match a configured **routing-tag** for tag-based route selection to be in effect.

You can also configure ingress or egress classification tags through the session-config **routing-settings** object. If this property is configured in both places, the **routing-settings** configuration takes precedence.

Note that this tag is case-sensitive.

*Default* There is no default setting

Example: **set classification-tag E911**

**routing-tag**—Associates all the routes configured on an interface with this routing-tag and creates a service route table based on the routing-tag for each service enabled on this interface. The routing-tag applies to the egress interface over which the system forwards service traffic. In order to perform tag-based routing, a classification-tag must be configured on the ingress interface over which the system initially receives service traffic, and that classification tag must match the routing-tag. Each IP interface can have multiple routing tags. (Classification tags in the session-config **routing-settings** object also must match this routing tag set in the ip object.

Once a routing-tag is configured for an interface, the service routes associated with that interface are installed in the service route table associated with the routing-tag(s). In other words, the service routes are no longer installed in the default service route tables—they

are only in the service route tables specified by the routing-tag(s). However, in order for tag routing to be in effect for media, the **tag-routing** property of the matching session config **media** object must be enabled (it is disabled by default).

If you create an additional routing-tag for the interface with the name "null," the system installs the route in both the default service route table and the tag-specific service route table. Note that this tag is case-sensitive.

*Default* There is no default setting

Example: **set routing-tag E911**

**security-domain**—Sets the informational text string that indicates the trust level of this IP interface. For example, interfaces that point to the internal network are **trusted**; interfaces that point to the public DMZ-side of the network are **untrusted**. You can then use this setting to identify an interface within your policy configuration.

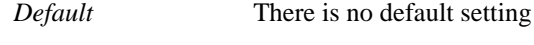

*Values* trusted | untrusted

Example: **set security-domain untrusted**

**trusted-peer**—Configures one or more trusted peers for this IP interface. The system accepts and processes all TCP traffic received from a trusted peer. Use this property to designate servers as trusted peers in a VRRP topology that uses TCP as the transport between the system and the server. If a failover should occur, the backup system will accept server traffic and send a TCP reset to close the connection to the failed system and establish a new one for itself.

*Default* There is no default setting

Example: **set trusted-peer 10.10.10.1**

**address-scope**—Sets the informational text string that indicates the private or public scope of this IP interface. For example, interfaces with private IP addresses on the internal network can be configured as **private**; interfaces with public IP addresses to the external network can be tagged as **public**. You can then use this setting to identify an interface within your policy configuration.

*Default* There is no default setting

*Values* public | private

Example: **set address-scope private**

**filter-intf**—Enables or disables secure traffic filtering on this IP interface. When enabled, inbound packets that match one of the configured IP addresses on this interface are allowed to pass. All other IP packets are blocked. This enforces the concept that packets destined for an interface must actually come in on that interface.

For example, consider a box with two Ethernet interfaces—1.1.1.1 on interface A and 2.2.2.2 on interface B. When disabled, pinging either address from the B side of the network will succeed, even though 1.1.1.1 is an A-side IP address. However, when **filterintf** is set to **enable**, pinging 1.1.1.1 from the B side fails.

Set this to enabled to add another level of security to OS-E, however, make certain that you fully understand your network structure before setting up this traffic filtering.

*Default* **disabled**

*Values* enabled | disabled

Example: **set filter-intf enabled**

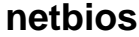

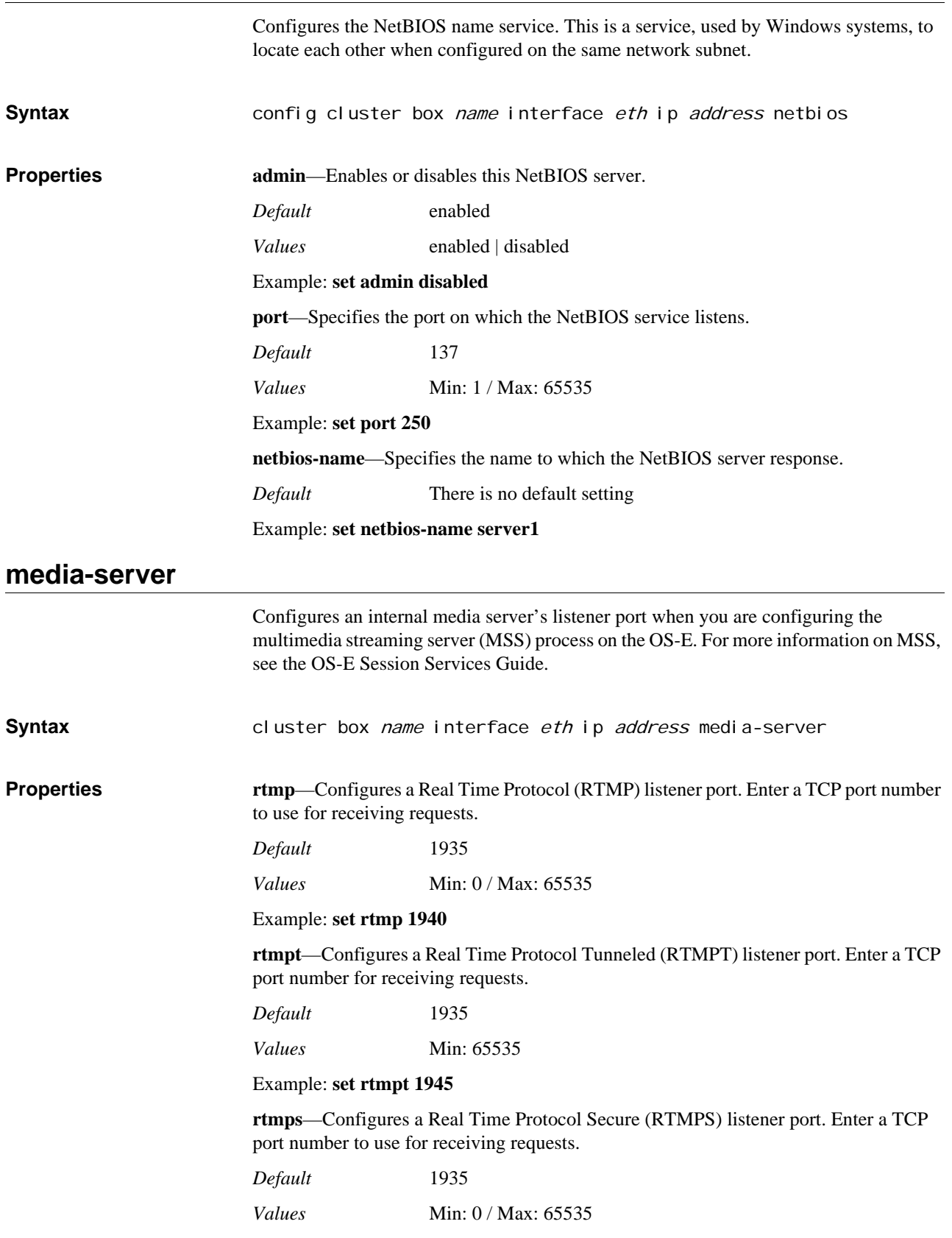

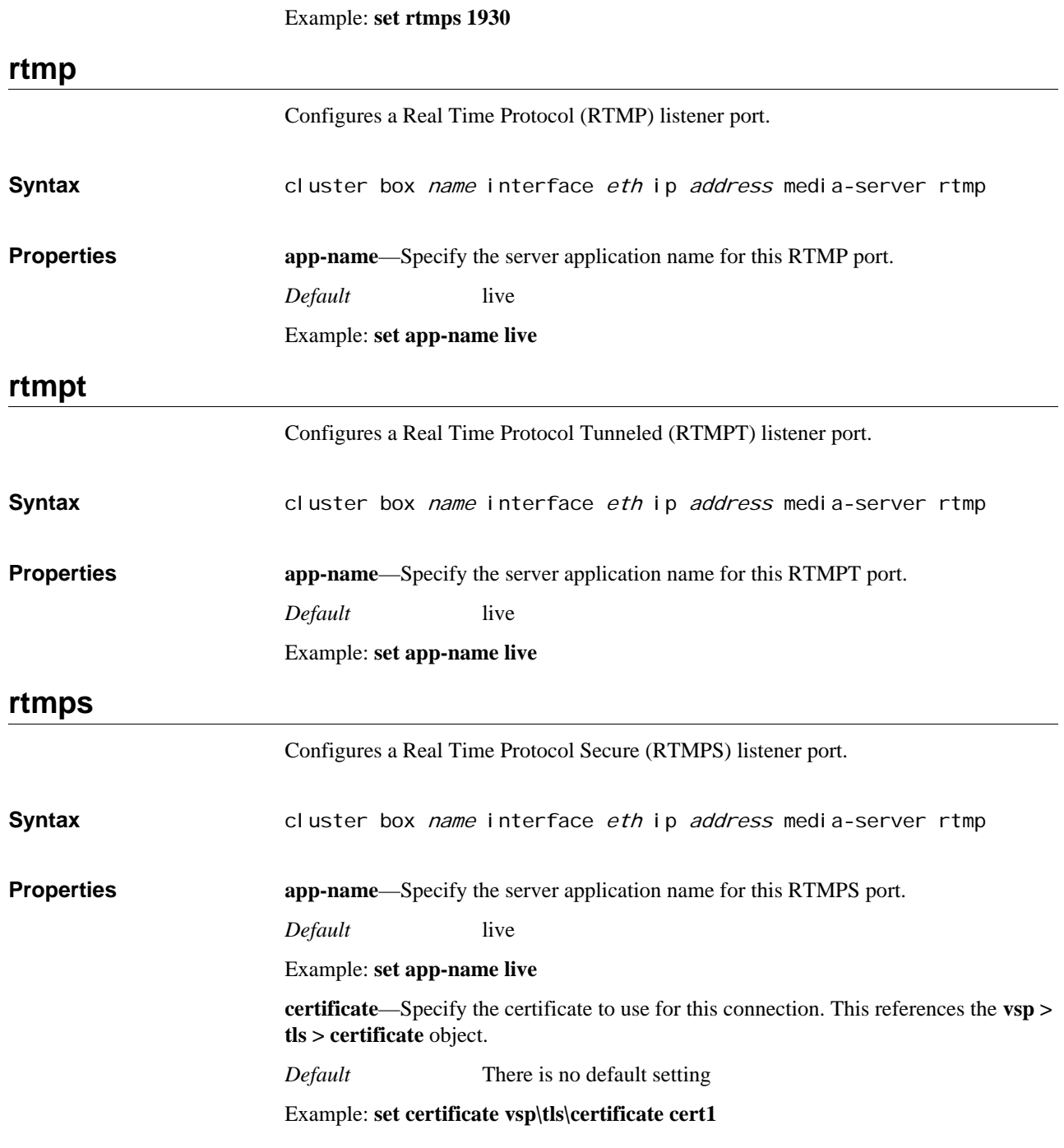

# *Configuring IPSec Objects*

# **IPSec Description**

IPSec is a combination of Internet protocols designed to protect internet communications at the IP layer. IPSec is comprised of two major concepts—security policies (SP) and security associations (SA). It uses the Internet Key Exchange (IKE) for authenticating peers, exchanging shared secret keys, and setting up SAs.

# **Security Policies (SP)**

SPs are used to filter packets and determine how to process them (encrypting, decrypting, pass through, or drop). They are configured on specific IP interfaces, and are stored in the Security Policy Database (SPD). OS-E SPs usually specify the following parameters:

- The source and destination IP addresses of the packets to be protected. In transport mode these are the same addresses as those in the SA. In tunnel mode, they may be different. (See below for a description of transport and tunnel.)
- The IPSec protocol used to protect packets.
- Policy-related behaviors for transport connections.

When SPs are configured on a OS-E IP interface, the system uses either transport or tunnel mode. Transport mode is used for hosts that need to communicate with the system directly and securely. Tunnel mode is used for communication through security gateways. For example, if there are a group of trusted hosts in a LAN, they can communicate with each other without security (within the trusted LAN). If one should need to communicate with the OS-E device outside the LAN, it would do so through a security gateway. The connection between the gateway and the system is secured by an IPSec tunnel. There is no IPSec requirement on each host, but the traffic between OS-E and the hosts would travel through the secure IPSec tunnel.

# **Security Associations (SAs)**

SAs describe how two entities will communicate securely with one another. SAs are created by IKE and are stored in the Security Association Database (SAD). The OS-E uses the Internet Key Exchange (IKE) to automatically negotiate SAs between the two IPSec participants. A security association protects in one direction when two peers are communicating; two SAs are required to protect bidirectional traffic between peers. Each SA has the following parameters:

- Source and destination IP addresses of the resulting IPSec header. (These are the IP addresses of the IPSec peers.)
- IPSec protocol (AH or ESP).
- Algorithm and secret key used by IPSec protocol.
- Encryption and authentication algorithms.
- Diffie-Hellman group identifiers.

• Valid lifetime timer.

# **Internet Key Exchange (IKE)**

IKE manages peer authentication and the exchange of symmetric keys. It then creates the SAs and adds them to the SAD. IKE also periodically rekeys the secret keys to ensure their confidentiality. Typically using UDP port 500 for communication, the IKE protocol functions in two phases:

- 1. Phase 1 establishes an Internet Security Association Key Management Protocol Security Association (ISAKMP SA) to authenticate the peers. This can be done using pre-shared keys (PSK), RSA keys, and/or X.509 certificates. There are main, base, and aggressive modes. Main mode requires six packets but is completely secure. Base mode uses four-packet exchange and provides protection against denial of service attacks. Aggressive mode uses half as many messages as main mode, but does not support identity protection (because some information is passed in clear text) and is susceptible to "man in the middle" attacks.
- 2. In Phase 2, the ISAKMP SA is used to negotiate and setup the IPSec SAs. Usually, peers negotiate one ISAKMP SA and that is then used to create two unidirectional SAs.

If a public key method is used for IPSec authentication, each IPSec endpoint must have a public and a private key. The private key is only for the local IPSec endpoint. The public key is to be installed at IPSec endpoints where it will connect with IPSec. IKE is configured at the cluster level for the box and can be administratively managed (enabled and disabled) at the IP interface level.

**ike**

Configures Internet Key Exchange (IKE) parameters for the cluster. See Internet Key Exchange (IKE) for more information. Once IKE has been configured and enabled on a cluster, you can then administratively control it on an interface-by-interface basis.

# **Creating a PSK File**

OS-E can use a pre-shared key file as the authentication method for phase 1 negotiation. (You specify the method with the **auth-method** property of the **remote** object.) You must create this PSK file from within OS-E. The recommended storage location for the preshared key file is in the /cxc/certs directory. The pre-shared key file is organized in columns. The first column holds the identity of the peer authenticated by the pre-shared key. The second column contains the contents of the pre-shared key. To create this file, you must exit to the shell. (To do so, the **debug** property of the access **permissions** object must be enabled.) Create a file using the following format:

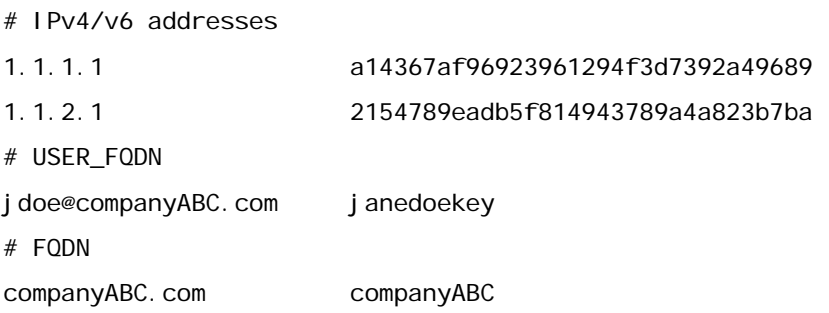

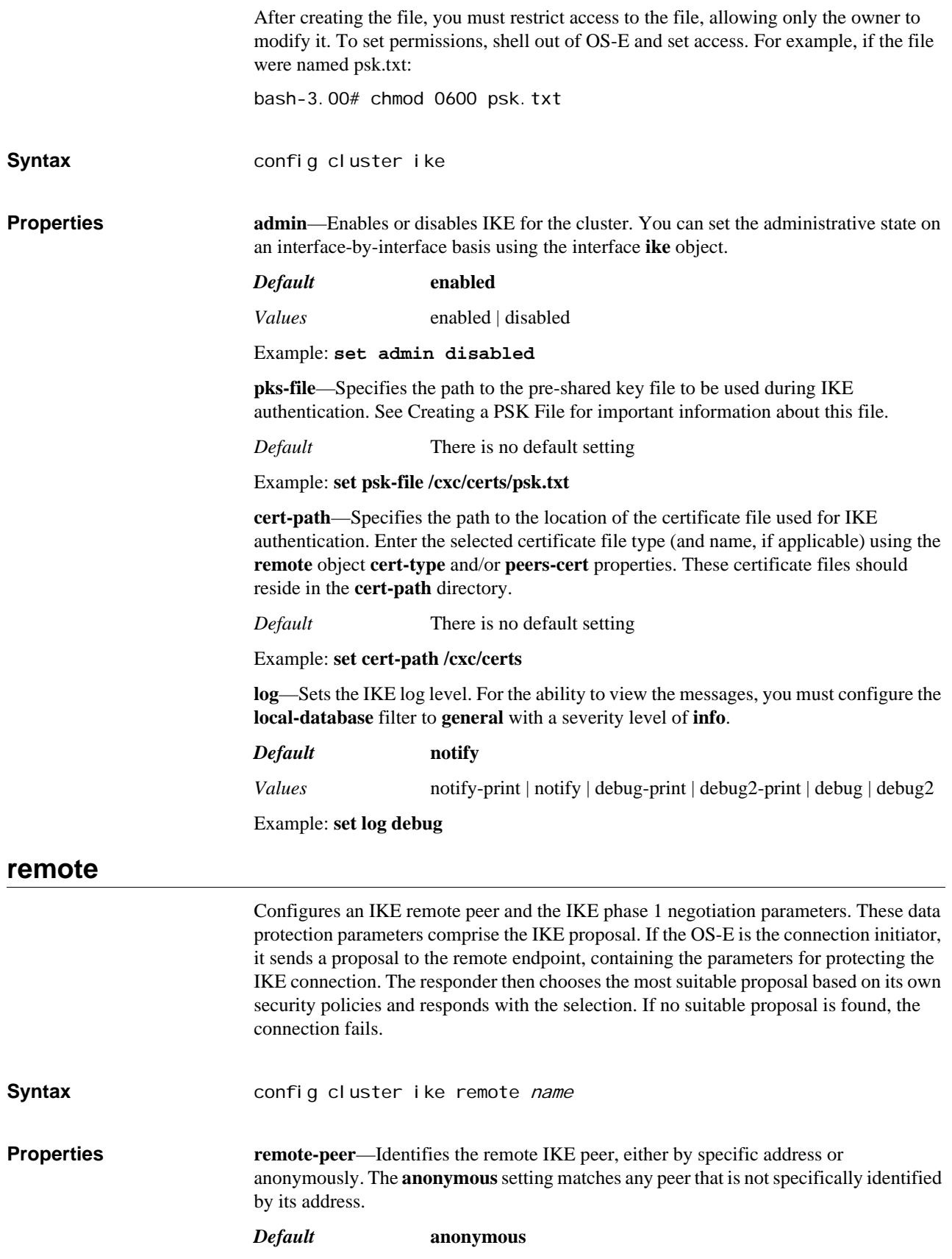

#### *Values* anonymous | address *ipAddress*

#### Example: **set remote-peer 1.1.1.1**

**ike-mode**—Configures the IKE exchange mode used in phase 1. This is the mode the OS-E uses when it is the initiator of the responder in a connection.

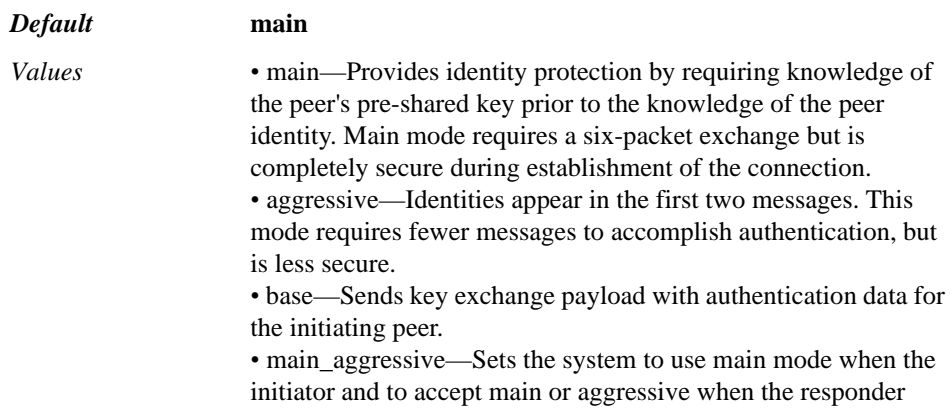

#### Example: **set ike-mode main\_aggressive**

**my-identifier**—Specifies the identifier sent to the remote host.

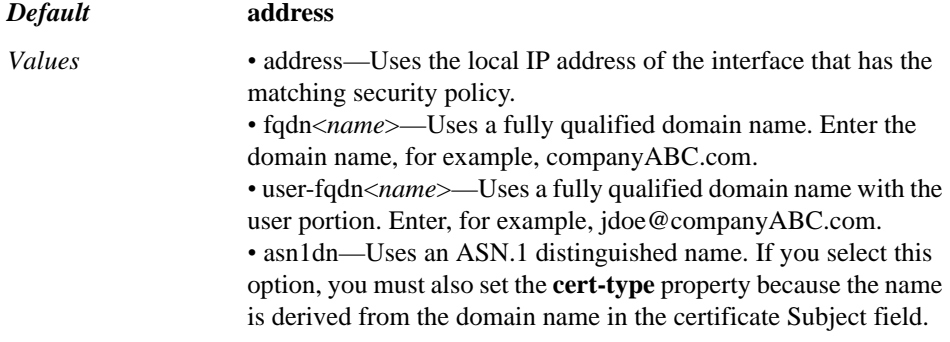

#### Example: **set my-identifier fqdn site1@company.com**

**peers-identifier**—Configures the type of identification expected from the peer. To verify the peer identity, the verify-identifier property must be set ton on.

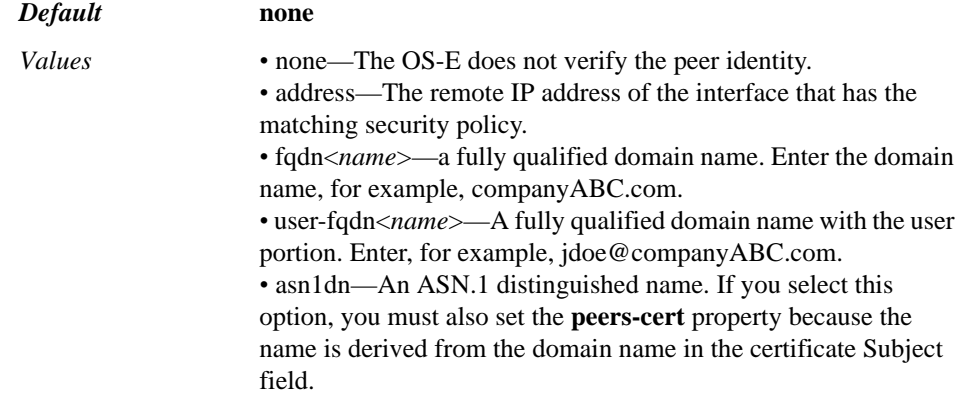

#### Example: **set peers-identifier asn1dn**

**verify-identifier**—Specifies whether to verify the peer-identifier. When set to **on**, the peer-identifier is compared against the ID that the peer sends in the IKE phase 1 negotiation. If the identifiers do not match, the negotiation fails. Note that if

**auth\_method** is set to **pre\_shared\_keys**, the peer identifier must also be present in the psk.txt file (along with the pre-shared key). For example, if the **peers-identifier** is set to **fqdn** with companyABC.com as the string, the psk.txt file should have an entry similar to the one below:

companyABC.com 9e2237acca969bc3b94afd82e7298633r:

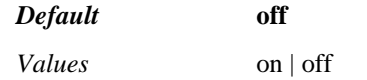

Example: **set verify-identifier on**

**cert-type**—Specifies the local certificate type and private key to be used for RSA authentication.

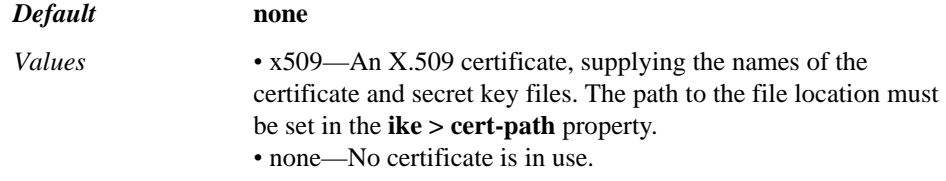

Example: **set cert-type x509 nnos-e.public nnos-e.private**

**peers-cert**—Specifies the certificate type to expect from the remote peer.

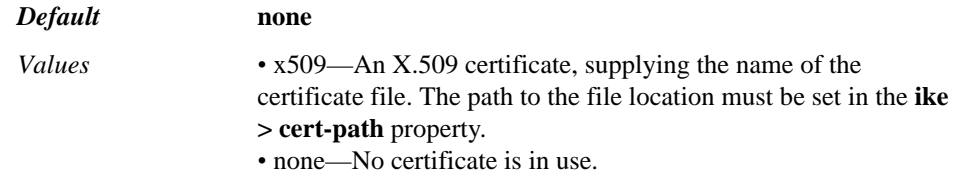

Example: **set peers-cert x509 remote.public**

**proposal-check**—Sets the checking logic to apply to the lifetime property in phase 1 and the lifetime length, key length, and PFS in phase 2.

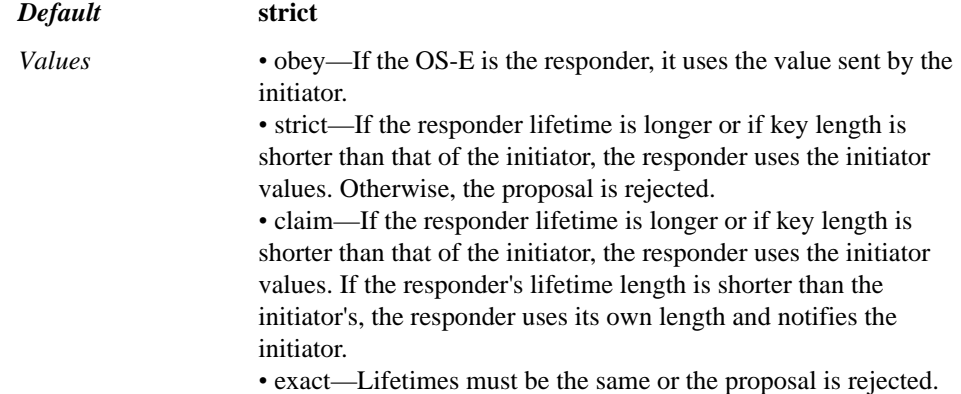

#### Example: **set proposal-check obey**

**support-proxy**—Specifies whether to support using a proxy gateway to tunnel traffic of multiple hosts through a single encrypting host. If this value is set to **on**, the value of ID payloads (in phase 2 exchanges) are used as the addresses of the endpoint SAs.

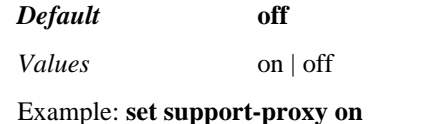

**nat-traversal**—Enables NAT-Traversal on the OS-E. NAT-T allows the OS-E or the remote peer to reside behind a NAT gateway.

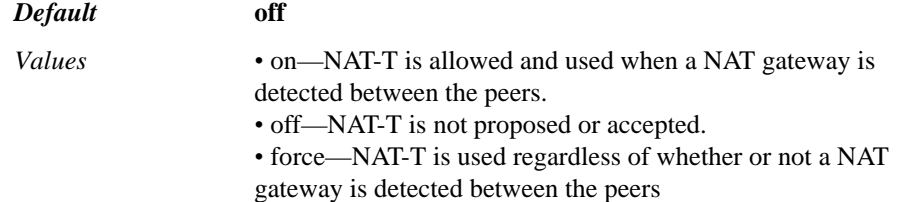

#### Example: **set nat-traversal force**

**nonce-size**—Configures IKE nonce value, in octets. A nonce value is a number, used only once, as part of the authentication protocol.

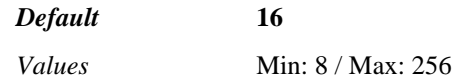

Example: **set nonce-size 32**

**dpd-delay**—Activates dead peer detection (DPD) and sets the time, in seconds, allowed between keepalive requests. A value of 0 disables DPD monitoring, but still negotiates DPD support.

*Default* **0** (disabled)

Example: **set dpd-delay 5**

**dpd-retry-delay**—Specifies the number of seconds to wait for a keepalive response before considering the peer failed and sending another request. This value is only applicable if the **dpd-delay** setting is a non-zero value.

#### *Default* **5**

Example: **set dpd-retry-delay 3**

**dpd-max-fail**—Specifies the maximum number unanswered keepalive requests allowed before the system considers the peer dead. This value is only applicable if the **dpd-delay** setting is a non-zero value.

*Default* **5**

Example: **set dpd-max-fail 3**

**lifetime**—Specifies a security association lifetime (in seconds) to propose in phase 1 of negotiations. This is the length of time an ISAKMP-SA stays valid before it must be renegotiated. A value of 0 disables the expiration timer.

#### *Default* **0**

Example: **set lifetime 86400**

**encrypt-algo**—Specifies the IKE encryption algorithm to be used for phase 1 negotiations.

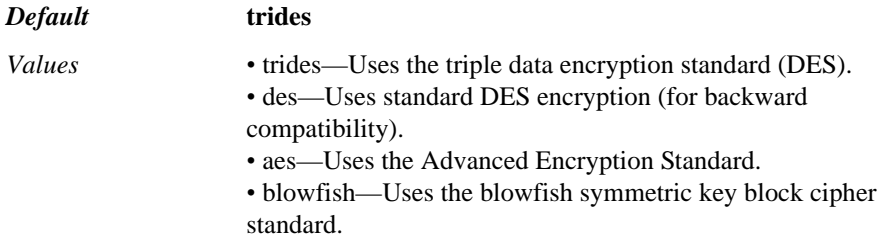

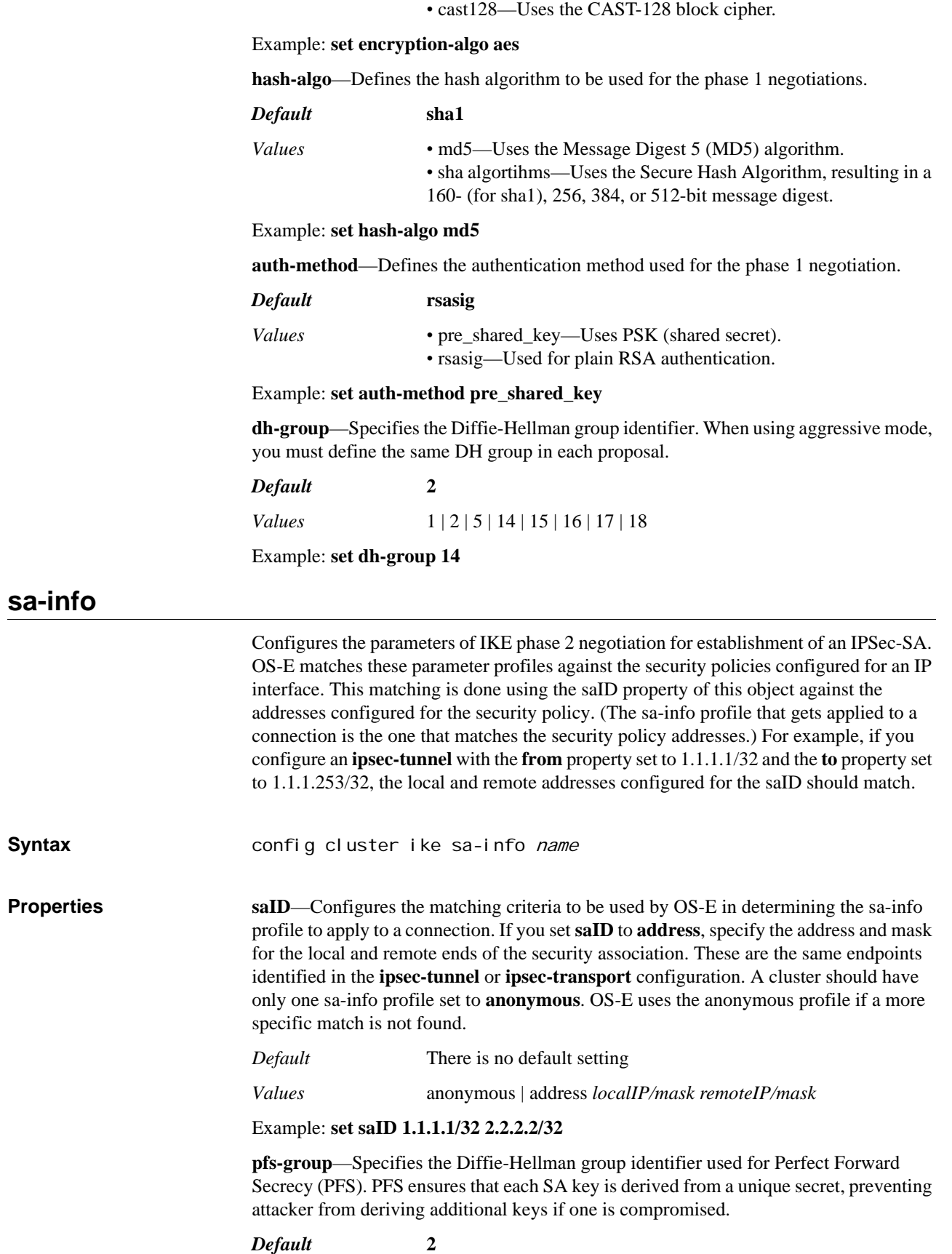

#### *Values* 1 | 2 | 5 | 14 | 15 | 16 | 17 | 18

#### Example: **set pfs-group 1**

**encrypt-algo**—Configures the encryption algorithm used in phase 2, the negotiation and setup of the IPSec-SA.

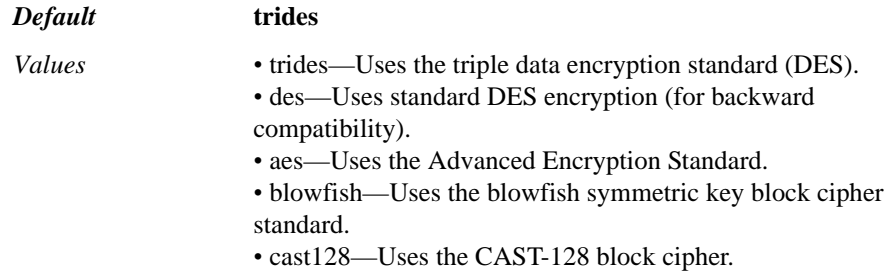

#### Example: **set encrypt-algo des**

**auth-algo**—Configures the authentication algorithm used in phase 2 negotiation of IPSec-SA establishment.

### *Default* **hmac-sha1**

*Values* hmac-sha1 | hmacs-md5 | hmac-sha256

Example: **set auth-algo hmacs-md5**

**compress-algo**—Configures the compression algorithm for IP payload compression protocol (IPComp).

*Default* **deflate**

#### Example: **set compress-algo deflate**

**lifetime**—Configures the IPSec SA's lifetime, in seconds. This is the amount of time that the authentication for the association is valid. By setting this lifetime value shorter than the lifetime value used in phase 1 negotiations (with the **remote** object), the phase 2 IPSec connection negotiations can be periodically re-established without having to re-do phase 1 negotiations. A value of 0 disables the expiration timer.

#### *Default* **0**

Example: **set lifetime 28800**

### **ipsec-tunnel**

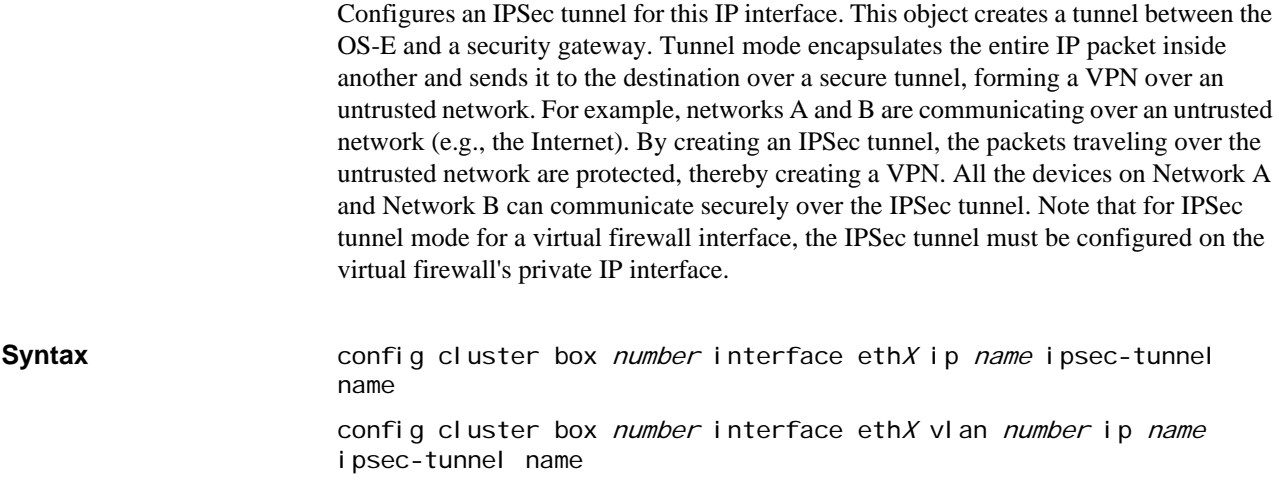

config box interface eth $X$  ip name ipsec-tunnel name config cluster vrrp vinterface  $vxX$  ip name ipsec-tunnel name config cluster vrrp vinterface vxX vlan *number* ip name ipsectunnel name

config box interface ethX vlan *number* ip name ipsec-tunnel name

**Properties remote-address**—Identifies the remote endpoint of the IPSec tunnel.

*Default* There is no default setting

Example: **set remote-address 1.1.1.1**

**from<***ipAddress/mask***>**—Identifies the subnet or host from which the traffic originates.

*Default* There is no default setting

Example: **set from 2.2.2.2/32**

**to<***ipAddress/mask***>**—Identifies the subnet or host to which the traffic is destined.

*Default* There is no default setting

Example: **set to 3.3.3.0/24**

**proto**—Specifies the IPSec protocol used to protect the traffic being transported through the tunnel

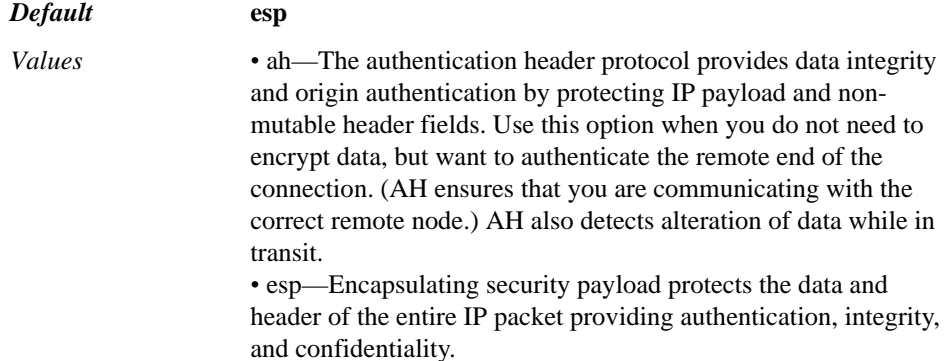

Example: **set proto ah**

**ip-compression**—Sets whether IP payload compression is applied to packets traversing the tunnel. Compression is applied on top of the selected IPSec protocol (either **esp** or **ah**). It reduces the size of IP datagrams, increasing performance between OS-E and the remote node. Compression is particularly useful when encryption is applied to the packets (when **esp** is selected in the **proto** property):

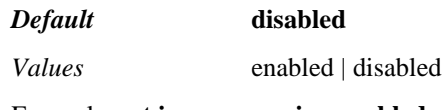

Example: **set ip-compression enabled**

## **ipsec-transport**

Configures IPSec transport connection for this IP interface. Transport mode is used to protect a connection between two hosts, for example the connection between the OS-E and a SIP server. In transport mode the IP payload is encapsulated between the two hosts (the data below the IP header).

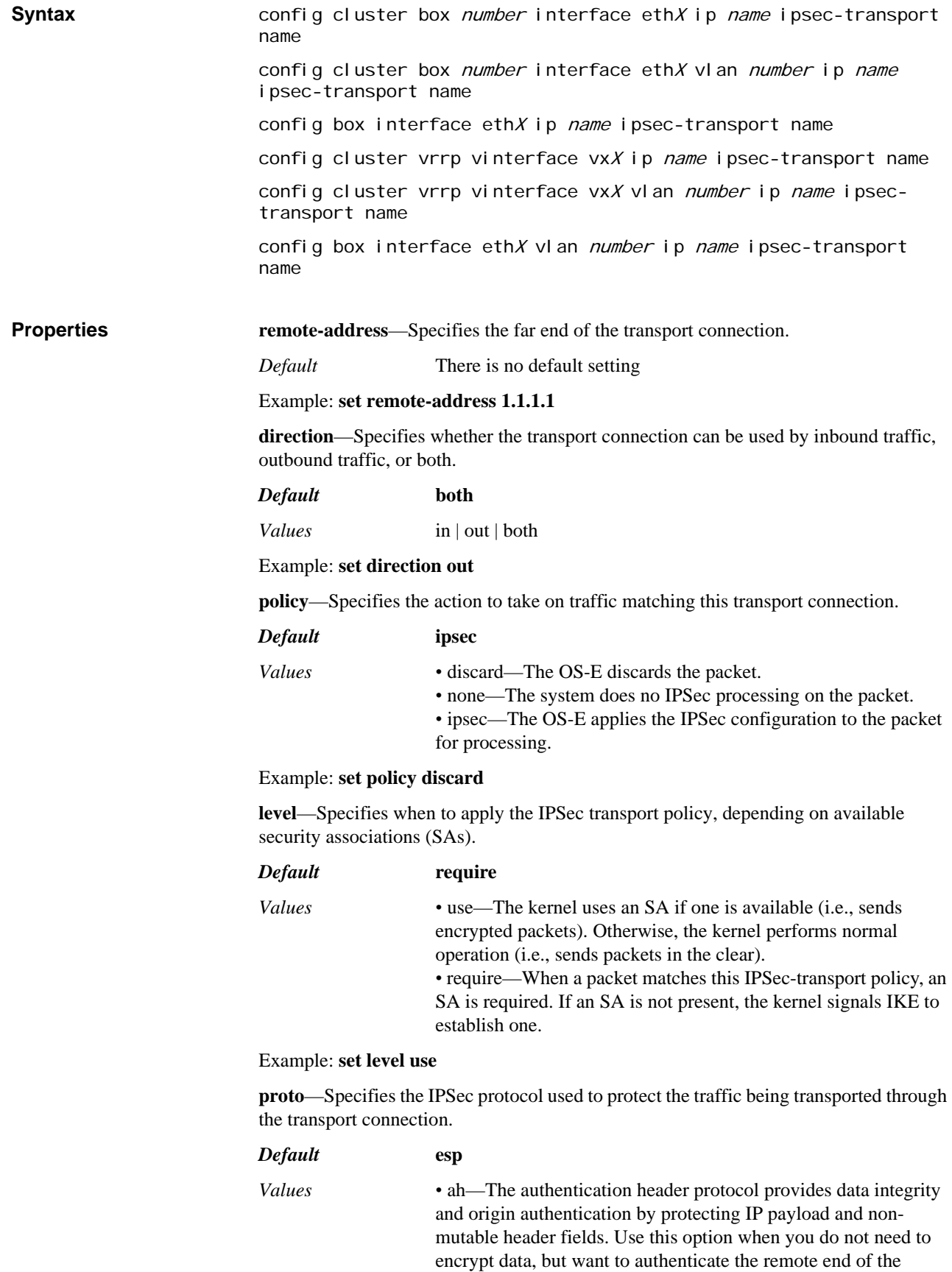

connection. (AH ensures that you are communicating with the correct remote node.) AH also detects alteration of data while in transit. *•* esp—Encapsulating security payload protects the data and header of the entire IP packet providing authentication, integrity, and confidentiality. Example: **set proto ah ip-compression**—Sets whether IP payload compression is applied to packets traversing the transport connection. Compression is applied on top of the selected IPSec protocol (either **esp** or **ah**). It reduces the size of IP datagrams, increasing performance between OS-E and the remote node. Compression is particularly useful when encryption is applied to the packets (when **esp** is selected in the **proto** property): *Default* **disabled** *Values* enabled | disabled Example: **set ip-compression enabled ike** Administratively manages IKE support for the active IP interface. **Syntax** config cluster box *number* interface ethX ip *name* ike config cluster box number interface ethX vlan number ip name ike config box interface eth $X$  ip name ike config cluster vrrp vinterface  $vxX$  ip name ike config cluster vrrp vinterface vxX vlan number ip name ike config box interface eth $X$  vlan *number* ip *name* ike **Properties ike**—Enables or disables IKE messages for this interface. *Default* **enabled** *Values* enabled | disabled Example: **set ike disabled**

*CONFIGURING IPSEC OBJECTS*

# *Configuring Kernel Filter Rule Objects*

# **Kernel Filter Description**

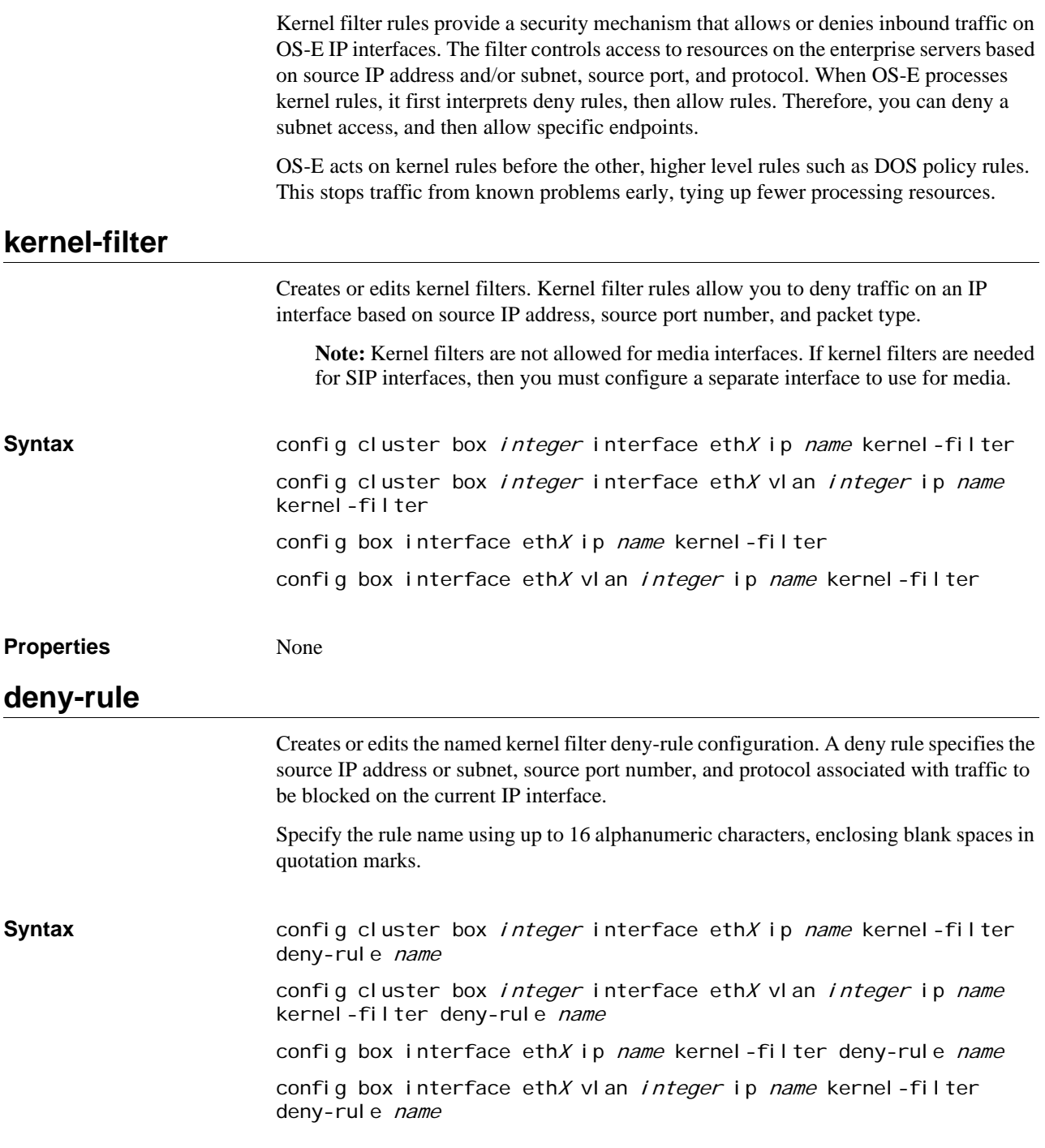

**Properties admin**—Sets the administrative state of this kernel filter deny rule. When enabled, network traffic is blocked using the configured IP address or subnet, port number, and packet type. When disabled, the deny rule is not in effect.

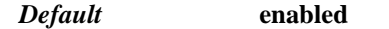

*Values* enabled | disabled

Example: **set admin disabled**

**source-address</mask** *ipAddress/mask***>**—Specifies the source IP address or subnet associated to filter (deny) on this IP interface. Specify the IP address and mask in CIDR format.

*Default* **0.0.0.0/0**

#### Example: **set source-address /mask 215.200.0.0/16**

**source-port**—Specifies the source port number associated with received packets to filter (deny) on this system interface.

*Default* **0** (deny all ports)

Example: **set source-port 56**

**protocol**—Specifies the source protocol associated with received packets to filter (deny) on this system interface..

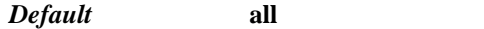

*Values* all | icmp | tcp | udp | vrrp

Example: **set protocol tcp**

# **allow-rule**

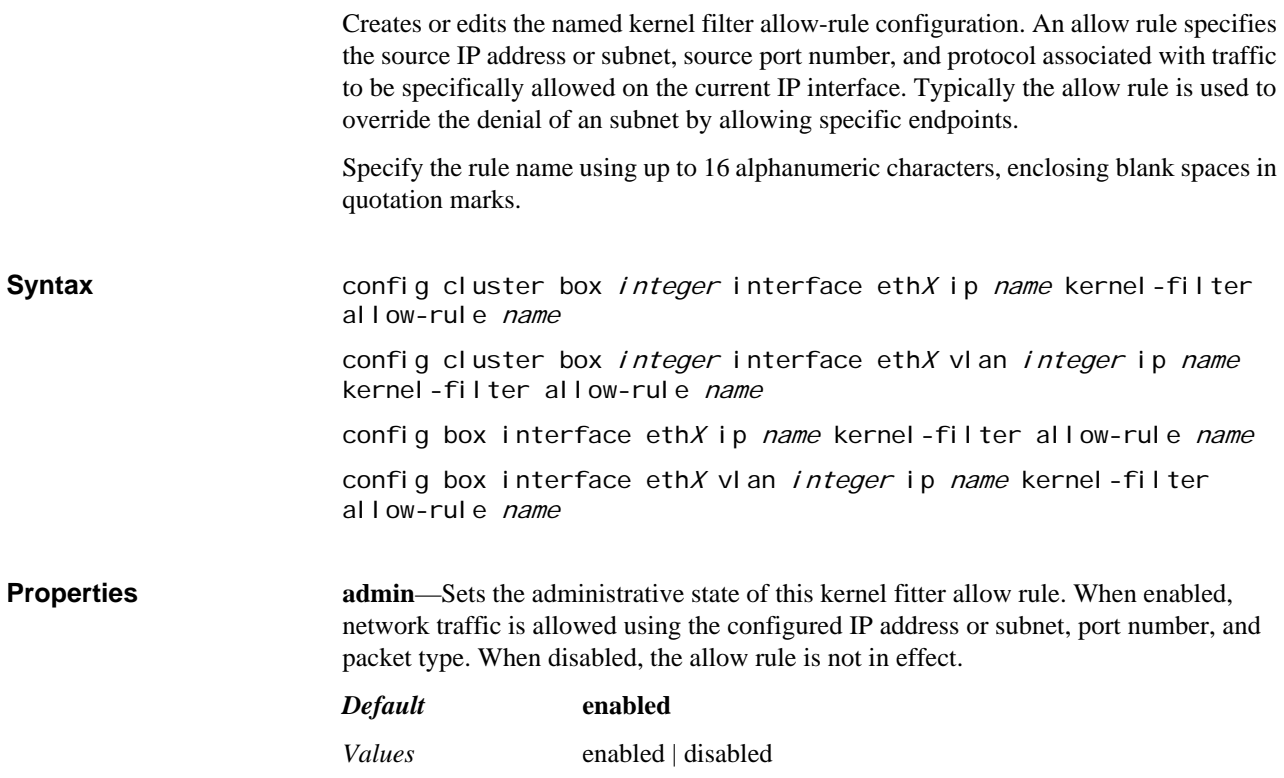

#### Example: **set admin disabled**

**source-address</mask** *ipAddress/mask***>**—Specifies the source subnet, but more typically IP address, to allow on this IP interface. Specify the IP address and mask in CIDR format.

#### *Default* **0.0.0.0/0**

#### Example: **set source-address /mask 215.200.40.8/32**

**source-port**—Specifies the source port number associated with received packets to allow on this system interface.

*Default* **0** (allow all ports)

Example: **set source-port 56**

**protocol**—Specifies the source protocol associated with received packets to allow on this system interface.

*Default* **all**

*Values* all | icmp | tcp | udp | vrrp

Example: **set protocol tcp**

*CONFIGURING KERNEL FILTER RULE OBJECTS*

# *Configuring Location Service Objects*

# **Location Service Description**

OS-E uses the location service database (cache) to store SIP caller location (address-ofrecord) information. Since destinations can move to different locations, SIP INVITE messages are subject to lookup in the OS-E location service database. SIP enterprise servers also use this information to contact (call back) the originating SIP caller in a call session (SIP INVITE).

The location service database is updated using any one of the following methods:

- OS-E registration service
- Static address-of-record (AOR) configuration records
- Configured OS-E policies

A binding in the location cache can be in one of 14 states:

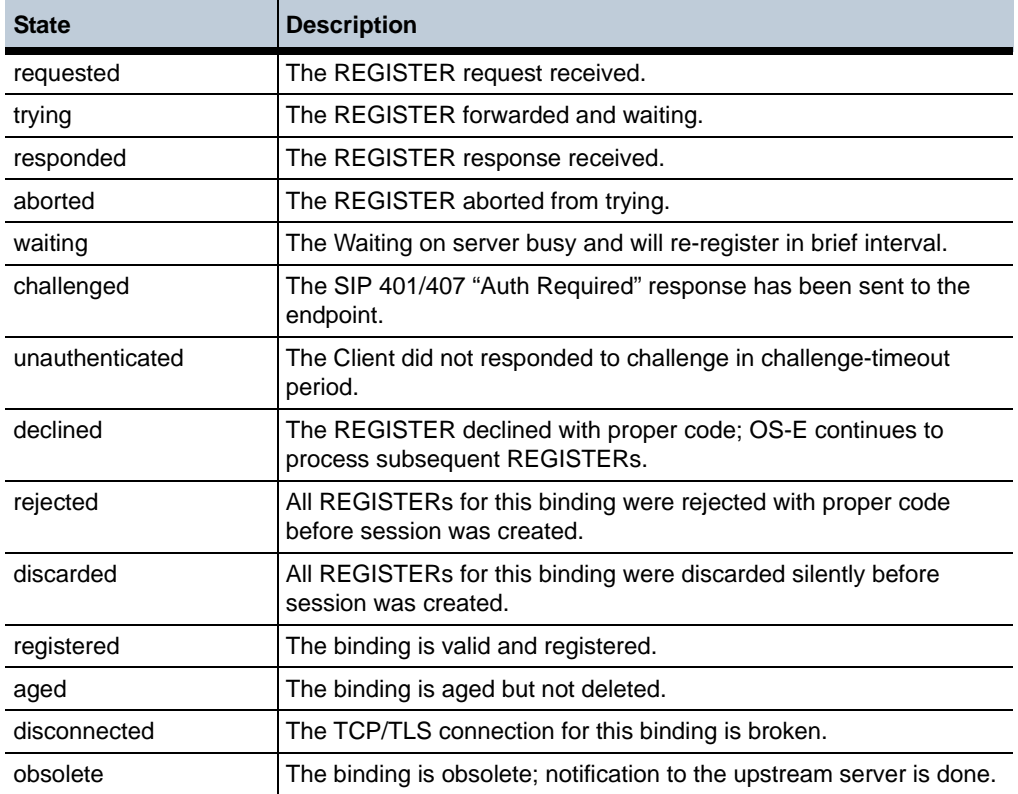

See Chapter 56, Configuring Registration Service Objects for information on the service that provides address-of-record updates to the location service database.

# **location-service** Opens the **location-service** configuration object from which you configure registration information, addresses of record, and database settings options. **Syntax** config vsp location-service **Properties** None **settings** Sets the storage location for address bindings. These are the mappings of AORs to locations. Through this object you can also set the frequency of cache polling and limits on calling. When OS-E polls the cache, it also modifies the expiration time on entries and deletes those that have expired. Use the session configuration **location-call-admissioncontrol** object to set admission control. The location service database (the binding of AORs with locations) is a SQL database on OS-E. The database stores all learned location bindings; static records are not maintained in the location database as they are managed by configurations. However, all location record types are stored in the location cache (a binary tree-based table that contains all location bindings). Several of the properties in this object can also be set in the **address-of-record** or **registration-plan > route objects**. The **address-of-record** settings take precedence, however, as they are based on a more specific match. These **route** settings are next, and finally, these **settings** configurations serve as a default in the event of no other match. **Syntax** config vsp location-service settings **Properties persistent**—Stores location bindings into the SQL location database. Setting the property to **true** writes the bindings to the location database on disk. When set to **false**, location bindings are not saved in the disk; they are only saved in the cache. *Default* **true** *Values* true | false Example: **set persistent false retention-mode**—Specifies whether the location cache remains unchanged if a failure event occurs (e.g., a server down event). If a failure occurs and this property is **enabled**, the system will not remove routes to that server from its location cache. If disabled, the system removes unreachable routes and relearns them when the server comes back on line. If the primary route is unavailable, the system forwards the call locally, using a dial plan with a different (available) server, another location cache binding, or DNS. *Default* **enabled** *Values* enabled | disabled Example: **set retention-mode disabled alias-entry-timeout**—Specifies the number of seconds that an alias remains in the alias cache after a location cache registration has expired.

A user can have many aliases. The system does not delete any alias for a user if the user has even one alias associated with a valid location cache entry. This value sets a timeout for the aliases, and is sent with a user registration. When the registration expires, the system then removes the alias when the timeout value has been reached.

#### *Default* **60**

#### Example: **set alias-entry-timeout 90**

**cache-cleanup-interval**—Specifies the frequency with which the system purges the location cache of all bindings that are not in a registered state. When cleanup occurs, the system removes any binding that has aged (expired) or that has a TCP/TLS connection that is disconnected.

It is a good idea to keep this interval fairly infrequent (the default is one day) because the location binding can contain state information that is helpful for troubleshooting. You can do an immediate cleanup of the cache at any time using the **location** action.

#### *Default* **86400**

#### Example: **set cache-cleanup-interval 30000**

**cache-poll-interval**—Sets the frequency with which the system polls the location cache. When the system polls the cache, it decrements the expiration time on each entry by the number of seconds of the poll interval. If an entry has an expiration time set to 0 as a result, the system removes that entry.

#### *Default* **60**

#### Example: **set cache-poll-interval 30**

**max-missing-registrations**—Specifies the number of contiguous missing REGISTER requests the system will tolerate before deleting a binding from the location cache. This setting allows the system to accommodate inevitable network congestion. Use the verbose form of the **show location-binding** command to display the current count of missing REGISTERs.

#### *Default* **3**

#### Example: **set max-missing-registrations 5**

**challenge-timeout**—Specifies how long a binding can remain in a state of **challenged**. A binding enters the challenged state when the system sends a 401/407 "Auth Required" to an endpoint on behalf of a server. If the endpoint does not respond within the time configured with this property, the system changes the binding state to **unauthenticated**.

#### *Default* **10**

#### Example: **set challenge-timeout 15**

**max-cache-poll-duration**—Specifies the length of time, in milliseconds, that the system should work at purging the location cache. When the **cache-poll-interval** expires and the system polls the cache, it then begins deleting expired entries. It continues this processing until it has reached the number of entries specified with the **max-entries-per-poll**  property. The system then checks the higher priority queues; if one of those queue thresholds has been reached, the system stops the purging process, regardless of whether this duration timer has expired. This prevents higher priority processing from being detained by the aging processing. (Set the urgent and priority queue levels with the **virtual-threads** object.)

If the higher priority queues are sub-threshold, the resumes deleting until it reaches either the specified duration or the maximum number of entries again.

#### *Default* **1000**

#### Example: **set max-cache-poll-duration 1500**

**max-entries-per-poll**—Specifies the number of entries that will be purged from the location cache before the system pauses to check the threshold status of the higher priority queues. See the **max-cache-poll-duration** description for more details.

*Default* **100**

Example: **set max-entries-per-poll 150**

**max-unregisters-per-poll**—Sets the number of UNREGISTERs that can be sent as the result of a single poll. When a large number of bindings expire and the **unregisteredaged-binding** feature is enabled, if the system does not throttle the UNREGISTERs sent to the delegate using this feature, too much memory can be consumed.

*Default* **1000**

Example: **set max-unregisters-per-poll 750**

**cache-binding-state**—Specifies whether to save intermediate (any state other than **registered**) binding states into the location cache. When **enabled**, all states are saved/changed according to other configuration parameters. When **disabled**, only bindings in the **registered** state are saved. Otherwise, the binding itself is deleted.

#### *Default* **enabled**

*Values* enabled | disabled

Example: **set cache-binding-state disabled**

**max-bindings-per-AOR**—Specifies the maximum number of bindings allowed for each AOR. When an AOR reregisters, it may do so with a new binding, for example, because of a firewall configuration. When the maximum number of bindings is reached, the system overwrites the oldest binding in its tables if a new binding comes in.

Keeping this value low controls the memory allocated to an AOR. The value must be high enough, however, to cover the number of locations your users might be registered from. If not, the system will not be able to do call forking.

This value can be overwritten for specific matching AORs by the **max-bindings-per-AOR** property in the registration plan **route** object or the **max-bindings** property in the **address-of-record** object. Note that any change to this property requires a **location flush** action for the changes to take effect.

#### *Default* **1**

Example: **set max-bindings-per-aor 5**

**max-failed-bindings**—Specifies the number of bindings allowed in the database of rejected bindings. When a binding is rejected, it is not installed in the location-binding database. Instead, it is written to the location-bindings-rejected database. This property sets the number of bindings allowed in that database. When the number is reached, the system continues writing to the database and deleting the older bindings necessary to stay within the threshold.

#### *Default* **1000**

Example: **set max-failed-bindings 1000**

**binding-replacement**—Specifies whether or not a subsequent REGISTER for a binding can replace the previous entry by setting match criteria for the new REGISTER request. If any of the parameters do not match, the system creates a new binding. After the system has delegated a REGISTER request, it will only process the response if it finds a valid binding for this response. This property sets a default behavior for a binding; it may be overwritten by a matching registration plan.

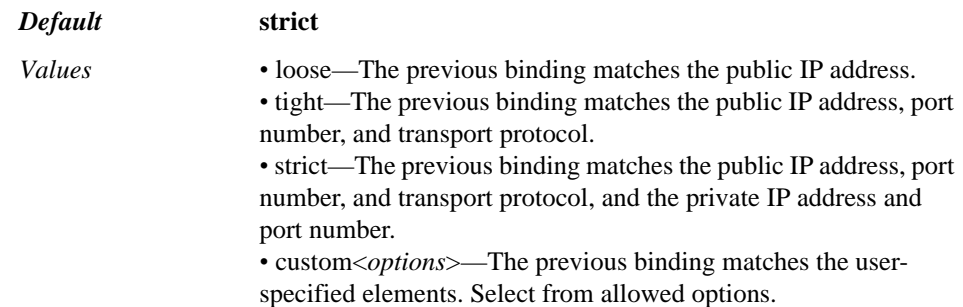

#### Example: **set binding-replacement custom public-ip+public-port+call-ID**

**lookup-timeout**—Specifies the number of seconds a box within a cluster waits for the cluster master to download the location cache.

When a system in a cluster receives a call, if the local box determines that it has no local cache entry for the AOR, it sends a request to the cluster master. If the cluster master does not deliver the entry to the local box within the time specified by this property, the local system dispatches the message to a worker thread. If the master still has not delivered the entry for the AOR by the time the thread has reached the point of processing, the system applies the action configured in the unregistered-sender-directive in the **pre-sessionconfig** object.

#### *Default* **5**

Example: **set lookup-timeout 2**

**uri-case-sensitive**—Controls whether the URI comparisons are case-sensitive or not. When set to true, the OS-E does not change the case of characters in the URL from upper to lower case.

#### *Default* **false**

*Values* true | false

Example: **set uri-case-sensitive true**

**named-lookup-match**—When the OS-E receives a response from the route server, it looks for a specific match configured on the sip-gateways. Both the carrier and endpoint tags must match for the OS-E to route the server. This parameter allows you to configure a secondary lookup.

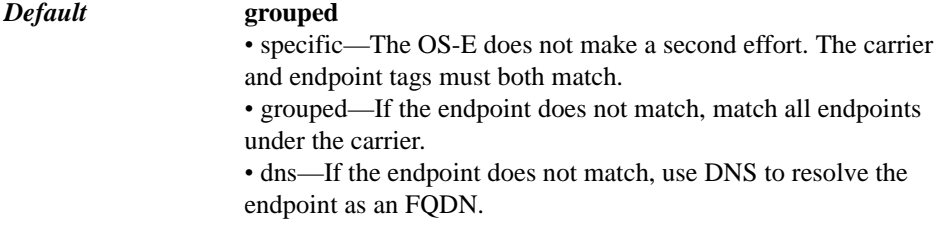

#### Example: **set named-lookup-match dns**

# **address-of-record**

Creates static address-of-record bindings in the OS-E location service database. Static bindings are those that you manually configure using this configuration object as opposed to address-of-record bindings received from a registration server, learned from a SIP client, or defined by configured policies. Many of the properties in this object can also be set in the registration-plan **route** object. These **address-of-record** settings take precedence, however, as they are based on a more specific match. Finally, the **settings** configuration serves as a default in the event of no other match.

These entries associate SIP recipients to specific domain names, as well as provide contact information for the SIP recipients. Address-of-record bindings map an incoming SIP or SIPS URI, such as sip:bob@company.com to one or more URIs that are more direct to that user, such as the extended sip:bob@marketing.company.com entry.

In addition, you can use the address-of-record to statically configure a default location and a variety of other parameters if it is not registered with OS-E. You should manually configure the location because usually SIP servers do not exchange REGISTER requests.

When specifying the SIP or SIPS (SIP secure) address-of-record, enter the word **sip** or **sips** followed by a colon (:), followed immediately (no space) by the uniform resource identifier (URI) string associated with the SIP user.

## **Admission Control for an AOR**

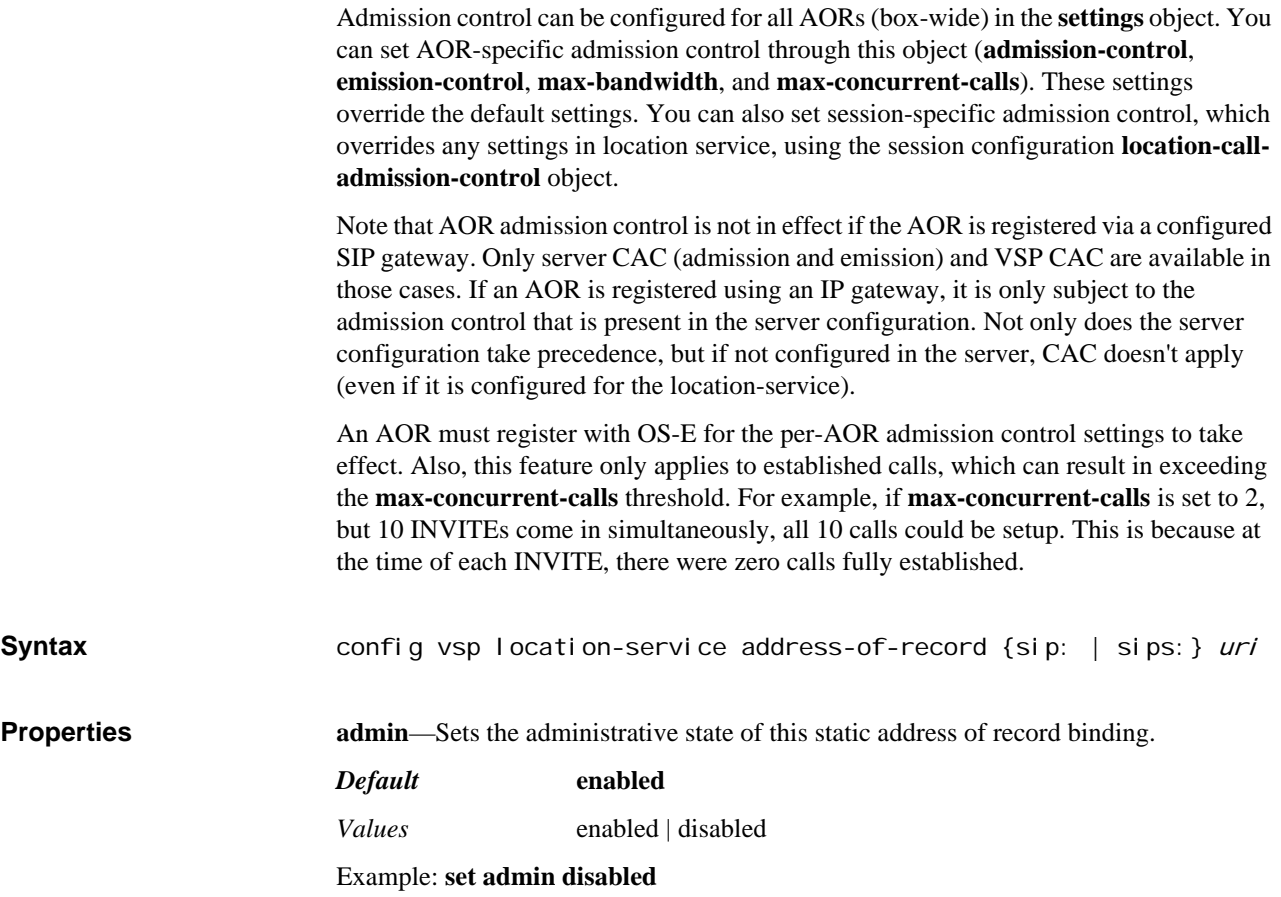

**state**—Sets state information that is saved with the AOR. You can also change a location cache entry state using the **location** action.

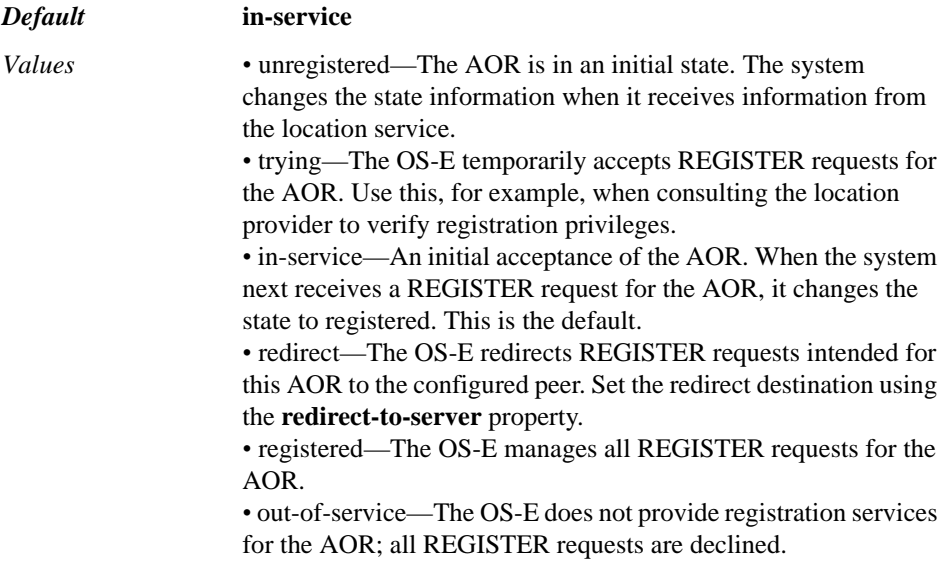

#### Example: **set state redirect**

*Default* **tight**

**access-control-level**—Specifies the information an incoming call must match in an existing binding to be considered "known" by the system. Any call coming in to the system that does not meet the criteria is considered an unregistered sender. The system saves this requirement level setting, as part of the binding, in the location cache. When receiving a future call, the system performs a location cache lookup on the From URI to determine if it matches the necessary characteristics for the indicated requirement level.

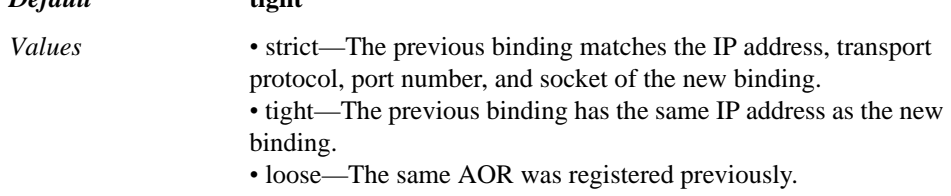

#### Example: **set access-control-level strict**

**do-not-disturb**—Sets the system to return a busy response to any call directed to this address of record. The phone registered to that AOR will respond according to its configuration (busy, voice mail, etc.). You can also use the **set-do-not-disturb** action to toggle an AOR "do not disturb" setting.

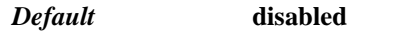

*Values* enabled | disabled

Example: **set do-not-disturb enabled**

**call-forwarding**—Sets the system to forward any calls intended for this AOR to a specified URI. Specify the URI using the **call-forward-uri** property. You can also use the **set-call-forwarding** action to toggle an AOR call forwarding setting.

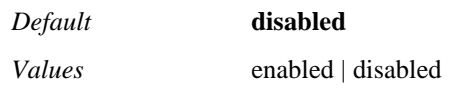

Example: **set call-forwarding enabled**

**call-forward-uri**—Specifies the URI to which the OS-E forwards calls when the **callforwarding** property is set to **enabled**.

*Default* There is no default setting

Example: **set call-forwarding-uri sip:bob@company.com**

**redirect-to-server<***ipAddress/Mask***>**—Specifies the server to which calls for this AOR should be redirected. This property is only applicable if the **state** property is set to **redirect**. Enter an address and mask or a host name.

*Default* There is no default setting

Example: **set redirect-to-server 10.10.20.5/24**

**redirect-to-transport**—Specifies the protocol to use when sending an AOR REGISTER request to the server it has been redirected to.

*Default* **UDP**

*Values* any | UDP | TCP | TLS

Example: **set redirect-to-transport any**

**redirect-to-port**—Specifies the port to send to on the server identified in the **redirectto-server** property.

*Default* **5060**

*Values* Min: 1 / Max: 65535

Example: **set redirect-to-port 5061**

**trunk-port-type**—Sets the method the system uses to allocate listening ports. In all cases, the assigned port will also be used in the Contact header of the delegated REGISTER request and for all future transmissions targeted for this AOR. If the property is set to **disabled**, listening ports are not allocated to an AOR. The system allocates the port from the pool of available ports set with the **media-ports** object.

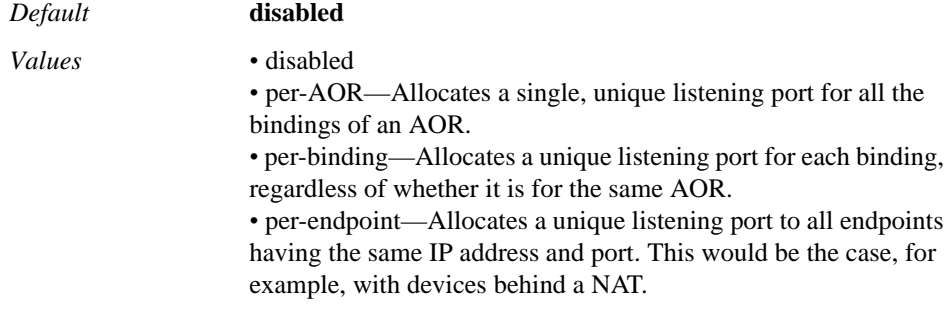

Example: **set trunk-port-type per-AOR**

**admission-control**—Specifies whether the system considers AOR limitations when forwarding a call from this AOR. The system tracks the number of concurrent (both incoming and outgoing) active calls for this AOR. If this property is **enabled**, the system does not forward calls from this AOR if the limit has been reached and instead sends a "603 Declined" message. If **disabled**, the system does forward calls from the AOR. (Set the call limit with the **max-concurrent-calls** property.) See Admission Control for an AOR for more information.

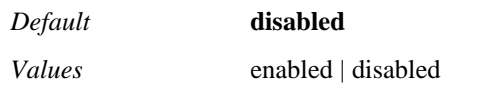

#### Example: **set admission-control enabled**

**emission-control**—Specifies whether the system considers AOR limitations when forwarding a call to this AOR. The system tracks the number of concurrent (both incoming and outgoing) active calls for this AOR. If this property is **enabled**, the system does not forward calls to this AOR if the limit, set with the **max-concurrent-calls**  property, has been reached. Instead, the system sends one of the following messages and drops the call:

- If there is one outbound server/UAC/UAS, the system sends a "486 Busy" message, indicating that the route was resolved but that the AOR was unavailable.
- If there are multiple outbound server/UAC/UASs and all have reached the maximum concurrent calls threshold, the system sends a "486 Busy" message.
- If there are multiple outbound server/UAC/UASs and at least one has not reached the maximum concurrent calls threshold, the return code is determined by the final server that the system attempted to reach. This could be, for example, "486 busy" or a "504 server timeout" if the last server was unresponsive and the transaction timed out.

If **disabled**, the system continues to forward calls to this AOR. See Admission Control for an AOR for more information.

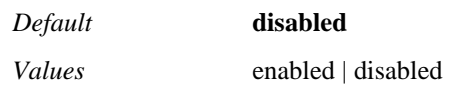

Example: **set emission-control enabled**

**max-bandwidth**—Specifies the amount of bandwidth the system allocates to this AOR. When the system reaches the maximum bandwidth limit for a server, it rejects calls until bandwidth use drops below the maximum.

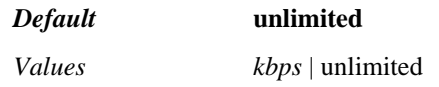

Example: **set max-bandwidth 512**

**max-concurrent-calls**—Specifies the maximum number of active incoming and outgoing calls allowed for this AOR at one time. When this number is reached, the system responds based on the configuration of the **action** property. For example, this value is used by the system when implementing admission and emission control. This would cause a decline or busy status until the value drops below the threshold.

#### *Default* **2**

Example: **set max-concurrent-calls 4**

**action**—Specifies how the system processes any registration it receives that matches the AOR. See Configurable Actions for Registrations for a description of each action.

*Default* **accept**

*Values* accept | delegate | forward | redirect | tunnel | discard | block

Example: **set action delegate**

**response-code**—Sets the response code that the system sends to an endpoint when the **action** property is set to **accept** or **block**. (2xx response codes indicate success; change this value if the action is **block** and you have configured a **response-string**.)

*Default* **200**

#### Example: **set response-code 201**

**response-string**—Sets the response string that the system sends to an endpoint when the **action** property is set to **accept** or **block**.

*Default* There is no default setting

#### Example: **set response-string "REGISTER was blocked"**

**max-expiration**—Overwrites the client binding expiration time, as found in the client REGISTER request. The time you enter specifies the maximum time (in seconds) to elapse before a client REGISTER request becomes invalid and the registration information is removed from the location cache. If you enter 0, or as-requested, the client value remains.

#### *Default* **3600**

#### Example: **set max-expiration 45**

**min-expiration**—Overwrites the client's minimum expiration time, as found in the client REGISTER request. The time you enter specifies the minimum time (in seconds) to elapse before a client REGISTER request can become invalid and the registration information can be removed from the location cache. If you enter 0, or as-requested, the client value remains.

#### *Default* **30**

#### Example: **set min-expiration 45**

**max-bindings**—Specifies the maximum number of bindings allowed for this AOR. When an AOR reregisters, it may do so with a new binding, for example, because of a firewall configuration. When the maximum number of bindings is reached, the system overwrites the oldest binding in its tables if a new binding comes in.

#### *Default* **1**

#### Example: **set max-bindings 3**

**edp**—*Advanced property.* Sets the connection type that the Expiration Discovery Process (EDP) is being used with, either NAT, TCP, and/or TLS. EDP is the process the system uses to detect a maximum of time in which system can reach an endpoint as indicated by the location binding, regardless of the expiration time set by the endpoint. With NAT, the selected expiration time keeps the NAT pinhole continually open for the endpoint—a firewall otherwise may age out a pinhole more quickly than the binding expiration. With TCP or TLS, the selected expiration time keeps the connection refreshed regularly and continually open for the endpoint. Otherwise, a TLS connection may age out because of TCP socket inactive timeout.

*Default* There is no default setting

*Values* NAT | TCP | TLS

Example: **set edp NAT**

**edp-expire-grow**—*Advanced property.* Specifies the number of seconds that the edpexpiration timer sent in the 200 OK message should increase or decrease by when the EDP process cycle receives a response to the system's OPTIONS message from an endpoint. When the EDP process is triggered, the edp-expiration timer starts, and the system changes a binding's state to WAITING. When the timer expires, the system sends an OPTIONS message to the endpoint and changes the state to PINGING. When the endpoint responds, the system changes the state to PINGED and the edp-expiration timer value is incremented by the value of **edp-expire-grow**. If the endpoint does not respond,

the state is changed to TIMEOUT and the value of edp-expiration is decreased by the **edp-ping-timeout** value. (The value used in the previous cycle was the correct expiration time for the binding.)

*Default* **10**

Example: **set edp-expire-grow 15**

**edp-ping-timeout**—*Advanced property.* Specifies the number of seconds added to the **min-client-expiration** value to set the EDP expiration time that is sent in the 200 OK message. If that new value (the sum of **min-client-expiration** and **edp-ping-timeout**) is less than the original expiration, the system triggers the EDP process.

*Default* **30**

Example: **set edp-ping-timeout 45**

**uac-preferred-contact**—*Advanced property.* Determines where the Host portion of the INVITE Request URI or To header is derived from.

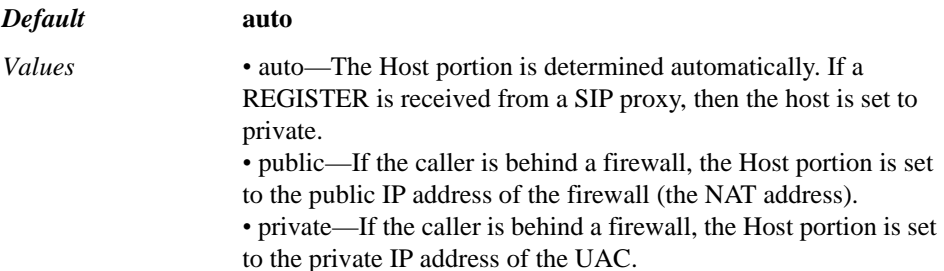

Example: **set uac-preferred-contact public**

**routing-tag**—*Advanced property.* Controls which outbound interface SIP traffic uses. The routing-tag indicates the interface on the server where a SIP message with a matching routing-tag would be forwarded. The SIP message derives its routing-tag from the session config or IP interface classification-tag, depending on the configuration scenario. This property sets the initial routing tag for an AOR. If there is a policy match that applies to the AOR, and that configuration sets a routing tag (with the **routing-settings** ingress- and egress-classification-tag), the policy setting takes precedence.

*Default* There is no default setting

Example: **set routing-tag tag1**

**calling-group**—*Advanced property.* Associates the AOR with a configured callinggroup **group**. Therefore, you can segregate routing arbitration, call routing, policy, and normalization based on the user group.

*Default* There is no default setting

Example: **set calling-group "vsp calling-groups group east2"**

**registration-throttling**—Sets whether the system responds locally to a registration request. When **enabled**, if the system has an existing binding for the contact in the REGISTER request and that binding has not expired on the peer, the system forgoes registration. When throttled, the system also does not perform proxy authorization. If **disabled**, the system forwards all registration requests to the delegate server.

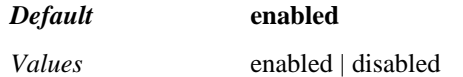

Example: **set registration-throttling disabled**

**binding-replacement**—Determines whether or not a subsequent REGISTER for a binding can replace the previous entry by setting match criteria for the new REGISTER request. If any of the parameters do not match, the system creates a new binding. After the system has delegated a REGISTER request, it will only process the response if it finds a valid binding for this response.

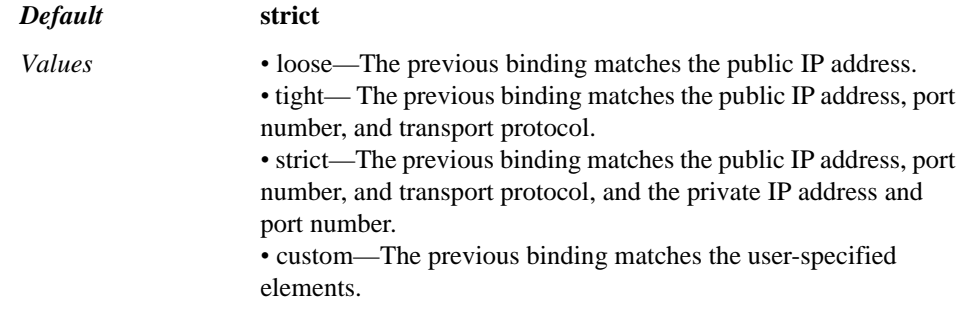

#### Example: **set binding-replacement loose**

**authentication-interval**—Specifies how frequently the system re-authenticates the AOR. Once an AOR has registered, the system throttles future registrations, acting as a proxy for the registrar. This property sets how frequently the system lets a REGISTER through to re-authenticate the AOR.

*Default* **86400**

Example: **set authentication-interval 30000**

# **contact**

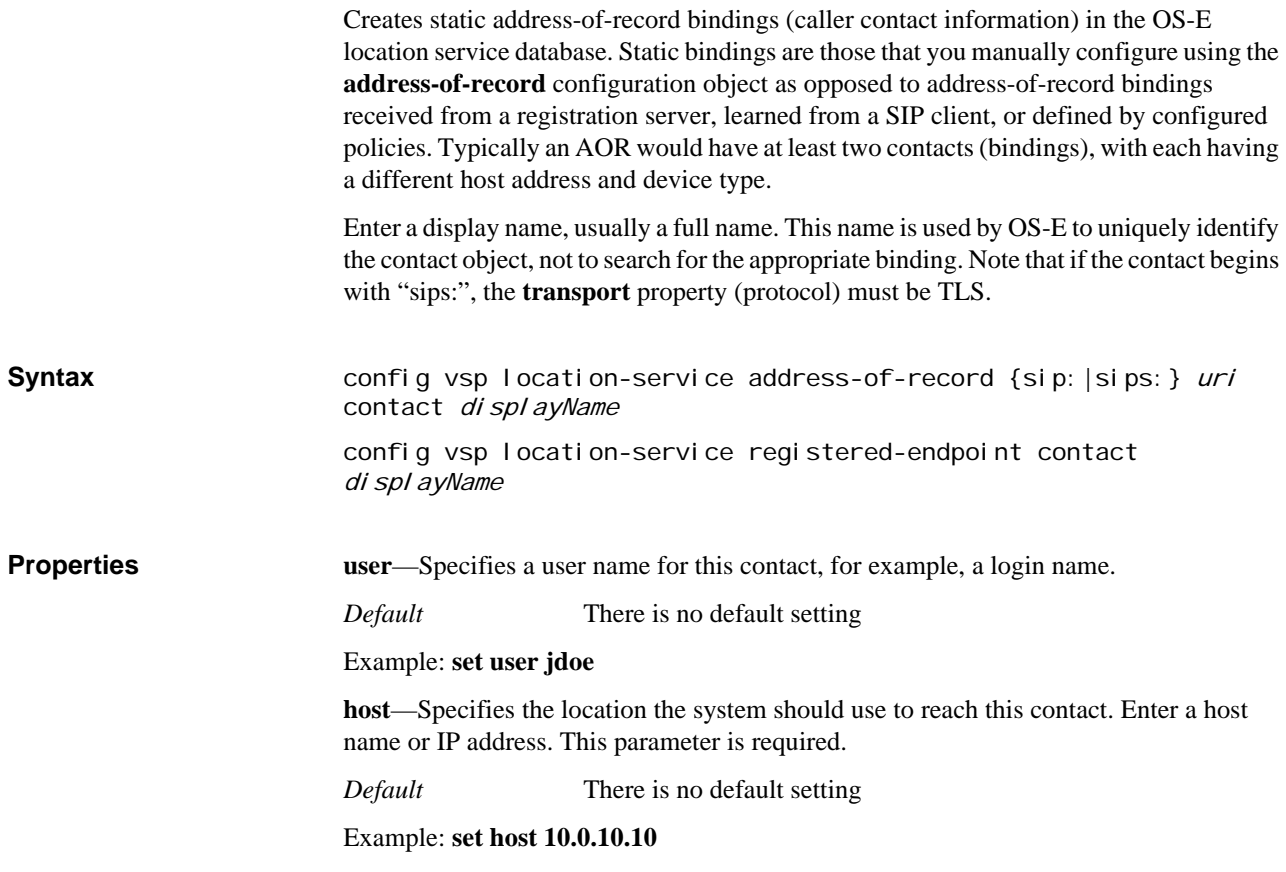

**param**—Appends the specified user parameter and value to the contact SIP address. For example, the example below would result in a URI that looked similar to:

<sip:jane@fun.com;user=spot>

*Default* There is no default setting

Example: **set param spot**

**port**—Specifies the contact port on the system used to reach this user.

*Default* **5060**

*Values* Min: 1 / Max: 65535

Example: **set port 5061**

**state**—Sets state information for the user.

*Default* **registered**

Example: **set state declined**

**external-contact-ip**—Specifies the public IP address that the contact uses when behind a virtual firewall. )

*Default* There is no default setting

Example: **set external-contact-ip 192.168.100.10**

**transport**—Specifies the protocol used with this contact. Note that if the contact display name begins with "sips," the protocol must be TLS.

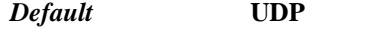

*Values* any | UDP | TCP | TLS

Example: **set transport tls**

**is-secure**—Indicates whether communication to the AOR at this location is secure or not. If set to **true**, SIP signaling and media exchanges must use a secure protocol, such as TLS.

*Default* **false**

*Values* true | false

Example: **set is-secure true**

**device-type**—Specifies the type of device that this binding is representing. Use the question mark at the command line for a current list of supported device types.

*Default* **sipura**

Example: **set device-type windows-messenger**

**device-user-agent**—Adds an informational field describing the device type. Use quotation marks if entering multiple words with spaces.

*Default* There is no default setting

Example: **set device-user-agent "Version 7.0"**

**local-port**—Specifies which port on the system is used to communicate with the device.

*Default* **5060**

*Values* Min: 1 / Max: 65535

#### Example: **set local-port 5061**

**proxy-trunk-port**—Specifies the port to use if the system proxies or delegates the AOR to another server or gateway.

*Default* **5060**

*Values* Min: 1 / Max: 65535

Example: **set proxy-trunk-port 5061**

**group**—Specifies the authorization group membership for this registered-endpoint. This group is used to apply policy for its members.

*Default* There is no default setting

Example: **set group RCSE1**

# **registered-endpoint**

The OS-E has the ability to leverage its existing support for static location bindings to provide Rich Communication Suite (RCSE) endpoints. RCSE endpoints configured on the OS-E register to a remote RCSE server and communicate with other external RCSE endpoints in peer-peer mode via a series of SIP OPTIONS messages. Once a SIP stack is created, all configured static location bindings associated with that stack, including RCSE endpoints, are initialized and a location cache entry is created. If configured, the OS-E attempts to register with the RCSE server. When the OS-E receives and recognizes an OPTIONS message sent from a valid remote RCSE endpoint, it forwards the message to web services. Based on the information it contains, the OS-E forwards it to the appropriate process and creates a response message. The OS-E locates the corresponding **session-config** for a given remote RCSE endpoint via the configured binding group. The **registered-endpoint** object configures the RCSE endpoint on the OS-E used to register to a remote RCSE server. **Syntax** config vsp location-service registered-endpoint **Properties sip-uri**—Enter the AOR entry name. When specifying the SIP AOR, enter **sip:** or **sips:**, followed by the URI string associated with the SIP user. *Default* There is no default setting Example: **set sip-uri sip:abc.com admin**—Enable or disable this static AOR binding. *Default* enabled *Values* enabled | disabled Example: **set admin disabled state**—Sets state information that is saved with the OAR. *Default* in-service

*Values •* unregistered—The AOR is in an initial state. The OS-E changes the state information when it receives information from the location service. *•* trying—The OS-E temporarily accepts REGISTER requests for

the AOR. *•* in-service—The OS-E initially accepts the AOR. When it

receives another REGISTER request for the AOR, it changes the state to registered.

*•* redirect—The OS-E redirects REGISTER requests intended for this AOR to the configured peer. Set the redirect destination via the **redirect-to-server** property.

*•* registered—The OS-E manages all REGISTER requests for the AOR.

*•* out-of-service—The OS-E does not provide registration services for the AOR. All REGISTER requests are declined.

#### Example: **set state trying**

**access-control-level**—Specifies the information an incoming call must match in an existing binding to be considered known by the OS-E. Any call coming in that does not meet the criteria is considered unregistered. The OS-E saves this requirement leevl setting as part of the binding in the location cache. When receiving a future call, the OS-E performs a location cache lookup on the From URI to determine if it matches the necessary characteristics for indicated requirement level.

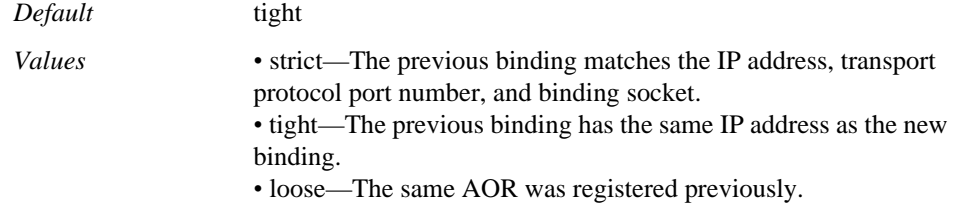

#### Example: **set access-control-level strict**

**do-not-disturb**—Sets the OS-E to return a busy response to any call redirected to thsi AOR. The phone registered to that AOR response according to its configuration.

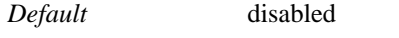

*Values* enabled | disabled

Example: **set do-not-disturb enabled**

**call-forwarding**—Sets the OS-E to forward any calls intended for this AOR to a specified URI. Specify the URI using the **call-forward-uri** property.

*Default* disabled

*Values* enabled | disabled

Example: **set call-forwarding enabled**

**call-forward-uri**—Specifies the URI to which the OS-E forwards calls when **callforwarding** is enabled.

*Default* There is no default setting

Example: **set call-forwarding-uri www.abc.com**

**redirect-to-server**—Specifies the server to which calls for this AOR should be redirected. Only applicable when **state** is set to **redirect**.

*Default* There is no default setting

Example: **set redirect-to-server server1**

**redirect-to-transport**—Specifies the protocol to use when sending an AOR's REGISTER request to the server to which it has been redirected.

*Default* UDP

Example: **set redirect-to-transport UDP**

**redirect-to-port**—Specifies the port to send to on the server identified in **redirect-toserver**.

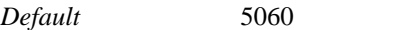

*Values* Min: 1 / Max: 65535

#### Example: **set redirect-to-port 5050**

**trunk-port-type**—Sets the method the OS-E uses to allocate listening ports.

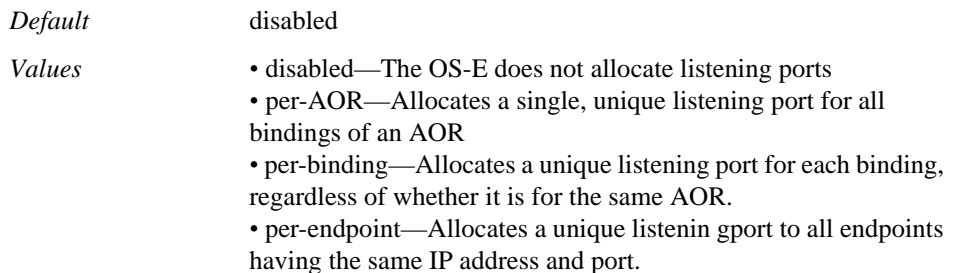

Example: **set trunk-port-type per-AOR**

**admission-control**—Specifies whether the OS-E considers AOR limitations when forwarding a call from this AOR. The OS-E tracks the number of concurrent (both incoming and outgoing) active calls for this AOR. When **enabled**, the OS-E does not forward calls from this AOR if the limit has been reached and sends a "503 Service Unavailable" message instead. When **disabled**, the OS-E forwards calls from the AOR. (Set the call limit with the **max-concurrent-calls** property.)

*Default* disabled

*Values* enabled | disabled

Example: **set admission-control enabled**

**emission-control**—Specifies whether the OS-E considers AOR limitations when forwarding a call to this AOR. The OS-E tracks the number of concurrent (both incoming and outgoing) active calls for this AOR. If this property is **enabled**, the OS-E does not forward calls to this AOR if the limit, set with the **max-concurrent-calls** property, has been reached. Instead, the OS-E sends one of the following messages and drops the call:

- If there is one outbound server/UAC/UAS, the OS-E sends a "486 Busy" message, indicating that the route was resolved but the AOR was unavailable.
- If there are multiple outbound server/UAC/UASs and all have reached the maximum concurrent calls threshold, the OS-E sends a :486 Busy" message.
- If there are multiple outbound server/UAC/UASs and at least one has not reached the maximum concurrent calls threshold, the return code is determined by the final server that the OS-E attempted to reach.

*Default* disabled
*Values* enabled | disabled

Example: **set** 

**max-bandwidth**—Specifies the amount of bandwidth the OS-E allocates to this AOR.

*Default* unlimited (There is no minimum bandwidth)

Example: **set max-bandwidth 50000**

**max-concurrent-calls**—Specifies the maximum number of active incoming and outgoing calls allowed for this AOR at one time. When this number is reached, the OS-E takes the configured action. For example, this value is used by the OS-E when implementing admission and emission control. This would cause a decline or busy status until the value drops below the threshold.

*Default* 2

*Values* Min: 0 / Max: 256

Example: **set max-concurrent-calls 15**

**action**—Specifies how the OS-E processes any registration it receives that matches the AOR.

*Default* accept

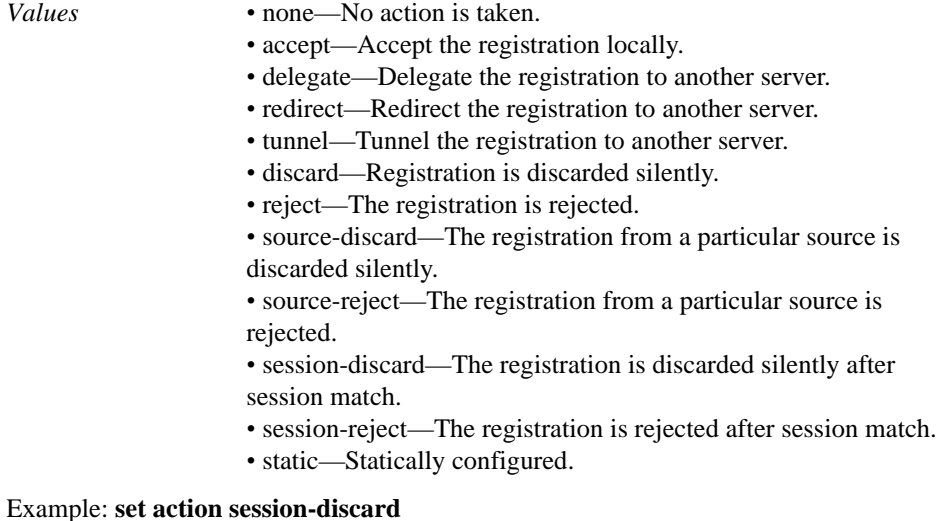

**response-code**—Sets the response code the OS-E sends to an endpoint when **action** is set to **accept** or **block**. (2xx response codes indicate success; change this value if the action is block and you have configured a response-string.)

*Default* 200

*Values* Min: 0 / Max: 65535

Example: **set response-code 250**

**response-string**—Sets the response string the OS-E sends to an endpoint when **action** is set to **accept** or **block**.

*Default* There is no default setting

Example: **set response-string request blocked**

**max-expiration**—Overwrites the client binding expiration time, as found in the client REGISTER request. The time you enter specifies the maximum time (in seconds) to

elapse before a client REGISTER request becomes invalid and the registration information is removed from the location cache. If you enter **0**, or **as-requested**, the client value remains.

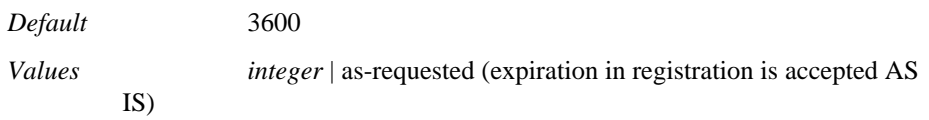

#### Example: **set max-expiration 3000**

**min-expiration**—Overwrites the client's minimum expiration time, as found in the client REGISTER request. The time you enter specifies the minimum time (in seconds) to elapse before a client REGISTER request can become invalid and the registration information is removed from the location cache. If you enter **0**, or **as-requested**, the client value remains.

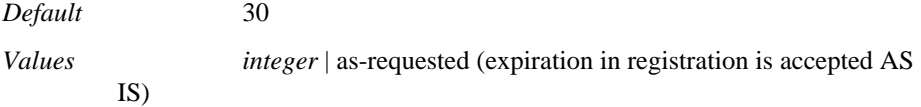

#### Example: **set min-expiration 15**

**max-bindings**—Specifies the maximum number of bindings allowed for this AOR. When an AOR reregisters, it may do so with a new binding. When the maximum number of bindings is reached, the OS-E overwrites the oldest binding in its tables if a new binding comes in.

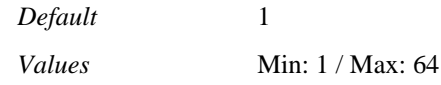

#### Example: **set max-bindings 15**

**edp**—*Advanced property*. Sets the connection type that the Expiration Discovery Process (EDP) is using. EDP is the process the OS-E uses to detect a maximum of time in which the OS-E can reach an endpoint as indicated by the location binding, regardless of the expiration time set by the endpoint. With NAT, the selected expiration time keeps the NAT pinhole continually open for the endpoint. A firewall otherwise may age out a pinhole more quickly than the binding expiration. With **TCP** or **TLS**, the selected expiration time keeps the connection refreshed regularly and continually open for the endpoint. Otherwise, a TLS connection may age out because of TCP socket inactive timeout.

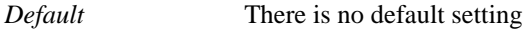

*Values* NAT | TCP | TLS

Example: **set edp NAT**

**edp-expire-grow**—*Advanced property*. Specifies the number of seconds that the edpexpiration timer, sent in the 200 OK message, should increase or decrease by when the EDP process cycle receives a response to the OS-E's OPTIONS message from an endpoint. When the EDP process is triggered, the edp-expiration timer starts, and the OS-E changes a binding's state to WAITING. When the timer expires, the OS-E sends an OPTIONS message to the endpoint and changes the state to PINGING. When the endpoint responds, the OS-E changes the state to PINGED and the edp-expiration timer value is incremented by the value of edp-expire-grow. If the endpoint does not respond, the state is changed to TIMEOUT and the value of edp-expiration is decreased by the **edp-ping-timeout** value. (The value used in the previous cycle was the correct expiration time for the binding.)

*Default* 10

*Values* Min: 0 / Max: 65536

#### Example: **set edp-expire-grow 15**

**edp-ping-timeout**—*Advanced property*. Specifies the number of seconds added to the min-client-expiration value to set the EDP expiration time that is sent in the 200 OK message. If that new value (the sum of min-client-expiration and edp-ping-timeout) is less than the original expiration, the OS-E triggers the EDP process.

*Default* 30

*Values* Min: 0 / Max: 65536

#### Example: **set edp-ping-timeout 15**

**uac-preferred-contact**—*Advanced property*. Determines where the Host portion of the INVITE Request URI or To header is derived from.

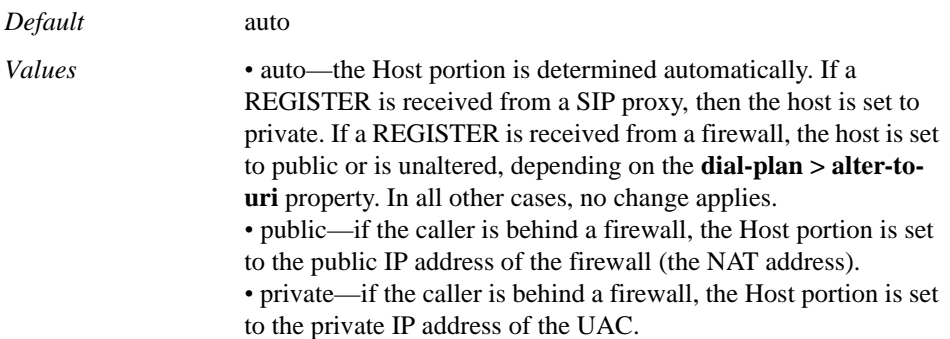

Example: **set uac-preferred-contact public**

**routing-tag**—*Advanced property*. Controls which outbound interface SIP traffic uses. This indicates which interface on the server a SIP message with a matching routing-tag goes out. The SIP message derives its routing-tag from the **session-config** or IP interface **classification-tag**, depending on the configuration scenario. This property sets the initial routing tag for an AOR. If there is a policy match that applies to the AOR, and that configuration sets a routing tag (with the **route-set** object), the policy setting takes precedence.

*Default* There is no default setting

Example: **set routing-tag interface1**

**calling-group**—*Advanced property*. Associates the AOR with a configured **vsp > calling-groups > group**. This allows you to segregate routing arbitration, call routing, policy, and normalization based on the user group.

*Default* There is no default setting

Example: **set calling-group group1**

**registration-throttling**—Specifies whether or not the OS-E should forego authenticating REGISTER requests for this AOR.

*Default* enabled

*Values* enabled | disabled

Example: **set registration-throttling disabled**

**binding-replacement**—Determines whether or not a subsequent REGISTER for a binding can replace the previous entry by setting match criteria for the new REGISTER request. If any of the parameters do not match, the OS-E creates a new binding. After the OS-E has delegated a REGISTER request, it will only process the response if it finds a valid binding for this response.

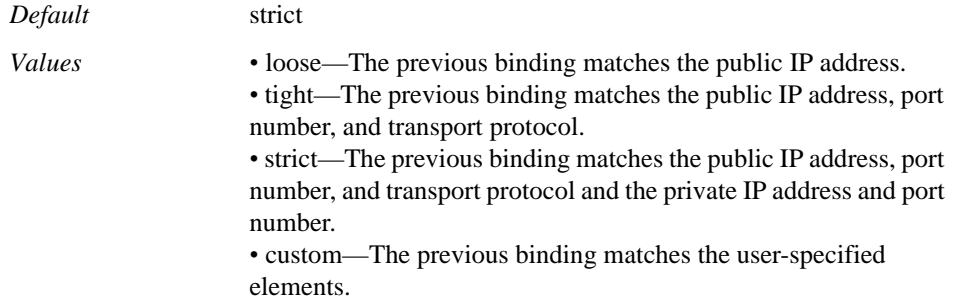

#### Example: **set binding-replacement loose**

**authentication-interval**—Specifies how frequently the OS-E re-authenticates the AOR. Once an AOR has registered, the OS-E throttles future registrations, acting as a proxy for the registrar. This property sets how frequently the OS-E lets a REGISTER through to reauthenticate the AOR.

*Default* 86400 *Values* Min: 0 / Max: 4294967296

Example: **set authentication-interval 75000**

**contact**—Creates SIP or SIPS caller contact information using the specified URL, protocol, and port number. Note that if the contact begins with "sips:", the protocol must be TLS. Enter the **display** name. This name is used by the OS-E to uniquely identify the contact object.

*Default* There is no default setting

Example: **set contactAcmeIP1**

**phoneOptions**—Specifies options for this registered endpoint.

*Default* There is no default setting.

Example: **set phoneOptionsMWI**

**delegate-server**—Specifies the server with which the OS-E registers.

*Default* There is no default setting

#### Example: **set delegate-server vsp\enterprise\servers\sip-gateway gw1**

**user**—The username to use when authenticating to the **delegate-server**.

*Default* There is no default setting

Example: **set user admin**

**password-tag**—The password to use when authenticating to the delegate-server.

*Default* There is no default setting

Example: **set password-tag abc123**

**feature-tag**—*Advanced property*. Specifies the supported features supplied to the delegate-server when registering.

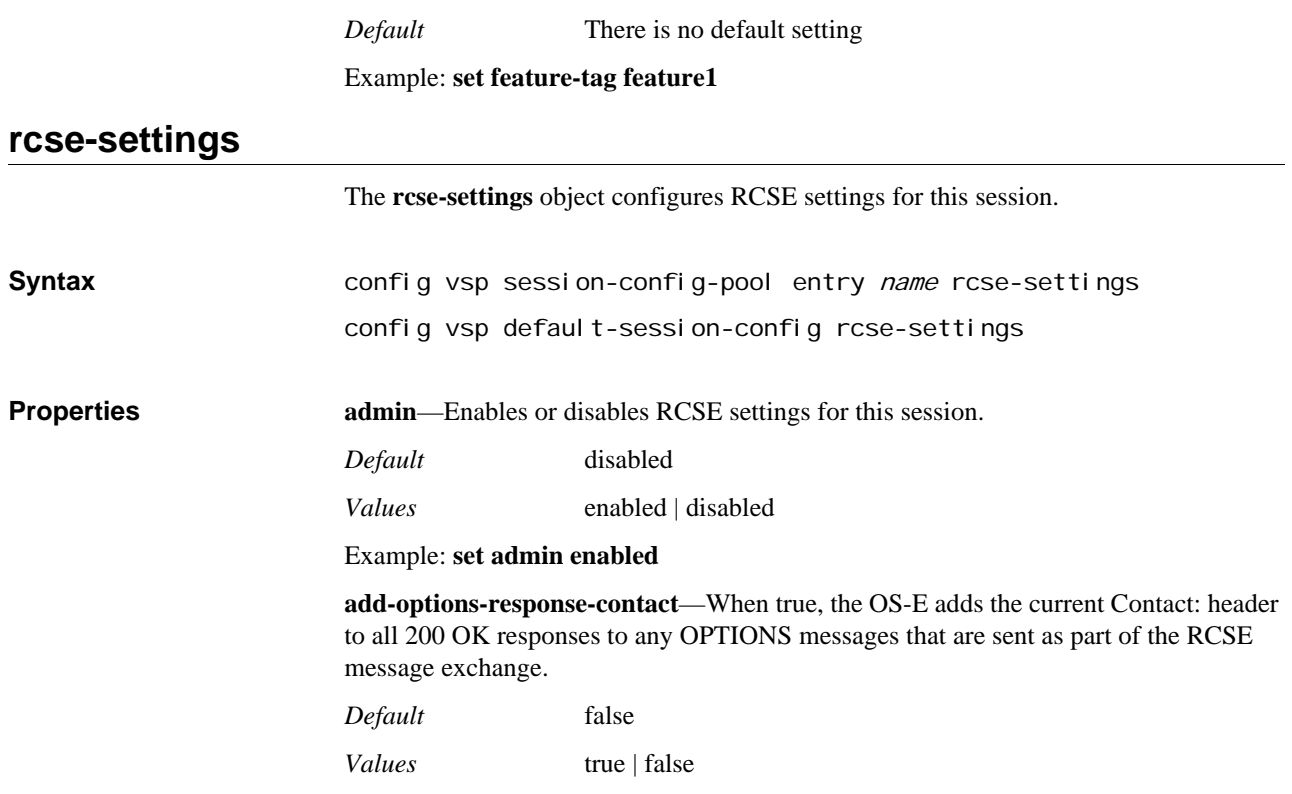

Example: **set add-options-response-contact true**

*CONFIGURING LOCATION SERVICE OBJECTS*

# *Configuring Master Services Objects*

### **Master Services Description**

The master services objects allow you to enable services for directory, accounting, authentication, database, registration, media failover, and cluster services. Each master service can run on one box in the cluster. The **host-box** property within each master service object defines the primary box for that service. You can also configure backup boxes in the event of primary failure by re-executing the **host-box** configuration.

In the example below, the first host box listed in the configuration serves as the primary host for the directory service. Subsequent host boxes (2 and 3) serve as backup.

NNOS-E> config master-services config master-services> config directory config directory> set host-box cluster box 1 config directory> set host-box cluster box 2 config directory> set host-box cluster box 3

config directory> show master-services directory admin enabled host-box[1] cluster\box 1 host-box[2] cluster\box 2 host-box[3] cluster\box 3

The first **host-box** property identifies which box runs the service. If that box does not perform, the other configured host boxes will perform in succession and attempt to boot the service.

### **Master Services in VRRP Configurations**

Master services that are running in **vrrp** configurations can use the **group** property as an additional backup mechanism. The group property is an option to link the VRRP configuration with other services on the box, in this case the master services. If one interface of a VRRP pair is down, the group with which they are associated is considered down. If a service is associated with that group, the box hosting the downed VRRP pair stops the service, and the backup box then restarts it. (A vinterface can have more than one Ethernet interface for a given box. OS-E does not bring the service down until all configured Ethernet interfaces have been established as "unavailable.")

This feature is illustrated in the following sample output. (Note that display of properties unrelated to this feature have been removed for clarity.) If either eth1 *and* eth4 or eth2 on box 1 lose link, OS-E considers VRRP group 1 down. This causes both vinterface vx1 and vx2 on box 1 to go to their configured backups, resulting in box 2 becoming master for both of these VRRP interfaces.

In the master services configuration, the directory service is in group 1 but accounting is not associated with a VRRP group. This configuration results in OS-E causing box 1 to stop the directory service and box 2, as backup, to restart it. The accounting service remains unchanged as it was not associated with the VRRP configuration.

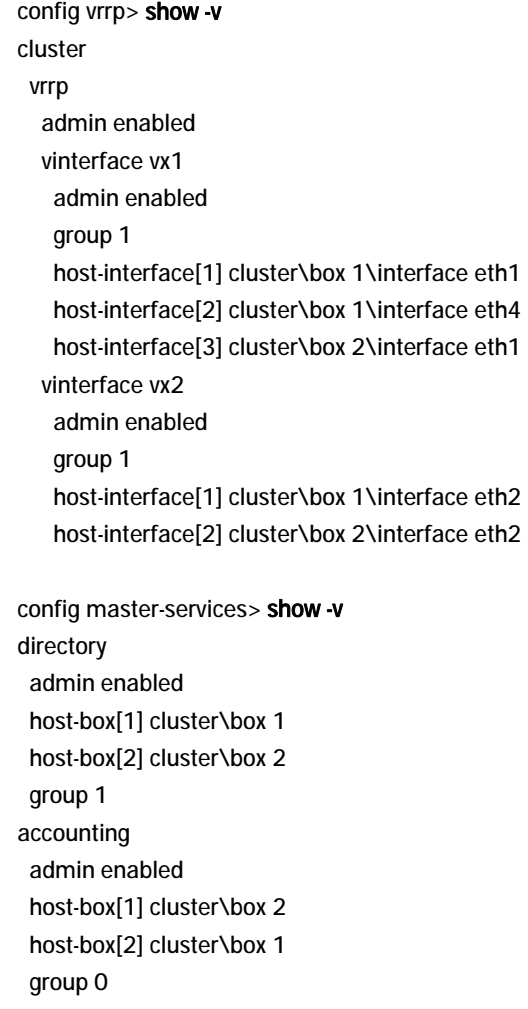

### **master-services**

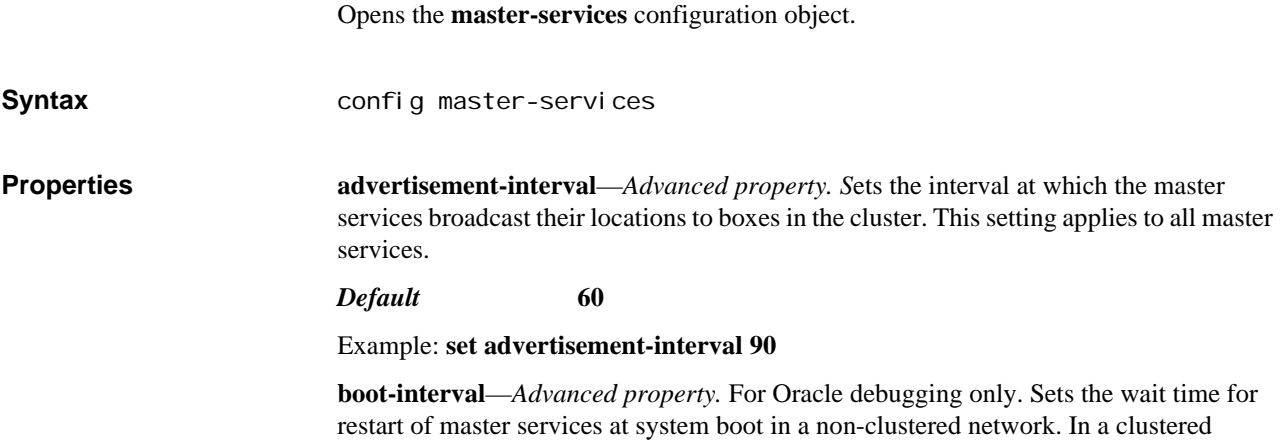

network, master-services start once the clustering is established (usually less than 30 seconds).

*Default* **30**

Example: **set boot-interval 60**

### **cluster-master**

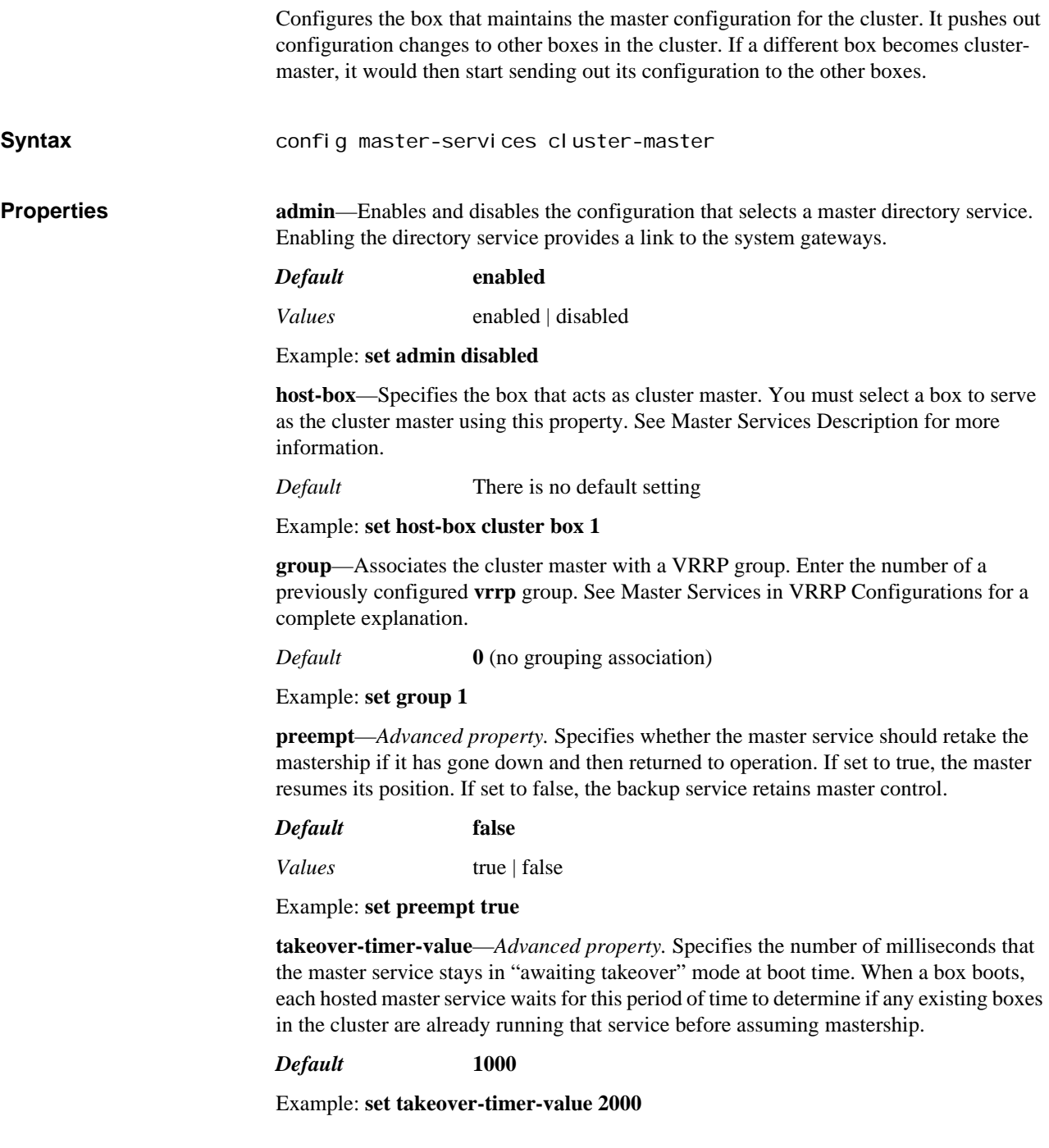

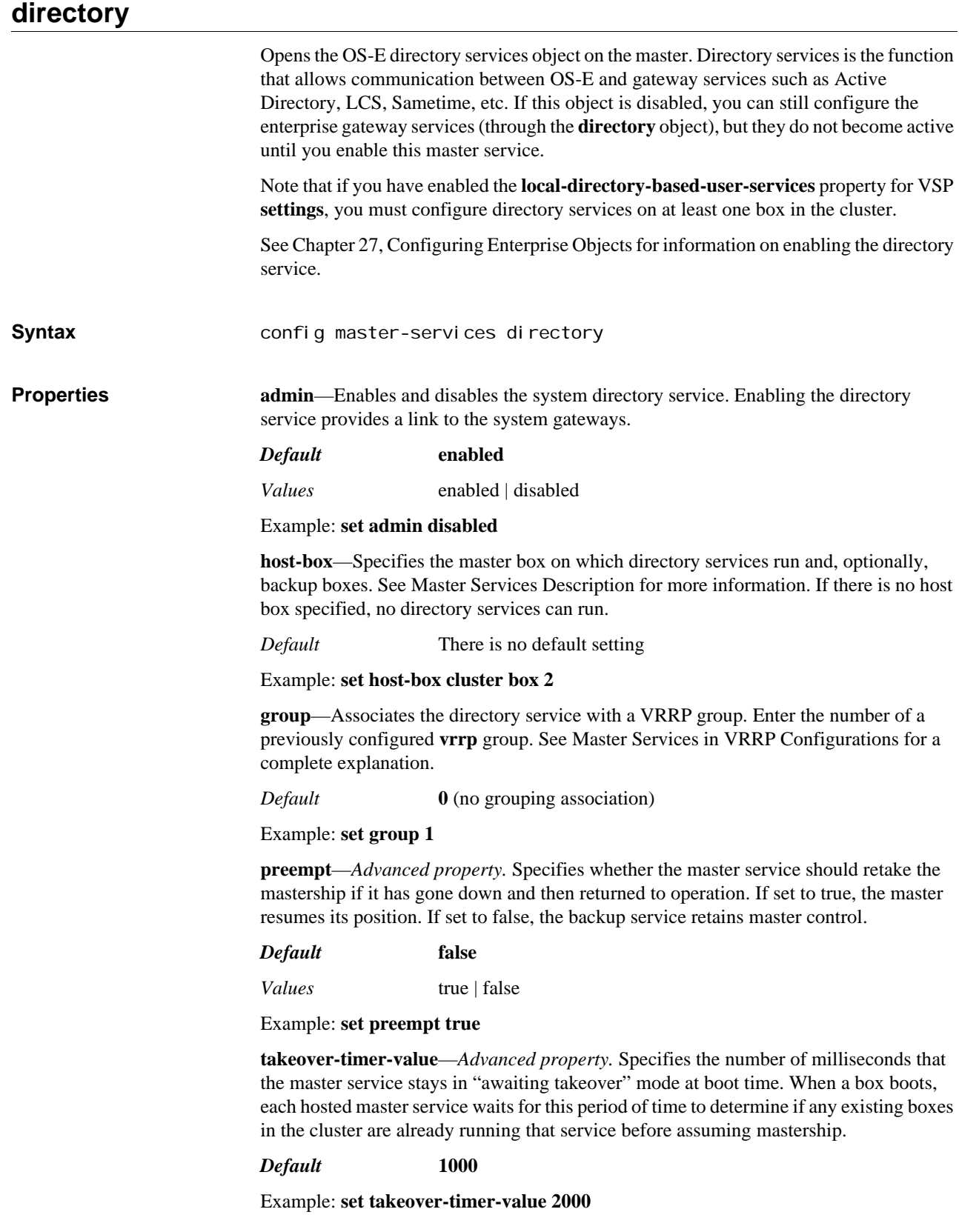

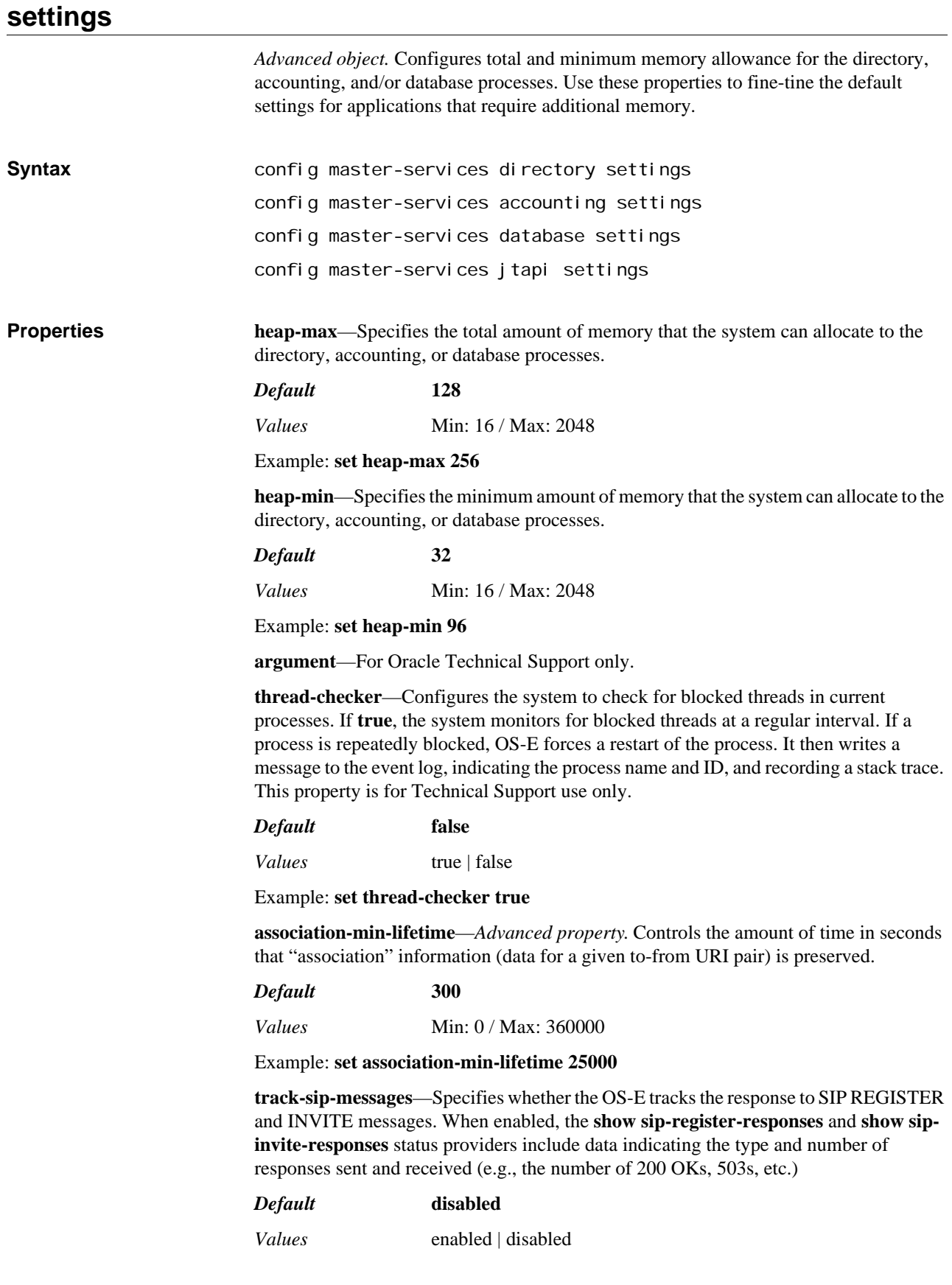

#### Example: **set track-sip-messages enabled**

**database-connection-memory-limit**—Specifies the maximum memory, in kilobytes, allowed per database connection. The connection ends if this memory limit is exceeded.

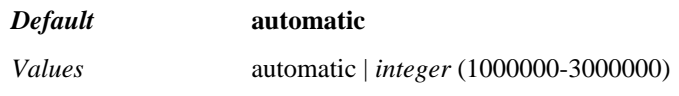

#### Example: **set database-connection-memory-limit 2000000**

**unclean-shutdown-recover**—Specifies how the local database is handled during startup after an unclean shutdown. An unclean shutdown may cause corruption in the database and is usually caused by a crash.

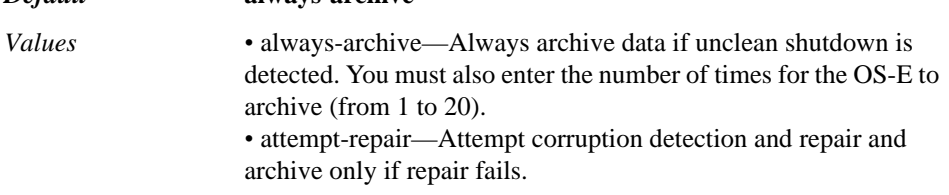

Example: **set unclean-shutdown-recover attempt-repair**

**allow-route-set-duplicates**—*Advanced property*. By default, the OS-E allows duplicate destination routes. When this property is disabled, duplicate entries are removed and the OS-E has only one entry in the route-set.

#### *Default* **enabled**

*Values* enabled | disabled

*Default* **always-archive**

Example: **set allow-route-set-duplicates disabled**

**max-proxy-transactions-per-second**—*Advanced property*. Sets the maximum number of concurrent proxy transactions that a session can have.

*Default* **20**

*Values* Min: 1 / Max: 65535

Example: **set max-proxy-transactions-per-session 30**

**unescape-header-params**—*Advanced property*. When set to the default value **true**, the OS-E changes the To-tag parameter and messages can be ignored. To ensure the OS-E does not alter any of the tag parameters, set this parameter to **false**.

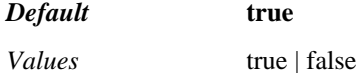

Example: **set unescape-header-params false**

### **accounting**

Opens the OS-E accounting services object running on the master. Accounting services is the object that enables or disables all accounting functions on OS-E, such as RADIUS and Diameter accounting services, system logging (syslog), the accounting database, and the accounting file system. If this object is disabled, you can still configure the accounting services, but they do not become active until you enable this master service. This setting overrides the setting of each individual accounting function.

See Chapter 6, Configuring Accounting Objects for information on enabling and configuring accounting services. See **settings** for information on memory allowance settings.

#### **Syntax** config master-services accounting

**Properties admin**—Enables or disables accounting services on the system.

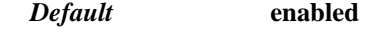

*Values* enabled | disabled

Example: **set admin disabled**

**host-box**—Specifies the master box on which accounting services run and, optionally, backup boxes. See Master Services Description for more information. If there is no host box specified, no accounting services can run.

*Default* There is no default setting

Example: **set host-box cluster box 1**

**group**—Associates the accounting service with a VRRP group. Enter the number of a previously configured **vrrp** group. See Master Services in VRRP Configurations for a complete explanation.

*Default* **0** (no grouping association)

Example: **set group 1**

**preempt**—*Advanced property.* Specifies whether the master service should retake the mastership if it has gone down and then returned to operation. If set to true, the master resumes its position. If set to false, the backup service retains master control.

#### *Default* **false**

*Values* true | false

Example: **set do-not-disturb enabled**

**takeover-timer-value**—*Advanced property.* Specifies the number of milliseconds that the master service stays in "awaiting takeover" mode at boot time. When a box boots, each hosted master service waits for this period of time to determine if any existing boxes in the cluster are already running that service before assuming mastership.

#### *Default* **1000**

Example: **set takeover-timer-value 2000**

### **authentication**

Opens the OS-E authentication services object running on the master. This object enables or disables all authentication functions on OS-E, such as RADIUS and Diameter authentication services, and local user profiles. If this object is disabled, you can still configure the authentication services, but they do not become active until you enable this master service. This setting overrides the setting of each individual authentication function.

See Chapter 54, Configuring RADIUS-Group Objects and Chapter 22, Configuring Diameter Client and Server Objects for information on enabling and configuring authentication services.

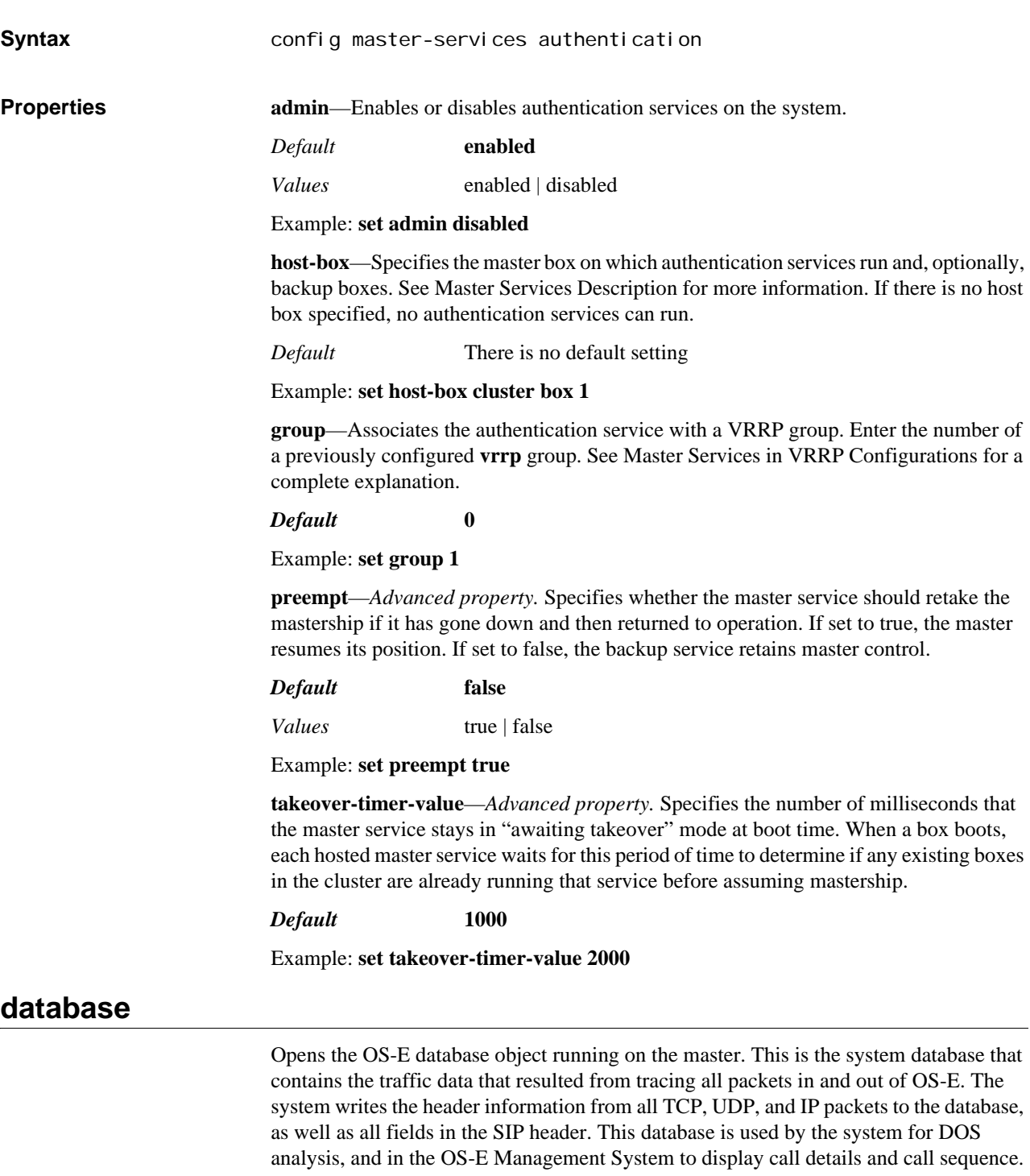

*Note: The database-write property must be enabled in the vsp object for the OS-E to write data to the database.*

From the database object you can also set up operations for cleaning the database. The maintenance operations are based on the SQL VACUUM command, which reclaims storage occupied by deleted entries. Maintenance purges the database of old entries at regularly scheduled intervals. An entry is considered "old," and is therefore purged, if it is older than the day limit for the history table. Use the database object **database** subobject to set the number of days worth of entries to keep, based on table type.

If you set the maintenance period to zero, you disable the function. You can execute an immediate database purge using the top-level **database** action. Note that you may still see indication of entries in the session table if the corresponding history table entries have not yet aged out.

See **settings** for information on memory allowance settings.

**Syntax** config master-services database

**Properties admin**—Enables or disables the system database. If the database is disabled, the system cannot perform DOS analysis or record call details

*Default* **enabled**

*Values* enabled | disabled

#### Example: **set admin disabled**

**host-box**—Specifies the master box on which database services run and, optionally, backup boxes. See Master Services Description for more information. If there is no host box specified, no databases services can run.

*Default* There is no default setting

Example: **set host-box cluster box 1**

**group**—Associates the database service with a VRRP group. Enter the number of a previously configured **vrrp** group. See Master Services in VRRP Configurations for a complete explanation.

*Default* **0**

Example: **set group 1**

**maintenance**—Sets the time for or frequency of database purging. If a daily purge is not appropriate, use the **period** property to set the number of hours between executions. However, it is advisable to run maintenance at least every 24 hours.

#### *Default* **time-of-day 03:00**

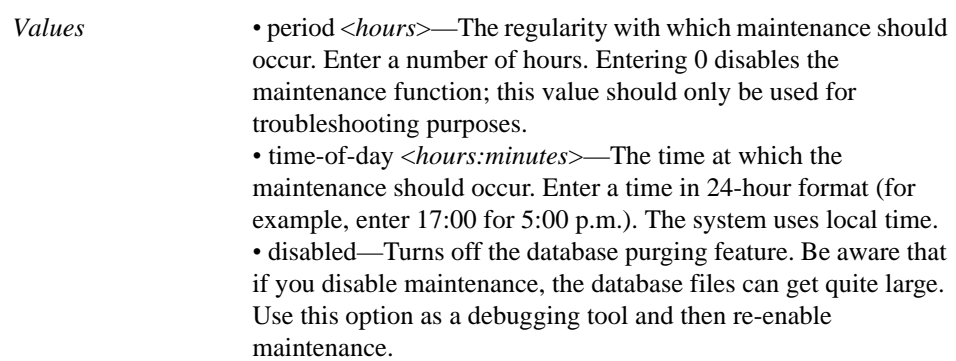

#### Example: **set maintenance time-of-day 0:00**

**media**—Specifies whether the system writes media information to the database (to the media message table). The system does not create entries in the media message table if this property is not enabled. If it is enabled, use the show database-tables command to display the number of messages recorded in the table. Also, this property must be enabled to use the Play and Call-out links of the OS-E Call Logs tab. If disabled, there is some performance increase due to fewer writes to the database.

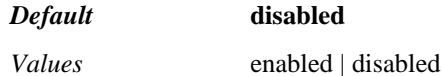

Example: **set media enabled**

**preempt**—*Advanced property.* Specifies whether the master service should retake the mastership if it has gone down and then returned to operation. If set to true, the master resumes its position. If set to false, the backup service retains master control.

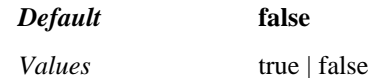

Example: **set preempt-true**

**takeover-timer-value**—*Advanced property.* Specifies the number of milliseconds that the master service stays in "awaiting takeover" mode at boot time. When a box boots, each hosted master service waits for this period of time to determine if any existing boxes in the cluster are already running that service before assuming mastership.

#### *Default* **1000**

Example: **set takeover-timer-value 2000**

**database-threads-max**—*Advanced property.* Sets the number of threads dedicated to database operation and maintenance. The minimum number of threads is two—one for writing to the database, and a separate thread for database maintenance (e.g., purging old records). By increasing the number of threads, you can improve database write performance, allowing multiple threads to write to the database simultaneously.

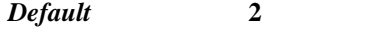

*Values* Min: 2 / Max: 4

Example: **set database-threads-max 3**

**sip-cache-size**—*Advanced property.* Sets the number of entries allowed in the cache for the SIP database. When the system reaches the configured limit, it begins dropping entries, oldest first.

*Default* **1000**

*Values* Min: 100 / Max: 10000

Example: **set sip-cache-size 3000**

**performance**—*Advanced property*. Sets the point of optimization for calls.

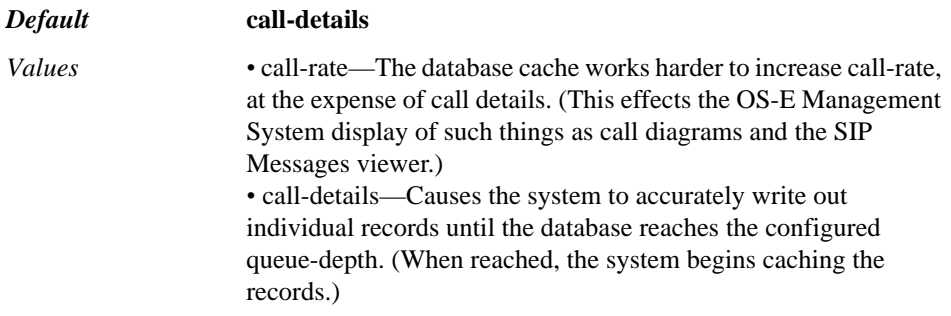

Example: **set performance call-rate**

**dos-tcp-connect-multiplier**—*Advanced property.* Sets the number of "hits" that the system should count for each connection (as opposed to data packets). With each data packet that matches a pattern, the system counts the match as an event; when the event

count reaches a set threshold, it creates a DOS rule. Each connection, because it is more compute intensive, can count as more than one event. Set this multiplier to the number of events the system should count for each TCP connection.

#### *Default* **5**

#### Example: **set dos-tcp-connect-multiplier 3**

**dos-tls-connect-multiplier**—*Advanced property.* Sets the number of "hits" that the system should count for each connection (as opposed to data packets). With each data packet that matches a pattern, the system counts the match as an event; when the event count reaches a set threshold, it creates a DOS rule. Each connection, because it is more compute intensive, can count as more than one event. Set this multiplier to the number of events the system should count for each TLS connection.

#### *Default* **10**

#### Example: **set dos-tls-connect-multiplier 12**

**sip-registers**—*Advanced property.* Specifies whether to cache SIP REGISTER messages in the SIP message database. By disabling these messages, you can experience some performance increase. When **enabled**, the system writes them to the database in realtime. When set to **cached**, the system writes them to the database once every 5 minutes. Note that a more efficient way to disable writing of SIP REGISTER messages is to set the **message-logging** property of the **log-alert** object to **no-registers**.

#### *Default* **enabled**

*Values* enabled | disabled | cached

Example: **set sip-registers cached**

**max-queue-depth**—*Advanced property.* Sets the maximum number of write requests allowed in the database queue. When this value is reached, the system begins dropping requests.

#### *Default* **4000**

#### Example: **set max-queue-depth 4500**

**caching-threshold**—*Advanced property.* Sets the point in the queue at which the system begins using cached entries instead of single writes to the database. When the queue depth reaches the threshold set with this property, the system uses the resource-efficient method of scanning the cache and writing all entries for a particular row at once.

#### *Default* **3500**

#### Example: **set caching-threshold 4000**

**write-mode**—*Advanced property.* Controls the way the system writes records to the database. Typically, the system inserts records into the database. When set to **copy**, the system activates an experimental database optimization method. Use this option only if instructed to do so by Technical Support.

#### *Default* **insert**

*Values* insert | copy

Example: **set edp-ping-timeout 45**

## **registration**

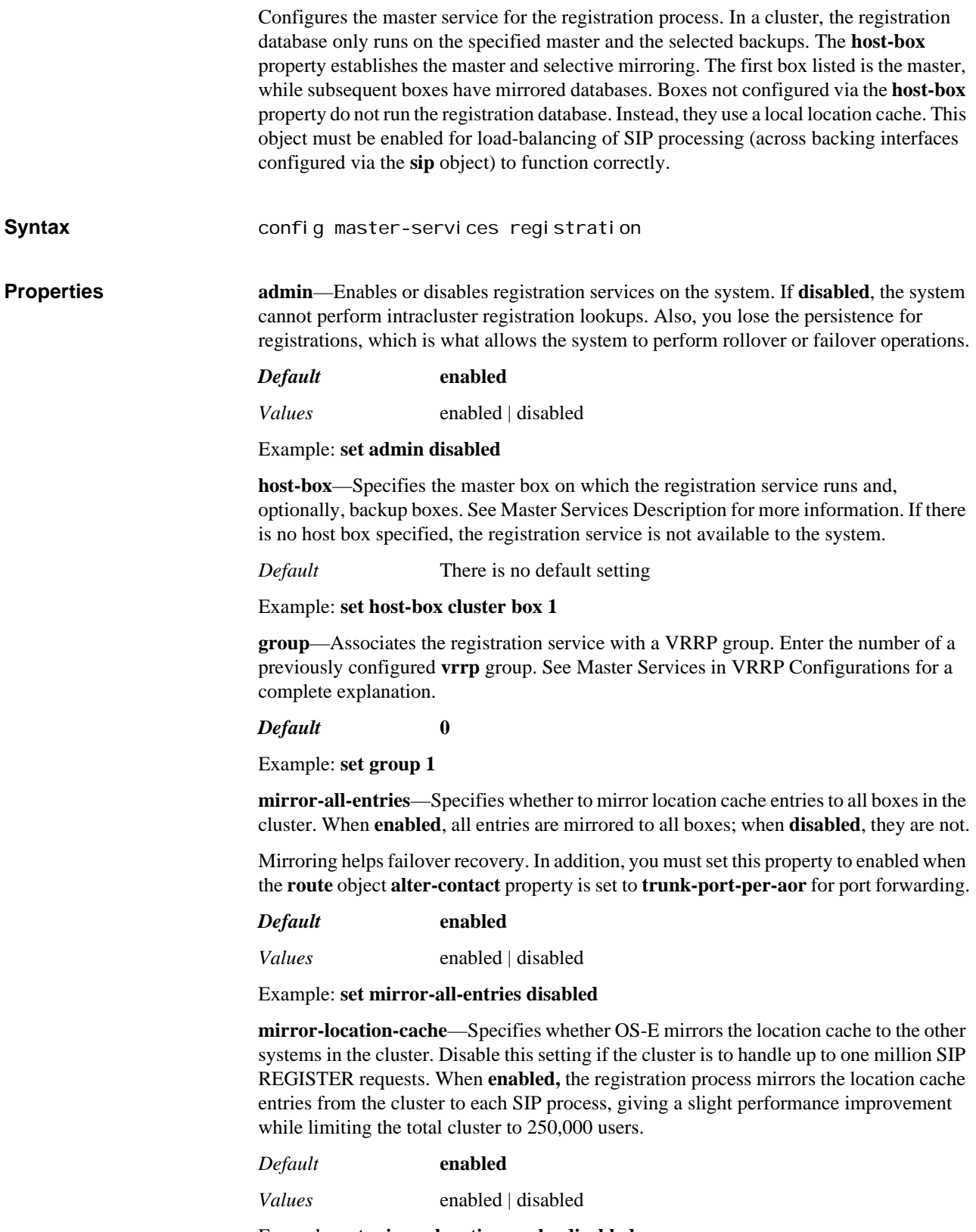

Example: **set mirror-location-cache disabled**

**cache-poll-interval**—Configures a timer that scans registration data and purges stale bindings and/or cache entries. This property controls how often the task repeats. To turn this feature off, set the **cache-poll-interval** to 0.

#### *Default* **86400**

Example: **set cache-poll-interval 43200**

**max-poll-duration**—Sets how long the database remains unlocked between polling of max-entries.

*Default* **86400**

Example: **set max-poll-duration 1200**

**max-entries-per-poll**—Sets the number of registration data entries that are scanned at a time. This is a performance optimization setting, which helps in preventing the database from being locked for excessive periods of time.

*Default* **100**

Example: **set max-entries-per-poll 1200**

**preempt**—*Advanced property.* Specifies whether the master service should retake the mastership if it has gone down and then returned to operation. If set to true, the master resumes its position. If set to false, the backup service retains master control.

*Default* **false**

*Values* true | false

Example: **set preempt true**

**takeover-timer-value**—*Advanced property.* Specifies the number of milliseconds that the master service stays in "awaiting takeover" mode at boot time. When a box boots, each hosted master service waits for this period of time to determine if any existing boxes in the cluster are already running that service before assuming mastership.

*Default* **100**

Example: **set takeover-timer-value 200**

**force-regdb-lookup**—*Advanced property.* Sets whether OS-E does a registration database lookup on every request. When **enabled**, the system does the lookup, ensuring that a cache entry always has cluster-wideup-to-date information. Use this when the bindings of an AOR are distributed on different backing boxes to ensure that the registration database has the complete list of bindings and the system can complete call forking in a failover scenario.

#### *Default* **disabled**

*Values* enabled | disabled

Example: **set force-regdb-lookup enabled**

**ignore-from-tag**—When enabled, the OS-E uses the call ID only to associate the registration with a session. When disabled, the OS-E uses both the call ID and the From tag to associate the registration to a session.

*Default* **enabled** *Values* enabled | disabled

Example: **set ignore-from-tag disabled**

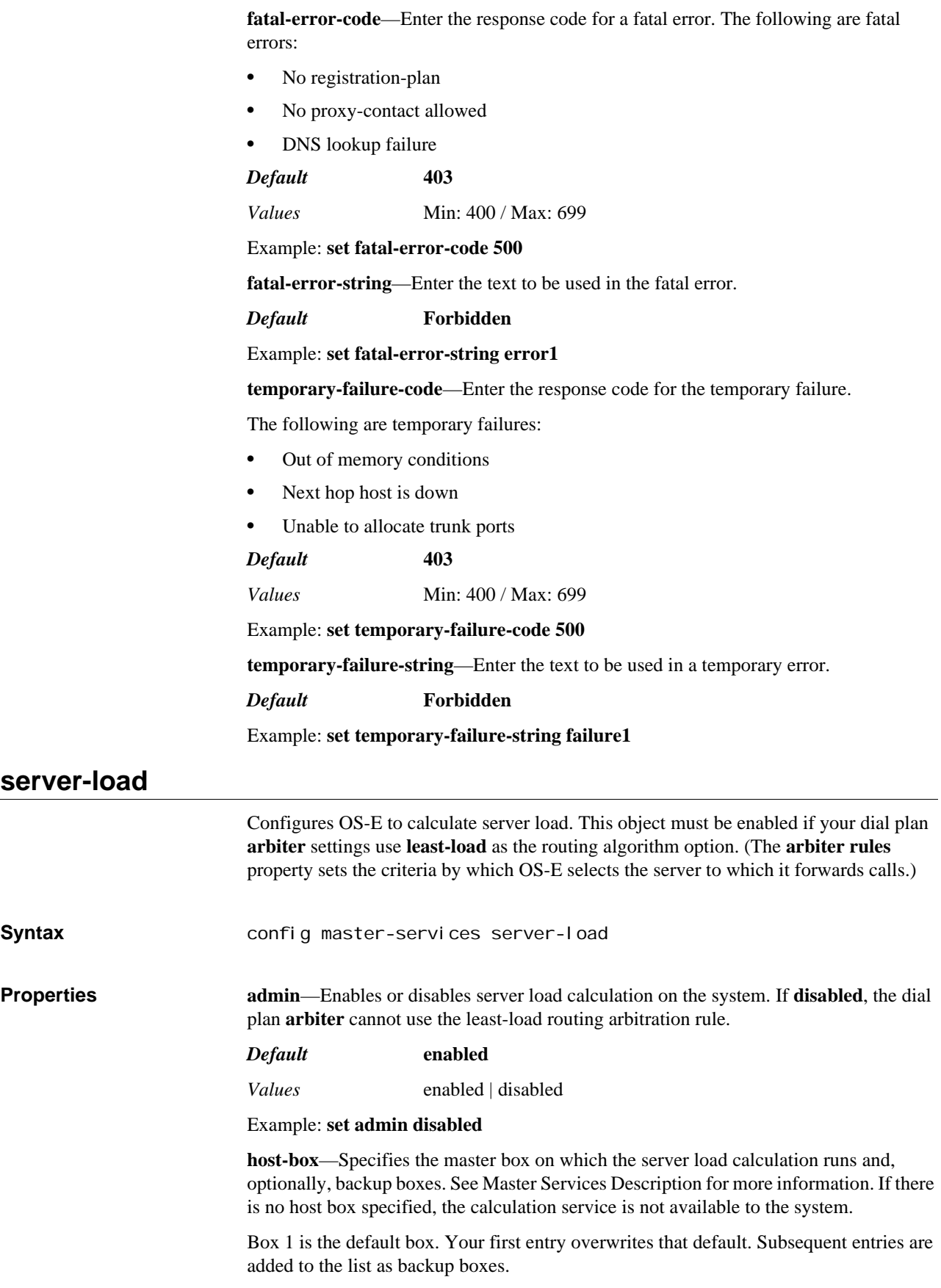

#### *Default* **box 1**

#### Example: **set host-box cluster box 2**

**group**—Associates the calculation service with a VRRP group. Enter the number of a previously configured **vrrp** group. See Master Services in VRRP Configurations for a complete explanation.

*Default* **0** (no grouping association)

Example: **set group 1**

**preempt**—*Advanced property.* Specifies whether the master service should retake the mastership if it has gone down and then returned to operation. If set to true, the master resumes its position. If set to false, the backup service retains master control.

*Default* **false**

*Values* true | false

Example: **set preempt true**

**takeover-timer-value**—*Advanced property.* Specifies the number of milliseconds that the master service stays in "awaiting takeover" mode at boot time. When a box boots, each hosted master service waits for this period of time to determine if any existing boxes in the cluster are already running that service before assuming mastership.

#### *Default* **1000**

Example: **set takeover-timer-value 2000**

**update-timer**—*Advanced property.* Sets how often the server-load master updates the other boxes in the cluster.

*Default* **5000**

Example: **set update-timer 3500**

### **call-failover**

Configures failover for the media and signaling streams. As a master service, the configured host box distributes copies of the media and kernel rules to all backup boxes in a cluster. OS-E uses the database on the host box, but enabling this master service ensures that there is an active copy of the database on another box in the cluster in the event of a failure. **Syntax** config master-services call-failover **Properties admin**—Enables or disables failover for media services on the system. If **disabled**, the dial plan **arbiter** cannot use the least-load routing arbitration rule. *Default* **enabled** *Values* enabled | disabled Example: **set admin disabled host-box**—Specifies the master box on which the media services database runs and, optionally, backup boxes. See Master Services Description for more information. If there is no host box specified, the calculation service is not available to the system.

Box 1 is the default box. Your first entry overwrites that default. Subsequent entries are added to the list as backup boxes.

*Default* **box 1**

#### Example: **set host-box cluster box 2**

**group**—Associates the media service with a VRRP group. Enter the number of a previously configured **vrrp** group. See Master Services in VRRP Configurations for a complete explanation.

*Default* **0** (no grouping association)

Example: **set group 1**

**preempt**—*Advanced property.* Specifies whether the master service should retake the mastership if it has gone down and then returned to operation. If set to true, the master resumes its position. If set to false, the backup service retains master control.

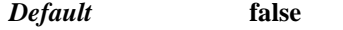

*Values* true | false

Example: **set preempt true**

**takeover-timer-value**—*Advanced property.* Specifies the number of milliseconds that the master service stays in "awaiting takeover" mode at boot time. When a box boots, each hosted master service waits for this period of time to determine if any existing boxes in the cluster are already running that service before assuming mastership.

#### *Default* **1000**

#### Example: **set takeover-timer-value 2000**

**server-load**—When enabled, the OS-E calculates the server load and distributes traffic counters around the cluster. Based on these distribution counts, each OS-E in a cluster knows the fail-over status.

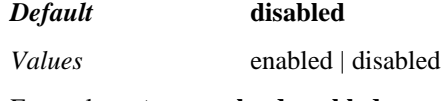

Example: **set server-load enabled**

### **load-balancing**

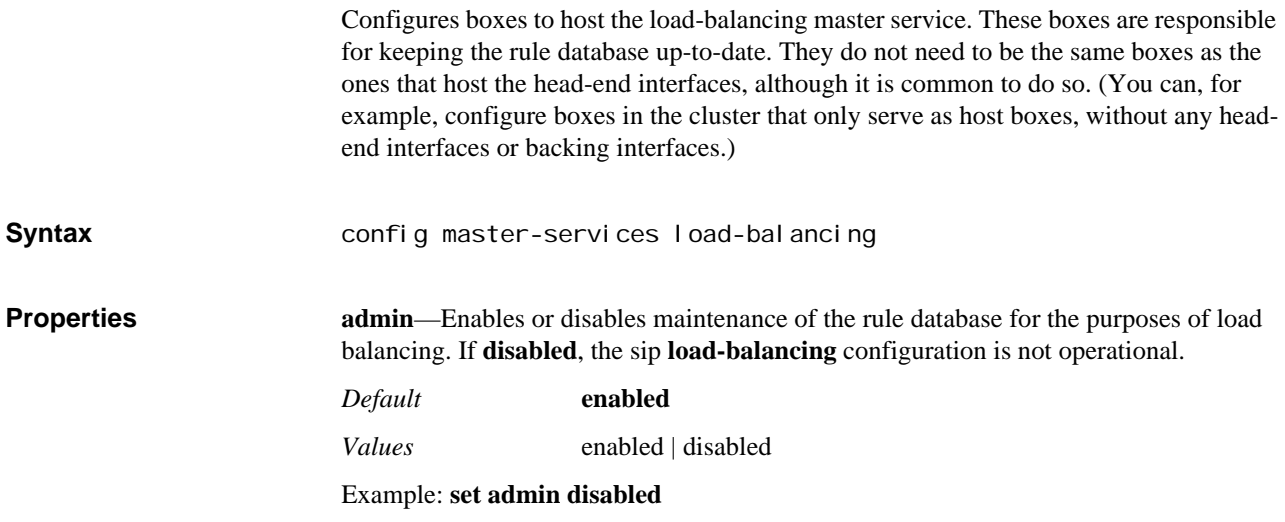

**host-box**—Specifies the master box on which the rule database runs and, optionally, backup boxes. See Master Services Description for more information. If there is no host box specified, the SIP-based load balancing is not available to the system.

Box 1 is the default box. Your first entry overwrites that default. Subsequent entries are added to the list as backup boxes.

#### *Default* **box 1**

Example: **set host-box cluster box 2**

**group**—Associates the load balancing service with a VRRP group. Enter the number of a previously configured **vrrp** group. See Master Services in VRRP Configurations for a complete explanation.

*Default* **0** (no grouping association)

#### Example: **set group 1**

**preempt**—*Advanced property.* Specifies whether the master service should retake the mastership if it has gone down and then returned to operation. If set to **true**, the master resumes its position. If set to **false**, the backup service retains master control.

#### *Default* **false**

*Values* true | false

Example: **set preempt true**

**takeover-timer-value**—*Advanced property.* Specifies the number of milliseconds that the master service stays in "awaiting takeover" mode at boot time. When a box boots, each hosted master service waits for this period of time to determine if any existing boxes in the cluster are already running that service before assuming mastership.

#### *Default* **1000**

Example: **set takeover-timer-value 2000**

### **file-mirror**

Sets all participating OS-E devices to share particular files (the types of files shared are preset in the OS-E operating system), such as media recordings, log files, etc. The filemirror master-service distributes files to all devices listed as hosts for the service. It is used to make files highly available in the event that the box that created the file becomes unavailable. File mirroring includes keeping a record of each file in the file mirror database and also keeping a copy of each file on the local disk drive.

When configured, file mirroring works as follows:

- 1. When a file gets saved to the master file system, a record of the file is saved to the master database.
- 2. The master database then sends a message to all backup databases indicating a change and updating the backup.
- 3. The backup box(es) then compare their own database to their file system to determine if any files are missing (the new file is missing).
- 4. The backup then pulls the missing file(s) from the master file system.

Once the files are mirrored, you can play them back from any box that functions as a host. If accessing the file from a backup, the backup system first checks its database to make sure an entry is listed. It then checks its local disk for a copy of the file. If the file is not there (for example, an error during the pull operation) or is out of date, the backup again

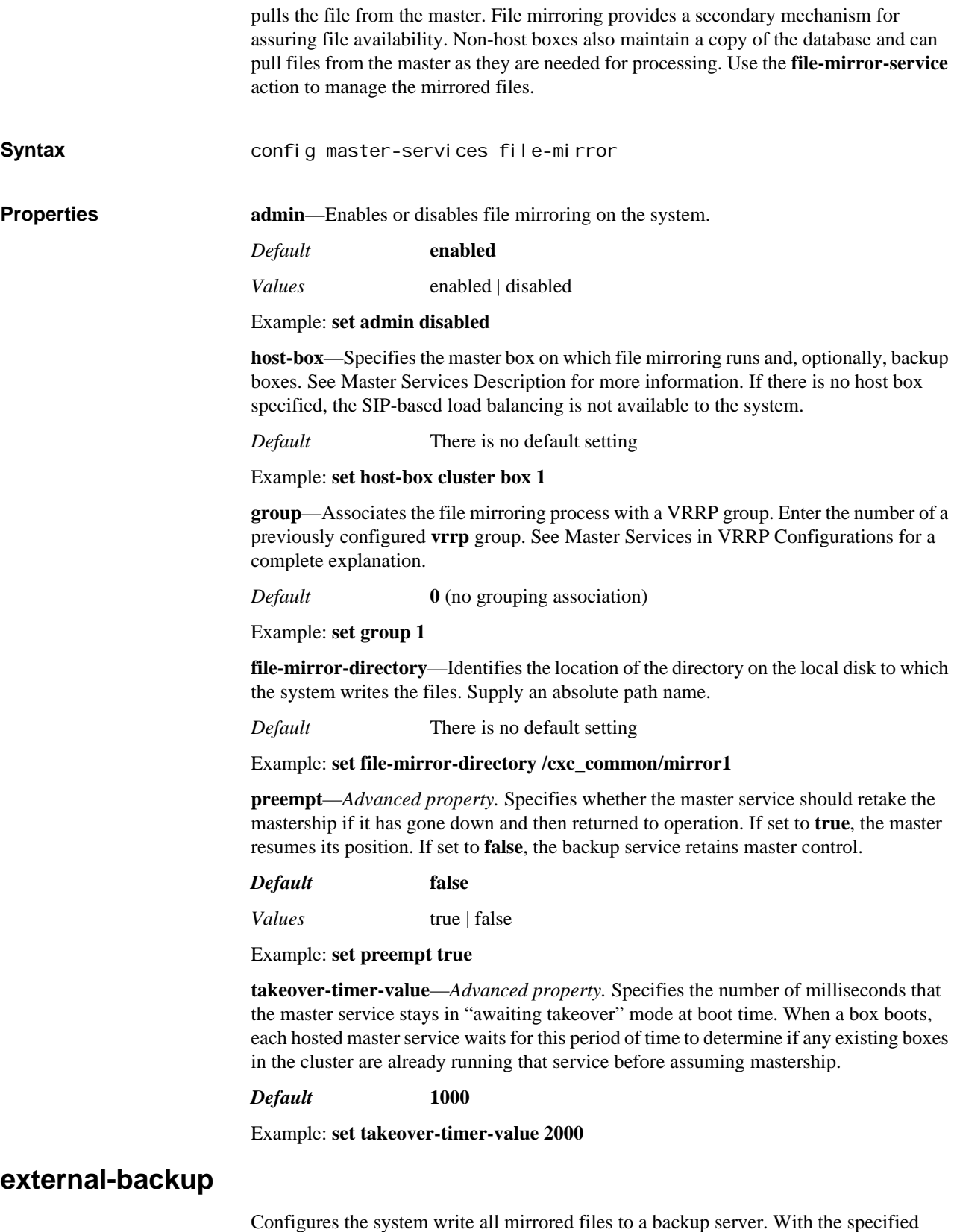

frequency, the system writes all files contained in the **file-mirror file-mirror-directory** to the path specified. This is not a synchronization operation, it is strictly backup.

Assuming the file transfer to the backup server was successful, the system does not attempt another transfer until the specified interval. **Syntax config master-services file-mirror external-backup Properties admin**—Enables or disables the configuration for the off-box backup. *Default* **enabled** *Values* enabled | disabled Example: **set admin disabled url**—Identifies the location of the backup server to which the system backs up the files. Supply an absolute path name. *Default* There is no default setting Example: **set file-mirror-directory /cxc\_common/mirror1 refresh**—Specifies the frequency with which the system writes files to the backup server. See Setting Time and Time Intervals for information on entry format requirements. *Default* **15 minutes** *Values* Min: 1 minute / Max: 14 days Example: **set refresh 10:00**

#### **route-server**

Sets the route server master service, which manages the server process. The master service handles requests from local or remote OS-E devices or route server definitions. When presented with a request from the SIP process, the master service responds as follows, depending on the configuration:

- The master service retrieves one or more routes from the local (to the cluster) route server. This is the result if the session configuration **authorization** object is set to **Local**.
- The master service sends a Diameter request to retrieve the route(s) from the configured remote route server. This is the result if the session configuration **authorization** object is set to **Diameter**.
- The master service sends a request to an external policy service. This is the result if the session configuration **authorization** object is set to **WSDL**.

When multiple routes are returned, the dial-plan **arbiter**, if configured, resolves the best route.

The application can be configured in two ways—either intracluster or intercluster. Each has different configuration requirements, described below. Note that because OS-E propagates route server rate table updates to backup boxes, you do not need to configure the **file-mirror** service for it.

See *Net-Net 2600 – Session Services Configuration Guide* for information on installing and implementing the route server import client, a web application that imports routes into the database.

### **Intracluster Route Server**

When two or more OS-E devices are within a cluster and the route server resides in the cluster, you can use intracluster route server. In that case, the route server lookup process is handled by OS-E within the cluster running this master service. To use intracluster routing, you must configure the following:

- 1. Set the primary and backup boxes that will host the **route-server** master service.
- 2. Enable the lookup destination by setting the **mode** property of the session configuration **authorization** object to **Local**.

#### **Intercluster Route Server**

When the route server for a cluster resides in a different cluster, use intercluster route server. Intercluster route server allows a remote system to serve as the route server for one or more clusters. To use intercluster routing, you must configure the following:

- 1. Configure a system in the local cluster as the **route-server** master service host (and optionally, configure backup boxes). The master is the system that handles local SIP requests for a route server lookup. The Diameter **server** configuration on this master determine where the request is forwarded.
- 2. Configure a system in the remote cluster to run the **route-server** master service, making it the server.
- 3. On the system in the remote cluster hosting the route server, configure the IP interface that listens for route server lookup (diameter) requests.
- 4. On the local system hosting the **route-server** master service, configure the list of **diameter-groups** to which this system should forward route server lookup requests.
- 5. Enable the lookup destination by setting the **mode** property of the session configuration **authorization** object to **Diameter**, and select a **diameter-groups** from the list as the destination route server.
- **Syntax** config master-services route-server

**Properties admin**—Enables or disables the route-server master service on the system.

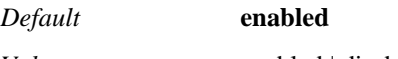

*Values* enabled | disabled

#### Example: **set admin disabled**

**host-box**—Specifies the master box on which route server is run and, optionally, backup boxes. See Master Services Description for more information. If there is no host box specified, there is no route-server.

*Default* There is no default setting

Example: **set host-box cluster box 1**

**group**—Associates the route server process with a VRRP group. Enter the number of a previously configured **vrrp** group. See Master Services in VRRP Configurations for a complete explanation.

*Default* **0** (no grouping association)

#### Example: **set group 1**

**preempt**—*Advanced property.* Specifies whether the master service should retake the mastership if it has gone down and then returned to operation. If set to **true**, the master resumes its position. If set to **false**, the backup service retains master control.

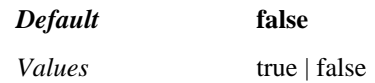

Example: **set preempt true**

**takeover-timer-value**—*Advanced property.* Specifies the number of milliseconds that the master service stays in "awaiting takeover" mode at boot time. When a box boots, each hosted master service waits for this period of time to determine if any existing boxes in the cluster are already running that service before assuming mastership.

#### *Default* **1000**

#### Example: **set takeover-timer-value 2000**

**max-routes**—*Advanced property.* Specifies the maximum number of route entries that can be imported from the rate table to the route server database. The available range for this property is determined by license restrictions.

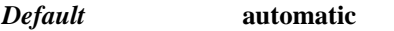

*Values* automatic | *integer*

Example: **set max-routes 100000**

**client-request-sender**—Describes who sends requests to the route-server.

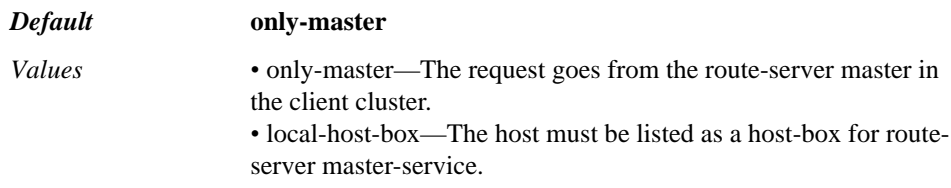

Example: **set client-request-sender local-host-max**

**simple-updates**—This parameter allows users to run controlled updates only without the possibility of running a simple update accidentally. When disabled and a simple update is executed, the user receives the error, "Only controlled updates are permitted by config."

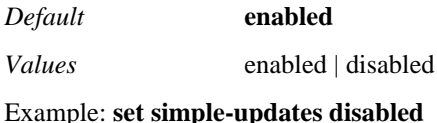

### **table-config**

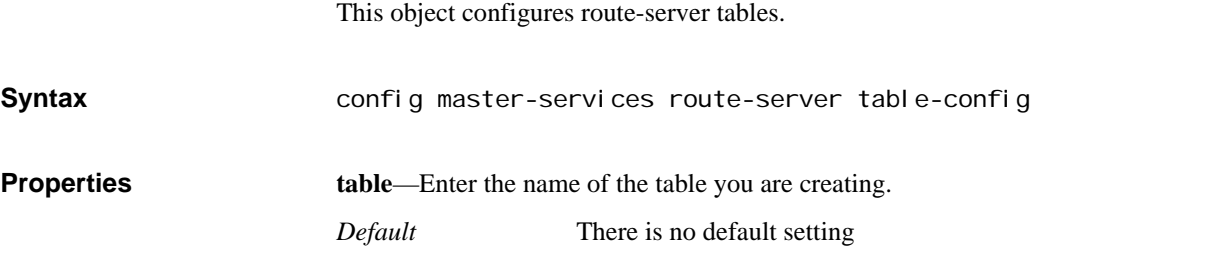

Example: **set table table5**

**description**—A brief description of the table you are creating.

*Default* There is no default setting

Example: **set description 1000-1050**

**filename**—Enter the name of the file containing the routes for this table.

*Default* There is no default setting

Example: **set filename /routes**

### **sampling**

Opens the mechanism for setting the interval at which OS-E samples operational aspects of the system for, either, display in the OS-E Management System or for sending to an IBM Tivoli server. By setting sampling for a status provider, you can view data for that provider over a specified period of time. OS-E supports two sampling targets—a Postgres SQL database and an IBM tivoli server. Set the provider data sent to the target using the **status** and **provider** objects.

When you execute a status-provider command from the CLI, the system just displays the results of the request at the time it was issued. Once you have enabled sampling, the master service stores the samples in its local database. You can you can select a status provider underneath **Trends** in the **Status** tab when using the OS-E Management System. The GUI trends graphs pull data from the database on the sampling master service box to display a time series graph of the results. Changes to the interval setting in the sampling subobjects do not effect the CLI results.

*Note: If you have limited storage space, disable this feature if you are not using it. Otherwise, polling data is continuously written to the status database.*

### **Configuring Summary Statistics for Display**

There are certain status providers that require the **sampling** master service in order to report data.For example, the configuration required to display data for the **show sipsummary-by-box** (and related, **show sip-summary-rates-by-box**) involves the following:

- 1. Enable this master service (**sampling**). This begins collection of the relevant data.
- 2. Add a **database** target.
- 3. Select the **sip-summary-by-box provider**. Set the **interval** for this provider to a very short period (minimum allowed is 30 seconds).

### **Syntax**

config master-services sampling

**Properties admin**—Enables or disables status sampling on the system. In order to view the **Trends** graphs in the OS-E Management System, you must enable the sampling master service.

> *Default* **enabled** *Values* enabled | disabled

#### Example: **set admin disabled**

**host-box**—Specifies the master box on which status sampling is run and, optionally, backup boxes. See Master Services Description for more information. If there is no host box specified, there is no sampling.

*Default* There is no default setting

Example: **set host-box cluster box 1**

**group**—Associates the status sampling process with a VRRP group. Enter the number of a previously configured **vrrp** group. See Master Services in VRRP Configurations for a complete explanation.

*Default* **0** (no grouping association)

Example: **set group 1**

**preempt**—*Advanced property.* Specifies whether the master service should retake the mastership if it has gone down and then returned to operation. If set to **true**, the master resumes its position. If set to **false**, the backup service retains master control.

#### *Default* **false**

*Values* true | false

Example: **set preempt true**

**takeover-timer-value**—*Advanced property.* Specifies the number of milliseconds that the master service stays in "awaiting takeover" mode at boot time. When a box boots, each hosted master service waits for this period of time to determine if any existing boxes in the cluster are already running that service before assuming mastership.

#### *Default* **1000**

Example: **set takeover-timer-value 2000**

### **tivoli**

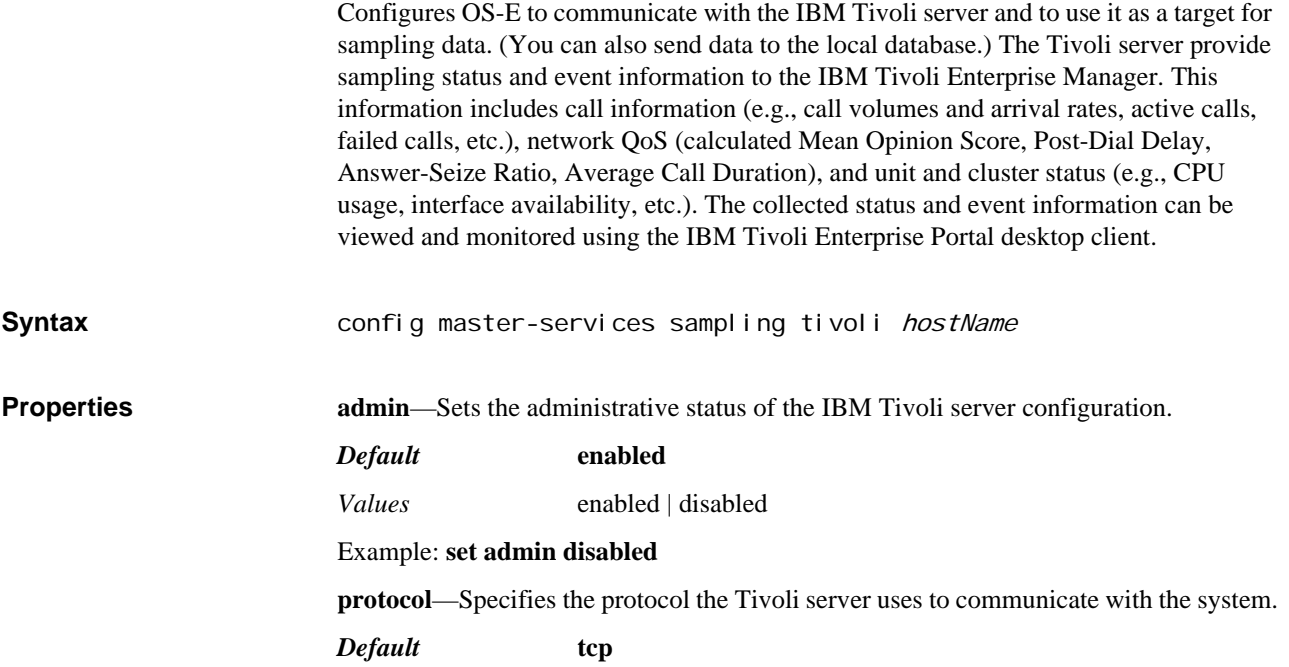

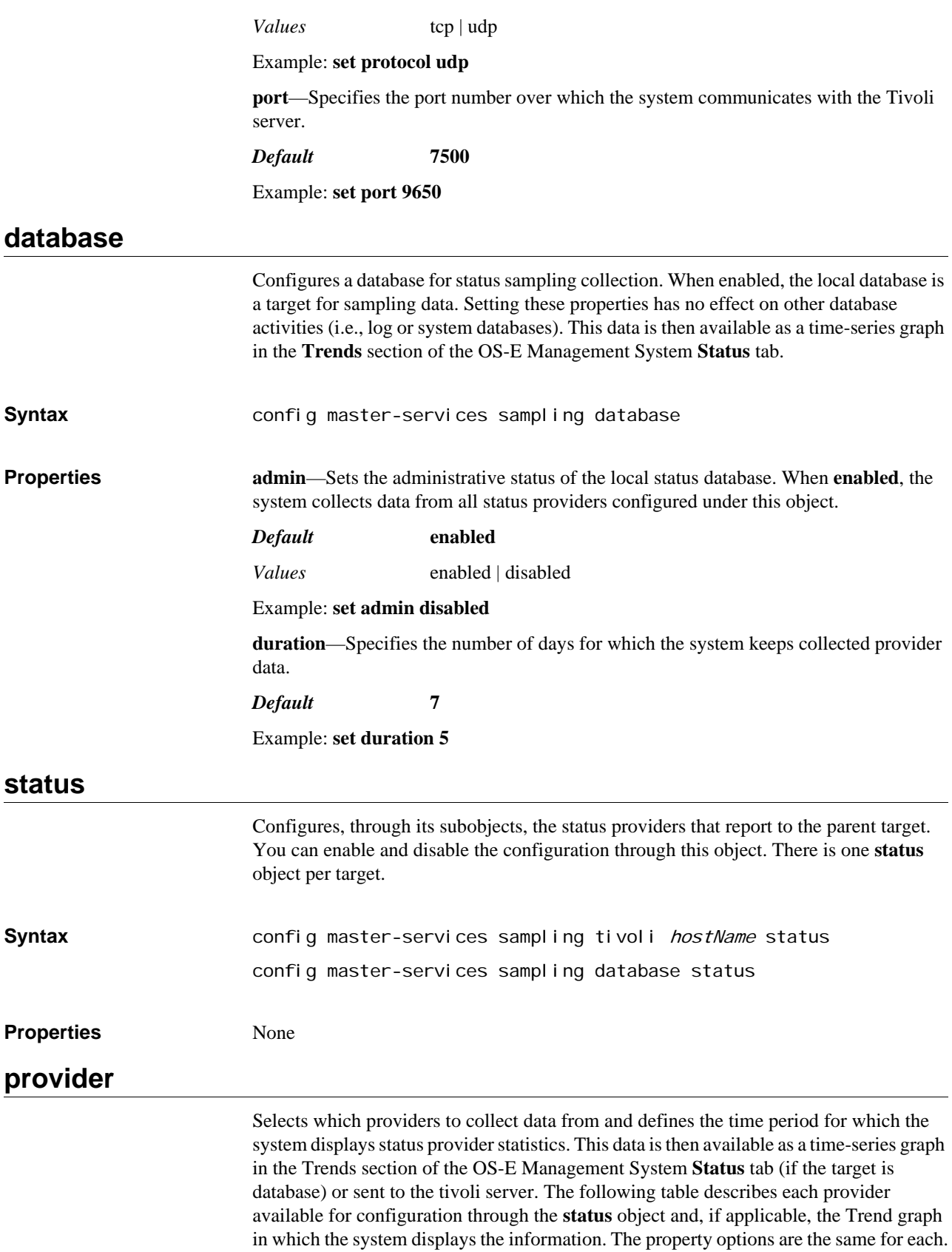

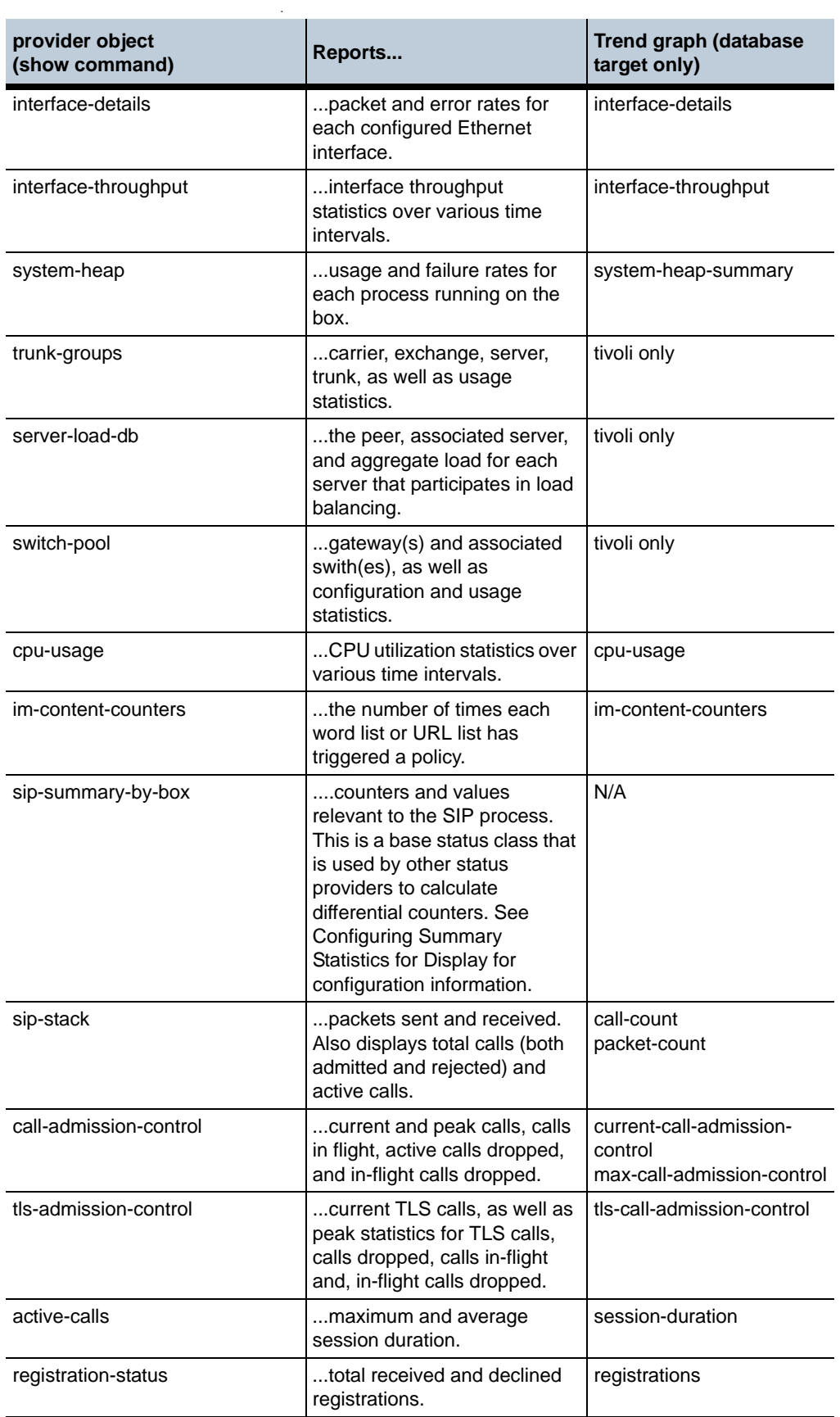

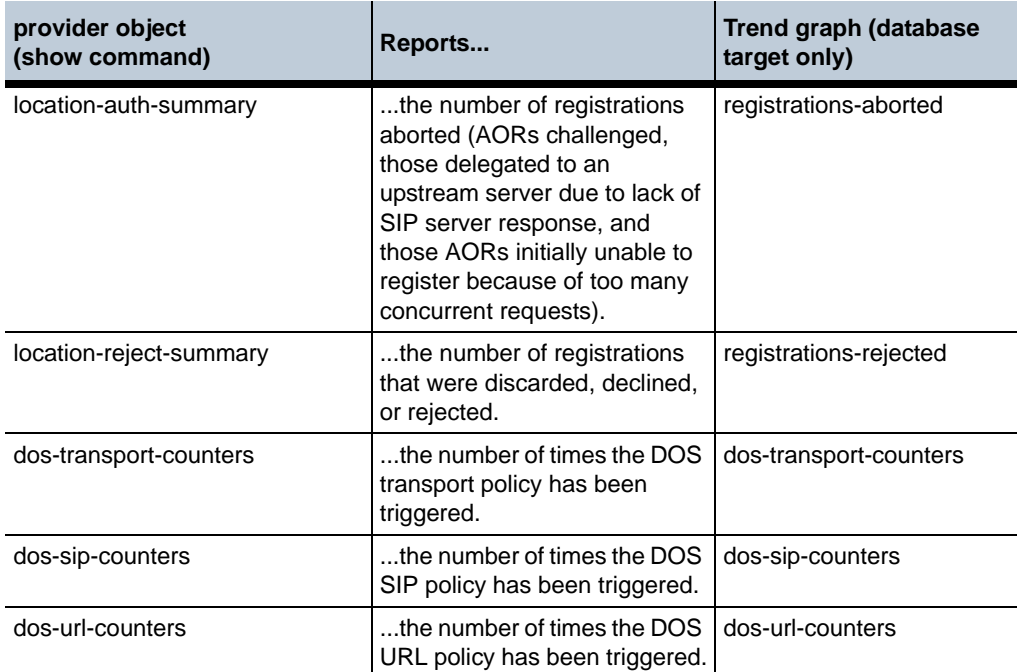

**Syntax** config master-services sampling tivoli *hostName* status *provider* config master-services sampling database status provider

**Properties admin**—Specifies whether CPU usage statistics are stored for the specified provider in the target.

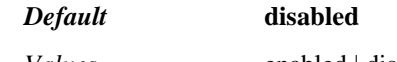

*Values* enabled | disabled

Example: **set admin enabled**

**interval**—Defines how often the system polls the status provider for data. Once queried, the system writes the data to the status database. The data is kept (and displayed) for the amount of time set in the **duration** property of the target configuration. The interval property is required.

The system interprets the interval you enter from right to left, allowing you to enter only part of the time string. For example:

- $30=30$  seconds
- 1:30=90 seconds
- 1:00:00=one hour

To enter a number of days, enter the number and the keyword days, and optionally, the time string. Enclose the entry in quotation marks.

*Default* **1:00:00** (one hour)

Example: **set interval "5 days 12:00:00"**

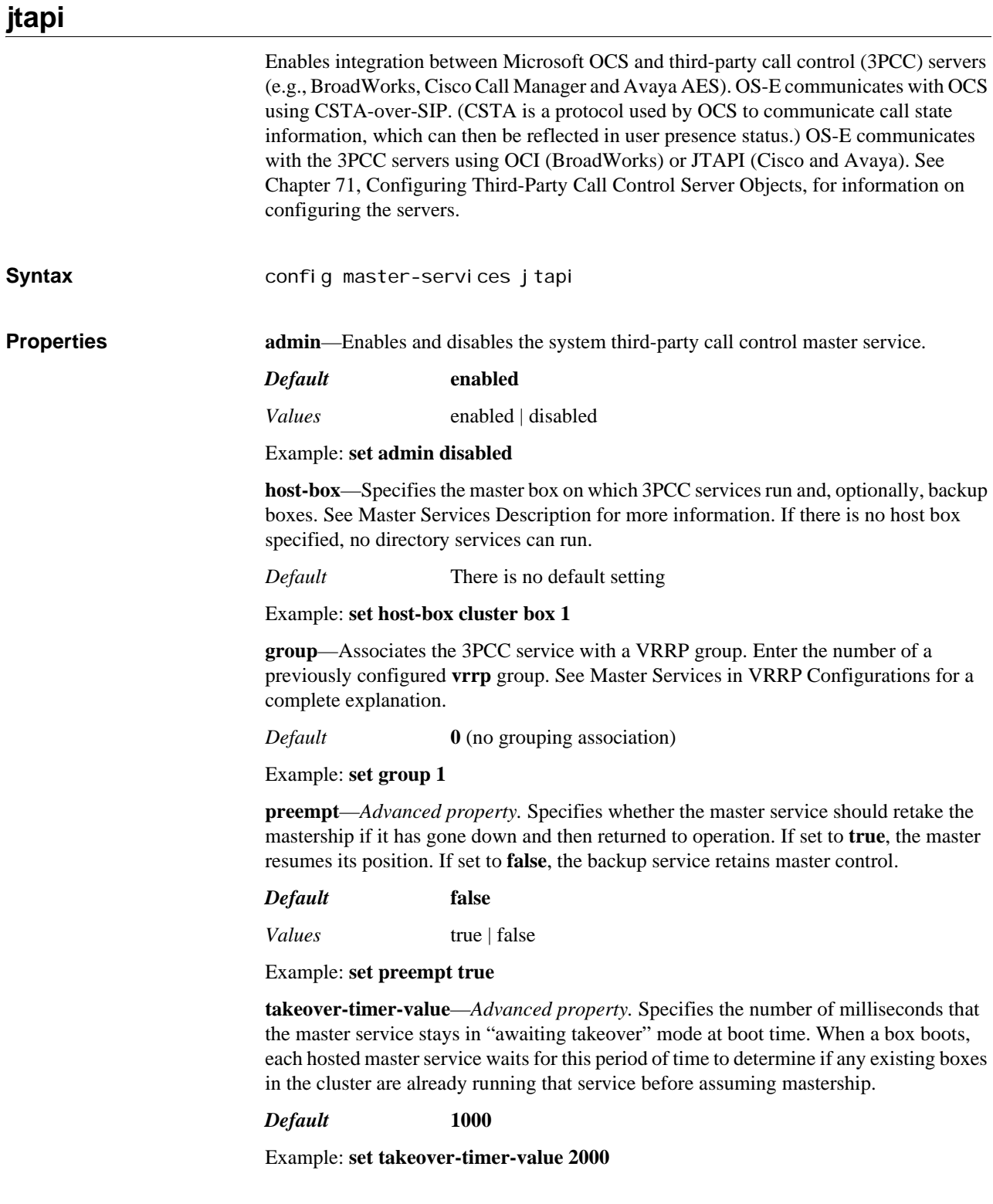

### **available-memory**

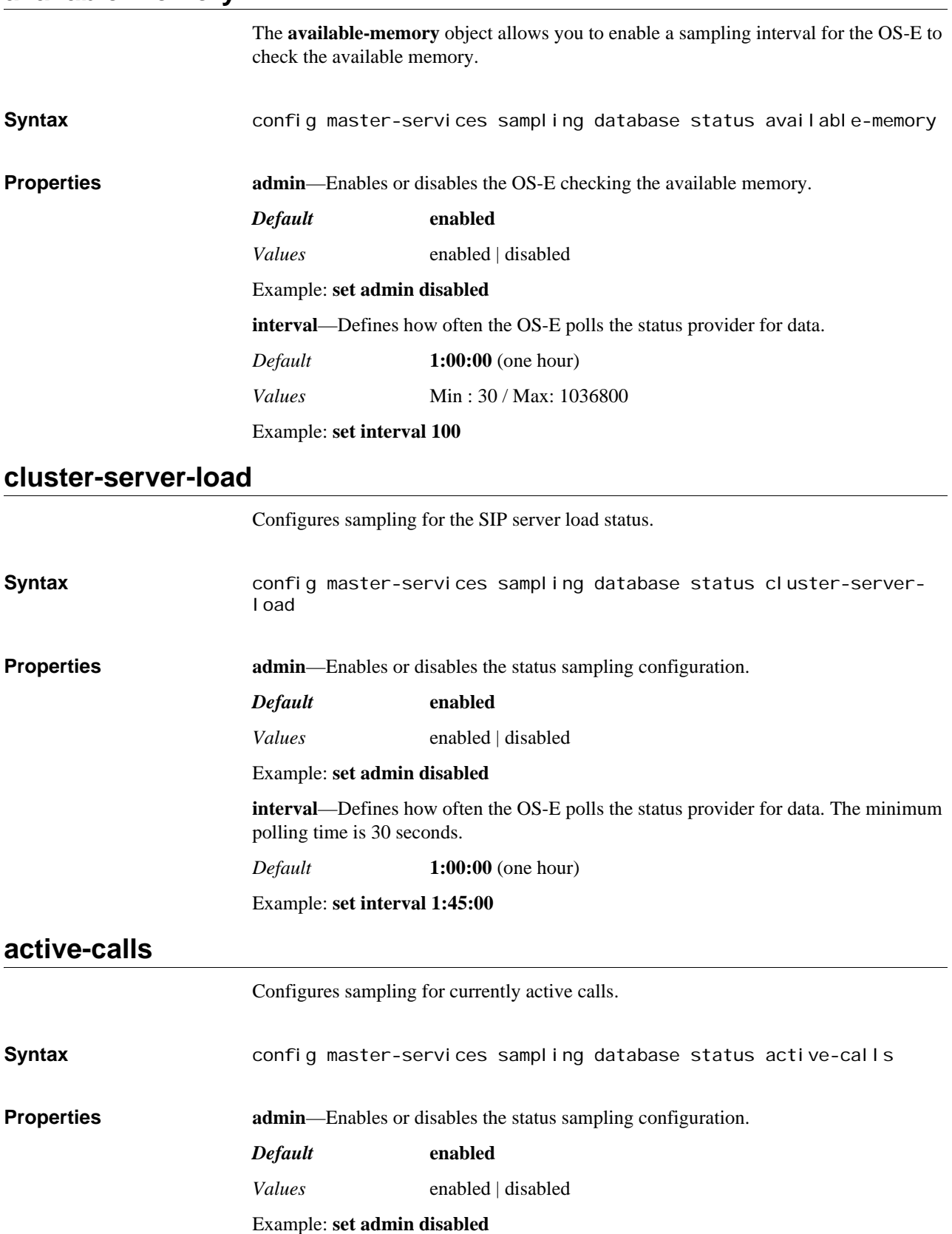

**interval**—Defines how often the OS-E polls the status provider for data. The minimum polling time is 30 seconds.

*Default* **1:00:00** (one hour)

Example: **set interval 1:30:00**

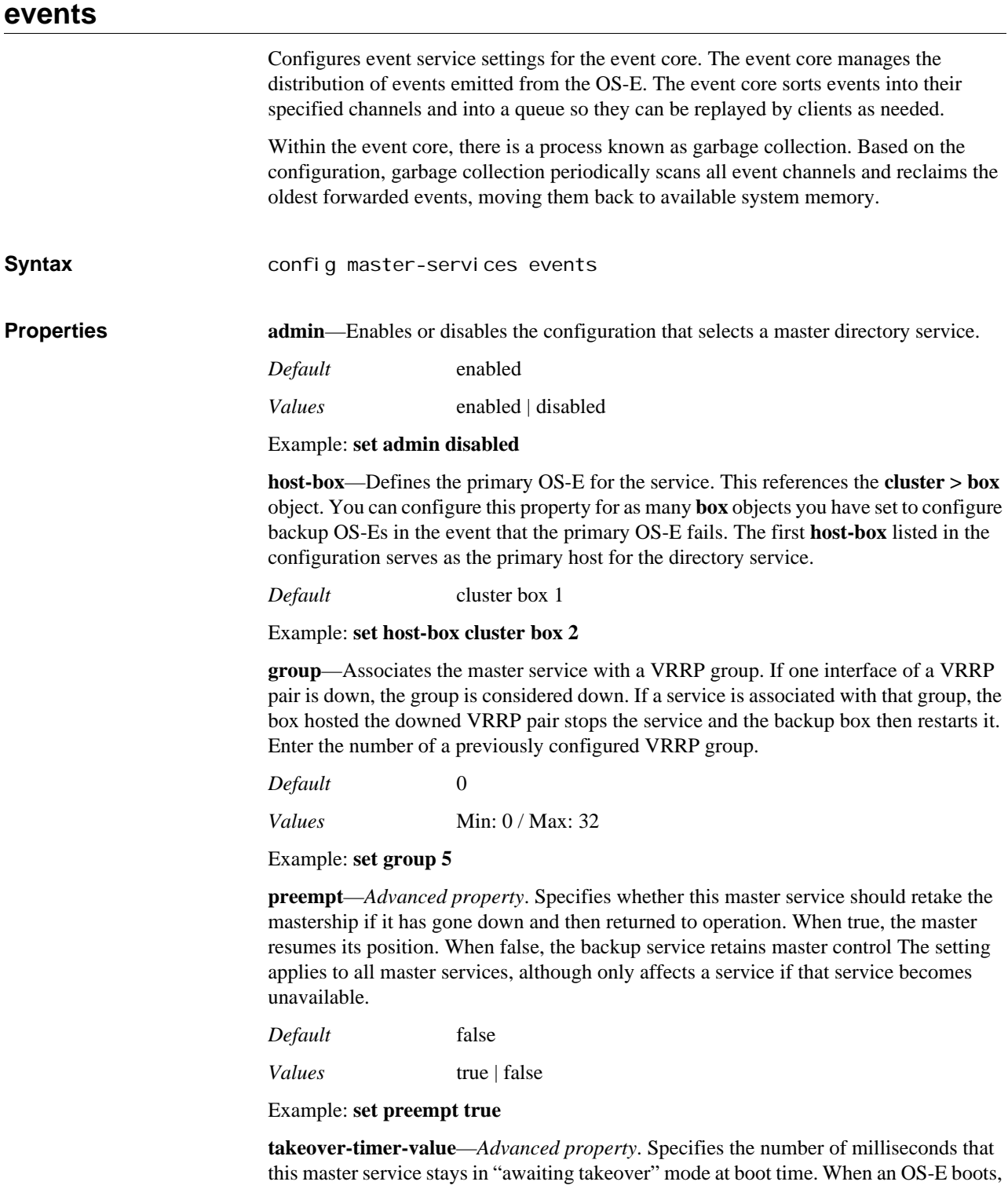

each hosted master service waits for this period of time to determine if any existing OS-Es in the cluster are already running that service before assuming mastership.

*Values* Min: 0 / Max: 4294967296

Example: **set takeover-timer-value 2000**

*Default* 1000

**settings**—*Advanced property*. Configures the settings for starting this process.

### **settings**

Configures the settings for starting the event core process.

#### **Syntax** config master-services events settings

**Properties channel-queue-size**—Indicates the maximum number of events the OS-E can store for each channel.

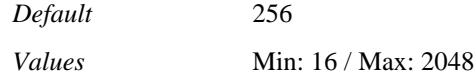

Example: **set channel-queue-size 350**

**channel-queue-high-water**—*Advanced property*. Enter the maximum number of

worker threads all allotted to reclaim forwarded events.

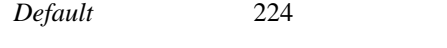

*Values* Min: 16 / Max: 2048

Example: **set channel-queue-high-water 250**

**legacy-event-queue-size**—*Advanced property*. Enter the maximum number of events lacking an associated channel held by the OS-E for forwarding.

*Default* 2048

*Values* Min: 32 / Max: 32768

Example: **set legacy-event-queue-size 3045**

**max-channels**—Enter the maximum number or active channels allowed at any given time.

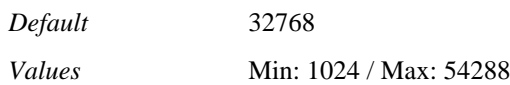

Example: **set max-channels 50000**

**garbage-collection-interval**—Enter the number of seconds the OS-E waits between garbage collection sweeps.

*Default* 60

*Values* Min: 0 / Max: 86400

Example: **set garbage-collection-interval 75**

**gargabe-collection-reclaim**—*Advanced property*. Enter the maximum percent of **channel-queue-size** the OS-E can reclaim per sweep.
*Default* 25

*Values* Min: 10 / Max: 100

Example: **set garbage-collection-reclaim 50**

**garbage-collection-channel-min-idle**—*Advanced property*. Enter the minimum time, in seconds, before an empty channel is reclaimed.

*Default* 0 (the channel is reclaimed immediately)

*Values* Min: 0 / Max: 3600

Example: **set garbage-collection-channel-min-idle 150**

*CONFIGURING MASTER SERVICES OBJECTS*

# *Configuring Media Ports Objects*

# **Media Port Pool Description**

The media port pool defines the IP addresses and port ranges to assign to media streams on an Ethernet interface. These ports are used by the OS-E media services (media anchoring, NAT, recording, etc.), which are configured in the (default-) **session-config > media** object. **media-ports** Configures the media port pool on this interface, defining the available addresses and ports to use for media services. These are the services defined in the **session config > media** object. These ports can be used for media distribution, if the **cluster** object **sharemedia-port** property is set to true. Use the **show media-ports-process-units** command to view port limits and configuration for each processor. Use the **port-limit** object to define thresholds for active media port use. You can configure OS-E to use ports on the **cxc** processor. Do not configure media ports on OS-E ports (typically eth0 through eth3). **Syntax** config cluster box *number* interface eth X ip *name* media-ports config cluster box *number* interface eth  $X$  vlan *number* ip *name* media-ports config box interface eth $X$  ip name media-ports config box interface ethX vlan *number* ip *name* media-ports **Properties admin**—Enables or disables the media port pool on this system interface. *Default* **enabled** *Values* enabled | disabled Example: **set admin disabled base-port**—Sets the base or starting port number to use for this port pool. *Default* **20000** *Values* Min: 0 / Max: 65535 Example: **set base-port 35000 count**—Sets the total number of ports available for the media port pool. A value of **0** implies the pool is empty an dis the equivalent of disabling the pool. *Default* **5000**

*Values* Min: 0 / Max: 65535

Example: **set count 2000**

*Version E3.7.0 Oracle Communications Application Session Controller Object and Properties Reference Guide* 615

**idle-monitor**—Enables or disabled the monitoring of idle ports by OS-E. When ports are not in use, they should not receive traffic. When **enabled**, this property ensures that no traffic is sent to idle ports that are part of the media pool. If the system detects that an idle port is receiving traffic, the port is put into a quarantine list. An internal timer releases the port when traffic to the port stops for a period of seconds.

#### *Default* **enabled**

*Values* enabled | disabled

Example: **set idle-monitor disabled**

# *Configuring Messaging Objects*

# **Messaging Description**

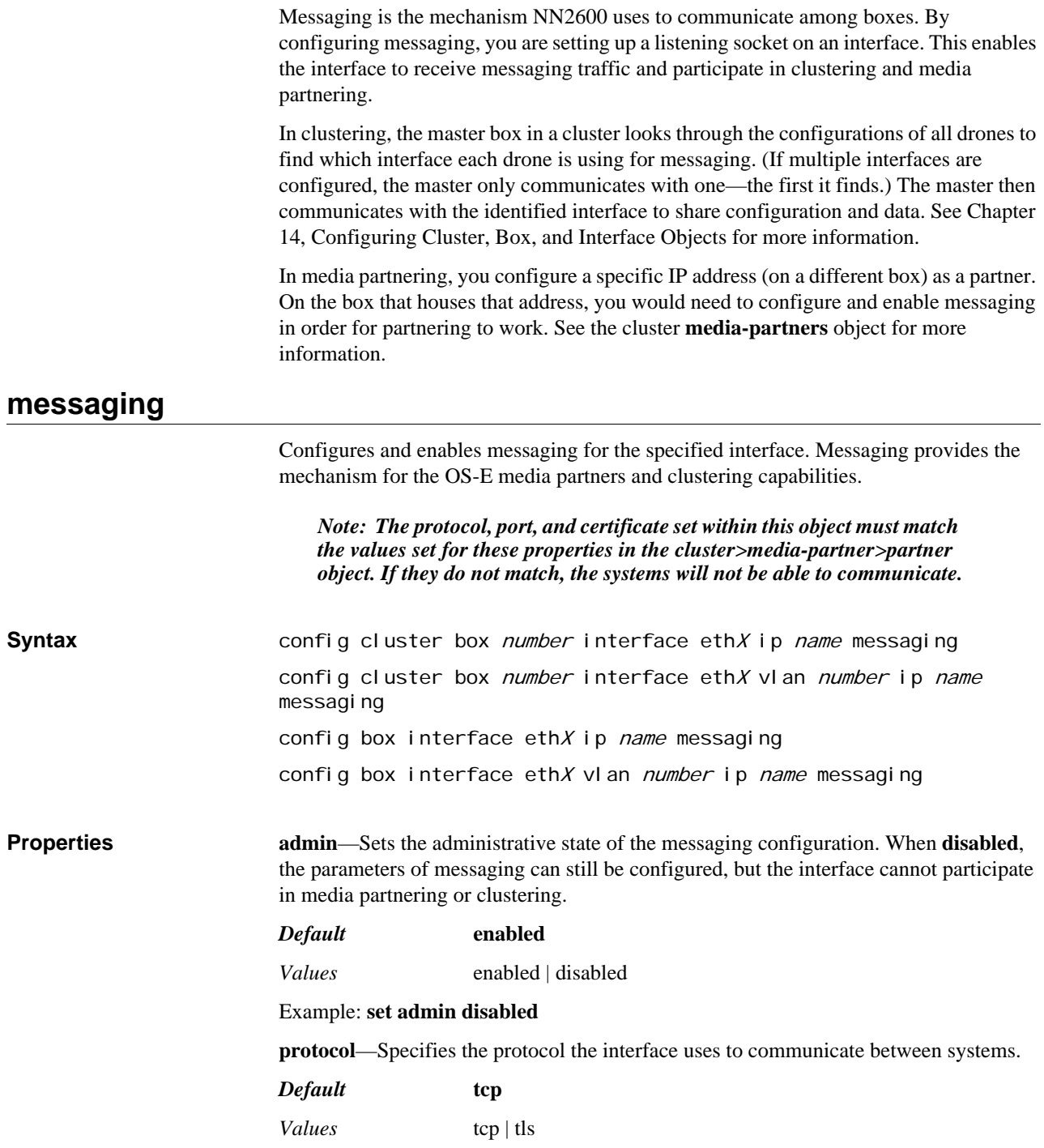

*Version E3.7.0 Oracle Communications Application Session Controller Object and Properties Reference Guide* 617

#### Example: **set protocol tls**

**port**—Identifies the Ethernet port through which the system listens for messaging sessions.

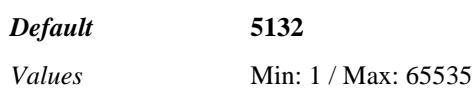

Example: **set port 13333**

**certificate**—Assigns the certificate that must be presented to participate in message exchanges if TLS is used as the protocol. Enter a reference to a previously configured certificate.

*Default* There is no default setting

Example: **set certificate vsp tls certificate nnos-e.companyA.com**

# *Configuring Near-Side NAT Objects*

### **Near-Side NAT Description**

You can configure OS-E to perform address translation on behalf of an enterprise firewall device. To do so, configure the parameters of the **near-side-nat** object to match the settings of your firewall and your media and SIP ports.

OS-E uses network address translation (NAT) to change its private, backend address(es) to a public, routable address. NAT is defined in *RFC 1631, The IP Network Address Translator*. NAT ensures that internal private network addresses are rewritten so that they appear to come from the designated external network address. OS-E modifies outgoing packets so that the return address is a valid Internet host (the firewall). The firewall then changes the destination address on incoming packets to the OS-E private address. This process protects the private addresses from public view. In addition, because the private address is not routable, any returning packets would not reach their destination. NAT provides a routable address through which OS-E can maintain SIP and media connections.

OS-E works with the firewall as follows:

- 1. You configure your firewall appropriately.
- 2. Configure OS-E to match the firewall settings for IP addresses and ports.
- 3. Configure the OS-E **ip sip** and **ip media-ports** ports to recognize the ports specified in this object.
- 4. When OS-E detects a packet coming from the firewall over the UDP or TCP listening port, it performs address translation where OS-E changes the source address on outgoing packets from its own internal IP to the firewall public-facing address (set with the **public-ip** property).

See the following chapters for related information:

- Chapter 65, Configuring Session Initiation Protocol Objects
- Chapter 40, Configuring Media Ports Object

#### **near-side-nat**

Creates or edits a firewall configuration that allows OS-E to perform address replacement for packets originating from OS-E and destined for the Internet. By configuring the IP address of the public-facing interface on the enterprise firewall, OS-E can produce a contact header that replaces its own, private IP address with the public-facing address of the firewall to allow completion of SIP calls.

When configuring OS-E for address replacement, you must mirror the port forwarding of the firewall. The ports that you configure within this object indicate to OS-E when it should do address replacement. For example, if you have configured the UDP port at 5060, when OS-E receives a packet from the firewall device using port 5060, it will replace its private IP address with the configured public address in its response.

Enter a name for the firewall configuration when opening this object.

# **Configuration Requirements**

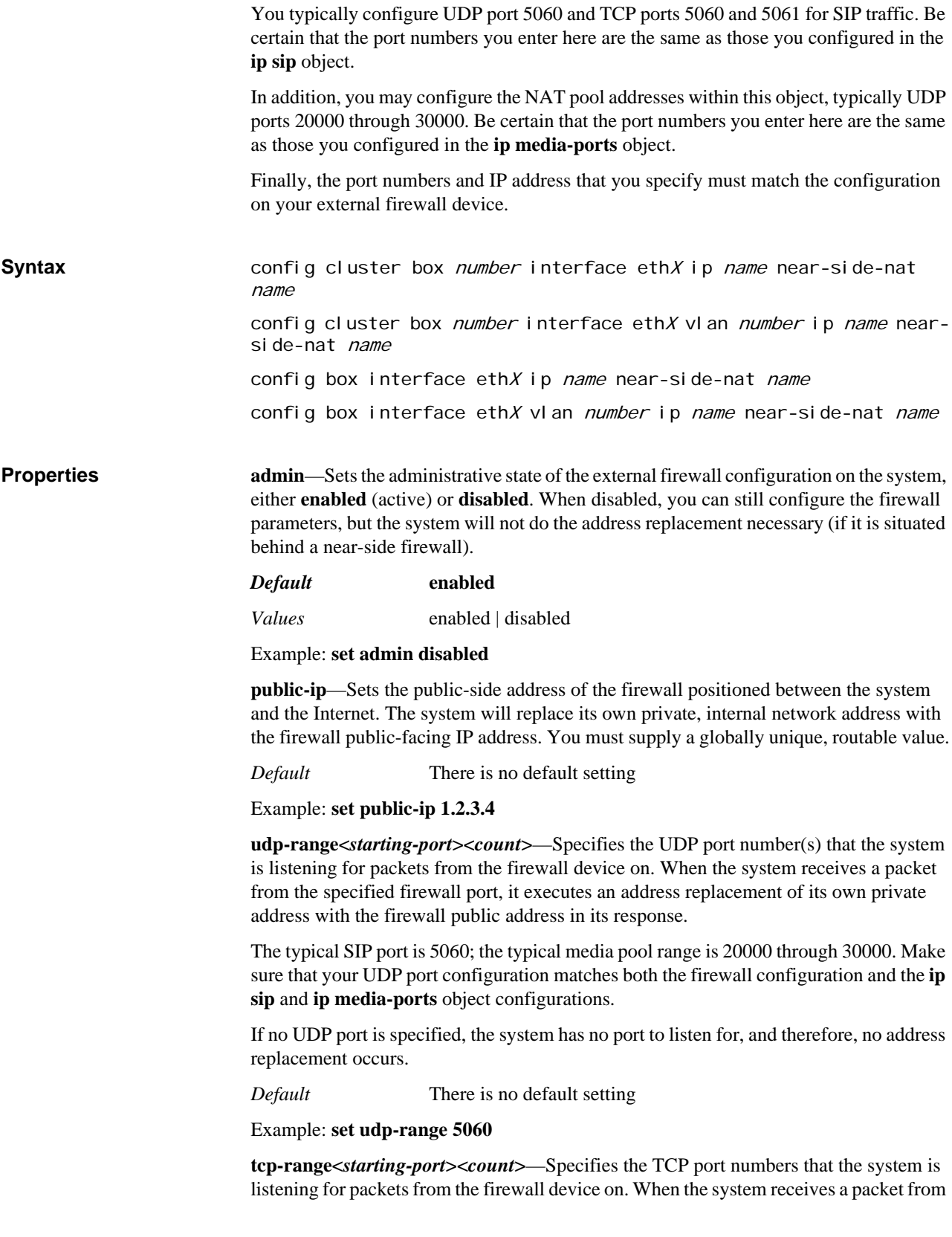

the specified firewall port, it executes an address replacement of its own private address with the firewall public address in its response.

The typical SIP port is 5060 and 5061. Make sure that your TCP port configuration matches both the firewall configuration and the **ip sip** object configuration.

If no TCP port is specified, the system has no port to listen for, and therefore, no address replacement occurs.

*Default* There is no default setting

Example: **set tcp 5060 2**

*CONFIGURING NEAR-SIDE NAT OBJECTS*

# *Configuring NTP Client and Server Objects*

# **NTP Description**

OS-E system uses Network Time Protocol (NTP), Version 4 (described in RFC 1305) to synchronize its clock with network clocks. Systems using NTP all set and maintain their internal clock to the Coordinated Universal Time (UTC).

Synchronized time across the network provides packet and event time stamps and security certificate validation. Because computer clocks drift a few seconds a day, networked systems can be out of synchronization. NTP uses time signals from accurate time sources on the Internet to ensure all systems are synchronized.

Each OS-E device has a real time clock that uses NTP to maintain accurate time. You can configure OS-E as an NTP client and/or as an NTP server. An NTP server responds to NTP client requests, using either external Internet time sources or the time set manually via the CLI, depending on the configuration. An NTP client queries the configured time server at the specified interval.

*Note: The NTP client and server objects are located in different places in the CLI hierarchy. You configure the client within the box object and the server within the interface object.*

### **ntp-client**

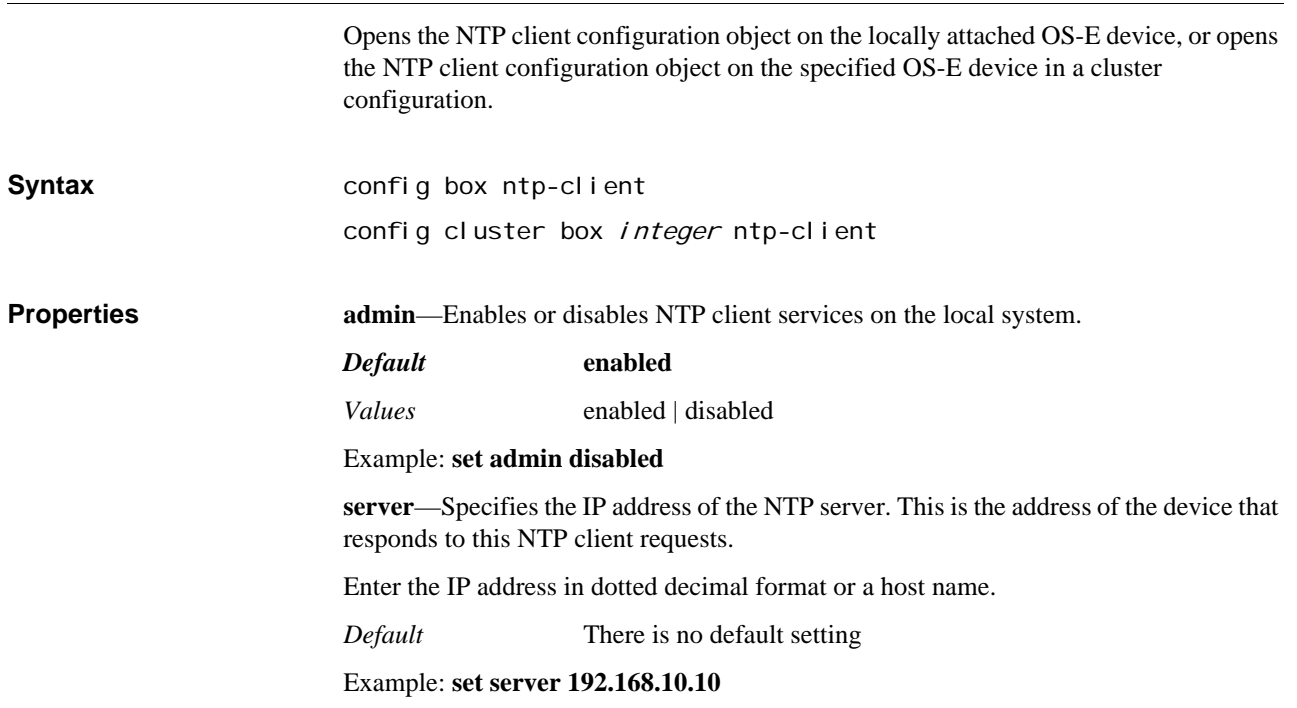

**poll-interval**—Sets the poll interval for NTP updates in minutes. The interval is the number of minutes between NTP client requests to the NTP server.

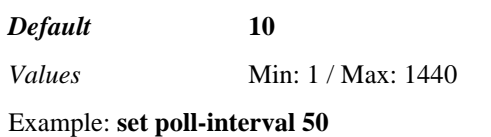

#### **ntp-server**

Opens the NTP server configuration object on the specified OS-E Ethernet or VLAN interface. When you enable NTP server functionality, the interface will respond to NTP client requests with its current time. To set the time on the box, do one of the following:

- Use the **clock** action
- Set the server as a client to an external Internet time server using the **ntp-client** object

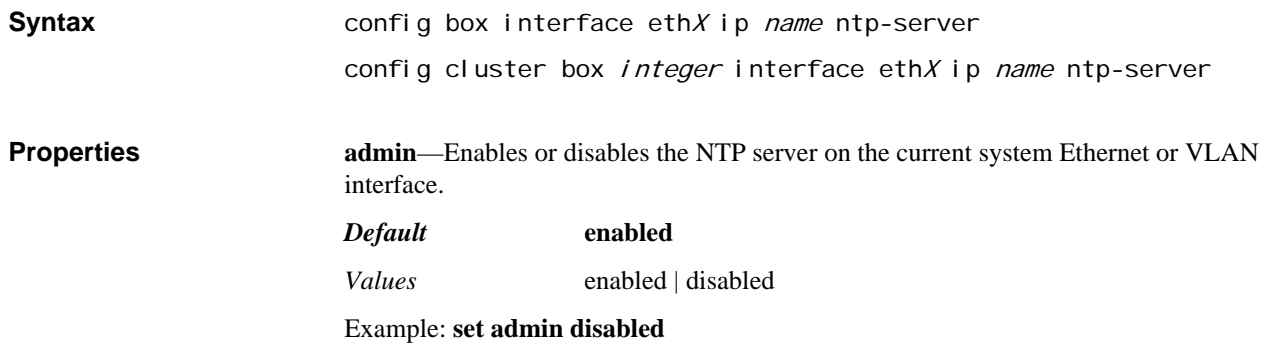

# *Configuring Normalization Objects*

Normalization is the process of making modifications to the SIP URI in order to conform to the requirements of an upstream server and to simplify lookups. (Normalization occurs before arbitration or routing lookup.) By normalizing the URI, you simplify, for example, lookups, policy matches, and user service matches.

# **Normalization in the Configuration**

The normalization objects are available in dial plans, registration plans, servers, and carrier exchanges and trunk groups. Dial and registration plan normalization is handled in one way, based on a specific model. Their normalization options remain in those chapters. Servers and carriers use a different model. They share a method of applying normalization (described in this chapter), but that method differs from the dial or registration plan method. Locations for normalization configuration are defined in the following table.

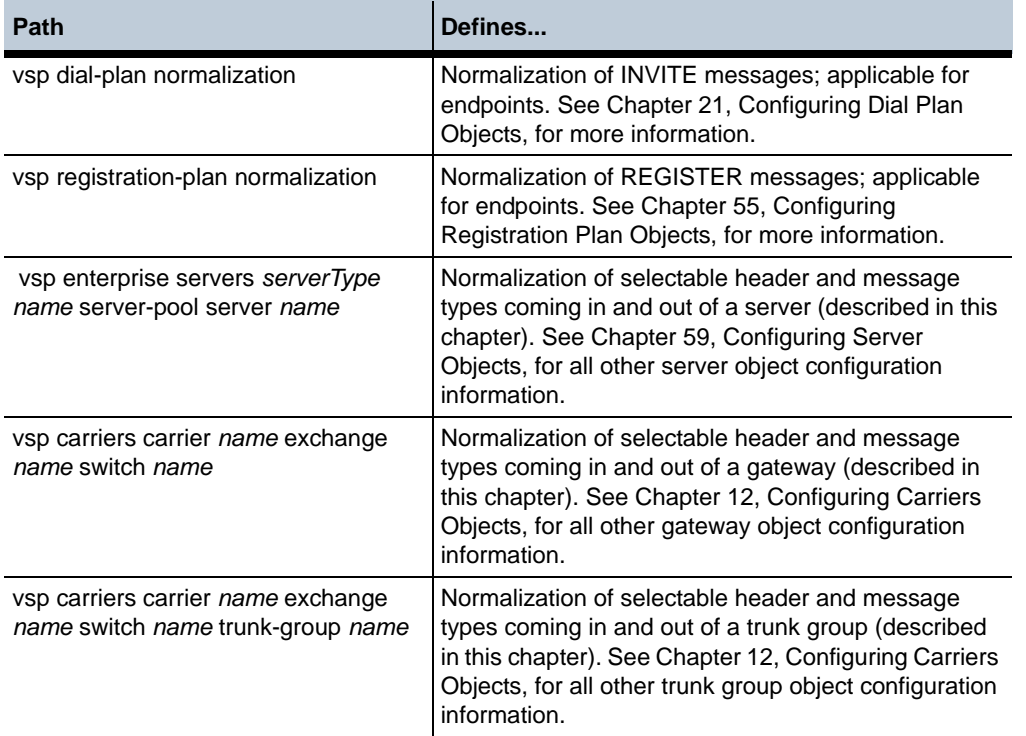

### **Normalization Description**

Normalization works by identifying which messages are subject to normalization:

- The **match** property sets the match for criteria SIP messages
- The **apply-to-header** property sets the header type(s) to which OS-E applies the **match** property
- The **apply-to-method** property sets the message type(s) to which OS-E applies the **match** property

OS-E then applies changes to the USER field of the Request, To, and From URI. For outbound normalization, you can optionally apply more fine-grained modifications to the URI through policy application.

OS-E uses a longest-prefix match lookup to match the most specific entry. However, a SIP URI can match more than one pattern. See Chapter 21, Configuring Dial Plan Objects for information on:

- Pattern match precedence (important for correctly configuring normalization)
- Understanding phone synchronization

#### **Normalization Model for Servers, Gateways, and Trunk Groups**

The OS-E allows configuration of both inbound and outbound normalization plans. Inbound normalization applies to messages received from the server. Outbound applies to messages sent to the server.

### **Common Properties**

Both inbound and outbound normalization share some common properties. These are the matching criteria and the applied USER URI changes. Each is described below. In addition, the outbound normalization scheme allows altering URIs to make them acceptable to the upstream server.

#### **User URI Normalization**

The **request-user**, **to-user**, and **from-user** normalization properties all support the same settings. See the property descriptions for an explanation of which is the effected portion of the URI for that property. These settings are described in the following table:

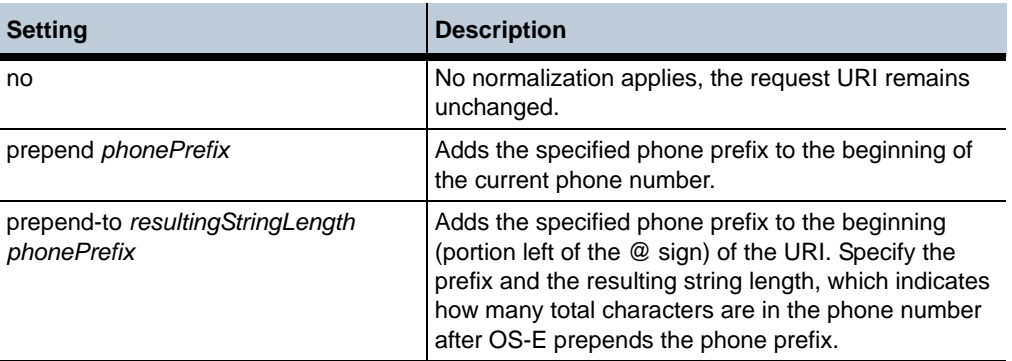

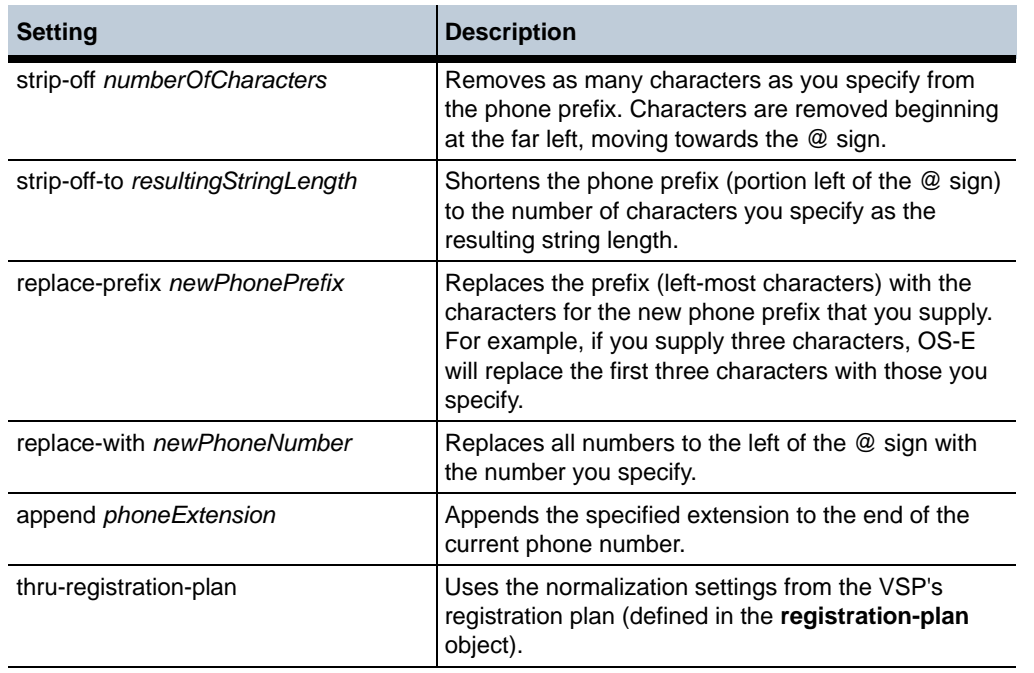

The following table provides examples of how OS-E prepends prefixes in various situations.

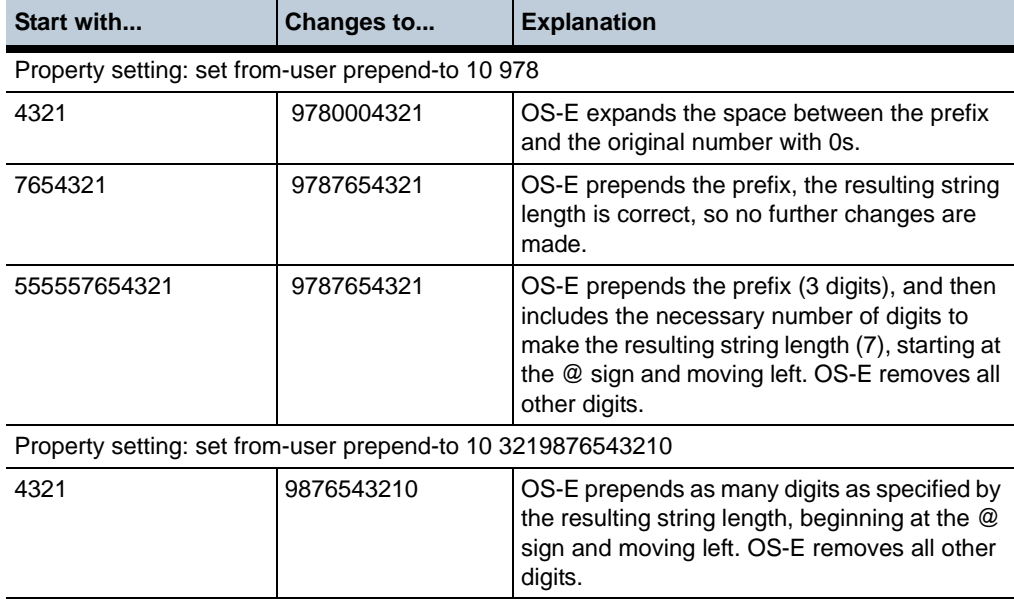

### **Altering URIs**

In some cases, it is necessary to change a part of the URI (outbound only) so that the nexthop server can accept the SIP message when it arrives. For example, a server may require a part of the URI to be in a specific format. OS-E allows you to modify the Host portion of the REQUEST, TO, and/or FROM URI so that the header matches any necessary requirements.

When you select to alter the URI, you can set OS-E to replace the specified (typically the HOST) field with one of the following:

- **none—The URI** is not modified. This is the default setting.
- **next-hop-ip**—The next-hop IP address, which is specified in the **host** property of:
	- server—**server-pool > server** object
	- gateway—**server-pool > server** object
	- trunk-group—**switch** object
- **next-hop-domain**—The next-hop domain, which is:
	- server—**peer-domain** property of the **sip-gateway > server** object
	- gateway—**domain** property of the **carrier** object
	- trunk-group—**domain** property of the **carrier** object
- **local-ip**—The IP address of the interface the packet goes out on
- **host** *string*—The IP address or host name that you specify
- **directory** *directoryReference*—A user alias. When selected, OS-E looks for all aliases associated with the user listed in the To, Request, and From fields of the URI. OS-E then uses the alias associated with the referenced directory.

For example, it is not uncommon for a carrier to change a user ANI (automatic number identification) to the modified number used by the DNIS (dialed number identification service). For OS-E to correctly forward the call, it must put the user ANI back into the From header. It can do this if you configure the **header-settings** object to a referenced directory that identifies the DNIS alias.

# **outbound-normalization**

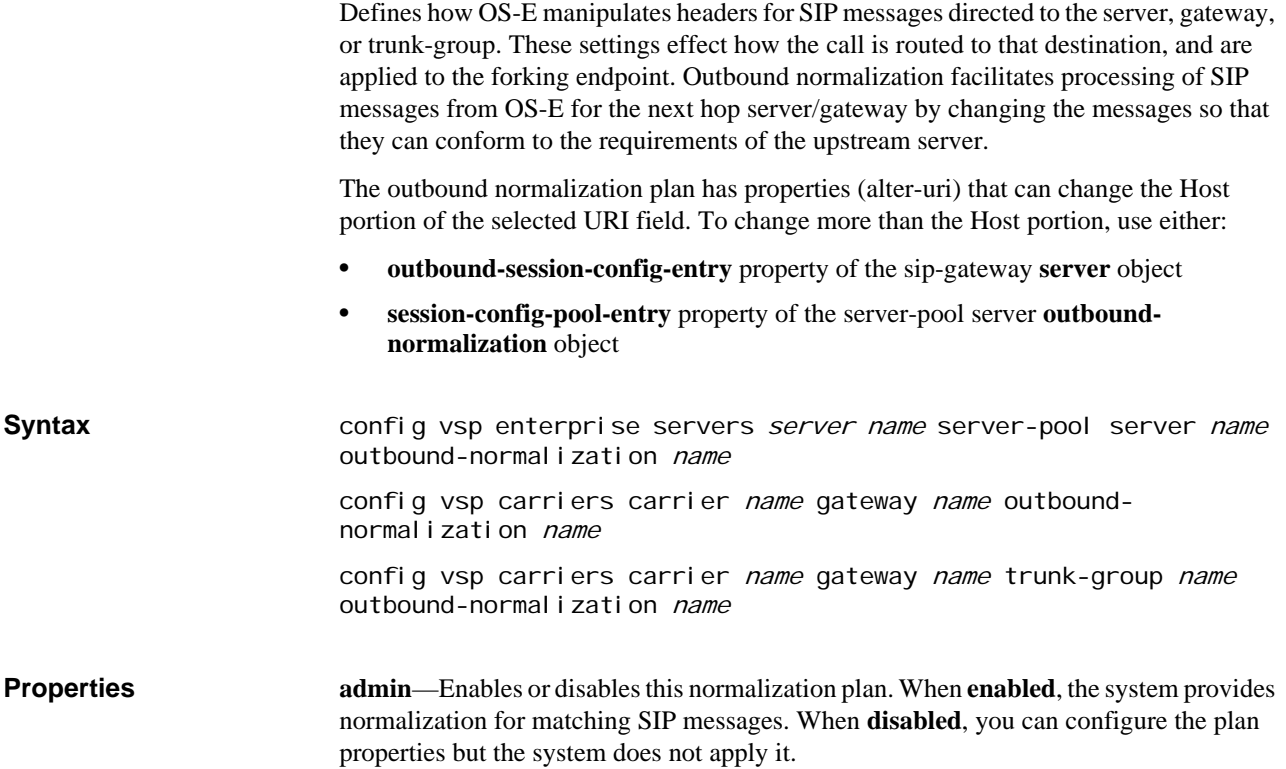

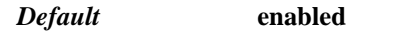

*Values* enabled | disabled

Example: **set admin disabled**

**uri-match**—*Advanced property.* For Oracle debugging only. Sets the wait time for restart of master services at system boot in a non-clustered network. In a clustered network, master-services start once the clustering is established (usually less than 30 seconds).

*Default* There is no default setting

Example: **set uri-match phone-prefix 978823**

**condition-list-match-secondary**—Specifies whether a condition list match should also be required for the specified **uri-match** property. If the match property is set to something other than condition-list, you can set this property to **true** to use a condition list in addition to the type selected. In that case, the call must match both the primary key and the condition list.

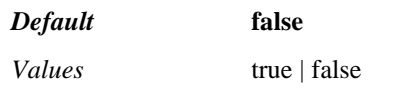

Example: **set condition-list-match-secondary true**

**apply-to-headers**—Specifies the header type to which the system applies the **uri-match** property. Headers containing the configured match in the selected method(s) are then normalized according to this plan. You can enter multiple header types; separate them by a plus sign  $(+)$  with no spaces.

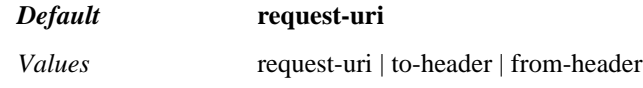

Example: **set apply-to-headers to-header**

**priority**—Specifies the header type to which the system applies the **uri-match** property. Headers containing the configured match in the selected method(s) are then normalized according to this plan. You can enter multiple header types; separate them by a plus sign (+) with no spaces.

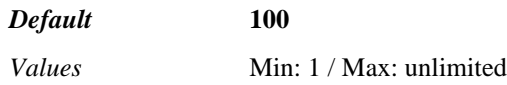

Example: **set priority 50**

**apply-to-methods**—Specifies the message type to which the system applies the **urimatch** property. Those messages containing the configured match in the selected header(s) are then normalized according to this plan.

When you modify this value, the system overwrites the current setting with only the message types you specify. For example, if set to the default (multiple selected) and you enter **OPTIONS**, the system will apply normalization only to the Options portion of the header. Enter multiple types separated by a plus sign (+) with no spaces.

#### *Default* **INVITE+REFER+MESSAGE+INFO+OPTIONS+REGISTER+SUBSCRI BE+NOTIFY+PUBLISH**

Example: **set apply-to-methods INVITE+REFER**

**request-user**—Sets the type of phone number manipulation that the system applies to outgoing calls to a server (to the USER field of the Request URI). See User URI Normalization for property setting options and descriptions.

#### *Default* **no**

#### Example: **set request-user prepend 1978**

**to-user**—Sets the type of phone number manipulation that the system applies to outgoing calls to a server (to the USER field of the To URI). See User URI Normalization for property setting options and descriptions.

#### *Default* **no**

Example: **set to-user strip-off-to 10**

**from-user**—Sets the type of phone number manipulation that the system applies to outgoing calls to a server (to the USER field of the From URI). See User URI Normalization for property setting options and descriptions.

*Default* **no**

Example: **set from-user thru-registration-plan**

**session-config-pool-entry**—Specifies a previously configured entry in the **sessionconfig-pool** object. If this property is set, the system applies the session configuration characteristics to all calls matching this outbound normalization plan.

*Default* There is no default setting

Example: **set session-config-pool-entry entry 1**

## **inbound-normalization**

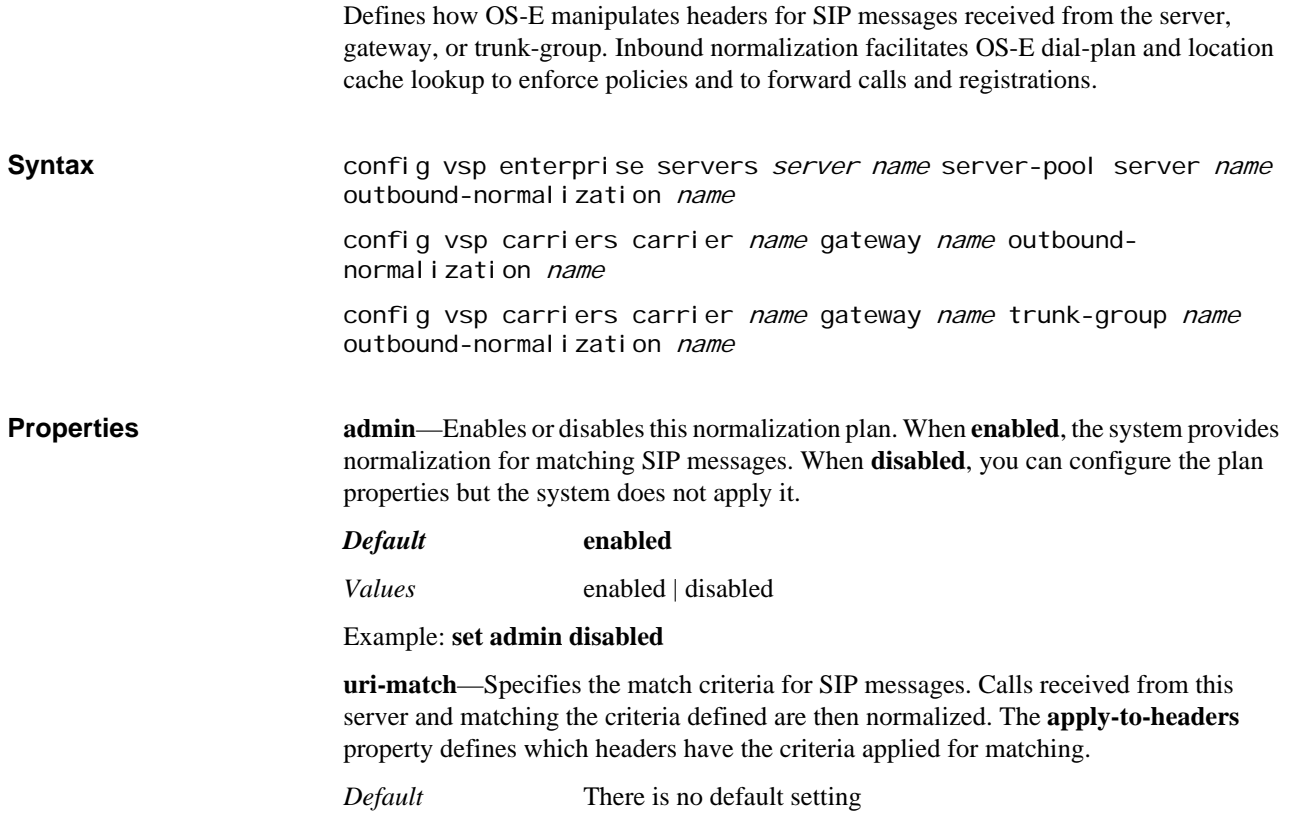

#### Example: **set uri-match phone-prefix 978823**

**condition-list-match-secondary**—Specifies whether a condition list match should also be required for the specified **uri-match** property. If the match property is set to something other than condition-list, you can set this property to **true** to use a condition list in addition to the type selected. In that case, the call must match both the primary key and the condition list.

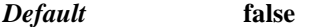

*Values* true | false

Example: **set thread-checker true**

**priority**—Specifies an order of preference for this normalization plan entry. Often, a number or URI will match multiple normalization entries. By default, the system uses the most specific match. Use this property to override that default behavior and set a preference based on the **uri-match**.

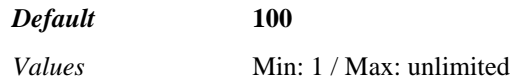

Example: **set association-min-lifetime 25000**

**apply-to-methods**—Specifies the message type to which the system applies the **urimatch** property. Those messages containing the configured match in the selected header(s) are then normalized according to this plan.

When you modify this value, the system overwrites the current setting with only the message types you specify. For example, if set to the default (all selected) and you enter **OPTIONS**, the system will apply normalization only to the Options portion of the header. Enter multiple types separated by a plus sign (+) with no spaces.

#### *Default* **INVITE+REFER+MESSAGE+INFO+OPTIONS+REGISTER+SUBSCRI BE+NOTIFY+PUBLISH**

#### Example: **set apply-to-methods INVITE+REFER**

**request-user**—Sets the type of phone number manipulation that the system applies to incoming calls from a server (to the USER field of the Request URI). See User URI Normalization for property setting options and descriptions.

*Default* **no**

Example: **set request-user prepend1978**

**to-user**—Sets the type of phone number manipulation that the system applies to incoming calls from a server (to the USER field of the To URI). See User URI Normalization for property setting options and descriptions.

*Default* **no**

Example: **set to-user strip-off-to 10**

**from-user**—Sets the type of phone number manipulation that the system applies to incoming calls from a server (to the USER field of the From URI). See User URI Normalization for property setting options and descriptions.

*Default* **no**

Example: **set from-user thru-registration-plan**

*CONFIGURING NORMALIZATION OBJECTS*

# *Configuring Policy Objects*

The policies configuration object sets both operating policy for enterprise servers and users and denial of service (DOS) policy. This chapter details server and user policy. For information on DOS policy, see Chapter 19, Configuring Denial of Service (DOS) objects.

# **Policy Configuration Description**

The policy configuration object allows you to create policies that govern the routing of SIP phone calls and instant messages to recipients, and then back to the original caller or sender. A policy is set of one or more rules, each with defined conditions that operate using a specific SIP session configuration. When a SIP message registers with OS-E, the SIP message (such as a SIP INVITE) is processed against the configured policies for matching strings. If a string match occurs in any of the configured policies, then those policies are enforced on that SIP call session.

If there are no policies that match the SIP message and call registration information, the call is either forwarded to the SIP call recipient or the call is dropped based on the settings in the default session configuration.

#### **Rules and Condition Lists**

A policy is identified by a unique name and can contain one or more rules. With each rule, you configure a condition list with a set of properties, as well as the session configuration properties that control the SIP session when the policy is being enforced. Condition list configuration is described in Chapter 15, Configuring Condition List Objects.

#### **Session Configuration**

The session configuration defines the SIP call session settings to apply to SIP calls for which a configured policy exists. When a SIP call is received at OS-E, the system registers the call and checks all policies and rules to determine how the call should be processed, including those services (such as registration, location, authentication, and accounting services) that should be applied to the SIP call. See Chapter 62, Configuring Session Configuration Objects, for a description of each session configuration object.

For more information on OS-E policies, refer to the *Net-Net 2600 – Session Services Configuration Guide*.

#### **policies**

Opens the gateway to the DOS policy and session policy objects.

**Syntax** config vsp policies

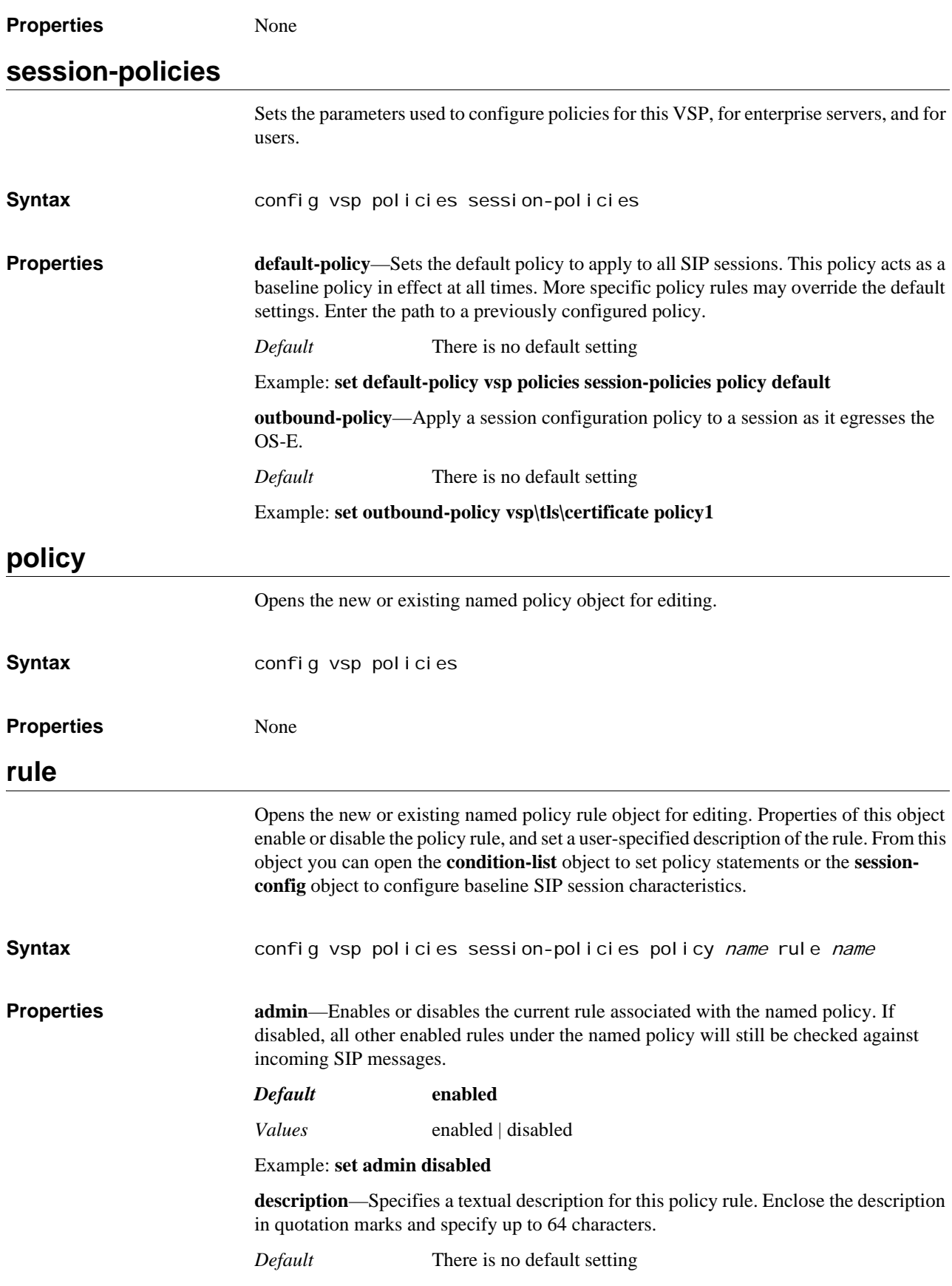

#### Example: **set description "Rule to apply to SIP messages from LCS clients belonging to domain company123.com"**

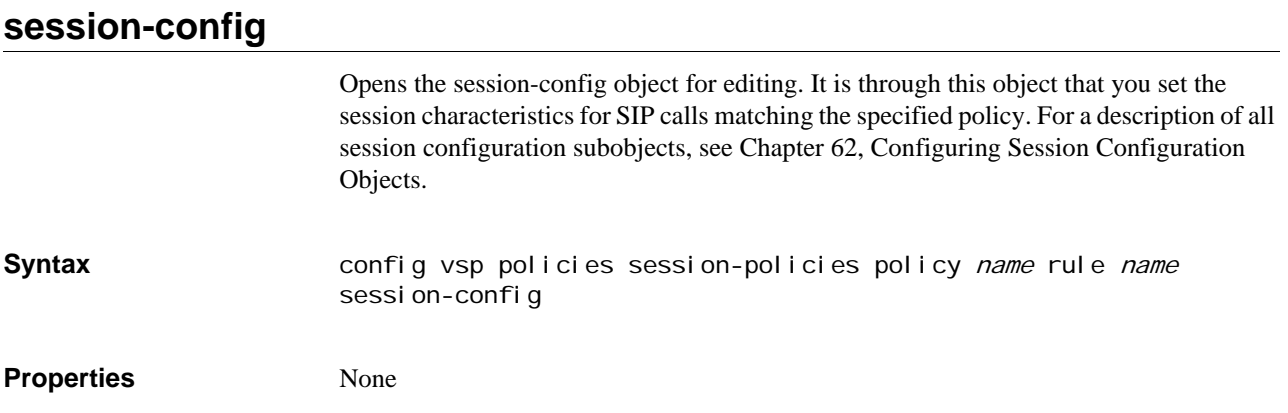

*CONFIGURING POLICY OBJECTS*

# *Configuring Preferences Objects*

# **Preferences Description**

The preferences configuration object allows you to set operational preferences for OS-E. The **preferences** object allows you to add user-defined enumeration strings to the selection of default strings that exist in the OS-E configuration file. When editing objects that use enumeration strings (policy predicates, for example), OS-E presents both the default strings and those that you have added.

*Note: Although you can add enumeration strings in the CLI, they are only available through the OS-E Management System.*

#### **preferences**

Opens the references configuration object from which you can set specific operations for the OS-E.

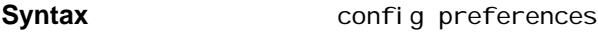

### **Properties gui-preferences**—Allows you to configure user-defined enumeration strings to the selection of default strings that exist in the OS-E configuration file.

**click-to-call**—Configures click-to-call application profiles.

#### **gui-preferences**

Adds user-defined enumeration strings to the selection of default strings that exist in the OS-E configuration file. When editing objects that use enumeration strings (policy predicates, for example), OS-E presents both the default strings and those that you have added.

Use this object to add objects configured in other applications, for example in SIP extensions, to the OS-E configuration file. Often the extensions contain components that could be useful for defining policy rules. By adding the enumeration strings to the configuration file through this object, the system "remembers" the string so that you can easily use it as a building block in your definitions.

Although you can add strings with this object, the strings will not be available for use from the CLI. They are only available from the GUI. You can confirm that the strings have been added, however, through the **show** object, as shown in the example. In addition, the action of this object occurs automatically in the GUI. If you enter a unique string in one of the categories, the OS-E Management System automatically retains that string in the configuration.

**Syntax** config preferences gui-preferences

**Properties enum-string—Adds** an entry to the list of displayed entries of the specified type. Type a question mark at the command line to see a list of available types.

*Default* There is no default setting

Example: **set enum-strings timezone homeDST**

**reverse-dns**—Specifies whether the system should make reverse DNS lookups.

*Default* **false**

*Values* true | false

Example: **set reverse-dns true**

**trap-poll-interval**—Specifies how often the system checks for new traps. When a trap is detected, it is forward to the trap targets configured with the **snmp** object.

*Default* **10**

*Values* Min: 1 / Max: 65535

Example: **set trap-poll-interval 15**

**phone-path-map**—Maps a phone type to the web configuration URL (if it has one). In the Tools section of the OS-E Management System, the Phone Registration allows you to click on the IP for a phone and the system dispatches to the vendor phone configuration URL.

This property configures the link to the web configuration URL, which is useful in cases where the configuration is not at the top most level. For example, if the phone IP address is 192.168.10.10, the web configuration application may be found at http://192.168.10.10 or it may be at

http://192.168.10.10/configuration/.

The phone path map allows the administrator to supply an additional path to the web configuration or turn it off completely. For example, if you have a specific Cisco phone of the type CSCO/7, you can add a map entry of type CSCO/7 and then either turn off the configuration altogether or provide an additional path so that the Configure Phone link will go to http://192.168.10.10/configuration for that type of phone.

Enter a phone type, whether you want web configuration enabled (set to true if the phone type has management), and the URL for the web configuration page.

*Default* There is no default setting

*Values phone-type* true *URL* | *phone-type* false *URL*

Example: **set phone-path-map csco/7 true 192.168.10.10/configuration**

**show-unlicensed-features**—Sets whether the system displays all features or only those licensed for a system. If set to **true**, the system displays all features. For those that are not licensed, the system displays "Available with upgrade." When set to **false**, the unlicensed option is not displayed.

#### *Default* **true**

*Values* true | false

Example: **set show-unlicensed-features false**

**more-than-one-session-in-call**—*Advanced property.* Sets the system to group sessions in a call based on the call ID. When set to **false**, the default, the system does not group sessions and performance is improved. Set to **true** to configure the call logs sessions search in the OS-E to look for more than one session in a call.

#### *Default* **false**

*Values* true | false

#### Example: **set more-than-one-session-in-call true**

**channel**—*Advanced property.* Swaps the display of several visual elements within the OS-E. By selecting one of the preconfigured channels, you change the OS-E display of logo and certain text to reflect the changes implemented for that channel. The default is **none**, which displays the OS-E images. Do not change this property unless you have reason to display different channel indicators.

#### *Default* **none**

*Values* none | *name*

#### Example: **set channel nortel**

**max-config-list-size**—*Advanced property.* Specifies the maximum number of items to display in a configuration list (for example, lists of interfaces or configuration pool entries). When a list contains more items than the number set here, no items of that type are shown in the configuration tree. Instead, they can be displayed on a separate page with paging and search capabilities. The tree contains a link to that page.

#### *Default* **100**

*Values* Min: 10 / Max: 1000

Example: **set max-config-list-size 500**

**default-call-log-search**—*Advanced property.* Controls the initial display that results from clicking the **Call Logs** tab in the OS-E Web. If **enabled**, when the tab is clicked the system displays the Sessions page, which lists all sessions in the database for all users. When **disabled**, the database entries are not loaded; the page is blank with the links available on the left. You can then click the **Sessions** link to display the database.

#### *Default* **enabled**

*Values* enabled | disabled

Example: **set default-call-log-search disabled**

**display-oem-documentation**—*Advanced property.* When disabled, the Documentation link is not shown on the home page and the Web services portal display only shows a message indicating that no documentation is available. This property only works when the **channel** property is set to something other than **none**.

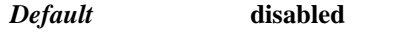

*Values* enabled | disabled

Example: **set display-oem-documentation enabled**

**display-home-page**—*Advanced property.* When **disabled**, the home page links at the left side of the web UI page are not displayed. This property only works when the **channel** property is set to something other than **none**.

*Default* **enabled**

*Values* enabled | disabled

Example: **set display-home-page disabled**

**display-footer**—*Advanced property.* When **disabled**, footers are not displayed when the Status, Call Logs, Event Logs, and Tools tabs are selected. This property only works when the **channel** property is set to something other than **none**.

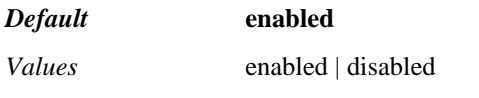

Example: **set display-footer disabled**

### **summary-preferences**

Sets the display page that appears when you either launch the OS-E or click on the **Home** tab from within the OS-E. You can set the summary display for both box and cluster displays.

**Syntax** config preferences qui-preferences summary-preferences

**Properties** None

# **cluster-summary-preferences**

Sets the content of the summary page that displays in the OS-E when you choose "Cluster" in the **Get summary for:** pull-down. By default, OS-E displays status summary for all choices. When you set **cluster-summary-preference**, OS-E overwrites the selection of all status summaries with only the **cluster-summary-preference** you entered. To add additional status summaries, re-execute the command. The order in which you enter the preferences is the order in which they are displayed on the OS-E status summary page. If you delete all your entries, OS-E returns to the default and displays all cluster status summaries. If your box is not part of a cluster, only the boxaddresses and box-summary choices are available.

The following table describes each **cluster-summary-preference** option:

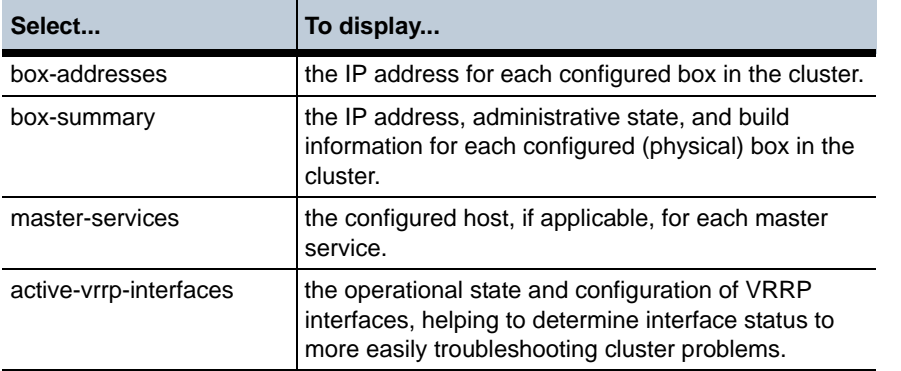

**Syntax** config preferences gui-preferences summary-preferences clustersummary-preferences {box-addresses | box-summary | masterservices | active-vrrp-interfaces}

### **box-summary-preferences**

Sets the content of status summary page that displays in the OS-E when you choose "Box" in the **Get summary for** pull-down. By default, OS-E displays status summary for all choices. When you set **box-summary-preference**, OS-E overwrites the selection of all status summaries with only the **box-summary-preference** you entered. To add additional status summaries, re-execute the command. The order in which you enter the preferences is the order in which they are displayed on the OS-E status summary page. If you delete all your entries, OS-E returns to the default and displays all box status summaries.

The following table describes each **box-summary-preference** option:

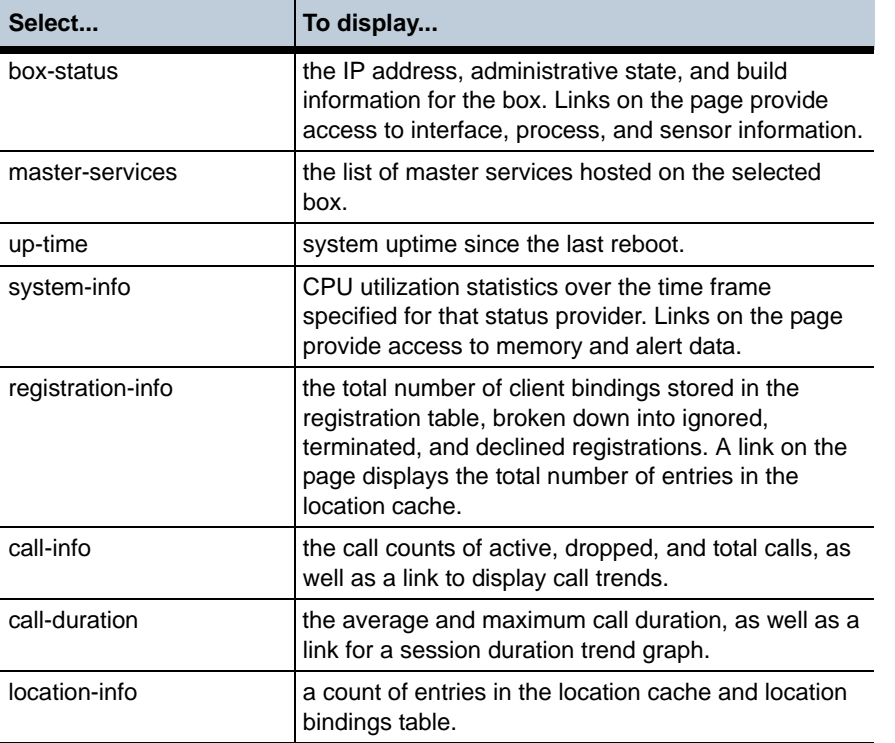

Syntax **config preferences gui-preferences summary-preferences box**summary-preferences {box-status | master-services | up-time | system-info | registration-info | call-info | call-duration | location-info}

# **monitored-calls-threshold**

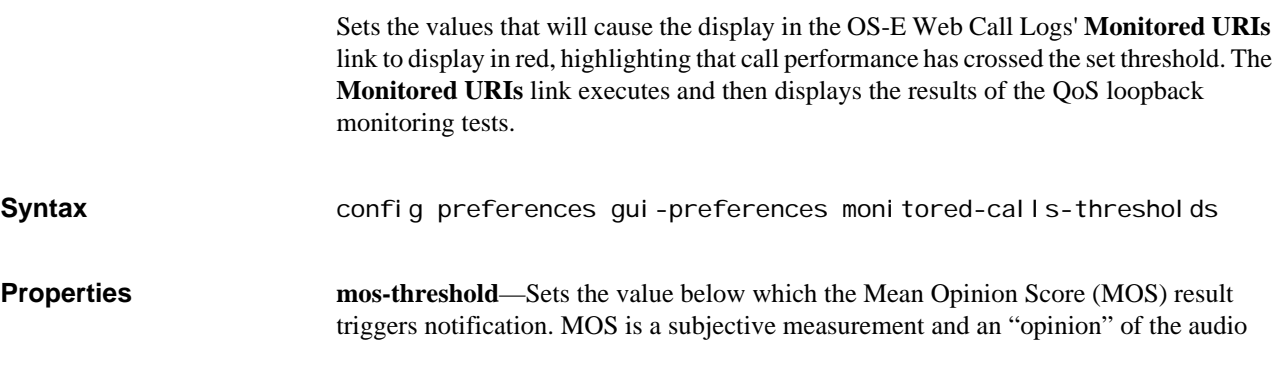

quality heard by the listener on a phone. The MOS measurement reveals the call quality from 1 (pure noise) to 5 (pure fidelity).

*Default* **4.0**

#### Example: **set mos-threshold 4.2**

**latency-threshold**—Sets the value above which the result of the QoS loopback monitoring test triggers notification. Latency is defined as the delay in getting RTP packets from the system to the endpoint (e.g., phone).

*Default* **400**

Example: **set latency-threshold 500**

**jitter-threshold**—Sets the highest allowable packet variation (jitter) allowed on a call. When the jitter exceeds this configured threshold, the system highlights the results.

*Default* **60**

Example: **set jitter-threshold 45**

**packets-dropped-percent-threshold**—Sets the maximum percentage of dropped packets allowed. When the percentage of packets dropped exceeds the configured threshold, the system highlights the results. The number of packets sent is determined by the type and duration set in the **loopback** action.

Manages the display of the call detail record fields in the OS-E Web. See the *Net-Net* 

*Default* **20**

Example: **set packets-dropped-percent-threshold 15**

### **accounting-calls-preference**

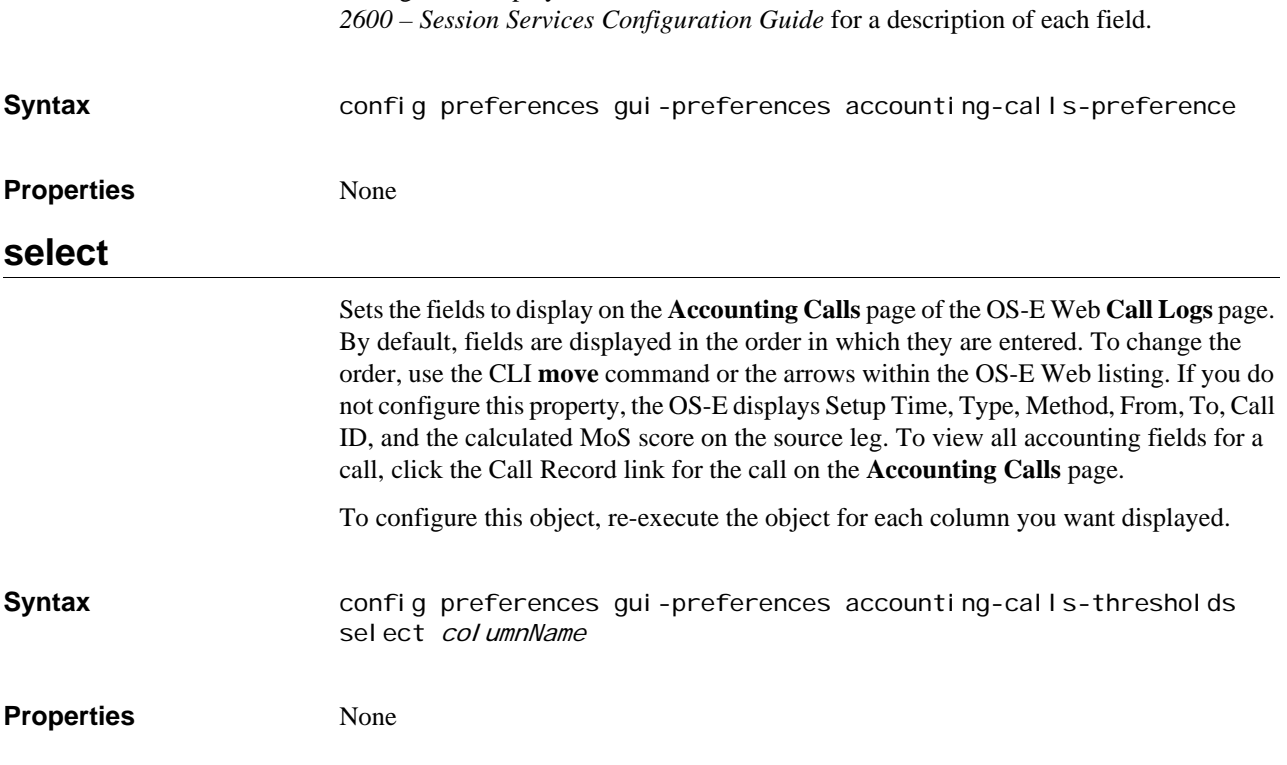

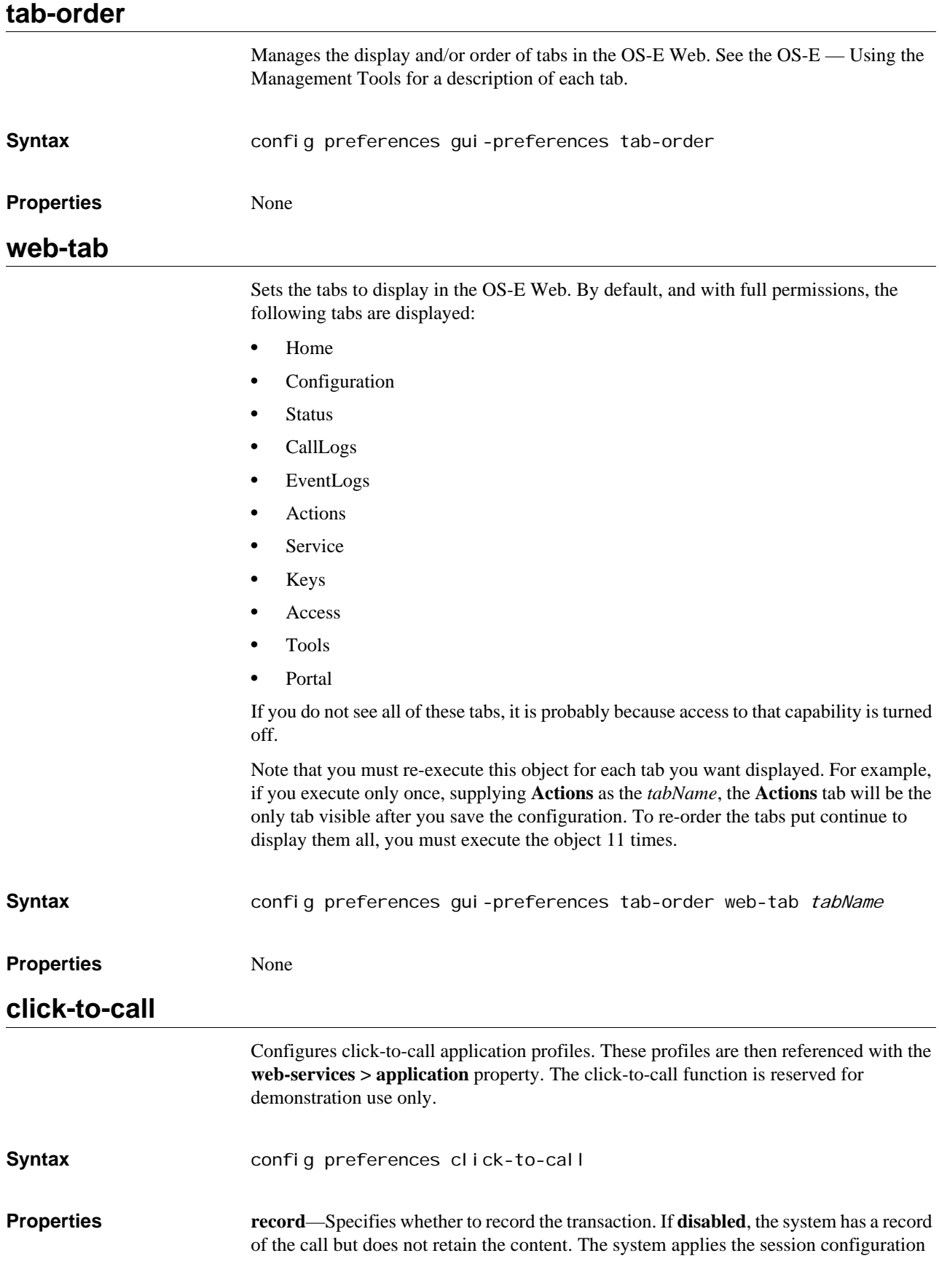

referenced in the **dont-record-entry** property. When **enabled**, the system records the call, which you can then view through the OS-E **Call Logs**, and applies the session configuration referenced in the **record-entry** property.

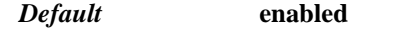

*Values* enabled | disabled

Example: **set record disabled**

**phone-to-call**—Specifies the address of record to which the system is dialing out.

*Default* There is no default setting

Example: **set phone-to-call sip:5555555432@192.168.10.10**

**record-entry**—References a session configuration to apply if the **record** property is set to **enabled**.

*Default* There is no default setting

Example: **set** 

**dont-record-entry**—References a session configuration to apply if the **record** property is set to **disabled**.

*Default* There is no default setting

Example: **set dont-record-entry "vsp session-config-pool-entry entry dont-recordclick"**

# *Configuring Pre-Session Configuration Objects*

# **Pre-Session Configuration Description**

The pre-session-configuration object allows you to globally apply SIP settings to your network before SIP call sessions are established. SIP methods that you want to shield from the network, for example, can be blocked using settings in the **pre-sessionconfiguration** object. This means that you do not need to create a policy rule to block a particular SIP method that is globally forbidden from your network.

# **pre-session-config**

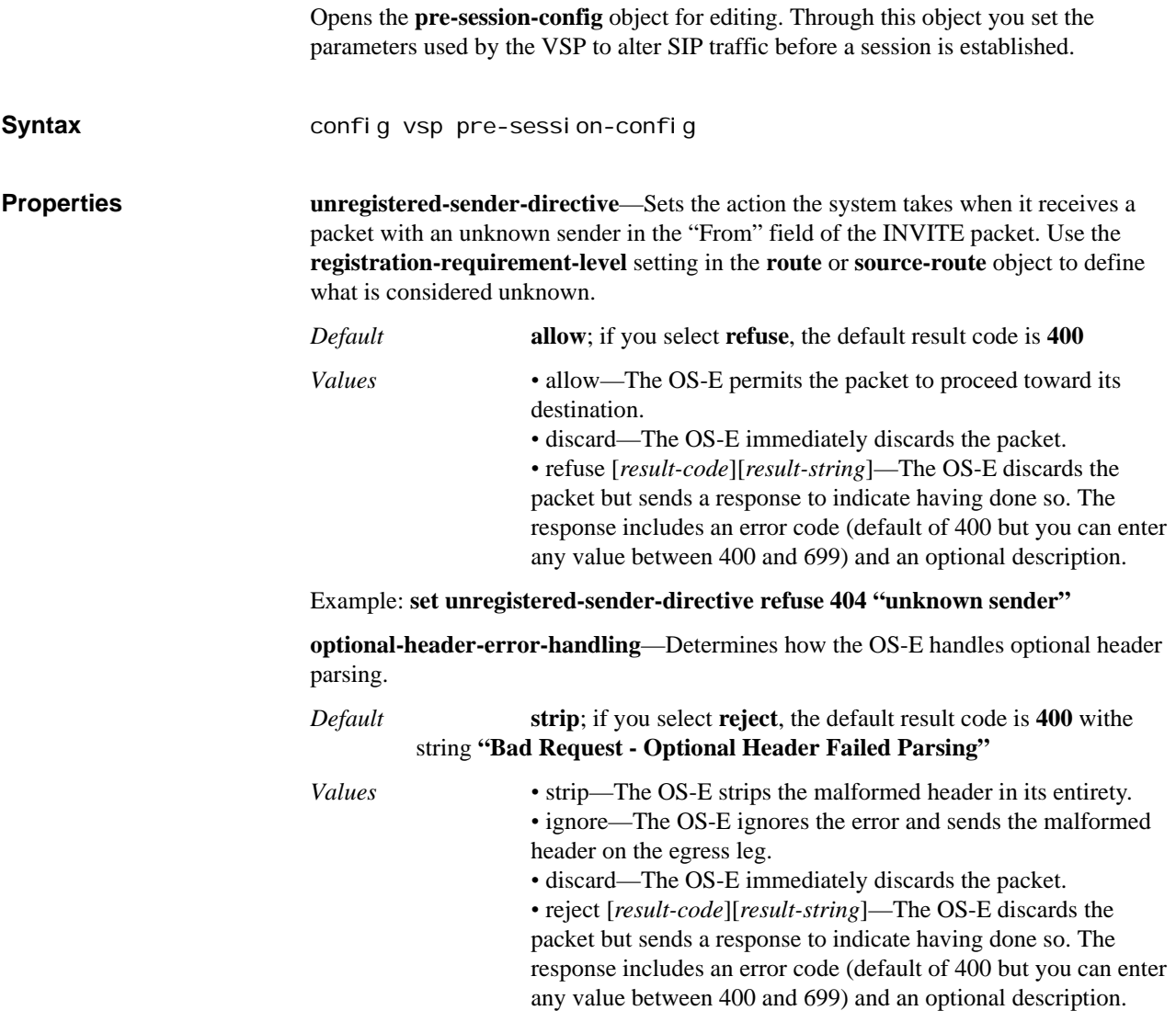

#### Example: **set optional-header-error-handling ignore**

# **block-method-settings**

Enables or disables blocking of SIP methods and specifies the SIP method to block. When a method type is blocked, OS-E drops the packet. Repeat the command to block additional SIP methods.

The following table lists the methods that OS-E can block, along with brief definitions from the related RFC:

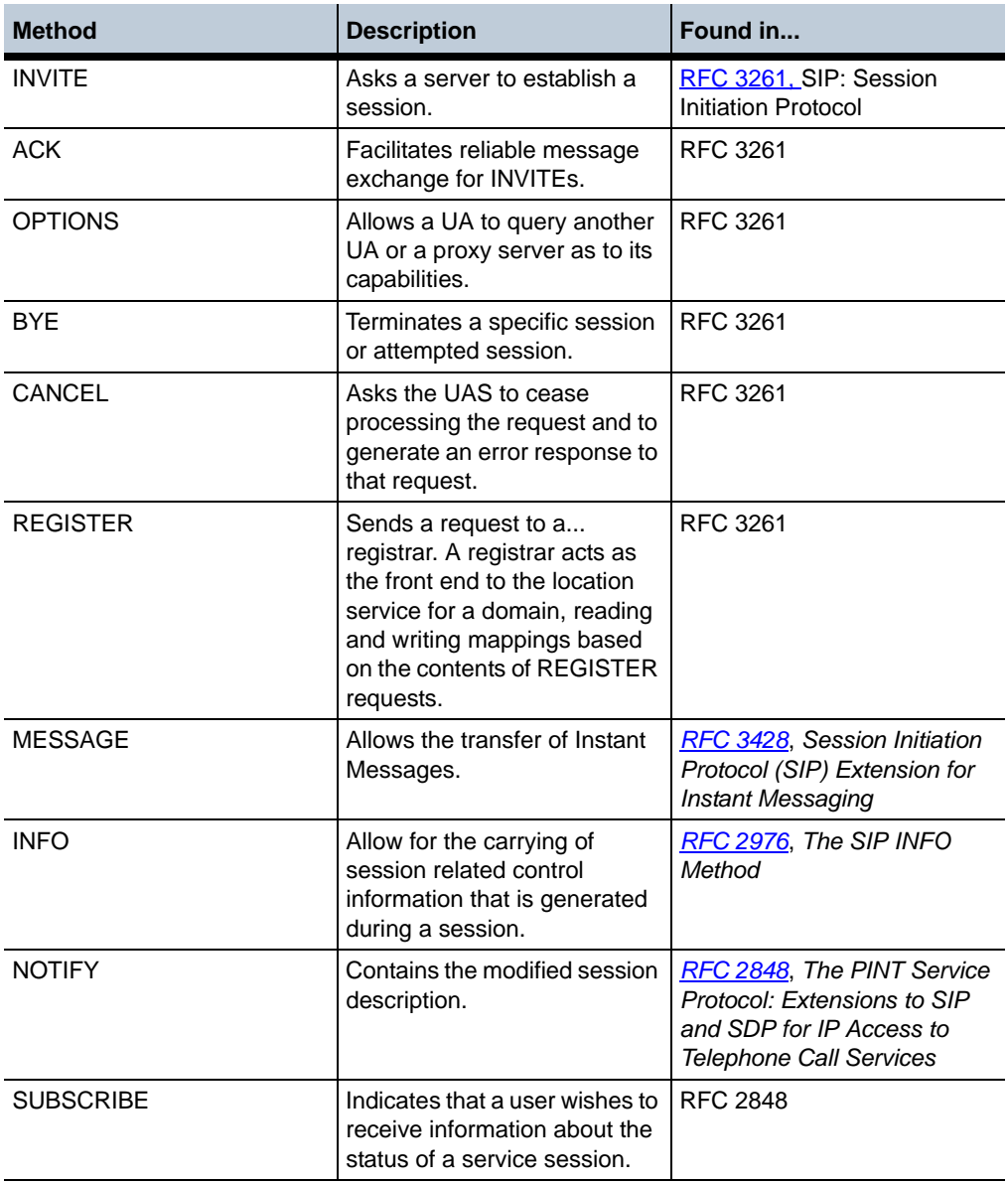

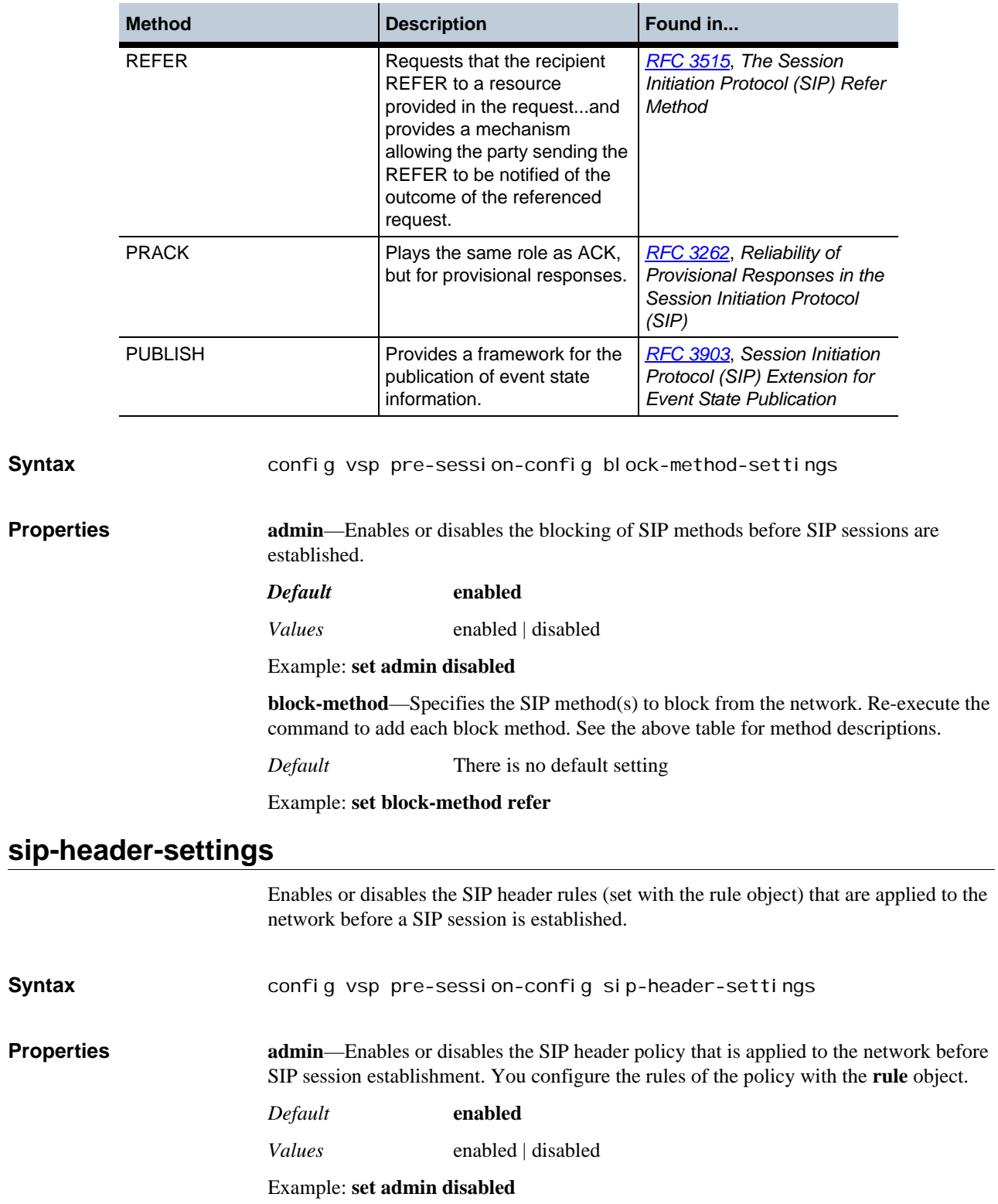

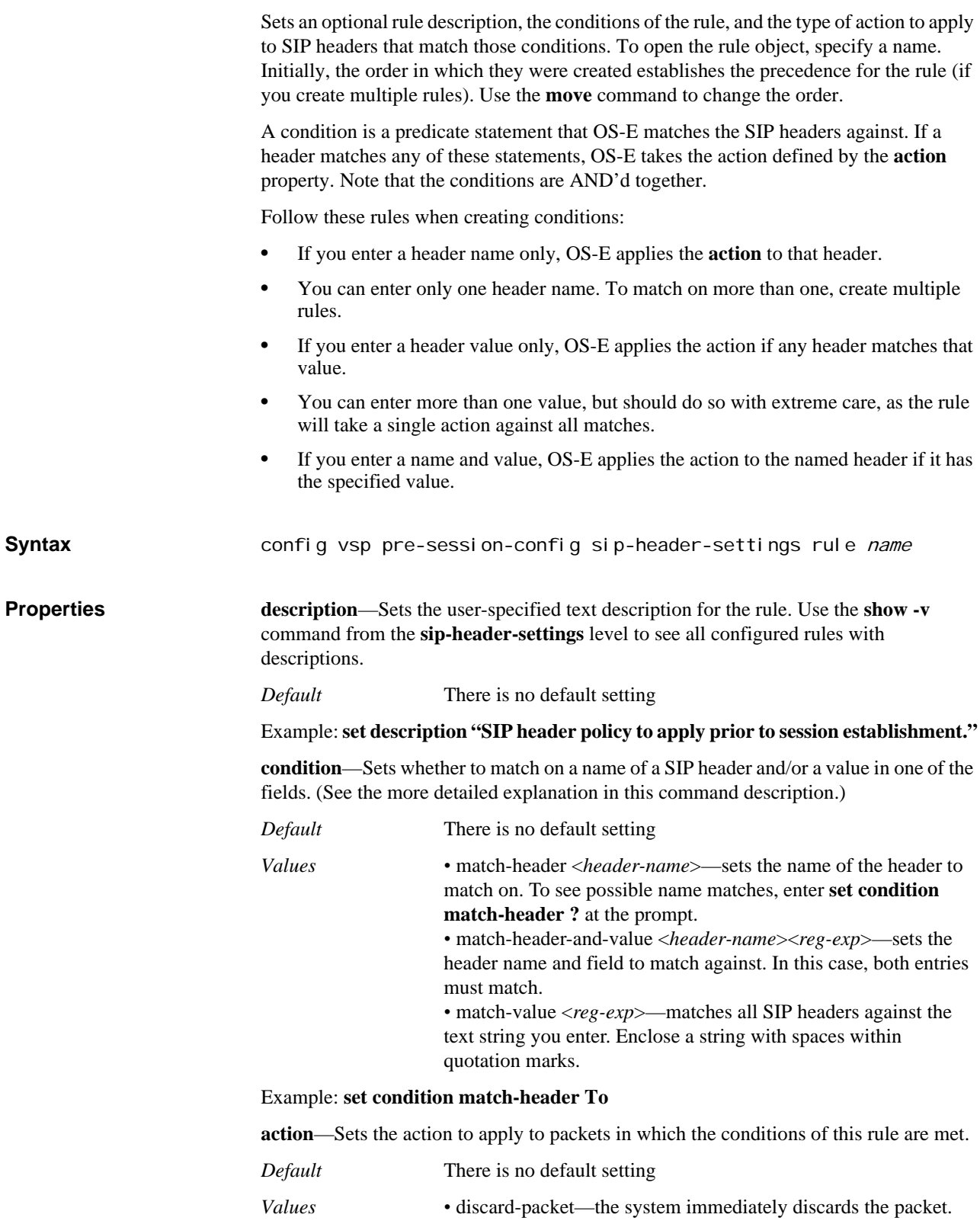
*•* strip-header—the system removes the SIP header from the packet. Use this, for example, if a particular header causes problems for another SIP device in the network. *•* alter-header <*new-sip-header*>—the system changes the content of the header to the text you supply. If your condition list contained a match-name statement, the system alters the named header. If your condition list contained only a value, the system alters all headers that contain that value.

## Example: **set action alter-header 800**

# *Configuring Processes Objects*

## **Processes Description**

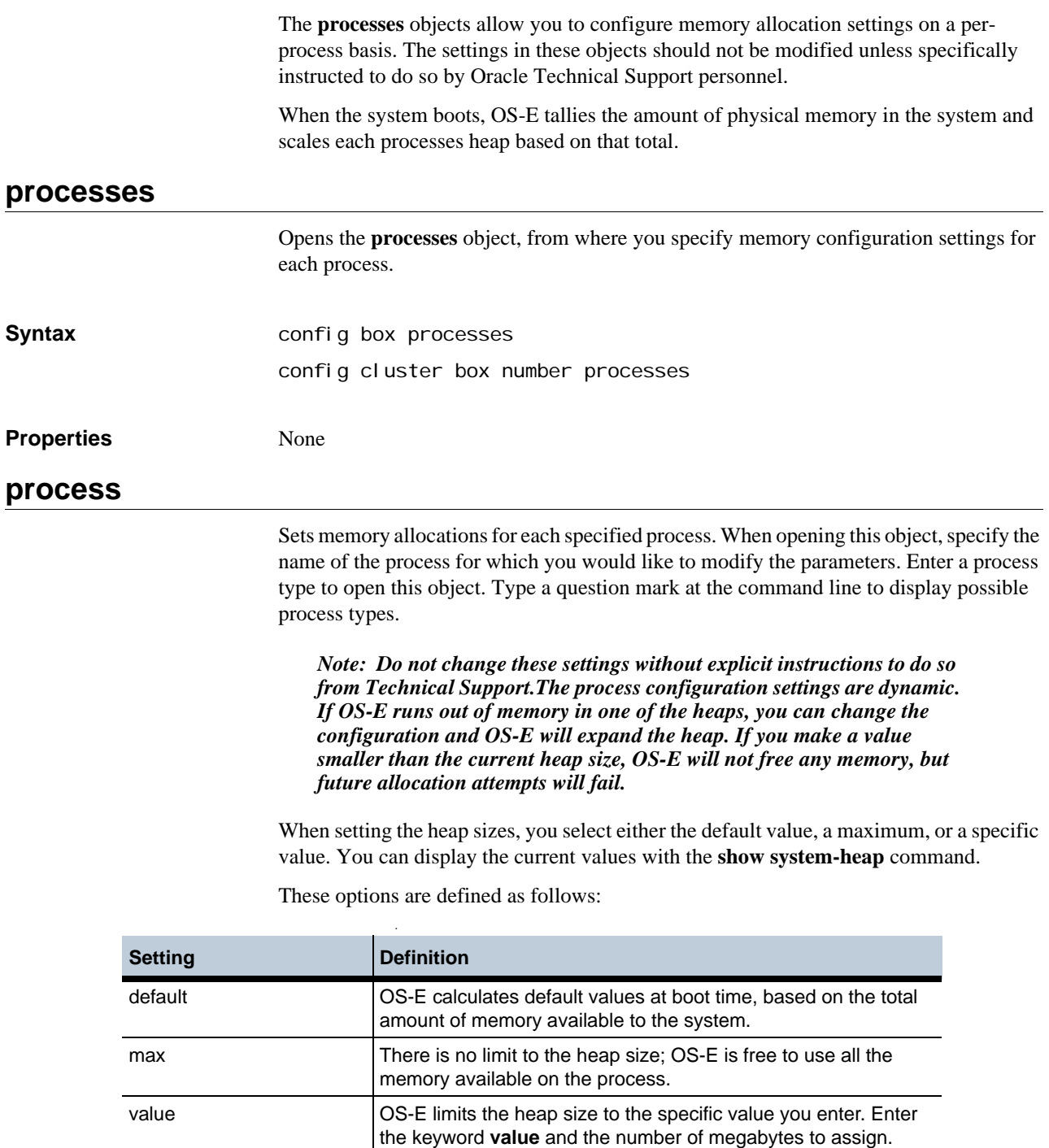

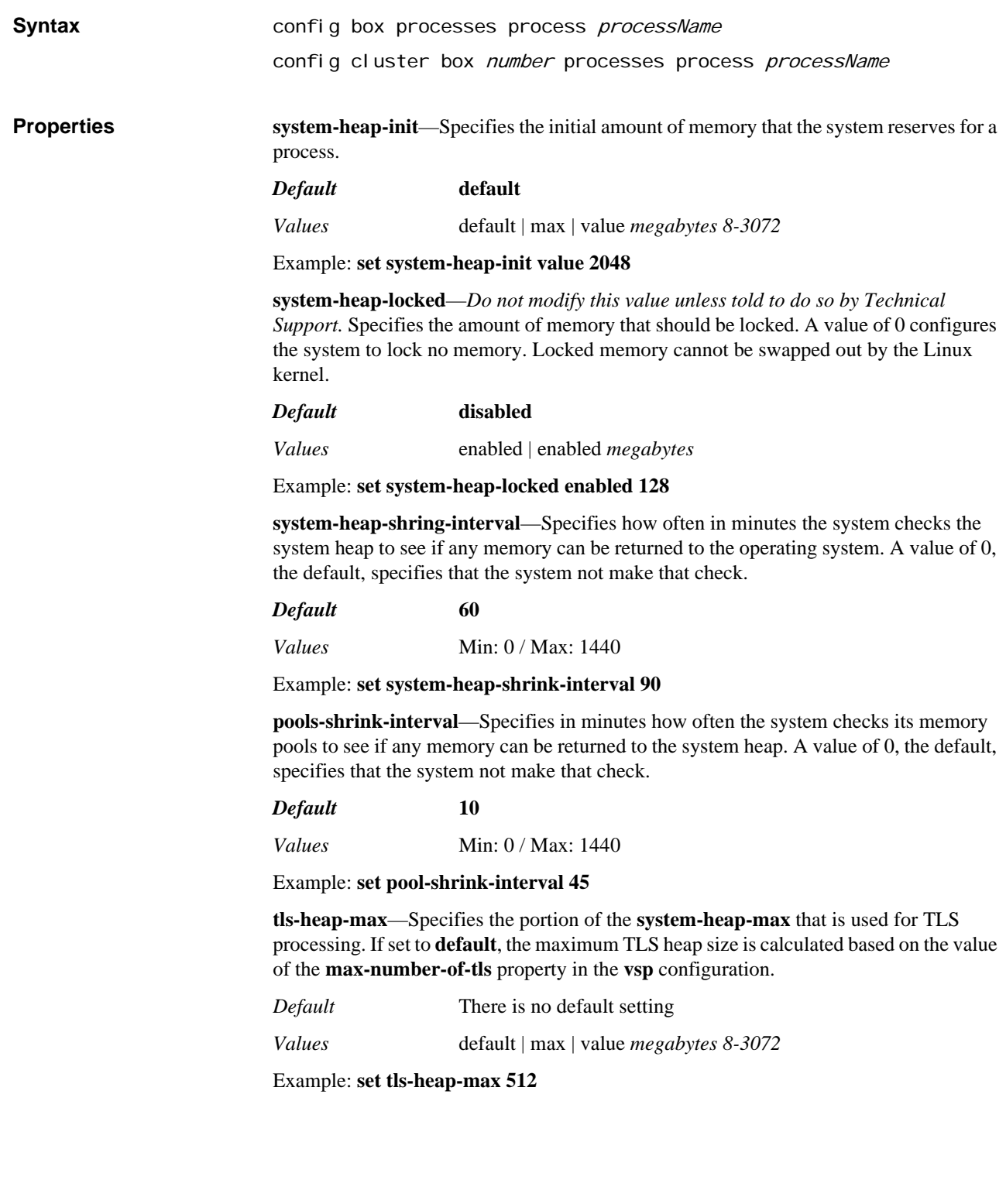

## *Configuring Proxy Interface Objects*

## **Proxy Interface Description**

Generic proxying is the mechanism the OS-E uses to allow SIP clients who are behind firewalls or NATs to reach each others via the OS-E. Because SIP clients can use protocols other than SIP for getting their initialization and configuration information, setting up web conferences, and so on, SIP clients can use the OS-E generic proxy to forward those protocols. Typical applications include: Service providers providing a single IP address/domain name for subscribers, whether for SIP, FTP, or HTTP. (Many phones use HTTP to obtain their configuration files, or to download XML-based scripts that control their LCD displays and button assignments.) • Enterprises using NN2600 as an edge proxy for OCS 2007 traffic. OCS 2007 adds web conferencing to IM, presence, and SIP-based voice and video. Web conferencing uses HTTPS and a protocol called PSOM (Persistent Shared Object Model). **proxy** Configures and enables a generic proxy interface, allowing non-protocol aware communications via the OS-E. Set the proxy for each transport protocol and port combination used to reach a destination. **Syntax** config cluster box *number* interface ethX ip name proxy {tcp | udp} port config cluster box *number* interface ethX vlan *number* ip name proxy {tcp | udp} port config box interface ethX ip name proxy {tcp | udp} port config box interface eth *X* vlan *number* ip *name* proxy {tcp | udp} port **Properties admin**—Sets the administrative state of the proxy configuration. When **disabled**, the parameters of generic proxy interfaces can still be configured, but proxying does not occur. *Default* **enabled** *Values* enabled | disabled Example: **set admin disabled destination**—Specifies the IP address of the internal destination (the address behind the private firewall. *Default* There is no default setting Example: **set destination 172.24.3.99**

*Version E3.7.0 Oracle Communications Application Session Controller Object and Properties Reference Guide* 653

**ports**—Specifies the number of ports the OS-E allocates to the proxy interface.

*Default* **1000**

Example: **set ports 500**

## *Configuring RADIUS-Group Objects*

## **RADIUS Group Description**

A RADIUS group is a uniquely named object that defines the authentication and accounting services associated with a group of RADIUS servers. Including a RADIUS group in the VSP configuration allows the OS-E system (the RADIUS client) to perform user authentication and forward accounting and SIP call detail records to the RADIUS servers.This means that you have flexibility to create as many unique RADIUS groups as you need, and include them with the VSPs of your choice.

## **Setting Server Priority**

OS-E allows you to set server priority to influence which server receives authentication requests. To use this feature, set the **authentication-mode** property in the **radius-group** object to **prioritized**. Set the priority for the server with the **priority** property of the **server** object. OS-E then manages authentication requests using the following logic:

- 1. OS-E always sends an authentication request to the server with the highest priority. The lower the number, the higher the priority.
- 2. If the request times out, OS-E sends the request to the next-highest-priority server. This timeout status is applicable for that request only. OS-E will forward the next request to the highest priority server.
- 3. OS-E continues with this action until either a server replies with an Accept or a Reject, or until there are no more configured servers. If there are no more servers to try, OS-E rejects the call.

Note that in **prioritized** mode, OS-E does not determine that servers are dead due to consecutive failures. As long as a server is enabled in the configuration, OS-E continues to forward requests, regardless of the number of failures.

When configuring for prioritization, it is important to set different priority values for the servers. Otherwise, OS-E will randomly select from servers with the same value, negating the effects of prioritized mode. If that should happen, OS-E will generate an event indicating that multiple servers have the same priority. The following two example illustrate how OS-E forwards requests with multiple servers of the same priority:

- Server A has a priority of 1, and servers B and C have a priority of 2. OS-E sends all requests to server A, with the highest priority, first. If A does not respond, OS-E picks randomly between B and C.
- Servers A and B have a priority of 1, and server C has a priority of 2. OS-E selects randomly between A and B, and sends all requests to that server first. If that server times out, OS-E sends all requests to the other highest-priority server. (For example, if OS-E picks A first, and it times out, it then sends requests to B, not C.)

## **radius-group** Configures a RADIUS group, to which you add servers using the **server** object. Setting up a RADIUS group in one or more VSP configurations allows the OS-E system (the RADIUS client) to perform SIP traffic authentication and to forward accounting and SIP call detail records to the RADIUS servers. (To setup authentication for user access, use the access **radius** object.) Specify the new or existing RADIUS group name using up to 16 alphanumeric characters with no blank spaces. **Syntax** config vsp radius-group targetname **Properties admin**—Enables or disables the system RADIUS server group configuration. When **enabled**, the system forwards SIP call detail records to configured RADIUS group server(s). *Default* **enabled** *Values* enabled | disabled Example: **set admin disabled accounting-mode**—Sets the RADIUS group accounting operational algorithm. *Default* **duplicate** *Values •* round-robin—If you configure multiple accounting servers in the accounting group, the round robin algorithm performs continued accounting requests to primary and secondary servers until a valid accounting response is received. *•* duplicate—The duplicate algorithm issues multiple duplicate accounting requests to all servers in the RADIUS accounting group. A duplicate accounting request uses the same client source IP address and source UDP port. *•* fail-over <*retries*>—If you configure multiple accounting servers, the failover algorithm forwards accounting requests to secondary servers should the current accounting server fail. You can specify up to 256 failover servers. Example: **set accounting-mode round-robin authentication-mode**—Sets the RADIUS group authentication operational algorithm. *Default* **failover 3** *Values •* round-robin—The round robin algorithm performs continued authentication requests to primary and secondary servers until a valid authentication response is received. *•* fail-over <*retries*>—The failover algorithm forwards authentication requests to secondary servers should the current authentication server fail. You can specify up to 256 failover attempts to other servers. *•* prioritized—The OS-E forwards authentication requests to the server with the highest assigned priority. If that server does not respond, the system forwards the request to the next highest priority server. Set the priority with the **server > priority** property. See Setting Server Priority for more information.

#### Example: **set authentication-mode round-robin**

**type**—Sets the type of SIP accounting record to use. Currently, the only valid SIP accounting record type is Cisco.

*Default* **cisco**

Example: **set type cisco**

**include-in-default**—Specifies if this RADIUS group is to be included in the default RADIUS authentication and accounting target group.

If set to **true**, authentication and accounting requests are forwarded to this group if there are no configured policies that govern or redirect RADIUS requests to other servers.

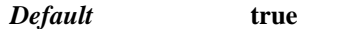

*Values* true | false

Example: **set include-in-default false**

**digest-attributes-format**—Sets the correct Digest authentication attributes format for use with RADIUS.

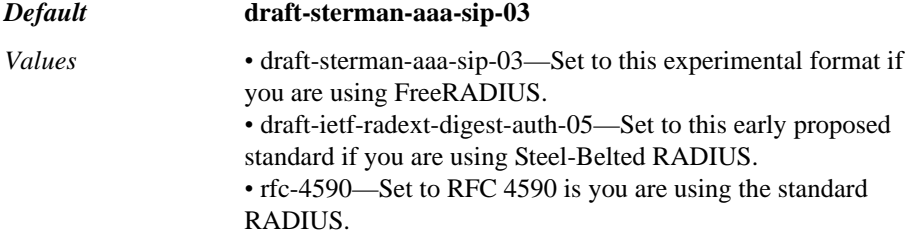

Example: **set digest-attributes-format rfc-4590**

**send-session-id**—Specifies whether the system correlates RADIUS access requests with accounting requests. When **true**, the system sends the Acct-Session-ID attribute in its RADIUS auth-requests. When **false**, this attribute is sent only in accounting messages.

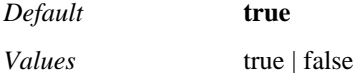

Example: **set send-session-id false**

**include-digest-domain-in-user-name**—Specifies whether to append the user's domain name to the RADIUS User-Name attribute. Enable this property if the RADIUS server requires the domain name to be included in the attribute. If the User-Name attribute already contains a domain name, the system does not take any action.

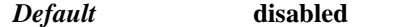

*Values* enabled | disabled

Example: **set include-digest-domain-in-user-name enabled**

**send-user-agent**—Specifies whether to include the User-Agent header value in the RADIUS Auth-Request message. If set to **true**, OS-E includes the User-Agent header in the Connect-Info RADIUS attribute.

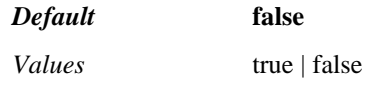

Example: **set send-user-agent true**

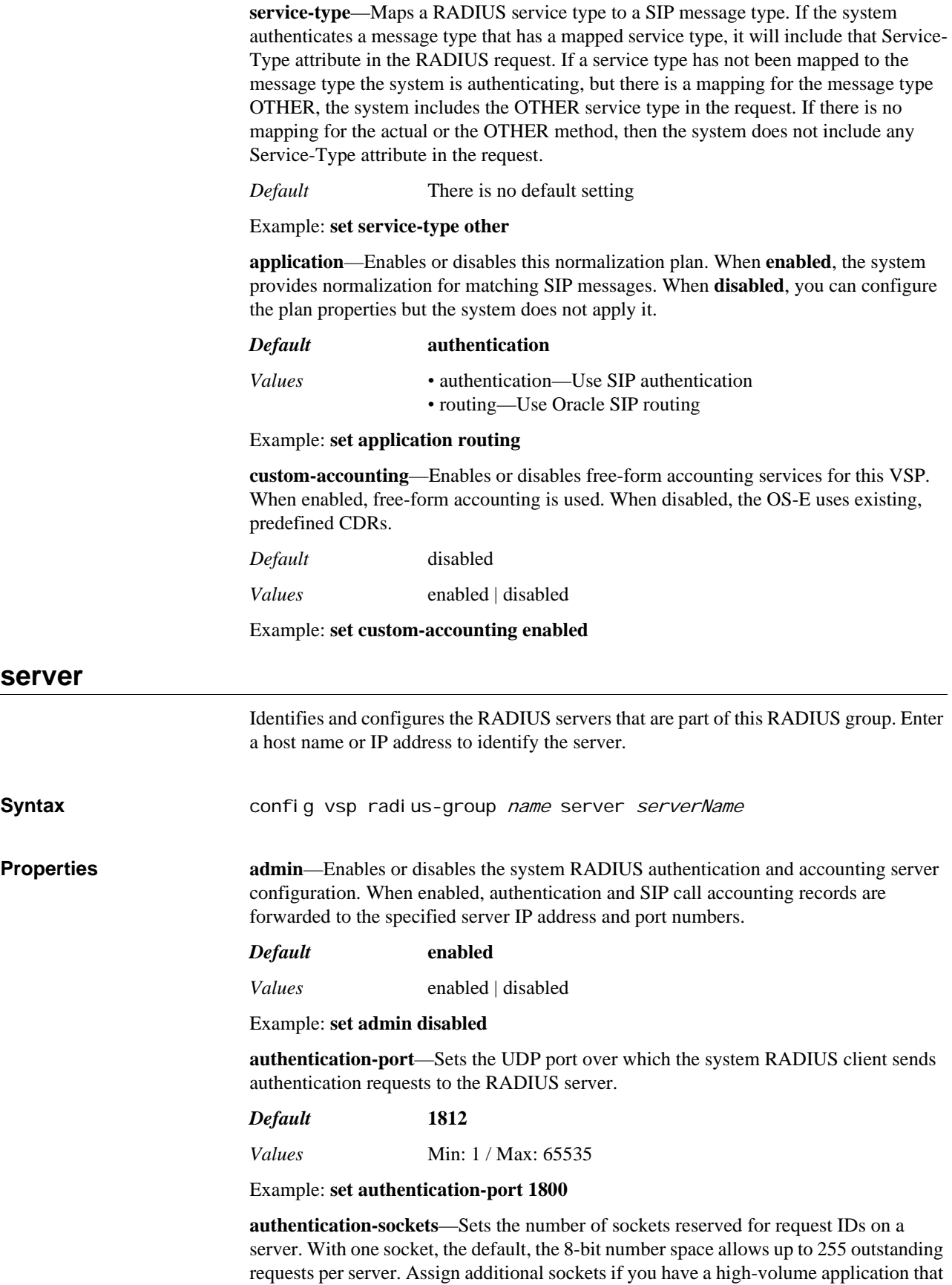

requires sending many requests at one time. Each additional socket increases capacity by 255 requests.

*Default* **1**

*Values* Min: 1 / Max: 8

Example: **set association-min-lifetime 25000**

**accounting-port**—Sets the UDP port number over which the system RADIUS client sends accounting requests to the RADIUS server.

*Default* **1813**

*Values* Min: 1 / Max: 65535

Example: **set accounting-port 1801**

**secret-tag**—Specifies the shared secret used to authenticate transactions between the system RADIUS client and the RADIUS server. See Understanding Passwords and Tags for information on the OS-E two-part password mechanism. Enter up to 32 alphanumeric characters.

*Default* There is no default setting

Example: **set secret-tag abc123xyz**

**timeout**—Specifies the time (in milliseconds) to elapse before an accounting or authentication request to a RADIUS server times out. If the request times out, the system retries the request for the specified number of attempts before the request is forwarded to the next RADIUS server in the configuration.

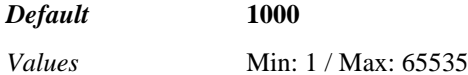

Example: **set to-user strip-off-to 10**

**retries**—Sets the number of times the system retransmits an accounting or authentication request if the RADIUS server does not respond.

*Default* **3**

*Values* Min: 2 / Max: 5

Example: **set retries 4**

**window**—Sets the maximum number of simultaneous requests the system client can send to the RADIUS server. Note that if you set multiple sockets with the **authenticationsocket** property, this window value is a per-socket allowance.

## *Default* **64**

*Values* Min: 8 / Max: 255

Example: **set window 255**

**priority**—Configures a priority for the server. Set this property if the **authenticationmode** property of the **radius-group** object is set to **prioritized**. The lower the value, the higher the priority. Note that each server in a RADIUS group must have a different priority for prioritization to work correctly. See Setting Server Priority for more information.

## *Default* **1** *Values* Min: 1 / Max: 99

Example: **set priority 5**

## *Configuring Registration Plan Objects*

## **Registration Plan Description**

The registration plan allows you to delegate, proxy, forward, or redirect a SIP requests to a particular gateway based on the dial prefix or domain suffix. (The registration-plan is used when OS-E is at the non-originating end of a call.) By default, registration plans apply to the following types of requests:

- REGISTER
- **SUBSCRIBE**
- NOTIFY
- PUBLISH

Note that you can change whether a message type uses the registration plan using the **sipmessage-plan** property of the **settings** object. (You cannot change the plan type for REGISTER messages, they always use a registration plan.)

When you configure components within the registration plan, OS-E adds those entries to the corresponding registration plan table. OS-E does lookups on the tables to find matching criteria that define further selection and/or alteration. The components are considered in order of processing:

- 1. normalization
- 2. arbiter
- 3. route

In addition, all plans with an associated **condition-list** appear in the table before those without. Otherwise, OS-E determines the table order based on the match statement type and value. See Pattern Match Precedence to determine precedence of the match types.

Registration plans use a **condition-list** as a "first pass" filter when matching a plan entry. When OS-E receives an incoming request of the type listed above, it compares the request against the registration plan table entries with configured conditions, and returns a list of matching plans. The match statements within the plan components then determine the next level of filtering. If there are still multiple matches, the **priority** setting within the component determines the order of selection.

## *Note: Condition lists are common to several objects and are documented in Chapter 15, Configuring Condition List Objects.*

OS-E determines which action to take using either the **action** property of the **route** object or the by matching on the criteria set in the **proxy** or **source-proxy** objects. When OS-E **delegates** a REGISTER, it changes the contact to its own address. This allows an upstream registrar to forward subsequent messages to OS-E rather than to the phone client directly. (Be sure to specify a peer if the action is set to **delegate**.) If the registration-plan specifies to **forward** a REGISTER, the system forwards the REGISTER unchanged to the upstream registrar. An action of **redirect** causes the system to respond with alternative registrars' contact information and the instructions to resend the REGISTER to an alternative registrar as specified.

The configuration of the registration plan determines the entries in the registration routing table. It is this table that determines OS-E lookup behavior. If a server that is referenced in a registration plan becomes unavailable, the system removes the entry from the registration routing table. However, the entry remains in the configuration.

The registration routing table defines how OS-E proxies registrations. It maintains a table of multicast destinations, to determine which peer(s) to proxy to when a REGISTER request arrives. The registration routing table handles incoming requests—which peer do we expect to receive a call from, and therefore need to share REGISTER information with?

When OS-E receives a REGISTER, it retrieves the directory associated with the request URI to see if it matches any registration-plan from the registration routing table.

If there is no matching in the registration plan, then the REGISTER is checked against the local registration service. If the local registration service determines the REGISTER is accepted, then Eclipse responds with a "200 OK" message to the client. Otherwise, Eclipse responds with a "600 Decline" message to the client.

For a detailed explanation of registration handling and various examples of OS-E registration-plan and related configuration, see the *Net-Net 2600 – Session Services Configuration Guide*.

## **Understanding Registration Service Routing Tables**

OS-E has internal routing tables that manage the registration service and call handling data. These tables are:

- The registration routing table, which handles REGISTER requests (described in this chapter)
- The location routing (or call routing) table, which handles INVITE requests (described in Chapter 21, Configuring Dial Plan Objects)

When a REGISTER comes into the system, the request is forwarded based on the settings reflected in the registration routing table. Use the **show registration-plan** command to view all configured entries; use **show registration-routing** to display active entries.

## **Registration Touting Table**

The registration routing table defines how OS-E proxies registrations. It maintains a table of multicast destinations, to determine which peer(s) to proxy to when a REGISTER request arrives. The registration routing table handles incoming requests—which peer do we expect to receive a call from, and therefore need to share REGISTER information with?

The following is a sample registration routing table. Entries are compiled from registration plans, tag matches, and domain matches (all configured in the server object). Any server listed in the table must be a SIP registrar (server type sip-registrar).

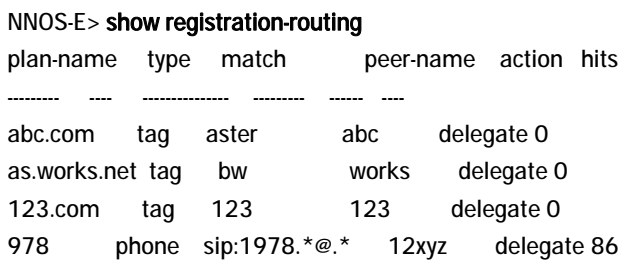

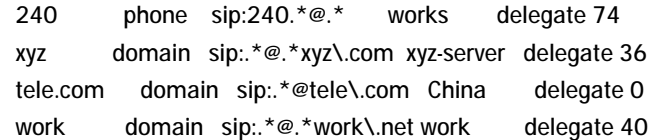

The following table describes each field and how its value is derived.

•

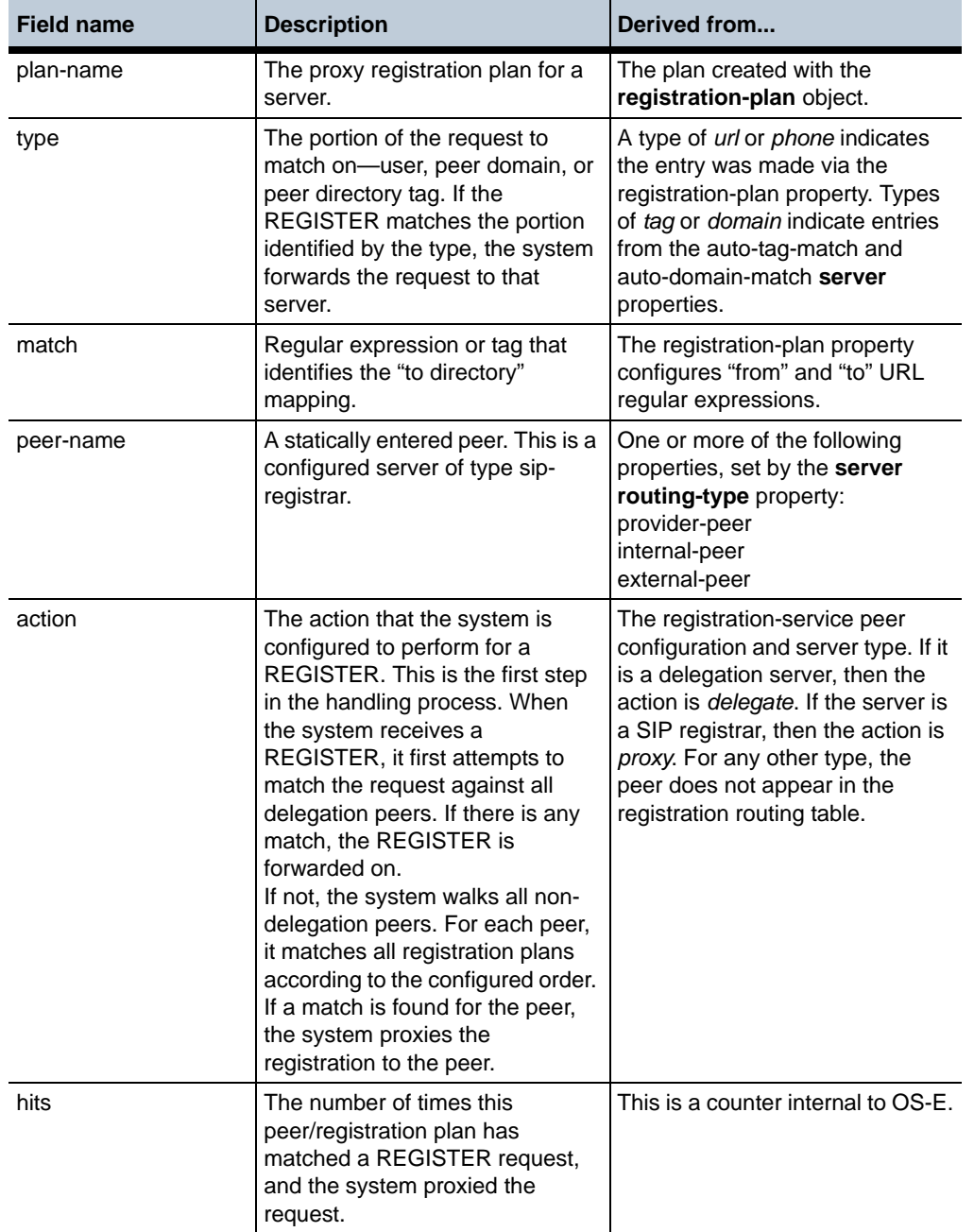

## **registration-plan**

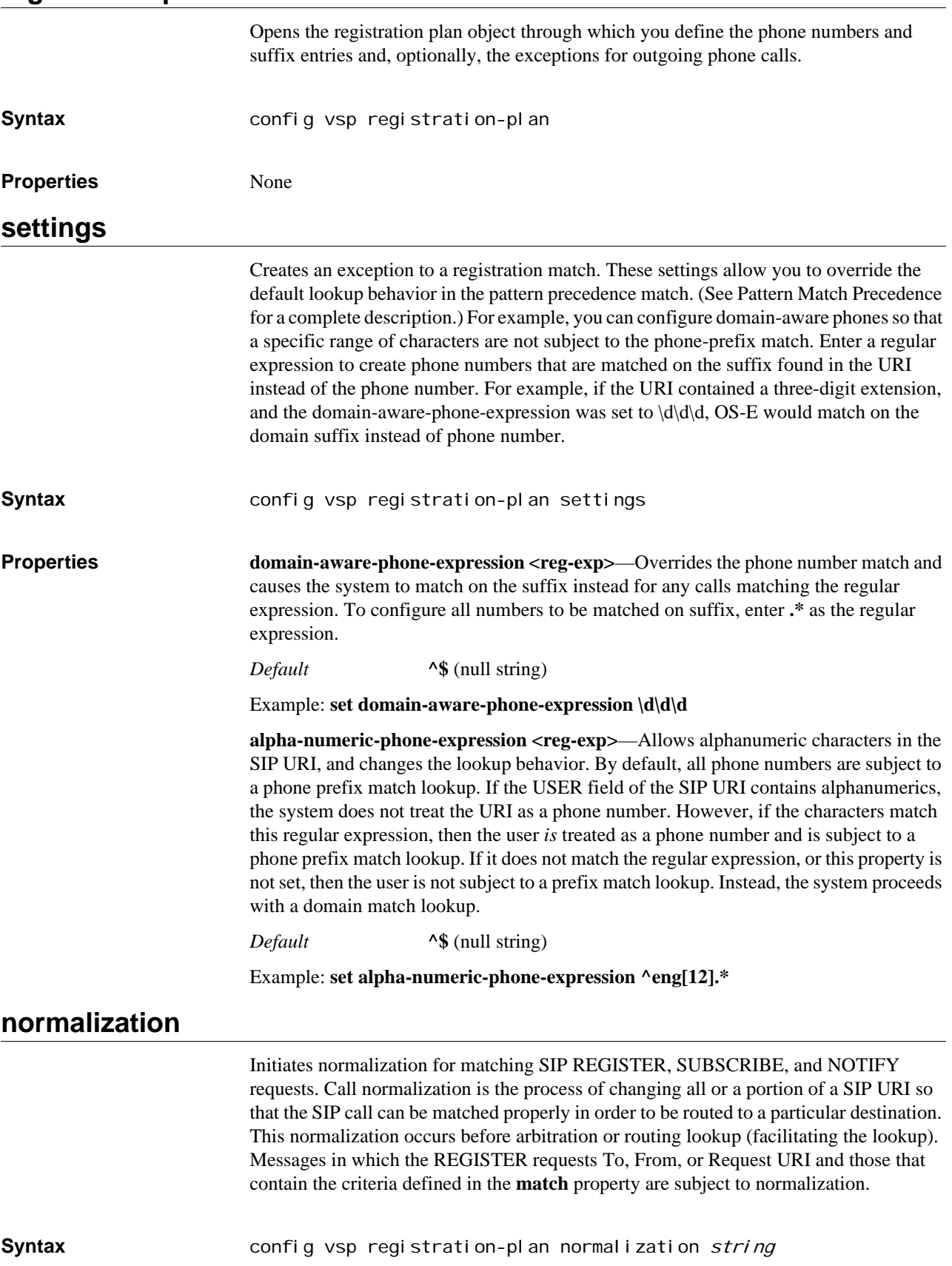

**Properties description**—Associates a text string with the normalization plan configuration. The string displays in some event logs and status providers to help identify the target.

*Default* There is no default setting

## Example: **set description E911server**

**admin**—Enables or disables the current normalization plan. If **enabled**, the system applies these settings if there is a registration plan match.

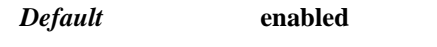

*Values* enabled | disabled

Example: **set admin disabled**

**match <type><string>**—Specifies what to match in the USER and/or HOST fields in the SIP header in order for the system to apply the normalization plan to calls containing the prefix. Select the type of match to make and then enter a string to match on.

*Default* There is no default setting

Example: **set match domain-exact abc.com**

**condition-list-match-secondary**—Specifies whether a condition list match should also be required for the specified match property. If the match property is set to something other than condition-list, you can set this property to **true** to use a condition list in addition to the type selected. In that case, the call must match both the primary key and the condition list.

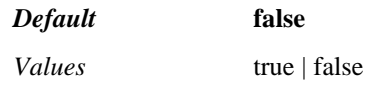

Example: **set condition-list-match-secondary true**

**priority**—Specifies an order of preference for this normalization plan. Often, a number or URI will match multiple normalization entries. By default, the system uses the most specific match. Use this property to override that default behavior and set a preference based on the **match** property. See Assigning Priority for more information.

*Default* **100**

*Values* Min: 1 / Max: unlimited

Example: **set priority 50**

**user-normalization**—Sets the type of normalization that the OS-E applies to calls to or from a provider (to the USER field of the Request URI).

## *Default* **no**

#### Example: **set user-normalization prepend-to 10 1978**

**apply-to-methods**—Specifies the message type to which the system applies the **match** property. Those messages containing the configured match in the selected header(s) are then normalized according to this plan.

When you modify this value, the system overwrites the current setting with only the message types you specify. For example, if set to the default (all selected) and you enter **NOTIFY**, the system will match against only the NOTIFY portion of the header. Enter multiple message types separated by a plus sign (+) with no spaces.

Note that this property is overridden by the values configured with the **sip-message-plan** property of the **settings** object. If a message type is assigned to **dial-plan** in that property, you cannot apply normalization here.

## *Default* **REGISTER+SUBSCRIBE+NOTIFY+PUBLISH**

Example: **set apply-to-methods REGISTER**

## **arbiter**

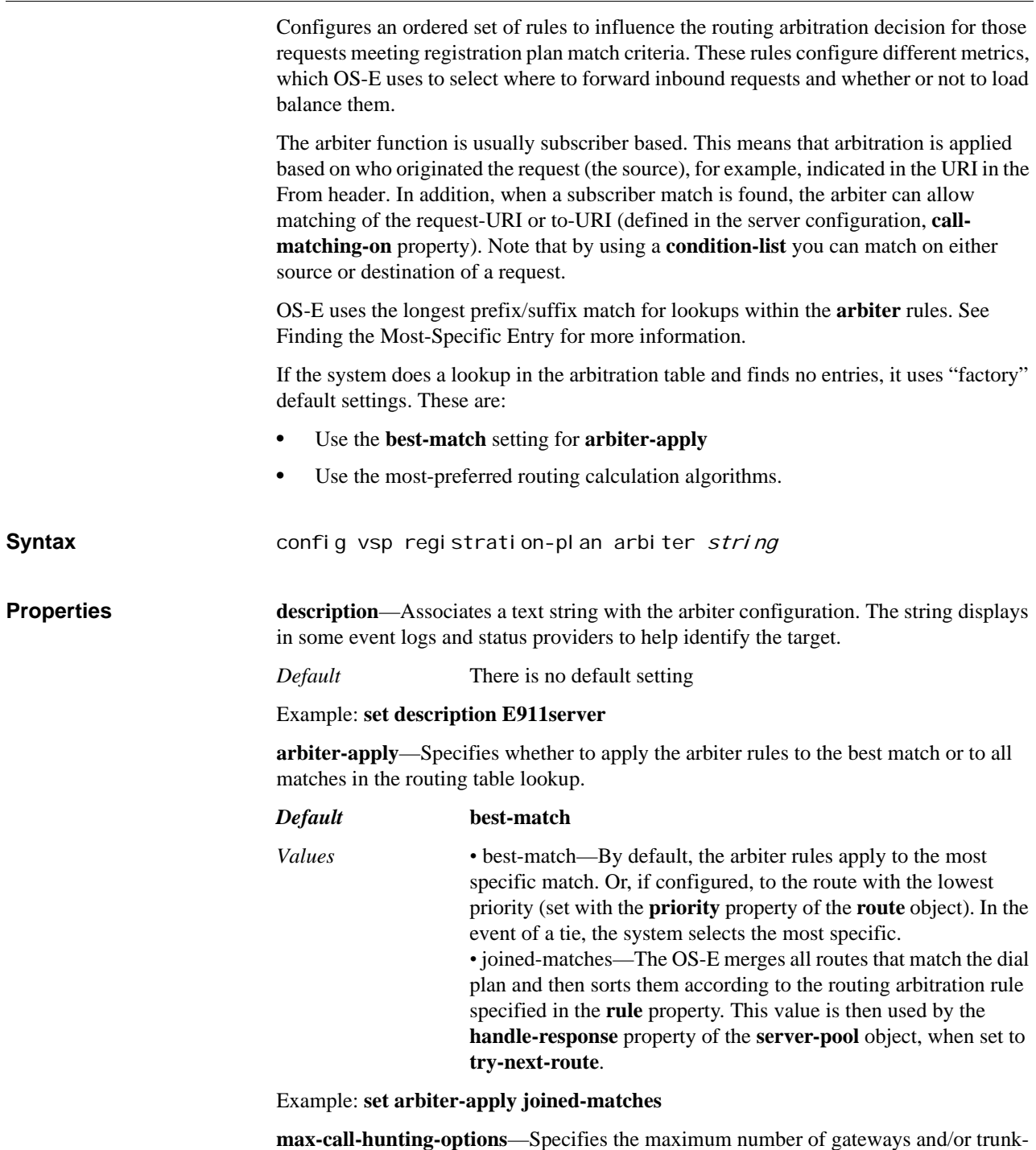

groups that the system can hunt for a call in case of gateway/trunk failure.

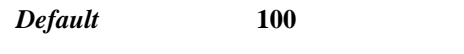

*Values* Min: 1 / Max: unlimited

Example: **set max-call-hunting-options 50**

**call-hunting-type**—Determines the order or method in which the system forwards the call to the next-hop gateway. Unless set to **none**, this setting takes precedence over any forking settings set by the **server** object **call-hunting-type** property.

## *Default* **none**

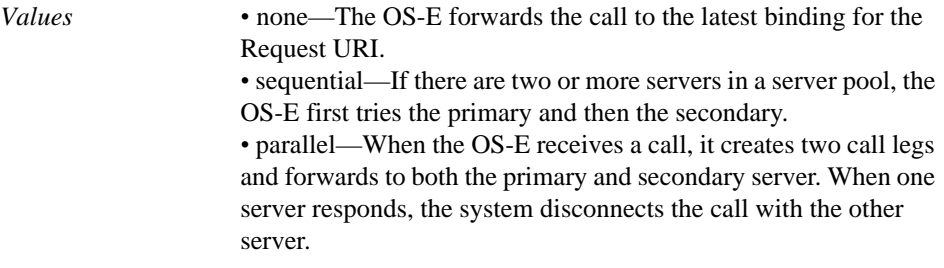

## Example: **set call-hunting-type parallel**

call-routing-on—Specifies whether the system does routing or location lookups based on the Request URI, the To URI, or an alternate setting. By default, the system performs lookups on the Request URI. Change this setting, for example, when routing information is not available in the Request URI but it is available in the To URI.

This setting can also be configured in the **server-pool** object. If values are set in both this and the server-pool, the arbiter settings take precedence.

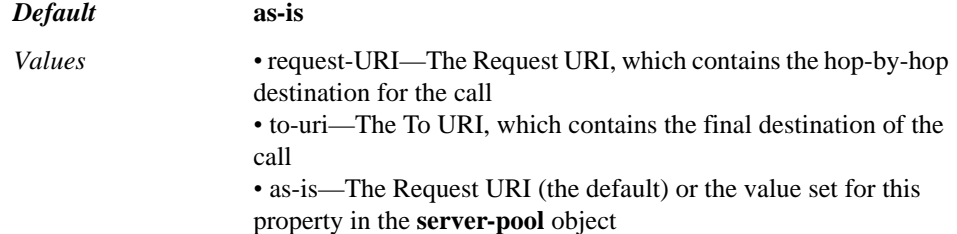

Example: **set call-routing on to-uri**

**min-calls-apply-constraints**—Specifies a minimum number of calls that must be active before quality constraints are applied. The system does not route based on quality metrics until the severs and routes have reached the minimum set with this property.

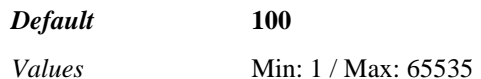

Example: **set min-calls-apply-constraints 150**

**max-cost**—Sets the maximum rate, in cents-per-second, that a call can cost. If this property is set to unlimited, there is no limit to the calling rate.

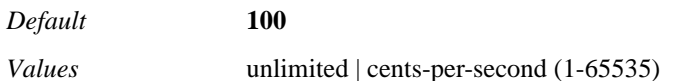

Example: **set max-cost 9**

**min-available-bandwidth**—Sets a maximum threshold of available bandwidth for a server, limiting the amount of traffic forwarded to that downstream server. For each connected call to a server, the system calculates the bandwidth used based on the

CODEC. If all calls to server exceed this bandwidth limit, the system ceases routing to that server until the bandwidth again becomes available. A value of 0 disables the functionality.

*Default* **0**

Example: **set min-available-bandwidth 1000**

**call-routing-lookup**—Specifies which table(s) the system should use for route lookup when routing a call. You can enter multiple routing lookup options. The system searches the route in all tables specified, and then selects a route based on the criteria specified in the arbiter configuration. If you select **dial-plan**, the system performs a call routing table lookup. If you select **carrier**, the system performs a lookup in each referenced carrier table.

## *Default* **dial-plan**

*Values* dial-plan | carrier *carrier-reference*

Example: **set call-routing-lookup carrier "vsp carriers carrier 1"**

**session-config**—Specifies a previously configured entry in the **session-config-pool**  object. If this property is set, the system applies the session configuration characteristics to all calls matching this arbiter entry.

*Default* There is no default setting

Example: **set session-config "vsp session-config-pool entry 1"**

**apply-to-methods**—Specifies the message type to which the system applies the **subscriber-match** property. Those messages containing the configured match in the selected header(s) are then subject to routing arbitration according to this plan.

When you modify this value, the system overwrites the current setting with only the message types you specify. For example, if set to the default (all selected) and you enter **OPTIONS**, the system will match against only the OPTIONS portion of the header. Enter multiple message types separated by a plus sign (+) with no spaces.

Note that this property is overridden by the values configured with the **sip-message-plan** property of the **settings** object. If a message type is assigned to **dial-plan** in that property, you cannot apply routing arbitration here.

## *Default* **INVITE+REGISTER**

Example: **set apply-to-methods REGISTER+SUBSCRIBE**

**rule**—Enters rules into the arbiter configuration. If you do not set any rules, the system uses the default settings.

Note that once a REGISTER has been forwarded to a particular server, all future messages intended for that AOR will be forwarded to the correct server.

*Default* There is no default setting *Values •* most-preferred—The OS-E uses the server you selected by configuring the server preference. That value is set with the server-pool **server** object **preference** property. If there are multiple carriers marked most-preferred with the same preference, the OS-E uses the next rule in the arbiter to make a forwarding determination. *•* registration-balance—The OS-E uses the server that is selected by the load balancing algorithm. When selected, the OS-E participates in load-balancing of REGISTER requests. Balancing

is done in proportion to the maximum number of requests allowed on a server (set by the **server max-number-of-registrations** property). In order for load-balancing across servers to work, you must enable the process globally using the **server-registrationbalance** property of the **settings** object.

## Example: **set rule most-preferred**

**subscriber-match**—Specifies what to match in the USER and/or HOST fields of the FROM URI in order for the system to apply the plan configuration to requests containing the prefix. The **subscriber-match** value defines the criteria for matching entries in the arbitration table; the applicable arbiter is then applied to matches, determining the calculation the system performs. See the Match type options and descriptions table for information on each property option.

### *Default* **phone-prefix**

Example: **set subscriber-match server "vsp enterprise server lcs lcs-server"**

**condition-list-match-secondary**—Specifies whether a condition list match should also be required for the **subscriber-match** property. If the match property is set to something other than condition-list, you can set this property to **true** to use a condition list in addition to the type selected. In that case, the call must match both the primary key and the condition list.

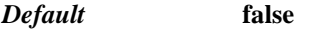

*Values* true | false

### Example: **set condition-list-match-secondary true**

**admin**—Enables or disables this arbiter entry and its associated session configuration.

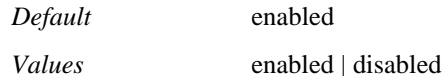

Example: **set admin disabled**

**priority**—Specifies an order of preference for this registration-plan arbiter entry. Often, a number or URI will match multiple arbiter entries. By default, the system uses the most specific match. Use this property to override that default behavior and set a preference based on the **subscriber-match** property. See Assigning Priority for more information.

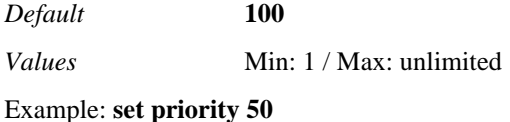

## **route**

Configures OS-E to make call routing/forwarding decisions based on information in the To URI. Use the **source-route** object to make routing decisions based on the IP packet header or the From URI of the SIP message. With the source-route object, a route is selected based on the source while this object selects based on the destination. OS-E checks for a source-route match first, then a route match.

The **route** configuration specifies the portion of the To URI (dial prefix, domain suffix, condition list criteria) to match on to initiate direction of the call to a particular gateway. If an outgoing call matches the **to-uri-match** value specified in the entry, OS-E applies the session configuration entry to the call.

OS-E uses a longest-prefix match lookup to match the most specific entry. If a gateway becomes unavailable, the system finds the next longest match and forwards the call to that gateway. See Finding the Most-Specific Entry for a more detailed explanation. Many of the properties in this object can also be set in the location-service **address-of-record** (or **settings**) objects. The **address-of-record** settings take precedence, however, as they are based on a more specific match. These **route** settings are next, and finally, the **settings** configuration serves as a default in the event of no other match.

## **Integrating with Advanced Call-Forking Based Host Features**

OS-E can act as a location NAT device in cases where multiple endpoints share the same AOR (for example, a phone on a desk and one in the lab both registered to jdoe@abc.com). When acting as a location NAT, if the system receives a REGISTER from a particular location, it modifies the request by putting its own IP address in the Contact field and a unique port number in the port field. By doing this, each binding looks unique to the SIP gateway. (Normally, OS-E puts the same port number in each request, typically 5060.) This enables you to implement third-party advanced host features that run on top of call forking.

To configure this form of NAT, you must set the following in this object:

- Enable the **trunk-port-per-binding** property
- Set the port range with the **alter-contact** property (note that port numbers can be shared between AORs)
- Set the **action** property to **delegate**

When configured, any REGISTER request that matches this registration **route** or **sourceroute** plan is sent to the upstream server at one of the included trunk ports. The next REGISTER for the same AOR but from another location will be registered with a different trunk port. (In other words, when a route or source-route plan match is made, OS-E creates individual entries for each binding within an AOR.) When OS-E receives a call and finds from the location cache entry that **multiple-bindings-nat** is enabled, it will search for the binding with the matching trunk local port and will forward the call.

## **Configurable Actions for Registrations**

The system can be configured to handle registrations based on matches in the registration plan or against location service **address-of-record** configuration. When OS-E receives a registration from an endpoint or an AOR, it can be configured to take on the following available actions, as described in the following table:

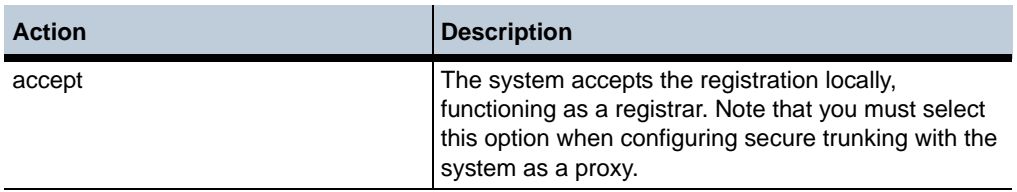

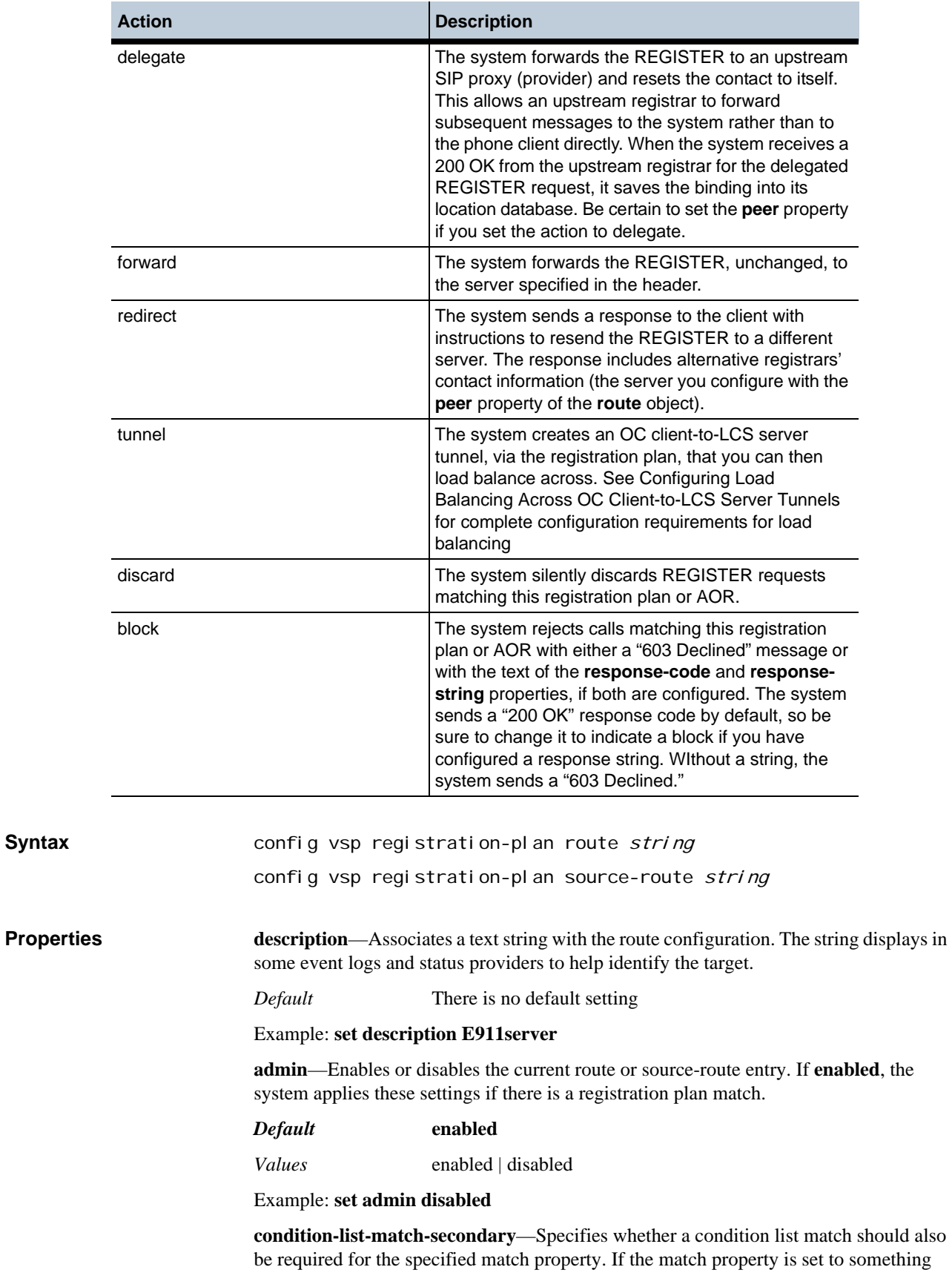

other than condition-list, you can set this property to **true** to use a condition list in addition to the type selected. In that case, the call must match both the primary key and the condition list.

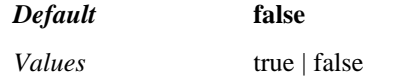

#### Example: **set condition-list-match-secondary true**

**priority**—Specifies an order of preference for this registration-plan entry. Often, a number or URI will match multiple entries. By default, the system uses the most-specific match. Use this property to override that default behavior and set a preference based on the **to-uri-match** (route object) or **source-match** (source-route object) properties.

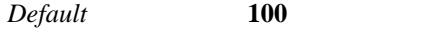

*Values* Min: 1 / Max: unlimited

Example: **set priority 50**

**action**—Specifies how the system processes any registration it receives that matches the registration-plan route or source-route entry. See Configurable Actions for Registrations for a description of each action. Be certain to set the **peer** property if you set the action to delegate.

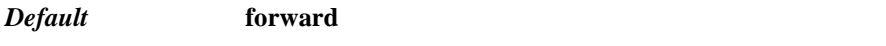

*Values* accept | delegate | forward | redirect | tunnel | discard | block

Example: **set action redirect**

**peer**—Specifies to which gateway server the system should forward the call. Enter the name of a previously configured server.

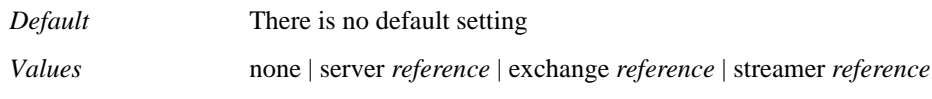

Example: **set peer server "vsp enterprise servers sip-gateway companyABC**

**location-match-preferred**—Specifies how the system should forward a call if it finds a location cache match for the endpoint.

### *Default* **up-to-outbound-peer**

*Values •* up-to-outbound-peer—If the next-hop peer is a **provider** (set with the **server-pool-admission-control service-type** property), the system forwards the call to that provider peer (provided that the call is not originated from that peer). If it is of **service-type**  external or internal, and there is a location cache match for the endpoint, the system forwards the call directly to the endpoint. If there is no match, it forwards the call to the next-hop peer. *•* best-effort—The system always attempts, regardless of the **service-type** setting, to forward the call to the endpoint if there is a location cache match, or to the next-hop peer. If calling to the endpoint fails or times out, the call may, if enabled in the **callhunting-type** property of the **arbiter**, be sequentially forked to the next-hop peer. *•* exclusive—The system always attempts, regardless of the

**service-type** setting, to forward the call to the endpoint if there is a location cache match, or to the next-hop peer. If calling to the

endpoint fails or times out, the call is *not* sequentially forked to the next-hop peer, even if sequential forking is enabled. *•* except-from-server—If the call was received from a server, the system tries the location cache first for an endpoint match. Otherwise, it uses the dial-plan to forward the call. *•* no—The system never forwards the call directly to the endpoint (even if it has a location match for it), regardless of the **servicetype** setting.

#### Example: **set location-match-preferred best-effort**

**peer-expiration**—Specifies the value in seconds the system writes to the expire time in the REGISTER request, before sending it to the peer. When doing registration delegation, the system changes the expiration value to the specified **peer-expiration** when delegating it to the upstream server. The system saves the expiration value recorded in the 200 OK from the upstream server to its location cache. If you enter 0, the client value remains. Use this property in conjunction with the **default-max-client-expiration** property (or **max-client-expiration**) if **registration-throttling** is set. By setting this, you can offload registration activity from the peer to the system.

## *Default* **86400**

Example: **set peer-expiration 0**

**authentication-interval**—Specifies how frequently in seconds the system reauthenticates an endpoint. Once an endpoint has registered, the system throttles future registrations, acting as a proxy for the registrar. This property sets how frequently the system lets a REGISTER through to re-authenticate the endpoint.

#### *Default* **86400**

Example: **set authentication-interval 30000**

**default-max-client-expiration—**Overwrites the client binding expiration time, as found in the client REGISTER request. The time you enter specifies the maximum time (in seconds) to elapse before a client REGISTER request becomes invalid and the registration information is removed from the location cache. If you enter 0, or asrequested, the client value remains. This value is used unless a more specific match on the request is made with the settings of the **max-client-expiration** property.

Use this property in conjunction with the **peer-expiration** property if **registrationthrottling** is set. If the client offers a value lower than that configured here, the system uses the lower value.

## *Default* **3600**

*Values* as-requested | *seconds*

Example: **set default-max-client-expiration 5400**

**max-client-expiration<***protocol***><any | NAT | no-NAT><***seconds***>**—Sets an expiration timer for client bindings based on the transport protocol and whether or not the source of the REGISTER request is behind a NAT device. The system only applies the new timer to the session if both the protocol and the NAT firewall conditions are met. If these conditions are not met, the system bases the client binding timeout value on the setting of the **default-max-expiration** property.

This timer setting applies to the protocol:

- any—Regardless of the presence or lack of a NAT device.
- NAT—Only if a NAT device is present.

• no-NAT—Only if a NAT device is not present.

#### *Default* **3600**

#### Example: **set max-client-expiration TLS NAT 1800**

**min-client-expiration**—Overwrites the client's minimum expiration time, as found in the client REGISTER request. The time you enter specifies the minimum time (in seconds) to elapse before a client REGISTER request can become invalid and the registration information can be removed from the location cache. If you enter 0, or asrequested, the client value remains.

## *Default* **15**

### Example: **set min-client-expiration 30**

**alter-contact**—Specifies whether to change certain portions of the request CONTACT field in the incoming URI. If you do choose to modify the URI, you can optionally specify a local port. The port number you enter appears as the port from which the REGISTER was sent, and becomes the contact port number for the AOR binding. By setting this, subsequent calls will use this local port.

In addition, if you are enabling **trunk-port-per-binding**, you set the maximum number of ports the system can allocate to a single AOR. The local port assignment sets the beginning of the range, and the maximum trunk ports sets how many port numbers are included in the range. This value must be less than or equal to the value set with the **maxbindings-per-aor** property. Note that port numbers can be shared between AORs. See Integrating with Advanced Call-Forking Based Host Features for a full description.

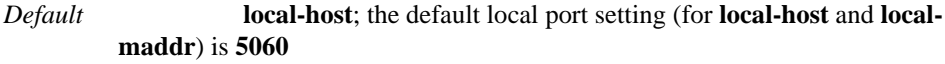

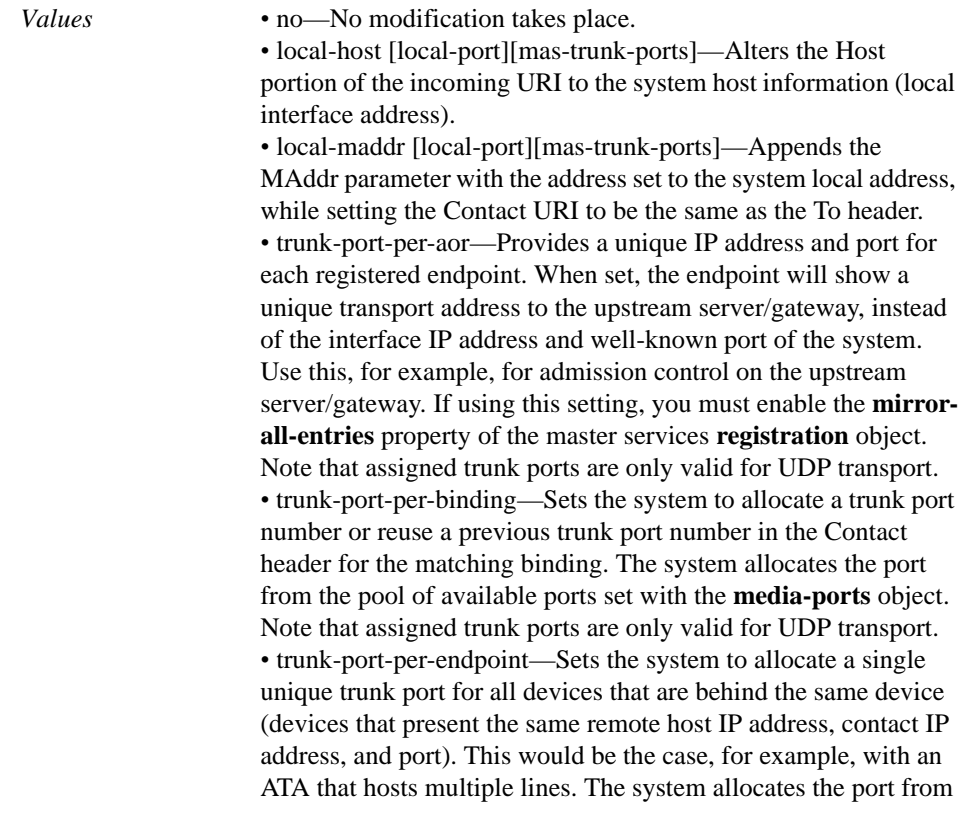

the pool of available ports set with the **media-ports** object. Note that assigned trunk ports are only valid for UDP transport.

#### Example: **set alter-contact no**

**apply-to-methods**—Specifies the message type to which the system applies the **to-urimatch** (route object) or **source-match** (source-route object) property. Those messages containing the configured match in the selected header(s) are then directed according to this plan.

When you modify this value, the system overwrites the current setting with only the message types you specify. For example, if set to the default (all selected) and you enter **NOTIFY**, the system will match against only the NOTIFY portion of the header. Enter multiple message types separated by a plus sign (+) with no spaces.

Note that this property is overridden by the values configured with the **sip-message-plan** property of the **settings** object. If a message type is assigned to **dial-plan** in that property, you cannot control message direction here.

## *Default* **REGISTER+SUBSCRIBE+NOTIFY+PUBLISH**

#### Example: **set apply-to-methods NOTIFY**

**session-config**—Specifies a previously configured entry in the **session-config-pool**  object. If this property is set, the system applies the session configuration characteristics to all calls matching this registration plan entry.

*Default* There is no default setting

## Example: **set session-config vsp session-config-pool entry 1**

**registration-throttling**—Sets whether the system responds locally to a registration request. When **enabled**, if the system has an existing binding for the contact in the REGISTER request and that binding has not expired on the peer, the system forgoes registration. When throttled, the system also does not perform proxy authorization. If **disabled**, the system forwards all registration requests to the delegate server.

## *Default* **enabled**

*Values* enabled | disabled

## Example: **set registration-throttling disabled**

**binding-replacement**—Determines whether or not a subsequent REGISTER for a binding can replace the previous entry by setting match criteria for the new REGISTER request. If any of the parameters do not match, the system creates a new binding. After the system has delegated a REGISTER request, it will only process the response if it finds a valid binding for this response.

## *Default* **strict**

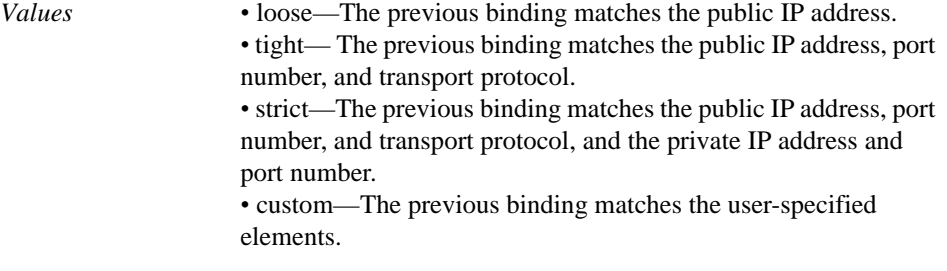

## Example: **set binding-replacement loose**

**max-bindings-per-aor**—Specifies the maximum number of bindings allowed for each AOR. If set to **none**, this value is derived from the **max-bindings-per-AOR** property in the location service **settings** object. If you set a value, that value takes precedence over the location service **settings** for matching routes. However, the **address-of-record** object **max-bindings** value has the highest precedence, if a call should match the specific AOR and a registration-pl an.

Note that the maximum number of trunk ports, set with the **alter-contact** property, must be less than or equal to this value.

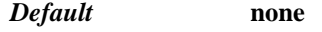

*Values value* | none

Example: **set max-bindings-per-aor 3**

**validate-bindings**—Specifies how the system validates bindings received from the delegate server and whether it strips unknown or unrequested contacts from the 200 OK going back to the UAC.

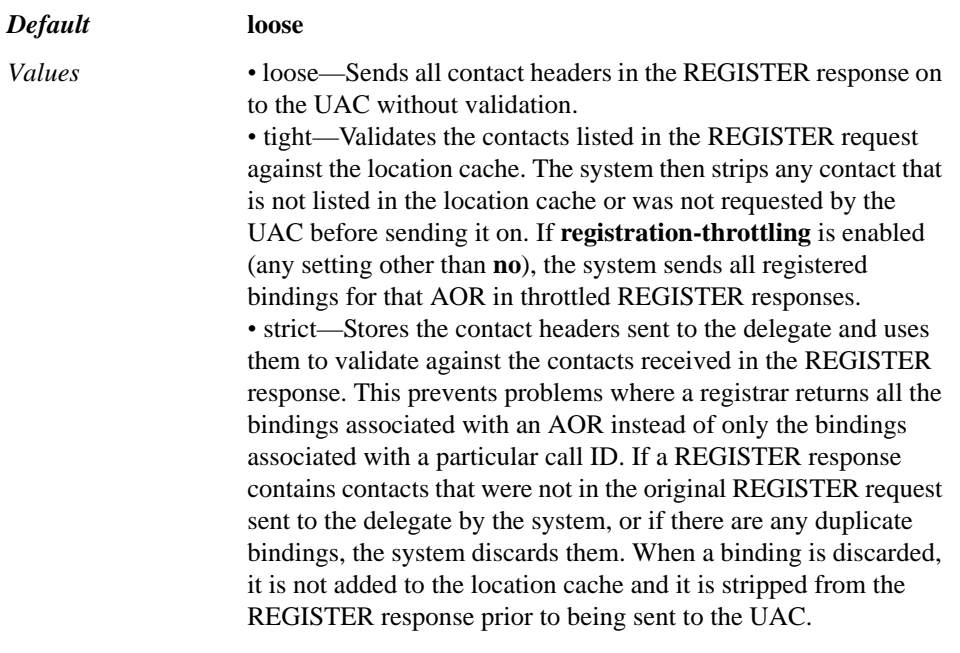

Example: **set validate-bindings strict**

**to-uri-match <***type***><***string***>**—**Route** object only. Specifies what to match in the USER and/or HOST fields in the SIP header in order for the system to apply the entry normalization plan to calls containing the prefix. Select the type of match to make and then enter a string to match on.

### *Default* **phone-prefix**

Example: **set to-uri-match domain-exact abc.com**

**source-match <***type***>**—**Source-route** object only. Specifies the match criteria for the source of the SIP message. The system sets the next-hop server (defined with the **peer** property) for all traffic that matches this configured source.

*Default* There is no default setting

Example: **set source-match ipnet 192.168.0.0/16**

**edp**—*Advanced property.* Sets the connection type that the Expiration Discovery Process (EDP) is being used with, either NAT, TCP, and/or TLS. EDP is the process the system uses to detect a maximum of time in which system can reach an endpoint as indicated by the location binding, regardless of the expiration time set by the endpoint. With NAT, the selected expiration time keeps the NAT pinhole continually open for the endpoint—a firewall otherwise may age out a pinhole more quickly than the binding expiration. With TCP or TLS, the selected expiration time keeps the connection refreshed regularly and continually open for the endpoint. Otherwise, a TLS connection may age out because of TCP socket inactive timeout.

*Default* There is no default setting

*Values* NAT | TCP | TLS

Example: **set edp nat**

**edp-expire-grow**—*Advanced property.* Specifies the number of seconds that the edpexpiration timer sent in the 200 OK message should increase or decrease by when the EDP process cycle receives a response to the system's OPTIONS message from an endpoint. When the EDP process is triggered, the edp-expiration timer starts, and the system changes a binding's state to WAITING. When the timer expires, the system sends an OPTIONS message to the endpoint and changes the state to PINGING. When the endpoint responds, the system changes the state to PINGED and the edp-expiration timer value is incremented by the value of **edp-expire-grow**. If the endpoint does not respond, the state is changed to TIMEOUT and the value of edp-expiration is decreased by the **edp-ping-timeout** value. (The value used in the previous cycle was the correct expiration time for the binding.)

*Default* **10**

Example: **set edp-expire-grow 15**

**edp-ping-timeout**—*Advanced property.* Specifies the number of seconds added to the **min-client-expiration** value to set the EDP expiration time that is sent in the 200 OK message. If that new value (the sum of **min-client-expiration** and **edp-ping-timeout**) is less than the original expiration, the system triggers the EDP process.

*Default* **30**

Example: **set edp-ping-timeout 45**

**response-code**—*Advanced property.* Sets the response code that the system sends to an endpoint when the **action** property is set to **accept** or **block**. (2xx response codes indicate success; change this value if the action is **block** and you have configured a **responsestring**.)

*Default* **200**

Example: **set response-code 201**

**response-string**—*Advanced property.* Sets the response string that the system sends to an endpoint when the **action** property is set to **accept** or **block**.

*Default* There is no default setting

Example: **set response-string "REGISTER was blocked"**

**session-linger**—*Advanced property.* Specifies the number of seconds a registration session remains active while awaiting reregistration in response to a challenge. By keeping the session active, subsequent REGISTERs from an endpoint that are responding to a "401 Auth Challenge" can reuse the same session, improving registration authentication performance.

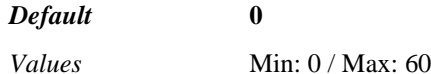

#### Example: **set session-linger 10**

**calling-group**—*Advanced property.* References a calling-group configuration that is applied to REGISTERs matching this registration plan route entry. The **calling-groups** configuration applies admission control to matching calls and creates a way to segregate routing arbitration, call routing, policy, and normalization based on the user group.

*Default* There is no default setting

Example: **set calling-group "vsp calling-groups group 1"**

**client-type**—*Advanced property.* Sets the type for the client end of a client-to-LCS Server tunnel. This setting should be the same as the *fromServerReference* setting, for the appropriate transport, in the **sip** object.

This setting is only used for load balancing across OC client-to-LCS server tunnels. The CLI displays other options for client type, but you must select either windows-messenger of office-communicator. See Configuring Load Balancing Across OC Client-to-LCS Server Tunnels for detailed configuration information.

## *Default* **unknown**

*Values* windows-messenger | office-communicator | unknown

Example: **set client-type windows-messenger**

**access-control-level**—*Advanced property.* Specifies the information a user must match in an existing binding to be considered "known" by the system. Any call coming in to the system (and handled by this registration plan) that does not meet the criteria is considered an unregistered sender. That call is then handled according to the setting in the **unregistered-sender-directive** property of either the **pre-session-config**, **server**, or **carrier** object (if the call came from that server or carrier).

This property applies to message types other than REGISTER requests. On successful registration, the system saves this requirement level setting, as part of the binding, in the location cache. When receiving a future call, the system performs a location cache lookup on the From URI to determine if it matches the necessary characteristics for the indicated requirement level.

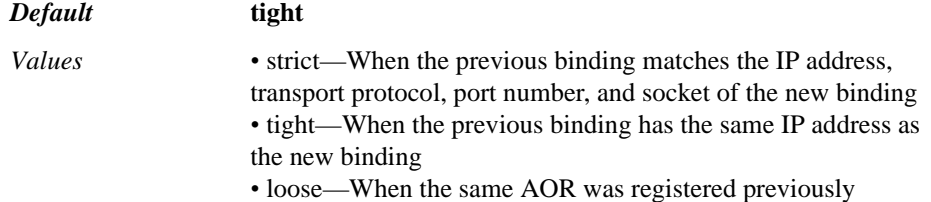

In most cases, the system declines any call that fails the corresponding level of registration requirement check. However, if you have set the **unregistered-senderdirective** to **allow**, the system will pass the call even if it fails the requirement check.

## Example: **set access-control-level strict**

**allow-proxy-bindings**—*Advanced property.* Specifies whether to allow an endpoint to register on behalf of a second IP address. For example, an endpoint might register with a second contact listed in the REGISTER request. When **enabled**, the system accepts the registration and writes both bindings to the registration database. When **disabled**, the endpoint can only register with its own IP address.

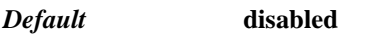

*Values* enabled | disabled

Example: **set allow-proxy-bindings enabled**

**uac-preferred-contact**—*Advanced property.* Determines where the Host portion of the INVITE Request URI or To header is derived from.

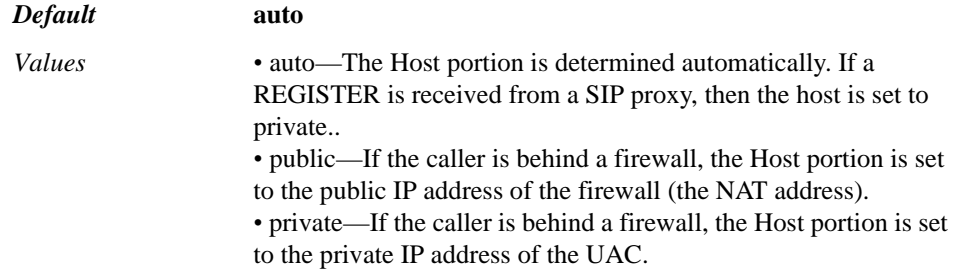

Example: **set uac-preferred-contact public**

## **source-route**

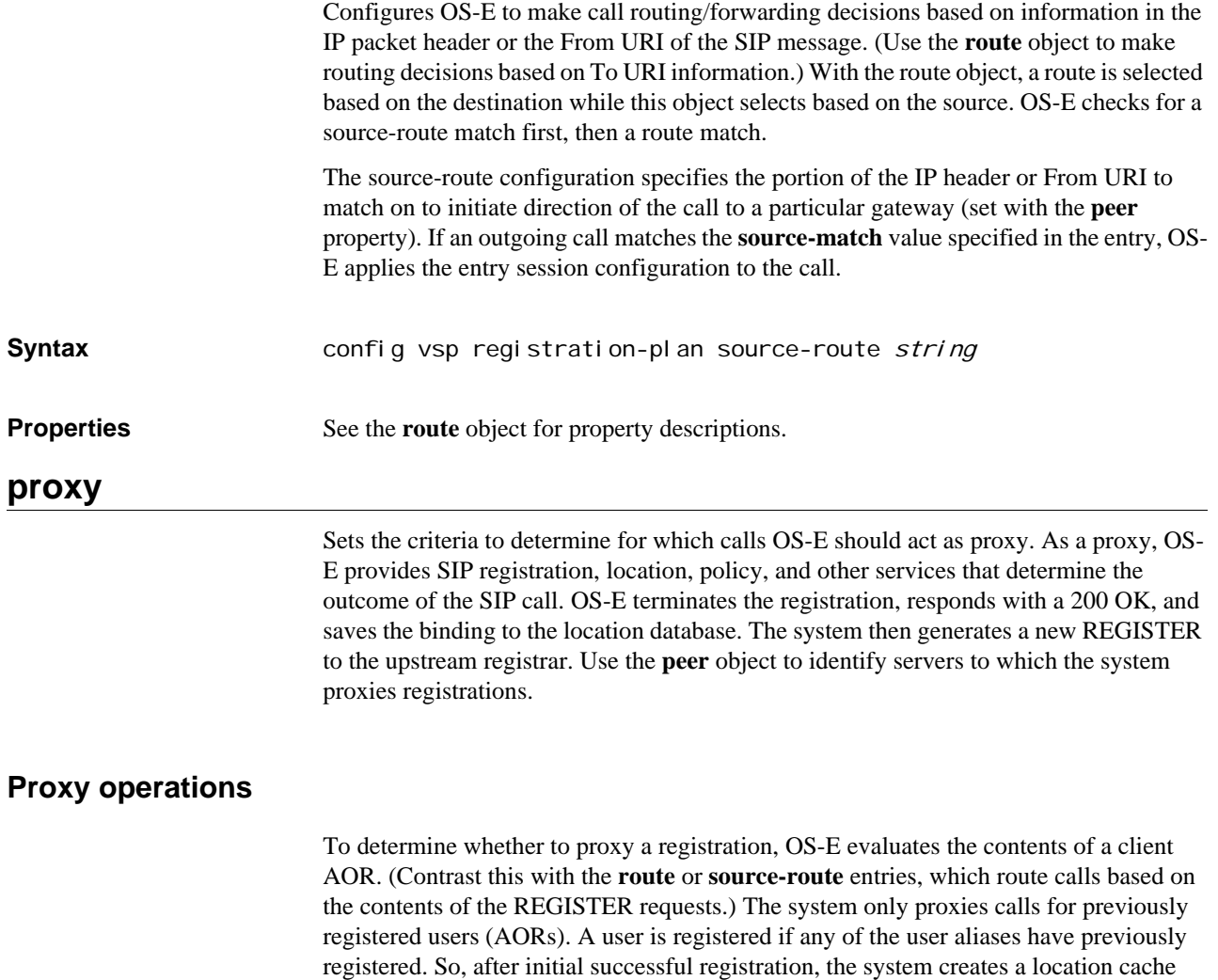

entry for the alias—a binding in the AOR.

When a REGISTER request arrives at OS-E, the following happens:

- 1. After successful registration, OS-E creates a location cache entry for the alias. This triggers an event.
- 2. For this event (the contact by the alias), OS-E does a lookup in the location cache to determine whether the alias was proxied previously. If it was previously registered, OS-E does not proxy a new REGISTER, as the database between proxy and peer is updated daily. (Set with the **server > request-download** property)
- 3. If the alias was not proxied previously, OS-E does a location cache lookup to determine whether the user is registered. If the user is registered, the system does a proxy plan lookup.
- 4. If there is a match on a proxy plan, OS-E proxies the registration (on behalf of the alias) to all configured peers for that match.
- **Syntax config vsp registration-plan proxy** name config vsp registration-plan source-proxy name

**Properties description—Associates a text string with the proxy configuration. The string displays** in some event logs and status providers to help identify the target.

*Default* There is no default setting

Example: **set description E911server**

**admin**—Enables or disables the current proxy or source-proxy plan. When **enabled**, the system applies these settings if the AOR matches the criteria set with the **uri-match** (proxy) or **source-match** (source-proxy) properties.

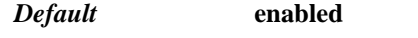

*Values* enabled | disabled

Example: **set admin disabled**

**uri-match**—Proxy object only. Sets match criteria for the AOR. For all REGISTERs in which a lookup results in a matching AOR, the system applies this proxy plan.

*Default* There is no default setting

Example: **set uri-match domain-suffix abc.com**

**source-match**—Source-proxy object only. Sets match criteria for the AOR. For all REGISTERs in which a lookup on the source field results in a matching AOR, the system applies this source proxy plan.

*Default* There is no default setting

Example: **set source-match server "vsp enterprise servers lcs ABC-server**

**priority**—Specifies an order of preference for this proxy plan. Often, a number or URI will match multiple entries. By default, the system uses the most-specific match. Use this property to override that default behavior and set a preference based on the **uri-match**  property. The lower the priority value, the higher the preference.

*Default* **100**

*Values* Min: 1 / Max: unlimited

Example: **set priority 50**

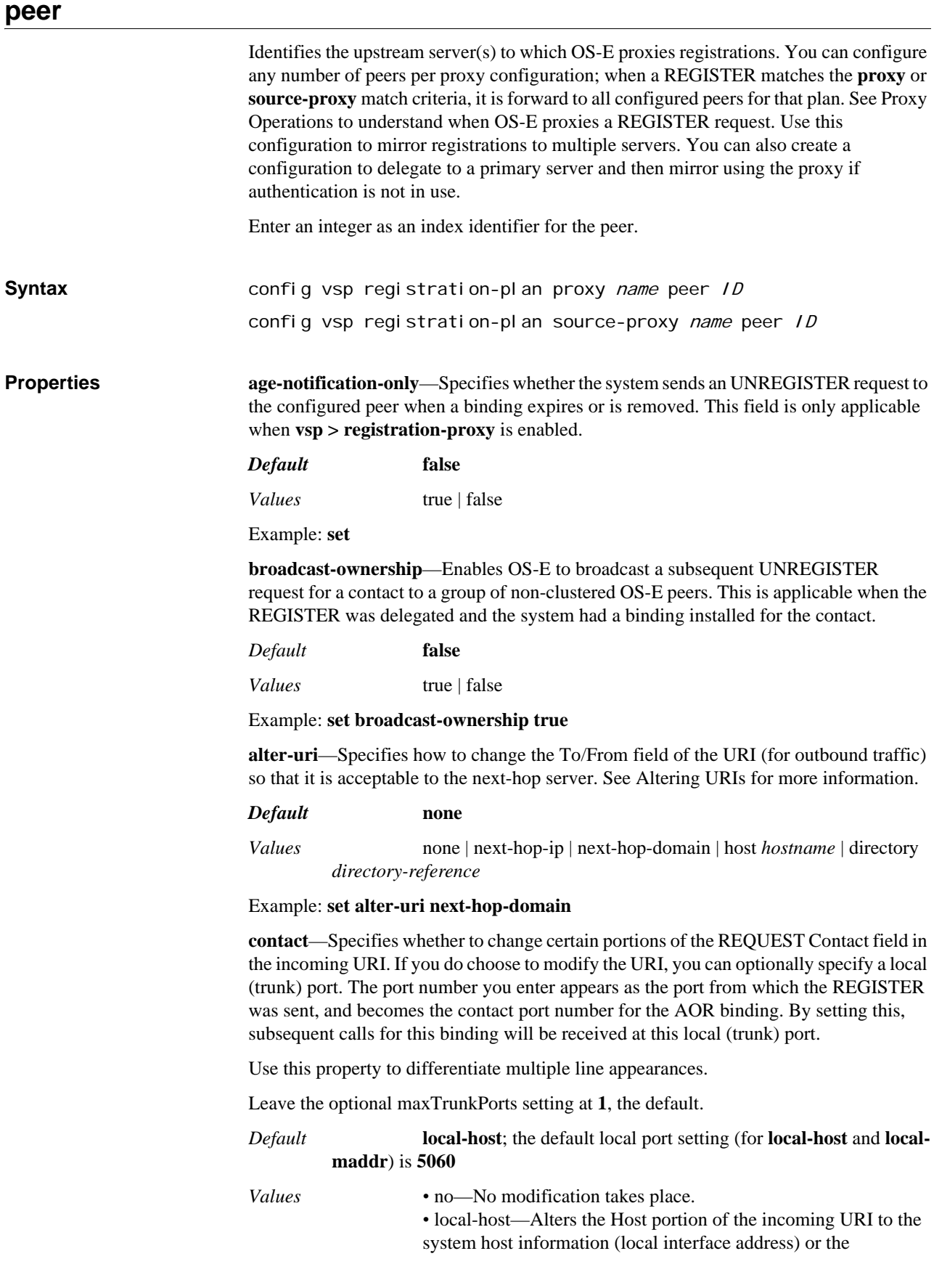

information you specify. Optionally, you can set the system to Rinstance (a unique ID) to the Contact URI.

*•* local-maddr—Appends the MAddr parameter, with the address set to the system local address, while setting the Contact URI to be the same as the To header.

*•* trunk-port-per-aor—Provides a unique IP address and port for each registered endpoint. When set, the endpoint will show a unique transport address to the upstream server/switch, instead of the interface IP address and well-known port of the system. Use this, for example, for admission control on the upstream server/switch. If using this setting, you must enable the **mirrorall-entries** property of the master services **registration** object.

## Example: **set contact no**

**peer**—Identifies the peer(s) to which the system proxies registrations for each proxy or source-proxy plan. Enter an upstream destination type and reference to a configured entity of that type. For the **server** option, enter a server of type sip-gateway or sipconnection.

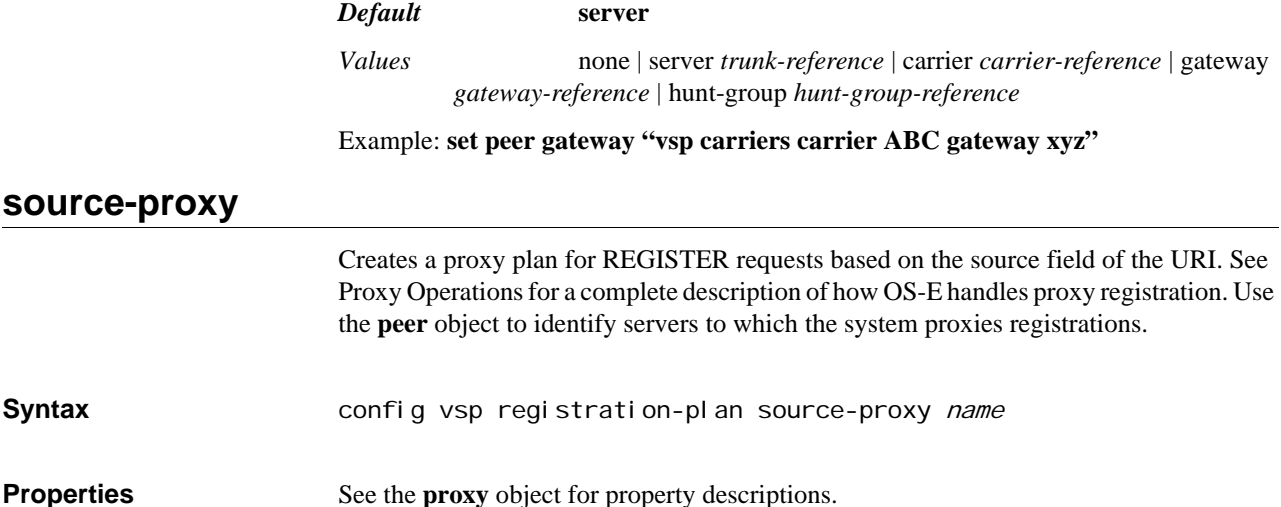

## *Configuring Registration Service Objects*

## **Registration Service Description**

*Advanced object.* The **registration-service** object configures the local OS-E registration service that provides address-of-record updates to the location service database, making OS-E the registrar. The location database can be imported and exported over SIP REGISTER sessions with other registration peers.

See Chapter 38, Configuring Location Service Objects for information on configuring address or records and the location service database.

## **registration-service**

Sets the registration service operational settings. This registration service is a registrar that can process REGISTER requests and add them to the location services database. It can also forward REGISTER requests and database entries to peer registrars. OS-E declines REGISTERs if **registration-service** is not configured and the **registration** object in the session configuration is administratively disabled.

**Syntax** config vsp registration-service

**Properties admin**—Enables or disables this registration service. If disabled, the system rejects any REGISTER request sent to the registration service.

*Default* **enabled**

*Values* enabled | disabled

Example: **set admin disabled**

**max-expiration**—Overwrites the client maximum expiration time, as found in the client REGISTER request. The time you enter specifies the maximum time (in seconds) to elapse before a client REGISTER request becomes invalid and the registration information is removed from the location cache. If you enter 0, or **as-requested**, the client value remains.

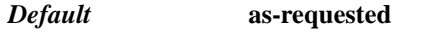

*Values* as-requested | *seconds*

Example: **set max-expiration 3600**

**min-expiration**—Overwrites the client minimum expiration time, as found in the client REGISTER request. The time you enter specifies the minimum time (in seconds) to elapse before a client REGISTER request becomes invalid and the registration information is removed from the location database. If you enter 0, or **as-requested**, the client value remains.

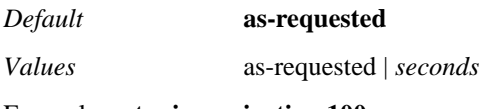

Example: **set min-expiration 100**

**session-linger**—*Advanced property.* Specifies the number of seconds a registration session remains active while awaiting reregistration in response to a challenge. By keeping the session active, subsequent REGISTERs from an endpoint that are responding to a "401 Auth Challenge" can reuse the same session, improving registration authentication performance.

*Default* **5** *Values* Min: 0 / Max: 60 Example: **set session-linger 35**
# *Configuring Routing Objects*

## **Routing Description**

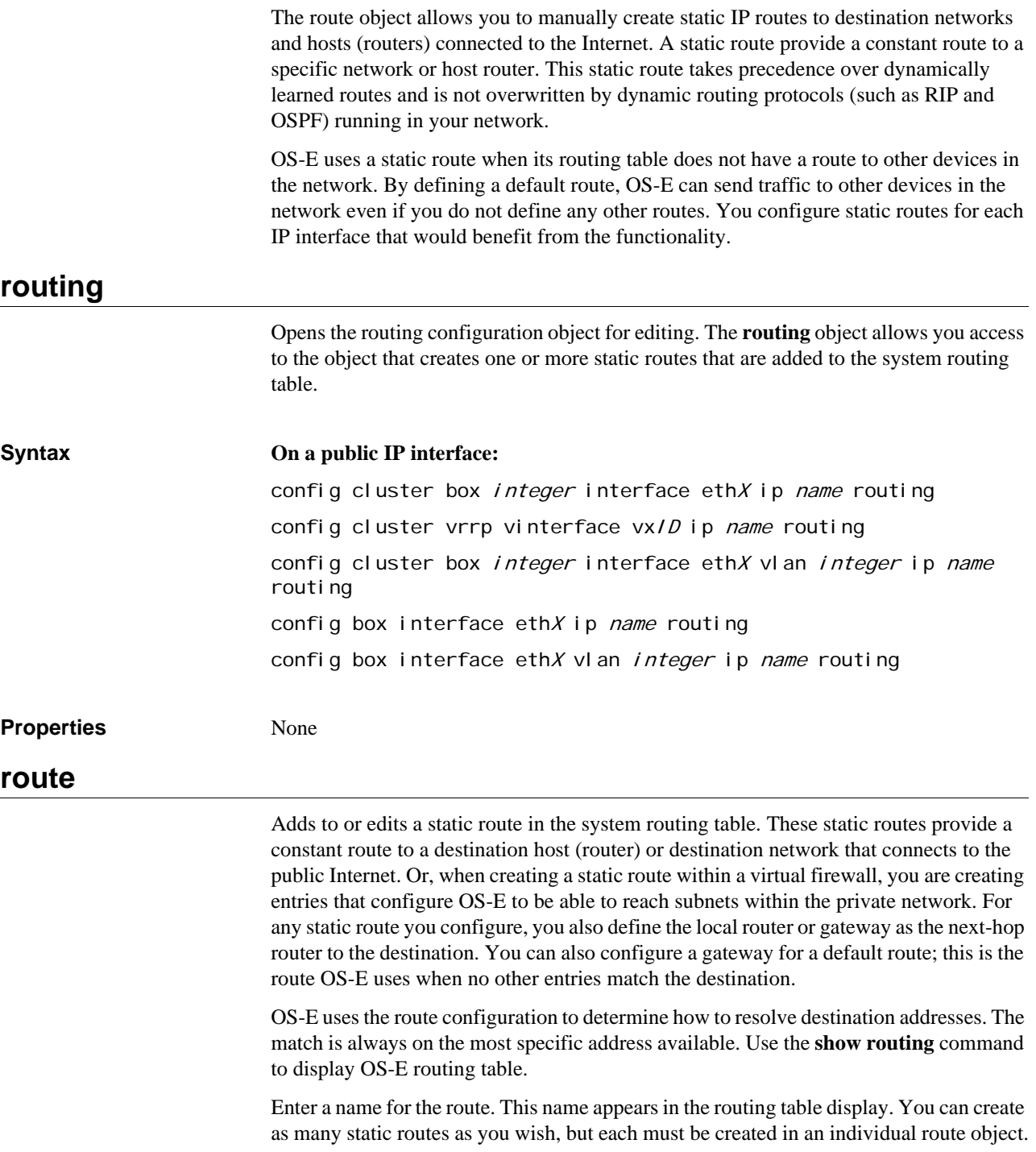

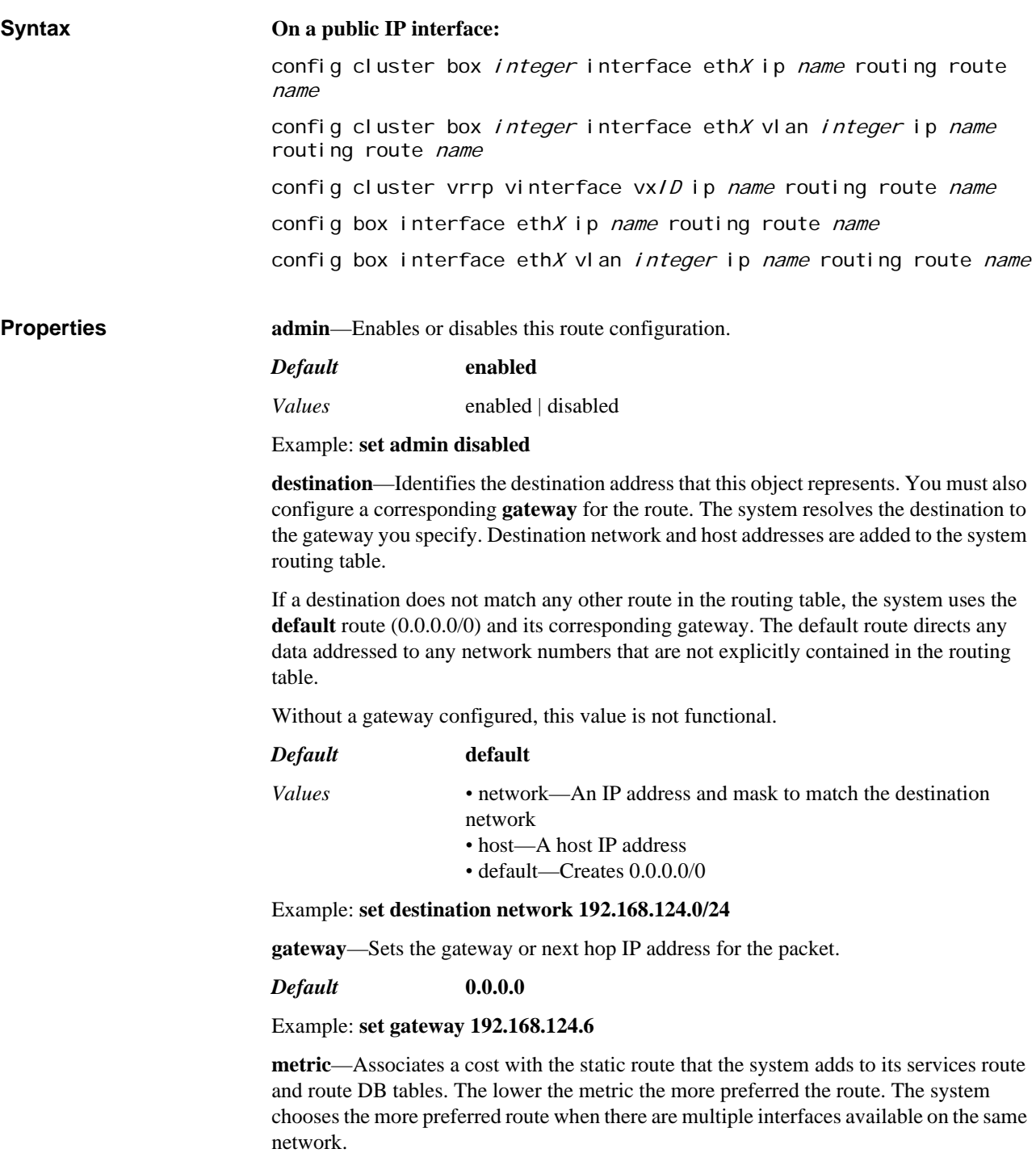

*Default* **1**

*Values* Min: 0 / Max: 4294967295

Example: **set metric 10**

# *Configuring Secure Shell Objects*

## **Secure Shell Description**

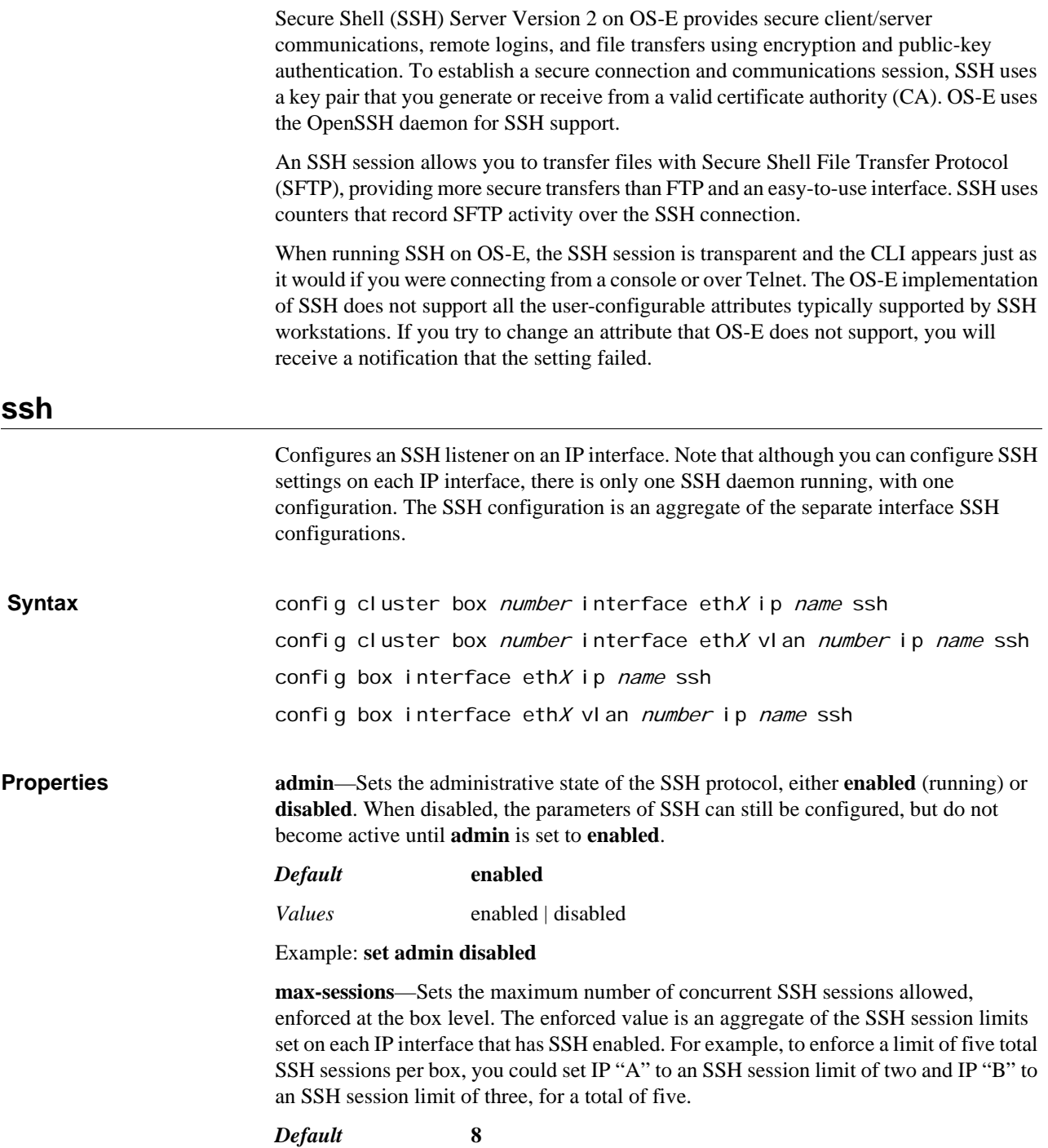

*Values* Min: 1 / Max: 32

Example: **set max-sessions 4**

**idle-timeout**—Specifies the amount of time in seconds allowed to elapse before the OS-E closes the SSH session due to inactivity.

*Default* **600**

*Values* Min: 60 / Max: 86400

Example: **set idle-timeout 300**

**port**—Identifies the known TCP port through which the OS-E listens for SSH sessions.

*Default* **22**

*Values* Min: 1 / Max: 65535

Example: **set port 25**

**mode**—Sets the version of SSH the system should use. Be aware multiple vulnerabilities exist in SSH version 1, and it is therefore not secure. Use the **compatibility** setting to allow the system to determine the version in use by the remote system and set its own version to match.

#### *Default* **compatibility**

*Values* ssh-1 | ssh-2 | compatibility

Example: **set mode ssh-1**

**authentication—Sets** the authentication method(s) OS-E uses to authenticate users, either **password** or public key. To use public key SSH authentication on OS-E, generate a public/private key pair, install the public key on the system, and install the private key on your SSH client. You can select either SSH version 1 (**RSA**) or SSH version 2 (**publickey**) authentication. You can select If you do not specify any authentication methods, the system applies the OpenSSH defaults.

*Default* There is no default setting

*Values* password | public-key | rsa

Example: **set authentication password**

**account**—Sets the account(s) to use for SSH authentication, either root or a user account (ssh). Use the **ssh password** action to set up an account password if the account type is set to **ssh**. By default, the system uses the root account. However, if you set the account type to **ssh**, the root account no longer applies. You can then add it back in using this property.

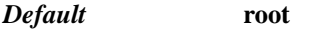

*Values* root | ssh

Example: **set account ssh**

**log-level**—Specifies to the SSH daemon the level of SSH events to generate and send to the OS-E event log. The SSH component sends all events of that level and higher.

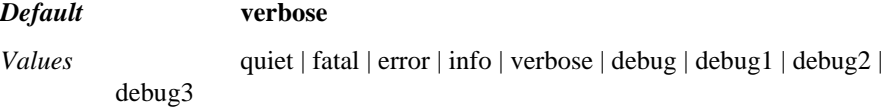

Example: **set log-level debug**

# *Configuring Server Objects*

## **Server Description**

Enterprise services are SIP-enabled real-time communication systems and collaboration services. By configuring OS-E to recognize a particular enterprise service, you are drawing that service under the security protection of OS-E, preventing application-level attacks. These services allow an organization to support, among others:

- IP PBX hosted VoIP services
- Enterprise instant messaging systems
- Mobile devices
- Presence-based applications

Enterprise services work by establishing an application (directory) server, a SIP component in the enterprise. Client programs access the server to look up user entries, and the server expects a certain set of users to be using it. For example, a server might be an IBM/Lotus Sametime server. Using OS-E, you would configure a link between that server and a directory containing the Sametime users.

Specifically, OS-E supports the following enterprise servers:

- IBM Lotus Sametime Server
- Microsoft Live Communications Server (LCS) 2005
- Nortel Multimedia Communications Server (MCS)
- Avaya IP telephony PBX
- A generic SIP source/destination
- A generic SIP registration server
- A DNS group
- A SIP connection
- An H.323 gateway

*Note: While you can configure directory services at any time, you must enable the master-services > directory object for the OS-E to use the service. See Chapter 39, Configuring Master Services Objects for more information.*

For detailed information on OS-E enterprise gateways, refer to the OS-E Session Services Guide.

### **Normalization In the Servers Group**

The server pool **server-pool-admission-control** objects provides inbound and outbound normalization settings to apply to calls going to or from the server. Use **outboundnormalization** for calls destined for a server; use **inbound-normalization** for calls

received from the server. The objects properties are common for servers, gateway, and trunk groups, and are described in Chapter 46, Configuring Normalization objects.

### **Server Descriptions**

The following sections briefly describe each server type that is supported by OS-E.

#### **SIP Gateway Description**

Configures a generic SIP server. For example, it could be a SIP proxy, a SIP application server, or a PSTN gateway. By configuring the public switched telephone network (PSTN) gateway, you can configure OS-E to allow enterprises to continue call operations even if their provider server is busy or down. The way that OS-E handles unavailable servers and future call routing is controlled by the local-mode setting of the **routingsettings** property. See the routing-setting attribute descriptions for more information.

Specify the SIP URI for the gateway, in the form SIP:*gatewayIdentity*. For example, SIP:sip-server@broadsoft.com.

#### **SIP Host Description**

The SIP host is a generic server description that allows OS-E configuration to include a server configuration for a non-explicit server type.

#### **DNS Group Description**

Dns-group is a server configuration template for servers that do not use a server pool configuration because they can be resolved by DNS. When OS-E receives a REGISTER request, if the domain is the same as that configured for a dns-group, OS-E clones the configuration of that dns-group for the server. OS-E then does three DNS lookups—NAPTR, SRV, and A—to resolve the transport protocol, port, and address. (If multiple records are found, OS-E uses the preference set in the DNS server to select the primary.) OS-E then adds the server to the server pool. If the domain from the REGISTER is different from the dns-group, OS-E creates a new server object and clones the configuration from the dns-group. Note that you must configure a dial plan and/or registration plan to point to the **dns-group**.

### **SIP Connection Description**

The SIP connection server type provides a client/server model between OS-E and customer premise equipment. OS-E fills the server role, while the connection (line) between the CPE and OS-E acts as client. This connection may be a single line, a shared line, or a group of shared lines to the enterprise or a residence. The point of connection on a shared line (the CPE) represents one or multiple direct inward dial (DID) numbers. Behind the CPE, however, may be many more endpoints. In this configuration, the client initiates, or re-establishes in the event of failure, the connection with OS-E.

Using this server type allows you to create a configuration specific to an AOR. For instance, it allows you to control the number of concurrent calls to (emission control) and from (admission control) the specific AOR. You can override the global location cache

settings that set the number of concurrent calls, and allow more or fewer calls based on the connection.

Additionally, OS-E can learn client transport information through dynamic registration. Within the **registration-plan**, you can reference a **sip-connection** type server. Then, when a REGISTER comes in from the CPE (sip-connection server) and matches a registration-plan, when OS-E installs a location cache entry, it saves the sip-connection name and reference in the location entry. If the sip-connection has unknown transport information (host, port, transport, local port and so on), OS-E can use the dynamic learn feature (if enabled), to derive the sip-connection transport information from the client registration.

#### **H.323 Gateway Description**

H.323 is a widely-deployed multimedia conferencing protocol which includes voice, video, and data conferencing for use over packet switched networks. OS-E acts as a peer Gatekeeper on a H.323 system, supporting Gatekeeper-Routed Signaling or direct endpoint signaling. This object configures an H.323 gateway; use the **h323** object to enable H.323 on an interface and set the listening ports. OS-E supports H.323-to-SIP, SIP-to-H.323, and H.323-to-H.323 calls.

#### **server**

Opens the server configuration object to allow setting the parameters for communication between the directory server and OS-E, supporting the following enterprise services:

- IBM Lotus Sametime Server (sametime)
- Microsoft Live Communications Server 2005 (lcs)
- Nortel Network Multimedia Communications Server (mcs)
- Avaya IP telephony PBX (avaya)
- A generic SIP source/destination (sip-host)
- A PSTN gateway (sip-gateway)
- DNS group
- SIP connection
- H.323 gateway

OS-E uses strict, tight, or loose matching rules to map. A REGISTER request or INVITE must match according to what you have configured within this object. By default, OS-E uses strict rules for mapping, meaning that it only maps to names that contain an exact match of the domain name you entered. If you have configured the **domain-alias** property, OS-E uses tight rules, meaning it will map on either the name or alias. If you set the **domain-subnet** property, loose matching rules are in effect.

*Note: While you can configure directory services at any time, you must enable the master-services > directory object for OS-E to use the service. See Chapter 39, Configuring Master Services Objects for more information.*

*Note: When creating or editing a SIP gateway, specify the SIP URI for the gateway, in the form SIP:gatewayIdentity. For example, SIP:sipserver@broadsoft.com.*

## **Routing-Setting Definitions**

The **routing-setting** property allows you to select one or more server attributes. The following table describes each of these attributes in detail.

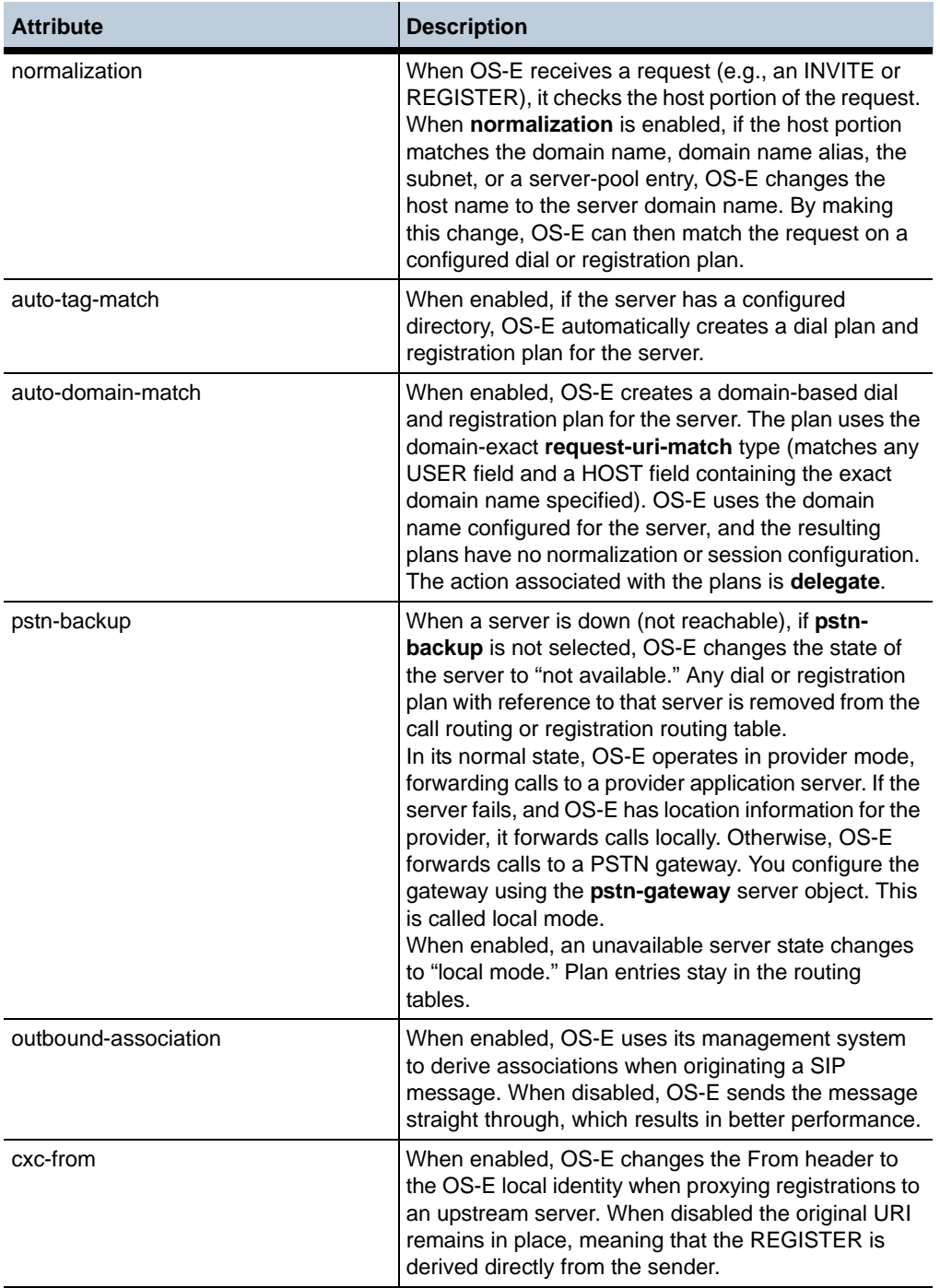

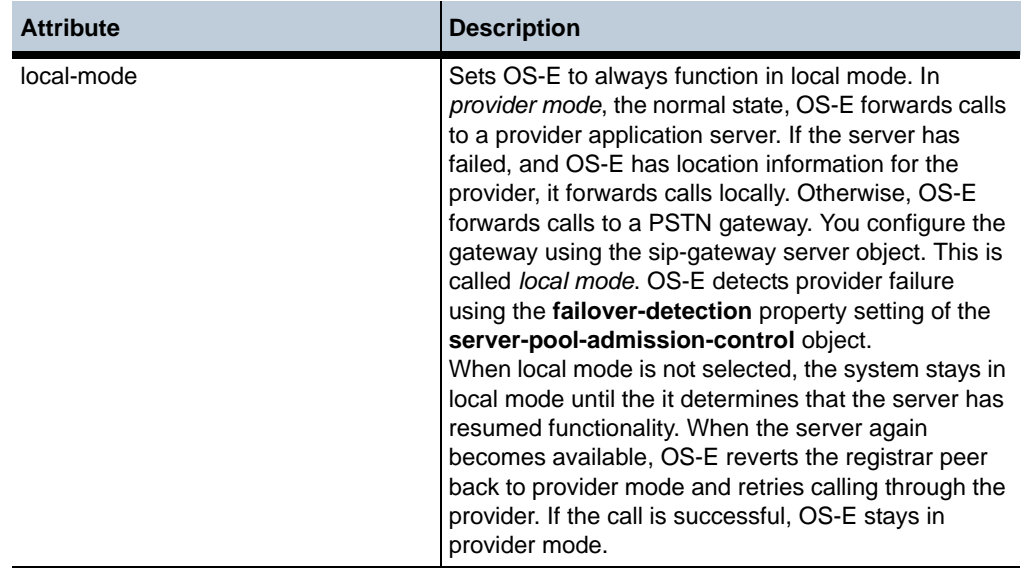

## **Service-Type Definitions**

The **service-type** property allows you to set the way OS-E handles INVITE and REGISTER requests and database exchanges. The following table describes each of these settings in detail.

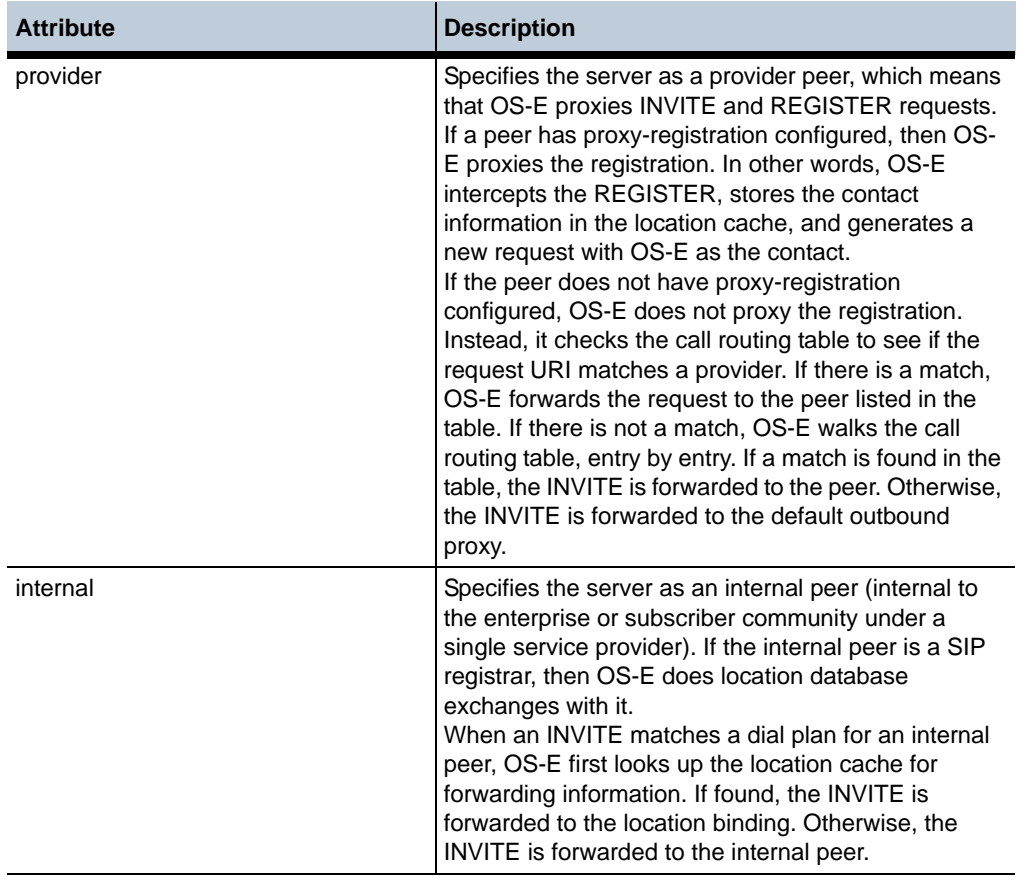

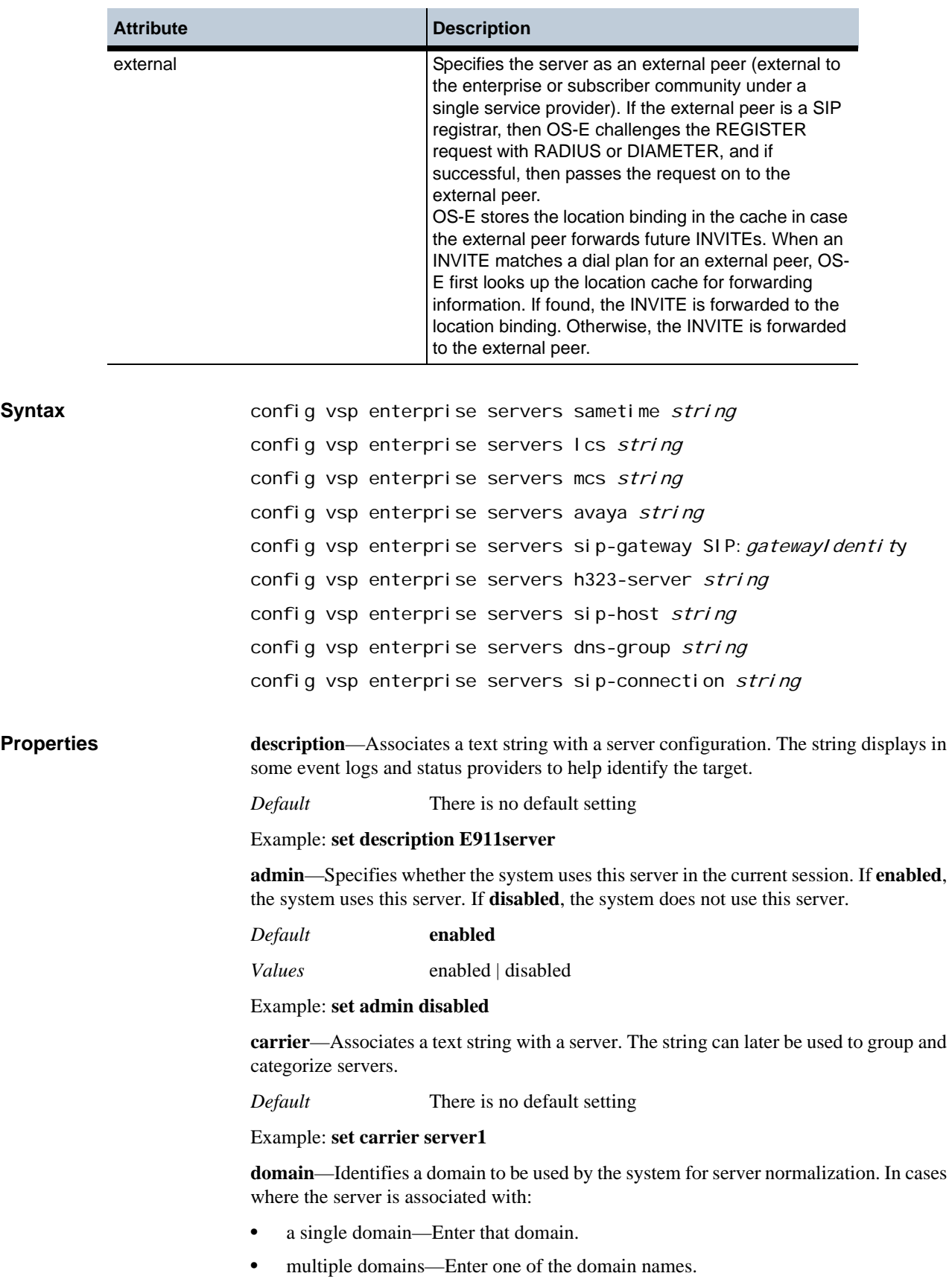

• no domain—Enter another valid domain on the system. (This might be the case with a PSTN gateway for example.)

Also, you must set this property if you enable the **settings > local-directory-based-userservices** property without configuring the **directory** property (to assign a directory to a server). Set this domain name to match user SIP addresses to the appropriate server (by use of the domain).

*Default* There is no default setting

#### Example: **set domain voip.companyABC.com**

**routing-tag**—Controls which outbound interface SIP traffic uses. The routing-tag indicates the interface on the server where a SIP message with a matching routing-tag would be forwarded. The SIP message derives its routing-tag from the session config or IP interface classification-tag, depending on the configuration scenario. This property sets the initial routing tag for a server. If there is a policy match that applies to the server, and that configuration sets a routing tag (with the **routing-settings** ingress- and egressclassification-tag), the policy setting takes precedence.

*Default* There is no default setting

Example: **set routing-tag lcs1**

**failover-detection**—Determines the method to use to detect when an upstream server peer is unavailable (and has resumed availability).

#### *Default* **none**

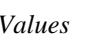

• none—The system does no checking, and the server peer always appears available, even when down.

• auto—The system uses an internal algorithm to count transaction failures. If a message to the server fails, the system resends the message the number of times defined in the **sipsettings > max-retransmissions** property. When the system reaches the retransmission threshold, it increments the **deadthreshold** count and then starts the retransmission process again. When the server reaches the failure threshold (set with the **deadthreshold** property), the system changes the server state to DOWN and sends no further requests. The fallback timer (set with the **dead-fallback-interval** property) activates. When the timer expires, the system decrements the server dead count by one and can again send requests to the server. If it receives no response, the system again increments the count and reaches the threshold, restarting the process. If the server responds, the system decrements the dead count again, until the count reaches 0.

Note that if there is a major transport error, such as "no socket," the system skips the retransmission step and increments the **deadthreshold** count. Use this setting in the case where a server does not respond to SIP OPTIONS messages. You must also enable the **vsp > auto-server-fail-detection** property (which acts like a master switch) when using this option.

• ping—The system uses the sip-ping utility to check server availability. SIP ping sends SIP OPTIONS messages to a peer. When enabled, the system pings its peers at an interval defined in the **ping-interval** property. If the peer is not operational (determined by the dead-threshold property, the system switches

to local mode if pstn-backup is checked (**routing-setting** property), or to unavailable mode if pstn-backup is not checked. When the system is again able to successfully ping the peer, it reverts to provider mode.

*•* register—The system determines server availability by sending a REGISTER request to the server. If there is no response from the provider, the server is assumed down. Note that you must configure a user for the server, with the appropriate password. (See the **user** and **password-tag** properties).

Example: **set failover-detection auto**

**failover-termination**—Sets whether calls are disconnected if OS-E detects server failure. If the **failover-detection** property is enabled (set to anything other than **none**), and a server fails, OS-E terminates all calls going through that server when this property is **enabled**. When **disabled**, connections are unaffected.

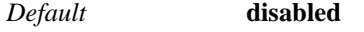

*Values* enabled | disabled

Example: **set failover-termination enabled**

**domain-alias**—Sets the system to recognize an alias domain as the domain in which the server resides. You can enter as many aliases as you choose.

*Default* There is no default setting

Example: **set domain-alias eng.companyABC.com**

**domain-subnet**—Sets the IP subnets serviced by this server.

*Default* There is no default setting

Example: **set domain-subnet 1.2.3.4/16**

**local**—Sets the server local IP address.

*Default* There is no default setting

Example: **set local 192.168.1.4**

**ping-interval**—Sets the number of seconds between ping packets sent between the system and the SIP registrar server.

#### *Default* **10**

Example: **set ping-interval 30**

**dead-threshold**—Specifies the number of transaction failures (and resulting retransmissions) a server can experience before the server state is changed to DOWN. This threshold is used in the **auto** and **ping** options of the **failover-detection** property.

#### *Default* **4**

*Values* Min: 1 / Max: 255

Example: **set dead-threshold 15**

**dead-fallback-interval**—Sets the fallback timer for the server. During this period, the system does not send REGISTER or INVITES to the down server. After the timer expires, the system decrements the **dead-threshold** by 1. This timer is used in the **auto** and **ping** options of the **failover-detection** property.

*Default* **300**

*Values* Min: 30 / Max: 65535

#### Example: **set dead-fallback-interval 450**

**handle-3xx-locally-routing-lookup**—Specifies whether the system should do a dial plan lookup on the REQUEST URI of a newly generated INVITE based on a 302 response received from this server. This property works in conjunction with the **handle-3xx-locally** property of the **sip-settings** session config object. If that property is enabled, the system generates a new INVITE when it receives a 3xx response. The system puts the contents of the CONTACT field in the REQUEST URI of the new INVITE. You should **disable** this feature if your server is configured to explicitly forward the message to a specified third sever. Set this to **enabled** if the message is coming from an endpoint with instructions to forward the message to a different AOR.

#### *Default* **enabled**

*Values* enabled | disabled

#### Example: **set handle-3xx-locally-routing-lookup disabled**

**unregistered-sender-directive**—Sets the action the system takes when it receives a packet with an unknown sender in the "From" field of the INVITE packet. Use the **registration-requirement-level** setting in the **route** or **source-route** object to define what is considered unknown.

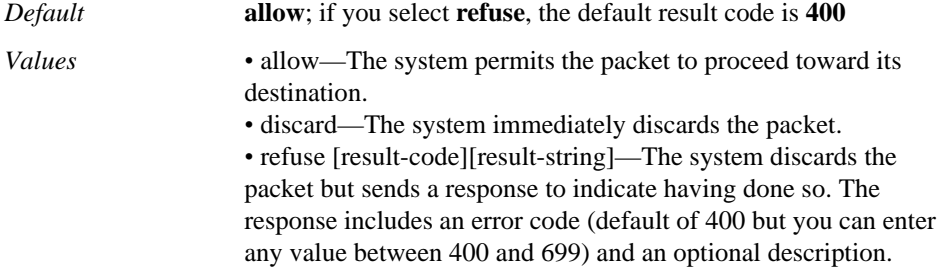

#### Example: **set unregistered-sender directive refuse 404 "unknown sender"**

**inbound-session-config-pool-entry**—Specifies a session configuration entry to apply to all inbound traffic destined for this server.

*Default* There is no default setting

#### Example: **set inbound-session-config-pool-entry "vsp session-config-pool entry inboundPolicy"**

**outbound-session-config-pool-entry**—Specifies a session configuration entry to apply to all outbound traffic from or through this server.

*Default* There is no default setting

#### Example: **set outbound-session-config-pool-entry "vsp session-config-pool entry outboundPolicy"**

**server-type**—Sets the server version or function. The type that you select is dependent on the server type that you are configuring. See below for the options for each server.

**sametime**—Identifies the server as version 3.1, operating as either a direct or proxy server (SIP connector).

- sametime-31
- sametime-31-sip-connector
- sametime-75
- sametime-75-sip-connector

**lcs**—Identifies the LCS server version (2003 or 2005) and the function (server-only or access proxy).

- lcs-2003
- lcs-2003-access-proxy
- lcs-2005
- lcs-2005-access-proxy
- ocs-2007
- ocs-2007-edge-server

**mcs**—Identifies the server as Nortel Networks MCS.

#### *•* nortel-mcs

**avaya**—Identifies the server as an Avaya PBX.

*•* avaya

**sip-host**—When using the generic SIP server, identifies the function the server is fulfilling.

- windows-messenger
- sip-proxy
- sipura
- snom
- polycom
- office-communicator
- nortel-mcp

**sip-gateway**—Identifies the server as a SIP gateway.

- sip-proxy
- sipx

**dns-group**—Identifies a DNS group.

#### *•* dns-group

**sip-connection**—Identifies the connection type.

- windows-messenger
- sip-proxy
- sipura
- snom
- polycom
- office-communicator
- nortel-mcp

**h323-server**—Identifies the server as an H.323 gateway.

#### *•* h323-gw

#### *•* h323-gatekeeper

**peer-identity**—*Advanced property.* Specifies a unique URI to identify a remote peer. OS-E uses the peer identity (usually found in the FROM header) in peer-to-peer SIP messaging to identify where a SIP message is from. The system can use this information to identify a peer with which to swap location database records.

*Default* There is no default setting

Example: **set peer-identity sip:nnos-e@companyABC.com**

**directory**—*Advanced property.* Creates the link between the server and the name directory it uses. Enter the full path name to a configured directory.

Also, if you enabled the **settings > local-directory-based-user-services** property**,** you must either set this property (to assign a directory to a server) or set the **domain** property to match user SIP addresses to the appropriate server (by use of the domain).

*Default* There is no default setting

Example: **set directory vsp\enterprise\directories\notes-directory ABCco**

**user**—*Advanced property.* Assigns a user name that the system must supply when challenged by the server (the name of the person qualified to log into this directory server). Enter the name expected by the server, do not create it here. The user name and password-tag (below) are used for authentication between the system and server. This name must match the username configured on the server.

*Default* There is no default setting

#### Example: **set user admin**

**password-tag**—*Advanced property.* Specifies the tag associated with the shared secret used to authenticate transactions between the system and this server. This is the tag associated with the password that the system must supply when challenged by the server. See Understanding Passwords and Tags for information on the OS-E two-part password mechanism.

This password associated with this tag must match the password configured on the server.

*Default* There is no default setting

Example: **set password-tag secure**

**routing-setting<attributes>**—*Advanced property.* Sets attributes of the server. See Routing-Setting Definitions for a description of each option.

#### *Default* **normalization+outbound-association**

Example: **set routing-setting auto-tag-match+auto-domain-match**

**loop-detection**—*Advanced property.* Sets the aggressiveness with which the system enforces call routing loop detection. (The most aggressive requires the fewest parameters to match for the system to drop the call.)

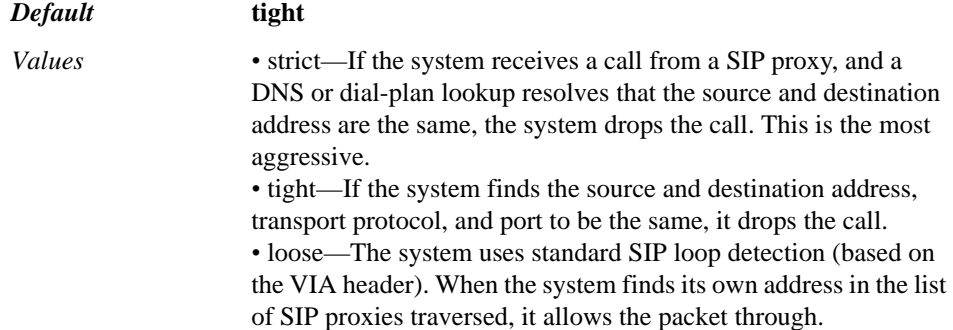

#### Example: **set loop-detection strict**

**service-type**—*Advanced property.* Specifies the way in which the system handles INVITE and REGISTER requests and database exchanges. See Service-Type Definitions for complete descriptions of each option.

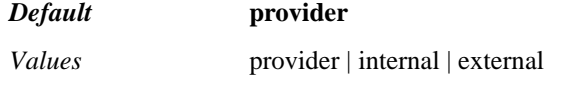

Example: **set service-type internal**

**peer-max-interval**—*Advanced property.* Specifies the value the system writes to the max-interval setting for a peer. When doing registration delegation, the system changes the expiration value in the REGISTER request to the specified **max-interval** when delegating it to the upstream server. The system saves the expiration value recorded in the 200OK from the upstream server to its location cache. If you enter **0**, the peer value remains.

#### *Default* **86400**

Example: **set peer-max-interval 0**

**peer-min-interval**—*Advanced property.* Specifies the value the system writes to the min-interval setting for a peer. When doing registration delegation, the system changes the expiration value in the REGISTER request to the specified **min-interval** when delegating it to the upstream server. The system saves the expiration value recorded in the 200OK from the upstream server to its location cache. If you enter **0**, the peer value remains.

#### *Default* **3600**

Example: **set peer-min-interval 0**

**registration-request-timeout**—*Advanced property.* Specifies the number of seconds the system waits for a response after sending a REGISTER request to this server. If the system does not receive a response within the configured time, it sends, to the endpoint, notification that service is not available.

#### *Default* **10**

#### Example: **set registration-request-timeout 8**

**default-policy**—*Advanced property.* Sets the name of the policy to apply if no more specific policy is in place. Enter a previously configured policy reference.

*Default* There is no default setting

Example: **set default-policy vsp\policies\session-policies\policy lcs**

**user-group-policy**—*Advanced property.* Specifies the policy to apply to users of this server who are members of the specified group. The group can be either a user group from the directory service schema or a virtual group constructed in the configuration for policy application purposes.

Enter a group name, and the system applies the specified policy to any user belonging to that group. Also enter the complete path to a previously configured policy reference.

If this value is set both here and at the enterprise level, through the **enterprise** object, the system applies both settings.

*Default* There is no default setting

Example: **set user-group-policy lcsAdmin "vsp policies session-policies policy noIM"**

**to-policy**—*Advanced property.* References a policy to apply. If the SIP messages that start a session are directed to this server, the system applies and evaluates the referenced **to-policy**.

*Default* There is no default setting

Example: **set to-policy vsp\policies\session-policies\policy toPolicy**

**from-policy**—*Advanced property.* References a policy to apply. If the SIP messages that start a session come from this server, the system applies and evaluates the referenced **from-policy**.

*Default* There is no default setting

#### Example: **set from-policy vsp\policies\session-policies\policy fromPolicy**

**fork-delay**—*Advanced property.* Sets the period that the system waits before "ringing" another SIP device registered with a user.

*Default* **0** (all destinations ring simultaneously)

Example: **set fork-delay 3**

**server-pool-flush**—*Advanced property.* Activates the ability to flush the server pool and relearn the entries from its configuration and the DNS server. The frequency with which the system flushes the server pool is determined by the TTL on the DNS response.

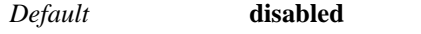

*Values* enabled | disabled

Example: **set** 

**message-filtering**—*Advanced property.* Specifies a message filter to apply to traffic passing through this server. Do not change this setting from the default, **none**, unless specified to do so by Technical Support personnel.

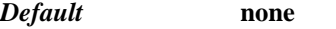

*Values* none | st-AD *local-domain federated-domain*

Example: **set message-filtering none**

**add-user-to-connect**—*Advanced property*. When enabled, the OS-E puts the "user" (defined in the same server configuration) into the contact during register fail-over detection. For example the contact looks like this:

"Contact: sip:user@1.2.3.4:5060; transport=udp;expires=3600"

By default this parameter is disabled and the contact looks like this:

"Contact: sip:user@1.2.3.4:5060; transport=udp;expires=3600"

*Default* **disabled**

*Values* enabled | disabled

Example: **set add-user-to-connect enabled**

**ping-mode**—Allows you to modify how the OS-E decides when to mark a server up or down when it receives a response from a remote server to an OPTIONS ping.

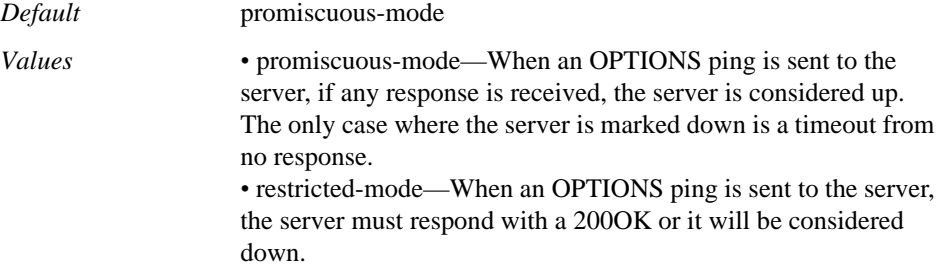

Example: **set ping-mode restricted-mode**

#### **DNS-Group and/or Sip-Connection Properties**

**domain-port**—(**dns-group** only) Provides local-port functionality for a server of type dns-group. See the **server-pool-admission-control > local-port** property description for details.

*Default* There is no default setting

*Values* Min: 1 / Max: 65535

**host**—(**dns-group** and **sip-connection** only) See the **server-pool-admission-control > host** property description for details.

**transport**—(**dns-group** and **sip-connection** only) See the **server-pool-admissioncontrol > transport** property description for details.

**port**—(**dns-group** and **sip-connection** only) See the **server-pool-admission-control > port** property description for details.

**local-port**—(**dns-group** and **sip-connection** only) See the **server-pool-admissioncontrol > local-port** property description for details.

**connection-role**—(**sip-connection** only) See the **server-pool-admission-control > connection-role** property description for details.

**admission-control**—(**dns-group** and **sip-connection** only) See the **server-pooladmission-control > admission-control** property description for details.

**emission-control**—(**dns-group** and **sip-connection** only) See the **server-pooladmission-control > emission-control** property description for details.

**max-bandwidth**—(**dns-group** and **sip-connection** only) See the **server-pooladmission-control > max-bandwidth** property description for details.

**max-number-of-concurrent-calls**—(**dns-group** and **sip-connection** only) See the **server-pool-admission-control > max-number-of-concurrent-calls** property description for details.

**max-calls-in-setup**—(**dns-group** and **sip-connection** only) See the **server-pooladmission-control > max-calls-in-setup** property description for details.

#### **H.323-Specific Properties**

**fast-start**—Specifies whether the system offers H.323 faststart mode in the SETUP message. When enabled, the H.323 network can connect a call with as few as two messages, speeding setup time. Additionally, if all media can be negotiated within those messages, opening an H.245 channel becomes unnecessary.

*Default* **enabled**

*Values* enabled | disabled

Example: **set fast-start disabled**

**h245-tunnel**—When enabled, data from the H.245 protocol is sent within the H.323 data, preventing the need to open an extra TCP connection for the H.245 data. When **disabled**, they are sent separately. Some applications, such as Microsoft NetMeeting, do not support tunneling.

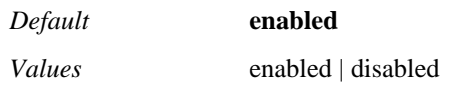

#### Example: **set h245-tunnel disabled**

**early-h245**—Specifies how OS-E should handle calls that arrive supporting early H.245. If set to **reject**, the system rejects (and therefore drops) the call. If set to **notunnel**, the system operates as if the **h245-tunnel** property is disabled (an extra TCP connection is opened.

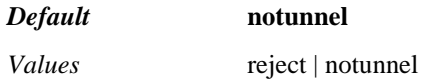

Example: **set early-h245 reject**

**manual-ringback**—Specifies whether the stack or the endpoint application controls sending the alerting messages. When **enabled**, the stack sends the messages on behalf of the endpoint application. When **disabled**, the endpoint application sends them.

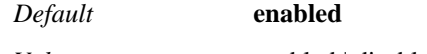

*Values* enabled | disabled

Example: **set manual-ringback disabled**

**use-inbound-call-settings**—Specifies whether an outbound call uses the h323 server settings or the settings of the inbound call. This property is applicable to H.323-to-H.323 calls only. When **enabled**, the outbound call uses the relevant settings (e.g., fast start and tunneling) of the inbound call. Leave this property set to **disabled** for SIP-to-H.323 calls.

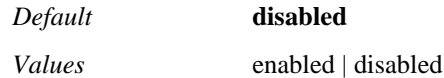

Example: **set use-inbound-call-settings enabled**

**use-h450-hold-retrieve**—Specifies how OS-E handles hold and retrieve operations for SIP-to-H.323 calls. When this property is enabled, the system sends these operations as H.450 supplemental service messages. When disabled, the system uses H.323 signalling to pause the remote transmitter.

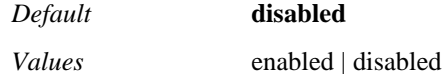

Example: **set use-h450-hold-retrieve enabled**

**fwd-progress-as-alerting**—Specifies the format in which OS-E sends progress messages to the destination phone during H.323-to-H.323 calls. When **enabled**, the system sends a progress message (which contains ringtone information) as an alerting message. Use this setting if the terminating gateway does not support progress messages carrying end-to-end (remote) ringback. When **disabled**, the system forwards progress messages in their received format.

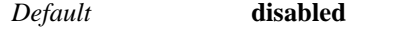

*Values* enabled | disabled

Example: **set fwd-progress-as-alerting enabled**

**default-terminal-type**—Specifies the H.245 (multimedia control protocol) terminal type, which is then used in determining the master or slave role of the endpoint. Typically, a value of less than 50 indicates slave operation; a value greater than 200 indicates master operation..

*Default* **60**

#### Example: **set default-terminal-type100**

**multiple-calls**—Configures the system to run multiple calls over a single TCP connection. This should be enabled for trunking, allowing all calls from a gateway to the system to be sent over one connection. Use the maintain-connection property to keep the connection up for a period of time after the last call ends.

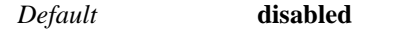

*Values* enabled | disabled

#### Example: **set multiple-calls enabled**

**maintain-connection**—Specifies whether to leave a connection up after a call (or the last call if trunking is enabled with the multiple-calls property) ends. If this property is enabled, the connection is left in tact until the conn-idle-timeout timer expires.

*Default* **disabled**

*Values* enabled | disabled

#### Example: **set maintain-connection**

**conn-idle-timeout**—Specifies the number of seconds to wait before tearing down a connection. This setting is only applicable if the maintain-connection property is enabled.

*Default* **3600**

Example: **set conn-idle-timeout 2400**

**h323-user-alias**—Specifies which type of remote alias the system sets to be sent in the outbound SETUP message.

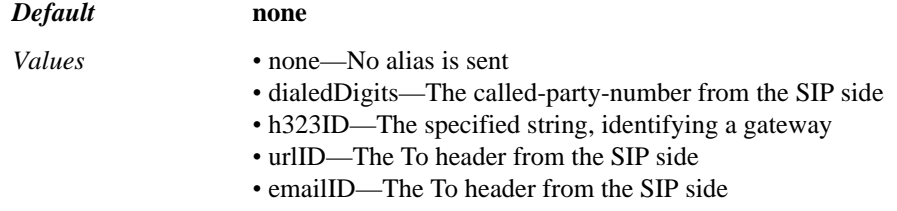

#### Example: **set h323-user-alias emailID**

**q931-bearer-capability-ie**—Sets the Q931 Bearer Capability in SETUP message (for an outbound h323 call) and/or a CONNECT message (for an inbound h323 call). This is the system transfer capability, inserted into a SIP-to-H.323 call, indicating to the network the services it is requesting. The defaults should be changed only to match a specific PBX/switch. If the network does not support the service, the call is rejected. See ITU-T Recommendation Q.931,Annex B for more information.

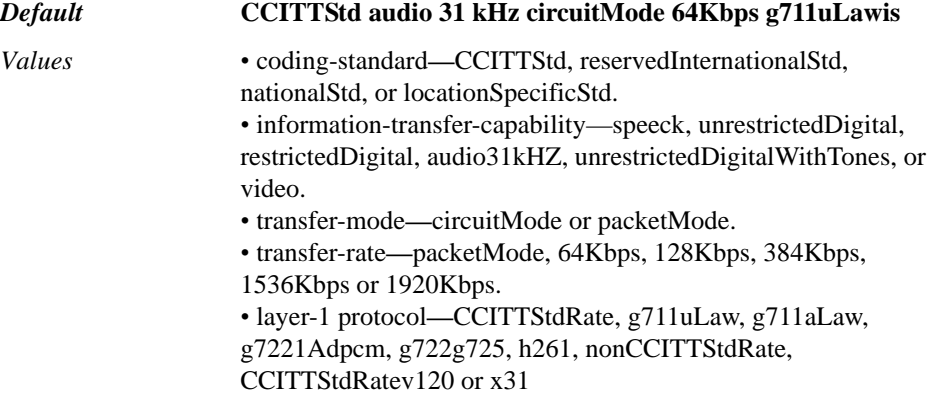

#### Example: **set q931-bearer-capability-ie cciTTStd speek circuitMode 64Kbps x31**

**numbering-plan**—Specifies the format for the numbering plan for called and calling numbers, represented in the first message out. The numbering plan helps to interpret the origin and destination of a call. See ITU-T Recommendation Q.931, Annex B for more information.

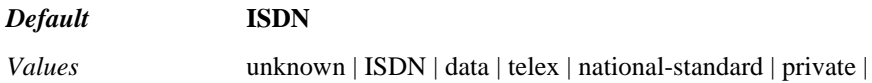

reserved

Example: **set numbering-plan private**

**admission-control**—Specifies whether the system applies limitations when forwarding H.323-to-SIP or SIP-to-H.323 calls. The system tracks the number of concurrent incoming calls, and if this property is enabled, the system does not forward H.323 calls between the system and the remote H.323 gateway if the limit has been reached. Instead, it rejects the call via H.323 signaling. If disabled, the system does forward all calls. (Set the call limit with the max-concurrent-h323-calls property.)

*Default* **disabled**

*Values* enabled | disabled

Example: **set admission-control enabled**

**max-concurrent-h323-calls**—Specifies the maximum number of concurrent calls between the system and the remote H.323 gateway. When this number is reached, the system applies admission control (if enabled), causing call rejection via H.323 signaling until the value drops below the threshold.

#### *Default* **1500**

Example: **set max-concurrent-h323-calls 2000**

**call-alerting-timeout**—Specifies the maximum time the H.323 process will wait for a remote H.323 terminal or gateway to respond to a SETUP message. This setting helps OS-E reclaim call resources if the remote gateway is not responding to the SETUP message.

#### *Default* **4**

Example: **set call-alerting-timeout 6**

**call-establishment-timeout**—Specifies the maximum time in seconds allowed for a call to become connected. When the timer expires, the system cleanly tears down the H.323 remote gateway connection.

#### *Default* **60**

Example: **set call-establishment-timeout 90**

**h245-establish-timeout**—Specifies the maximum number of seconds to wait for the remote gateway to complete the H.245 TCPconnection. If the timer expires, OS-E clears the call.

#### *Default* **1**

Example: **set h245-establish-timeout 2**

**end-session-timeout**—Specifies the maximum number of seconds to wait after sending an H245 EndSession or H225 ReleaseComplete before clearing the call, if the call did not end gracefully on its own.

#### *Default* **15**

#### Example: **set end-session-timeout 90**

**use-as-default-gw**—Specifies whether this server configuration should be used for calls in which an IP lookup does not result in a server assignment. When the system receives a call from an external gateway, it does a lookup on the IP address. If the lookup fails, the system then searches the H.323 server configurations for one with this **use-as-default-gw** property set to **true**. That server configuration is then applied to the call.

#### *Default* **false**

*Values* true | false

Example: **set use-as-default-gw true**

**presentation-indicator**—Sets the presentation indicator bit in the Q931 privacy header of an outbound H323 setup message. (This bit controls whether a calling number can be displayed to the called party or not.)

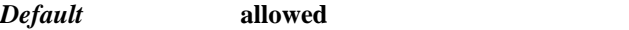

*Values* allowed | restricted | numberNotAvailable | reserved

Example: **set presentation-indicator restricted**

**fwd-retrieve-no-tx**—Specifies whether OS-E forwards a Retrieve event if no transmit channel can be opened. If true, the system forwards the event; if false, it does not.

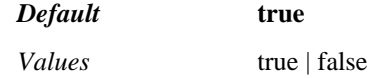

Example: **set fwd-retrieve-no-tx false**

**screening-indicator**—Sets the default value OS-E sends to the remote H323 gateway in the SETUP message to indicate if the call originator has been "screened" or verified.

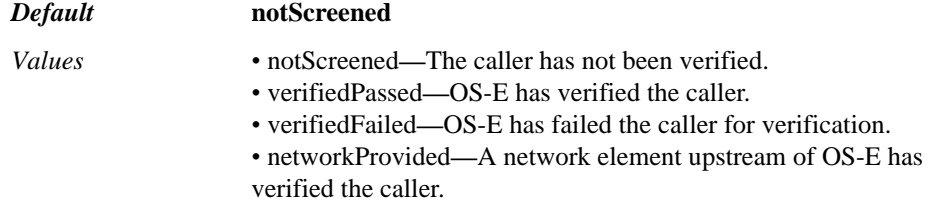

Example: **set screening-indicator verifiedPassed**

**privacy-dynamic**—Specifies whether OS-E should translate SIP and H323 values for screening and privacy (instead of using default values). If set to **true**, OS-E maps the values for SIP-to-H323 and H323-to-SIP calls. To do so, it uses the Remote-Party-ID header on the SIP side (the screen and privacy tags) and the Q931 CallingPartyIE on the H323 side.

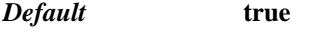

*Values* true | false

Example: **set privacy-dynamic false**

**use-progress-inband**—Sets whether the calling party uses local or inband ring tone. When inband, the ringing is generated from the called party as audio. Otherwise, the system uses a control signal to generate the ring locally. When this property is **enabled**  (the default), the system forwards an indication that ring tone is inband. When **disabled**, the system does not forward the indication so the calling phone generates a local ring tone.

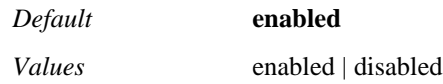

Example: **set use-progress-inband disabled**

**wait-for-remote-tcs**—Sets the point at which OS-E enters H323 Phase B (exchange of capabilities). When set to **true** (the default), the system waits for the other side to send a "Terminal Capability Set" message. When **false**, the system sends capabilities as soon as it enters Phase B.

*Default* **true**

*Values* true | false

Example: **set wait-for-remote-tcs false**

**forward-retrieve-no-tx**—Specifies whether OS-E forwards a Retrieve event if no transmit channel can be opened. If **true**, the system forwards the event; if **false**, it does not.

*Default* **true** *Values* true | false

Example: **set forward-retrieve-no-tx false**

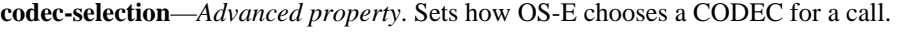

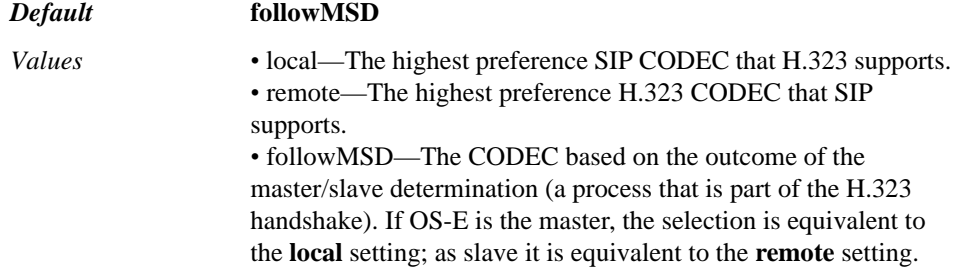

Example: **set codec-selection local**

**map-ptime-to-fpp**—*Advanced property.* Sets the ptime (SIP-side SDP parameter indicating a suggested maximum frames per packet rate) to the H245 FPP parameter (actual frames per packet rate supported by the connection). When set to **true**, OS-E sets the suggested rate to the H245 advertised rate.

#### *Default* **false**

*Values* true | false

Example: **set map ptime-to-fpp true**

**map-fpp-to-ptime**—*Advanced property*. Sets the H245 FPP parameter (actual frames per packet rate supported by the connection) to the ptime (SIP-side SDP parameter indicating a suggested maximum frames per packet rate). When set to **true**, OS-E sets the H245 advertised rate to the SDP suggested rate.

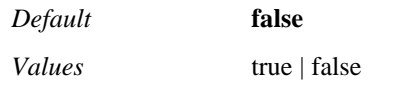

Example: **set map-fpp-to-ptime true**

**reinvite-type**—*Advanced property*. Specifies how a SIP reinvitation to the H.323 gateway should occur. Set this to match your external H.323 gateway requirements when SIP needs to rebuild the session, for example because something in the SDP changed.

#### *Default* **emptyTermCapSet**

*Values* emptyTermCapSet | extendedFastConnect

#### Example: **set reinvite-type extendedFastConnect**

**use--display-ie**—*Advanced property*. Specifies whether OS-E maps the received DisplayIE field in the Q931 SETUP message to the displayname field in the SIP INVITE From header for outgoing INVITEs. If set to **false**, OS-E does not perform the mapping.

*Default* **false**

*Values* true | false

Example: **set use-display-ie true**

**add-outgoing-displaytext-ie**—*Advanced property.* Specifies whether OS-E maps the received displayname in the SIP INVITE From header to the Q931 DisplayTextIE field in outgoing SETUP message. If set to **true**, OS-E performs the mapping.

*Default* **false**

*Values* true | false

Example: **set add-outgoing-displaytext-ie true**

**use-server-connection**—*Advanced property.* Specifies whether OS-E creates a new or existing TCP connection. If **true**, OS-E uses a TCP connection created by the remote gateway instead of creating a new outbound TCP connection. Use this property for a remote H323 gateway using connection sharing for its H225 traffic. (It uses a single TCP connection for multiple calls.)

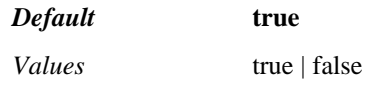

Example: **set use-server-connection false**

#### **h323-reason-translate**

Maps H.323 reason codes to SIP response values. Any call that encounters one of the selected H.323 reasons in response to a call to or from the gateway, returns the configured SIP response value to the SIP process.

**Syntax config vsp enterprise servers h323-server** *name* h323-reasontranslate

**Properties translation <h323-reason><SIP-response>**—Specifies the H.323 reason and the SIP response value. Select a predefined H.323 code and enter a SIP response value.

*Default* There is no default setting

Example: **set translation gkunreachable 404**

## **h323-service-routing**

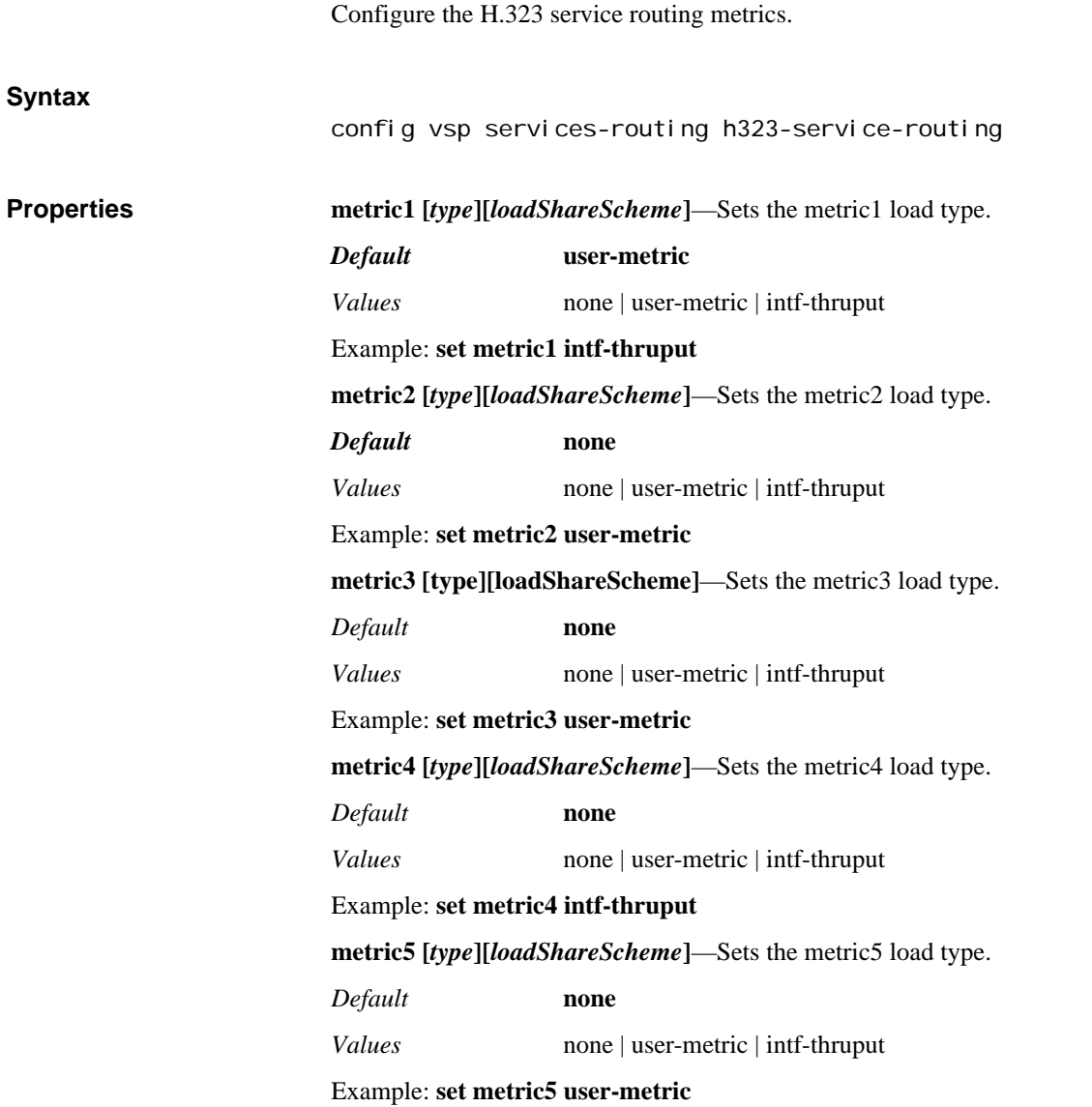

## **default-sip-settings**

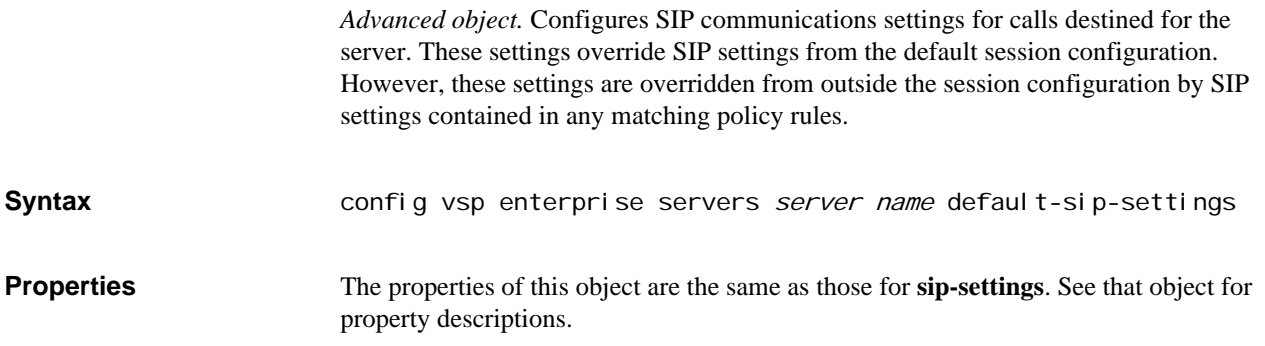

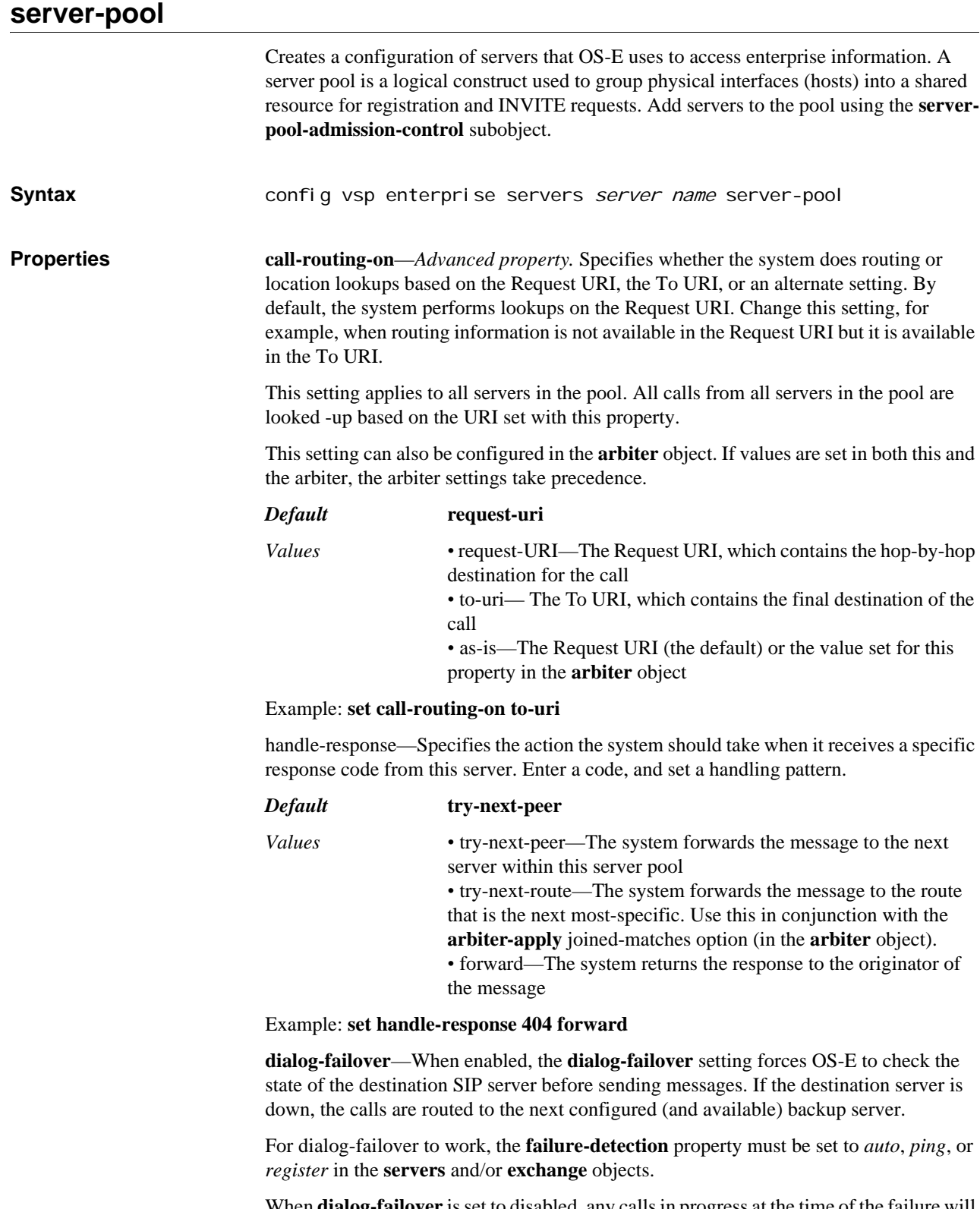

When **dialog-failover** is set to disabled, any calls in progress at the time of the failure will be retried at the original destination server until the configured timeout settings have expired.

*Default* **disabled**

*Values* enabled | disabled

#### Example: **set dialog-failover enabled**

**server-gatekeeper-id**—*Advanced property*. Specifies the way the OS-E reaches an H.323 Gatekeeper.

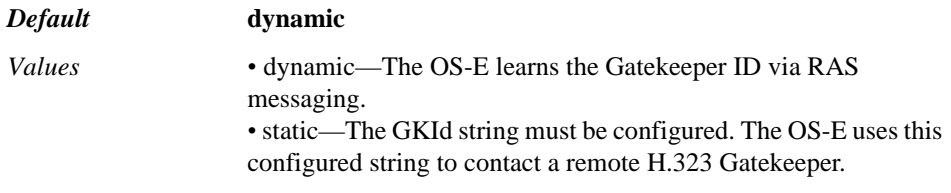

Example: **set server-gatekeeper-id static**

**remote-web-services-fetch-timer**—Configures the allowed interval to collect redirect statistics before the OS-E times out.

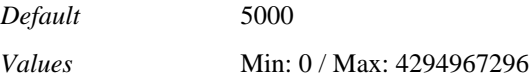

Example: **set remote-web-services-fetch-timer 7000**

## **server-pool-admission-control**

Allows you to configure a server-pool CAC on any enterprise server that contains a pool.

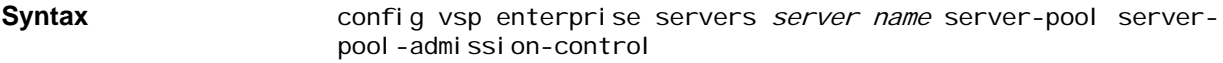

**Properties max-bandwidth**—Enter the maximum amount of bandwidth, in kbits per second, the OS-E allocates to the AOR. When the system reaches the maximum bandwidth limit for a server, it rejects calls until bandwidth use drops below the maximum.

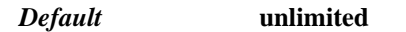

*Values* Min: 0 / Max: unlimited

Example: **set max-bandwidth 1000**

**max-number-of-concurrent-calls**—Specify the maximum number of active calls allowed for this AOR at one time. When this value is reached, the connection does not accept calls until the value drops below the threshold.

#### *Default* **1000**

*Values* Min: 0 / Max: 1000000

Example: **set max-number-of-concurrent-calls 5000**

**max-calls-in-setup**—Sets the maximum number of simultaneous call legs in setup stage that are allowed for this AOR. A call leg in setup is much more compute-intensive than established call legs, so this value is more restrictive than the concurrent call leg value. A value of 0 causes the system to decline all calls and registrations.

*Default* **30** *Values* Min: 0 / Max: 10000

Example: **set max-calls-in-setup 5000**

**call-rate-limiting**—Limits the number of calls sent to an AOR within a certain interval in seconds. Once this interval is reached, the system rejects any calls to or from this AOR until the rate decreases, returning a response code and message. This feature sets the acceptable arrival rate for incoming calls when used with admission-control and the acceptable set-up rate when used with emission-control. When this feature is enabled, set the number of calls and the measurement interval. You can also enter a result code from 400 to 699 and a text string to accompany call rejection if no available server is found.

#### *Default* **disabled**

*Values* enabled | disabled

Example: **set call-rate-limiting enabled**

**admission-control**—Specifies whether the system considers AOR limitations when forwarding a call from the AOR. The system tracks the number of concurrent (both incoming and outgoing) active calls for this AOR.

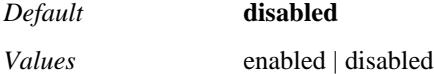

Example: **set admission-control enabled**

**emission-control**—Specifies whether the system considers AOR limitations when forwarding a call to this AOR. The system tracks the number of concurrent (both incoming and outgoing) active calls for this AOR.

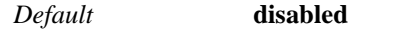

*Values* enabled | disabled

Example: **set emission-control enabled**

**call-admission-control-error-code**—Enter the call admission error code.

*Default* **503**

*Values* Min: 400 / Max: 999

Example: **set call-admission-control-error-code 550**

**call-admission-control-error-string**—Enter the text string the user sees when a call admission control error occurs.

*Default* There is no default setting

Example: **set call-admission-control-error-string cac error**

**call-emission-control-error-code**—Enter the call emission error code.

*Default* **503**

*Values* Min: 400 / Max: 999

Example: **set call-emission-control-error-code 550**

**call-emission-control-error-string**—Enter the text string the user sees when a call emission control error occurs.

*Default* There is no default setting

Example: **set call-emission-control-error-string cac error**

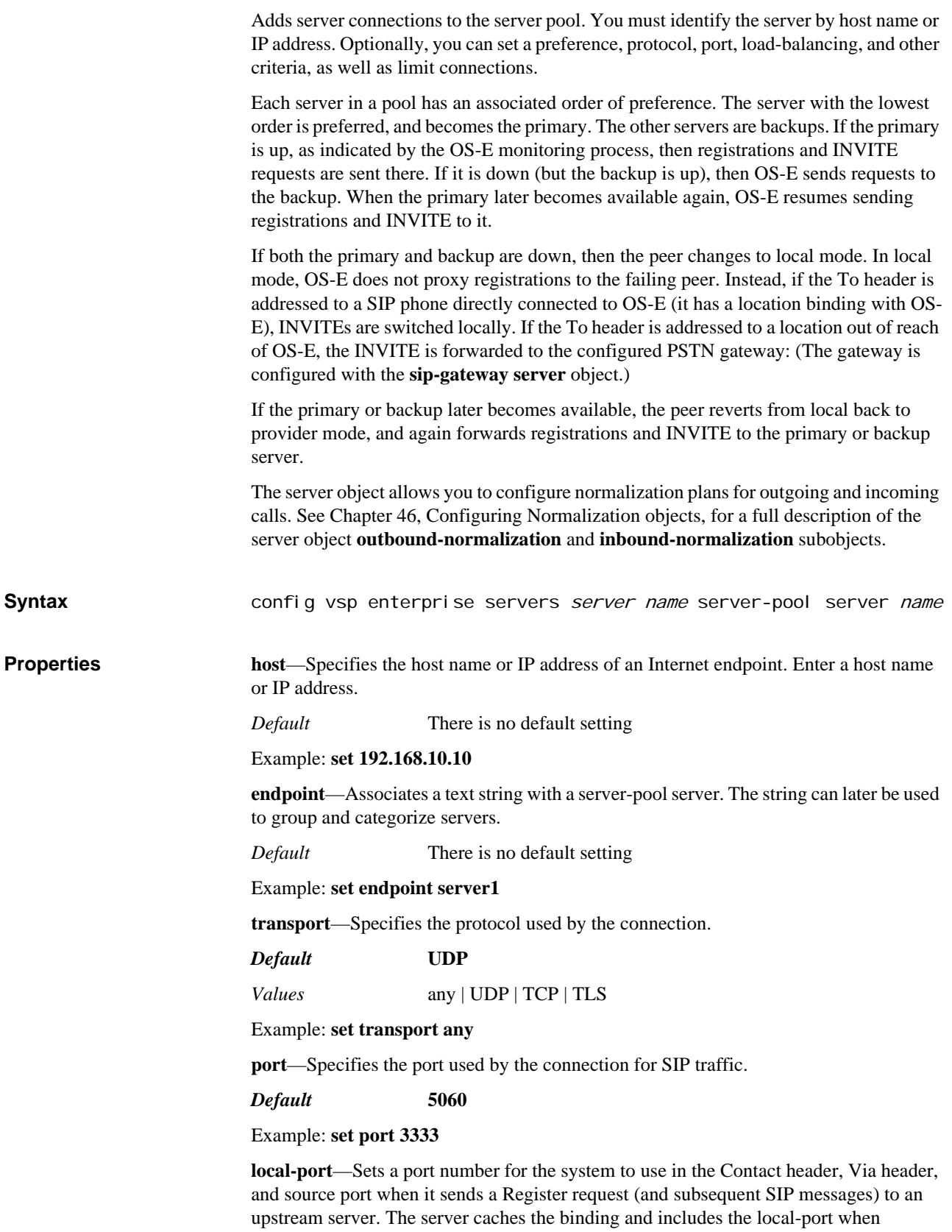

contacting the system. Additionally, the server can be configured to send SIP messages to this particular local-port without prior registration from the system.

With local-port configured, the system can tell:

- To which connection in the server pool to forward a call
- Which connection in the server pool it received the call from, when the connection sends SIP message to this local port

Using this property allows you to group traffic based on the local port number. For example, if there are multiple domains from a single physical server, the port will indicate which domain should receive the call. Or, if there is a distinct pair of physical servers to protect traffic for a domain, the Eclipse can fail over to the right backup server (in case of primary failure) for this particular domain.

*Default* There is no default setting

Example: **set local-port 5050**

**connection-role**—Specifies the way the server behaves in establishing a TCP/TLS connection. If set to **initiator**, the server can open up a connection without any SIP traffic. If set to **responder**, the server will not open up a TCP/TLS connection until receiving SIP traffic.

*Default* **initiator** for **server-pool** and **responder** for **sip-connection**

*Values* initiator | responder

Example: **set connection-role responder**

**connection-retry-interval**—Specifies the number of seconds the system waits between attempts to open a TCP or TLS connection. This value is only meaningful if the **connection-role** property is set to **initiator**. If set to **responder**, the value is ignored.

*Default* **5**

Example: **set connection-retry-interval 10**

**preference**—Specifies the preference for the connection. The lower the value the higher the preference. If you use the value of **none**, the system uses the preference set in a different part of the configuration, such as the ordered set of arbitration rules in the **dialplan** object.

*Default* **none**

*Values* none | *integer* [0-65535]

Example: **set preference 1**

**admission-control**—Specifies whether the system considers downstream server capacity when forwarding a call from the server. OS-E tracks the number of concurrent calls for each server. If this property is **enabled**, the system does not forward calls from the server if the server limit has been reached and instead sends a "503 Service Unavailable" message. If **disabled**, the system does forward calls from the server. (Set the call limit with the **max-number-of-concurrent-calls** property.) See Admission Control for an AOR for specific information on CAC settings applicability for an AOR.

*Default* **disabled** *Values* enabled | disabled Example: **set admission-control enabled** **emission-control**—Specifies whether the system considers upstream server capacity when forwarding a call to the server. OS-E tracks the number of concurrent (both incoming and outgoing) active calls for the server. If this property is **enabled**, the system does not forward calls to the server if the limit, set with the **max-number-of-concurrentcalls** property, has been reached. Instead, the system sends one of the following messages and drops the call:

If there is one outbound server/UAC/UAS, the system sends a "486 Busy" message, indicating that the route was resolved but that the AOR was unavailable.

If there are multiple outbound server/UAC/UASs and all have reached the maximum concurrent calls threshold, the system sends a "486 Busy" message.

If there are multiple outbound server/UAC/UASs and at least one has not reached the maximum concurrent calls threshold, the return code is determined by the final server that the system attempted to reach. This could be, for example, "486 busy" or a "504 server timeout" if the last server was unresponsive and the transaction timed out.

If **disabled**, the system continues to forward calls to the server.

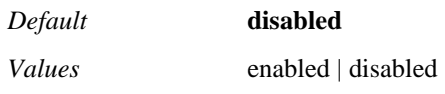

Example: **set emission-control enabled**

**max-bandwidth**—Specifies the amount of bandwidth the system allocates to a connection. For a SIP server, the default value is **unlimited** or the server uplink bandwidth. For example, if the uplink is GigE, then bandwidth is 1 million kbps. When the system reaches the maximum bandwidth limit for a server, it rejects calls until bandwidth use drops below the maximum.

Note that the bandwidth usage value is based not on the actual traffic on the wire, but on a calculation done by the system. The calculation uses the value associated with the first known CODEC identified in the SDP for a usage rate. If there is not a known CODEC, or the value has not yet been determined from the SDP, the system uses the **defaultsession-bandwidth** value from the session configuration **media** object.

Set a specific bandwidth if you are using, for example, a TDM trunk or PSTN gateway with limited bandwidth. For a PSTN trunk, the usual capacity is DS0 (64 kbps bandwidth). If a gateway has 8 trunks, then the gateway has 512 kbps bandwidth.

#### *Default* **unlimited**

*Values* unlimited | *kbps*

Example: **set max-bandwidth 512**

**max-number-of-concurrent-calls**—Specifies the number of calls allowed on the connection at one time. When this value is reached, the connection will not accept calls until the value drops below the threshold.

*Default* **1000**

*Values* Min: 0 / Max: 1000000

Example: **set max-number-of-concurrent-calls 1500**

**max-calls-in-setup**—Sets the maximum number of simultaneous inbound and outbound call legs in setup stage that are allowed for the connection. A call leg in setup is much more compute-intensive than established call legs, so this value is more restrictive than the concurrent call leg value. A value of 0 causes the system to decline all calls and registrations.

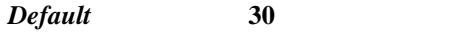

*Values* Min: 0 / Max: 10000

Example: **set max-calls-in-setup 5**

**call-rate-limiting**—*Advanced property.* Limits the number of calls sent to a server within a certain interval. Once this interval is reached, the system hunts for the next available server. If there are no available servers, the system returns a response code and message. This feature sets the acceptable arrival rate for incoming calls when used with **admission-control** and the acceptable set-up rate when used with **emission-control**.

If **enabled**, set the number of calls allowed and the measurement interval (in seconds). You can also enter a result code from 400 to 699 and a text string to accompany call rejection if no available server is found.

*Default* **disabled**; if set to **enabled**, the default **calls-per-interval** is **60**, the default **interval** is **1** second, and the default **result** is **486, Busy Here**.

*Values* enabled <*calls-per-interval*><*interval*><*result-code*><*resultstring*> | disabled

Example: **set call-rate-limiting enabled 50 1 480 "Temporarily unavailable"**

**max-number-of-registrations**—*Advanced property.* Specifies the maximum number of registrations that can be active with a server at any one time. This property is used in conjunction with the **server-registration-balance** property of the VSP **settings** object to implement registration load balancing.

#### *Default* **1000**

*Values* Min: 0 (causes the OS-E to decline all calls and registrations) / Max: 1000000

Example: **set max-number-of-registrations 1500**

**max-registrations-in-progress**—*Advanced property.* Specifies the number of registrations or authentication requests per second that the system forwards to the server. Use this property as a flow control mechanism to control the system, which can process registrations much more quickly than the server. To set this, you must know the capability of your server. You also must enable the **server-registration-balance** property of the VSP **settings** object.

When a register is delegated/forwarded/tunneled to the server, the system increments a cluster-wide server counter. When the counter reaches this threshold, the system handles subsequent registrations. It responds with "200 OK," but sets a brief expiration, causing the phone to reregister almost immediately.

#### *Default* **300**

*Values* Min: 0 (causes the OS-E to decline all calls and registrations) / Max: 100000

Example: **set max-registrations-in-progress 600**

**external-outbound-normalization**—*Advanced property.* Specifies whether the system should perform external normalization on outbound call legs. Enter the host name of your calling plan server.

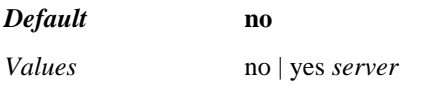

Example: **set external-outbound-normalization yes ITALKBB-EGR5**

**external-inbound-normalization**—*Advanced property.* Specifies whether the system should perform external normalization on inbound call legs. Enter the host name of your calling plan server.

*Default* **no**

*Values* no | yes *server*

#### Example: **set external-inbound-normalization yes PT1-INGRESS**

**handle-unregister-locally**—*Advanced property.* Specifies under what circumstances OS-E can process an UNREGISTER request. When **enabled**, the system processes the request even if the REGISTER was not sent by the same registration endpoint.

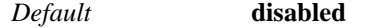

*Values* enabled | disabled

Example: **set handle-unregister-locally enabled**

### **error-response-code**

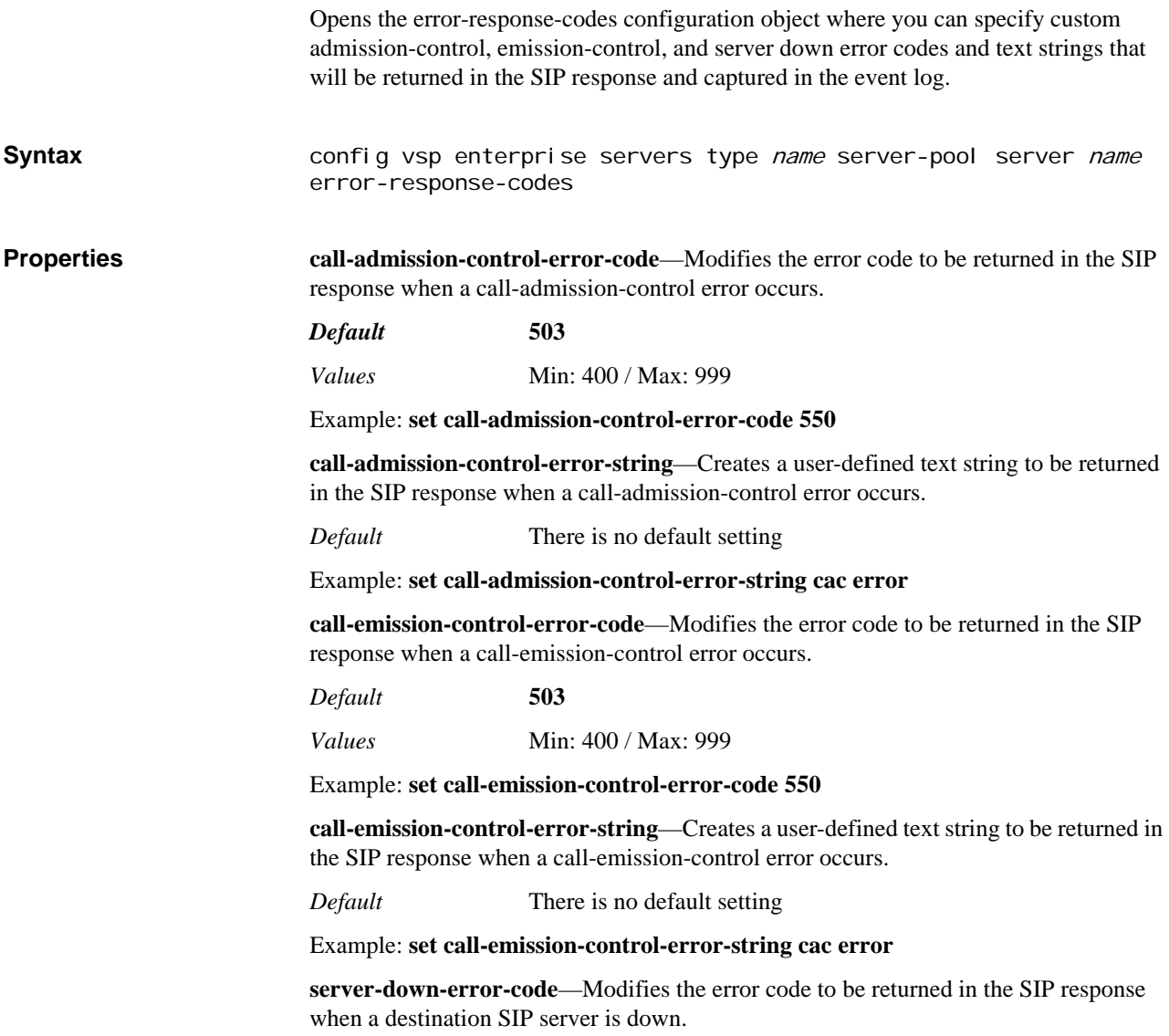

*Default* **503** (Bad Gateway)

Example: **set server-down-error-code 403**

**server-down-error-string**—Creates a user-defined text string to be returned in the SIP response when a destination SIP server is down.

*Default* There is no default setting

Example: **set server-down-error-string error**

## **registration-proxy**

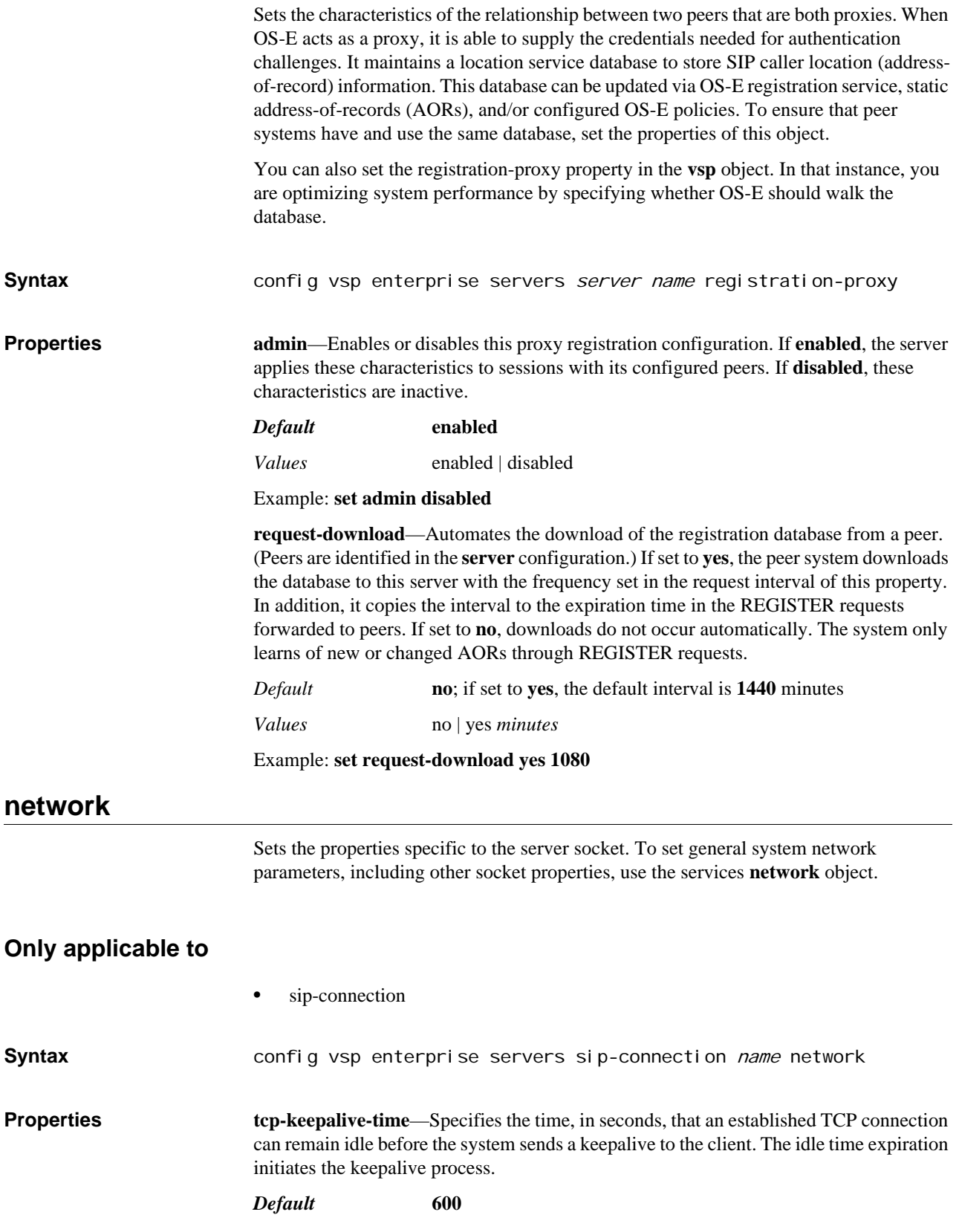

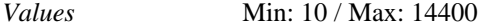

#### Example: **set tcp-keepalive-time 900**

**tcp-keepalive-probes**—Specifies the number of unanswered TCP keepalive probes that are allowed before the system determines a session is idle and disconnects it.

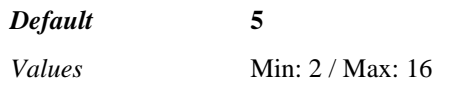

Example: **set tcp-keepalive-probes 10**

**tcp-keepalive-interval**—Specifies the time, in seconds, that the system waits for a response from a keepalive probe before ending the next one. OS-E continues to send probes until it has sent the number specified in the **tcp-keepalive-probes** property.

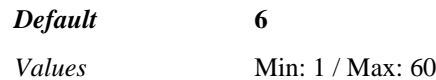

Example: **set tcp-keepalive-interval 10**

**tcp-ephemeral-port-start**—*Advanced property*. Configures the local TCP ephemeral port range start. Well-known ports or ports configured for use with SIP or H.323 should not be allocated in the local port pool range. Well-known ports or ports configured for use with SIP and H.323 should not be allocated in the local port pool range.

*Default* 1024

*Values* Min: 1024 / Max: 65535

Example: **set tcp-ephemeral-port-start 2025**

**tcp-ephemeral-port-end**—*Advanced property*. Configures the local TCP ephemeral port range end. Well-known ports or ports configured for use with SIP or H.323 should not be allocated in the local port pool range. Well-known ports or ports configured for use with SIP and H.323 should not be allocated in the local port pool range.

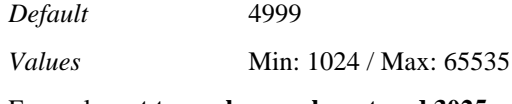

Example: **set tcp-ephemeral-port-end 3025**

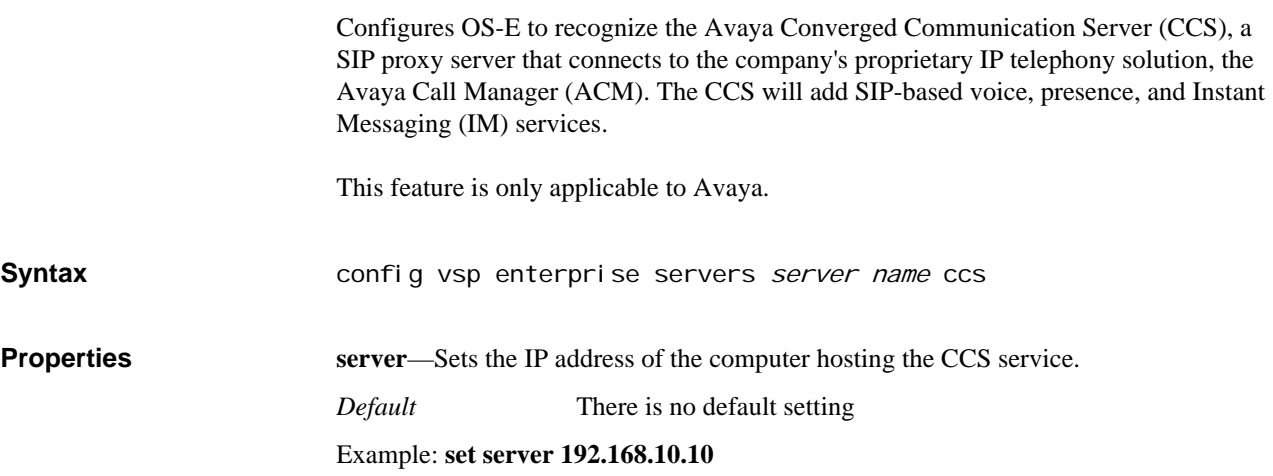
**port**—Sets the TCP port of the SIP proxy service on the computer hosting the CCS service.

*Default* There is no default setting

Example: **set port 2020**

**mode**—Specifies the type of server this CCS server is functioning as.

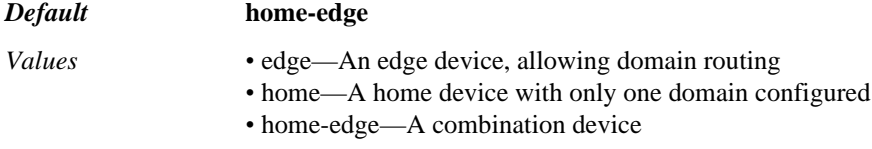

Example: **set mode edge**

### **h323-ras-settings**

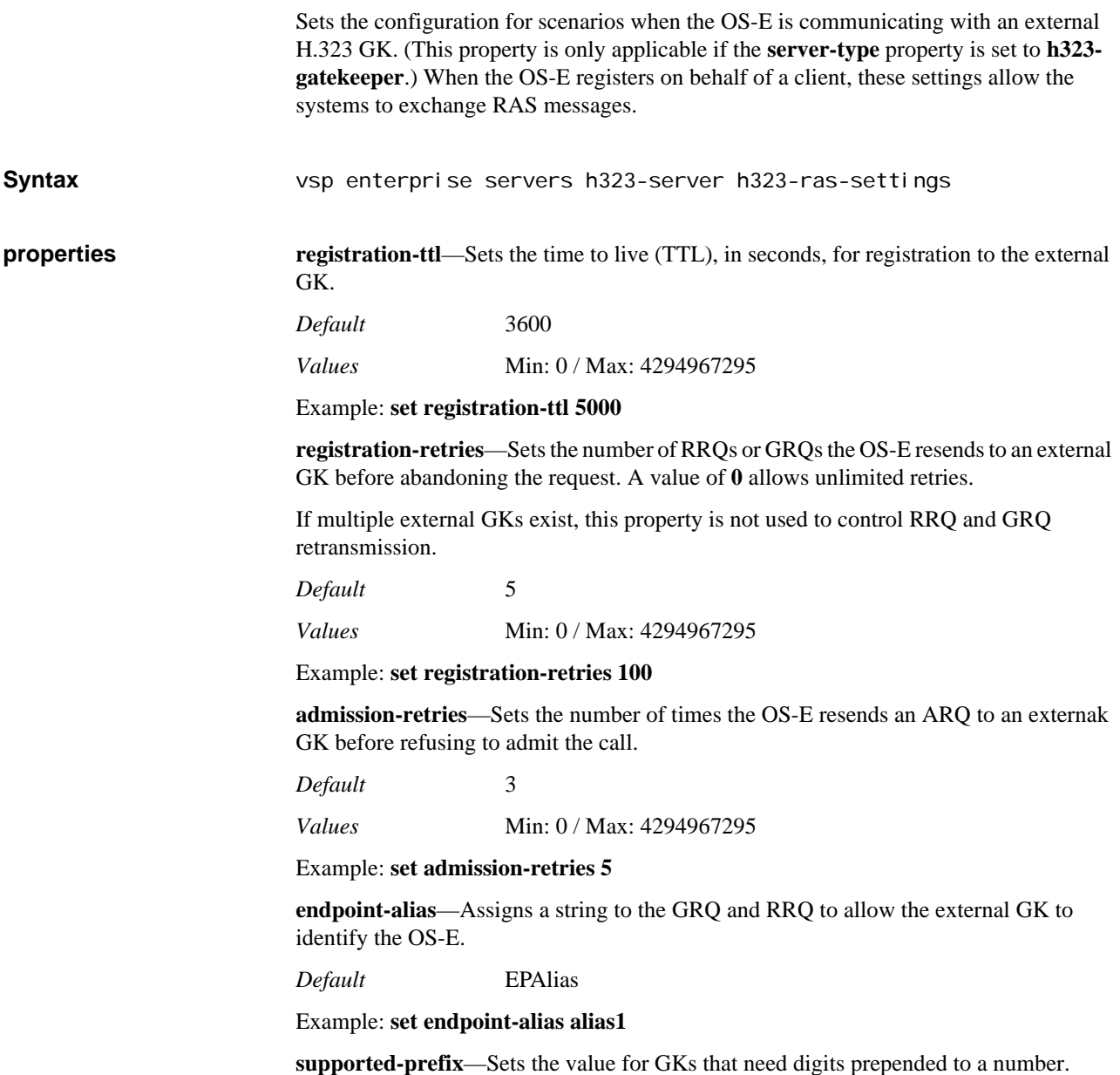

*Default* +1

#### Example: **set supported-prefix +4**

**prefix-type**—Adds a voice capability supported prefix to the supported protocols identified in the OS-E-transmitted GRQ and RRQ.

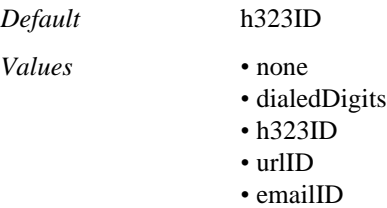

Example: **set prefix-type none**

**reregister-on-urq**—Specifies whether the OS-E tries to reregister a client after having received an UNREGISTER from the GK. When enabled, the OS-E tries to reregister the client up to the number of times specified in the **registration-retries** property.

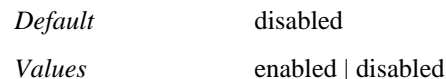

Example: **set reregister-on-urq enabled**

**calls-gk-routed**—When true, T\_H225CallModel\_gatekeeperRouted is the call model in an OS-E-transmitted ARQ. When false, T\_H225CallMode\_direct is the call mode the OS-E uses.

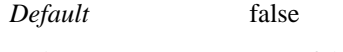

*Values* true | false

Example: **set calls-gk-routed true**

**use-alternate-gks**—When true, supportsAltGKPresent is present in an OS-E-transmitted RRQ.

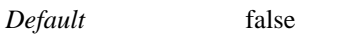

*Values* true | false

Example: **set use-alternate-gks true**

**retries-before-alt-gk**—Specifies how many times the OS-E resents an RRQ or GRQ to an external GK when multiple external GKs exist.

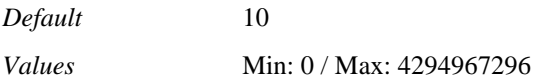

Example: **set retries-before-alt-gk 25**

**use-lightweight-rrq**—When true, the OS-E reregisters with an external GK using a lightweight RRQ.

*Default* false

*Values* true | false

Example: **set use-lightweight-rrq true**

**gk-round-robin**—Specifies how the OS-E handles external GKs that have previously rejected the OS-E.

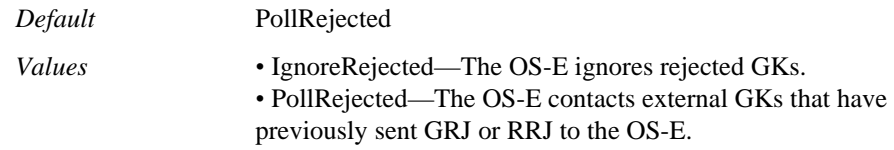

#### Example: **set gk-round-robin IgnoreRejected**

**wait-for-gk-response**—Determines the length of time, in seconds, the OS-E waits for a response to a GRQ or RRQ.

*Default* 15

*Values* Min: 1 / Max: 4294967296

Example: **set wait-for-gk-response 44**

**wait-for-admit-response**—Determines the length in time, in seconds, the OS-E waits for a response to an ARQ.

*Default* 5 *Values* Min: 1 / Max: 4294967296

Example: **set wait-for-admit-response 10**

**wait-for-location-response**—Determines the length of time, in seconds, that the OS-E has to process a received LRQ before timing out.

*Default* There is no default setting

Example: **set wait-for-location-response 15**

**delay-all-gks-rejected**—Specifies the length of time, in seconds, the OS-E waits before attempting external GK discovery and registration when all external GKs have rejected all GRQs and RRQs from the OS-E.

*Default* 15

*Values* Min: 1 / Max: 4294967296

Example: **set delay-all-gks-rejected 25**

**use-lrqsrc-endpoint-info**—Determines if the H.323 process extracts sourceEndpointInfo from a received LRQ to pass to SIP for use in destination route lookup.

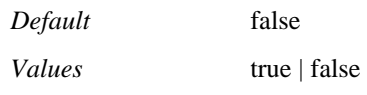

Example: **set use-lrqsrc-endpoint-info true**

**create-gk-sessions**—When true, the OS-E creates sessions for all RAS discovery and registration traffic sent by the OS-E to external GKs.

*Default* false

*Values* true | false

Example: **set create-gk-sessions true**

**tos**—Enables or disables packet marking. Marking (tagging) a packet provides a QoS indicator, which routers along the path may act on. The OS-E writes this value to the ToS field of the IP header. Enter this value in hesadecimal or decimal format.

*Default* There is no default setting

*Values* disabled | tos <0-255>

Example: **set tos 128**

# *Configuring Services Routing Objects*

### **Services Routing Description**

The **services-routing** object applies cluster-wide routing configurations, including metrics to each of the OS-E service routing tables (media, SIP, H.323, and STUN) and gateway health checks. Metrics define the cost associated with each route, controlling how services are load-balanced across the cluster.

There are four service routing table types:

- Media—Used for allocating media resources across the cluster
- SIP—Used for routing SIP packets on each OS-E
- H.323—Used for routing H.323 packets on each OS-E
- STUN—Used for allocating STUN requests

When you configure an IP interface, the OS-E installs both a network route and a host route into the generic routing table, along with a metric (preference) for the route. If there are services configured under the interface (e.g., media, SIP, H.323, or STUN), the route is also installed in the specific service routing table. In addition, each service route table can have subtables that are created when a routing-tag is associated with an IP interface. See Tag-Based Route Selection for a description of these tag-based tables.

#### **Understanding the Application of Route Metrics**

Each service route entry has five metric fields that serve as tie breakers to determine route preference. You can assign different metric types to each of the five metric fields, controlling the preference of one route server over another. Given that there may be multiple paths available to reach a destination, using service route table metrics allows OS-E to consider routes differently depending on their purpose. The lower the metric value, the higher the preference.

For each service route table (and therefore, application), you can set different criteria for route selection. For example, to influence media anchoring route selection, you can assign metrics to the media table. By default, if two or more routes exist with equivalent metric values, these routes are considered equal-cost routes. The OS-E uses a round-robin algorithm through all equal-cost routes when distributing a service across a cluster. You can assign metric types to a service route table using the five metric fields to prefer one route over another.

To select the most preferred route(s), the OS-E applies these table-specific metrics. If two or more routes exist to reach a destination, the OS-E then compares metric1, and so on, up to metric5, or until a route is preferred based on a metric. If all five metrics are equivalent, the routes are considered equal cost.

By default, the OS-E uses the **user-metric** value. This value is used as the first tiebreaker (metric1 field), and the remaining fields default to **none**.

The frequency with which the OS-E updates the value for calculated metrics (for all service metric tables) is set with the **vsp > services-routing > metric-timer** property. You select the metric type for a service under the **media-service-routing**, **sip-servicerouting**, **h323-service-routing**, and **stun-service-routing** objects. Note that any configuration changes to the assignment of metric types causes an immediate recalculation of that service's route table. Use the **show services-routing-metrics** command to display the metric assignments.

The following lists and describes the valid metric types.

- none—The metric field is not used during route selection.
- user-metric—A user-defined static metric that can be associated with a specific IP interface or static route. This static metric can be used to determine the preference of a route. The user-metric value can be thought of as the cost associated with a route, the lower the cost the more preferred the route.

For an IP interface this metric value is configured under **box > interface > ip > metric**. For a static route this metric value is configured under **box > interface > ip > routing > route > metric.**

- intf-thruput—A route that is associated with an IP interface. This metric type uses the dynamic throughput, in kilobits per second, of the physical interface that a particular route is associated with to determine route preference. The lower the intfthruput value, the more preferred the route.
- box-cpu-load—A route that is associated with a OS-E. This metric type uses the OS-E-wide CPU load to determine route preference. The lower a OS-E's CPU load is, the more preferred the route.
- box-memory—A route associated with a OS-E. This metric type indicates the percentage of memory allocated from the SIP Process' maximum heap. The lower the box-memory, the more preferred the route.
- box-media-load—This metric type is currently unused.

### **About Services Routing Load Balancing**

On the OS-E, services routing distributes the load of a service using either a round-robin (RR) or a weighted-round-robin (WRR) load balancing algorithm. The RR algorithm loops through a set of equal cost routes, distributing the load equally across the set of routes. When dynamic metrics such as a OS-E's CPU utilization is used to balance the load, the RR algorithm can lead to an uneven distribution of the load. The WRR load balancing algorithm is a better choice when using dynamic metrics such as a OS-E's CPU utilization.

For each type of service routing, there are five service routing metric fields named metric1 through metric5. Each of the metrics can be configured to use a specific metric type to determine the services route preference.

You configure each metric to determine which load balancing algorithm, either **roundrobin** or **weighted-round-robin**, is used using the **load-share-scheme** property. The default algorithm is **round-robin**.

**About RR Behavior on the OS-E** When all metric fields are configured for RR, the OS-E determines which routes are part of an equal cost route set. If all metric fields configured for RR are of equal value for two or more routes, those routes are considered equal cost. In the example below, Route 1 and Route 3 are considered equal cost because metric1 and metric2 are configured as RR and both metrics have the same values. Route 2 would be a secondary route because a metric 2 value of 20 is less-preferred than Route 1 and Route 3.

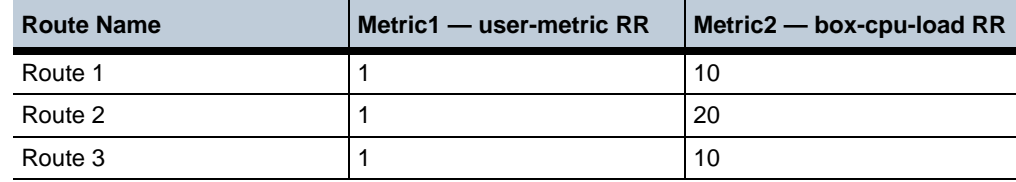

#### **About WRR Behavior on the OS-E**

If one or more metrics are configured as WWR, then those metrics are used to calculate the load-share for each route in an equal cost set. Each metric configured for WRR has a dynamic weight that is calculated based on how close a metric is to its upper bound. A route's weight is then used to calculate its load share across an equal cost route set. Services routing then balances the load across the equal cost route set based on the load share values calculated for each route. In the example below, Routes 1-3 are considered equal cost because their round robin metrics are all of equal value. Metric2 is configured to use box-cpu-load (% of CPU utilized) as a weighted-round-robin. Based on these WRR values, the routes are assigned a load-share. Since Route 1 is the least loaded, it is assigned the highest load-share (75) while route 3 receives the lowest load-share (25). Once the load-share of the equal cost route is calculated, the load is distributed appropriately across the route set. In this example, Route 1 should receive twice as much load as Route 3, and 25% more load than route 2. For example, if 150 requests are made, 75 are distributed using Route 1, 50 by Route 2, and 25 by Route 3. These values are based on the calculated loadshare value.

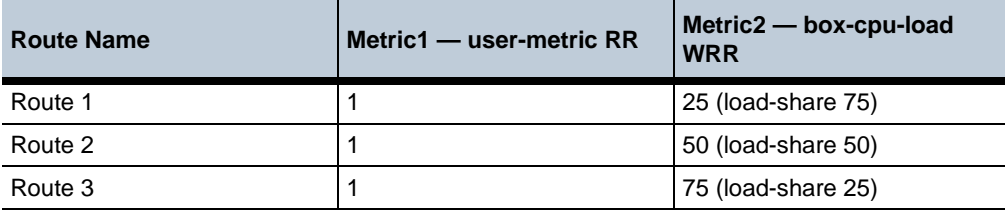

The values of a route's metric fields are updated periodically based on the **vsp > servicesrouting > metric-time** property. Each time this metric-time expires, the load-shares are recalculated based on the latest metric values. Also, anytime an equal cost route is added or removed from an equal cost route set, new load-share values are calculated.

### **services-routing**

Configures VSP routing to control routing in a cluster of one or more OS-E devices. For example, you can set the interval with which metrics used for route selection are updated. When this interval expires, OS-E recalculates the selected metrics for each table and distributes the value throughout the cluster. At that point, OS-E recalculates the preference of each route affected by a metric change. In addition, the subobjects provide access to the metric selection for each of the service routing tables.

#### **Gateway Health Checks**

This object configures gateway health checks for static routes, verifying reachability of a gateway. (When configuring a static route, you must supply a gateway address as the

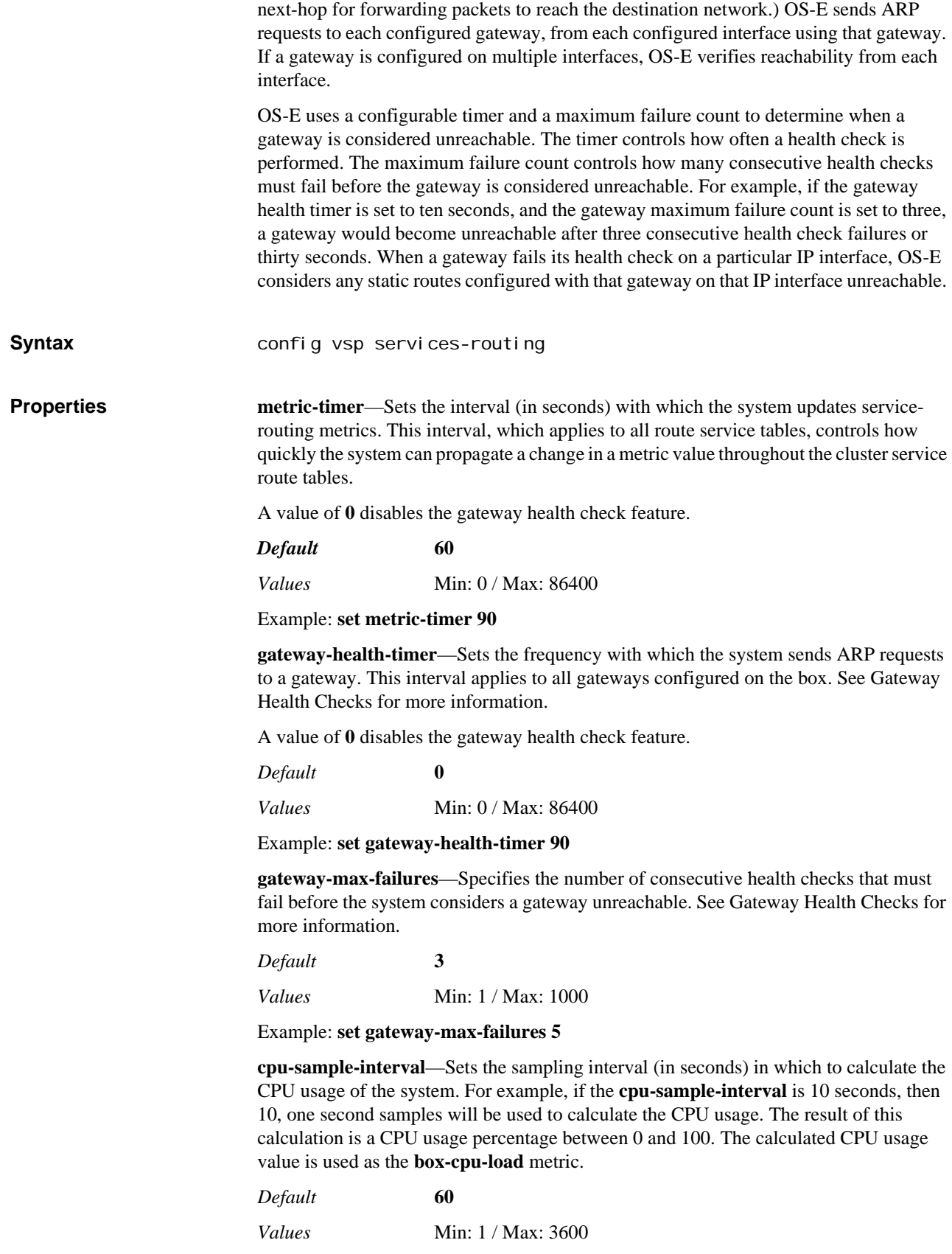

#### Example: **set cpu-sample-interval 100**

**cpu-sample-divisor**—Normalizes the **box-cpu-load** metric. To do so, the raw CPU usage percentage is divided by this value and the result is used as the **box-cpu-load**  metric. This provides better control of how services are load balanced, and results in a better load balancing distribution. For example, if three boxes have a CPU usage of 21, 22, and 23 percent respectively, without normalization of **box-cpu-load** metric, the box with CPU usage of 21 would be preferred over the other two boxes. By normalizing the CPU usage percentage using the default divisor of 10, the metric values for all three boxes becomes two. The load will then be balanced across all three boxes.

*Default* **10** *Values* Min: 1 / Max: 100

Example: **set cpu-sample-divisor 20**

### **media-service-routing**

Sets the basis for route evaluation when selecting routes from the media service routing table. OS-E uses these metrics, which set route precedence, when anchoring media.

In a OS-E cluster, media can be load balanced across two or more media OS-Es. The decision as to which OS-E handles the media is determined based on the signaling address from the initial INVITE. A services routing lookup is performed in a cluster-wide basis using this signaling address to determine which OS-E should handle the media. Once a media OS-E is selected, all the media resources for the session are allocated locally from that media OS-E.

#### **Delayed-Offer Topology**

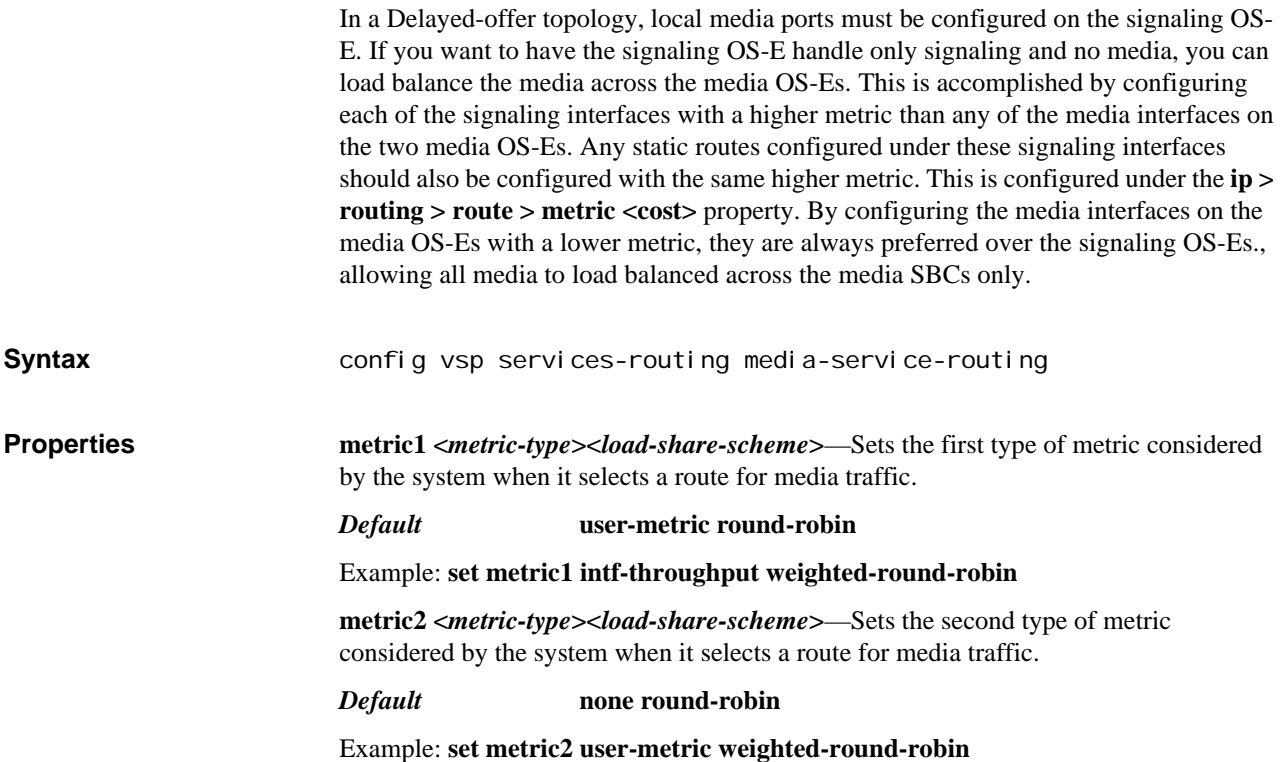

**metric3 <***metric-type***><***load-share-scheme***>**—Sets the third type of metric considered by the system when it selects a route for media traffic.

*Default* **none round-robin**

Example: **set metric3 box-cpu-load weighted-round-robin**

**metric4 <***metric-type***><***load-share-scheme***>**—Sets the fourth type of metric considered by the system when it selects a route for media traffic.

*Default* **none round-robin**

Example: **set metric2 box-memory weighted-round-robin**

**metric5 <***metric-type***><***load-share-scheme***>**—Sets the fifth type of metric considered by the system when it selects a route for media traffic.

*Default* **none round-robin**

Example: **set metric5 user-metric weighted-round-robin**

### **sip-service-routing**

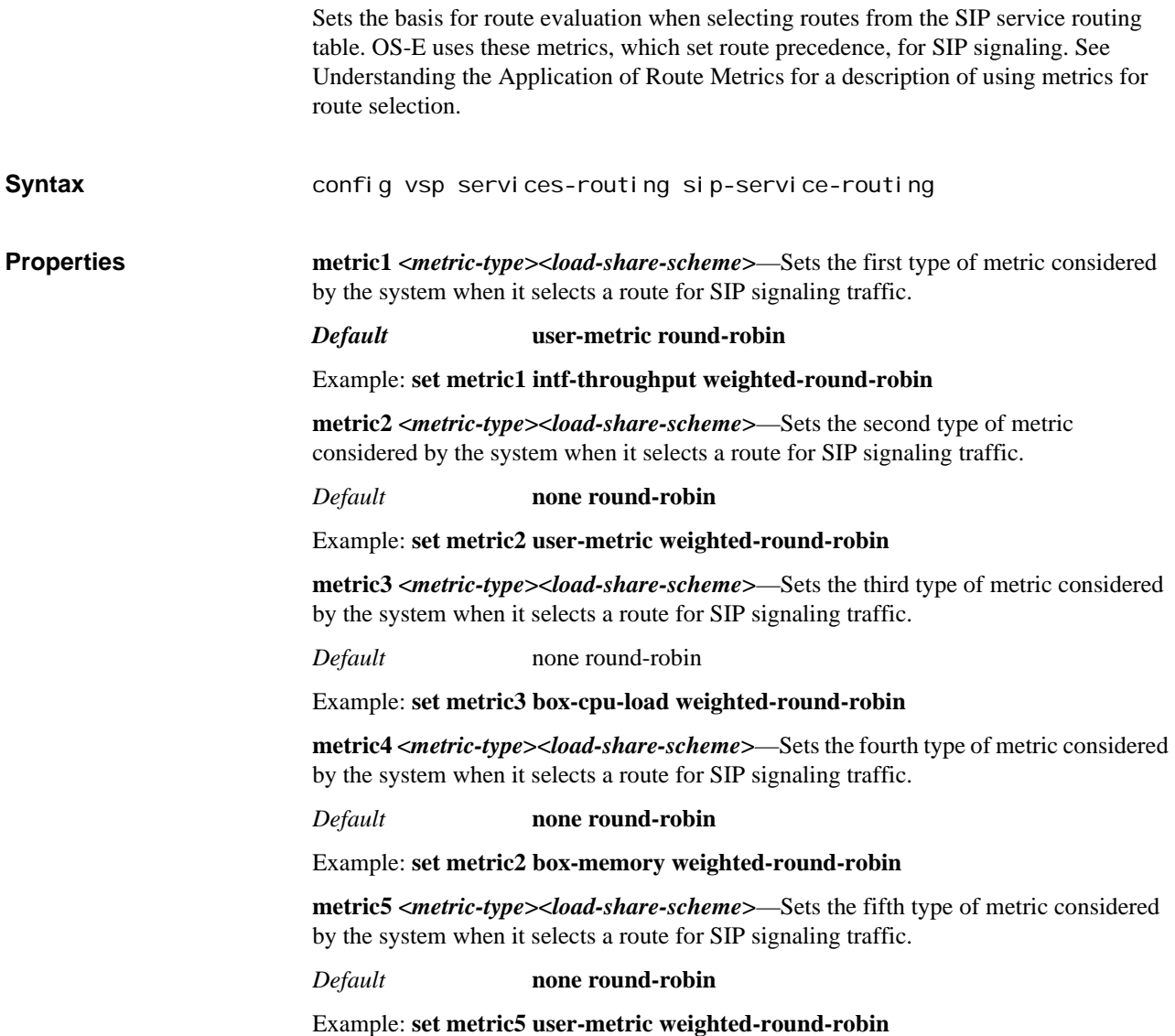

## **h323-service-routing**

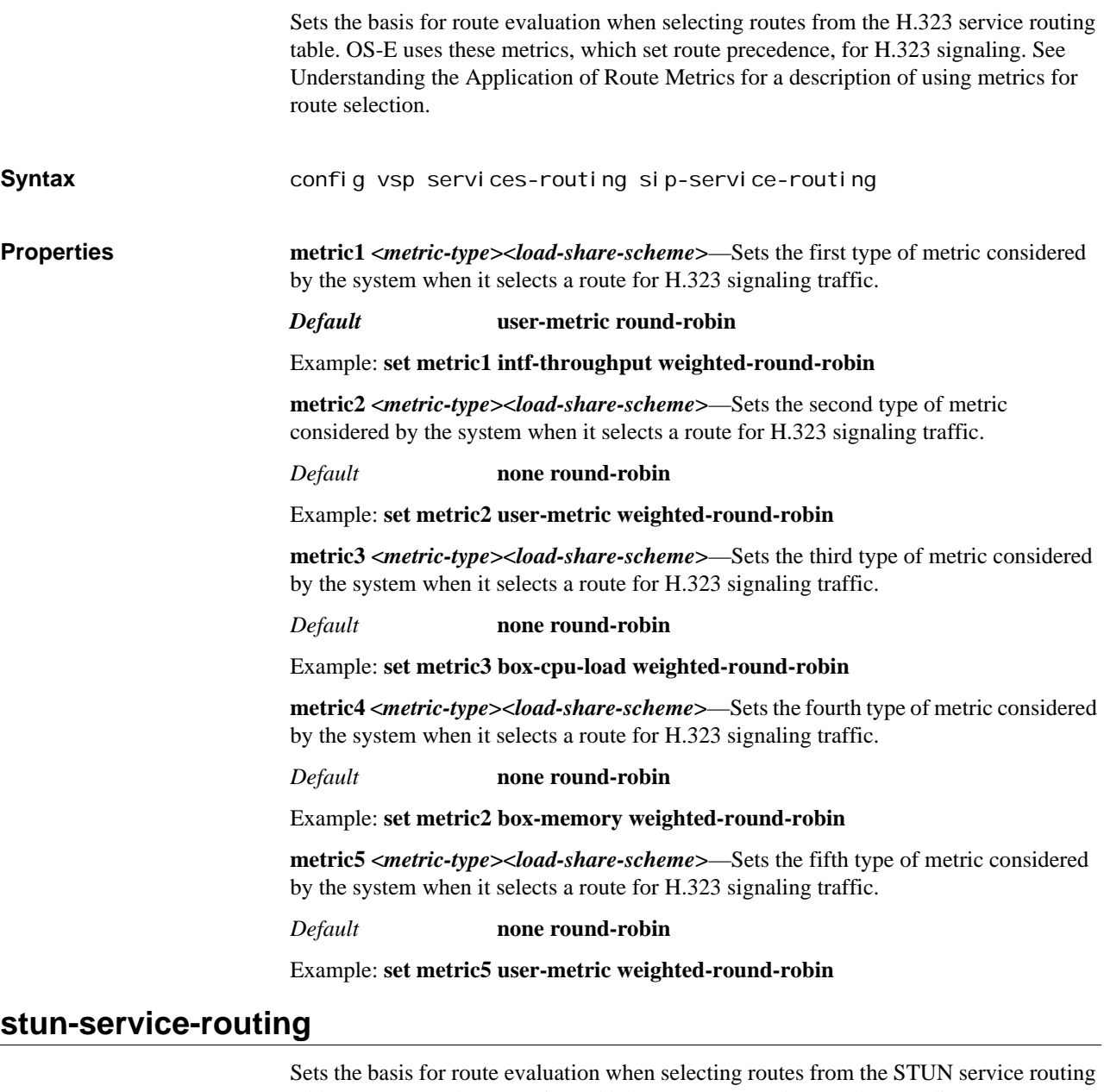

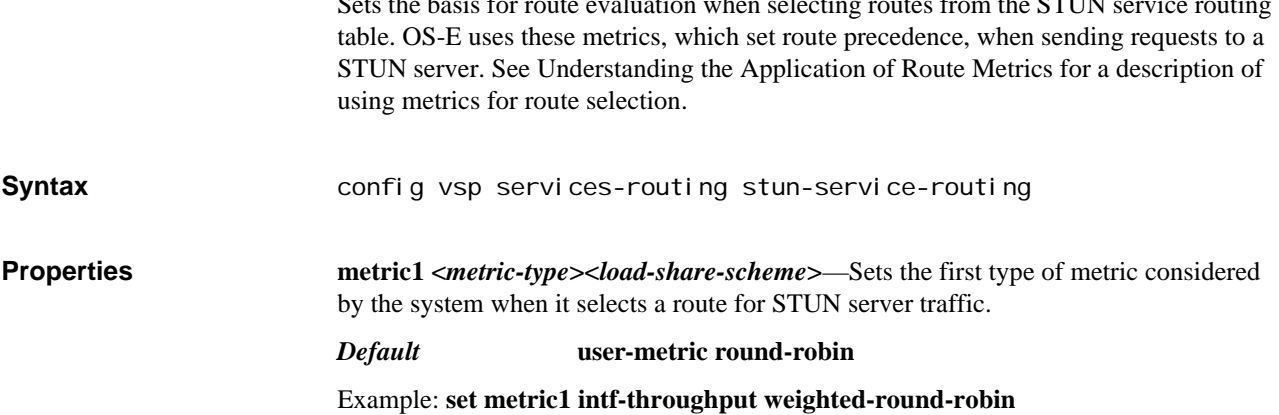

**metric2 <***metric-type***><***load-share-scheme***>**—Sets the second type of metric considered by the system when it selects a route for STUN server traffic.

#### *Default* **none round-robin**

Example: **set metric2 user-metric weighted-round-robin**

**metric3 <***metric-type***><***load-share-scheme***>**—Sets the third type of metric considered by the system when it selects a route for STUN server traffic.

*Default* **none round-robin**

Example: **set metric3 box-cpu-load weighted-round-robin**

**metric4 <***metric-type***><***load-share-scheme***>**—Sets the fourth type of metric considered by the system when it selects a route for STUN server traffic.

*Default* **none round-robin**

Example: **set metric2 box-memory weighted-round-robin**

**metric5 <***metric-type***><***load-share-scheme***>**—Sets the fifth type of metric considered by the system when it selects a route for STUN server traffic.

*Default* **none round-robin**

Example: **set metric5 user-metric weighted-round-robin**

# *Configuring Services Objects*

### **Services Description**

The services objects allow you to configure OS-E event logging and virus scanning services.

### **Using Filters With Event Log Messages**

OS-E uses the filters you define in the event-log subobjects to determine the type and severity of event messages to send to the destination target. When creating a filter you specify the log class, which selects which type of event messages to send. Use the question mark at the command line to display the complete list of log classes. After selecting a class, select a severity level.

Event log messages can be written to:

- A remote syslog server
- A file
- The local database
- An external database
- The CLI window
- An SMTP server
- A Tivoli server

When configuring the message destination, you can configure one or more filters to determine which message types are written to that destination. A filter sorts messages based on the event type (log class) and the severity level.

The log class indicates the subsystem that generated the message. The severity indicates the lowest level message to display. You get messages of that class and below, with Emergency being the lowest and Debug the highest. If you set severity to **error**, you will receive Emergency, Alert, Critical and Error events. The following severity levels are recognized by OS-E:

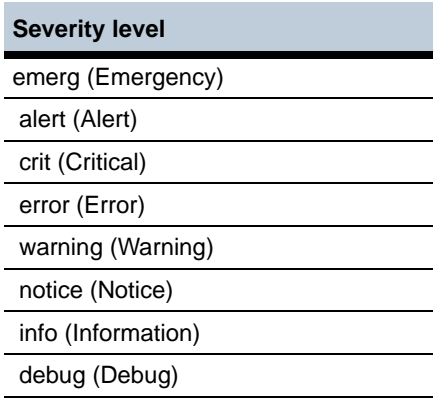

*Version E3.7.0 Oracle Communications Application Session Controller Object and Properties Reference Guide* 733

For a complete description of the event message types and severity levels, see *Net-Net 2600 – Using the NN2600 Management Tools*.

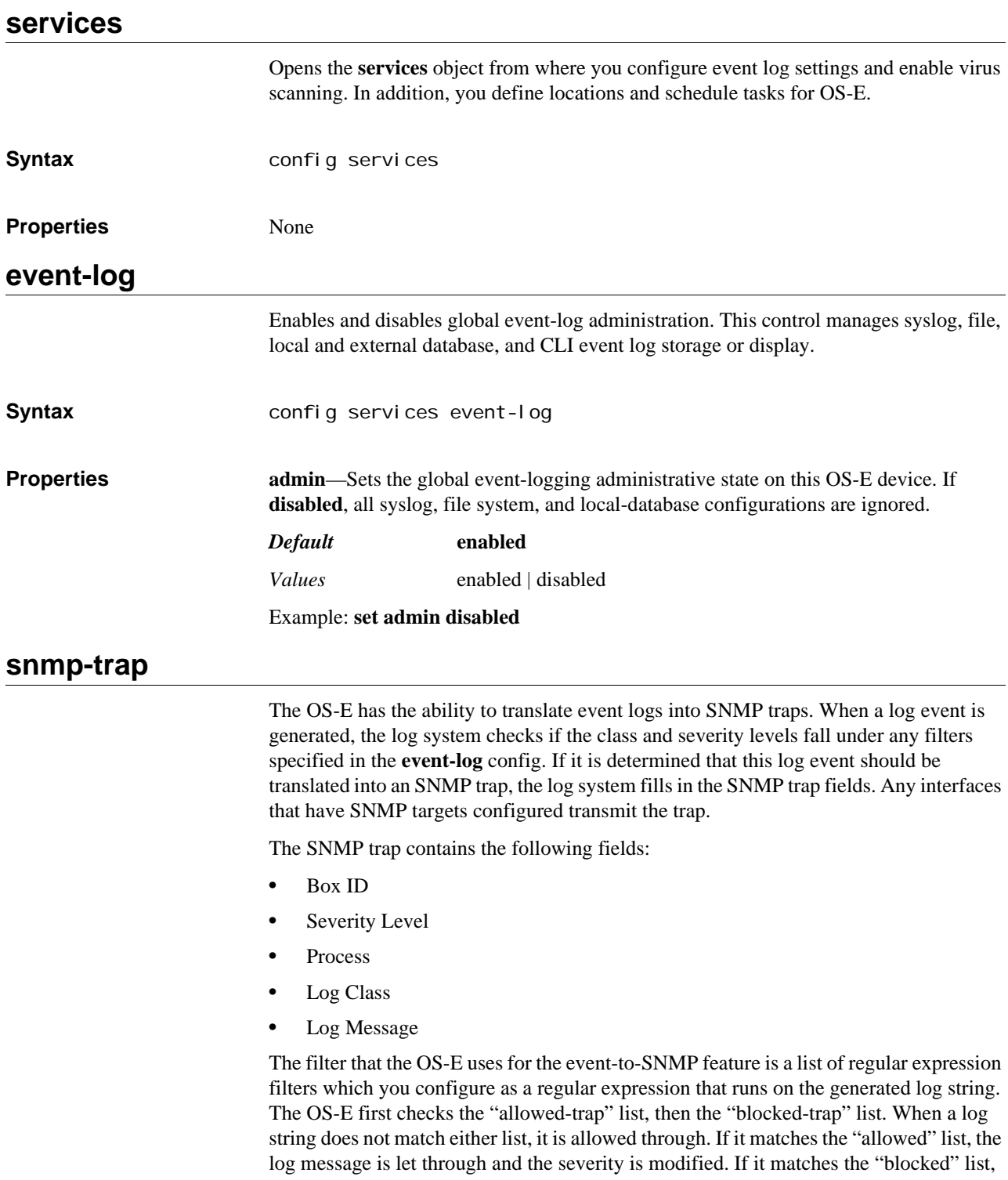

In addition, a filter for each category type has been created. This filter contains each trap that falls under the filter. The following are the eight trap categories:

the log event is not generated.

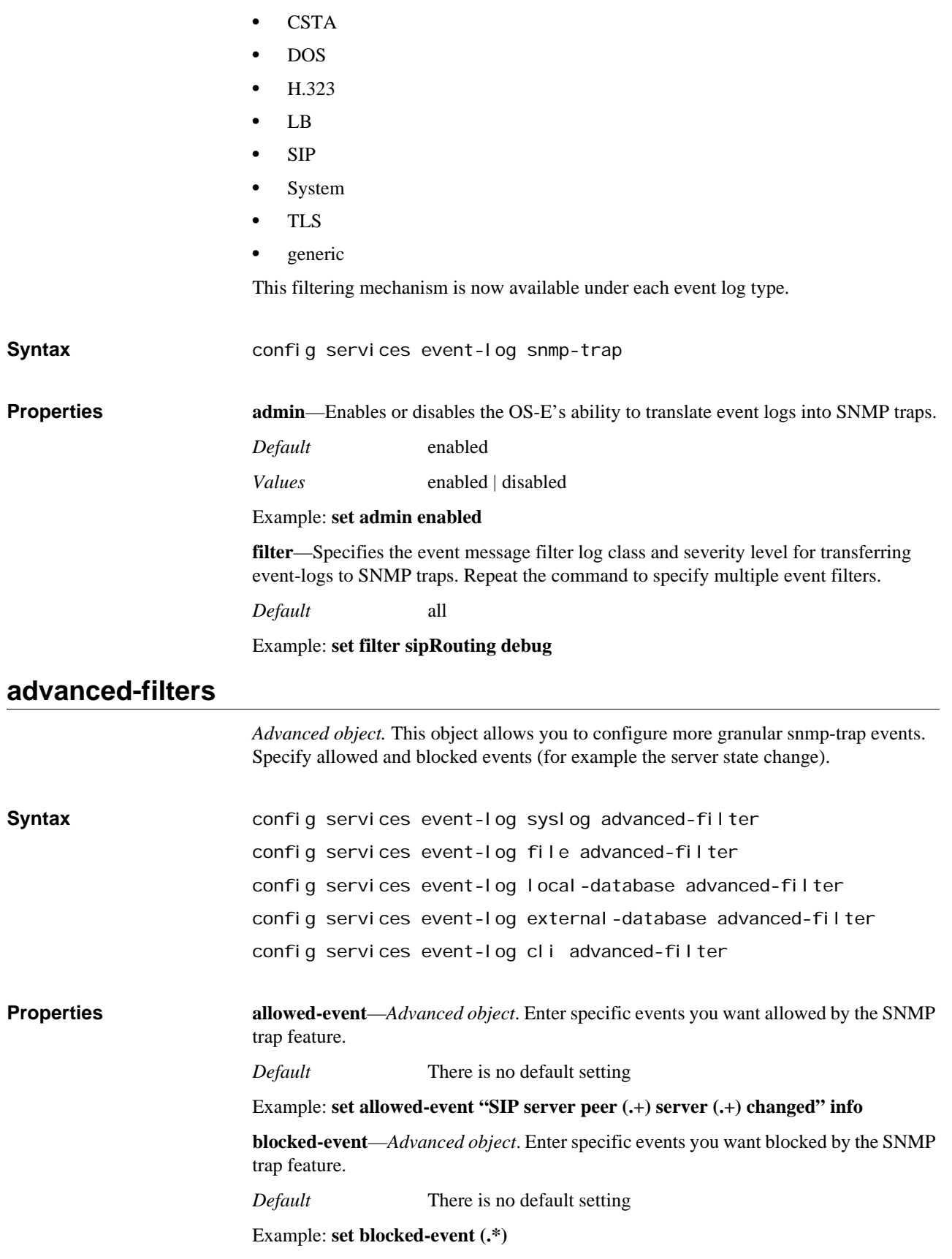

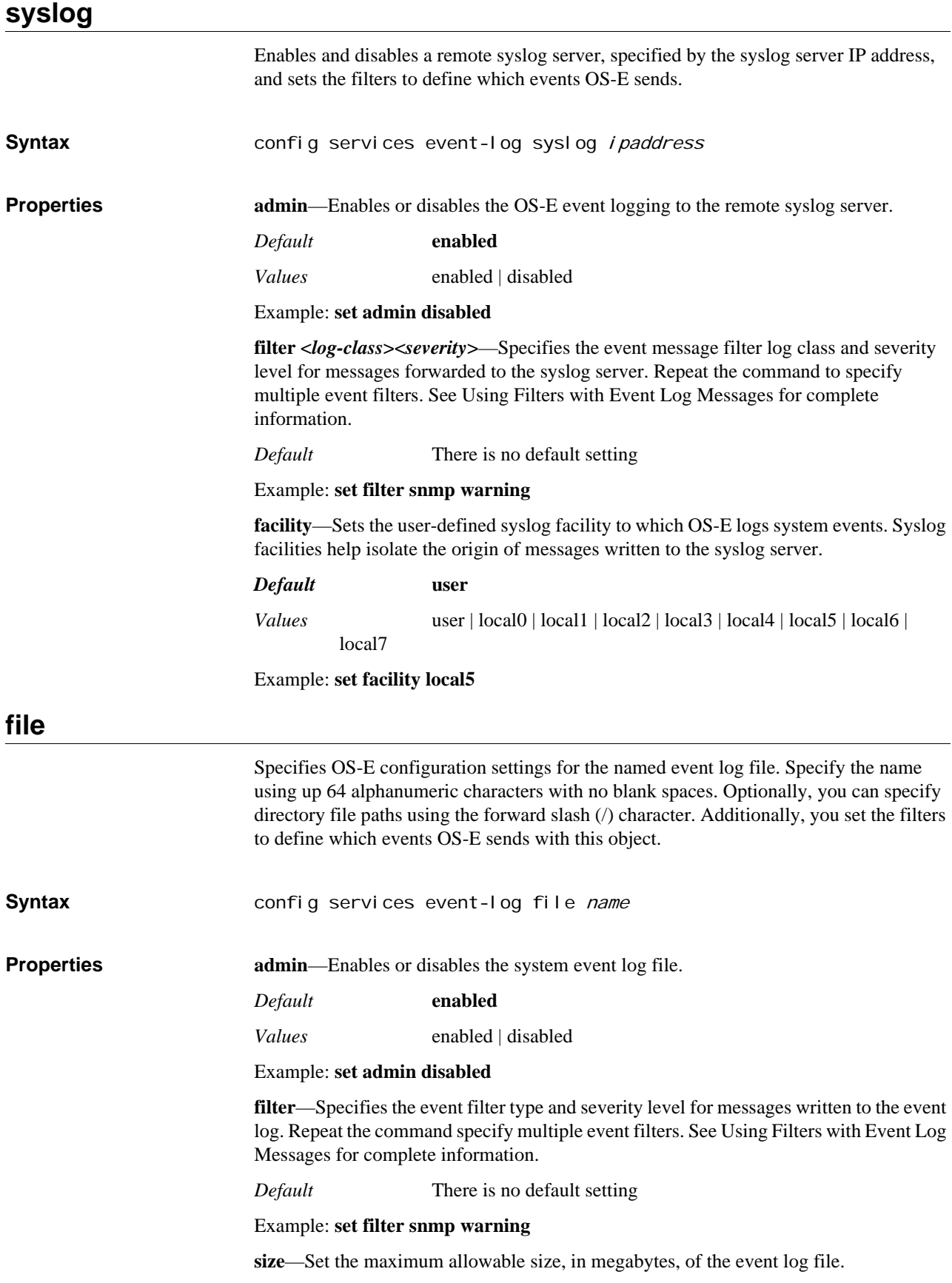

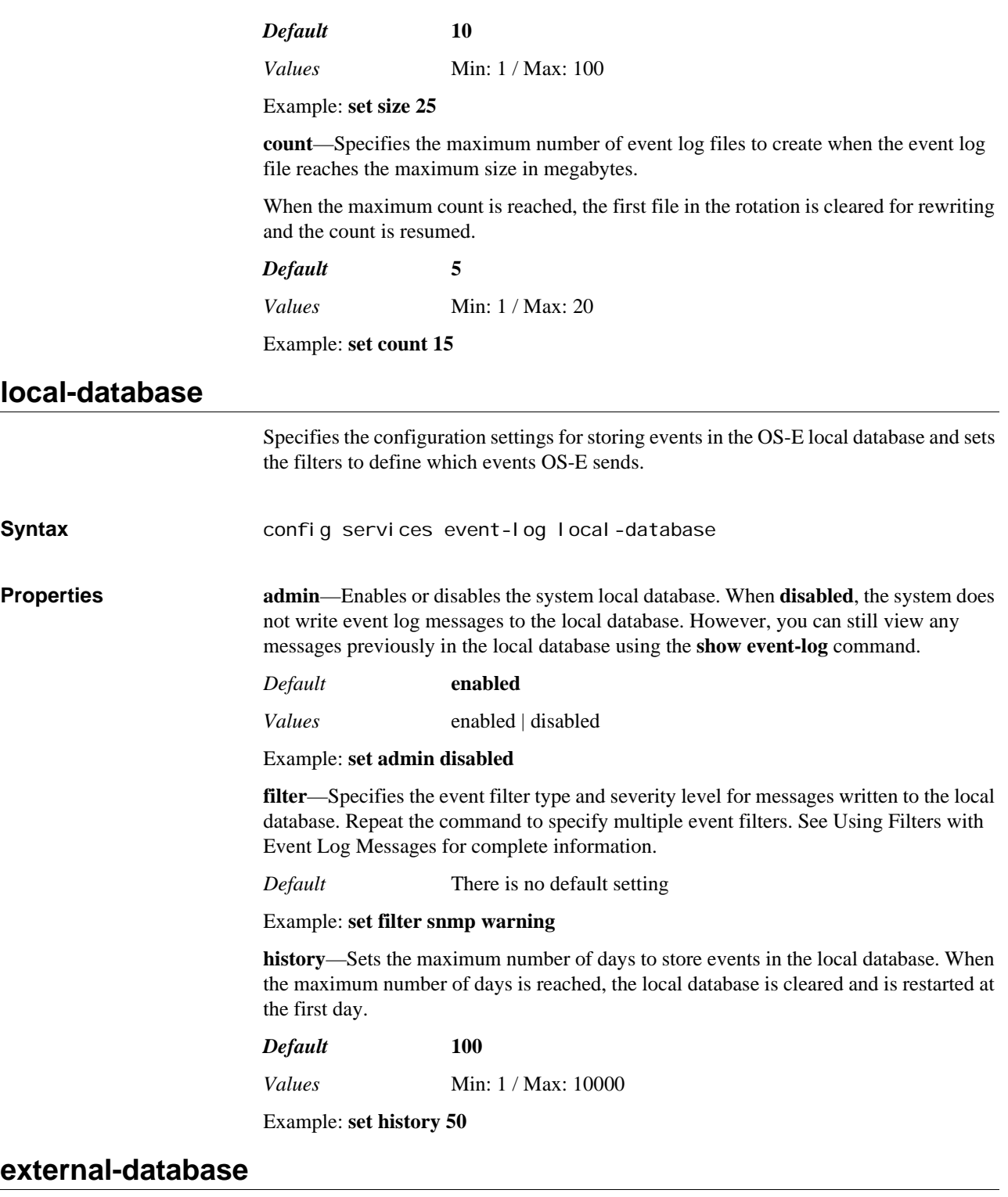

Specifies the external (remote) database that serves as a target for event messages. Define this database with the **database** object. Additionally, you set the filters to define which events OS-E sends with this object.

For more information on the services/database object, refer to the *Net-Net 2600 – System Administration Guide*.

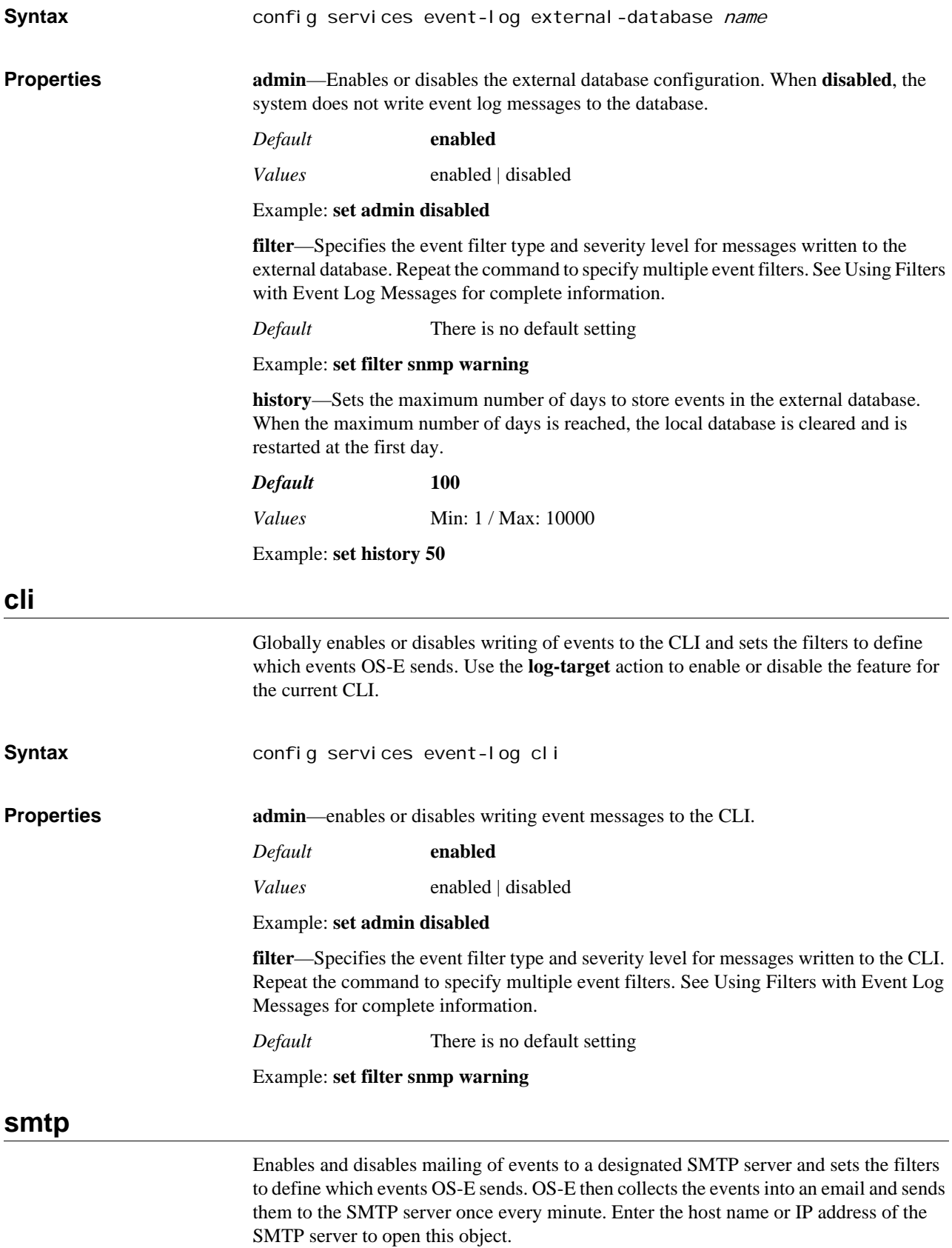

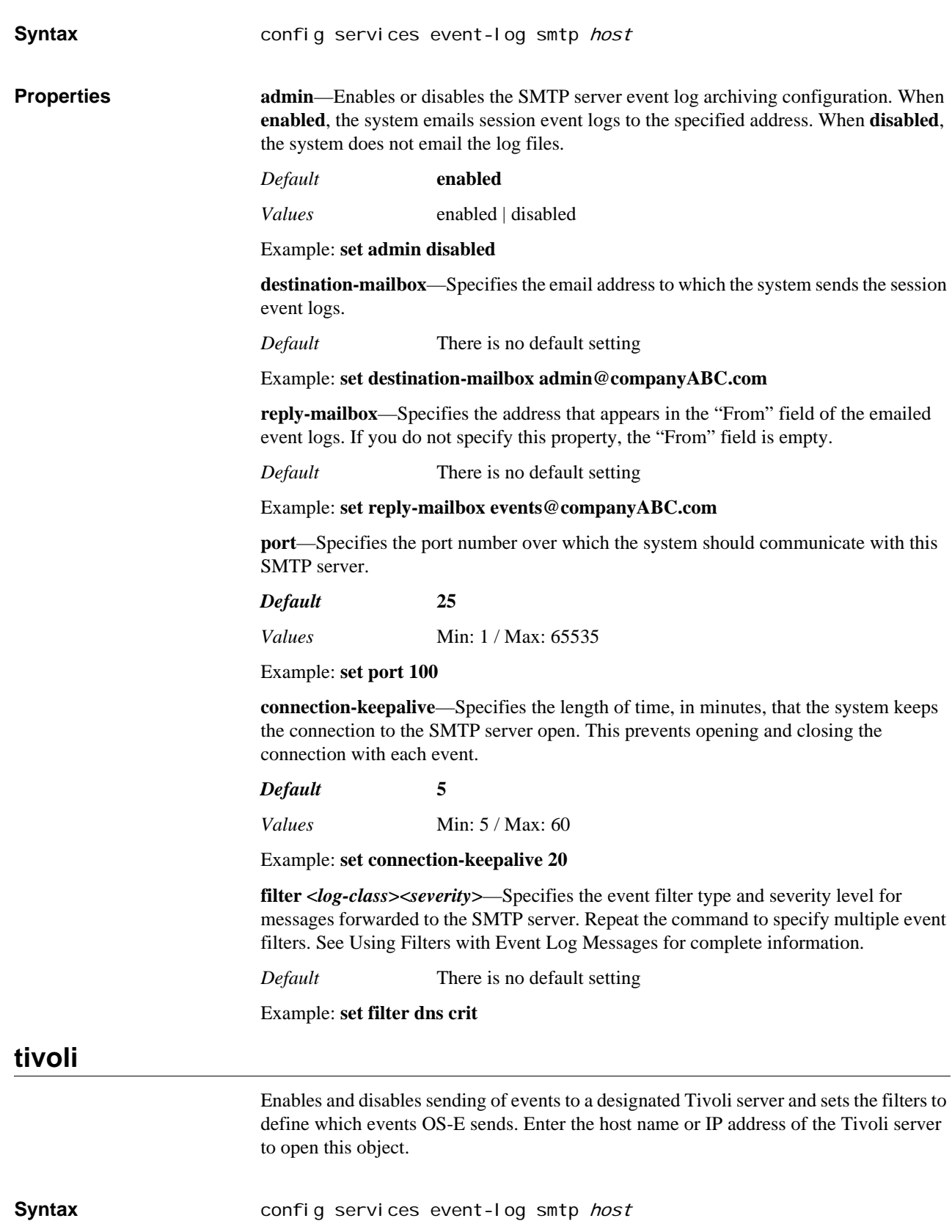

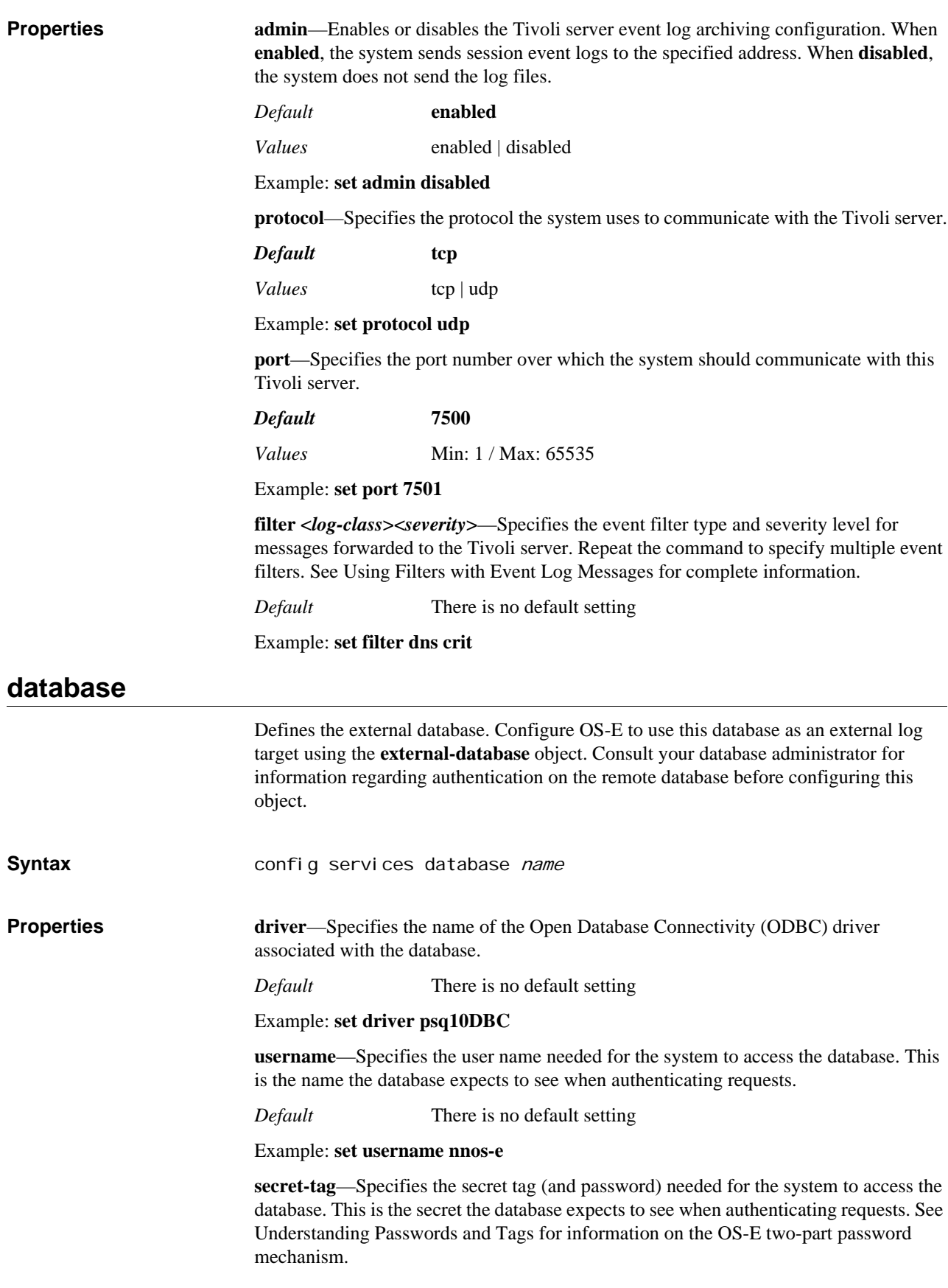

*Default* There is no default setting

Example: **set secret-tag 123**

**options**—Sets the options specified by the database. Use this to identify the location of the database.

*Default* There is no default setting

Example: **set options connection 192.168.100.100**

### **instrument**

The instrumentation settings are for debugging and are intended for Technical Support use only. Do not use this object without specific instructions from Oracle personnel.

### **data-locations**

Specifies the directory and path locations on OS-E where you would like to save certain types of information. This information includes:

- Accounting records prior to their being written to accounting targets.
- RTP media and mixed, for recording and playback of recorded calls.
- File transfer records.
- Log files.

Configuring these locations is optional; OS-E provides default directory path locations. If you choose not to configure locations, the default directory path for all file types is **/cxc\_common/\*** on the system hard-drive-1.

You can also configure multiple path locations. When you set a location, OS-E adds the location to the list of possible paths. OS-E uses these secondary locations when it reaches the fail-threshold (set with the **storage-device** object). You must use the **remove** command to delete an entry from the save/search list.

OS-E handles the location selection as follows:

- For files being written (call recordings, file transfer records, and log files), OS-E searches for an available location in the order in which the files were created. An available location is one that is mounted and not full.
- For files being read (call playback), OS-E searches all locations.

You can display the default directory file paths or the search order using the **show**  command.The accounting process then reads those records in and services the various accounting targets. The file system acts as a large storage queue, providing two distinct benefits:

#### **Saving accounting records**

OS-E saves all accounting records to an internal files system before writing them to defined targets. Therefore, the accounting function has a more secure backup and more efficient record writing:

- Records can be saved until they are successfully written to the target. In addition, for a configurable amount of time they can be reapplied from the file system to the destination target if the target encounters problems, providing record recovery.
- Record writing is more efficient because it is not bound to call flow or dependent on target capabilities. The queueing mechanism of an external target could cause queue

overflow and data loss. With an internal file system, files can be written to the target at a rate the target can handle.

The file system is made up of a root directory and subdirectories to hold the records. See the VSP accounting object for configurable options such as subdirectory size, purge criteria, and record retention periods.

**Syntax** config services data-locations

**Properties accounting-root-directory**—Sets the location where the system writes accounting records prior to their being sent to various configured accounting targets. For optimal record access, OS-E maintains an internal file structure of subdirectories within this specified root directory. Use the VSP **accounting** object to set the number of records stored in each subdirectory.

#### *Default* **/cxc\_common/accounting**

Example: **set accounting-root-directory /acme\_common/acct\_records**

**rtp-recorded**—Sets the location in which the system saves call recordings.

*Default* **/cxc\_common/rtp\_recorded; the backup is /cxc/recorded**

Example: **set rtp-recorded /acme\_common/rtp\_recorded**

**rtp-recorded-rotation**—Sets the rotation scheme for writing recorded files to a directory. The system writes the files to the directories configured with the **rtp-recorded** property.

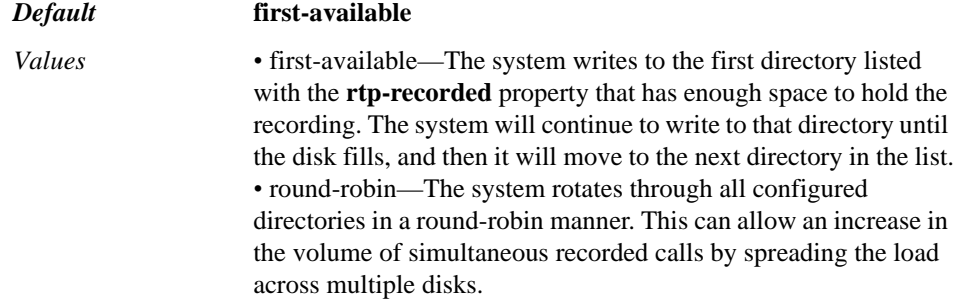

Example: **set rtp-recorded-rotation round-robin**

**rtp-mixed**—Sets the location in which the system writes for playback of recorded calls. This is where RTP files are "mixed" to create files that can then be played back.

*Default* **/cxc\_common/rtp\_mixed; the backup is /cxc/mixed**

Example: **set rtp-mixed /acme\_common/rtp\_mixed**

**file-transfer-recorded**—Sets the location in which the system saves file transfer records.

*Default* **/cxc\_common/ft\_recorded; the backup is /cxc/recorded**

Example: **set rtp-mixed /acme\_common/ft\_recorded**

**log**—Sets the location in which the system saves log files.

*Default* **/cxc\_common/log**

Example: **set log /acme/log**

lnp-record-directory—Provides a customer-specific application implementation and is not otherwise applicable.

#### *Default* **/cxc\_common/lnp**

#### Example: **set lnp-record-directory /acme\_common/lnp**

**rtp-on-demand-recorded**—Sets the location to which the OS-E writes files for ondemand recorded calls.

*Default* /cxc\_common/rtp\_on\_demand\_recorded

#### Example: **set rtp-on-demand-recorded /recorded\_directory**

**rtp-on-demand-recorded-rotation**—Sets the rotation scheme for writing on-demand recorded files to a directory. The OS-E writes the files to the directories configured in **rtpon-demand-recorded.**

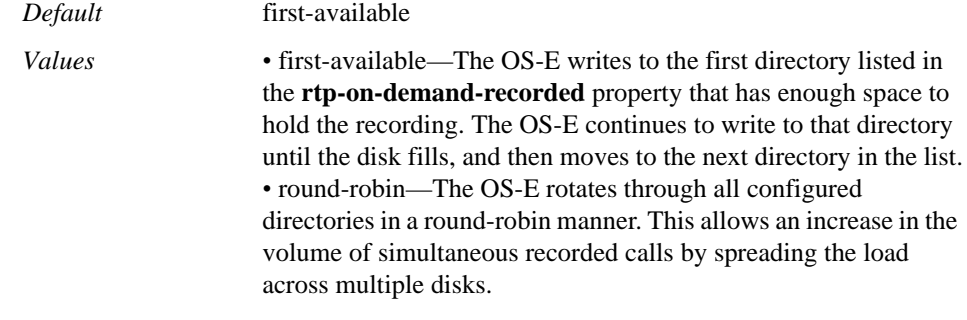

Example: **set rtp-on-demand-recorded-rotation round-robin**

**nfs**

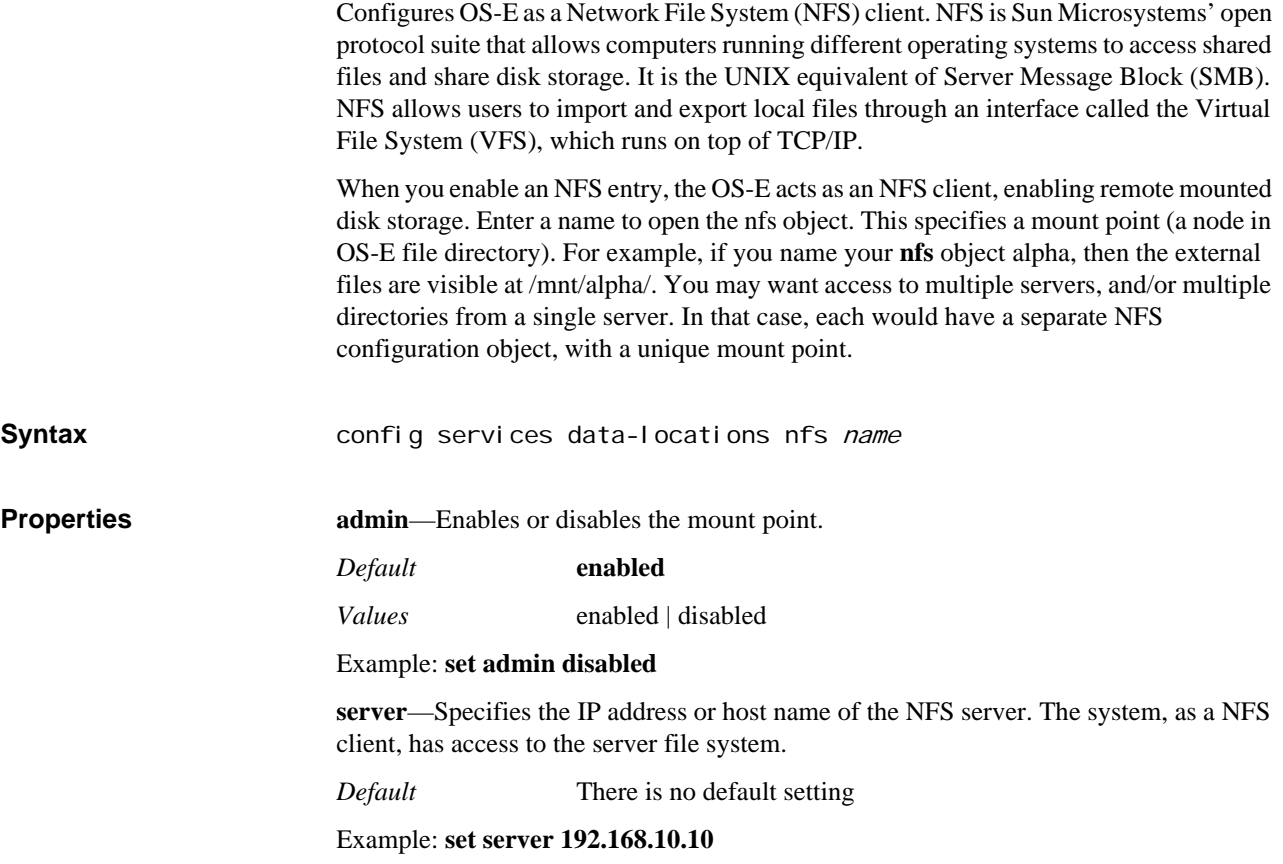

**share**—Specifies the point in the file system that is being shared. When you configure an NFS server, you specify which directory is shared out (as well as read/write permissions and other properties).

*Default* There is no default setting

Example: **set share /home/staff/nfs**

**version**—Specifies the version on NFS to use. OS-E supports versions 2 and 3.

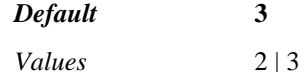

Example: **set version 2**

**protocol**—Specifies the protocol to use when communicating with the server.

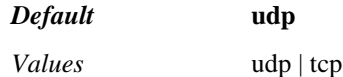

#### Example: **set protocol tcp**

**timeout**—Specifies how long the system waits when trying to read from or write to the server. When the timeout value expires, the system cancels the action. If timeout is set to **default**, the driver determines the best value, depending on the version and/or protocol set.

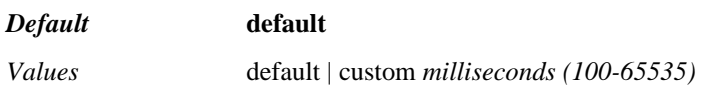

Example: **set timeout 150**

### **storage-device**

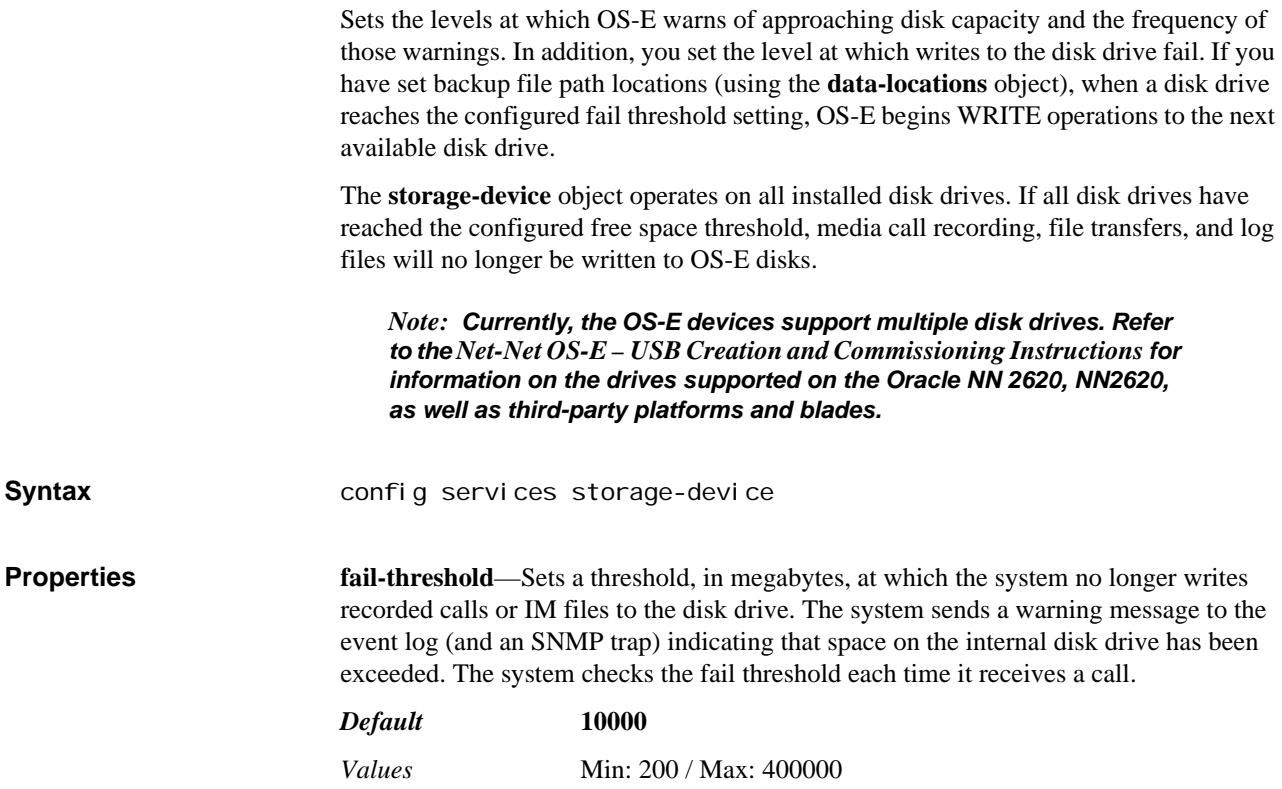

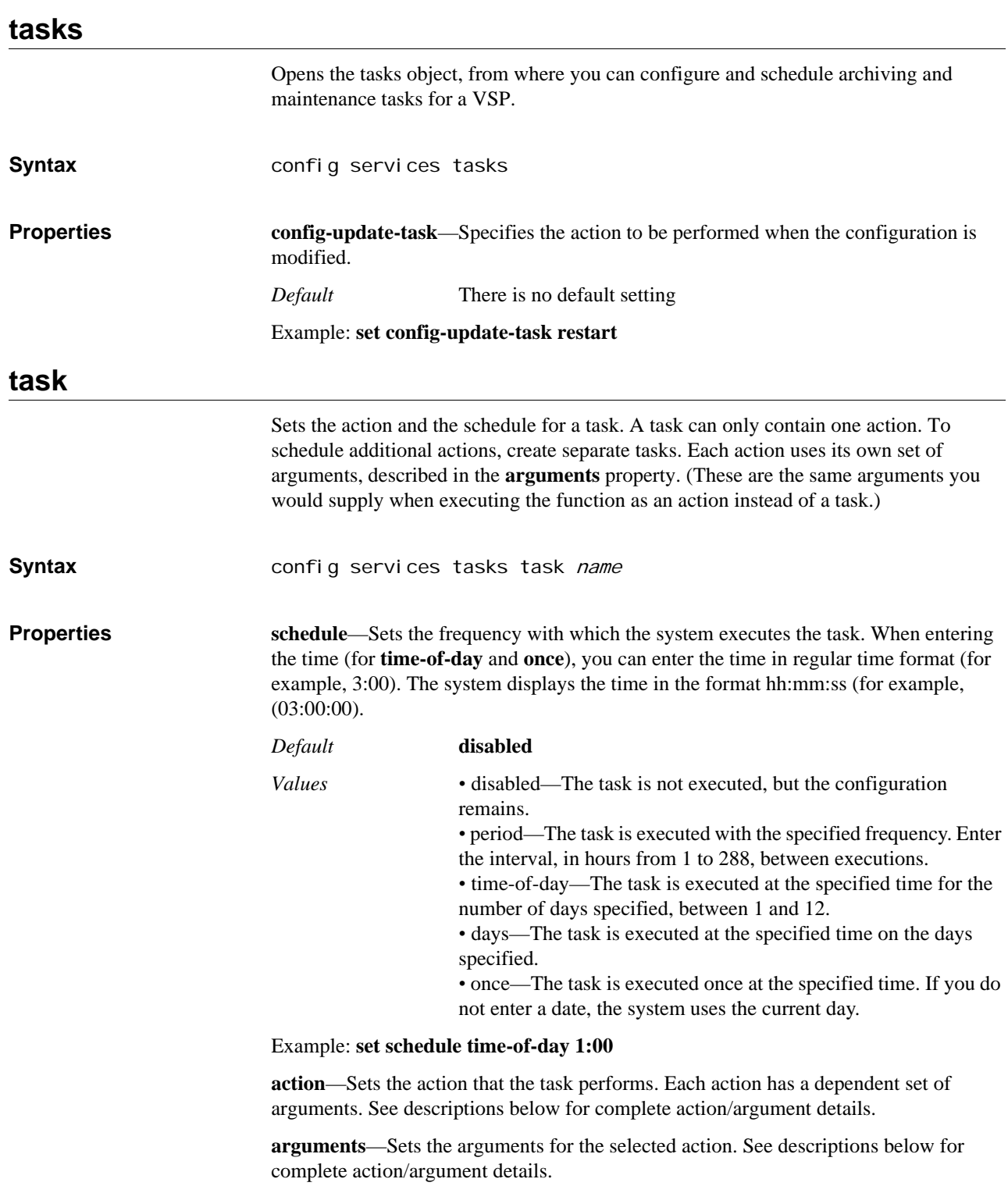

Example: **set fail-threshold 15000**

Note that when you are entering more than one word or value for an argument you must enclose the string in quotation marks.

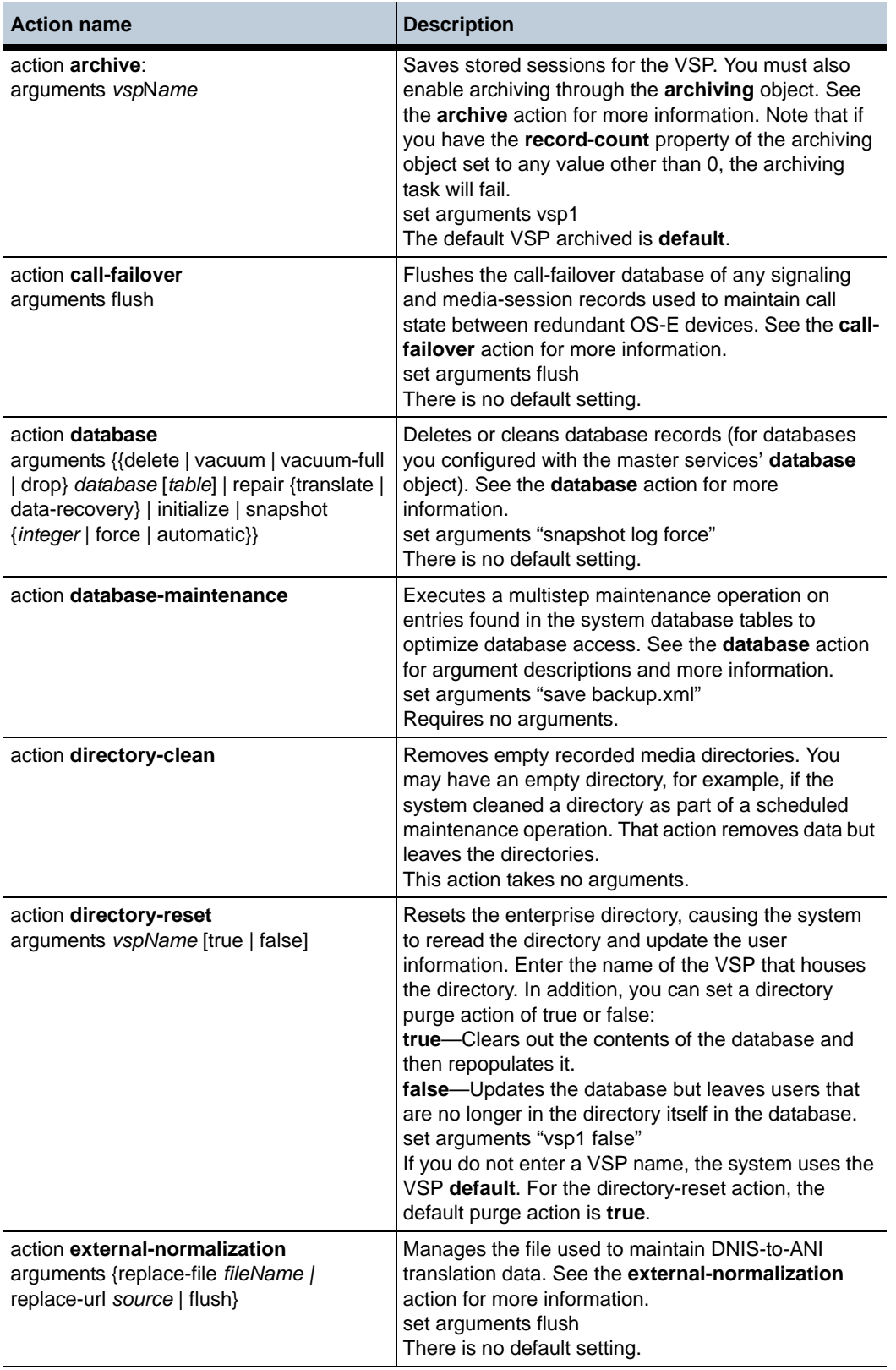

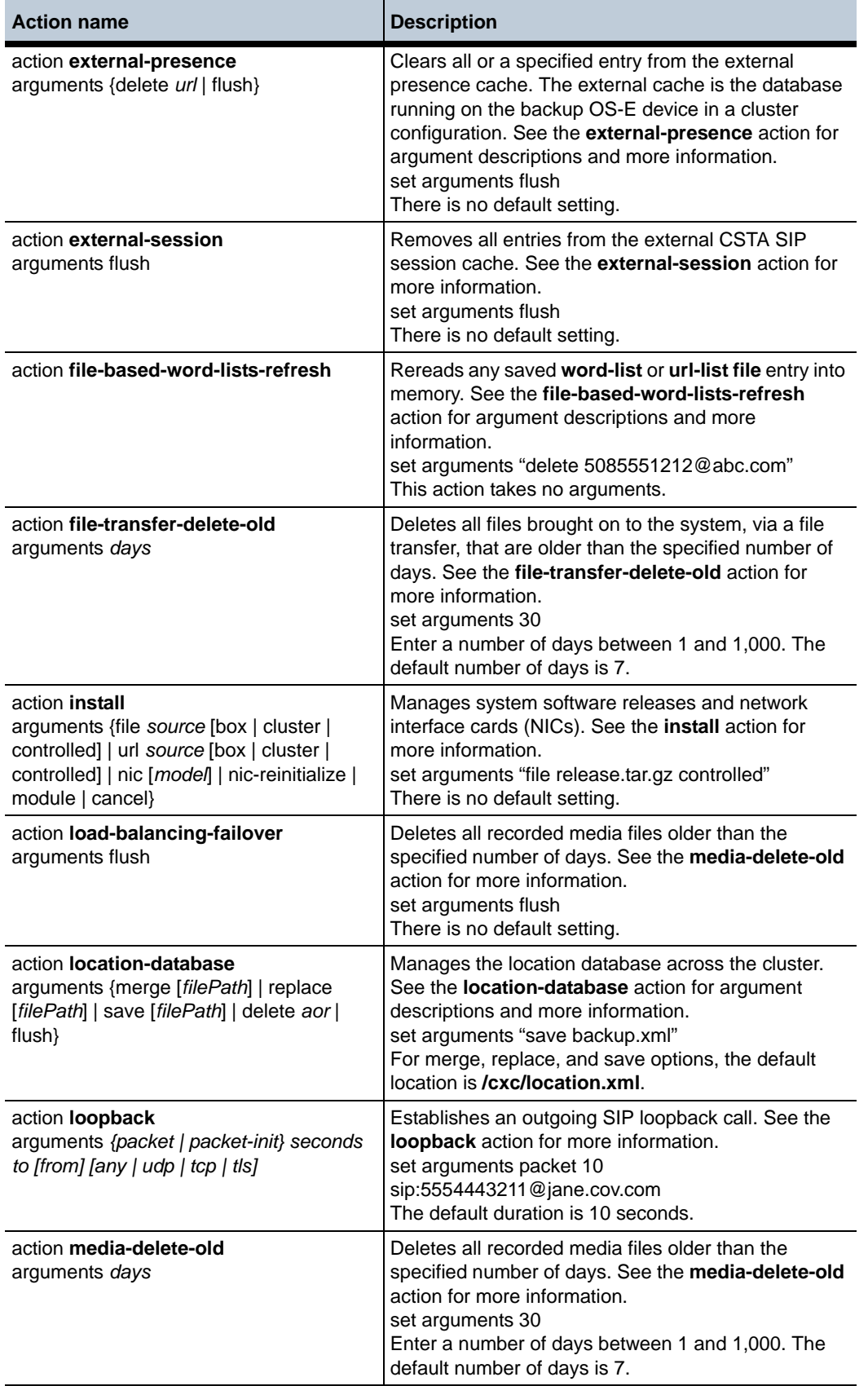

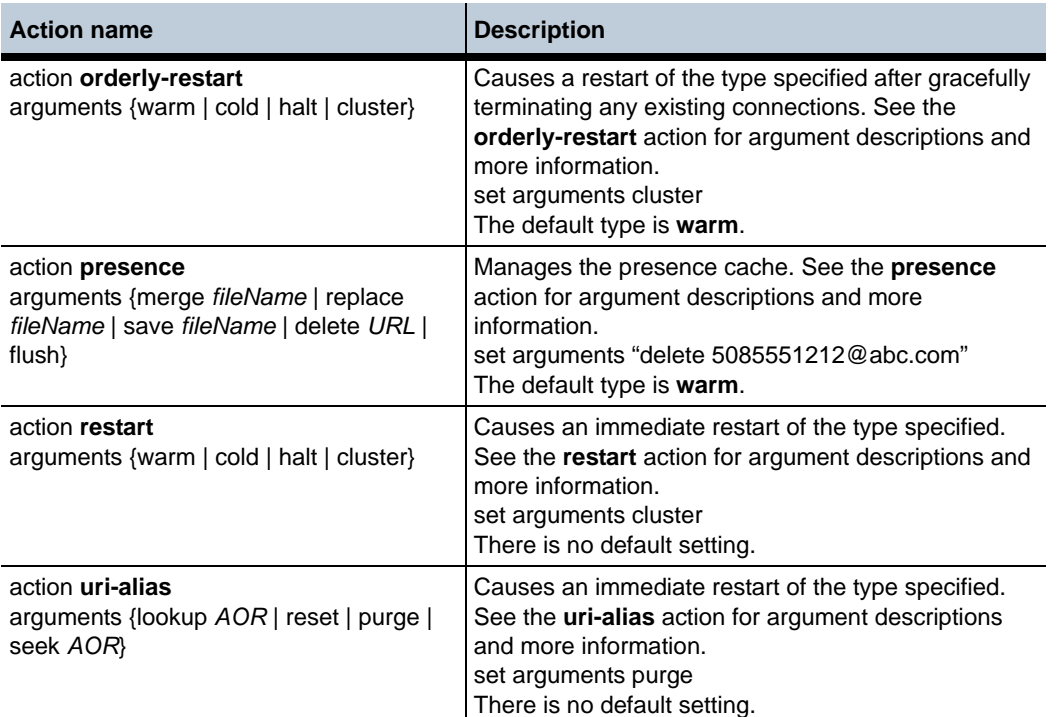

### **network**

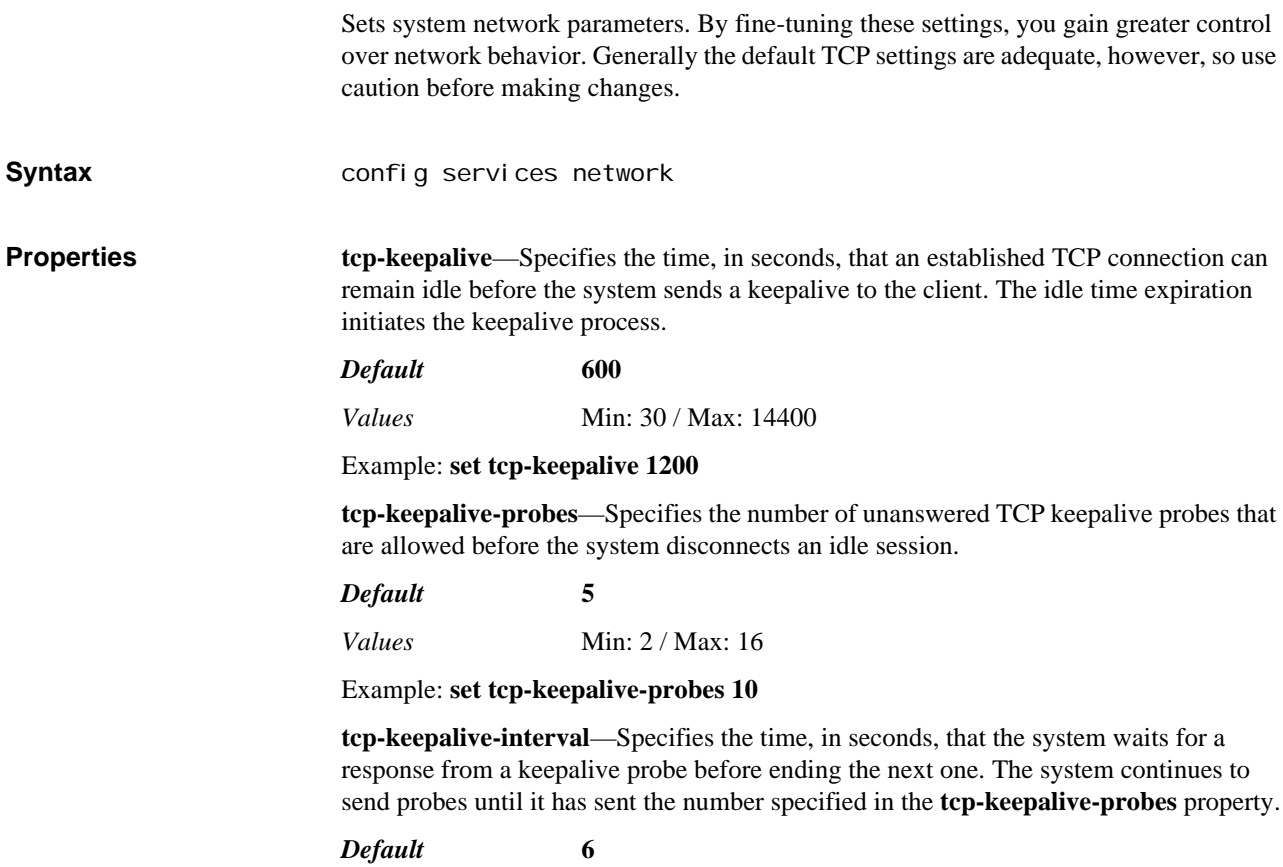

*Values* Min: 1 / Max: 60

#### Example: **set tcp-keepalive-interval 10**

**tcp-max-syn-backlog**—Specifies the maximum number of queued (unacknowledged) connection requests allowed before the system begins dropping requests. This value is set to help prevent a TCP SYN flood attack.

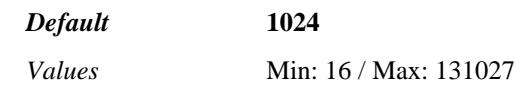

Example: **set tcp-max-syn-backlog 1536**

**tcp-synack-retries**—Specifies the number of times the system will retransmit a SYN-ACK in response to a SYN. If the number of retries is reached without a successful response, the system deletes the new connection from the table. This value helps minimize the effects of a SYN flooding attack.

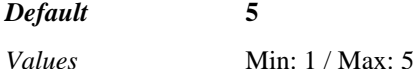

Example: **set tcp-synack-retries 4**

**tcp-syncookies**—Enables or disables SYN cookie support in the kernel. When **enabled**, the kernel handles TCP SYN packets normally until the queue is full. Then, the kernel replies to a SYN with an intentionally modified TCP sequence number. A legitimate connection uses the number in the third packet of the three way handshake, allowing the system to verify and allow the connection, even though there is no corresponding entry in the SYN queue. An attacker would not respond with the sequence number and the connection is dropped.

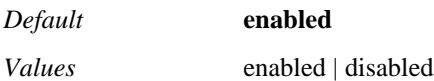

Example: **set tcp-syncookies disabled**

**tcp-fin-timeout**—Specifies the number of seconds the system waits for a final FIN packet before forcibly closing the socket. The system uses the FIN packet to disconnect a TCP connection, whether it's idle or not.

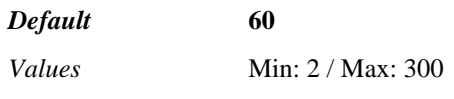

Example: **set tcp-fin-timeout 100**

### **monitors**

Opens the **monitors** object, through which you create monitoring configurations for tracking usage and TLS statistic threshold violations. **Syntax** config services monitors **Properties** None

### **monitor**

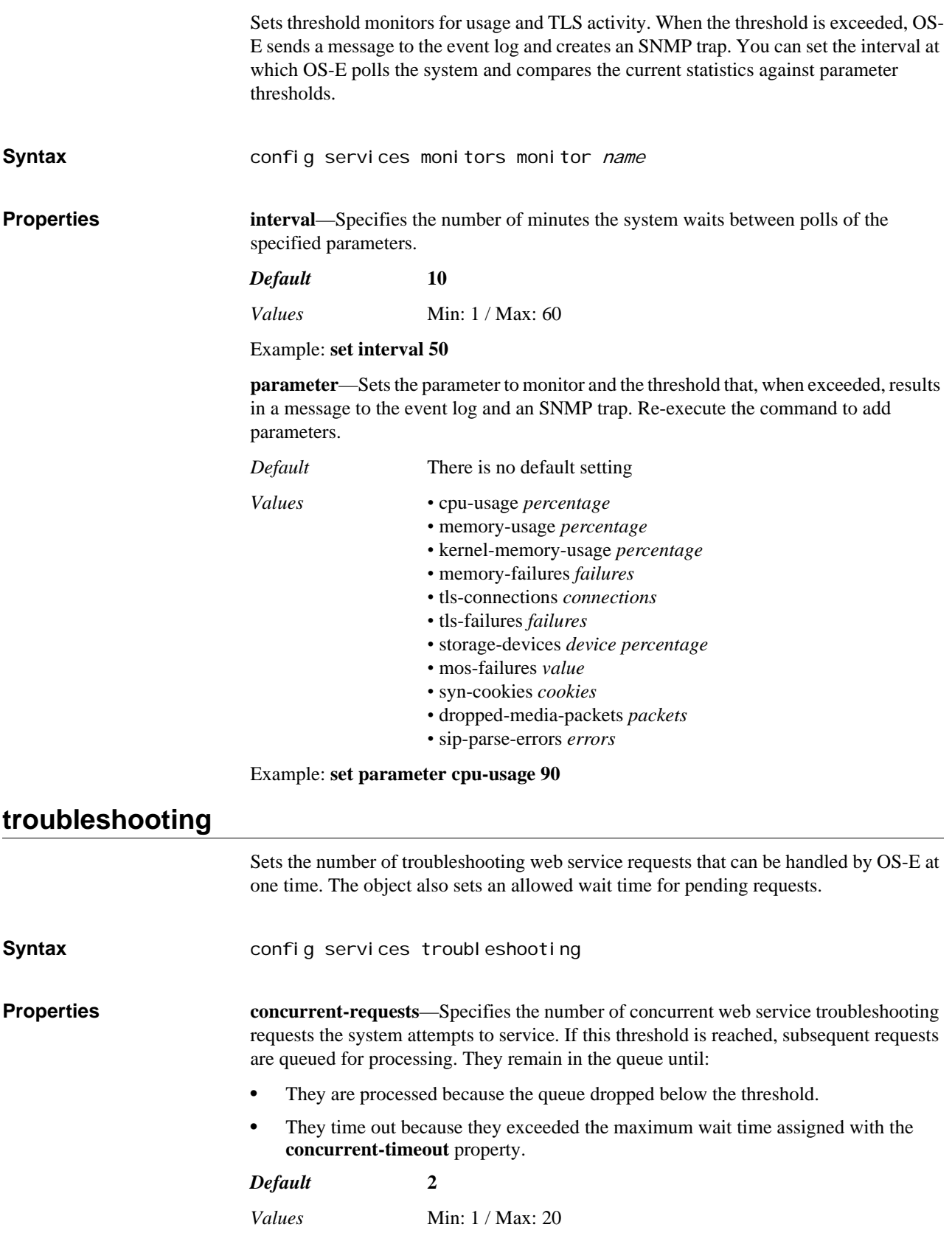

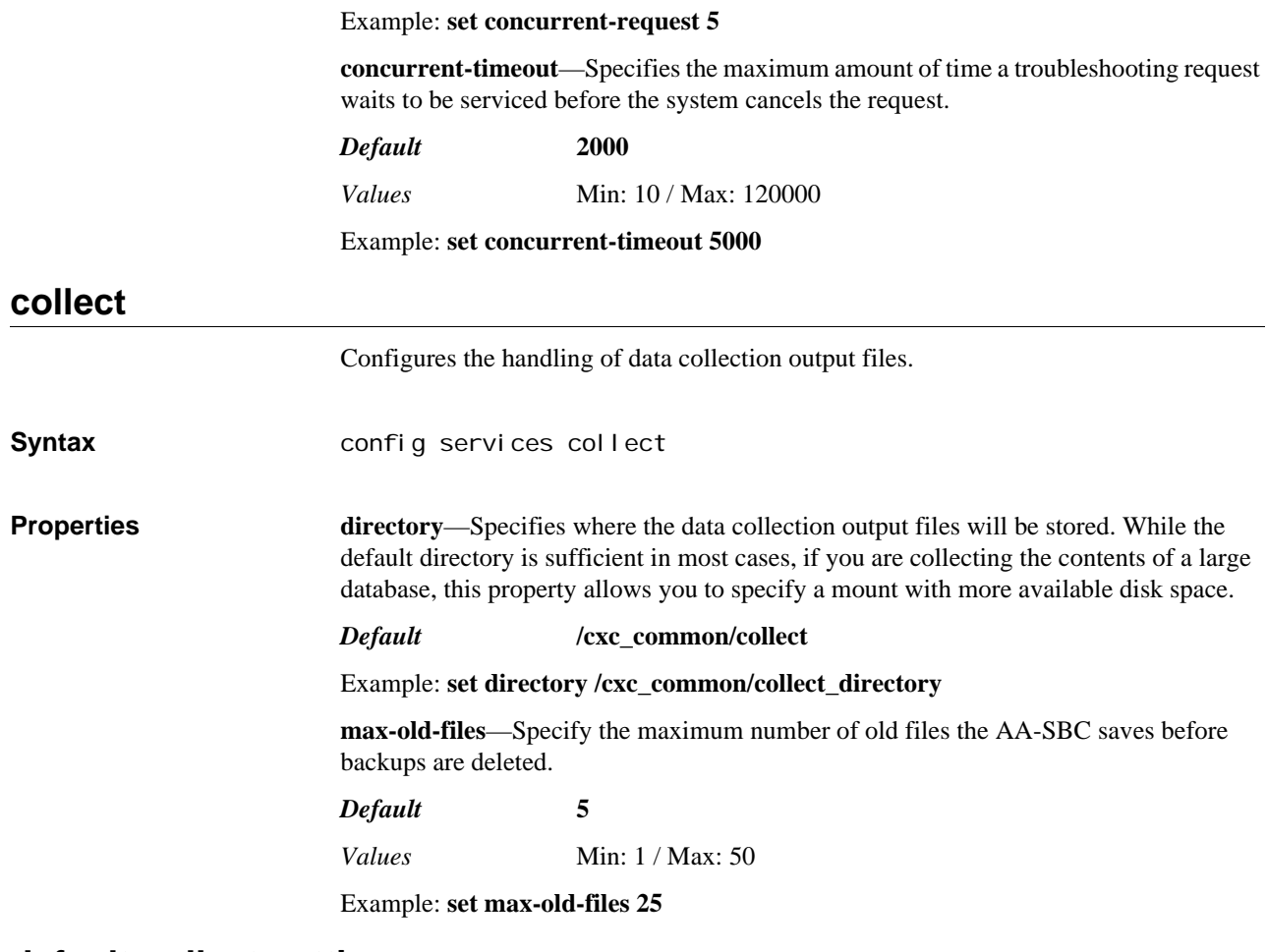

### **default-collect-settings**

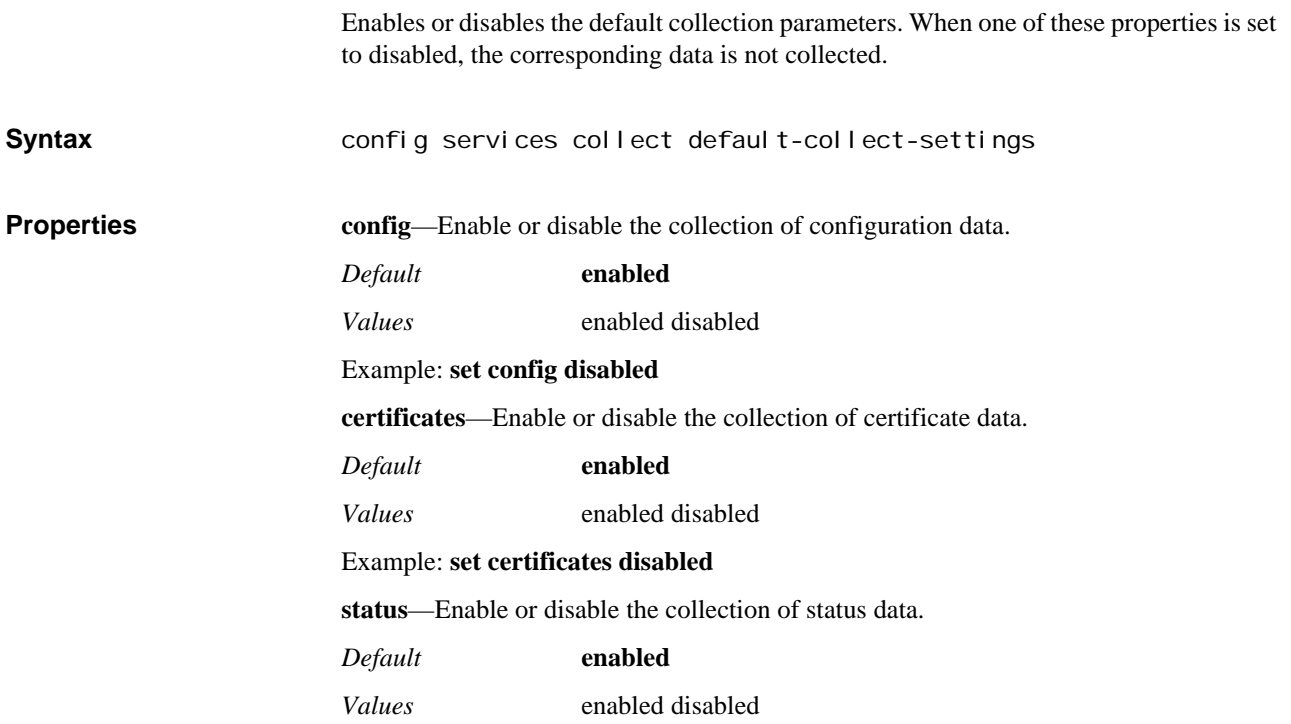

*Version E3.7.0 Oracle Communications Application Session Controller Object and Properties Reference Guide* 751

#### Example: **set status disabled**

**crash-files**—Enable or disable the collection of crash file data.

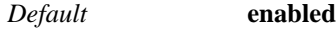

*Values* enabled disabled

#### Example: **set crash-files disabled**

**log-files**—Enable or disable the collection of log file data.

*Default* **enabled**

*Values* enabled disabled

Example: **set log-files disabled**

**status-class**—Enable or disable the collection of status class data.

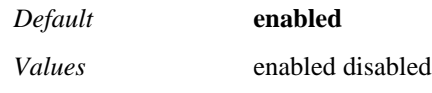

Example: **set status-class disabled**

**database**—Specifies the databases you want to collect. This property is a vector, so you can specify multiple entries. Note: Use this property with caution as it is possible to specify the collection of enormous amounts of data.

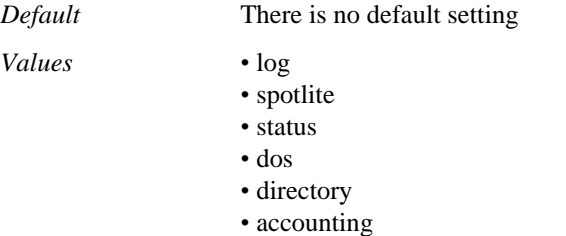

#### Example: **set database accounting**

**directory**—Specifies any additional directories you want collected. This property is a vector, so you can specify multiple entries.

Note: Use this property with caution as it is possible to specify the collection of enormous amounts of data.

*Default* There is no default setting

#### Example: **set directory /cxc\_common/data1/dir1**

**trace-files**—Enables or disables the collection of trace files on the OS-E.

*Default* enabled

*Values* enabled | disabled

Example: **set trace-files disabled**

**license-files**—Enables or disables the collection of license files on the OS-E.

*Default* enabled

*Values* enabled | disabled

Example: **set license-files disabled**

## **collect-group**

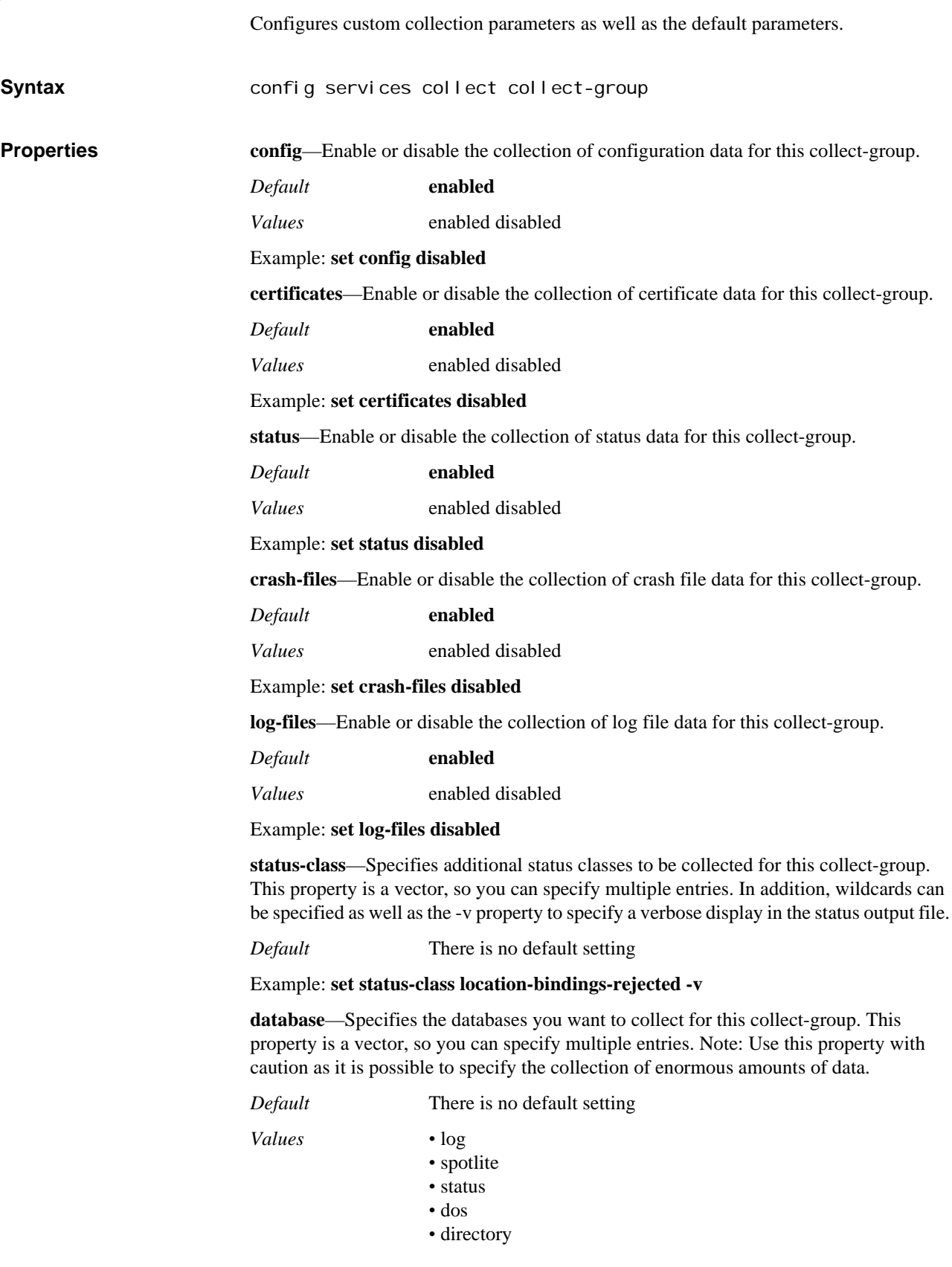

#### *•* accounting

#### Example: **set database accounting**

**directory**—Specifies any additional directories you want collected for this collect-group. This property is a vector, so you can specify multiple entries.

Note: Use this property with caution as it is possible to specify the collection of enormous amounts of data.

*Default* There is no default setting

Example: **set directory /cxc\_common/data1/dir1**

**trace-files**—Enables or disables the collection of trace files on the OS-E.

*Default* enabled

*Values* enabled | disabled

Example: **set trace-files disabled**

**license-files**—Enables or disables the collection of license files on the OS-E.

*Default* enabled

*Values* enabled | disabled

Example: **set license-files disabled**

# *Configuring Session Configuration Objects*

### **Session Configuration Description**

The session configuration objects define the way in which OS-E handles SIP-based signaling and media traffic. The session configuration that is applied to an active call through OS-E depends on configuration of other aspects of the system.

There are several places in the configuration hierarchy through which you can access the session configuration objects. The path to these object defines in which cases OS-E uses that configuration. Locations for session configuration are defined in the following table.

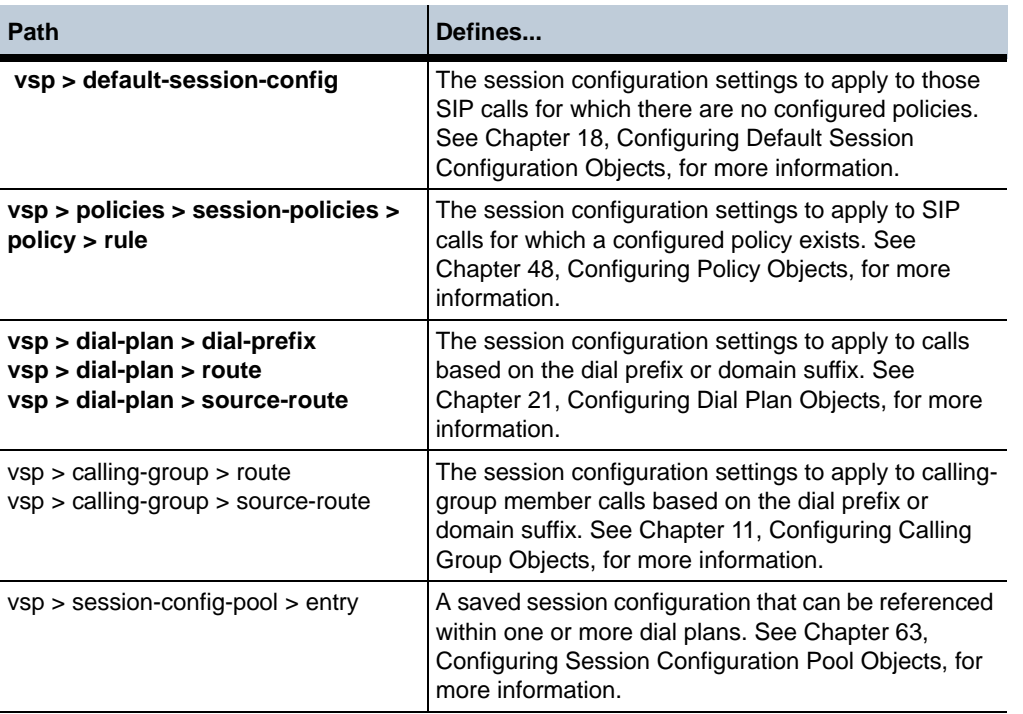

### **sip-settings**

Configures the SIP settings that OS-E applies to the SIP call session. If there are no configured policies or rules to enforce on the SIP call, then OS-E applies SIP settings from the default session configuration. If the call does match policy rules, OS-E applies the SIP settings defined in the session-config object.

**Syntax** config vsp default-session-config sip-settings config vsp policies session-policies policy name rule name session-config sip-settings

config vsp dial-plan dial-prefix entryName session-config sipsettings config vsp dial-plan route name session-config sip-settings config vsp dial-plan source-route name session-config sipsettings config vsp session-config-pool entry name sip-settings

**Properties mode**—Sets the SIP operating mode to use with this server.

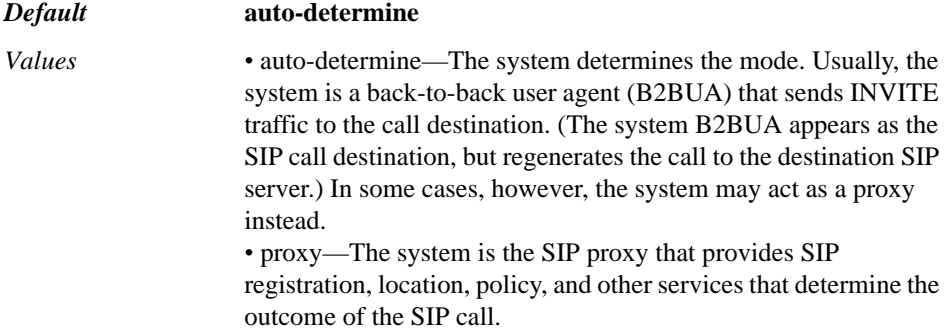

#### Example: **set mode proxy**

**transport**—Sets the default protocol over which the SIP call session is forwarded to the destination SIP server.

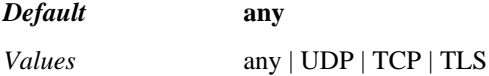

#### Example: **set transport udp**

**port**—Specifies the destination port on the system for SIP traffic.

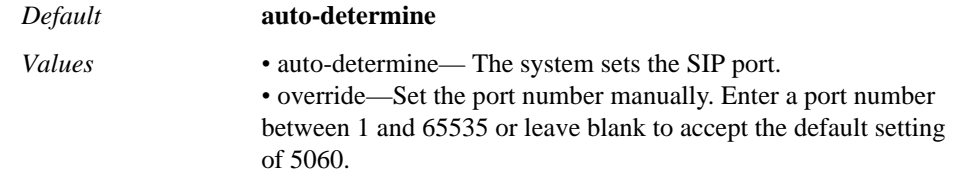

#### Example: **set port 1212**

**route-hdr**—Sets if and where to insert a Record-Route header in relevant SIP requests for outgoing system interfaces. This allows the system to remain in the SIP signaling path. (Route headers are used by SIP proxies only, so this behavior affects only proxied traffic.)

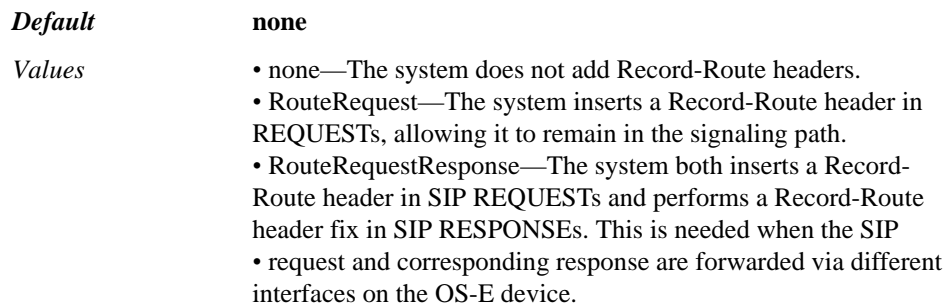

#### Example: **set route-hdrRouteRequestResponse**
**route-hdr-use-fqdn**—Specifies where the system derives the host portion of the Record-Route header from. When **enabled**, the system uses a domain name in the Record-Route header. That name is either:

- Configured with the **route-hdr-uri-host** property.
- Determined from a reverse lookup on the local address that the system used to transmit the SIP message.

### *Default* **enabled**

*Values* enabled | disabled

Example: **set route-hdr-use-fqdn disabled**

**route-hdr-uri-host**—Specifies the string to insert in the host portion of the Record-Route header, identifying the OS-E domain name. This property is for use in conjunction with the **route-hdr-use-fqdn** property. If you set this, be sure that the string you enter is also set as the domain name or one of the domain aliases configured in the **vsp > staticstack-settings** object.

*Default* There is no default setting

Example: **set route-hdr-uri-host acme.com**

**route-hdr-add-register-msg**—Specifies whether to add Record-Route headers to REGISTER messages. When **enabled**, the system adds Record-Route headers to REGISTER messages. Enable this for compatibility with Microsoft OCS 2007. When **disabled**[, the system does not add the headers to Record-Route headers to REGISTER](http://www.ietf.org/rfc/rfc3261.txt)  [messages, in compliance with the suggestions of](http://www.ietf.org/rfc/rfc3261.txt)  RFC 3261, SIP: Session Initiation Protocol.

### *Default* **disabled**

*Values* enabled | disabled

Example: **set route-hdr-add-register-msg enabled**

**route-hdr-preprocess-strip**—Controls whether or not the system strips the MAddr parameter off route headers prior to processing them. This property is only for use in cases where the system receives traffic from a non-RFC3261-compliant (strict-router) SIP proxy. Do not change the value unless instructed to do so by Technical Support.

*Default* **disabled** *Values* enabled | disabled

Example: **set route-hdr-preprocess-strip enabled**

**lcs-compatibility**—Enables or disables LCS compatibility. The specific bit setting required is dependent on the desired feature, and can only be determined for your system by Technical Support. For example, if you enable the **t120-anchor** property of the **filetransfer** object, you must set this bit to 0x010032e3. Do not enable this feature unless explicitly instructed to do so.

*Default* **disabled**

*Values* enabled | disabled

Example: **set lcs-compatibility enabled**

**in-server**—Specifies the originating server in a Sametime-to-LCS interaction. This allows the system to determine the transformations it must perform to facilitate

communications. For the originating server, set the server version or function. The type that you select is dependent on the server type that you are configuring.

Use this property in conjunction with the **out-server** property. For example, in an LCSto-Sametime setup, the **in-server** type would be lcs-200*x* and the **out-server** would be sametime-31*x*.

*Default* **unknown**

Example: **set in-server lcs-2005**

**out-server**—Specifies the receiving server in a Sametime-to-LCS interaction. This allows the system to determine the transformations it must perform to facilitate communications. For the receiving server, set the server version or function. The type that you select is dependent on the server type that you are configuring.

Use this property in conjunction with the **in-server** property. For example, in an LCS-to-Sametime setup, the **in-server** type would be lcs-200*x* and the **out-server** would be sametime-31*x*.

*Default* **unknown**

Example: **set out-server sametime-31**

**utilize-contact**—Determines what the system should do with messages it sends out. When **enabled**, the system sets the address in the contact header to the OS-E local IP address. If **disabled**, the system does not form the From header from the Contact header.

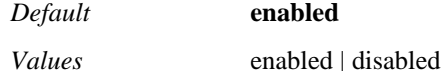

Example: **set utilize-contact disabled**

**add-contact-nat**—When **enabled**, the system appends the string "nat=true" to the contact header. If a phone is behind a firewall, and the system does not change the contact header to its own contact information, then it appends the string to the contact header.

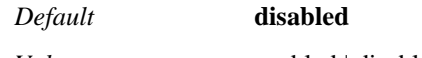

*Values* enabled | disabled

Example: **set add-contact-nat enabled**

**compress-signaling**—When **enabled**, the system applies gzip compression to all SIP messages between the endpoints. This feature is only applicable between two OS-E devices.

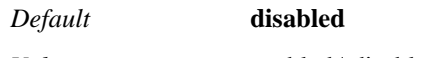

*Values* enabled | disabled

Example: **set compress-signaling enabled**

**preserve-call-id**—Specifies whether the system generates a new call ID when forwarding an INVITE. Normally the system is a B2BUA, and therefore this property is disabled. As such, when it receives a call it generates a new ID for the outbound leg. If this property is **enabled**, the system uses the same call ID in the outbound INVITE that it received in the inbound INVITE.

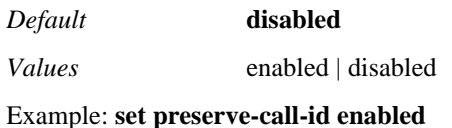

**preserve-cseq**—Specifies whether the system generates a new CSeq value when forwarding an INVITE. Normally the system is a B2BUA, and therefore this property is disabled. As such, when it receives a call it generates a new CSeq for the outbound leg. If this property is **enabled**, the system uses the same CSeq value in the outbound INVITE that it received in the inbound INVITE.

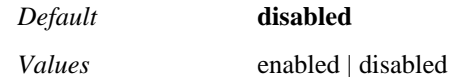

Example: **set preserve-cseq enabled**

**proxy-generate-100-trying**—Specifies on which type of SIP messages the system should generate and send a "100 trying" message to the sender. The system passes the "100 trying" when it receives it for undeclared message types.

By default, the system sends the "100 trying" as it was received (if the system is in proxy mode). Use this mode if the message contains information that must be passed from the SIP application server to the user agent. For example, additional headers in the message may contain version information necessary for proper operation of a softphone.

When selected for a message type, the system immediately sends the initiator a "100 trying" to indicate that it is processing the message and will forward it as soon as possible. Sending an immediate response can prevent longer SIP messages from timing out.

*Default* There is no default setting

Example: **set proxy-generate-100-trying register+subscribe**

**handle-3xx-locally**—Specifies whether the system forwards responses to 3*xx* messages back to the UAC or resends it. If **disabled**, when the system receives a 3xx response for an INVITE (e.g., 300 Multiple Choices or 301 Moved Permanently), it forwards the response back to the UAC. When this option is **enabled**, the system does not forward the response back. Instead, it resends the INVITE message to the address specified in the contact header of the 3*xx* response.

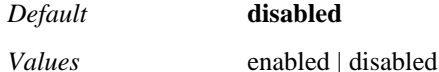

Example: **set handle-3xx-locally enabled**

**handle-3xx-locally-server-arbitration**—Specifies whether the system uses or ignores the **dial-plan > arbiter** settings when forwarding a 302 Redirect message. The 302 contains the contact addresses to which the system redirects the message. If this property is **enabled**, OS-E applies the arbiter selected for the original INVITE to the contact addresses to determine the redirect destination. If **disabled**, the system uses the server qvalue (preference) to select the forwarding address.

*Default* **disabled**

*Values* enabled | disabled

Example: **set handle-3xx-locally-server-arbitration enabled**

**handle-exx-locally-lookup-original-invite**—Specifies whether, in the event of a 3xx response from a redirect server, the system modifies the original INVITE it receives before doing a **dial-plan** lookup. If **disabled**, the system does a lookup on the original INVITE. When this option is **enabled**, the system modifies the INVITE before initiating a lookup by replacing the Request URI in the INVITE with the Contact URI found in the 3xx response. You must enable this response if you are doing a **source-route** dial-plan lookup. If you do not, there will be no source on which to base the lookup.

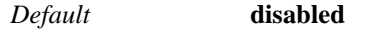

*Values* enabled | disabled

### Example: **set handle-exx-locally-lookup-original-invite enabled**

**session-timeout**—Specifies how many seconds the system retains a session if the session did not establish successfully. For example, when authentication is required, case of authentication, the system sends a 401/407 response to the UAC to resend the request with authentication information. The session was not successful but cannot yet be terminated. This timer determines the length of time the system waits for a response.

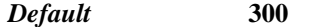

*Values* Min: 1 / Max: 1000000

Example: **set session-timeout 500**

**session-duration-max**—Specifies how many seconds the system maintains a session after the session has been successfully established. This property puts a timer on the session and forces a close when the timer expires. If set to 0 (the default), the session remains open until it is complete.

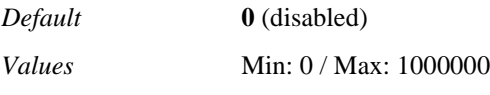

Example: **set session-duration-max 18000**

**session-provisional-timeout**—Specifies the number of seconds that the system allows the user agent server to ring before it times out the call. If **forking-settings** are configured, the system tries the next endstation when the timer expires, If not, the system terminates the call. If set to 0, the default, session termination due to unanswered ringing is determined by the user agent client.

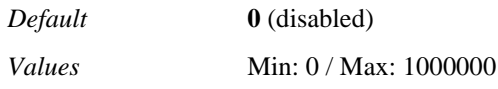

Example: **set session-provisional-timeout 30**

**session-authentication-timeout**—Specifies the number of seconds that an INVITE session can stay in the authentication state before timing out. Because a first INVITE typically does not contain authentication information, it results in a 401 (Unauthorized) response. This timer sets the allowable time between that response and the second INVITE (which contains authentication information). If set to 0, the default, the timer is disabled and the sip-settings **session-timeout** property determines when the session times out.

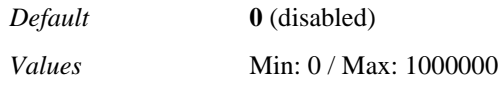

Example: **set session-authentication-timeout 30**

**outbound-local-ip**—Specifies which IP address to use to reach a destination when the OS-E tables contain multiple addresses to that destination. Use this in conjunction with the **outbound-local-port** property to specify an address and port combination.

*Default* There is no default setting

Example: **set outbound-local-ip 10.10.10.1**

**max-retransmissions**—Specifies a the maximum number of times the system attempts to retransmit SIP messages at the transaction level. By setting this value through the

session config, you can apply different retransmission values to different message types. For example, you might want a higher number of retransmissions for a REGISTER message, and a lower number (faster response) for an INVITE. This value does not apply to OPTIONS messages. Use the **settings > max-options-retransmissions** property to control OPTIONS retransmissions.

*Default* **1**

*Values* Min: 1 / Max: 32

Example: **set max-retransmissions 15**

**outbound-local-port**—Specifies which port to use to reach a destination when the OS-E tables contain multiple ports to that destination. Use this in conjunction with the **outbound-local-ip** property to specify an address and port combination.

*Default* There is no default setting

Example: **set outbound-local-port 3435**

**message-session-timeout**—Specifies the number of seconds that the system keeps alive a session that was created by a MESSAGE request after the first transaction is complete.

*Default* **1800**

Example: **set message-session-timeout 2400**

**udp-source-port**—Specifies the destination port on the system for UDP SIP traffic.

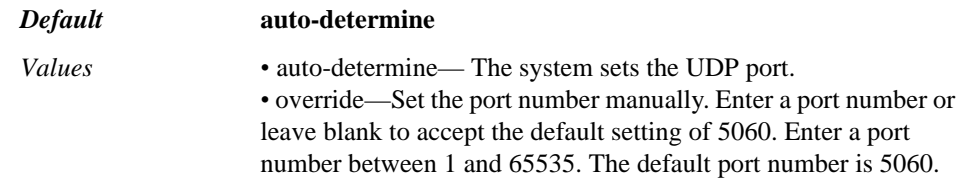

Example: **set udp-source-port override 1212**

**add-subject-header**—Adds the specified string as a Subject header when a matched dial string is present in the user portion of the REQUEST, TO, or FROM URI. The system adds the header to all requests destined for devices that have successfully registered except for REGISTER, PRACK, ACK, BYE, and CANCEL.

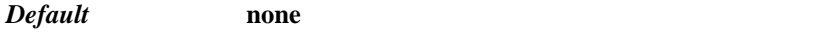

*Values* <none | header> *string* <request-uri | to-uri | from-uri>

Example: **set add-subject-header header internalDevice=true to-uri**

**strip-route-header**—Specifies whether the system should strip out the route header and ignore the information it contains on both inbound and outbound traffic. The route header is a field of the SIP header which is not commonly used, but when it is, the system gives it highest priority when forwarding calls.

By default (when **disabled**), the system uses the information in the route header to forward packets. Set this property to **enabled** to ensure that manual configuration of SIP routing takes precedence.

*Default* **disabled** *Values* enabled | disabled

Example: **set strip-route-header enabled**

**strip-via-headers**—Specifies whether to remove all but the specified number of Via headers when forwarding a request. When **enabled**, the system strips all but the specified number of Via headers from the request as the request passes through the box. For example, if set to 1, the system strips all Via headers except the bottom (furthest). The system always inserts itself as the top Via header, regardless of the setting. It then restores the Via headers on the response. When **disabled**, the default, the system retains all Via headers. If **enabled**, the default number of headers kept is 0 (strip all).

*Default* **disabled**

*Values* enabled | disabled *integer*

Example: **set strip-via-headers enabled 3**

**sticky-via**—Specifies whether to replace the port number in a VIA header. This property is only for use in cases where a unique port is assigned at connection and that port should be used in the VIA header. When this property is set to 0, the system leaves the port at the value that was received. When set to 1, the system replaces the value in the top VIA header. When set to 2, the system replaces the value in the next-to-last VIA header. Only use this property if instructed to do so by Technical Support.

*Default* **0**

*Values* 0 | 1 | 2

Example: **set sticky-via 1**

**ignore-provisional-tag**—Specifies whether the system updates its internal SIP session using the TO header tag present in the provisional response sent by an intermediate server. If **enabled**, the system ignores the provisional response and updates the SIP session with the TO header tag found in the SIP final response. When **disabled**, the system updates the SIP session with the TO header from the provisional response.

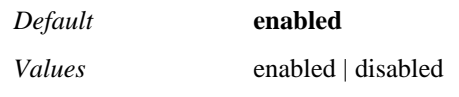

Example: **set ignore-provisional-tag disabled**

**forward-provisional-ack**—Specifies which points along the path respond to a provisional ACK. When **enabled**, the mid-stations along the path do not respond to the PRACK message. Only the endpoints respond (end-to-end). When set to **disabled**, the default, the each hop along the path responds.

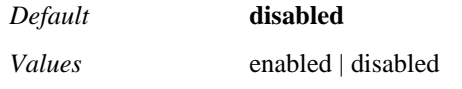

Example: **set forward provisional-ack enabled**

**terminate-transaction-on-bye**—Specifies system behavior when it receives a BYE message. If **enabled**, the OS-E device terminates any outstanding transactions on that leg when it receives a BYE message. The system applies the termination to a particular call leg for a particular session. When **disabled**, the system does not terminate outstanding transactions when it receives a BYE. Instead, it only terminates them when either it receives the final response belonging to the transaction or the transaction times out.

*Default* **enabled** *Values* enabled | disabled

Example: **set terminate-transaction-on-bye disabled**

**to-header-follows-contact-header**—Specifies that the system should move the URI and header parameters from the Contact header to the To header. This property is used for a specific phone switching application only.

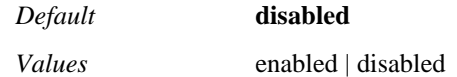

### Example: **set to-header-follows-contact-header enabled**

**inleg-tos**—Determines the TOS value setting for the in-leg of the session. The TOS value determines the quality of service that the call receives. If set to **preserve**, the system uses the TOS value in the first received message of the session (normally a REGISTER or INVITE). If set to **overwrite**, the system marks the TOS field of all packets it sends out on the inleg with the value you specify. Enter a number that represents the 8-bit Differentiated Services (DS) field of the IP packet in decimal format, such as 26 for 00011010 or104 for 01101000. This value can be of use to upstream devices.

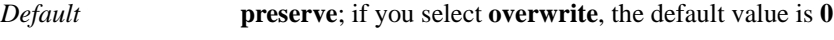

*Values* preserve | overwrite *value*

### Example: **set inleg-tos overwrite 22**

**outleg-tos**—Determines the TOS value setting for the out-leg of the session. The TOS value determines the quality of service that the call receives. If set to **preserve**, the system uses the TOS value in the first received message of the session (normally a REGISTER or INVITE). If set to **overwrite**, the system marks the TOS field of all packets it sends out on the outleg with the value you specify. Enter a number that represents 8-bit Differentiated Services (DS) field of the IP packet in decimal format, such as 26 for 00011010 or 104 for 01101000. This value can be of use to upstream devices.

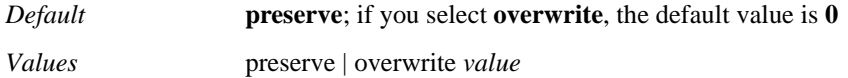

Example: **set outleg-tos overwrite 22**

**generate-final-response**—Sets whether the system generates a final response when it cannot forward an OPTIONS request or does not receive a response. When **enabled**, the system sends a 408 Request Timeout back to a UAC if it does not receive a response to an OPTIONS message from the UAS. When **disabled**, it does not generate a 408.

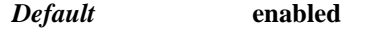

*Values* enabled | disabled

Example: **set generate-final-response disabled**

**b2bua-generate-100-trying**—Sets whether the system sends a 100 Trying message back to the caller before forwarding an INVITE. When **enabled**, the message is sent.

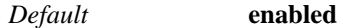

*Values* enabled | disabled

Example: **set b2bua-generate-100-trying disabled**

**auto-accept-reinvite-with-no-sdp-on-in-leg**—Specifies whether the system responds with a 200 OK or forwards a REINVITE. When a call is first established, the system receives an INVITE on the in-leg and forward it out the out-leg. Once the call has been established, either side may send a REINVITE. If this property is **enabled** and the call is received on the in-leg, the system responds with a 200 OK. If **disabled**, the system forwards the REINVITE to the out-leg.

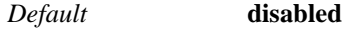

*Values* enabled | disabled

### Example: **set auto-accept-reinvite-with-no-sdp-on-in-leg enabled**

**auto-accept-reinvite-with-no-sdp-out-leg**—Specifies whether the system responds with a 200 OK or forwards a REINVITE. When a call is first established, the system receives an INVITE on the in-leg and forward it out the out-leg. Once the call has been established, either side may send a REINVITE. If this property is **enabled** and the call is received on the out-leg, the system responds with a 200 OK. If **disabled**, the system forwards the REINVITE to the in-leg.

*Default* **disabled**

*Values* enabled | disabled

Example: **set auto-accept-reinvite-with-no-sdp-out-leg enabled**

**strip-authint-qop**—Determines whether the system modifies the Quality of Protection (QoP) parameter. The QoP parameter defines the type of authentication the server requires, either auth or auth-int. Auth verifies the sender using a shared secret; auth-int verifies both the sender and the integrity of the message (as defined in RFC 2617, *HTTP Authentication: Basic and Digest Access Authentication*). When **enabled**, if the QoP parameter of a 401 or 407 challenge response offers both auth and auth-int, the system removes the auth-int option and forwards the message with just auth required. If **disabled**, the QoP parameter remains unchanged.

*Default* **disabled**

*Values* enabled | disabled

Example: **set strip-autnint-qop enabled**

**ignore-cancel-branch**—Specifies whether to use the branch value to cancel a transaction. By default (**disabled**) the system uses the branch value (a string that identifies the transaction) in the top VIA header. When **enabled**, the system uses the FROM and TO tags in the call ID to identify and cancel the transaction. Use this property only if a device sends the wrong branch value.

*Default* **disabled**

*Values* enabled | disabled

Example: **set ignore-cancel-branch enabled**

**symmetric-signaling**—Sets whether the system uses the VIA or CONTACT header to send messages for a call. An incorrectly functioning NAT device may only partially change a CONTACT or VIA header, causing the system to be unaware that the sending endpoint is behind a NAT. When **enabled**, this property ensures that the system always sends responses and future requests for that call to the IP address and port number from which the request originated. Enable this property only if instructed to do so by Technical Support.

*Default* **disabled**

*Values* enabled | disabled

Example: **set symmetric-signaling enabled**

**sips-uri-scheme-setting**—Controls the SIP scheme the system uses in the URI of outbound calls. For example, when one endpoint is using TLS and another UDP, the SIP

scheme is inconsistent. The default setting, **auto**, allows the system to determine the scheme. To force the setting, select either **secure** (for sips) or **not-secure** (for sip).

*Default* **auto**

*Values* auto | secure | not-secure

Example: **set sips-uri-scheme-setting not-secure**

**redirect-preserve-session-config**—Specifies where the system derives the session configuration from when a WSDL-generated INVITE results in a 3xx response. When **enabled**, the system applies the WSDL request's session configuration to the redirect message (the session configuration within the WSDL request is maintained throughout the session). When **disabled**, the default, the system uses the session configuration associated with the original INVITE for the redirect message as well, rather than the WSDL-based session configuration.

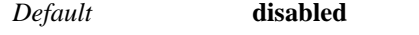

*Values* enabled | disabled

### Example: **set redirect-preserve-session-config enabled**

**max-forwards**—Specifies the value to insert into the Max-Forward header of the SIP message. This value to determine how many future hops the message is allowed, and is decremented by 1 at each hop. If a message arrives with a Max-Forwards value higher than the value set with this property, the system resets the value to this configuration setting. If the value that arrives is equal to or lower than this setting, the system decrements that value by one.

*Default* **70**

### Example: **set max-forwards 50**

**enum-fail-response**—Specifies the customized response code and string that the system sends as a result of a failed ENUM lookup. When set to **ignore**, the system ignores the failed lookup and continues to try and transmit the message. (The system may be able to resolve the address via a configured dial plan, for example.) If it is not able to ultimately resolve the TO header, the system sends a 404 Not Found message back to the sender. When set to **reject**, the system rejects the incoming message immediately and sends the configured code and string to the sender. You may use this, for example, if the originating phone/gateway requires a custom cleardown (SIP response) when ENUM lookup fails.

### *Default* **ignore**

*Values* ignore | reject [*result-code*][*result-string*]

Example: **set enum-fail-response reject 999 "ENUM failure"**

**dns-fail-response**—Sets the response code that the system sends to an endpoint when a call is received, the **dns-client-settings > routing-last-resort-dns** property is applied, and the lookup fails.

### *Default* **404**

Example: **set dns-fail-response 400**

**dns-fail-response-string**—Sets the response string that the system sends to an endpoint when a call is received, the **dns-client-settings > routing-last-resort-dns** property is applied, and the lookup fails.

### *Default* **Not Found**

Example: **set dns-fail-response-string "Bad Request**

**update-moc-via-csta**—Specifies whether to send user state information relevant to the Microsoft Office Communicator (MOC) client. If **enabled**, the system notifies the MOC of the change in call state via CSTA when a call is connected or terminated. This provides MOCs that are logged in with remote-call-control enabled with correct presence information (in-a-call or available).

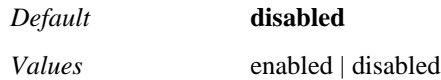

Example: **set update-moc-via-csta enabled**

**supported-inleg**—Adds a new Supported header or overwrites the existing header on the inbound leg of the SIP message with the specified text string. Use this property, for example, to support Provisional Response Acknowledgement (RFC 3262) PRACK insertion.

*Default* There is no default setting

Example: **set supported-inleg 100rel, timer**

**supported-outleg**—Adds a new Supported header or overwrites the existing header on the outbound leg of the SIP message with the specified text string. Use this property, for example, to support Provisional Response Acknowledgement (RFC 3262) PRACK insertion.

*Default* There is no default setting

Example: **set supported-outleg "Supported: 100rel"**

**persistent-destination**—Specifies whether to send a message to a new remote address based on a new remote contact. When set to true, the system ignores the Contact URI and forwards messages to their original destination address. When set to false, the system uses the Contact URI in each response to determine the destination of the next message.

### *Default* **true**

*Values* true | false

Example: **set persistent-destination false**

**loop-detection-threshold**—Specifies how many times a message can be processed by the system before it is considered to be in a loop. If this threshold is reached, the system rejects the call and sends a 482 (Loop Detected) response code back to the caller.

*Default* **2**

*Values* Min: 1 / Max: 256

Example: **set loop-detection-threshold 4**

**sip-signaling-encryption**—Specifies whether a call coming in over a TLS connection is allowed or dropped.

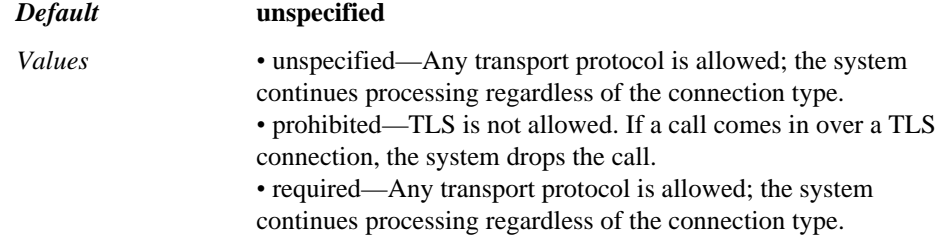

### Example: **set sip-signaling-encryption required**

share-transport-connection—Specifies when OS-E should reuse existing TCP or TLS connections. The setting specifies the criteria for matching between the existing connection and the current transaction (request or response). OS-E reuses the connection. If there is no match, the system opens a new connection.

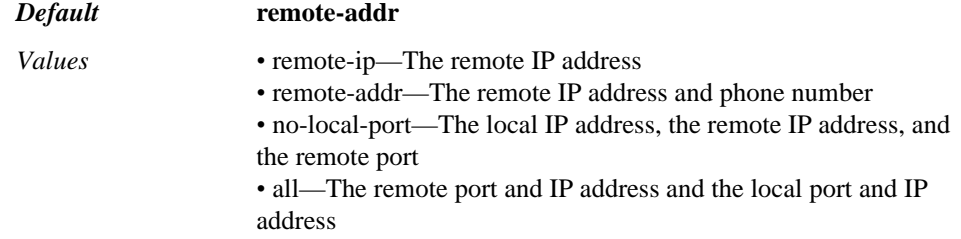

### Example: **set share-transport-connection all**

**propagate-RR-headers**—*Advanced property.* Modifies headers in a B2B configuration. When **enabled**, the system propagates Record Route and Via headers from received to transmitted SIP messages. When **disabled**, the system creates these headers for each transmitted message. Do not modify this setting unless instructed to do so by Technical Support.

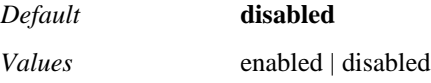

Example: **set propagate-RR-header enabled**

**ignore-via-port**—*Advanced property.* Specifies whether to ignore the port reported in the top-level Via header. Typically, when the system matches a request to an existing transaction (request/response), it checks to make sure that, among other fields, the port is the same in both. This property should be **enabled** if there is a device along the path that incorrectly changes the Via header port. By default, this property is **disabled** (port numbers are checked).

*Default* **disabled**

*Values* enabled | disabled

Example: **set ignore-via-port enabled**

**ignore-route-header**—*Advanced property.* Specifies whether OS-E uses the Route header to forward messages. By default (**disabled**), the system does use the Route header. When **enabled**, OS-E message forwarding logic does not use the Route header and instead uses other options, as set in the session configuration (Request URI, Contact URI, DNS, etc.).

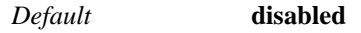

*Values* enabled | disabled

Example: **set ignore-route-header enabled**

**make-provisional-resp-reliable**—*Advanced property.* Specifies a single provisional response code to which the system will add "Required: 100rel" and "RSeq: *nnn*" before forwarding. These headers are only added, however, if the initial INVITE indicates support for 100rel. Note that the **forward-provisional-ack** property should be disabled when using this so that the PRACK from the UAC wont be forwarded to the UAS. If you are using third-party call control, the **use-183-for-ringing-with-sdp** converts a 180 response to a 183. In this case, set this property to 183 instead of 180.

*Default* **0**

### Example: **set make-provisional-resp-reliable 3**

**allow-redirect**—When enabled, the OS-E is able to redirect incoming calls to other servers.

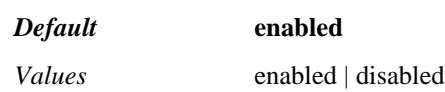

Example: **set allow-redirect disabled**

**strip-received-from-top-via**—When enabled, the OS-E strips off the "Received" and "Rport" fields in the top header before it sends a 200OK response.

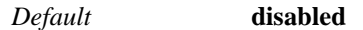

*Values* enabled | disabled

### Example: **set strip-received-from-top-via enabled**

**last-resort-request-uri**—If both the dial plan and location cache look ups fail, when this parameter is enabled, the OS-E attempts to route the call using the Request-URI of the incoming INVITE. If you want to limit routing to dial plans and the location cache, set this parameter to disabled.

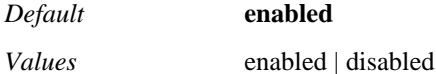

### Example: **set last-resort-request-uri disabled**

**preserve-session-config-on-3xx**—Apply the same session configuration that was used for the initial INVITE when sending the INVITE for a 302. When disabled, the AA-SBC removes the dial plan and server session configurations from the merged configuration.

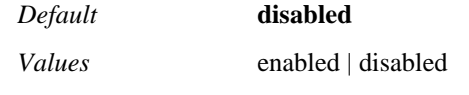

Example: **set preserve-session-config-on-3xx**

### **peer**

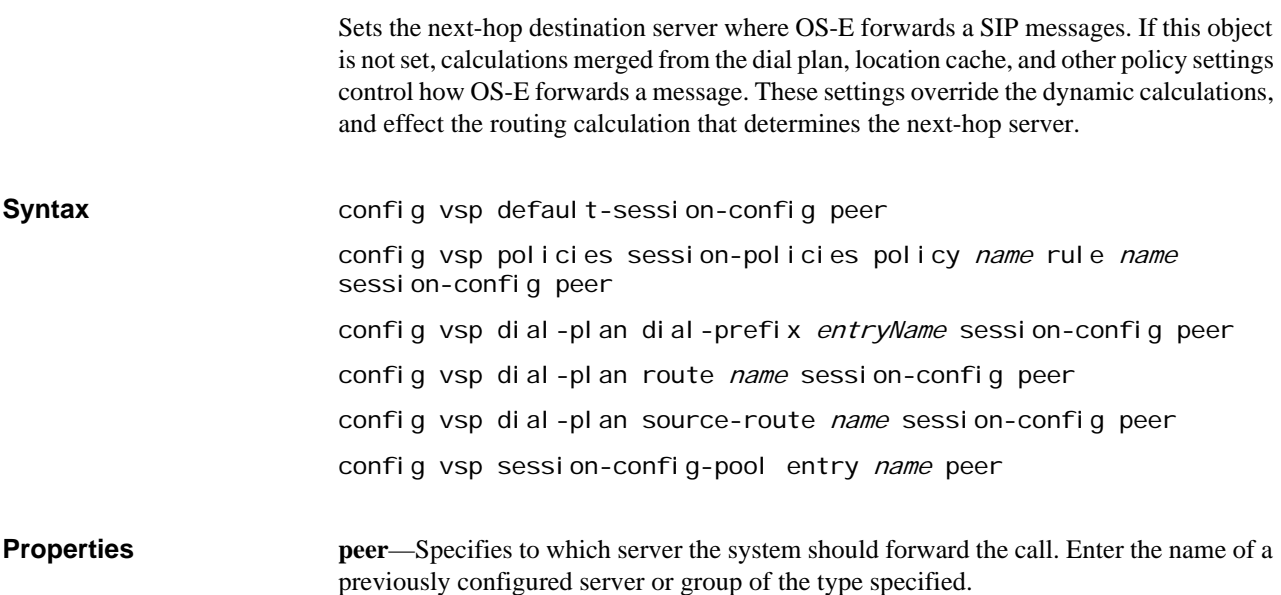

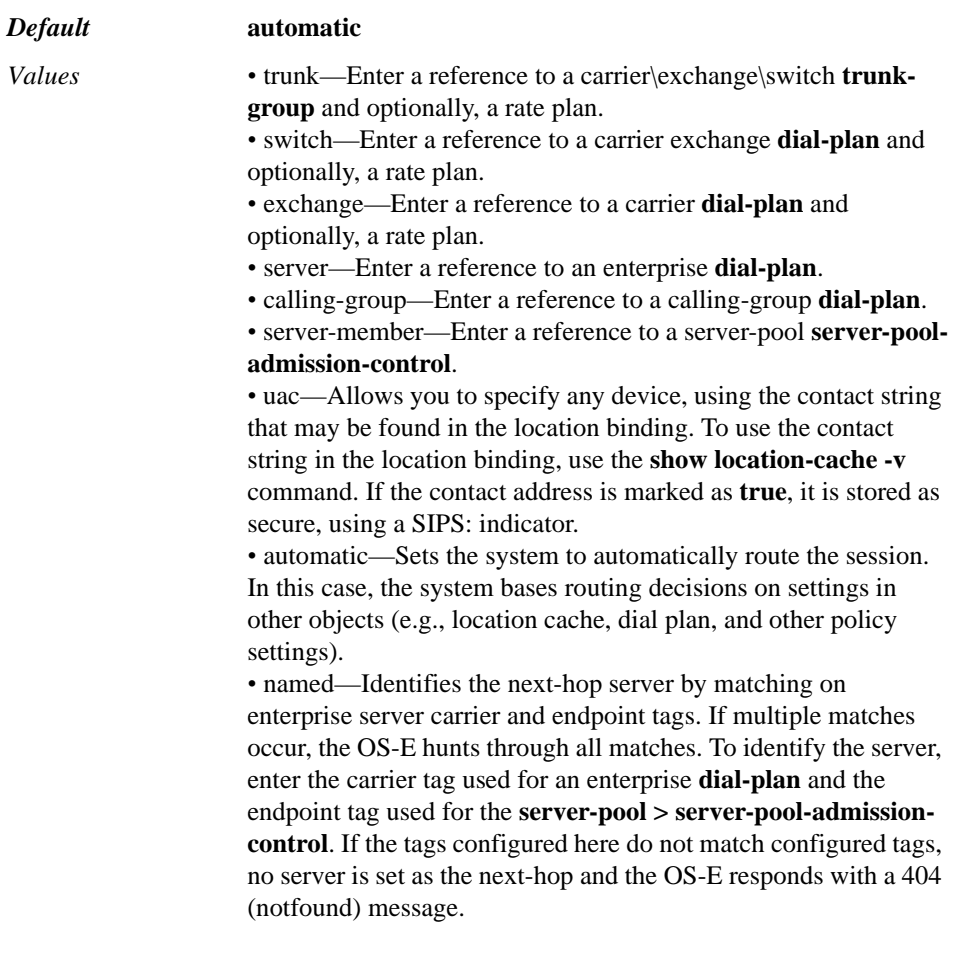

### Example: **set peer uac sip:cov2075556789@elmaple.com true**

**hunt-timeout**—Specifies the number of seconds to wait before determining a server is unavailable and trying the next configured server.

*Default* **30**

Example: **set hunt-timeout 25**

# **to-uri-specification**

Specifies what derives the content of the fields of the TO URI when OS-E transmits a message. For example, if the **user** property is set to **to-uri**, OS-E replaces the user field of the TO URI with data from the user field of the incoming TO URI. If set to **omit**, the user field is left blank. Or, you can enter any string that you want placed in the user field.

# **Altering URIs**

In some cases, it is necessary to change a portion of the URI (outbound only) so that the next-hop server can accept the SIP message when it arrives. For example, a server may require a part of the URI to be in a specific format. OS-E allows you to modify the portions of the REQUEST, TO, and/or FROM URI so that the header matches any necessary requirements.

When you select to alter the URI, you can set OS-E to replace the specified field with one of the following. Properties have some or all of the same selection options. These options apply to the **to-uri-specification**, **from-uri-specification**, **request-uri-specification**, and **inbound-controls** objects. The following defines the common options, where the OS-E device:

- **request-uri**—Derives values from the incoming REQUEST URI
- **to-uri**—Derives values from the incoming TO URI
- from-uri-Derives values from the incoming FROM URI
- **omit**—Leaves the field blank
- **next-hop**—Derives values from the IP address of the next-hop server (not applicable to the **port** field)
- **local**—Derives values from the IP address of the OS-E device (not applicable to the **transport** field)
- **omit-phone-context**—Does not replace the field, but removes the phone context portion, if applicable (**user** property only)
- **next-hop-domain**—Derives values from the IP address of the next-hop server or phone. If a server, the next-hop is learned from the peer property of the server; if a phone, it is the IP address of the phone (**host** property only)
- **next-hop-ip—Derives values from the next-hop IP address, which is specified in the peer** property of the same object (**host** property only)
- **local-ip**—Derives values from the IP address from the interface the packet goes out on (**host** property only)
- **directory** *directoryReference*—Derives values from a user alias. When selected, OS-E looks for all aliases associated with the user listed in the To, Request, and From fields of the URI. OS-E then uses the alias associated with the referenced directory. (**host** property only)
- *string*—Writes the specified string to the field (not applicable to the **transport** field)
- **none** or **same-uri**—The URI is not modified

For example, it is not uncommon for a carrier to change a user ANI (automatic number identification) to the modified number used by the DNIS (dialed number identification service). For OS-E to correctly forward the call, it must put the user ANI back into the From header. It can do this if you configure the **host** property to a referenced directory that can identify the user DNIS alias.

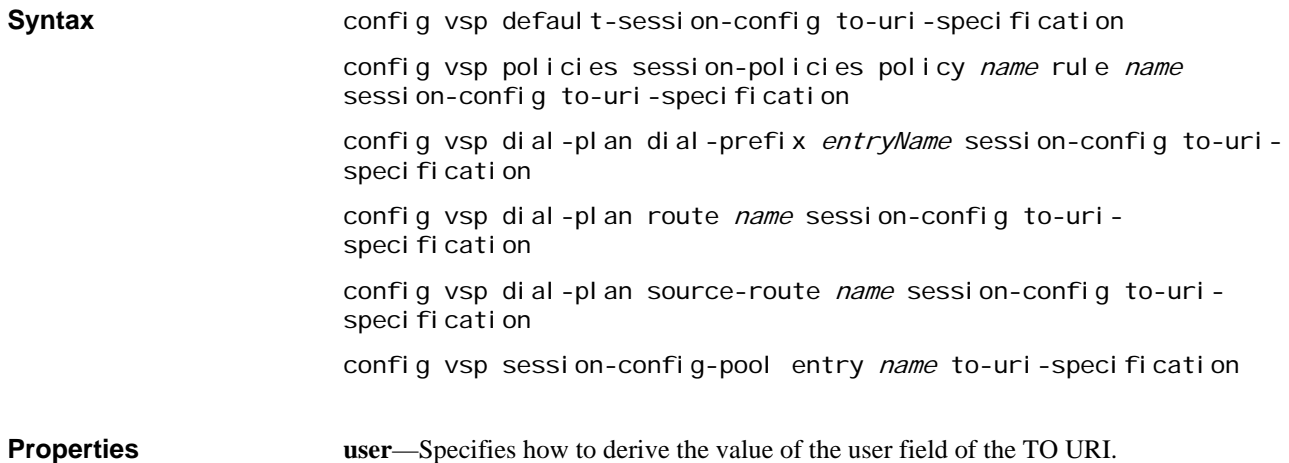

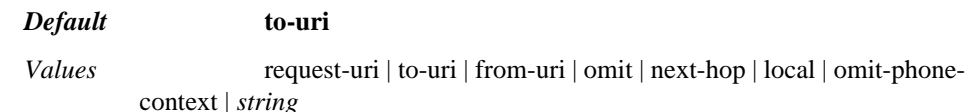

### Example: **set user request-uri**

**host**—Specifies how to derive the value of the host field of the TO URI.

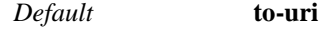

*Values* request-uri | to-uri | from-uri | omit | next-hop | next-hop-domain | local-ip | *string*

Example: **set host omit**

**port**—Specifies how to derive the value of the port field of the TO URI.

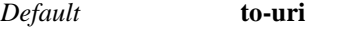

*Values* request-uri | to-uri | from-uri | omit | *string*

### Example: **set port omit**

**display**—Specifies how to derive the value of the display field of the TO URI.

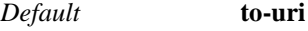

*Values* request-uri | to-uri | from-uri | omit | next-hop | *string*

Example: **set display next-hop**

**transport**—Specifies the value of the transport field of the FROM URI. In addition to using the value from other fields of the incoming URI, you can set the transport method to UDP, TCP, or TLS.

You cannot enter a string for this property.

*Default* **to-uri**

*Values* request-uri | to-uri | from-uri | omit | UDP | TCP | TLS | *string*

Example: **set transport omit**

**use-param**—Specifies whether the User parameter in the TO URI of the SIP header is maintained or removed when the system forwards a message. If set to **keep**, the message is forwarded with the parameter as it was received. If set to **omit**, the entire user=*param* is removed from the TO URI.

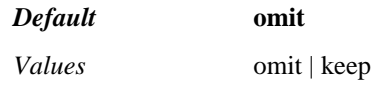

Example: **set use-param keep**

**user-truncate-non-digits**—Specifies whether to remove non-digits from the User portion of the TO URI in INVITE messages. When **enabled**, the system removes all nondigits.

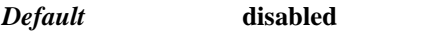

*Values* enabled | disabled

Example: **set user-truncate-non-digits enabled**

**strip-digits**—Specifies the number of digits to strip from the User portion of the To URI. Use this, for example, if the original INVITE contains extra digits that would be

problematic to the downstream server. Digits are removed beginning at the string that immediately follows the sip: or sips: portion.

*Default* **0**

Example: **set strip-digits 2**

# **from-uri-specification**

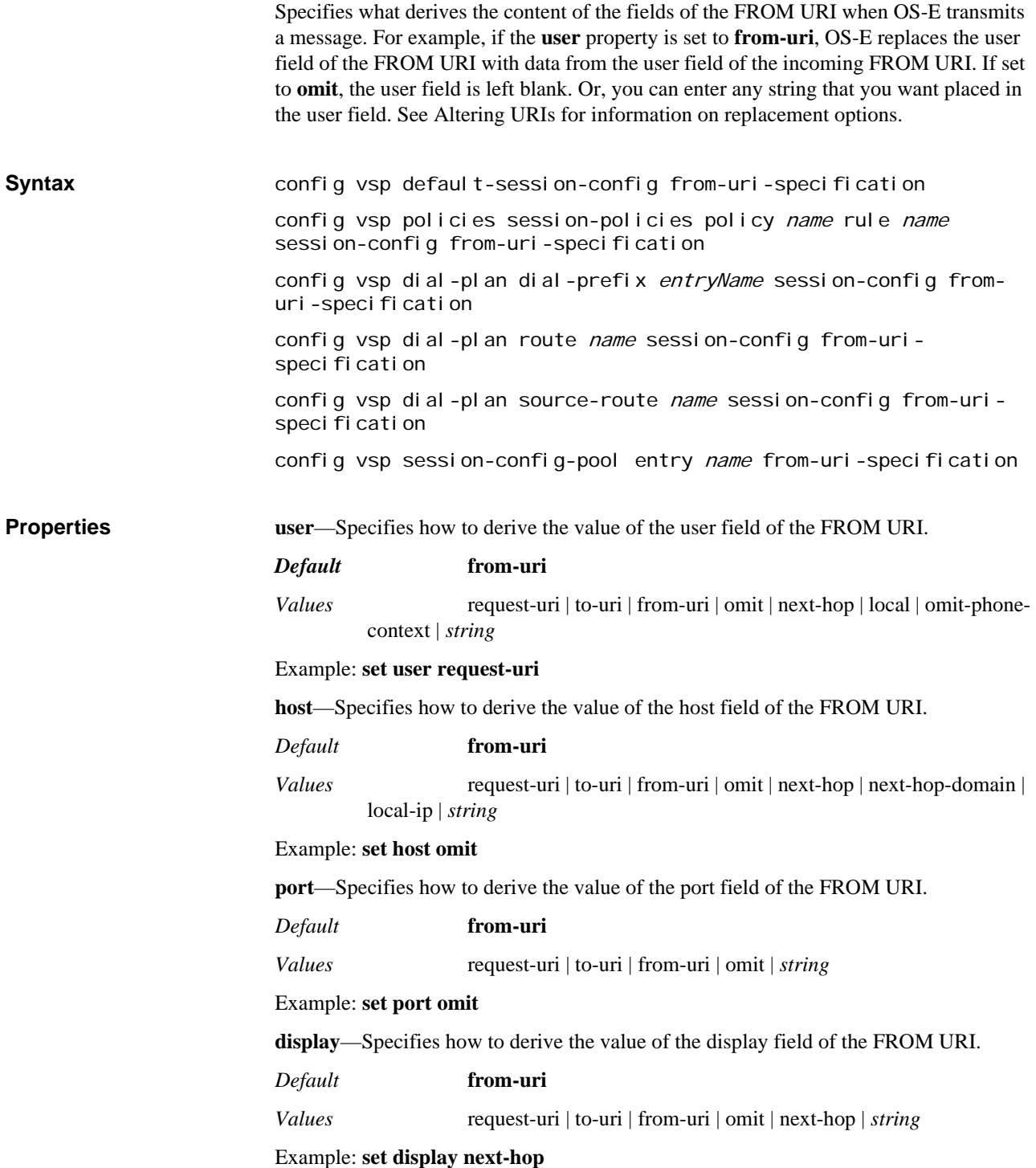

**user-agent-aware-display-translation**—Specifies whether or not to apply the **displayname-character-set-info** mappings to matching calls. When **enabled**, the system checks the display name for accented characters. If found, it does a location cache lookup on the destination. If that is successful, it checks the user agent found in the location cache against the configured mappings and performs any necessary translations.

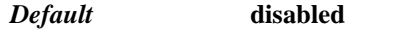

*Values* enabled | disabled

Example: **set user-agent-aware-display-translation enabled**

**transport**—Specifies the value of the transport field of the FROM URI. In addition to using the value from other fields of the incoming URI, you can set the transport method to UDP, TCP, or TLS.

You cannot enter a string for this property.

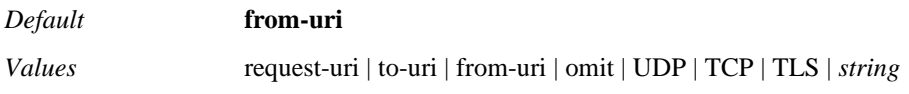

Example: **set transport omit**

**use-param**—Specifies whether the User parameter in the FROM URI of the SIP header is maintained or removed when the system forwards a message. If set to **keep**, the message is forwarded with the parameter as it was received. If set to **omit**, the entire user=*param* is removed from the TO URI.

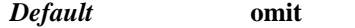

*Values* omit | keep

Example: **set use-param keep**

**user-truncate-non-digits**—Specifies whether to remove non-digits from the User portion of the FROM URI in INVITE messages. When **enabled**, the system removes all non-digits.

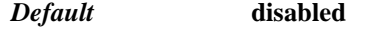

*Values* enabled | disabled

Example: **set user-truncate-non-digits enabled**

**uri-parameter <***name***><***value***>**—Appends the specified user parameter and value to the FROM URI for matching calls. For example, the example below would result in a FROM URI that looked similar to:

<sip:spot@fun.com;BTG=trunk1>

You can control how and when the new parameter is added using the append options. Select **append-always** to have the parameter added to all matching calls. Select **appendif-does-not-exist** to add the name and value only if it does not already exist in the URI, preventing the possibility of duplicate parameters. Select **overwrite-existing** to replace any existing parameter in the FROM URI with the configured name and value, updating instead of appending to the parameter. You can append multiple user parameters.

*Default* There is no default setting

Example: **set uri-parameter BTG trunk1**

**header-parameter**—Adds a parameter string to the SIP header (outside of the SIP URI). Use this string, for example, to identify the source of a call or group destinations. You can

add as many header parameters as required. Use the format name=value. To add multiple parameters use the format name=value;name=value...

*Default* There is no default setting

### Example: **set header-parameter OLI=70**

**add-oli-tag**—Specifies the number of digits to copy from the User portion of the From header to create an Originating Line Information (OLI) tag. The OLI tag provides information on the class of service available for the call. A value of 0 disables adding the tag.

*Default* **0**

Example: **set add-oli-tag 2**

**copy-charge-uri-user**—Specifies whether to copy the User portion of the Charge URI to the User portion of the From URI. When enabled, the system changes the content of the User portion, for example, for billing purposes.

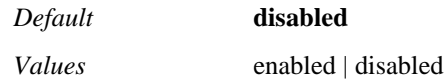

Example: **set copy-charge-uri-user enabled**

**strip-digits**—Specifies the number of digits to strip from the User portion of the From URI. Use this, for example, if the original INVITE contains extra digits that would be problematic to the downstream server. Digits are removed beginning at the string that immediately follows the sip: or sips: portion.

*Default* **0**

Example: **set strip-digits 2**

**prepend-digits**—Specifies a string to prepend to the User portion of the From URI. The string can be comprised of up to 128 ASCII characters.

*Default* There is no default setting

Example: **set prepend-digits 011**

# **request-uri-specification**

Specifies what derives the content of the fields of the REQUEST URI when OS-E transmits a message. For example, if the **user** property is set to **to-uri**, OS-E replaces the user field of the REQUEST URI with data from the user field of the incoming TO URI. If set to **omit**, the user field is left blank. Or, you can enter any string that you want placed in the user field. See Altering URIs for information on replacement options. **Syntax config vsp default-session-config request-uri-specification** config vsp policies session-policies policy name rule name session-config request-uri-specification config vsp dial-plan dial-prefix entryName session-config request-uri-specification config vsp dial-plan route name session-config request-urispeci fi cati on config vsp dial-plan source-route name session-config requesturi-specification

config vsp session-config-pool entry name request-urispeci fi cati on

**Properties user**—Specifies how to derive the value of the user field of the REQUEST URI.

### *Default* **request-uri**

*Values* request-uri | to-uri | from-uri | omit | next-hop | local | omit-phonecontext | *string*

### Example: **set user request-uri**

**host**—Specifies how to derive the value of the host field of the REQUEST URI.

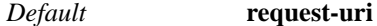

*Values* request-uri | to-uri | from-uri | omit | next-hop | next-hop-domain | local-ip | *string*

### Example: **set host omit**

**port**—Specifies how to derive the value of the port field of the REQUEST URI.

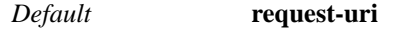

*Values* request-uri | to-uri | from-uri | omit | *string*

### Example: **set port omit**

**transport**—Specifies the value of the transport field of the REQUEST URI. In addition to using the value from other fields of the incoming URI, you can set the transport method to UDP, TCP, or TLS.

You cannot enter a string for this property.

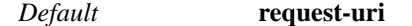

*Values* request-uri | to-uri | from-uri | omit | UDP | TCP | TLS | *string* 

Example: **set transport omit**

**use-param**—Specifies whether the User parameter in the REQUEST URI of the SIP header is maintained or removed when the system forwards a message. If set to **keep**, the message is forwarded with the parameter as it was received. If set to **omit**, the entire user=*param* is removed from the TO URI.

#### *Default* **omit**

*Values* omit | keep

Example: **set use-param keep**

**user-truncate-non-digits**—Specifies whether to remove non-digits from the User portion of the REQUEST URI in INVITE messages. When **enabled**, the system removes all non-digits.

### *Default* **disabled**

*Values* enabled | disabled

Example: **set user-truncate-non-digits enabled**

**uri-parameter <***name***><***value***>**—Appends the specified user parameter and value to the REQUEST URI for matching calls. For example, the example below would result in a REQUEST URI that looked similar to:

<sip:spot@fun.com;BTG=trunk1>

You can control how and when the new parameter is added using the append options. Select **append-always** to have the parameter added to all matching calls. Select **appendif-does-not-exist** to add the name and value only if it does not already exist in the URI, preventing the possibility of duplicate parameters. Select **overwrite-existing** to replace any existing parameter in the REQUEST URI with the configured name and value, updating instead of appending to the parameter. You can append multiple user parameters.

*Default* There is no default setting

Example: **set uri-parameter BTG trunk1**

**apply-to-routing**—Specifies whether the system uses the REQUEST URI changes that result from the settings for routing and normalization or for normalization only. When set to **false**, the default, the system only changes the REQUEST URI for the next-hop SIP server (normalization). When **true**, the system uses the information in the modified REQUEST URI to forward the message (routing), bypassing the functions of the dial plan and/or location cache.

Set this property to **true** only when the system is operating in proxy mode and relies on the modified REQUEST URI to correctly forward the message. For example, set this property to **true** in a CSTA application to cause the system to use the new REQUEST URI to resolve routing.

### *Default* **false**

*Values* true | false

Example: **set apply-to-routing true**

**use-location-cache-contact-uri**—Specifies whether the system should use the location cache information or the **request-uri-specification** configuration to modify the contact field of the REQUEST message. This property is only applicable when the system uses the location service to forward the request. When **true**, the system copies the phone contact URI (as found in the location cache) to the request URI. When **false**, the system uses the settings of this object to determine the content of the REQUEST message.

### *Default* **true**

*Values* true | false

Example: **set use-location-cache-contact-uri false**

# **location-normalization**

Normalizes the Request and/or To URI in a REQUEST message. OS-E replaces the URI portion of the specified headers with the AOR data found in the location cache. With the properties of this object you can update the To and Request headers with the full AOR or just the host portion from the AOR in the location cache. This configuration provides a means of normalizing requests destined for an AOR (e.g., phone). **Syntax** config vsp default-session-config location-normalization

config vsp policies session-policies policy name rule name session-config location-normalization config vsp dial-plan dial-prefix entryName session-config

location-normalization

config vsp dial-plan route name session-config locationnormalization config vsp dial-plan source-route name session-config locationnormal i zati on config vsp session-config-pool entry name location-normalization **Properties request-uri**—Specifies the portion of the AOR to use in normalizing the Request URI. You can replace the AOR portion of the Request URI with the entire AOR from the location cache or the domain name only (AOR-host-only). By default, no replacement occurs. *Default* **none** *Values* none | AOR | AOR-host-only Example: **set request-uri AOR to-uri**—Specifies the portion of the AOR to use in normalizing the To URI. You can replace the AOR portion of the Request URI with the entire AOR from the location cache or the domain name only (AOR-host-only). By default, no replacement occurs. *Default* **none** *Values* none | AOR | AOR-host-only Example: **set to-uri AOR location-lookup** Customizes the manner in which OS-E executes a location lookup. Within this object you can specify which headers OS-E uses to perform the lookup, and in what order the fields should be searched on. Use this, for example, to send INVITEs to an AOR registered on OS-E but without using the AOR of this device in the Request URI. **Syntax** config vsp default-session-config location-lookup config vsp policies session-policies policy name rule name session-config location-lookup config vsp dial-plan dial-prefix entryName session-config location-lookup config vsp dial-plan route name session-config location-lookup config vsp dial-plan source-route name session-config locationlookup config vsp session-config-pool entry name location-lookup

**Properties sequence**—Selects the header field(s) used to do the lookup in the location cache. Enter as many headers as needed by re-executing the command.

*Default* There is no default setting

*Values* request-uri | to-uri | from-uri | contact | trunk-port

Example: **set sequence request-uri**

**match-uri-params**—Specifies which URI parameters should be used in the location lookup comparison. By default, the system does a base comparison of the received contact using the following URI information:

- scheme (i.e., sip, sips, tel)
- user
- host
- port (5060 if not otherwise specified)
- transport (UDP if not otherwise specified)
- maddr

Enter a string for OS-E to match against.

*Default* There is no default setting

Example: **set match-uri-params state**

# **location-events**

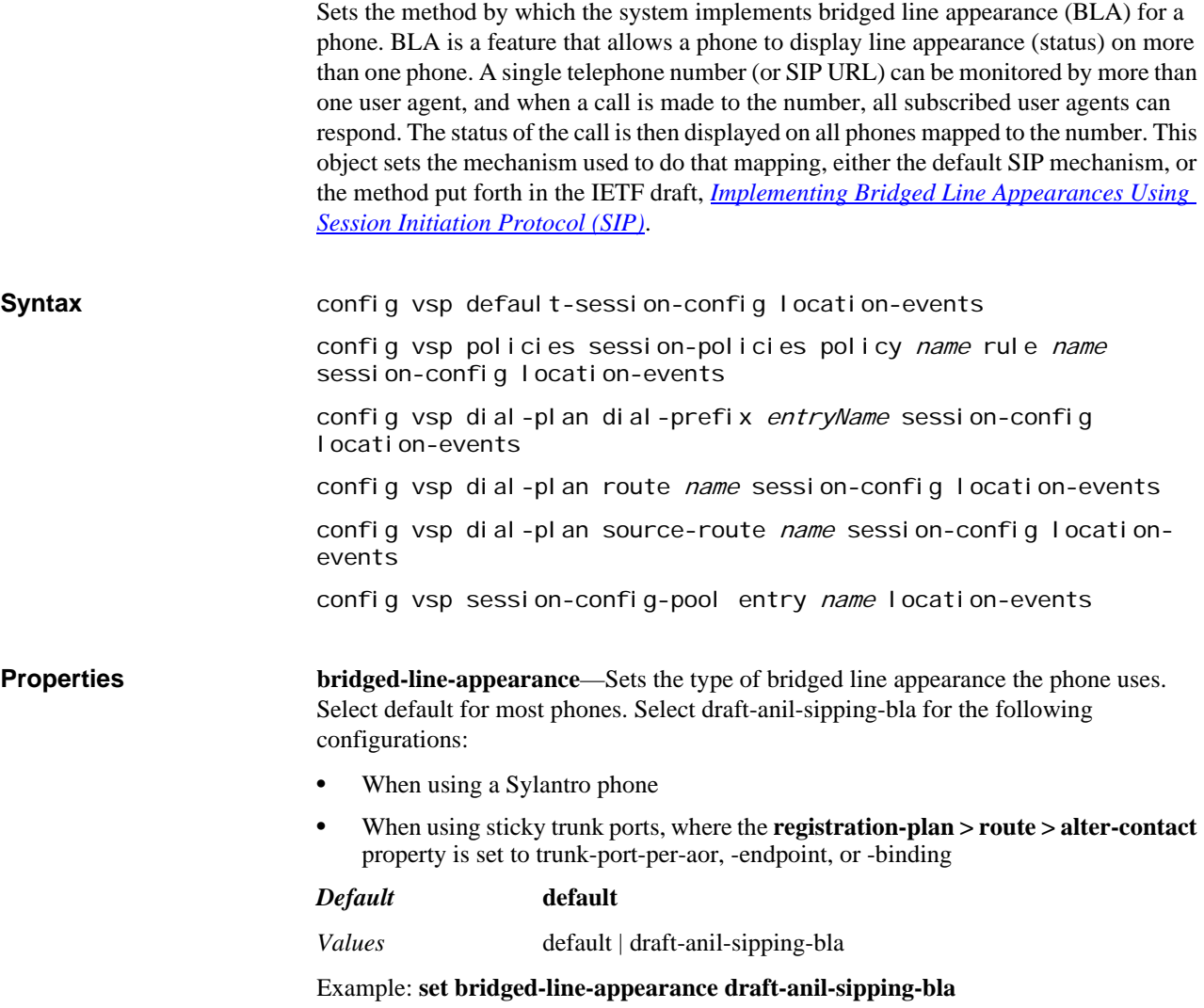

# **location-call-admission-control**

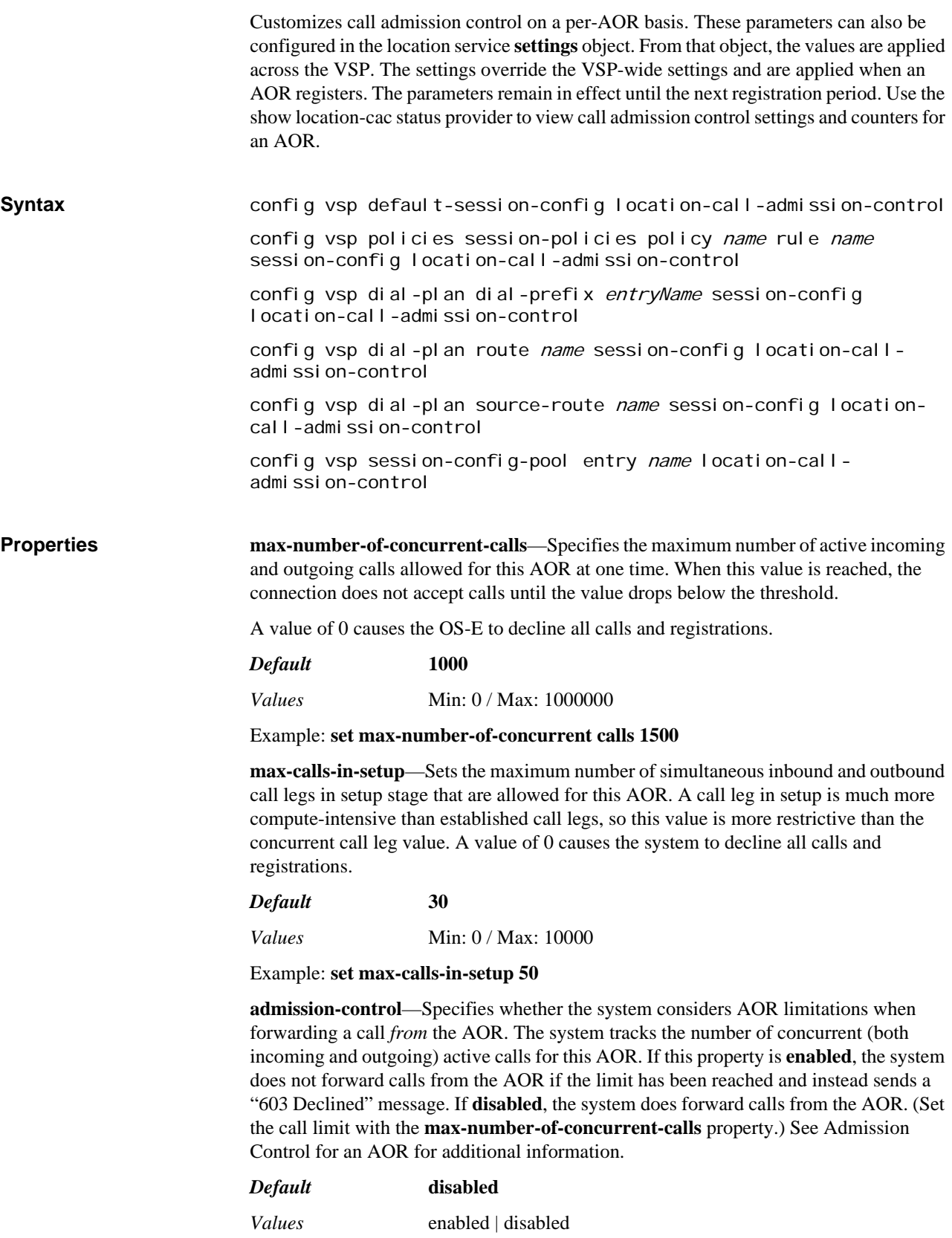

### Example: **set admission-control enabled**

**max-bandwidth**—*Advanced property.* Specifies the amount of bandwidth the system allocates to the AOR. When the system reaches the maximum bandwidth limit for a server, it rejects calls until bandwidth use drops below the maximum.

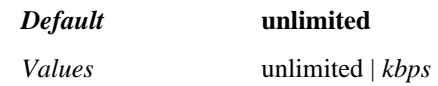

Example: **set max-bandwidth 512**

**emission-control**—Specifies whether the system considers AOR limitations when forwarding a call *to* this AOR. The system tracks the number of concurrent (both incoming and outgoing) active calls for the AOR. If this property is **enabled**, the system does not forward calls to the AOR if the limit, set with the max-number-of-concurrentcalls property, has been reached. Instead, the system sends one of the following messages and drops the call:

- If there is one outbound server/UAC/UAS, the system sends a "486 Busy" message, indicating that the route was resolved but that the AOR was unavailable.
- If there are multiple outbound server/UAC/UASs and all have reached the maximum concurrent calls threshold, the system sends a "486 Busy" message.
- If there are multiple outbound server/UAC/UASs and at least one has not reached the maximum concurrent calls threshold, the return code is determined by the final server that the system attempted to reach. This could be, for example, "486 busy" or a "504 server timeout" if the last server was unresponsive and the transaction timed out.

If **disabled**, the system continues to forward calls to the AOR. See Admission Control for an AOR for more information.

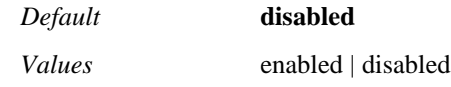

Example: **set emission-control enabled**

**call-rate-limiting**—Specifies whether the system considers AOR limitations when forwarding a call *to* this AOR. The system tracks the number of concurrent (both incoming and outgoing) active calls for the AOR. If this property is **enabled**, the system does not forward calls to the AOR if the limit, set with the max-number-of-concurrentcalls property, has been reached. Instead, the system sends one of the following messages and drops the call:

- If there is one outbound server/UAC/UAS, the system sends a "486 Busy" message, indicating that the route was resolved but that the AOR was unavailable.
- If there are multiple outbound server/UAC/UASs and all have reached the maximum concurrent calls threshold, the system sends a "486 Busy" message.
- If there are multiple outbound server/UAC/UASs and at least one has not reached the maximum concurrent calls threshold, the return code is determined by the final server that the system attempted to reach. This could be, for example, "486 busy" or a "504 server timeout" if the last server was unresponsive and the transaction timed out.

If **disabled**, the system continues to forward calls to the AOR. See Admission Control for an AOR for more information.

*Default* **disabled**; if set to **enabled**, the default **calls-per-interval** is **60**, the default **interval** is **1**, and the default **result** is **486, Busy Here**

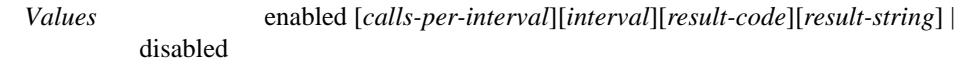

Example: **set call-rate-limiting enabled 50 1 480 "Temporarily unavailable"**

# **inbound-controls**

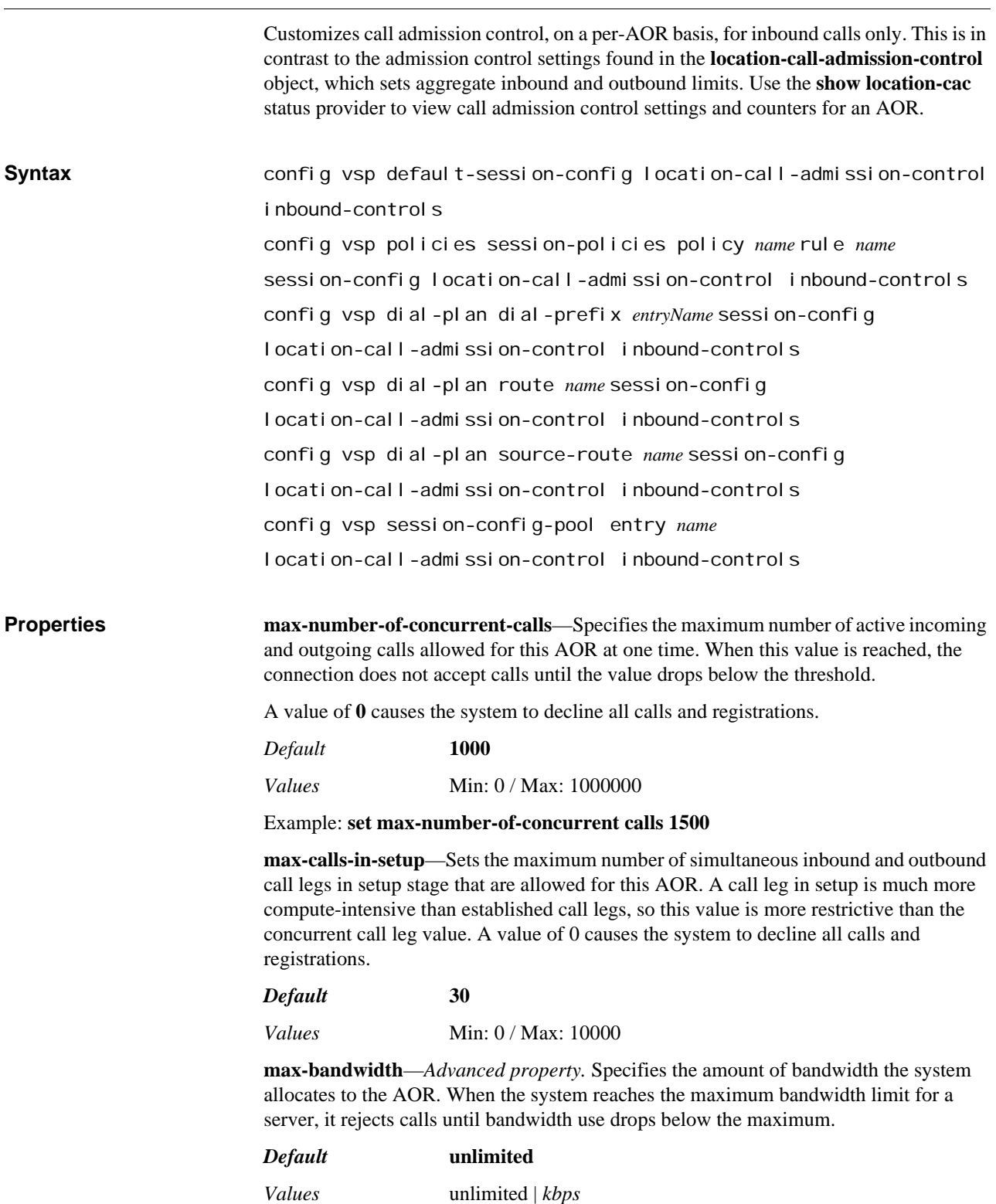

*Version E3.7.0 Oracle Communications Application Session Controller Object and Properties Reference Guide* 781

### Example: **set max-bandwidth 512**

**call-rate-limiting**—*Advanced property.* Limits the number of calls sent to the AOR within a certain interval. Once this interval is reached, the system rejects any calls to this AOR, returning a response code and message, until the rate decreases. This feature sets the acceptable arrival rate for incoming calls.

If **enabled**, set the number of calls allowed and the measurement interval (in seconds). You can also enter a result code from 400 to 699 and a text string to accompany call rejection if no available server is found.

*Default* **disabled**; if set to **enabled**, the default **calls-per-interval** is **60**, the default **interval** is **1**, and the default **result** is **486, Busy Here**

*Values* enabled [*calls-per-interval*][*interval*][*result-code*][*result-string*] | disabled

Example: **set call-rate-limiting enabled 50 1 480 "Temporarily unavailable"**

# **outbound-controls**

Customizes call admission control, on a per-AOR basis, for outbound calls only. This is in contrast to the admission control settings found in the **location-call-admissioncontrol** object, which sets aggregate inbound and outbound limits. Use the **show location-cac** status provider to view call admission control settings and counters for an AOR. **Syntax** config vsp default-session-config location-call-admission-control outbound-controls config vsp policies session-policies policy *name* rule *name* session-config location-call-admission-control outbound-controls config vsp dial-plan dial-prefix *entryName* session-config location-call-admission-control outbound-controls config vsp dial-plan route *name* session-config location-call-admission-control outbound-controls config vsp dial-plan source-route *name* session-config location-call-admission-control outbound-controls config vsp session-config-pool entry *name* location-call-admission-control outbound-controls **Properties max-number-of-concurrent-calls**—Specifies the maximum number of active outgoing calls allowed for this AOR at one time. When this value is reached, the connection does not accept calls until the value drops below the threshold. A value of **0** causes the system to decline all calls and registrations. *Default* **1000** *Values* Min: 0 / Max: 1000000 Example: **set max-number-of-concurrent calls 1500**

**max-calls-in-setup**—Sets the maximum number of simultaneous outbound call legs in setup stage that are allowed for this AOR. A call leg in setup is much more computeintensive than established call legs, so this value is more restrictive than the concurrent call leg value. A value of 0 causes the system to decline all calls and registrations.

*Default* **30**

*Values* Min: 0 / Max: 10000

**max-bandwidth**—*Advanced property.* Specifies the amount of bandwidth the system allocates to outbound calls to the AOR. When the system reaches the maximum bandwidth limit for a server, it rejects calls until bandwidth use drops below the maximum.

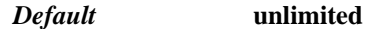

*Values* unlimited | *kbps*

Example: **set max-bandwidth 512**

**call-rate-limiting**—*Advanced property.* Limits the number of calls sent from the AOR within a certain interval. Once this interval is reached, the system rejects any calls from this AOR, returning a response code and message until the rate decreases. This feature sets the acceptable set-up rate for incoming calls.

If **enabled**, set the number of calls allowed and the measurement interval (in seconds). You can also enter a result code from 400 to 699 and a text string to accompany call rejection if no available server is found.

*Default* **disabled**; if set to **enabled**, the default **calls-per-interval** is **60**, the default **interval** is **1**, and the default **result** is **486, Busy Here**

*Values* enabled [*calls-per-interval*][*interval*][*result-code*][*result-string*] | disabled

Example: **set call-rate-limiting enabled 50 1 480 "Temporarily unavailable"**

# **p-asserted-identity-uri-specification**

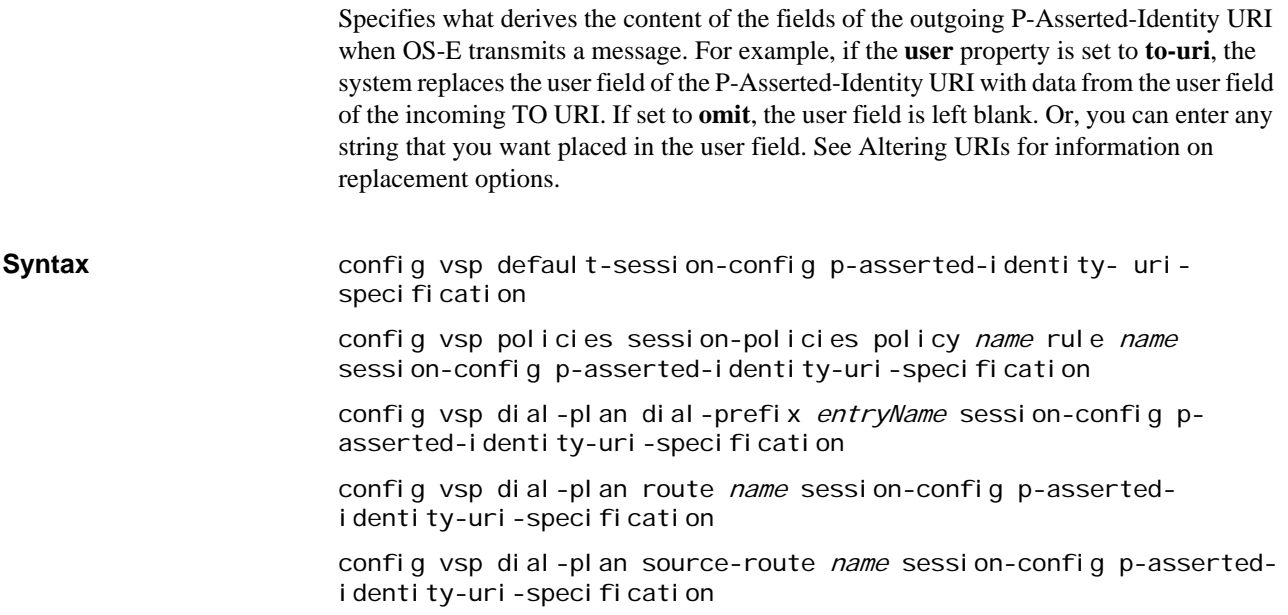

config vsp session-config-pool entry name p-asserted-identityuri-specification

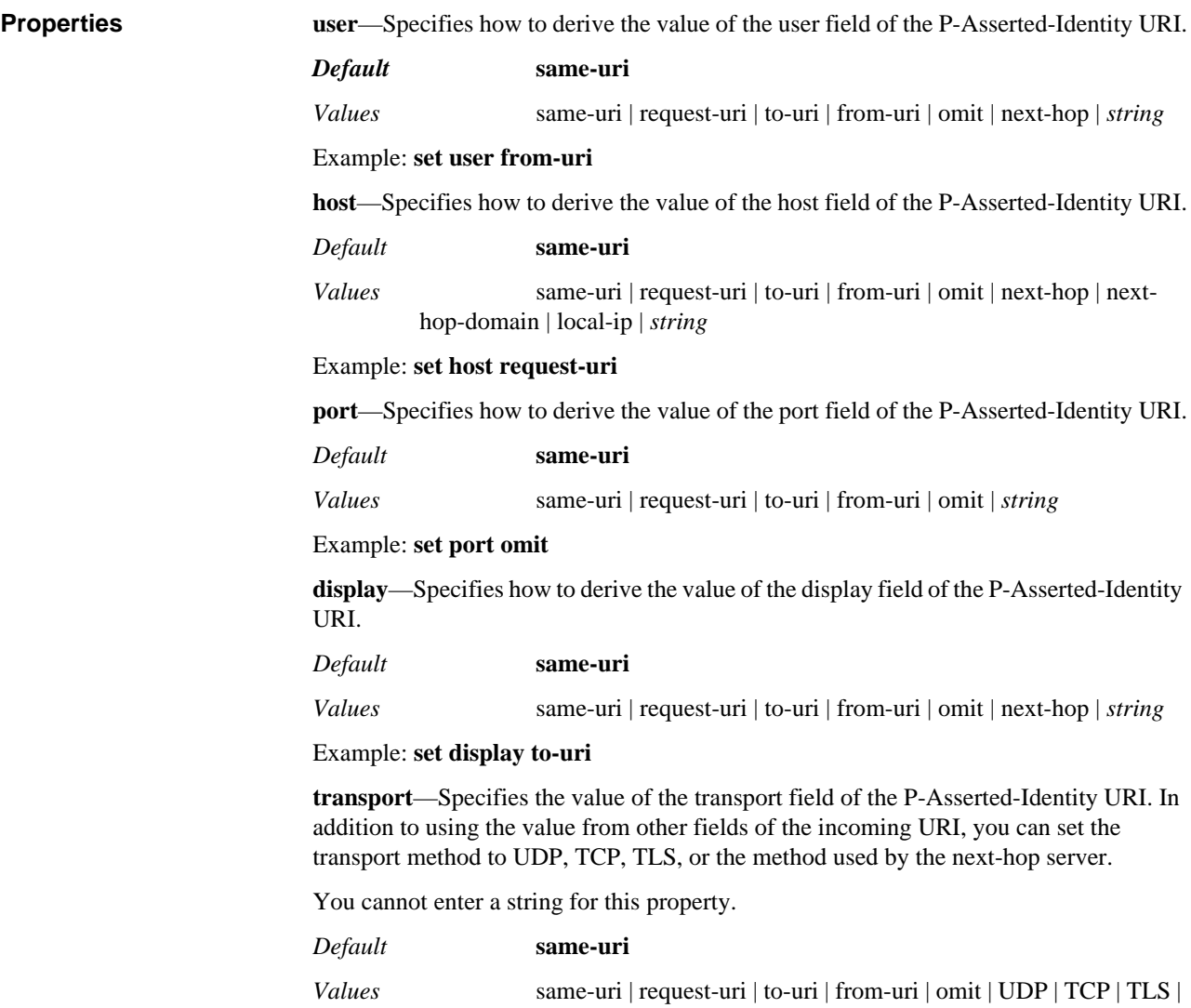

next-hop

Example: **set transport next-hope**

**user-param**—Specifies whether the User parameter in the P-Asserted-Identity URI of the SIP header is maintained or removed when the system forwards a message. If set to **keep**, the message is forwarded with the parameter as it was received. If set to **omit**, the entire user=*param* is removed from the P-Asserted-Identity URI.

*Default* **omit**

*Values* omit | keep

Example: **set user-param keep**

**uri-parameter <***name***><***value***>**—Appends the specified user parameter and value to the P-Asserted-Identity URI for matching calls. The resulting parameter is added to the URI. For example, the example below would result in a P-Asserted-Identity URI that looked similar to:

<sip:jane@fun.com;BTG=trunk1>

You can append multiple users.

*Default* There is no default setting

Example: **set uri-parameter BTG trunk1**

**create**—Sets whether to create a P-Asserted-Identity header if one does not already exist. If **true**, the system uses the property settings in this object to determine the value of the fields in the header. If set to **false**, the system does not create the header. If a header does already exist, this field has no effect. (The fields of the existing header are still manipulated by the values of the object's properties.)

*Default* **false**

*Values* true | false

Example: **set create true**

**use-original-from-header**—Specifies where the content of the P-Asserted-Identity header is derived from. (This property is only applicable if the **create** property is set to **true**.) When **use-original-from-header** is **true**, the system uses the From header as it existed, before any normalization occurred, as the p-asserted-identity header. If set to **false**, the system uses the From header as it exists when SIP call processing occurs (e.g., post normalization).

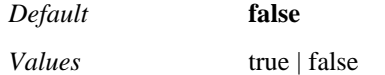

Example: **set use-original-from-header true**

# **remote-party-id-specification**

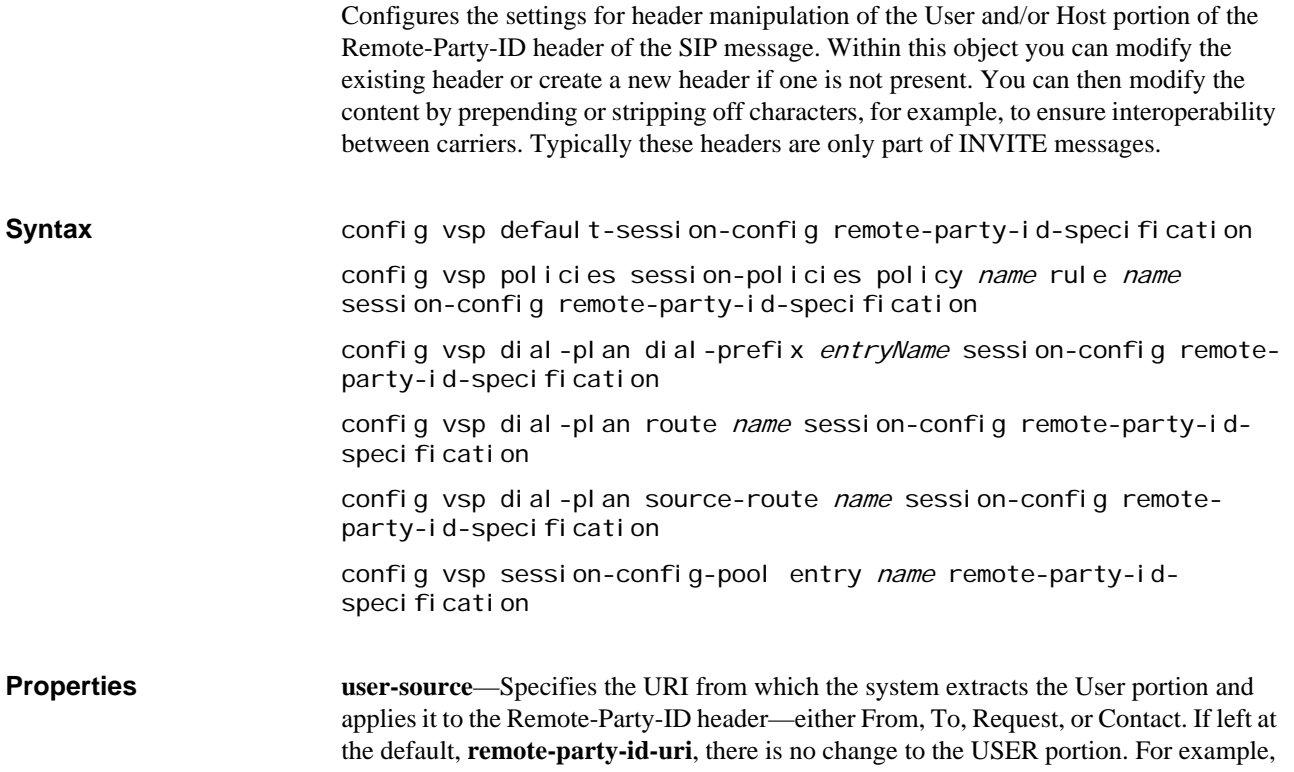

if you select from-uri, the system extracts the User portion of the From URI and applies it to overwrite or create the User portion of the existing or newly created Remote-Party-ID header.

### *Default* **remote-party-id-uri**

*Values* remote-party-id-uri | from-uri | to-uri | request-uri | contact-uri

### Example: **set user-source from-uri**

**user-action**—Sets the action to take once the system has derived the content of the Remote-Party-ID header. You can prepend, strip-off, or replace digits to the User portion. You can also make no modifications. (For example, you may want to create a header using the remote-party-id-specification object, but not want to make any modifications to the default header that is created.)

### *Default* **none**

*Values* none | prepend *phone-prefix* | strip-off-number | replace-with *newnumber*

### Example: **set user-action prepend 1**

**host-source**—Specifies where the system extracts the Host portion for the new or existing Remote-Party-ID header. Set the host field to be derived from the remote-partyid, To, From, Request, or Contact URIs of the INVITE, or you can enter any text string.

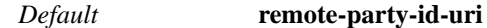

*Values* remote-party-id-uri | from-uri | to-uri | request-uri | contact-uri | *string*

### Example: **set host-source to-uri**

**create**—Sets whether to create a Remote-Party-ID header if one does not already exist. If **true**, the system uses the property settings in this object to determine the value of the fields in the header. If set to **false**, the system does not create the header. If a header already exists, this field has no effect. (The fields of the existing header are still manipulated by the property values.

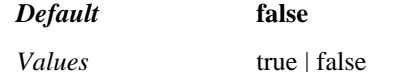

Example: **set create true**

# **contact-uri-settings-in-leg**

Specifies where OS-E derives the content of the CONTACT header from when it forwards a message to a UAC. For example, if the **user** property is set to **to-uri**, OS-E replaces the User field of the CONTACT header with data from the User field of the incoming TO header. The inbound leg of the session is the portion from OS-E to the call initiator (UAC).

Note that this modification does not apply to REGISTER requests. To make changes to the headers of a REGISTER request, use the properties of the **registration-plan** object.

**Syntax config vsp default-session-config contact-uri-settings-in-leg** config vsp policies session-policies policy name rule name session-config contact-uri-settings-in-leg

config vsp dial-plan dial-prefix entryName session-config contact-uri-settings-in-leg

config vsp dial-plan route name session-config contact-urisettings-in-leg

config vsp dial-plan source-route name session-config contacturi-settings-in-leg

config vsp session-config-pool entry name contact-uri-settingsin-leg

**Properties user**—Specifies how to derive the value of the User field (the resource located at host) of the CONTACT header.

## *Default* **contact-uri**

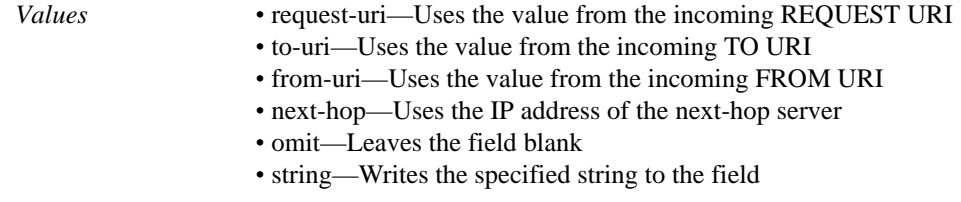

#### Example: **set user from-uri**

**host**—Specifies how to derive the value of the Host field (the host providing SIP resource) of the CONTACT header.

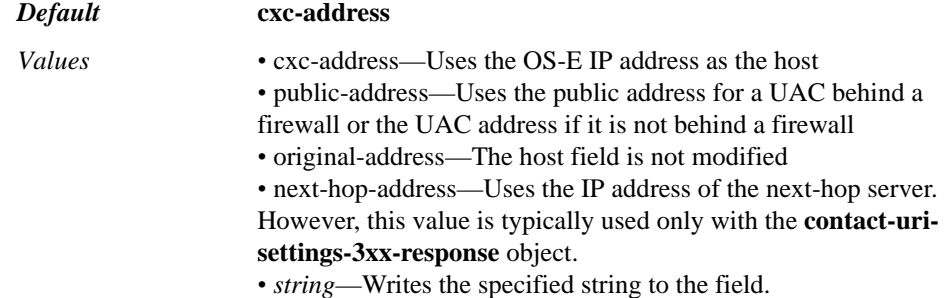

### Example: **set host original-address**

**port**—Specifies how to derive the value of the Port field (where the request is to be sent) of the CONTACT header.

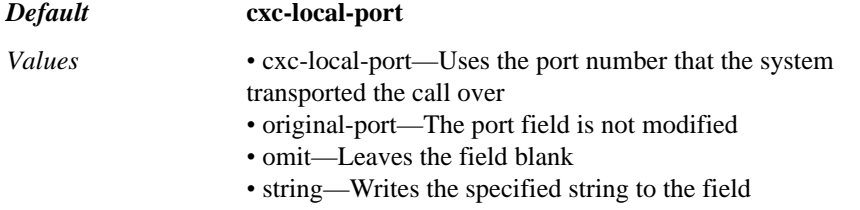

### Example: **set port original-port**

**transport**—Specifies the derivation of the transport type for the Transport field of the CONTACT header.

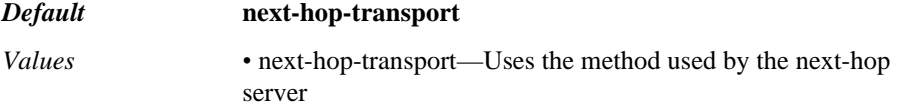

- original-transport—The transport field is not modified
- omit—Leaves the field blank
- UDP | TCP | TLS—Sets the transport field to the selected protocol

#### Example: **set transport original-transport**

**add-maddr**—Specifies whether to include the MAddr parameter in the CONTACT header. If **enabled**, the system adds its own IP address as the MAddr parameter. If **disabled**, the system replaces the HOST with its IP address.

### *Default* **enabled**

*Values* enabled | disabled

Example: **set add-maddr disabled**

**use-incoming-contact**—Determines the basis for creating the CONTACT header in an outbound message. When **enabled**, the system first copies the content of the inbound header to build the outbound header. Using the inbound header content, the system then applies any further changes defined in this **contact-uri-settings-in-leg** object.

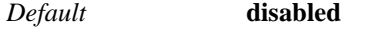

*Values* enabled | disabled

Example: **set use-incoming-contact enabled**

**from-user-contact-uri**—This property is not applicable to the inbound leg of a connection.

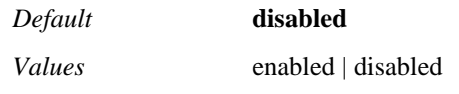

Example: **set from-user-contact-uri enabled**

**registration-plan-precedence**—Sets whether or not the system applies the CONTACT header modifications specified within this object. When set to **true**, the system does not apply changes to messages if a registration-plan is present. When set to **false**, all message types are changed.

*Default* **true**

*Values* true | false

Example: **set registration-plan-precedence false**

**add-other-params**—Specifies whether the system maintains additional parameters in incoming CONTACT headers. When **enabled**, the system allows any additional parameters that were received in the CONTACT header to remain in the new CONTACT header when it rewrites it as a result of matching this session config. Additional (or "other") parameters are those found after the URI. For example, in the header "Contact:  $\langle$ sip:johnD@10.1.1.1:5060 udp>;team," "team" is the other parameter and remains in the new CONTACT header. When **disabled**, the system removes additional parameters.

*Default* **disabled**

*Values* enabled | disabled

Example: **set add-other-params enabled**

**always-include-contact**—Sets the system verify whether there is a contact header present in each message. When enabled, the system checks to ensure that there is a Contact header present. If there is not, it creates one. The content of the header is derived

from the other properties in this object. When **disabled**, the system does not check for the presence of the Contact header.

*Default* **disabled** *Values* enabled | disabled

Example: **set always-include-contact enabled**

# **contact-uri-settings-out-leg**

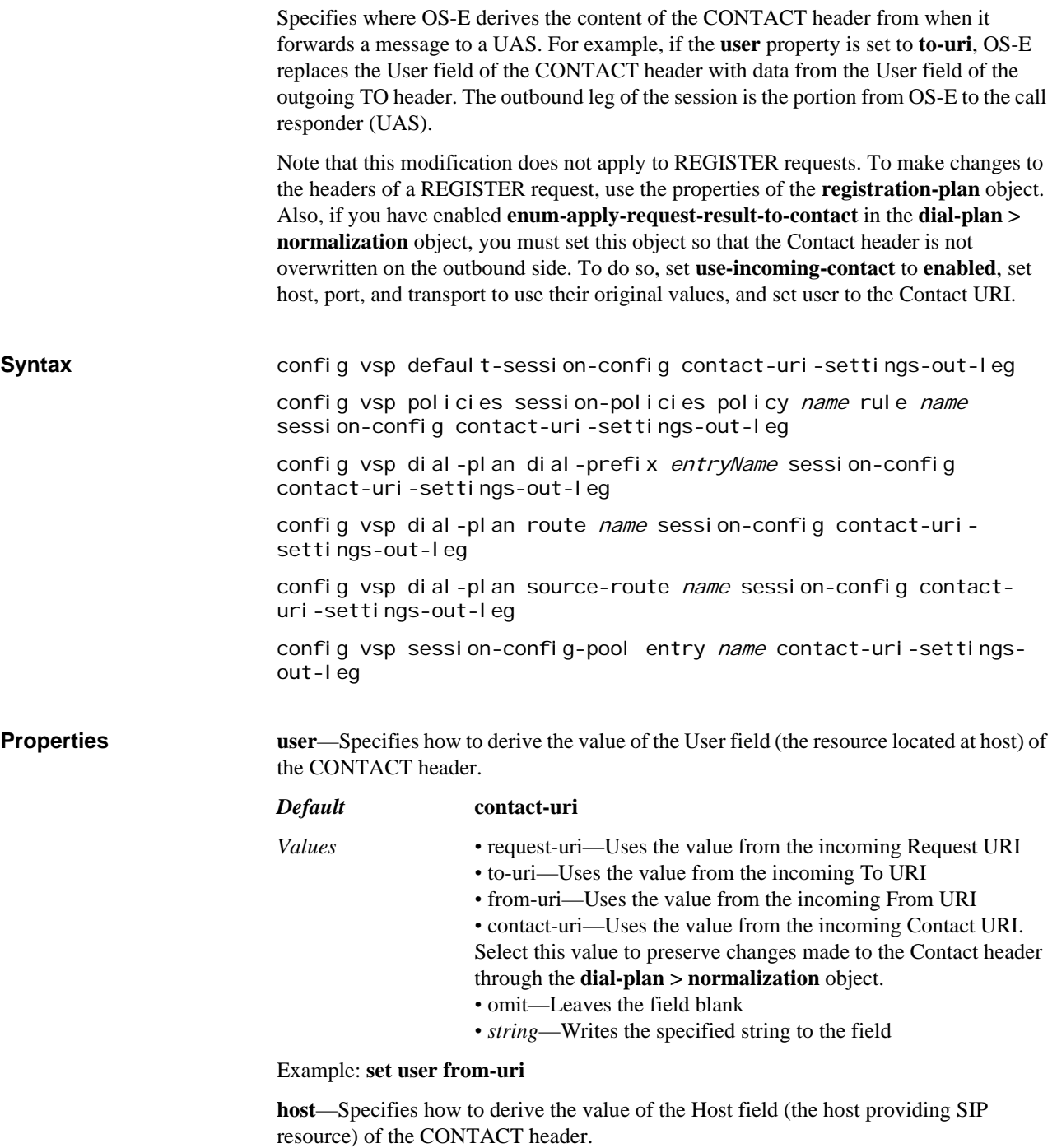

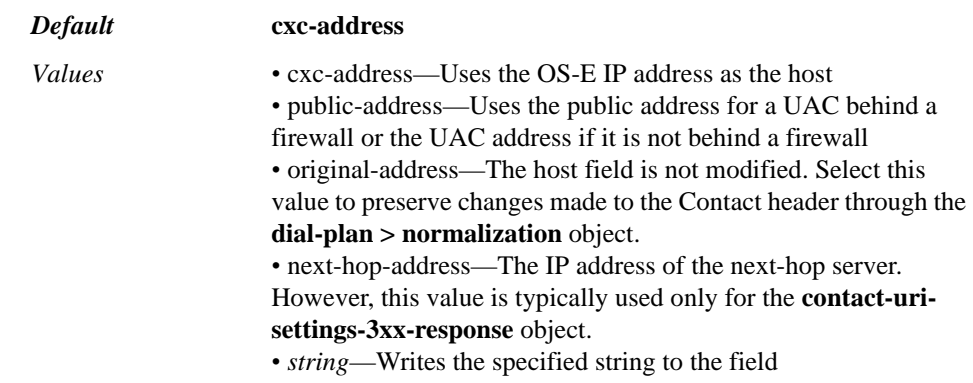

### Example: **set host original-address**

**port**—Specifies how to derive the value of the Port field (where the request is to be sent) of the CONTACT header.

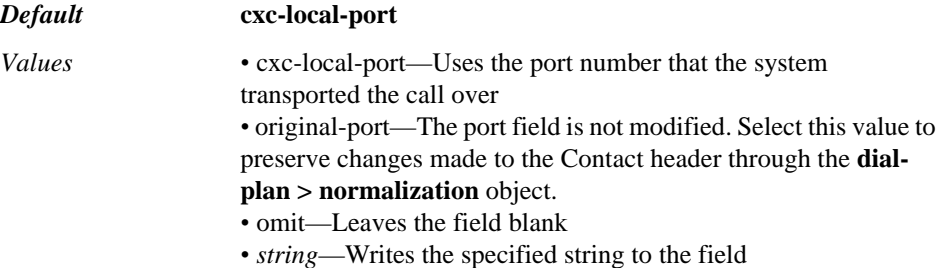

### Example: **set port omit**

**transport**—Specifies the derivation of the transport type for the Transport field of the CONTACT header.

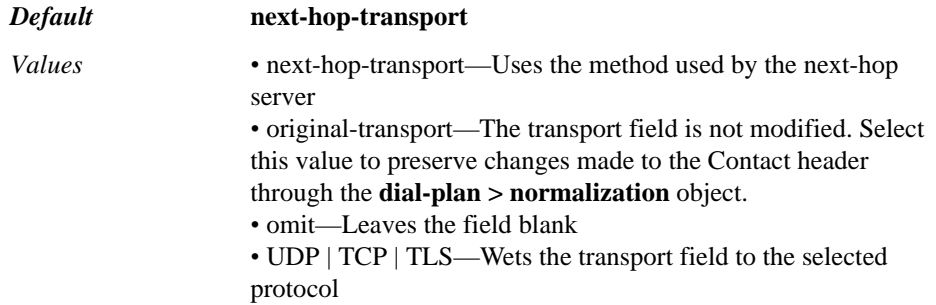

### Example: **set transport original-transport**

**add-maddr**—Specifies whether to include the MAddr parameter in the CONTACT header in an outbound message. If **enabled**, the system adds its own IP address as the MAddr parameter. If **disabled**, the system replaces the HOST with its IP address.

### *Default* **enabled**

*Values* enabled | disabled

Example: **set add-maddr disabled**

**use-incoming-contacts**—Determines the basis for creating the CONTACT header in an outbound message. When **enabled**, the system first copies the content of the inbound header to build the outbound header. Using the inbound header content, the system then applies any further changes defined in this **contact-uri-settings-out-leg** object. Set this

property to **enabled** to preserve changes made to the Contact header through the **dialplan > normalization** object.

*Default* **disabled** *Values* enabled | disabled

Example: **set use-incoming-contacts enabled**

**from-user-contact-uri**—Specifies whether the system uses the location cache to derive the CONTACT header when forwarding a message. When **disabled**, the default, the CONTACT URI is derived from the FROM header of the original message. When this property is **enabled**, the system does a location cache lookup on the received FROM URI. If the system finds an entry, it uses the server-side contact (found in the entry) as the CONTACT URI for the outbound message.

*Default* **disabled**

*Values* enabled | disabled

Example: **set from-user-contact-uri enabled**

**registration-plan-precedence**—Sets whether or not the system applies the CONTACT header modifications specified within this object to REGISTER requests. When set to **true**, the system does not apply changes to REGISTER messages. When set to **false**, all message types are changed.

*Default* **true**

*Values* true | false

Example: **set registration-plan-precedence false**

**add-other-params**—Specifies whether the system maintains additional parameters in incoming CONTACT headers. When **enabled**, the system allows any additional parameters that were received in the CONTACT header to remain in the new CONTACT header when it rewrites it as a result of matching this session config. Additional (or "other") parameters are those found after the URI. For example, in the header "Contact: <sip:johnD@10.1.1.1:5060 udp>;team," "team" is the other parameter and remains in the new CONTACT header. When **disabled**, the system removes additional parameters.

*Default* **disabled**

*Values* enabled | disabled

Example: **set add-other-params enabled**

**always-include-contact-header**—Sets the system verify whether there is a contact header present in each message. When enabled, the system checks to ensure that there is a Contact header present. If there is not, it creates one. The content of the header is derived from the other properties in this object. When **disabled**, the system does not check for the presence of the Contact header.

*Default* **disabled**

*Values* enabled | disabled

Example: **set always-include-contact-header enabled**

# **media**

Configures the SIP media anchoring settings to apply to this SIP call session.

*Note: You must define and enable a pool of ports specifically for media services. Without these ports defined, OS-E cannot establish the anchoring necessary to provide media services. See the media-ports object for more information.*

## **RTCP Settings**

Real-time Control Protocol (RTCP) is a companion protocol to RTP that gathers statistics on the performance and quality of the SIP call connection. When enabled, RTP monitors the quality of the SIP call and conveys information about the SIP call session. It is based on the periodic transmission of control packets to all participants in the session, and provides feedback on the quality of the data distribution.

RTCP statistics are used to dynamically adjust and optimize the call quality for current network conditions. You can configure OS-E to drop, pass, and generate RTCP packets and to record the statistical data in its database through the **media** object.

### **Media Session Maintenance**

OS-E provides a session maintenance feature for use in cases of abnormal session terminations. Normally, SIP signaling causes the creation and termination of each media session. In the event of network or device failure, however, terminating SIP messages may not be received by the signaling system, or the signaling system may be unable to request that the resources be released by the media proxy. You can enable the **inactivitytimeout** property to recover resources for aborted media sessions.

When **inactivity-timeout is** enabled, the media proxy periodically checks for inactive media sessions. If a session timed out due to inactivity, a message is sent to the signaling OS-E device, which logs the event and sends the appropriate SIP signaling messages to notify each party of the call. The media proxy then releases the resources for the inactive session.

### **Transcoding Media Types**

OS-E supports transcoding media types, which is the process of converting media from one CODEC into a different CODEC on output. This allows, in some cases, endpoints supporting different media types to communicate. You add CODECs using the **transcode-media-types** property, augmenting the list of CODECs contained in an INVITE SDP offer. Note that the order in which a CODEC appears in the offer/answer matters in the OS-E selection. Original media types appear first, followed by the media types added in this object. You can re-order the media types with the **move** command, or using the **in-codec-preferences** or **out-codec-preferences** objects.

The following example illustrates and explains the transcoding process.

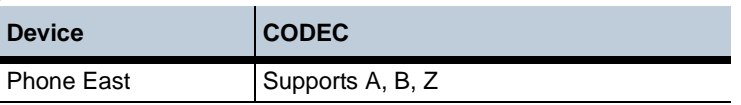
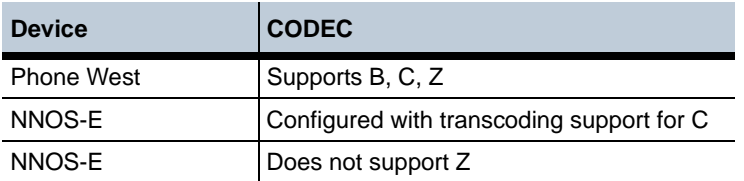

As a result, the following sequence occurs:

- 1. EAST's original INVITE/SDP offering contains CODECs A, B, Z.
- 2. OS-E augments the list with CODEC C, resulting in an offer of A, B, Z, C in the INVITE/SDP.
- 3. WEST's original OK/SDP response answers with CODECs B, C, Z.
- 4. OS-E modifies and forwards the response to EAST with CODECs B, Z.

With this configuration, OS-E:

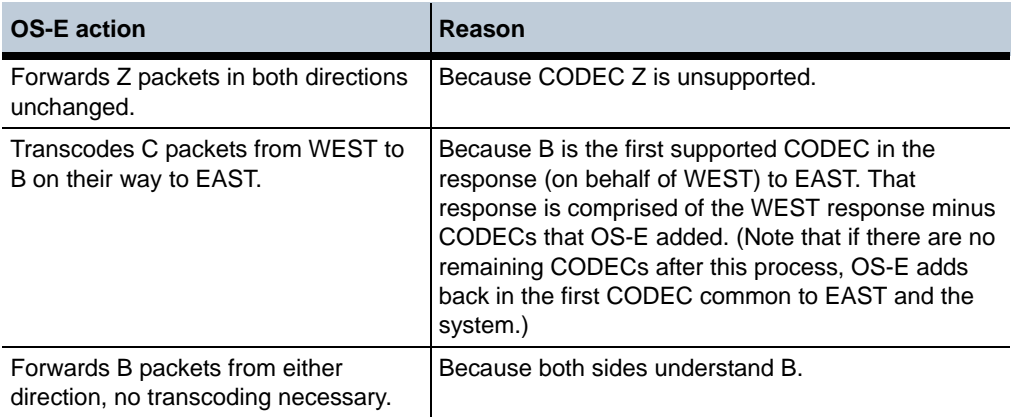

Use the **rtp-transcode-stats** and **rtp-transcode-summary** status providers to view active and summary statistics for RTP transcoding.

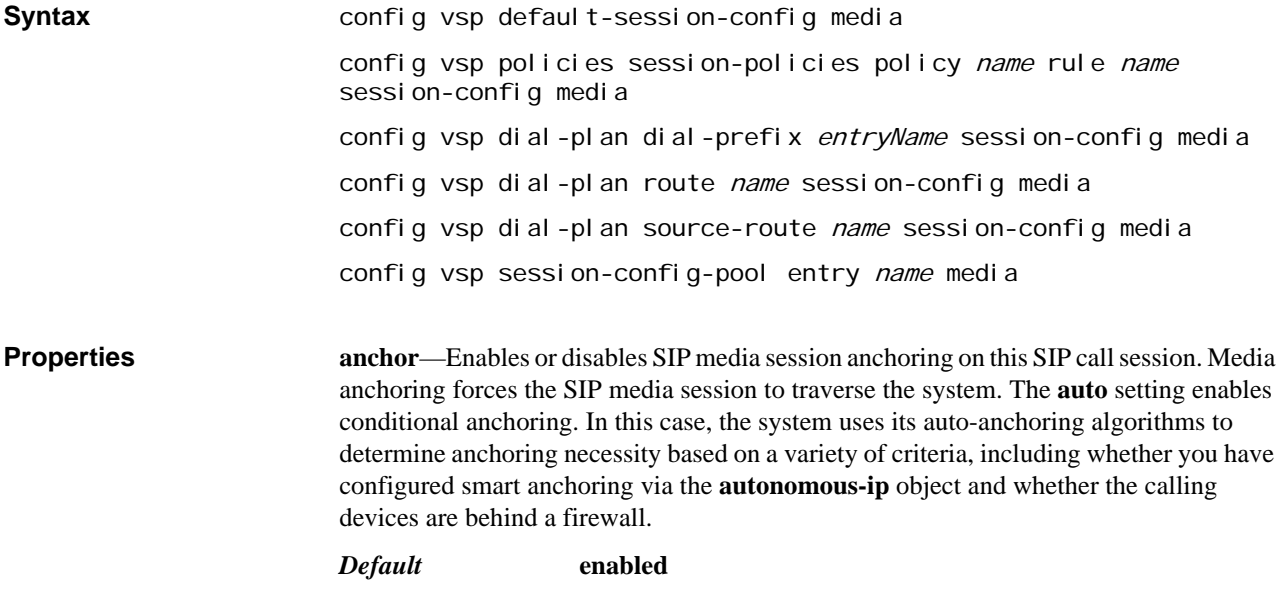

*Values* enabled | disabled

Example: **set anchor disabled**

**transcode-media-types**—Specifies the CODEC(s) that the system can use for transcoding media. Adding CODECs through this property augments the list contained in an INVITEs SDP offer. See Transcoding Media Types for a full description and example.

You can enter any number of valid input CODEC types. To see a list of available input CODECs, type a question mark at the command line.

*Default* There is no default setting

Example: **set transcode-media-types g726-16**

**auto-conference**—Allows a user to log into a conference call automatically by prepending the assigned username and passcode before the number to be dialed. To do this, the SIP session establishes the initial call, and then identified DTMF tone strings are used to join the conference, creating the conference codes.

Use the **pre-** and **post-tone-delay** properties to allow announcements to play from the conference site before the digits are entered. Use the VSP **dtmf-generation** object to set parameters for the conference codes created.

*Default* **disabled**, with no regular expression specified and the outbound side hearing the tones

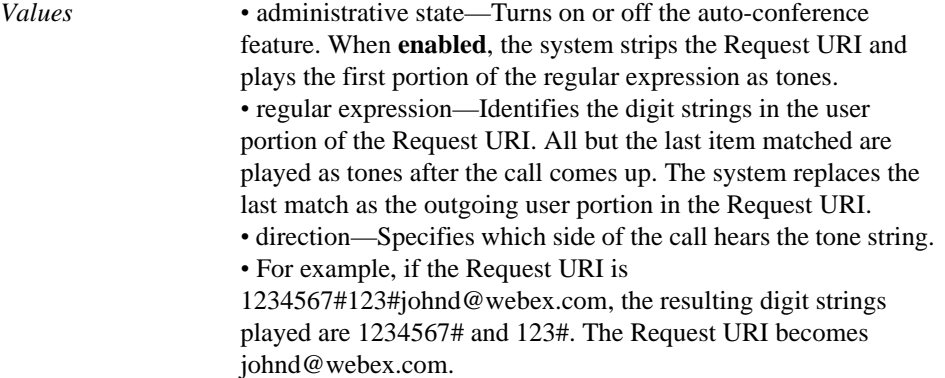

Example: **set auto-conference enabled (.\*#) (.\*#) (.\*) out**

**pre-tone-delays**—Specifies the milliseconds of delay prior to playing the DTMF tone string that was determined from the **auto-conference** property. You can specify multiple delays to correspond to multiple matches of the regular expression. If the number of matches exceeds the number of delay entries, the last delay entry is repeated. For example, if you have three matches in the regular expression, and have configured delays of three and five milliseconds, the system delays 3 milliseconds, plays tone 1, delays 5 milliseconds, plays tone 2, delays 5 milliseconds, plays tone 3.

*Default* There is no default setting

Example: **set pre-tone-delays 3**

**post-tone-delays**—Specifies the milliseconds of delay following the playing of a DTMF tone string that was determined from the **auto-conference** property. You can specify multiple delays to correspond to multiple matches of the regular expression. If the number of matches exceeds the number of delay entries, the last delay entry is repeated. For example, if you have three matches in the regular expression, and have configured delays of three and five milliseconds, the system plays tone 1, delays 3 milliseconds, plays tone 2, delays 5 milliseconds, plays tone 3, delays 5 milliseconds.

*Default* There is no default setting

#### Example: **set post-tone-delays 3**

**introduction**—Specifies the path to a WAV file that plays at the introduction of a call (no audio is sent through until the introduction completes). Use the **file-play-verify** action to ensure that the recording is of a format supported by the OS-E device.

*Default* There is no default setting

#### Example: **set introduction /cxc\_common/intro1.wav**

**music-on-hold**—Specifies the path to a WAV file that plays (in a loop) while the call is on hold. Use the **file-play-verify** action to ensure that the recording is of a format supported by the OS-E device.

*Default* There is no default setting

#### Example: **set music-on-hold /cxc\_common/hold1.wav**

**inactivity-timeout**—Specifies whether the system can timeout an anchored media session due to inactivity. See Media Session Maintenance for more information. If you enable this feature, you must set the length of the inactivity timer. See Setting Time and Time Intervals for information on entry format requirements.

*Default* **disabled**; if set to **enabled**, the default timer setting is **3600**

*Values* enabled *seconds* (greater than 60) | disabled

#### Example: **set inactivity-timeout enabled 1800**

**inactivity-style**—Specifies which parties of a call must stop sending RTP before the system activates the inactivity timer (if **enabled**). When set to **session**, the system activates the timer when all parties stop sending RTP. When set to **per-call-leg**, if one party stops sending RTP, the system activates the inactivity timer.

*Default* **session**

*Values* session | per-call-leg

Example: **set inactivity-style per-call-leg**

**monitor**—Associates a playback configuration with the call session. The playback function allows you to record SIP calls for playback on the OS-E Management System or a configured endpoint. Enter a pointer to a previously configured **monitor-group** object.

*Default* There is no default setting

#### Example: **set playback "vsp monitor-group callRecord"**

**packet-marking**—Enables or disables packet marking. Marking (tagging) a packet provides a quality of service (QOS) indicator, which routers along the path may act on. You could use packet marking, for example, to give priority to voice calls over other traffic. The system writes the value you enter to the TOS (or DiffServ) field of the IP header.

#### *Default* **0xa0**

*Values* disabled | tos *value* (0-255)

Example: **set packet-marking tos 128**

**rtp-stats**—Enables or disables the collection and logging of RTP and call quality statistics to the system database. Note that this property must be **enabled** to:

- Display Mean Opinion Score (MOS) or Quality of Service (QoS) statistics for a call at the OS-E Management System.
- Display RTP values in accounting files or databases that the system is writing to.

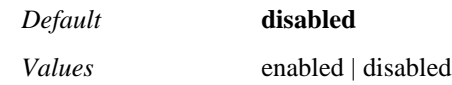

Example: **set rtp-stats enabled**

**rtcp <***action***><true | false>**—Specifies the handing and generation of RTCP packets in this SIP call session. When configuring this property, you set an action for call senders and a logging capability. Note that this property is not available when performing transcoding. See the Release Notes for more information.

Set an action that defines how the system responds to RTCP packets it receives from call senders.

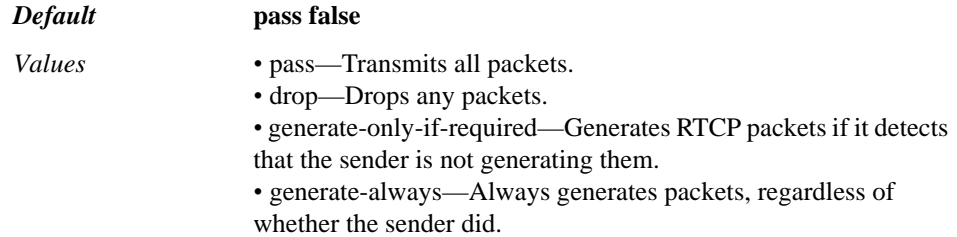

Configure whether to log session statistics to the system database:

*•* true—System writes RTCP statistics to the database, along with its own statistics.

*•* false—System ignores statistics.

#### Example: **set rtcp generate-only-if-required false**

**mirror**—Specifies whether calls that match the defined policy are mirrored to other boxes in the cluster. To use this feature you must also set **mirror-media-settings** to true in the **cluster** object.

*Default* **enabled**

*Values* enabled | disabled

Example: **set mirror disabled**

**answer-media-loopback**—Sets whether the system answers a loopback call. When **enabled**, the system answers the call and generates RTP according to the negotiations. When **disabled**, the system allows the call to proceed according to the rest of the configuration. Endpoints can use these loopback calls to test the quality of the media transport, in accordance with the IETF draft-ietf-mmusic-media-loopback-07.txt.

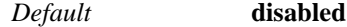

*Values* enabled | disabled

#### Example: **set answer-media-loopback enabled**

**tag-routing**—Specifies whether tag routing is in use for media. If routing tags are configured for an interface (using the **ip > routing-tag** property), and that interface has media configured on it, the tags are only used when this property is **enabled**. See Tag-Based Route Selection for more information.

*Default* **enabled**

*Values* enabled | disabled

#### Example: **set tag-routing disabled**

**encode-auto-anchor-tag**—*Advanced property*. Specifies whether the content of the xcxc-info field of the SDP is encoded or in clear text. This property is only applicable if the **anchor** property is set to **auto**. The x-cxc-info field contains the information necessary for the system to make an auto anchoring decision. If set to **true**, the field is base-64 encoded. If set to **false** it is sent in clear text.

*Default* **true**

*Values* true | false

Example: **set encode-auto-anchor-tag false**

**transcode-balance-ptime**—*Advanced property.* Specifies whether the system uses signaling to attempt to "coax" the originating phone to send RTP packets at the rate of the destination phone. When transcoding, RTP packets may be arriving at departing at different rates (as determined by the CODEC in use with the phone). When **true**, the system sends the originating phone the ptime value (interval) in use by the destination phone.

*Default* **true**

*Values* true | false

Example: **set transcode-balance-ptime false**

**transcode-auto-release**—*Advanced property.* Specifies whether the system passes packets without transcoding, thereby releasing the transcode license for those sessions. This only applies if the system is set to auto anchor (with the anchor property set to auto) and transcode (using transcode-media-types property) and auto anchoring is required due to reachability issues between the source and destination. When this property is set to **true** in that situation, if the source and destination have the same set of CODECs, then the system passes the packets without transcoding. If **false**, the system transcodes the packets, costing the license two sessions for the duration.

*Default* **true**

*Values* true | false

Example: **set transcode-auto-release false**

**decode-telephone-events**—*Advanced property.* Specifies whether the system should decode DTMF packets and inject them into the audio stream. This property may be used in cases where only one of the endpoints supports DTMF per *RFC 2833, RTP Payload for DTMF Digits, Telephony Tones and Telephony Signals.* If **false**, the default, the phone is responsible for inserting the DTMF into the audio stream. If **true**, the system decodes the DTMF packets and inserts the resulting audio into the stream.

*Default* **false**

*Values* true | false

Example: **set decode-telephone-events true**

**repair-empty-codec-list**—*Advanced property.* Specifies whether the system repairs an SDP that contains an illegal media description. When set to **true**, the system inserts a default well-known CODEC into the SDP, allowing the phone to process the message. It also sets the port to 0 (if it is not already), disabling the media stream. When set to **false**, the system makes no changes to the SDP.

This property only applies to illegal video and audio media types. The system inserts payload type 34 (H263) for video and payload type 0 (PCMU) for audio as the default payload types.

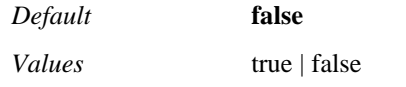

Example: **set repair-empty-codec-list true**

**strip-blocked-stream**—*Advanced property*. Specifies whether the system removes the m= line from the SDP when all CODECs within that line are blocked. CODECs can be blocked by several mechanisms—media-type filtering, CODEC preferences, and stripping of unplayable or unverifiable CODECs. If the system blocks all CODECs in an m= line, it disables the stream. If this property is set to **true**, the system removes the entire m= line from the SDP. If set to **false**, the stream is disabled (by setting the port to zero) but remains in the SDP with some CODECs. This property is only applicable in messages that contain multiple media streams (e.g., audio and video).

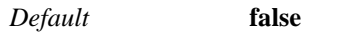

*Values* true | false

Example: **set strip-blocked-stream true**

**preserve-sdp-order**—*Advanced property*. Sets whether the system attempts to preserve the SDP attribute order. When set to **true**, the system makes a best attempt to preserve the order. When **false**, the default, the system uses the order native to its SDP parser.

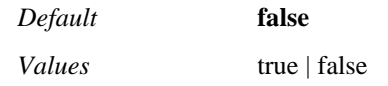

Example: **set preserve-sdp-order true**

**handle-unknown-lines-in-sdp**—*Advanced property.* Specifies how the system handles errored lines that it receives in an SDP. If set to **strip**, the default, the system removes the offending lines and forwards the packet. If set to **pass**, the system forwards the packet untouched. If set to **error**, the system sends a 488 message (Not Acceptable) back to the sender and logs a message to the event log.

*Default* **strip**

*Values* strip | pass | error

Example: **set handle-unknown-lines-in-sdp error**

**rtp-min-consecutive**—*Advanced property.* Specifies the number of consecutive RTP packets the system must receive to establish an RTP source as valid.

*Default* **3**

Example: **set rtp-min-consecutive 5**

**rtp-sequence-discontinuity**—*Advanced property.* Specifies whether the system monitors for, detects, and corrects RTP sequence number discontinuity. In some cases, a gateway may change the CODEC for a packet, but keep the same synchronization source (SSRC). If the resulting sequence numbers are discontinuous, it causes problems for SRTP processing. When this property is **enabled**, the system changes the SSRC if it detects sequence problems. When **disabled**, it does nothing.

*Default* **disabled** *Values* enabled | disabled

#### Example: **set rtp-sequence-discontinuity enabled**

**rtp-splice**—*Advanced property.* Configures a mechanism for maintaining RTP parameters. When **enabled**, OS-E attempts to maintain RTP parameters when it injects DTMF (or other RTP audio) into the RTP stream. This may result in additional processing on each RTP packet after the normal audio stream is resumed, but it is required for interoperability with some endpoints because they do not recognize the DTMF when RTP parameters change (SSRC, sequence numbers, and timestamps). Note that the **rtpstats** property must be enabled for this property to work.

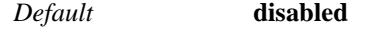

*Values* enabled | disabled

Example: **set rtp-splice enabled**

**combine-recording-fragments**—*Advanced property.* Specifies whether the system checks the state of the RTP recording file when a call ends. If **enabled**, when a OS-Erecorded call ends, the media master determines whether the RTP recording file is fragmented across the cluster. (Fragmenting can occur when a failover causes part of the recording to reside on one box and part on another.) If there are fragments, the system copies each to the master box and assembles the entire file. When **disabled**, the system bypasses fragment checking, which boosts performance.

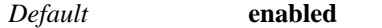

*Values* enabled | disabled

Example: **set combine-recording-fragments disabled**

**auto-anchor-consider-nat**—*Advanced property.* Specifies whether to disable a portion of the OS-E anchoring algorithm. This property is only applicable if you have the **anchor** property set to **auto**. Typically, if the system is forwarding a call from behind a NAT, it would anchor the media stream. You may set this property to **disabled** if, for example, you have a phone behind a NAT destined for a server that can do NAT traversal and you want to release the media stream.

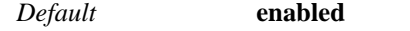

*Values* enabled | disabled

Example: **set auto-anchor-consider-nat disabled**

**default-session-bandwidth**—*Advanced property.* Specifies an initial bandwidth value to use when calculating the bandwidth usage for each leg of a media session. The resulting value (in accumulation with all other session values) determines whether a server pool **server** has reached the configured **max-bandwidth** setting.

Note that the bandwidth usage value is based not on the actual traffic on the wire, but on a calculation done by the OS-E device. The calculation uses the value associated with the first known CODEC identified in the SDP for a usage rate. If there is not a known CODEC, or the value has not yet been determined from the SDP, the system uses this setting.

If you set this property to zero, the system treats media streams with no known codecs in the SDP as using zero bandwidth. (They do not count against the bandwidth limit for a given server.)

*Default* **87** *Values* Min: 0 / Max: 10000

Example: **set default-session-bandwidth 31**

**SIP-response-code-on-media-resource-alloc-failures**—*Advanced property.* Specifies the SIP response code to send when there is a media allocation failure. The failure may occur for one of two reasons—either media ports are not configured on the interface or no ports are available because all configured media ports are in use.

*Default* **488** (Service Unavailable) *Values* Min: 300 / Max: 699

#### Example: **set SIP-response-code-on-media-resource-alloc-failures**

**attributeless-auto-anchor**—*Advanced property.* When enabled in conjunction with the anchor-mode=auto, the OS-E attempts to auto-anchor streams without additional NNOS-E attributes in the SDP.

#### *Default* **disabled**

*Values* enabled | disabled

Example: **set attributeless-auto-anchor enabled**

**release-provisionally-anchored-media**—Release media resources that have been provisionally anchored.

When **media > anchor** is set to auto, the OS-E attempts to determine when anchoring resources can be released based on IP addresses and routing-tags of the communicating endpoints. When these determinations cannot be made, the media is deemed "provisionally anchored." In releases previous to Release 3.5.5, provisionally allocated media was released by default.

#### *Default* **false**

*Values* true | false

Example: **set release-provisionally-anchored-media false**

**report-last-timestamp**—When enabled, the OS-E reports the timestamp of the last received media packet.

*Default* **disabled**

*Values* enabled | disabled

Example: **set report-last-timestamp enabled**

**monitor-rfc-2833**—Specifies whether to have the OS-E change SSRC when it detects RTP sequence number discontinuity on active SSRC.

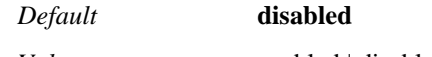

*Values* enabled | disabled

Example: **set monitor-rfc-2833 enabled**

**discard-media-on-hold**—*Advanced property.* Specifies whether to discard media from an endpoint when that endpoint is placed on hold.

*Default* **disabled**

*Values* enabled | disabled

Example: **set discard-media-on-hold enabled**

**pass-candidate-attributes**—Specifies whether or not ICE candidate SDP attributes received by the OS-E are forwarded to an endpoint.

*Default* disabled

*Values* enabled | disabled

#### Example: **set pass-candidate-attributes enabled**

**propagate-reinvite-from-header**—When enabled, when the OS-E receives an Invite request, the OS-E switches to the new From: header when it is different in a reinvite. When disabled, the OS-E uses the From: header received in the initial Invite.

*Default* disabled *Values* enabled | disabled

Example: **set propagate-reinvite-from-header enabled**

**dtmf-detected-events**—Specifies whether received DTMF events are reported to web services.

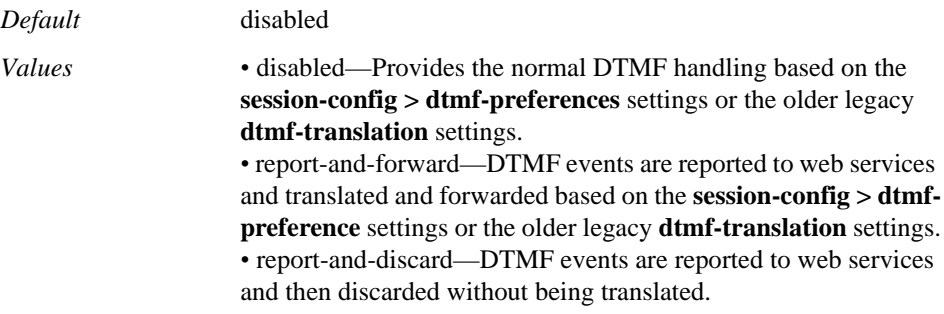

#### Example: **set dtmf-detected-events report-and-discard**

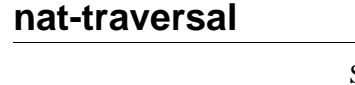

Specifies whether symmetric Real-time Transport Protocol (RTP) is applied to the session. When a SIP call passes through far-end NAT to reach the call recipient, the complications of NAT (or a firewall) create problems for call connections.To address this, you can configure OS-E to run symmetric RTP.

RTP is a packet-based communication protocol that adds timing and sequence information to provide end-to-end network transport functions for applications transmitting real-time data, such as audio or video. With symmetric RTP on, OS-E sends return RTP messages based on the source IP address and UDP port in received RTP messages. NAT only modifies data in the IP header—the Session Description Protocol (SDP) payload is left unchanged. By using the source IP address and UDP port from the received RTP message, OS-E sends traffic back to the NAT device, instead of the untranslated addresses in the SDP message.

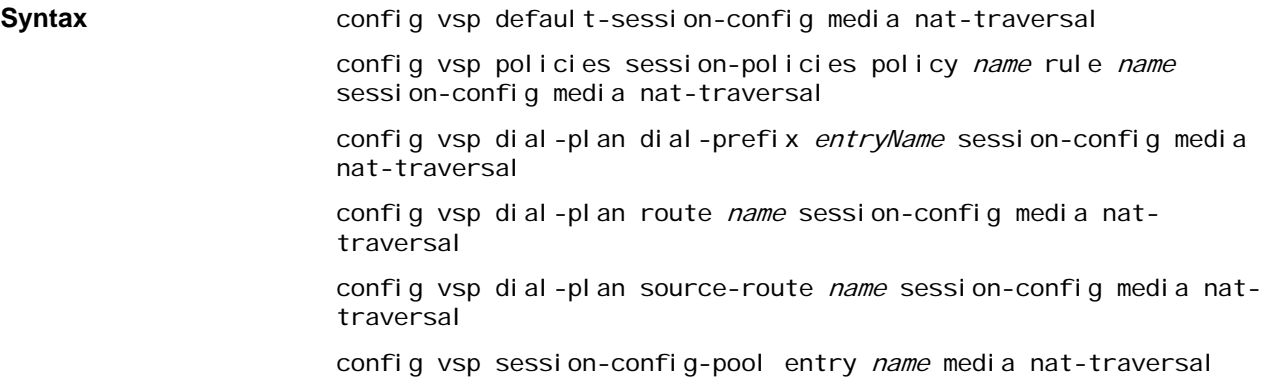

**Properties admin**—Enables or disables the NAT traversal configuration on this OS-E device. When **enabled**, the system uses the settings configured here; when **disabled** the system uses the default NAT traversal settings.

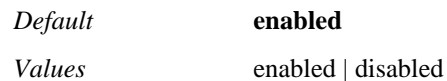

Example: **set admin disabled**

**symmetricRTP**—Specifies whether to use symmetric RTP for SIP call sessions. It specifies how the system learns the public address in preference to the private address (behind the firewall). When **true**, the system uses the address and port numbers that it learns from received RTP packets as the destination address for the endpoint. When set to **false**, the system uses the address and port numbers that it learns from the SDP message as the destination address for the endpoint.

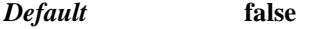

*Values* true | false

Example: **set symmetricRTP true**

**asymmetric-rtp-address**—Specifies addresses that are not compatible with symmetric RTP. When an address that matches this property is received in an SDP message, the system disables symmetric RTP when sending RTP to that endpoint. This property is only necessary in certain situations (e.g., when using the BroadWorks Media Server), and only when the **symmetricRTP** property is set to true.

*Default* There is no default setting

Example: **set asymmetric-rt-address 192.168.10.10/32**

# **recording-policy**

Specifies whether to record calls, and if so, how to handle unsupported CODECs. Note that if you enable the record property, enabling recording of the SIP session, you must also have enabled the anchor property of the **media** object.

## **Playing recorded calls**

If the record property is enabled, you can use CLI actions or the OS-E Management System to replay the SIP call session. To use the CLI, use the **mix-session** action to mix the files manually. You can also:

- play the file using the **file-play** action.
- play the session using the **playback session** action.

## **Handling unplayable CODECs**

When OS-E receives the SDP message (typically in either an INVITE or 200 OK), it contains information from the originator on supported CODECs. These CODECs may or may not be mixable by the OS-E device. When the **strip-unplayable** property is **enabled**, OS-E removes any CODECs that it cannot mix from the list, and forwards the INVITE to the destination. When **disabled**, OS-E forwards the INVITE with the CODEC list unchanged. OS-E then records the entire contents of the call, but when mixed, any data sent with an unsupported CODEC results in silence.

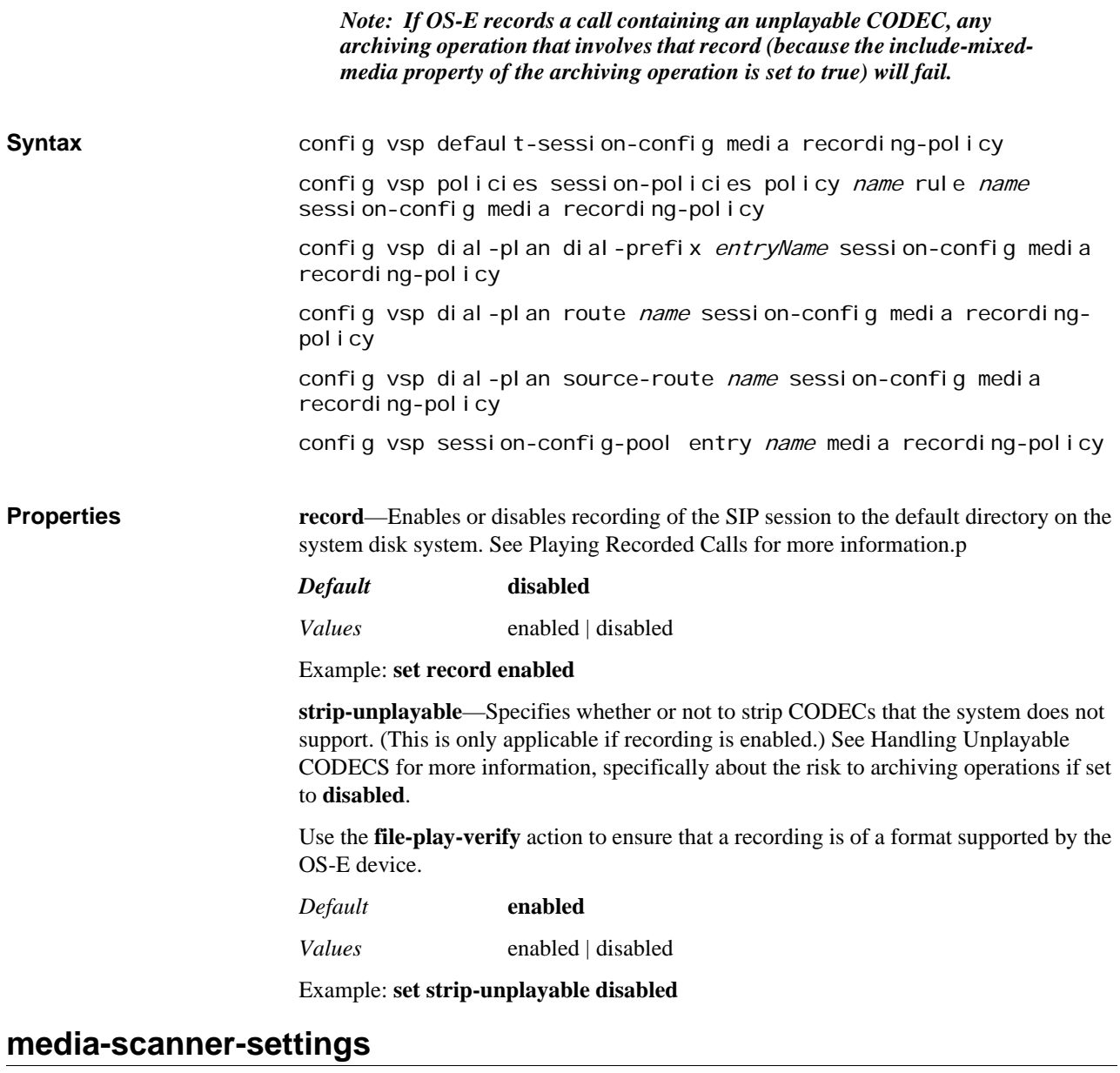

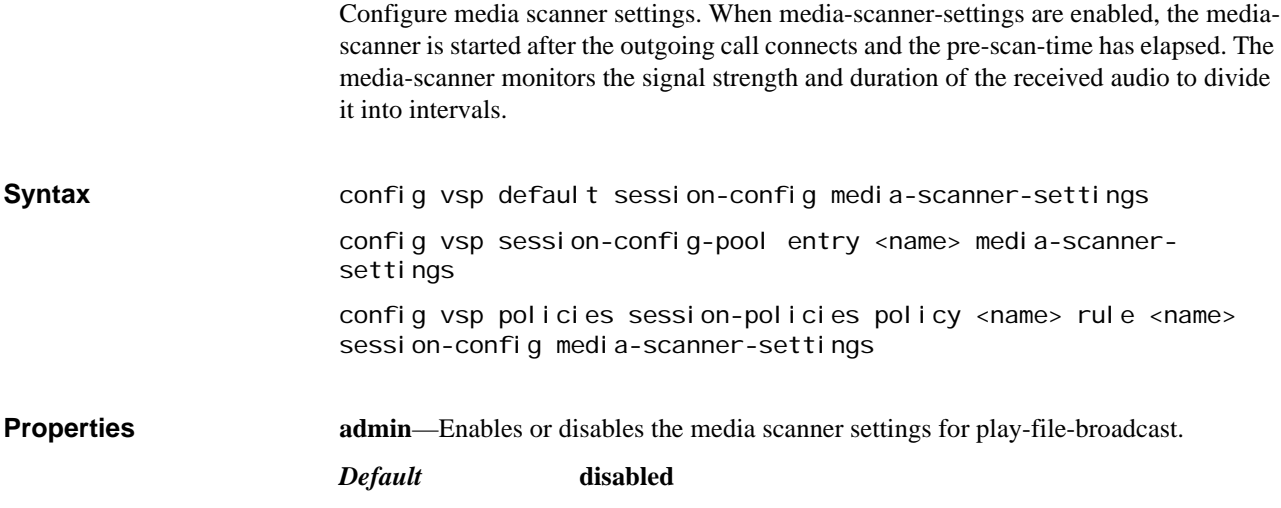

#### *Values* enabled | disabled

Example: **set admin enabled**

**pre-scan-time**—The number of milliseconds to delay before invoking the media scanner for speaker detection.

*Default* **20** *Values* Min: 0 / Max: 4294967295

Example: **set pre-scan-time 35**

**max-scan-time**—The maximum number of milliseconds before canceling media scanning due to timeout.

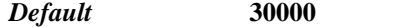

*Values* Min: 0 / Max: 4294967295

Example: **set max-scan-time 25000**

**low-threshold**—Enter the quiet signal power threshold in dbs.

*Default* **-36**

*Values* Min: -36 / Max: 3

Example: **set low-threshold -25**

**high-threshold**—Enter the talk or tone signal power threshold in dbs.

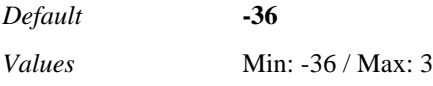

Example: **set high-threshold -25**

**low-long-duration**—The number of milliseconds of detected quiet before declaring a long-pause.

*Default* **2000**

*Values* Min: 0 / Max: 4294967295

Example: **set low-long-duration 1500**

**high-long-duration**—The number of milliseconds of detected talk or tone before declaring a long-talk or stable-tone.

*Default* **900**

*Values* Min: 0 / Max: 4294967295

Example: **set high-long-duration 1500**

**averaging-window**—*Advanced property* The window of time used when calculating signal strength.

*Default* **100**

*Values* Min: 10 / Max: 1000

Example: **set averaging-window 500**

**nominal-rounding-factor**—*Advanced property.* The signal strength is rounded to the nearest multiple of the value you enter for this property.

*Default* **2**

*Values* Min: 1 / Max: 25

Example: **set nominal-rounding-factor 4**

# **in-media-scanner-settings**

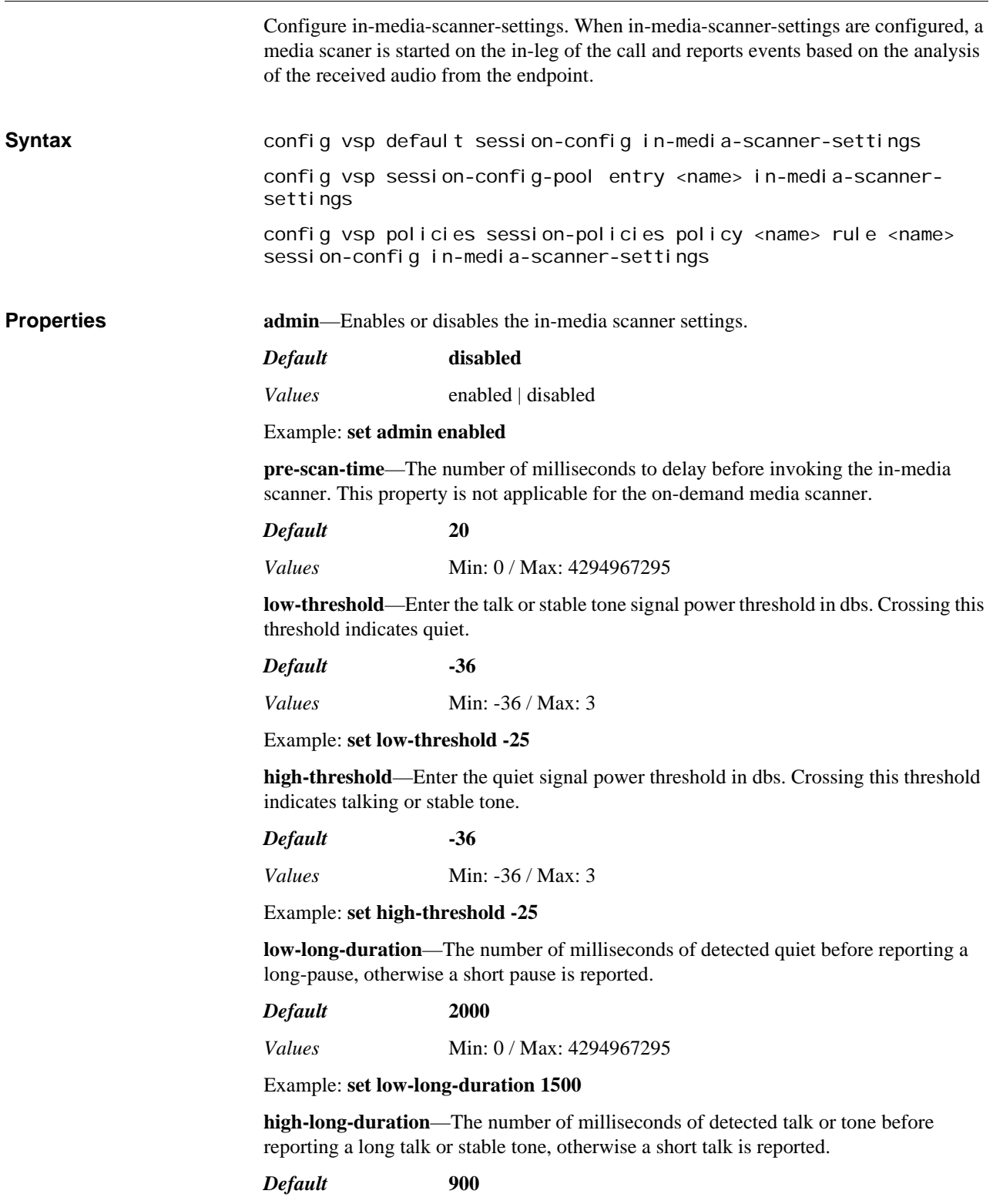

*Values* Min: 0 / Max: 4294967295

#### Example: **set high-long-duration 1500**

**averaging-window**—*Advanced property* The amount of time in dbs used when calculating signal strength.

*Default* **100** *Values* Min: 10 / Max: 1000

Example: **set averaging-window 500**

**nominal-rounding-factor**—*Advanced property.* The signal strength is rounded to the nearest multiple of this value before comparing against other signal strengths.

*Default* **2** *Values* Min: 1 / Max: 25

Example: **set nominal-rounding-factor 4**

**event-report-frequency**—The number of milliseconds the media scanner should wait between generation of media scanner events. Setting this property to 0 causes the media scanner events to be reported immediately as they occur.

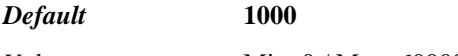

*Values* Min: 0 / Max: 60000

Example: **set event-report-frequency 39**

**event-report-count-threshold**—The maximum number of media scanner events that can be pended for waiting for the event-report-frequency timer to expire before being reported. If the number of queued media scanner events reaches this count, all of the events will be immediately reported.

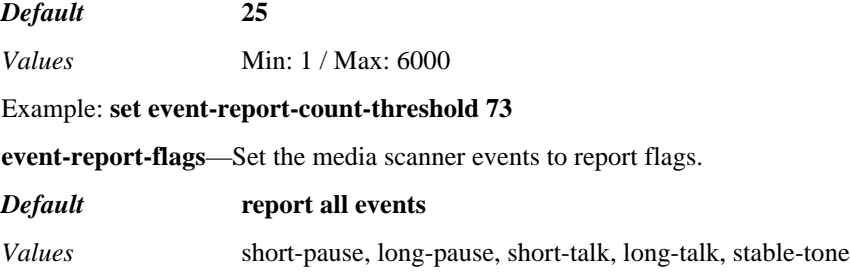

Example: set **event-report-flags short-pause**

# **out-media-scanner-settings**

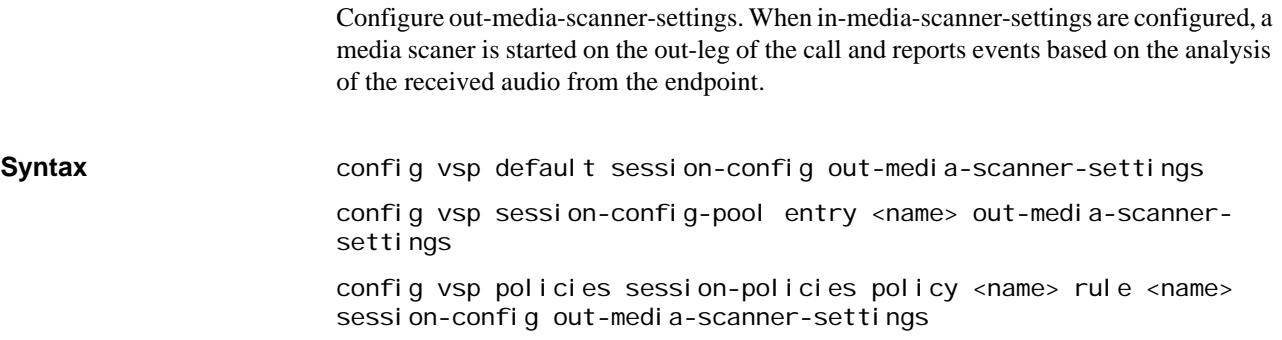

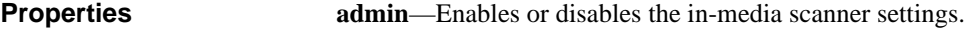

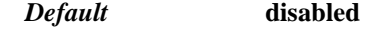

*Values* enabled | disabled

Example: **set admin enabled**

**pre-scan-time**—The number of milliseconds to delay before invoking the in-media scanner. This property is not applicable for the on-demand media scanner.

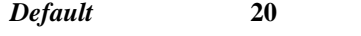

*Values* Min: 0 / Max: 4294967295

**low-threshold**—Enter the talk or stable tone signal power threshold in dbs.

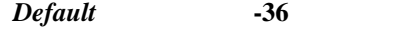

*Values* Min: -36 / Max: 3

Example: **set low-threshold -25**

**high-threshold**—Enter the quiet signal power threshold in dbs. Crossing this threshold indicates talking or stable tone.

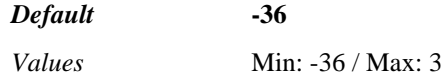

Example: **set high-threshold -25**

**low-long-duration**—The number of milliseconds of detected quiet before reporting a long-pause, otherwise a short pause is reported.

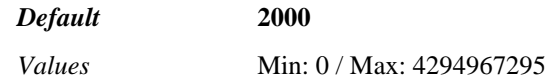

Example: **set low-long-duration 1500**

**high-long-duration**—The number of milliseconds of detected talk or tone before reporting a long talk or stable tone, otherwise a short talk is reported.

*Default* **900**

*Values* Min: 0 / Max: 4294967295

Example: **set high-long-duration 1500**

**averaging-window**—*Advanced property* The amount of time in dbs used when calculating signal strength.

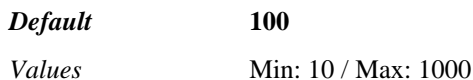

Example: **set averaging-window 500**

**nominal-rounding-factor**—*Advanced property.* The signal strength is rounded to the nearest multiple of the value for this property before comparing against other signal strengths.

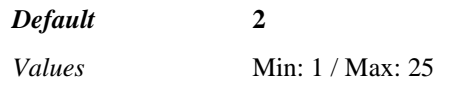

Example: **set nominal-rounding-factor 4**

**event-report-frequency**—The number of milliseconds the media scanner should wait between generation of media scanner events. Setting this property to 0 causes the media scanner events to be reported immediately as they occur.

*Default* **1000**

*Values* Min: 0 / Max: 60000

Example: **set event-report-frequency 39**

**event-report-count-threshold**—The maximum number of media scanner events that can be pended for waiting for the event-report-frequency timer to expire before being reported. If the number of queued media scanner events reaches this count, all of the events will be immediately reported.

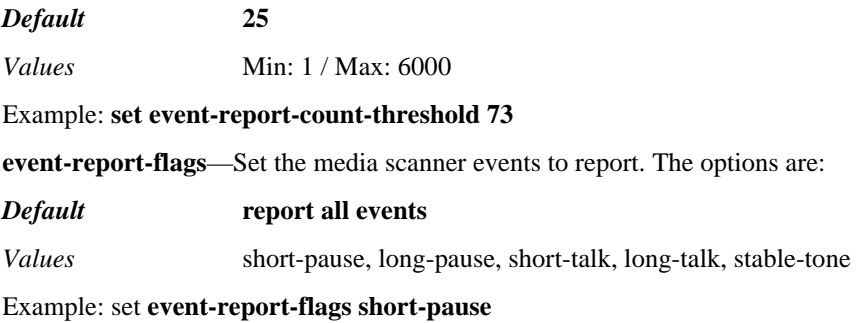

# **transcoding-policy**

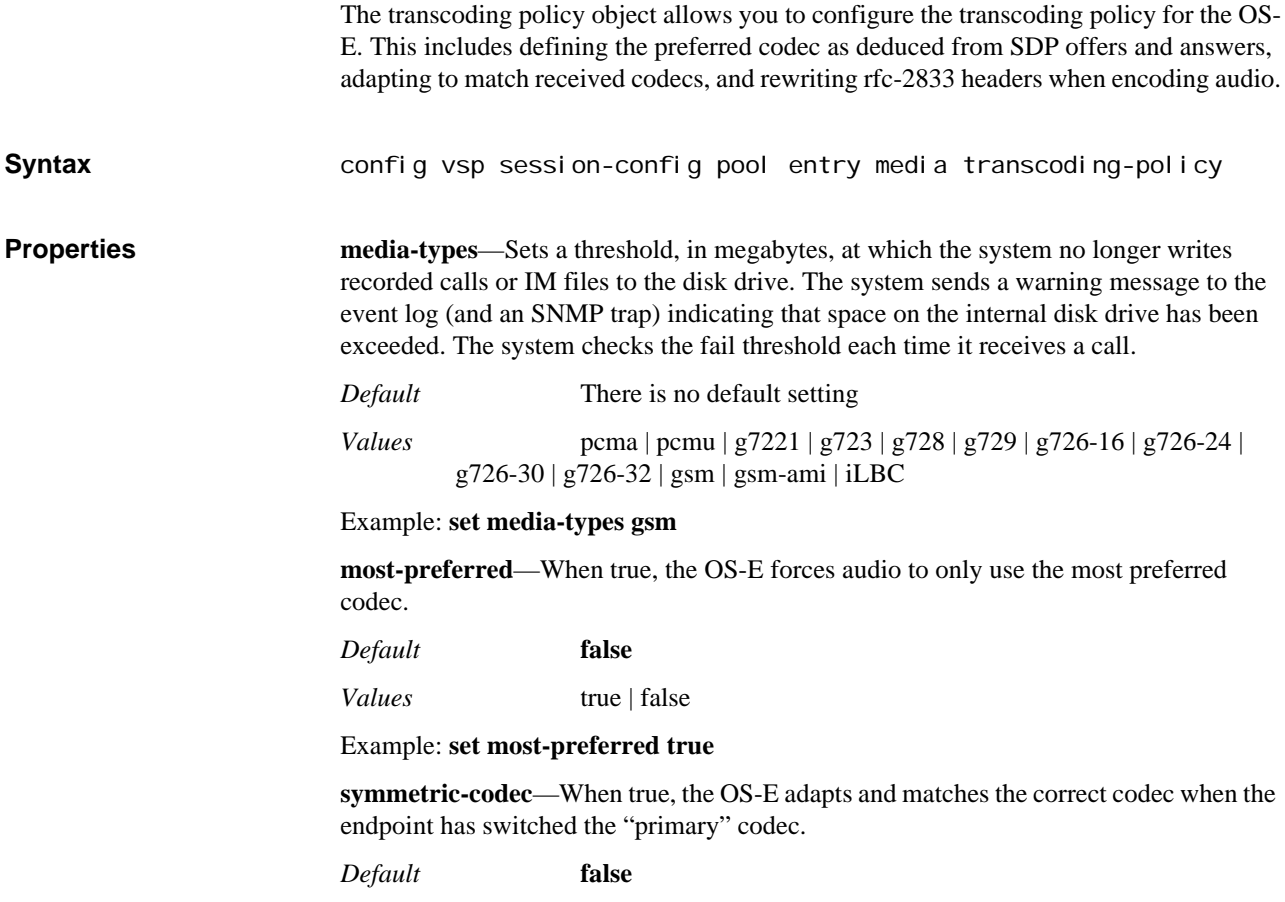

*Values* true | false

Example: **set symmetric-codec true**

**balance-ptime**—When true, the OS-E attempts to balance RTP packet times with the SDP.

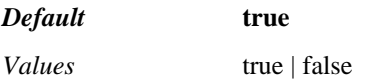

Example: **set balance-ptime false**

**auto-release**—When true, the OS-E attempts to release transcode resources when autoanchoring is enabled.

*Default* **true** 

*Values* true | false

Example: **set auto-release false**

**block-unknown**—When true, the OS-E blocks unnegotiated packet types.

*Default* **false**

*Values* true | false

Example: **set block-unknown true**

**decode-telephone-events**—When true, the OS-E decodes telephone-events into audio during transcoding when both sides do not support telephone-events.

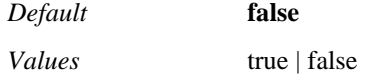

Example: **set decode-telephone-events true**

# **periodic-announcement**

Specifies a WAV file that will be periodically inserted into a call. Use this to enter a recording tone or hold message. Use the **file-play-verify** action to ensure that the recording is of a format supported by the OS-E device. **Syntax** config vsp default-session-config media periodic-announcement config vsp policies session-policies policy name rule name session-config media periodic-announcement config vsp dial-plan dial-prefix entryName session-config media periodic-announcement config vsp dial-plan route name session-config media periodicannouncement config vsp dial-plan source-route name session-config media periodic-announcement config vsp session-config-pool entry name media periodicannouncement **Properties file**—Specifies the location of the system of a WAV file containing the announcement. *Default* There is no default setting

#### Example: **set file /cxc/recordings/announce1**

**period**—Specifies the number of seconds the system waits between insertions of the announcement into the call. Note that the system starts its timer at the beginning of the announcement. The file starts playing every *period* number of seconds, regardless of the length of the recording. This means that you will hear the announcement continuously if the file, or specified **duration** (below), are longer than the specified **period**.

## *Default* **30**

*Values* Min: 10 / Max: 3600

Example: **set period 45**

**duration**—Specifies, in milliseconds, how much of the specified recording to play. If you specify 0, the system plays the recording in its entirety. Use this with a value set to insert a tone file, and set the number of milliseconds that would not be too intrusive.

*Default* **0**

Example: **set duration 500**

# **media-verify-config**

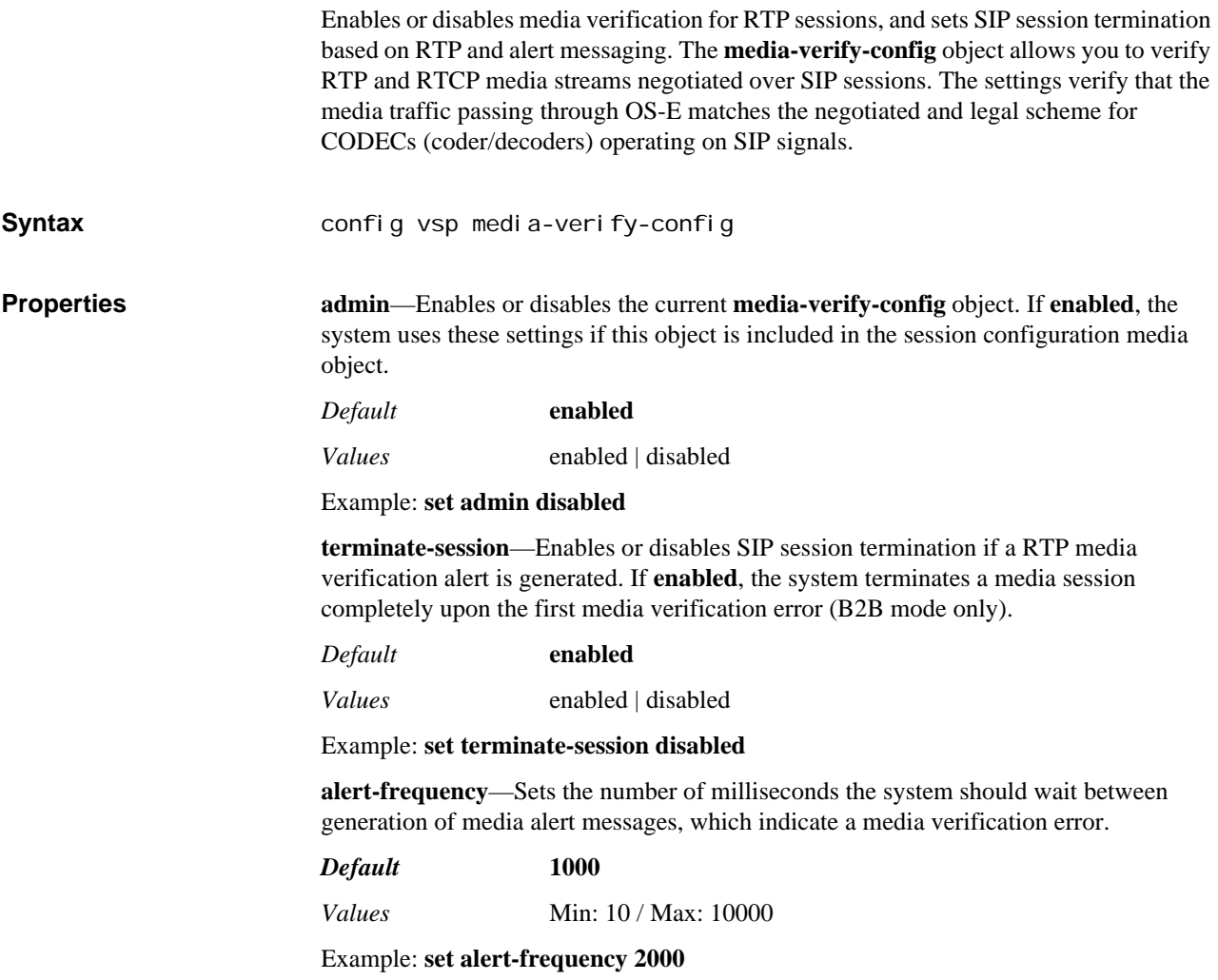

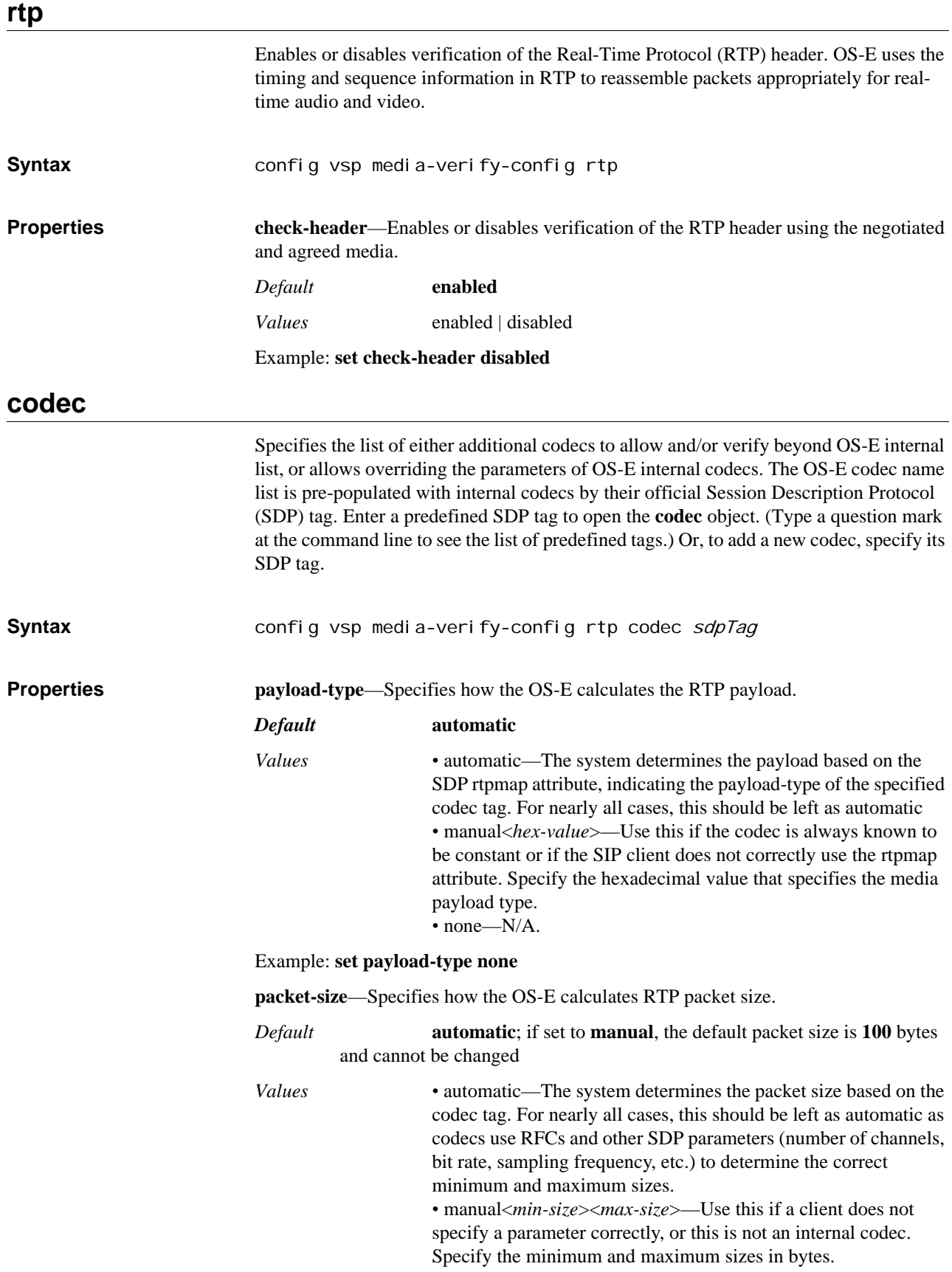

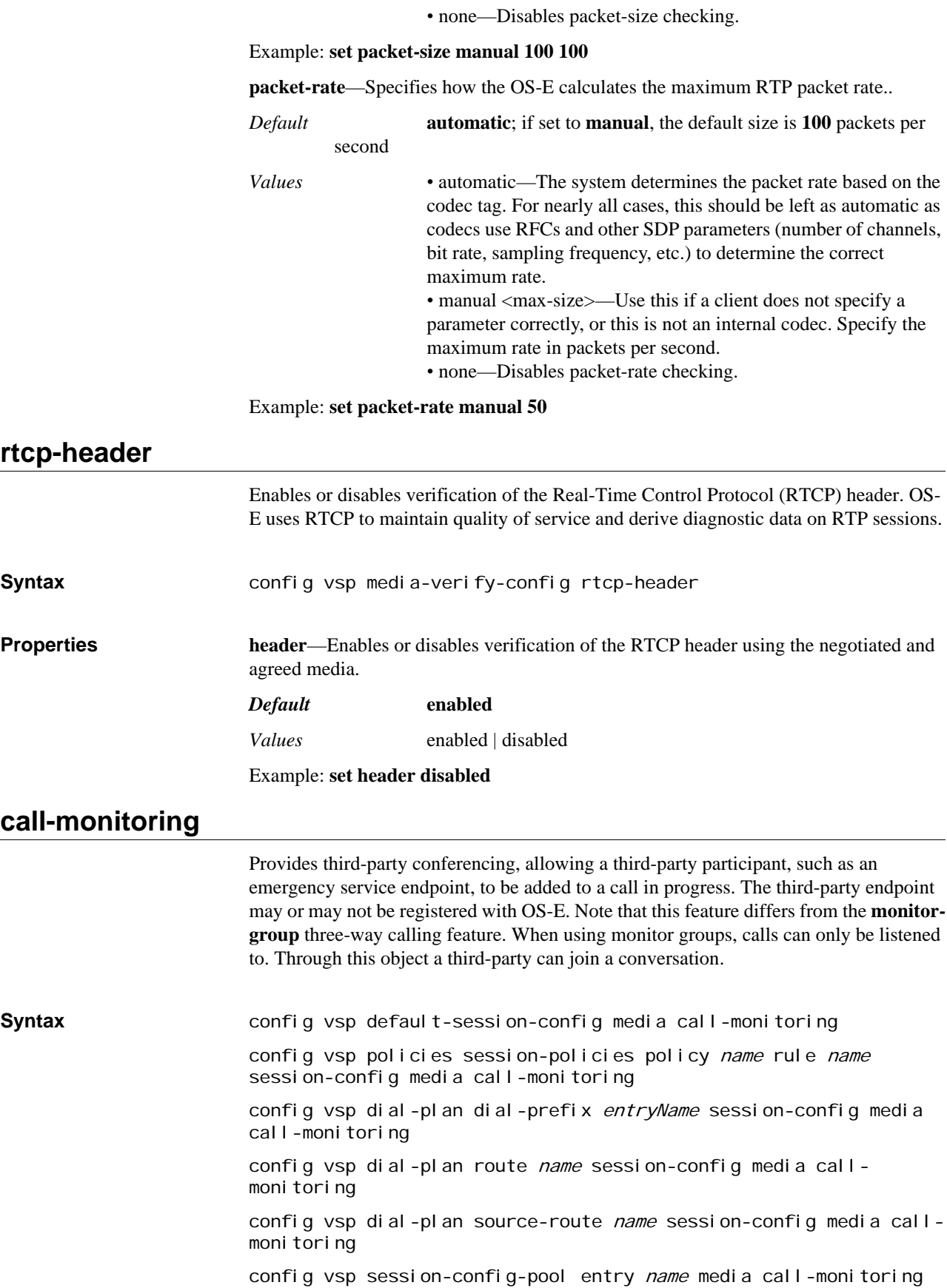

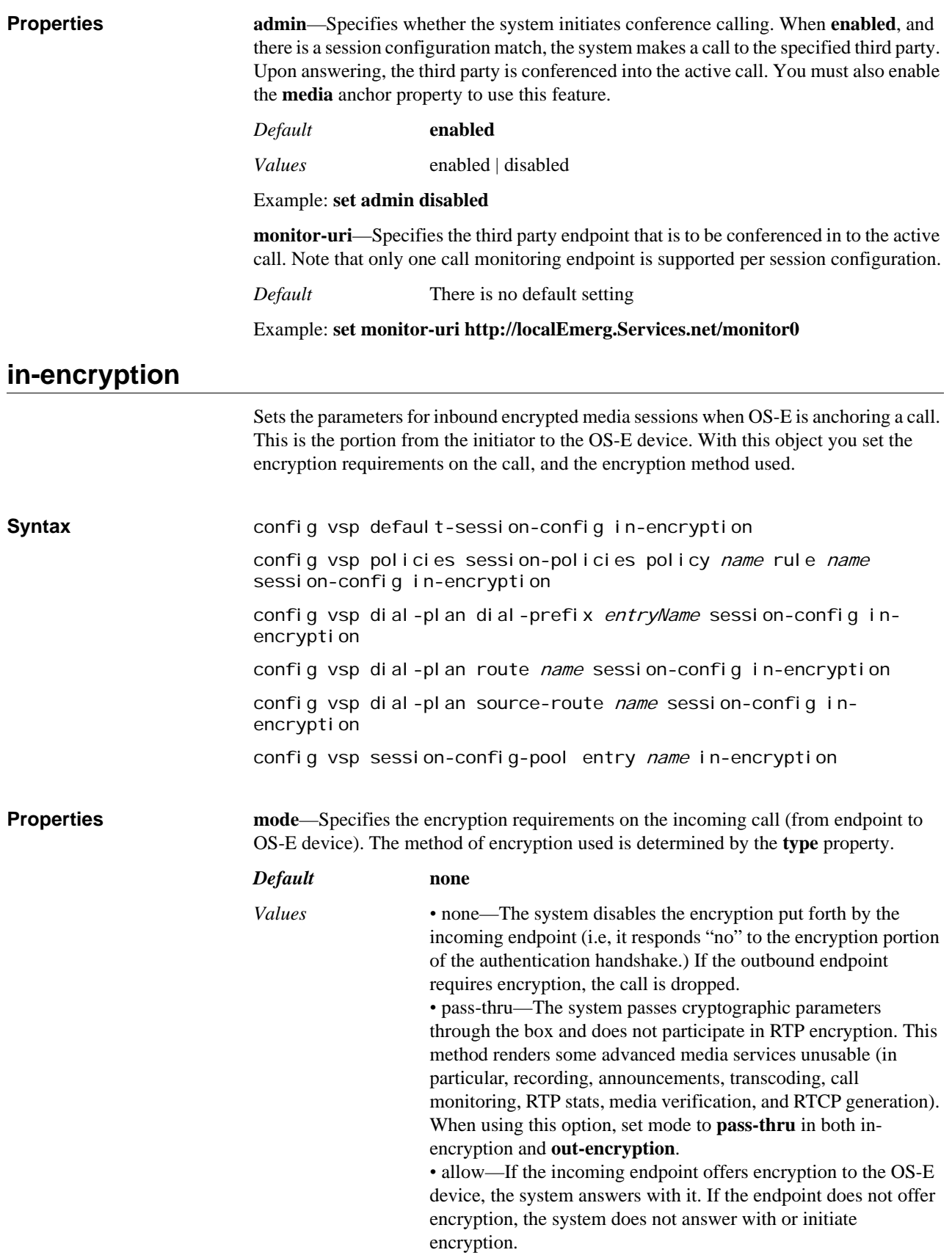

*•* follow—If the outbound endpoint offers encryption, the system offers encryption (the type set by policy) to the inbound endpoint. *•* offer—The system offers encryption to the inbound endpoint

when the session is first established.

*•* reoffer—The system offers encryption to the inbound endpoint whether the message is an INVITE or a REINVITE. This setting is most applicable when an endpoint issues a REINVITE, and encryption was not required with the original INVITE. In this case, the system will again offer encryption when forwarding the message.

*•* require—The call must come in with encryption specified or the system drops it.

#### Example: **set mode allow**

**type**—Sets the type of encryption on inbound sessions. In choosing a type, the system uses the encryption expected by that device or application.

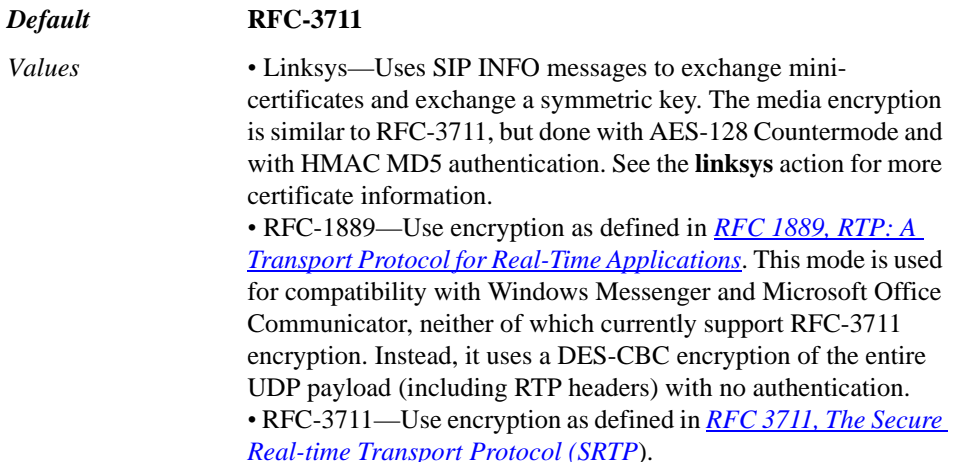

Example: **set type Linksys**

**require-tls**—Specifies the requirements of the signaling protocol for the call inbound leg. It defines whether the system offers SRTP over a non-secure (TCP or UDP) signaling connection. The action of this property depends on the setting of the **mode** property.

In most cases, this property does not need to be modified because the system does not consider the in-leg transport (only whether or not crypto was offered). However, set this property to true to ensure that the system does not offer crypto to a client on the in-leg that is not using TLS.

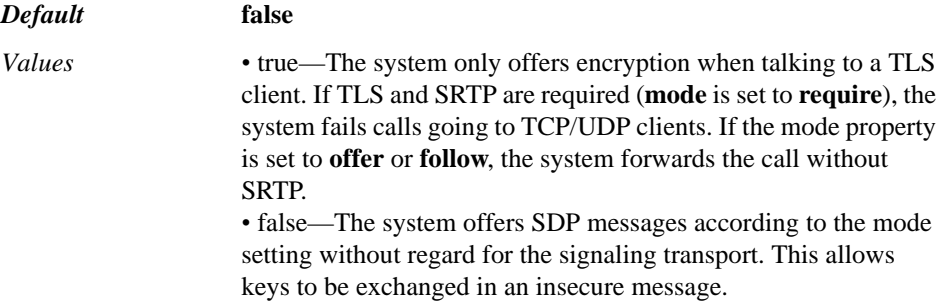

#### Example: **set require-tls true**

**priority-AES-128-CM-HMAC-SHA1-32**—*Advanced property*. Sets a preference for 32-bit SHA1 authentication tags on incoming calls. The system supports (offers) both 32 and 80-bit authentication tags on ingress. A value of 0 disables support for the 32-bit tag.

*Default* **1**

*Values* Min: 1 (most preferred) / Max: 5

#### Example: **set priority-AES-128-CM-HMAC-SHA1-32 2**

**priority-AES-128-CM-HMAC-SHA1-80**—*Advanced property*. Sets a preference for 80-bit SHA1 authentication tags on incoming calls. The system supports (offers) both 32 and 80-bit authentication tags on ingress. A value of 0 disables support for the 80-bit tag. To enable, set a value between 1 (most preferred) and 5.

*Default* **2**

*Values* Min: 1 (most preferred) / Max: 5

#### Example: **set priority-AES-128-CM-HMAC-SHA1-80 1**

**mki-length**—*Advanced property*. Provides support for the optional Master Key Identifier bit defined in *RFC 3711, The Secure Real-time Transport Protocol (SRTP)*. The value specify sets the number of bytes in the MKI. The system then sends the negotiated identifier of that length indicating which master key to use for decryption with each SRTP packet. Note that the endpoint must support this option.

*Default* **0**

*Values* Min: 0 / Max: 4

Example: **set mki-length 2**

**mikey-offer-location—***Advanced property.* Controls where in the SDP the system stores the MIKEY offer (the "a=key-mgmt:mikey" line) when it is made. If MIKEY is offered to the system, it puts the MIKEY answer in the location where the offer was located. Set the location as the media descriptor or session level.

#### *Default* **session**

*Values* session | media-descriptor

Example: **set mikey-offer-location media-descriptor**

**mikey-time-tolerance**—*Advanced property.* Controls where in the SDP the system stores the MIKEY offer (the "a=key-mgmt:mikey" line) when it is made. If MIKEY is offered to the system, it puts the MIKEY answer in the location where the offer was located. Set the location as the media descriptor or session level.

#### *Default* **60**

Example: **set mikey-time-tolerance 90**

**symmetric-address-failure**—*Advanced property.* Specifies whether the system learns the source IP address from the RTP/RTCP packets, even if the packets fail decryption. When **enabled**, the first packet in a particular stream that fails SRTP decryption causes a DroppedPacket notification to be sent to the application with the address of the packet. The application treats this like a srcIPChanged notification.

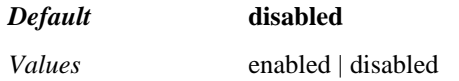

Example: **set symmetric-address-failure enabled**

**treat-as-secure**—*Advanced property*. Specifies whether a proprietary security indicator is used on the SIP interface; either ST-secure or ST-insecure. This setting only operates on the X-Siemends-Call-Type header when MIKEY encryption is involved in pass-thru mode.

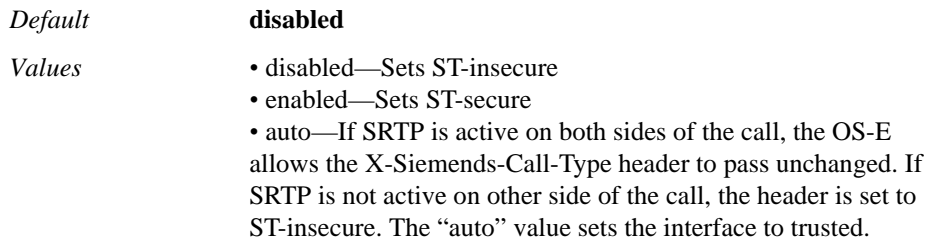

Example: **set treat-as-secure enabled**

# **out-encryption**

Sets the parameters for outbound encrypted media sessions when OS-E is anchoring the call. This is the portion from OS-E to the call recipient. With this object you set the encryption requirements on the call, and the encryption method used. Because OS-E does not always know on the outbound leg the encryption method expected by the recipient (because that recipient is not in the registry), you must manually set the type of encryption to offer.

# **Note About RFC-1889 Encryption Type**

When using RFC 1889, Microsoft clients do not typically do encryption unless it is offered as mandatory in the SDP by one of the clients. If you want encryption on the outbound side, you must set the **mode** property to **require**.

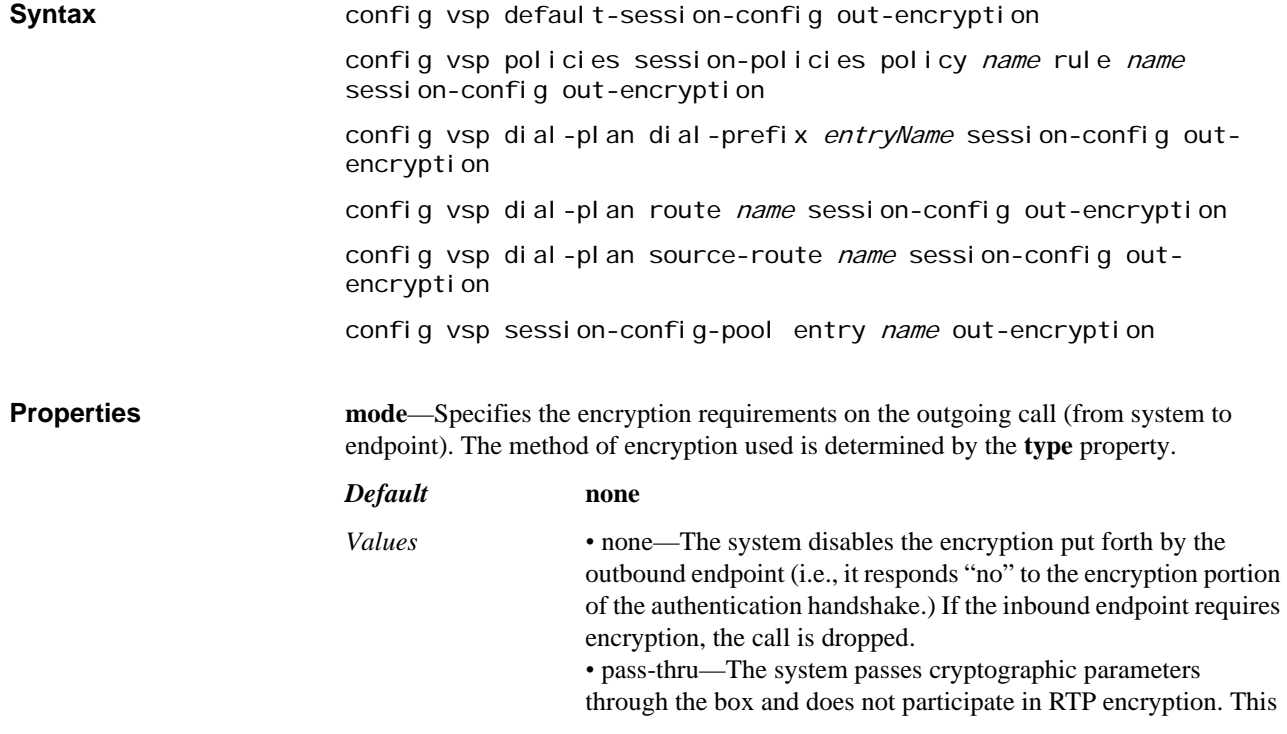

method renders some advanced media services unusable (in particular, recording, announcements, transcoding, call monitoring, RTP stats, media verification, and RTCP generation). When using this option, set mode to **pass-thru** in both **inencryption** and **out-encryption**.

*•* allow—If the outgoing endpoint offers encryption to the OS-E device, the system answers with it. If the endpoint does not offer encryption, the system does not answer with or initiate encryption.

*•* follow—If the inbound endpoint offers encryption, the system offers encryption (the type set by policy) to the outbound endpoint.

*•* offer—The system offers encryption to the outbound endpoint when the session is first established.

*•* reoffer—The system offers encryption to the outbound endpoint whether the message is an INVITE or a REINVITE. This setting is most applicable when an endpoint issues a REINVITE, and encryption was not required with the original INVITE. In this case, the system will again offer encryption when forwarding the message.

*•* require—The call must come in with encryption specified or the system drops it.

#### Example: **set mode allow**

**type**—Sets the type of encryption on outbound sessions. In choosing a type, the system uses the encryption expected by that device or application.

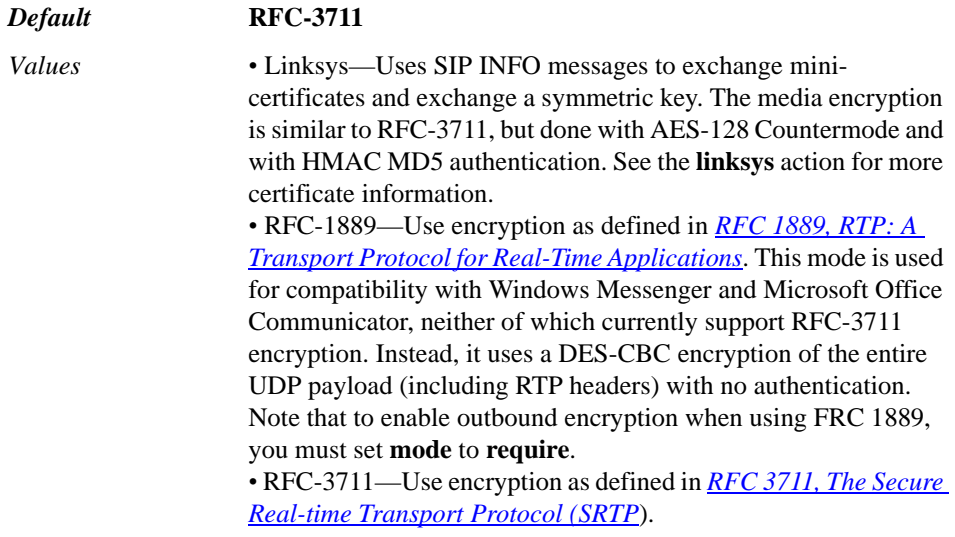

Example: **set type RFC-1899**

**require-tls**—Specifies the requirements of the signaling protocol for a call outbound leg. It defines whether the system offers SRTP over a non-secure (TCP or UDP) signaling connection. The action of this property depends on the setting of the **mode** property.

Most phones follow *RFC 4568, SDP Security Descriptions for Media Streams*, and thus require that this property be set to **true**.

*Default* **false**

*Values •* true—The system only offers encryption when talking to a TLS client. If TLS and SRTP are required (**mode** is set to **require**), the system fails calls going to TCP/UDP clients. If the mode property is set to **offer** or **follow**, the system forwards the call without SRTP.

> *•* false—The system offers SDP messages according to the mode setting without regard for the signaling transport. This allows keys to be exchanged in an insecure message.

Example: **set require-tls true**

**priority-AES-128-CM-HMAC-SHA1-32**—*Advanced property*. Sets a preference for 32-bit SHA1 authentication tags on outcoming calls. The system supports (offers) both 32- and 80-bit authentication tags on ingress. A value of 0 disables support for the 32-bit tag.

*Default* **1**

*Values* Min: 1 (most preferred) / Max: 5

Example: **set priority-AES-128-CM-HMAC-SHA1-32 2**

**priority-AES-128-CM-HMAC-SHA1-80**—*Advanced property*. Sets a preference for 80-bit SHA1 authentication tags on outcoming calls. The system supports (offers) both 32- and 80-bit authentication tags on ingress. A value of 0 disables support for the 80-bit tag. To enable, set a value between 1 (most preferred) and 5.

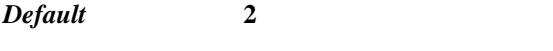

*Values* Min: 1 (most preferred) / Max: 5

Example: **set priority-AES-128-CM-HMAC-SHA1-80 1**

**mki-length**—*Advanced property*. Provides support for the optional Master Key Identifier bit defined in *RFC 3711, The Secure Real-time Transport Protocol (SRTP)*. The value specify sets the number of bytes in the MKI. The system then sends the negotiated identifier of that length indicating which master key to use for decryption with each SRTP packet. Note that the endpoint must support this option.

*Default* **0**

*Values* Min: 0 / Max: 4

Example: **set mki-length 2**

**mikey-offer-location—***Advanced property.* Controls where in the SDP the system stores the MIKEY offer (the "a=key-mgmt:mikey" line) when it is made. If MIKEY is offered to the system, it puts the MIKEY answer in the location where the offer was located. Set the location as the media descriptor or session level.

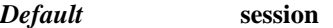

*Values* session | media-descriptor

Example: **set mikey-offer-location media-descriptor**

**mikey-time-tolerance**—*Advanced property.* Controls where in the SDP the system stores the MIKEY offer (the "a=key-mgmt:mikey" line) when it is made. If MIKEY is offered to the system, it puts the MIKEY answer in the location where the offer was located. Set the location as the media descriptor or session level.

*Default* **60**

Example: **set mikey-time-tolerance 90**

**symmetric-address-failure**—*Advanced property.* Specifies whether the system learns the source IP address from the RTP/RTCP packets, even if the packets fail decryption. When **enabled**, the first packet in a particular stream that fails SRTP decryption causes a DroppedPacket notification to be sent to the application with the address of the packet. The application treats this like a srcIPChanged notification.

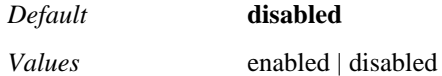

Example: **set symmetric-address-failure enabled**

**treat-as-secure**—*Advanced property*. Specifies whether a proprietary security indicator is used on the SIP interface; either ST-secure or ST-insecure. This setting only operates on the X-Siemends-Call-Type header when MIKEY encryption is involved in pass-thru mode.

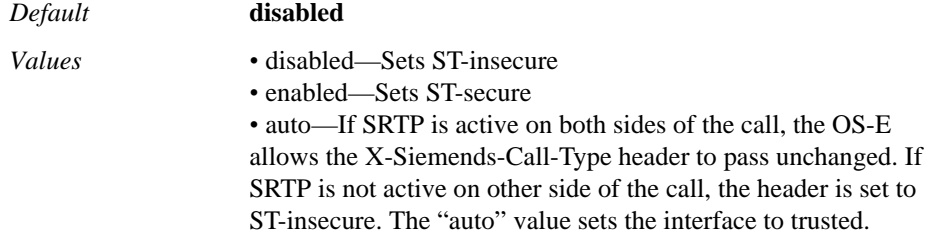

Example: **set treat-as-secure enabled**

# **media-type**

Sets the media types that are allowed and/or prohibited during the session. You select a media type—audio, video, application, or MIME—and then a specific subtype. Use the question mark character at the command line to see a list of available subtypes. For example:

config media-type> set allowed-media-types audio ?

allow sessions to use these media types

syntax: set allowed-media-types audio sub-type

- set allowed-media-types video sub-type
- set allowed-media-types application sub-type
- set allowed-media-types custom-mime-type mime-type sub-type

any

 pcmu gsm g723 dvi4 lpc pcma g722

--more--

In addition to the pre-configured options, you can allow or block custom types that may be part of your enterprise.

**Syntax config vsp default-session-config media-type** 

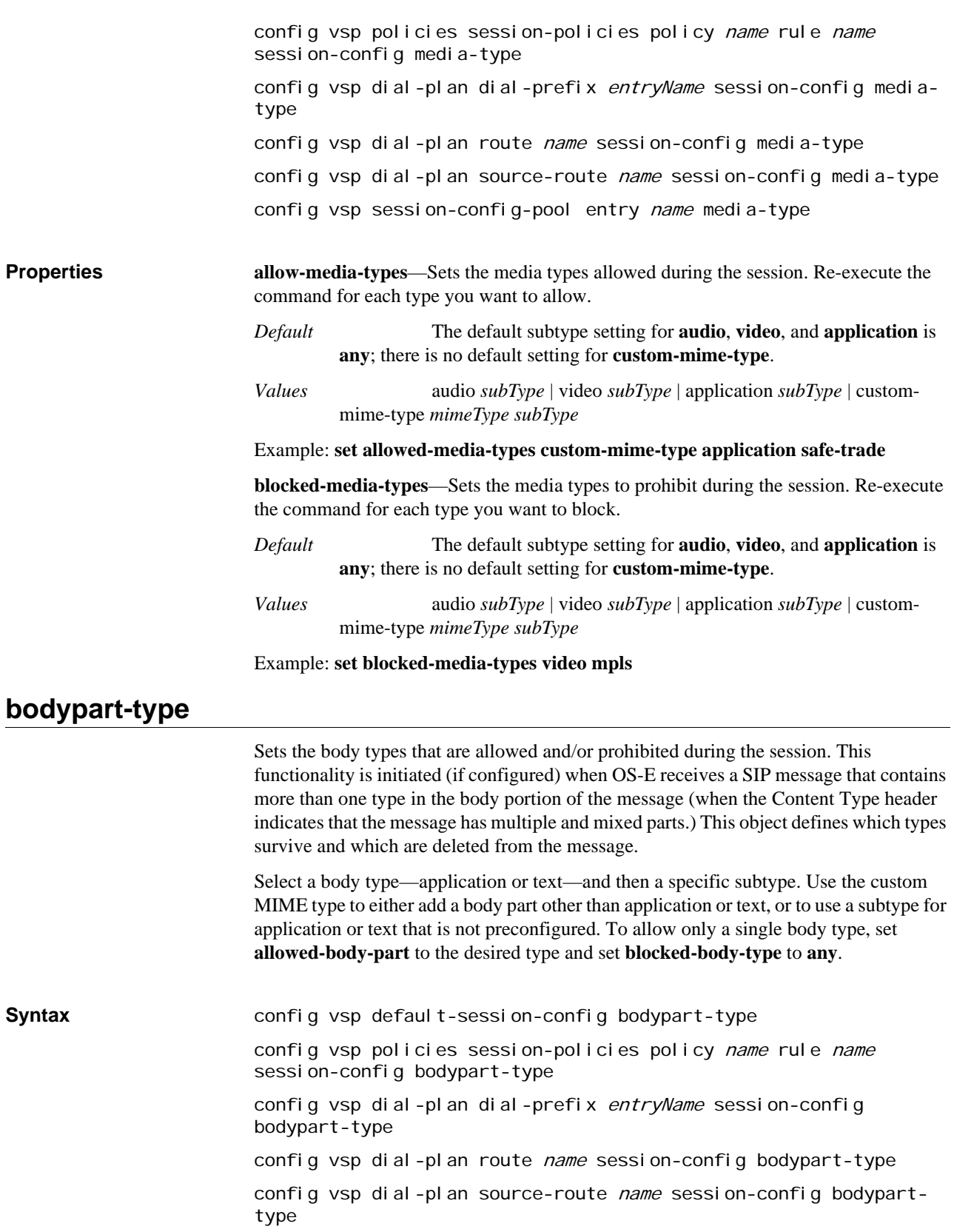

config vsp session-config-pool entry name bodypart-type

# **Properties allowed-body-part**—Sets the body part types allowed during the session. Re-execute the command for each type you want to allow.

*Default* The default subtype setting for **audio**, **video**, and **application** is **any**; there is no default setting for **custom-mime-type**.

*Values* audio *subType* | video *subType* | application *subType* | custommime-type *mimeType subType*

### Example: **set allowed-body-part custom-mime-type application safe-trade**

**blocked-body-part**—Sets the body part types to prohibit during the session. Any body sections that contain this type are removed from the message before forwarding. Reexecute the command for each type you want to block.

*Default* The default subtype setting for **audio**, **video**, and **application** is **any**; there is no default setting for **custom-mime-type**.

*Values* audio *subType* | video *subType* | application *subType* | custommime-type *mimeType subType*

Example: **set blocked-body-part video mpls**

**move-bp-headers**—Specifies how to handle headers when there are changes to the message body. If **enabled**, when a message that has multiple parts is reduced into a single body part, the system moves the remaining body part header into the message header.

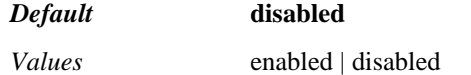

Example: **set move-bp-headers enabled**

# **dns-client-settings**

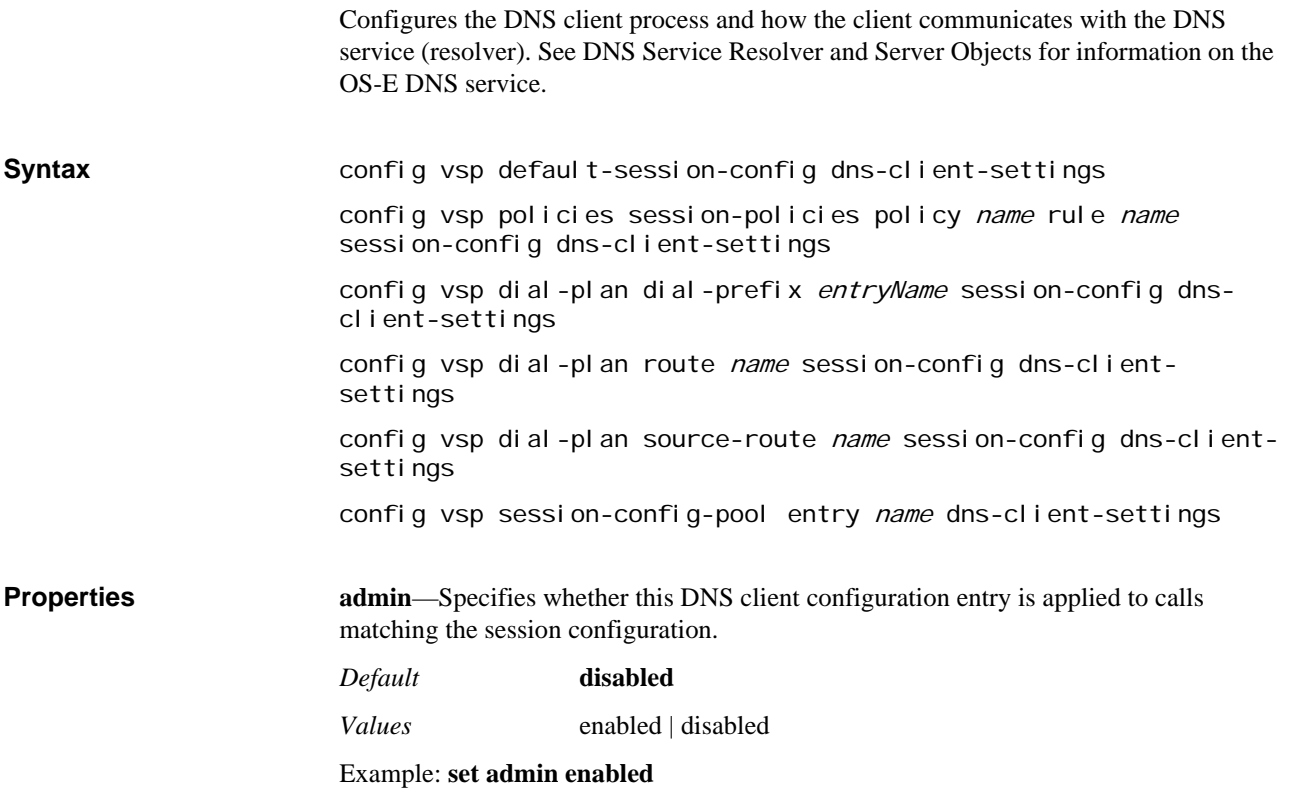

**client-timeout**—Specifies how long in milliseconds the client process waits for the DNS service (resolver) to respond. If this timer expires, the service continues to look for the entry, and on finding it, writes it to its own and to the client cache. When the client next queries for that same address, the response will come from the cache.

#### *Default* **2000**

#### Example: **set client-timeout 3000**

**server-names**—Specifies which server(s) the DNS service should use to resolve requests that originate from calls matching this session configuration. Enter a reference to a server name that you configured with the resolver **server** object. If you do not configure any server-names with this property, all configured servers are used.

*Default* There is no default setting

#### Example: **set server-names "vsp dns resolver server name dns1"**

**routing-last-resort-dns**—Specifies whether the system should do a DNS lookup when it cannot determine where to forward a call based on the dial plan, registration plan, location cache, or policy. If **enabled**, the system does a DNS lookup on servers configured with the DNS resolver **server** object. If **disabled**, the system does not do a DNS lookup and returns, by default, a "404 not found" message to the caller. You can change the response code and string using the **sip-settings dns-fail-response-code** and  **string** properties.

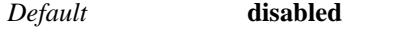

*Values* enabled | disabled

#### Example: **set routing-last-resort-dns enabled**

**add-nnos-domain**—*Advanced property.* Specifies whether to add the configured domain to a single-label query. If disabled, no domain is added and the setting in the usecxc-domain-in-search and additional-search-domains properties of the **resolver** object are applied. If enabled, OS-E appends the name set with the domain-name property of the **static-stack-settings** object to a single-label query, making it a FQDN. The other **resolver** settings do not apply.

*Default* **disabled**

*Values* enabled | disabled

Example: **set add-nnos-domain enabled**

**routing-lookup-type**—*Advanced property.* Sets the method of server location. This property is applicable when the **routing-last-resort-dns** property is enabled.

#### *Default* **NAPTR+SRV+A**

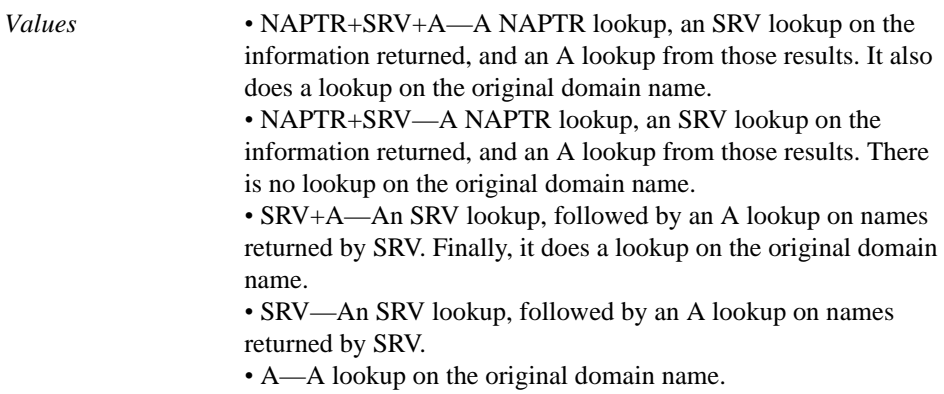

### Example: **set routing-lookup-type SRV**

**ras-settings**—Sets the configuration for scenarios when OS-E is communicating with an external H.323 gatekeeper. (This property is only applicable if the **server-type** property is set to **h323-gatekeeper**.) When OS-E registers on behalf of a client, these settings allow the systems to exchange registration, admission, and status (RAS) messages.

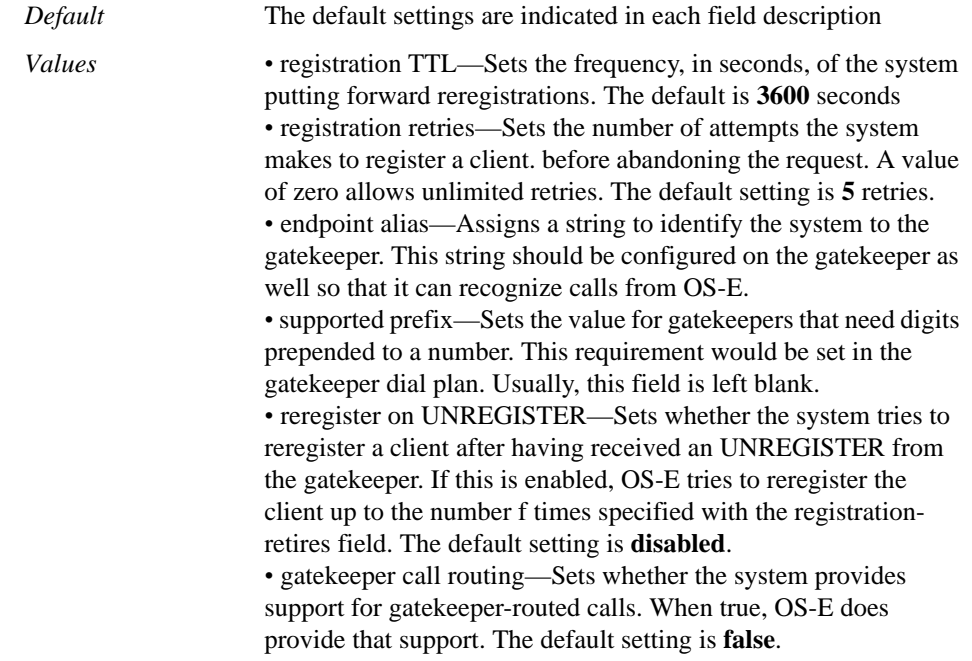

Example: **set ras-settings 5200 8 nnos-e-1 gk1 1! enabled true**

# **in-codec-preferences**

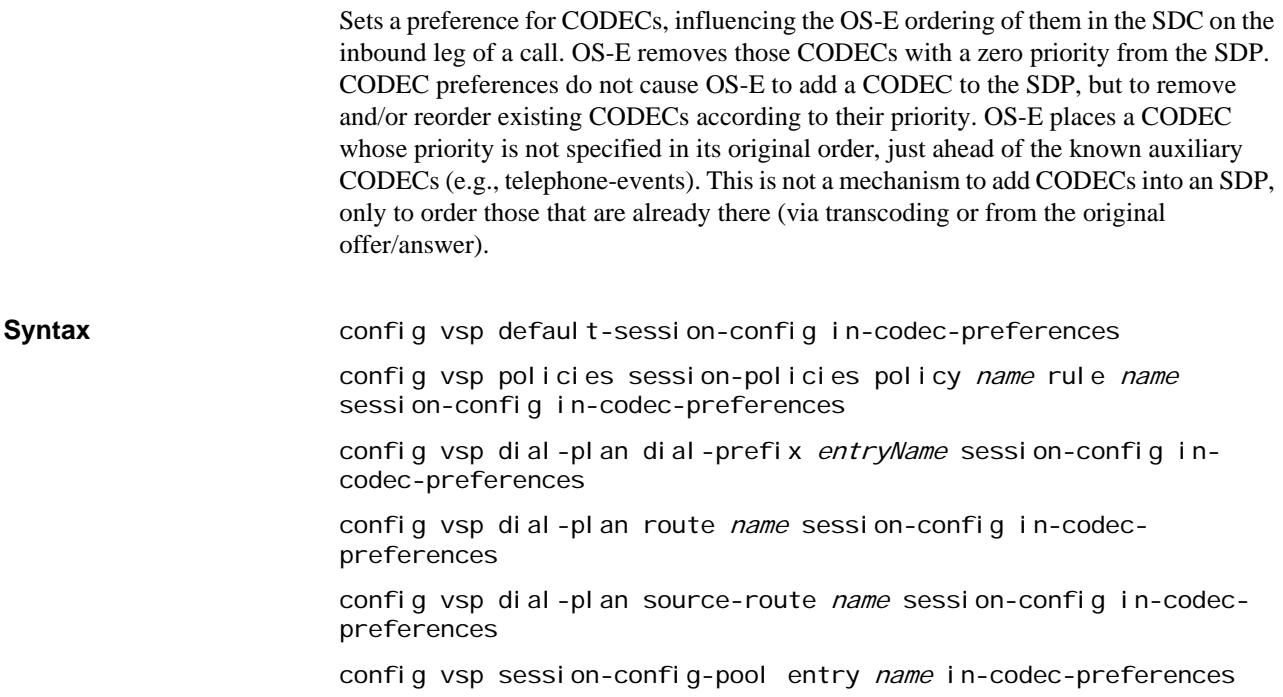

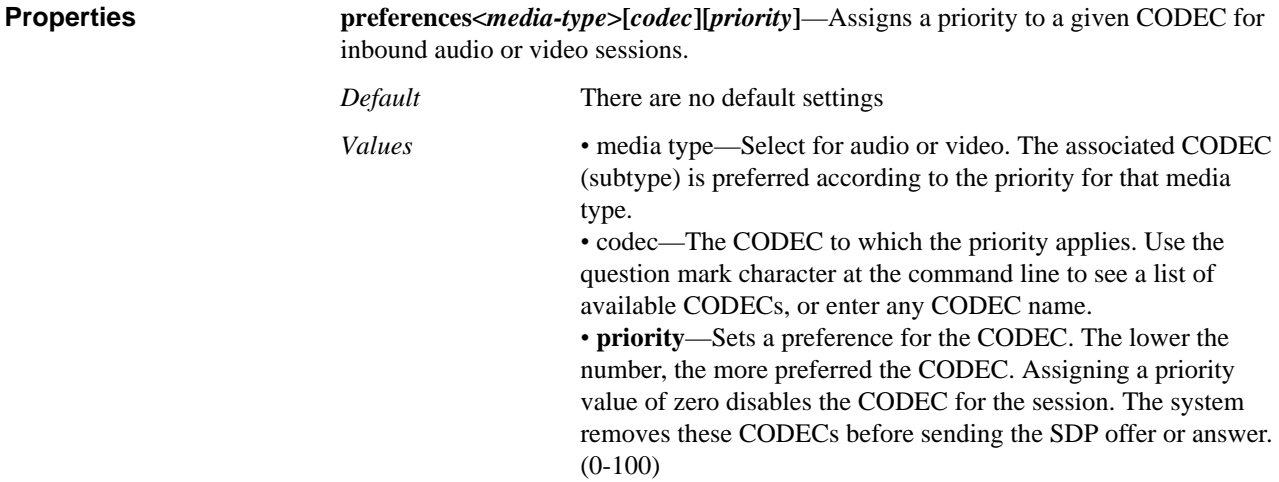

Example: **set preferences video g729 1**

# **out-codec-preferences**

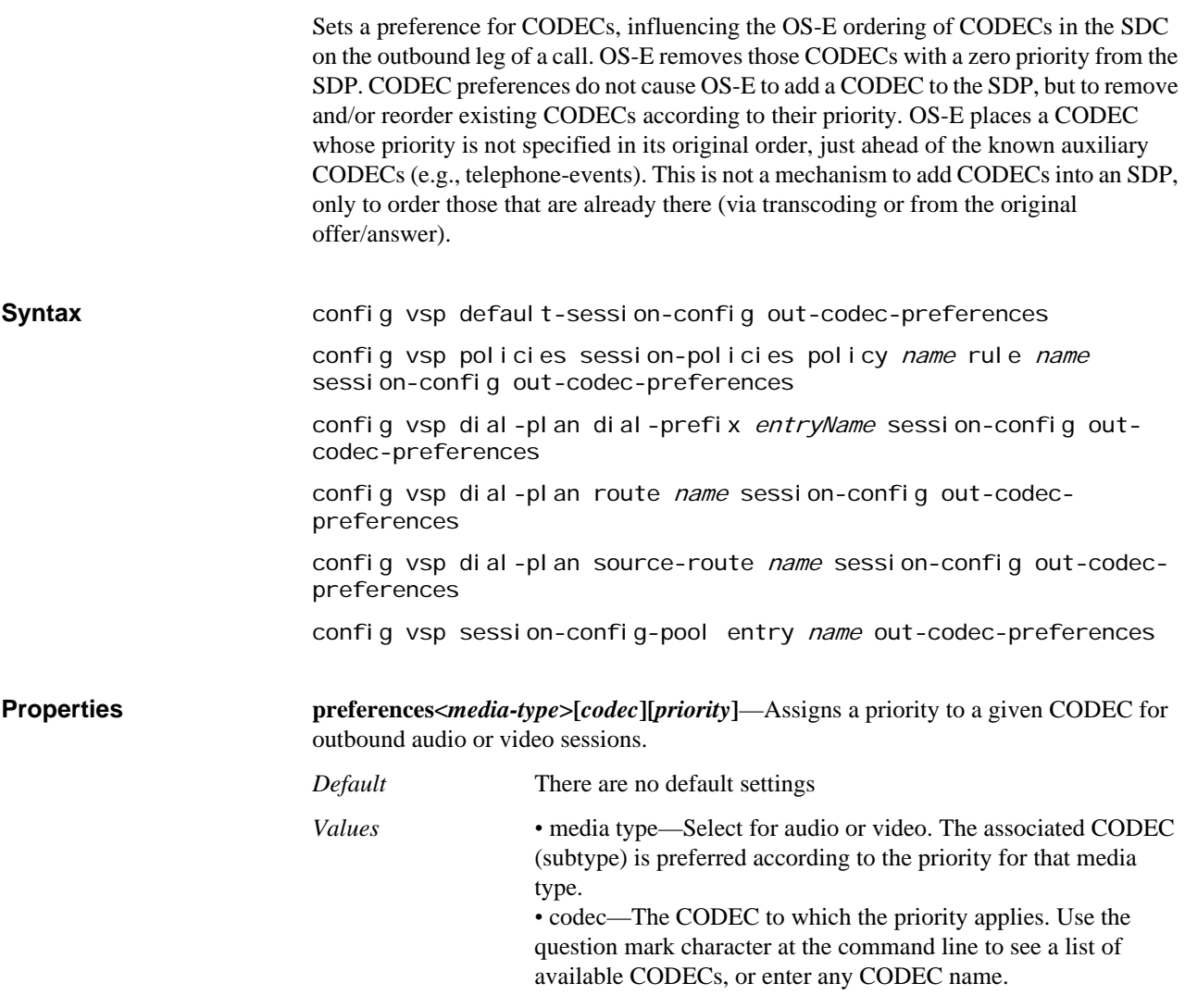

*•* **priority**—Sets a preference for the CODEC. The lower the number, the more preferred the CODEC. Assigning a priority value of zero disables the CODEC for the session. The system removes these CODECs before sending the SDP offer or answer. (0-100)

#### Example: **set preferences video g729 1**

# **in-media-normalization**

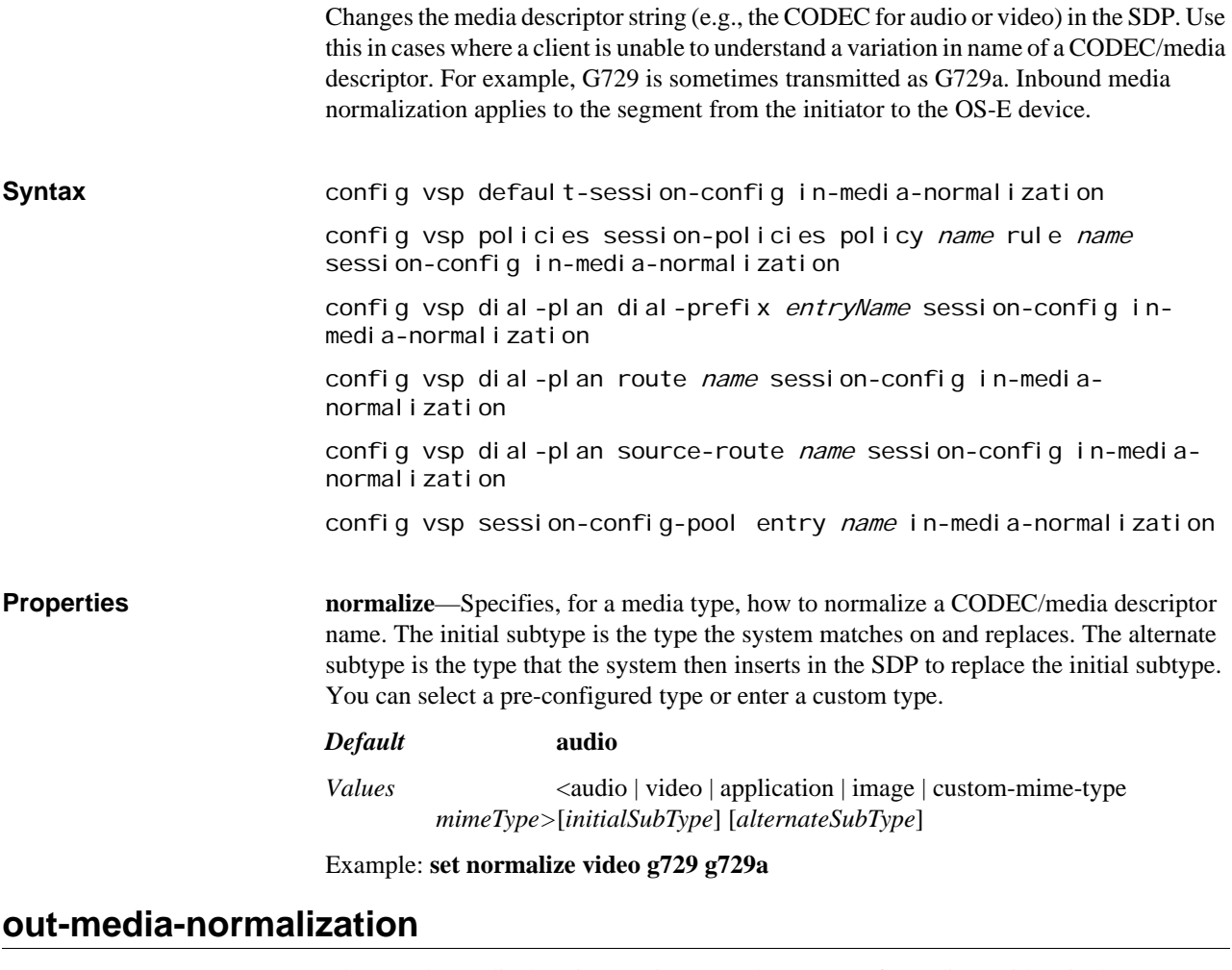

Changes the media descriptor string (e.g., the CODEC for audio or video) in the SDP. Use this in cases where a client is unable to understand a variation in name of a CODEC/media descriptor. For example, G729 is sometimes transmitted as G729a. Outbound media normalization applies to the segment from OS-E to the call recipient.

**Syntax config vsp default-session-config out-media-normalization** config vsp policies session-policies policy name rule name session-config out-media-normalization config vsp dial-plan dial-prefix entryName session-config outmedia-normalization config vsp dial-plan route name session-config out-medianormal i zati on

config vsp dial-plan source-route name session-config out-medianormalization

config vsp session-config-pool entry name out-media-normalization

**Properties normalize**—Specifies, for a media type, how to normalize a CODEC/media descriptor name. The initial subtype is the type the system matches on and replaces. The alternate subtype is the type that the system then inserts in the SDP to replace the initial subtype. You can select a pre-configured type or enter a custom type.

> *Default* **audio** *Values* <audio | video | application | image | custom-mime-type *mimeType*> [*initialSubType*] [*alternateSubType*]

Example: **set normalize video g729 g729a**

# **in-hold-translation**

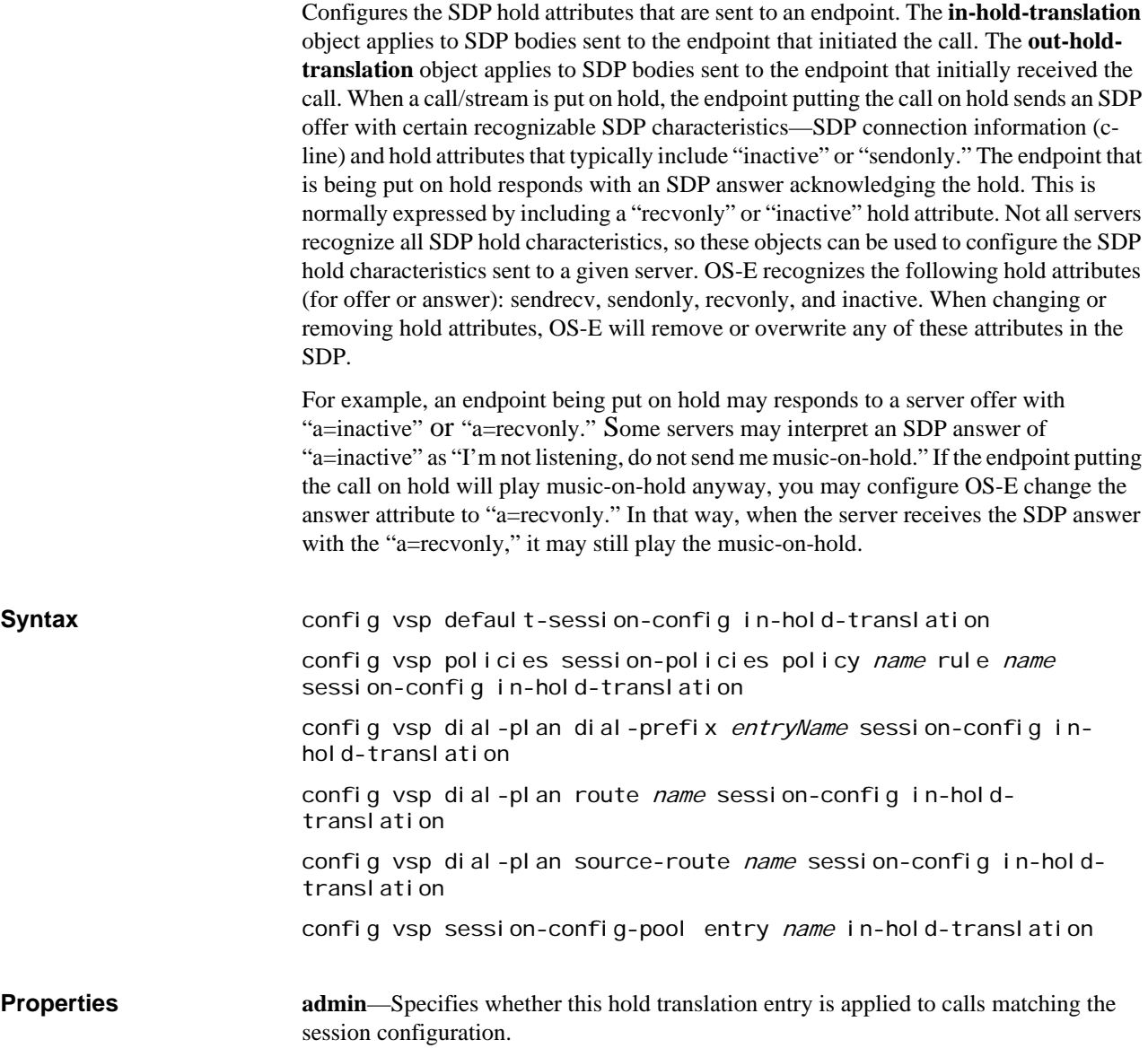

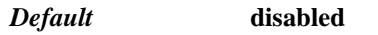

*Values* enabled disabled

#### Example: **set admin enabled**

**offer-address**—Specifies how the OS-E modifies the SDP connection information (cline) sent in an SDP offer.

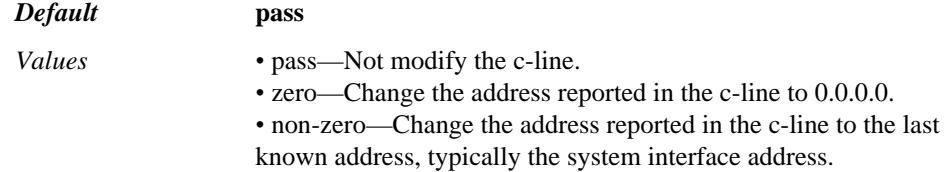

## Example: **set offer-address zero**

**offer-attribute**—Specifies how the OS-E modifies the SDP hold attributes in the SDP offer.

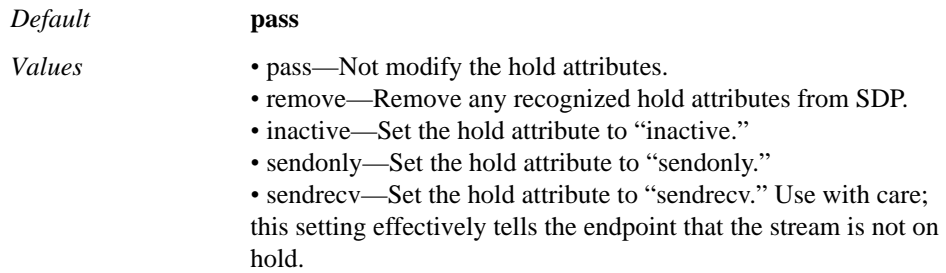

#### Example: **set offer-attribute inactive**

**answer-address**—Specifies how OS-E modifies the SDP connection information (cline) sent in an SDP answer.

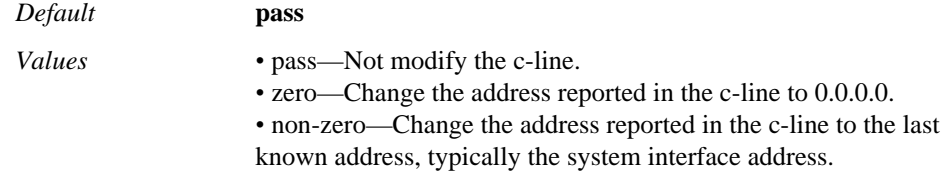

#### Example: **set answer-address zero**

**answer-attribute**—Specifies how the OS-E modifies the SDP hold attributes in the SDP answer.

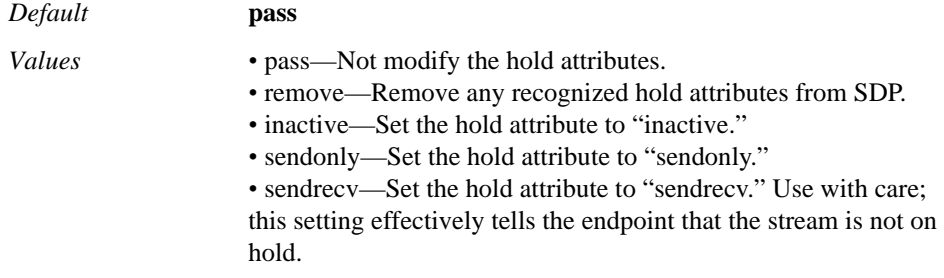

#### Example: **set answer-attribute remove**

**remove-telephone-events**—*Advanced property*. Specifies whether the system strips telephone-events from the SDP when a call is placed on hold. When set to **true**, the

system does strip events, which may be necessary for some phones (Polycom, for example). When **false**, the system does not modify events in the SDP.

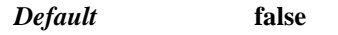

*Values* true | false

Example: **set remove-telephone-events true**

# **out-hold-translation**

See the **in-hold-translation** object for a complete description.

**Syntax** config vsp default-session-config out-hold-translation config vsp policies session-policies policy name rule name session-config out-hold-translation config vsp dial-plan dial-prefix entryName session-config outhold-translation config vsp dial-plan route name session-config out-holdtranslation config vsp dial-plan source-route name session-config out-holdtranslation config vsp session-config-pool entry name out-hold-translation

# **in-dtmf-preferences**

Configures the OS-E's in-leg DTMF method preferences.

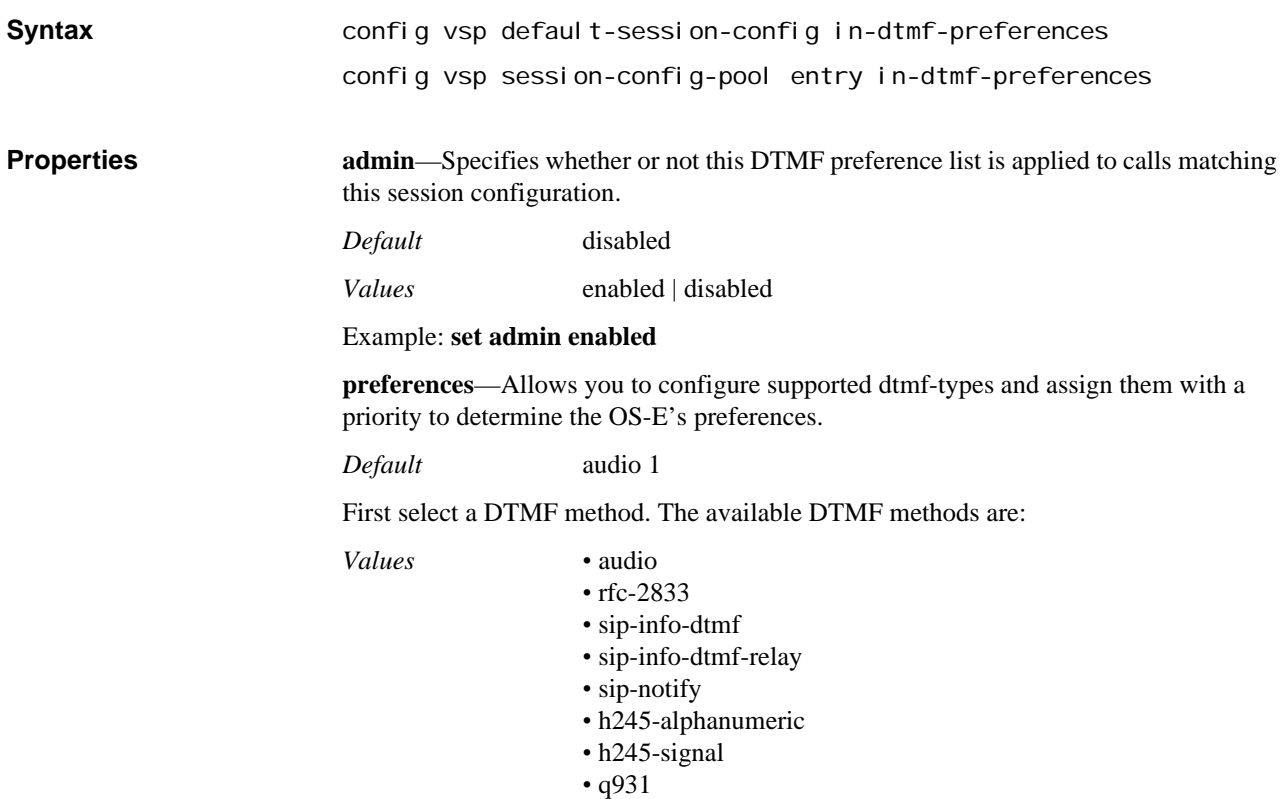
Then assign it a priority. This can be from 0-100. A value of **0** means the method is not supported. The lower the priority, the more preferred the DTMF method.

Example: **set preferences rfc-2833 2**

# **out-dtmf-preferences**

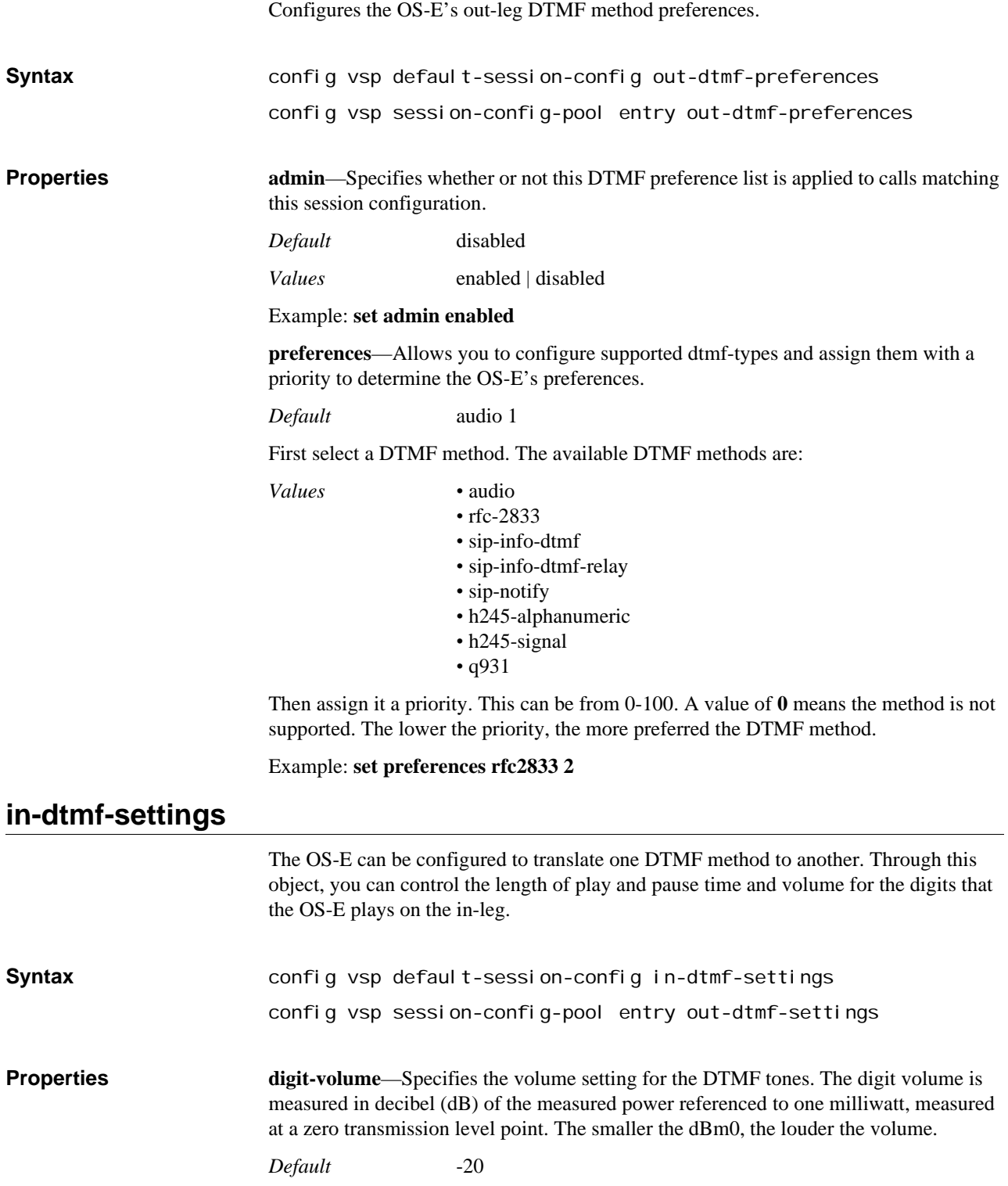

*Values* Min: -36 / Max: 0

Example: **set digit-volume -15**

**digit-duration**—Specifies the length of time, in milliseconds, that the OS-E plays each DTMF digit.

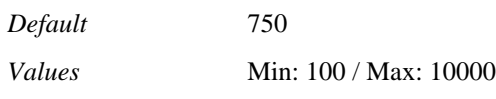

Example: **set digit-duration 1000**

**min-digit-duration**—Specifies the minimum length of time, in milliseconds, that the OS-E plays each DTMF digit. If a DTMF event has a duration less than this value, the **digit-duration** property overrides the duration and is used to play the DTMF event.

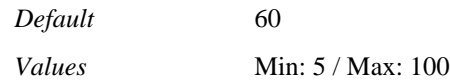

Example: **set min-digit-duration 75**

**max-digit-duration**—Specifies the maximum length of time, in milliseconds, that the OS-E plays each DTMF digit. If a DTMF event has a duration greater than this value, the **digit-duration** property overrides the duration and is used to play the DTMF event.

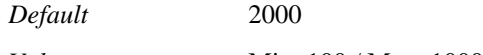

*Values* Min: 100 / Max: 10000

Example: **set max-digit-duration 3000**

**inter-digit-duration**—Specifies the length of time, in milliseconds, that the OS-E pauses between playing each digit.

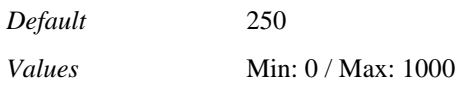

Example: **set inter-digit-duration 500**

**pause-duration**—Specifies the length of time, in milliseconds that the OS-E pauses when it encounters a comma character in the conference code. The comma is a special character in the conference code that indicates a specified time the OS-E must wait before playing the next tone.

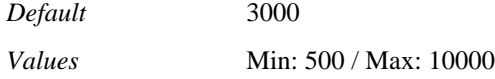

Example: **set pause-duration 4000**

**minimum-duration**—Specifies the minimum time, in milliseconds, between detecting RFC-2833 events.

*Default* 60

*Values* Min: 0 / Max: 1000

Example: **set minimum-duration 100**

**as-audio**—Specifies whether the OS-E sends audio or DTMF packets to the conference server when representing conference code tones. When true, the OS-E encodes the sound in the current CODEC. When false, the OS-E sends DTMF packets.

*Default* true

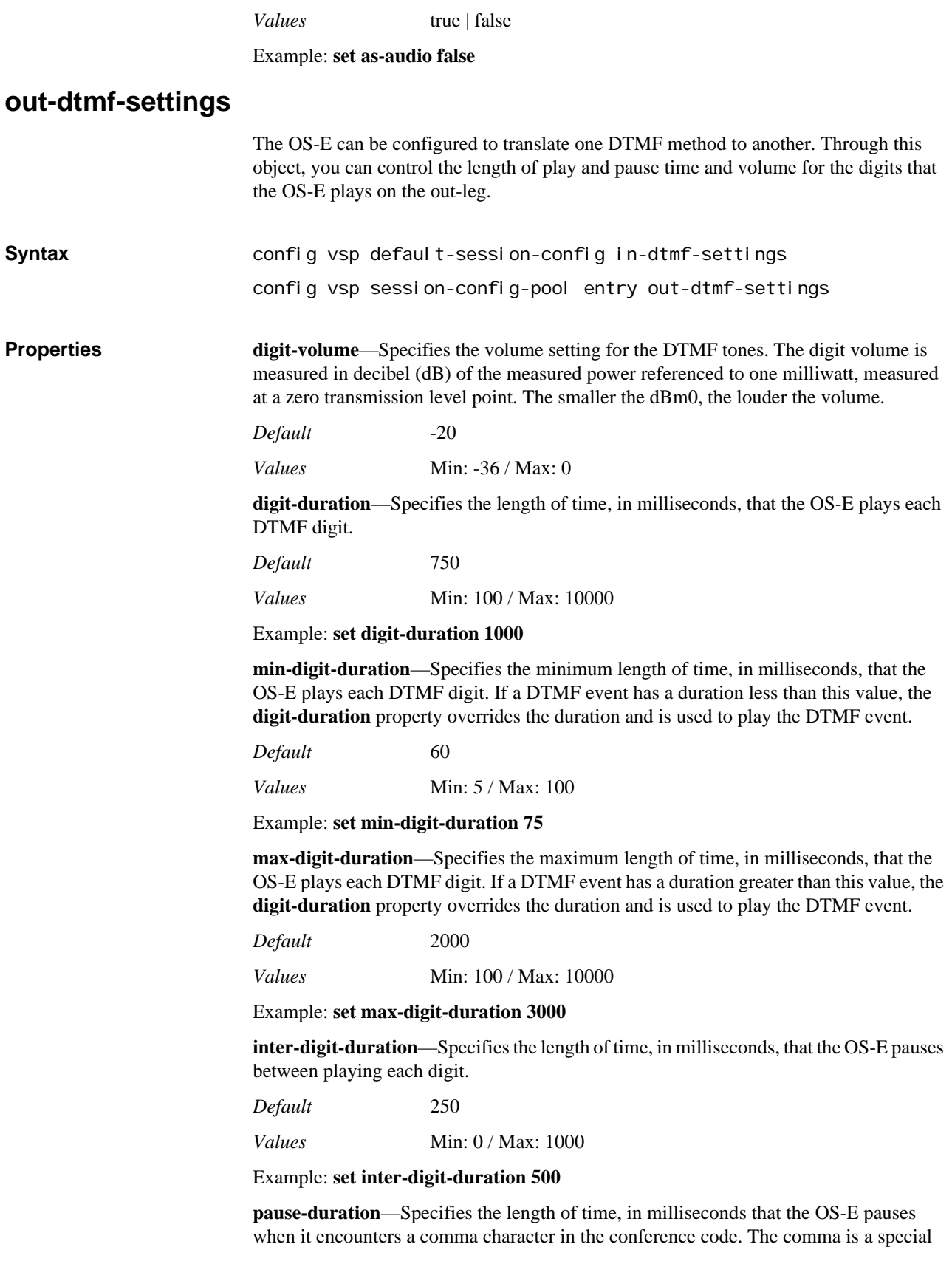

character in the conference code that indicates a specified time the OS-E must wait before playing the next tone.

*Default* 3000

*Values* Min: 500 / Max: 10000

Example: **set pause-duration 4000**

**minimum-duration**—Specifies the minimum time, in milliseconds, between detecting RFC-2833 events.

*Default* 60

*Values* Min: 0 / Max: 1000

Example: **set minimum-duration 100**

**as-audio**—Specifies whether the OS-E sends audio or DTMF packets to the conference server when representing conference code tones. When true, the OS-E encodes the sound in the current CODEC. When false, the OS-E sends DTMF packets.

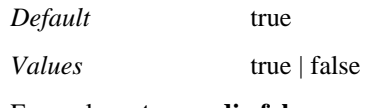

Example: **set as-audio false**

### **in-dtmf-translation**

*Advanced object.* Controls the method used for forwarding DTMF tones in a call. The two supported methods are via the signaling stream using SIP INFO messages or via a DTMF packet that is in compliance with RFC 2833, RTP Payload for DTMF Digits, Telephony Tones and Telephony Signals. Using this object, you can configure OS-E to:

- Forward packets in the form they arrived.
- Pick them out of the RTP stream and send them in a SIP INFO message (if they arrived as DTMF packets).
- Extract them from a SIP INFO message and send them as DTMF packets (if the SIP INFO message contained a DTMF body).

Inbound DTMF translation applies to the segment from the initiator to the OS-E device. See *Net-Net 2600 – Session Services Configuration Guide* for detailed information on DTMF.

**Syntax config vsp default-session-config in-dtmf-translation** config vsp policies session-policies policy name rule name session-config in-dtmf-translation config vsp dial-plan dial-prefix entryName session-config indtmf-translation config vsp dial-plan route name session-config in-dtmftranslation config vsp dial-plan source-route name session-config in-dtmftranslation config vsp session-config-pool entry name in-dtmf-translation

**Properties info**—Specifies the method to use for forwarding DTMF tones that were received in a SIP INFO message. If set to **info**, the system forwards the message as it was received (in an INFO message). If set to **rfc-2833**, the system extracts the DTMF body from the INFO message and sends the content via DTMF packets.

> *Default* **info** *Values* info | rfc-2833

Example: **set info rfc-2833**

**drop-info**—Specifies whether to drop the SIP INFO message if the info property is set to rfc-2833. If set to **true**, the system drops the INFO packet and only sends the DTMF packets. If set to **false**, the system sends both.

#### *Default* **false**

*Values* true | false

### Example: **set drop-info true**

**rfc-2833**—Specifies the method to use for forwarding DTMF tones that were received in DTMF packets. If set to **rfc-2833**, the system forwards the message as it was received (in DTMF packets). If set to **info**, the system extracts the DTMF packets from the RTP stream and sends the content via a SIP INFO message. The system sends one INFO message per event detected.

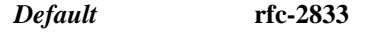

*Values* info | rfc-2833

Example: **set rfc-2833 info**

**drop-rfc-2833**—Specifies whether to drop the DTMF packets if the rfc-2833 property is set to info. If set to **true**, the system drops the RFC 2833 packets and only sends the SIP INFO message. If set to **false**, the system sends both.

*Default* **false**

*Values* true | false

Example: **set drop-rfc-2833 true**

**info-dtmf-body**—Specifies the body type to use in a SIP INFO message when converting from RFC 2833 format. When using **dtmf**, the message body contains just single character (the digit that was pressed). When set to **dtmf-relay**, the body contains the single character plus duration data.

### *Default* **dtmf-relay**

*Values* dtmf-relay | dtmf

Example: **set info-dtmf-body dtmf**

**timeout-rfc-2833**—*Advanced property*. Sets the number of milliseconds the system waits before sending a SIP INFO message if it does not detect the end of the event. The timer is started at the start of an event. This property only applies when the forwarding method has been changed from **rfc-2833** to **info**, and is used in the event that when monitoring DTMF, the system does not detect an event end.

#### *Default* **1000**

Example: **set timeout-rfc-2833 1500**

# **out-dtmf-translation**

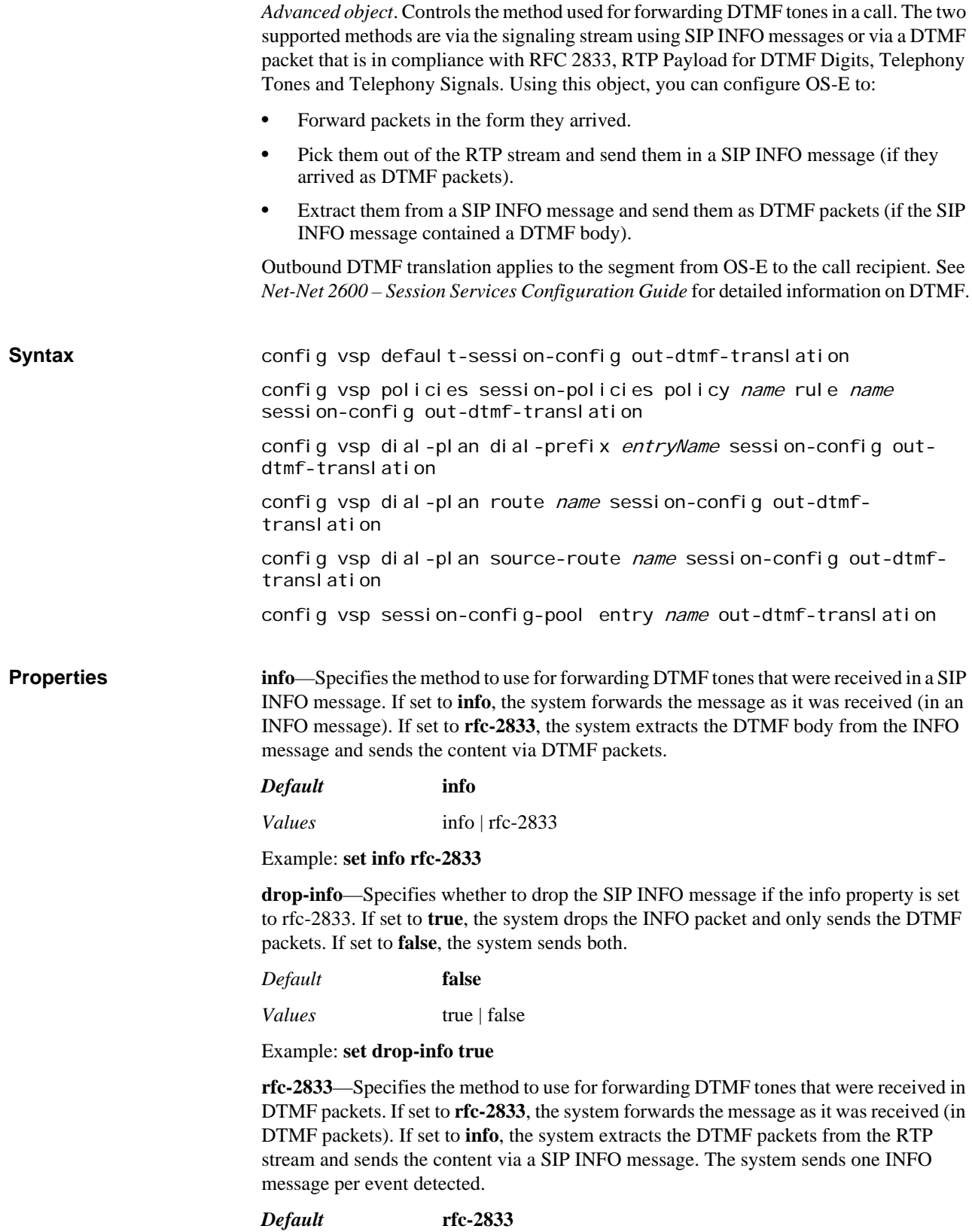

*Values* info | rfc-2833

**drop-rfc-2833**—Specifies whether to drop the DTMF packets if the rfc-2833 property is set to info. If set to **true**, the system drops the RFC 2833 packets and only sends the SIP INFO message. If set to **false**, the system sends both.

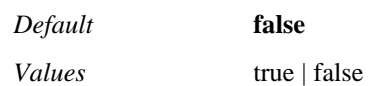

Example: **set drop-rfc-2833 true**

**info-dtmf-body**—Specifies the body type to use in a SIP INFO message when converting from RFC 2833 format. When using **dtmf**, the message body contains just single character (the digit that was pressed). When set to **dtmf-relay**, the body contains the single character plus duration data.

*Default* **dtmf-relay**

*Values* dtmf-relay | dtmf

Example: **set info-dtmf-body dtmf**

**timeout-rfc-2833**—*Advanced property*. Sets the number of milliseconds the system waits before sending a SIP INFO message if it does not detect the end of the event. The timer is started at the start of an event. This property only applies when the forwarding method has been changed from **rfc-2833** to **info**, and is used in the event that when monitoring DTMF, the system does not detect an event end.

### *Default* **1000**

Example: **set timeout-rfc-2833 1500**

### **sdp-regeneration**

Sets parameters to "regenerate" the SDP in order to more tightly control what is sent out by OS-E. This ensures that approved SDP format comes from the system on every call.

### **Manipulating Connection Information**

Some phones may require configuration ensuring that connection information is not specified within the media descriptor. Using the **add-session-connection** and **removemedia-connection** properties together, you can configure OS-E to add a session-level cline and remove matching c-lines from the media descriptor.

The SDP c-line, which contains connection data for the session, can be found in each media description and/or at the session level. If it appears at both the session level and in the media descriptor, the media descriptor value takes precedence (for that descriptor).

**Syntax** config vsp default-session-config sdp-regeneration

config vsp policies session-policies policy name rule name session-config sdp-regeneration

config vsp dial-plan dial-prefix entryName session-config sdpregeneration

config vsp dial-plan route *name* session-config sdp-regeneration

config vsp dial-plan source-route name session-config sdpregeneration

config vsp session-config-pool entry name sdp-regeneration

**Properties regenerate—Controls whether the system applies the settings in this object. When enabled**, all settings are applied to the SDP and the system regenerates it before passing it on.

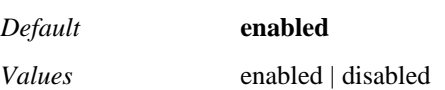

#### Example: **set regenerate disabled**

**origin**—Specifies whether the system overwrites the string that appears in the origin line (o=) of the SDP. If set to **rewrite**, the system changes the value of the username to CSM or the value set with the **username** property. In addition, it changes the value of the session-id and session-version to zero. Otherwise, it passes the name unchanged.

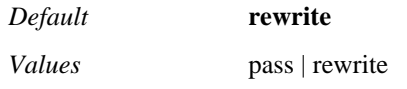

Example: **set origin-pass**

**username**—Specifies the username to be inserted into the username field of the origin line of the SDP. This value is only applicable if the origin property is set to **rewrite**.

*Default* There is no default setting

Example: **set username joe@acme.com**

**session-name**—Specifies whether the system overwrites the textual session name that appears in the session-name  $(s=)$  line of the SDP. If set to **rewrite**, the system changes the content of the session name to Oracle or the value set with the **name** property. Otherwise, it passes the session-name unchanged.

*Default* **rewrite** *Values* pass | rewrite

Example: **set session-name pass**

**name**—Specifies the name to be inserted into the session-name of the SDP. This value is only applicable if the origin property is set to **rewrite**.

*Default* There is no default setting

Example: **set name "multimedia conference"**

**session-info**—Specifies whether to strip out or pass the textual information in the session-info (i=) line of the SDP.

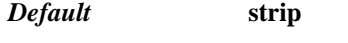

*Values* pass | strip

Example: **set session-info pass**

**uri**—Specifies whether to strip out or pass the uri (u=) line of the SDP, a pointer to additional information about the session.

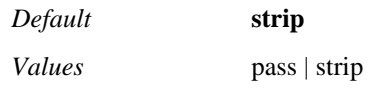

Example: **set uri pass**

**e-mail-address**—Specifies whether to strip out or pass the email contact information for the person responsible for the conference. This is displayed in the e= line of the SDP.

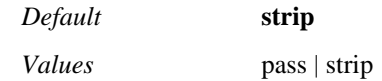

Example: **set e-mail-address pass**

**phone-number**—Specifies whether to strip out or pass the telephone contact information for the person responsible for the conference. This is displayed in the  $p=$  line of the SDP.

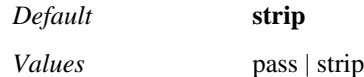

Example: **set phone-number pass**

**bandwidth**—Specifies whether to strip out or pass the proposed bandwidth to be used by the session. This is displayed in the  $b=$  line of the SDP.

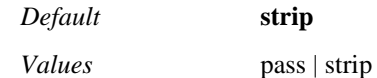

Example: **set bandwidth pass**

**timing**—Specifies whether to strip out or pass the start and stop times for a session. This is displayed in the t= line of the SDP. Note that some phones require a t-line for proper operation.

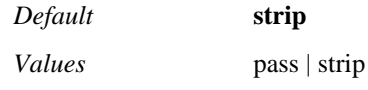

Example: **set timing pass**

**remove-unknown**—Specifies whether to remove any unknown lines from the SDP. When **enabled**, all unknown (non-specification) lines are removed.

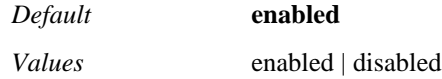

Example: **set remove-unknown disabled**

**add-session-connection**—Specifies whether to add session-level c-line content to the SDP if it is not already there. When **enabled**, the system inserts a session-level c-line (prior to the first m-line) in the SDP text message. The content for the line is derived from the first media descriptor c-line. Note that this property only adds the c-line at the session level. To remove c-lines from the media-descriptors, you must use the **remove-mediaconnection** property. See Manipulating Connection Information for more information.

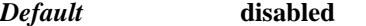

*Values* enabled | disabled

Example: **set add-session-connection enabled**

**remove-media-connection**—Specifies whether to remove the c-line content from the SDP media descriptors. When **enabled**, the system removes all c-lines within media descriptors that match the session-level c-line. See Manipulating Connection Information for more information.

*Default* **disabled** *Values* enabled | disabled

#### Example: **set remove-media-connection enabled**

**add-rtpmaps**—Specifies whether the system includes the rtpmap attributes for wellknown CODECs (that is "knows" about), when the rtpmap is not included by the original endpoint. Payload types under 96 must be registered with IANA as well-known CODECs. An rtpmap attribute for well-known codecs is not required in the SDP and, therefore, not included by some endpoints. However, certain endpoints have processing problems when the rtpmap is not included. When **enabled**, the system adds the rtpmap attributes.

*Default* **disabled**

*Values* enabled | disabled

Example: **set add-rtpmaps enabled**

**pass-attribute**—Identifies specific attribute lines to be passed through the system unchanged. Enter as many attributes as you require. Select from a predefined list or enter the attribute name. By default the system always passes certain attributes having to do with call flow (e.g., a=sendrecv) and cryptography (e.g., a=key-mgmt, a=crypto).

*Default* **disabled** *Values* enabled | disabled Example: **set pass-attribute enabled**

## **sip-directive**

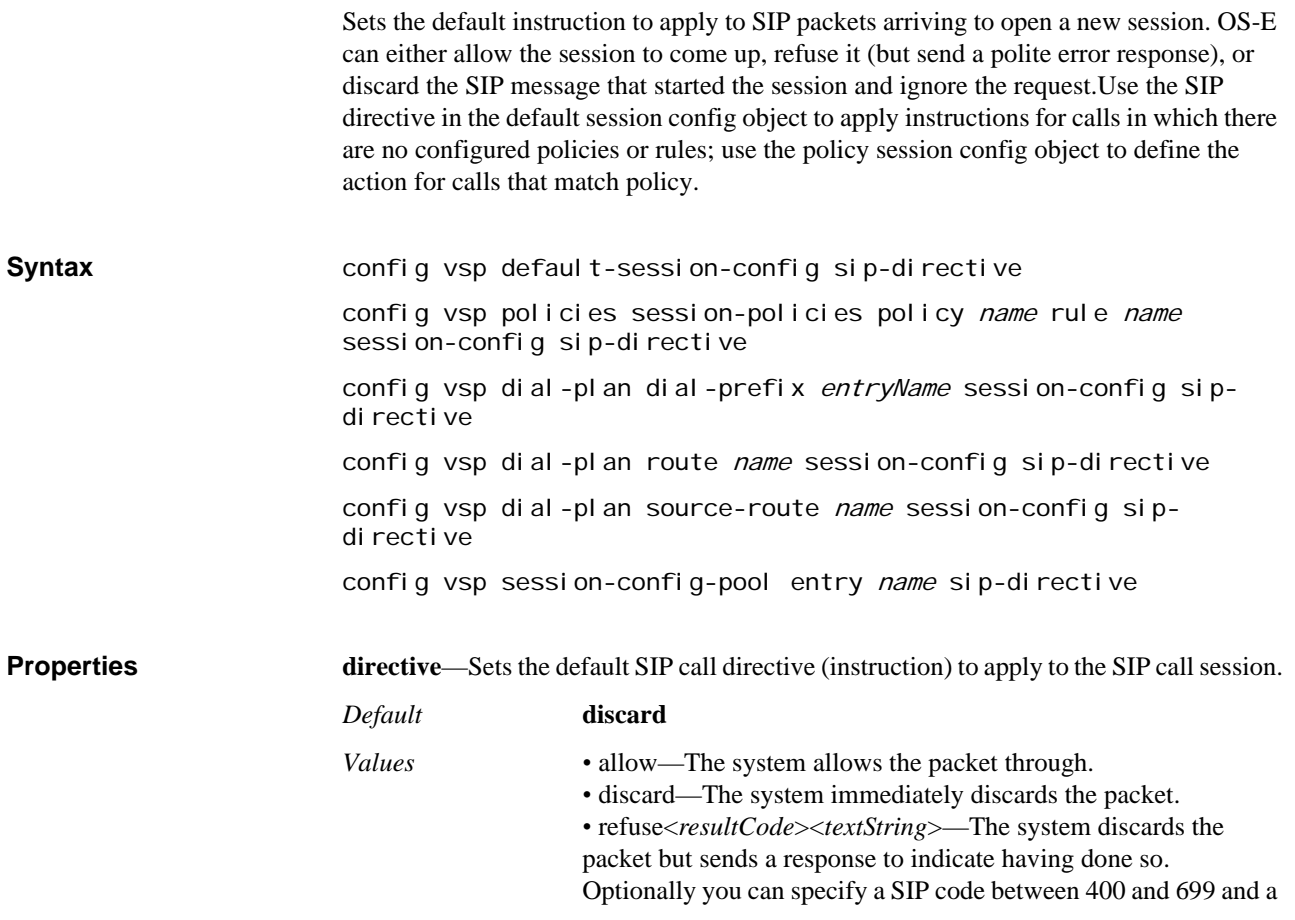

text message to be appended to a refused SIP call record. If set to the **refuse** option, the code string is not visible.

### Example: **set directive refuse 401 "Server not available"**

# **inbound-request-uri-specification**

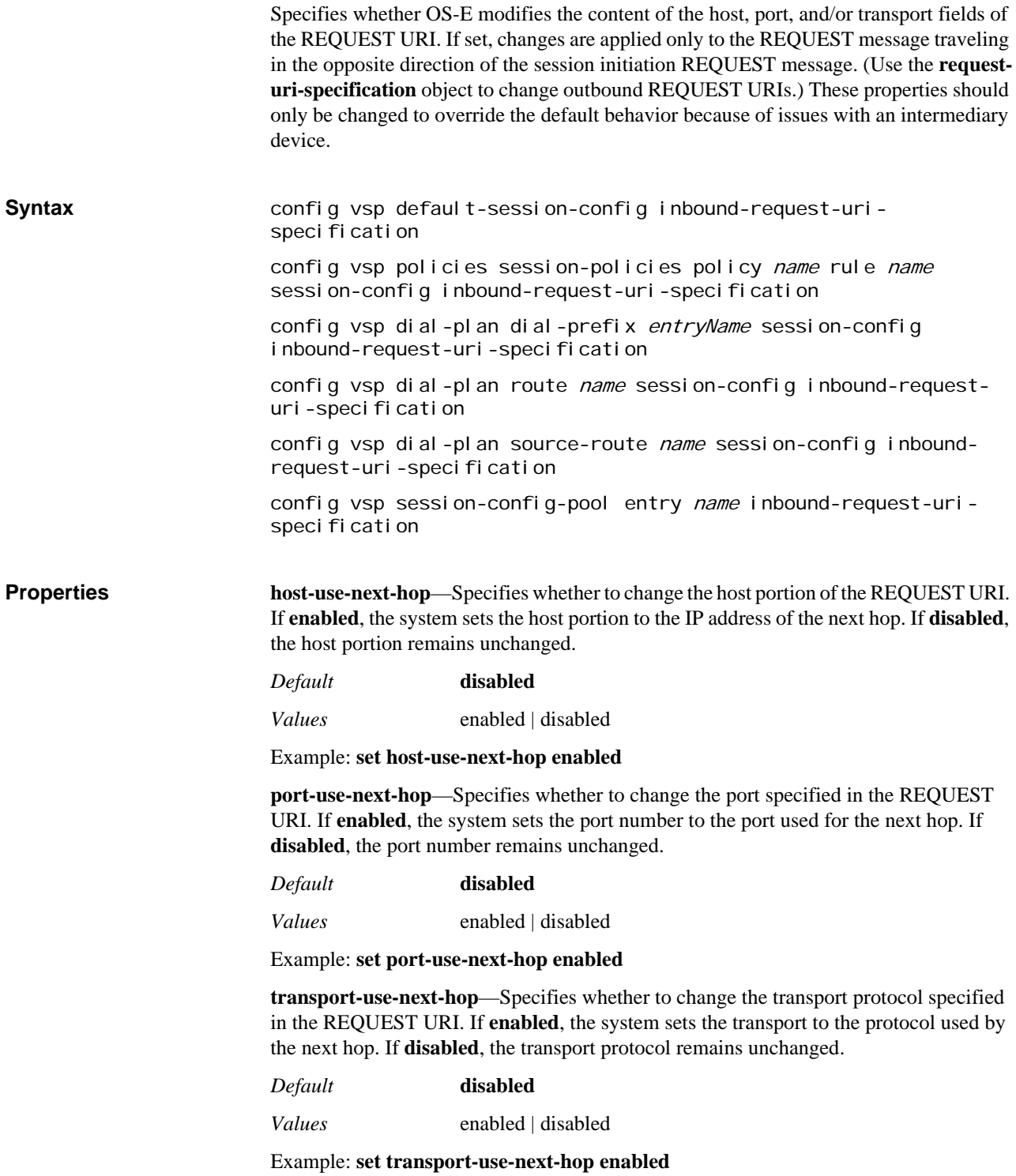

# **contact-uri-settings-3xx-response**

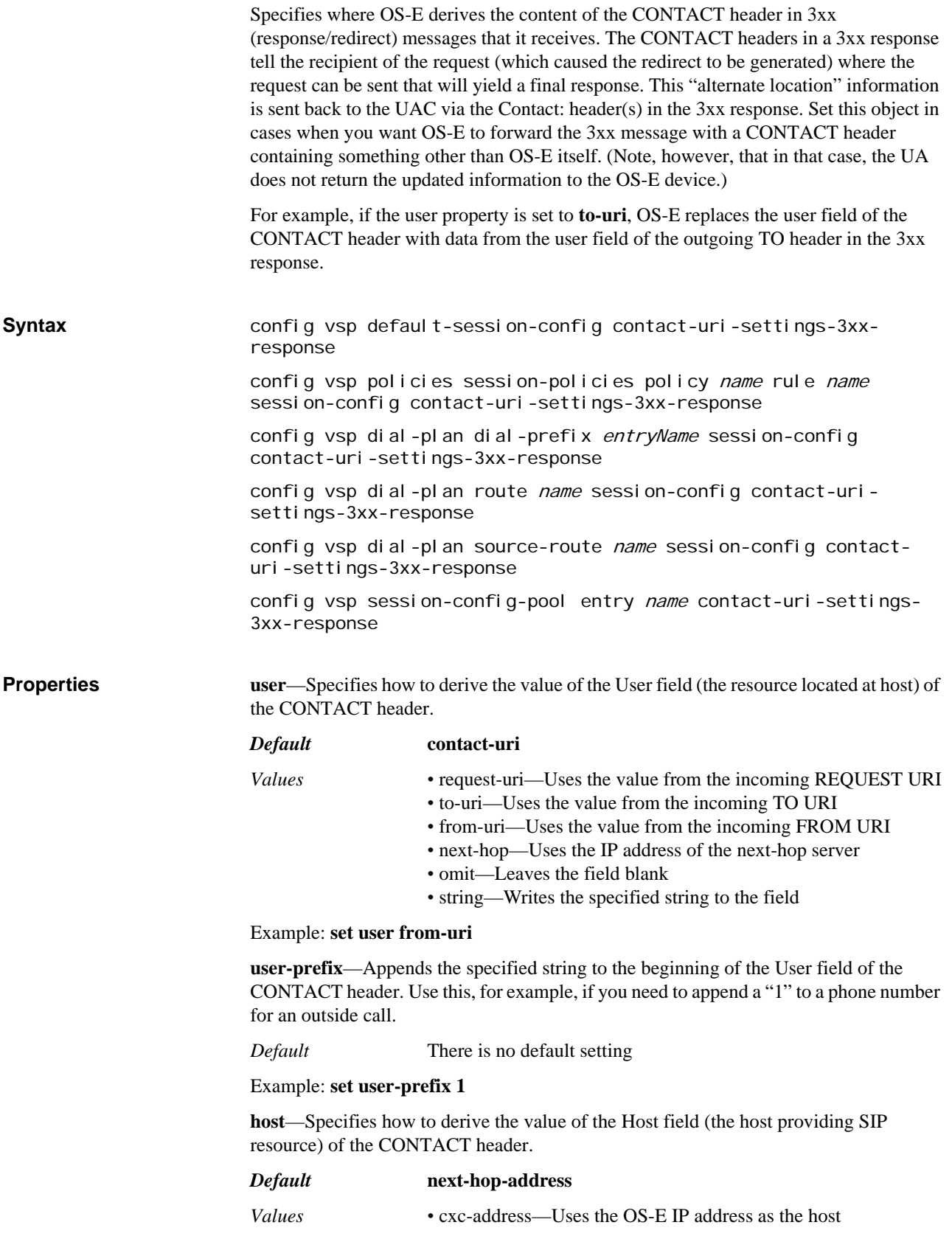

*•* public-address—Uses the public address for a UAC behind a firewall or the UAC address if it is not behind a firewall *•* original-address—The host field is not modified *•* next-hop-address—Uses the IP address of the next-hop server. However, this value is typically used only for the *•* string—Writes the specified string to the field

### Example: **set host original-address**

**port**—Specifies how to derive the value of the Port field (where the request is to be sent) of the CONTACT header.

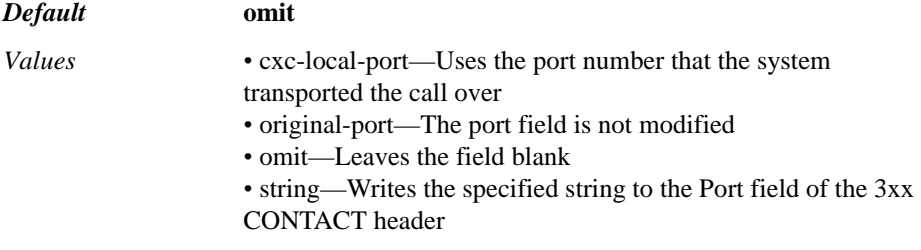

#### Example: **set port original-port**

**transport**—Specifies the derivation of the transport type for the Transport field of the CONTACT header.

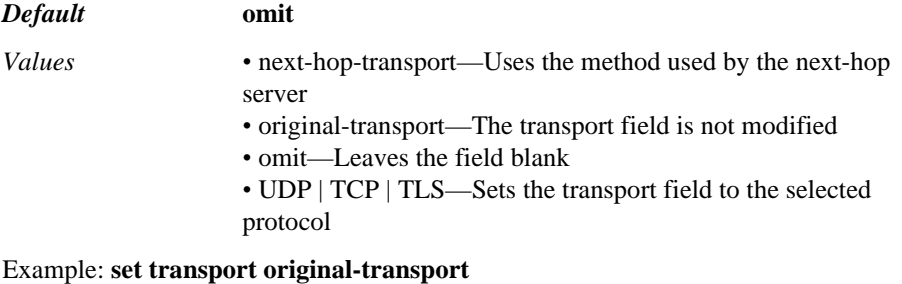

**add-maddr**—When **enabled**, the OS-E adds a maddr URI parameter.

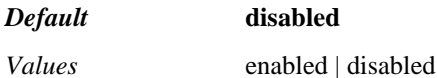

Example: **set add-maddr enabled**

### **emergency-settings**

Sets whether matching calls should be handled without limitation. When this object is administratively enabled, matching calls are not subject to emission and admission controls.

**Syntax** config vsp default-session-config emergency-settings config vsp policies session-policies policy name rule name session-config emergency-settings config vsp dial-plan dial-prefix entryName session-config emergency-settings config vsp dial-plan route name session-config emergency-settings config vsp dial-plan source-route name session-config emergencysettings

config vsp session-config-pool entry name emergency-settings

**Properties admin**—Specifies whether the emergency setting should be active or inactive. When **enabled**, a matching call is handled without limitation (not subject to emission and admission controls).

> *Default* **disabled** *Values* enabled | disabled Example: **set admin enabled**

### **calling-group-settings**

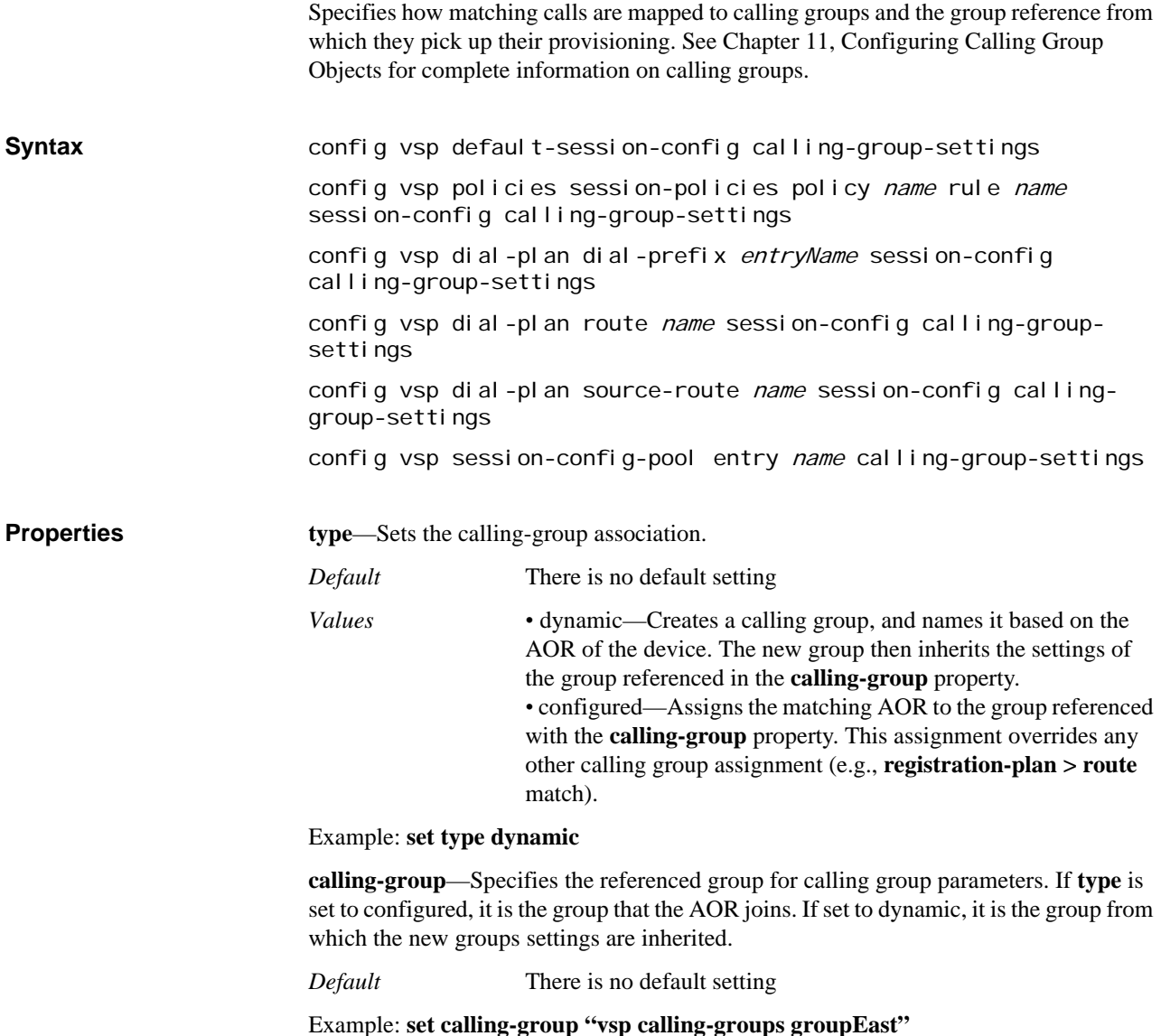

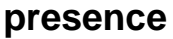

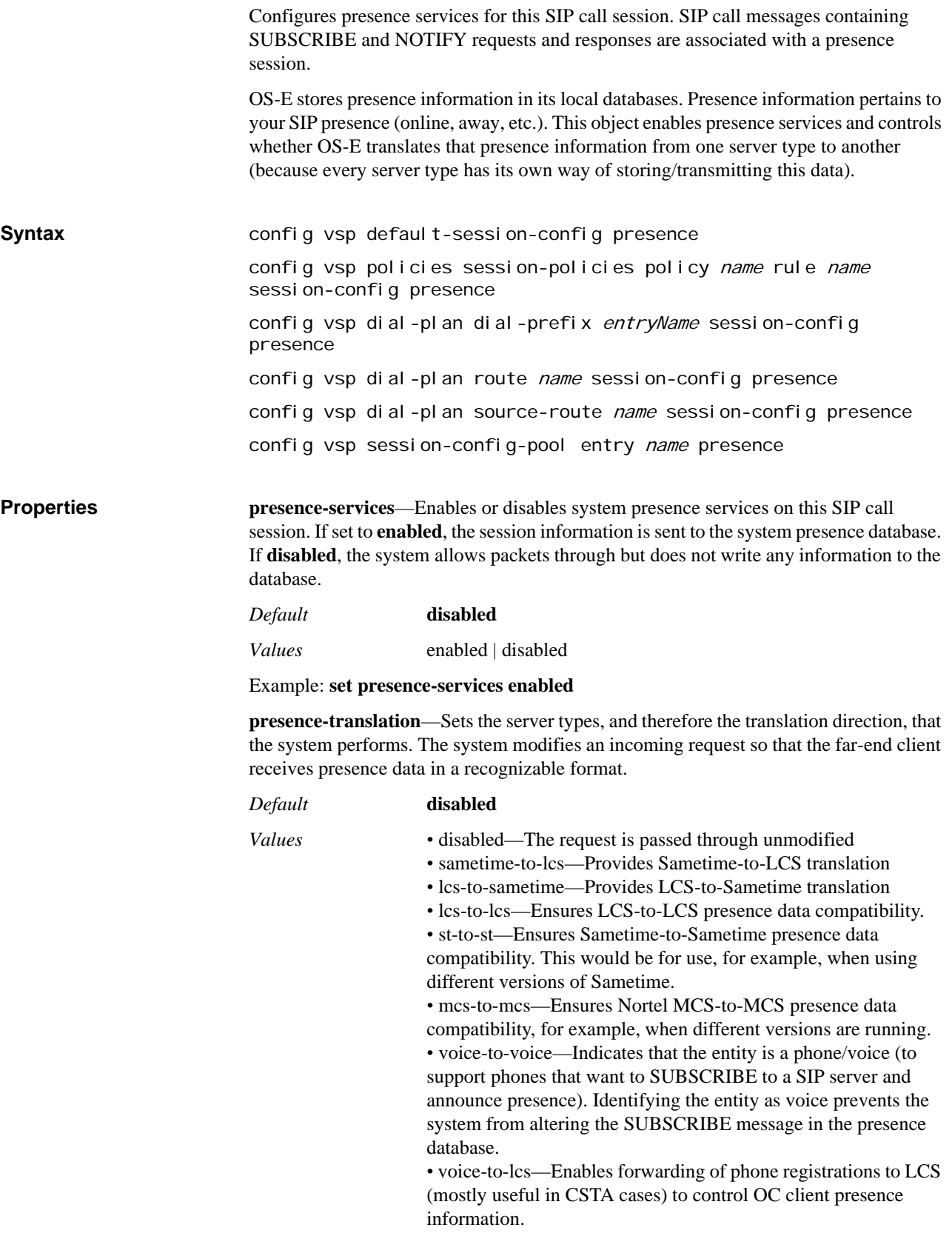

#### Example: **set presence-translation sametime-to-lcs**

**presence-mapping <***value***><***mapTo***>**—Configures, for a given presence status, the value to map that status to. Use this property if both clients do not recognize the same presence states. In an LCS-to-Sametime configuration, for example, if status is set to a value of "Out to Lunch" with the LCS client, it must be mapped to an option that Sametime recognizes.

*Default* There is no default setting

*Values* offline | away | out-to-lunch | on-the-phone | be-right-back | busy | do-not-disturb | online

#### Example: **set presence-mapping out-to-lunch away**

**voice-lcs-transport**—Sets the default protocol used to transmit voice-to-LCS SIP packets to the destination LCS server.

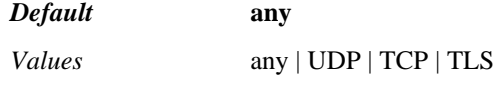

Example: **set voice-lcs-transport UDP**

**federation-contact**—Specifies the string that the system uses to create the SIP header URIs it sends to remote servers. The string must match the content of the Common Name field that is present in the certificate that the system provides to the LCS to prove its authenticity.

*Default* There is no default setting

#### Example: **set federation-contact companyABC.com**

**message-body-replace**—Alters the body of any SIP message (for example, IM content or the SDP for an INVITE) for a matching session. Use this property with caution; you would only change the SIP message body under specific required circumstances.

In the example below, the system replaces sip:1002@company.com in the SIP message body with sip:9788231002@company.com.

For more information regarding configuring regular expressions and replacement strings, see Using Regular Expressions.

*Default* There is no default setting

Example: **set message-body-replace "(.\*)sip:(\d{4})@company.com(.\*)""\1sip:978823\2@company.com\3"**

**st-keep-alives**—Specifies whether the system responds to Sametime keep alives. When **enabled**, the system responds to keep alives on behalf of the federated domain, letting the Sametime server know that the remote peer is active. Use this in federated configurations using a version of Sametime that requires SIP keep alives. Otherwise, this property should be **disabled**.

*Default* **disabled**

*Values* enabled | disabled

Example: **set st-keep-alives enabled**

**location-presence-service**—Specifies whether OS-E publishes device presence information to the **jtapi** master service. For Oracle Technical Support use only.

*Default* **disabled**

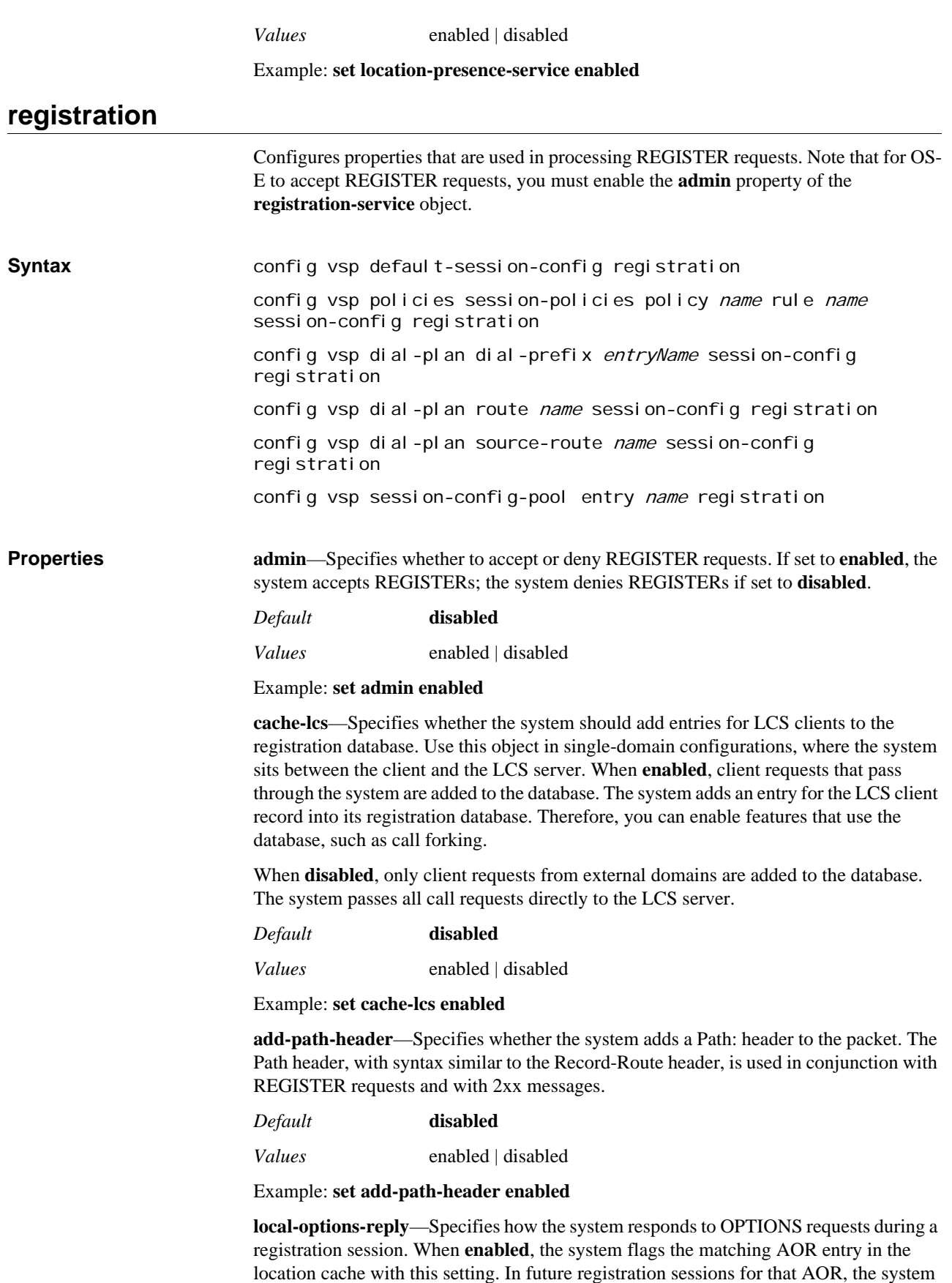

will respond locally to any OPTIONS requests, rather than forwarding them to the phone. When **disabled**, OPTIONS requests are forwarded normally.

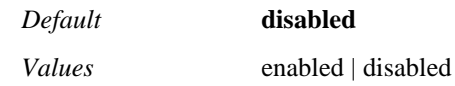

Example: **set local-options-reply enabled**

**handle-3xx-locally**—Specifies whether the system forwards responses to 3xx messages back to the UAC or resends them. If **disabled**, when the system receives a 3xx response for a REGISTER (e.g., 301 Moved Permanently or 302 Moved Temporarily), it forwards the response back to the client. When this option is **enabled**, the system does not forward the response back. Instead, it hunts through the contact routes in the response message until it finds one that responds with a 200 OK. It then applies that route to the REGISTER message.

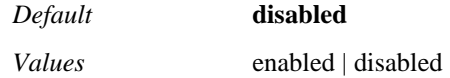

Example: **set handle-3xx-locally enabled**

**delegate-aged-bindings**—Specifies whether the system can redelegate a REGISTER request before both sides experience a binding expiration. By default, when the binding expires on the client-side, the system does not redelegate the REGISTER until the peer expiration. This can cause problems if, for example, you are using DNS to load balance REGISTERs between systems. In that case, the REGISTER may not be redelegated to the third-party server until the peer timer expires, making the server unaware of the relocation. When **enabled**, the system redelegates the REGISTER request to the peer even if only the client-side timer has expired.

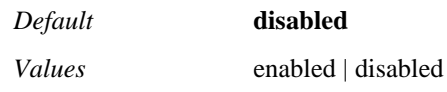

Example: **set delegate-aged-bindings enabled**

**unregister-aged-bindings**—Specifies whether OS-E allows delegation of an unregisterall (\*) request. When **enabled**, OS-E delegates the Contact: \* UNREGISTER request unchanged and removes all bindings associated with the AOR that have this feature enabled.

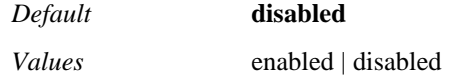

Example: **set unregister-aged-bindings enabled**

**delegate-unregister-all**—Specifies whether the system sends an UNREGISTER request when a binding ages out. When enabled, if a binding ages out the system sends an UNREGISTER to the delegate. The system also resets the peer expiration so that the next REGISTER from this client is delegated. You can remove the binding without sending the UNREGISTER by using the **location flush now** action.

*Default* **disabled**

*Values* enabled | disabled

Example: **set delegate-unregister-all enabled**

**broadsoft-survivability-mode**—*Advanced property*. Enables or disables the Broadsoft survivability feature.

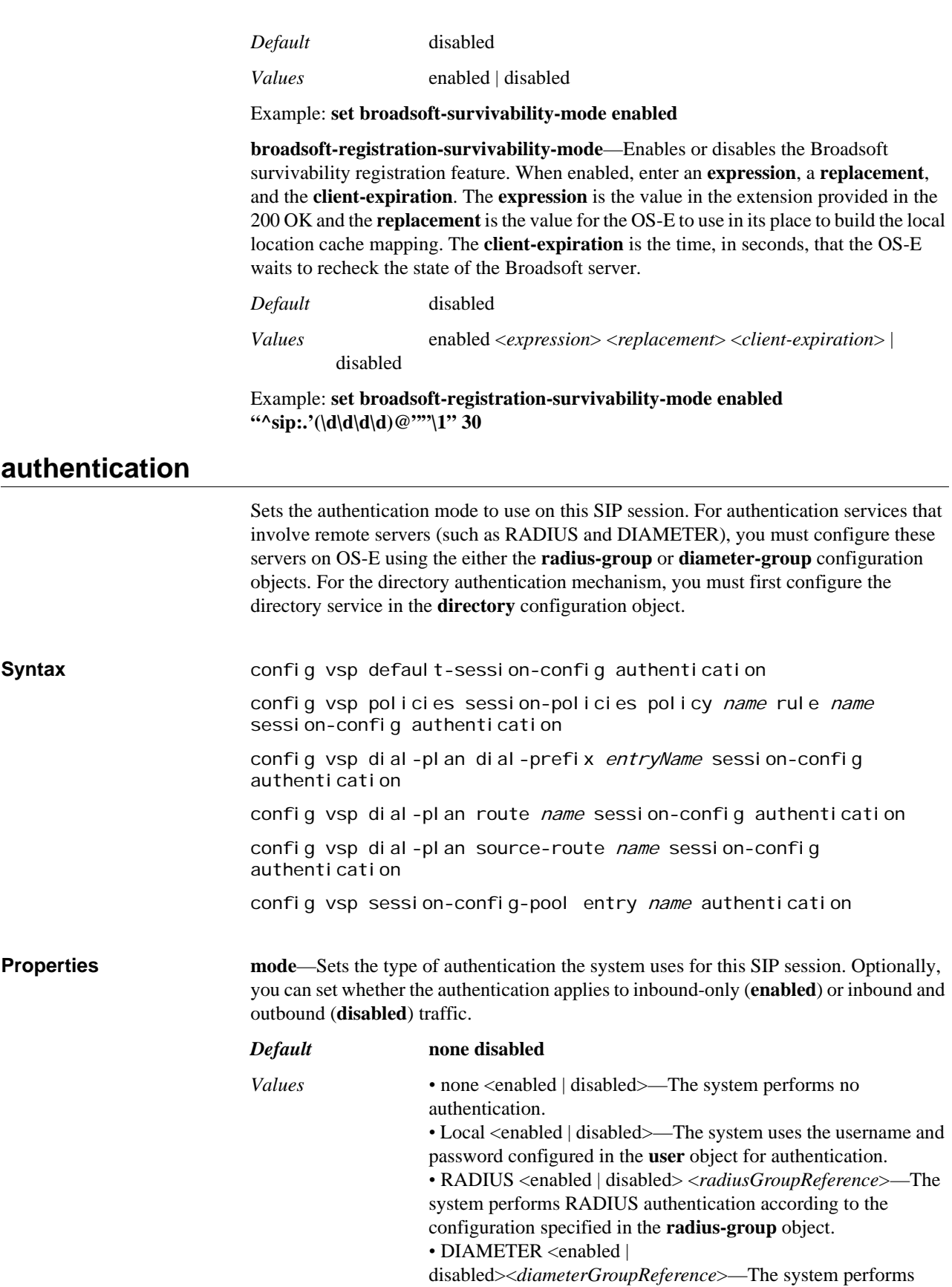

DIAMETER authentication according to the configuration specified in the **diameter-group** object. *•* Directory <enabled | disabled><*directoryReference*>—The system expects the user credentials that are specified in the **directory** service that you supply.

#### Example: **set mode radius enabled "vsp radius-group boston1"**

**session-starter-only**—Specifies which requests the system challenges. When **disabled**  (the default), if authentication is enabled the system challenges all requests in a session. When **enabled**, the system only challenges the first request in a session.

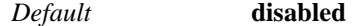

*Values* enabled | disabled

Example: **set session-starter-only enabled**

**handle-challenge-locally**—Sets whether a challenge is handled locally. When **enabled**, the system terminates the original challenge response (either 401 Unauthorized or 407 Proxy Authentication Required) and generates a new request with the authentication information. When **disabled**, the system forwards the 401/407 response back to the UAC.

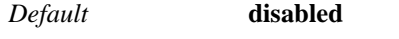

*Values* enabled | disabled

Example: **set handle-challenge-locally enabled**

**challenge-response-code**—Sets the response code that the system sends when it terminates the original challenge response (either 401 Unauthorized or 407 Proxy Authentication Required). This code is only applied when the **handle-challenge-locally**  property is enabled.

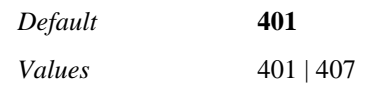

Example: **set challenge-response-code 407**

**apply-to-methods**—Specifies which message types to authenticate. This setting is used by the **registration-throttling** property of the **route** and **source-route** registration plan objects to define which message types require authentication.

When you modify this value, the system overwrites the current setting with only the message types you specify. For example, if set to the default and you enter **INVITE**, the system only authenticates INVITE messages. Enter multiple types separated by a plus sign (+) with no spaces.

#### *Default* **INVITE+REGISTER+BYE**

Example: **set apply-to-methods INVITE+REFER+REGISTER**

**exclude-scheme-in-called**—*Advanced property.* Specifies which portions of the TO URI that OS-E uses for authentication. If set to **false**, the system authenticates the full TO URI. If **true**, the system uses only the User and Host portions of the TO URI.

*Default* **false**

*Values* true | false

Example: **set exclude-scheme-in-called true**

**initial-challenge-stale**—Specifies whether the stale parameter is included in authentication challenges, per RFCs 2069 and 3261.

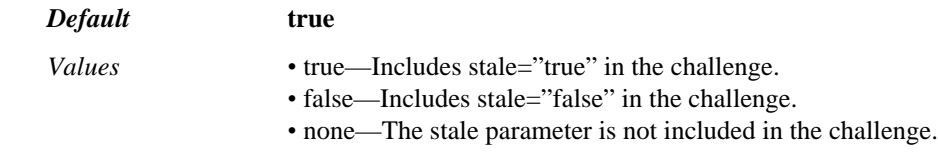

Example: **set initial-challenge-stale none**

### **authorization**

Sets the type of authorization the system performs for matching sessions. Using this object, you set the protocol the system uses to get authorization data— either none, theroute-server engine, or WSDL. This data results in a list of routing options for the call. For route-server, you must configure the **route-server** master service and, for intercluster lookups, a **diameter** client and **server**. For WSDL, you configure an **external-services > policy-group**.

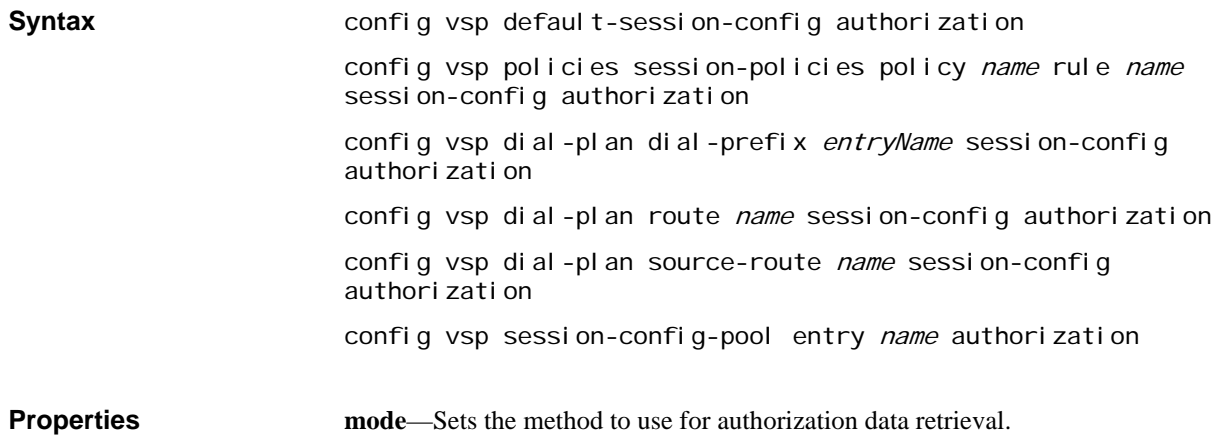

*Default* **none**

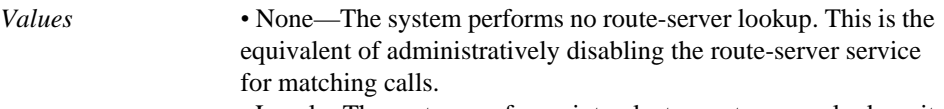

*•* Local—The system performs intracluster route-server lookup; it sends the route lookup request to the system hosting the **routeserver** master service.

*•* WSDL <*policyGrpReference*><true | false>—The system sends the request to the external services policy server specified in the **policy-group** configuration. Optionally, you can specify whether to send SIP message headers and/or content (both default to **false**) with the request.

*•* Diameter <*diameterGrpReference*>—The system sends the route request to the server specified in the **diameter-group** object configuration. This is typically only used for intercluster lookup configurations.

*•* RADIUS—The OS-E sends a request to the RADIUS server with the to-URL and from-URL in the request. The RADIUS server responds with information that the OS-E uses to create session-configs that are applied to the session.

#### Example: **set mode Diameter "vsp diameter-group rsserver"**

**always-perform-lookup**—Specifies whether the system should do an authorization lookup (if configured to do so with the **mode** property). If set to **true**, the default, the system retrieves authorization data regardless of other configuration settings. If set to **false**, the system first uses internal logic to determine whether session handling data can be derived from other sources (e.g., location cache or dial plan). Set this to **false**, for example, when handling two locally registered phones calling each other.

#### *Default* **true**

*Values* true | false

Example: **set always-perform-lookup false**

**apply-to-methods**—Specifies to which message types the system applies authorization processing.

When you modify this value, the system overwrites the current setting with only the message types you specify. For example, if set to the default and you enter **INVITE**, the system only authorizes INVITE messages. Enter multiple types separated by a plus sign (+) with no spaces.

#### *Default* **INVITE**

Example: **set apply-to-methods INVITE+REGISTER**

**sequence**—Select an existing sequence to use for querying the route server. This is a sequence you must have configured in the **vsp > route-server-config > route-serversequence object**.

*Default* There is no default setting

Example: **set sequence query1**

### **accounting**

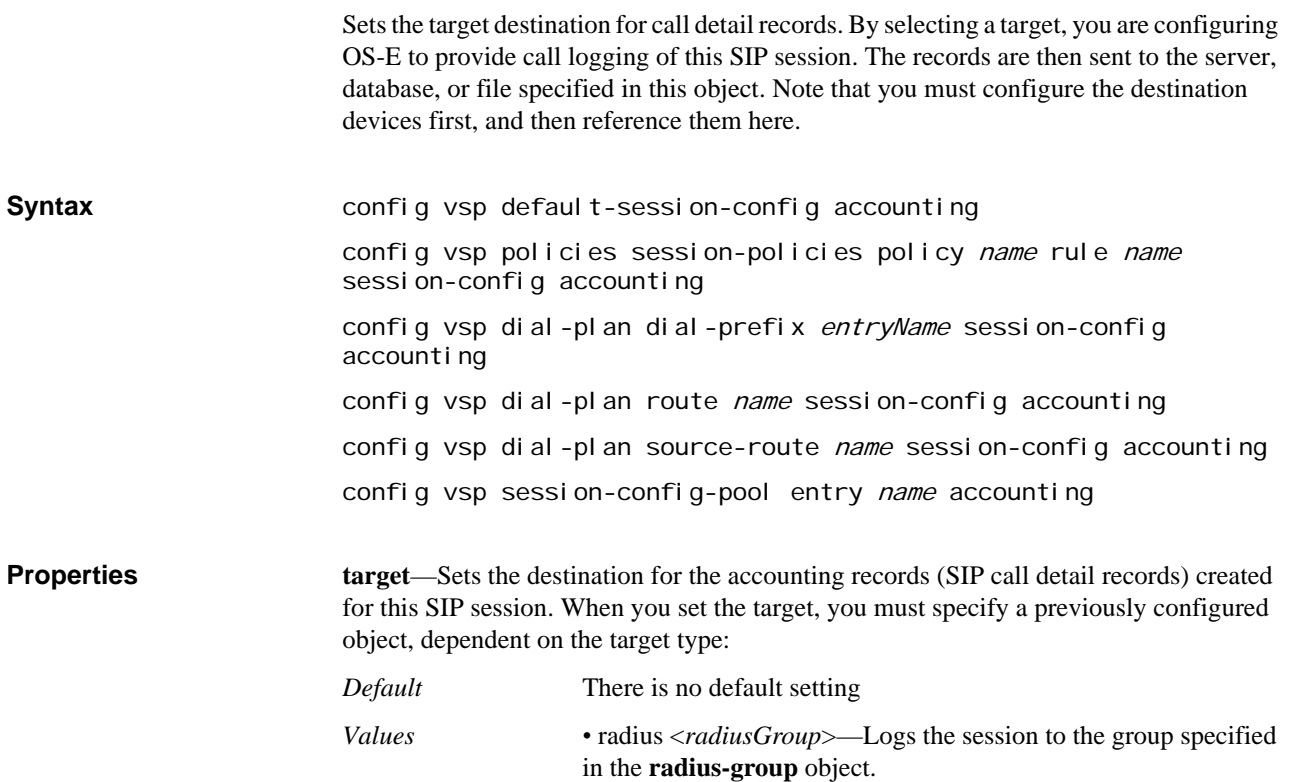

*•* diameter <*diameterGroup*>—Logs the session to the group specified in the **diameter-group** object.

*•* database <*databaseGroup*>—Logs the session to an internal or external database group, as specified in the database object **diameter-group** subobject.

*•* syslog <*syslogGroup*>—Logs the session to an external syslog server group, as specified in the syslog object **diameter-group** subobject.

*•* file-system <*path*>—Writes the session to a file on the OS-E device, as specified in the **file-system > path** subobject.

Example: **set target syslog "vsp accounting syslog group Boston"**

**header**—Specifies a string that is written to each accounting record. Use this, for example, to track for later analysis a header that certain user agents output in their INVITE. This header can be seen in the **Arbitrary Header** field of the Call Record displayed through the OS-E Management System **Call Logs** tab.

*Default* There is no default setting

Example: **set header UA1**

**accept-mode**—Specifies the activity that initiates the connect time in the accounting record. When **disabled**, the default, the connect time is recorded when the system transmits an ACK. When **enabled**, the connect time is recorded when the system receives a 200 OK message.

*Default* **disabled**

*Values* enabled | disabled

Example: **set accept-mode enabled**

**disconnect-time-upon-receipt-of-bye**—Enables or disables logging of the call disconnect time entry in the call detail record when the call session terminates with a BYE request. If set to **disabled** (the default), the disconnect time is recorded with the 200OK that follows the BYE request.

*Default* **disabled**

*Values* enabled | disabled

Example: **set disconnect-time-upon-receipt-of-bye enabled**

**use-short-gateway-names**—Specifies how OS-E handles particular gateway fields in the CDR. When **enabled** (the default), the system populates the OrigGW and TermGW fields in the CDR with the **server-pool > server-pool-admission-control** name string for the originating and terminating SIP server gateway for a call, if known.

If set to **disabled**, OS-E populates the OrigGW and TermGW fields in the CDR with the server name (as configured) followed by a "- "and then the **server-pool > server-pooladmission-control** name.

*Default* **enabled**

*Values* enabled | disabled

Example: **set use-short-gateway-names disabled**

**reported-failed-calls**—*Advanced property*. Specifies whether to send out accounting records for calls that did not connect. When **disabled**, the records are not sent. When **enabled**, a record of the call is sent to the target configured in your session configuration.

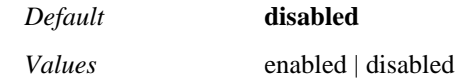

Example: **set report-failed-calls enabled**

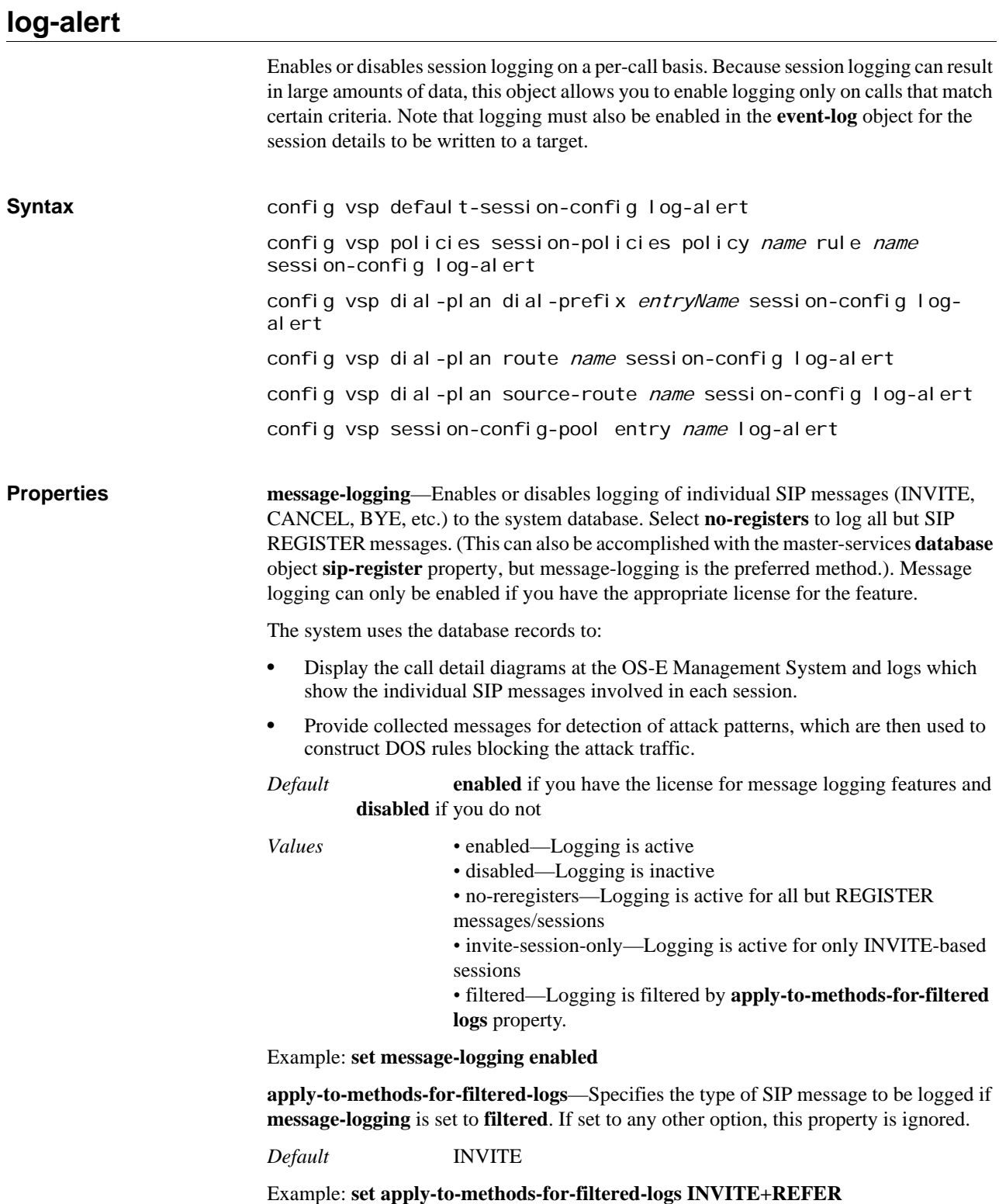

**alert**—*Advanced property.* Enables or disables the sending of session alert messages to the configured system logging target. If set to **enabled**, specify the path to a previously configured logging target and a severity level. The path must be specified in quotation marks.

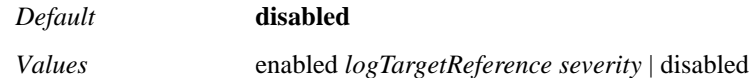

Example: **set alert enabled "services event-log file messages" info**

**logging**—*Advanced property.* Enables or disables event logging for this session. If session logging is **enabled**, and the **event-log** object enables logging, details are recorded in a target file.If session logging is **disabled**, even if the event-log is enabled, the system does not write session events to the log.

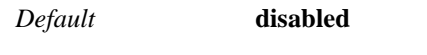

*Values* enabled | disabled

Example: **set logging enabled**

**tracing**—*Advanced property.* Enables SIP-related tracing for the session. When **enabled**, you can exit to a SIP shell and enter the **trace-filter** command to see related traces. (Note that you must have advanced CLI permissions to execute shell commands.)

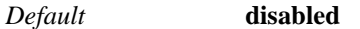

*Values* enabled | disabled

Example: **set tracing enabled**

**message-auditing**—*Advanced property.* Enables the system to maintain an audit trail of changes to each SIP message.

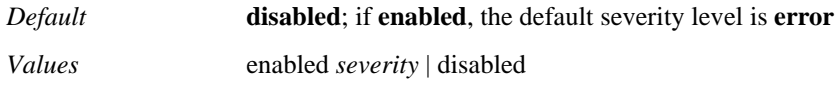

Example: **set message-auditing enabled error**

## **refer-settings**

Enables or disables call parking compatibility settings for the Sylantro SIP for Business initiative.

**Syntax** config vsp default-session-config refer-settings config vsp policies session-policies policy name rule name session-config refer-settings config vsp dial-plan dial-prefix entryName session-config refersettings config vsp dial-plan route name session-config refer-settings config vsp dial-plan source-route name session-config refersettings config vsp session-config-pool entry name refer-settings

**Properties modify-call-parking**—Enables or disables call parking compatibility features. When **enabled**, the system modifies the Refer-To header. Leave this property at the default setting of **disabled** if you are not using the SIP for Business platform.

*Default* **disabled** *Values* enabled | disabled

Example: **set modify-call-parking enabled**

**fix-refer-to-call-id**—Specifies whether to modify the call ID value in the Refer-to header. Enable this property if there are problems, caused by an incorrectly implemented NAT device, with the Replaces section of the Refer-to header. When **enabled**, if the system detects a @*ipAddress* string at the end of the Refer-to header call-id field, the system replaces the address with the message's remote IP address. This allows the system to later use that value to find the call leg it refers to and perform a correct translation.

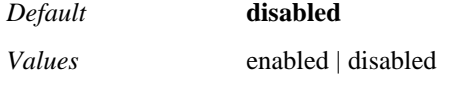

Example: **set fix-refer-to-call-id enabled**

# **group-settings**

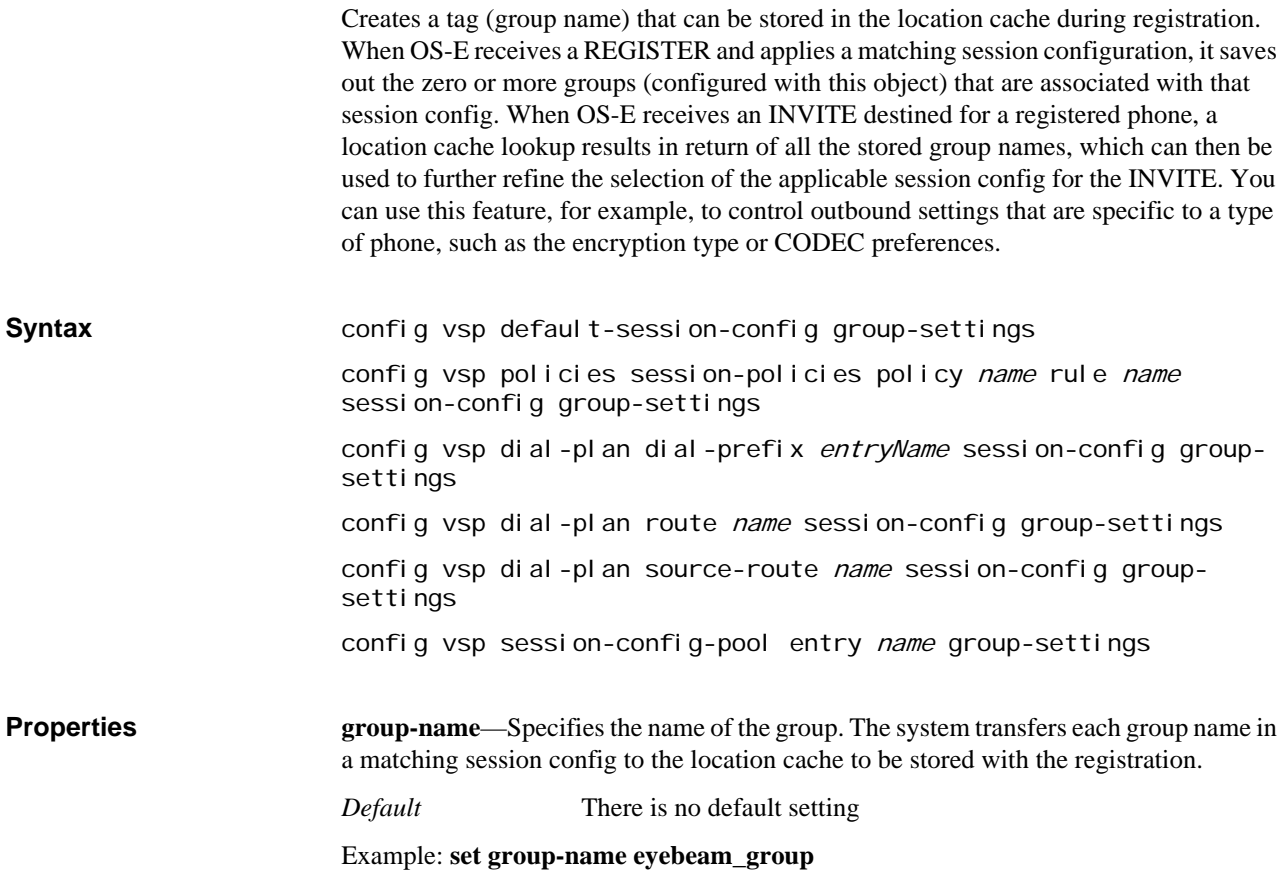

## **instant-messaging**

Enables IM archiving, applies text stamps before or after IM messages, and sends IM message alerts to the configured OS-E event log.

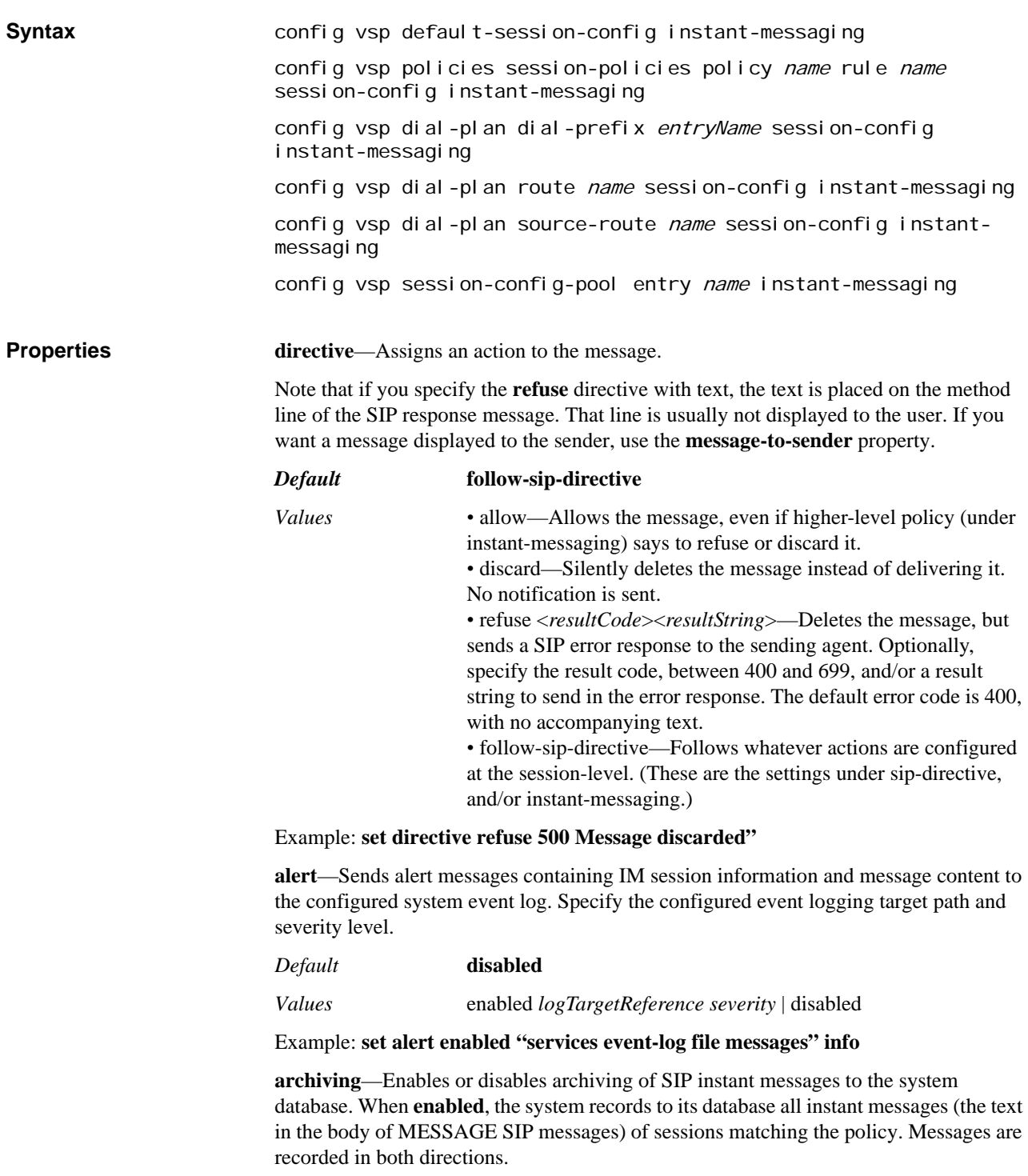

Note that you must enable the **database-write** property of the **vsp** object for archiving to work.

You can view the instant messages that have been archived using the OS-E Management System **Call Logs** feature.

*Default* **disabled**

*Values* enabled | disabled

Example: **set archiving enabled**

**pre-stamp**—Prepends the user-specified text before the IM message content in this SIP session.

*Default* There is no default setting

Example: **set pre-stamp "Good Morning"**

**post-stamp**—Appends the specified test after the IM message content in this SIP session.

*Default* There is no default setting

Example: **set post-stamp "Have a great day"**

**message-to-sender**—Sets the text message to send back to the originating IM sender in this SIP session.

*Default* There is no default setting

Example: **set message-to-sender "Messages to this user are logged."**

**message-to-recipient**—Sets the text message to send to the IM recipient in this SIP message. This text is in addition to the incoming message.

*Default* There is no default setting

Example: **set message-to-recipient "Message is being logged"**

### **instant-messaging-content**

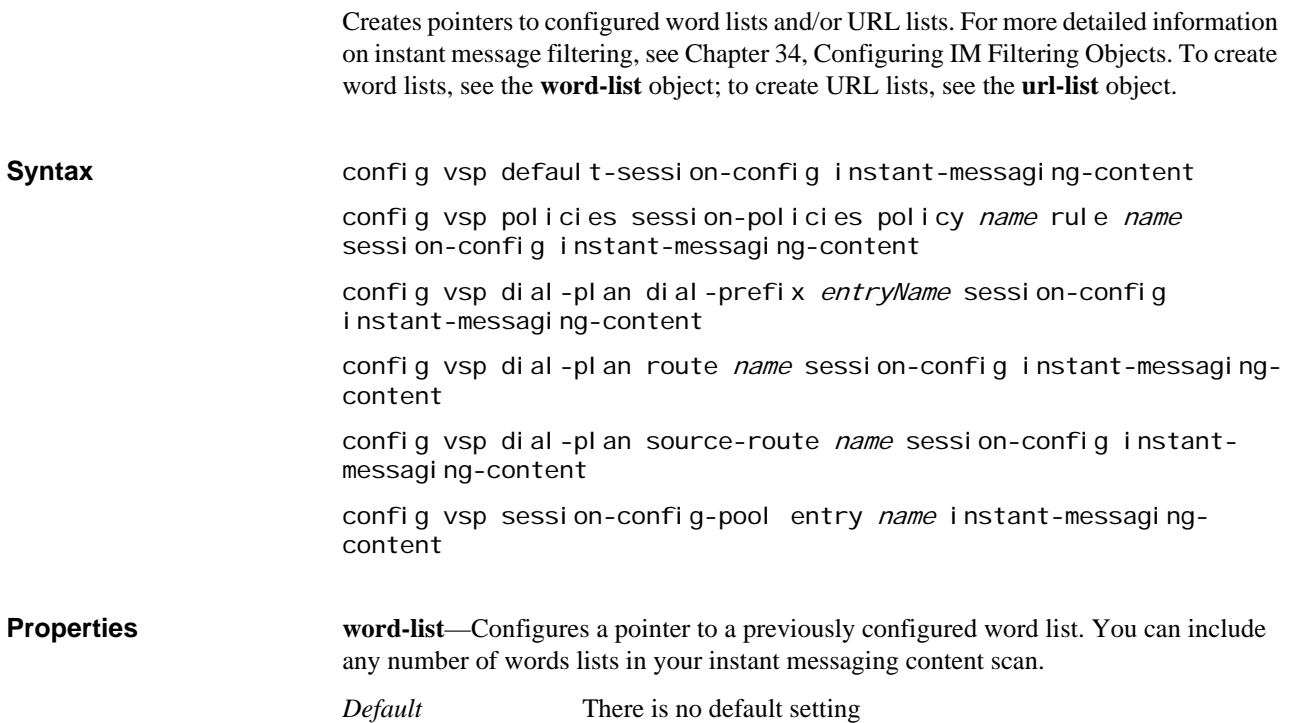

#### Example: **set word-list "vsp im-filtering word-list bad-words"**

**url-list**—Configures a pointer to a previously configured URL list. You can include any number of URL lists in your instant messaging content scan.

*Default* There is no default setting

Example: **set url-list "vsp im-filtering url-list good-guys"**

### **file-transfer**

Enables recording of file transfers on OS-E. **Syntax** config vsp default-session-config file-transfer config vsp policies session-policies policy name rule name session-config file-transfer config vsp dial-plan dial-prefix entryName session-config filetransfer config vsp dial-plan route name session-config file-transfer config vsp dial-plan source-route name session-config filetransfer config vsp session-config-pool entry name file-transfer **Properties anchor**—Enables or disables anchoring, which defines whether the system is used as an intermediary for traffic. When **enabled**, all file transfers pass through the OS-E device. If **disabled**, transfers circumvent the OS-E device. (The system would still have a record of the transfer, however, because it keeps records of all SIP transactions.) You must enable anchoring to use the recording or virus scanning features. *Default* **disabled** *Values* enabled | disabled Example: **set anchor enabled record**—Enables or disables recording of file transfers on the system in this SIP call session. The file is stored on the system and forwarded to the SIP call recipient. Anchoring must be enabled to use the recording feature. *Default* **disabled** *Values* enabled | disabled Example: **set record enabled max-filesize**—Configures the maximum file size, in bytes, allowed in a transfer through the OS-E device. If the size limit is exceeded, the file is dropped. *Default* **1073741824** *Values* Min: 1 / Max: 1073741824 Example: **set max-filesize 50000000 allow-non-default-ports**—Specifies whether or not the system is limited in choice of ports when anchoring a file transfer. When **enabled**, the default, the system can use any port. Leave this setting for interoperability with LCS 2005. When **disabled**, the system

can only use the default port that is specified by Microsoft.

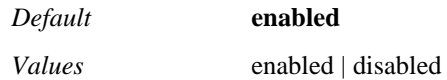

Example: **set allow-non-default-ports disabled**

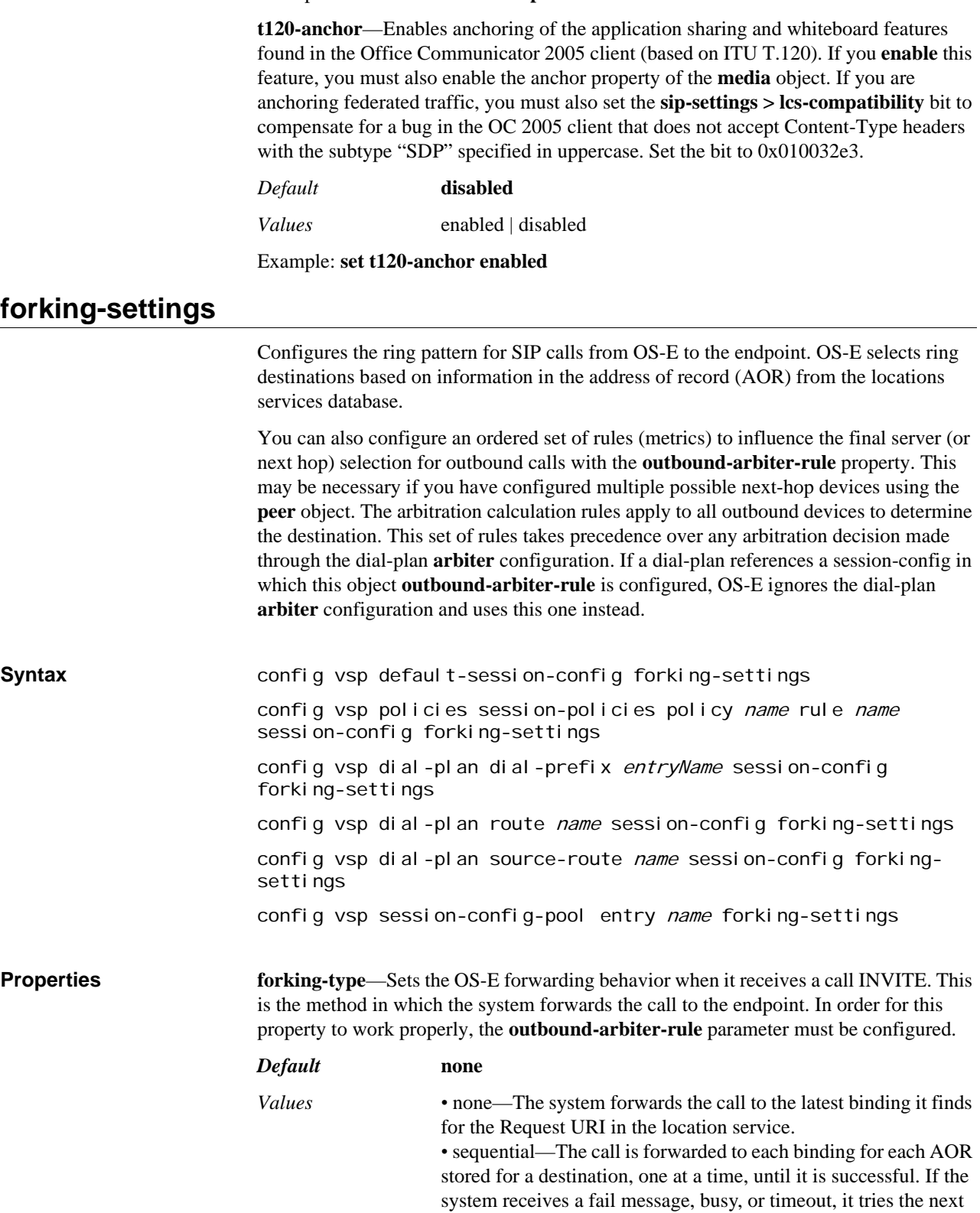

AOR. The delay between trying each device is set with the **session-provisional-timeout** property of the **sip-settings** object. *•* parallel—The call is forwarded to each binding for all AORs for the destination.

*•* redirect—The redirect call statistics are used as inputs in the algorithm. This must be the configured forking-type in order for the 302 redirect feature to work.

#### Example: **set forking-type parallel**

**max-hunt**—Specifies the number of destinations to try when the system is configured to do sequential forking. Setting this value prevents the creation of a forking loop in the event that a server redirects a call to another server in the listed destinations.

#### $\boldsymbol{\textit{Default}}$

Example: **set max-hunt 50**

**outbound-arbiter-rule**—Enters rules into the arbiter configuration. Enter as many rules as you wish. If you do not set any rules, the system uses the settings of the **dial-plan** arbiter (or factory defaults if the dial-plan also has no arbiter configuration). If you select least-cost, you can optionally set a maximum (or unlimited) value for call cost. It you select trunk-qos, you can optionally select a previously configured **class-of-service**. This property is required for the **forking-settings** properties to work properly.

See the Routing algorithm options table for a description of the selections.

*Default* There is no default setting

#### Example: **set outbound-arbiter-rule least-cost 15**

**max-arbitration-options**—*Advanced property*. Specifies the number of potential destinations to consider when applying a rule. The smaller of this and **max-hunt** takes effect when the final destinations are determined.

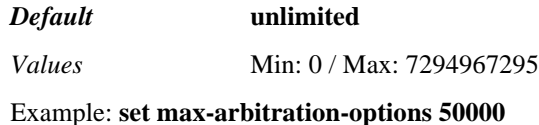

### **header-settings**

Configures OS-E to remove, or to remove and replace the content of fields from the SIP header. In addition, you can identify header types to specifically allow or block. The allowed-headers and blocked-headers properties apply the following rules:

- The From, To, CSeq, and Call-ID headers are required and cannot be blocked.
- The allowed list overrides settings of the blocked list. If a header is explicitly allowed, it cannot then be blocked using the blocked list.
- If a header name does not match a value in either list, it is allowed.
- OS-E accepts regular expressions for an entry; all special characters apply.

**Syntax** config vsp default-session-config header-settings config vsp policies session-policies policy name rule name session-config header-settings config vsp dial-plan dial-prefix entryName session-config headersettings

config vsp dial-plan route name session-config header-settings config vsp dial-plan source-route name session-config headersettings

config vsp session-config-pool entry name header-settings

**Properties allowed-header—Sets the SIP headers that should be explicitly allowed to remain in the** SIP message. You can enter any number of header names by re-executing the command. See the Purpose for applicable rules.

*Default* There is no default setting

Example: **set allowed-header Via**

**blocked-header**—Sets the SIP headers that should be explicitly removed from the SIP message. You can enter any number of header names by re-executing the command. See the Purpose for applicable rules.

*Default* There is no default setting

Example: **set blocked-header .\***

**apply-allow-block-to**—Sets whether the allow and block properties of this object apply to requests only or requests and responses. When **disabled**, changes apply only to requests. When **enabled**, the default, changes apply to requests and responses.

#### *Default* **requests-and-responses**

*Values* requests | responses | requests-and-responses

Example: **set apply-allow-block-to responses**

**pAssert-mode**—*Advanced property.* Sets whether to strip the number in the P-Asserted-Identity field from the SIP header. When **enabled**, the system replaces the value in the From field with the value from the P-Asserted-Identity field for the outbound call leg. (Note that the system maintains the original From field value in the Contact field.)

#### *Default* **disabled**

*Values* enabled | disabled

Example: **set pAssert-mode enabled**

**header-to-strip**—*Advanced property.* Configures the system to strip the value of the specified field. Enter a SIP header field name.

*Default* There is no default setting

Example: **set header-to-strip Remote-Party-ID**

**apply-to-allow-block-to-dialog**—Specifies whether the allow and block properties of this object apply to a specific dialog or not.

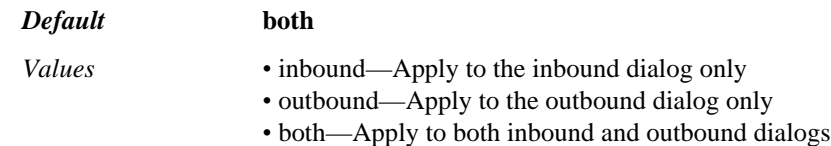

#### Example: **set apply-to-allow-block-to-dialog inbound**

**sip-manipulation**—Specify the configured sip-manipulation you want to associate with this header-setting. Configure the sip-manipulation in the **sip-manipulation-pool > sipmanipulation** object.

*Default* There is no default setting

### Example: **set sip-manipulation sipmanip1**

# **altered-header**

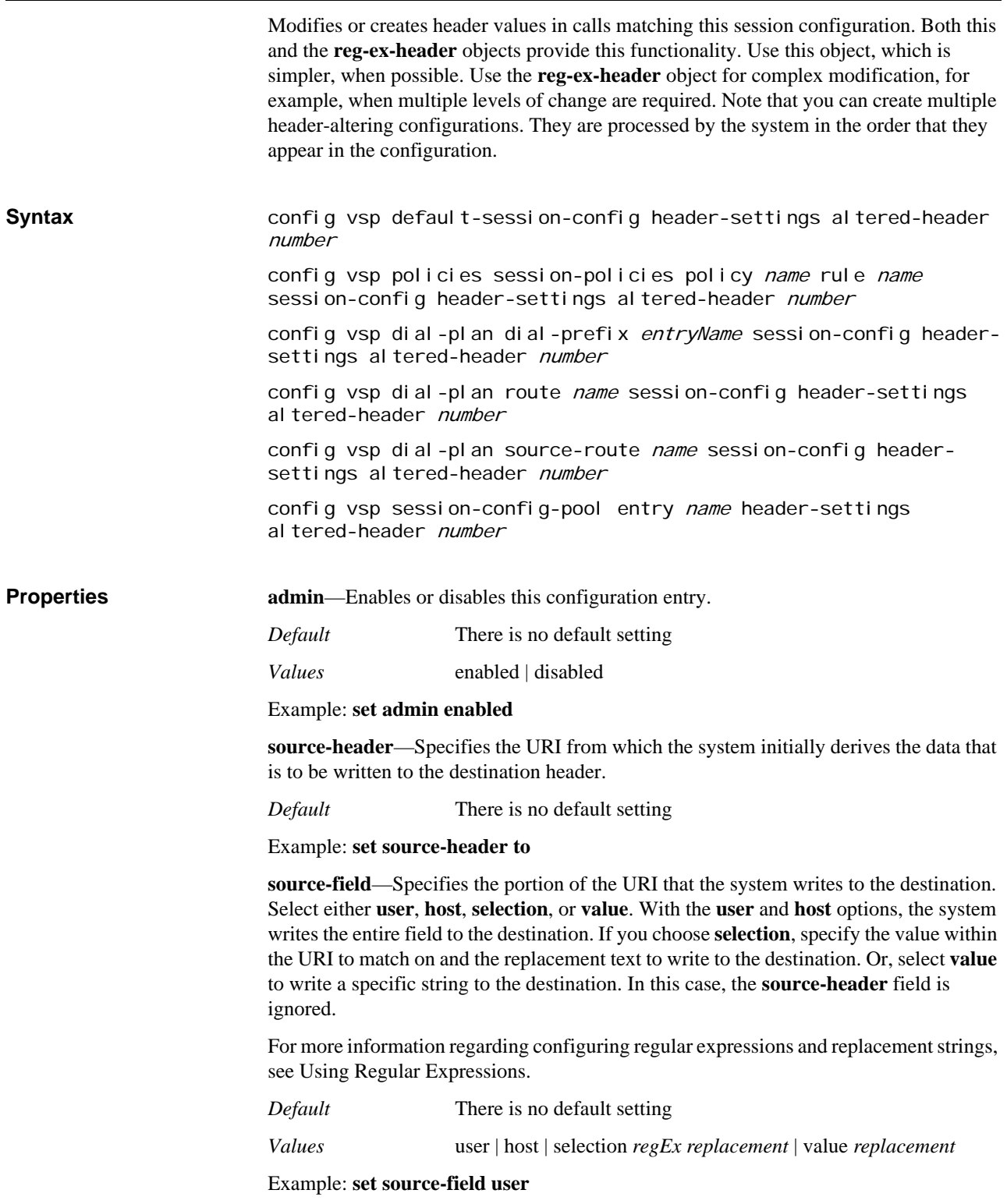

**destination-header**—Specifies the header to be created or modified by the properties set in this object. The system modifies this URI with the data from the source. If the header does not exist in the message, the system creates it.

*Default* There is no default setting

Example: **set destination-header request**

**destination-field**—Specifies the field in the specified destination URI to overwrite. Select either **user**, **host** , or **display**. To overwrite the entire selected destination URI, select **full**.

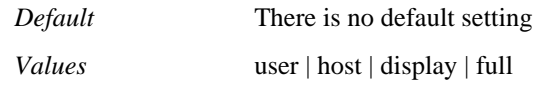

Example: **set destination-field full**

**apply-to-methods**—Specifies the message type to which the system applies header value changes. The system then changes the specified URI according to the settings of the header and destination properties of this object.

When you modify this value, the system overwrites the current setting with only the message types you specify. For example, if set to the default and you enter **INVITE**, the system only authenticates INVITE messages. Enter multiple types separated by a plus sign (+) with no spaces.

#### *Default* **INVITE**

#### Example: **set apply-to-methods INVITE+REFER**

**apply-to-responses**—Specifies whether to apply header value changes to SIP requests or requests and responses. Set to **no** to apply changes only to requests. Set to **yes** to apply to responses as well. If yes, you must set the response code to which it applies. Create additional altered-body profiles to change multiple response types.

#### *Default* **no**

*Values* no | yes *responseCode*

Example: **set apply-to-responses yes 200**

**session-persistent**—Specifies to which messages in a session SessionManager should apply changes made with this object. When **enabled**, OS-E applies any TO, FROM, or REQUEST URI changes to the first and all subsequent messages in a session. When **disabled**, the default, the system applies the changes only to the first message in the session.

### *Default* **disabled**

*Values* enabled | disabled

Example: **set session-persistent enabled**

**cseq**—*Advanced property.* Sets a mechanism to further filter which SIP messages have the header expression modifications applied. If **cseq** is set to zero (the default), OS-E applies the changes to all SIP messages. If set to any other value, the system only applies the changes to SIP messages having a CSEQ field that matches that value.

#### *Default* **0**

Example: **set cseq 100**

**apply-to-dialog**—Allows you to configure where to apply these options for a session. The following are valid values:

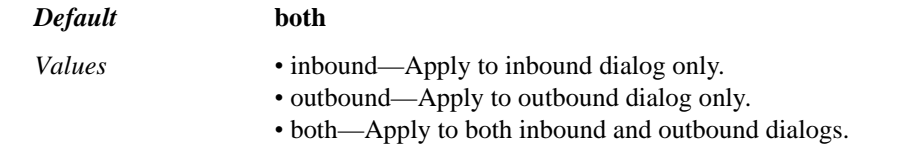

Example: **set apply-to-dialog inbound**

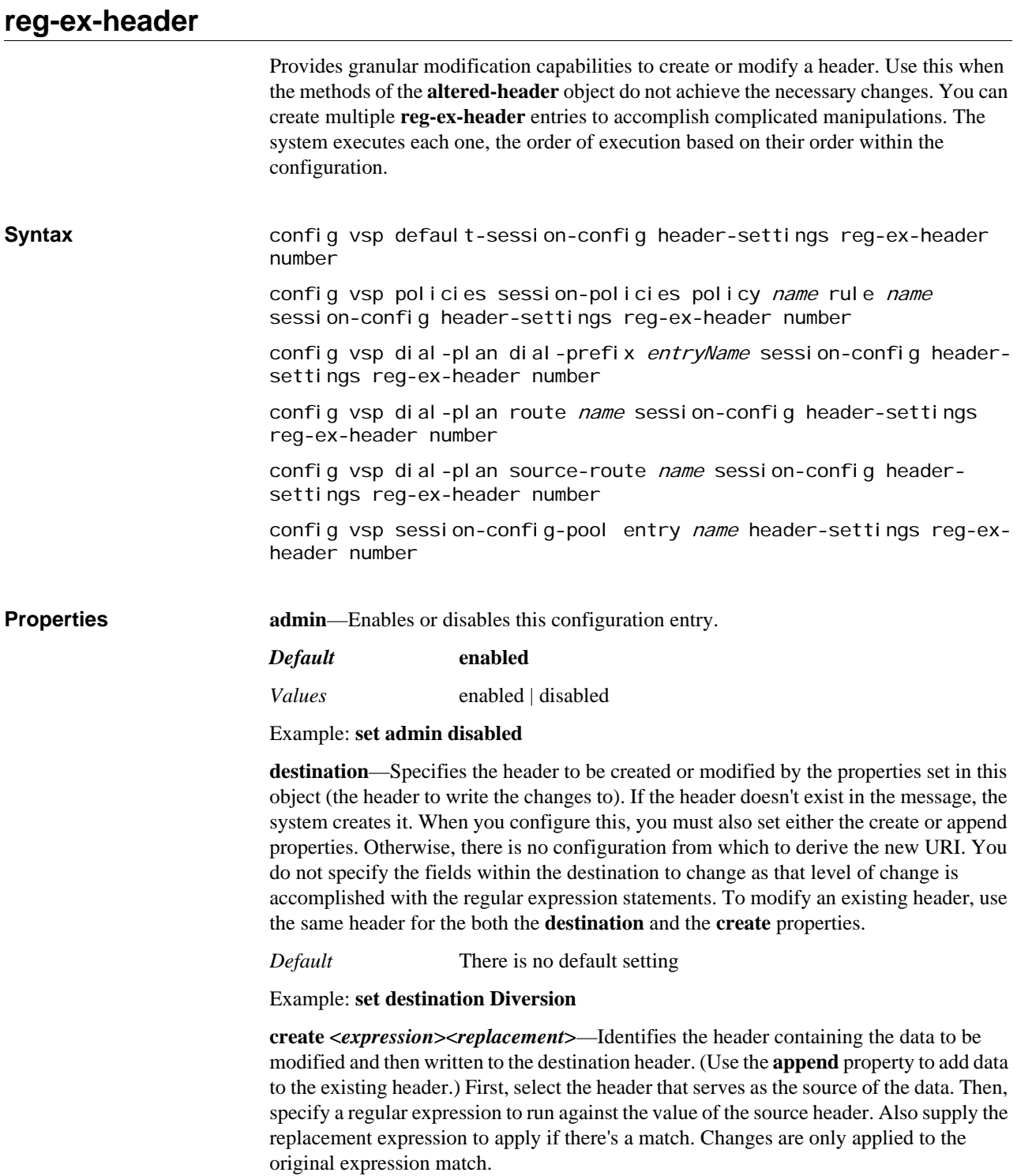

For more information regarding configuring regular expressions and replacement strings, see Using Regular Expressions.

*Default* There is no default setting

Example: **set create History-Info "([^,<]\*?)<sip:([^>?]\*?)\?Reason=SIP%3Bcause%3D3[0- 9]{2}(.\*?)>(.\*?)index=(\d.\d.\d|\d.\d|\d)" "<sip:\2>;reason=deflection"**

**append<***expression***><***replacement***>**—Identifies the header containing the data to be added to the destination header. First, select the header that serves as the source of the data. Then, specify a regular expression to run against the value of the source header. Also supply the replacement expression to apply if there's a match. The system appends this string to the existing destination header. To add spaces or commas, be sure to include them (using quotation marks) in the replacement statement.

For more information regarding configuring regular expressions and replacement strings, see Using Regular Expressions.

*Default* There is no default setting

Example: **set append History-Info ([^,<]\*?)<sip:cov.com ", <sip:cov2.com"**

**apply-to-methods**—Specifies the message type to which the system applies header value changes. The system then changes the specified URI according to the settings of the header and destination properties of this object.

When you modify this value, the system overwrites the current setting with only the message types you specify. For example, if set to the default and you enter **INVITE**, the system only authenticates INVITE messages. Enter multiple types separated by a plus sign (+) with no spaces.

#### *Default* **INVITE**

Example: **set apply-to-methods INVITE+REFER**

**apply-to-responses**—Specifies whether to apply header value changes to SIP requests or requests and responses. Set to **no** to apply changes only to requests. Set to **yes** to apply to responses as well. If yes, you must set the response code to which it applies. Create additional altered-body profiles to change multiple response types.

#### *Default* **no**

*Values* no | yes *responseCode*

Example: **set apply-to-responses yes 200**

**session-persistent**—Specifies to which messages in a session OS-E should apply changes made with this object. When **enabled**, OS-E applies any TO, FROM, or REQUEST URI changes to the first and all subsequent messages in a session. When **disabled**, the default, the system applies the changes only to the first message in the session.

*Default* **disabled**

*Values* enabled | disabled

Example: **set session-persistent enabled**

**cseq**—*Advanced property.* Sets a mechanism to further filter which SIP messages have the header expression modifications applied. If **cseq** is set to zero (the default), OS-E applies the changes to all SIP messages. If set to any other value, the system only applies the changes to SIP messages having a CSEQ field that matches that value.
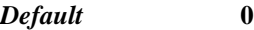

Example: **set cseq 100**

**apply-to-dialog**—Allows you to configure where to apply these options for a session.

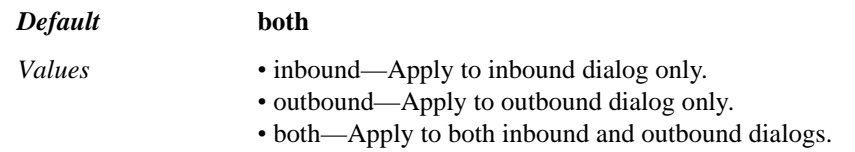

### Example: **set apply-to-dialog inbound**

**create-on-failed-match**—*Advanced property*. When **true**, construct a create header even when the expression is not a complete match.

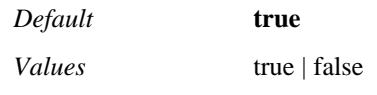

Example: **set create-on-failed-match false**

**append-on-failed-match**—*Advanced property*. When **true**, execute the append action event when the create expression fails to match.

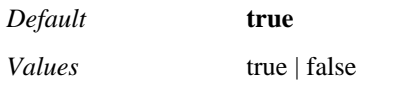

Example: **set append-on-failed-match false**

# **header-normalization**

Modifies the User portion of the specified header. This object uses the same methodology as the **dial-plan > normalization** object.

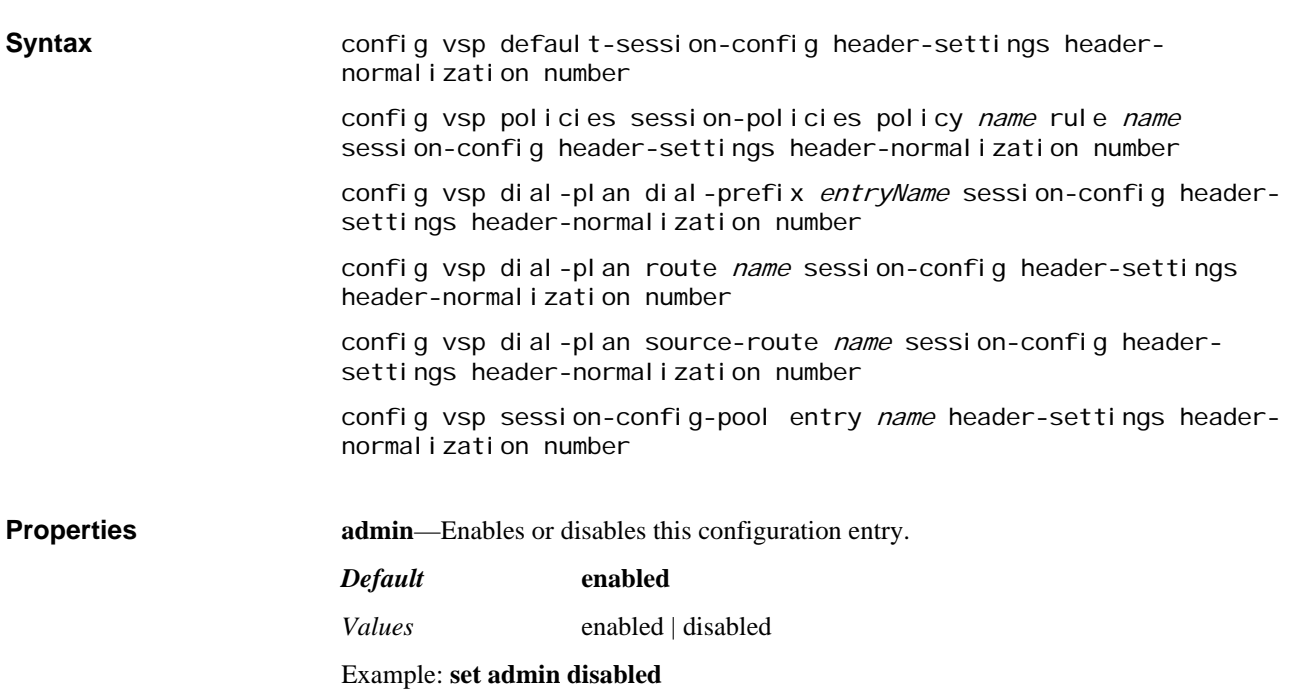

**destination**—Specifies the header to be normalized. The system makes changes to the User field of the destination URI. Changes are applied to all messages types identified in the **apply-to-methods** property.

*Default* There is no default setting

### Example: **set destination Diversion**

**value**—Sets the type of normalization that the system applies to outgoing calls to a provider (to the USER field of the destination URI). See User Normalization Properties for property setting options and descriptions.

*Default* none (no normalization is applied)

Example: **set value replace-prefix 866**

**apply-to-methods**—Specifies the message type to which the system applies header value changes. The system then changes the specified URI according to the settings of the **value** property of this object.

When you modify this value, the system overwrites the current setting with only the message types you specify. For example, if set to the default and you enter **NOTIFY**, the system only modifies NOTIFY messages. Enter multiple types separated by a plus sign (+) with no spaces.

### *Default* **INVITE**

### Example: **set apply-to-methods INVITE+CONTACT**

**apply-to-response**—Specifies whether to apply header value changes to SIP requests or requests and responses. Set to **no** to apply changes only to requests. Set to **yes** to apply to responses as well. If yes, you must set the response code to which it applies. Create additional altered-body profiles to change multiple response types.

### *Default* **no**

*Values* no | yes *responseCode*

Example: **set apply-to-response yes 200**

**session-persistent**—Specifies to which messages in a session OS-E should apply changes made with this object. When **enabled**, OS-E applies any TO, FROM, or REQUEST URI changes to the first and all subsequent messages in a session. When **disabled**, the default, the system applies the changes only to the first message in the session.

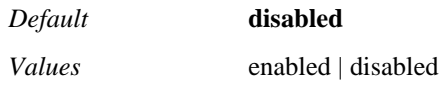

Example: **set session-persistent enabled**

**cseq**—*Advanced property.* Sets a mechanism to further filter which SIP messages have the header expression modifications applied. If **cseq** is set to zero (the default), OS-E applies the changes to all SIP messages. If set to any other value, the system only applies the changes to SIP messages having a CSEQ field that matches that value.

*Default* **0**

Example: **set cseq 100**

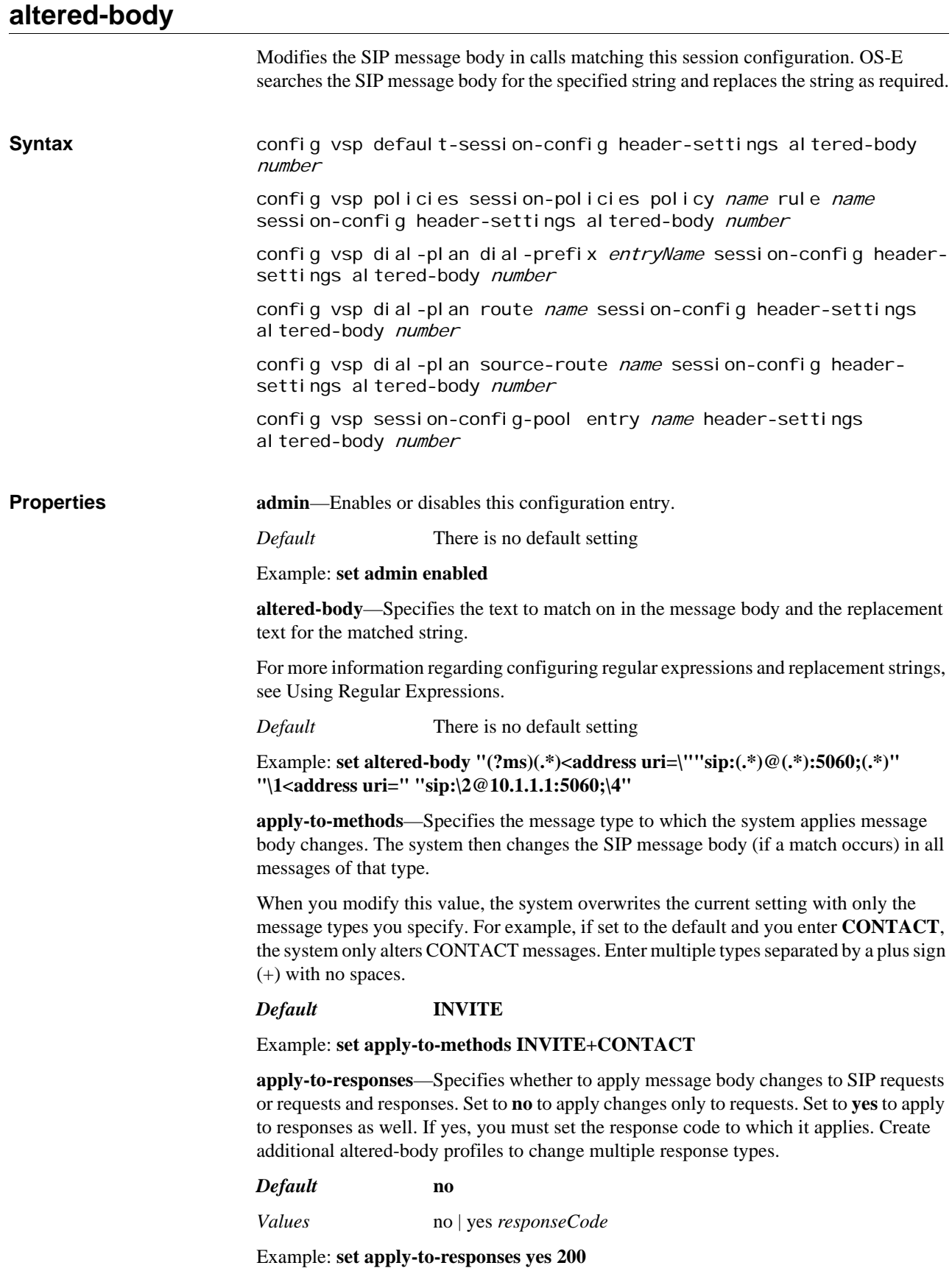

**cseq**—*Advanced property.* Sets a mechanism to further filter which SIP messages have the header expression modifications applied. If **cseq** is set to zero (the default), OS-E applies the changes to all SIP messages. If set to any other value, the system only applies the changes to SIP messages having a CSEQ field that matches that value.

#### *Default* **0**

### Example: **set cseq 100**

**remove-body**—*Advanced property.* When this property is set to true, the OS-E removes the SIP message body from the matching of SIP messages. This includes the "Content-Type" and other related headers.

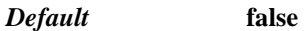

*Values* true | false

Example: **set remove-body true**

**apply-to-dialog**—Allows you to configure where to apply these options for a session.

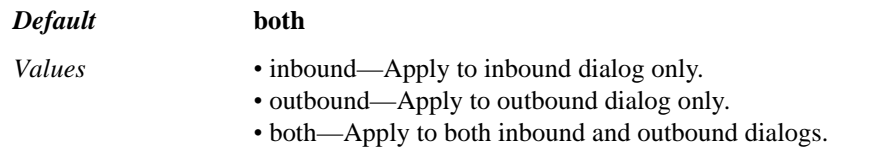

Example: **set apply-to-dialog inbound**

### **trusted-interface-settings**

Sets an interface to allow non-LCS devices to interact with LCS clients. The interface is a reference to a previously configured enterprise server—the LCS server that OS-E uses as a gateway for non-LCS traffic. The server should be configured to treat OS-E as authenticated.

For example, this interface would allow a SNOM phone to call an LCS Windows Messenger client. When an INVITE comes in from the SNOM phone, if the policy has the **trusted-server** property configured, OS-E forwards the INVITE to that server. Since the server has been configured to "treat as authenticated" traffic received from OS-E on that interface, it does not prompt the SNOM phone, for authentication. The INVITE is forwarded to the Windows Messenger client, and the client sees the incoming call.

**Syntax** config vsp default-session-config trusted-interface-settings

config vsp policies session-policies policy name rule name session-config trusted-interface-settings

config vsp dial-plan dial-prefix entryName session-config trusted-interface-settings

config vsp dial-plan route name session-config trusted-interfacesettings

config vsp dial-plan source-route name session-config trustedinterface-settings

config vsp session-config-pool entry name trusted-interfacesettings

### **Properties trusted-server**—Specifies the server that is configured to recognize traffic from the system as authenticated. Enter a reference to a previously configured server.

*Default* There is no default setting

Example: **set trusted-server vsp enterprise servers lcs lcs-server**

# **session-control-settings**

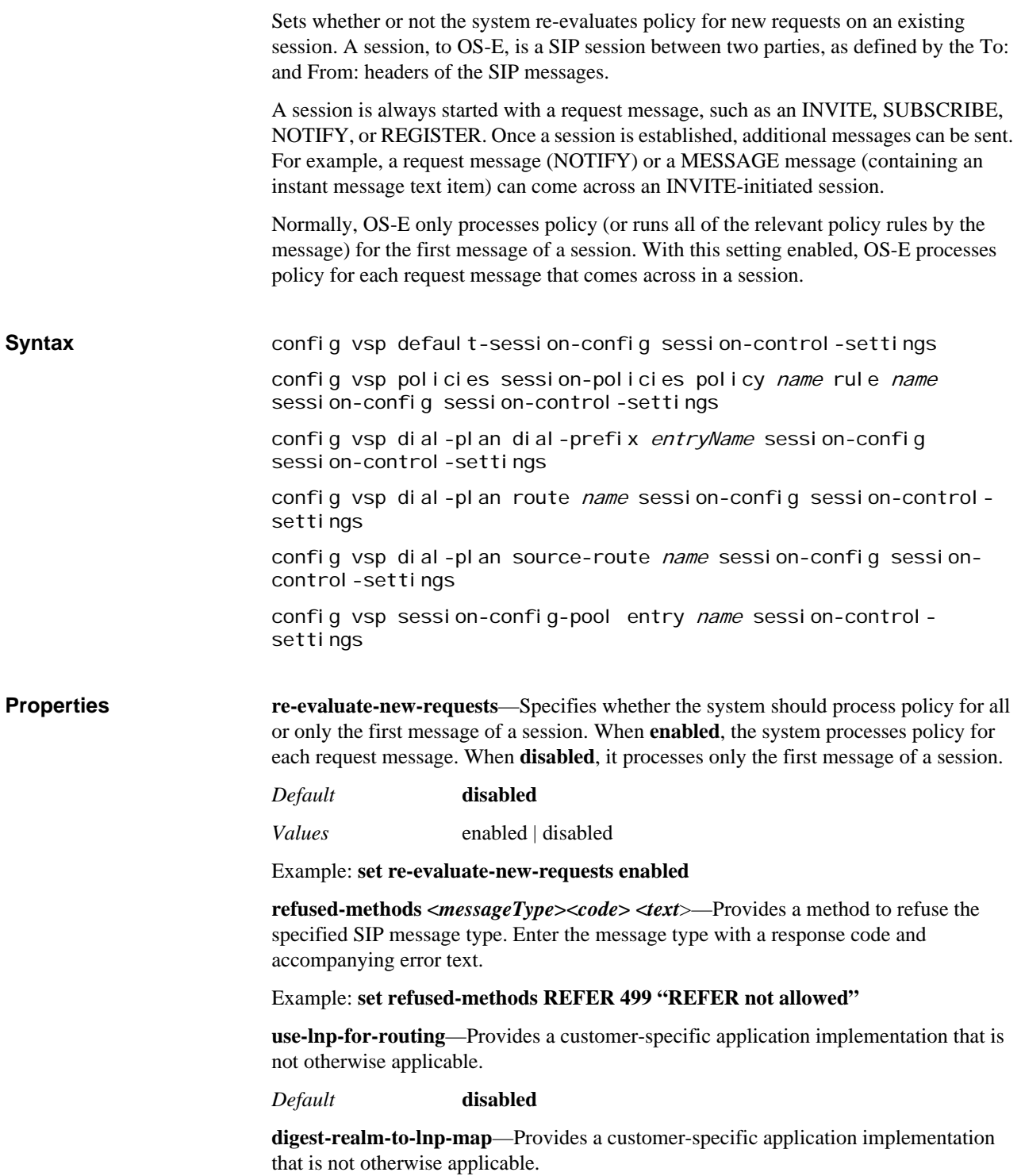

*Default* There is no default setting

**source-lnp**—Provides a customer-specific application implementation that is not otherwise applicable.

*Default* There is no default setting

**destination-lnp**—Provides a customer-specific application implementation that is not otherwise applicable.

*Default* There is no default setting

**call-action-3pcc-server-entry**—Sets the server that will be used when a call-control action is invoked. When a server is set, OS-E processes any call control action on that server. If no server is specified, OS-E determines which server to use.

*Default* There is no default setting

Example: **set call-action-3pcc-server-entry "vsp enterprise 3pcc-servers internalcsta-server CSTA1"**

# **playback-call-settings**

Enables or disables playback of the last recorded SIP call from a specific To/ From pair. Playback can be initiated using the **dial-prefix** object or any other type of policy that would trigger this object through the session configuration.

### *Note: To use this feature, you must enable the anchor and record properties in the media object under the default session configuration.*

For example, you could configure the **dial-prefix** to recognize \*73. When a call came in with that prefix in the To or From URI of the SIP header, it would trigger the session configuration associated with that dial prefix plan. With this object **enabled**, the \*73 would initiate playback of the last call. Therefore,

To:\*73bob@phone.com

From:joe@phone.com

results in OS-E playing back, to joe@phone.com, the last call exchange that was from joe@phone.com and to bob@phone.com. OS-E searches the database for this call and initiates a call back to SIP phone joe@phone.com, playing back the recording of the previous call instead of connecting a new one.

You can also configure OS-E to play back the last call recorded call from a phone, regardless of the destination. For joe@phone.com to hear his last recorded call, he would initiate a call to himself using the configured **dial-prefix** (\*73joe@phone.com).

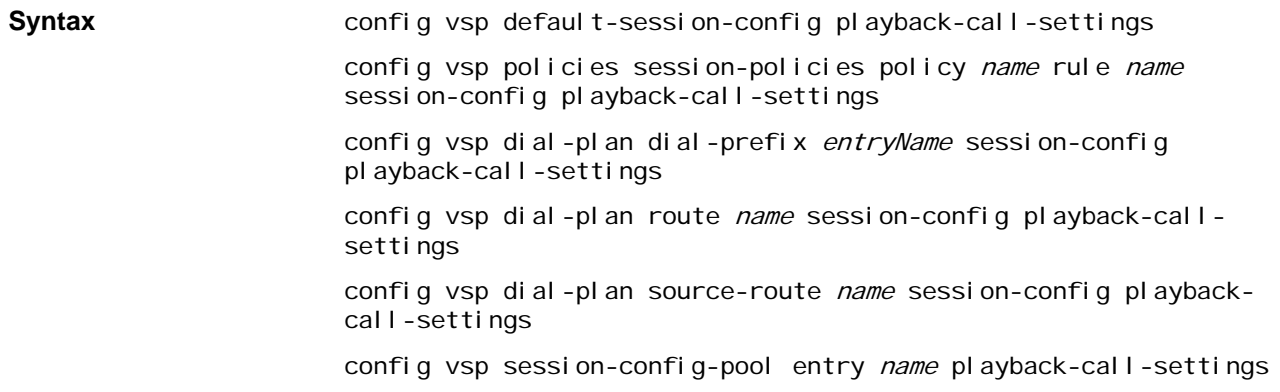

**Properties playback-last-call—Configures the system to playback the last call between the** To/From call pair instead of initiating a new call. Note that the anchor and record properties must be enabled in the **media** object of the default session configuration for recording to take place.

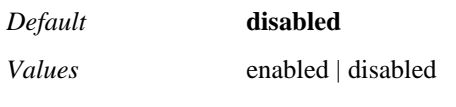

Example: **set playback-last-call enabled**

# **csta-settings**

Provides CSTA-to-OCI, -OCS, or - communications for enterprises using a BroadWorks, Cisco, or Avaya call manager and Microsoft OCS. OS-E supports third-party call control (3PCC) for any phones connected to the 3PCC server. See Chapter 71, Configuring Third-Party Call Control server objects for a complete description of 3PCC and information on configuring 3PCC servers.

Note that to make this application work in addition to the OS-E configuration, you must also point the CSTA SIP traffic at OS-E so that it acts as a CSTA gateway. See the *Net-Net 2600 – Session Services Configuration Guide* for more information.

### **Identifying the Active Device**

Every device is mapped to a unique terminal ID. When a device logs into MOC, OS-E records the terminal ID. It is not uncommon for phone address to be mapped to multiple devices, and therefore, associated with multiple IDs. Because OS-E always selects the active device when initiating a session, there must be some logic configured to identify the active device so that only that device is used when an outbound call is made through MOC. This is useful, for example, when a home and work phone are mapped to the same URI. The **terminal-select-dial** property (in this object) configures OS-E to call a specified number (and play a recorded file). When a user picks up in response to the call, the device used to answer is noted as the active terminal and calls to that URI are forwarded to that active device. Note that after an ID has been established through this configuration, if a different device answers a call, OS-E uses the new device for the current call and then resumes use of the established device for future calls. (To change the active terminal setting, use the **jtapi-control** action.)

### **Using Partitions and Calling Search Spaces**

OS-E allows you to use the multiple partition feature of Cisco CallManager. A single phone with a single phone number (DN) can be mapped to two or more partitions, where each partition can map to a individual line on the phone. The primary partition will indicate the line to use for outbound calls, typically this will be line 1. See the Cisco online documentation, *Partitions and Calling Search Spaces*, for complete information on Cisco partitions.

**Syntax config** vsp default-session-config csta-settings config vsp policies session-policies policy name rule name session-config csta-settings

config vsp dial-plan dial-prefix entryName session-config cstasettings config vsp dial-plan route name session-config csta-settings config vsp dial-plan source-route name session-config cstasettings config vsp session-config-pool entry name csta-settings

**Properties mode**—Specifies the 3PCC server type that OS-E is connecting to the Microsoft OCS application. By selecting a server type, OS-E acts as a translation device, converting CSTA traffic from that server type to a format the 3PCC server can recognize. Enter the type and a reference to the configured 3PCC server.

#### *Default* **none**

*Values •* none <*serverReference*>—OS-E does not provide 3PCC services. *•* internal <*serverReference*>—The system acts as the PBX, resulting in phones registering with the OS-E device. This mode only works with phones registered directly to the OS-E device. *•* broadworks <*serverReference*>—OS-E converts CSTA traffic to either OCI or OCS traffic, depending on the **type** property setting of the referenced BroadWorks server. *•* cisco <*serverReference*>—OS-E converts CSTA traffic to for processing by the referenced Cisco server. *•* avaya <*serverReference*>—OS-E converts CSTA traffic to for processing by the referenced Avaya server. *•* loopback <*serverReference*>—OS-E creates a loopback session to the OCS for testing.

Example: **set mode broadworks "vsp enterprise 3pcc-servers broadworks-cstaserver BWocs"**

**terminal-select-dial**—See Identifying the Active Divide for information on the use of this property. In the example below, the system looks changes calls in the form of tel:+1508xxxyyyy to 1508xxxyyyy@callme.com. The result is the number the system dials to play the file. The entry in the From URI field is displayed as the caller ID.

# *Default* **any** *Values* any | disabled | once-at-login <*toURIexp*><*toURIreplace*><*fromURIfile*> | action-driven <*toURIexp*><*toURIreplace*><*fromURIfile*> Example: **set terminal-select-dial once-at-login ^tel:(\+)?((1?508) [0- 9]{7}).\*\$\2callme.com gday.wav**

**lcs-transport**—Sets the transport protocol used to communicate with the third-party server. For a secure connection and to support CSTA failover operations, set transport to

TLS and include a reference to a certificate on the system. *Default* **any**

*Values* any | UDP | TCP | TLS <*certificateReference*>

Example: **set lcs-transport tls "vsp tls certificate nnos-e.abc.com**

**default-partition**—Sets which partition this session configuration applies to (controls). This feature only applies to Cisco CallManager partitions; see *Partitions and Calling Search Spaces* in the Cisco online documentation for more information on partitions.

Note that you can also set the default partition using the **set-default-partition** option of the **jtapi-control** action. The action setting overrides the values set with this property.

For more information regarding configuring regular expressions and replacement strings, see Using Regular Expressions.

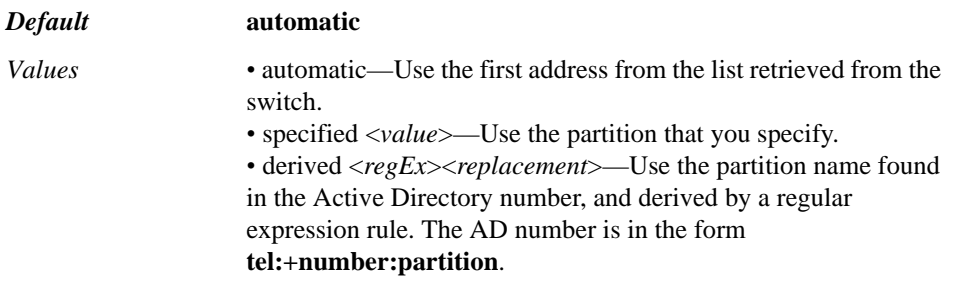

Example: **set default-partition derived "(?ms).\*<RequestSystemStatus.\*tel:\**

```
+[0-9]*;(.*)PT""\1PT"
```
# **sip-session-timers-settings**

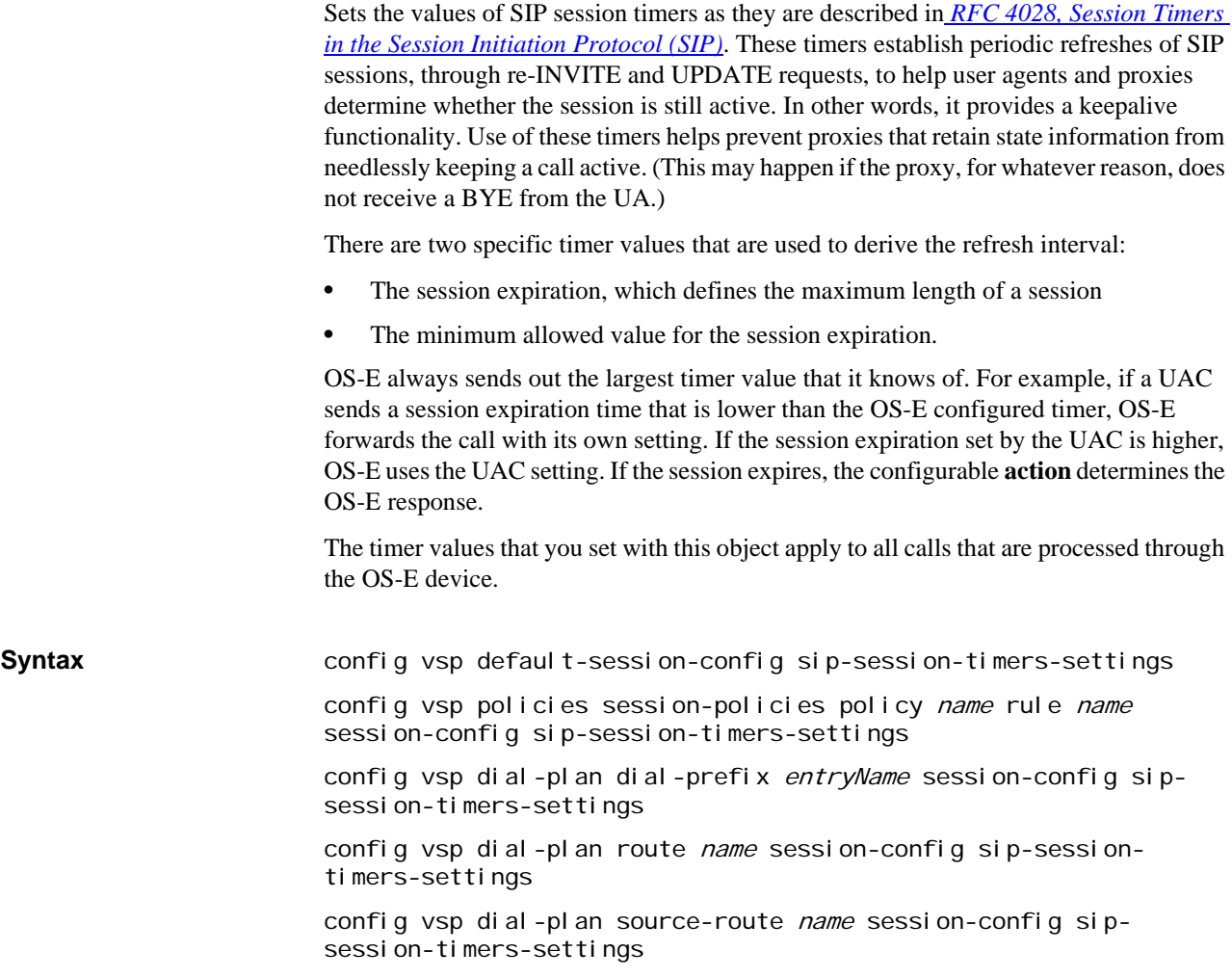

config vsp session-config-pool entry name sip-session-timerssettings

### **Properties admin**—Specifies whether the SIP session timers configuration is in use or not. If **enabled**, the system adds a Session-Expires and a Min-SE header to the INVITE request.

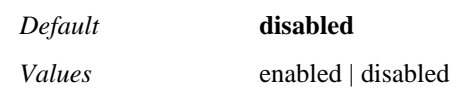

### Example: **set admin enabled**

**preferred-refresher**—Specifies which side of the connection performs the refreshes (send the re-INVITE and UPDATE requests). Select either UAC or UAS. If the selected device is not configured to act as a refresher, this property resets that configuration to enable refreshing (assuming the device implements the RFC).

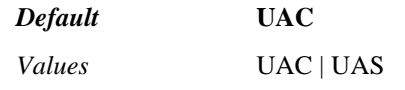

Example: **set preferred-refresher UAS**

**session-expires**—Specifies the duration of the session. This is the maximum time allowed between session refresh requests before a session times out. The RFC notes that you can, but should not, set a value of less than 1800 (30 minutes), as it causes excessive messaging.

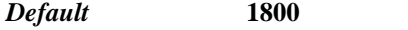

*Values* Min: 90 / Max: 1000000

Example: **set session-expires 2700**

**min-se**—Specifies the minimum allowed value for the session expiration interval. This lower floor is the fastest refresh rate a proxy servicing a request can require. A proxy can raise but not lower this minimum.

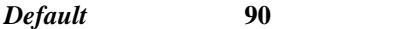

*Values* Min: 90 / Max: 1000000

### Example: **set min-se 180**

**action**—Specifies the action the system should take when the SIP session timers have expired.

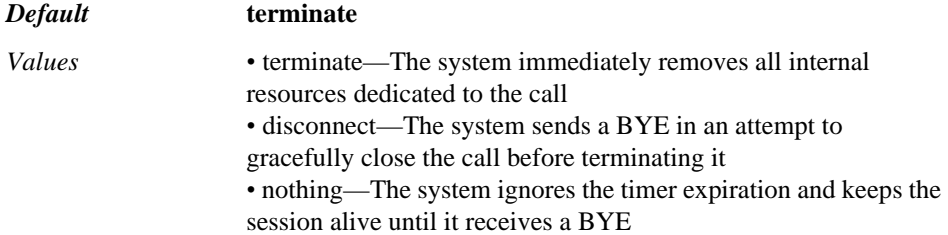

Example: **set action disconnect**

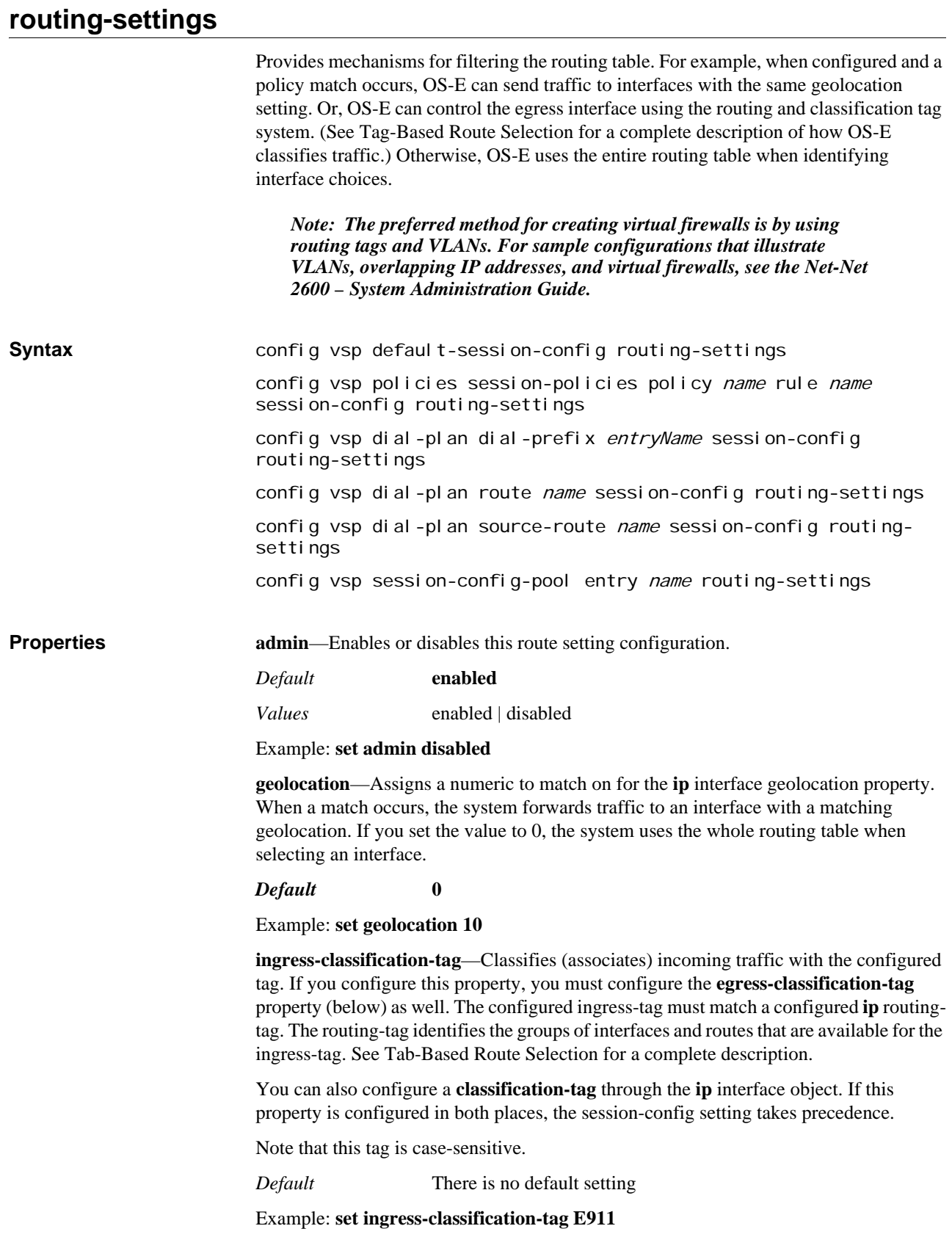

**egress-classification-tag**—Sets an egress classification tag that is used to select the outgoing interface. That tag must then be associated with an **ip > routing-tag**, which controls the available egress interfaces and routes. See Tag-Based Route Selection for a complete description.

You can also configure a **classification-tag** through the **ip** interface object. If this property is configured in both places, the session-config setting takes precedence.

Note that this tag is case-sensitive.

*Default* There is no default setting

Example: **set egress-classification-tag E911**

# **pre-call-authorization**

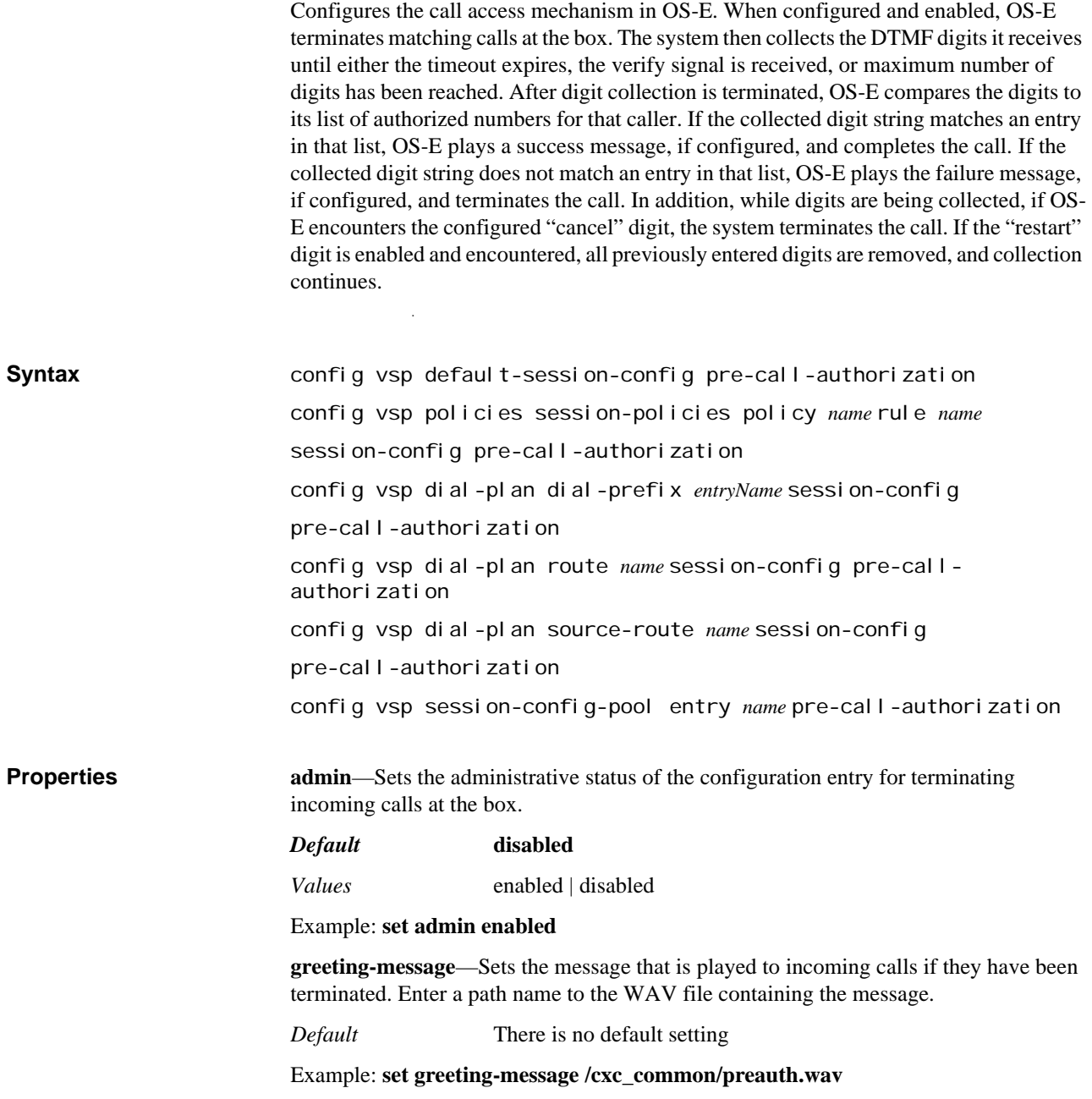

**max-number-of-digits**—Specifies the maximum number of digits OS-E collects before it begins evaluating the string against the authorized list (set with the **authList** property).

*Default* **7**

*Values* Min: 1 / Max: 16

Example: **set max-number-of-digits 10**

**verify**—Configures a signal (telephone key pad key) that OS-E waits for before it begins evaluating the string against the authorized list (set with the **authList** property). Use this to allow, for example, variable length PINs. Configure a pound (#) symbol to indicate end of collection and end PIN entries with a pound.

*Default* **disabled**

*Values* enabled *telephoneKey* | disabled

Example: **set verify enabled Pound**

**cancel**—Configures forced termination of a call. When **enabled**, sets a signal (telephone key pad key) that, if encountered in DTMF collection, forces OS-E to terminate the call.

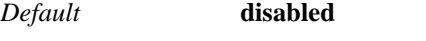

*Values* enabled *telephoneKey* | disabled

Example: **set cancel enabled Star**

**restart**—Configures a collection restart. When **enabled**, sets a signal (telephone key pad key) that, if encountered in DTMF collection, forces OS-E to wipe whatever digits have been collected and restart collection.

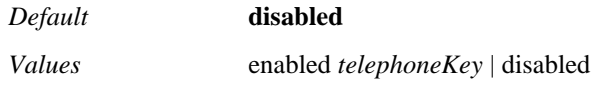

Example: **set restart enabled Flash**

**inter-digit-timeout**—Configures a length of time OS-E waits after button pushing has stopped and before it begins evaluating the string against the authorized list (set with the **authList** property). The inter-digit timer is reset every time a digit is received. When it times out, the preceding digits will be verified. This is used, for example, when entering a PIN. The number is not verified until the caller stops entering; after the inter-digit time out expires OS-E checks the string.

*Default* **2500**

*Values* Min: 500 / Max: 60000

Example: **set inter-digit-timeout 5000**

**success-message**—Sets the message that is played to the caller indicating that the call attempt has been successful. This is played if the collected digits match an entry in the authorized list (set with the **authList** property). Enter a path name to the WAV file containing the message.

*Default* There is no default setting

Example: **set success-message /cxc\_common/callSuccess.wav**

**failure-message**—Sets the message that is played to the caller indicating that the call attempt was not successful. This is played if the collected digits do not match an entry in the authorized list (set with the **authList** property). Enter a path name to the WAV file containing the message.

### *Default* There is no default setting

### Example: **set failure-message /cxc\_common/callFail.wav**

**authList**—Adds strings of digits to a list of authorized calling numbers. OS-E uses this list to match against the collected digits and determine whether a call is allowed. Reexecute the command to enter multiple strings.

*Default* There is no default setting

Example: **set authList 011**

# **third-party-call-control**

Configures call control, allowing OS-E or a CSTA client to control (become the third party) in a call. Specifically, this object controls the WAV files that OS-E should play and the external status events reported to an external server for calls created by the OS-E device. The third-party call controller (3PCC) functionality is used, for example, to enable the interworking of a uaCSTA with the Broadworks Open Client Interface. OS-E converts between the two call control protocols. Phone control can be integrated, for example, into Microsoft Office applications using the Phone Controls interface. This object can also be enabled in certain situations involving LCS/Sametime interworking and other advanced OS-E applications. In all cases, it should only be enabled at the direction of Technical Support.

When OS-E functions as a 3PCC device by initiating communications to each endpoint in the session, this object configures the specific WAV file(s) to play in response to the state of the call destination. Specifically, when OS-E receives an instruction from the CSTA client to establish a call, it first makes a call to the originator of the call and then to the destination. The destination responds with call progress information. If that information indicates that the phone is ringing, and the **ringback-file** property is configured, OS-E plays the specified file. If the phone is busy or set to appear so, OS-E plays any configured **busy-file** recording.

*Note: You must set the admin property of this object to enabled if you are implementing a Sametime-to-LCS federation. If you are running Sametime-to-Sametime or LCS-to-LCS, the admin property must be disabled.*

### **Assuring Pre-Call Announcements After Failover**

When the **pre-call-announcement** property is set, OS-E plays a WAV file for the caller prior to the call connecting. If you set this property and want to ensure the pre-call announcement is played in the event that the master box fails over to a backup box, you must copy files to the backup boxes using the file mirror service. To do so:

1. Enable the **file-mirror** master service and configure a **file-mirror-directory**. List all boxes as possible hosts with the **host-box** property. For example:

config file-mirror> set admin enabled config file-mirror> set file-mirror-directory /cxc\_common/mirror config file-mirror> set host-box cluster\box 1 config file-mirror> set host-box cluster\box 2 config file-mirror> set host-box cluster\box 3

2. Upload the pre-call announcement WAV file to the configured mirror directory.

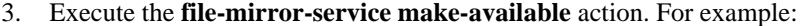

NNOS-E> file-mirror-service make-available /cxc\_common/mirror/announcement.wav

By executing the action after uploading files to the file mirror directory, these files will be available to master and drone in the event of failover.

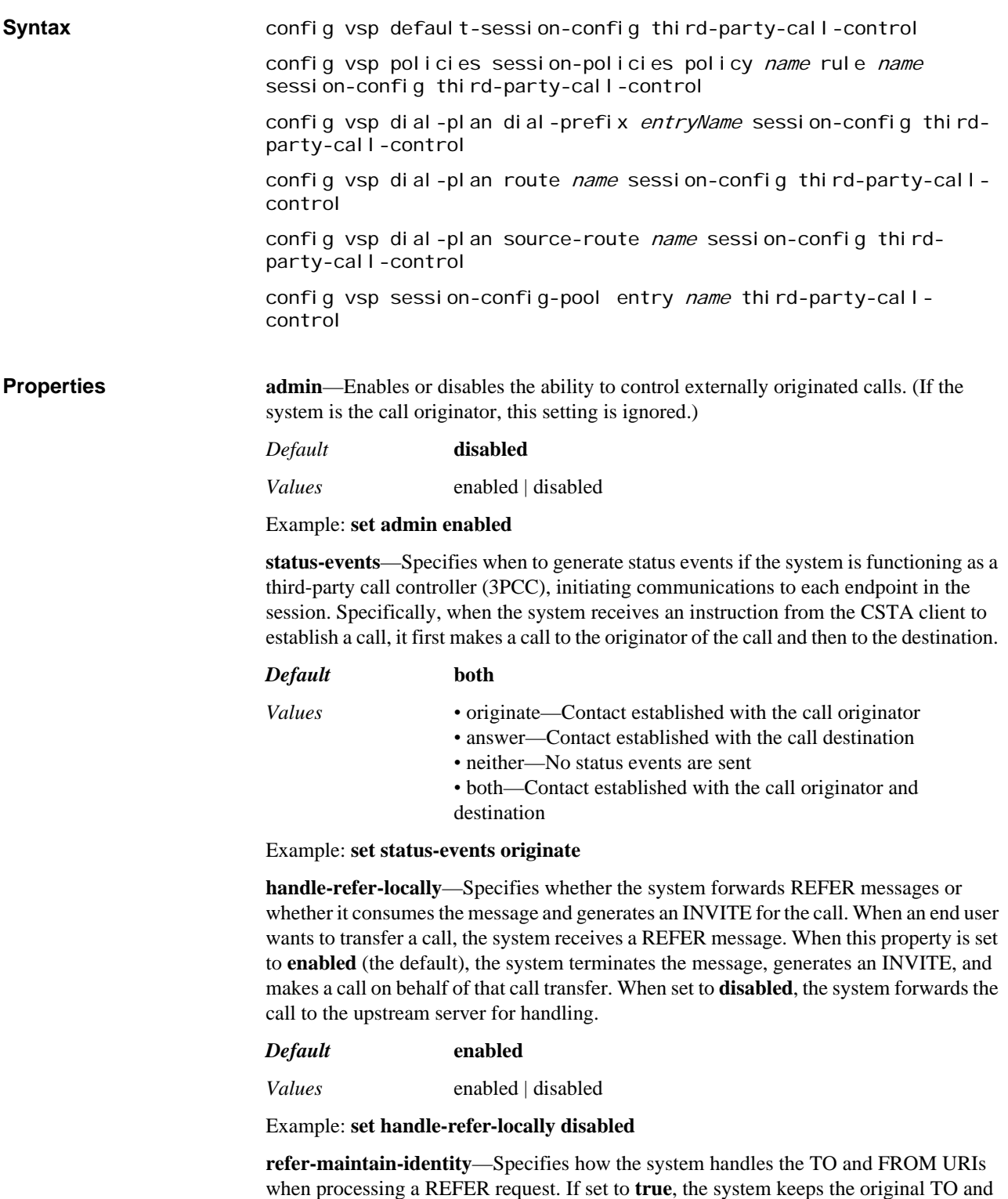

FROM components of the URI instead of replacing them with the REFER destination. When set to **false**, the default, they are replaced.

For example, suppose a third-party call is initiated from A to B, and B subsequently sends a REFER to transfer the call. If this property is set to **true**, the call appears to A as if it were still connected to B. If set to **false**, the call appears to A as if it were connected to C.

*Default* **false**

*Values* true | false

Example: **set refer-maintain-identity true**

**ringback-file**—Specifies the WAV file that the system plays while the remote endpoint is ringing. If the system is the call originator, and this property is configured, the system plays the file regardless of the **admin** setting. If the call is externally originated, the ringback is generated locally by the originating phone.

*Default* There is no default setting

Example: **set ringback-file /cxc/cxc\_common/holdRigning.wav**

**busy-file**—Specifies the WAV file that the system plays when the remote endpoint is set to do-not-disturb or is busy. If the system is the call originator, and this property is configured, the system plays the file regardless of the **admin** setting. If the call is externally originated, the busy signal is generated locally by the originating phone.

*Default* There is no default setting

Example: **set busy-file /cxc/cxc\_common/busy1.wav**

**pre-call-announcement**—Specifies the WAV file that the system plays for the caller when this property is set. The callee does not hear the file (the file is played before the connection to the destination is attempted). In contrast, use the introduction property of the **media** object to play an recording for both sides.

*Default* There is no default setting

Example: **set pre-call-announcement cxc/'cxc\_common/youhavewon.wav**

**terminate-after-pre-call-announcement**—Specifies whether to end a call once the precall announcement has been played. When **enabled**, the system plays the file specified with the **pre-call-announcement** property and then terminates the call.

*Default* **disabled** *Values* enabled | disabled

Example: **set terminate-after-pre-call-announcement enabled**

**handle-replaces-locally**—Specifies whether the system forwards INVITEs with a Replaces header or whether it consumes the message and generates a new INVITE for the call. When an endpoint transfers a call, OS-E receives a REFER message. When this property is **enabled**, the system terminates the message and completes the replacement locally. When **disabled**, the system forwards the call to the upstream server for handling.

*Default* **disabled**

*Values* enabled | disabled

Example: **set handle-replaces-locally enabled**

**delayed-ack**—Specifies when the system sends an ACK in response to an originating call leg. When **enabled**, the system does not send an ACK to the originating call leg until it receives a 200/OK from the answering call leg. When **disabled**, the system sends an ACK immediately, prior to receiving a response from the destination.

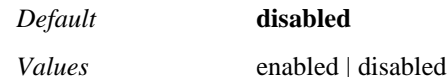

Example: **set delayed-ack enabled**

**include-reason-in-bye**—Specifies whether to include the optional Reason header in a BYE request. Enable this to resolve the Heterogeneous Error Response Forking Problem (HERFP), as stated in RFC 3326. The Reason field helps in properly updating requests when proxy servers forward requests to multiple contacts associated with a call. When **enabled**, the default, the Reason header is included.

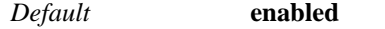

*Values* enabled | disabled

Example: **set include-reason-in-bye disabled**

**always-apply-req-uri-spec**—Specifies when to include the settings of the **request-urispecification**. When **enabled**, the system applies the settings to the initial INVITE as well as any re-INVITEs. When **disabled**, the system only applies the settings on the initial INVITE.

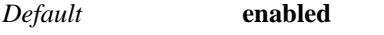

*Values* enabled | disabled

### Example: **set always-apply-req-uri-spec disabled**

**media-shuffle**—Specifies whether to generate SDP locally in H.323-to-SIP calls when the H.323 endpoint is not in fast-start mode. (Fast-start mode is the option of having the H.323 endpoint provide media information in the initial call setup.) This property is used for injecting SDP into INVITEs for the SIP Delayed Offer to Early Offer conversion process.

In a non-fast-start case, the system has no media information when it sends out an INVITE. When this property is **enabled**, the system generates some SDP initially. When it receives the real media information from the H.323 side, the system then reinvites the SIP endpoint with the correct information. When media-shuffle is **disabled**, the system sends the INVITE with no SDP.

*Default* **enabled**

*Values* enabled | disabled

Example: **set media-shuffle disabled**

**park-incoming-calls**—Allows establishment of an inbound 3PCC session. When **enabled**, any incoming call is answered by the system (similar to the results of the **callcontrol park** action). Use this, for example, in conjunction with the **pre-callannouncement** property.

*Default* **disabled**

*Values* enabled | disabled

Example: **set park-incoming-calls enabled**

**parked-call-greeting**—Specifies the WAV file that the system plays for the caller when the **park-incoming-calls** property is set to enabled. The callee does not hear the file (the file is played before the connection to the destination is attempted). In contrast, use the introduction property of the **media** object to play a recording for both sides.

*Default* There is no default setting

Example: **set parked-call-greeting /cxc/cxc\_common/park.wav**

**terminate-after-greeting**—Specifies whether OS-E terminates a call after playing the file specified with the **parked-call-greeting** property. The **park-incoming-calls** property must be set to enabled for this property to apply.

*Default* **disabled**

*Values* enabled | disabled

### Example: **set terminate-after-greeting enabled**

**terminate-update-locally**—Specifies whether the system responds locally to UPDATE messages. When this is **enabled**, if an endpoint sends an UPDATE message, the system responds to the update with a 200 OK and the SDP from the remote endpoint. If **disabled**, the system forwards the UPDATE to the remote endpoint.

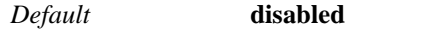

*Values* enabled | disabled

Example: **set terminate-update-locally enabled**

**terminate-reinvite-locally**—Specifies whether the system responds locally to REINVITE messages. When this is **enabled**, if an endpoint sends a REINVITE message, the system responds to the reinvite with a 200 OK and the SDP from the remote endpoint. If **disabled**, the system forwards the REINVITE to the remote endpoint.

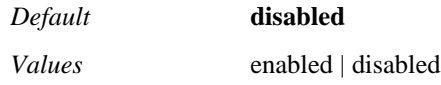

Example: **set terminate-reinvite-locally**

**forking-early-media-inhibit**—Specifies whether to strip SDP from a provisional response. Use this in some cases when using sequential or parallel forking to prevent an endpoint from being swamped by provisional response content. The saved SDP is later inserted into the 200 OK (unless more current SDP is available in the 200 OK), allowing the calling phone to receive just one SDP.

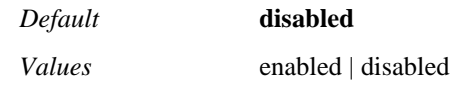

Example: **set forking-early-media-inhibit enabled**

**forward-unresolved-replaces**—*Advanced property.* Specifies whether to forward a 481(Call Leg Not Found) message when the system cannot find the call leg information in the Replaces header. In an attended transfer, A calls B, and then B calls C, makes the connection, and completes the transfer. To do so, B sends a REFER to C. Included in that REFER is a Replaces header, with information identifying the call-leg from A to B (which will be replaced). As a B2B, the system must convert the identifying information in the call leg on the B side to that which represents the call-leg on the A side. When this property is **disabled**, if the system cannot find the call-leg in the Replaces header it responds with a 481 to the system receiving the REFER. If **enabled**, the system forwards the REFER to C without the conversion described.

*Default* **disabled**

*Values* enabled | disabled

### Example: **set forward-unresolved-replaces enabled**

**extract-refer-to-header**—*Advanced property.* Specifies whether to use the fields of the REFERTO header. When **enabled**, OS-E extracts the header specifications from the REFERTO header and includes them in the resulting INVITE.

*Default* **disabled**

*Values* enabled | disabled

Example: **set extract-refer-to-header enabled**

**reinvite-preserve-media**—*Advanced property.* Specifies whether to re-use SDP. When set to **enabled**, in cases where an REINVITE is received and there is no SDP, OS-E will use the previous SDP.

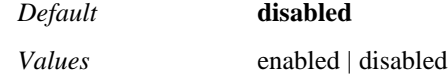

Example: **set reinvite-preserve-media enabled**

**media-forward**—*Advanced property.* Specifies whether OS-E can respond to forwarded requests from the NICE media server. When this property is **enabled**, the system treats all INVITEs as requests from the NICE media server. (If the INVITE is not from the NICE media server, the system will reject the request after scanning and not finding NICE-specific content.)

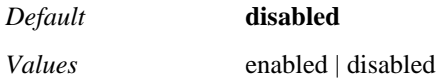

Example: **set media-forward enabled**

**track-to-user**—*Advanced property.* Allows the NICE media server to request forwarding sessions based on the user listed in the TO URI.

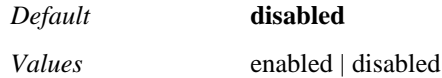

Example: **set track-to-user enabled**

**force-retrieve-on-delayed-offer-while-held**—*Advanced property.* Specifies system behavior when an INVITE with no SDP is received for a call on hold. When enabled, if an INVITE with no SDP is received, it is treated as a receive request and the call is taken off hold. When disabled, call status does not change from that event.

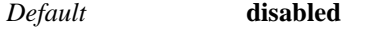

*Values* enabled | disabled

Example: **set force-retrieve-on-delayed-offer-while-held enabled**

**reinvite-delayed-offer-wait-on-ack**—*Advanced property.* Specifies how OS-E responds to a REINVITE with no SDP. When **enabled**, OS-E postpones re-inviting the remote end (accepting the REINVITE locally) until receiving the SDP contained in the ACK. The default setting is **disabled.**

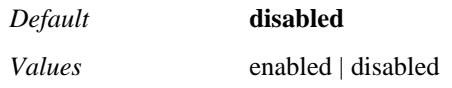

Example: **set reinvite-delayed-offer-wait-on-ack enabled**

**use-183-for-ringing-with-sdp**—*Advanced property.* Specifies the SIP code that OS-E forwards with messages it receives that contain early media. If this property is **disabled**, the system forwards the message with a 180 (Ringing) code. If **enabled**, the system changes the code to 183 (Session Progress) when forwarding the message.

# *Default* **disabled**

*Values* enabled | disabled

Example: **set use-183-for-ringing-with-sdp enabled**

**strip-require-100-rel**—*Advanced property.* Specifies whether the "Require: 100rel" line is stripped from responses. When enabled the line is removed from forwarded responses.

*Default* **disabled**

*Values* enabled | disabled

### Example: **set strip-require-100-rel enabled**

**forward-all-parallel-provisional-responses**—*Advanced property.* Sets how provisional responses are handled when parallel forking is enabled. Parallel forking results in a single incoming INVITE generating multiple simultaneous outgoing INVITEs, which can cause issues regarding which audio stream to apply if multiple provisional responses are returned. When this property is **enabled**, if a provisional response is received during a parallel forking attempt, every 18*x* response received prior to one of the outgoing calls completing successfully is forwarded to the originating agent. If this property is **disabled**, provisional responses are only forwarded when received from the first server on the list of destinations being attempted.

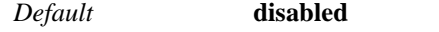

*Values* enabled | disabled

Example: **set forward-all-parallel-provisional-responses enabled**

**include-id-in-refer-notify**—*Advanced property.* Specifies whether, when a NOTIFY is sent reporting the final status of a REFER call, OS-E includes an ID field in the NOTIFY. When **enabled**, OS-E includes the ID.

*Default* **disabled**

*Values* enabled | disabled

Example: **set include-id-in-refer-notify enabled**

**notify-dtmf-event-if-allowed**—*Advanced property.* Sets whether the system sends a NOTIFY event in response to receiving DTMF. To use this property, the remote user agent must allow KPML or telephone events. When OS-E receives an Allow-Events header, and this property is **enabled**, upon receiving DTMF the system sends a NOTIFY event with the RFC 2833 representation of the received DTMF.

*Default* **disabled**

*Values* enabled | disabled

### Example: **set notify-dtmf-event-if-allowed enabled**

**terminate-hold-retrieve-locally**—When this property is enabled, if a re-INVITE is received with an SDP that indicates it is either a hold or retrieve request, the OS-E accepts the re-INVITE locally with the SDP acknowledging the hold or retrieve and the message is not forwarded. When this property is disabled, re-INVITE messages with an SDP that indicates hold or retrieve receive no special treatment.

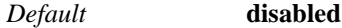

*Values* enabled | disabled

#### Example: **set terminate-hold-retrieve-locally enabled**

**reinvite-originator**—When enabled, the OS-E reinvites the original UAC after the call is initially set up.

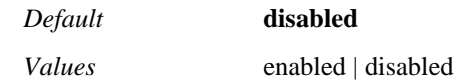

Example: **set reinvite-originator enabled**

**skip-shuffle-complete-if-anchored**—When enabled, no reinvite is sent forwarding the SDP contained in the ACK for calls with anchored media.

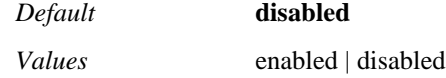

### Example: **set skip-shuffle-complete-if-anchored enabled**

**forward-302-division-header**—*Advanced property*. When enabled, if a 302 Redirected response with a Diversion: header is received by the OS-E, the Diversion: header is forwarded in the response.

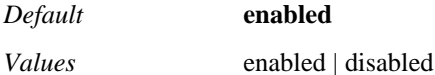

Example: **set forward-302-division-header disabled**

**strip-route-headers**—*Advanced property*. Specifies which route headers back-to-back user-agents strip.

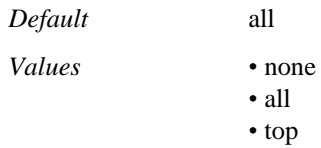

Example: **set strip-route-headers none**

**inhibit-shuffle-update**—Controls whether a re-INVITE message is generated and sent to the destination server to update the SDP (as some user agents initiate SIP calls using an INVITE without an SDP.)

Normally, when the **media-shuffle** property is enabled, the SDP is generated locally for the outgoing call, and the answer SDP from the destination will be returned to the originator as the offer SDP. After the originator responds with the answer SDP, a reinvite will be generated to the destination to update the SDP.

When **inhibit-shuffle-update** is set to enabled, this re-INVITE will not be sent to update the SDP.

The inhibit-shuffle-update property setting is only valid when media-anchoring is enabled. If inhibit-shuffle-update is enabled without media anchoring enabled, audio problems will result.

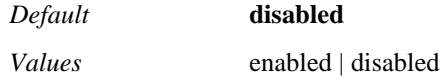

Example: **set inhibit-shuffle-update enabled**

**refer-notify-100-trying**—Controls the behavior of the OS-E when a REFER message is received and the referrer disconnects before the resulting transfer has completed.

### Example: **set refer-notify-100-trying attempt1**

**forward-302-diversion-header**—When enabled, if a 302 Redirected response with a Diversion: header is received by the OS-E, the Diversion: header is forwarded in the response.

*Default* **enabled**

*Values* enabled | disabled

Example: **set forward-302-diversion-header disabled**

**media-forward-reference-direction**—Identifies which leg of a call is to the call-center PBX, mapping the Rx and Tx streams to match the NICE equipment Rx and Tx streams.

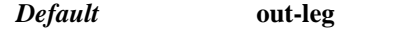

*Values* in-leg | out-leg

### Example: **set media-forward-reference-direction in-leg**

**inhibit-100-trying-for-reinvite**—When enabled, the OS-E does not send out a 100 Trying when it receives a re-INVITE. When disabled, the OS-E does send out a 100 Trying in response to a re-INVITE.

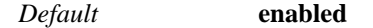

*Values* enabled | disabled

### Example: **set inhibit-100-trying-for-reinvite disabled**

**allow-lcr-for-refer**—When running the route server under third-party-call-control, information may need to be obtained off of the OS-E, causing a delay. When this parameter is enabled, the OS-E can avoid potential problems caused by this delay.

*Default* **disabled**

*Values* enabled | disabled

Example: **set allow-lcr-for-refer enabled**

**transfer-file**—Select the file of the media to be played while a blind transfer is taking place.

*Default* There is no default setting

Example: **set transfer-file data1**

**notify-dtmf-when complete**—*Advanced property*. Specifies whether the OS-E forwards the DTMF notification via the Notify request sent at the beginning of the DTMF tone or the Notify request sent after the DTMF tone.

*Default* **enabled**

*Values* enabled | disabled

Example: **set notify-dtmf-when-complete disabled**

**inhibit-provisional-response-after-prack**—*Advanced property*. When enabled, the OS-E does not send 18x messages after receiving a Prack. This prevents problems when invalid codecs are presented in the 18x's SDP after valid codecs have already been sent.

*Default* disabled

*Values* enabled | disabled

### Example: **set inhibit-provisional-response-after-prack enabled**

**call-control-events-version**—When custom-event-fields object on the OS-E is configured, when this property is set to **custom**, it enables the OS-E to add custom information in call control events (for example, callCreated, callConnected, and callTerminated).

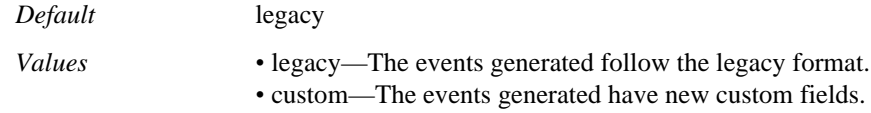

### Example: **set call-control-events-version custom**

**terminate-message-locally**—Indicates whether the OS-E forwards a received SIP MESSAGE after responding with a 200 OK.

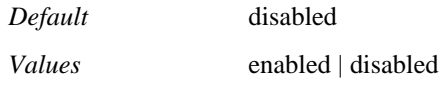

Example: **set terminate-message-locally enabled**

**inhibit-outgoing-reinvites**—Specifies whether the OS-E responds locally to REINVITE messages. When **enabled**, the OS-E response to the REINVITE with a 200 OK and SDP from the remote endpoint before forwarding the message. When **disabled**, the OS-E forwards the REINVITE to the remote endpoint.

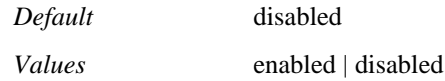

Example: **set inhibit-outgoing-reinvites enabled**

**forward-provisional-media**—Indicates whether the OS-E plays a ringback-file. When **enabled**, the OS-E does not play the ringback-file when establishing a third-party initiated call and the out-leg 18X contains SDP.

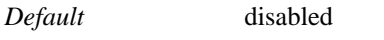

*Values* enabled | disabled

Example: **set forward-provisional-media enabled**

**disconnect-time**—*Advanced property*. Sets the number of seconds from the time a session is established until it is terminated. Reinvites and updates do not refresh this time.

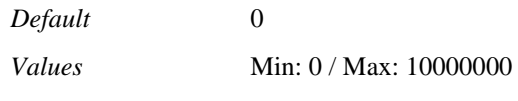

Example: **set disconnect-time 100000**

# **custom-event-fields**

Adds a custom data field to the callCreated, callConnected, and callTerminated events. This object defines the content of the field.

**Syntax** config vsp session-config-pool entry third-party-call-control custom-event-fields config vsp default-session-config third-party-call-control custom-event-fields

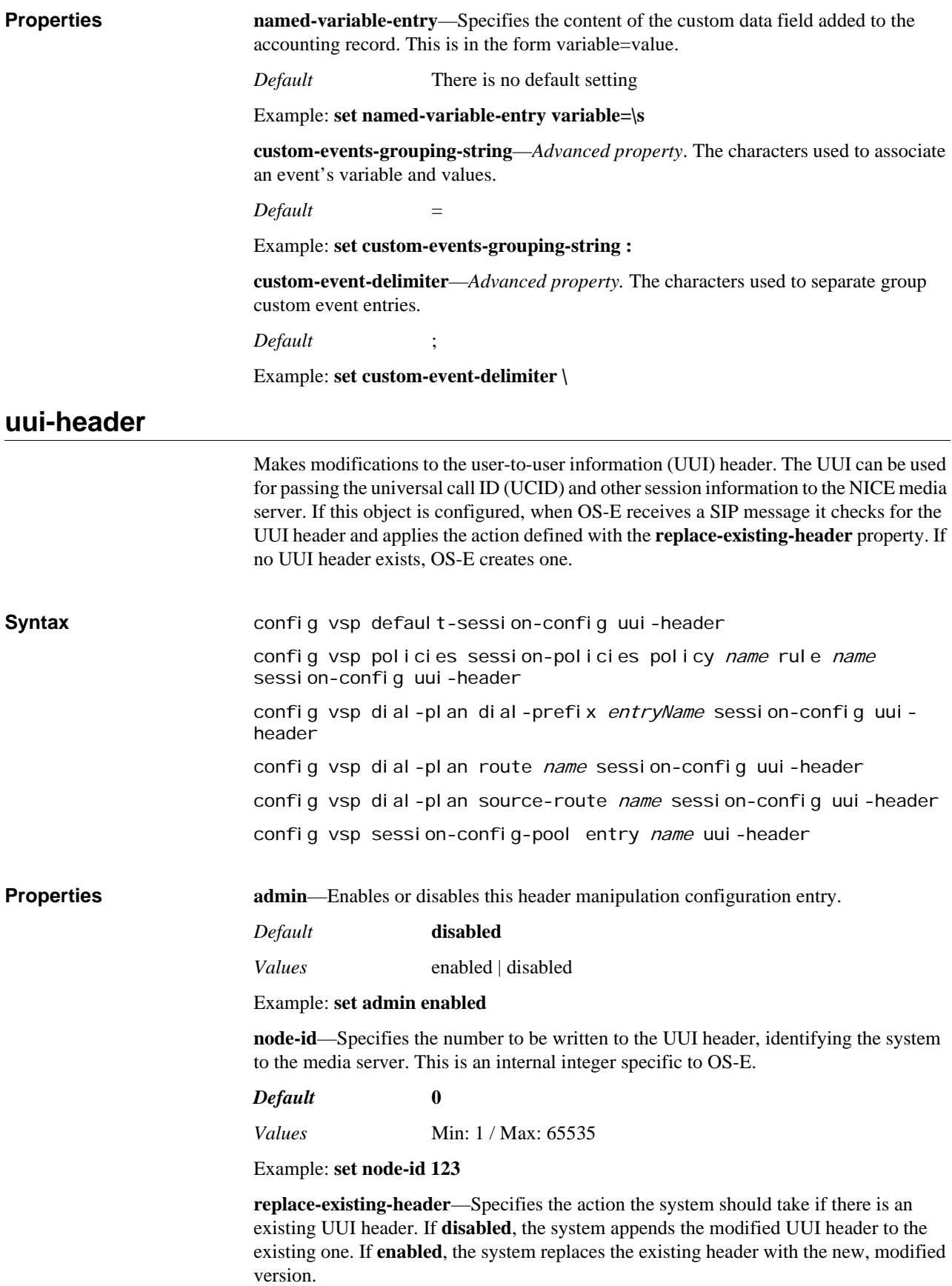

*Default* **disabled**

*Values* enabled | disabled

Example: **set replace-existing-header enabled**

# **handle-response**

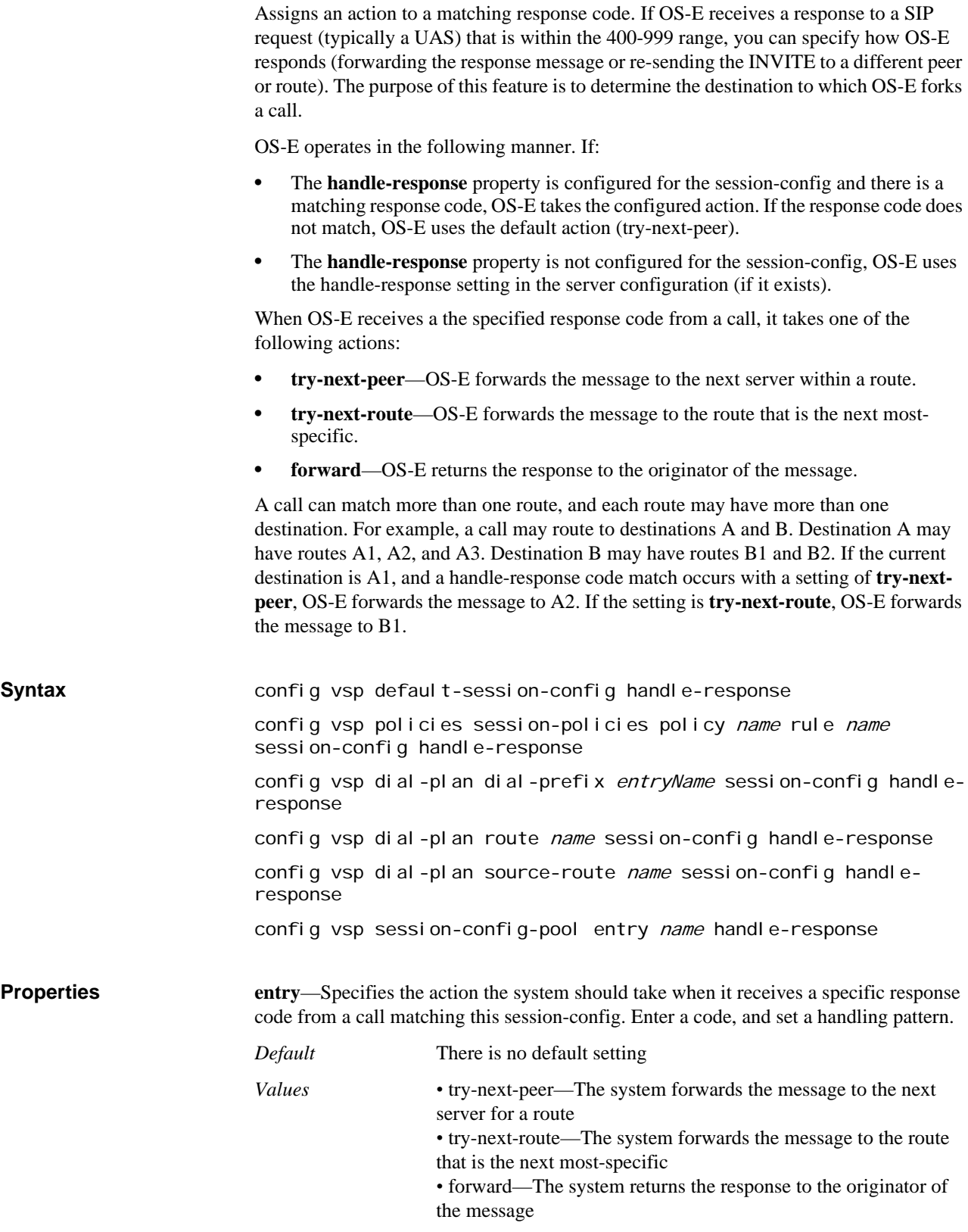

Example: **set entry handle-response 404 try-next-route**

# **handle-publish**

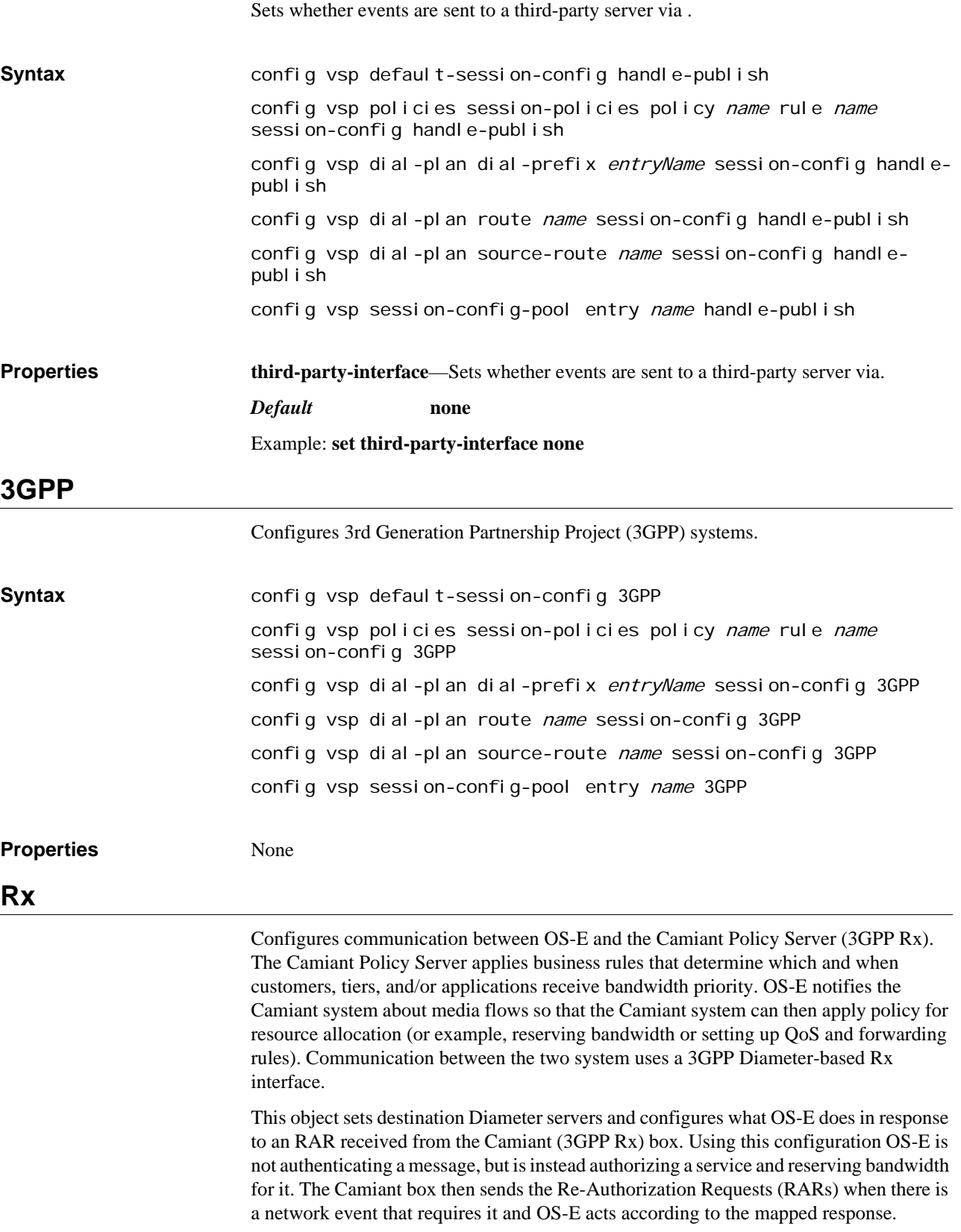

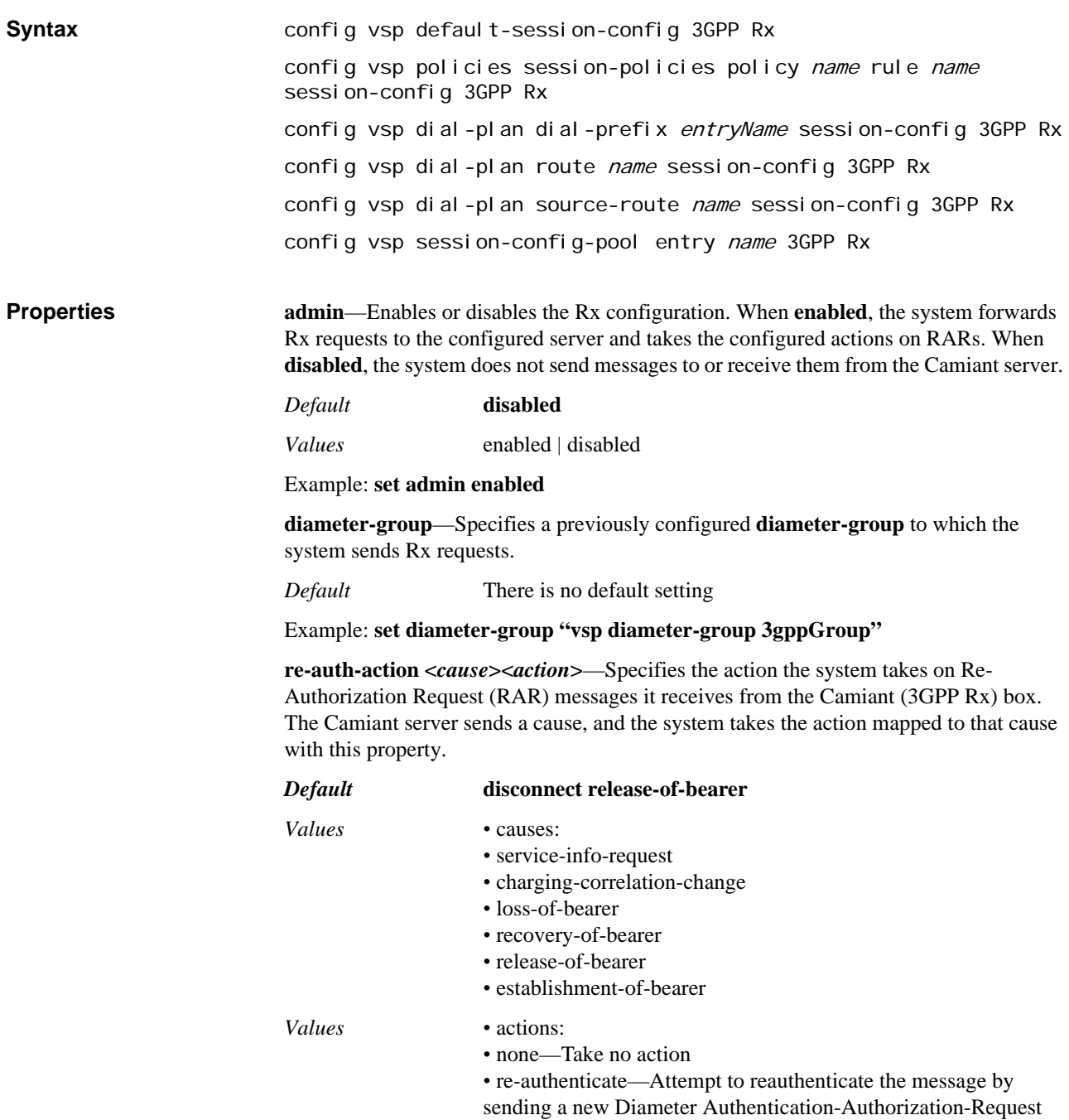

*•* disconnect—Disconnect the call

Example: **set re-auth-action service-info-request re-authenticate**

# **response-translation-settings**

Maps a new status code and, optionally, phrase to a received code.

Syntax **config vsp default-session-config response-translation-settings** config vsp policies session-policies policy name rule name session-config response-translation-settings

config vsp dial-plan dial-prefix entryName session-config response-translation-settings config vsp dial-plan route name session-config responsetranslation-settings config vsp dial-plan source-route name session-config responsetranslation-settings config vsp session-config-pool entry name response-translationsettings **Properties entry <statusCode>**<newStatusCode>[reason][newReason]—Sets a new numeric to a reason code. Specify a code number and the replacement number to use instead. Optionally, you can specify the reason phrase and a replacement phrase. If you specify both the code and phrase, the incoming message must contain both for the replacement to take place.

*Default* **none**

Example: **set entry 503 200 "Service Unavailable" "Service Delayed"**

# **accounting-data**

Adds a custom data field to the accounting record. Use this object to define the content of the field. OS-E supports several predefined selections for use with the **entry** property. (You can also add text string values.) To enter a predefined value, precede the letter with slash (and quotation marks in the CLI). For example, "\b" to add a box identifier. The following are the predefined selections for use with this object.

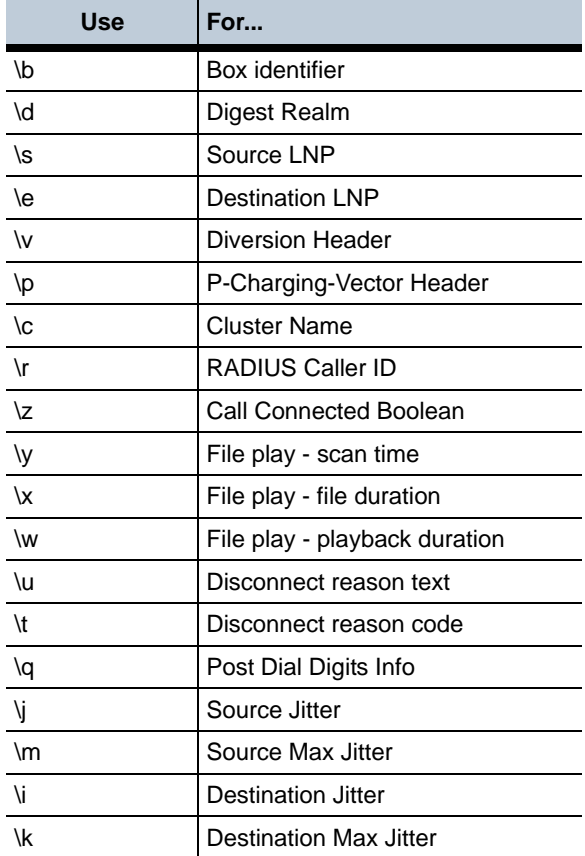

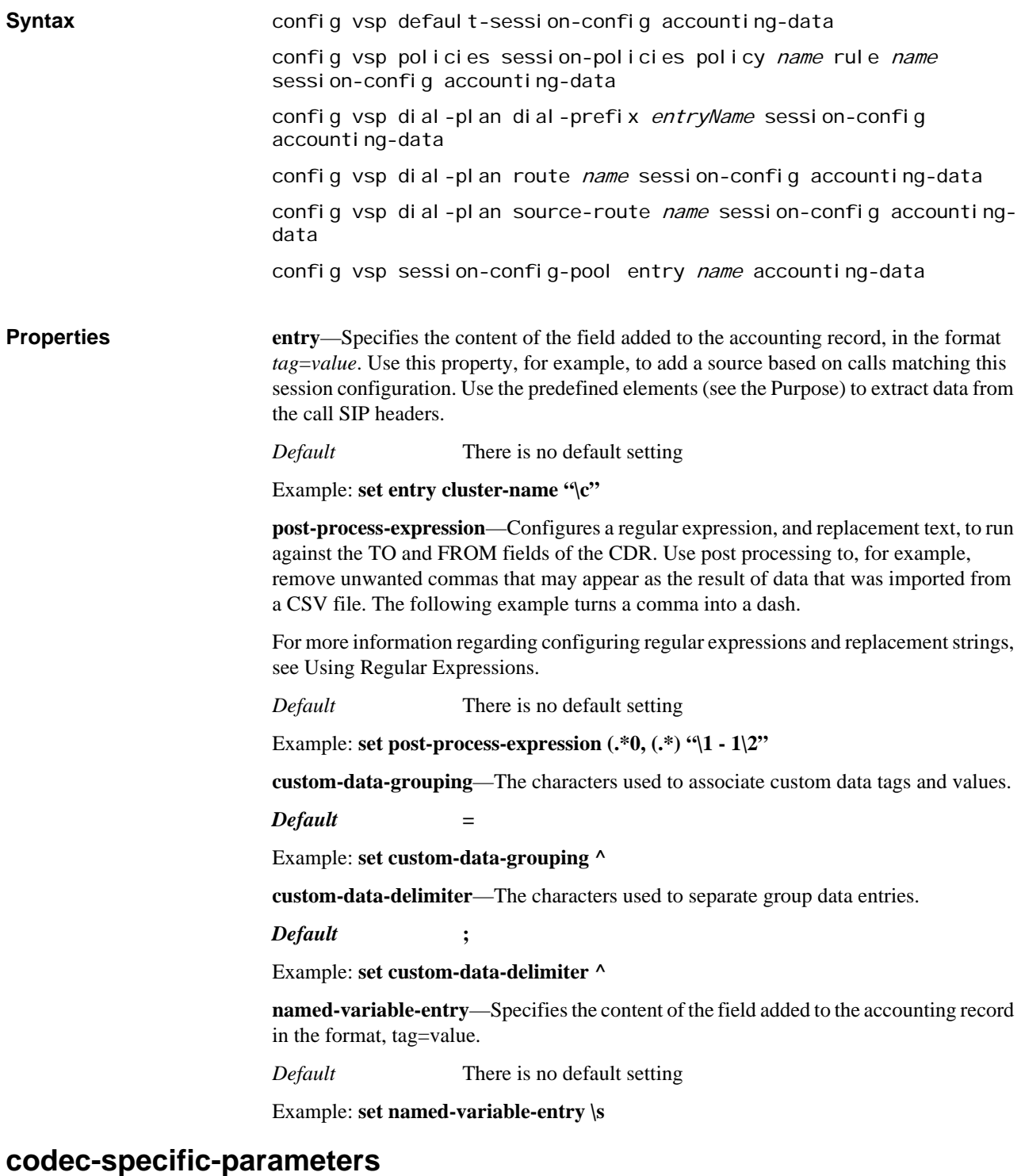

Adds an a=fmtp line to SDP. Certain endpoints require CODEC parameters to be specified; this object allows you to add the necessary information. Note that if SDP arrives with the a=fmtp line specified for a CODEC set with this object, the original line remains. Use this object in conjunction with the **sdp-regeneration** object to override the line. First, use **sdp-regeneration** to remove the received a=ftmp line from SDP, then use this object to add the line back in with the desired parameters.

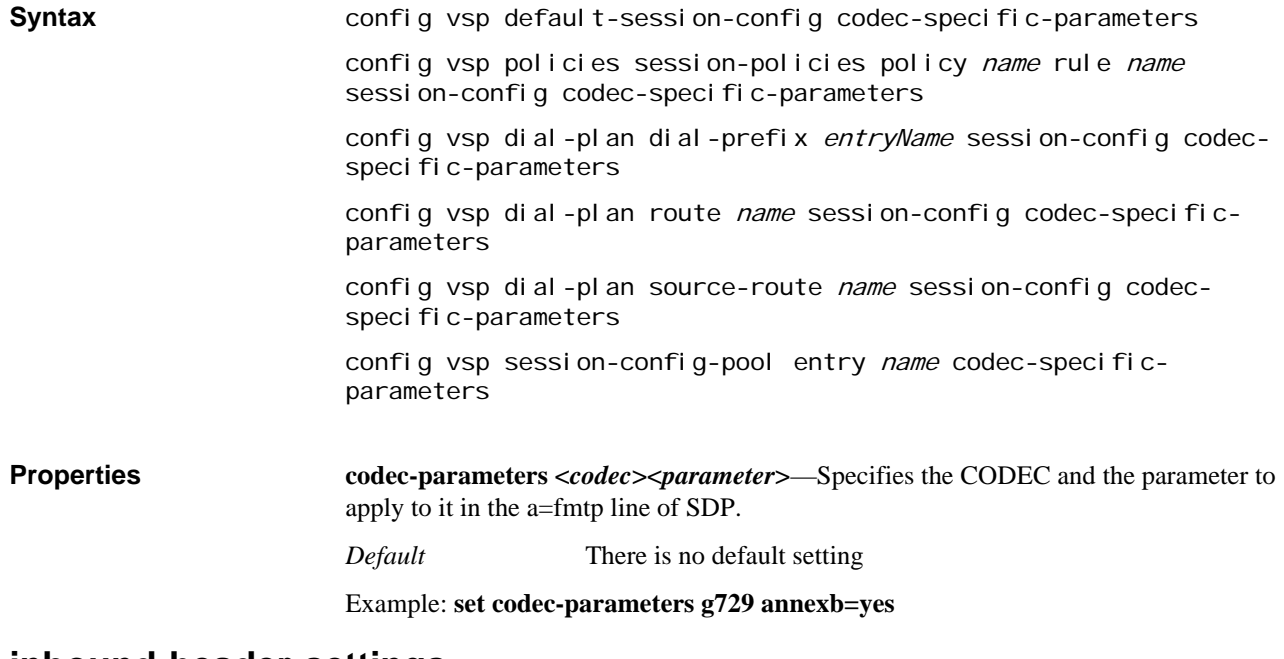

# **inbound-header-settings**

The inbound-header-settings configuration object allows you to set fields to remove and/or replace header settings in the SIP headers for inbound traffic.

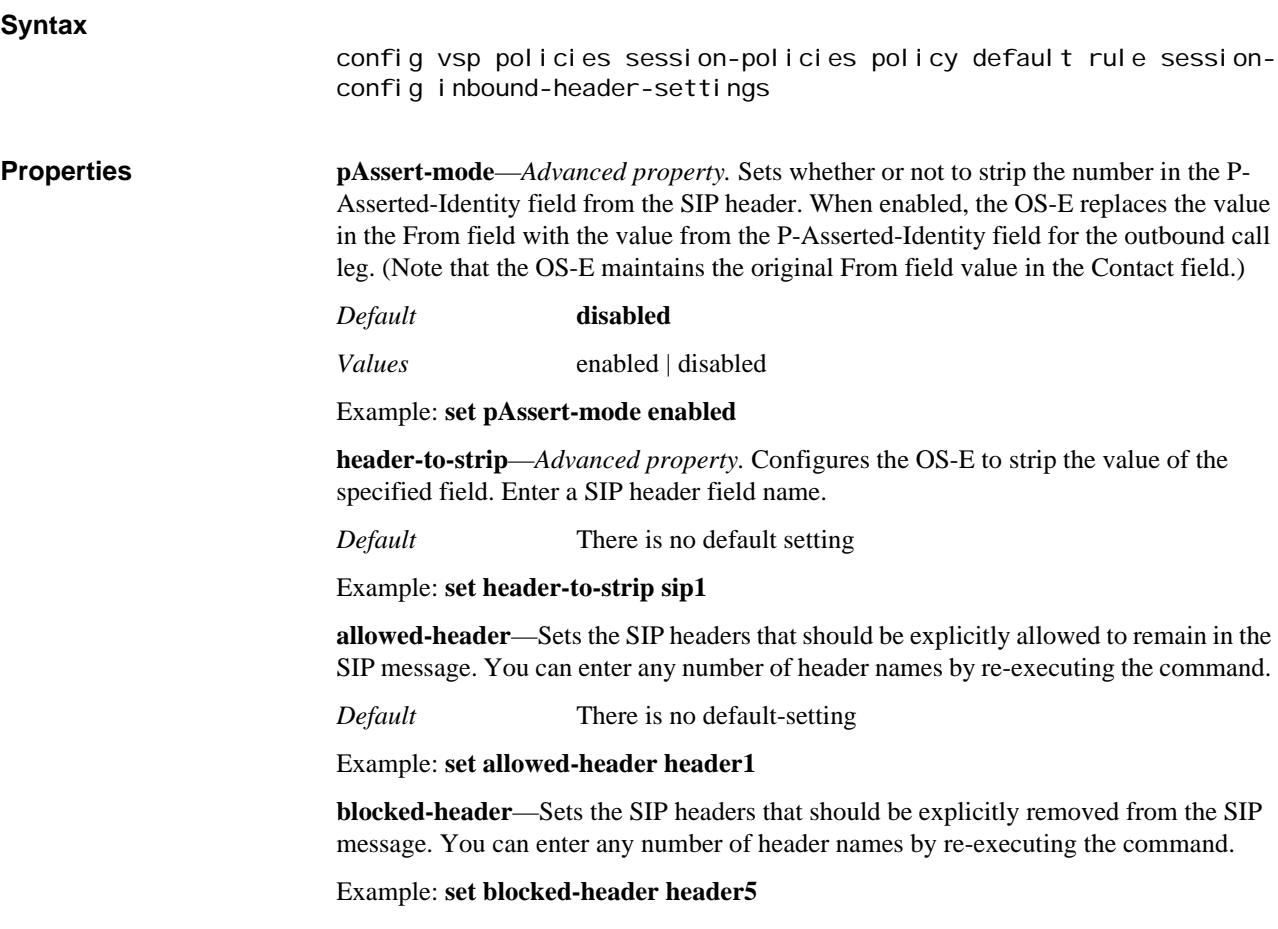

**apply-allow-block-to**—Sets whether the allow and block properties of this object apply to request messages, response messages, or both.

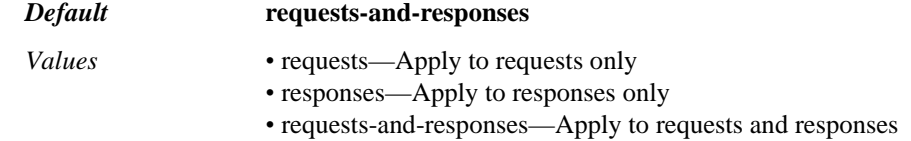

Example: **set apply-allow-block-to responses**

**apply-to-allow-block-to-dialog**—Specifies whether the allow and block properties of this object apply to a specific dialog or not.

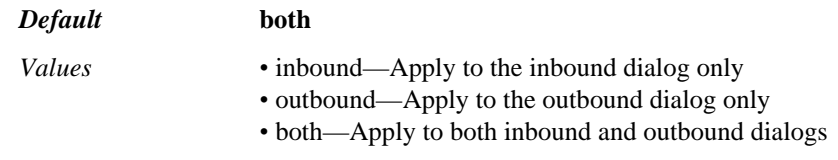

Example: **set apply-to-allow-block-to-dialog inbound**

**sip-manipulation**—Specify the configured sip-manipulation you want to associate with this header-setting. Configure the sip-manipulation in the **sip-manipulation-pool > sipmanipulation** object.

*Default* There is no default setting

Example: **set sip-manipulation sipmanip1**

# **header-normalization**

The header-normalization object alters the user portion of the specified header.

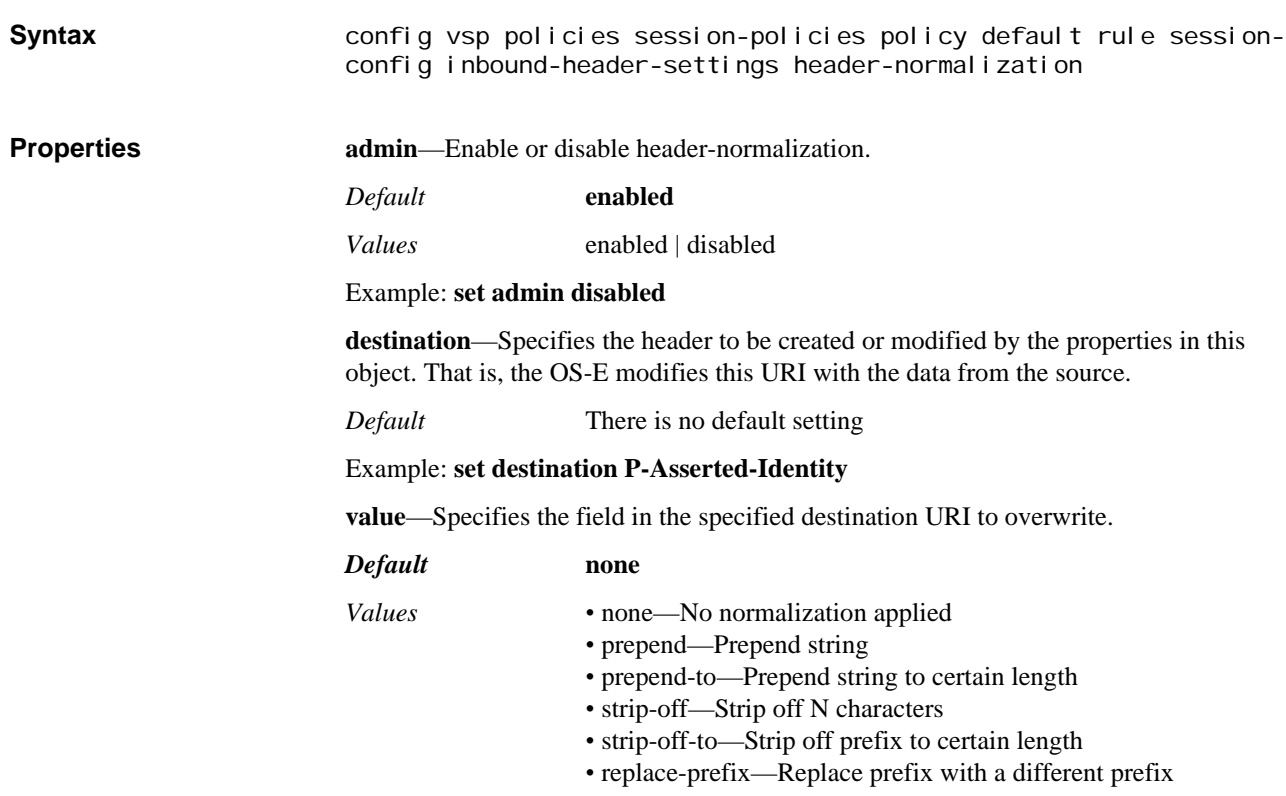

- replace-with—Replace with a different name
- append—Append extension number

### Example: **set value strip-off**

**apply-to-methods**—Specifies the message type to which the system applies header value changes. The OS-E then changes the specified URI according to the settings of the header and destination properties of this object. When you modify this value, the OS-E overwrites the current settings with only the message types you specify. Enter multiple types separated by a plus sign (+) with no spaces.

### *Default* **INVITE**

### Example: **set apply-to-methods publish+refer+info**

**apply-to-responses**—Specifies whether to apply header value changes to SIP requests or requests and responses.

If you enter a value of **yes**, you must include the response-code.

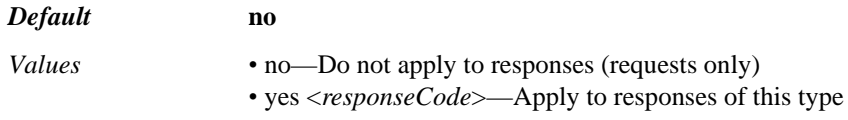

Example: **set apply-to-responses yes 401**

**session-persistent**—Specifies to which messages in a session the OS-E should apply changes made with this object. When enabled, the OS-E applies any TO, FROM, or REQUEST URI changes to the first and all subsequent messages in a session. When disabled, the system applies the changes only to the first message in the session.

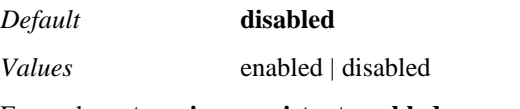

Example: **set session-persistent enabled**

**apply-to-dialog**—Allows you to configure where to apply these options for a session.

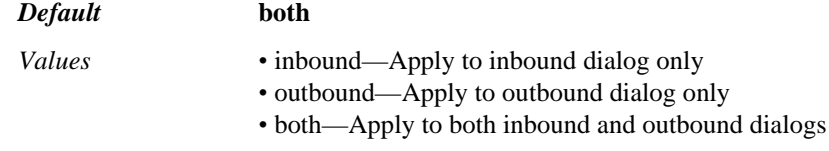

Example: **set apply-to-dialog inbound**

# **altered-body**

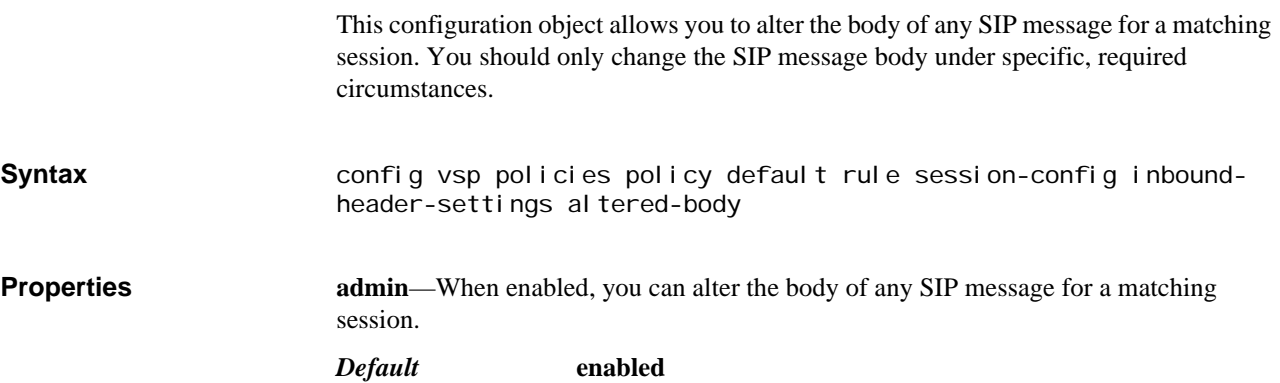

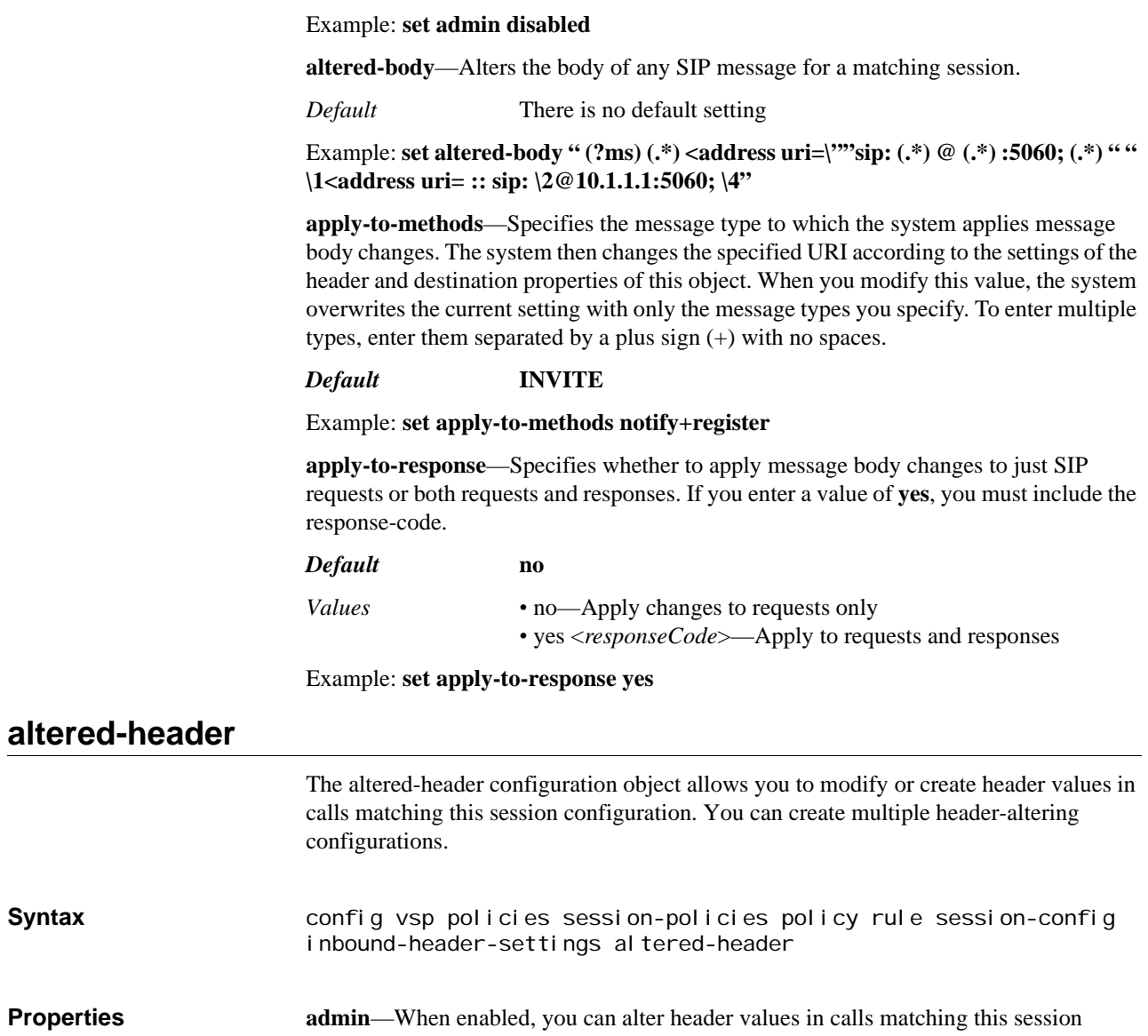

*Values* enabled | disabled

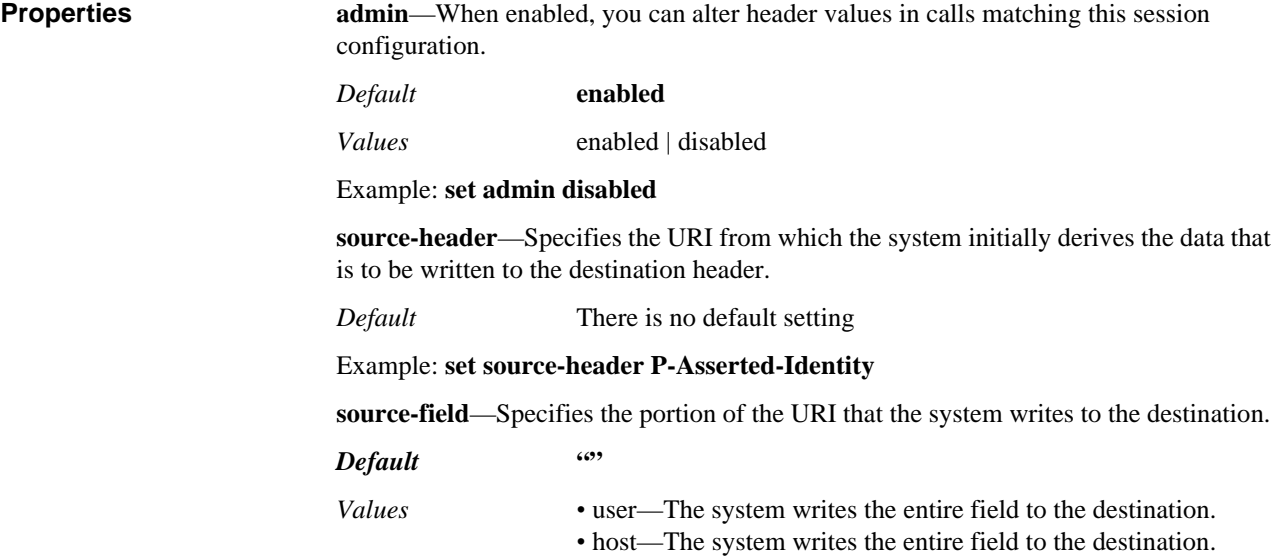

*•* selection—Specify the value within the URI to match on and the replacement text to write to the destination.

*•* value—To write a specific string to the destination. In this case, the source-header field is ignored.

### Example: **set source-field user**

**destination**—Specifies the header to be created or modified by the properties set in this object. The URI specified in this property is modified with the data from the **source-field** property. If the header doesn't exist in the message, the OS-E creates it.

*Default* There is no default setting

*Values* To | From | Request

Example: **set destination from**

**destination-field**—Specifies the field in the specified destination URI to overwrite.

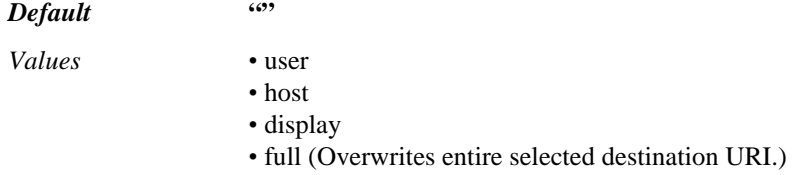

Example: **set destination-field destination-field host**

### **provisional-response**

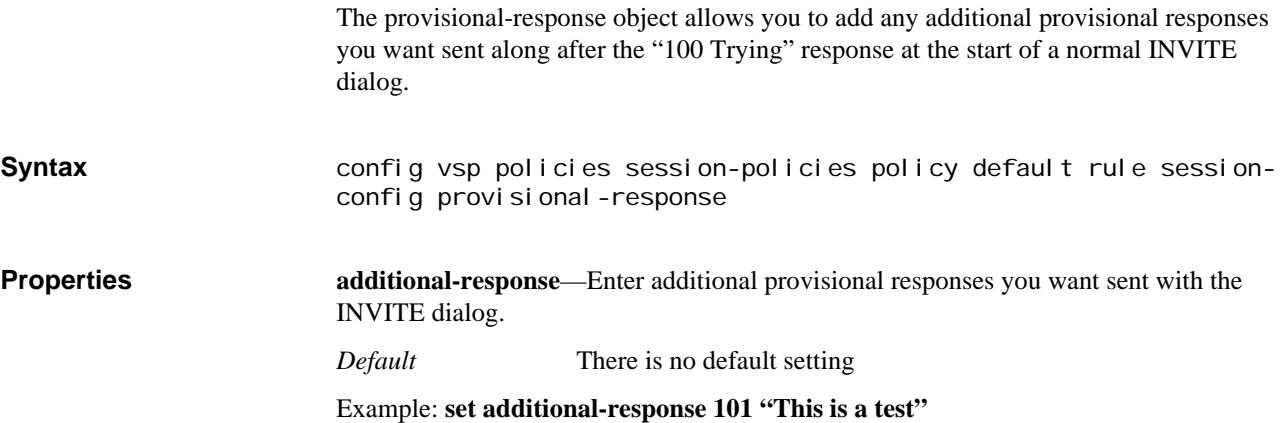

# **codec-payload-type-bindings**

The codec-payload-type-bindings configures a binding between a codec name and a payload type. Without any codec-payload-type-bindings configured, the OS-E uses a default DTMF payload type of 101.

This configuration element is set when you want to change the default DTMF payload type offered by the OS-E. This property takes precedence over the default of 101. Codecpayload-type-bindings is used when the OS-E generates its own SDP for outgoing calls. The OS-E generates its own SDP for features like file-play or when the OS-E is in a Delayed-Offer/Early-Offer network.

**Syntax** config vsp default-session-config in-media-normalization codecpayl oad-type-bindings

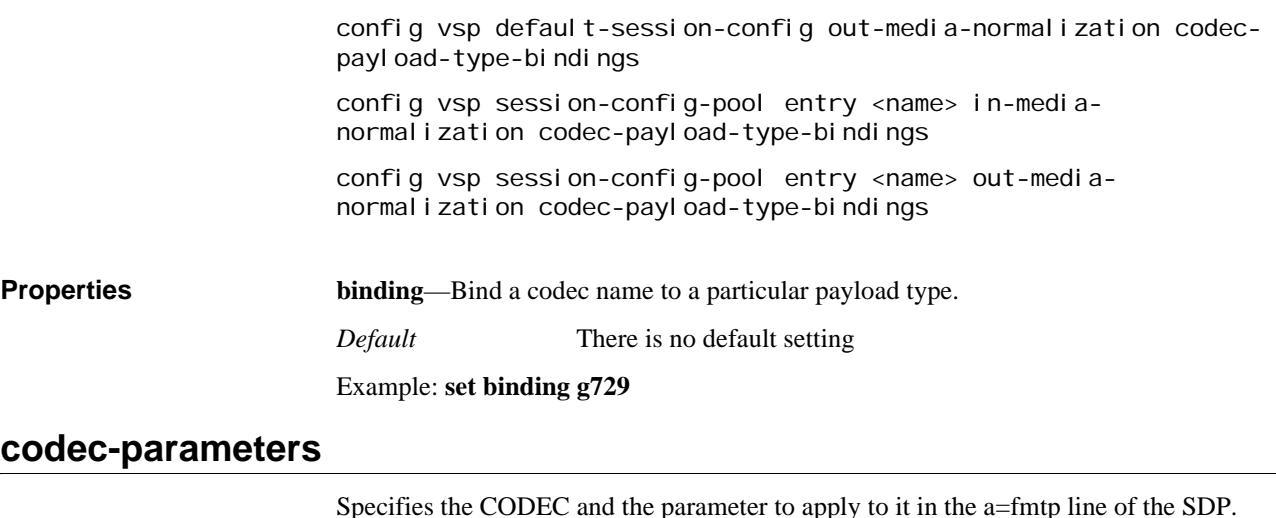

**Syntax** vsp session-config-pool entry codec-specific-parameters codecparameters vsp default-session-config entry codec-specific-parameters codecparameters **Properties** param—Specifies the maximum number of frames per second (FPP) for audio CODECs that the OS-E advertises. Enter the type of **codec** followed by the **max-fpp**.

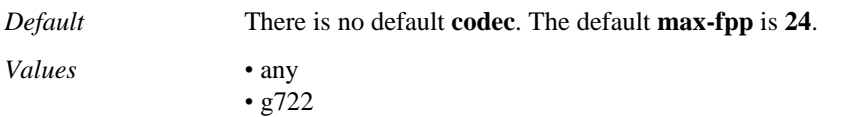

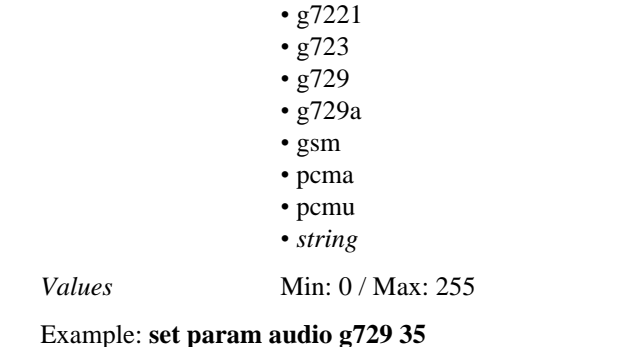

# **virtual-dialplan-settings**

You can move from an existing PBX infrastructure onto the OS-E, while still preserving the legacy PBX dial-plan and extension number configuration.

By configuring a Virtual Dial Plan (VDP), you can virtualize the PBX onto the OS-E. Users that are part of the same VDP are able to reach each other via extension dialing. Any dial plan routes and digit manipulations that existed on the legacy system are applied on the OS-E as they would have been on the PBX.

Via the **vsp > virtual-dial-plan-pool** object, configure **virtual-dial-plans** along with the **dial-prefix**, **normalization**, **source-normalization**, **arbiter**, **route**, and **source-route** elements for each. These objects are configured the same as **vsp > dial-plan** objects. For
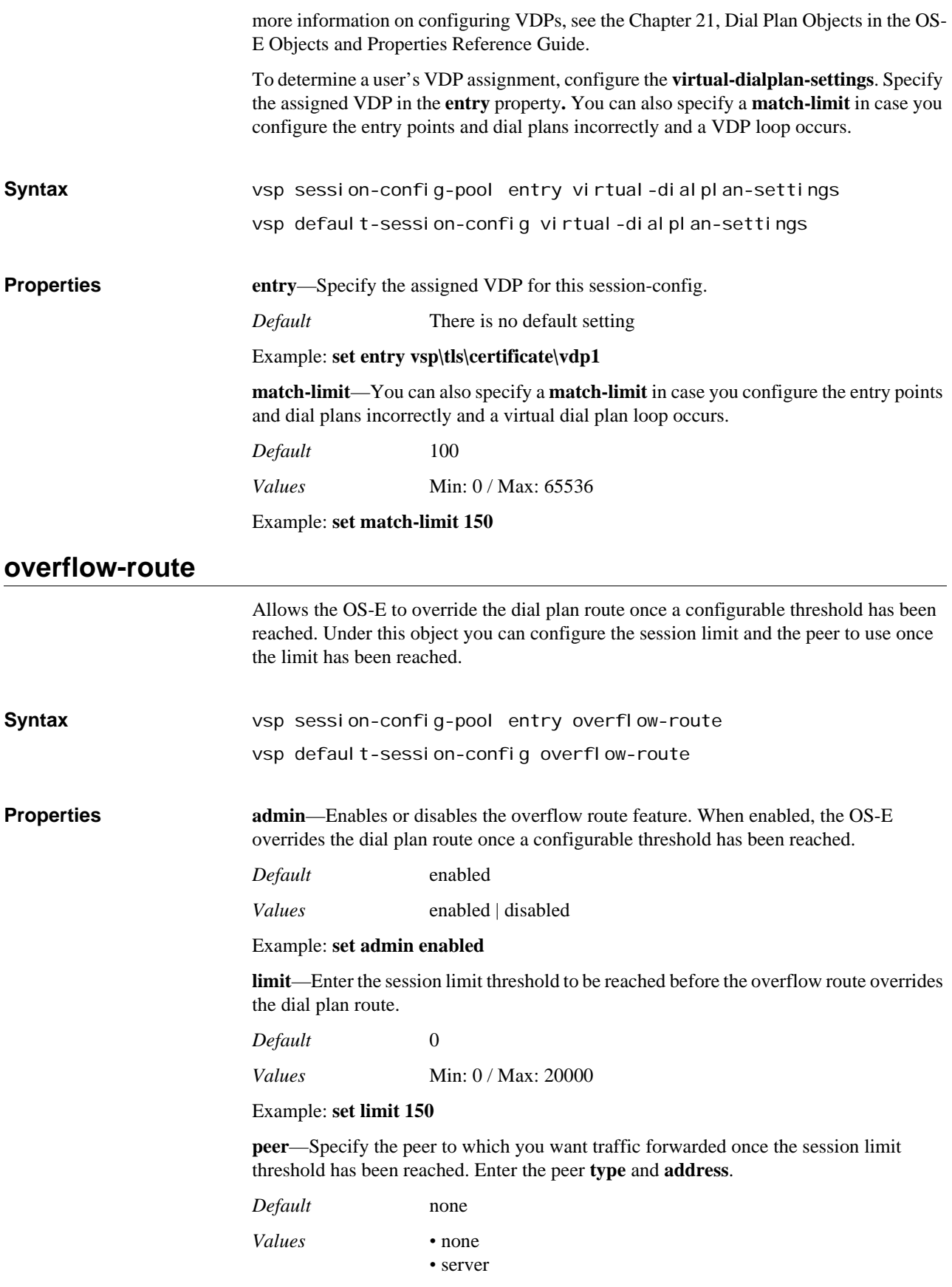

- carrier
- exchange
- switch
- trunk
- hunt-group
- calling-group
- virtual-dial-plan

Example: **set peer server "vsp\enterprise\servers\sip-gateway RedirectClusters**

# **named-variable-collector**

The OS-E supports a generic database used to hold named variables. A named variable is a variable paired with a value through the reg-exp header code. This allows you to modify SIP message fields and CDR fields more generically.

This object allows you to configure the OS-E to look at any SIP message header, and by applying regular expressions, extract any part of the header and store the value in the specified named variable table. You can apply these settings to both requests and responses.

Under this object you assign the named variable collector a number and a name. This is also where you create the variable. To create a variable, first select the header type you want to serve as the source of the data. This can be either any valid SIP message header. Then specify a regular expression to run against the value of the source header. Finally, specify the replacement expression to apply when there is a match. If you want to append a string to the existing named-variable value, appending is done the same way as creating.

Other things you can configure under the **named-variable-collector** object include the SIP methods to apply variables, whether the OS-E applies variables to responses, which type of dialog variables should be applied, if a CSEQ field needs to be matched, and what actions to take on the expression if there is not a complete match.

When a session is created, a named variable list is automatically created. If any named variables are configured in the **default-session-config**, they populate this list. All variable names in the named variable list must be unique.

The OS-E updates the named variable list when any of the following happens.

- When the session configuration **merge-object** is set to **merge**, the named variables configured in the new session config are appended to the existing named variable list.
- When the session configuration **merge-named-variables** is set to **replace**, the existing session configuration named variables are replaced by the newly configured named variables.
- When the **header-settings > named-variable-collector** collects new named variables via the reg-exp code.
- When you specify or create a named variable list and a named variable of the same name already exists, the OS-E overwrites the value of the existing variable name.

*Note: Variable names cannot start with a "\$" and you should not use special characters such as "\", "%", "#", "!", "?", "[", "]", :&", "{", "}", "@" when naming variables.*

**Syntax** config vsp default-session-config header-settings named-variablecollector

**Properties admin**—Enables or disables named variable collection on the OS-E.

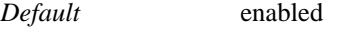

*Values* enabled | disabled

Example: **set admin enabled**

**number**—Specifies an indexed number for this entry.

*Default* There is no default setting

*Values* Min: / Max: 4294967296

Example: **set number 10**

**named-variable**—Specifies the named-variable you are creating or modifying. The value of this variable will be the replacement string.

*Default* There is no default setting

Example: **set named-variable var1**

**create**—Identifies the header containing the data to be modified and the value assigned to the named-variable. First, select the header that serves as the source of the data. This can be **To**, **From**, or **Request**. Then specify a regular expression to run against the value of the source header. Finally, supply the replacement expression to apply if there is a match.

*Default* There is no default setting

Example: **set create To (.\*) \1;\1>**

**append**—Identifies the header containing the data to be added to the named-variable value. First, select the header that serves as the source of the data. This can be To, From, or Request. Then specify a regular expression to run against the value of the source header. Finally, supply the replacement expression to apply if there is a match. The OS-E appends this string to the existing named-variable value. To add spaces or commas, include them using quotation marks.

*Default* There is no default setting

Example: **set append From (.\*) \2;\2>**

**apply-to-methods**—Specifies the message type from which the OS-E extracts the specified named-variable value.

*Default* INVITE

Example: **set apply-to-methods REGISTER**

**apply-to-responses**—Specifies whether to apply header value changes to SIP requests or both requests and responses. When set to **no**, changes are only applied to requests. When set to **yes**, changes are applied to both requests and responses.

*Default* no

*Values •* no

*•* yes [*response-code*] *•* both [*response-code*]

Example: **set apply-to-responses both 500**

**apply-to-dialog**—Specifies whether to apply header value changes to a specific dialog or not.

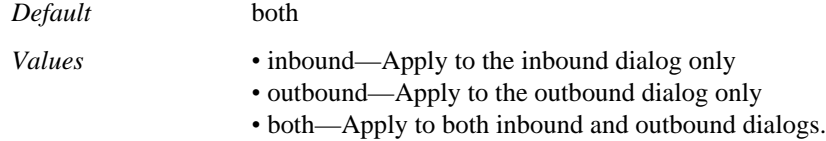

### Example: **set apply-to-dialog inbound**

**cseq**—*Advanced property*. Sets a mechanism to further filter which SIP messages have the header expression modifications applied. If this property is set to **0** (the default), the OS-E applies the changes to all SIP messages. If set to any other value, the OS-E only applies the changes to SIP messages having a CSEQ field that matches that value.

*Default* 0

*Values* Min: 0 / Max: 4294967296

Example: **set cseq 100**

**create-on-failed-match**—*Advanced property*. Construct a create header even when the expression is not a complete match.

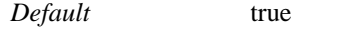

*Values* true | false

Example: **set create-on-failed-match false**

**append-on-failed-match**—*Advanced property*. Execute the append action event even when the create expression fails to match.

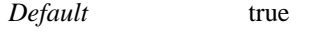

*Values* true | false

Example: **set append-on-failed-match false**

# **named-variables**

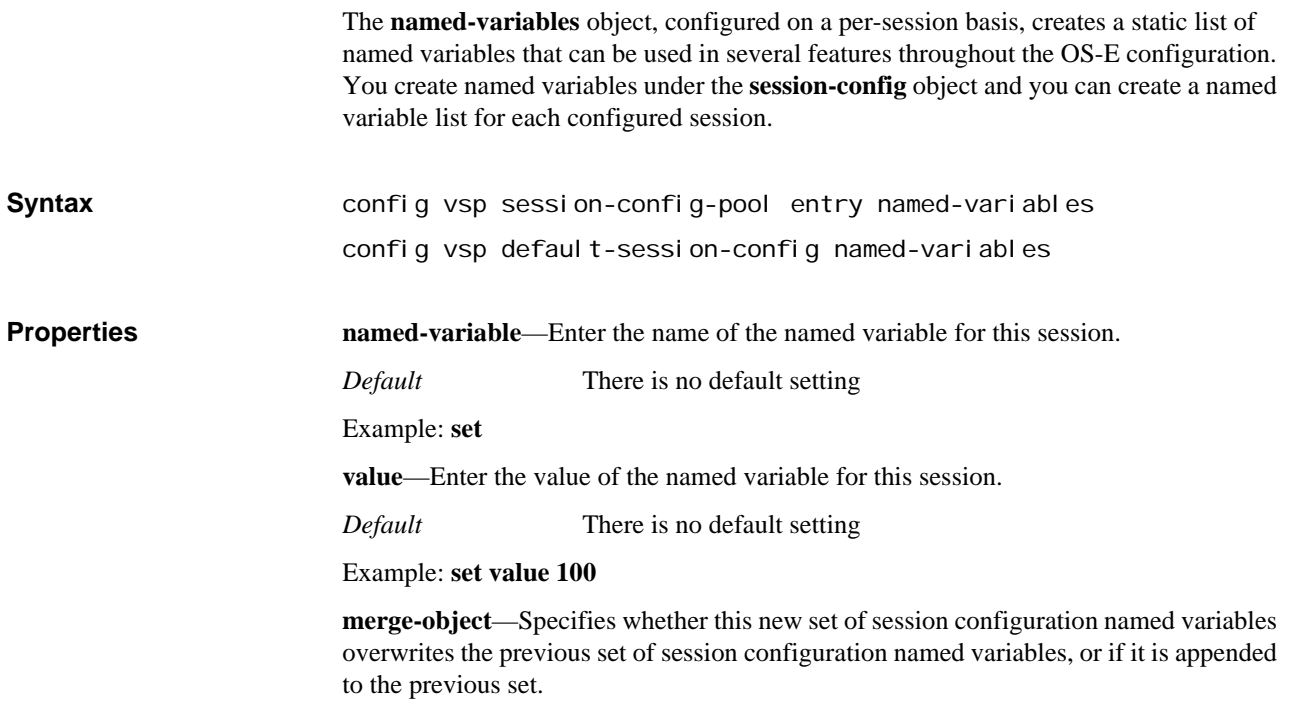

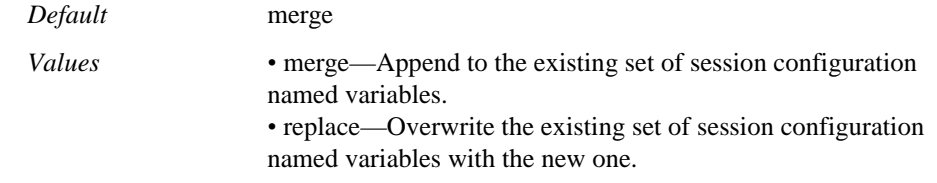

Example: **set merge-object replace**

# **h323-tos-settings**

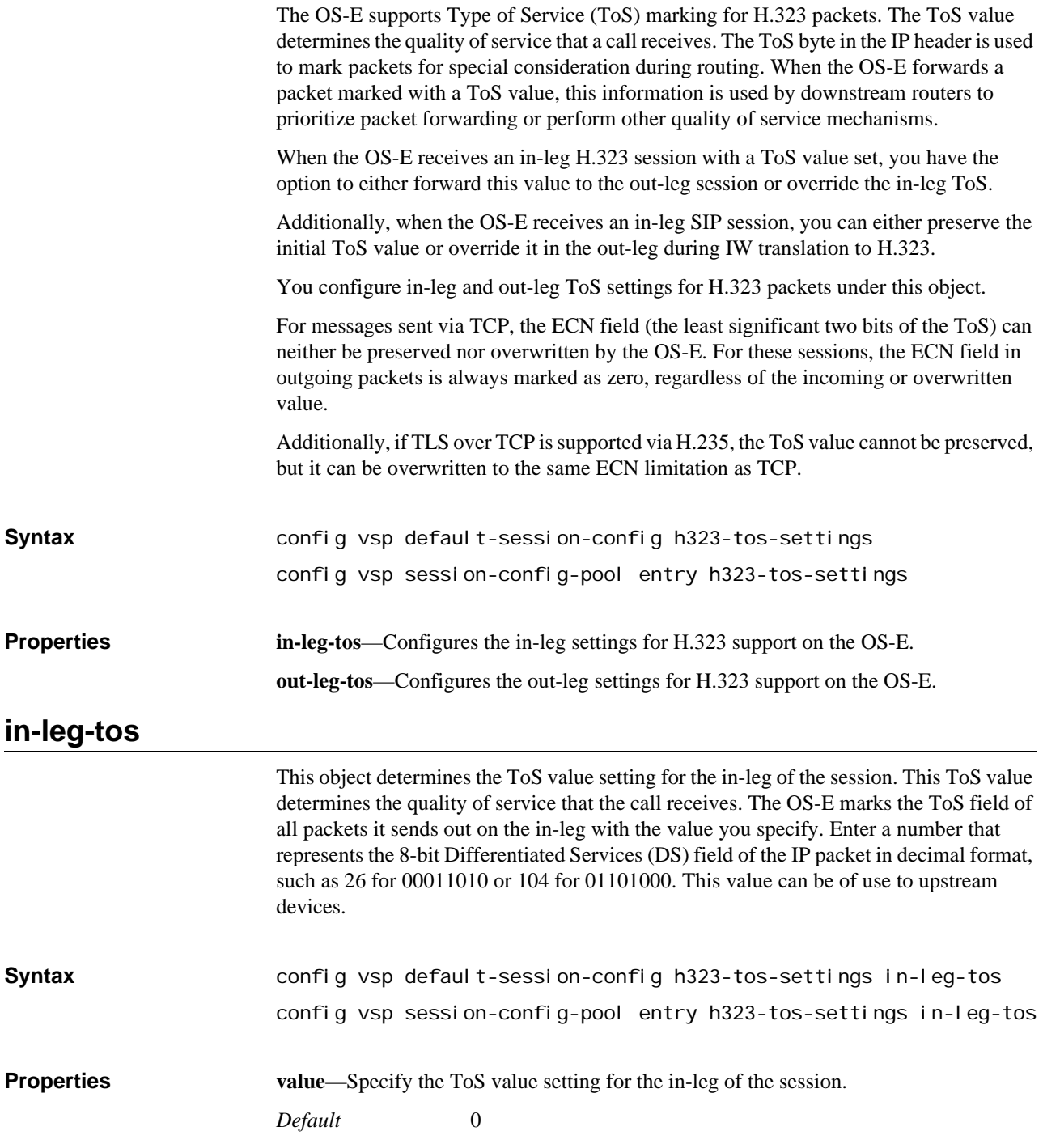

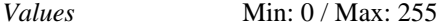

Example: **set value 22**

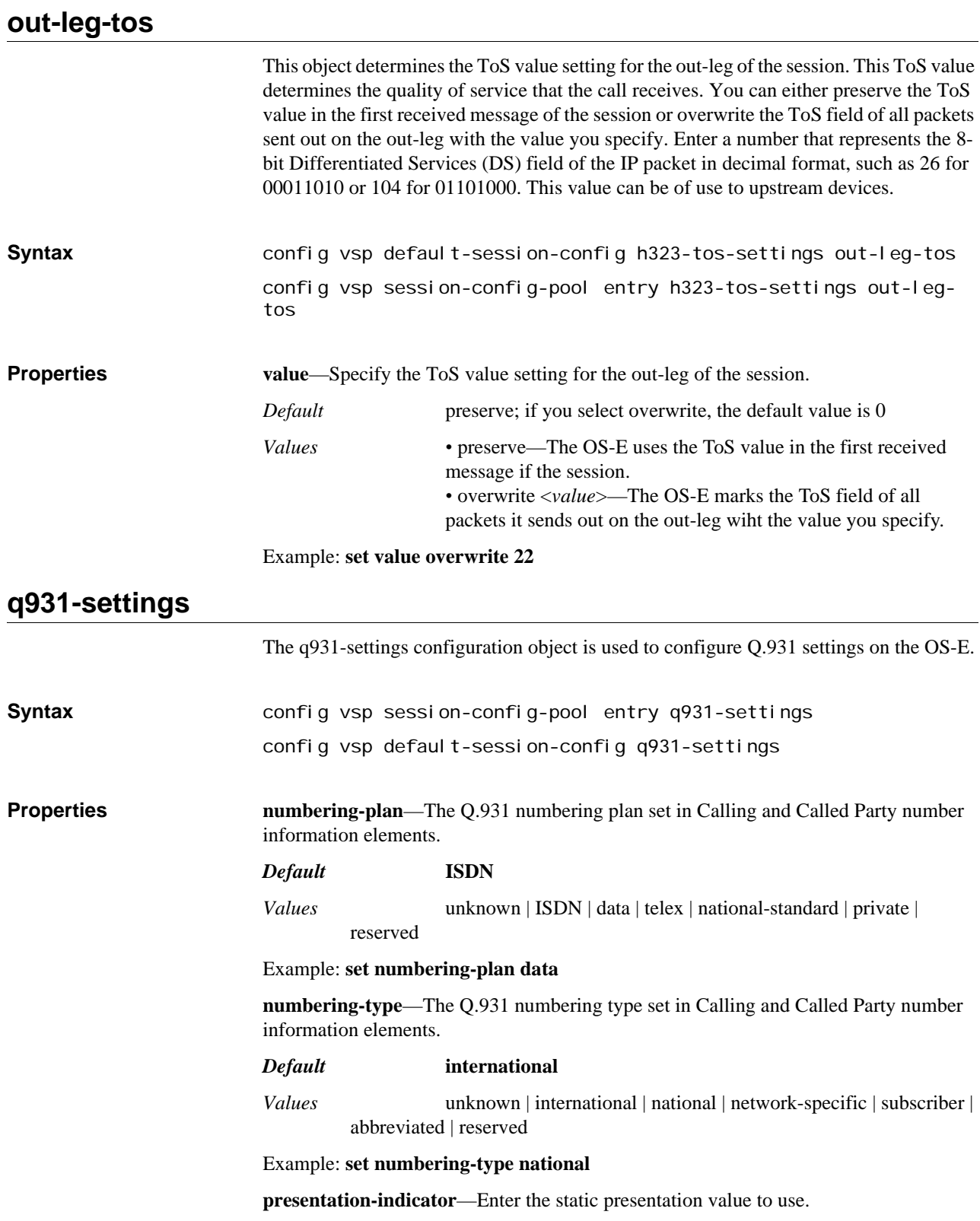

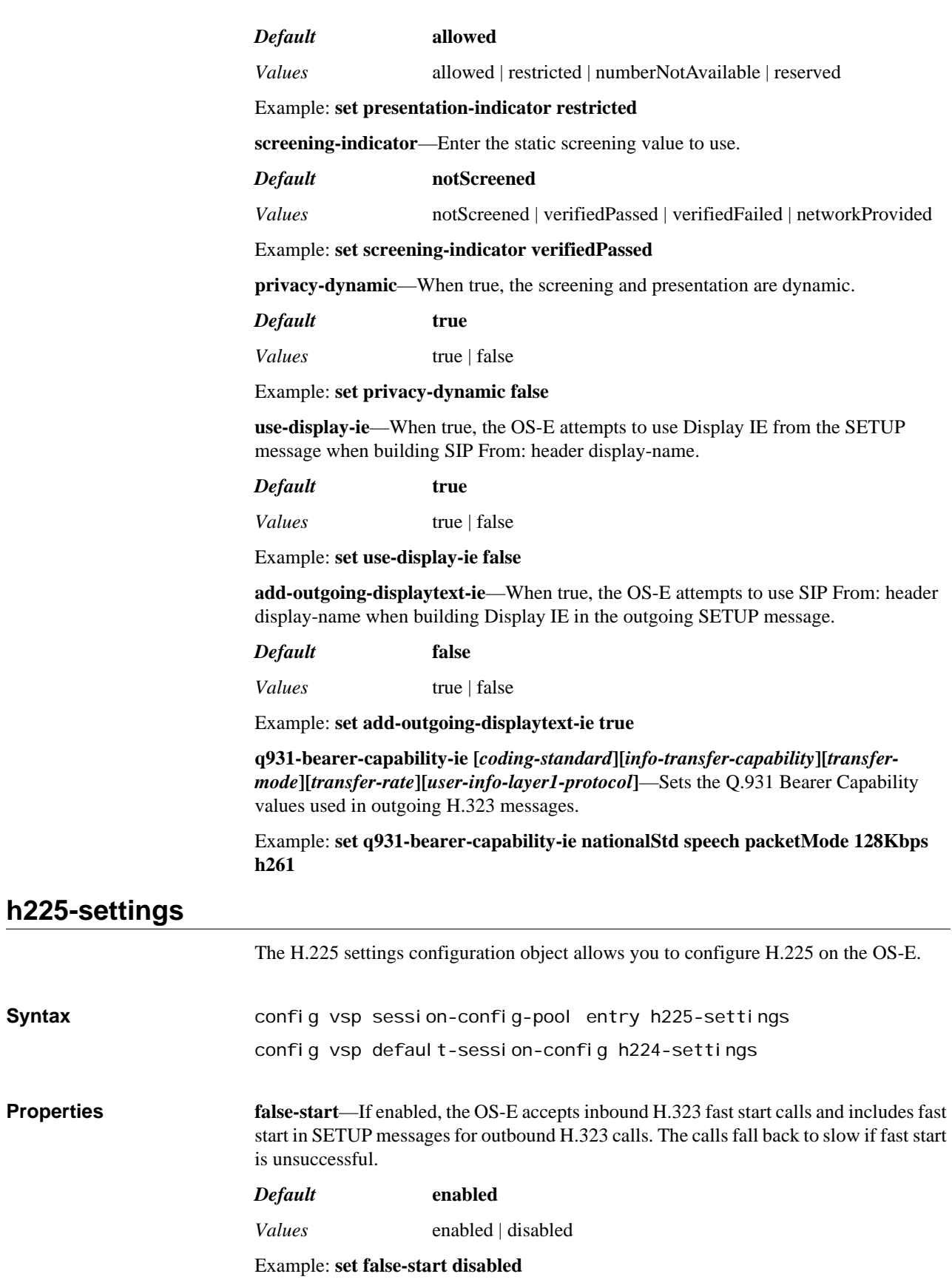

**manual-ringback**—If enabled, the OS-E prohibits remote ringback. When this property is disabled, SIP to H.323 calls attempt to open an audio channel for remote ringback.

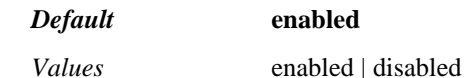

Example: **set manual-ringback disabled**

**use-inbound-call-settings**—When enabled for an H.323 to H.323 call, the OS-E uses inbound H.323 call settings for H.323 outbound calls.

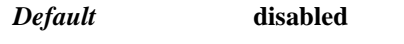

*Values* enabled | disabled

Example: **set use-inbound-call-settings enabled**

**fwd-progress-as-alerting**—When enabled, the OS-E sends an Alerting message instead of a Progress message.

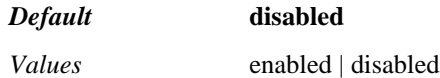

Example: **set fwd-progress-as-alerting enabled**

**default-terminal-type**—Identifies the OS-E terminal type for MSD.

*Default* **60**

*Values* Min: 0 / Max: 4294967295

Example: **set default-terminal-type 75**

**multiple-calls**—When enabled, the OS-E allows calls to share an H.225 connection.

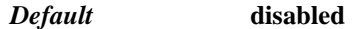

*Values* enabled | disabled

Example: **set multiple-calls enabled**

**maintain-connection**—When enabled, the OS-E keeps an H.225 connection open after calls are cleared.

*Default* **disabled** *Values* enabled | disabled

Example: **set maintain-connection enabled**

**conn-idle-timeout**—Specifies the maximum lifetime of an idle H.225 connection. A value of 0 indicates an idle connection should never timeout.

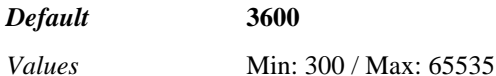

Example: **set conn-idle-timeout 2500**

**h323-user-alias**—Specifies the source and destination address type in Setup, Alerting, Connect, ARQ, and LRQ messages.

*Default* **none**

- - none
	- dialedDigits
	- h323ID

#### *•* urlID

*•* emailID

#### Example: **set h323-user-alias urlID**

**call-alerting-timeout**—The maximum number in seconds the OS-E waits for Alerting message after sending a SETUP. The call clears if this timeout is reached.

*Default* **4**

*Values* Min: 0 / Max: 4294967295

Example: **set call-alerting-timeout 500**

**call-establishment-timeout**—The maximum number in seconds the OS-E waits for an H.323 call to be established. The call clears if this timeout is reached.

*Default* **60**

*Values* Min: 0 / Max: 4294967295

Example: **set call-establishment-timeout 75**

**end-session-timeout**—The maximum number of seconds the OS-E waits after sending a ReleaseComplete before call resources are reclaimed.

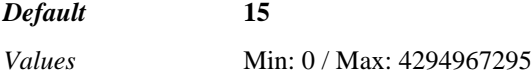

Example: **set end-session-timeout 30**

**h245-establish-timeout**—The maximum number, in seconds, the OS-E waits for an H245 connection to be established. The call clears if this timeout is reached.

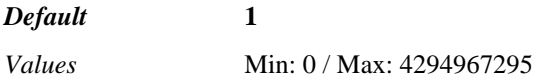

Example: **set h245-establish-timeout 5**

**reinvite-type**—*Advanced property.* Indicates if the OS-E should use Terminal Capability Set or Extended Fast Connect messages to reconfigure media channels.

*Default* **emptyTermCapSet**

*Values* emptyTermCapSet | extendedFastConnect

Example: **set reinvite-type extendedFastConnect**

**use-progress-inband**—When enabled, inband ring information from the inbound H.323 call-leg is propagated to the outbound call-leg.

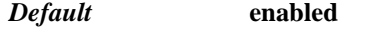

*Values* enabled | disabled

Example: **set use-progress-inband disabled**

**fwd-retrieve-no-tx**—When true, the OS-E does not pause remotetransmitted if media information is 0.0.0.0.

*Default* **true**

*Values* true | false

Example: **set fwd-retrieve-no-tx false**

**use-server-connection**—*Advanced property.* specifies whether the OS-E creates a new, or uses an existing, TCP connection. If true, the OS-E uses a TCP connection created by the remote gateway instead of creating a new outbound TCP connection. Use this property for a remote H.323 gateway using connection sharing for its H.225 traffic. (It uses a single TCP connection for multiple calls.)

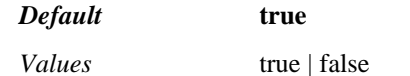

Example: **set use-server-connection false**

**enum-lookup-called-party**—When enabled, the OS-E performs an ENUM lookup of the called number before making an outbound H.323 call.

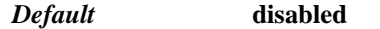

*Values* enabled | disabled

Example: **set enum-lookup-called-party enabled**

**enum-domain**—The domain used for ENUM lookups.

*Default* **164.arpa**

Example: **set enum-domain 12025551234**

**enum-returnednaptr-replace**—*Advanced property*. Enter a regexp and a replacement value. When configured, if the OS-E performs an ENUM dip for an inbound H.323 call, the regexp and replacement string are applied to the result of the ENUM lookup. That then becomes the called party identifier.

*Default* There is no default setting

Example: **set enum-returnednaptr-replace (\*)\?**

**session-duration-max**—Sets the maximum duration of an H.323 call, in seconds. A value of **0** (the default) indicates there is no maximum lifetime.

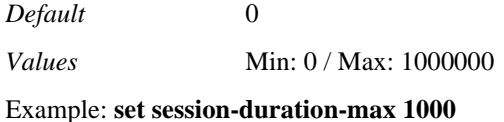

# **h245-settings**

The H.245 settings configuration object allows you to configure H.245 on the OS-E.

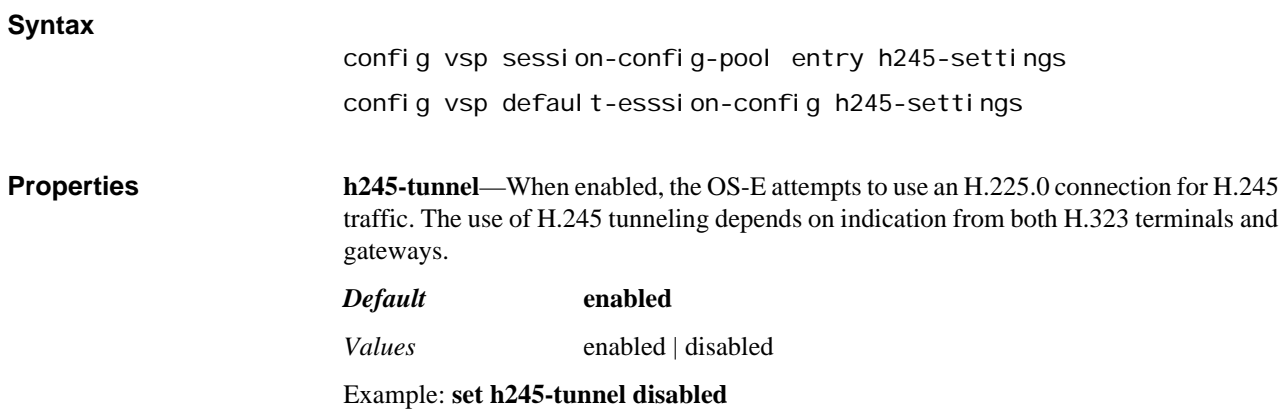

**early-h245**—The OS-E does not support early H.245.

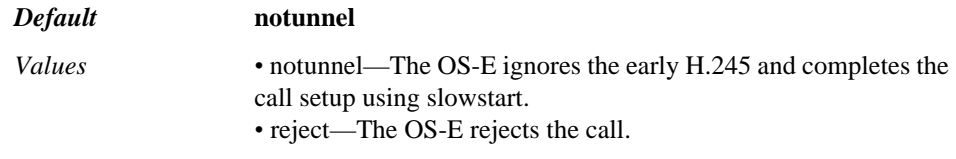

Example: **set early-h245 reject**

**wait-for-remote-tcs**—When true, the OS-E waits to receive a Terminal Capability Set message before advertising its capabilities. When false, the OS-E issues a TCS message after a slowstart call is connected.

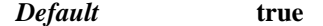

*Values* true | false

#### Example: **set wait-for-remote-tcs false**

**clc-when-pausing-remote**—*Advanced property.* When true, the OS-E closes its TX channels when pausing the remote H.323 terminal.

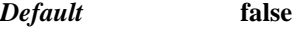

*Values* true | false

Example: **set clc-when-pausing-remote true**

**send-msd-when-unpausing-remote**—*Advanced property.* Specifies whether the OS-E will conduct MSD when using TCS to unpause a remote H.323 gateway.

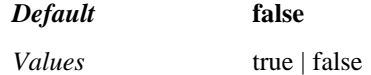

Example: **set send-msd-when-unpausing-remote true**

**use-h450-hold-retrieve**—When enabled, the OS-E uses H.450 supplemental service PDUs for holds and retrieves.

#### *Default* **enabled**

*Values* enabled | disabled

Example: **set use-h450-hold-retrieve disabled**

**sip-h323-dtmf-translate <sip-dtmf-type><h323-dtmf-type>**—Sets preferences for H.323-SIP DTMF interworking for a particular H.323 trunk.

#### *Default* **inband**

Example: **set sip-h323-dtmf-translate RFC2833 H245SIGNAL**

**codec-selection**—*Advanced property.* Indicates how the OS-E chooses converged codecs.

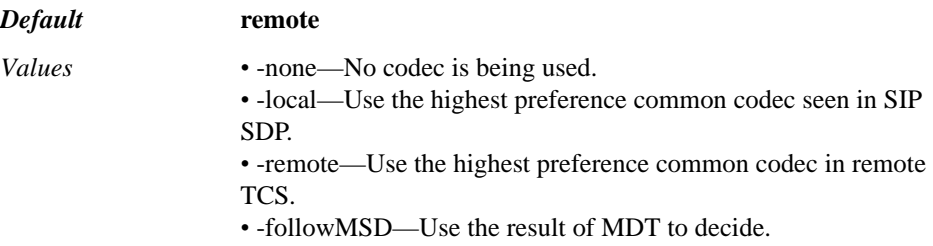

### Example: **set codec-selection local**

**map-ptime-to-fpp**—*Advanced property.* When set to **true**, the OS-E uses SDP ptime parameter to set max-frames-per-packet codec value in Terminal Capability Set. Ptime and FPP are not equivalent, however, this allows compatibility in some IW scenarios.

*Default* **false**

*Values* true | false

Example: **set map-ptime-to-fpp true**

**map-fpp-to-ptime**—*Advanced property.* When true, the OS-E uses max-frames-perpacket codec value in Terminal Capability Set to set SDP ptime parameter. Ptime and FPP are not equivalent, however, this allows compatibility in some interworking scenarios.

*Default* **false**

*Values* true | false

Example: **set map-fpp-to-ptime true**

**add-equivalent-codecs**—*Advanced property.* When true, the OS-E adds equivalent codecs to Terminal Capability Set. The currently supported case is G729 present in SDP which would add both G729 and G729A in TCS.

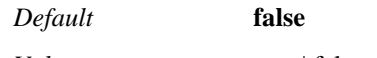

*Values* true | false

Example: **set add equivalent-codecs true**

# **q931-cause-sip-response-map**

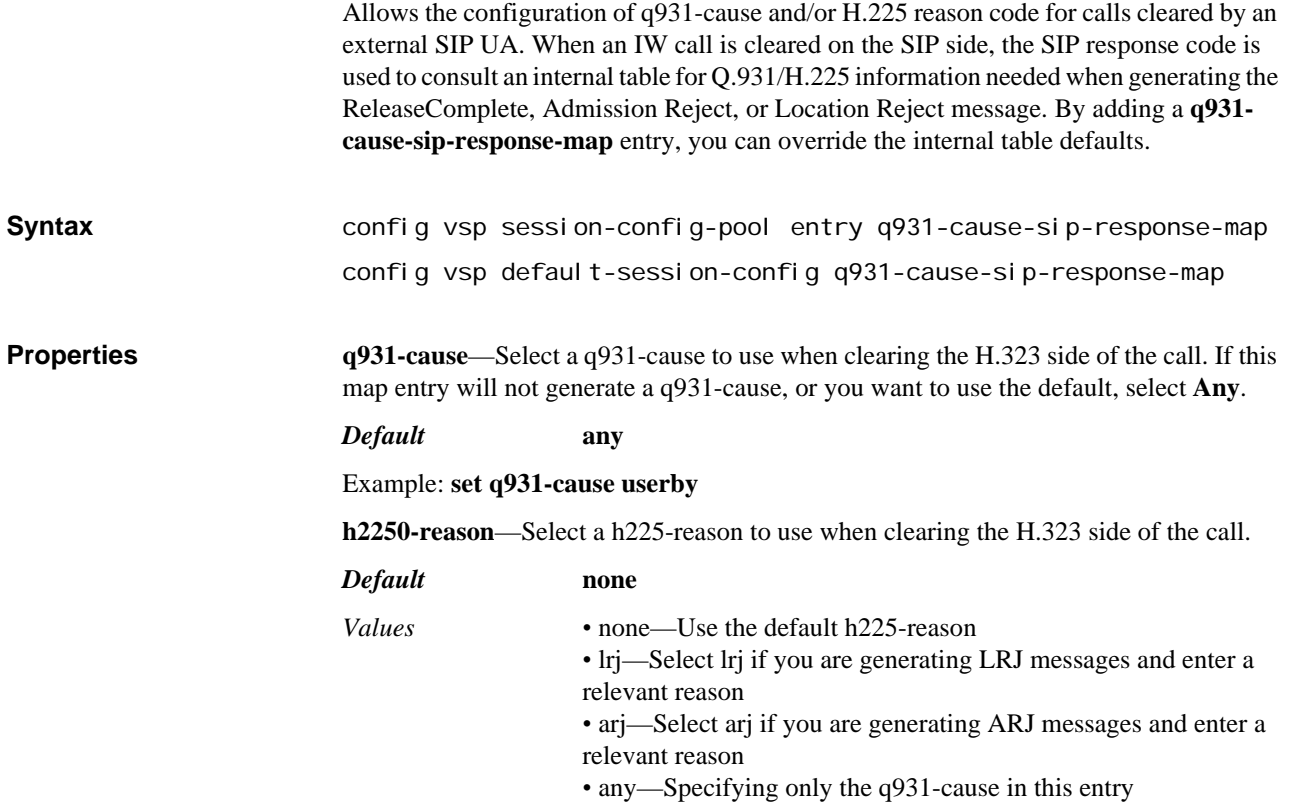

Example: **set h2250-reason lrj**

**sip-response**—Select the sip-response match criteria for this entry. If this entry will not generate a q931-cause or you want to use the default, select **Any**.

*Default* **0**

*Values* Min: 300 / Max: 699

Example: **set sip-response 500**

# **sip-response-q931-cause-map**

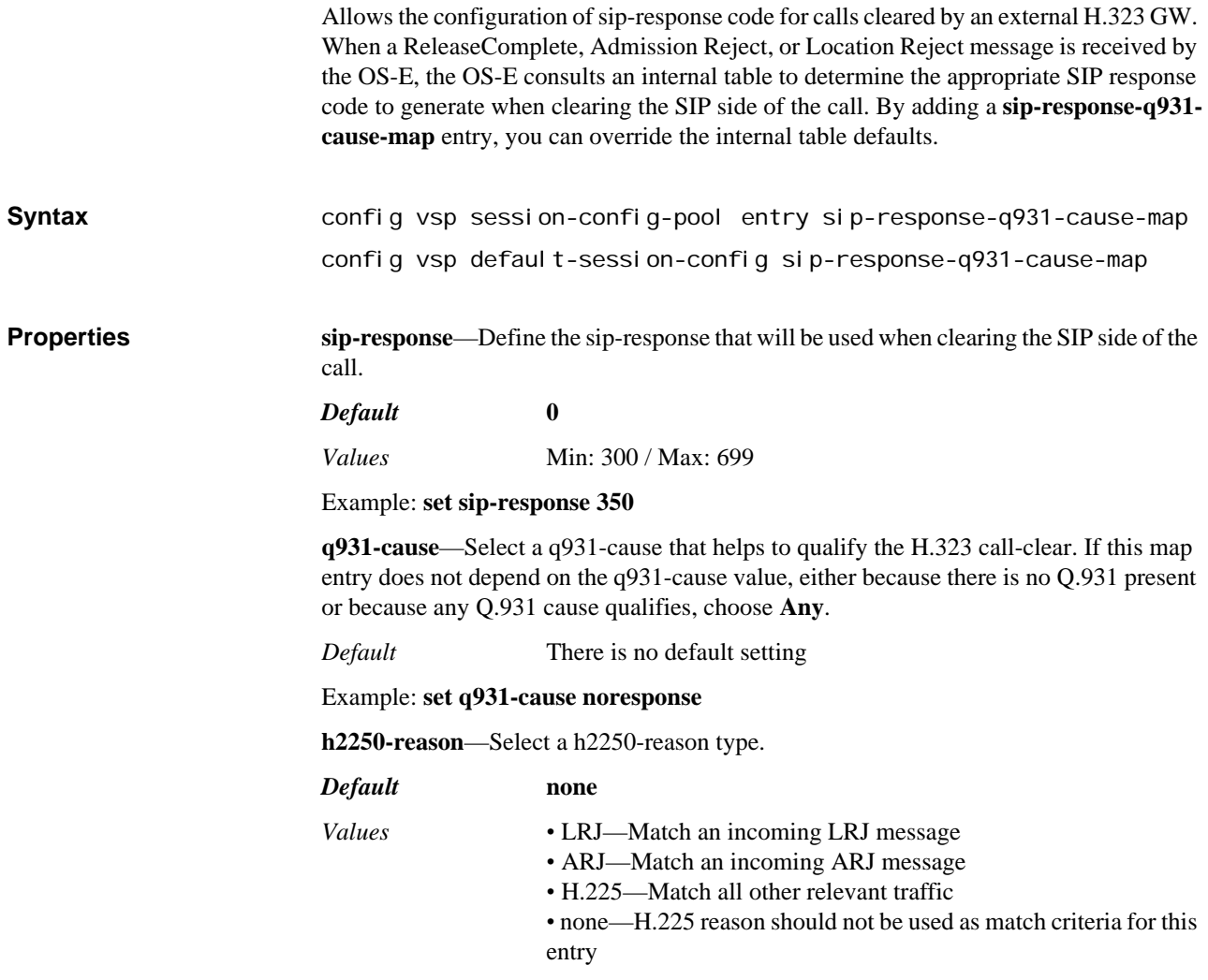

Example: **set h2250-reason lrj**

# **h323-to-sip-fromheader-spec**

Specifies how to generate a SIP From header from an H.323 SETUP message. When OS-E receives a message from an H.323 server via the server that contains this configuration object, it creates the From header using the parameters of this object. The From header is made up of four components defined here--scheme:user@host.suffix. **Syntax** config vsp session-config-pool entry h323-to-sip-fromheader-spec config vsp default-session-config h323-to-sip-fromheader-spec

**Properties scheme**—Specifies the Scheme to use in the From (or To) header.

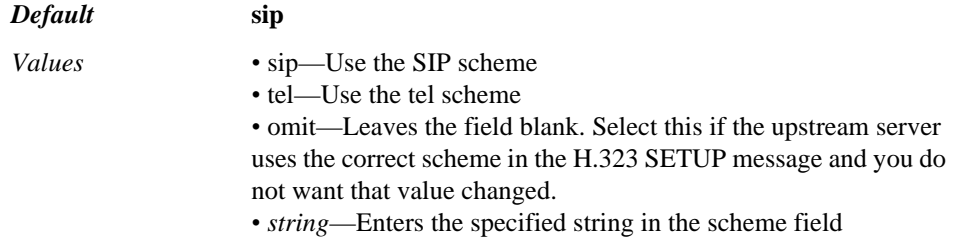

#### Example: **set scheme tel**

**user**—Specifies the origin of the User field content to use in the From (or To) header.

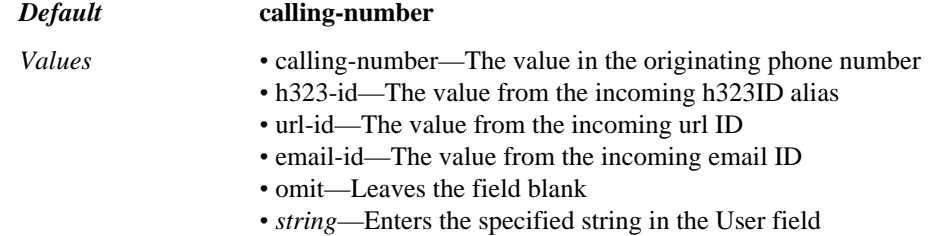

#### Example: **set user h323-id**

**host**—Specifies the origin of the Host field content to use in the From (or To) header.

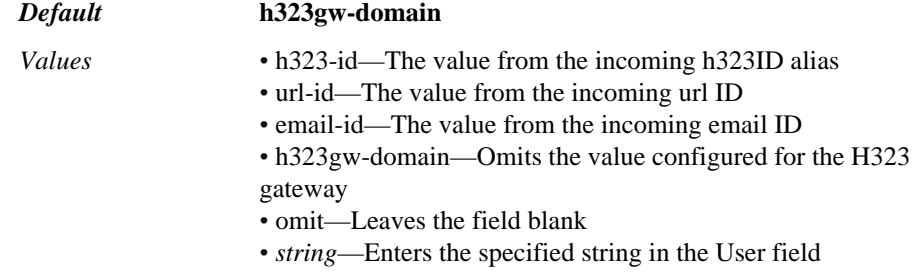

### Example: **set host omit**

**suffix**—Specifies the suffix to add to the From (or To) header. Enter a suffix or select omit to let the system derive the field from the SETUP message.

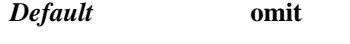

*Values* omit | *string*

Example: **set suffix omit**

**use-anon**—When enabled, as the H.323 process builds the SIP From: header for a received H.323 SETUP message it will do the following:

- Use anonymous as the user portion of the URI if after applying h323-to-sipfromheader-spec config the user portion is empty
- Use the IP address of the H.323 gateway which transmitted the SETUP as the host portion of the URI if, after applying h323-to-sip-fromheader-spec config, the host portion is empty

This guarantees a valid From: header URI will exist when sent to the SIP process. When set to false there is some chance an incomplete URI could be passed to SIP.

*Default* **false** *Values* true | false

# Example: **set use-anon true**

# **h323-to-sip-toheader-spec**

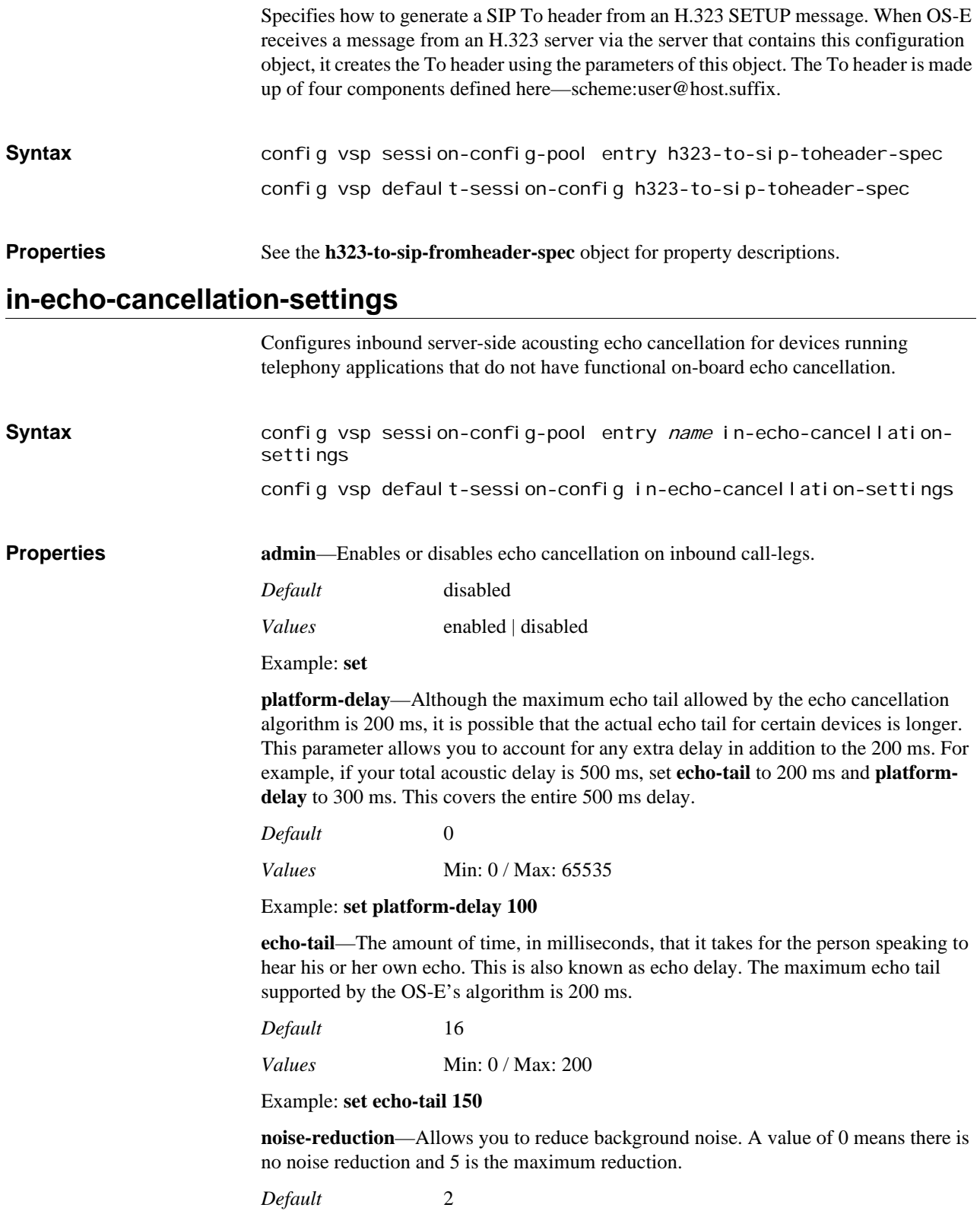

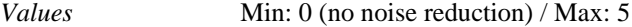

Example: **set noise-reduction 4**

# **out-echo-cancellation-settings**

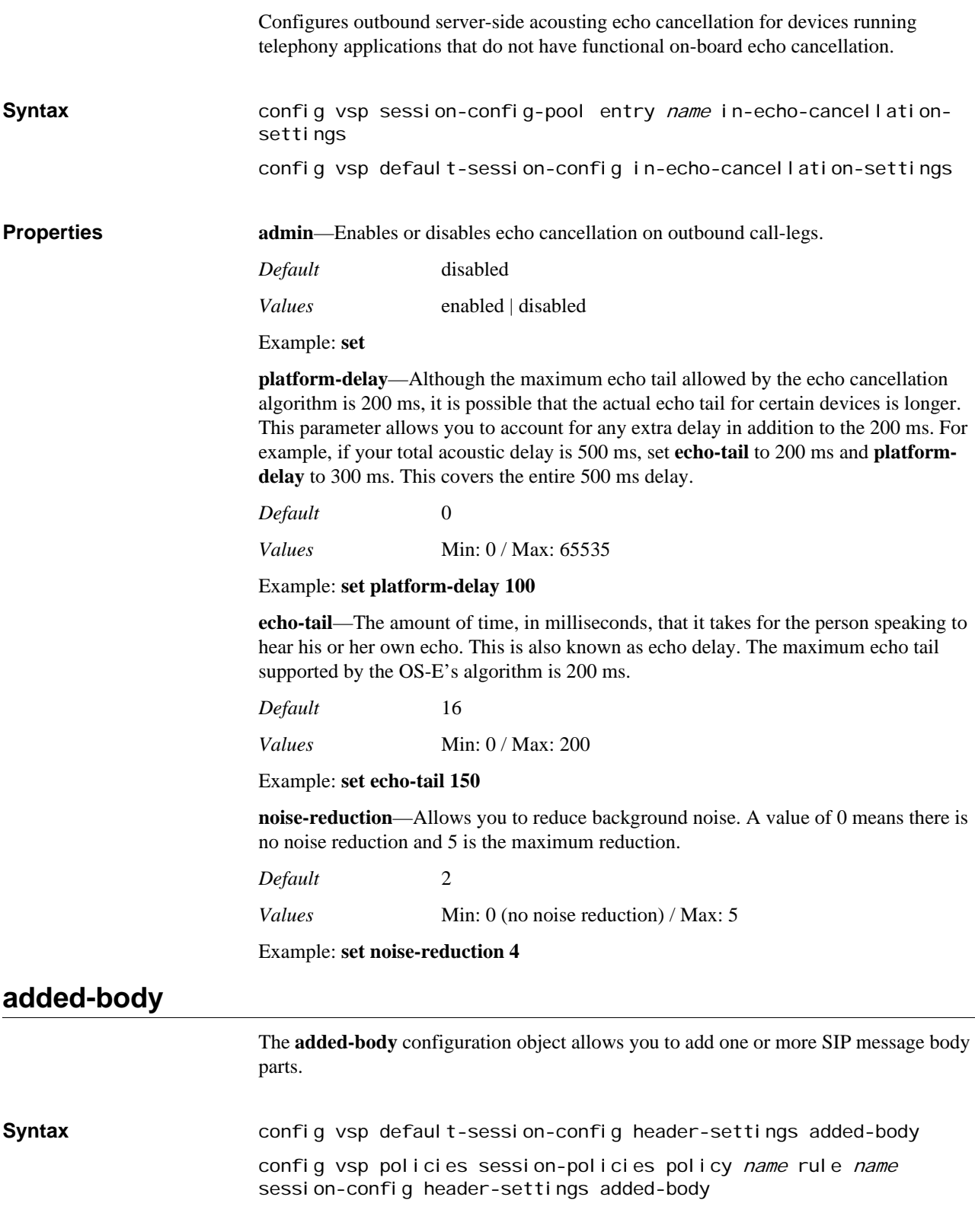

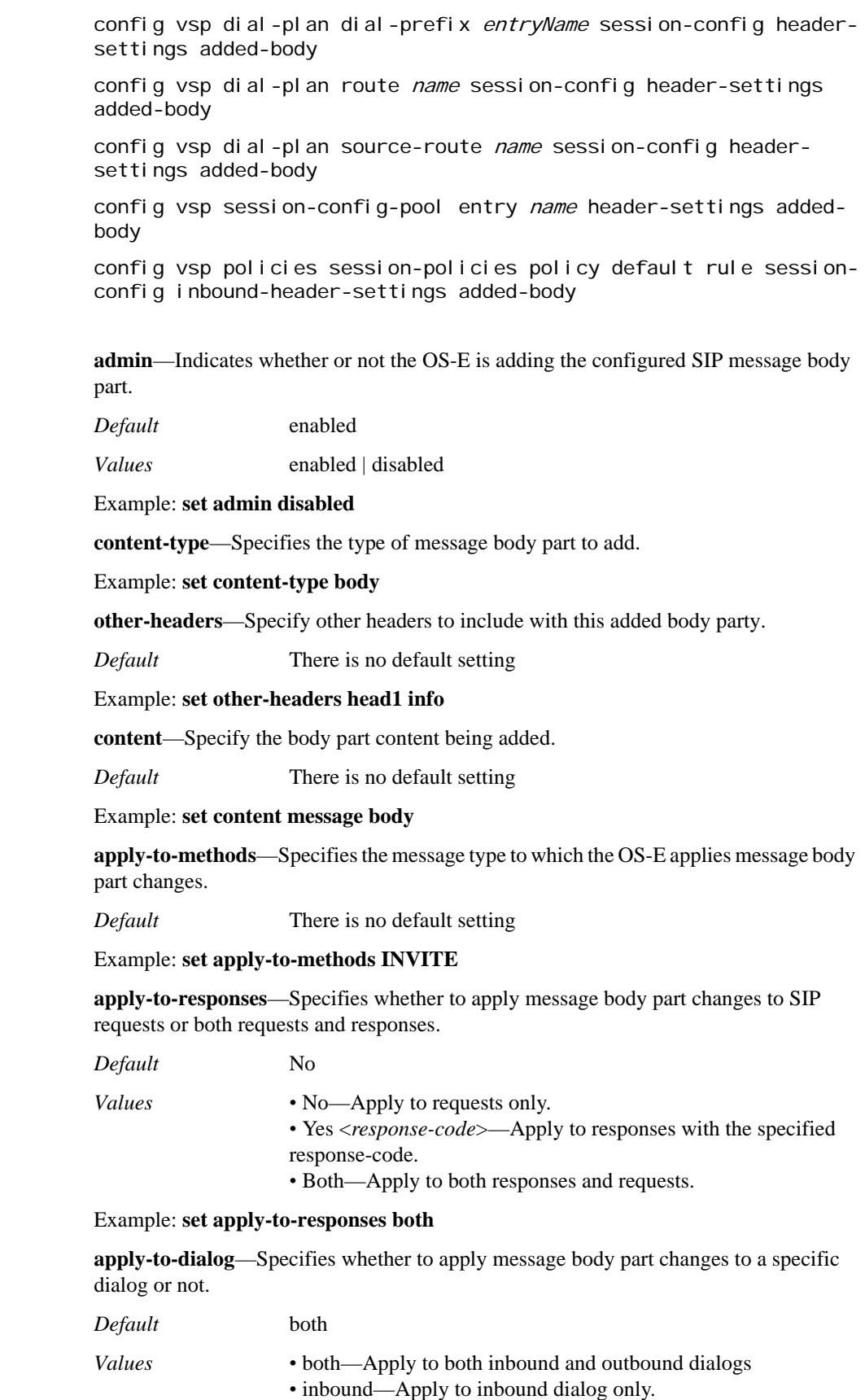

**Properties** 

*•* outbound—Apply to outbound dialog only.

## Example: **set apply-to-dialog inbound**

**cseq**—*Advanced property*. Sets a mechanism that further filters which SIP messages have the body part modifications applied.

*Default* 0

Example: **set cseq 5**

**create-on-failed-match**—*Advanced property*. Specifies whether the OS-E should create a header even if the expression is not a complete match.

*Default* true

*Values* true | false

Example: **set create-on-failed-match false**

# **endpoint-management**

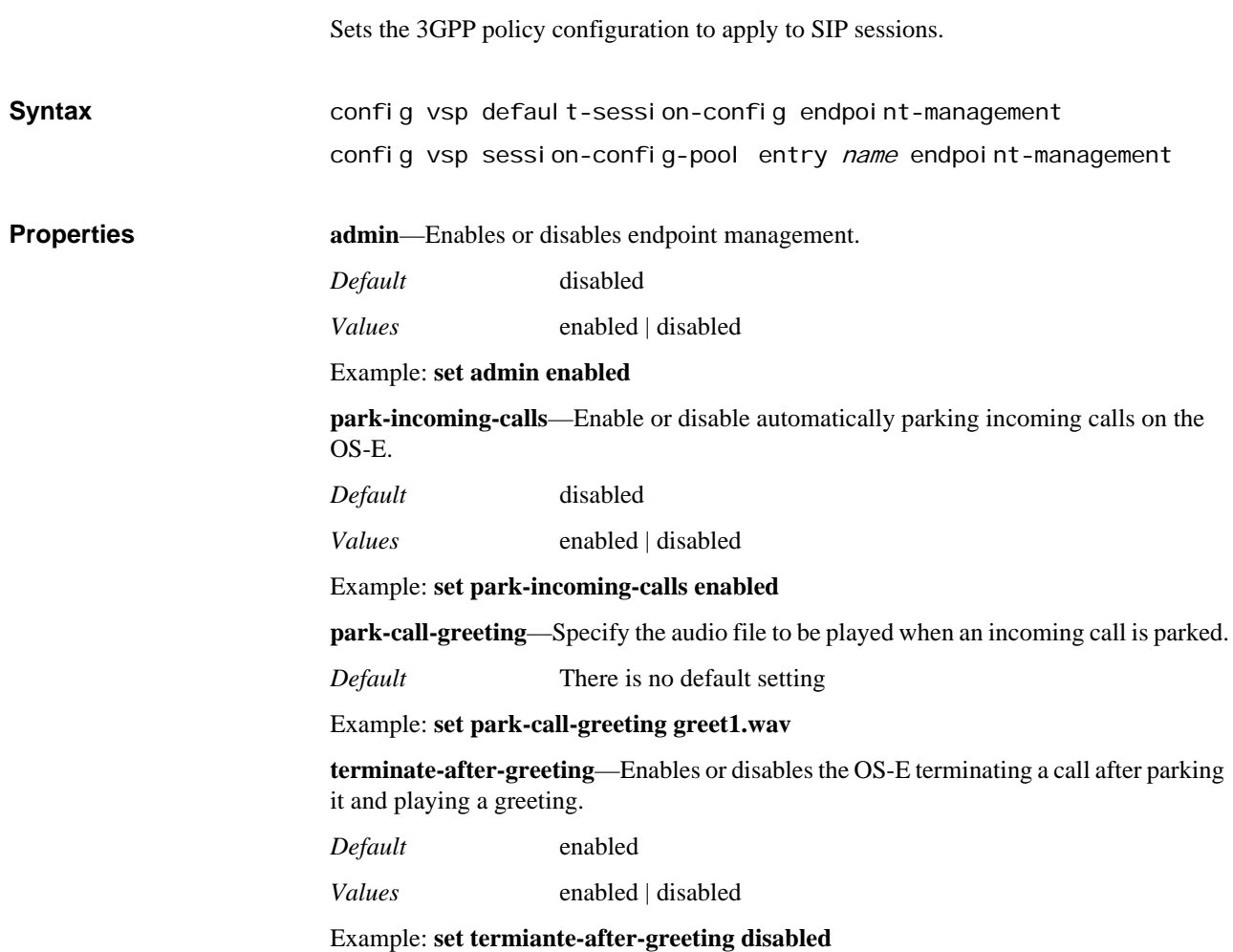

# **multimedia-stream-settings**

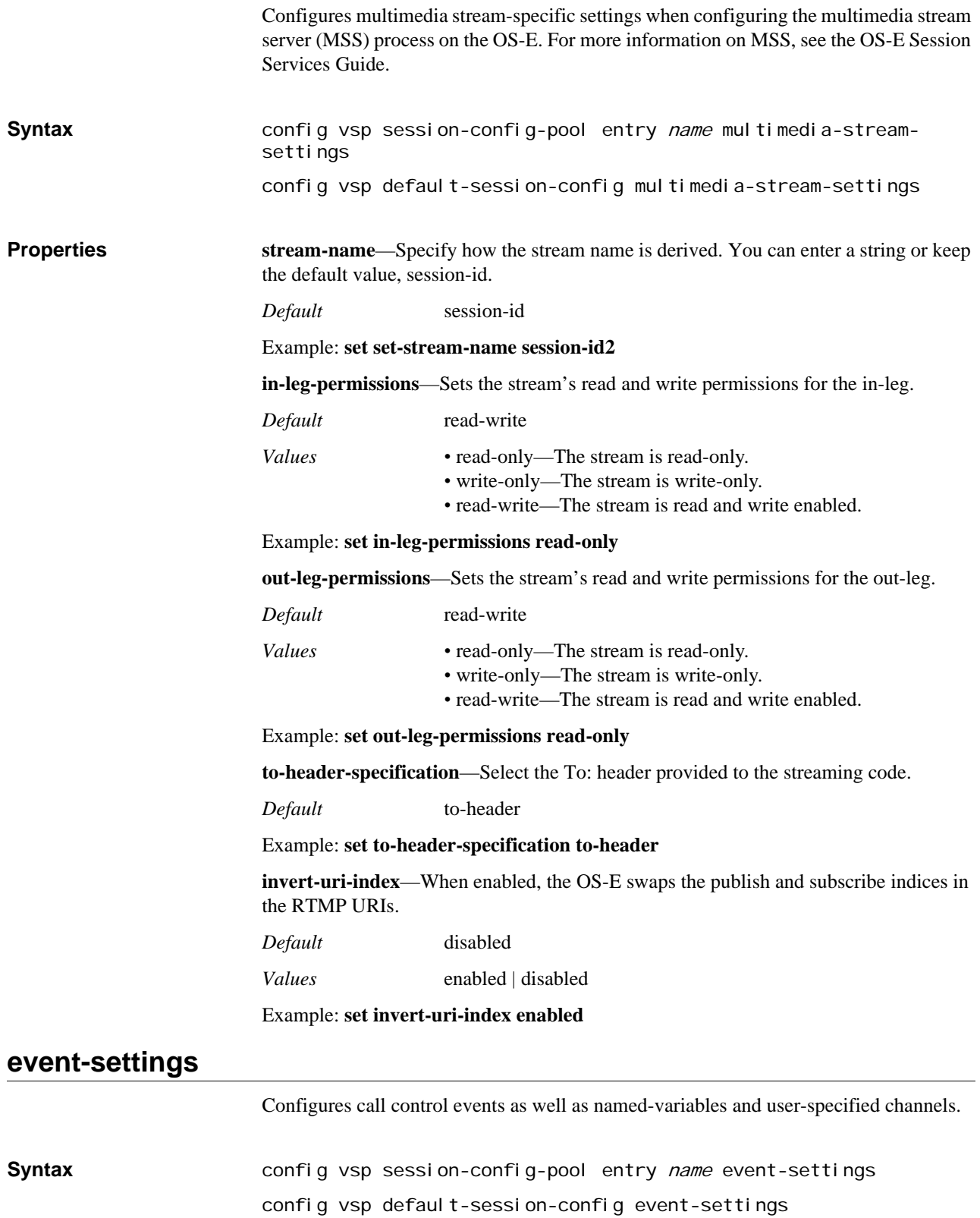

#### **Properties call-control-events**—Enables or disables call control events.

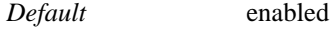

*Values* enabled | disabled

Example: **set call-control-events disabled**

**media-control-events**—Enables or disables media control events.

*Default* enabled

*Values* enabled | disabled

Example: **set media-control-events disabled**

**channel**—Specifies channels to be used for events generated for this session. Named variables can be added into channels by using the % character to delimit the name of the variable to expand.

*Default* call

Example: **set channel %\$event.requestID%**

**allow-event-group-events**—*Advanced property*. Enables or disables the OS-E to send events via the legacy **event-group** object.

*Default* enabled *Values* enabled | disabled

Example: **set allow-event-group-events disabled**

**inbound-sip-messages**—*Advanced property*. Configures events for incoming SIP messages.

**outbound-sip-messages**—*Advanced property*. Configures events for outgoing SIP messages.

**MESSAGE-events**—*Advanced property*. Enables or disables the MESSAGEevents group. This event group exists for backwards compatibility only. The SipMessageEvent class should be used instead.

*Default* disabled

*Values* enabled | disabled

Example: **set MESSAGE-events enabled**

**named-variable-entries**—Inserts named-variables into events. Before selecting namedvariables to enter into events, you must configure them in either the **session-config > named-variables** object or via the **named-variables-add** action.

*Default* There is no default setting

Example: **set named-variable-entries my-variable my-variable-name**

**allow-empty-value**—*Advanced property*. When enabled, the OS-E allows you to create named-value-pair entries in events without any corresponding values. The OS-E then looks in the configured named variable table to find a value to include in the event. If the value is empty and this property is enabled, the OS-E writes out the variable in the event but leaves it blank.

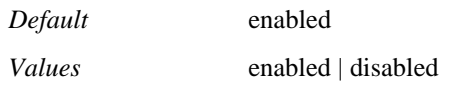

# Example: **set allow-empty-value disabled**

# **inbound-sip-messages**

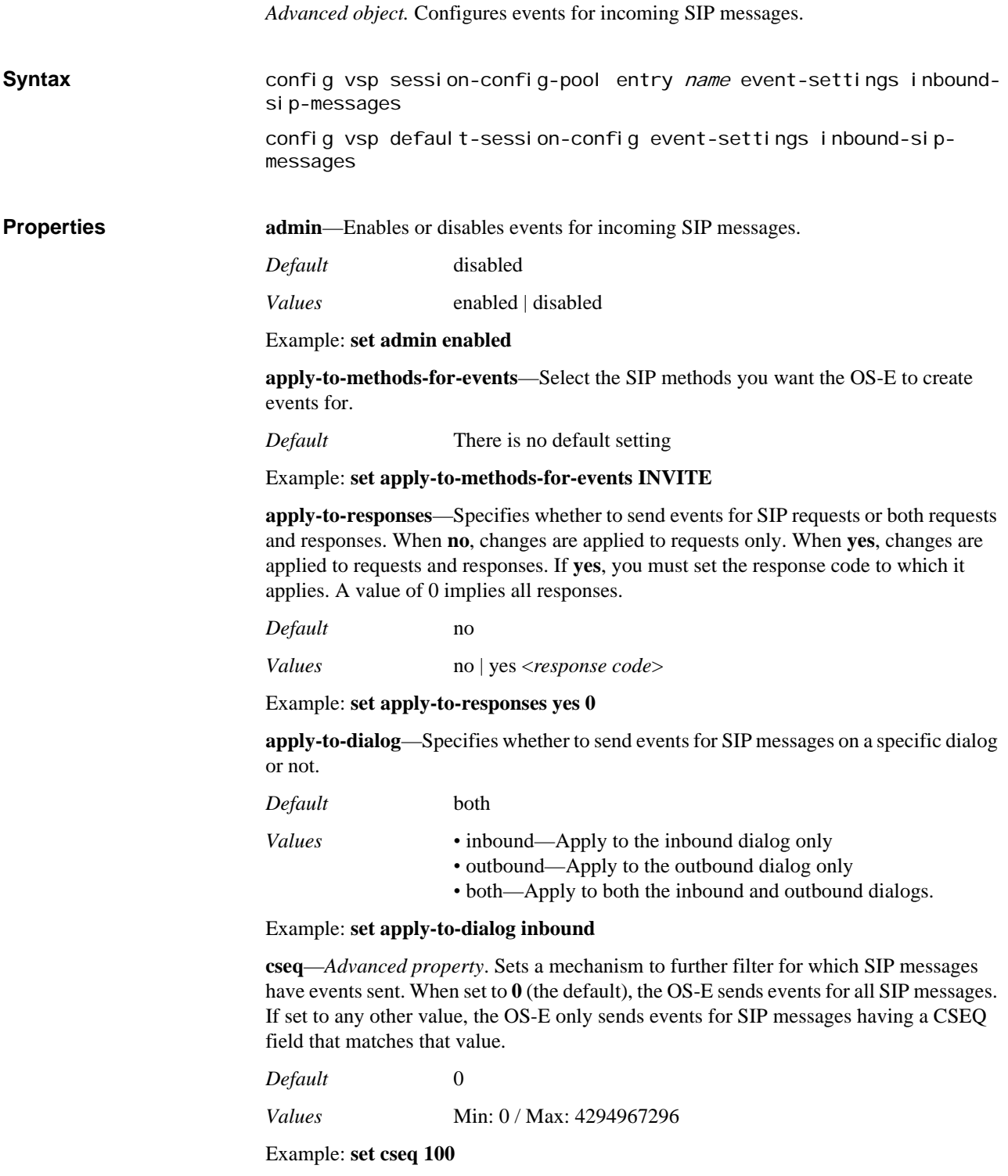

# **outbound-sip-messages**

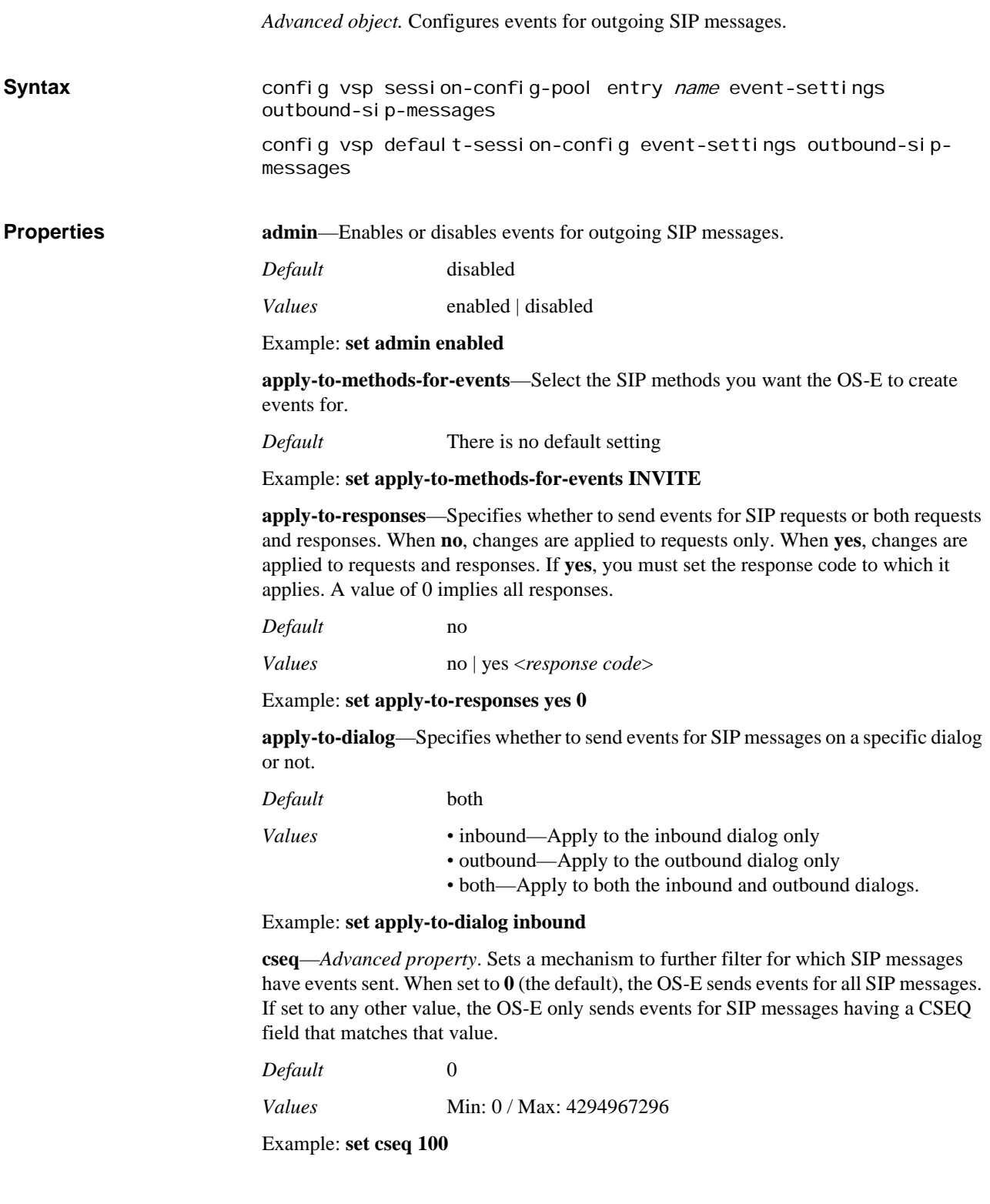

# *Configuring Session Configuration Pool Objects*

# **Session Configuration Pool Description**

The session configuration pool is a mechanism for creating a session configuration that can be referenced through other objects. This allows you to create a specific configuration and re-use it for all applicable situations. See Chapter 21, Configuring Dial Plan Objects, for information on dial plans.

The objects available for configuration under a pool entry are the same session objects available for the default or pre-session configuration objects. See Chapter 62, Configuring Session Configuration Objects, for a complete description of each session configuration object.

# **session-config-pool**

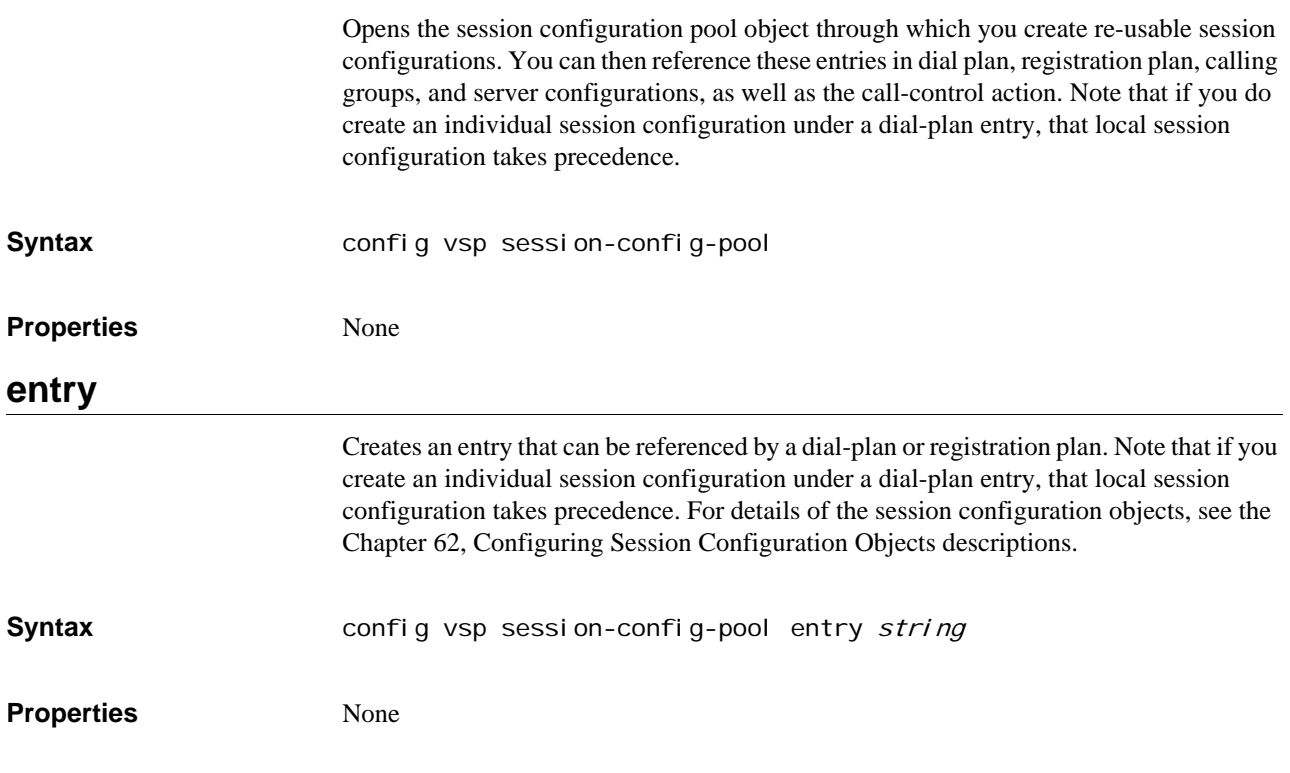

# *Configuring Settings Objects*

# **Settings Description**

The **settings** object controls advanced settings for a VSP. These are properties that you typically would not need to modify.

# **settings**

Sets a variety of VSP parameters. These are advanced settings that do not typically need modification. You can configure basic VSP parameters using the **vsp** object.

# **Default Plan Types For SIP Messages**

Each SIP message type uses, by default, either a **dial-plan** or a **registration-plan** or no plan to determine how to handle matching messages. You can overwrite most default plan types for a given message using the **sip-message-plan** property. The settings that you establish with this property take precedence over the settings in the **apply-to-method** property of the dial- or registration-plan. Note that you cannot change the plan types for REGISTER or INVITE messages. The following table lists the default plan types

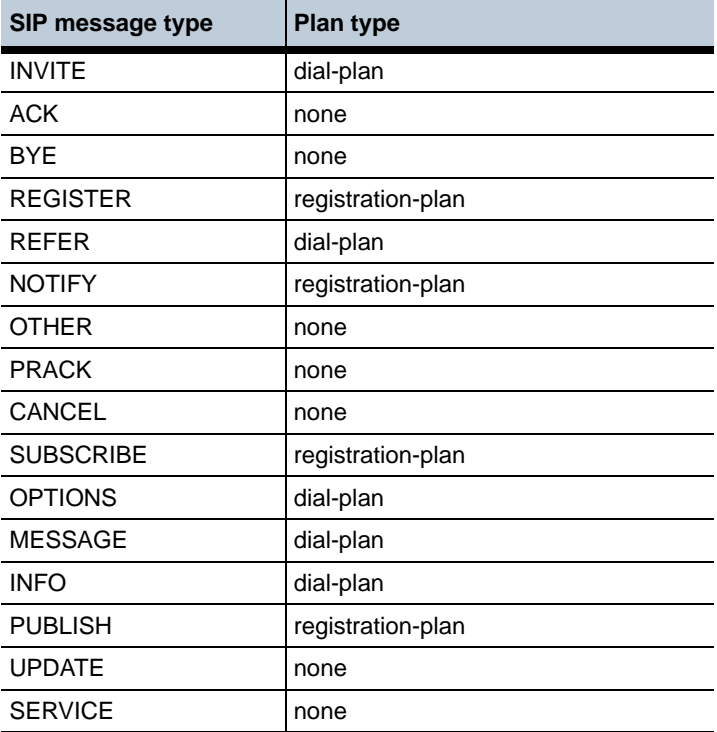

It is important to note that if you change the plan type for a message type, you must also update the applicable components of the plan through the **apply-to-methods** property. For example, NOTIFY uses a registration-plan by default. If you change it to use a dialplan, you must modify the **apply-to-methods** property for normalization, sourcenormalization, arbiter, route, and/or source-route within the dial-plan to include NOTIFY as a method to which to apply the plan.

# **Configuring Load Balancing Across OC Client-to-LCS Server Tunnels**

You can set up load balancing across tunnels using the **nnos-tunnel-creation** property. An OC client-to-LCS server tunnel actually consist of two separate connections that OS-E joins—a connection from the client to OS-E and a connection from OS-E to the server. This tunnel can be created either via the **sip** object or via the **registration-plan**. When using the SIP tunnel, you configure an IP interface with SIP, select a port matching the protocol the client is coming in on, and set the from- and to-server references.

However, if you want to load balance across tunnels, you must use tunnels created via the registration plan. To do so, ensure that you also have configured the following:

- 1. Enable the **cluster-master**, **registration**, and **server-load** master services.
- 2. Enable the **server-registration-balance** property in this **settings** object.
- 3. Set the **to-uri-match** property (**route** object) or **source-match** property (**sourceroute** object) in the registration plan object to a **type** of **local-port**. Enter the OS-E port number and IP address that clients come in on.
- 4. Set the **action** property in the registration plan **route** or **source-route** object to **tunnel**.
- 5. Create a pool of servers in the enterprise **server** object. These are the servers over which OS-E will balance calls.
- 6. Set the **peer** property in the registration plan **route** or **source-route** object to a **type** of **server**. For the **trunk** field, reference the server pool you created.
- 7. Set the **client-type** property in the registration plan **route** or **source-route** object to **windows-messenger** or **office-communicator**. This setting should be the same as the *fromServerReference* setting (for the appropriate transport) in the **sip** object.
- 8. Set the **rule** property in the registration plan **arbiter** object to **registration-balance**.

These steps enable load balancing across tunnels, using a weighted round robin algorithm. If you would like to control the order in which OS-E selects servers, do the following:

- 1. When configuring the server pool **servers**, configure a preference to influence the OS-E selection.
- 2. Add a second rule to the **rule** property in the registration plan **arbiter** object. Set the second rule to **most-preferred**.

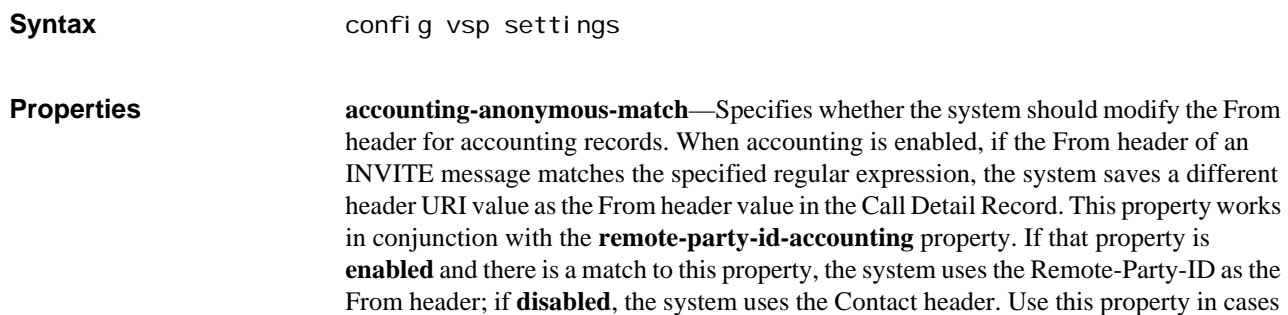

where some form of call blocking causes the From header to contain an anonymous or otherwise uninformative value.

#### *Default* **anonymous@localhost.^**

Example: **set accounting-anonymous-match \*anonymous\***

**auto-server-failure-detection**—Enables or disables automatic detection of server failure and failover using SIP signaling messages. If this setting is **enabled**, the system clones each SIP message for retransmission, supporting registration and call failover from one server to another. In addition, the success or failure of a transmission is dispatched to the server pool to update state information at each server. This overhead does limit call scalability. However, if this setting is **disabled**, the system cannot perform failover.

This setting is the master switch to enable this feature. You must also enable the feature for each intended server by setting the **failover-detection** property of the **server** object to **auto**, **ping**, or **register**.

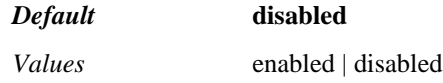

Example: **set auto-server-failure-detection enabled**

**clear-binding-on-connection-broken**—Specifies whether the system deletes bindings in the location cache when a TCP or TLS connection is not in a connected state. When **enabled**, the system removes the bindings; when **disabled**, the bindings remain.

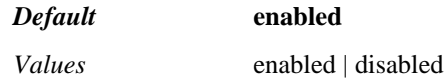

Example: **set clear-binding-on-connection-broken disabled**

**connection-timeout**—Sets the number of seconds that a SIP TLS or TCP connection can remain idle before the system closes it. Setting the value too low can cause the system to have to re-establish the connection frequently. A value of 0 disables the timeout function.

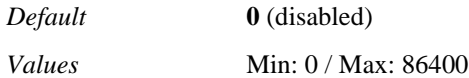

Example: **set connection-timeout 300**

**database-write**—Sets whether data is written to the main database. If you disable this feature, the system writes nothing further to the database but previous records remain until they are cleaned out by the maintenance process. See the **database** object in Chapter 39, Configuring Master Services Objects for more information on maintenance.

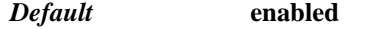

*Values* enabled | disabled

Example: **set database-write disabled**

**filter-mcs-authint-to-auth**—Specifies whether the system changes the Quality of Protection (QOP) value, reducing the option to only auth (authentication). This value is used between Nortel clients and servers to define the level of authentication—auth and/or authentication with integrity (authint).

When **enabled**, the system replaces the authint value in the header with the value auth. If the header contained both auth and authint, the system simply removes authint. This

allows the system to rewrite the message, which is necessary for anchoring calls. When **disabled**, the header is left unchanged, but the system cannot anchor calls.

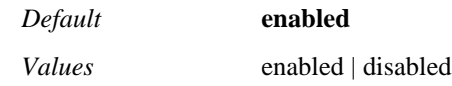

Example: **set filter-mcs-authint-to-auth disabled**

**filter-mcs-force-IM-decrypt**—Specifies whether the filter function modifies the Nortel header that specifies encryption. (Nortel encrypts all SIP payload by default.) When **enabled**, the system changes the header so that it informs the server not to re-encrypt the message when sending it to the far end. When **disabled**, the message is re-encrypted. However, the system cannot perform IM filtering on encrypted messages, so if you set it to disabled, IM filtering is disabled as a result.

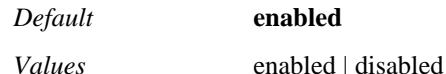

Example: **set filter-mcs-force-IM-decrypt disabled**

**filter-mcs-independent-header-schemes**—Determines how the system modifies the To and From headers of the SIP message to allow compatibility with MCS (which does not currently support SIPS). As a result, the system is required to convert the "sips:" portion of header to "sip:" before delivering to MCS and then must restore the scheme for messages (of all types) returned to SIP clients.

If this property is **enabled**, the system restores the scheme part of the URI in both the To: and From: headers from the state saved in the header parameters in the message itself. If **disabled**, the system restores the scheme based on the type of tunnel connecting it to the client (TLS or non-TLS).

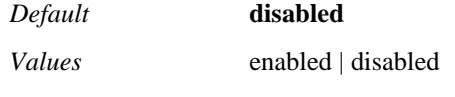

Example: **set filter-mcs-independent-header-schemes enabled**

**filter-mcs-rewrite-ping-contact-hdr**—Specifies whether the Nortel MCS filter in the system rewrites the PING contact header. When **enabled**, the system changes the contact header to report the client-visible public IP address instead of the client-side address of the system. This is useful if the client is behind a far-end NAT.

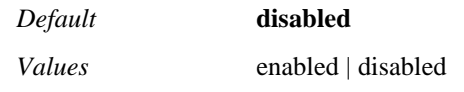

Example: **set filter-mcs-rewrite-ping-contact-hdr enabled**

**filter-mcs-site-failover-threshold**—Sets the amount of time the system waits for a response to a SIP message before conducting a site failover. This property is used in network configurations that use redundant sites. When the system expects some activity from a site (for example, a response to a REGISTER), it allows this interval to pass before performing a DNS lookup to determine the new, redundant site.

*Default* **240** seconds ( 4 minutes)

Example: **set filter mcs-site-failover-threshold 300**

**filter-mcs-suppress-100rel**—Specifies whether the system modifies the Nortel Supported Header field (requesting acknowledgement) in the SIP request. When **enabled**, the system removes the field, causing the far-end agent not to request a reliable response. When **disabled**, the system leaves the header field untouched.

*Default* **enabled**

*Values* enabled | disabled

#### Example: **set filter-mcs-suppress-100rel disabled**

**filter-lcs-input-remove-user-params**—Enables or disables the LCS filter that strips User parameters from INVITES. By default (**enabled**), the system applies the LCS filter and strips the parameters. When **disabled**, the system leaves the user parameters in tact.

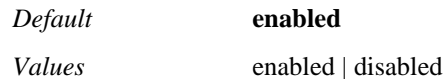

Example: **set filter-lcs-input-remove-user-params disabled**

**filter-lcs-input-remove-record-route-hdrs**—Specifies whether the system strips the Record-Route header from SIP messages. This setting is only applicable in configurations that are using messaging client tunnels (the system acts as a proxy between a messaging client and its native server). When **enabled**, the system strips the headers, when **disabled**, it leaves the message headers intact. Leave this setting at the default, enabled, for compatibility with LCS 2005.

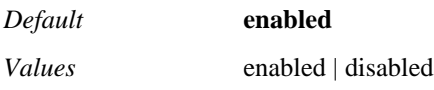

Example: **set filter-lcs-input-remove-record-route-hdrs disabled**

**filter-lcs-input-remove-bye-ack-params**—Sets the maximum number of days to store events in the external database. When the maximum number of days is reached, the local database is cleared and is restarted at the first day.

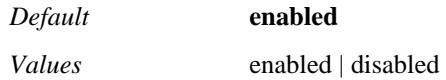

Example: **set filter-lcs-input-remove-bye-ack-params disabled**

**ignore-contact-on-ack**—Specifies how the system updates call leg remote contact information. When **enabled**, the system does not update the call leg remote contact information from the contact header of the SIP message ACK. If **disabled**, the system uses information in the contact header of an ACK message to update the call leg remote contact field. Further, it uses that contact information when forwarding the future request message.

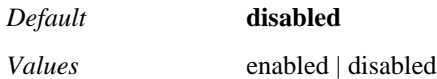

Example: **set ignore-contact-on-ack enabled**

**location-cache-write-thru**—Specifies when to flush modifications into the location database.

During the SIP process, location data is changed incrementally with each REGISTER and INVITE request. These incremental changes are saved in a location cache entry attached to the SIP message. If a new message has to access or modify the location data for the same AOR, the system transfers the cache copy, along with any previously modified data, to that new message. The cache copy persists from one message to another until a cacheholder message is destroyed. At that point, the cache copy is flushed into the location database.

When **enabled**, any modification to the location data is immediately flushed into the location database. When **disabled**, the system waits until the SIP message is destroyed.

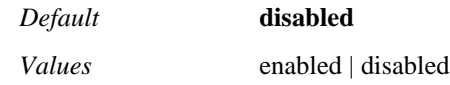

Example: **set location-cache-write-thru enabled**

**sip-message-plan <***sipMsgTypes***>**—Changes or assigns a plan type that the system uses for different SIP message types. These settings take precedence over the apply-to-method settings of the **dial-plan** or **registration-plan**. You can assign a plan type or no plan (**none**) to each message type. REGISTER requests always use the registration-plan and INVITEs always use the dial-plan; you cannot change these plan types. See Default Play Types for SIP Messages for a more complete explanation and important note.

## *Default* **dial-plan**

*Values* none | dial-plan | registration

Example: **set sip-message-plan NOTIFY dial-plan**

**request-line-routing**—Determines whether message forwarding is done based on the To: header or the Request URI. If **enabled**, the system makes its forwarding decision based on the Request URI. If **disabled**, the system makes its forwarding decision based on the To: header.

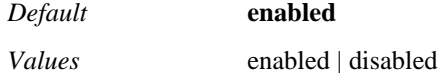

Example: **set request-line-routing disabled**

**calling-group-routing**—Specifies whether to include **calling-groups** in the dial plan search criteria when determining how to forward a call. If **enabled**, the system applies the calling-group group match criteria. Incoming calls are checked to see if the IP address matches a calling group. If there is an IP match, the call is forwarded according to the routes configured under that calling group. If **disabled**, the system ignores any routes in the **calling-groups** configuration. Only the global dial-plan routes are searched when trying to route a call from a calling group.

#### *Default* **disabled**

*Values* enabled | disabled

Example: **set calling-group-routing enabled**

**resolve-routing-through-server-domain**—For Technical Support use only. Do not enable this property without explicit instructions to do so.

**max-options-retransmissions**—Specifies the maximum number of times the system attempts to retransmit SIP OPTIONS messages at the transaction level. By default the system only transmits OPTIONS messages once, so that it can quickly detect failure. Set the value to a higher number of attempts to allow a longer time for successful OPTIONS response. Use the session config **sip-settings > max-retransmission** property to control retransmission of other message types.

*Default* **1**

*Values* Min: 1 / Max: 32

Example: **set max-options-retransmissions 20**

**max-udp-outbound-log**—Sets the total number of log entries allowed. The system creates logs when you execute the **sip > udp-log-on** action. Use this option for debugging only.

*Default* **30**

*Values* Min: 0 / Max: 30000

Example: **set max-udp-outbound-log 150**

**options-forward**—Specifies whether the system, when acting as a proxy, forwards OPTIONS messages to the UAS. When **enabled**, the system forwards the messages to the provider and returns the response to the SIP client (UAC). When disabled, the system does not forward OPTIONS messages.

*Default* **disabled**

*Values* enabled | disabled

Example: **set options-forward enabled**

**out-of-context-message-action <***action***>[***resultCode***][***resultString***]**—Specifies the action to take upon receipt of a SIP message that is not affiliated with a current system session.

An out of context message is one that arrives at the system with a Call-ID different from that of any currently active session. If the arriving message is a request, and is of a method type that could start a new session (for example, INVITE, and in some cases MESSAGE, NOTIFY, SUBSCRIBE) then it is permitted. If the arriving message is a response message, or a request of a method type that can only occur within an already established session (for example, BYE, CANCEL, INFO), then it is labeled "out of context" and the prescribed action is performed.

The result code can be 400-699.

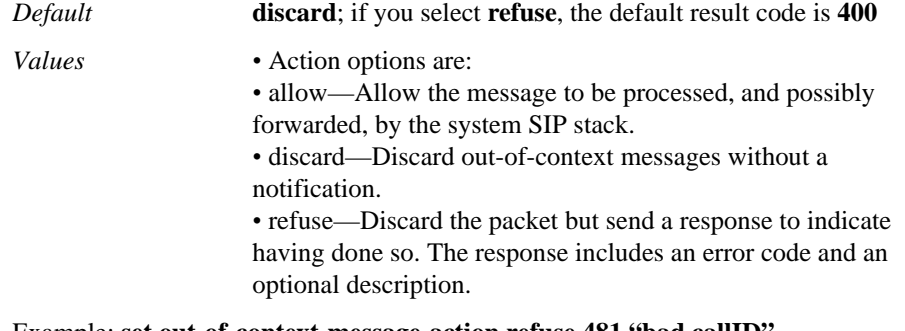

Example: **set out-of-context-message-action refuse 481 "bad callID"**

**out-of-context-message-media-cleanup**—Specifies whether the system should tear down a media session that corresponds with an out of context message. When **enabled**, the system removes the session. See the **out-of-context-message-action** property for a description of that message type.

#### *Default* **enabled**

*Values* enabled | disabled

#### Example: **set out-of-context-message-media-cleanup disabled**

**preserve-3xx-contact**—Specifies whether the NAT filter service on the system should modify the contact header in a 3*xx* response message when routing an outbound call. Normally (when **disabled**), the system resets the contact header to its own local IP address. When **enabled**, the NAT filter service makes no modification to the header. Note that the preserve-3xx-contact in the **sip-settings** object controls session-based change for the SIP stack.

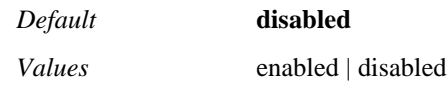

Example: **set preserve-3xx-contact enabled**

**prune-associations**—Specifies the event filter type and severity level for messages forwarded to the Tivoli server. Repeat the command to specify multiple event filters. See Using Filters with Event Log Messages for complete information.

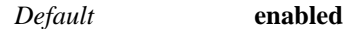

*Values* enabled | disabled

Example: **set prune-associations disabled**

**pruning-interval**—Specifies the frequency with which the system attempts to reclaim inactive associations.

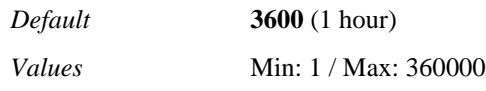

Example: **set pruning-interval 7200**

**read-header-max**—Sets the maximum character length of the SIP header. This property provides buffer overflow control. If the maximum character length is exceeded, the message is discarded. Note that if the message arrived on a TCP or TLS socket (as opposed to UDP) the connection is also closed when the message is discarded.

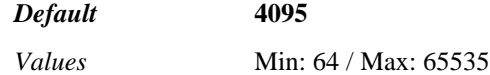

Example: **set read-header-max 1028**

**read-line-max**—Sets the maximum character length for lines in the SIP message. This property provides buffer overflow control. If the maximum character length is exceeded, the entire message is discarded. If a message line has one or more continuation lines, the lengths of all these lines are added together.

Note that if the message arrived on a TCP or TLS socket (as opposed to UDP) the connection is also closed when the message is discarded.

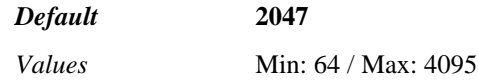

Example: **set read-line-max 800**

**read-message-max**—Sets the maximum length of an entire message, including SIP header and SDP (Session Description Protocol) or other message body. This property provides buffer overflow control. If the maximum message length is exceeded, the message is discarded. Note that if the message arrived on a TCP or TLS socket (as opposed to UDP) the connection is also closed when the message is discarded.

*Default* **32768**

*Values* Min: 64 / Max: 65535

Example: **set read-message-max 65000**

**malformed-message-silent-drop**—Specifies whether the system should drop malformed packets that arrive on a SIP port but do not pass SIP parsing. When **enabled**, the system drops messages identified by the kernel as malformed without sending them to the SIP process. When **disabled**, the malformed messages are sent to the SIP process, which may log a message, record the malformed message to the database for DOS pattern detection, or both, depending on other configuration settings.

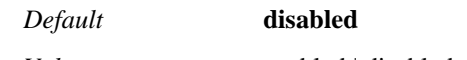

*Values* enabled | disabled

Example: **set malformed-message-silent-drop enabled**

**splittable-headers <***header***>**—Specifies header handling when there are multiple instances of the same header type in a message. If you specify a header type with this property and multiple instances of that type are encountered in the message, OS-E splits each instance onto a separate line. Multiple instances of a header type that is not specified here results in OS-E combining all instances into a single, comma separated line. You can specify as many header types as necessary by re-executing the command. Note that the following headers are always split on to multiple lines, regardless of the configuration:

- **Contact**
- Record-Route
- Route
- Via

The following headers are always combined, regardless of the configuration:

- Allow
- Allow-Events

*Default* **disabled**

Example: **set splittable-headers Diversion**

**server-redirect-service**—Specifies whether the system saves the per-AOR redirect state of a server to its location cache. The redirect server is an alternative server listed in the Contact field of a SIP response header. If this property is **enabled**, when the system delegates a REGISTER request to a server and gets a redirect response (301/302), it performs as follows:

- 1. Saves the per-AOR redirect state of the server to the location cache for the AOR in concern.
- 2. Changes the response to a 200OK and forwards it to the destination.
- 3. Changes the expiration time for the register to a brief interval, causing the registering phone to reregister. When the REGISTER arrives, the system does a location cache lookup which reports the redirect state, and forwards the REGISTER to the new server.

If the system receives a call (instead of a REGISTER request) and either the To or From fields contain an AOR where the server known state is redirect, the system forwards the call to an alternative server if both of the following conditions are met:

- 1. The OS-E has previously redirected the AOR associated with the From or To fields.
- 2. A dial-plan lookup determines that the next-hop is a server whose state for the AOR is set to redirect.

If set to **disabled**, the system does not save the state information.

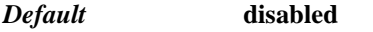

*Values* enabled | disabled

#### Example: **set server-redirect-service enabled**

**server-registration-balance**—Sets registration load balancing on a global level. When **enabled**, all configured servers will participate in load-balancing of REGISTER requests. Balancing is done in proportion to the maximum number of requests allowed on each server (set by the **server-pool-admission-control > max-number-of-registrations** property).

Note that once a REGISTER has been forwarded to a particular server, all future messages intended for that AOR will be forwarded to the correct server.

Note that the registration-plan **arbiter** object, if it contains a **registration-balance rule**, takes precedence over this setting.

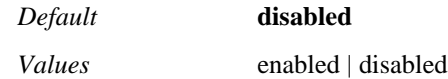

Example: **set server-registration-balance enabled**

**nnos-tunnel-creation**—Specifies whether OC client-to-LCS server tunnels are configured via the **sip** interface or derived from the **registration-plan**. Set the property to **registration-plan** if you want to load balance across tunnels. See Configuring Load Balancing Across OC Client-to-LCX Server Tunnels for a complete description of the configuration requirements to complete tunnel load balancing.

#### *Default* **interface**

*Values* interface | registration-plan

Example: **set nnos-tunnel-creation registration-plan**

**skip-via-transport-check**—Specifies whether to ignore a mismatch in the Via header. Normally, the transport type (TCP, UDP, TLS) in the top Via header must match the transport protocol of the SIP message the system received. Use this property in cases where the client does not follow that structure. For example, the client message may have TCP in the top Via header, but actually the message was received from a TLS connection.

If set to **disabled**, when the system finds this kind of mismatch, it discards the message. If this property is **enabled**, the system does not perform the check, resulting in allowing the mismatch.

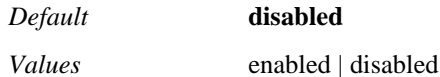

Example: **set skip-via-transport-check enabled**

**socket-receive-buffer-size**—Specifies the kernel socket buffer size for the SIP stack—for receiving SIP messages. If the system reaches the buffer size, it informs the sender so that the sender can slow transmission.

*Default* **1**

*Values* Min: 1 / Max: 64

Example: **set socket-receive-buffer-size 2**

**sockets-idle-max**—Sets the maximum number of seconds that a TCP connection can remain idle before closing the connection.

Every 10 seconds, the system scans all the open TCP connections. If idle TCP connections are found, and if those connections have been idle for at least the number of seconds specified by the **sockets-idle-max** parameter, the idle TCP connections are closed. If the value is set to  $\theta$  (the default), idle sockets can remain open indefinitely, as long as their resources are not needed for a new connection.

# *Default* **0**

*Values* Min: 0 / Max: 65535

#### Example: **set lnp-record-directory /acme\_common/lnp**

**sockets-idle-min**—Sets the minimum number of seconds that can transpire before a TCP connection is officially declared idle and available for a new TCP connection (socket).

If a new TCP connection is opened, and if the total current open TCP connection count exceeds the limit specified by the **sockets-per-box-max** parameter setting, the system attempts to find an open connection that has been idle for at least the number of seconds specified by the **sockets-idle-min** property. If an idle TCP connection is found, the connection is closed and available for a new TCP connection.

If there are no TCP connections that have been idle for the specified number of seconds, none are closed. If the **sockets-per-box** limit is exceeded by more than 10, new connections are refused until some of the existing sessions have closed or have been declared idle.

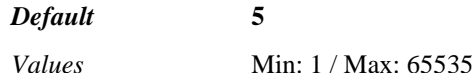

Example: **set sockets-idle-min 10**

**sockets-initial-message-timeout**—Sets the number of seconds the system waits for a valid SIP message, once a TCP or TLS connection is established. If the timer expires, the system disconnects the call.

#### *Default* **5**

*Values* **Min:** 0 / **Max:** 600

Example: **set sockets-initial-message-timeout 15**

**sockets-per-box-max**—Sets the maximum number of open TCP sockets (connections) to allow on this VSP. If the maximum number of connections is reached, the system first attempts to find idle or invalid connections to shutdown before refusing to accept new connections.

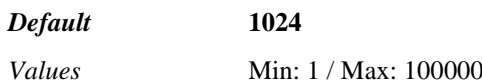

Example: **set sockets-per-box-max 1000**

**sockets-per-peer-max**—Sets the maximum number of open TCP sockets (connections) one remote address (a VSP peer) can have open with the system at one time. If the maximum number of connections is reached, the system first attempts to find idle or invalid connections to shutdown before refusing to accept new connections.

Note that if the per-box and per-peer maximums are the same, a peer could potentially control all connections to the box, for example, in the case of a DOS attack.

*Default* **256** *Values* Min: 1 / Max: 100000

#### Example: **set sockets-per-peer-max 1000**

**stack-message-queue-max**—Specifies the maximum number of messages that the system can queue in the SIP worker threads. When the processing queue length reaches the value set with this property, the system stops reading new messages from the network, and instead works on clearing out the backlog. (These messages are not deleted but saved until read.) It remains in this mode until the queue length gets down to **stack-messagequeue-min**. At that point, it resumes reading new messages from the network.

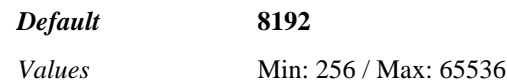

Example: **set stack-message-queue-max 2048**

**stack-message-queue-min—Specifies the number of messages the message queue must** be reduced to before the system can begin queuing new messages. See the description for **stack-message-queue-max** for a complete description.

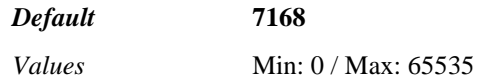

Example: **set stack-message-queue-min 256**

**stack-message-queue-reg-clip-threshold**—Specifies the maximum number of messages allowed on the SIP stack transport processing queue before the system begins discarding incoming REGISTER messages. As long as the queue length is over this number, the system continues to discard new REGISTER requests, but still queues other traffic for processing. The system reads REGISTERs from the network, but then discards them because the system is too busy to process them.

Note that if the value set for this property is higher than the value of **stack-messagequeue-max**, the system will never reach the clipping threshold.

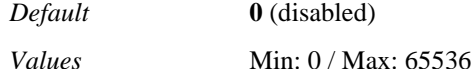

Example: **set stack-message-queue-reg-clip-threshold 100**

**supported-extensions**—Specifies the name of any extensions to SIP that the system should allow for processing. Some SIP REQUEST messages contain a field indicating that the endpoint must support particular extensions. By default, the system rejects those messages. To enable passage of those messages, enter the extension name(s) in this property. The system does not provide support for those extensions, but will recognize them and will not reject the message.

There is no default setting. The default action is for the system to reject messages containing supported extension requirements.

*Default* There is no default setting

Example: **set supported-extensions ABCco-SIPvendor.extension**

**translate-sips-scheme**—Specifies whether to change the sips: portion of the header to sip: in the REQUEST, TO, or FROM URI and the Contact and Via headers. If enabled, the system changes the secure SIP header (sips:) to plain sip. Use this in cases where the destination server does not support secure SIP (for example, most phones do not support sips).

*Default* **disabled** *Values* enabled | disabled
#### Example: **set translate-sips-scheme enabled**

**tunnel-policy**—Specifies whether matching policy modifies the SIP message when messaging client tunnels are configured. By default, policy does not change messages in this tunnel environment. When enabled, changes dictated by matching policy will edit the SIP message. See Configuring Messaging Client Tunnels in the **sip** object for more information.

*Default* **disabled** *Values* enabled | disabled

Example: **set tunnel-policy enabled**

**udp-ignore-content-length**—Specifies whether the system ignores the content length field of the SIP header for packets coming in over UDP. The setting only applies when the content length field shows a value greater than the actual content length of the SIP message body. When set to **false**, the system does not ignore the field, and therefore discards any packet arriving with an actual content length that does not match the value in the content length field. When set to **true**, the system forwards the packet.

Set this field to **true** in a case where a SIP proxy or user agent incorrectly calculates and rewrites the content length field. This may happen, for example, when a NAT device is in use.

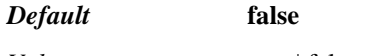

*Values* true | false

Example: **set udp-ignore-content-length true**

**udp-tunnel-reclaim**—Specifies whether the system should scan for, and tear down, inactive UDP-to-UDP tunnels. When **enabled**, the system removes tunnels that are determined inactive by expiration of the time set with the **static-stack-settings > maxudp-tunnel-inactivity** property. Use the **udp-tunnel-reclaim-scan-interval** property to set the frequency with which the system checks for idle tunnels.

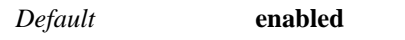

*Values* enabled | disabled

Example: **set udp-tunnel-reclaim disabled**

**udp-tunnel-reclaim-scan-interval**—Sets the frequency in seconds with which the system checks for idle tunnels. The **static-stack-settings > max-udp-tunnel-inactivity** property defines the number of seconds that a tunnel can remain inactive before being deemed idle. When the udp-tunnel-reclaim property is **enabled**, the system tears down the idle tunnels found with each scan.

#### *Default* **600**

*Values* Min: 60 / Max: 360000

Example: **set udp-tunnel-reclaim-scan-interval 120**

**cisco-79xx-auto-ack**—Specifies whether the system requires an ACK response from an INVITE challenge. Typically, when a system receives an INVITE that it must challenge, it sends a 401 challenge and awaits an ACK in response. The phone can then resend the INVITE with the appropriate Auth header information and the call can proceed.

This property is for use with Cisco phones models 7940 and 7960. These phones do not send an ACK, and instead just resend the INVITE. The system responds to the new

INVITE with a 500 Server Internal Error. Set this to **enabled** if you have a Cisco 79xx model phone to signal the system to accept the new INVITE without the ACK.

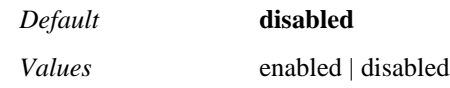

Example: **set cisco-79xx-auto-ack enabled**

**lowercase-sip-addrs**—Specifies whether the system changes case for SIP addresses before storing them in the database. By default (**true**), the system changes to lowercases all addresses before storage. However, in some instances of mixed case addresses, association lookups will fail if the address has been stored as lower case. Set this property to **false** to store addresses in the database as received—either lower or mixed case.

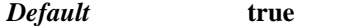

*Values* true | false

Example: **set lowercase-sip-addrs false**

**sip-process-auto-restart**—Specifies the action the system should take if it detects a fatal error (e.g., deadlock) in the SIP process. If **enabled**, the system will either restart the process or, if configured with **vrrp**, failover to the backup box. If **disabled**, the process remains down and the system sends a warning message to the error log.

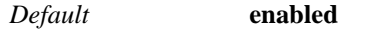

*Values* enabled | disabled

Example: **set sip-process-auto-restart disabled**

**prescan-media-types**—Sets whether the system prescans SIP messages for media descriptions. When **enabled**, the system preprocesses messages for CODEC-based routing. When **disabled**, it forwards messages through. You must enable this property if you have set a dial plan or policy **condition-list** to match on the sip-message-condition **media-types** attribute. Otherwise, this property should be disabled to avoid unnecessary processing overhead.

*Default* **disabled**

*Values* enabled | disabled

Example: **set prescan-media-types enabled**

**backup-server**—Assigns a backup server for use with the system hitless upgrade feature. There is a window of time between the beginning of the upgrade process and the point at which the system can no longer accept calls. During this time, the system redirects any calls that come in to it to the backup server specified. Therefore, a call is not started and then stranded.

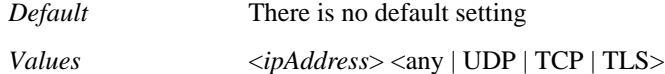

Example: **set backup-server 10 .10.10.10.1 tls**

**register-retransmit-detection**—Specifies whether the system forwards request messages that were resent because the response to the original request message was dropped. When **enabled**, the system does not retransmit a client resent request message. When **disabled**, the system does resend the request.

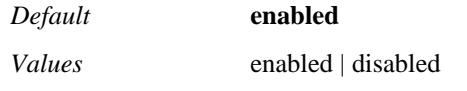

#### Example: **set register-retransmit-detection disabled**

**remote-party-id-accounting**—Specifies the header value that the system should replace the From header with in the Call Detail Record in certain configurations. If the From header of an INVITE message matches the regular expression specified in the **accounting-anonymous-match** property, and this property is **enabled**, the system uses the Remote-Party-ID as the From header. If **disabled**, the system uses the Contact header as the From header.

*Default* **disabled**

*Values* enabled | disabled

Example: **set remote-party-id-accounting enabled**

**apply-to-methods**—Specifies the message type(s) that the system allows to be processed by an external policy server. When this message type is received by the system, if there is an external policy server configured, the system forwards a WSDL request to that server for the specific policy to apply to the session.

### *Default* **INVITE**

Example: **set apply-to-methods INVITE+REFER**

**stack-socket-threads-max**—*Advanced property*. Sets the number of SIP stack processing threads that should be used for TLS processing. A greater number of threads speeds up TLS connection establishment.

If you are not using TLS, set the threads to 1. If you are using TLS, set the value to 4.

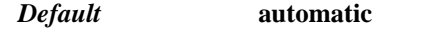

*Values* automatic | *threads*

Example: **set stack-socket-threads-max 4**

**stack-socket-event-threads-max**—*Advanced property*. Sets the number of threads dedicated to servicing "RX available" events on the SIP sockets. These threads read the data from the sockets (in the case of TLS, this data is already decrypted), complete parsing of the data into complete SIP messages, and queue these messages for the worker threads to process.

In setting this value, it is best to set it lower than the value set for the **static-stack-settings > stack-worker-threads-max** property.

See Using Automatic Values for more information

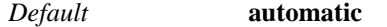

*Values* automatic | *threads*

Example: **set stack-socket-event-threads-max 40**

**sip-socket-event-queue-max**—*Advanced property*. Sets the maximum number of socket events that can be queued for a single socket at any given time. Do not change this property unless instructed to do so by Technical Support.

*Default* **4**

Example: **set sip-socket-event-queue-max 5**

**local-directory-based-user-services**—*Advanced property.* Toggles whether to perform policy and user services on this VSP (whether to use policy to secure and control SIP traffic). You should only set this to **enabled** if you need to perform directory-based user services (vsp/enterprise/directory) for your SIP traffic. If enabled, you can also select

which SIP messages trigger the creation of associations and user group lookups. Note that if this property is **enabled**, you must set the **directory** services for the cluster.

Also, if you enable this *without* configuring the **server > directory** property (to assign a directory to a server), you must configure the server **domain** name in order to match user SIP addresses to the appropriate server (by use of the domain).

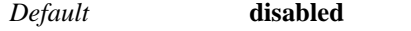

*Values* enabled *msgType* disabled

Example: **set local-directory-based-user-services enabled invite+refer+register**

**session-list-enable**—*Advanced property.* Specifies whether or not to maintain a session list (a list of all sessions to/from a given URI). This property must be **enabled** for tone insertion to work.

If the system receives a CSTA signaling message containing DTMF digits, it replaces1 second of audio with the DTMF RTP packets (normally 50 RTP packets) in the RTP media stream. In that way, both CSTA and non-CSTA endpoints can incorporate the tones.

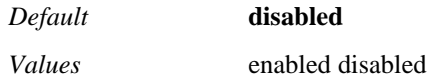

Example: **set session-list-enable enabled**

**sip-process-overload-restart**—*Advanced property.* Restarts the SIP process if the system detects an overload of the SIP stack. This causes a crash of the SIP process and creates a crash file for debugging purposes. Do not enable this property unless instructed to do so by Technical Support.

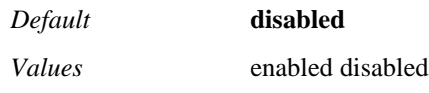

Example: **set sip-process-overload-restart enabled**

**check-sip-sockets**—*Advanced property*. Determines whether the system should check the state of all the server sockets periodically and issue a RX event, if necessary. Enable this to run a troubleshooting check if you determine that packets are not coming through. When **enabled**, the system runs a check twice a second.

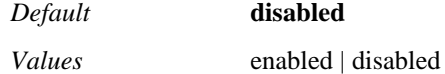

Example: **set check-sip-sockets enabled**

**timeout**—*Advanced property.* Specifies the maximum amount of time an external server has to respond to a policy request. If the timer expires, the system aborts the request.

*Default* **30000**

*Values* Min: 100 / Max: 30000

Example: **set timeout 20000**

**max-queued-message**—*Advanced property.* Specifies the maximum number of concurrent external policy requests allowed. When this value has been reached, the system cannot consult an external policy server to forward the SIP request. Instead, it forwards/processes requests using only the internal system policy. This condition remains until the queue drops below this limit.

#### *Default* **0**

Example: **set max-queued-message 150**

**lnp-tracking**—*Advanced property.* Provides a customer-specific application implementation and is not otherwise applicable.

*Default* **disabled**

Example: **set lnp-tracking enabled**

**lnp-timer**—*Advanced property.* Provides a customer-specific application implementation and is otherwise not applicable.

*Default* **15**

**lnp-removal**—*Advanced property.* Provides a customer-specific application implementation and is otherwise not applicable.

#### *Default* **1440**

**send-trying-before-stack**—*Advanced property.* Determines at what point in processing OS-E sends a "100 Trying" response to an INVITE. When this property is **enabled**, the system sends the response when low-level processing is occurring, before SIP stack processing begins. When **disabled**, the system sends a response when the SIP stack processes the INVITE.

*Default* **enabled**

*Values* enabled disabled

Example: **set send-trying-before-stack disabled**

**track-sip-messages**—*Advanced property.* Specifies whether OS-E tracks the responses to SIP REGISTER and INVITE messages. If **enabled**, the **show sip-register-responses**  and **show sip-invite-response** status providers include data indicating the type and number of responses sent and received (e.g., the number of 200 OKs, 503s, etc.).

*Default* **disabled**

*Values* enabled | disabled

Example: **set track-sip-messages enabled**

**check-content-headers-method**—*Advanced property*. Checks the incoming SIP message Content-Length and Content-Type headers to make sure they exist when the message body is not empty. This property determines which method type to do this check. By default, all the methods are subject to check. You can specify one of the following: INVITE, REFER, MESSAGE, INFO, OPTIONS, REGISTER, SUBSCRIBE, NOTIFY, PUBLISH, ACK, BYE, CANCEL, PRACK, UPDATE, SERVICE, or PING.

*Default* There is no default setting

Example: **set check-content-headers-method refer+cancel**

**check-content-headers-level**—*Advanced property.* Checks the incoming SIP message Content-Length and Content-Type headers to make sure they exist when the message body is not empty. This property determines which header to check.

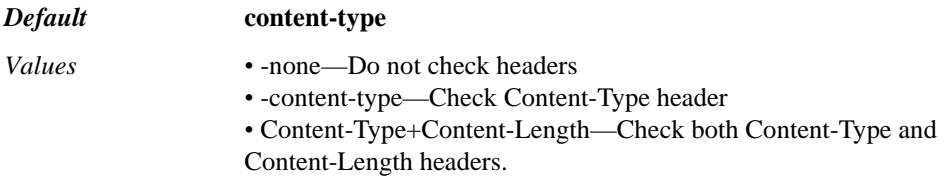

#### Example: **set check-content-headers-level none**

**strict-sip-parsing**—*Advanced property*. When **true**, The OS-E performs stricter validation of parsed SIP data. Nothing is accepted that has any quirks or violates the specification in anyway.

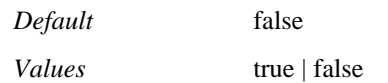

Example: **set strict-sip-parsing true**

**strict-sdp-parsing**—*Advanced property*. When **true**, The OS-E performs stricter validation of parsed SDP data. Nothing is accepted that has any quirks or violates the specification in anyway.

*Default* false

*Values* true | false

Example: **set strict-sdp-parsing true**

**match-existing-to-tag**—*Advanced property*. Specifies whether the OS-E matches the existing To Tag of the old session leg with the To Tag of the new session leg.

*Default* disabled

*Values* enabled | disabled

### Example: **set match-existing-to-tag enabled**

**use-rfc-2543-call-id**—*Advanced property*. Specifies whether the OS-E generates legacy RFC 2543 style call IDs using an @host argument. When enabled, this property appends the configured @host to call-IDs for b2b, 3pcc, and proxy modes.

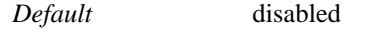

*Values* enabled | disabled

Example: **set use-rfc-2543-call-id enabled localhost**

## *Configuring Session Initiation Protocol Objects*

## **Session Initiation Protocol Description**

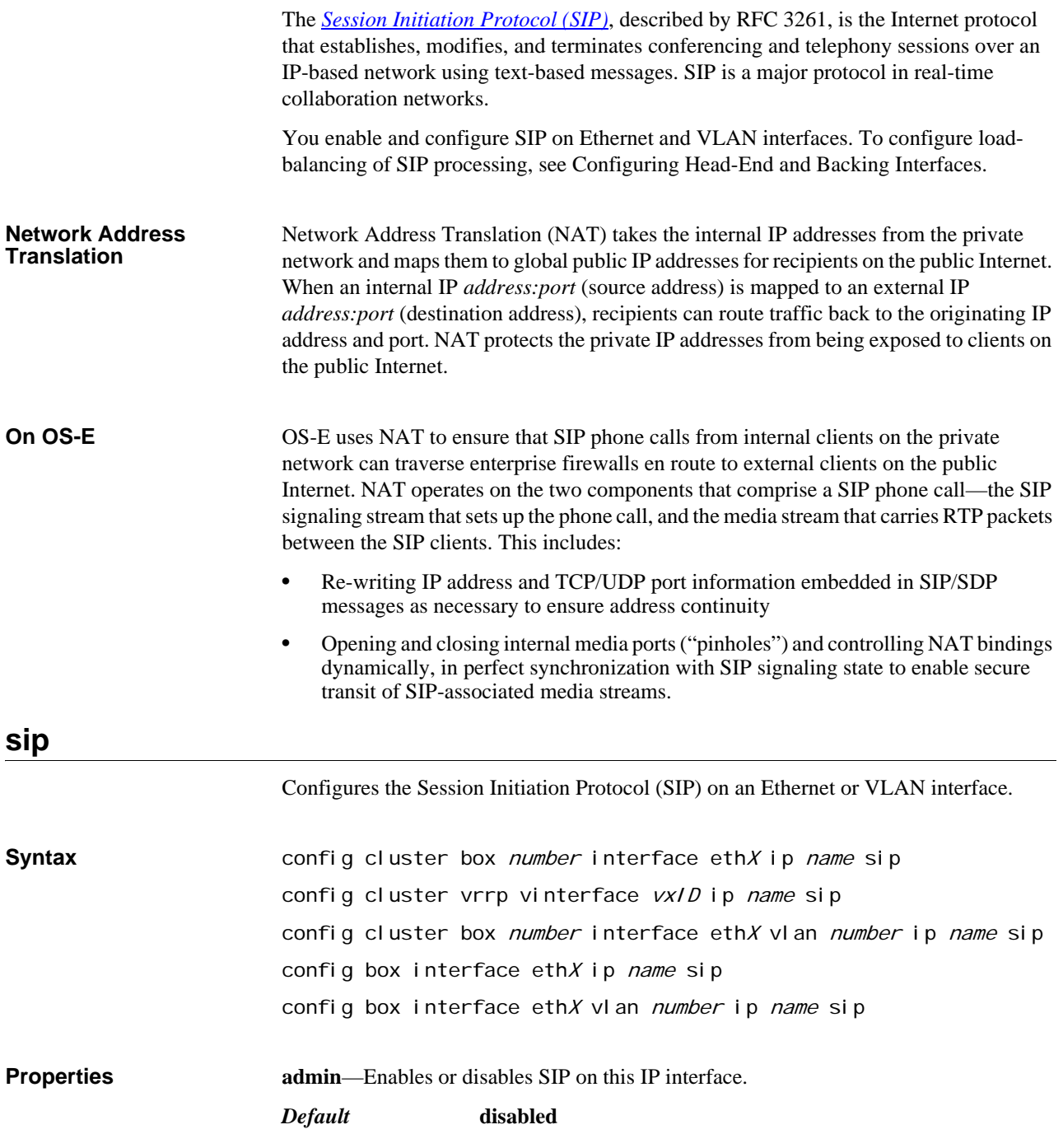

#### *Values* enabled | disabled

#### Example: **set admin enabled**

**nat-translation**—Enables or disables NAT translation on this interface. See Network Address Translation for more information.

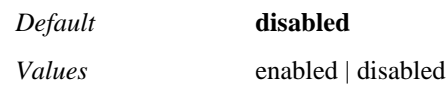

Example: **set nat-translation enabled**

**nat-add-received-from**—Sets whether the system modifies the FROM header on a NAT-translated session. If **enabled** (and far-side NAT translation is enabled), when the system transmits an INVITE, it adds a "received-from" parameter to the From: header. The property includes the public IP address on which the original REGISTER was received.

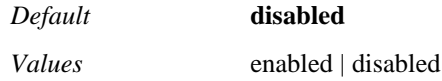

Example: **set nat-add-received-from enabled**

**nat-add-X-Remote-Info**—When enabled, if **nat-translation** is also enabled and a SIP message is received from an endpoint behind a NAT, the OS-E adds an X-Remote-Info header with the public IP and port of the NAT device.

*Default* enabled *Values* enabled | disabled

Example: **set nat-add-X-Remote-Info disabled**

**udp-port <***portNumber***>[***fromServerReference***][***toServerReference***]**—Sets the User Datagram Protocol (UDP) port number to use when listening for SIP messages. The known UDP port number for SIP is 5060.

Optionally, you can enter a reference to a source and destination server to enable tunneling for Nortel clients. Setting the server "tells" the system that all traffic on this port is between those server types, enabling the system to filter based on that information. Use quotation marks to enter the reference. See Configuring Messaging Client Tunnels for more information.

#### *Default* **5060**

Example: set udp-port 5060 "vsp\enterprise\servers\sip-host nortel-client" **"vsp\enterprise\servers\mcs mcs-server"**

**tcp-port<***portNumber***>[***fromServerReference***][***toServerReference***]**—Sets the Transmission Control Protocol (TCP) port number to use when listening for SIP messages. The known TCP port number for SIP is 5060.

Optionally, you can enter a reference to a source and destination server to enable tunneling for Windows Messenger clients. Setting the server "tells" the system that all traffic on this port is between those server types, enabling the system to filter based on that information. Use quotation marks to enter the reference. See Configuring Messaging Client Tunnels for more information.

#### *Default* **5060**

Example: **set tcp-port 5060 "vsp\enterprise\servers\sip-host WMsgr" "vsp\enterprise\servers\lcs lcs-server"**

**tls-port<***portNumber***>[***fromServerReference***][***toServerReference***]**—Sets the TLS port number to use when listening for SIP messages. The known TLS port number for SIP is 5061.

Optionally, you can enter a reference to a source and destination server to enable tunneling for Windows Messenger or Nortel clients. Setting the server "tells" the system that all traffic on this port is between those server types, enabling the system to filter based on that information. Use quotation marks to enter the reference. See Configuring Messaging Client Tunnels for more information.

*Default* **5061**

*Values* enabled | disabled

Example: **set tls-port 5061 "vsp\enterprise\servers sip-host WMSgr" "vsp\enteprise\servers\lcs lcs-secure"**

**certificate**—Assigns the certificate that must be presented to participate in SIP exchanges. Enter a reference to a previously configured certificate.

*Default* There is no default setting

Example: **set certificate vsp tls certificate nnos-e.companyA.com**

**load-balancing**—Configures load balancing backing interfaces and distribution method.

## **load-balancing**

Configures load balancing backing interfaces and distribution method. Note that typically load-balancing is configured on VRRP interfaces to create the redundancy. You must configure the **load-balancing** master service for load balancing to be enabled.

To load balance across tunnels, see Configuring Load Balancing Across OC Client-to-LCS Server Tunnels for complete configuration instructions.

## **Configuring Head-End and Backing Interfaces**

Load balancing of SIP processing across interfaces requires both headend and backing interfaces. The *head-end* interface is the central distribution point. It does not do any SIP processing, it only forwards the calls to its configured backing interfaces. When you configure a SIP phone, you would configure it to point to the head-end interface. The *backing interface* is the location at which OS-E terminates TCP and TLS connections (and where UDP transport messages arrive) and handles SIP processing. OS-E uses loadbalancing (the method is configured with the **load-balancing mode** property) to distribute messages across the configured backing interfaces.

To configure an IP interface as a head-end interface, navigate to the backing interface(s) it will use and configure the **load-balancing** object **head-end-interface** property, referencing the head-end IP interface. The head-end presence contained within the SIP configuration results in the parent IP interface being treated by OS-E as a backing interface, and the reference as the head-end. An interface becomes a backing interface when it contains a pointer to a head-end interface. Do this for each interface that is to be a backing to a head-end interface.

To correctly configure load-balancing for SIP processing, you must do the following:

1. Configure the **ip** interfaces that will be used for both the headend and backing interfaces.

- 2. The **sip** properties of the backing interfaces must match those of the head interface. For example, they must all use the same port assignments, and if you are using TLS, they must all use the same certificate.
- 3. You must enable the master services **registration** object so that the interfaces can share the registration database.
- 4. You must enable the master services **load-balancing** object so that the interfaces can share the rules database.

To verify your configuration, first ensure that all **sip** properties match. From the CLI of the box that hosts the headend, execute the **show load-balance** command. This lists all associated backing interfaces (and statistics). From each box hosting a backing interface, execute **show backing-interface** to display configuration and statistics information.

## **Load-Balancing with Hash-Based Mode**

With hash-based load balancing, OS-E does not create a rule for each connection. Instead, it uses a hash function to ensure that all traffic on a connection gets forwarded to the same backing interface. The hash is calculated on the source IP address and port of the incoming traffic. Since this information does not change during the lifetime of a connection, OS-E will always forward traffic to the same backing interface, without the need for a separate rule.

## **Configuring Messaging Client Tunnels**

In some cases, you may want OS-E to act as a proxy between a messaging client and its native server. To do this, you set up a listening port (for the appropriate transport protocol) on OS-E, and when it receives traffic on that port from the configured messaging client, it forwards it to configured partner server. To set up this kind of tunnel, do the following:

- 1. Configure the client as a **sip-host server**. Set the server-type to the messaging client type (typically **office-communicator** or **nortel-mcp**). The client is the "from server." Leave the **domain** property of the **server** configuration blank.
- 2. Configure the native **server** (for example, **lcs** or **mcs**). This is the "to server."
- 3. Set the listening port on OS-E using the **udp-port**, **tcp-port**, or **tls-port** properties of this object. Assign your configured to and from servers.
- 4. If you want matching policy to modify the SIP message when messaging client tunnels are configured, enable the **tunnel-policy** property in the vsp **settings** object. (By default, messages passing through these client tunnels are not subject to policy modifications.)

**Syntax** config cluster box *number* interface eth X ip name sip loadbal anci ng config cluster vrrp vinterface  $v \times I D$  ip name sip load-balancing **Properties hash-function—Sets the hash method to use to ensure that all traffic on a connection gets** forwarded to the same backing interface. The values used in the hash function are derived from the IP header on the Ethernet/IP frame.

*Default* **source-address-and-port**

*Values •* source-address-and-port—The source IP address and port value. *•* source-address-low-octet—The bottom seven bits of the source port value.

*•* source-address—The source IP address value.

- source-address-port-and-protocol—the source IP address, port, and protocol values.
- source-port—The bottom seven bits of the source port value.

Example: **set hash-function source-address**

**head-end-interface**—Specifies a head-end interface to serve as the central distribution point of SIP traffic. The parent object of this setting becomes, by definition of the configuration, a backing interface. A backing interface can support only one head-end interface.

See Configuring Head-End and Backing Interfaces for rules on configuring the head-end interface correctly.

*Default* There is no default setting

Example: **set head-end-interface "cluster vrrp vinterface vx1 ip headend1"**

## *Configuring SNMP Objects*

## **SNMP Description**

OS-E supports remote management access using the Simple Network Management Protocol (SNMP). SNMP is the Internet standard remote management protocol for network devices. Running a remote SNMP application (the SNMP manager) from a PC or workstation, you can communicate with the SNMP component on OS-E (the SNMP agent) to retrieve information about manageable objects on the appliance as well as edit the appliance configuration settings.

OS-E imports into the enterprise MIB (Enterprise MIB objects—cxc.mib):

- SNMPv1-SMI
- SNMPv2-TC
- Standard MIB-II objects (RFC 1213-MIB)

And supports:

- GET, GETNEXT, and SET requests
- TRAP commands.

For a more detailed description of SNMP, see the *Net-Net 2600 – System Administration Guide*.

## **snmp**

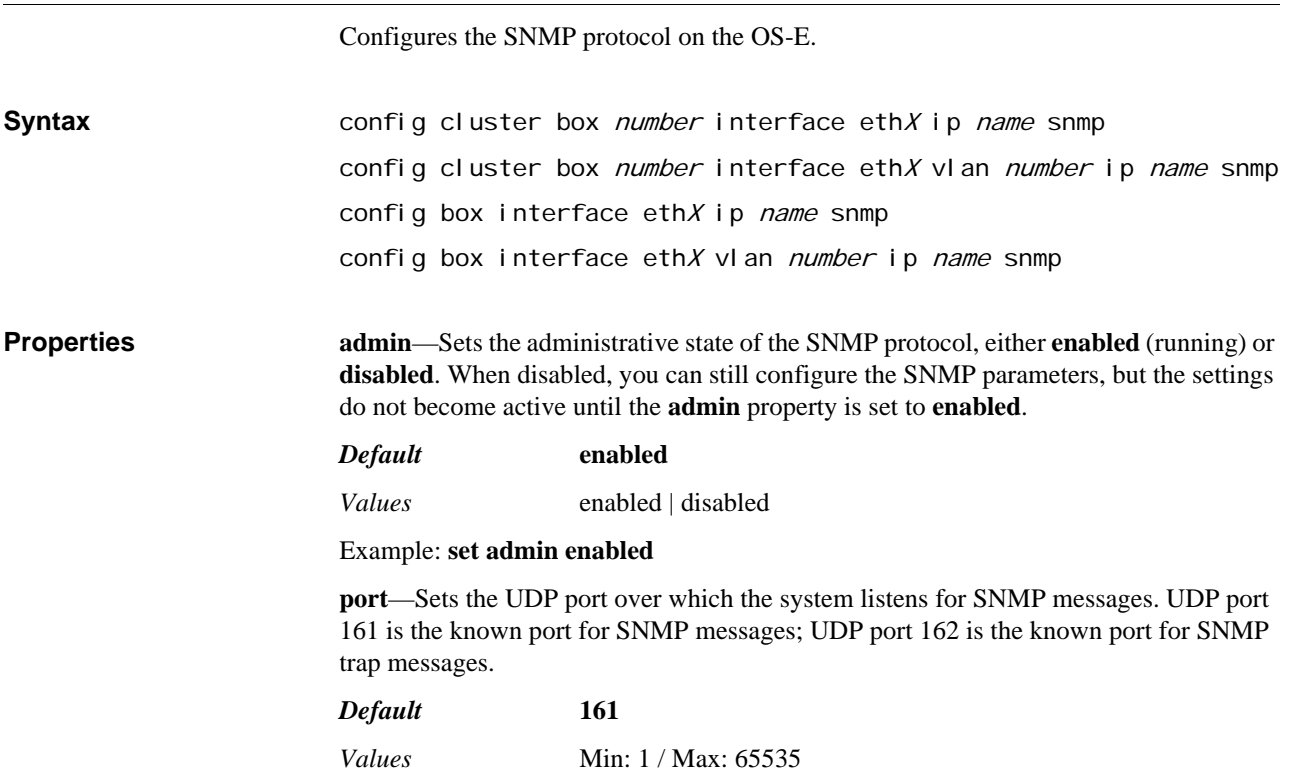

*Version E3.7.0 Oracle Communications Application Session Controller Object and Properties Reference Guide* 949

#### Example: **set port 150**

**version**—Sets the version of SNMP to run between the remote SNMP manager and the system SNMP agent; either SNMP V1 or V2C.

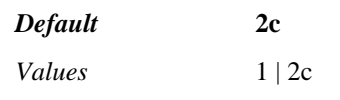

Example: **set version 1**

**community**—Sets the SNMP community string that allows the remote SNMP management system to access OS-E management information and statistics. The SNMP community string is similar to a user id or password that is included with all SNMP requests. If the community string is correct, the CMS Desktop responds to the SNMP request. If the community string is incorrect, the system discards the SNMP request.

Enter the SNMP community string using up to 32 alphanumeric characters with no blank spaces.

#### *Default* **public**

Example: **set community private**

**trap-target**—Sets the IP address and optional TCP port of one or more remote hosts to which the system sends SNMP traps. You can configure up to 10 remote trap destinations.

There is no default IP address setting. The default TCP port is 162 if not specified. TCP port 162 is the known port for SNMP trap messages.

*Default* There is no default setting

Example: **set trap-target 210.123.10.8**

**trap-retransmit**—Specifies whether the system should continue to retransmit SNMP traps until it receives an acknowledgement from the trap target. Use the **trap-reset** action to send the acknowledgement. If **enabled**, set the interval, in minutes, between retransmissions.

#### *Default* **disabled**

*Values* enabled *minutes* | disabled

Example: **set trap-retransmit enabled 30**

**trap-filter**—Specifies which categories of SNMP traps the system sends to the remote host(s) configured with the **trap-target** property. You can set as many of the preconfigured trap categories as necessary. If you do not set any trap filters, the system sends all traps. Use the **show trap-categories** command to list the possible trap types in each category.

*Default* There is no default setting

*Values* generic | csta | dos | sip | system | tls

Example: **set trap-filter sip**

## *Configuring Static Stack Settings Objects*

## **Static Stack Settings Description**

The properties within the static-stack-settings object are all configuration settings that cannot be changed dynamically. Any changes to these properties do not take effect until you issue a **vsp-reset** action or restart OS-E.

## **static-stack-settings**

Modifies static properties of the VSP. Any changes to these properties do not take effect until you issue a **vsp-reset** action or restart OS-E.

OS-E uses the standard T1, T2, and T4 SIP timers, as described in *RFC 3261, SIP: Session Initiation Protocol*. These timers are the source for all other CXC timer settings in the SIP stack. There may be cases when you want to change the setting of these source times, for example to shorten connection times when memory is running low or to configure OS-E to wait longer before initiating a retransmission.

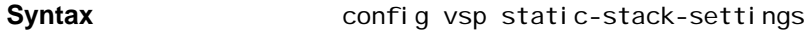

**Properties domain-name**—Sets the DNS domain name for the VSP. The registration service only accepts registration requests matching this domain name.

*Default* There is no default setting

Example: **set domain-name company.com**

**domain-alias**—Adds one or more aliases for the domain in which the system resides. This is useful in cases where a SIP server uses an address or other identifier instead of a domain name or where two interfaces on a CXC are configured to receive REGISTER requests. Adding an identifier—an IP address or a string—to the alias list allows the system to accept requests addressed to that identifier.

There is no limit to the number of aliases that can be added.

*Default* There is no default setting

Example: **set domain-alias 198.162.10.10**

**location-lookup-pattern**—Specifies what portion of the URI to use when doing location cache lookups. Because vendors can change the URI format, it is difficult to maintain a consistent location cache. The system creates a URI alias table, which indexes various URI formats to an AOR.

Note that you must execute the **vsp-reset** action if you change the lookup pattern. If you do not, the alias table will be corrupt.

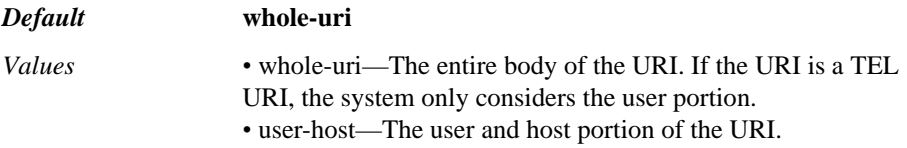

*•* user-only—The user portion of the URI.

#### Example: **set location-lookup-pattern user-host**

**stack-worker-threads-max**—*Advanced property*. Sets the number of SIP stack processing threads to create for this VSP. The system can support multiple execution threads, each concurrently working on a different SIP message. It is useful to configure extra threads to run, since some threads may occasionally block, for example while waiting for a response from an authentication server.

If you set the maximum to **0**, the system executes a single thread.

See Using Automatic Values for more information.

#### *Default* **automatic**

*Values* automatic | *threads*

Example: **set stack-worker-threads-max 60**

**max-number-of-sessions**—*Advanced property*. Sets the maximum number of concurrent SIP sessions that the VSP can support. This value includes all REGISTER, SUBSCRIBE, INVITE, and other sessions.the system allocates resources at boot up based on this number. (The **vsp > cac-max-number-of-calls** property creates a dynamic value for call admission control.)

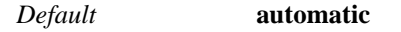

*Values* automatic | *threads*

Example: **set max-number-of-sessions 1500**

**t1**—Sets the value in milliseconds of the SIP T1 timer. The T1 timer, according to RFC 3261 is: "For unreliable transports (such as UDP), the client transaction retransmits requests at an interval that starts at T1 seconds and doubles after every retransmission. T1 is an estimate of the round-trip time (RTT), and it defaults to 500 ms." The T1 full timer description can be found in section 17.1.1.1 of RFC 3261 *RFC 3261.*

### *Default* **2000**

*Values* Min: 10 / Max: 10000

Example: **set t1 30**

**t2**—Sets the value of the SIP T2 timer. The T2 timer, according to RFC 3261 is: "... the amount of time a non-INVITE server transaction will take to respond to a request, if it does not respond immediately." The T2 full timer description can be found in section 17.1.2.2 of *RFC 3261.*

*Default* **4000**

*Values* Min: 1000 / Max: 10000

#### Example: **set t2 3000**

**t4**—Sets the value of the SIP T4 timer. The T4 timer, according to RFC 3261 is: "the amount of time the network will take to clear messages between client and server transactions." The T4 full timer description can be found in section 17.1.2.2 of *RFC 3261.*

*Default* **5000** *Values* Min: 1000 / Max: 10000

Example: **set t4 4500**

**max-udp-session-linger**—Sets the number of milliseconds that the system maintains the internal data structure for a SIP transaction after its apparent useful life is over. (Keeping a session live makes it available in the event that a retransmission arrives.) You may want to reduce the session linger time if, for example, you are low on memory.

A value of 0 sets the system to remove the session immediately on receipt/transmission of the first final response.

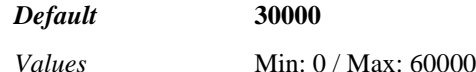

Example: **set max-udp-session-linger 20000**

**max-udp-tunnel-inactivity**—Specifies the number of seconds that a UDP-to-UDP tunnel can remain inactive before it becomes eligible to be torn down. Because UDP is a connectionless protocol, it does not provide the cleanup utilities for idle sessions that a protocol such as TCP provides. Instead, the system defines inactivity with this property, and configures tunnel reclamation in the **settings** object (**udp-tunnel-reclaim** and **udptunnel-reclaim-scan interval** properties).

*Default* **3600**

*Values* Min: 300 / Max: 60000

Example: **set max-udp-tunnel-inactivity 7200**

**max-proxy-transactions-per-vsp**—*Advanced property*. Sets the maximum number of concurrent proxy transactions for the entire VSP. You can specify an integer or use the default, **automatic**, to use the platform specific factory value.

#### *Default* **automatic**

Example: **set max-proxy-transactions-per-vsp automatic**

**max-redirect-sessions**—*Advanced property*. When configured, this property overrides the redirect session limit enforced on the OS-E.

*Default* **automatic (The OS-E uses the platform-specific factory default** value)

*Values* automatic | <*integer*>

Example: **set max-redirect-sessions 100**

## *Configuring STUN Server Objects*

## **STUN Description**

Simple Traversal of User Datagram Protocol (UDP) Through Network Address Translators (NATs) (STUN), described in RFC 3489, enables SIP clients to discover the presence and types of NATs and firewalls that exist between them and the public Internet. In addition to providing a way for an application to traverse a NAT, the protocol provides for a connectivity check between a client and server separated by a NAT. It helps prevent NAT-associated network application failures by transmitting exploratory STUN messages, over UDP port 3478, between the server and clients.

STUN allows a client to not only determine its publicly addressable IP interface and port, but to set criteria for keeping those NAT bindings open. For example, a VoIP phone or software package may include a STUN client, which will send a request to a STUN server. The server then reports back to the STUN client with:

- The public IP address of the NAT router.
- The port opened by the NAT (for that client) to allow traffic back in to the network.

## **OS-E as a STUN Relay Server**

OS-E provides a STUN/TURN server integrated into the signaling and media proxy architecture. The TURN server provides support for straight UDP relays, as well as for TCP-to-UDP conversion. OS-E supports both standard STUN (with binding discovery) and the newer version (with connectivity check usage).

As a STUN server, OS-E receives STUN requests from clients and responds. (The STUN client uses DNS to find OS-E/STUN server.) OS-E identifies the public-side NAT details by inspecting exploratory messages from STUN-enabled clients, sent to determine which transmit and receive UDP port to use. The OS-E STUN server examines the incoming message and informs the client which public IP address and ports were used by the NAT. These are then used in the call establishment messages sent to the SIP destination server.

The client may also send a TURN allocate request. OS-E finds an unused port on the relay-interface and sends a message back to the client with the port and IP address. The client then sends data to OS-E, which forwards the data to its final destination, changing the packet to look like it originated from that port on OS-E, which forwards return packets back to the client.

For complete information on STUN and TURN refer to:

- *[R](http://www.ietf.org/rfc/rfc3489.txt)FC 3489—STUN Simple Traversal of User Datagram Protocol (UDP) Through Network Address Translators (NATs)*
- [draft-ietf-behave-rfc3489bis-05—Simple Traversal Underneath Network Address](http://www.ietf.org/internet-drafts/draft-ietf-behave-rfc3489bis-04.txt)  Translators (NAT) (STUN)
- [draft-ietf-behave-turn-01—Obtaining Relay Addresses from Simple Traversal of](http://www.ietf.org/internet-drafts/draft-ietf-behave-turn-01.txt)  [UDP Through NAT \(STUN\)](http://www.ietf.org/internet-drafts/draft-ietf-behave-turn-01.txt)

## **Understanding STUN Configuration**

The following discussion only applies to RFC 3489 (standard STUN). The updated STUN protocol (RFC 3489bis, as no RFC has yet been assigned to it) does not apply to this discussion. The discussion only applies if clients in your network are using advanced features of RFC 3489 STUN.

As a STUN server, OS-E listens on configured interfaces for STUN client requests. When using STUN for *Binding Discover*y, the client sends a *Binding Request* packet to the STUN server, and the server responds with a Binding Response. This response indicates the IP address and port the packet seemed to originate from (which may be different from the address/port the client sent the packet from, if there is an intervening NAT device). This address is often known as the *public address*, or *NAT mapping*. The client can then use that public IP address when registering with OS-E.

Some NAT implementations base their mappings not only on the client IP address and port, but also on the server IP address and port. A packet sent from the same client address/port to a different server (or even a different port on the same server) may be given a different NAT mapping by the NAT device. Any address information learned by doing Binding Discovery with the STUN server is unusable by other devices. To determine whether or not this is the case, a STUN Binding Request can request that the STUN response be sent from a different address (presumably a different interface on the same machine), different port, or both. For the same reason, when the server sends the Binding Response, it adds information indicating which address/port it would use if the client had asked for a response from a different address/port. The client can then use this information to send a new Binding Request to the alternate address/port.

For STUN to operate properly, follow these rules when configuring STUN servers:

- Create STUN server instances in pairs
- Put each instance of the pair on a different IP address
- Assign exactly two UDP ports to each; the port number assignments must be identical for each
- The secondary interface (configured in the **stun-server** object) of each instance must point at the IP address of the other instance

For example, with a STUN server configured on interface A, ports 100 and 200, configure an additional STUN server on interface B, ports 100 and 200. In the interface A configuration, set the **secondary-interface** property to B, and vice versa.

## **stun-server**

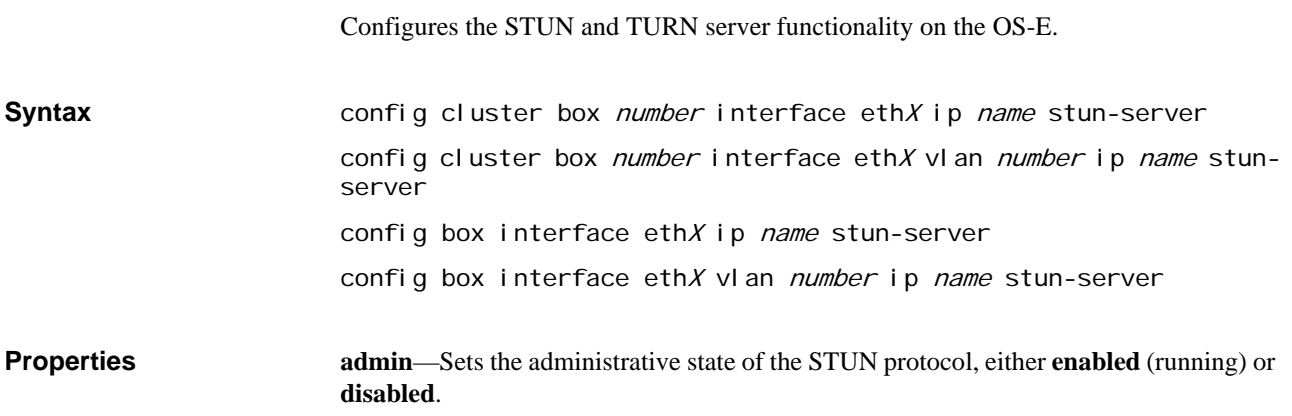

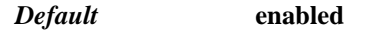

*Values* enabled | disabled

### Example: **set admin disabled**

**port**—Specifies the protocol and port number over which STUN messages are transmitted between a SIP client and the system STUN server.

In addition, you can specify whether to enable the TURN-redirector. When **enabled** for a port, TURN Allocate requests to that port may be redirected to another port on another box in the cluster (using the 300 Redirect error response). If no other systems in the cluster are configured to share TURN ports, or if the local machine is the best choice, the request is fulfilled locally. When the TURN-redirector is **disabled**, requests to this port are fulfilled locally or fail.

If using the TURN-redirector, you must set the **cluster > share-turn-ports** property to true to determine which systems have their TURN ports available as a target for redirection.

### *Default* **UDP 3478 disabled**

*Values* <UDP | TCP | TLS> *portNumber* <enabled | disabled>

Example: **set port tcp 3478 enabled**

**certificate**—Specifies the certificate used to connect to the STUN server over TLS. This is the certificate that the system presents to the client.

*Default* There is no default setting

#### Example: **set certificate vsp tls certificate my NetworkCert.pfx**

**stun-auth-level**—Specifies the level of authentication to require from the client for STUN requests when the transport protocol used is not TLS. (Note that this setting does not apply to TURN requests, which always use long-term authentication.)

### *Default* **allow**

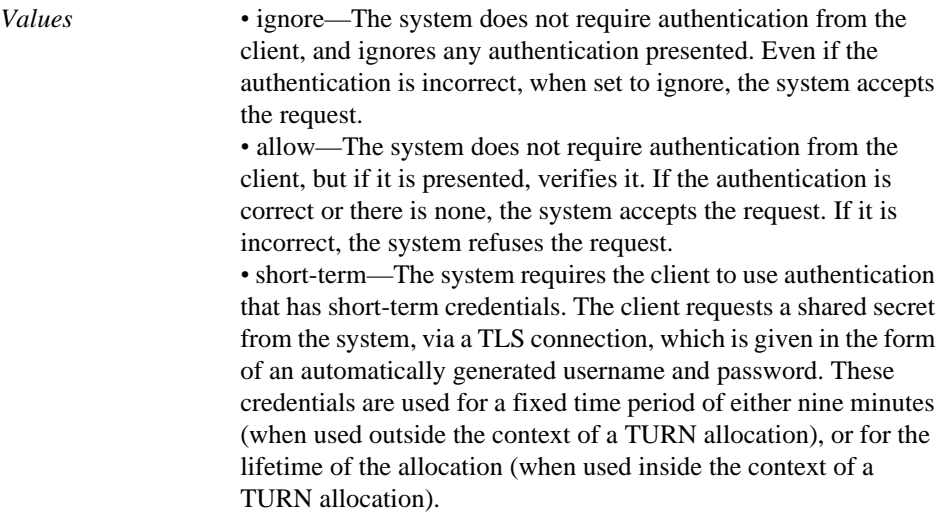

Example: **set stun-auth-level short-term**

**short-term-user-secret**—Sets a private secret used to seed the random number generator for generated short-term credentials. This value does not need to be known by the client. If you do not configure this value, the system uses a fixed default value. If multiple

systems use TURN servers cooperating in a cluster, they must all be configured with the same **short-term-user-secret** setting.

*Default* There is no default setting

Example: **set short-term-user-secret pswd1**

**secondary-interface**—Specifies the interface to use when the CHANGE-REQUEST attribute requests a response from a different IP address. The interface you specify as the secondary interface must:

- Have a STUN server configured,
- Use the same port number assignments as the primary interface
- Have a secondary-interface that points back to this interface.

See Understanding STUN Configuration for "old-style STUN" configuration requirements.

*Default* There is no default setting

#### Example: **set secondary-interface "cluster box 1 interface eth0 ip a"**

**allow-turn**—Enables or disables TURN on the system STUN server.

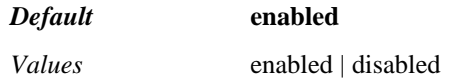

Example: **set allow-turn disabled**

**relay-interface**—Specifies the interface over which the client receives public visibility; the interface from which the system allocates TURN relay ports.

Create a reference to a configured interface. The interface that you select must have **media-ports** enabled and a port pool range defined, but does not require a STUN server instance configured.

*Default* There is no default setting

Example: **set relay-interface "cluster box 1 interface eth1 ip z"**

**allocation-lifetime-max**—Specifies the maximum number of seconds that a TURN relay port allocation remains valid. Prior to expiration, the client must send a reallocation (renewal) request. The client can also send a request to immediately close the port.

*Default* **3600**

*Values* Min: 1 / Max: 100000

Example: **set allocation-lifetime-max 750**

**allocation-bandwidth-default**—Specifies the amount of bandwidth allotted to a TURN relay port if the client did not request a specific amount.

*Default* **150**

*Values* Min: 1 / Max: 1000000

Example: **set max-udp-tunnel-inactivity 7200**

**ta**—Sets the duration in milliseconds of the Active Destination state transition timer (as defined in draft-ietf-behave-turn-01.txt, section 8.3). This timer is used in cases when the client sets an active destination, so that all subsequent data received from the active peer is forwarded without STUN encapsulation to the client (and vice versa) and then later sets a different active destination. This property sets the amount of time, during the switch

from old to new active destination, that forwarded traffic is encapsulated inside STUN Data Indications (to avoid confusion about the destination from which it came).

Leave this value set to the default unless you have pressing reason to change it.

*Default* **3000**

*Values* Min: 0 / Max: 10000

Example: **set max-proxy-transactions-per-vsp automatic**

*CONFIGURING STUN SERVER OBJECTS*

## *Configuring Telnet Objects*

## **Telnet Description**

Telnet is the standard TCP/IP-based terminal emulation protocol defined in *[RFC 854,](http://www.ietf.org/rfc/rfc854.txt)  [Telnet Protocol Specification](http://www.ietf.org/rfc/rfc854.txt)*, that provides a standard method for local and remote terminal communications over an IP network.

OS-E uses Telnet to establish a connection to the CLI. The Telnet objects allow you to configure the parameters of the Telnet session.

## **Basic Telnet Configuration**

The following table describes the steps for connecting to the CLI over Telnet. For more detailed information about opening a Telnet session and starting the CLI, see Chapter 1, Using the OS-E Command Line Interface.

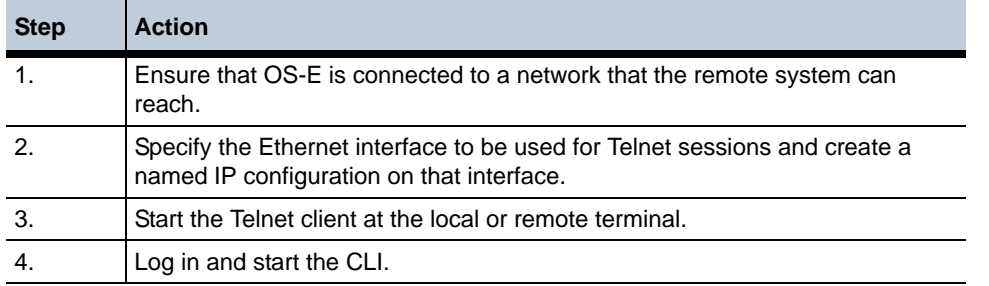

## **telnet**

Configures the Telnet protocol on the OS-E.

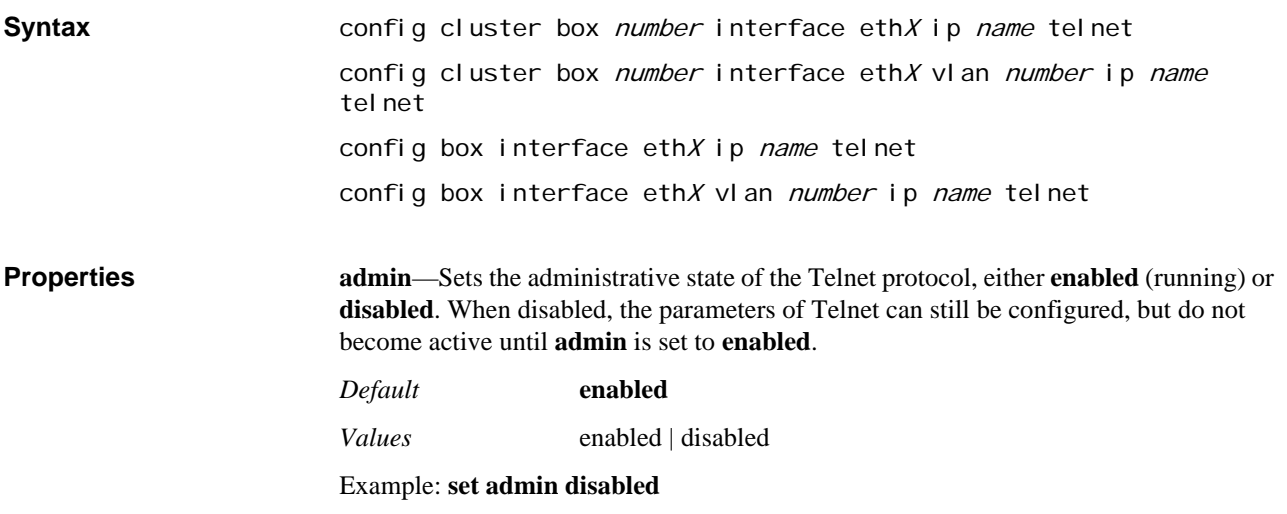

**max-sessions**—Sets the maximum number of simultaneous Telnet sessions allowed.

*Default* **8**

*Values* Min: 1 / Max: 32

Example: **set max-sessions 10**

**idle-timeout**—Specifies the amount of time (in seconds) allowed to elapse before the system closes the Telnet session due to inactivity.

*Default* **600**

*Values* Min: 60 / Max: 86400

Example: **set idle-timeout 120**

**port**—Identifies the Ethernet port through which the system listens for Telnet sessions.

*Default* **23**

*Values* Min: 1 / Max: 65535

Example: **set port 21**

# *Configuring TFTP Server Objects*

## **TFTP Description**

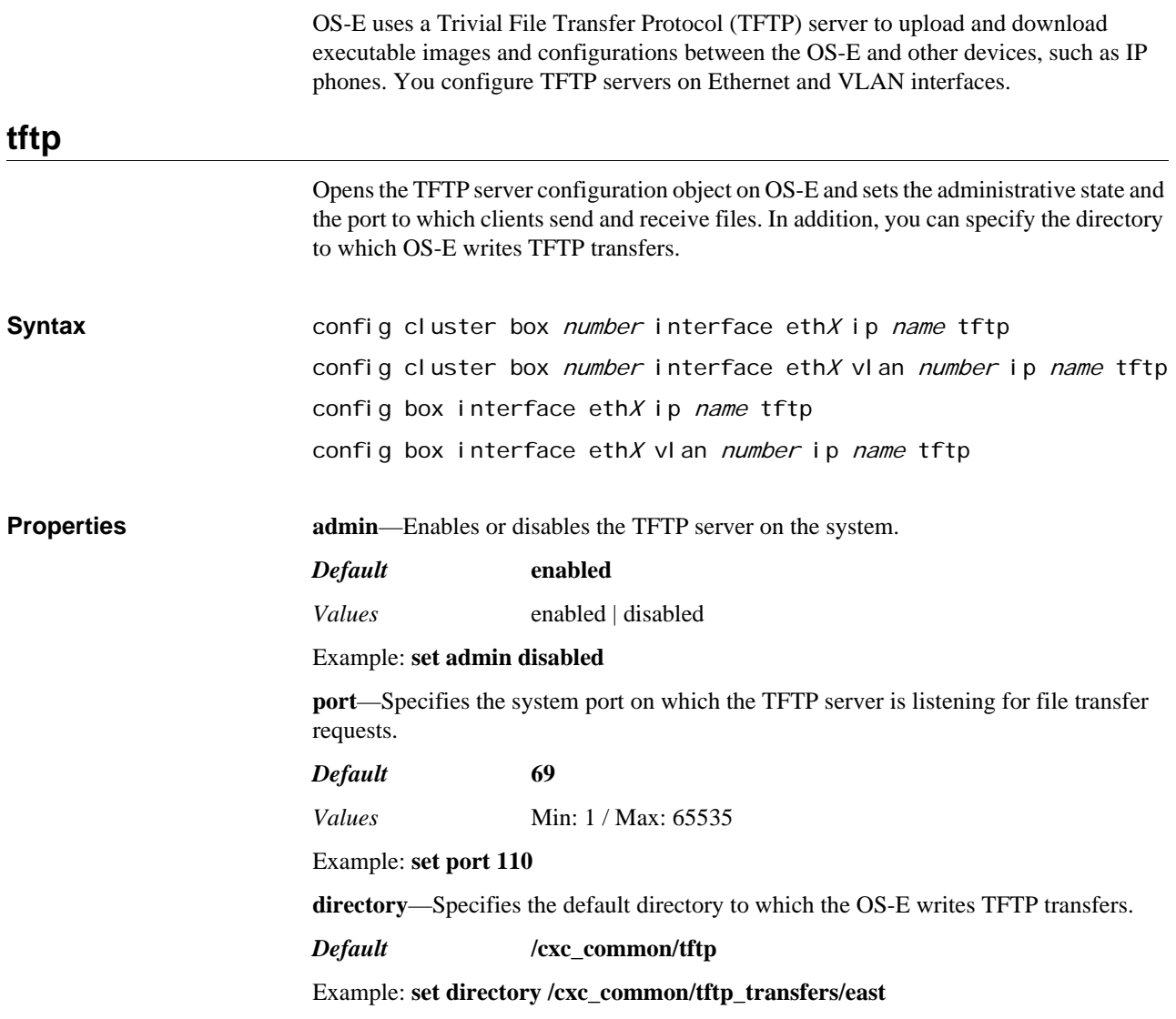

*CONFIGURING TFTP SERVER OBJECTS*

## *Configuring Third-Party Call Control Server Objects*

## **3PCC Server Description**

The OS-E can act as an intermediary between third-party call control (3PCC) servers (e.g., BroadWorks, Cisco Call Manager and Avaya AES) and Microsoft OCS. The OS-E communicates with OCS using CSTA-over-SIP. (CSTA is a protocol used by OCS to communicate call state information, which can then be reflected in user presence status.) The OS-E communicates with the 3PCC servers using OCI (BroadWorks) or JTAPI (Cisco and Avaya). You must configure the **jtapi** master-service to enabled third-party call control.

Third Party Call Control functionality enables Windows Communicator clients to place calls between registered SIP telephony endpoints using a 3PCC server and to place calls between any PSTN-enabled phones (wired line, mobile phones, etc.) via standard SIP gateways. In addition, subscribers can take advantage of features such as the ability to: place calls on hold; conference in third parties; transfer calls; use click-to-call dialing when calling other parties; single click to begin a conference call; accept incoming calls to the desk phone using the Communicator client; and redirect calls to any other desktop or mobile telephone.

Computer-supported telecommunications applications (CSTA) is a third-party call control protocol. It provides an abstraction layer for telecommunications applications, independent of underlying signaling protocols and devices. CSTA supplies applications services that allow a user agent to observe and control media calls (voice, IM, email, etc.). Microsoft implements SIP-based CSTA in its OCS application.

CAP is a proprietary call control interface used by Broadsoft in their SIP Application Servers to control BroadWorks calls remotely. It is an HTTPS-based protocol. When CSTA mode is set to OCI, the OS-E acts as a translator, allowing an OCS to view the Broadsoft BroadWorks PBX server as CSTA user agent. The LCS can then use "firstparty" call control from MS Office Communicator to SIP phones in the enterprise. Communicator can originate, answer, and transfer calls (as well as execute other features) to the Broadsoft servers with the OS-E in between providing the conversion.

The OS-E supports several 3PCC server/PBX options. These include the BroadWorks, Cisco, and Avaya IP telephony platforms. The OS-E supports configuration to communicate with the ITC TCS server. Using this server, users can take advantage of the voice drop capabilities available through desktop environment APIs and the **call-control** action. In addition, you can configure an internal 3PCC server. An internal 3PCC server configures the OS-E to act as the PBX, resulting in phones registering with the OS-E. This mode only works with phones registered directly to with the OS-E. Also, you can set up a loopback configuration for testing purposes. the OS-E tests connectivity between itself and the OCS server.

## **CLI Hierarchy Information**

See the following chapters for other objects in the CLI hierarchy:

- Chapter 75, ConfiguringVirtual System Partition (VSP) Objects
- Chapter 27, Configuring Enterprise Objects

## **3pcc-servers**

Opens the server configuration object to allow setting the parameters for communication between the OS-E and the third-party call control server. The OS-E supports the following 3PCC servers:

- Internal CSTA server
- Broadworks CSTA server, either OCI or OCS
- Cisco Call Manager
- Avaya Communications Manager
- Loopback CSTA server for testing
- IPC CTS server

*Note: While you can configure third-party call control servers at any time, you must enable the master-services jtapi object for the OS-E device to use the server. See Chapter 39, Configuring Master Services Objects for more information.*

## **Setting IPC Server Line IDs**

When using the IPC CTS server with desktop APIs and the OS-E, you must configure a prefix and pool of available numbers used to create a unique line ID for each call. The numbers you set within this object should also be configured on the IPC server and used by it for outgoing calls to the OS-E. The configuration through this object allows the OS-E to recognize certain numbers as belonging to the IPC PBX, and can then do the appropriate mapping.

To configure the number set, first set the **number-prefix** property. Enter a string to identify the prefix, for example: 1-978-555 or tel:+555. Next you define the pool of numbers available by setting the **range-min-number** and **range-max-number**. From this pool, the IPC server will assign an extension to the prefix that is valid for the duration of the call. When the call terminates, that number is once again available. The pool can be any range or length, as long as it is configured similarly for both ends.

**Syntax config vsp enterprise 3pcc-servers internal-csta-server** string config vsp enterprise 3pcc-servers broadworks-csta-server string config vsp enterprise 3pcc-servers cisco-call-manager string config vsp enterprise 3pcc-servers avaya-communications-manager string config vsp enterprise 3pcc-servers loopback-csta-server string config vsp enterprise 3pcc-servers ipc-server string

**Properties description—Associates a text string with a server configuration. The string displays in** some event logs and status providers to help identify the target.

*Default* There is no default setting

### Example: **set description CallMgrServer**

**admin**—Specifies whether the system uses this server in the current session. If **enabled**, the system uses this server. If **disabled**, the system does not use this server.

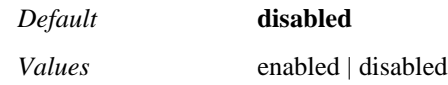

Example: **set admin enabled**

**inbound-uri-normalization**—*This property is only applicable to Cisco and Avaya call managers*. Translates received Cisco or Avaya 3PCC server phone numbers into a OCS/MOC-acceptable form. The OS-E normalizes requests from the 3PCC server that are destined for a Microsoft OCS server using the OS-E. When the OS-E communicates with OCS/MOC, the numbers must be in an OCS-acceptable form (e.g., tel:+12126474840). Because the 3PCC server responds with and understands numbers in a different form (e.g., 6474840), the OS-E must perform a translation (prepending "tel:+1212") before forwarding the request.

For more information regarding configuring regular expressions and replacement strings, see Using Regular Expressions.

*Default* There is no default setting

Example: **set inbound-uri-normalization ^([0-9]{7})\$ tel:+1978\1**

**outbound-uri-normalization**—*This property is only applicable to Cisco, BroadWorks, and Avaya call managers*. Translates phone numbers received from the Microsoft OCS server into an acceptable form for the Cisco, BroadWorks, or Avaya 3PCC server. The OS-E normalizes requests from the OCS server that are destined for a 3PCC server via the OS-E. When the OS-E communicates with OCS/MOC, the numbers must be in an OCS-acceptable form (e.g., tel:+12126474840). Because the 3PCC server responds with and understands numbers in a different form (e.g., 6474840), the OS-E must perform a translation (stripping "tel:+1212") before forwarding the request.

For more information regarding configuring regular expressions and replacement strings, see Using Regular Expressions.

*Default* There is no default setting

Example: **set outbound-uri-normalization ^([0-9]{7})\$ tel:+1978\1**

**server-uri-normalization**—*This property is only applicable to Cisco and Avaya call managers*. Translates phone numbers coming into the OS-E from a 3PCC server. This normalization is used when the call manager changes a number before responding to the OS-E. The OS-E does a "first-pass" normalization of the number before applying the inbound-uri-normalization replacement and sending the call to OCS/MOC. For example, the OS-E may send 915085551212 when placing a call, to which the call manager may respond with 15085551212. This normalization would replace the "9" before forwarding the call.

For more information regarding configuring regular expressions and replacement strings, see Using Regular Expressions.

*Default* There is no default setting

Example: **set server-uri-normalization ^9([0-9]){11}\$ \1**

**moc-keepalive-timeout**—Specifies the number of minutes the system waits for a keepalive message from a MOC client. The client can be set to send a keepalive at a configured interval (configured at the client side). This value must be set to a value higher than the client setting. If the system does not receive a keepalive from the client within the time set with this property, it sends a message to the event log indicating a keepalive timeout. A setting of 0 (the default) disables this feature.

#### *Default* **0**

*Values* Min: 0 / Max: 60

Example: **set moc-keepalive-timeout 10**

**server(broadworks-csta-server only)**—Specifies the BroadWorks application server to which the OS-E connects in order to provide 3PCC services. Enter a hostname or IP address to identify the server (PBX).

*Default* There is no default setting

Example: **set server 172.16.20.231**

**type(broadwords-csta-server only)**—Specifies the type of BroadWorks PBX being used to connect calls. Also, set the port number over which the BroadWorks server is listening (the port to which the OS-E connects).

#### *Default* **oci 2206**

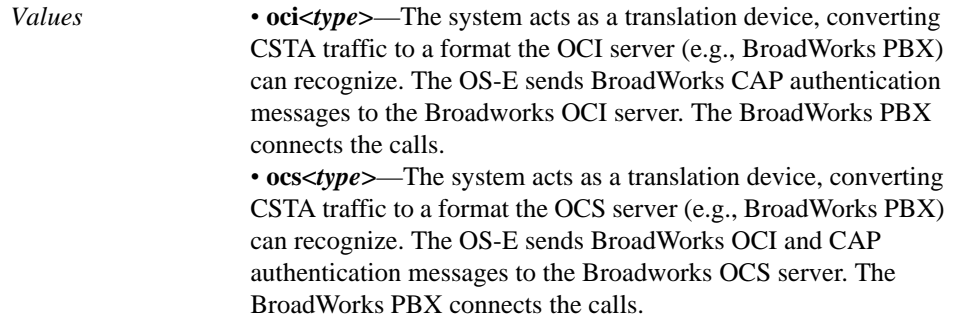

Example: **set type oci 2207**

**oci-user <***regEx***><***replacement***>(broadwords-csta-server only)**—Specifies the name that will be used to log in to the BroadWorks server. This property creates the conversion strategy to map a domain name into a BroadWorks-acceptable format.

• *regEx*—Enter a regular expression identifying the portion of the attribute to match. For example, the following expression identifies a subexpression (between the parenthesis) that matches all names:

(.\*)

• *replacement*—Enter a string that defines how to recompose the resulting regEx string. In the following example, the first component from the regular expression is substituted in place of the "1" and appended to "@company.com."

\1@company.com

For more information regarding configuring regular expressions and replacement strings, see Using Regular Expressions.

Example: **set oci-user (.\*)@company.com(.\*) "\1@test.com\2"**

**version (cisco-call-manager only)**—Specifies the version of the Cisco Call Manager that is running on the server to which the OS-E is connecting.

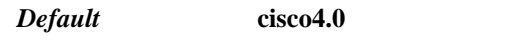

*Values* cisco4.0 | cisco5.0 | cisco5.0

Example: **set version cisco5.0**

**check-jtapi-connection (cisco-call-manager and avaya-communications-manager only)**—Specifies whether to verify the JTAPI connection. If set to true, when the system receives a MOC keepalive from the client, it verifies that the connection to the JTAPI server is still available. If the connection is not up, the system logs an event message.

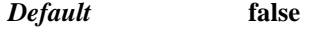

*Values* true | false

### Example: **set check-jtapi-connection true**

**jtapi-debug (avaya-communications-manager only)—Controls debug logging for the** JTAPI library. When set to **true**, the JTAPI library creates a log file on the system and writes log messages to that file.

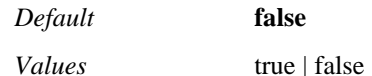

#### Example: **set jtapi-debug true**

**jtapi-debug-level (avaya-communications-manager only)**—Specifies the message level to write to the JTAPI library log on the OS-E. This property is only applicable if the **jtapi-debug** property is set to **true**. Set a level, as defined below, and the system writes statements of that level to

/cxc/avayaJtapiLog.OUT.

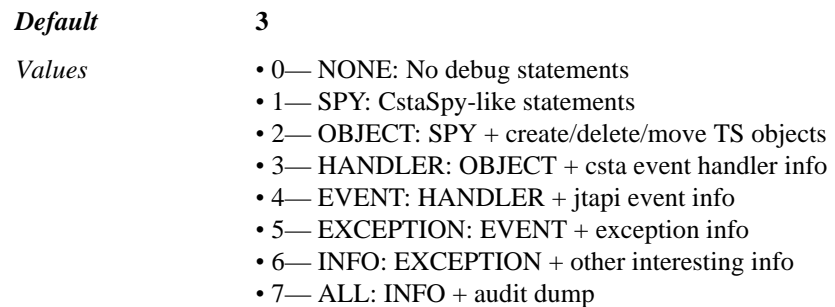

Example: **set jtapi-debug-level 7**

**host (ipc-cts-server)**—Specifies the ITC application server to which the OS-E connects in order to provide 3PCC services. Enter a hostname or IP address to identify the server (PBX).

*Default* There is no default setting

Example: **set host 196.34.0.100**

**port (ipc-cts-server)**—Specifies the port on IPC server to which the OS-E connects.

*Default* **5712**

Example: **set port 5700**

**number-prefix (ipc-cts-server)**—Specifies the prefix that identifies calls to be terminated at the system. The prefix is completed using the **number-postfix-min** and **number-postfix-max** properties, which with the prefix, define the entire range of numbers that can be used. The prefix can take whatever form is required for the desktop

application. The OS-E matches on the string to determine that the call is intended to be terminated.

*Default* There is no default setting

Example: **set number-prefix 1-978-555**

**number-postfix-min (ipc-cts-server)**—Specifies the starting range for numbers appended to the prefix. See Setting IPC Server Line IDs for more information.

*Default* There is no default setting

Example: **set number-postfix-min 1**

**number-postfix-max (ipc-cts-server)**—Specifies the end range for numbers appended to the prefix. See Setting IPC Server Line IDs for more information.

*Default* There is no default setting

Example: **set number-postfix-max 9999**

**call-delay (loopback-csta-server)**—Specifies the number of seconds to wait, in the event of a non-response from the call manager being loopback tested, between the origination and termination of a call.

*Default* **10**

Example: **set call-delay 15**

## **cisco-call-manager-server**

Configures the JTAPI login parameters between the OS-E and the Cisco Call Manager server. These authentication and configuration parameters set access and connection information between the OS-E and the switch hosting the Cisco Call Manager.

## **Only Applicable To**

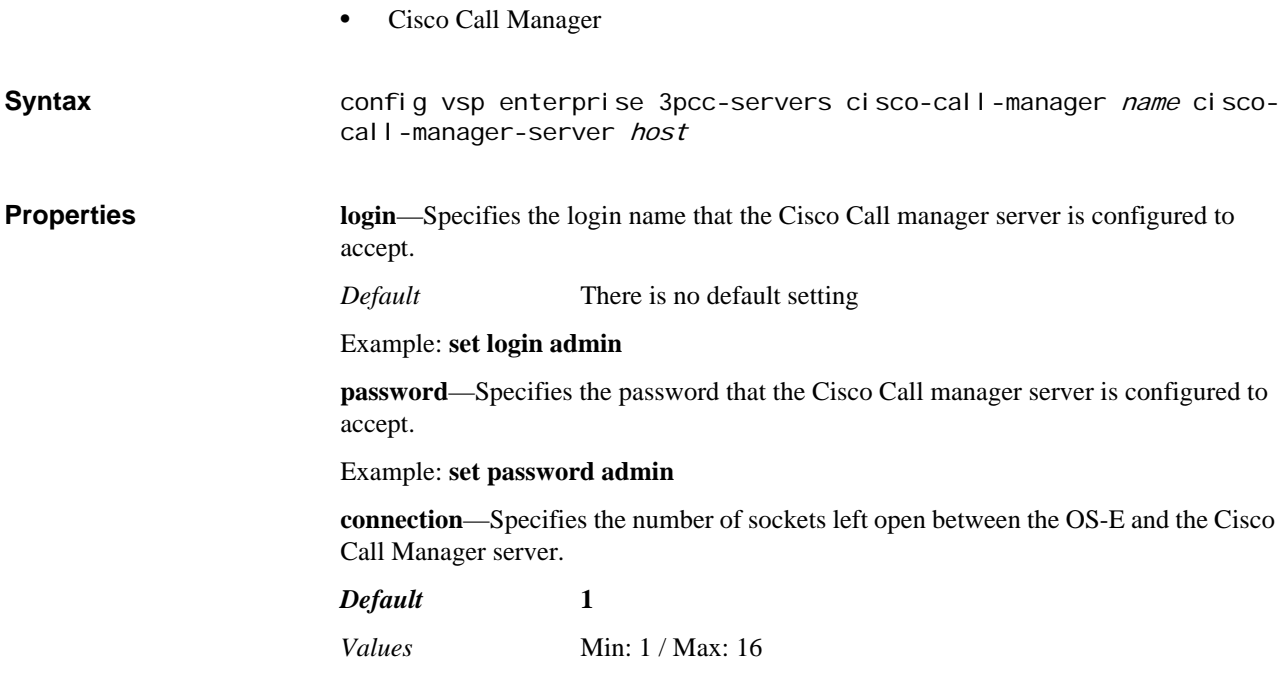

#### Example: **set connection 4**

**provider-timeout**—Specifies the number of minutes to wait before the system determines that the server is down or otherwise unavailable. If there is no connection or the connection fails, the system waits the amount of time specified in the **recovery-waittime** property before testing the connection again.

*Default* **1** *Values* Min: 1 / Max: 60

Example: **set provider-timeout 2**

**address-timeout**—Specifies the number of seconds the system allows the PBX to return a verification of the address that logged in. This is the time to wait during a MOC login for the phone assigned to this user to come into service.

*Default* **4** *Values* Min: 1 / Max: 60

Example: **set address-timeout 10**

**recovery-wait-time**—Specifies the number of minutes between retries of the server connection. The system will continue retrying the connection until it is re-established or the time set with the **recovery-time-total** expires. The system begins retrying the server connection after the time set with the **provider-timeout** property has expired.

## *Default* **4**

*Values* Min: 1 / Max: 60

Example: **set recovery-wait-time 5**

**recovery-time-total**—Specifies the total number of minutes that the system will spend retrying the connection to the server. The system waits the number of minutes specified in **recovery-wait-time** between retries. For example, if the wait time is 5 minutes, and you want the system to retry 5 times, set this property to 25.

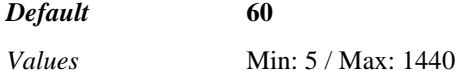

Example: **set recovery-time-total 120**

**forwarding-url**—*Advanced property.* This property is a customer-specific application fix for a Cisco issue.

**forwarding-cluster**—*Advanced property.* This property is a customer-specific application fix for a Cisco issue.

**forwarding-login**—*Advanced property.* This property is a customer-specific application fix for a Cisco issue.

**forwarding-password**—*Advanced property.* This property is a customer-specific application fix for a Cisco issue.

## **aes**

Configures the JTAPI login parameters between the OS-E and the Avaya Application Enablement Services (AES) server. These authentication and configuration parameters set access and connection information between the OS-E and the switch hosting the Avaya Call Manager. The Avaya implementation requires a properties file that lists addresses of the AES servers. the OS-E creates and maintains this file. The JTAPI

implementation requires a server name to use when contacting an Avaya AES. The properties of this object configure both.

## **Only Applicable To**

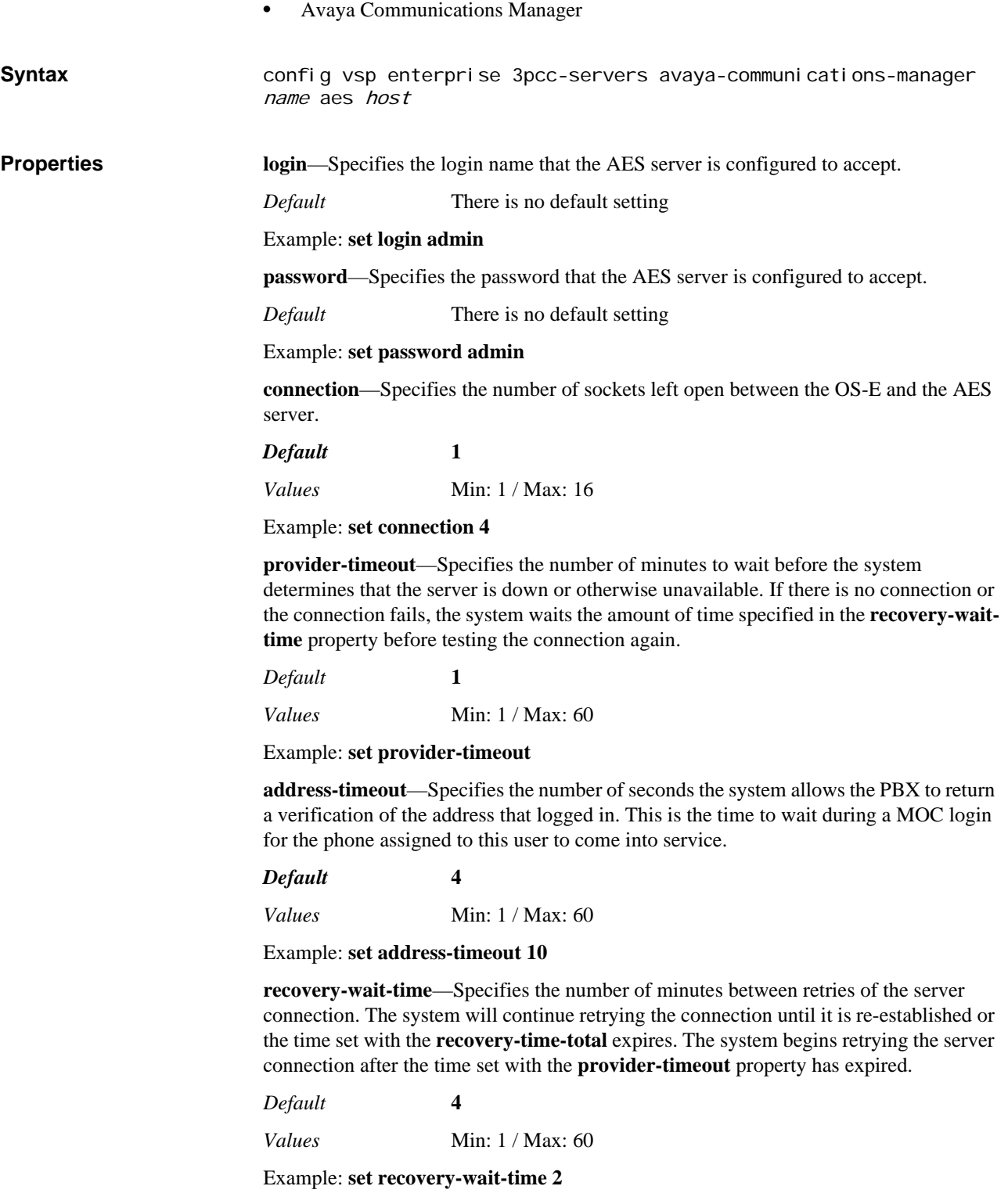
**recovery-time-total**—Specifies the total number of minutes that the system will spend retrying the connection to the server. The system waits the number of minutes specified in **recovery-wait-time** between retries. For example, if the wait time is 5 minutes, and you want the system to retry 5 times, set this property to 25.

*Default* **60**

*Values* Min: 5 / Max: 1440

Example: **set recovery-time-total 120**

**name**—Specifies the host name of the Avaya AES server. JTAPI requires this name when responding to CSTA requests.

*Default* There is no default setting

Example: **set name AV4**

### **backup-host-name**

Configures a backup call manager for either the Cisco or Avaya platform. When the OS-E initiates contact, it indicates the primary PBX and if this is configured, a secondary PBX. The host names supplied here (and for the primary) must match those configured on the Cisco or Avaya device. The settings that are configured for the primary using the **cisco-call-manager-server** or **aes** objects are then applied to the backup PBX configured here.

Syntax **config vsp enterprise 3pcc-servers avaya-communications-manager** name aes host backup-host-name host

> config vsp enterprise 3pcc-servers cisco-call-manager name ciscocall-manager-server host backup-host-name host

**Properties** None

# *Configuring TLS Objects*

## **TLS Description**

For networks running the Transport Layer Security protocol (TLS), you need to configure the certification file and the private key information required to pass SIP traffic.

TLS (sometimes referred to as Secure Socket Layer or SSL) is an encapsulation and cryptographic protocol that provides privacy and security between communicating applications over the Internet. OS-E uses TLS to authenticate SIP users and to encrypt/decrypt SIP traffic across participating real time collaboration networks and enterprise SIP applications.

### **Certificate Presentation**

TLS handles presentation of certificates differently for clients (initiators) and servers (responders). Usually in a TLS connection, only the server presents a certificate—the client is only allowed to present a certificate if it is requested to do so by the server. Typically, OS-E functions as a TLS server, and as such, presents a certificate to the peer. Occasionally, however, OS-E functions as the client, for example, when it connects to a Microsoft LCS server. In this case, the server presents the certificate to OS-E.

This operation will effect the **peer-certificate-verification** property setting of the **certificate** object. **If-presented** sets OS-E to request a certificate from its peer, but allows the connection if the peer does not present. **Required** ensures that the peer presents a certificate for connection. If the certificate entry is used when OS-E is a client, then **Ifpresented** and **Required** are equivalent. (This is because the server always presents a certificate.)

These two settings function differently when OS-E is answering the connection (is the server). In the **if-presented** case, if the peer (client) doesn't present a certificate, OS-E still allows the connection. If set to **required**, if the client doesn't present, OS-E terminates the call. Realistically, therefore, the **if-presented** setting makes sense only for a OS-E-as-server connection.

## **Certificate Verification**

OS-E has the ability to verify a peer's certificate. By default, this behavior is disabled; all peer certificates are accepted. When enabled, however, OS-E verifies a peer's certificate and rejects the connection if the certificate doesn't meet configured requirements. To verify, OS-E checks the following:

- The validity of the certificate's chain. It must be signed by a trusted Certificate Authority (CA), and must not have expired.
- Clearing the Certificate Revocation List (CRL). This list tracks those certificates that a CA has revoked. If any of the certificates in the chain presented to OS-E appear in the CRL, OS-E rejects the connection.

**tls**

• The name of the host that is presenting the certificate. If the name does not match the name OS-E expects (as set in the **required-peer-name** property), then OS-E rejects the certificate, even if the chain is valid.

Certificate files and CA files can be in either PEM or PKCS#12 format. CRL files must be in PEM format. For a complete description of the TLS protocol, refer to the following RFCs:

- [RFC 2246, The TLS Protocol Version 1.0](http://www.ietf.org/rfc/rfc2246)
- [RFC 3261, Session Initiation Protocol \(see Section 26.3.1\)](http://www.ietf.org/rfc/rfc3261)

## **Using Certificate Vs. Default-Outgoing-Settings**

OS-E uses a certificate configuration to identify the certificate file and the characteristics of the certificate. There are two types of certificate configuration—a named certificate entry that can be applied to specific TLS connections and default certificate settings for use when a specific entry was not identified.

The entry created by the **certificate** object is used when OS-E functions as a server in a TLS connection. Or, it can be used in a OS-E-as-client setup, if you have configured the connection to use a specific certificate. For example, when you set the connection type to the LDAP server to TLS in the **directory** object, you are required to enter a named certificate.

The entry created by the **default-outgoing-settings** object is used when OS-E is a client with an unspecified certificate. For example, if you were to set the protocol that the DNS resolver server uses to TLS, you are not prompted for a certificate name. OS-E uses either:

- The certificate identified in the **sip-settings** object, if the session matched a configured policy
- The **default-outgoing-settings** if the session did not match a configured policy or the policy did not have a certificate specified

The **certificate** and **default-outgoing-settings** objects are otherwise the same; all certificate properties are described in the **default-outgoing-settings** object.

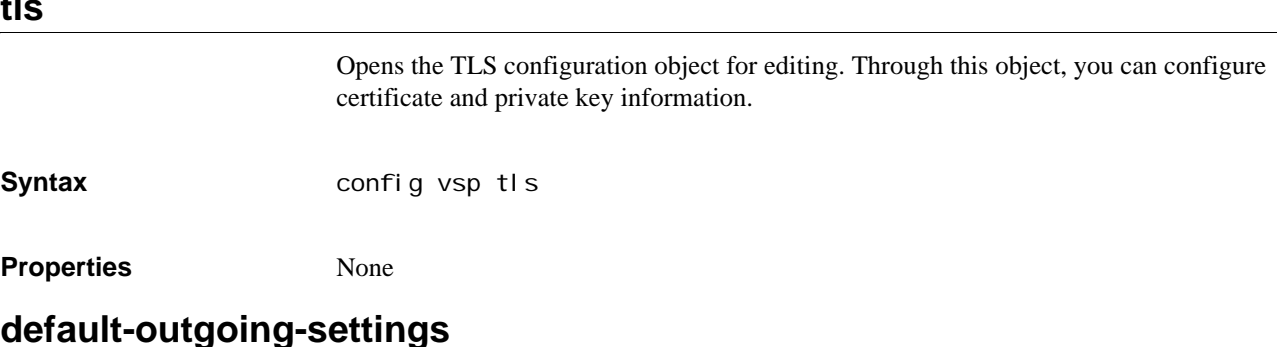

Creates a certificate object that sets characteristics of certificate use. This default certificate is used in cases when TLS is selected as a transport protocol and a specific certificate is not specified. See Using Certificates Vs. Default-Outgoing-Settings for more information.

The certificate for initiated connections also specifies the version of SSL/TLS to support. OS-E supports SSL versions 2 and 3, and TLS version 1. You can specify any

combination of these but be certain that at least one is set to **true** or OS-E will not be able to make connections. (By default, SSLv3 and TLSv1 are set to **true**.)

## **Default Vs. Specific CA and CRL Files**

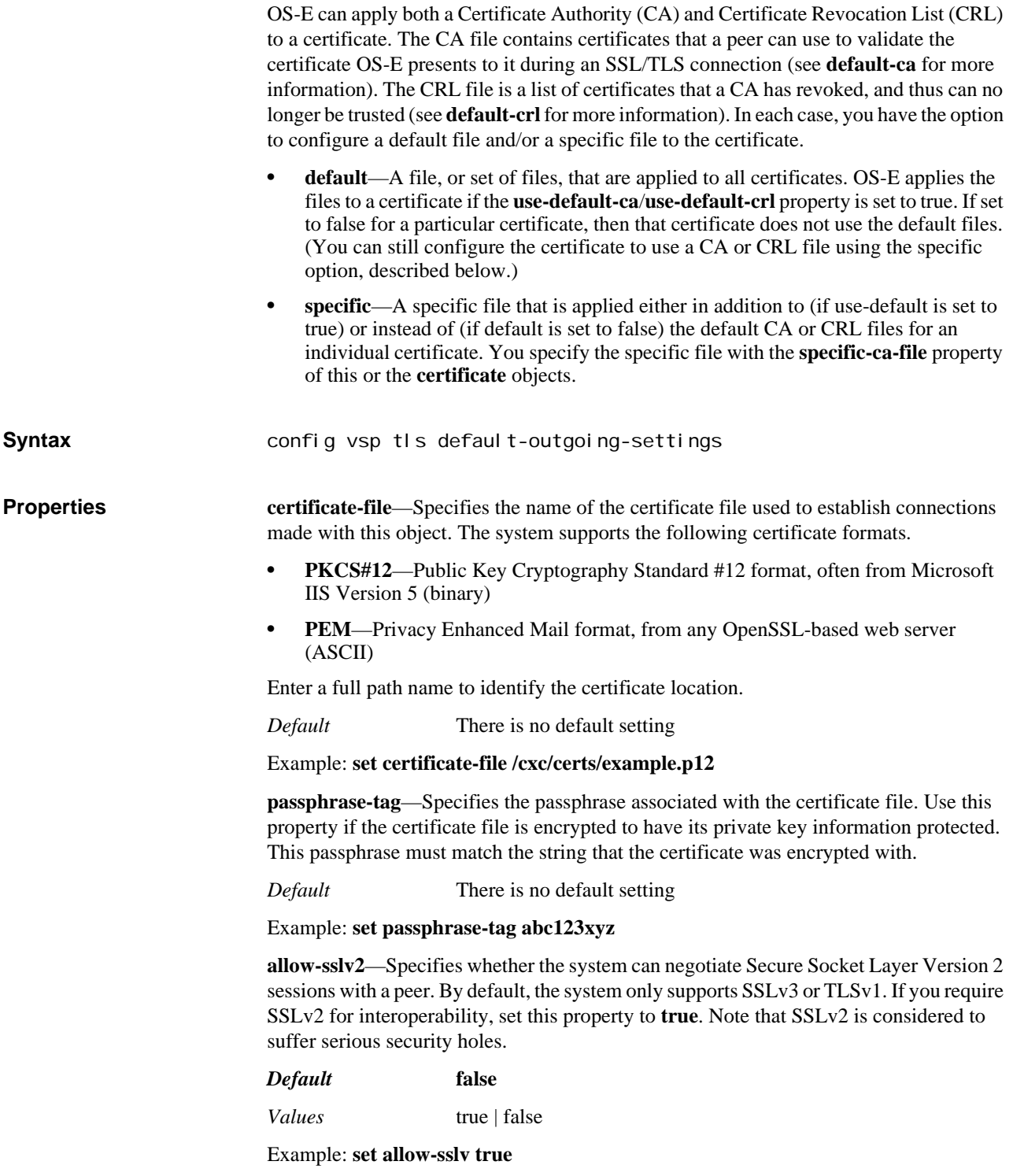

**allow-sslv3**—Specifies whether the system can negotiate Secure Socket Layer Version 3 sessions with a peer.

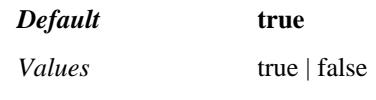

Example: **set allow-sslv3 false**

**allow-null-cipher**—Specifies whether to use a null string in the client Hello. This setting is ignored if you have a value set in the cipher-config-string property.

Note that this property should never be enabled in a production environment, as it disables encryption. It is for debugging purposes only. If you do enable the null cipher, the client must list only the null cipher in its client Hello. Because the null cipher disables encryption, if any alternative is listed, the server will use it.

#### *Default* **disabled**

*Values* enabled | disabled

Example: **set allow-null-cipher enabled**

**dynamic-buffers**—Specifies whether to use dynamic buffers, an enhancement to the OpenSSL library. When **enabled**, the system allocates and frees transmit and receive buffers as they are needed, allowing support for many more TLS connections. When **disabled**, the system allocates both a transmit and a receive buffer at connection time, and holds the buffers open until the connection is dropped.

### *Default* **enabled**

*Values* enabled | disabled

Example: **set dynamic-buffers disabled**

**enable-cbc-counter-measure**—Enables or disables an OpenSSL strategy the system uses when sending TLS records. The strategy is designed to prevent an attack on cipher block chaining (CBC) ciphers, which have a vulnerability in some SSL implementations. If set to **false**, you disable the protection.

*Default* **true**

*Values* true | false

#### Example: **set enabled -cbc-counter-measure false**

**tx-record-length**—Sets the record length in bytes for TLS packets. By setting the length to a value less than the default of 16,384 bytes, you reduce the amount of memory required on transmit.

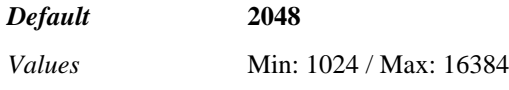

Example: **set tx-record-length 4096**

**peer-certificate-verification**—Specifies whether the system requests a certificate from a peer and the action in takes in response to the peer response.

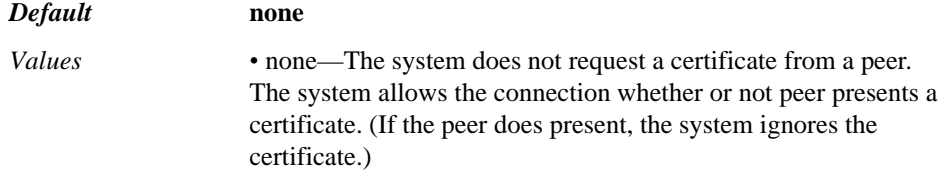

*•* if-presented—The system requests a certificate from the peer. If the peer presents, the certificate must pass verification for the connection to proceed. If the peer does not present, the system allows the connection. Use this setting only when the system functions as a server. See Certificate Presentation for details. *•* required—The system requests a certificate from the peer. If no certificate is presented, or if the presented certificate does not pass verification, the system terminates the connection.

#### Example: **set peer-certificate-verification required**

**use-default-ca**—Specifies whether to use the default revocation list(s) configured in the **default-ca** object.

*Default* **true**

*Values* true | false

Example: **set use-default-ca false**

**specific-ca-file <***filePath***><***passwordTag***>**—Specifies a CA file, and optionally a password, that should be used in addition to, or instead of, the default CA file(s). See Default Vs. Specific CA and CRL Files for more information.

*Default* There is no default setting

Example: **set specific-ca-file cxc/certs/caZ.pem tagA**

**use-default-crl**—Specifies whether to use the default revocation list(s) configured in the **default-crl** object.

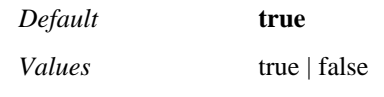

Example: **set use-default-crl false**

**specific-crl-file <***filePath***><***passwordTag***>**—Specifies a CRL file, and optionally a password, that should be used in addition to, or instead of, the default CA file(s). See Default Vs. Specific CA and CRL Files for more information.

*Default* There is no default setting

Example: **set specific-crl-file cxc/certs/cr199.pem tag1**

**required-peer-name**—Specifies a name that must appear in the presented certificate. If you do not set this property, the system does not check the presented name.

If you do specify a name, then it must appear in either the DNS field of the altSubjectName field or in the Common Name field. To verify the peer, the system first checks to see whether there is an entry in the DNS field of the altSubjectName field. If there is, the system compares it to the required-peer-name. If it matches, the system allows the connection (and performs no further peer-name checks). If the names do not match, the system disallows the connection (and performs no further peer-name checks). If there is no entry in the DNS field, then the system checks the Common Name field. If there is a match, the system allows the connection. If the presented name does not match the required name, the system rejects the connection. You can use wildcards to express the name.

*Default* There is no default setting

Example: **set required-peer-name \*.companyABC.com**

**cipher-config-string**—*Advanced property.* Sets ciphers using the OpenSSL method. Do not change this parameter unless instructed to by Technical Support personnel.

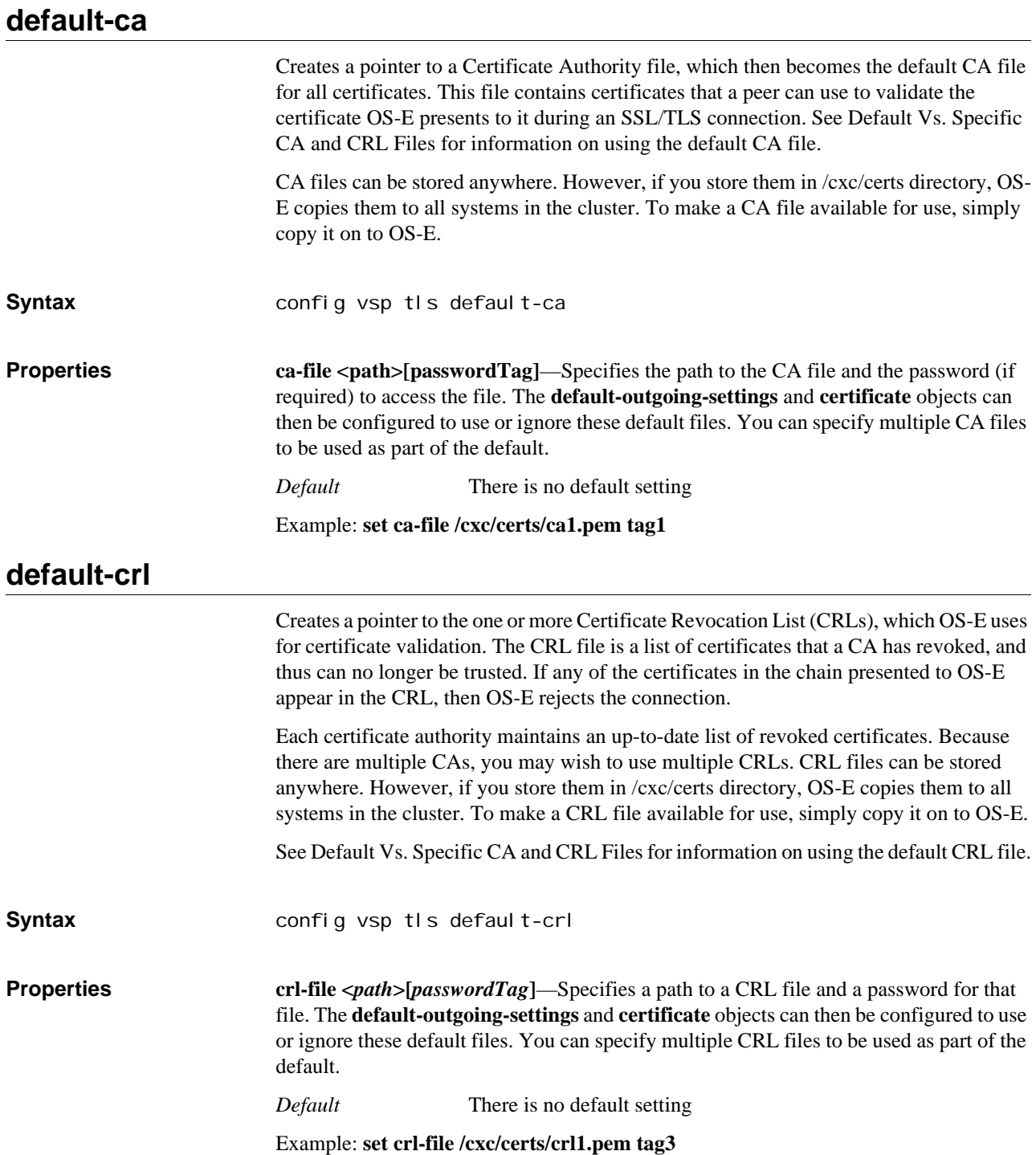

## **certificate**

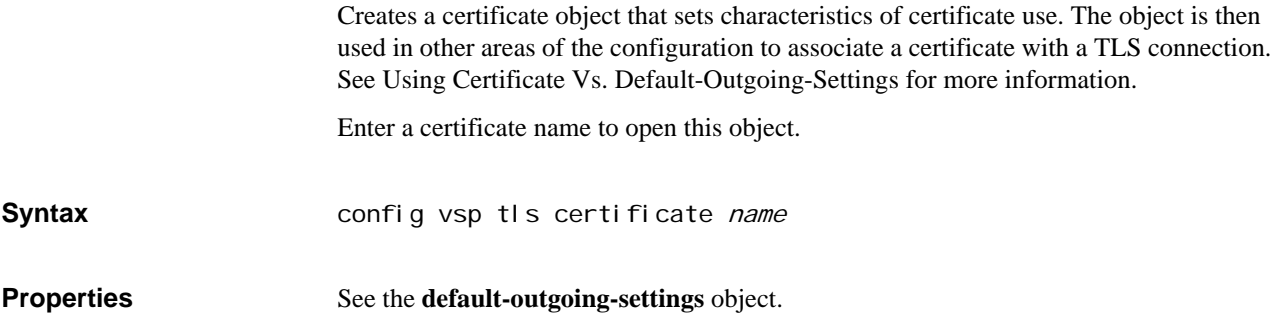

*CONFIGURING TLS OBJECTS*

# *Configuring To and From Interface Group Objects*

## **Interface Group Description**

The to- and from-interface group objects create groups for inbound and outbound traffic to which you can then apply traffic policy. See Chapter 48, Configuring Policy Objects for a reference on traffic policy objects. For more information on creating OS-E policies, refer to the OS-E Session Services Guide.

## **to-interface-group**

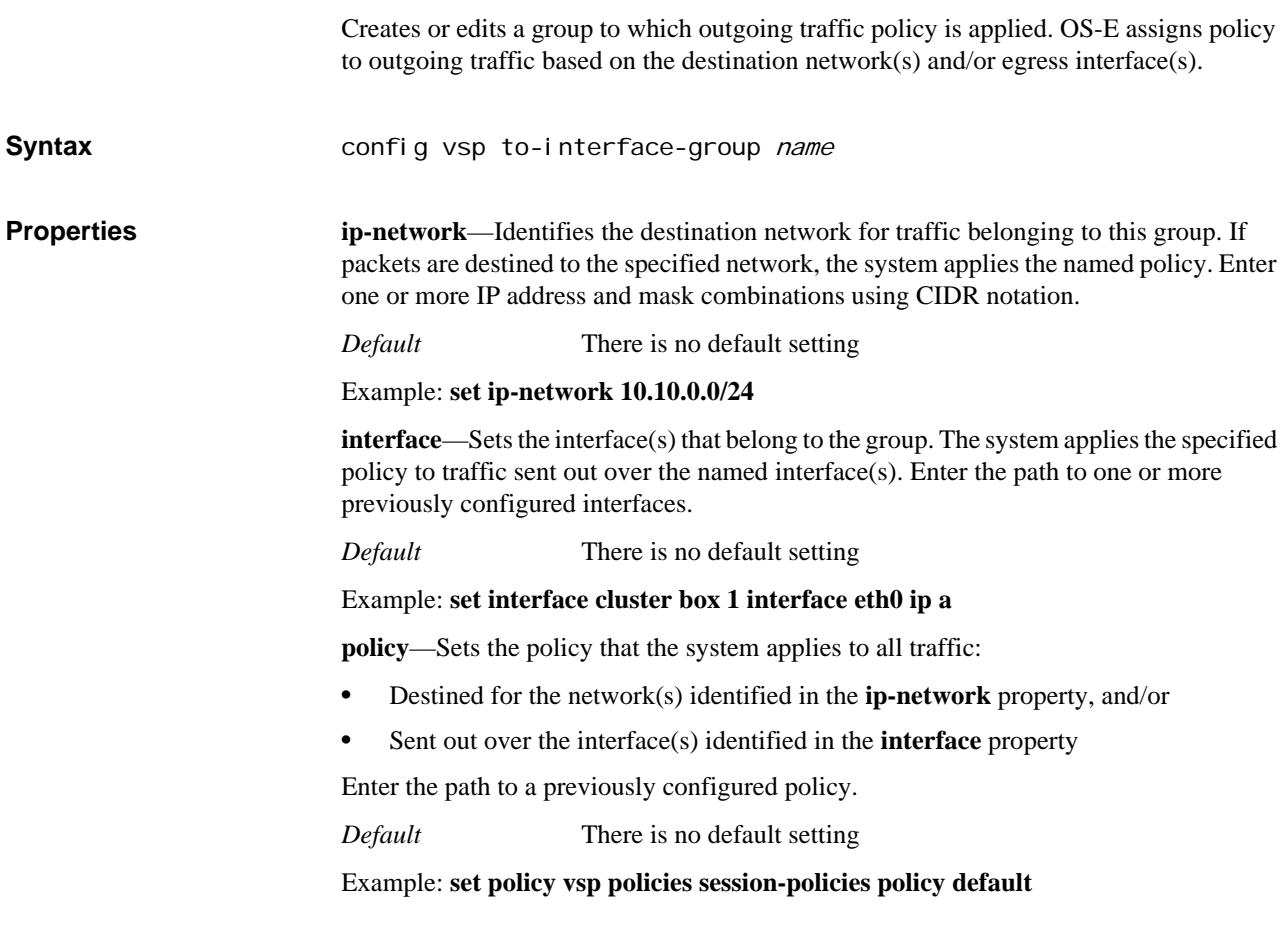

## **from-interface-group**

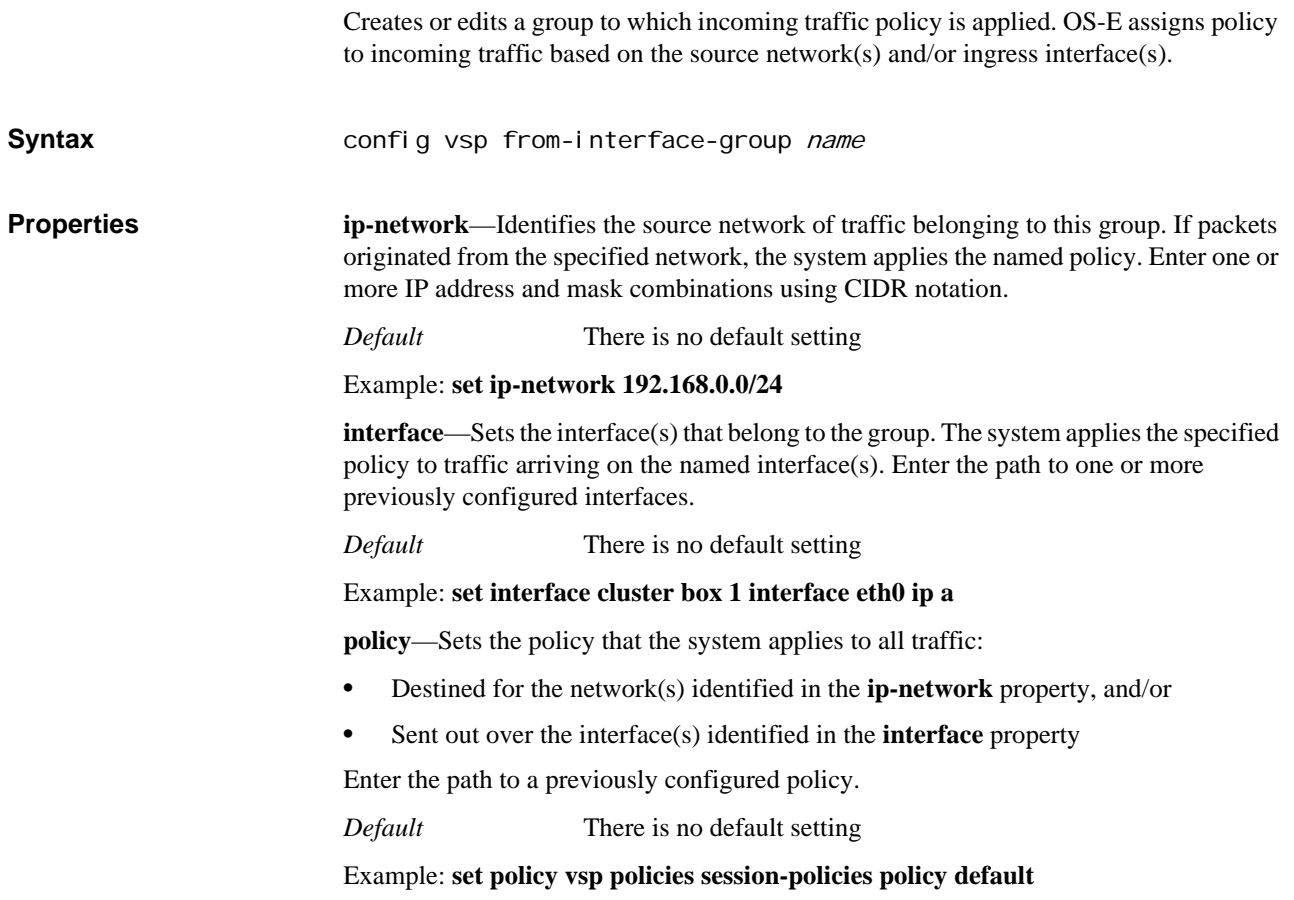

# *Configuring User Objects*

## **User Description**

The user configuration object allows you to define in your configuration which users can pass SIP traffic on this VSP. This feature is only used if your SIP configuration requires local authentication. (Local authentication is set either in the **default-sessionconfiguration** object under VSP, or the **session-configuration** object under policy/rule.) This object can also be used to authenticate users when **stun-server > authenticationmode** is set to **local** (used for long-term authentication).

When you enable the local authentication file, you configure OS-E to prompt users that are passing SIP traffic to log in. The user name and password they enter must match the entries in this file. However, you can also create policy that, for example, does not attempt to authenticate users listed in the Active Directory.

## **user**

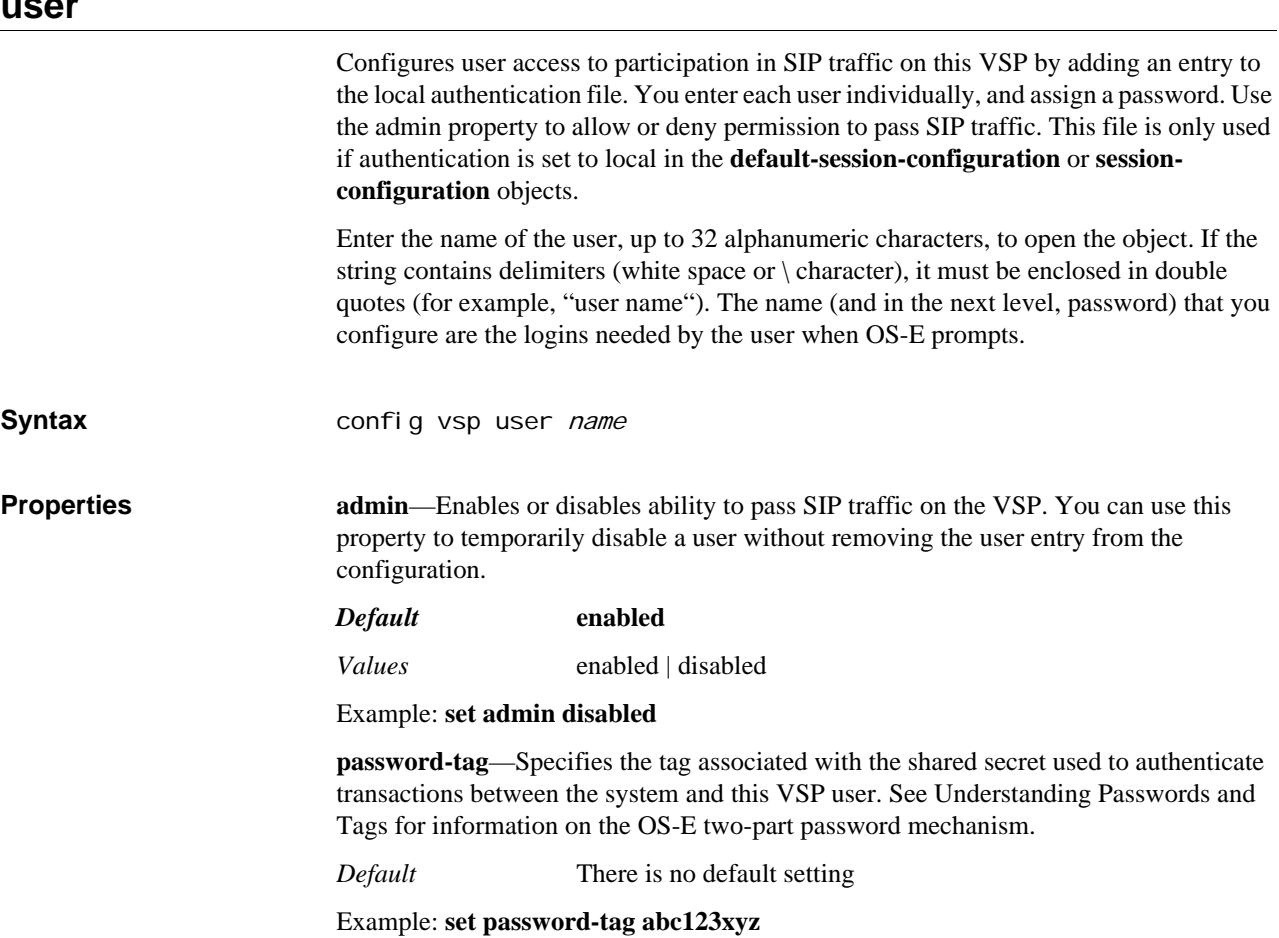

*CONFIGURING USER OBJECTS*

# *Configuring Virtual System Partition Objects*

## **VSP Description**

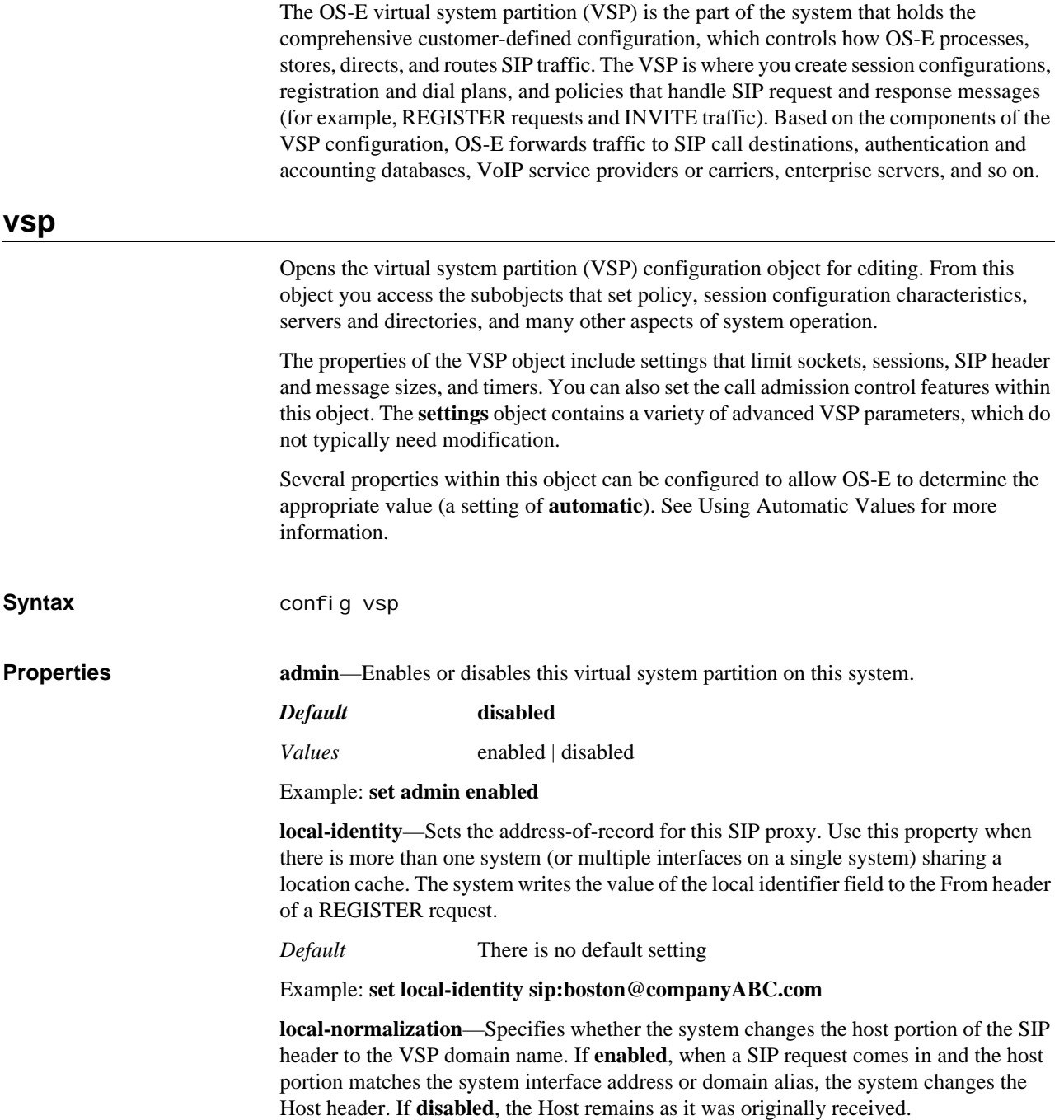

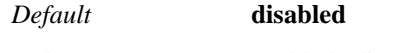

*Values* enabled | disabled

Example: **set local-normalization enabled**

**server-normalization**—Specifies a first level of control that dictates whether the system changes the Host portion of the SIP header to the matching server domain name. If **enabled**, and if the matching server has the normalization routing attribute enabled, the system changes the Host header when it receives a SIP request and the Host portion matches the system interface address or domain alias. If **disabled**, the Host remains as it was originally received.

If your configuration includes many servers, you should set server-normalization to **disabled** to protect performance.

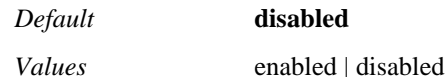

Example: **set server-normalization enabled**

**external-inbound-normalization**—Specifies whether the system should perform external normalization on inbound call legs from endpoints. If set to **no**, the system does not apply normalization settings. If set to **yes**, you must supply a tag to match against that determines the endpoints to which the system applies normalization. This name must match the table-tag column from the normalization.xml file

#### *Default* **no**

*Values* no | yes *tableTag*

Example: **set external-inbound-normalization yes endpnt**

**registration-proxy**—Specifies how the system handles registrations on this VSP. If **enabled**, for each AOR in its location cache, if there is a matching registration plan to an upstream server and the upstream server has **registration-proxy** (see below) configured and enabled, the system originates registrations to the upstream server. If **disabled**, the system does not originate a registration for AORs in its location cache.

You can also set **registration-proxy** characteristics for a server, which allows peers to receive proxy information. When set at the VSP level (this property), you are optimizing performance for your system.

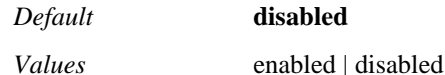

Example: **set registration-proxy enabled**

**pstn-gateway**—Identifies the configured PSTN gateway for an enterprise server with a PSTN backup configuration. (This is set with the server routing setting property.) The system can allow enterprises to continue call operations even if their provider server is busy or down. You do this by configuring the public switched telephone network (PSTN) gateway.

Normally, the system forwards calls to a provider application server. If the server has failed, and the system has location information for the endpoints, it forwards calls locally. Otherwise, if configured, the system forwards calls to the PSTN gateway you configured with the sip-gateway **server** object. Enter a path to that configured server.

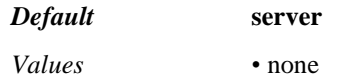

- server *serverReference*
- carrier *carrierReference*
- gateway *gatewayReference*
- trunk *trunkGrpReference*
- trunk *trunkGrpReference*
- hunt-group *huntGrpReference*

#### Example: **set pstn-gateway vsp enterprise servers sip-gateway pstn**

**external-policy-group**—References a policy server configuration. That configuration sets the URL of the external server that maintains policy configurations to apply to a session. See **policy-service** for more information.

*Default* There is no default setting

Example: **set external-policy-group "external-services policy-group myPolicy"**

**external-location-group**—References a location service configuration. That configuration sets the URL of the VoIP Positioning Center (VPC) providing location services (caller location) for VoIP subscribers using Location Information Services (LIS). See **red-sky-location-service**, **tcs-location-service**, or **generic-service** for more information.

*Default* There is no default setting

Example: **set external-location-group "external-services location-group for E911"**

**external-event-group**—References an event server configuration. That configuration sets the URL of a server used for tracking system events. (These events are similar to SNMP traps.) See **event-service** for more information.

*Default* There is no default setting

Example: **set external-event-group "external-services external-group myEvents"**

## **sip-manipulation**

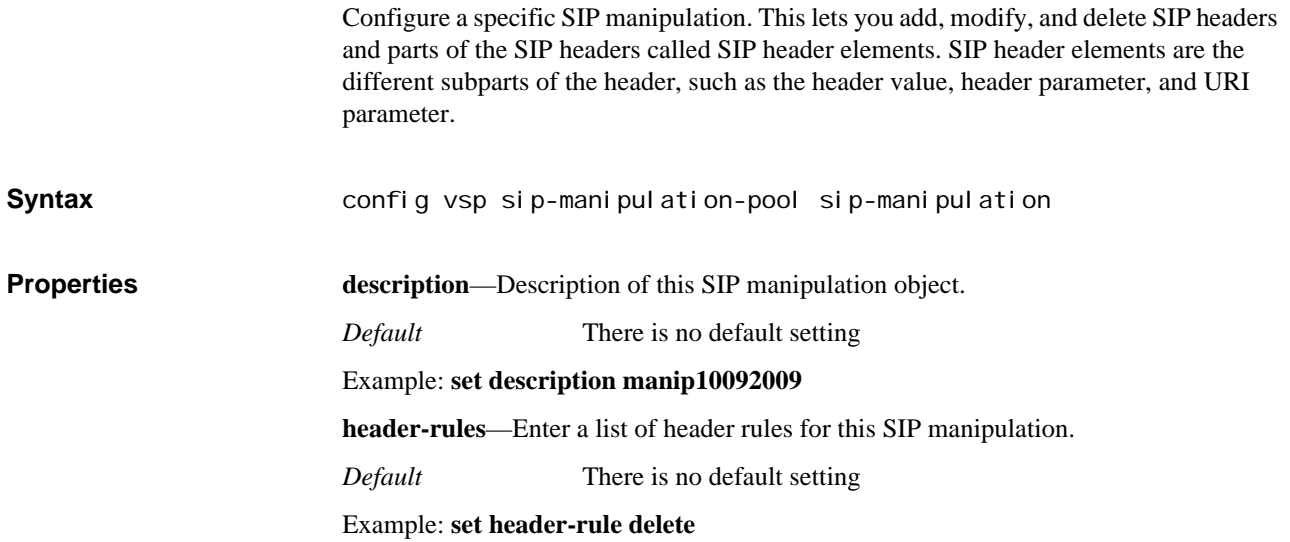

## **sip-manipulation-pool**

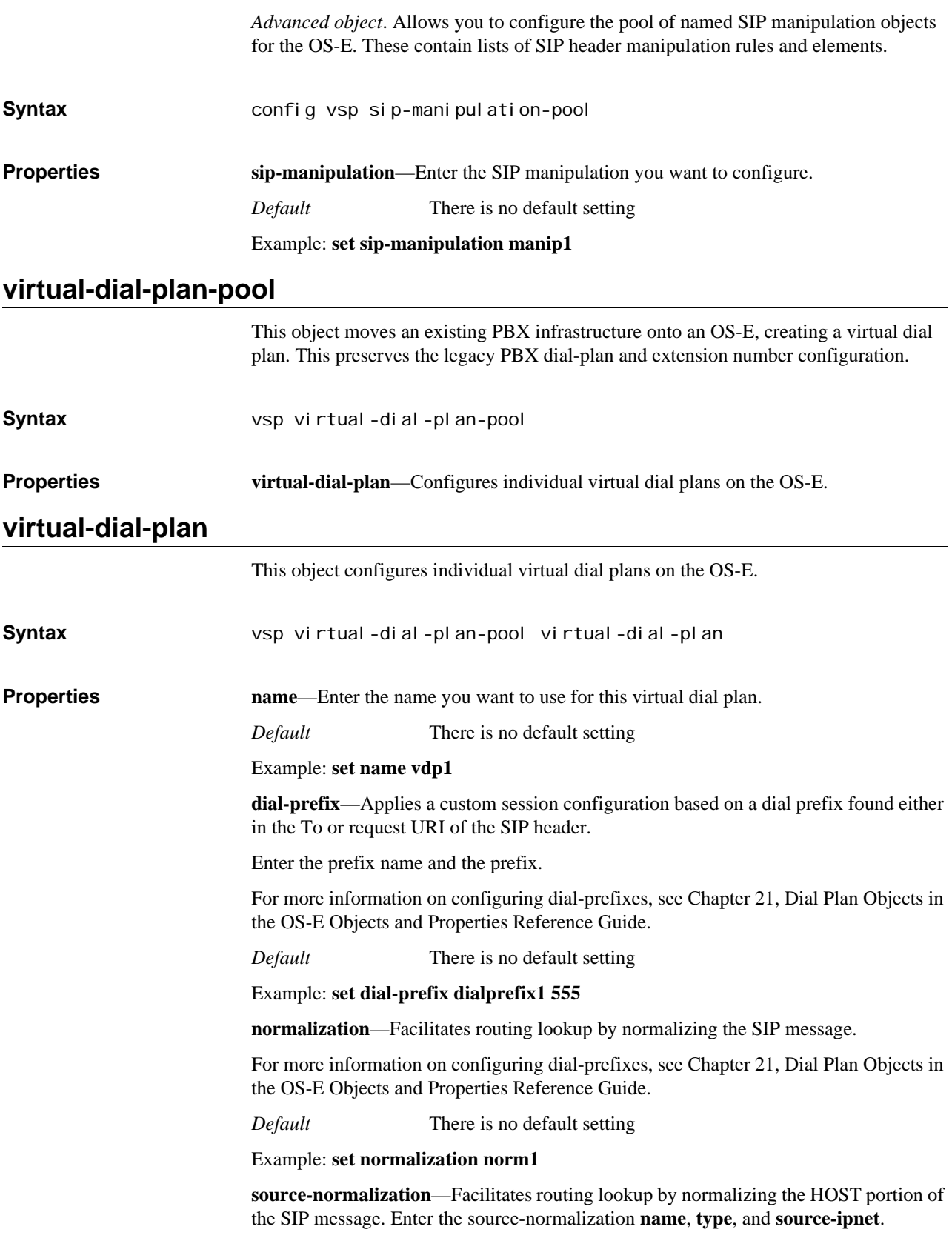

For more information on configuring dial-prefixes, see Chapter 21, Dial Plan Objects in the OS-E Objects and Properties Reference Guide.

*Default* There is no default setting

#### Example: **set source-normalization snorm1 ipnet 10.10.10.10/16**

**arbiter**—Configures an ordered set of rules to influence the routing arbitration decision. It functions as a, "master plan," determining which metrics to use in selecting a destination server.

For more information on configuring dial-prefixes, see Chapter 21, Dial Plan Objects in the OS-E Objects and Properties Reference Guide.

*Default* There is no default setting

#### Example: **set arbiter arb1**

**route**—Creates an entry based on the prefix and determines which part of the header to consider.

For more information on configuring dial-prefixes, see Chapter 21, Dial Plan Objects in the OS-E Objects and Properties Reference Guide.

*Default* There is no default setting

Example: **set route route1**

**source-route**—Configures the OS-E to make call routing and forwarding decisions based on the source IP address rather than the Request URI.

Enter the source-route **name**, **type**, and **source-ipnet**.

For more information on configuring dial-prefixes, see Chapter 21, Dial Plan Objects in the OS-E Objects and Properties Reference Guide.

*Default* There is no default setting

Example: **set source-route sroute1 15.15.15.15/16**

## **multimedia-streaming-config**

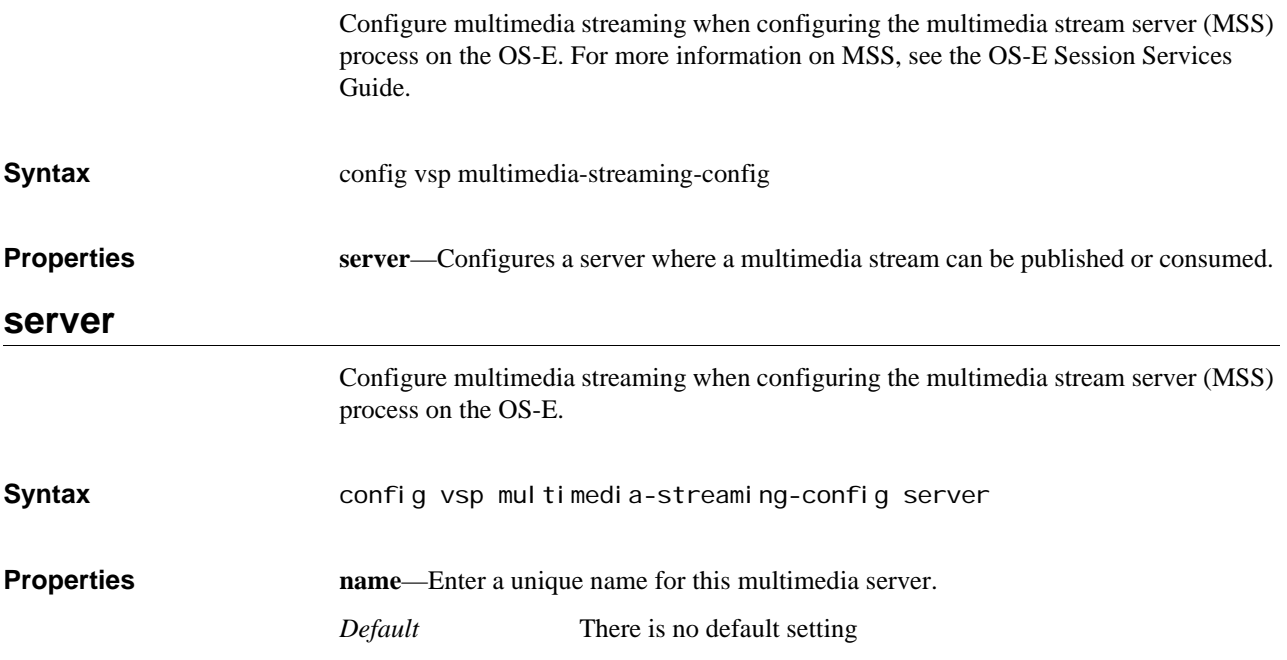

#### Example: **set name mms1**

**admin**—Enables or disables this server.

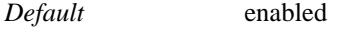

*Values* enabled | disabled

#### Example: **set admin disabled**

**protocol**—Specifies the protocol used to communicate with this server.

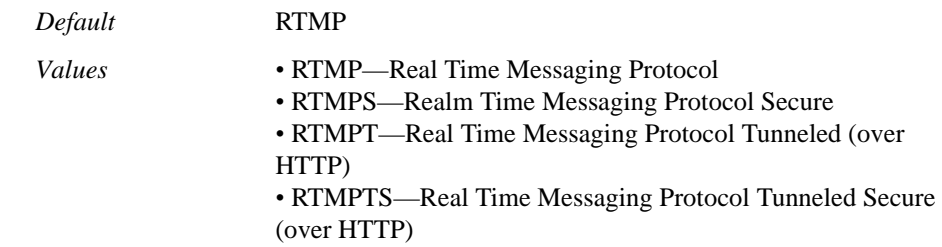

#### Example: **set protocol RTMPS**

**host**—Specifies the hostname or IP address of the server.

*Default* There is no default setting

Example: **set host 10.10.10.10**

**port**—Specifies the port number for the server to listen on.

*Default* 1935 *Values* Min: 0 / Max: 65535

Example: **set port 1945**

**app-name**—Specifies the path or application name where the stream can be published or consumed.

*Default* live

Example: **set app-name live**

**inbound-session-config-pool-entry**—Specifies a session configuration entry to apply to all inbound traffic destined for this server. Enter a reference to a session configuration created in the **vsp > session-config-pool** object.

*Default* There is no default setting

Example: **set inbound-session-config-pool-entry sc1**

**outbound-session-config-pool-entry**—Specifies a session configuration entry to apply to all outbound traffic from or through this server. Enter a reference to a session configuration created in the **vsp > session-config-pool** object.

*Default* There is no default setting

Example: **set outbound-session-config-pool-entry sc1**

**delegate-server**—Specifies the server configured under the **vsp > enterprise > servers > sip-gateway** object.

*Default* There is no default setting.

Example: **set vsp/enterprise/servers/sip-gateway server1**

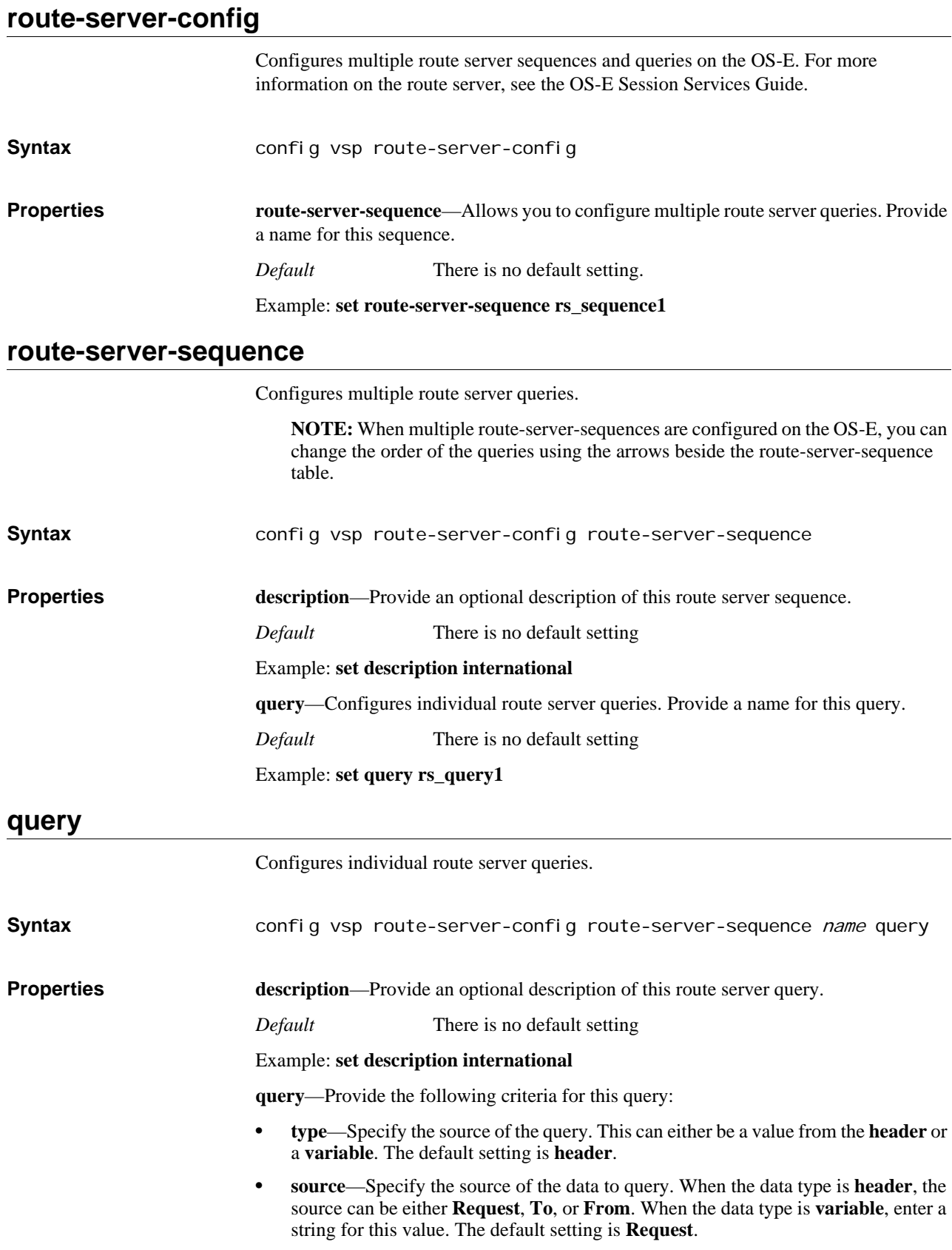

- **expression**—When query **type** is **variable**, specify the regular expression to apply against the source value. The resulting value is what is queried.
- **replacement**—When query **type** is **variable**, specify the value for the OS-E to use in the route server query that is derived from the **expression**.

*Default* header Request

Example: **set query header To**

**table**—Specify the table to use for this query. This is a table configured under the **routeserver > table-config** object.

*Default* default

Example: **set table table1**

**lookup-type**—Specify the type of route server lookup.

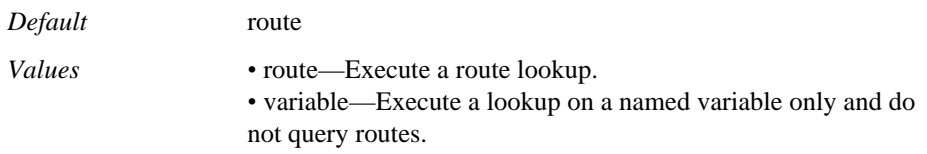

#### Example: **set lookup-type variable**

**append**—Specify how results of multiple queries should be appended.

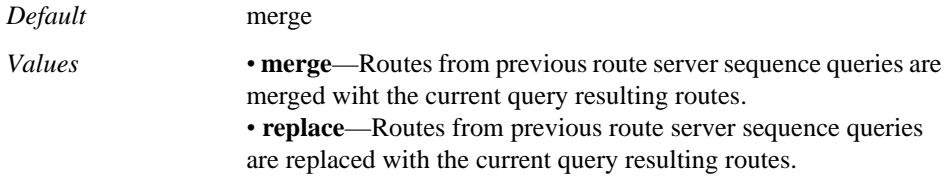

#### Example: **set append replace**

**variable-load**—Specifies whether or not to assign route server variables to internallynamed variables.

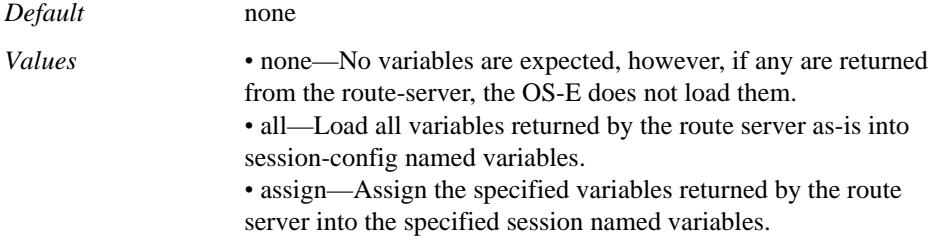

Example: **set variable-load all**

**variable-mappings**—Configures a list of mappings between route server variables returned and session-config named variables.

# **variable-mappings**

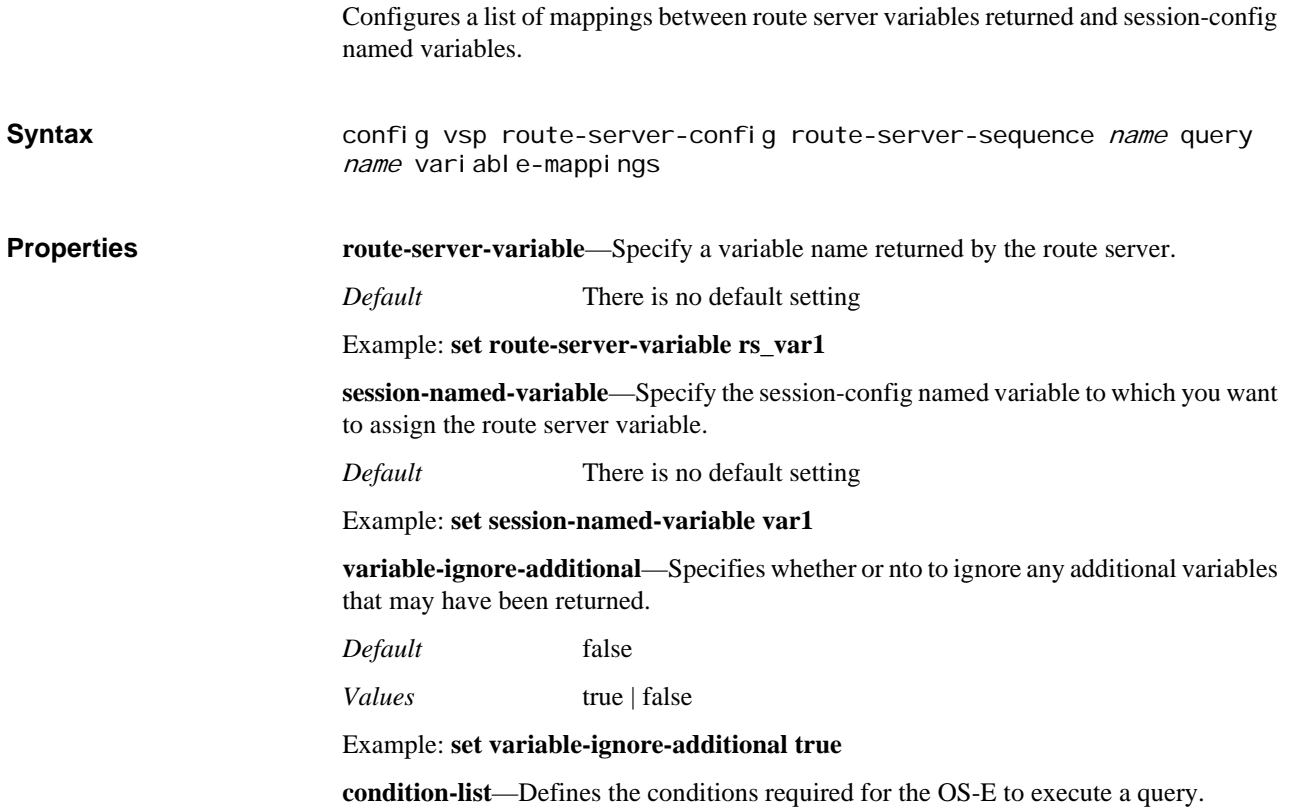

# *Configuring Virtual Threads Objects*

## **Virtual Threads Description**

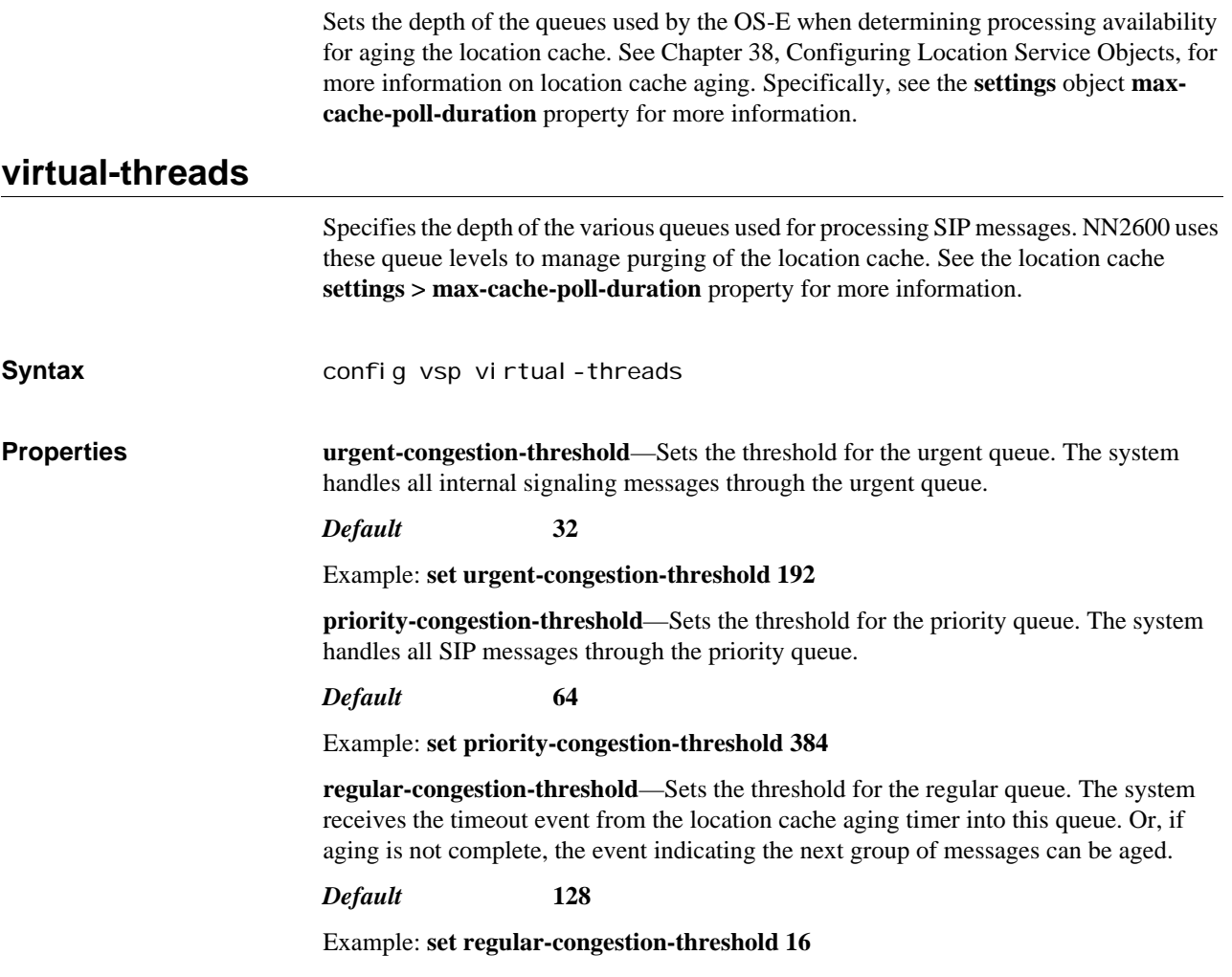

*CONFIGURING VIRTUAL THREADS OBJECTS*

# *Configuring VLAN Objects*

# **VLAN Description**

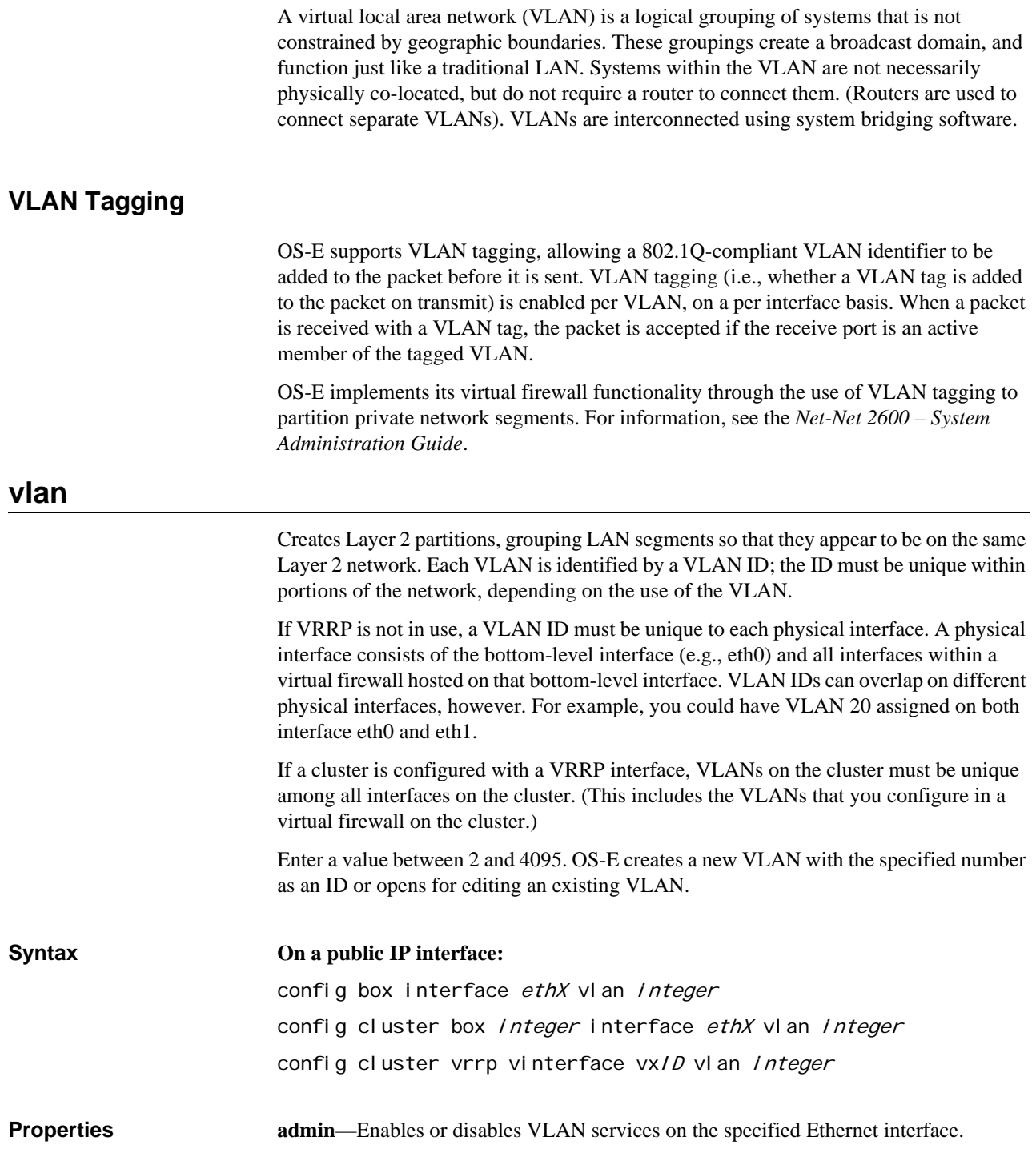

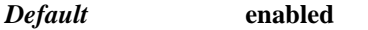

*Values* enabled | disabled

Example: **set admin disabled**

**arp**—Enables or disables Address Resolution Protocol (ARP) services on this VLAN interface. ARP is the Internet protocol that maps IP addresses to corresponding Ethernet addresses.

*Default* **enabled**

*Values* enabled | disabled

Example: **set arp disabled**

# *Configuring VRRP Objects*

## **VRRP Description**

The VRRP objects allow you to configure the Virtual Router Redundancy Protocol (VRRP) on OS-E. VRRP provides link-level failover capabilities and continued service between two or more (and up to 255) OS-E virtual interfaces should a network link go down in the network cluster.

Within VRRP each interface is assigned a master or backup responsibility. The priority of an interface is determined by the order in which you added the interface as a host (i.e., the first interface added has the highest priority).The VRRP interface with the highest priority is responsible for forwarding traffic and is the elected master. Other configured VRRP interfaces across the cluster with lower priorities serve as VRRP backup interfaces available to assume VRRP mastership, if necessary. You can change the order of the interfaces using the **move** command.

If the master VRRP interface becomes unavailable, the election protocol enables a backup VRRP interface to assume mastership using the next prioritized (added) interface. However, if the original master VRRP interface (the interface with the highest priority) should once again become available (and the preempt property is set to true), VRRP returns mastership to that interface.

Note that in addition to configuring VRRP for the cluster, you must also enable VRRP on one IP interface. Make sure that the parent physical interface is one that is always available, such as the management interface.

See *[RFC 2338, Virtual Router Redundancy Protocol](http://www.faqs.org/rfcs/rfc2338.html)*, for detailed information about this protocol.

### **vrrp**

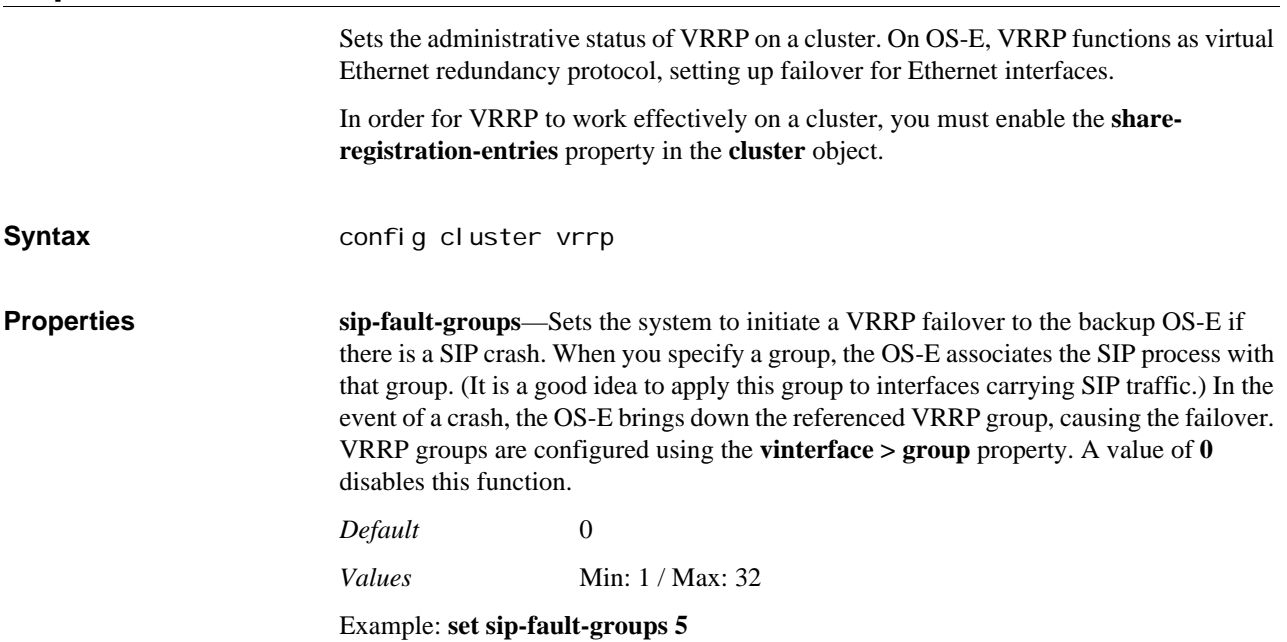

*Version E3.7.0 Oracle Communications Application Session Controller Object and Properties Reference Guide* 1001

**sip-dead-groups**—Sets the system to initiate a VRRP failover to the backup OS-E if the local SIP process goes dead. When you specify a group, the OS-E associates the SIP process with that group. (It is a good idea to apply this group to interfaces carrying SIP traffic.) In the event of a crash, the OS-E brings down the referenced VRRP group, causing the failover. VRRP groups are configured using the **vinterface > group** property. A value of **0** disables this function.

*Default* 0

*Values* Min: 1 / Max: 32

Example: **set sip-dead-groups 5**

**media-fault-group**—*Advanced property.* Sets the system to initiate a VRRP failover to the backup box if there is a media crash. When you specify a group, the system associates the SIP process with that group. (It is a good idea to apply this group to interfaces carrying SIP traffic.) In the event of a crash, the system brings down the referenced VRRP group, causing the failover. VRRP groups are configured using the **vinterface > group** property. A value of **0** disables this function.

*Default* **0**

Example: **set media-fault-group 3**

## **vinterface**

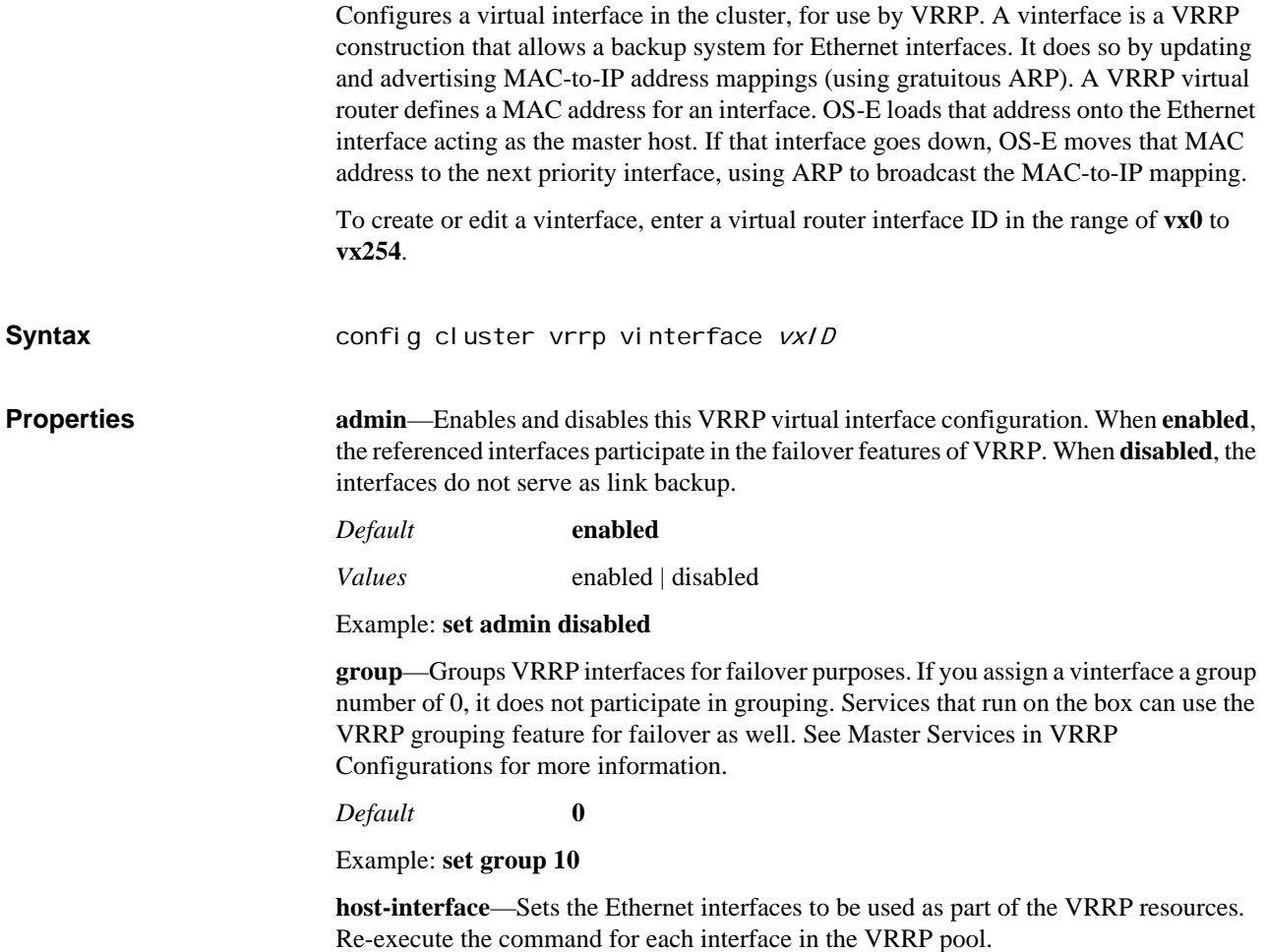

The order of priority is established by your order of entry (first is highest). You can configure two or more Ethernet interfaces on a box, but the boxes must be grouped. For example, all box 2 instances must occur in a row—you could configure box 2, box 2, box 1, box 3. A box must fail fully (all interfaces) before the system seeks connectivity with the next box in the configuration.

Note that each Ethernet interface should only be used once, as a master or backup. Do not re-use interfaces across a vinterface.

*Default* There is no default setting

Example: **set host-interface cluster box 1 interface eth0**

**preempt**—*Advanced property.* Specifies whether the configured master vinterface should retake the mastership if it has gone down and then returned to operation. If set to **true**, the master resumes its position. If set to **false**, the backup interface retains master control.

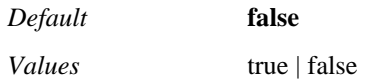

Example: **set preempt true**

**gratuitous-arp-count**—*Advanced property.* Specifies the number of gratuitous ARP packets to send. The system uses gratuitous ARP to keep other devices informed of the IP-to-MAC address mapping of the current master vinterface.

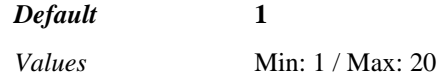

Example: **set gratuitous-arp-count 3**

**gratuitous-arp-interval**—*Advanced property.* Specifies the number of seconds between gratuitous ARP packets if the count is set to greater than 1.

#### *Default* **1**

*Values* Min: 1 / Max: 20

Example: **set gratuitous-arp-interval 10**

**gratuitous-arp-period**—*Advanced property.* Specifies the number of seconds the system waits between completing the previous gratuitous ARP count/interval, and beginning the next. For example, if you set the count to 2, the interval to 3, and the period to 10, the system sends out a GARP, waits 3 seconds and then sends another. After 10 seconds, the system begins again. A value of **0** sets the system to only send out the first alerting GARP packets.

*Default* **0** *Values* Min: 0 / Max: 65535

Example: **set gratuitous-arp-period 10**

**advertisement-timer-value**—*Advanced property.* Specifies how often in milliseconds the master VRRP interface advertises itself to other interfaces in the pool. Do not change this value unless instructed to do so by technical support.

*Default* **100**

Example: **set advertisement-timer-value 200**

**heartbeat-timer-value**—*Advanced property.* Sets the basis of the value used by the system to determine how long to wait before failing over to the backup interface. Do not change this value unless instructed to do so by technical support.

### *Default* **600**

### Example: **set heartbeat-timer-value 900**

**takeover-skew**—*Advanced property.* Sets an internal value that influences the VRRP takeover timer calculation. Do not change this value unless instructed to do so by Technical Support.

*Default* **1** *Values* Min: 1 / Max: 3

Example: **set takeover-skew 1**

## **vrrp-advertisements**

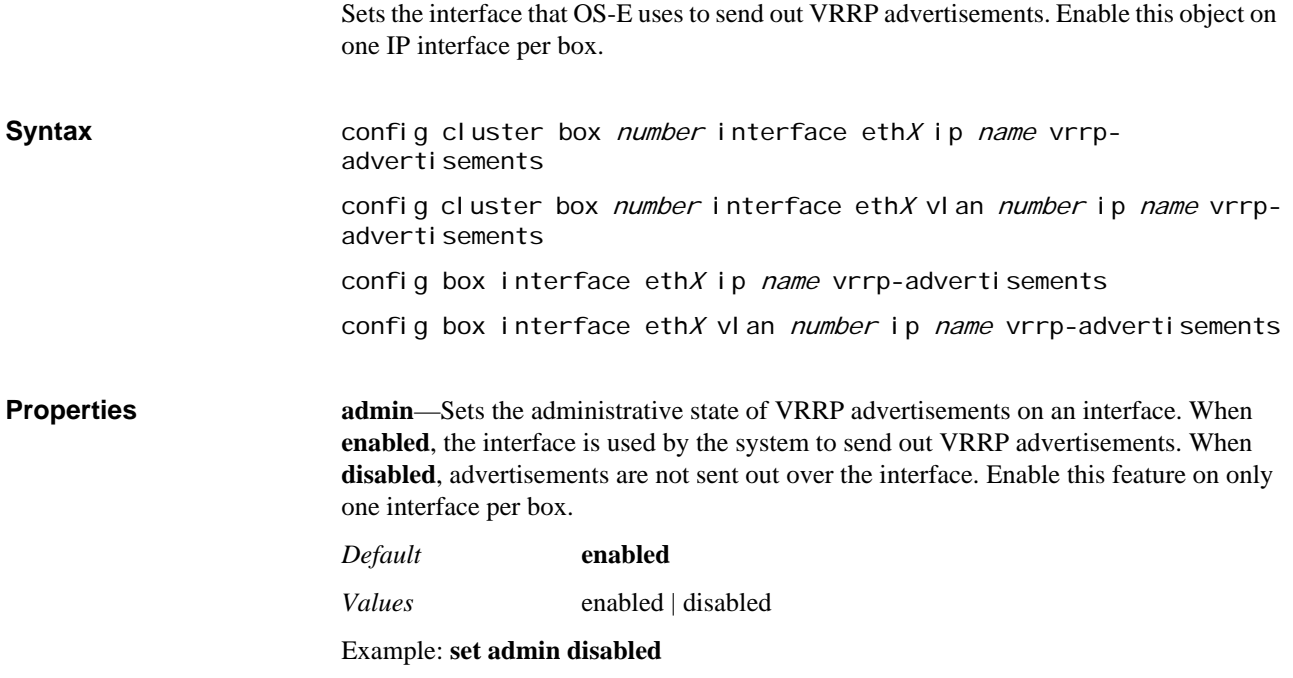

# *Configuring Web Objects*

# **Web Server Description**

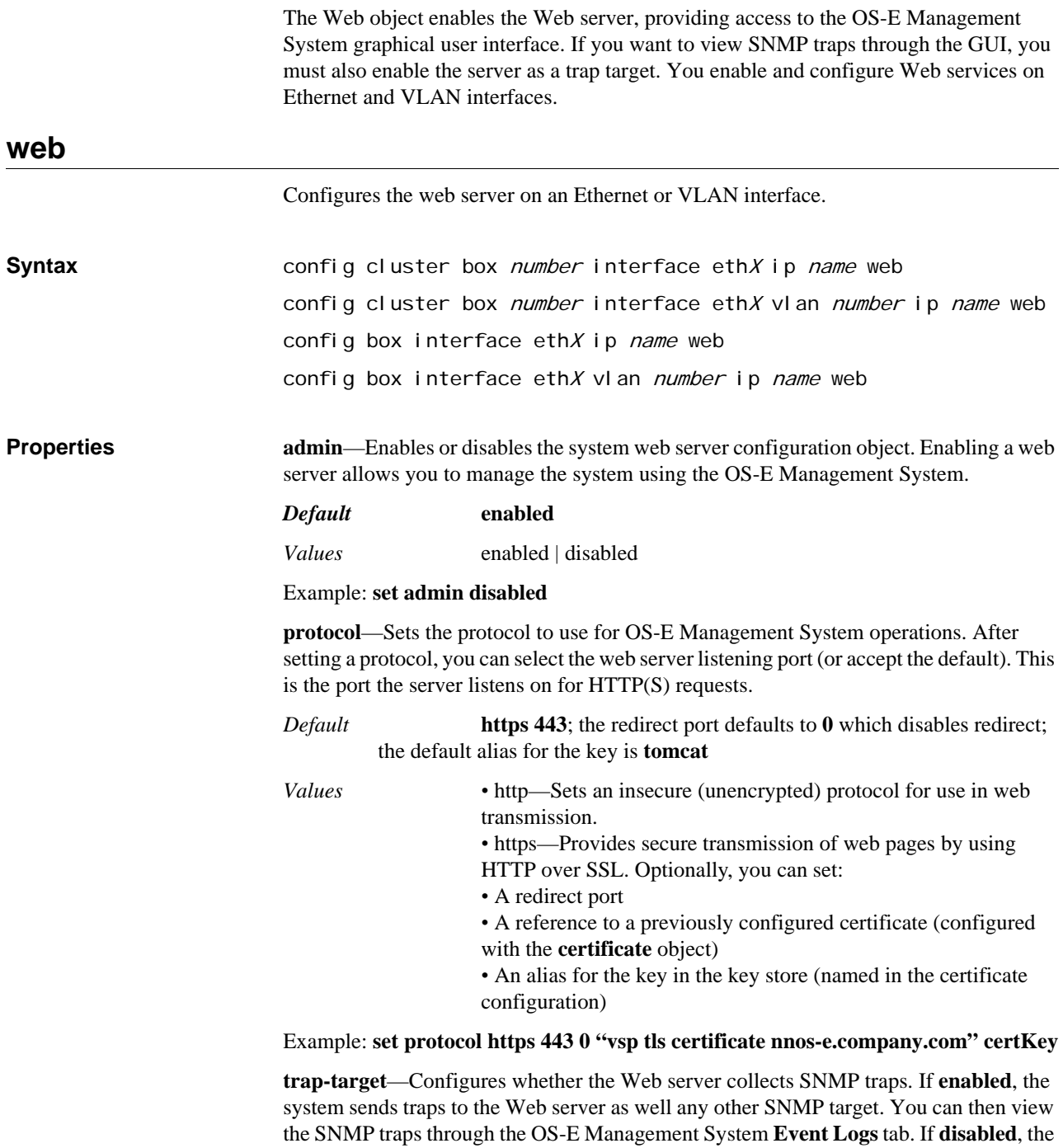

Web does not collect SNMP traps.

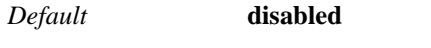

*Values* enabled | disabled

### Example: **set trap-target enabled**

**jmx**—Enables or disables the Java Management Extensions Managed Beans (MBeans) server. The MBean server functions as a management agent by acting as a registry for all manageable resources—applications, services, components, and devices.

When **enabled**, the system uses JMX as an interface to control resources and make them available to remote management applications. Optionally, you can specify the When **disabled**, the server does not run and you use another method as a system interface.

*Default* **disabled**; if **enabled**, the default registry port is **1099** and the default server port is **1100**

*Values* enabled [*registryPort*][*serverPort*] | disabled

Example: **set jmx enabled 1099 1100**

**max-threads**—Specifies the maximum number of total worker threads, both active and spare (idle), allocated to the web server.

*Default* **10** *Values* Min: 1 / Max: 50

Example: **set max-threads 15**

**min-spare-threads**—Specifies the minimum number of inactive threads that the system must leave allocated to the web server. When the system removes idle threads, it must leave this number of spares available.

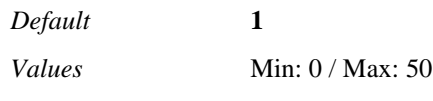

Example: **set min-spare-threads 20**

**max-spare-threads**—Specifies the maximum number of inactive threads the system can leave allocated to the web server. When the system detects idle threads, it can not maintain more than this number.

*Default* **5** *Values* Min: 0 / Max: 50

Example: **set max-spare-threads 8**

**idle-timeout**—Specifies an inactivity timeout for the OS-E Management System. When a session has been inactive for this number of minutes, the system logs the user off the system. A value of 0 turns off the inactivity timer.

#### *Default* **30**

Example: **set idle-timeout 45**

# **trusted-ips**

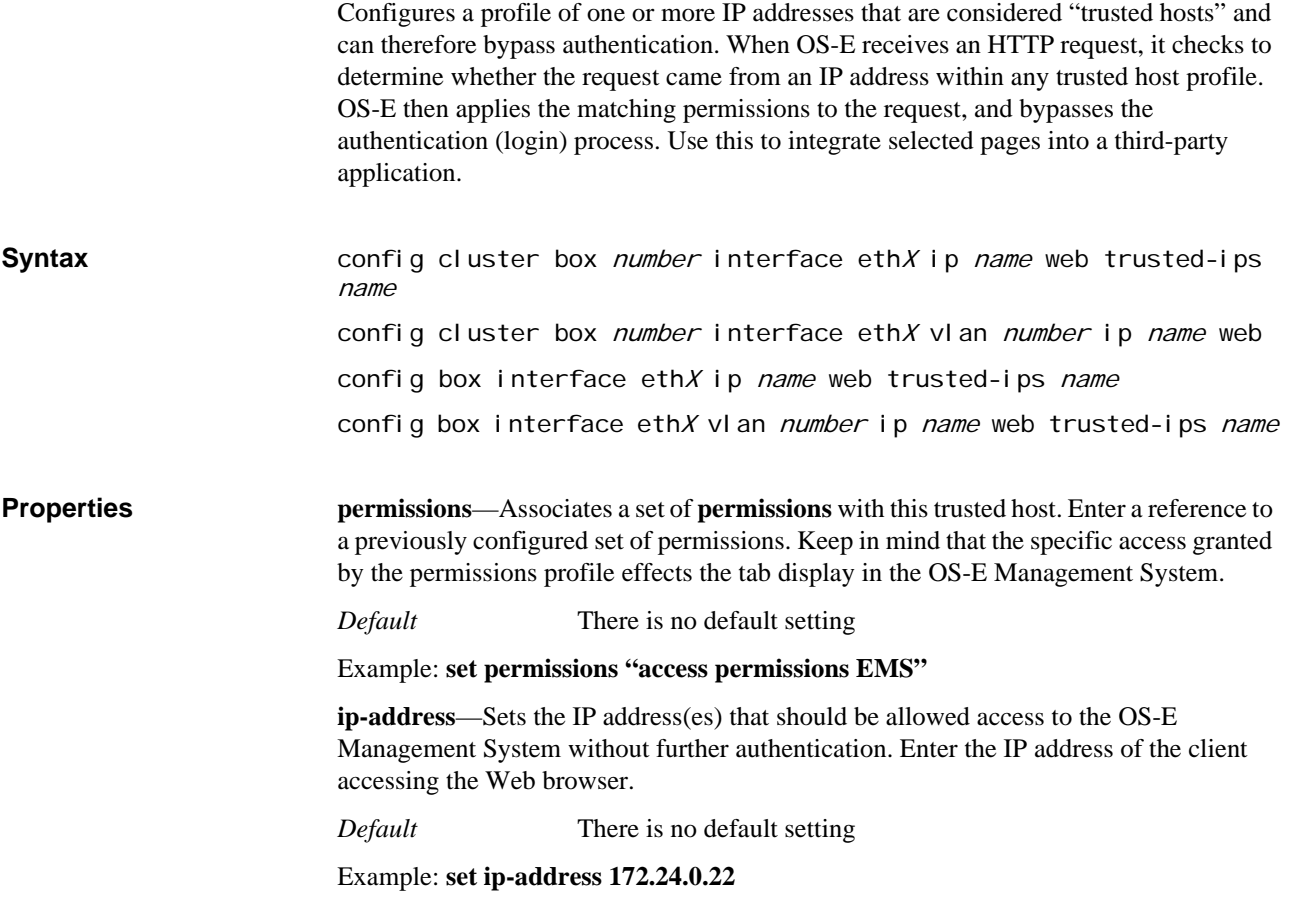

*CONFIGURING WEB OBJECTS*
# *Configuring Web-Service Objects*

## **Web Services Description**

The web services object enables the Web Services Definition Language (WSDL). WSDL is an XML-based language for describing Web services, and how to access them, in a platform-independent manner. Simple Object Access Protocol SOAP (SOAP) is the communication protocol used for communication between applications, based on XML.

A WSDL document is a set of definitions that describe how to access a web service and what operations it will perform. OS-E uses it in combination with SOAP and XML Schema to allow a client program connecting to a web service to determine available server functions. The actions and data types required are embedded in the WSDL file, which then may be enclosed in a SOAP envelope. The SOAP protocol supports the exchange of XML-based messages, with OS-E using HTTPS.

You can configure OS-E as both a WSDL client and server. Use the **external-services** object to configure it as a client; use the **web-service** object to enable the interface, allowing OS-E to function as a server.

See OS-E Management Tools guide for a complete description of the OS-E WSDL implementation.

### **web-service**

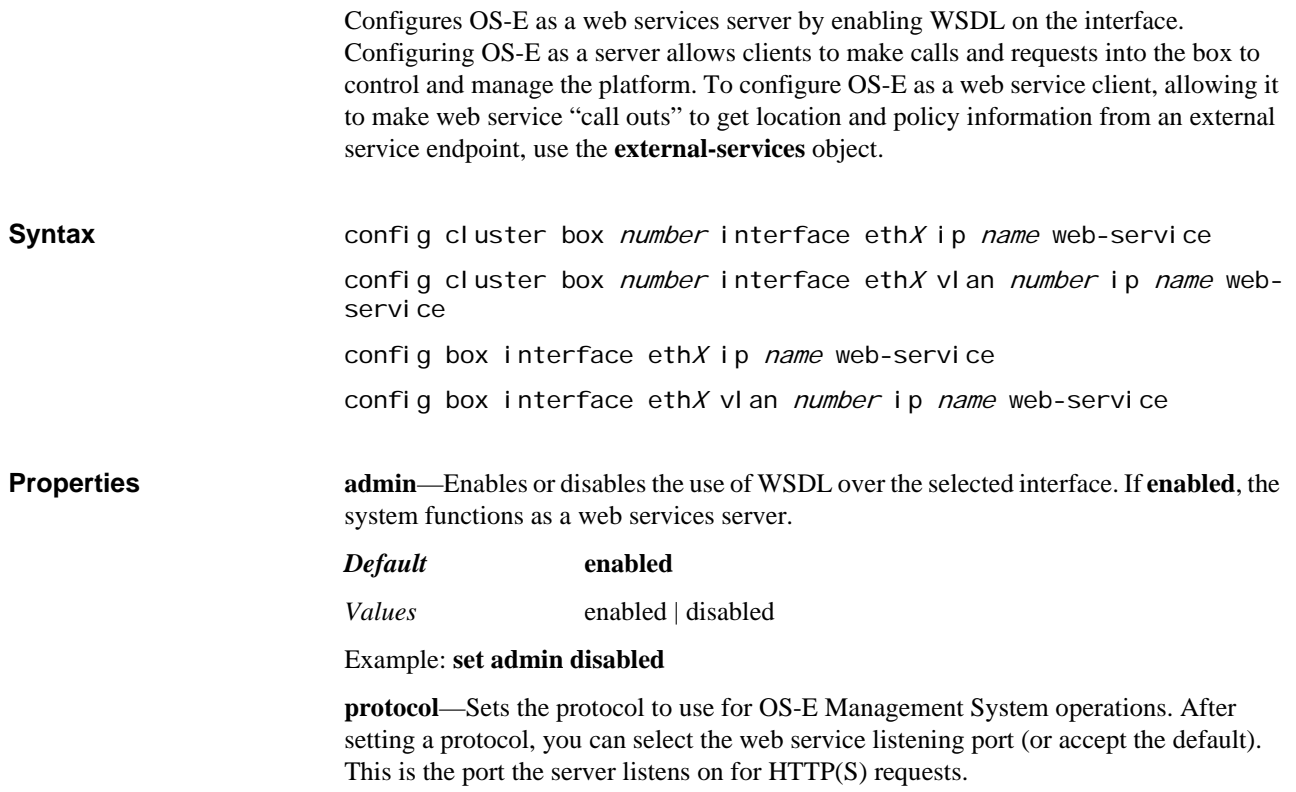

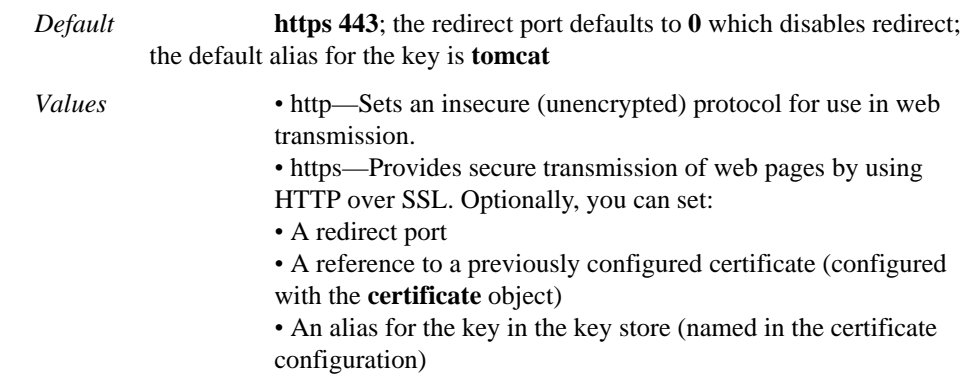

#### Example: **set protocol https 443 0 "vsp tls certificate nnos-e.company.com" certKey**

**authentication**—Specifies whether the web service client needs a certificate to communicate with the system. Set the property to **basic** to require HTTP basic authentication for client connections. Set the property to **certificate** to require an HTTPS certificate for authentication of client connections.

#### *Default* **basic**

*Values* basic | certificate *integer*

Example: **set authentication certificate "vsp tls certificate ws\_cert"**

**application**—Identifies a **click-to-call** profile that the system web service server will host. Enter a reference to a previously configured application.

*Default* There is no default setting

#### Example: **set application preferences click-to-call**

**max-threads**—Specifies the maximum number of total worker threads, both active and spare (idle), allocated to the web service.

#### *Default* **10**

*Values* Min: 1 / Max: 50

Example: **set max-threads 15**

**min-spare-threads**—Specifies the minimum number of inactive threads that the system must leave allocated to the web service. When the system removes idle threads, it must leave this number of spares available.

## *Default* **1**

*Values* Min: 0 / Max: 50

Example: **set min-spare-threads 20**

**max-spare-threads**—Specifies the maximum number of inactive threads the system can leave allocated to the web service. When the system detects idle threads, it can not maintain more than this number.

*Default* **5**

*Values* Min: 0 / Max: 50

Example: **set max-spare-threads 8**

**max-message-process-threads**—The maximum number of messaging processing threads.

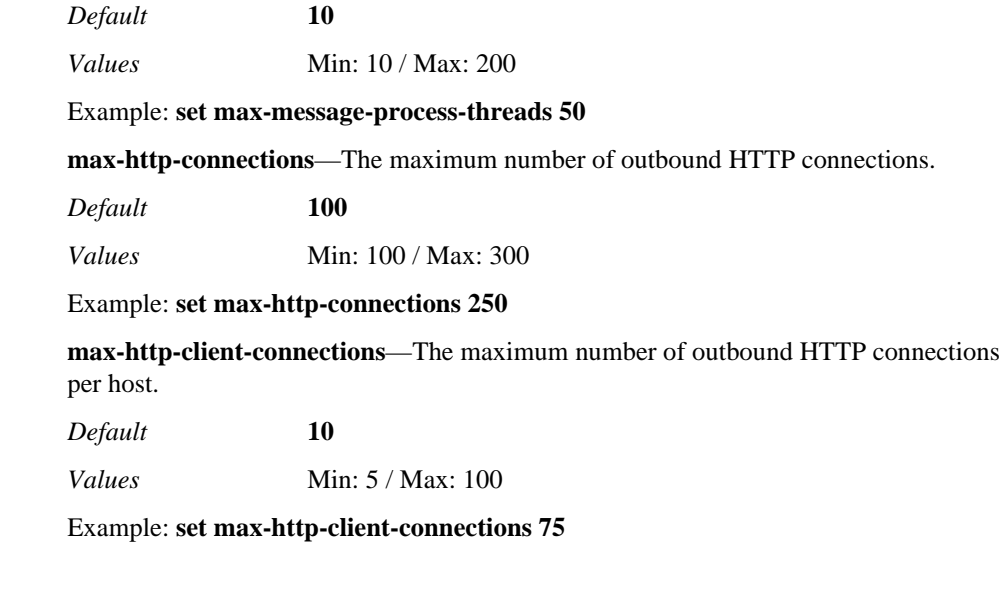

## **virtual-host**

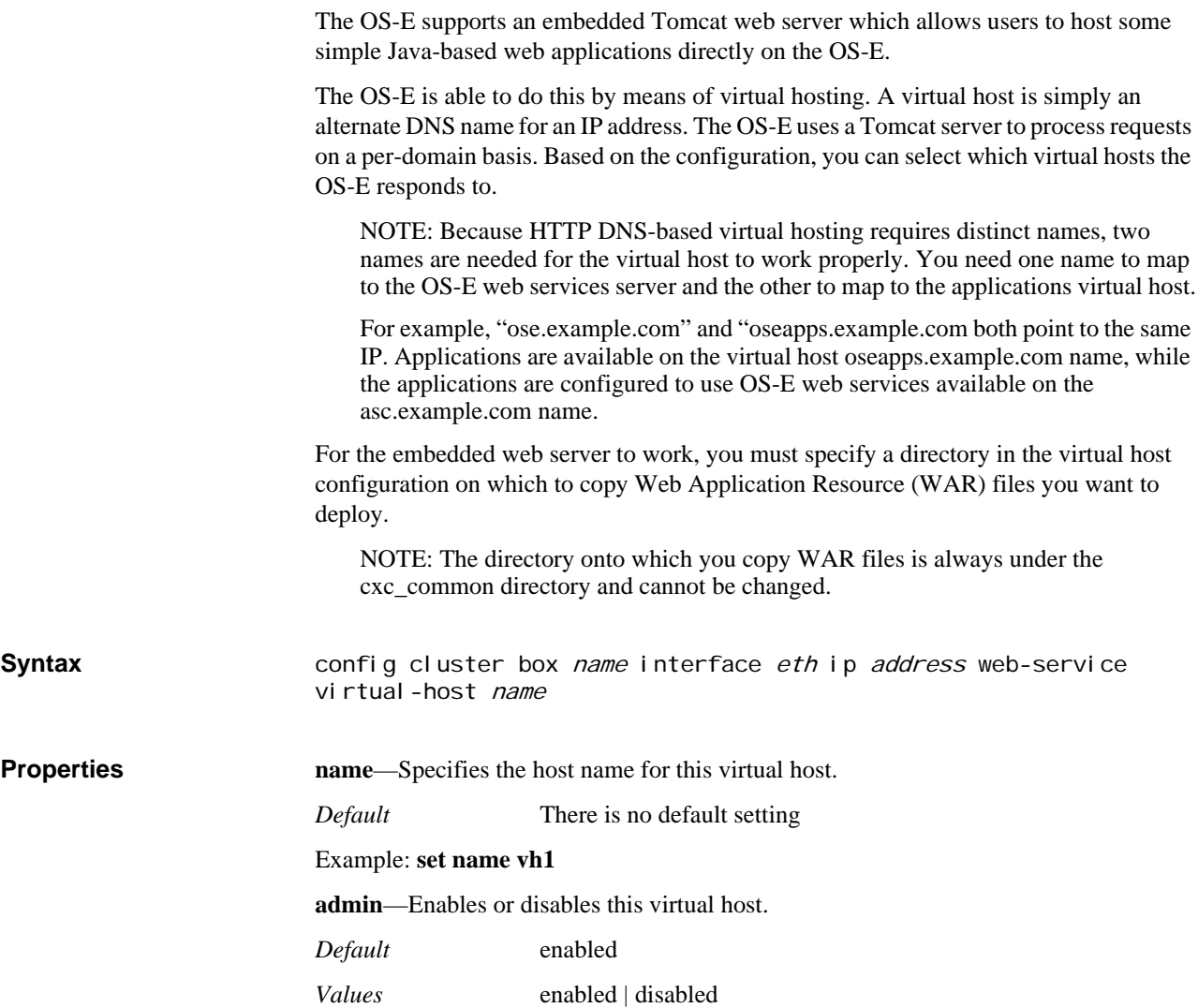

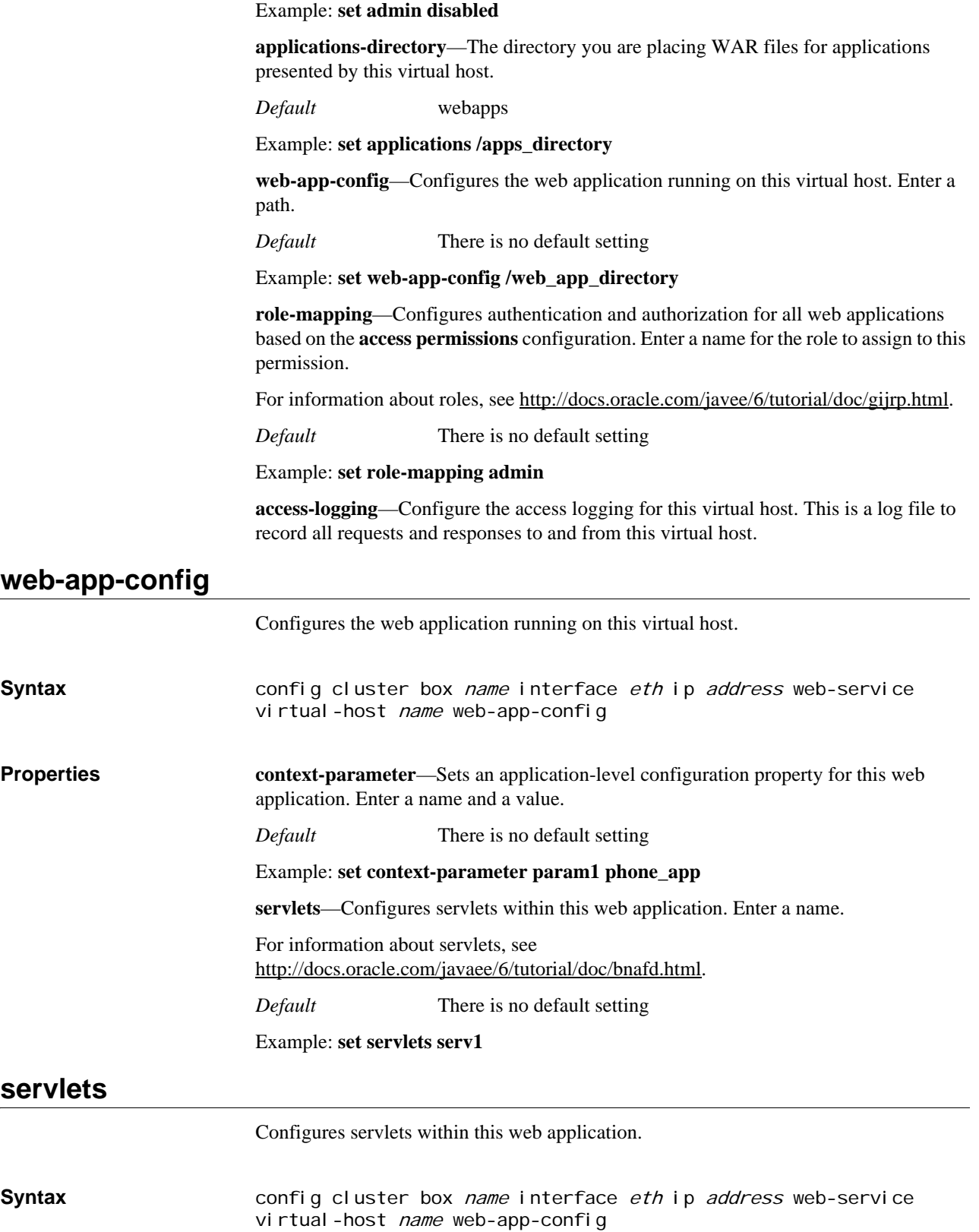

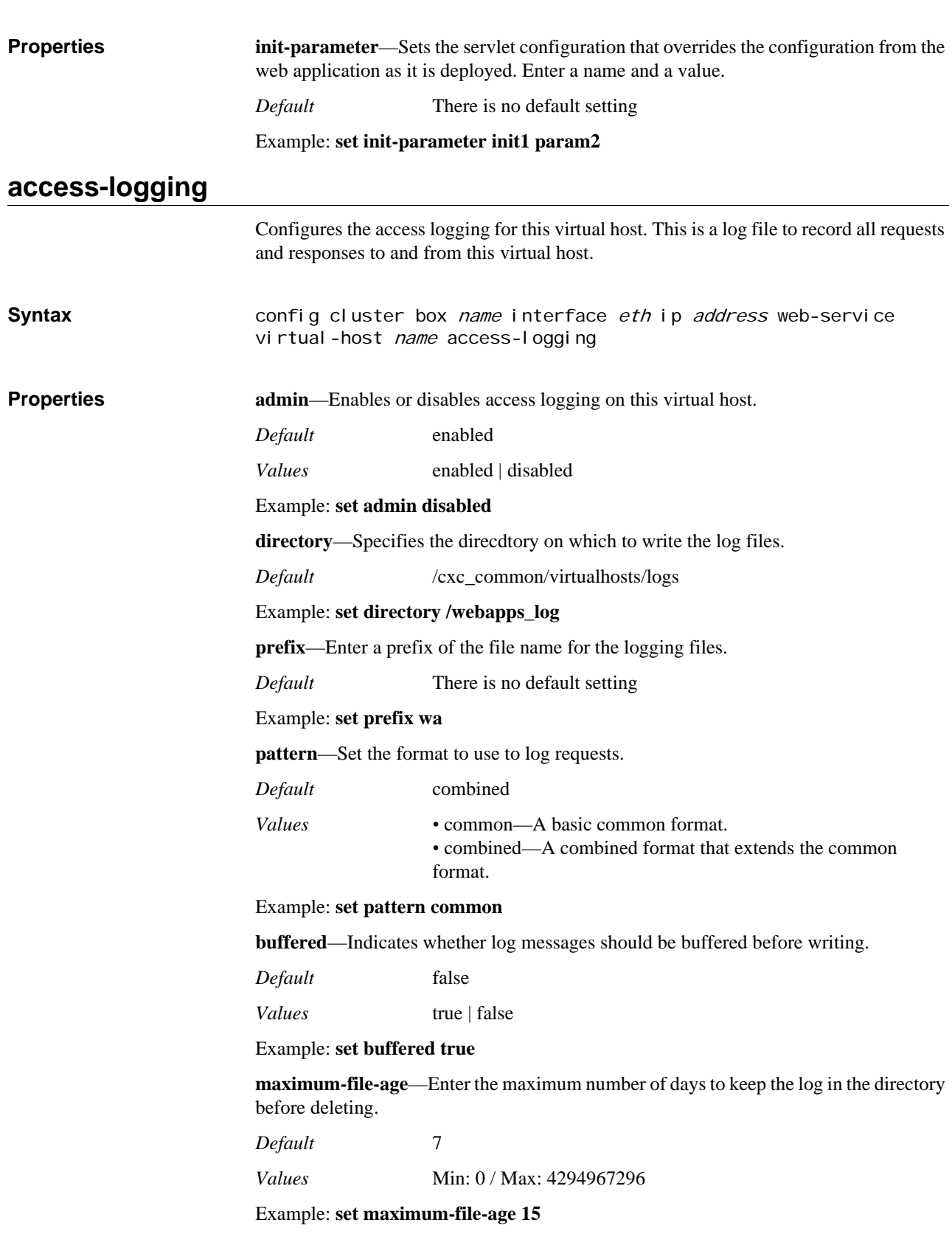

*CONFIGURING WEB-SERVICE OBJECTS*